# **SIEMENS**

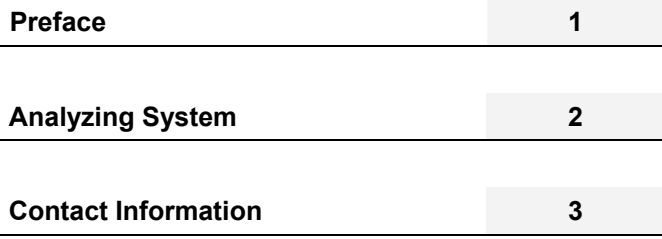

**SIPLUS CMS** 

SIPLUS CMS X-Tools User Manual - 06 - Analyzing System

English Release 2012-09

#### **Safety Guidelines**

This document contains notices which you should observe to ensure your own personal safety as well as to avoid property damage. The notices referring to your personal safety are highlighted in the manual by a safety alert symbol, notices referring to property damage only have no safety alert symbol

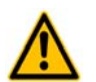

Indicates an imminently hazardous situation which, if not avoided, will result in death or serious injury.

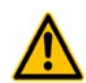

**Warning** 

**Danger** 

Indicates a potentially hazardous situation which, if not avoided, could result in death or serious injury.

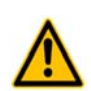

**Caution** 

Used with the safety alert symbol indicates a potentially hazardous situation which, if not avoided, may result in minor or moderate injury.

#### **Notice**

Used without the safety alert symbol indicates a potential situation which, if not avoided, may result in an undesirable result or state.

When several danger levels apply, the notices of the highest level (lower number) are always displayed. If a notice refers to personal damages with the safety alert symbol, then another notice may be added warning of property damage.

#### **Qualified Personnel**

The device/system may only be set up and operated in conjunction with this documentation. Only qualified personnel should be allowed to install and work on the equipment. Qualified persons are defined as persons who are authorized to commission, to earth, and to tag circuits, equipment and systems in accordance with established safety practices and standards.

#### **Intended Use**

Please note the following:

#### **Warning**

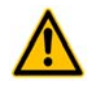

This device and its components may only be used for the applications described in the catalog or technical description, and only in connection with devices or components from other manufacturers approved or recommended by Siemens. This product can only function correctly and safely if it is transported, stored, set up and installed correctly, and operated and maintained as recommended.

#### **Trademarks**

All designations marked with ® are registered trademarks of Siemens AG. Other designations in this documentation might be trademarks which, if used by third parties for their purposes, might infringe upon the rights of the proprietors.

#### **Copyright Siemens AG 2012. All rights reserved.**

Reproduction, transmission or use of this document or its contents is not permitted without express written authority. Offenders will be liable for damages. All rights, including rights created by patent grant or registration of a utility model or design, are reserved.

#### **Disclaimer of Liability**

We have checked the contents of this document for agreement with the hardware and software described. Since deviations cannot be precluded entirely, we cannot guarantee full agreement. However, the data in the manual are reviewed regularly, and any necessary corrections will be included in subsequent editions. Suggestions for improvement are welcomed.

Siemens AG Industry Sector P.O. Box 4848

Siemens AG 2012 Germany Technical data subject to change

# **Table of Contents**

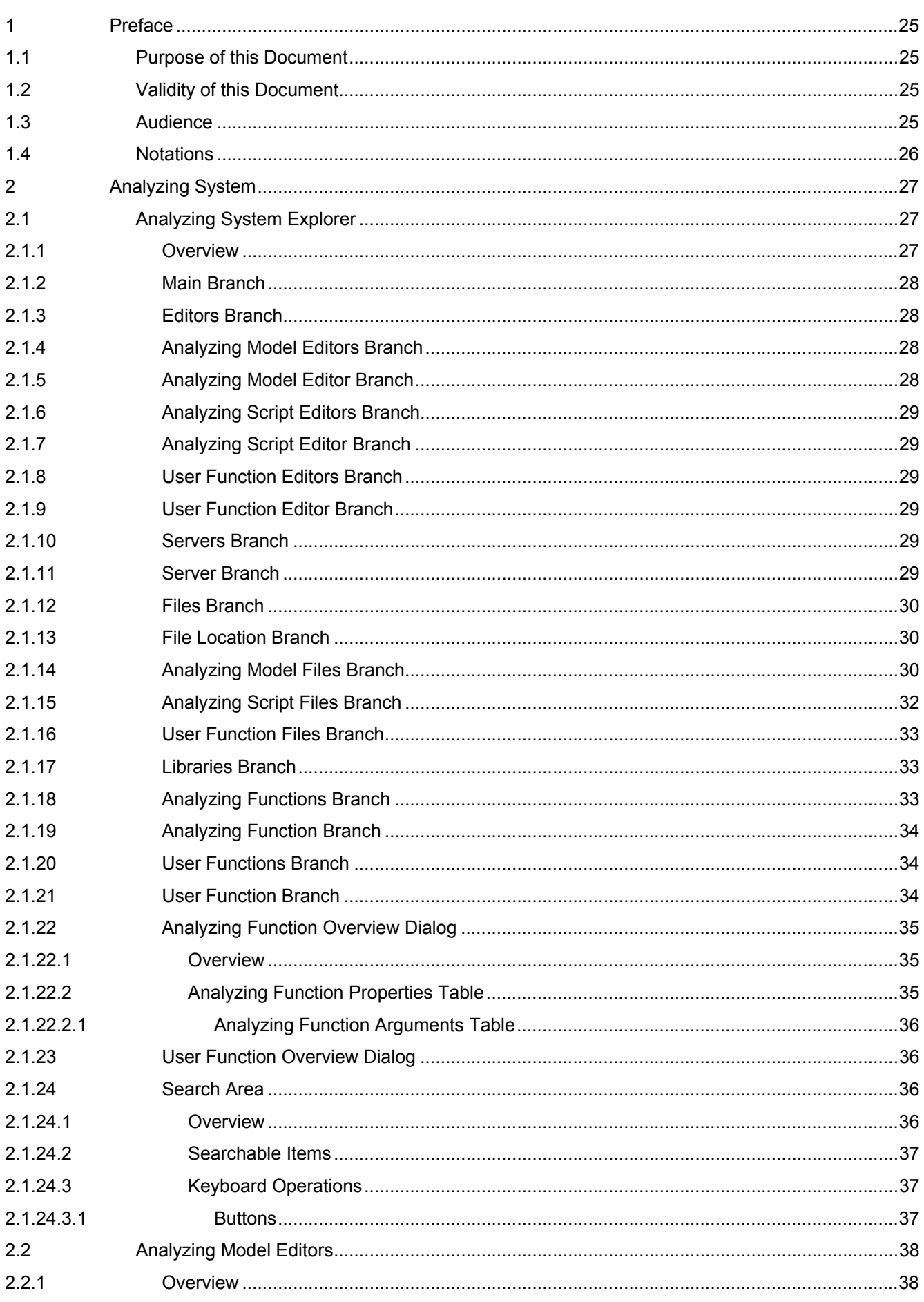

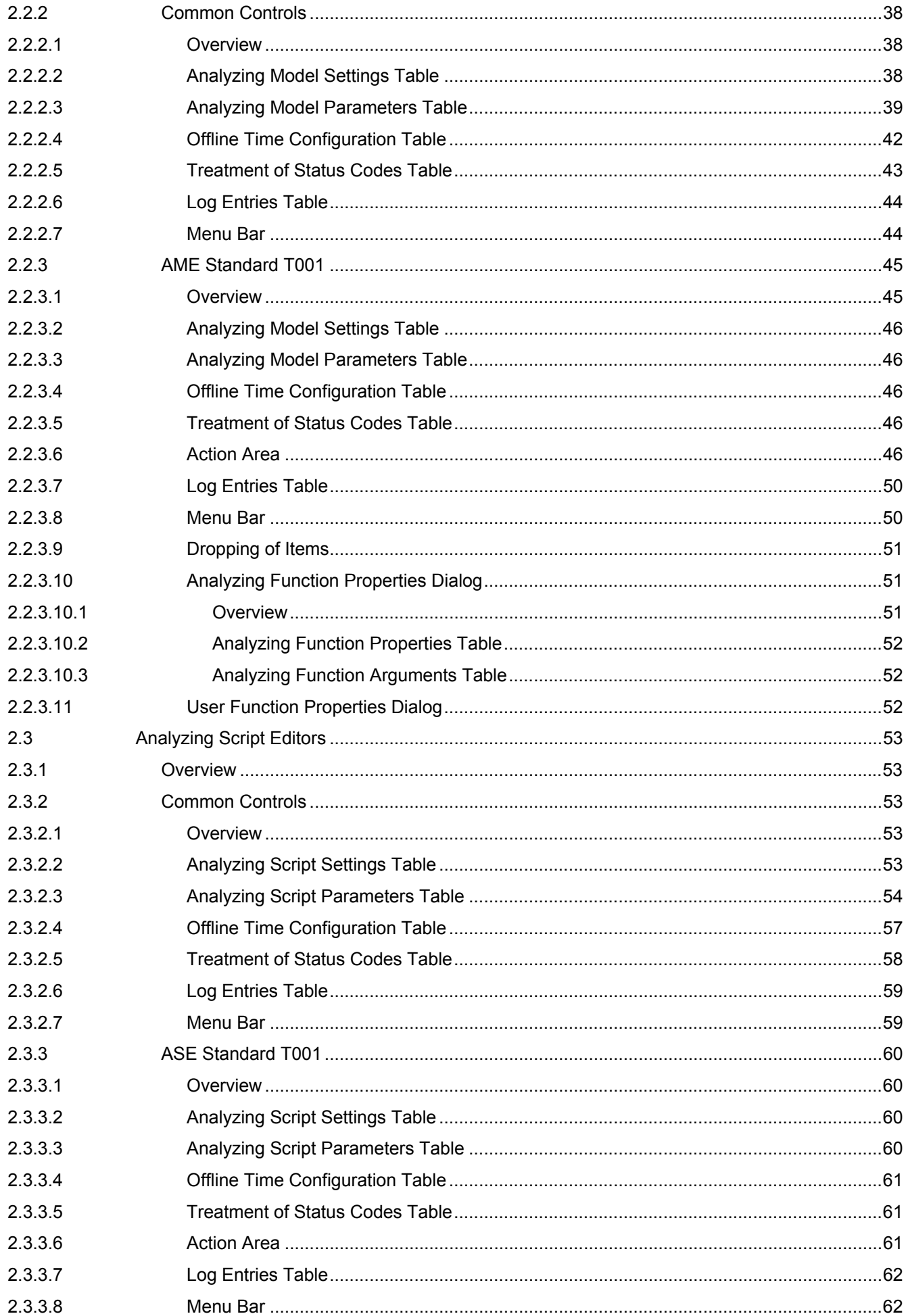

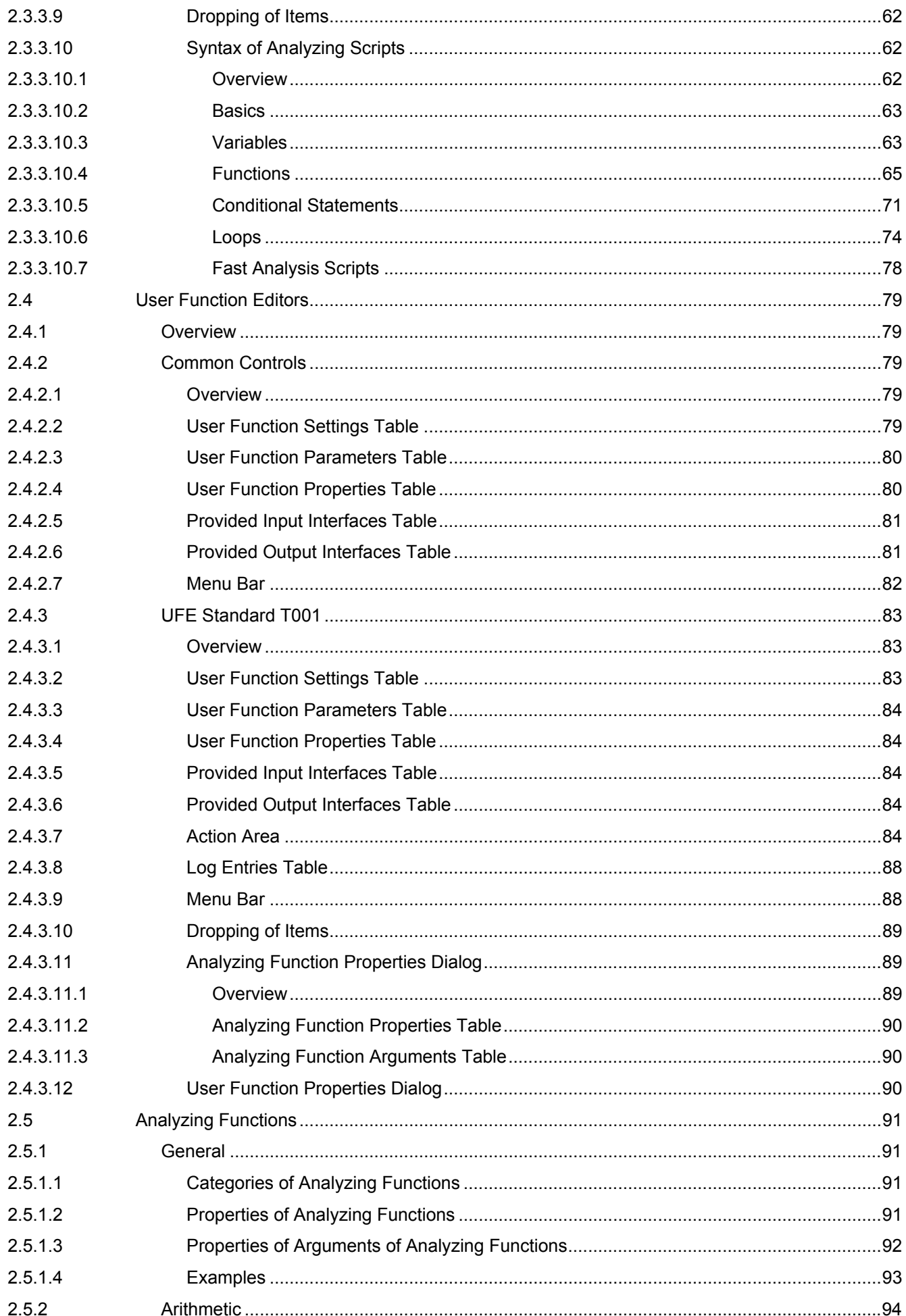

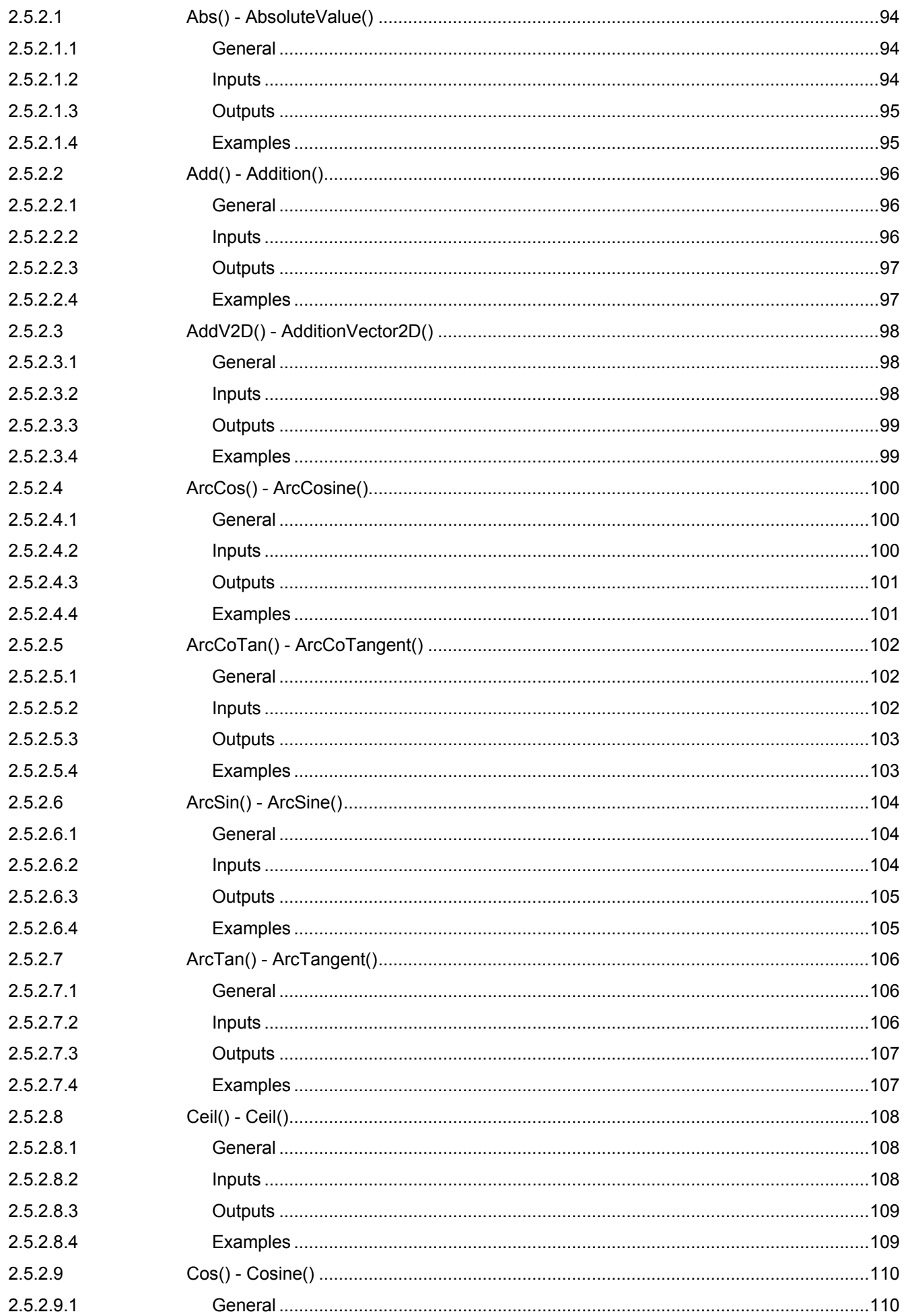

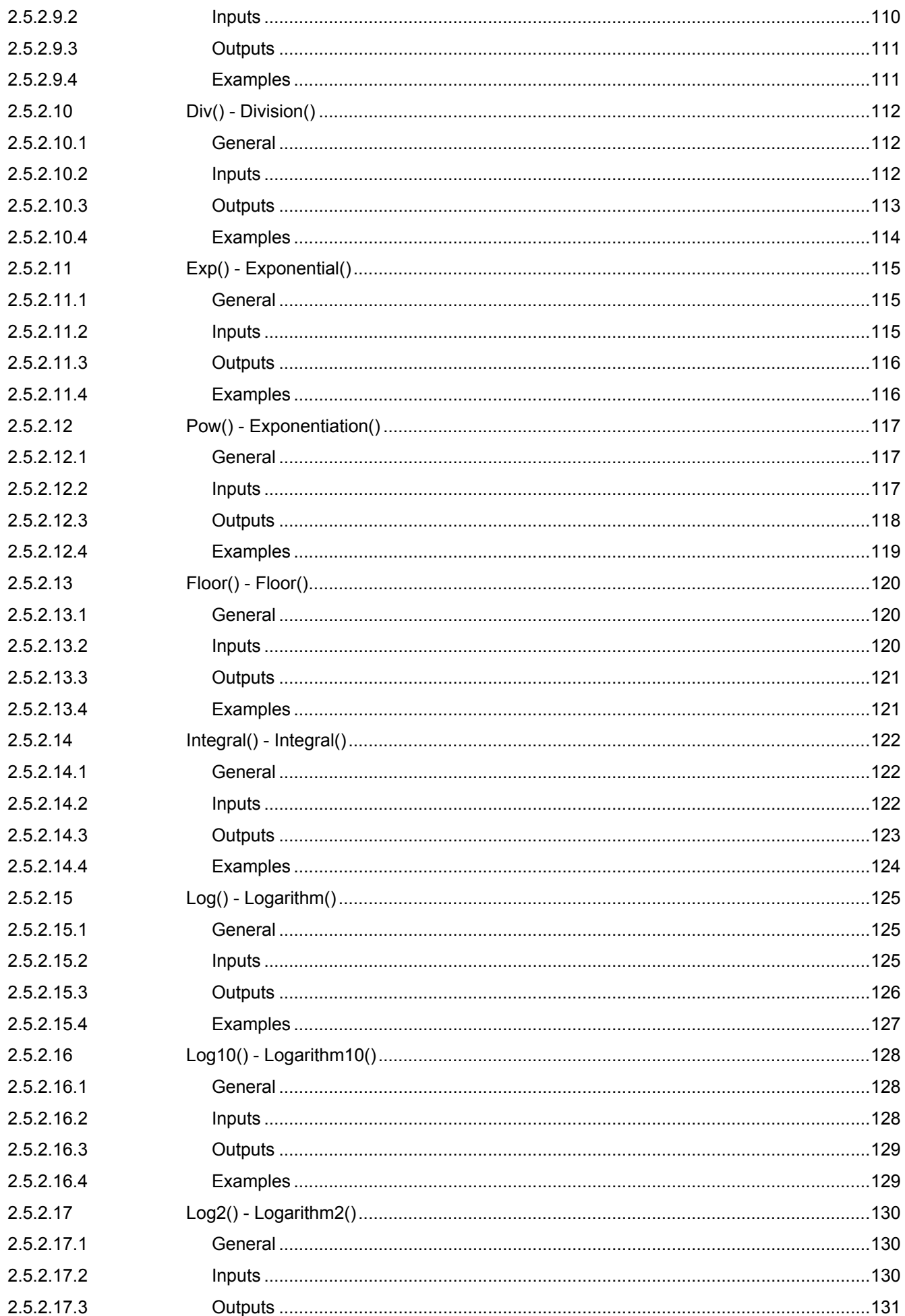

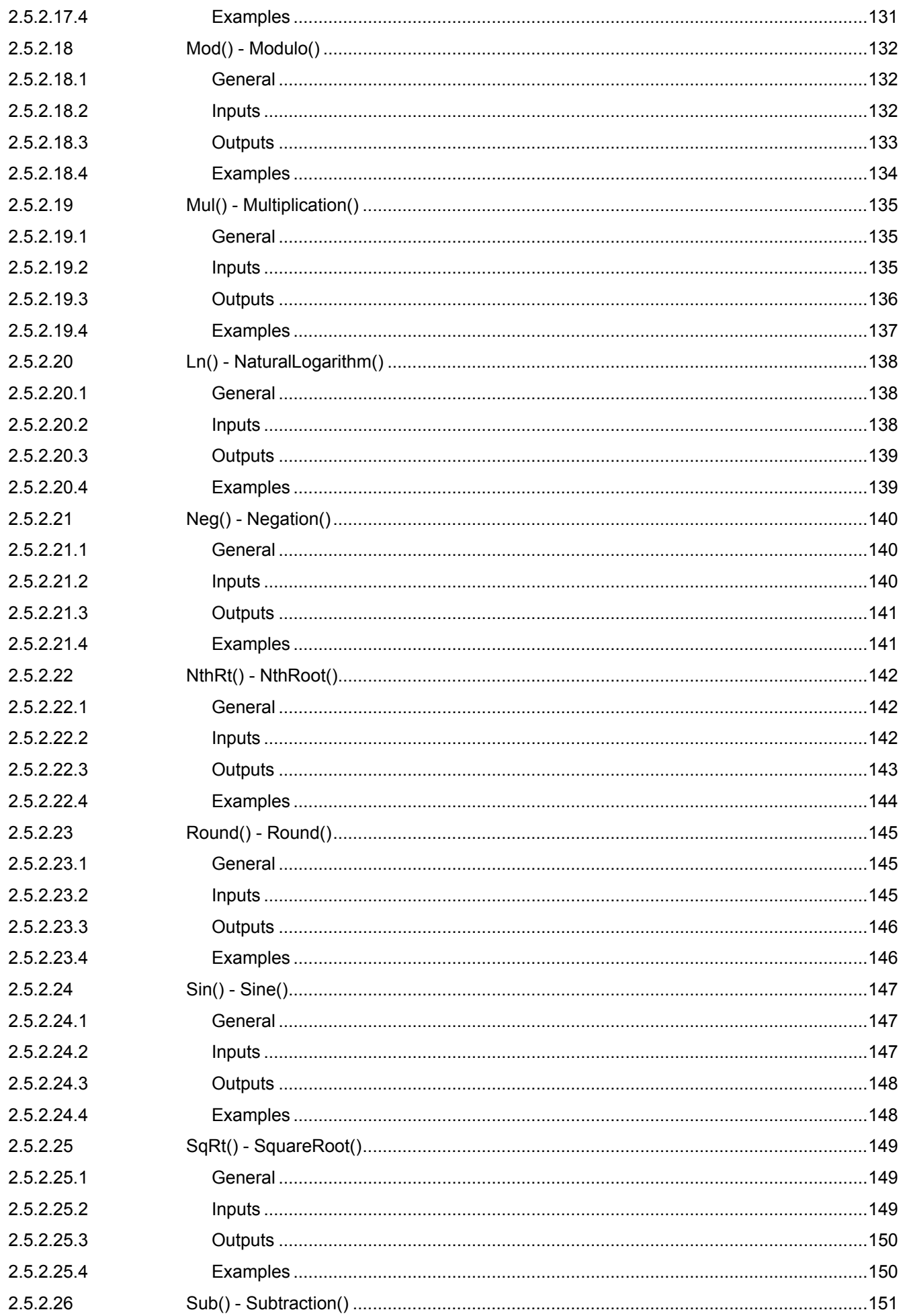

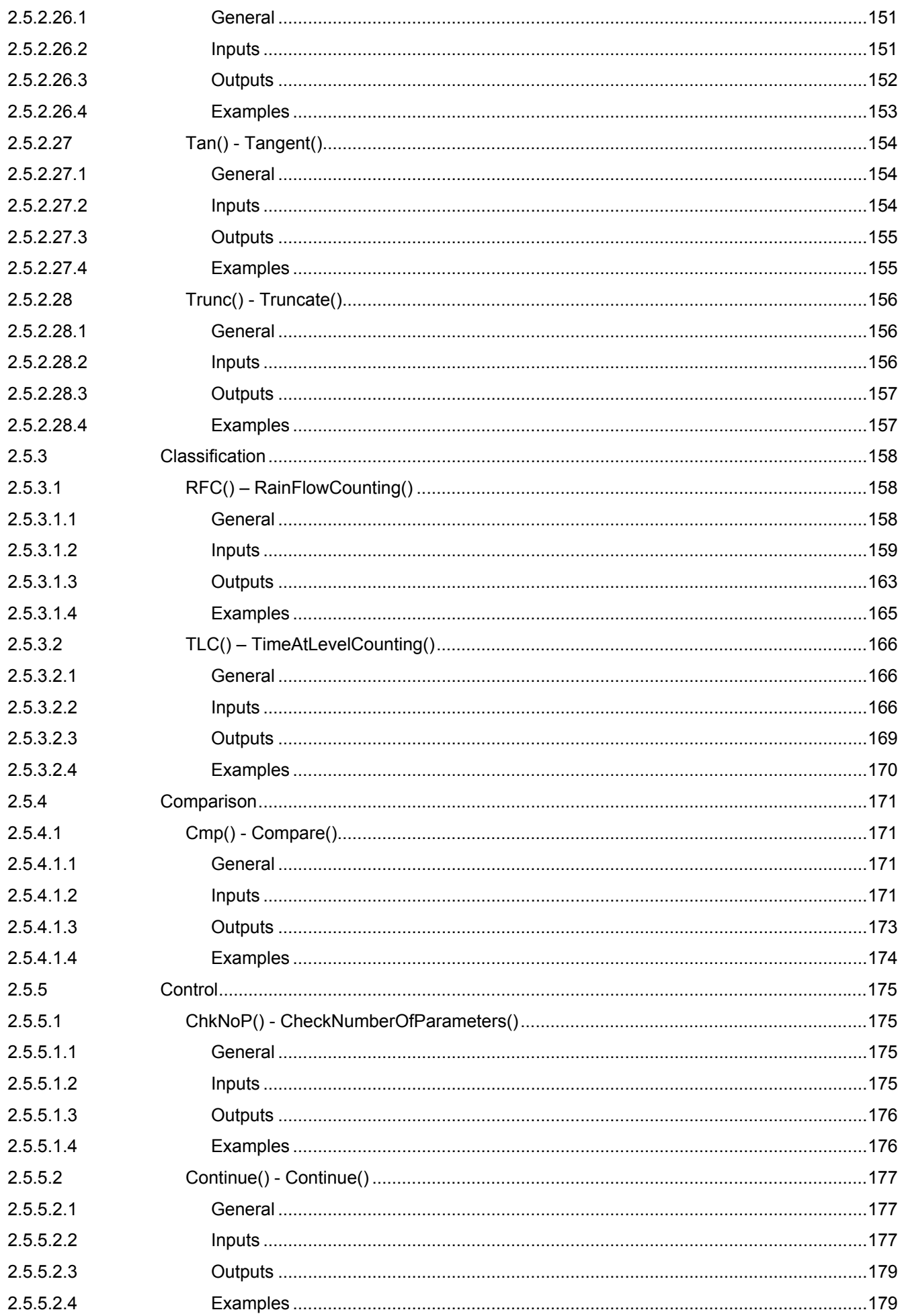

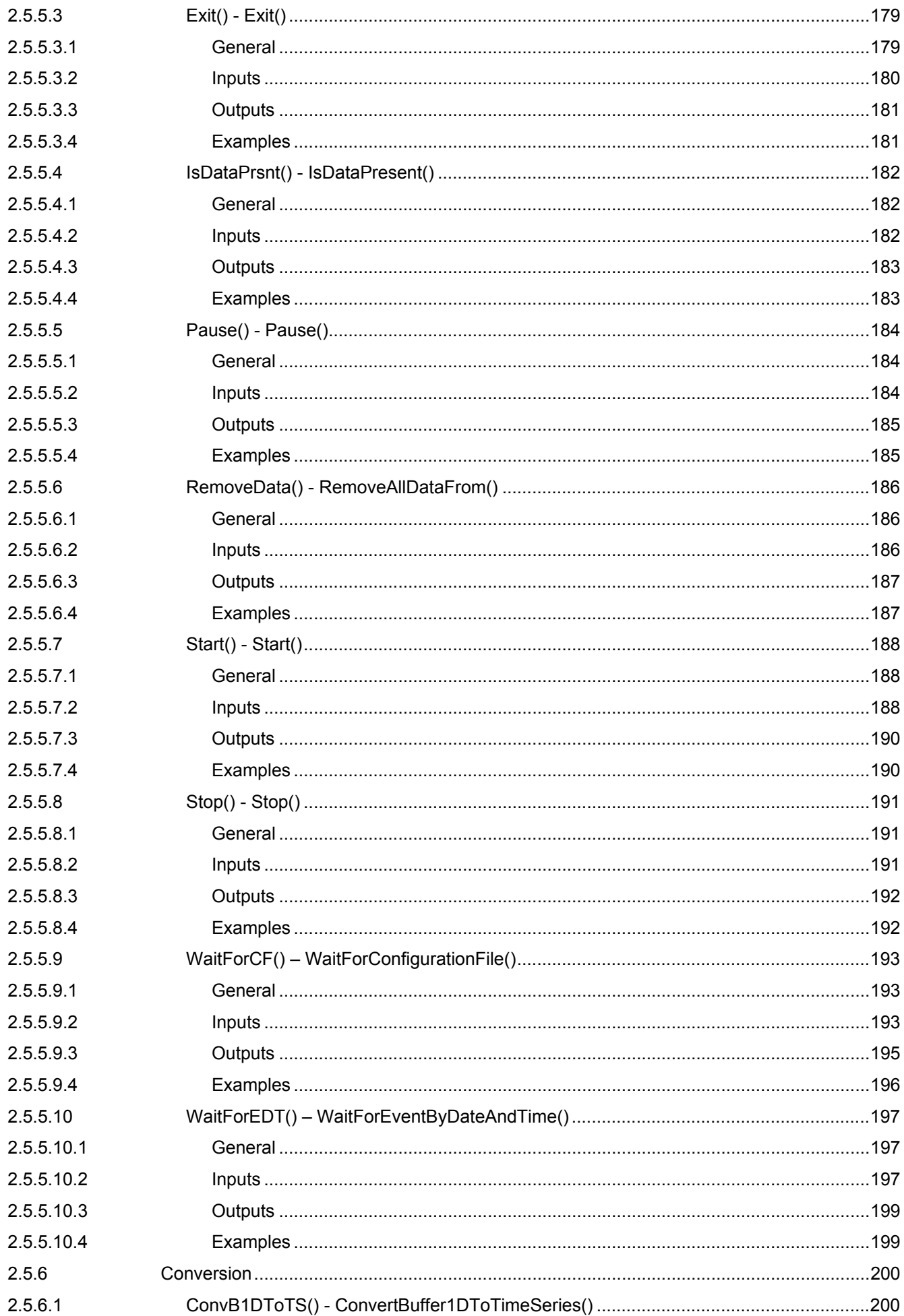

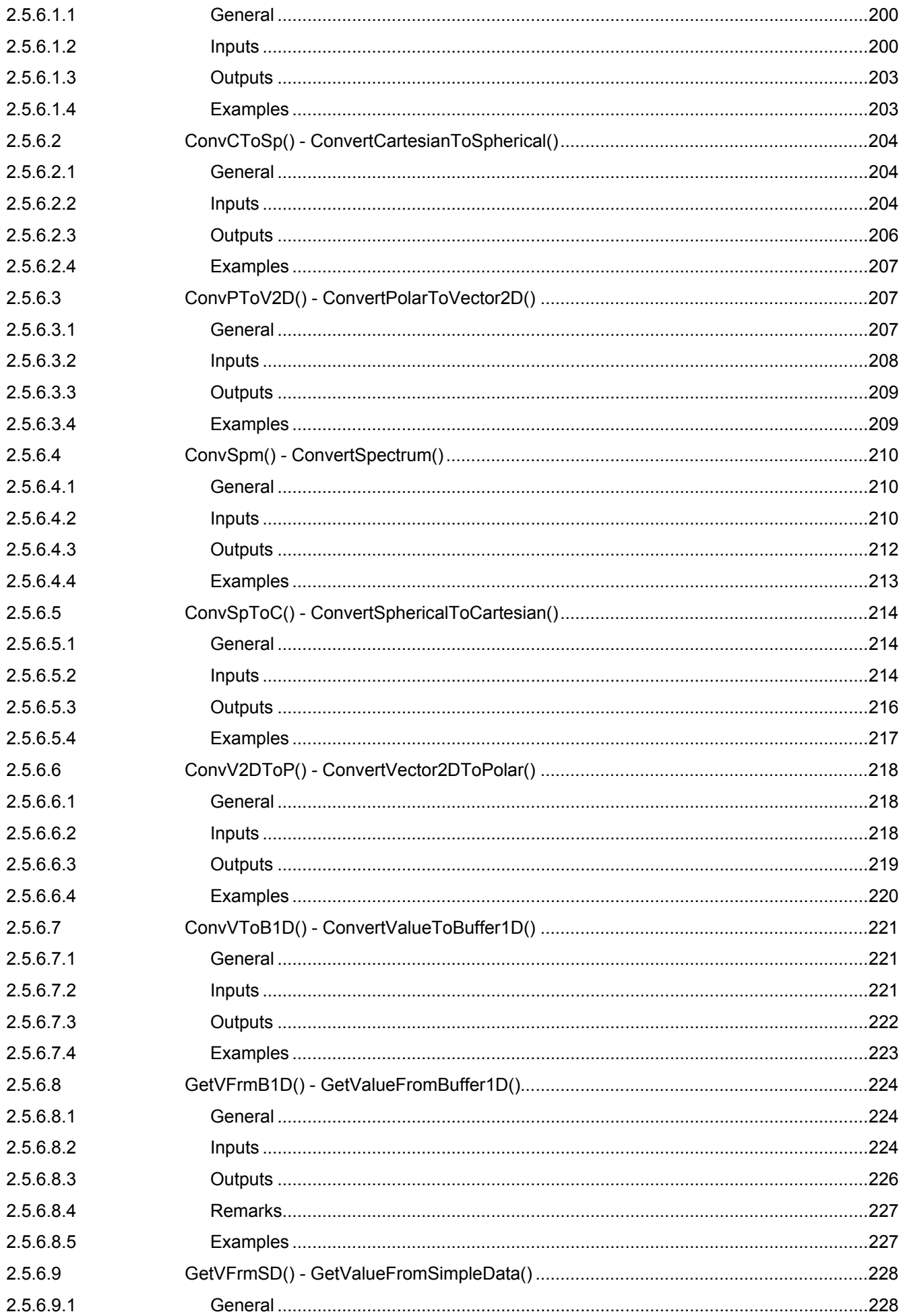

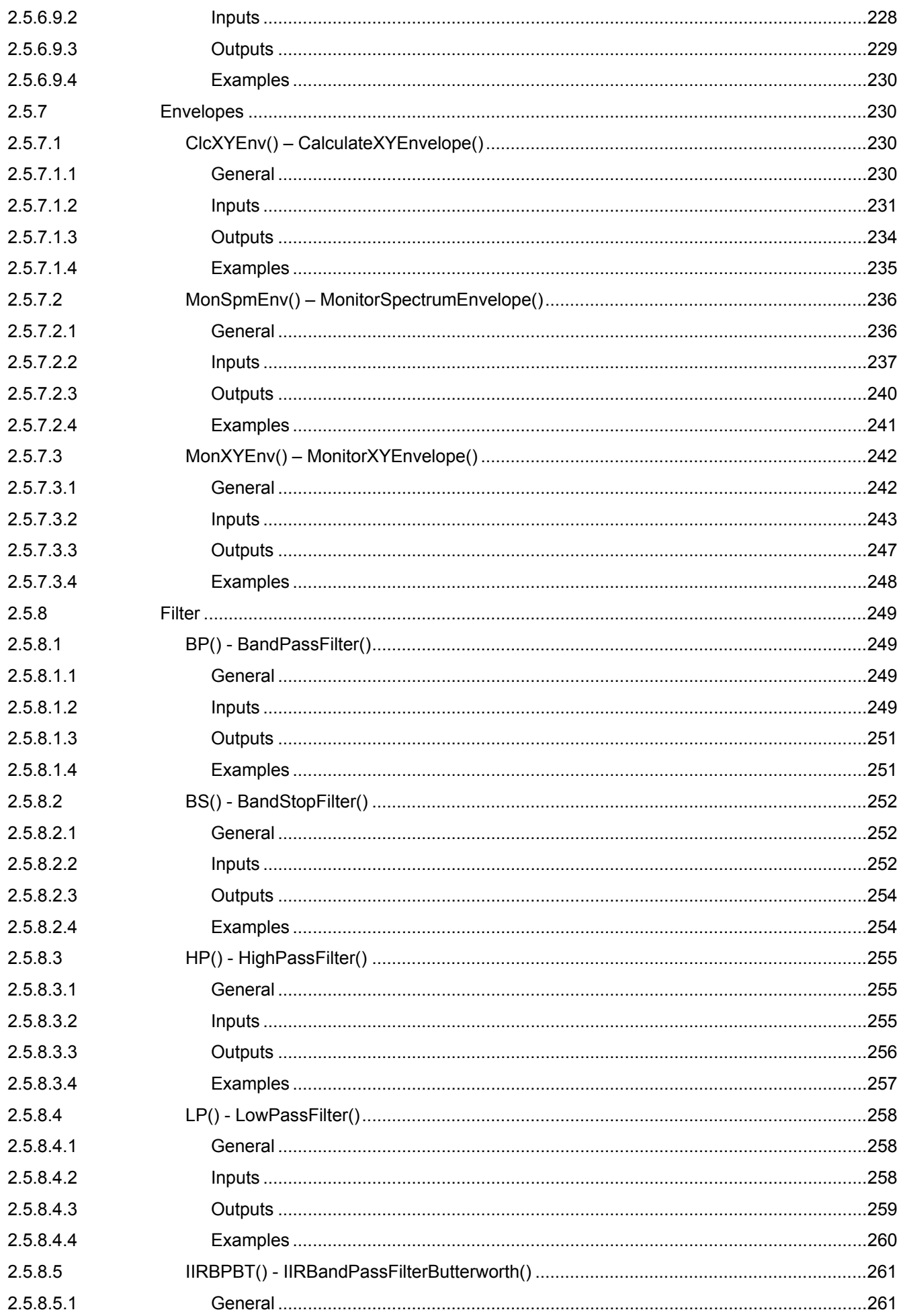

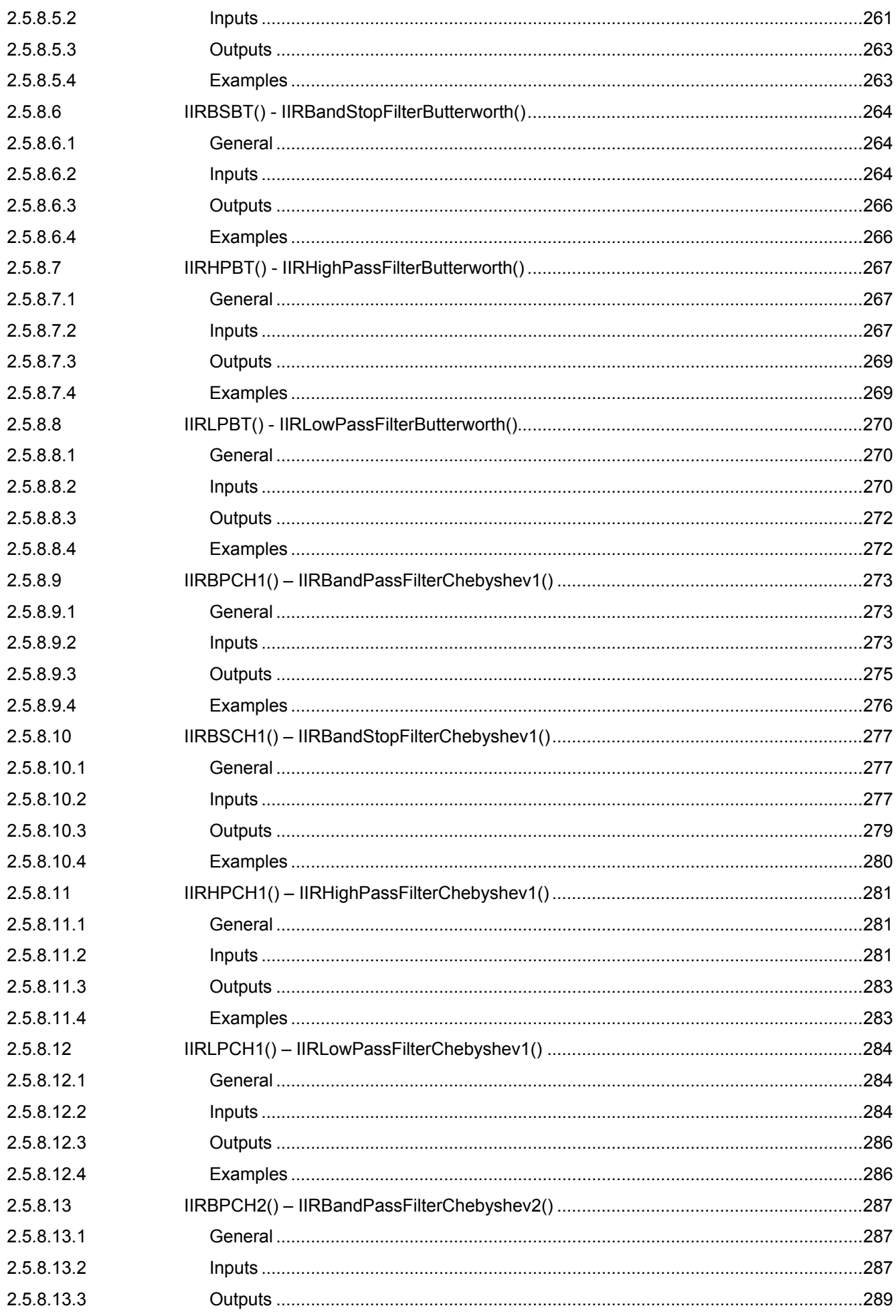

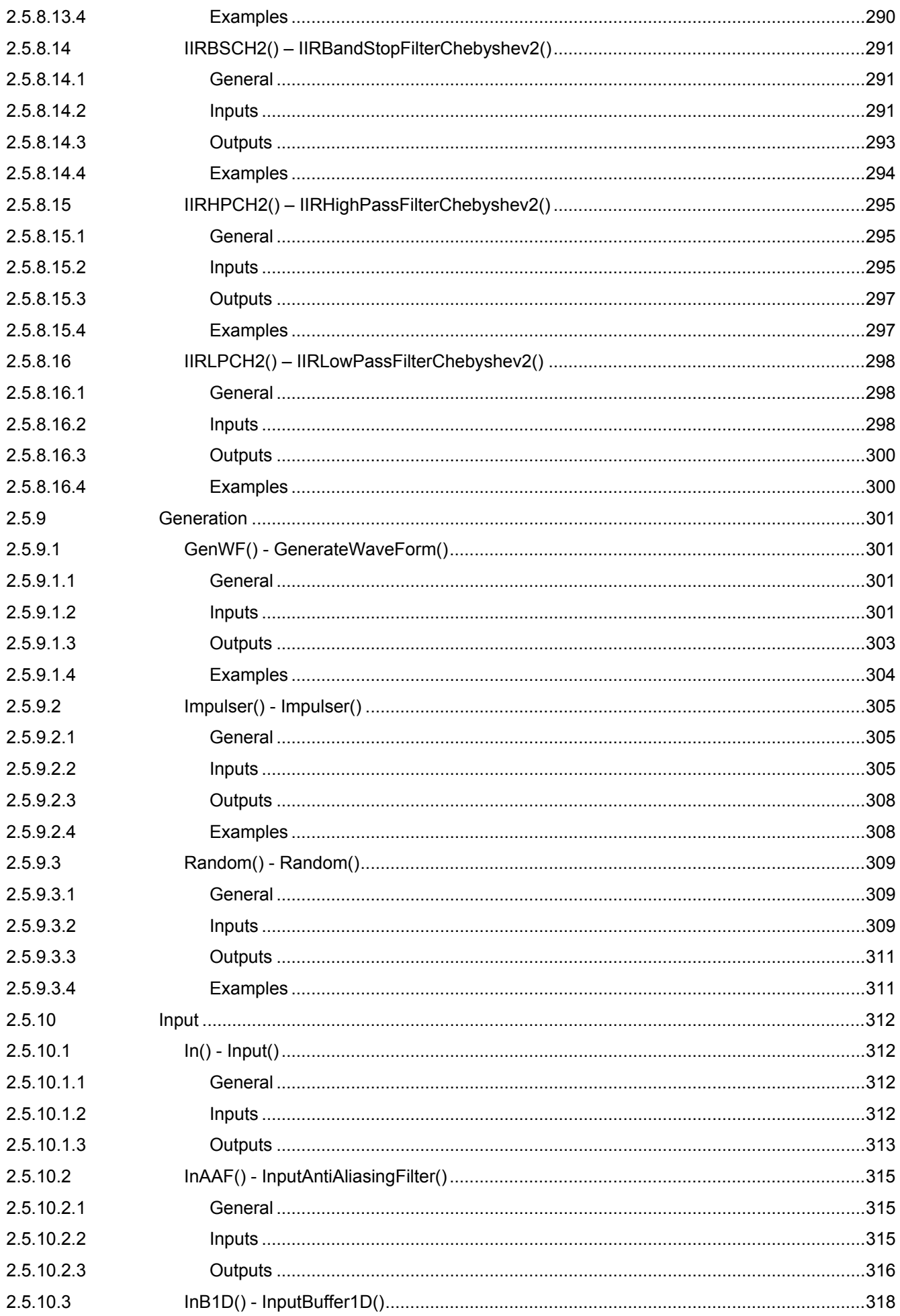

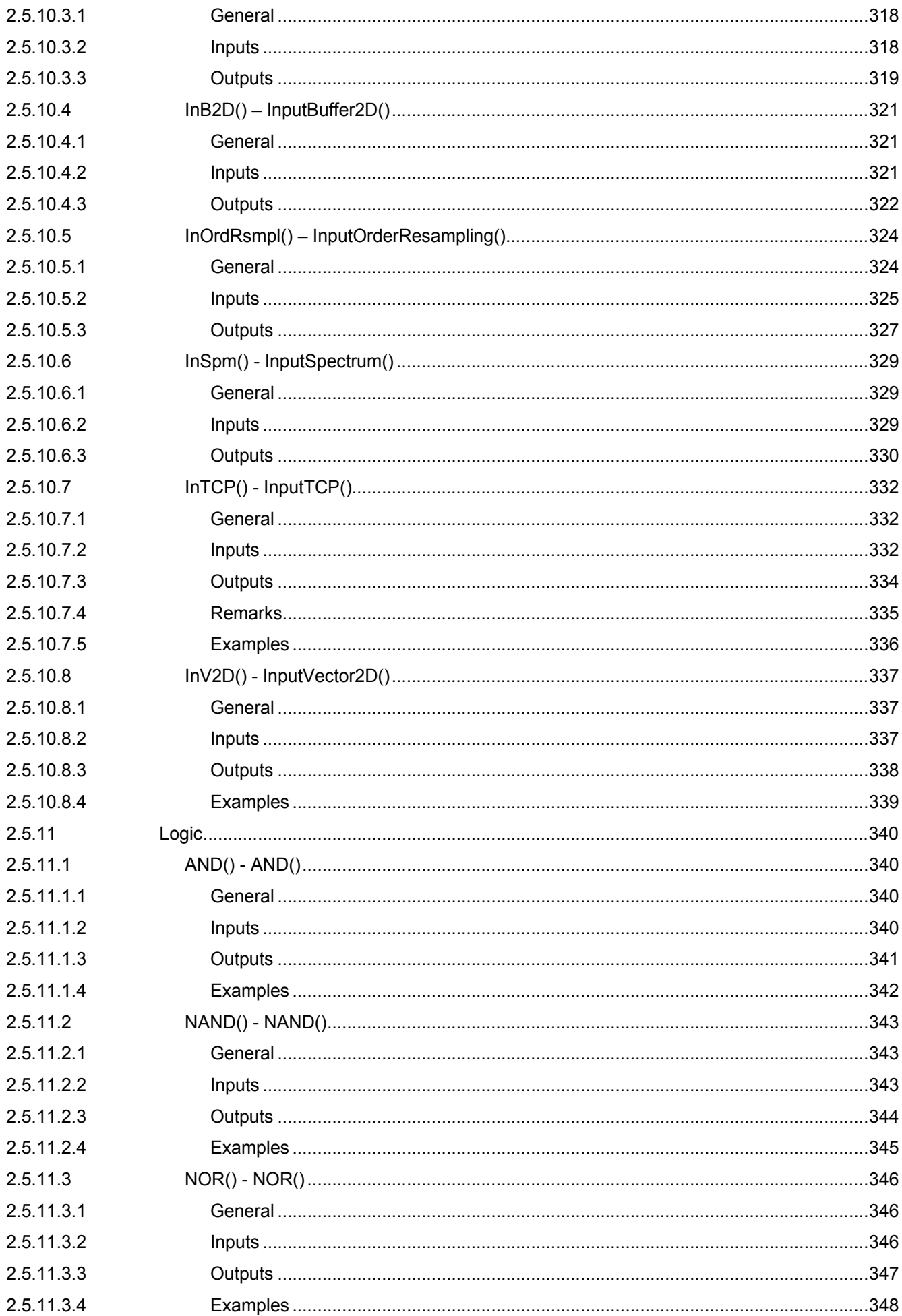

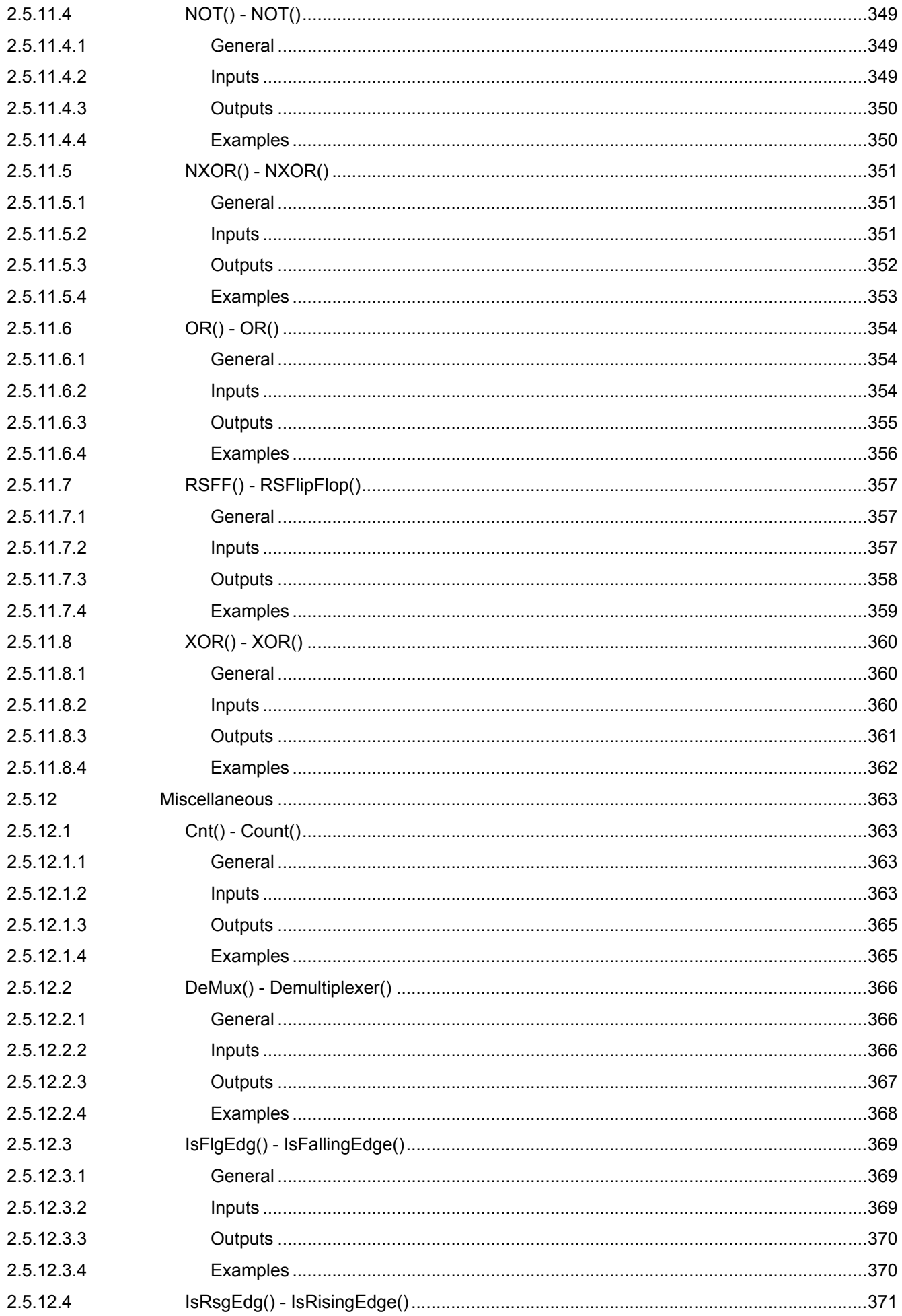

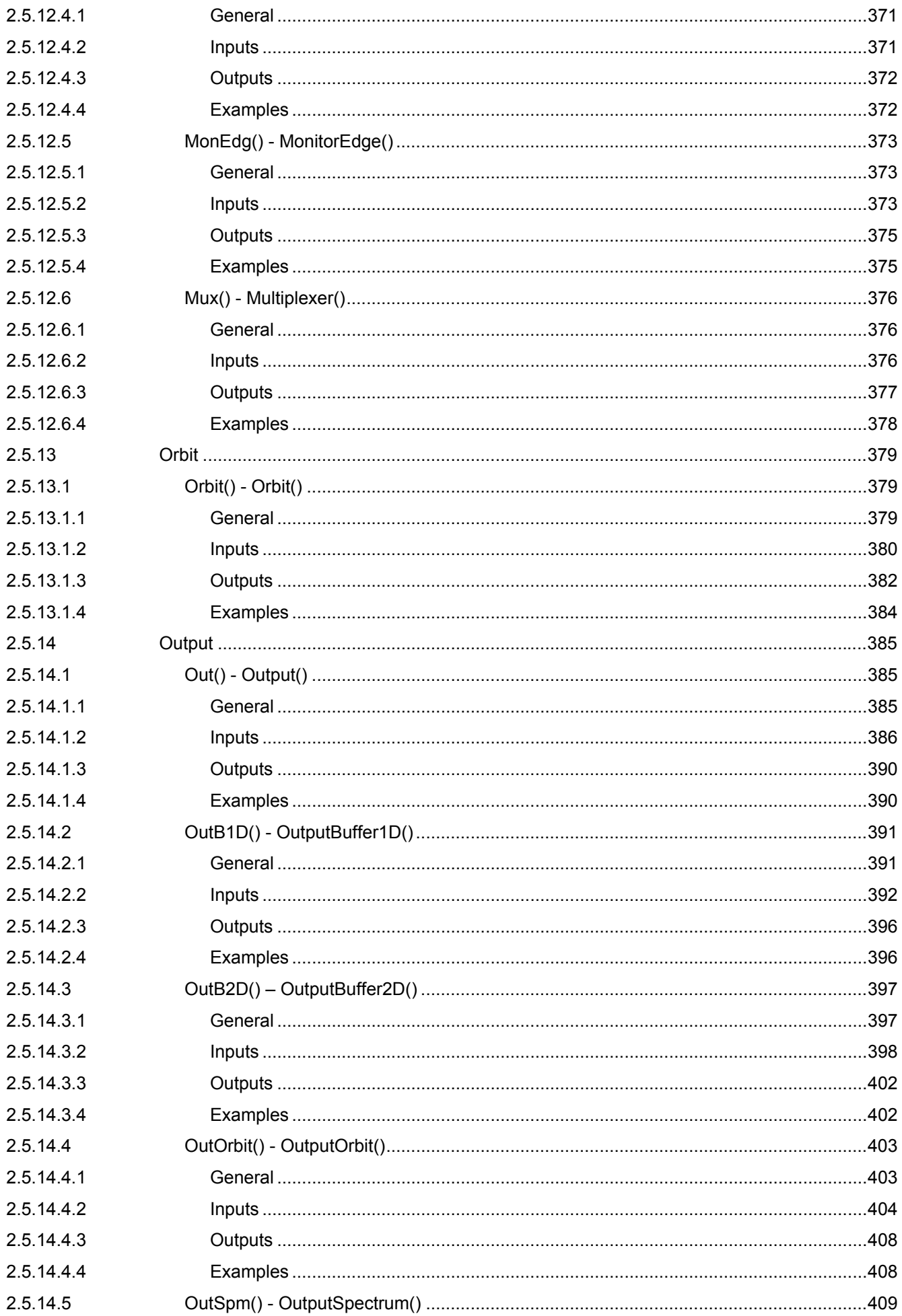

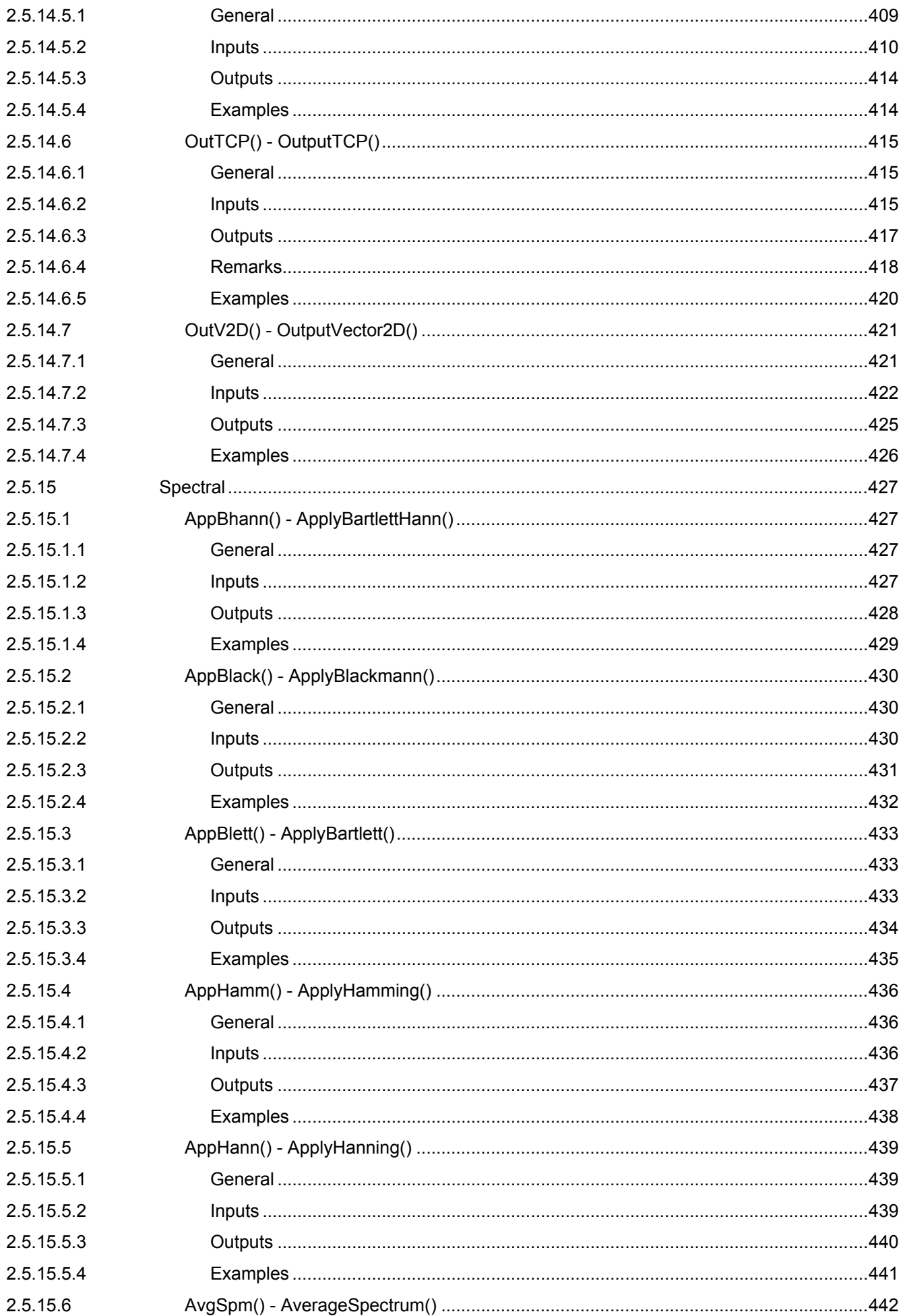

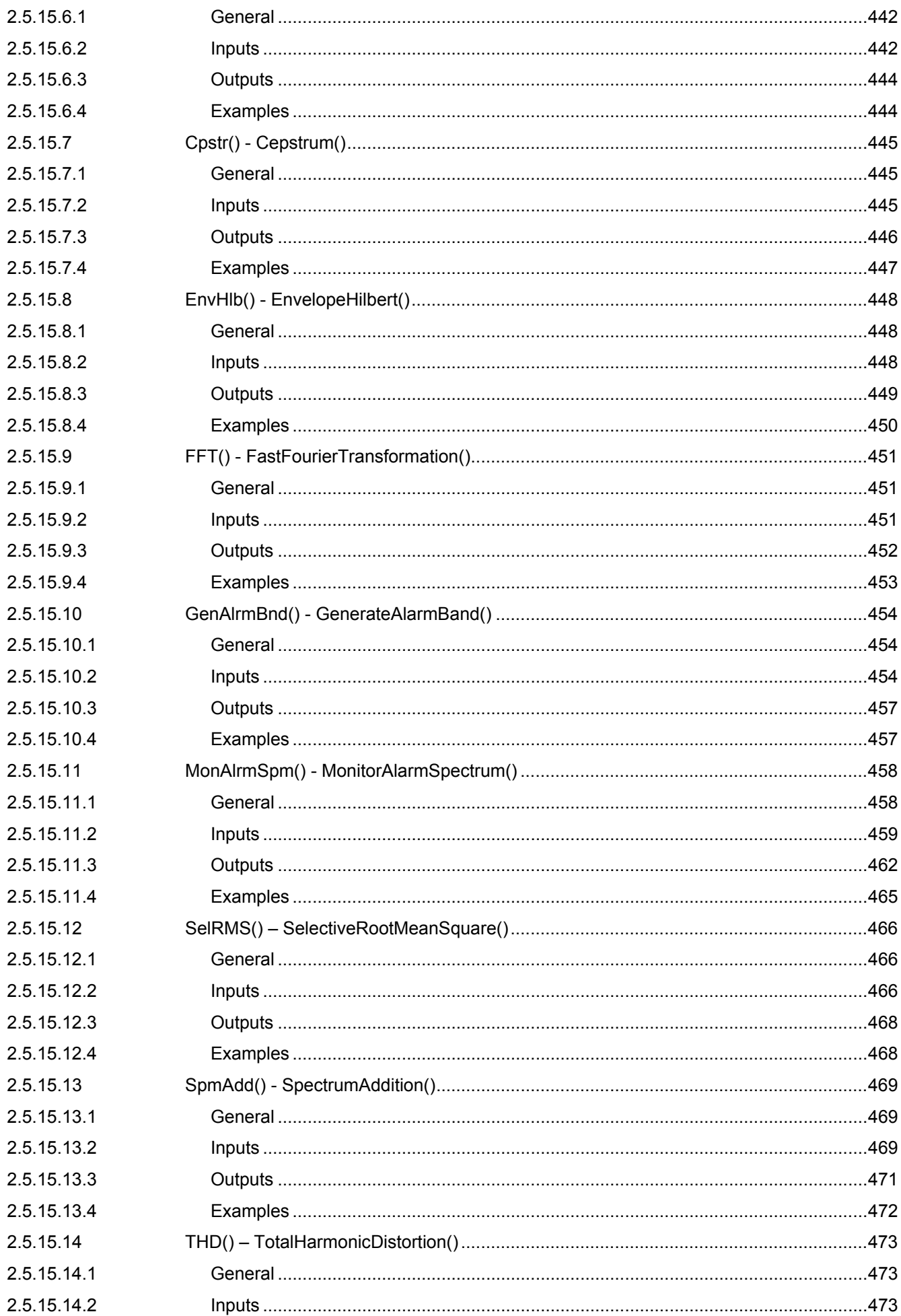

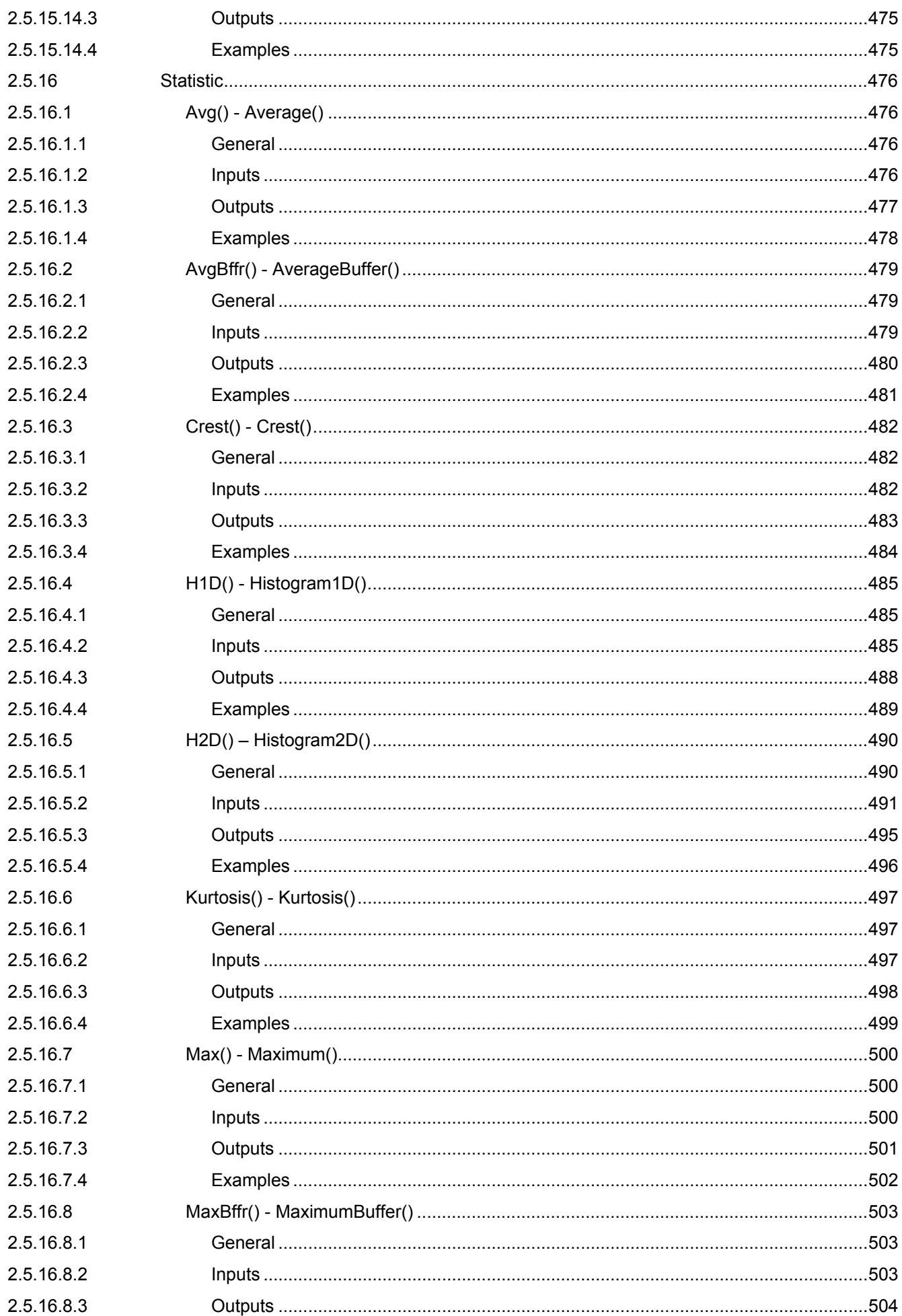

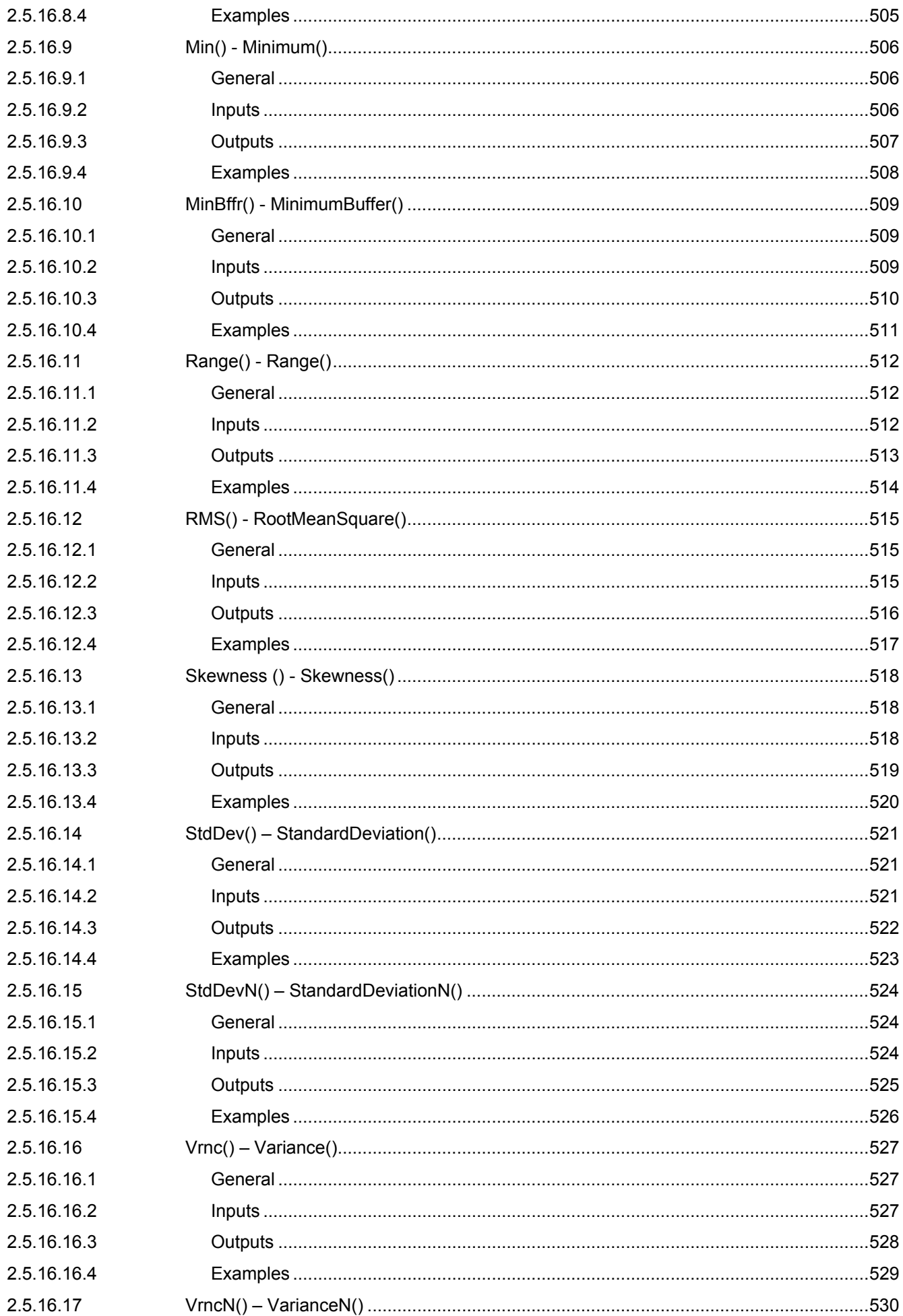

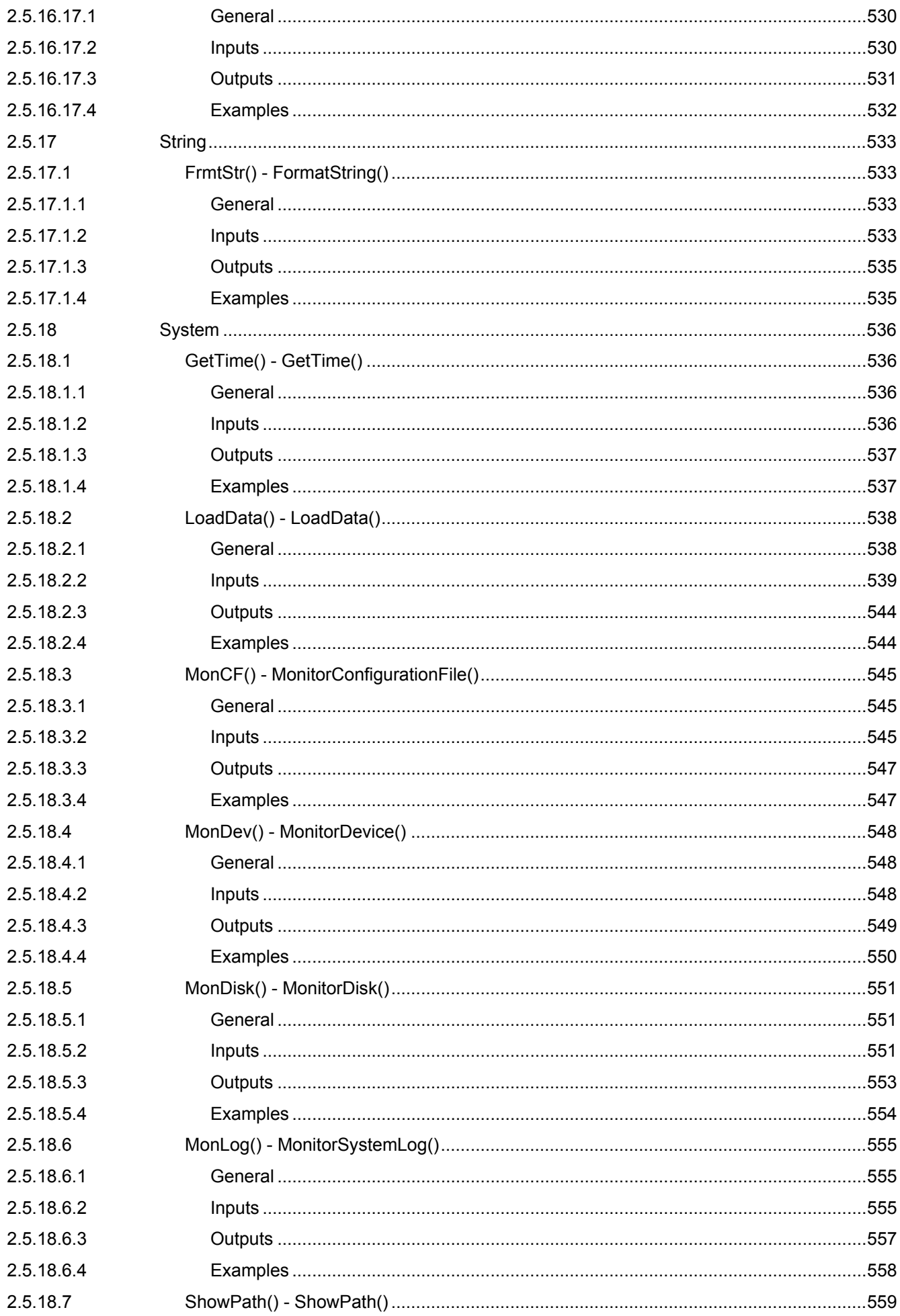

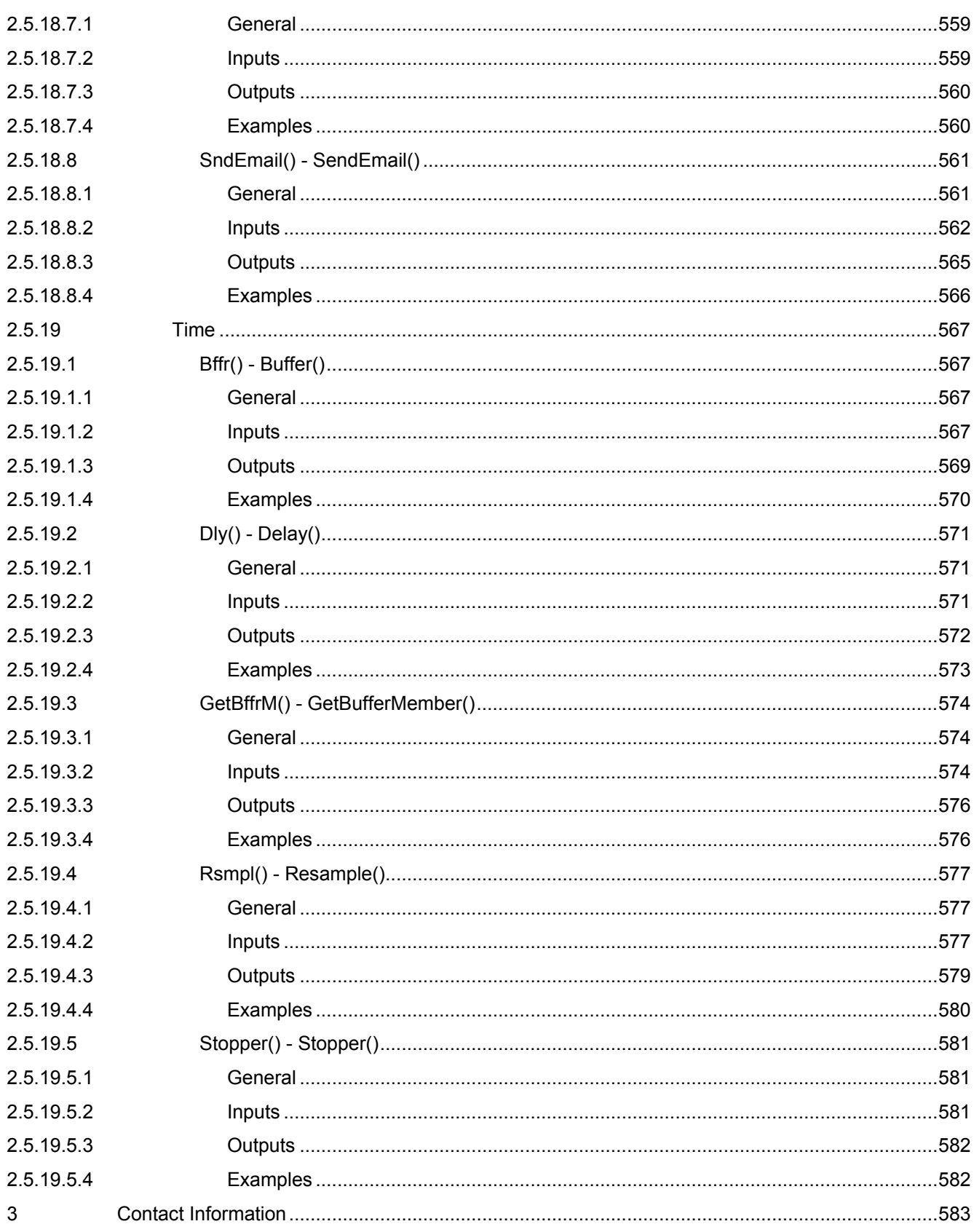

# **Table of Figures**

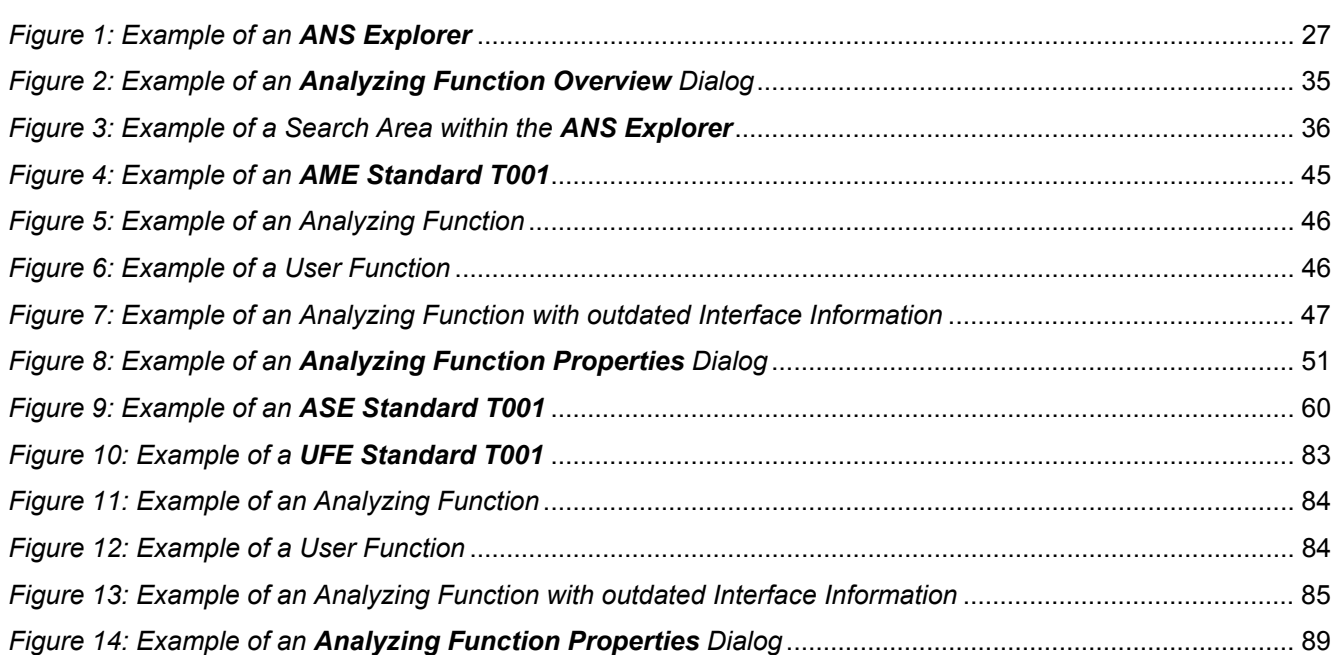

# <span id="page-24-0"></span>**1 Preface**

## <span id="page-24-1"></span>**1.1 Purpose of this Document**

This document provides detailed information about the functionalities and usage of the software

• SIPLUS CMS X-Tools

of the SIPLUS CMS product line.

In addition to the detailed information about each dialog and functionality of the **Analyzing System** which is found within this document, also the following documentation is available:

- SIPLUS CMS X-Tools User Manual 01 Introduction
	- o provides an introduction into the basic functionalities of SIPLUS CMS *X-Tools*
- SIPLUS CMS X-Tools User Manual 02 Master Data System
	- o provides detailed information about the functionality which is provided by the **Master Data System**
- SIPLUS CMS X-Tools User Manual 03 Main Management System
	- o provides detailed information about the functionality which is provided by the **Main Management System**
- SIPLUS CMS X-Tools User Manual 04 Device Management System
	- o provides detailed information about the functionality which is provided by the **Device Management System**
- SIPLUS CMS X-Tools User Manual 05 Monitoring System
	- o provides detailed information about the functionality which is provided by the **Monitoring System**
- SIPLUS CMS X-Tools User Manual 07 Storage System
	- o provides detailed information about the functionality which is provided by the **Storage System**
- SIPLUS CMS X-Tools Release Notes
	- o provides additional information about the released version of SIPLUS CMS *X-Tools*
- SIPLUS CMS X-Tools Change Log
	- $\circ$  provides an overview about the changes which have been introduced with the current version of SIPLUS CMS *X-Tools*

## <span id="page-24-2"></span>**1.2 Validity of this Document**

This document is valid for the following software:

- SIPLUS CMS X-Tools Demo V 03.05
- SIPLUS CMS X-Tools Standard V 03 05
- SIPLUS CMS X-Tools Professional V 03.05

During the following pages, these software packages will be referred to by the term *X-Tools*.

## <span id="page-24-3"></span>**1.3 Audience**

This document is intended for personnel involved in the commissioning and using of the software:

• *X-Tools*

# <span id="page-25-0"></span>**1.4 Notations**

The following notations are used within this document:

- *bold, italic* text is being used for the main executables of *X-Tools*
	- o examples: *X-Tools Client*, *X-Tools Server*
- **bold** text is being used for the software modules of *X-Tools*
	- o examples: **Main Management System**, **Device Profile Editor**, **IPE Socket T001**
- green text is being used for controls like tables and trees
	- o examples: Main Profile Settings table, Device Profile Data table
- orange text is being used for simple controls like a menu button, a single row/column/cell of a table or a branch of a tree
	- o examples: Open… menu button, IP Address column, Target Device Name cell, Interfaces Branch
- dark yellow text is being used for the entries of context menus
	- o examples: Advanced Append…, Edit
- Camel Notation is being used for major terms of *X-Tools*
	- o examples: Main Profile, Interface Profile, User Accounts File, Analyzing Function
- < and > brackets are being used for keyboard keys
	- o examples: <Ctrl>, <Alt>, <Shift>, <Del>
- [ and ] brackets are being used for mouse operations
	- o examples: [left mouse button down], [mouse move]

# <span id="page-26-0"></span>**2 Analyzing System**

# <span id="page-26-1"></span>**2.1 Analyzing System Explorer**

## <span id="page-26-2"></span>**2.1.1 Overview**

The **Analyzing System Explorer** (in the following, the **ANS Explorer**) is used in order to visualize and maintain all of the files and modules which are relevant for the **Analyzing System**. It is displayed as a tree which contains all of the relevant and available **Analyzing System** items. Via Drag&Drop the user is able to move items within the **ANS Explorer** and from the **ANS Explorer** to other dialogs of the **Analyzing System**. The following lines provide a short overview about the information that is available from the **ANS Explorer**.

The following screenshot shows an example of an **ANS Explorer**:

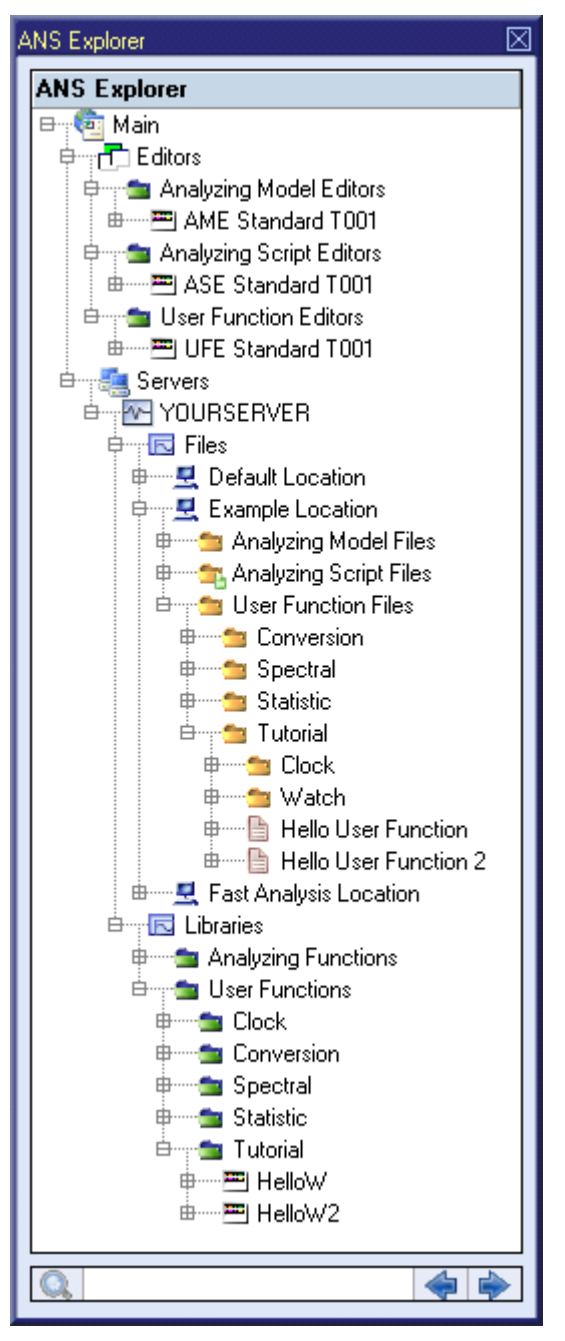

<span id="page-26-3"></span>*Figure 1: Example of an ANS Explorer*

Each branch of the **ANS Explorer** has a defined task and provides certain functionalities. The following major branches are provided by the **ANS Explorer**:

- Main Branch
- Editors Branch
- Analyzing Model Editors Branch
- Analyzing Model Editor Branch
- Analyzing Script Editors Branch
- Analyzing Script Editor Branch
- User Function Editors Branch
- User Function Editor Branch
- Servers Branch
- Server Branch
- Files Branch
- **File Location Branch**
- Analyzing Model Files Branch
- Analyzing Script Files Branch
- User Function Files Branch
- Libraries Branch
- Analyzing Functions Branch
- Analyzing Function Branch
- User Functions Branch
- User Function Branch
- Analyzing Function Overview Dialog
- User Function Overview Dialog
- Search Area

## <span id="page-27-0"></span>**2.1.2 Main Branch**

The one and only Main Branch provides all of the other items of the **ANS Explorer**. It can be expanded and collapsed in order to show or hide its sub-items.

## <span id="page-27-1"></span>**2.1.3 Editors Branch**

The one and only Editors Branch provides all of the editors which are available within the **Analyzing System**.

## <span id="page-27-2"></span>**2.1.4 Analyzing Model Editors Branch**

The one and only Analyzing Model Editors Branch provides all of the **Analyzing Model Editors** which are available within the **Analyzing System**. The tree of shown **Analyzing Model Editors** is updated automatically whenever an editor file at the local disk is added/removed/modified.

## <span id="page-27-3"></span>**2.1.5 Analyzing Model Editor Branch**

Each Analyzing Model Editor Branch represents one available **Analyzing Model Editor**. Dragging of an Analyzing Model Editor Branch into the **Analyzing System** workspace opens an empty editor of the dragged type. After the editor has been opened, any of the present files of correct type can be dragged into it for visualization and/or editing.

The following specific context menu items are provided:

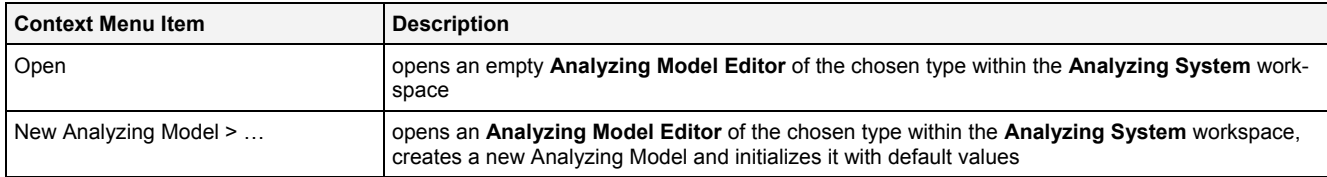

## <span id="page-28-0"></span>**2.1.6 Analyzing Script Editors Branch**

The one and only Analyzing Script Editors Branch provides all of the **Analyzing Script Editors** which are available within the **Analyzing System**. The tree of shown **Analyzing Script Editors** is updated automatically whenever an editor file at the local disk is added/removed/modified.

## <span id="page-28-1"></span>**2.1.7 Analyzing Script Editor Branch**

Each Analyzing Script Editor Branch represents one available **Analyzing Script Editor**. Dragging of an Analyzing Script Editor Branch into the **Analyzing System** workspace opens an empty editor of the dragged type. After the editor has been opened, any of the present files of correct type can be dragged into it for visualization and/or editing.

The following specific context menu items are provided:

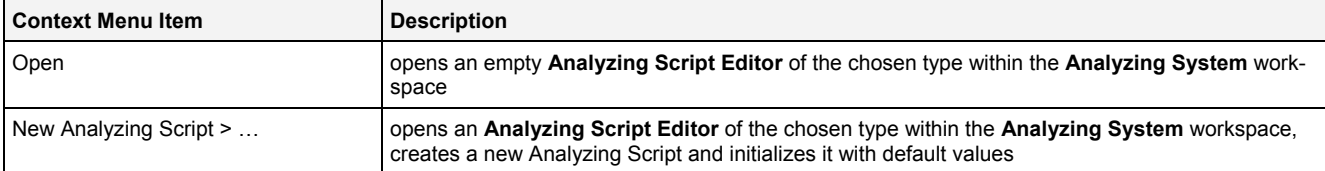

## <span id="page-28-2"></span>**2.1.8 User Function Editors Branch**

The one and only User Function Editors Branch provides all of the **User Function Editors** which are available within the **Analyzing System**. The tree of shown **User Function Editors** is updated automatically whenever an editor file at the local disk is added/removed/modified.

## <span id="page-28-3"></span>**2.1.9 User Function Editor Branch**

Each User Function Editor Branch represents one available **User Function Editor**. Dragging of a User Function Editor Branch into the **Analyzing System** workspace opens an empty editor of the dragged type. After the editor has been opened, any of the present files of correct type can be dragged into it for visualization and/or editing.

The following specific context menu items are provided:

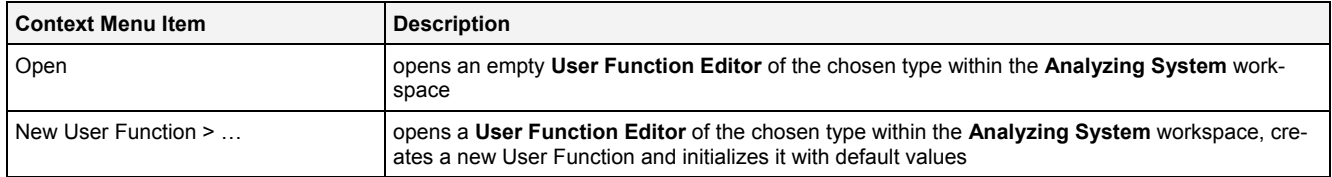

## <span id="page-28-4"></span>**2.1.10 Servers Branch**

The one and only Servers Branch provides all of the *X-Tools Servers* which are connected at the moment. The tree of shown *X-Tools Servers* is updated automatically whenever an *X-Tools Server* is attached or detached.

## <span id="page-28-5"></span>**2.1.11 Server Branch**

Each Server Branch represents one of the currently connected *X-Tools Servers*.

## <span id="page-29-0"></span>**2.1.12 Files Branch**

The Files Branch of each connected *X-Tools Server* provides all of the files which are available within the **Analyzing System**.

The following specific context menu item is provided:

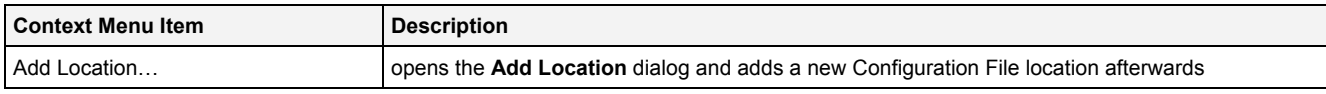

## <span id="page-29-1"></span>**2.1.13 File Location Branch**

Each File Location Branch provides all of the **Analyzing System** specific files which are available from the directory to which the Configuration File location points.

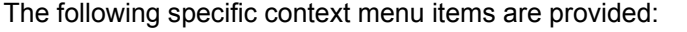

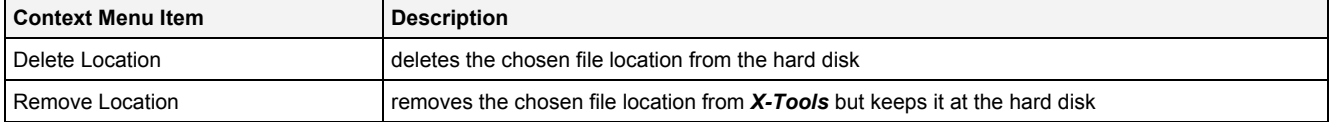

## <span id="page-29-2"></span>**2.1.14 Analyzing Model Files Branch**

Each Analyzing Model Files Branch provides all of the Analyzing Models which are available from the directory to which its Configuration File location points. The tree of shown Analyzing Models is updated automatically whenever an Analyzing Model at the disk is added/deleted/modified.

Drag&Drop can be used in order to copy/move Analyzing Model directories and Analyzing Model files. The default Drag&Drop operation within an *X-Tools Server* is "move", but when the <Ctrl> key is pressed a "copy" operation is performed. The default Drag&Drop operation from one *X-Tools Server* to another is "copy", but when the <Shift> key is pressed a "move" operation is performed.

Analyzing Model directories and Analyzing Model files can be copied/moved within Analyzing Model Files Branches (either within one *X-Tools Server* or over different *X-Tools Servers*) but they can not be copied/moved to another files branch. As the unique name of each Analyzing Model also includes its storage directory, multiple Analyzing Models with matching file names can be stored in different Analyzing Model directories.

Dragging of an Analyzing Model into the **Analyzing System** workspace opens the **Analyzing Model Editor** for the dragged Analyzing Model.

In case an Analyzing Model Directory Branch (or any of its sub-branches) contains a suspended Analyzing Model, the icon of the Analyzing Model Directory Branch shows an according overlay. When there is no suspended Analyzing Model but there is at least one started Analyzing Model, the icon of the Analyzing Model Directory Branch shows an according overlay also.

#### The following specific context menu items are provided:

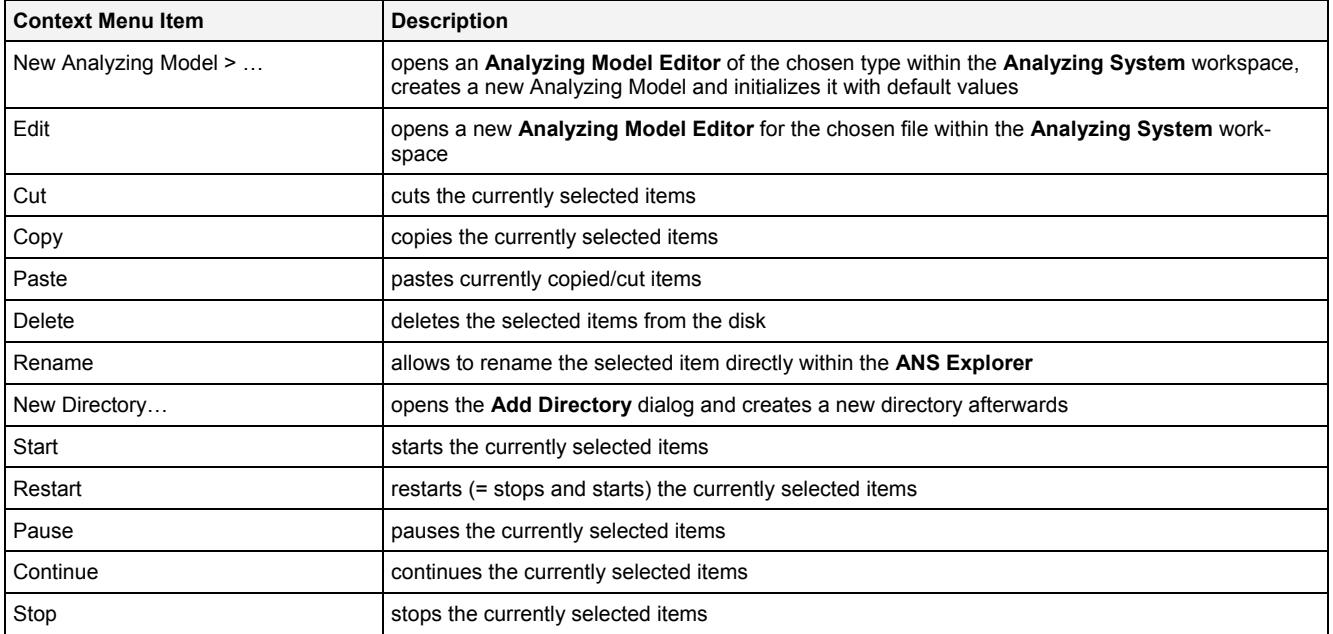

The following icons are provided and indicate the current status of each Analyzing Model:

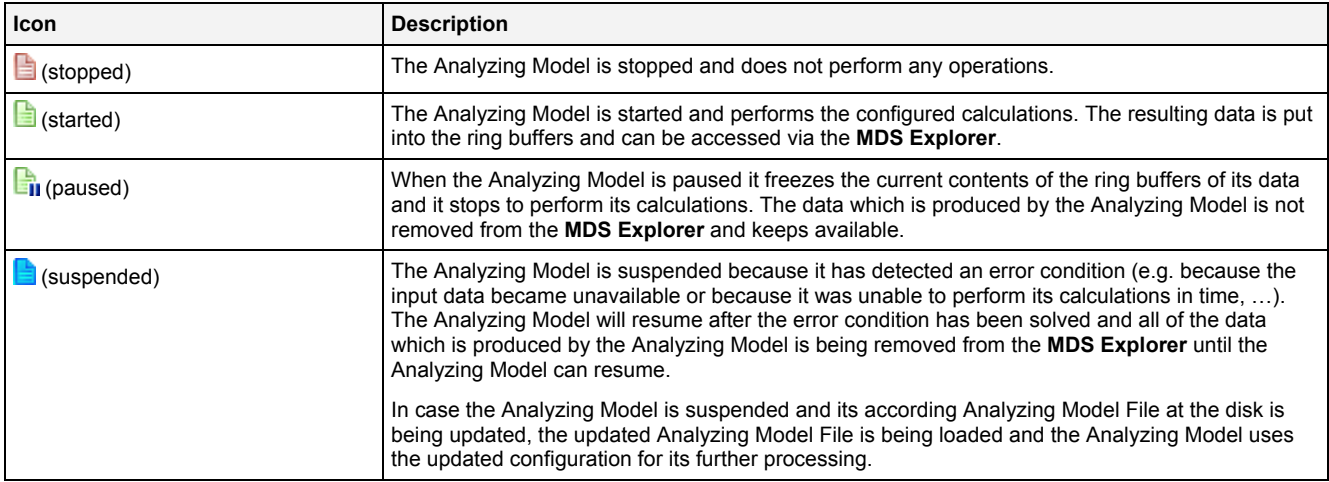

Each Analyzing Model contains information about the input and output interfaces of all functions which it contains. The input and output interfaces of functions can change (e.g. a new version of *X-Tools* could provide additional input and/or output arguments for an **Analyzing Function**, and the input and output arguments of User Functions can be changed through the user at any time) and after each such change the Analyzing Model must update its internal information.

In case an Analyzing Model with outdated interface information is opened within the **Analyzing Model Editor**, the editor asks whether it shall update all outdated interfaces automatically. When the update succeeds, the current interface information is stored when the Analyzing Model is stored.

In case an Analyzing Model with outdated interface information is started, the **Analyzing Engine** attempts to update its temporary copy of the Analyzing Model. When the update succeeds, an according warning log entry is created and the Analyzing Model starts. The Analyzing Model File at the disk is not changed in this case (thus, each start of the Analyzing Model causes the same warning log entry).

## <span id="page-31-0"></span>**2.1.15 Analyzing Script Files Branch**

Each Analyzing Script Files Branch provides all of the Analyzing Scripts which are available from the directory to which its Configuration File location points. The tree of shown Analyzing Scripts is updated automatically whenever an Analyzing Script at the disk is added/deleted/modified.

Drag&Drop can be used in order to copy/move Analyzing Script directories and Analyzing Script files. The default Drag&Drop operation within an X-Tools Server is "move", but when the <Ctrl> key is pressed a "copy" operation is performed. The default Drag&Drop operation from one *X-Tools Server* to another is "copy", but when the <Shift> key is pressed a "move" operation is performed.

Analyzing Script directories and Analyzing Script files can be copied/moved within Analyzing Script Files Branches (either within one *X-Tools Server* or over different *X-Tools Servers*) but they can not be copied/moved to another files branch. As the unique name of each Analyzing Script also includes its storage directory, multiple Analyzing Scripts with matching file names can be stored in different Analyzing Script directories.

Dragging of an Analyzing Script into the **Analyzing System** workspace opens the **Analyzing Script Editor** for the dragged Analyzing Script.

In case an Analyzing Script Directory Branch (or any of its sub-branches) contains a suspended Analyzing Script, the icon of the Analyzing Script Directory Branch shows an according overlay. When there is no suspended Analyzing Script but there is at least one started Analyzing Script, the icon of the Analyzing Script Directory Branch shows an according overlay also.

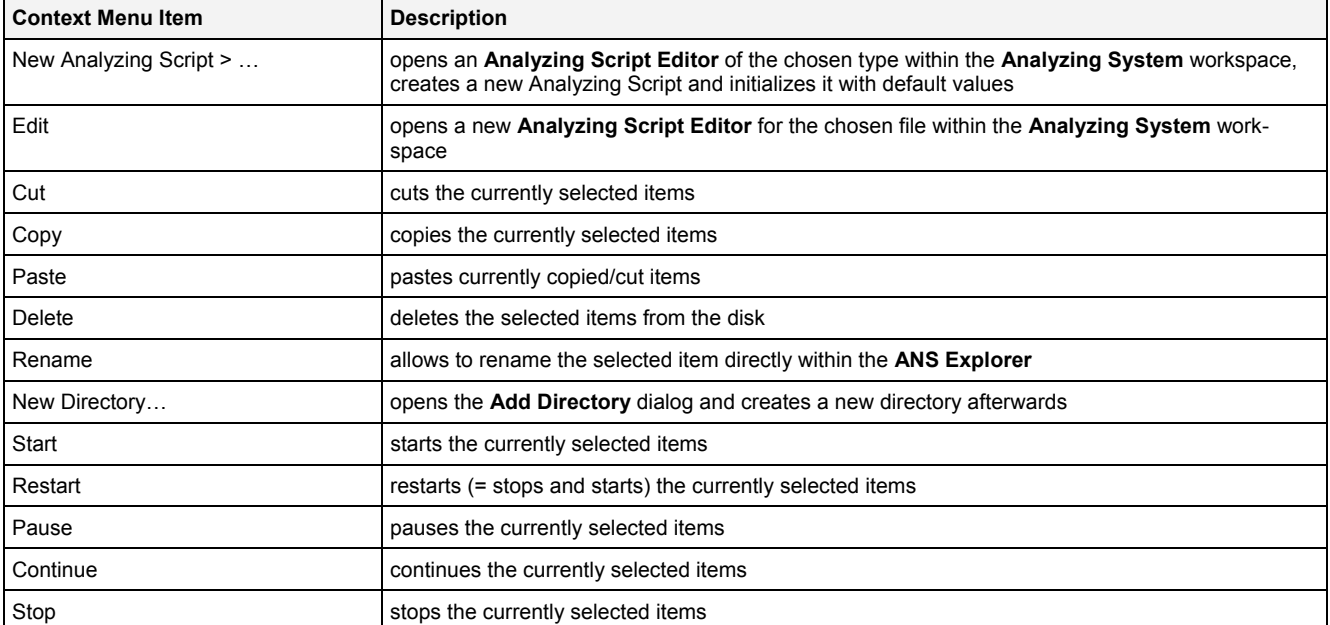

The following specific context menu items are provided:

#### The following icons are provided and indicate the current status of each Analyzing Script:

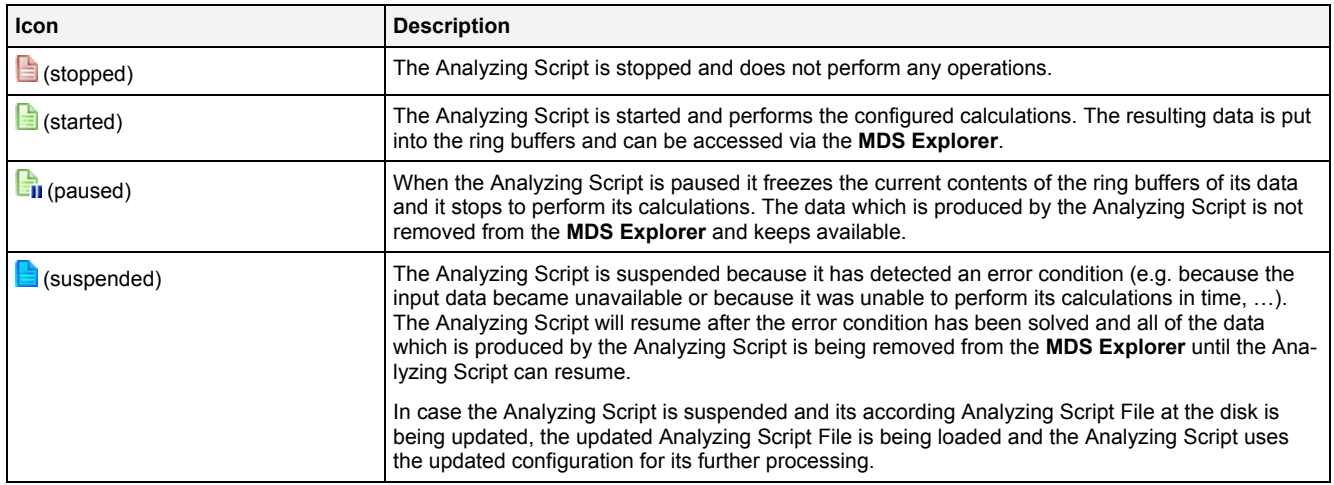

## <span id="page-32-0"></span>**2.1.16 User Function Files Branch**

Each User Function Files Branch provides all of the User Functions which are available from the directory to which its Configuration File location points. The tree of shown User Functions is updated automatically whenever a User Function at the disk is added/deleted/modified.

Drag&Drop can be used in order to copy/move User Function directories and User Function files. The default Drag&Drop operation within an *X-Tools Server* is "move", but when the <Ctrl> key is pressed a "copy" operation is performed. The default Drag&Drop operation from one *X-Tools Server* to another is "copy", but when the <Shift> key is pressed a "move" operation is performed.

User Function directories and User Function files can be copied/moved within User Function Files Branches (either within one *X-Tools Server* or over different *X-Tools Servers*) but they can not be copied/moved to another files branch. As the unique name of each User Function also includes its storage directory, multiple User Functions with matching file names can be stored in different User Function directories.

#### **Note**

After copying of a User Function within one *X-Tools Server*, there will be two User Function Files with identical information inside. As the short name and the full name of each User Function must be unique, a conflict will be detected after the copy and both User Functions won't be usable by Analyzing Models and Analyzing Scripts.

In order to resolve the conflict, open one of the User Functions within a **User Function Editor** and change its full name and short name there.

Dragging of a User Function into the **Analyzing System** workspace opens the **User Function Editor** for the dragged User Function.

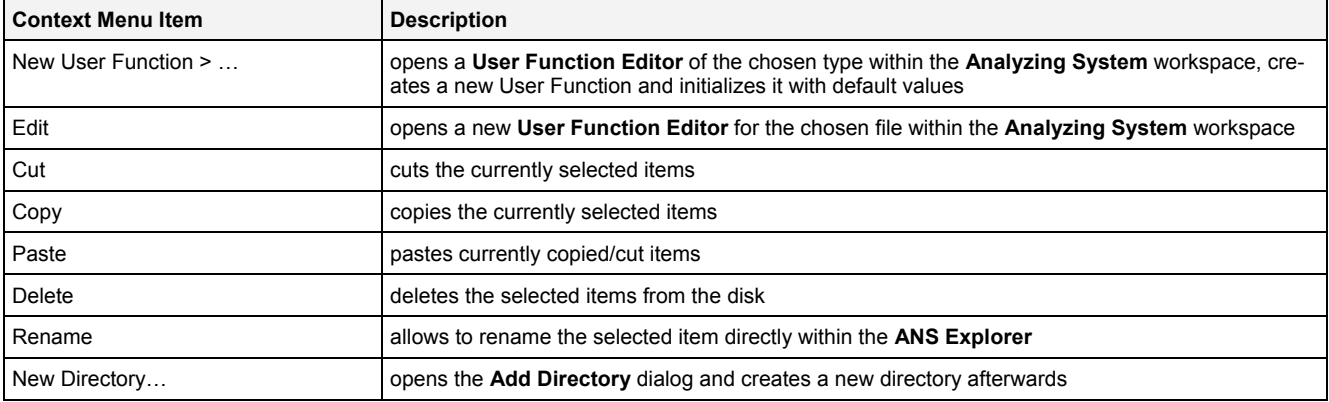

The following specific context menu items are provided:

## <span id="page-32-1"></span>**2.1.17 Libraries Branch**

The Libraries Branch of each connected *X-Tools Server* provides all of the libraries which are available for the **Analyzing System**.

## <span id="page-32-2"></span>**2.1.18 Analyzing Functions Branch**

The Analyzing Functions Branch of each connected *X-Tools Server* provides all of the Analyzing Functions which are available for the **Analyzing System**. The tree of shown Analyzing Functions is updated automatically whenever an Analyzing Function at the disk is added/removed/modified.

The categories below the Analyzing Functions Branch are determined automatically according to the categories which are reported by the present Analyzing Functions and each present Analyzing Function is listed below its reported category.

## <span id="page-33-0"></span>**2.1.19 Analyzing Function Branch**

Each Analyzing Function Branch represents one available Analyzing Function.

The following specific context menu items are provided:

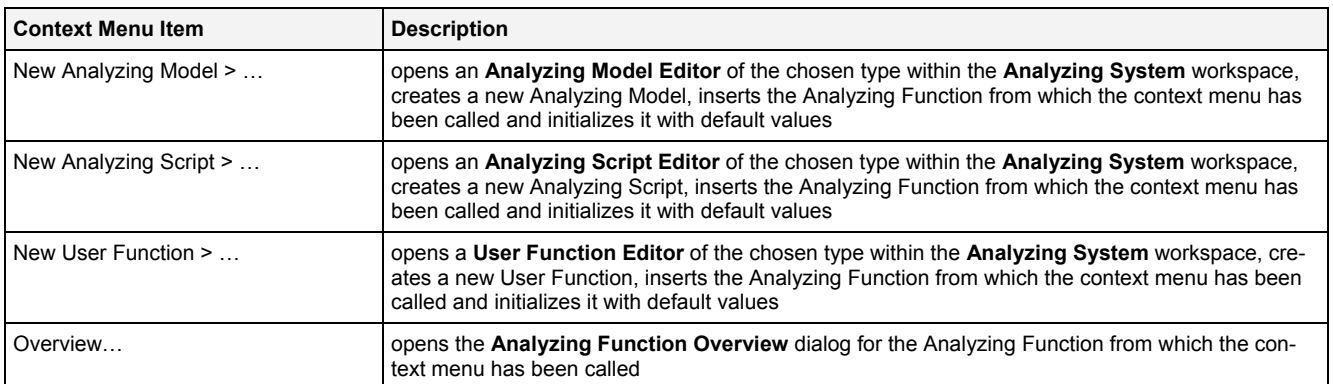

## <span id="page-33-1"></span>**2.1.20 User Functions Branch**

The User Functions Branch of each connected *X-Tools Server* provides all of the User Functions which are available for the **Analyzing System**. The tree of shown User Functions is updated automatically whenever a User Function at the disk is added/removed/modified.

The categories below the User Functions Branch are determined automatically according to the categories which are reported by the present User Functions and each present User Function is listed below its reported category.

## <span id="page-33-2"></span>**2.1.21 User Function Branch**

Each User Function Branch represents one available User Function.

The following specific context menu items are provided:

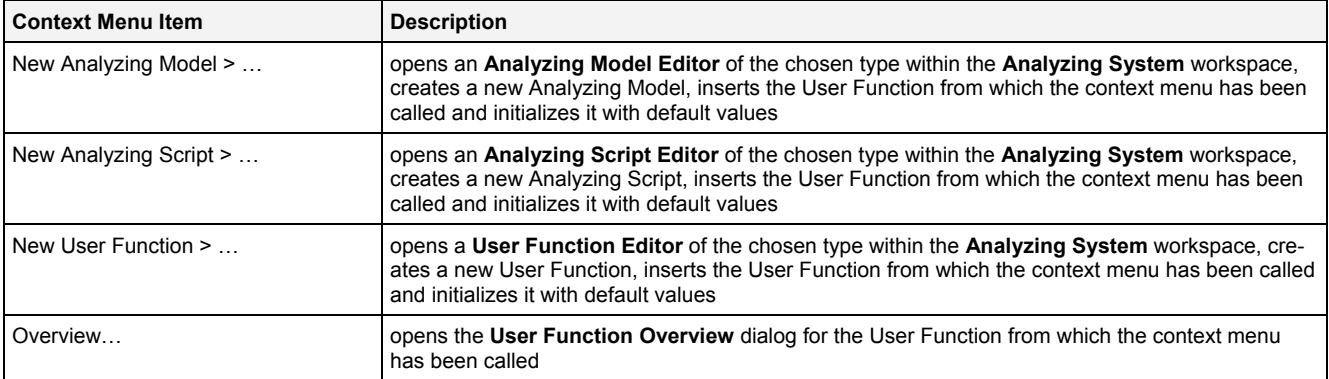

## <span id="page-34-0"></span>**2.1.22 Analyzing Function Overview Dialog**

#### <span id="page-34-1"></span>**2.1.22.1 Overview**

The **Analyzing Function Overview** dialog is read-only and can be used in order to display an overview of the chosen Analyzing Function. The following screenshot shows an example of an **Analyzing Function Overview** dialog:

| <b>Analyzing Function Overview</b><br>⊠  |                                                           |                  |                                                    |      |                                                           |  |
|------------------------------------------|-----------------------------------------------------------|------------------|----------------------------------------------------|------|-----------------------------------------------------------|--|
| Analyzing Function Properties<br>叵       |                                                           |                  |                                                    |      |                                                           |  |
|                                          | No. Parameter                                             | Value            |                                                    |      |                                                           |  |
|                                          | Full Name                                                 | GenerateWaveForm |                                                    |      |                                                           |  |
| 2                                        | <b>Short Name</b>                                         | GenWF            |                                                    |      |                                                           |  |
| 3                                        | Description                                               |                  | Generates a periodical signal with a chosen shape. |      |                                                           |  |
| 4                                        | Parent Library                                            | Base             |                                                    |      |                                                           |  |
| 5                                        | Parent Category                                           | Generation       |                                                    |      |                                                           |  |
| 6                                        | Equidistant Inputs                                        | No               |                                                    |      |                                                           |  |
|                                          | Supported Operating Modes<br>Sequential, Time Slice based |                  |                                                    |      |                                                           |  |
|                                          |                                                           |                  |                                                    |      |                                                           |  |
| <b>Analyzing Function Arguments</b><br>叵 |                                                           |                  |                                                    |      |                                                           |  |
|                                          | No. Full Name                                             | Dimension        | Value                                              | Unit | Description                                               |  |
|                                          | Output0                                                   |                  |                                                    |      | receives the values which has been generated              |  |
| $\overline{c}$                           | Shape                                                     |                  | Sine                                               | n/a  | form of the wave which shall be generated                 |  |
| 3                                        | Amplitude                                                 |                  |                                                    |      | amplitude of the waveform which shall be generated        |  |
| 4                                        | Frequency                                                 |                  |                                                    | Hz   | frequency of the waveform which shall be generated        |  |
| 5                                        | Offset                                                    |                  | $\Omega$                                           |      | steady component of the waveform which shall be generated |  |
| 6                                        | Phase                                                     |                  | $\Omega$                                           | rad  | phase-shift of the waveform which shall be generated      |  |
| 7                                        | Enable<br>j                                               |                  | true                                               |      | enables or disables the internal calculation              |  |
|                                          |                                                           |                  |                                                    |      |                                                           |  |
|                                          |                                                           |                  |                                                    |      | Close                                                     |  |

*Figure 2: Example of an Analyzing Function Overview Dialog* 

## <span id="page-34-3"></span><span id="page-34-2"></span>**2.1.22.2 Analyzing Function Properties Table**

The Analyzing Function Properties table contains an overview about the properties of the Analyzing Function:

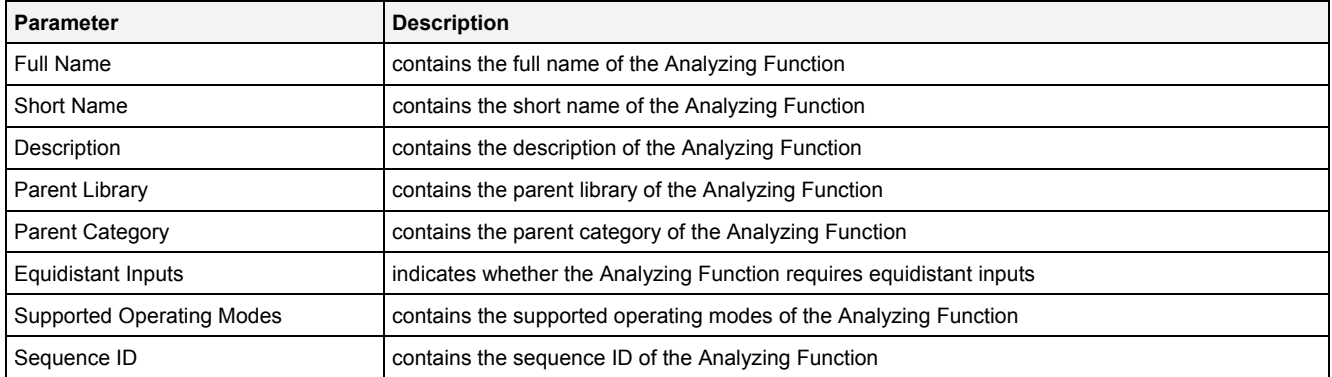

# <span id="page-35-0"></span>**2.1.22.2.1 Analyzing Function Arguments Table**

The Analyzing Function Arguments table contains an overview about the arguments of the Analyzing Function:

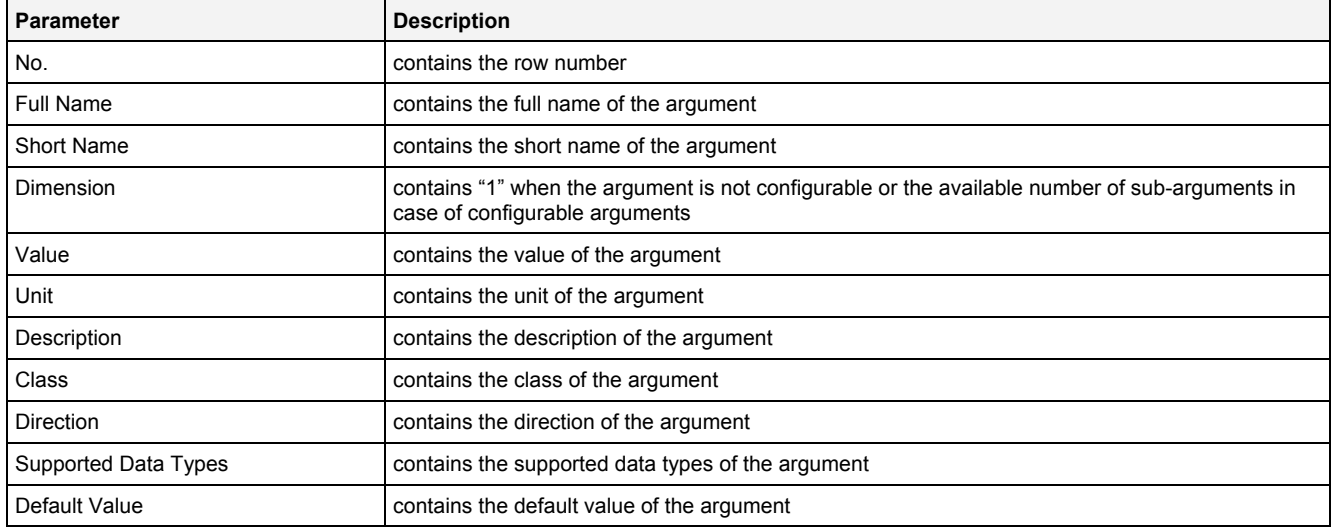

## <span id="page-35-1"></span>**2.1.23 User Function Overview Dialog**

The appearing and functionality of the **User Function Overview** dialog is identical to the appearing and functionality of the **Analyzing Function Overview** dialog (see point [2.1.22](#page-34-0)).

## <span id="page-35-2"></span>**2.1.24 Search Area**

## <span id="page-35-3"></span>**2.1.24.1 Overview**

<span id="page-35-4"></span>The following screenshot shows an example of the Search Area:

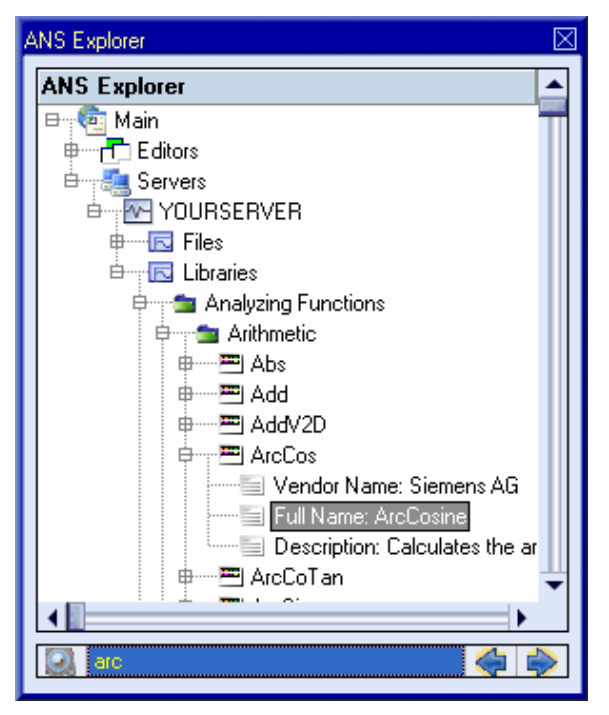

*Figure 3: Example of a Search Area within the ANS Explorer*
#### **2.1.24.2 Searchable Items**

The entered search string can be used in order to find items of the following types:

- Analyzing Function Category Branches
- Analyzing Function Branches (including their sub-items like "Vendor Name", "Full Name", ...)
- User Function Category Branches
- User Function Branches (including their sub-items like "Vendor Name", "Full Name", …)

The search is case-insensitive and does not search for whole words (thus, also a search string like "arc" can be entered in order to find something like "ArcCos").

#### **2.1.24.3 Keyboard Operations**

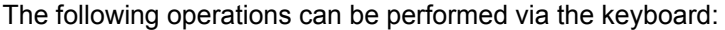

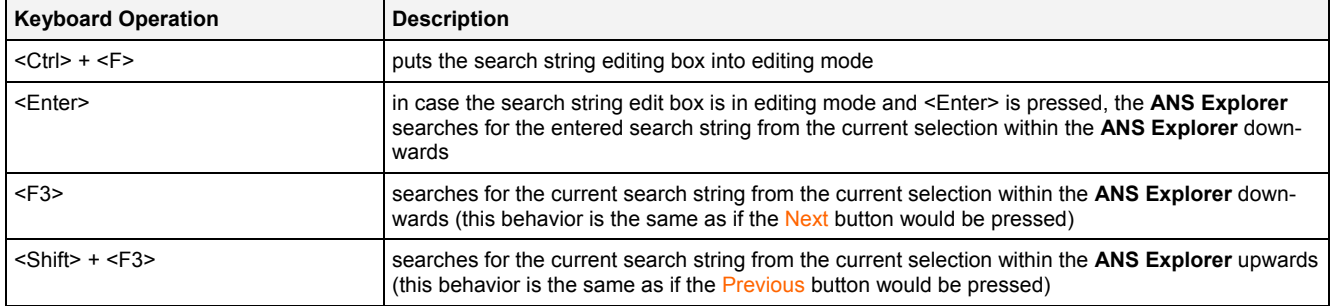

# **2.1.24.3.1 Buttons**

The following operations can be performed via the displayed buttons:

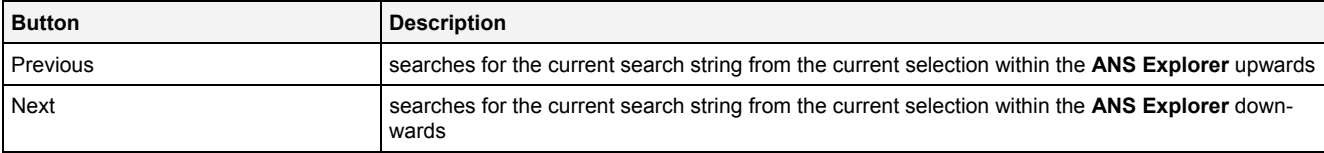

# **2.2 Analyzing Model Editors**

# **2.2.1 Overview**

**Analyzing Model Editors** are used in order to edit Analyzing Models. An Analyzing Model contains all of the information which is needed in order to start a model-based (online or offline) data calculation. Multiple Analyzing Models can be maintained and/or executed at each *X-Tools Server* simultaneously.

**Analyzing Model Editors** are known and accessed exclusively by the *X-Tools Client*, the *X-Tools Server* has no knowledge about **Analyzing Model Editors** at all. However, the *X-Tools Server* is responsible to maintain Analyzing Model Files and therefore all Analyzing Model reading and writing operations are performed via the *X-Tools Server*.

# **2.2.2 Common Controls**

#### **2.2.2.1 Overview**

As all **Analyzing Model Editors** are built up in a similar way, they share some common controls (e.g. tables and the menu bar) which are the same in all **Analyzing Model Editors**.

Each control of an **Analyzing Model Editor** has a defined task and provides certain functionalities. The following major controls are provided by the **Analyzing Model Editors**. Depending to the **Analyzing Model Editor**, one or more parts may not be supported (because they are not needed) and one or more parts may be present in addition to the following ones (because they are necessary):

- Analyzing Model Settings Table
- Analyzing Model Parameters Table
- Offline Time Configuration Table
- Treatment of Status Codes Table
- Log Entries Table
- Menu Bar

#### <span id="page-37-0"></span>**2.2.2.2 Analyzing Model Settings Table**

The Analyzing Model Settings table contains all of the model-dependent settings which can be configured within an Analyzing Model:

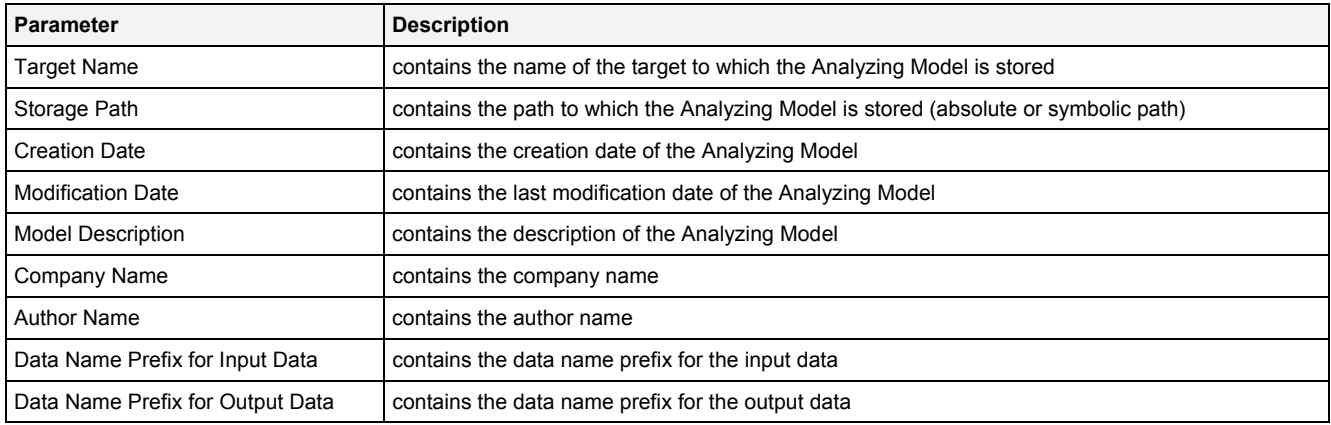

### **Target Name**

All of the information about the Target Name and Storage Path is set up within the **Save As** dialog.

### **Data Name Prefix for Input Data**

The Data Name Prefix for Input Data is part of the final data name of all input data which is being used by the Analyzing Model. It is being inserted at the beginning of the name of each input data before the execution of the Analyzing Model.

### **Data Name Prefix for Output Data**

The Data Name Prefix for Output Data is part of the final data name of all output data which is being used by the Analyzing Model. It is being inserted at the beginning of the name of each output data before the execution of the Analyzing Model.

#### <span id="page-38-0"></span>**2.2.2.3 Analyzing Model Parameters Table**

The Analyzing Model Parameters table contains all of the model-dependent parameters which can be configured within an Analyzing Model:

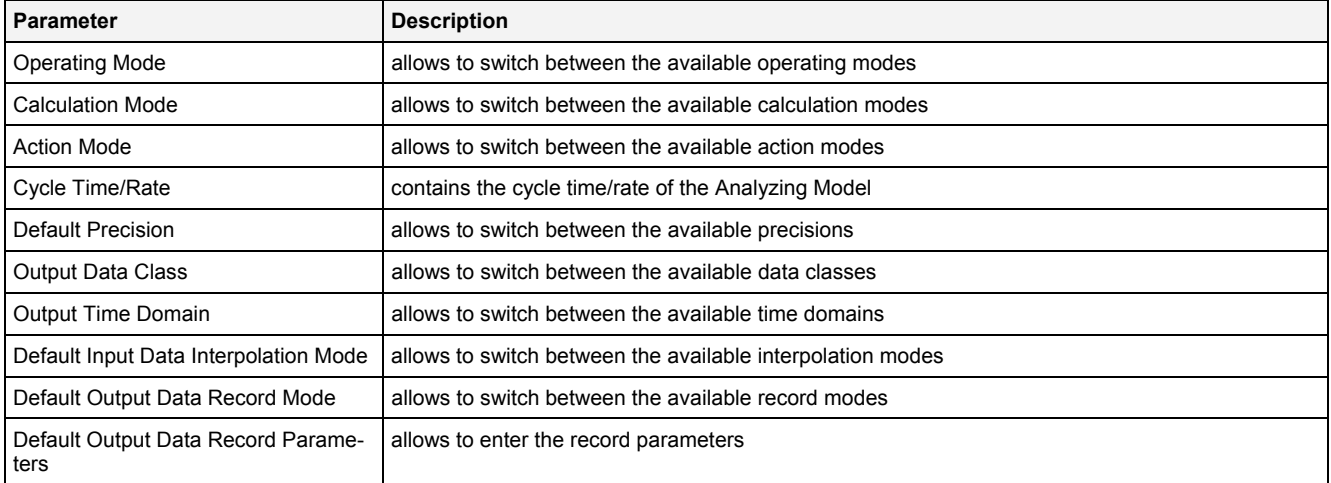

### **Operating Mode**

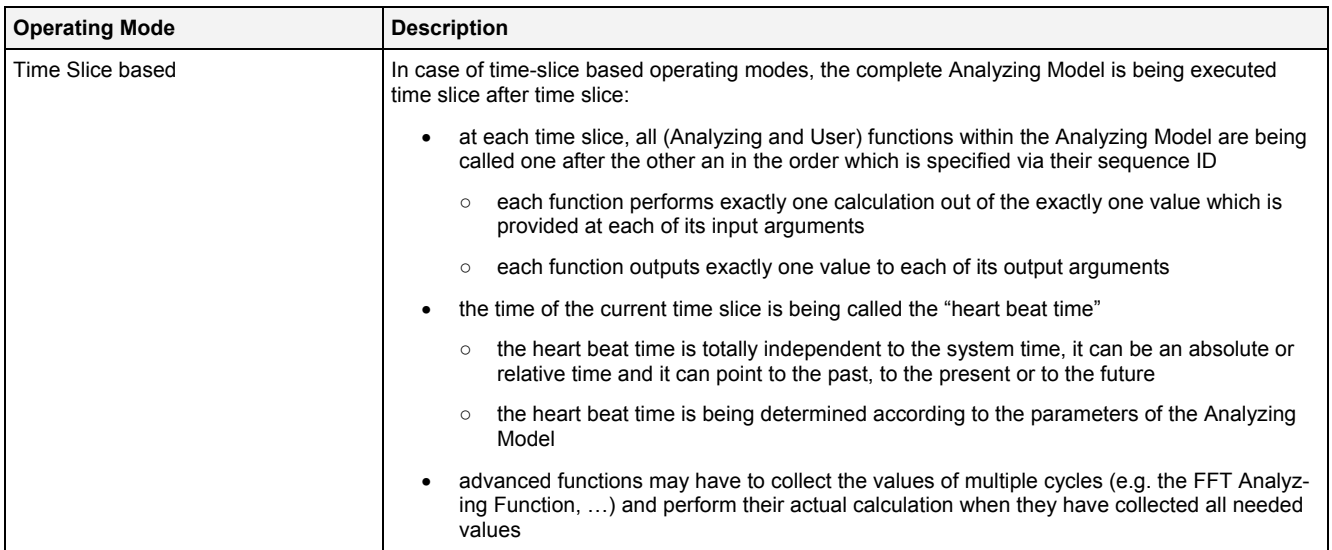

#### **Calculation Mode**

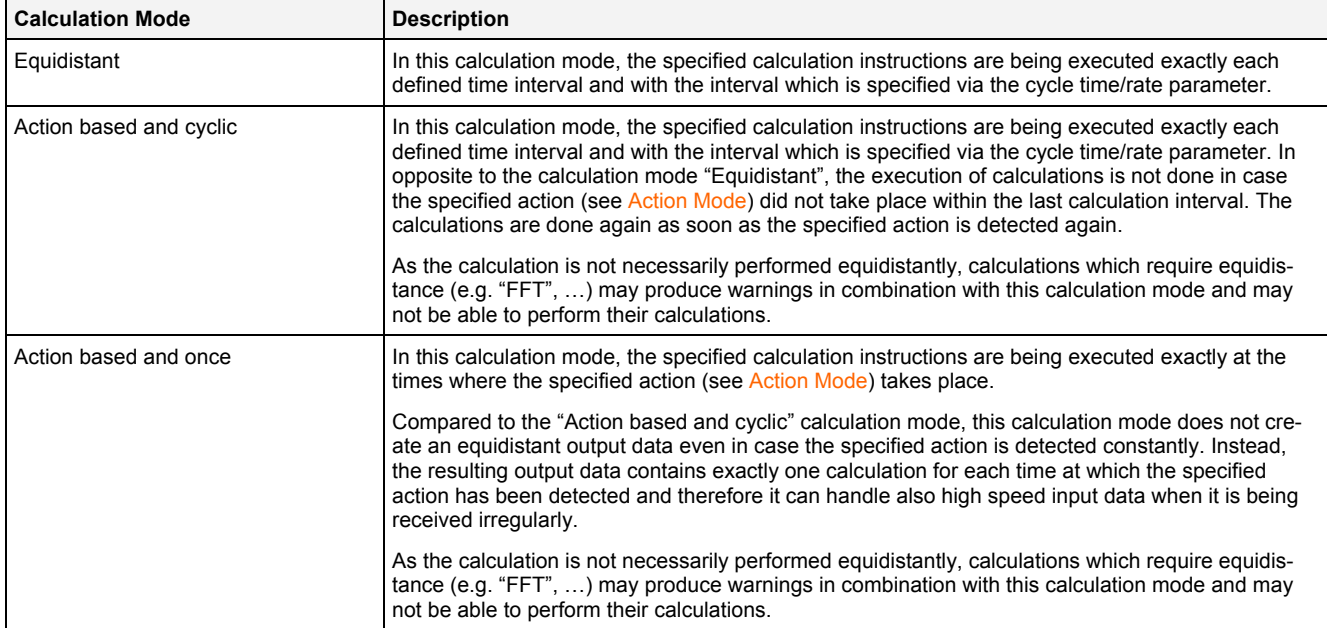

#### **Action Mode**

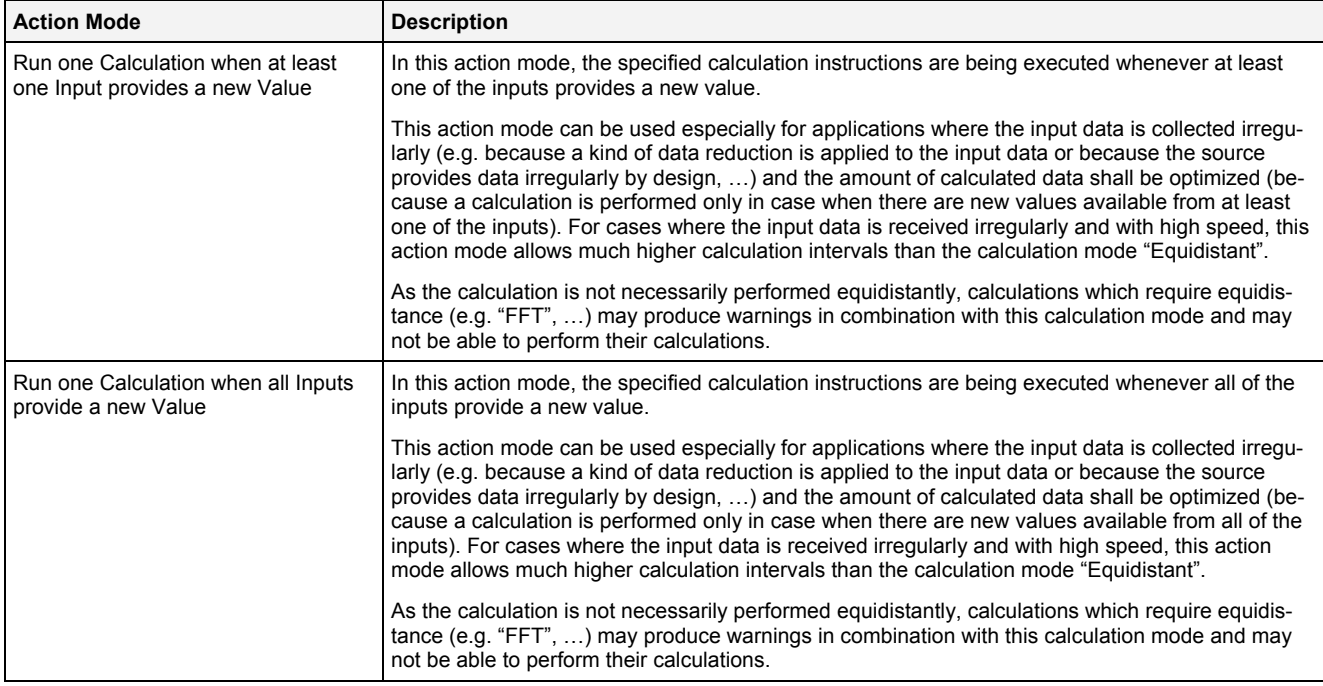

#### **Cycle Time/Rate**

The specified Cycle Time/Rate is being used for the determination of the successive heart beat times of the tobe executed calculations.

#### **Default Precision**

The default precision is used in order to specify the precision which is used internally by the (Analyzing and User) functions of the Analyzing Model. At the moment, only "Decimal64" is supported as default precision.

#### **Output Data Class**

Each data is uniquely identified via its data name and its data class (which can be online or offline). In order to be able to determine whether the current Analyzing Model shall produce online or offline data, the output data class can be specified and the Analyzing Model operates on base of the specified data class (thus, all input data of unspecified class is taken from the data pool which matches the specified output data class). For special applications the user is able to override the specified output data class and to specify for each of the used input data independently whether it shall be taken from the online or from the offline data pool.

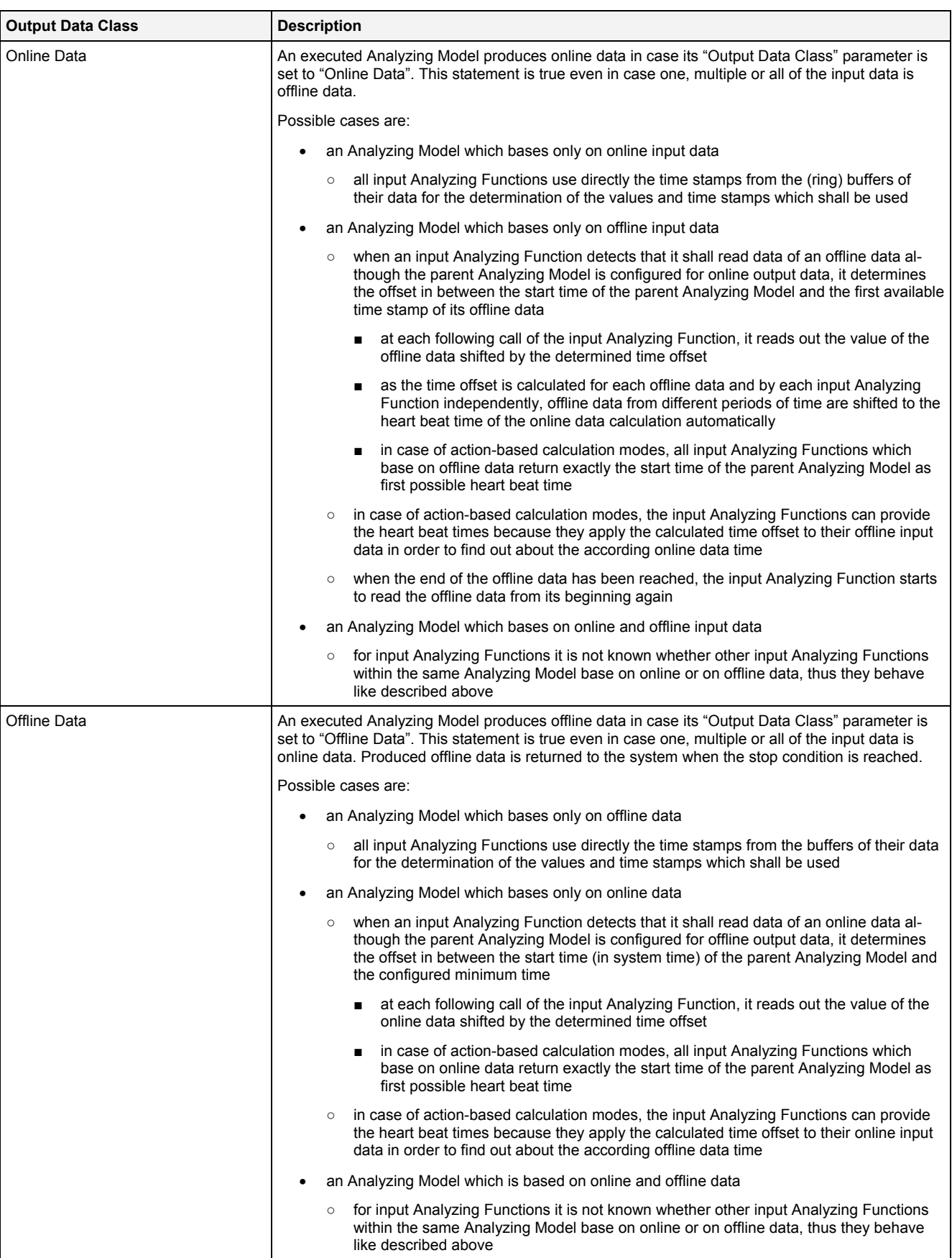

### **Output Time Domain**

The output time domain specifies whether the timestamps of the created data have to be interpreted as absolute time in ns since 1970-01-01 00:00:00.000.000.000 (GMT) or as relative time in ns (since 0).

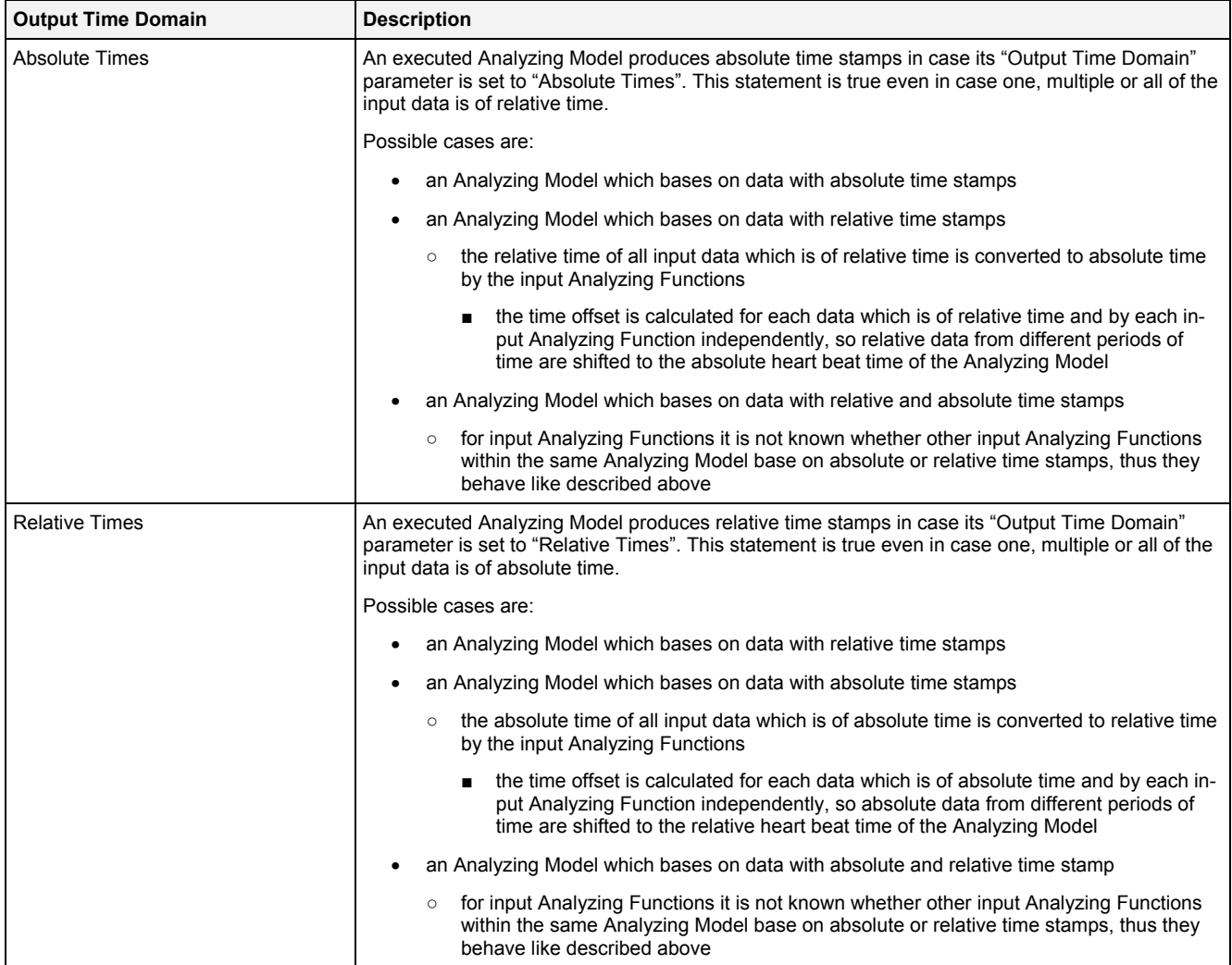

### **Default Input Data Interpolation Mode**

The chosen Default Input Data Interpolation Mode can be overwritten by each input Analyzing Function.

## **Default Output Data Record Mode**

The chosen Default Output Data Record Mode can be overwritten by each output Analyzing Function.

#### **Default Output Data Record Parameters**

The chosen Default Output Data Record Parameters can be overwritten by each output Analyzing Function.

# <span id="page-41-0"></span>**2.2.2.4 Offline Time Configuration Table**

The Offline Time Configuration table contains all of the offline data calculation related parameters which can be configured within an Analyzing Model:

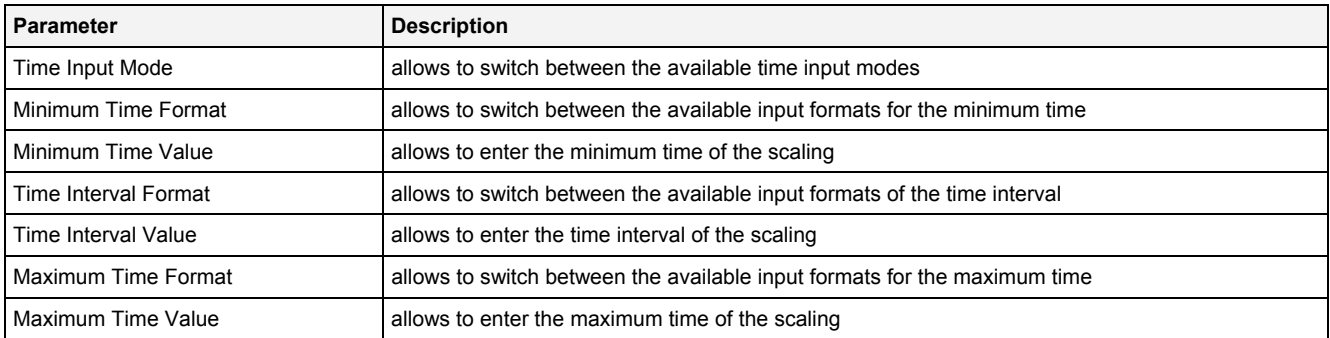

### **Time Input Mode**

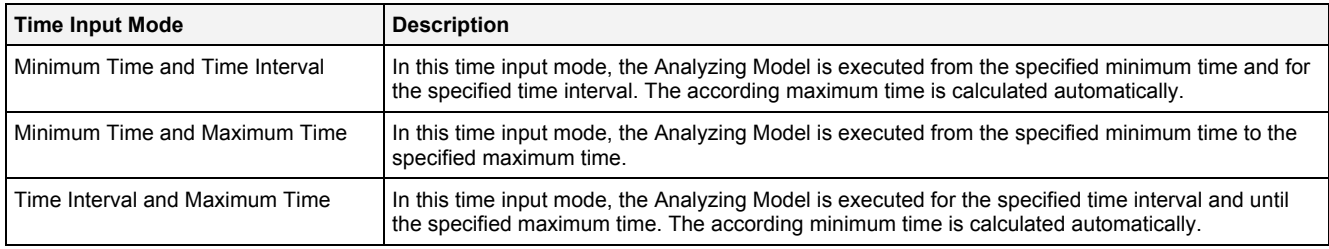

# <span id="page-42-0"></span>**2.2.2.5 Treatment of Status Codes Table**

The Treatment of Status Codes table contains all of the status-treatment dependent parameters which can be configured within an Analyzing Model:

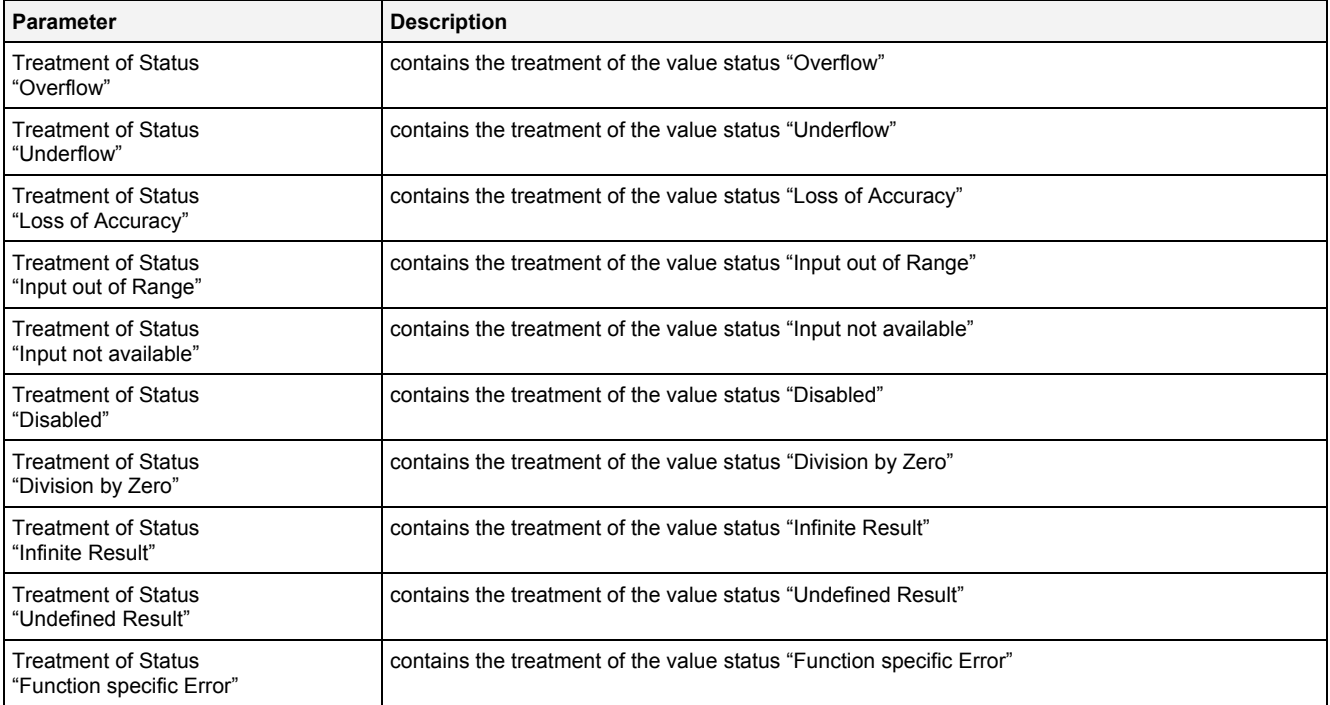

# **Treatment of Status "xxx"**

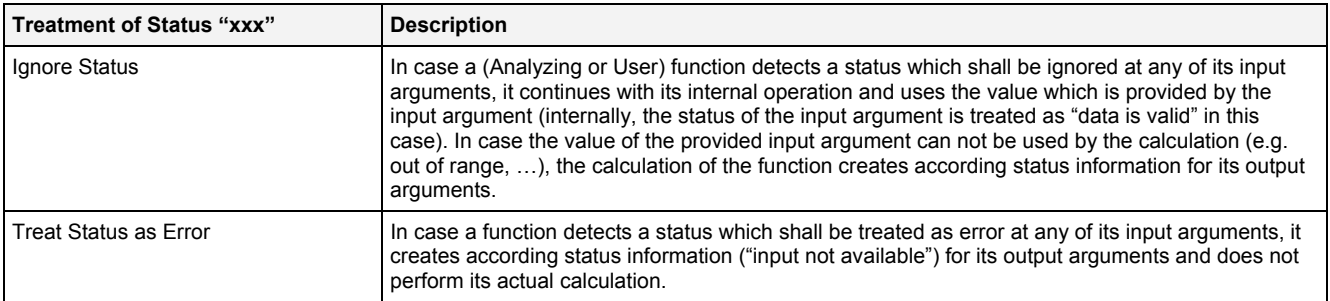

# <span id="page-43-0"></span>**2.2.2.6 Log Entries Table**

The Log Entries table contains all of the events which apply to the currently opened Analyzing Model:

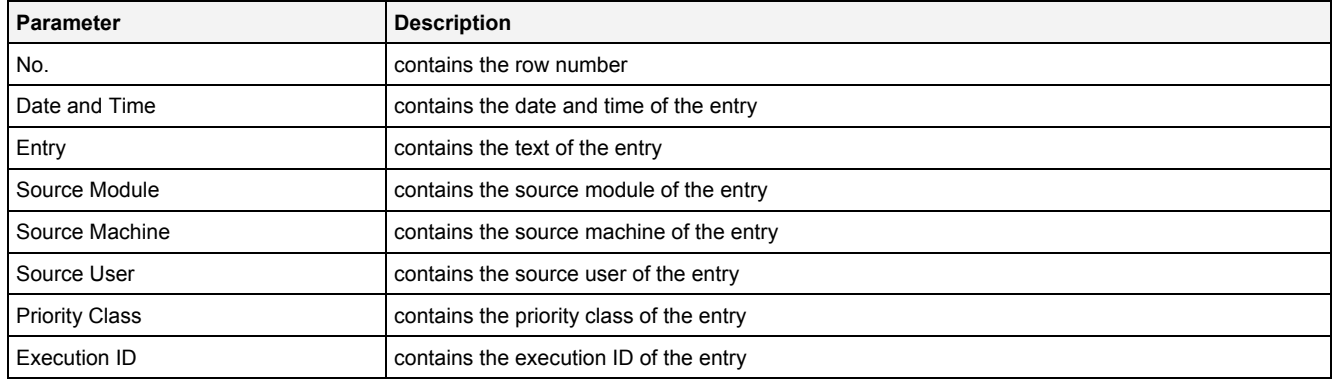

# <span id="page-43-1"></span>**2.2.2.7 Menu Bar**

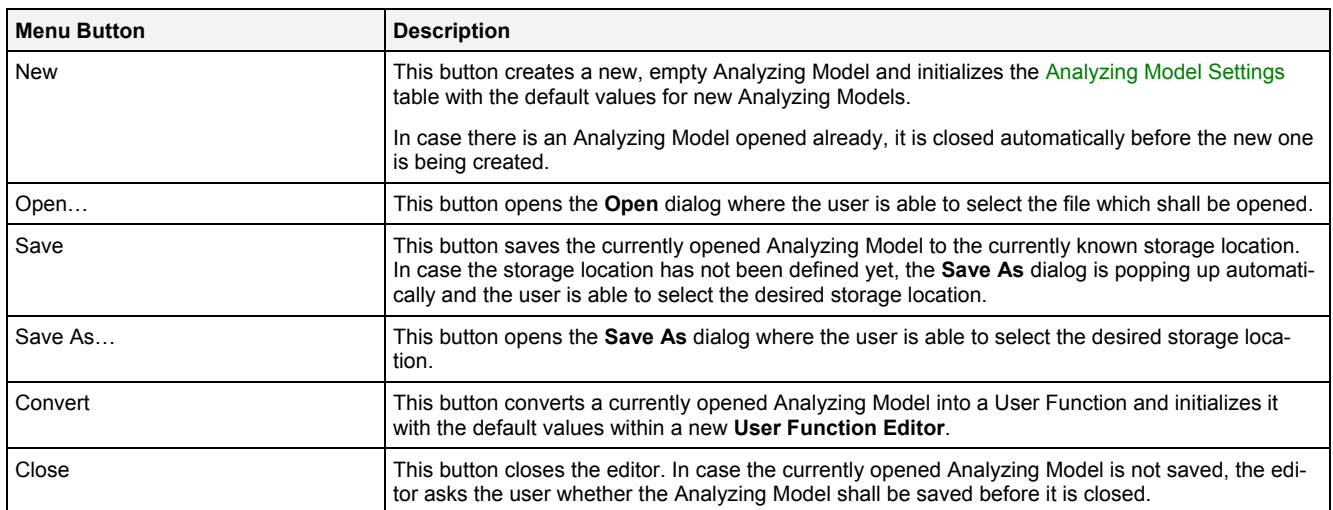

# **2.2.3 AME Standard T001**

#### **2.2.3.1 Overview**

The **AME Standard T001** is used in order to visualize, create and edit Analyzing Models of type "Standard T001". Multiple editors of this type can be opened and used simultaneously.

The following screenshot shows an example of an **AME Standard T001**:

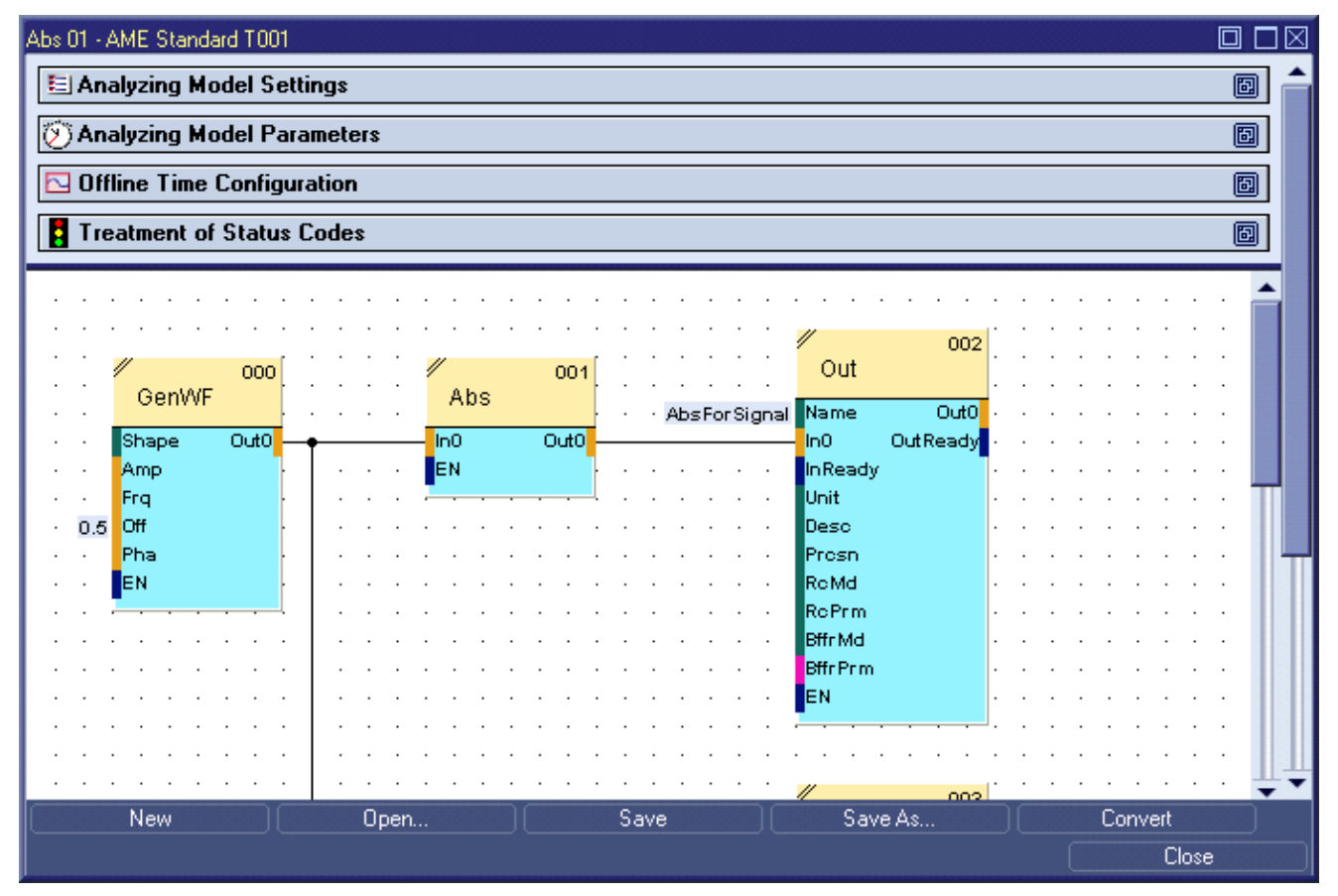

# *Figure 4: Example of an AME Standard T001*

Each control of the **AME Standard T001** has a defined task and provides certain functionalities. The following major controls are provided by the **AME Standard T001**:

- Analyzing Model Settings Table
- Analyzing Model Parameters Table
- Offline Time Configuration Table
- Treatment of Status Codes Table
- Action Area
- Log Entries Area
- Menu Bar
- Dropping of Items
- Analyzing Function Properties Dialog
- User Function Properties Dialog

#### **2.2.3.2 Analyzing Model Settings Table**

The standard Analyzing Model Settings table is being used by the **AME Standard T001** (see point [2.2.2.2](#page-37-0)).

#### **2.2.3.3 Analyzing Model Parameters Table**

The standard Analyzing Model Parameters table is being used by the **AME Standard T001** (see point [2.2.2.3\)](#page-38-0).

#### **2.2.3.4 Offline Time Configuration Table**

The standard Offline Time Configuration table is being used by the **AME Standard T001** (see point [2.2.2.4](#page-41-0)).

#### **2.2.3.5 Treatment of Status Codes Table**

The standard Treatment of Status Codes table is being used by the **AME Standard T001** (see point [2.2.2.5\)](#page-42-0).

#### **2.2.3.6 Action Area**

The Action Area contains all of the functions and links of the current Analyzing Model. Via Drag&Drop, the currently present functions and links can be edited and additional functions and links can be added to the Analyzing Model.

The zoom factor can be set to values from 10 to 100 %. In case zoom factor of "automatic" is chosen, the **AME Standard T001** always attempts to choose a zoom factor where all of the present functions fit into the available space.

### **Symbol of Functions**

Each present function is represented by a graphical symbol which provides the following information:

- name of the function
- sequence ID
- names of all input arguments
- names of all output arguments

The symbol of each function is divided into an upper and a lower rectangle. Different colors are used for the background of the upper rectangle in order to divide Analyzing Functions and User Function. The background color of the lower rectangle is typically blue - however, in case of Functions whose interface definitions are outdated, the background of the lower rectangle is highlighted with red color. The following examples show different symbols of Functions:

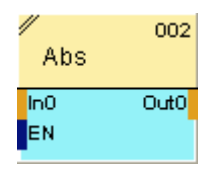

*Figure 5: Example of an Analyzing Function* 

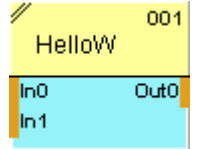

*Figure 6: Example of a User Function* 

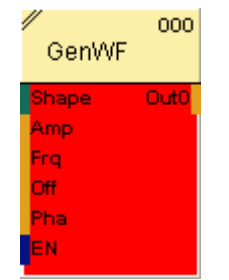

*Figure 7: Example of an Analyzing Function with outdated Interface Information* 

In case the interface information of a Function is out of date, the **AME Standard T001** asks whether it shall update the according Analyzing Model whenever it is opened. After the automatic update through the **AME Standard T001**, the interface information is corrected and the Function is displayed with the blue lower rectangle again. In order to correct an Analyzing Model manually, all Functions which are out of date must be removed and replaced through their current versions from the **ANS Explorer**. An Analyzing Model mostly be started even in case it contains Functions with outdated interface information - in case such an Analyzing Model is started, the Analyzing Engine itself performs an automatic, temporary update (without changing of the file at the disk) and adds an according log entry before it performs the actual start.

In case the mouse cursor is stopped above a function, a tool tip is displayed after a few moments. Independently to the current zoom factor, the tool tip always shows the below function with a zoom factor of 100 % and also provides detailed information about the values/connections of each input and output argument.

#### **Keyboard Operations**

The following operation can be performed via the keyboard:

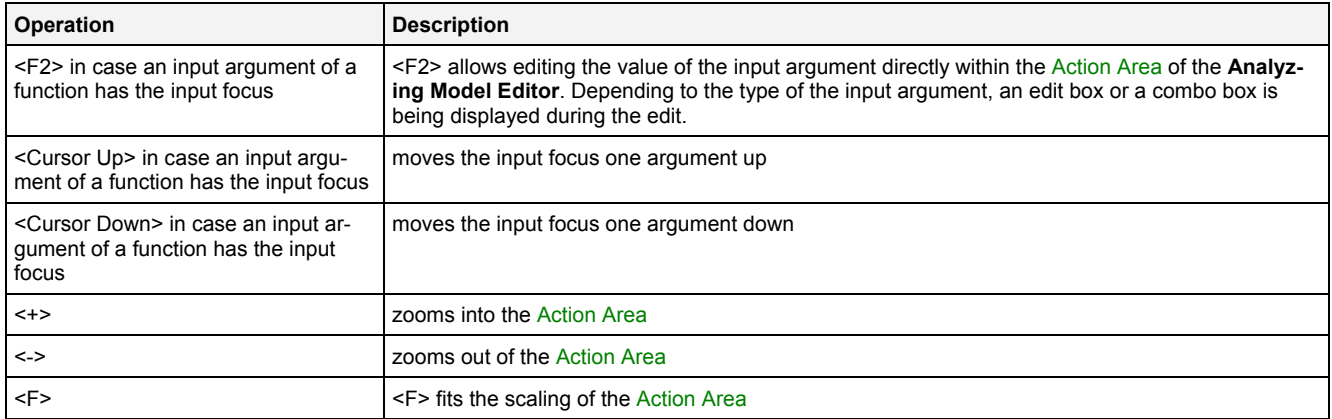

### **Operations via the Left Mouse Button**

#### The following operations can be performed via the left mouse button:

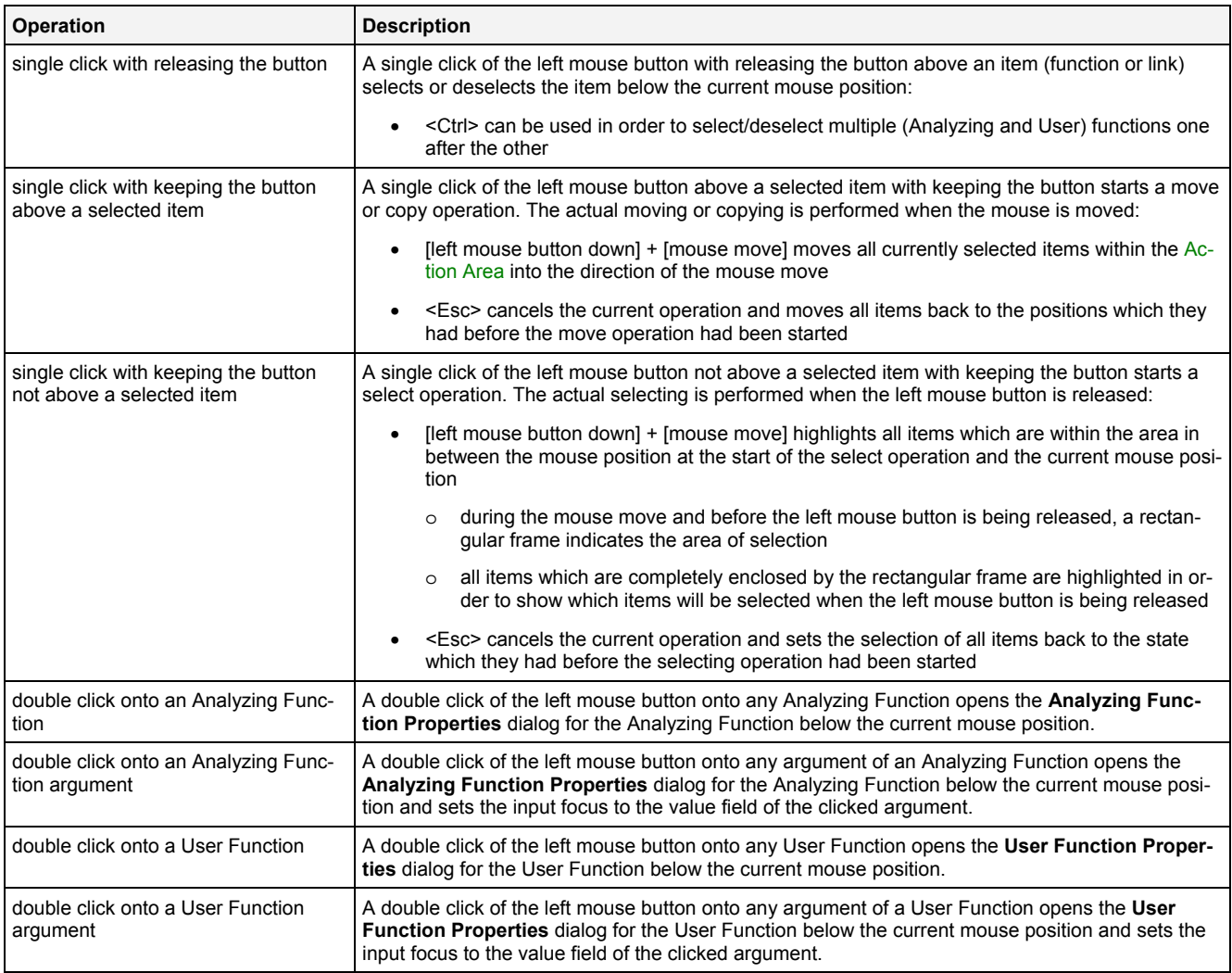

### **Operations via the Right Mouse Button**

The following operation can be performed via the right mouse button:

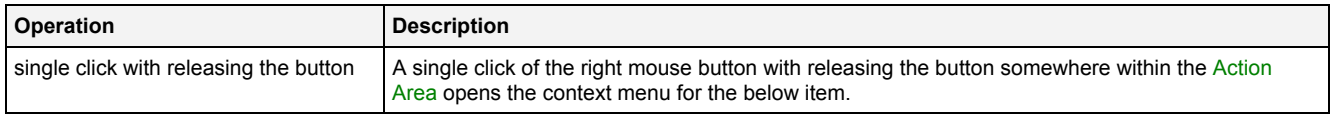

#### **Drag&Drop of a (Analyzing or User) Function**

When a function is dragged into the Action Area, the size and position of the new function is visualized to the user during the Drag&Drop operation. After the drop of the dragged function, the dragged function is inserted at the specified position within the Action Area.

In case multiple functions are being selected simultaneously and dragged into the Action Area, the Action Area processes all selected functions during the Drag&Drop operation and all functions are being inserted into the Action Area simultaneously.

### **Drag&Drop of Data**

The following operations can be performed via Drag&Drop:

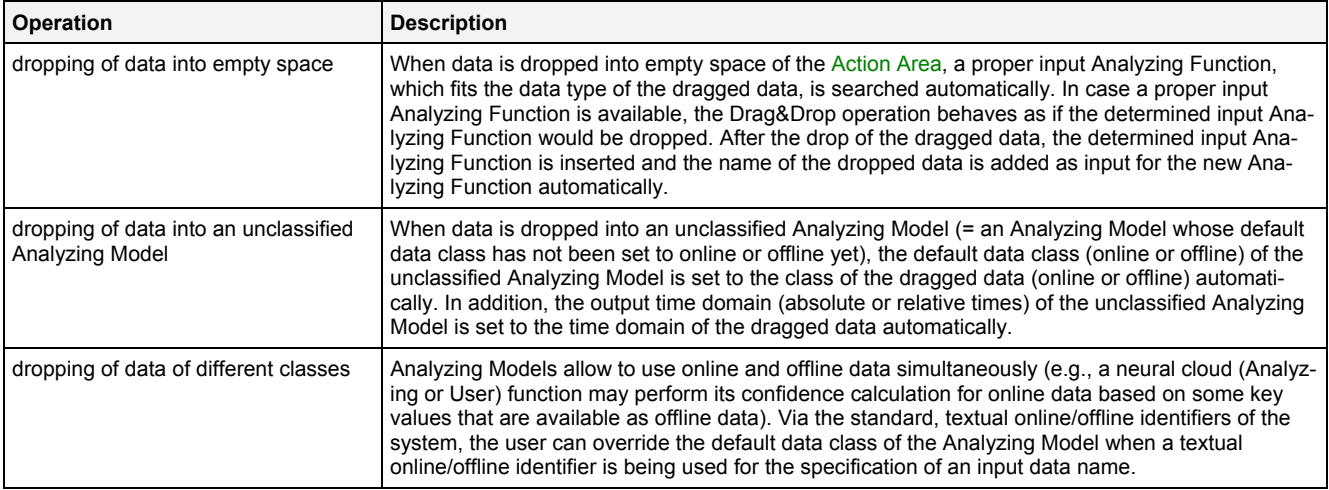

### **Creation of Links between (Analyzing or User) Functions**

In order to create a link from the output argument of one function to the input argument of another function, click onto one of the to-be-connected arguments first and onto the second one afterwards. After the first to-beconnected argument has being clicked, all of the available target arguments of all functions within the **Analyzing Model Editor** are being highlighted automatically.

#### **Sequence IDs**

Each (Analyzing or User) function receives a unique sequence ID which determines when it is being called during the processing of one cycle:

- the function with the lowest sequence number is being called first
- the function with the highest sequence number is being called last

The sequence ID of each function can be assigned via the **Analyzing Function Properties** and **User Function Properties** dialogs.

#### **Context menu of a single Analyzing Function**

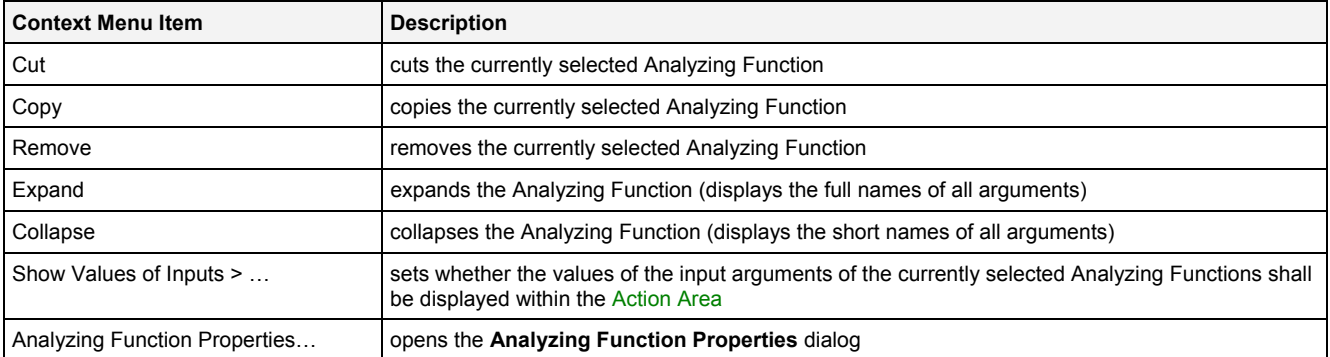

#### **Context menu of a single User Function**

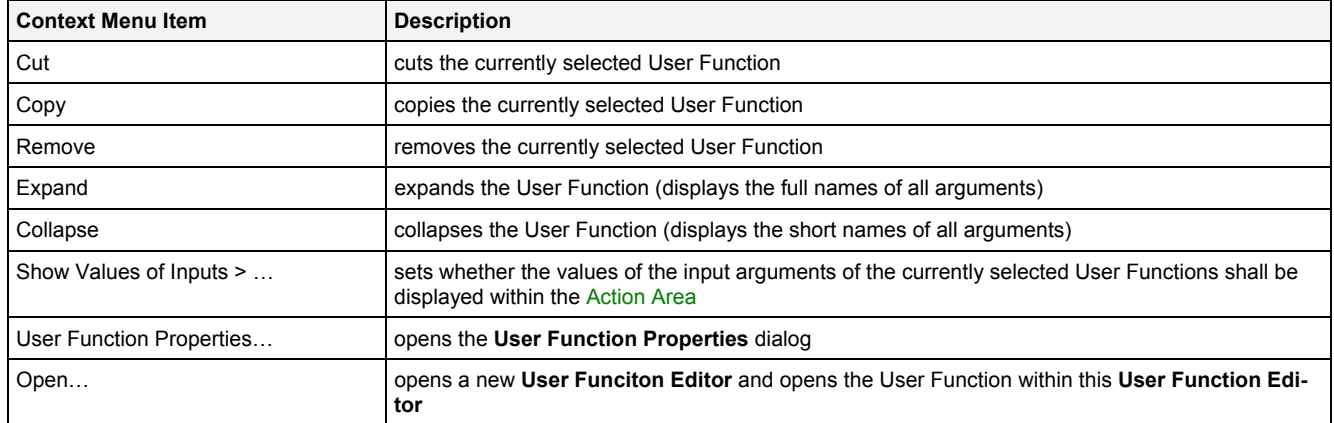

#### **Context Menu of a single Link**

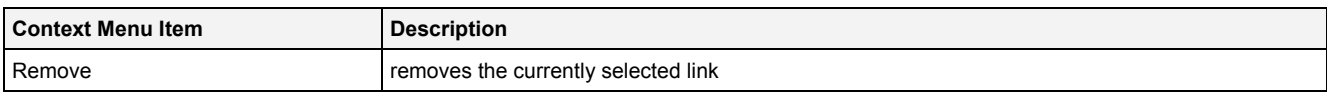

### **Context Menu of multiple selected Items**

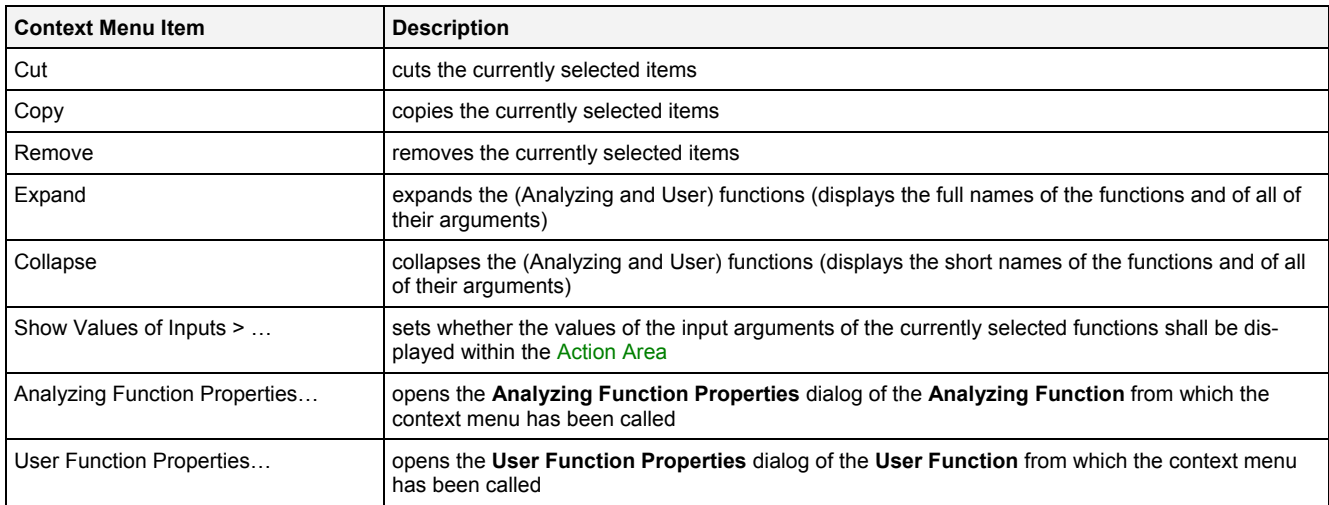

### **Context Menu of empty Space**

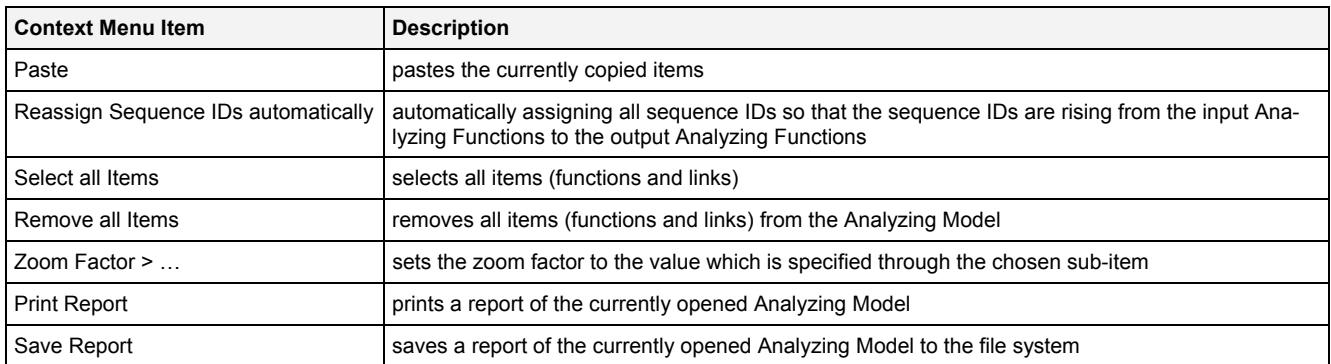

#### **2.2.3.7 Log Entries Table**

The standard Log Entries table is being used by the **AME Standard T001** (see point [2.2.2.6\)](#page-43-0).

#### **2.2.3.8 Menu Bar**

The standard Menu Bar is being used by the **AME Standard T001** (see point [2.2.2.7](#page-43-1)).

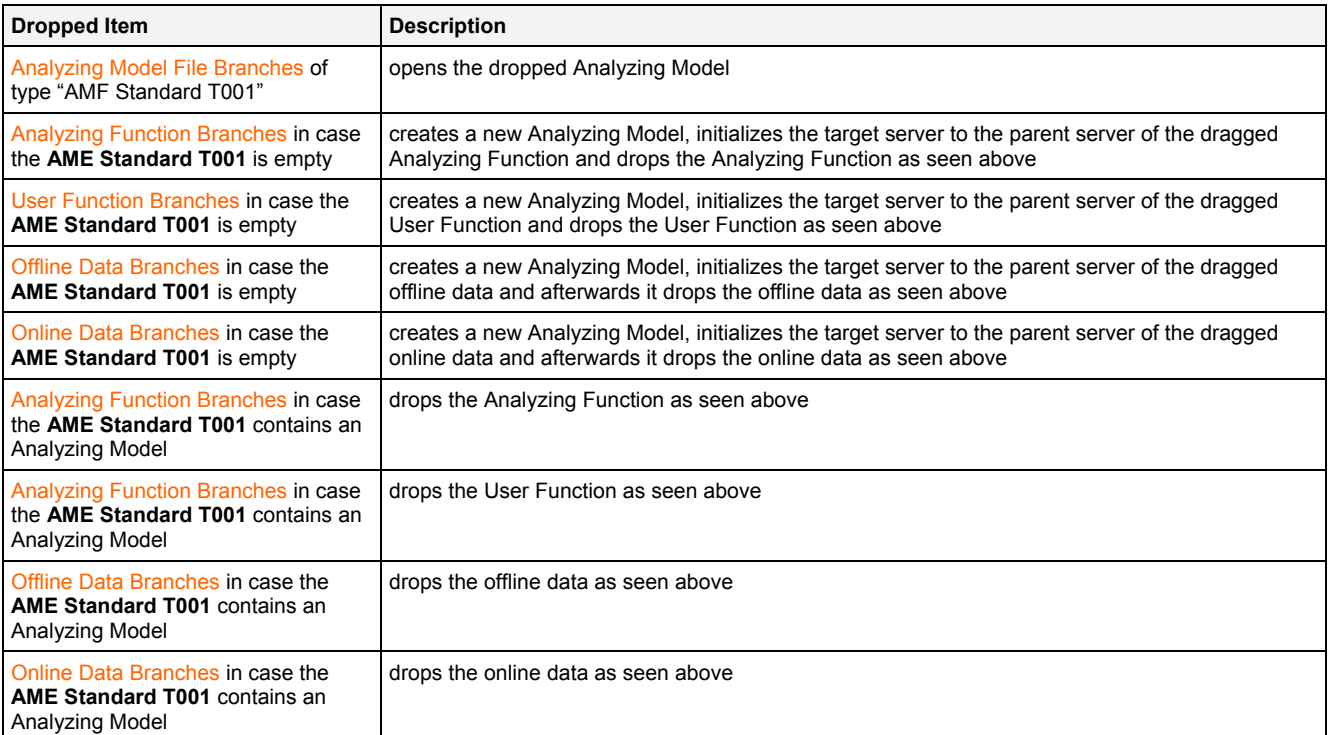

# <span id="page-50-0"></span>**2.2.3.10 Analyzing Function Properties Dialog**

# **2.2.3.10.1 Overview**

The following screenshot shows an example of an **Analyzing Function Properties** dialog:

| ⊠<br>Analyzing Function Properties  |                                                           |                                                   |           |      |                                                      |  |  |  |
|-------------------------------------|-----------------------------------------------------------|---------------------------------------------------|-----------|------|------------------------------------------------------|--|--|--|
| Analyzing Function Properties<br>▣  |                                                           |                                                   |           |      |                                                      |  |  |  |
|                                     | No. Parameter                                             | Value                                             |           |      |                                                      |  |  |  |
|                                     | Full Name                                                 | GenerateWaveForm                                  |           |      |                                                      |  |  |  |
| 2                                   | Short Name                                                | GenWF                                             |           |      |                                                      |  |  |  |
| 3                                   | Description                                               | Generates a periodical signal with choosen shape. |           |      |                                                      |  |  |  |
| 4                                   | Parent Library                                            | Base                                              |           |      |                                                      |  |  |  |
| 5                                   | Parent Category<br>Generation                             |                                                   |           |      |                                                      |  |  |  |
|                                     | 6<br>Equidistant Inputs<br>Yes                            |                                                   |           |      |                                                      |  |  |  |
| 7                                   | Sequential, Time Slice based<br>Supported Operating Modes |                                                   |           |      |                                                      |  |  |  |
|                                     | 8<br>Sequence ID<br>000                                   |                                                   |           |      |                                                      |  |  |  |
|                                     |                                                           |                                                   |           |      |                                                      |  |  |  |
| <b>Analyzing Function Arguments</b> |                                                           |                                                   |           |      |                                                      |  |  |  |
| No.                                 | Full Name                                                 | <b>Dimension</b>                                  | Value     | Unit | <b>Description</b>                                   |  |  |  |
|                                     | Output0                                                   |                                                   |           |      | receives the value which has been generated          |  |  |  |
| $\overline{c}$                      | Shape                                                     |                                                   |           | n/a  | form of the wave which shall be generated            |  |  |  |
| 3                                   | Amplitude                                                 |                                                   |           |      | amplitude of the waveform which shall be generated   |  |  |  |
| 4                                   | Frequency                                                 | Н                                                 |           | Hz   | frequency of the waveform which shall be generated   |  |  |  |
| 5                                   | <b>Offset</b>                                             |                                                   | 0         |      | offset of the waveform which shall be generated      |  |  |  |
|                                     | Phase<br>6                                                |                                                   | Ū.        |      | phase-shift of the waveform which shall be generated |  |  |  |
| $\overline{7}$                      | Enable                                                    |                                                   | true<br>▼ |      | enables or disables the internal calculation         |  |  |  |
|                                     |                                                           |                                                   |           |      |                                                      |  |  |  |
| OK<br>Cancel<br>Apply               |                                                           |                                                   |           |      |                                                      |  |  |  |

*Figure 8: Example of an Analyzing Function Properties Dialog* 

# **2.2.3.10.2 Analyzing Function Properties Table**

The Analyzing Function Properties table contains an overview about the properties of the Analyzing Function:

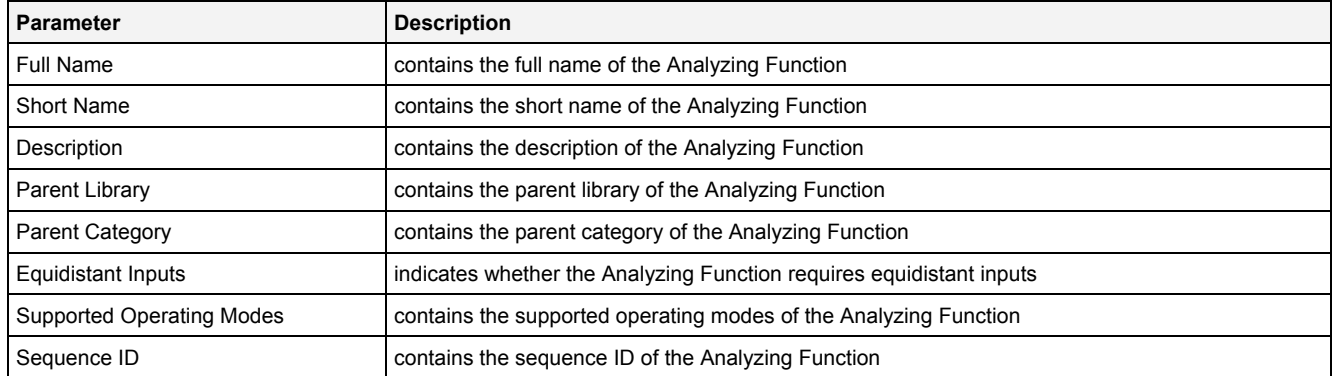

# **2.2.3.10.3 Analyzing Function Arguments Table**

The Analyzing Function Arguments table contains an overview about the arguments of the Analyzing Function:

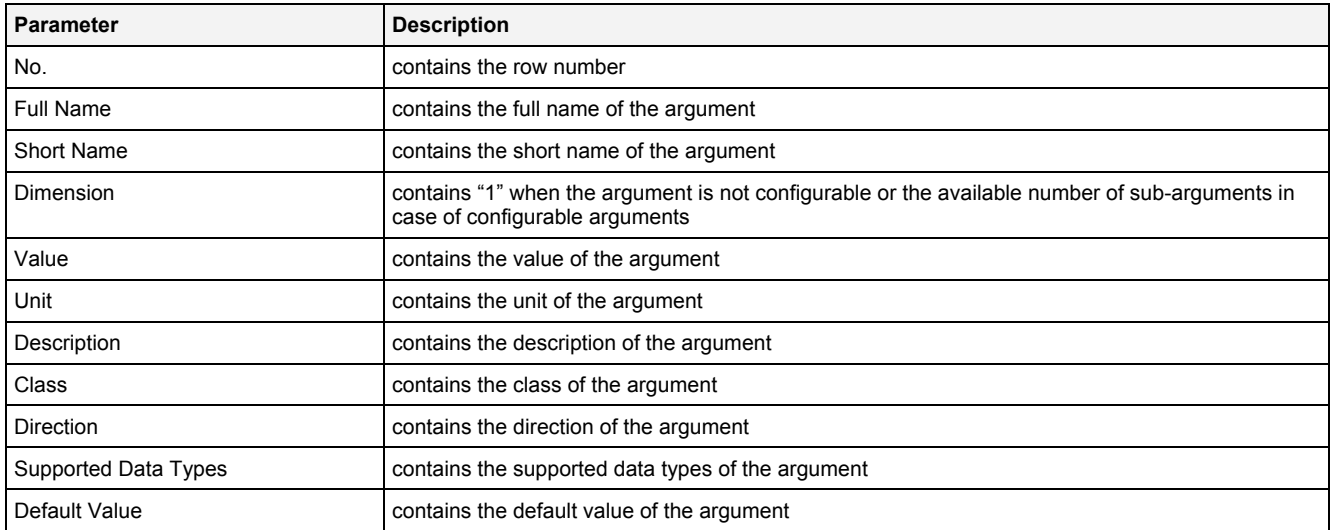

It is not possible to add or remove arguments to/from the Analyzing Function Properties table because each Analyzing Function provides detailed information about all of its arguments by itself.

### **Dimension**

In case of configurable arguments, the Dimension cell contains a combo box with the available dimensions.

In case of arguments which are not configurable, the Dimension cell contains the dimension as static text.

### **Value**

The following specific context menu item is provided:

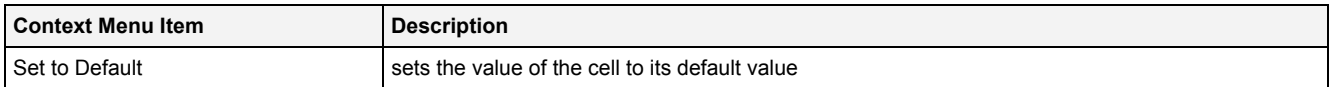

# **2.2.3.11 User Function Properties Dialog**

The appearing and functionality of the **User Function Properties** dialog is identical to the appearing and functionality of the **Analyzing Function Properties** dialog (see point [2.2.3.10\)](#page-50-0).

# **2.3 Analyzing Script Editors**

# **2.3.1 Overview**

**Analyzing Script Editors** are used in order to edit Analyzing Scripts. An Analyzing Script contains all of the information which is needed in order to start a script-based (online or offline) data calculation. Multiple Analyzing Scripts can be maintained and/or executed at each *X-Tools Server* simultaneously.

**Analyzing Script Editors** are known and accessed exclusively by the *X-Tools Client*, the *X-Tools Server* has no knowledge about **Analyzing Script Editors** at all. However, the *X-Tools Server* is responsible to maintain Analyzing Script Files and therefore all Analyzing Script reading and writing operations are performed via the *X-Tools Server*.

# **2.3.2 Common Controls**

#### **2.3.2.1 Overview**

As all **Analyzing Script Editors** are built up in a similar way, they share some common controls (e.g. tables and the menu bar) which are the same in all **Analyzing Script Editors**.

Each control of an **Analyzing Script Editor** has a defined task and provides certain functionalities. The following major controls are provided by the **Analyzing Script Editors**. Depending to the **Analyzing Script Editor**, one or more parts may not be supported (because they are not needed) and one or more parts may be present in addition to the following ones (because they are necessary):

- Analyzing Script Settings Table
- Analyzing Script Parameters Table
- Offline Time Configuration Table
- Treatment of Status Codes Table
- Log Entries Table
- Menu Bar

#### <span id="page-52-0"></span>**2.3.2.2 Analyzing Script Settings Table**

The Analyzing Script Settings table contains all of the script-dependent settings which can be configured within an Analyzing Script:

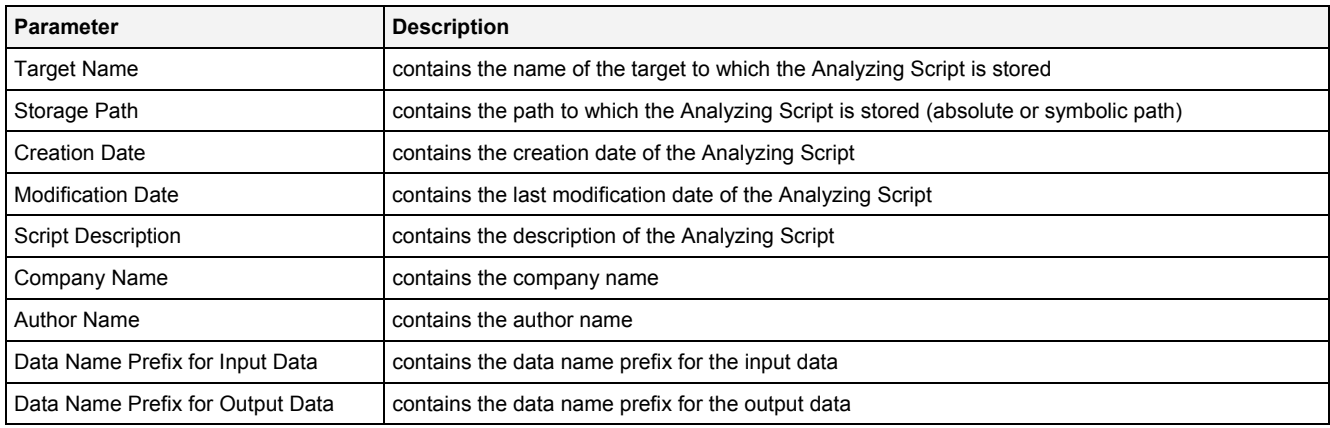

### **Target Name**

All of the information about the Target Name and Storage Path is set up within the **Save As** dialog.

### <span id="page-52-1"></span>**Data Name Prefix for Input Data**

The Data Name Prefix for Input Data is part of the final data name of all input data which is being used by the Analyzing Model. It is being inserted at the beginning of the name of each input data before the execution of the Analyzing Model.

### **Data Name Prefix for Output Data**

The Data Name Prefix for Output Data is part of the final data name of all output data which is being used by the Analyzing Model. It is being inserted at the beginning of the name of each output data before the execution of the Analyzing Model.

#### **2.3.2.3 Analyzing Script Parameters Table**

The Analyzing Script Parameters table contains all of the script-dependent parameters which can be configured within an Analyzing Script:

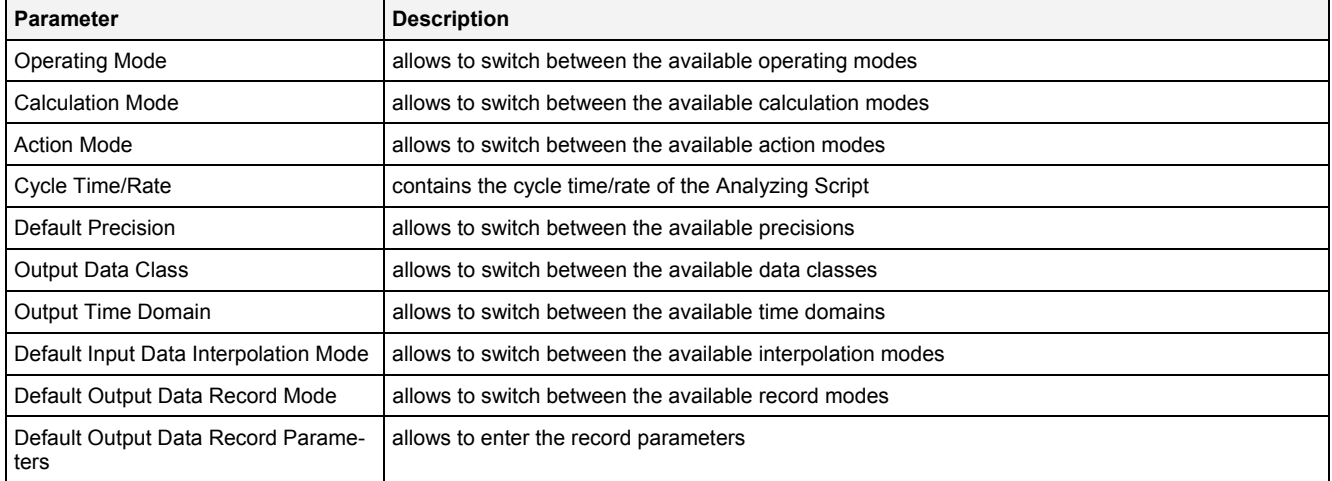

### **Operating Mode**

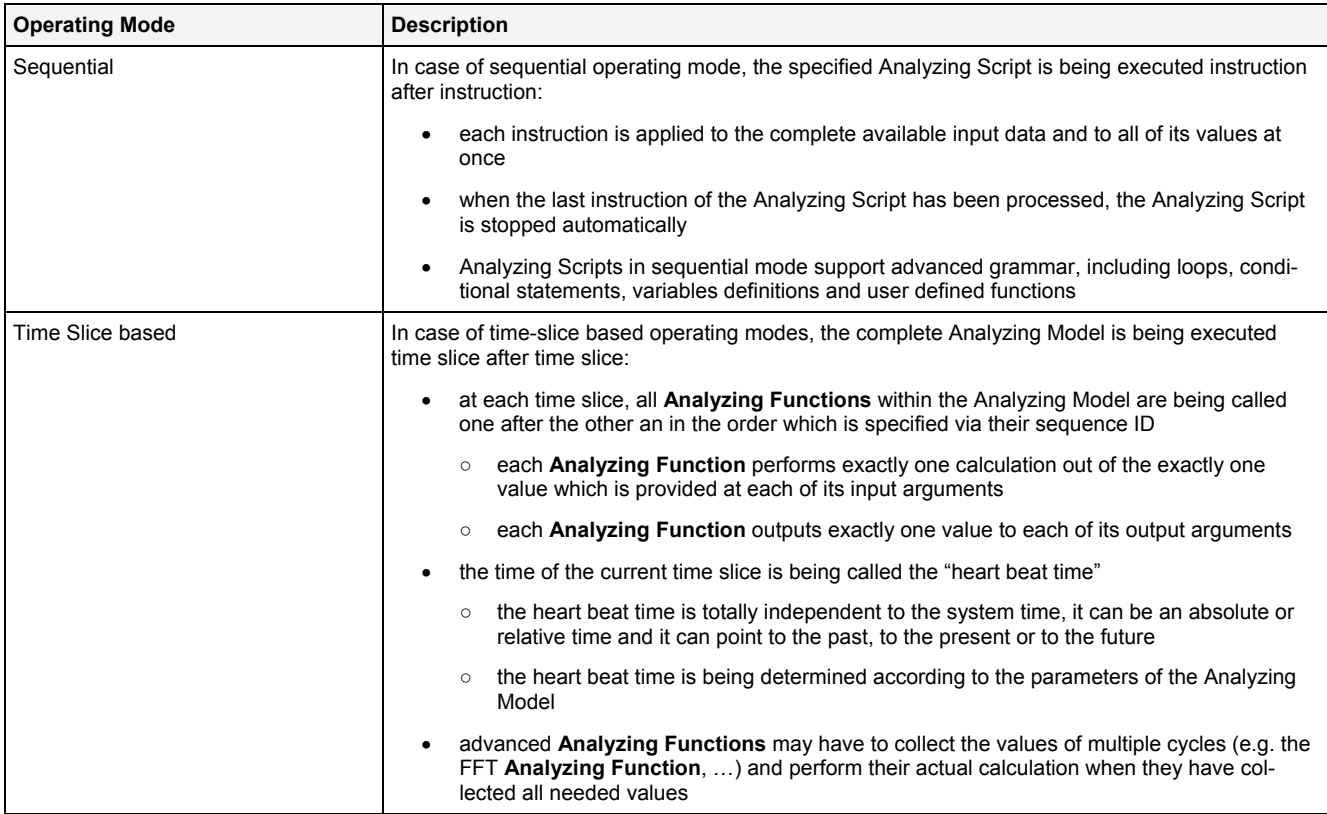

#### **Calculation Mode**

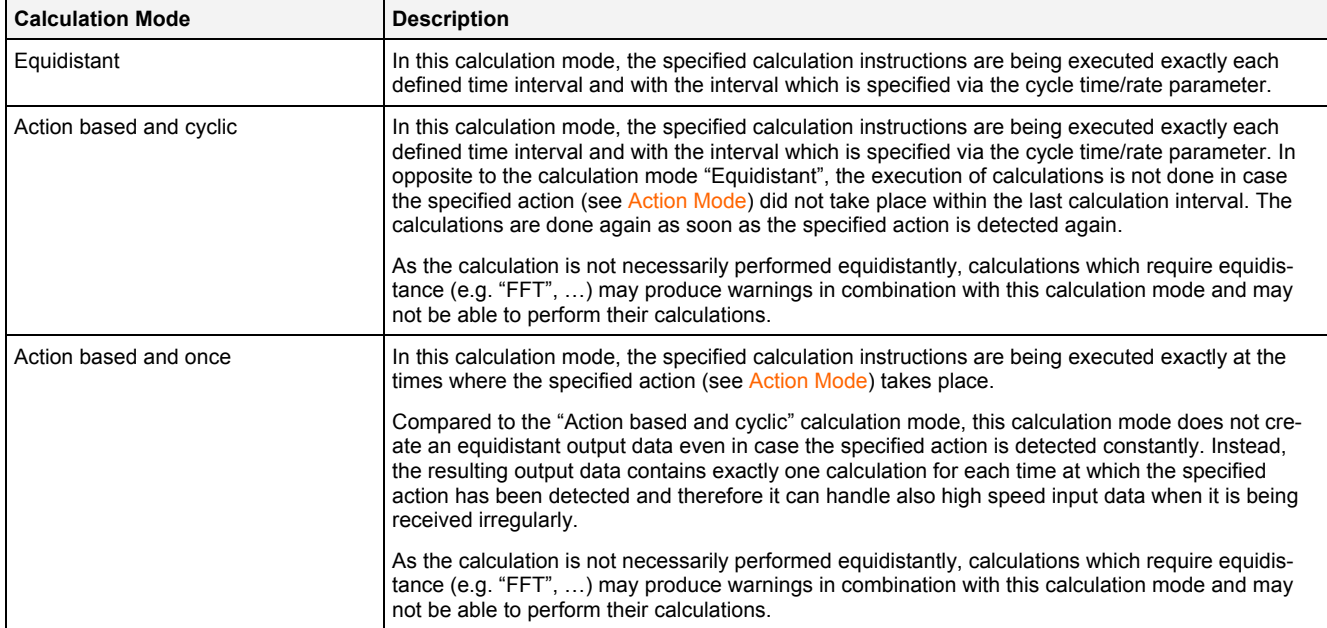

#### **Action Mode**

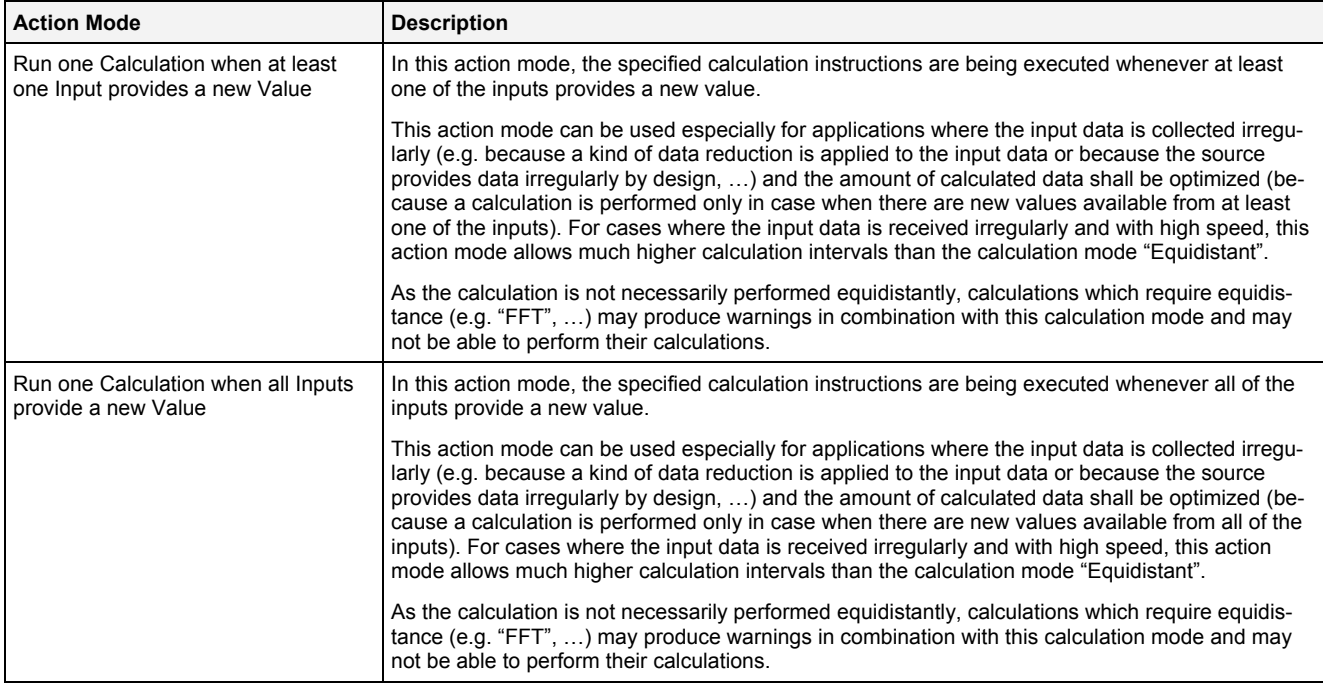

#### **Cycle Time/Rate**

The specified Cycle Time/Rate is being used for the determination of the successive heart beat times of the tobe executed calculations.

#### **Default Precision**

The default precision is used in order to specify the precision which is used internally by the **Analyzing Functions** of the Analyzing Script. At the moment, only "Decimal64" is supported as default precision.

#### **Output Data Class**

Each data is uniquely identified via its data name and its data class (which can be online or offline). In order to be able to determine whether the current Analyzing Script shall produce online or offline data, the output data class can be specified and the Analyzing Script operates on base of the specified data class (thus, all input data of unspecified class is taken from the data pool which matches the specified output data class). For special applications the user is able to override the specified output data class and to specify for each of the used input data independently whether it shall be taken from the online or from the offline data pool.

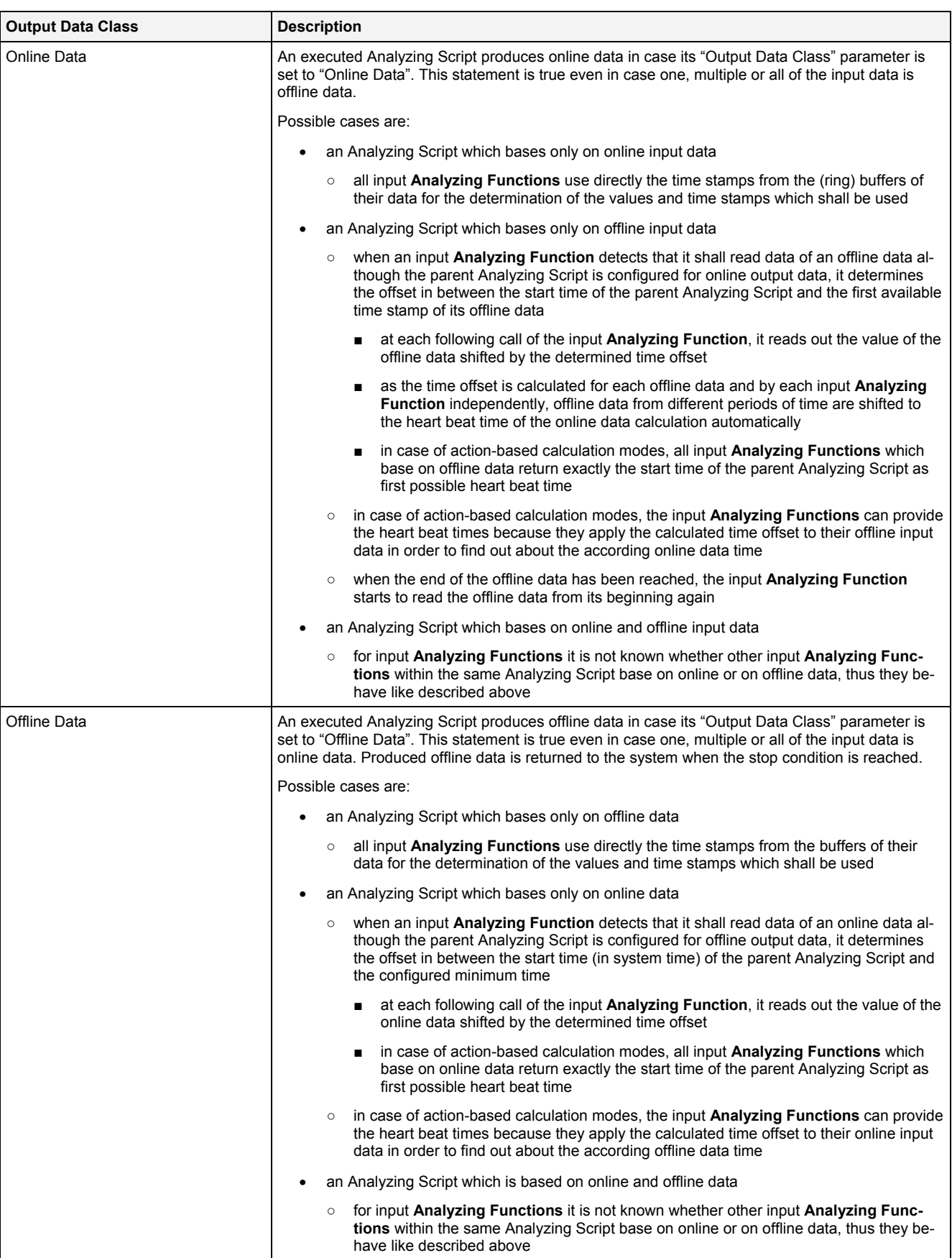

### **Output Time Domain**

The output time domain specifies whether the timestamps of the created data have to be interpreted as absolute time in ns since 1970-01-01 00:00:00.000.000.000 (GMT) or as relative time in ns (since 0).

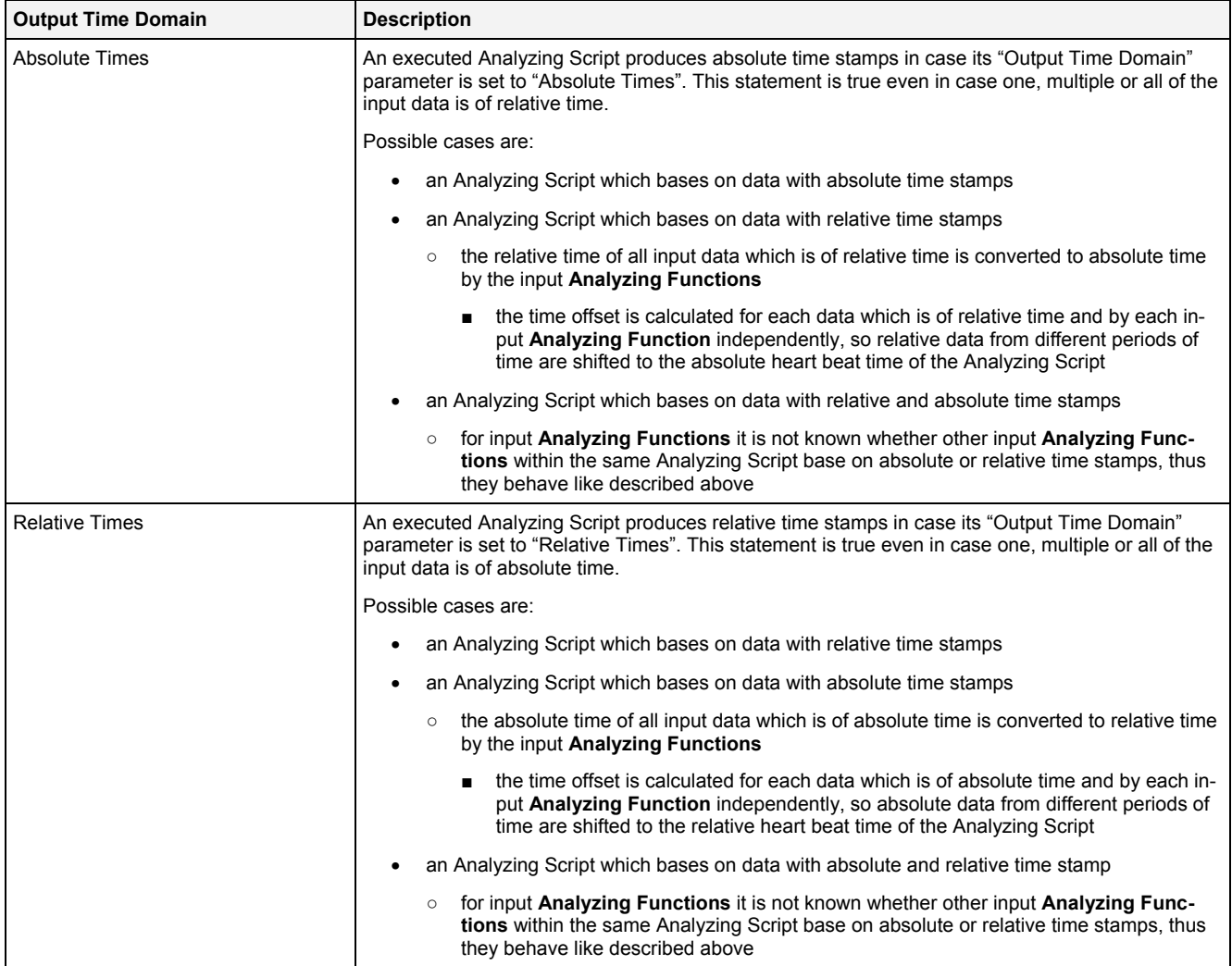

### **Default Input Data Interpolation Mode**

The chosen Default Input Data Interpolation Mode can be overwritten by each input **Analyzing Function**.

## **Default Output Data Record Mode**

The chosen Default Output Data Record Mode can be overwritten by each output **Analyzing Function**.

#### **Default Output Data Record Parameters**

The chosen Default Output Data Record Parameters can be overwritten by each output **Analyzing Function**.

# <span id="page-56-0"></span>**2.3.2.4 Offline Time Configuration Table**

The Offline Time Configuration table contains all of the offline data calculation related parameters which can be configured within an Analyzing Script:

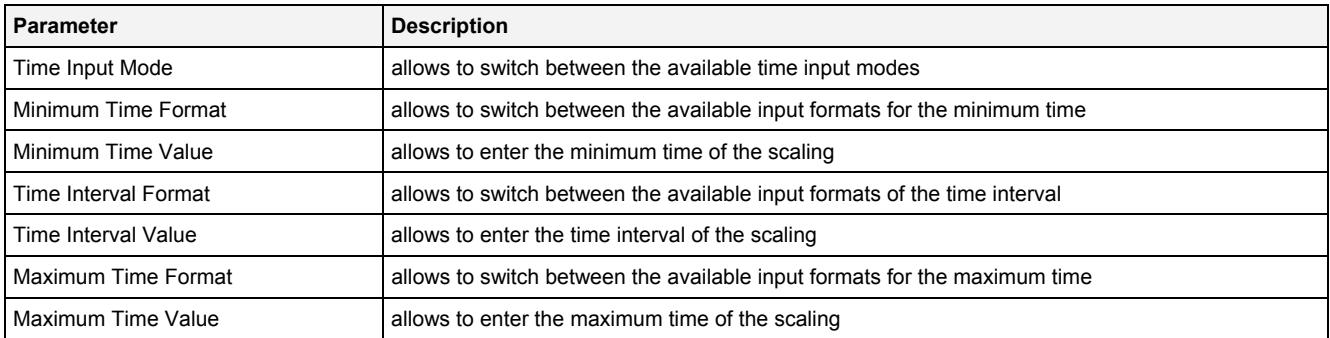

### **Time Input Mode**

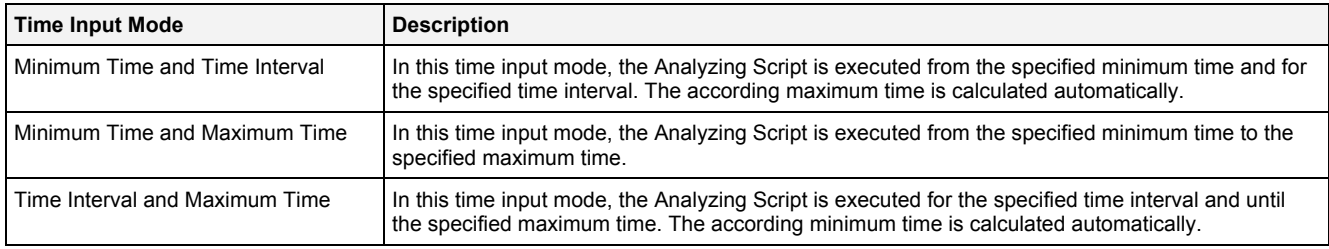

# <span id="page-57-0"></span>**2.3.2.5 Treatment of Status Codes Table**

The Treatment of Status Codes table contains all of the status-treatment dependent parameters which can be configured within an Analyzing Script:

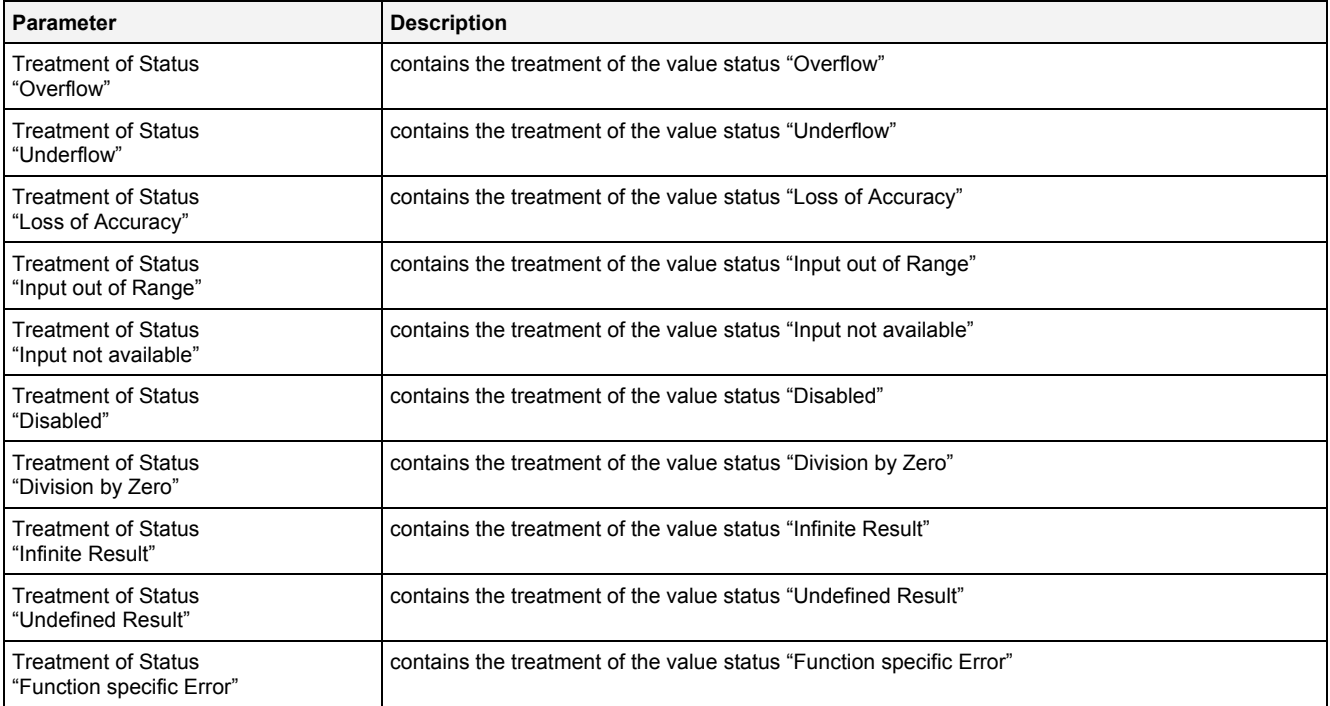

# **Treatment of Status "xxx"**

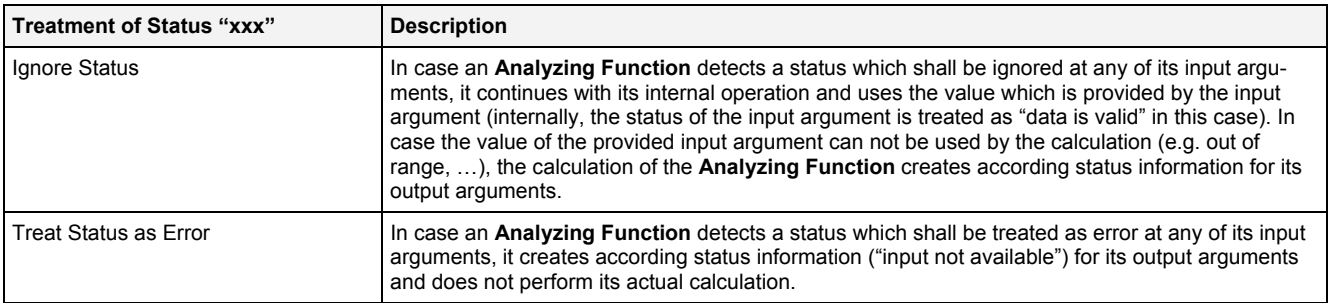

# <span id="page-58-0"></span>**2.3.2.6 Log Entries Table**

The Log Entries table contains all of the events which apply to the currently opened Analyzing Script:

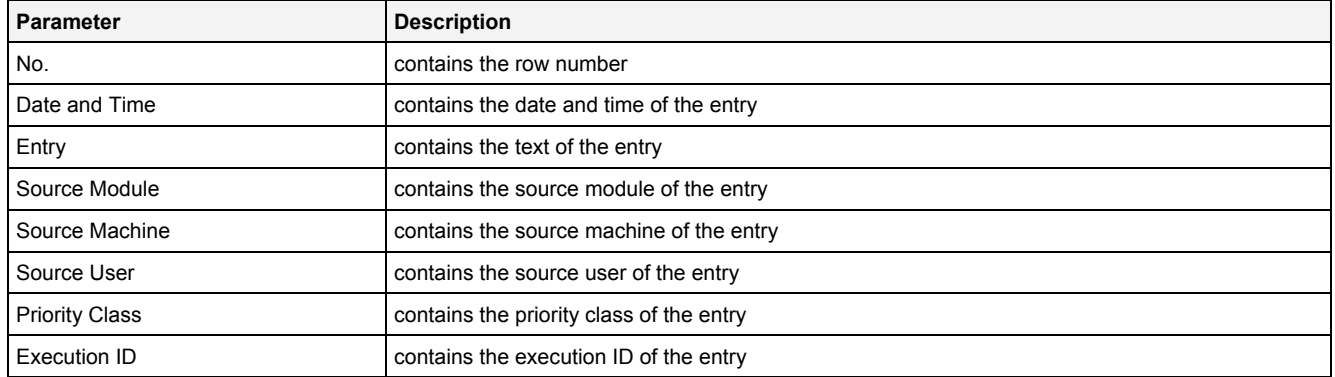

# <span id="page-58-1"></span>**2.3.2.7 Menu Bar**

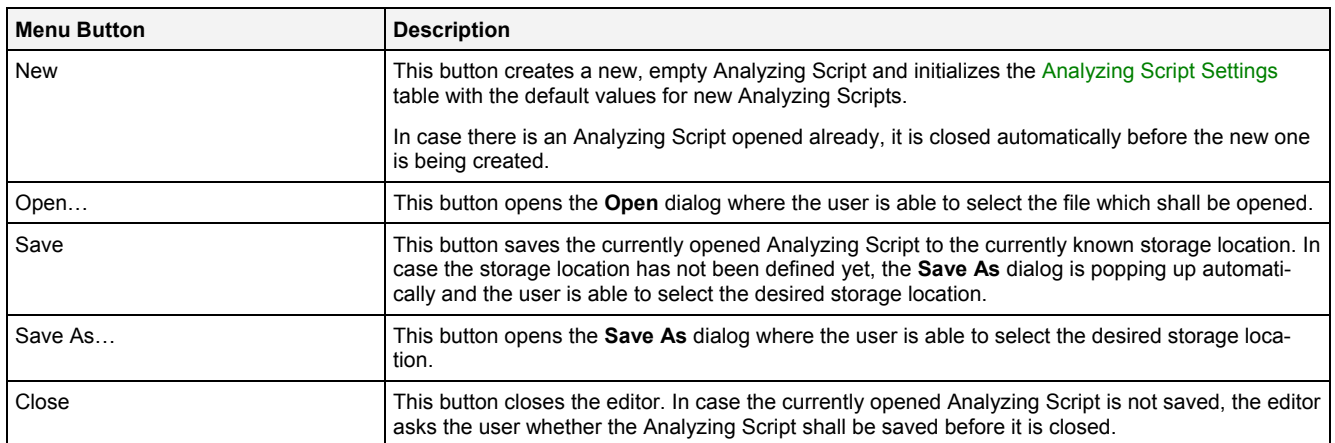

# **2.3.3 ASE Standard T001**

#### **2.3.3.1 Overview**

The **ASE Standard T001** is used in order to visualize, create and edit Analyzing Scripts of type "Standard T001". Multiple editors of this type can be opened and used simultaneously.

The following screenshot shows an example of an **ASE Standard T001**:

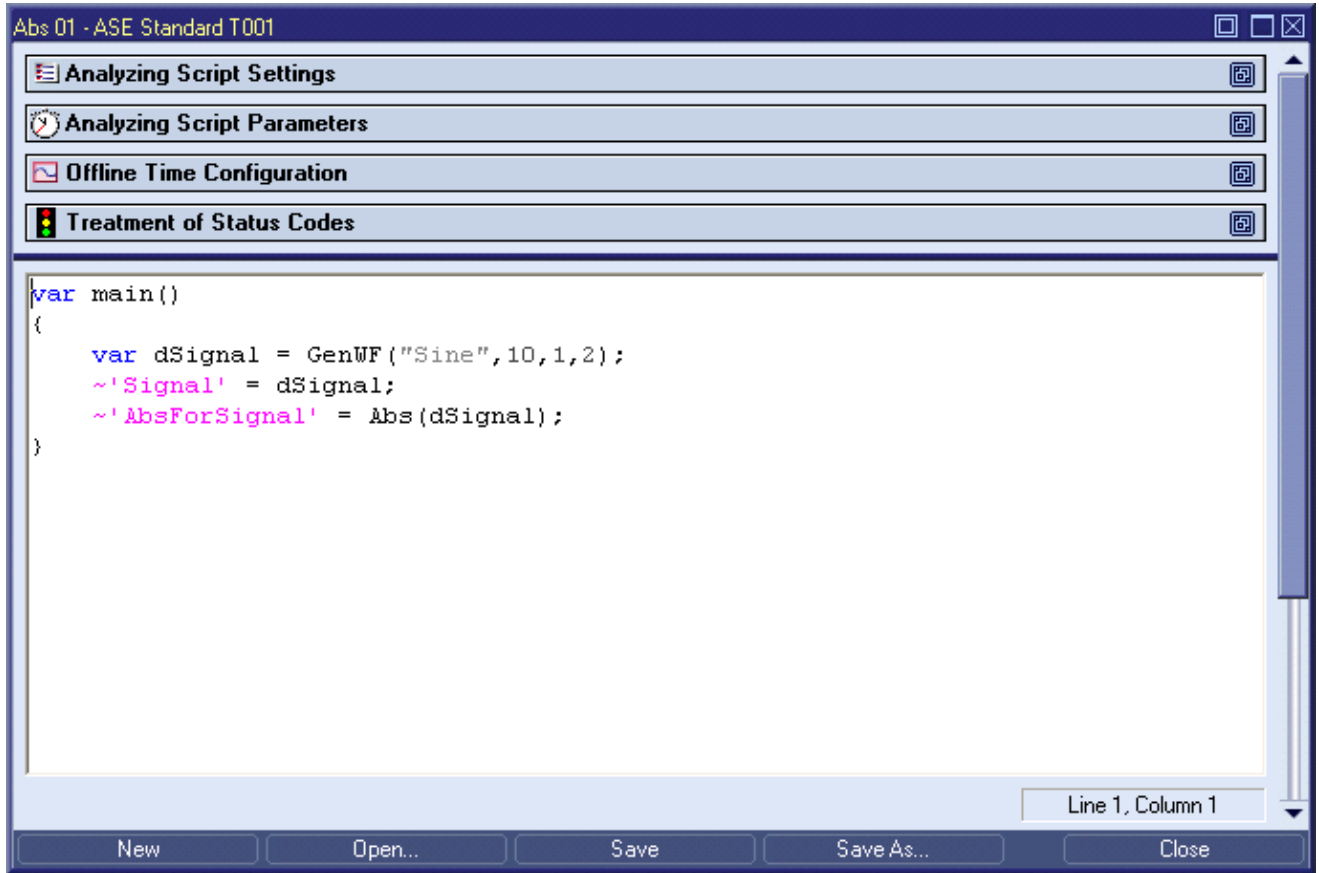

# *Figure 9: Example of an ASE Standard T001*

Each control of the **ASE Standard T001** has a defined task and provides certain functionalities. The following major controls are provided by the **ASE Standard T001**:

- Analyzing Script Settings Table
- Analyzing Script Parameters Table
- Offline Time Configuration Table
- Treatment of Status Codes Table
- Action Area
- Log Entries Area
- Menu Bar
- Dropping of Items

#### **2.3.3.2 Analyzing Script Settings Table**

The standard Analyzing Script Settings table is being used by the **ASE Standard T001** (see point [2.3.2.2](#page-52-0)).

#### **2.3.3.3 Analyzing Script Parameters Table**

The standard Analyzing Script Parameters table is being used by the **ASE Standard T001** (see point [0\)](#page-52-1).

#### **2.3.3.4 Offline Time Configuration Table**

The standard Offline Time Configuration table is being used by the **ASE Standard T001** (see point [2.3.2.4\)](#page-56-0).

#### **2.3.3.5 Treatment of Status Codes Table**

The standard Treatment of Status Codes table is being used by the **ASE Standard T001** (see point [2.3.2.5](#page-57-0)).

#### **2.3.3.6 Action Area**

The Action Area contains the current Analyzing Script. The currently present Analyzing Script can be edited here and Drag&Drop can be used in order to add additional **Analyzing Functions** to the Analyzing Script.

The current row and column of the text cursor position within the current Analyzing Script is displayed at the bottom of the Action Area.

#### **Operations via the Left Mouse Button**

The following operations can be performed via the left mouse button:

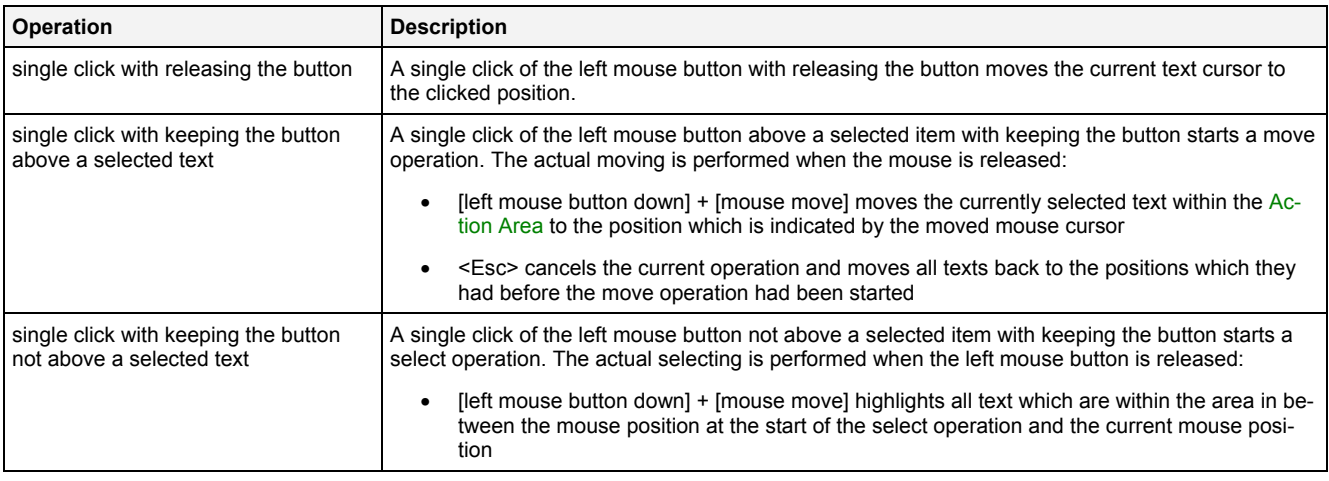

### **Drag&Drop of an Analyzing Function**

When an **Analyzing Function** is dropped into the Action Area, it is being inserted at the current text cursor position.

In case multiple **Analyzing Functions** are being selected simultaneously and dragged into the Action Area, the Action Area processes only the first selected **Analyzing Function** during all Drag&Drop operations. Drag&Drop of multiple **Analyzing Functions** at once is not being supported.

### **Drag&Drop of Data**

The following operations can be performed via Drag&Drop:

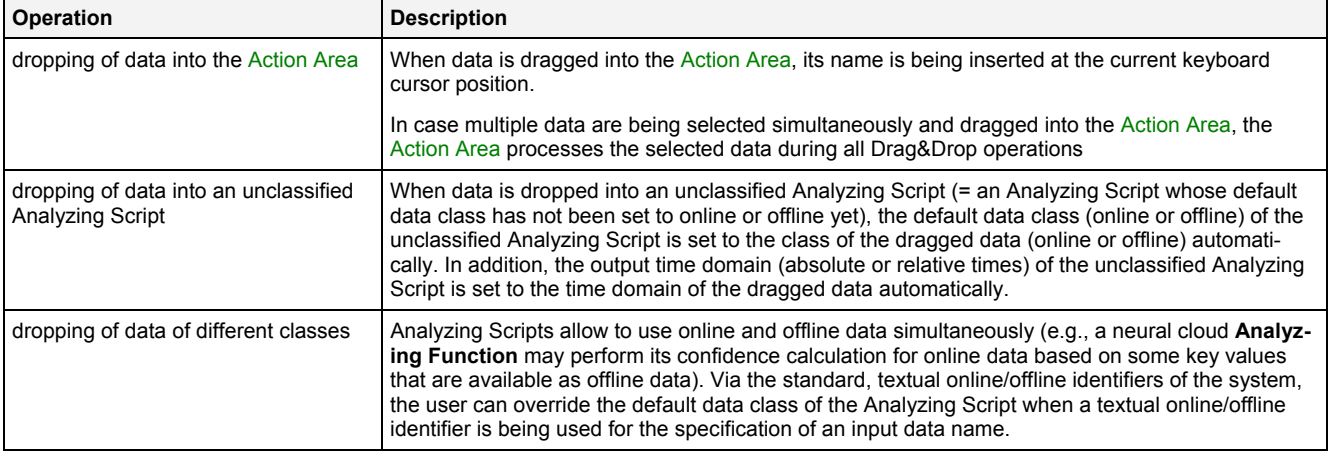

#### **2.3.3.7 Log Entries Table**

The standard Log Entries table is being used by the **ASE Standard T001** (see point [2.3.2.6](#page-58-0)).

#### **2.3.3.8 Menu Bar**

The standard Menu Bar is being used by the **ASE Standard T001** (see point [2.3.2.7](#page-58-1)).

#### **2.3.3.9 Dropping of Items**

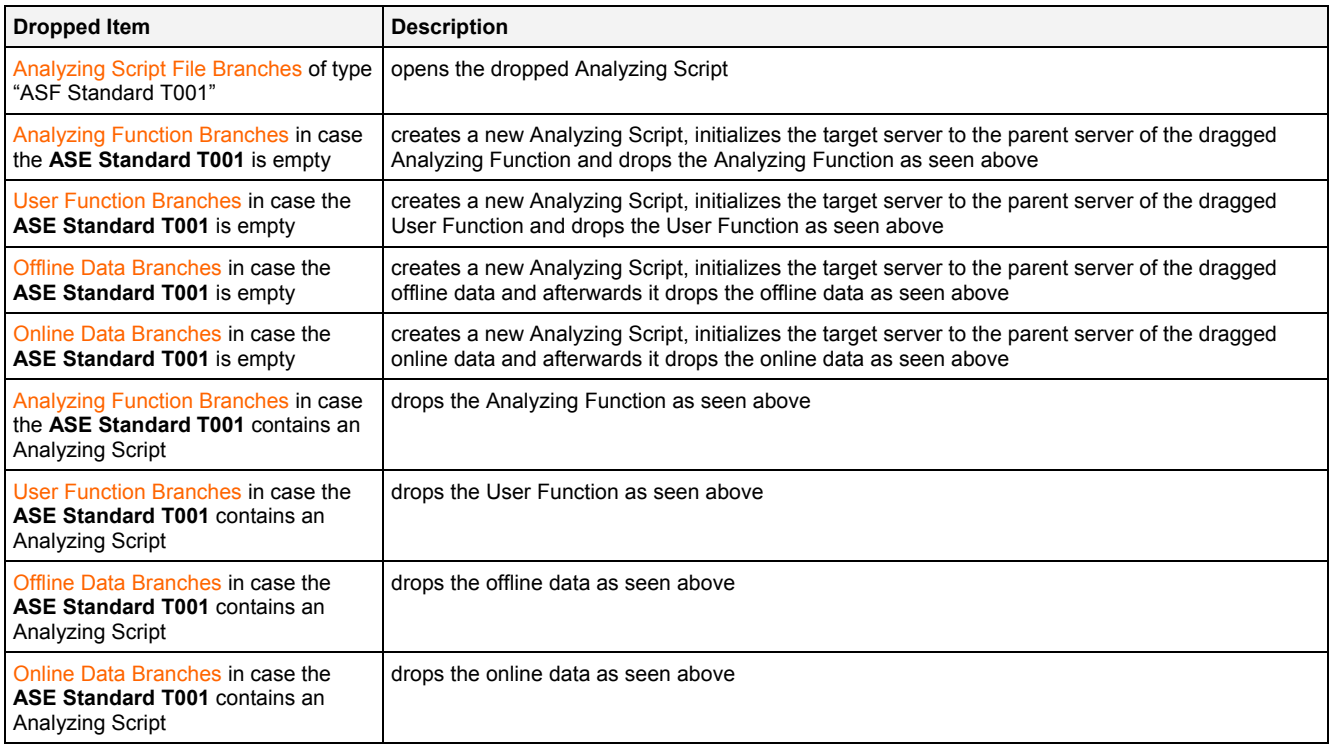

# **2.3.3.10 Syntax of Analyzing Scripts**

### **2.3.3.10.1 Overview**

The syntax of Analyzing Scripts is similar to C. It provides the following features:

- Basics
- Variables
- Functions
- Conditional Statements
- Loops
- Fast Analysis Scripts

# **2.3.3.10.2 Basics**

# **2.3.3.10.2.1 main()**

Each Analyzing Script starts and ends within the main() function:

# var main() { }

The processing starts with the first instruction within main() and ends with the last instruction within main(). In case of sequential Analyzing Scripts the Analyzing Script is stopped automatically after the last instruction has been processed. Time-slice based Analyzing Scripts continue to execute the first instruction again after the last instruction has finished.

# **2.3.3.10.2.2 Comments**

Comments can be used in order to add remarks to the Analyzing Script which shall be ignored by the calculation. A sequence of "//" comments out the rest of the current line, where as a pair of "/\*" and "\*/" comments out all characters in between:

```
var main() 
{ 
     // this is a comment which covers one line
     var bNQ, bQ; 
     bQ = RSFF($'Binary Data 1',$'Binary Data 2',true,bNQ); 
     /* the following calculations are commented out for now 
     Out("Q",bQ,true,"","","Boolean"); 
    Out("QN",bNQ,true,"","","Boolean");
     */ 
}
```
# **2.3.3.10.3 Variables**

### **2.3.3.10.3.1 Overview**

There are three kinds of variables available:

- Generic Variables
- Variables which represent online Data
- Variables which represent offline Data
- Variables which represent Data that is passed to the Analyzing Script
- **Constants**

# **2.3.3.10.3.2 Generic Variables**

Generic variables can be used in order to store any kind of information, e.g. a single value, a string or a complete (online or offline) data. Examples:

```
var main() 
{ 
    var Value = 10.123;
    var String = "Hello World"; 
    var Data = GenWF("Sine", 10, 1, 2);}
```
#### **2.3.3.10.3.3 Variables which represent online Data**

In case an online data shall be read from the system, the following syntax must be used:

```
var main() 
{ 
    var Data = ~\sim'My online Data';
}
```
The same syntax also can be used in order to write online data back to the system:

```
var main() 
{ 
    var Data = \sim'My online Data';
     ~'Output Data' = Data; 
}
```
Within time slice based operating modes, ~'My online Data' and ~'Output Data' effectively always contain only one value (the one which belongs to the current time slice).

### **2.3.3.10.3.4 Variables which represent offline Data**

Variables for offline data can be used in the same way as variables for online data. In a simple example the Analyzing Script outputs the specified input data directly as output data:

```
var main() 
{ 
     $'Output Data' = $'My offline Data'; 
}
```
Within time slice based operating modes, \$'My offline Data' and \$'Output Data' effectively always contain only one value (the one which belongs to the current time slice).

### **2.3.3.10.3.5 Variables which represent Data that is passed to the Analyzing Script**

Fast Analysis Scripts provide a special syntax for passing of data from the **MDS Explorer** to the Analyzing Script. This special syntax can handle both online and offline data:

```
var main() 
{ 
     $'Output Data' = _'INPUT_DATA_1'; 
}
```

```
var main() 
{ 
    \sim'Fast Add' = Add( 'INPUT_DATA_1', _'INPUT_DATA_2');
}
```
See also point [2.3.3.10.7](#page-77-0).

### **2.3.3.10.3.6 Constants**

The "const" keyword must be used for variables whose value is unchangeable. An example for the usage of "const" are variables for input arguments of Analyzing Functions which are of type "Parameter" - these Analyzing Functions do not accept non-constant values as input of their "Parameter" arguments:

```
var main() 
{ 
     const MyConst = 1024; 
     Bffr(3,MyConst); 
}
```
#### **2.3.3.10.4 Functions**

### **2.3.3.10.4.1 Overview**

There are five kinds of functions available:

- Internal Operators
- Internal Functions
- Built-in Analyzing Functions
- User-defined User Functions
- Local Functions

# **2.3.3.10.4.2 Internal Operators**

# **2.3.3.10.4.2.1 Overview**

Internal operators can be used in order to access frequently used operations in a fast way. The following internal operators are available:

- Arithmetic Operators
- Compound Assignment Operators
- Logical Operators
- Comparison Operators
- Other Operators

### **2.3.3.10.4.2.2 Arithmetic Operators**

The following arithmetic operators are available:

- $\bullet$  + (addition)
- - (subtraction)
- \* (multiplication)
- / (division)
- % (modulo)
- ++ (as prefix increment and as postfix increment)
- -- (as prefix decrement and as postfix decrement)
- $\bullet$  + (unary plus)
- - (unary minus)

#### Example:

```
var main() 
{ 
   var Value = 0; 
  $'Add' = $'My \text{ offline Data'} + 10.0; // addition
  $'Sub' = $'My \text{ of } $'Mul' = $'My offline Data' * $'Sub'; // multiplication
   $'Div' = $'My offline Data' / $'My offline Data'; // division
  $'Mod' = $'My \text{ of} Value++; // postfix increment
   ++Value; // prefix increment
  Value--; // postfix decrement
```

```
 --Value; // prefix decrement
Value = +1; // unary plus
Value = -1; // unary minus
```
# **2.3.3.10.4.2.3 Compound Assignment Operators**

The following compound assignment operators are available:

- $\bullet$  += (addition assignment)
- -= (subtraction assignment)
- \*= (multiplication assignment)
- /= (division assignment)

Example:

}

```
var main() 
{ 
    var Value = $'My offline Data'; 
   Value += 10.0; // addition
   Value - = 3; // subtraction
   Value * = 3; // multiplication
   Value / = 7; // division
    $'My offline Data 66' = Value; 
}
```
**2.3.3.10.4.2.4 Logical Operators** 

The following logical operators are available:

• ! (negation)

#### Example:

```
var main() 
{ 
     var Value = 0; 
     Value = !Value; // negation
}
```
# **2.3.3.10.4.2.5 Comparison Operators**

The following comparison operators are available:

- $\bullet$  == (equal to)
- $\bullet$  != (not equal to)
- $\bullet$  > (greater than)
- $\bullet \quad$  > = (greater than or equal to)
- $\bullet$  < (smaller than)
- $\bullet \leq$   $\leq$  (smaller than or equal to)

#### Example:

```
var main() 
{ 
     var Value = $'My offline Data'; 
    Print(FrmtStr("Value is: {0}",Value));
     if(Value==5) 
     { 
        Print("Value is equal to 5");
     } 
     if(Value!=5) 
     { 
        Print("Value is not equal to 5");
     } 
     if(Value>5) 
     { 
        Print("Value is greater than 5");
     } 
     if(Value>=5) 
     { 
        Print("Value is greater than or equal to 5");
     } 
     if(Value<5) 
     { 
        Print("Value is smaller than 5");
     } 
     if(Value<=5) 
     { 
        Print("Value is smaller than or equal to 5");
     } 
}
```
### **2.3.3.10.4.2.6 Other Operators**

The following other operators are available:

- [] (array subscript)
- | (concatenation)
- |= (concatenation assignment)

#### Example:

```
var main() 
{ 
var Array[4] = \{0, 2, 4, 6\}; \frac{1}{2} declaration of an array
 var String = "Hello " | "World"; // concatenation
     var i; 
    for(i=0; i<4; i++) { 
        Print(FrmtStr("Index: {0}, Value: {1}", i, Array[i])); // array subscript
     } 
     String |= "!!!"; // concatenation assignment
    Print(String); // outputs "Hello World!!!"
 }
```
# **2.3.3.10.4.3 Internal Functions**

## **2.3.3.10.4.3.1 Overview**

The following internal functions are available:

- Print()
- Implicit Inputs
- Implicit Outputs

# **2.3.3.10.4.3.2 Print()**

Example:

```
var main() 
{ 
     if(IsDataPrsnt($'My offline Data')) 
     { 
        Print("The following data is present: 'My offline Data'");
     } 
     else
     { 
        Print("The following data is not present: 'My offline Data'");
     } 
}
```
In combination with the Analyzing Function FrmtStr(), Print() also can output current data values to the system log:

```
var main() 
{ 
     var LastValue; 
     var MyPI = 3.1415927; 
     if( IsDataPrsnt($'My offline Data') ) 
     { 
        Print("The following data is present: 'My offline Data'");
        LastValue = GetVFrmSD($'My offline Data');
        Print(FrmtStr("Last value: {0}, PI: {1}", LastValue, MyPI));
     } 
}
```
# **2.3.3.10.4.3.3 Implicit Inputs**

Whenever the name of an online or offline data in form  $\sim$  My online Data' or  $\sin My$  of fline Data' is being used as input directly, an implicit input is being called. Internally, the according Analyzing Function (e.g. In(), InB1D(), InB2D(), …) is being used with default parameters in order to read the values of the data from the system.

The following Analyzing Script uses implicit inputs:

```
var main() 
{ 
    var Data = \sim'My online Data';
}
```
The above Analyzing Script is equivalent to the following one, which calls the Analyzing Function In() explicitly:

```
var main() 
{ 
    var Data = In("My online data");
}
```
Using of implicit inputs is very useful in case reading of data values from the system shall be performed with the default settings of the input Analyzing Function. Explicit calling of the input Analyzing Function allows to modify the default settings of the input Analyzing Function and also allows to elegantly switch the Analyzing Script between operating on online or offline data.

### **2.3.3.10.4.3.4 Implicit Outputs**

Whenever the name of an online or offline data in form  $\sim$  'My online Data' or  $\frac{1}{2}$  My offline Data' is being used as output directly, an implicit output is being called. Internally, the according Analyzing Function (e.g. Out(), OutB1D(), OutB2D(), …) is being used with default parameters in order to write the values of the data to the system.

The following Analyzing Script uses implicit inputs:

```
var main() 
{ 
     var Data = GenWF(); 
     ~'My online Data' = Data; 
}
```
The above Analyzing Script is equivalent to the following one, which calls the Analyzing Function Out() explicitly:

```
var main() 
{ 
    var Data = GenWF();
    Out ("My online Data", Data);
}
```
Using of implicit outputs is very useful in case writing of data values to the system shall be performed with the default settings of the output Analyzing Function. Explicit calling of the output Analyzing Function allows to modify the default settings of the output Analyzing Function and also allows to elegantly switch the Analyzing Script between operating on online or offline data.

#### **2.3.3.10.4.4 Built-in Analyzing Functions**

The built-in Analyzing Functions which are available at each *X-Tools Server* are found within the **ANS Explorer** in the following path:

• Main -> Servers -> *YourServerName* -> Libraries -> Analyzing Functions

The following example shows how to call a built-in Analyzing Function:

```
var main() 
{ 
     $'Output Data' = Abs($'My offline Data');
```
}

The "," character separates the single arguments which are passed to an Analyzing Function. Some Analzying Functions (e.g. AND(), …) accept a variable number of input arguments. At the end of the last value of a variable input argument, the ";" character must be placed instead of the standard "," in order to tell the Analyzing Script that the following value will belong to the following argument (instead of being another value of the current, variable argument).

In case of Analyzing Functions which return more than one output, the variables for all except the first output must be provided as additional parameters:

```
var main() 
{ 
     var bNQ, bQ; 
    bQ = RSFF(\frac{1}{2}Binary Data 1', \frac{2}{2}Binary Data 2', true, bNQ); // output the values of bQ and bNQ
     Out("Q",bQ,true,"","","Boolean"); 
    Out("QN",bNQ,true,"","","Boolean");
}
```
Arguments at the end of a called Analyzing Function can be omitted when they are not needed. The default value is being used for each argument which has not been passed explicitly.

### **2.3.3.10.4.5 User-defined User Functions**

The user-defined User Functions which are available at each *X-Tools Server* are found within the **ANS Explorer** in the following path:

• Main -> Servers -> *YourServerName* -> Libraries -> User Functions

The syntax for using of User Functions and the rest of the behavior of User Functions is identical to the usage of Analyzing Functions:

```
 MyFFT("NameOfMyInputData");
```
var main()

{

}

# **2.3.3.10.4.6 Local Functions**

Local functions can be used in order to maintain functionalities which are used by several places within the Analyzing Script:

```
var Normalize(var InputData, var OutputData, var M, var B) 
{ 
     var NormalizedData; 
    // get the input data from the system and normalize it
   NormalizedData = In(InputData) * M + B;
    // output the calculated data to the system
    Out(OutputData,NormalizedData); 
} 
var main() 
{ 
    Normalize("NameOfMyInputData1","NameOfMyOutputData1",10.0,5.0); 
     Normalize("NameOfMyInputData2","NameOfMyOutputData2",20.0,0);
```
Local functions also can return a value or data to their caller. The example from above can be realized also like this:

```
var Normalize(var InputData, var M, var B) 
{ 
     // get the input data from the system, normalize it and return the result
     return In(InputData) * M + B; 
} 
var main() 
{ 
     $'NameOfMyOutputData1' = Normalize("NameOfMyInputData1",10.0,5.0); 
     $'NameOfMyOutputData2' = Normalize("NameOfMyInputData2",20.0,0); 
}
```
# **2.3.3.10.5 Conditional Statements**

### **2.3.3.10.5.1 Overview**

The following conditional statements are available:

 $\bullet$  if() - else

}

• switch()

# **2.3.3.10.5.2 if() - else**

#### Example:

```
var main() 
{ 
    if(IsDataPrsnt($'My offline Data')) 
    { 
         // this branch is entered in case the expression within the brackets of if() is not 0 (true)
        Print("The following data is present: 'My offline Data'");
    } 
    else
    { 
         // this branch is entered in case the expression within the brackets of if() is 0 (false)
        Print("The following data is not present: 'My offline Data'");
    } 
}
```
The "else" branch is not necessary and can be omitted, like in the following example:

```
var main() 
{ 
     if(IsDataPrsnt($'My offline Data')) 
     { 
        Print("The following data is present: 'My offline Data'");
     } 
}
```
The behavior of the "if()" statement can be different between the time slice based and sequential operating modes. For example, the following Analyzing Script can not run in time-slice based operating mode because in theory the condition of "if()" (= true or false) could change with each time slice, in which case there would be two different output Analyzing Functions which would want to write to the same data of the system:

```
var main() 
{ 
    var Rand = Random(0, 10);
     var Data1 = $'My offline Data 1'; 
     var Data2 = $'My offline Data 2'; 
     if(Rand<5) 
     { 
        Out ("My offline Data", Data1);
     } 
     else
     { 
        Out ("My offline Data", Data2);
     } 
}
```
Contrary, the same Analyzing Script runs perfectly in sequential operating mode, because the sequential Analyzing Script is running only once from the beginning to its end, thus it processes either only the "if()" or only the "else" branch and only one of them needs to output data to the system.
In order to run the above Analyzing Script in time slice based operating mode, the two outputs must write to different data. Example:

```
var main() 
{ 
    var Rand = Random(0, 10);
     var Data1 = $'My offline Data 1'; 
     var Data2 = $'My offline Data 2'; 
     if(Rand<5) 
     { 
         Out("My offline Data 1",Data1); 
     } 
     else
     { 
        Out ("My offline Data 2", Data2);
     } 
}
```
### **2.3.3.10.5.3 switch()**

The "switch()" statement can be used in order to execute different execution paths depending to the current value of the provided condition. Example:

```
var main() 
{ 
    var Value = Round(Random(1,10));
     switch(Value) 
     { 
         case 1: 
          { 
              // we end up here in case "Value" contains "1"
              Print("Current Value: 1"); 
              break; 
          } 
         case 2: 
          { 
              // we end up here in case "Value" contains "2"
              Print("Current Value: 2"); 
              break; 
          } 
          default: 
          { 
              // we end up here in case "Value" contains anything else
             Print(FrmtStr("Current Value: {0}", Value));
              break; 
          } 
     } 
}
```
At the end of each "case" branch, typically the "break" condition must be placed. In case "break" is missing, the execution continues automatically with the following "case" branch. The "default" branch can be used in order to handle all values which are not handled by any of the previous "case" branches.

### **2.3.3.10.6 Loops**

### **2.3.3.10.6.1 Overview**

The following loops are available:

- for()
- while()
- $\bullet$  do while()

Like conditional statements, also loops can show different behavior depending to whether they are used in time slice based operating modes or in the sequential operating mode. Generally speaking, most applications which include loops are based on sequential operating modes, because for time slice based Analyzing Scripts the usage of loops is more limited. Examples:

- Reading from or writing to buffers. As the size of the internal buffers can not change, time slice based Analyzing Scripts may run into invalid states. Contrary, sequential Analyzing Scripts do the reading/writing only once, thus they can't run into this issue.
- Variable data names. In case the name of the output data is created by some Analyzing Function within the Analyzing Script, each time slice could create another data name. Within sequential Analyzing Scripts this is less possible because the whole Analyzing Script is being processed only once.

### **2.3.3.10.6.2 for()**

The "for()" loop can be used in order to run a certain amount of interations. Within the brackets, three parameters are passed to "for()" - the semicolon (";") is being used in order to separate these three parameters:

- the first parameter contains the initial value of the to-be-examined variable
- the second parameter contains the break condition, how long the loop shall run (the loop runs as long as this condition returns not 0 (not  $0 = true$ ))
- the third parameter can be used in order change the to-be-examined variable automatically at the end of each loop

The following example shows how to use a "for()" loop in order to automatically process several input which contain a counter as part of their name (the names of the present input data must be "My offline Data 1", "My offline Data 2", "My offline Data 3" and "My offline Data 4" for running of the following example - the Analyzing Script automatically generates the data names for each iteration):

```
var main() 
{ 
     var i; 
     var InputData; 
     var OutputData; 
    f(x)(i-1)i = 4(i+1) { 
         // prepare the names of the input and output data for this interation of the loop
        InputData = FrmtStr("My offline Data \{0\}", i);
        OutputData = FrmtStr("My result \{0\}", i);
         // do something with the determined input and output data
         Out(OutputData,In(InputData)); 
     }
```
}

Instead of a predefined, hard-coded value, also variables can be used for the parameters of the "for()" loop:

```
var main() 
{ 
    var i; 
   var Start = Round(Random(1,2));
   var Max = Round(Random(3,4));
    var InputData; 
     var OutputData; 
    for(i=Start;i<=Max;i++) 
     { 
         // prepare the names of the input and output data for this interation of the loop
        InputData = FrmtStr("My offline Data \{0\}", i);
        OutputData = FrmtStr("My result \{0\}", i);
         // do something with the determined input and output data
         Out(OutputData,In(InputData)); 
     } 
}
```
There also can be cases where the condition to abort the loop is not known at the line when the "for()" is configured. For such cases, the "break" instruction can be used anywhere within the "for()" loop in order to exit the loop immediately:

```
var main() 
{ 
     var i; 
    var Start = Round(Random(1,2));
    var Max = Round(Random(6, 8));
     var InputData; 
     var OutputData; 
     for(i=Start;i<=Max;i++) 
     { 
        if(i>4) { 
              // this instruction jumps out of the loop
             break; 
         } 
         // prepare the names of the input and output data for this interation of the loop
        InputData = FrmtStr("My offline Data \{0\}", i);
        OutputData = FrmtStr("My result \{0\}", i);
         // do something with the determined input and output data
         Out(OutputData,In(InputData)); 
     } 
}
```
In addition to "break", also "continue" can be called within a "for()" loop. Instead of jumping out from the "for()" loop, "continue" jumps back to the beginning of the loop:

```
var main() 
{ 
     var i; 
    var Start = Round(Random(1,2));
    var Max = Round(Random(6,8));
     var InputData; 
     var OutputData; 
     for(i=Start;i<=Max;i++) 
     { 
         if(i%2) 
         { 
             // only each second data will be processed by this loop
             continue; 
 } 
         // prepare the names of the input and output data for this interation of the loop
        InputData = FrmtStr("My offline Data \{0\}", i);
        OutputData = FrmtStr("My result \{0\}", i);
         // do something with the determined input and output data
         Out(OutputData,In(InputData)); 
     } 
}
```
The break condition (second parameter) of the "for()" loop also can be omitted. In this case, the "for()" loop can be left either via a "break" condition or the Analyzing Script suspends at some moment, like in the following case:

```
var main() 
{ 
     var i; 
     var BufferMember; 
     var Value; 
    for(i=0; j++) { 
         // we will suspend when i becomes bigger than the highest index of the buffer
        BufferMember = GetBffrM($'H1D 02 H1DForsignal', true, i);
         Value = GetVFrmSD(BufferMember); 
        Print(FrmtStr("Index: {0}, Value: {1}", i, Value));
     } 
}
```
#### **2.3.3.10.6.3 while()**

The "while()" loop can be used in order to run until a certain condition is met.

The following example shows how to use a "while()" loop in combination with a simple counter variable:

```
var main() 
{ 
    var Array[4] = \{0, 2, 4, 6\};
     var i=0; 
    while(i<4) { 
         Print(FrmtStr("Index: {0}, Value: {1}", i, Array[i]));
          i++; 
     } 
  }
```
A more typical case for the usage of "while()" are checks of a simple status:

```
var main() 
{ 
     var Value = GetVFrmSD($'My offline Data'); 
     while(Value <= 100) 
     { 
         // this will loop until the last value of the input data is above 100
         $'My offline Data' = $'My offline Data' +10; 
        Value = GetVFrmSD($'My offline Data');
         Print(FrmtStr("Current Value: {0}",Value)); 
     } 
     Print("We are done"); 
  }
```
The "break" and "continue" statements are available also for the "while()" loop. They work in the same way as for the "for()" loop:

- "break" jumps out of the current loop
- "continue" jumps back to the beginning of the current loop depending to whether the break condition is reached or not, the loop is executed again (or not)

#### **2.3.3.10.6.4 do - while()**

The "do - while()" loop is very similar to the "while()" loop and also can be used in order to run until a certain condition is met. The main difference is that "while()" checks the break condition BEFORE the first run of the internal loop and "do - while()" checks the break condition AFTER the first run of the internal loop.

The following example shows how to use a "do - while()" loop in combination with a check of a simple status:

```
var main() 
{ 
    var Value = GetVFrmSD($'My offline Data');
     do
     { 
          // this will loop until the last value of the input data is above 100
         $'My offline Data' = $'My offline Data' +10; 
        Value = GetVFrmSD($'My offline Data');
        Print(FrmtStr("Current Value: {0}",Value));
    \left\{\text{while}(\text{Value } \leq 100)\right\} Print("We are done"); 
}
```
The "break" and "continue" statements are available also for the "do - while()" loop. They work in the same way as for the "for()" and "while()" loops:

- "break" jumps out of the current loop
- "continue" jumps back to the beginning of the current loop note that there is no break condition to check at this point, thus the execution of the inner loop will start for sure after each call of "continue"

#### **2.3.3.10.7 Fast Analysis Scripts**

Fast Analysis Scripts offer an additional syntax for passing of variable input data (see point [2.3.3.10.3.5\)](#page-63-0).

In addition, the Analyzing Function ChkNoP() (see point [2.5.5.1](#page-174-0)) has been designed for Fast Analysis Scripts. This Analyzing Function can be used in order to check whether the current number of passed input data matches the amount of data which is expected by the Analyzing Function. In case the amount of passed input data does not match the amount of expected input data, the Fast Analysis Script is stopped with an according log entry. When ChkNoP() is used within a Fast Analysis Script, it should be called as first function.

## **2.4 User Function Editors**

#### **2.4.1 Overview**

**User Function Editors** are used in order to edit User Functions. User Functions can be used in order to combine multiple (Analyzing and User) functions to a new entity. Multiple User Functions can be maintained and/or executed within Analyzing Models and Analyzing Scripts simultaneously.

**User Function Editors** are known and accessed exclusively by the *X-Tools Client*, the *X-Tools Server* has no knowledge about **User Function Editors** at all. However, the *X-Tools Server* is responsible to maintain User Function Files and therefore all User Function reading and writing operations are performed via the *X-Tools Server*.

### **2.4.2 Common Controls**

#### **2.4.2.1 Overview**

As all **User Function Editors** are built up in a similar way, they share some common controls (e.g. tables and the menu bar) which are the same in all **User Function Editors**.

Each control of a **User Function Editor** has a defined task and provides certain functionalities. The following major controls are provided by the **User Function Editors**. Depending to the **User Function Editor**, one or more parts may not be supported (because they are not needed) and one or more parts may be present in addition to the following ones (because they are necessary):

- User Function Settings Table
- User Function Parameters Table
- User Function Properties Table
- Provided Input Interfaces Table
- Provided Output Interfaces Table
- Menu Bar

#### <span id="page-78-0"></span>**2.4.2.2 User Function Settings Table**

The User Function Settings table contains all of the function-dependent settings which can be configured within a User Function:

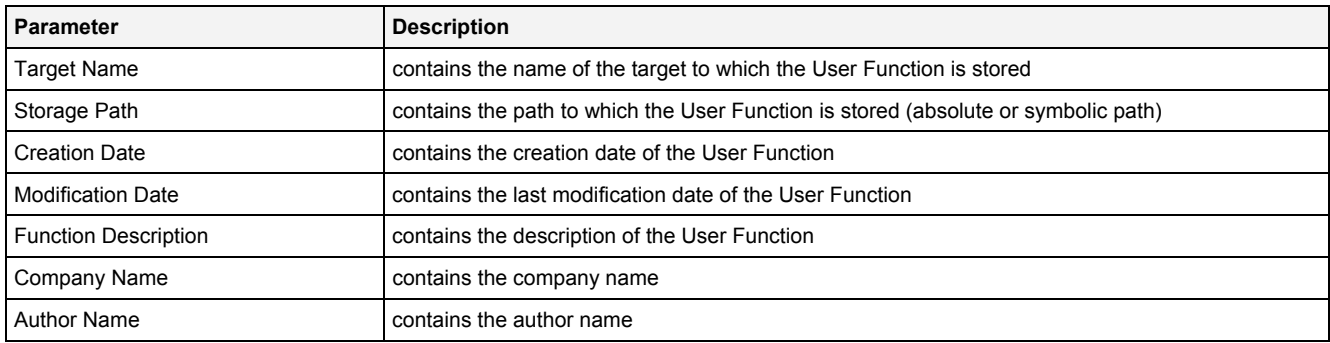

#### **Target Name**

All of the information about the Target Name and Storage Path is set up within the **Save As** dialog.

## <span id="page-79-0"></span>**2.4.2.3 User Function Parameters Table**

The User Function Parameters table contains all of the function-dependent parameters which can be configured within a User Function:

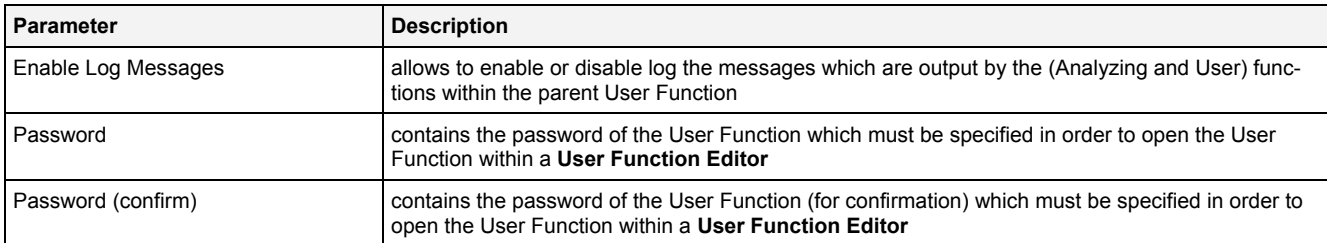

#### **Password**

In case a password is specified for a User Function, the password must be provided before the contents of the User Function File are transmitted to the *X-Tools Client*. Contrary, the *X-Tools Server* always can access the User Function File, thus also a password-protected User Function can be used and runs within its parent Analyzing Model or Analyzing Script without any need to provide a password.

### <span id="page-79-1"></span>**2.4.2.4 User Function Properties Table**

The User Function Properties table contains all of the properties which can be configured within a User Function:

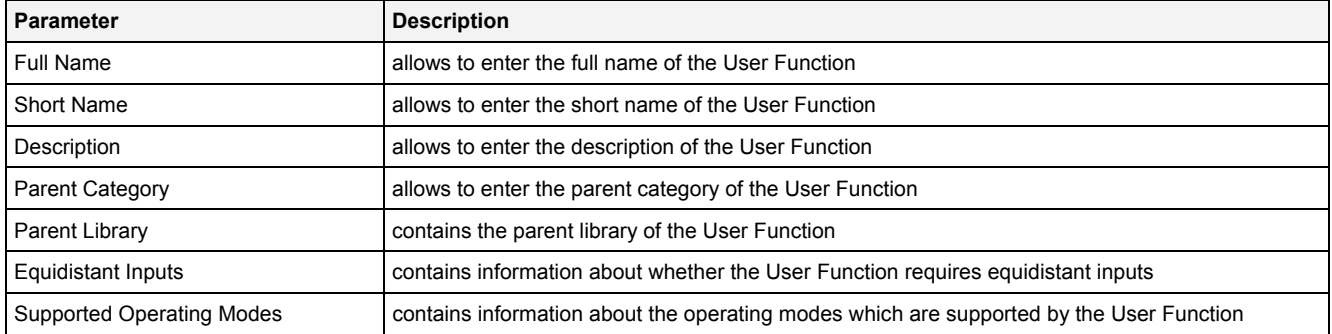

#### **Full Name**

The Full Name of the User Function must be unique among all User Functions which are present at the *X-Tools*  **Server**. In addition, the Full Name must not match the Full Name of any Analyzing Function which is present at the *X-Tools Server*.

#### **Short Name**

The Short Name of the User Function must be unique among all User Functions which are present at the *X-***Tools Server**. In addition, the Short Name must not match the Short Name of any Analyzing Function which is present at the *X-Tools Server*.

#### **Parent Category**

The Parent Category is being used in order to group all User Functions of identical Parent Category together below the "Main -> Servers -> *YourServer* -> Libraries -> User Functions" branch of the **ANS Explorer**.

## <span id="page-80-0"></span>**2.4.2.5 Provided Input Interfaces Table**

The Provided Input Interfaces Table table contains all of the input interfaces which have been configured within a User Function:

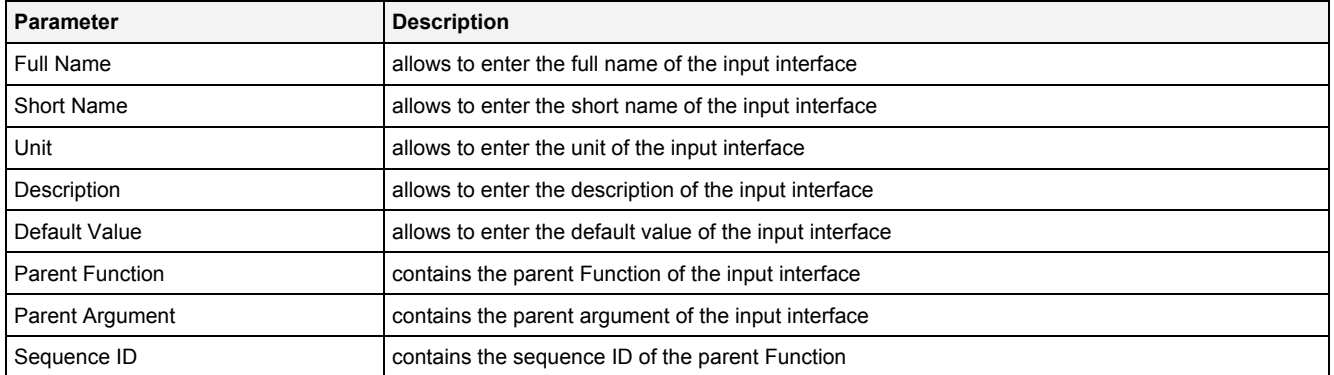

#### **Full Name**

The Full Name of each input interface must be unique among the input and output interfaces of the User Function.

#### **Short Name**

The Short Name of each input interface must be unique among the input and output interfaces of the User Function.

## <span id="page-80-1"></span>**2.4.2.6 Provided Output Interfaces Table**

The Provided Output Interfaces Table table contains all of the output interfaces which have been configured within a User Function:

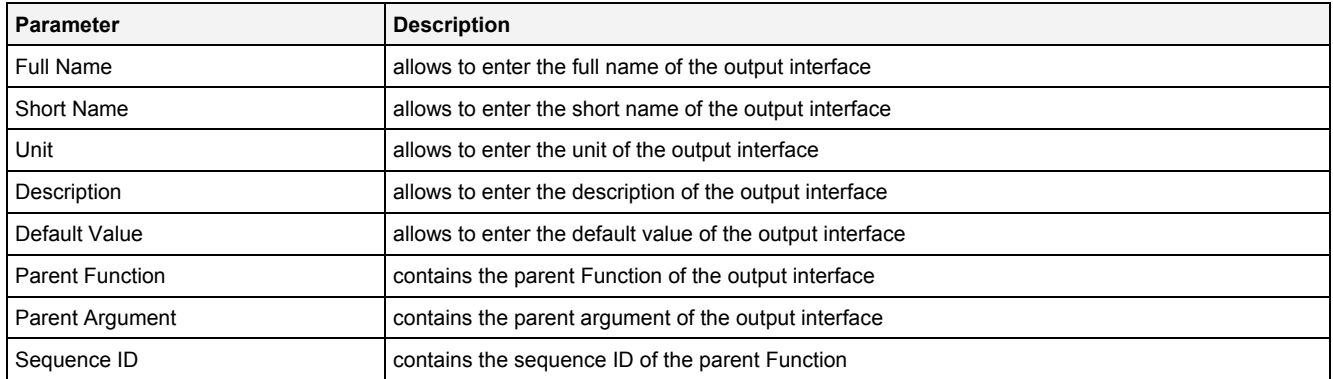

#### **Full Name**

The Full Name of each output interface must be unique among the input and output interfaces of the User Function.

#### **Short Name**

The Short Name of each output interface must be unique among the input and output interfaces of the User Function.

## **2.4.2.7 Menu Bar**

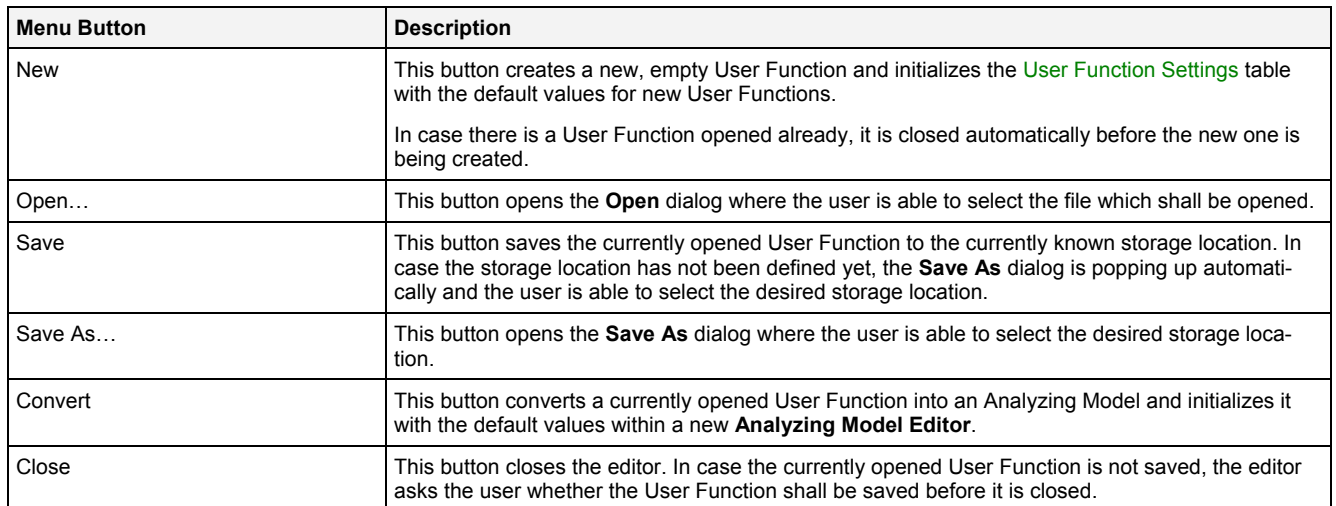

## **2.4.3 UFE Standard T001**

#### **2.4.3.1 Overview**

The **UFE Standard T001** is used in order to visualize, create and edit User Functions of type "Standard T001". Multiple editors of this type can be opened and used simultaneously.

The following screenshot shows an example of an **UFE Standard T001**:

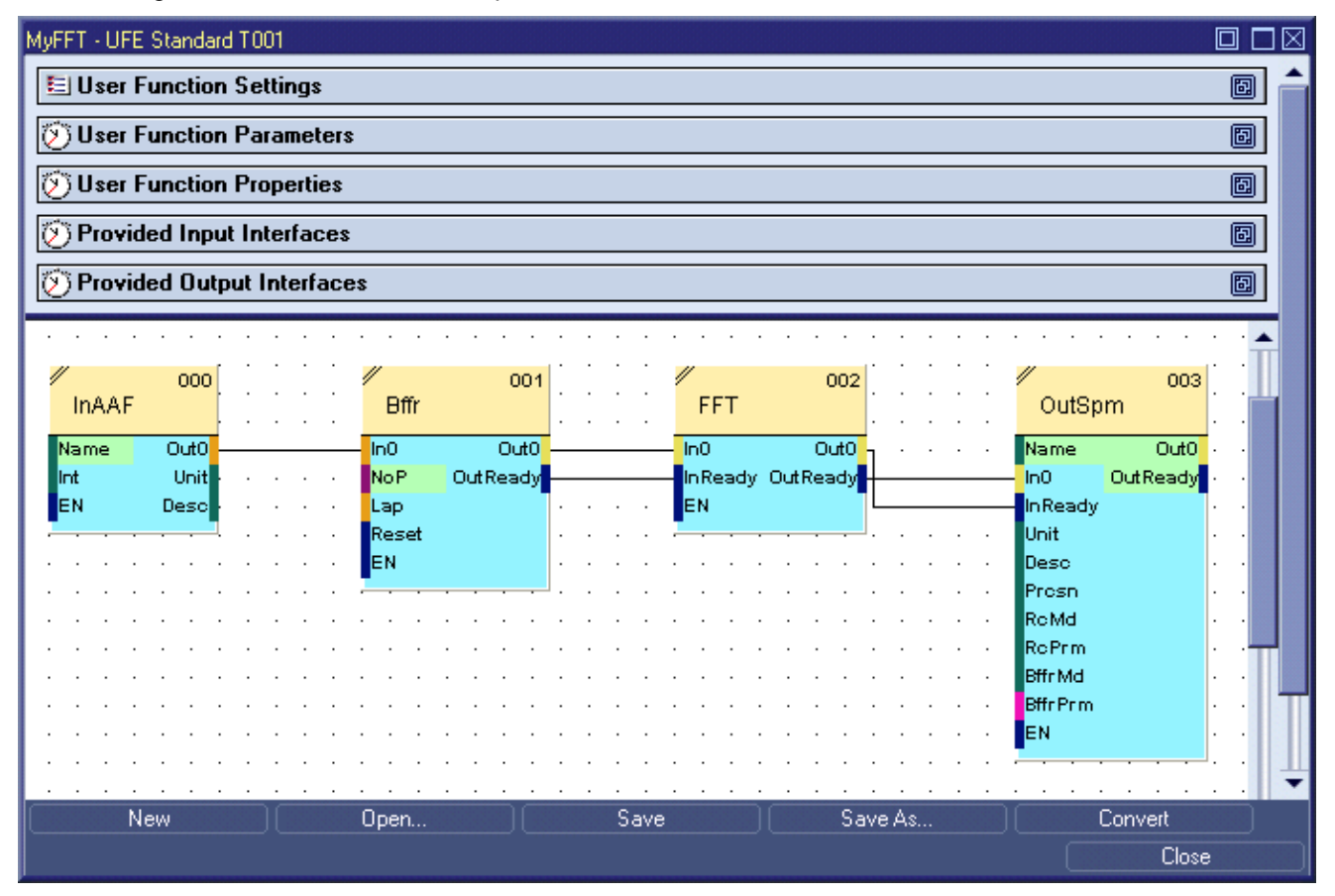

*Figure 10: Example of a UFE Standard T001*

Each control of the **UFE Standard T001** has a defined task and provides certain functionalities. The following major controls are provided by the **UFE Standard T001**:

- User Function Settings Table
- User Function Parameters Table
- User Function Properties Table
- Provided Input Interfaces Table
- Provided Output Interfaces Table
- Action Area
- Menu Bar
- Dropping of Items
- Analyzing Function Properties Dialog
- User Function Properties Dialog

## **2.4.3.2 User Function Settings Table**

The standard User Function Settings table is being used by the **UFE Standard T001** (see point [2.4.2.2](#page-78-0)).

#### **2.4.3.3 User Function Parameters Table**

The standard User Function Parameters table is being used by the **UFE Standard T001** (see point [2.4.2.3\)](#page-79-0).

#### **2.4.3.4 User Function Properties Table**

The standard User Function Properties table is being used by the **UFE Standard T001** (see point [2.4.2.4\)](#page-79-1).

#### **2.4.3.5 Provided Input Interfaces Table**

The standard Provided Input Interfaces table is being used by the **UFE Standard T001** (see point [2.4.2.5](#page-80-0)).

#### **2.4.3.6 Provided Output Interfaces Table**

The standard Provided Output Interfaces table is being used by the **UFE Standard T001** (see point [2.4.2.6\)](#page-80-1).

#### **2.4.3.7 Action Area**

The Action Area contains all of the (Analyzing and User) functions and links of the current User Function. Via Drag&Drop, the currently present functions and links can be edited and additional functions and links can be added to the User Function.

The zoom factor can be set to values from 10 to 100 %. In case zoom factor of "automatic" is chosen, the **UFE Standard T001** always attempts to choose a zoom factor where all of the present functions fit into the available space.

#### **Symbol of Functions**

Each present function is represented by a graphical symbol which provides the following information:

- name of the function
- sequence ID
- names of all input arguments
- names of all output arguments

The symbol of each function is divided into an upper and a lower rectangle. Different colors are used for the background of the upper rectangle in order to divide Analyzing Functions and User Function. The background color of the lower rectangle is typically blue - however, in case of Functions whose interface definitions are outdated, the background of the lower rectangle is highlighted with red color. The following examples show different symbols of Functions:

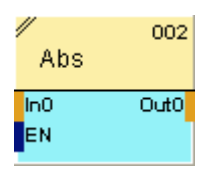

*Figure 11: Example of an Analyzing Function* 

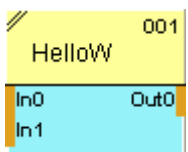

*Figure 12: Example of a User Function* 

| GenWF        | 000  |  |
|--------------|------|--|
| <b>Shape</b> | OutO |  |
| Amp          |      |  |
| Fra          |      |  |
| Off          |      |  |
| Pha          |      |  |
| ΕÑ           |      |  |

*Figure 13: Example of an Analyzing Function with outdated Interface Information* 

In case the interface information of a Function is out of date, the **UFE Standard T001** asks whether it shall update the according User Function whenever it is opened. After the automatic update through the **UFE Standard T001**, the interface information is corrected and the Function is displayed with the blue lower rectangle again. In order to correct a User Function manually, all Functions which are out of date must be removed and replaced through their current versions from the **ANS Explorer**.

In case the mouse cursor is stopped above a function, a tool tip is displayed after a few moments. Independently to the current zoom factor, the tool tip always shows the below function with a zoom factor of 100 % and also provides detailed information about the values/connections of each input and output argument.

#### **Keyboard Operations**

The following operation can be performed via the keyboard:

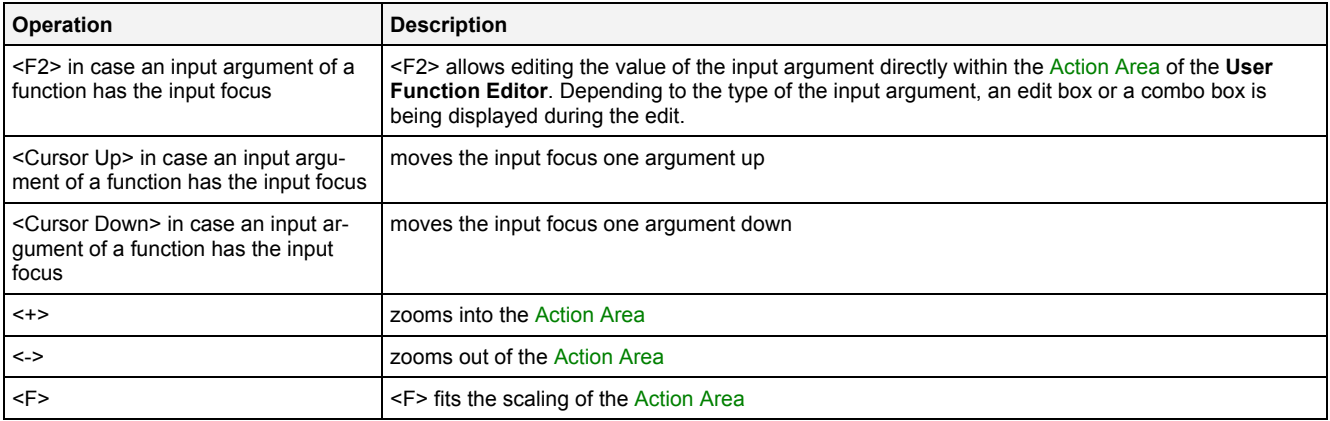

#### **Operations via the Left Mouse Button**

#### The following operations can be performed via the left mouse button:

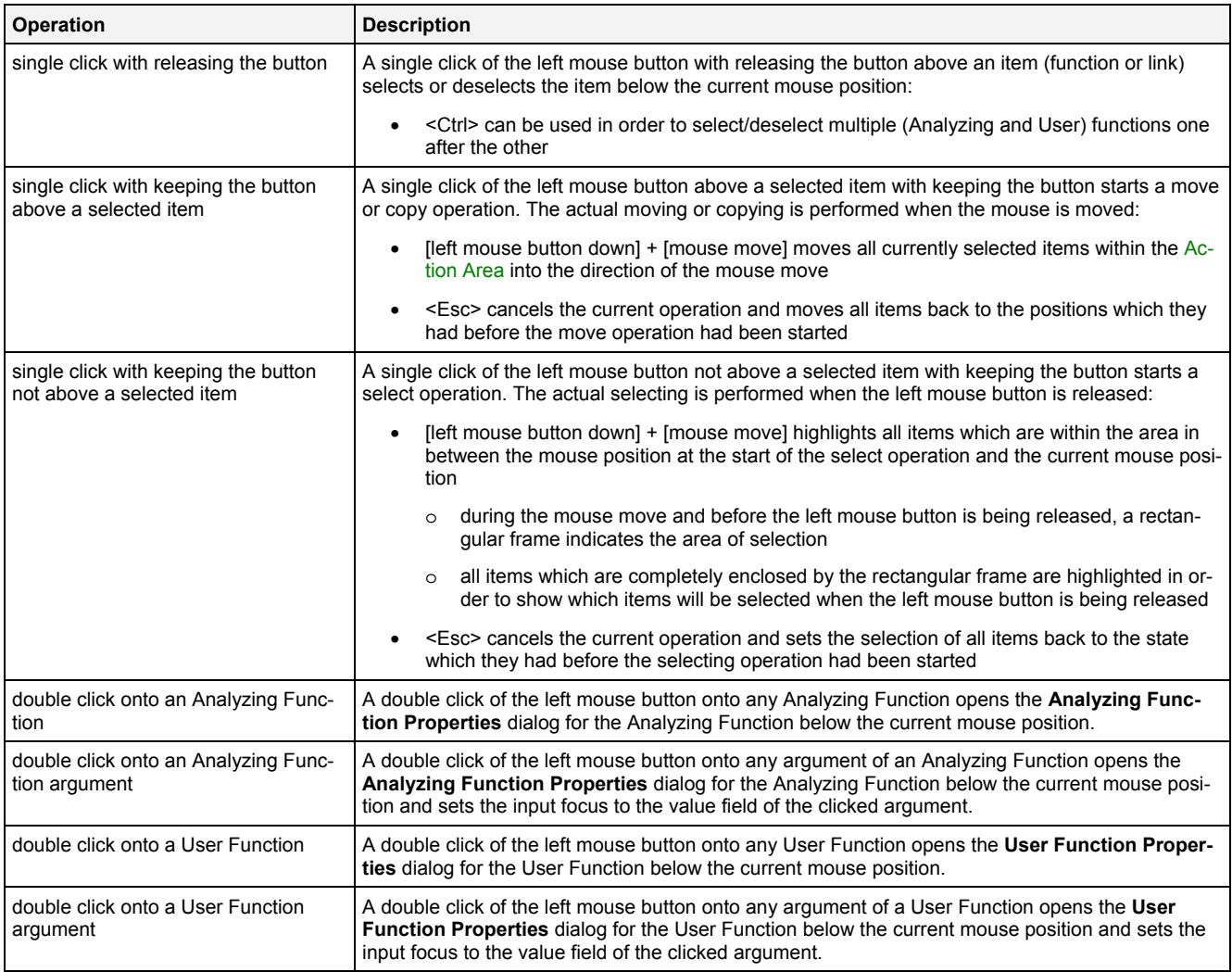

#### **Operations via the Right Mouse Button**

The following operation can be performed via the right mouse button:

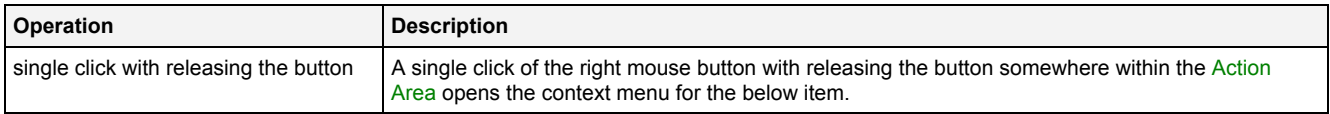

#### **Drag&Drop of a (Analyzing or User) Function**

When a function is dragged into the Action Area, the size and position of the new function is visualized to the user during the Drag&Drop operation. After the drop of the dragged function, the dragged function is inserted at the specified position within the Action Area.

In case multiple functions are being selected simultaneously and dragged into the Action Area, the Action Area processes all selected functions during the Drag&Drop operation and all functions are being inserted into the Action Area simultaneously.

#### **Drag&Drop of Data**

The following operations can be performed via Drag&Drop:

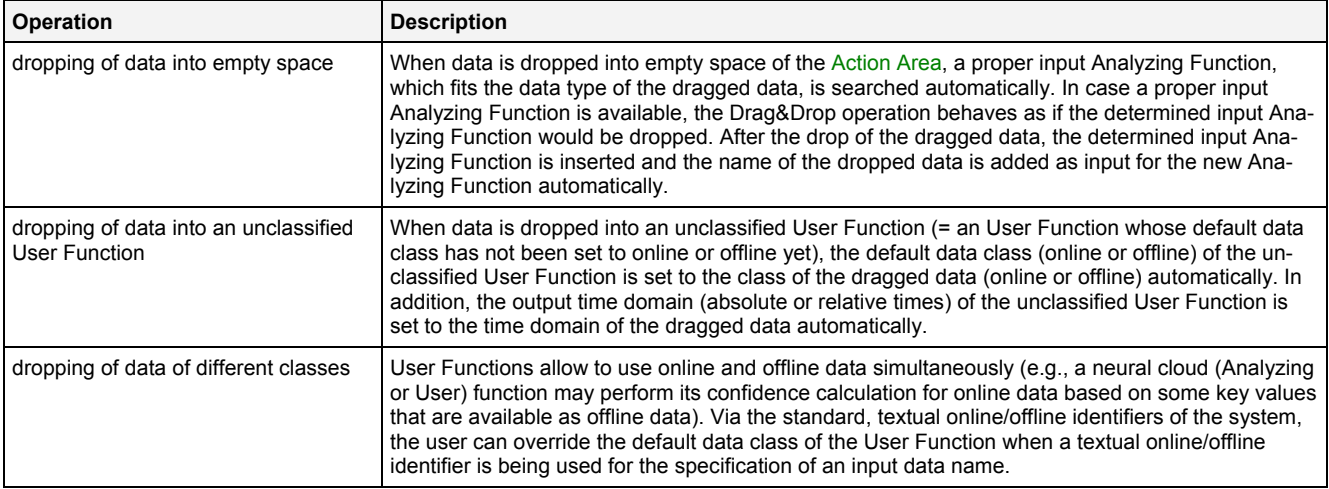

#### **Creation of Links between (Analyzing or User) Functions**

In order to create a link from the output argument of one function to the input argument of another function, click onto one of the to-be-connected arguments first and onto the second one afterwards. After the first to-beconnected argument has being clicked, all of the available target arguments of all functions within the **User Functions Editor** are being highlighted automatically.

#### **Sequence IDs**

Each (Analyzing or User) function receives a unique sequence ID which determines when it is being called during the processing of one cycle:

- the function with the lowest sequence number is being called first
- the function with the highest sequence number is being called last

The sequence ID of each function can be assigned via the **Analyzing Function Properties** and **User Function Properties** dialogs.

#### **Context menu of a single Analyzing Function**

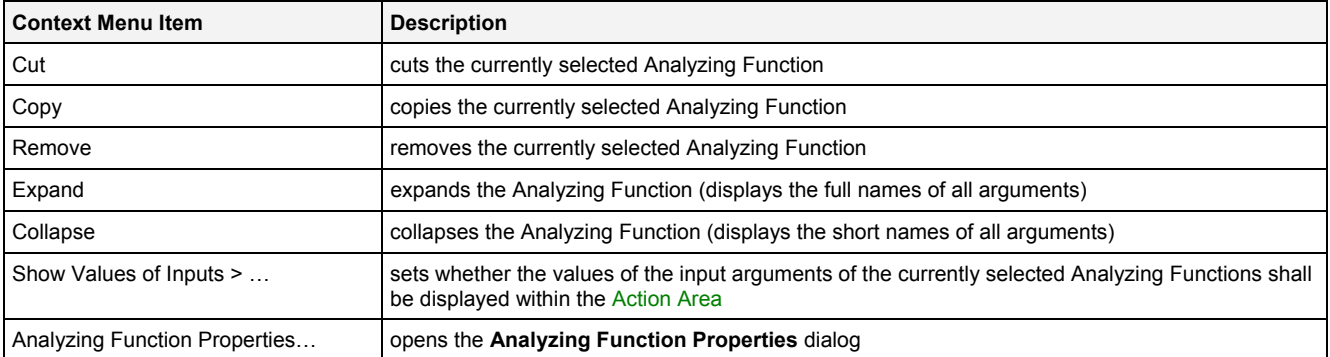

#### **Context menu of a single User Function**

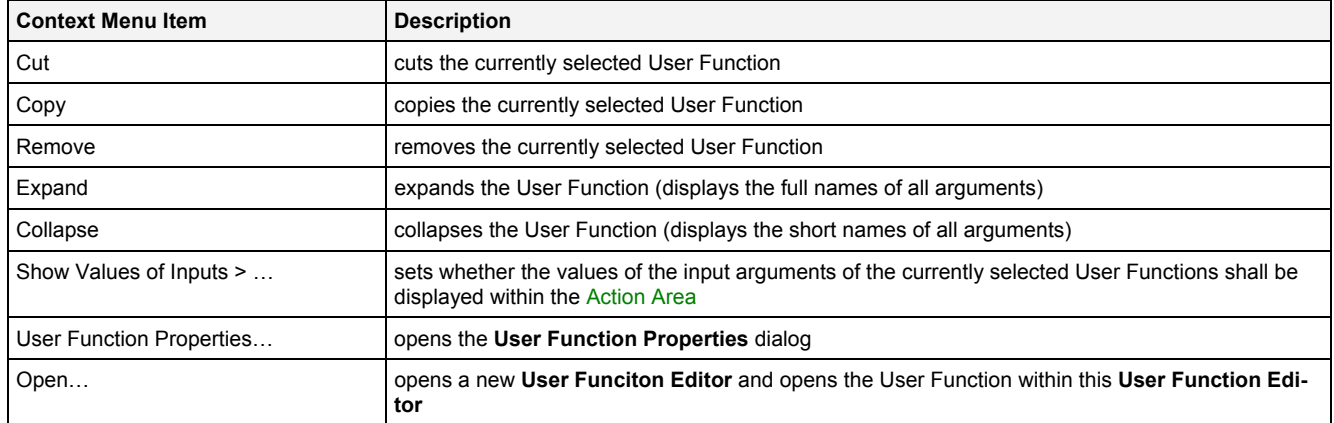

#### **Context Menu of a single Link**

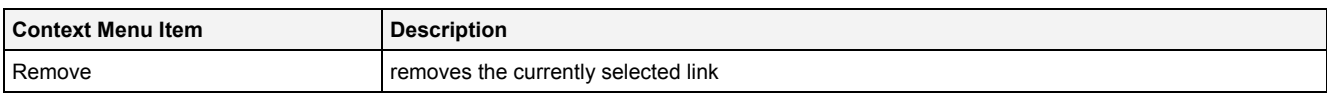

#### **Context Menu of multiple selected Items**

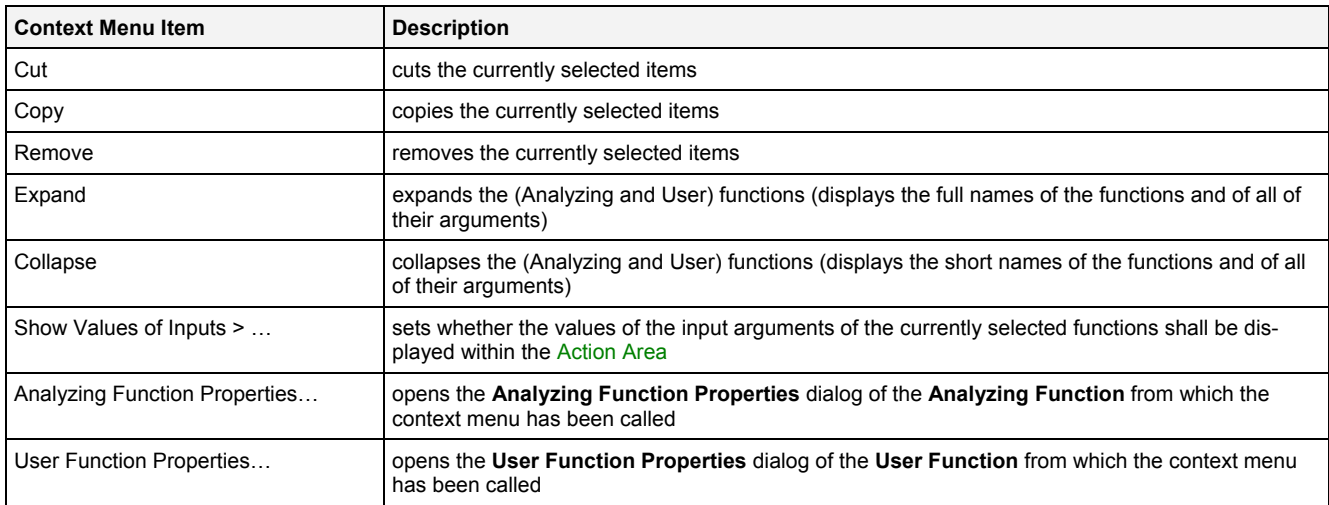

#### **Context Menu of empty Space**

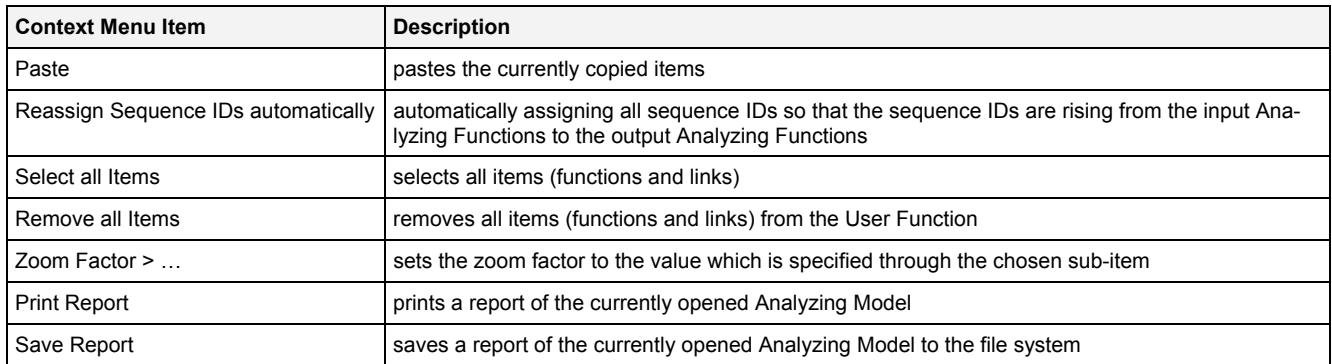

#### **2.4.3.8 Log Entries Table**

The standard Log Entries table is being used by the **UFE Standard T001** (see point [2.2.2.6\)](#page-43-0).

#### **2.4.3.9 Menu Bar**

The standard Menu Bar is being used by the **UFE Standard T001** (see point [2.2.2.7\)](#page-43-1).

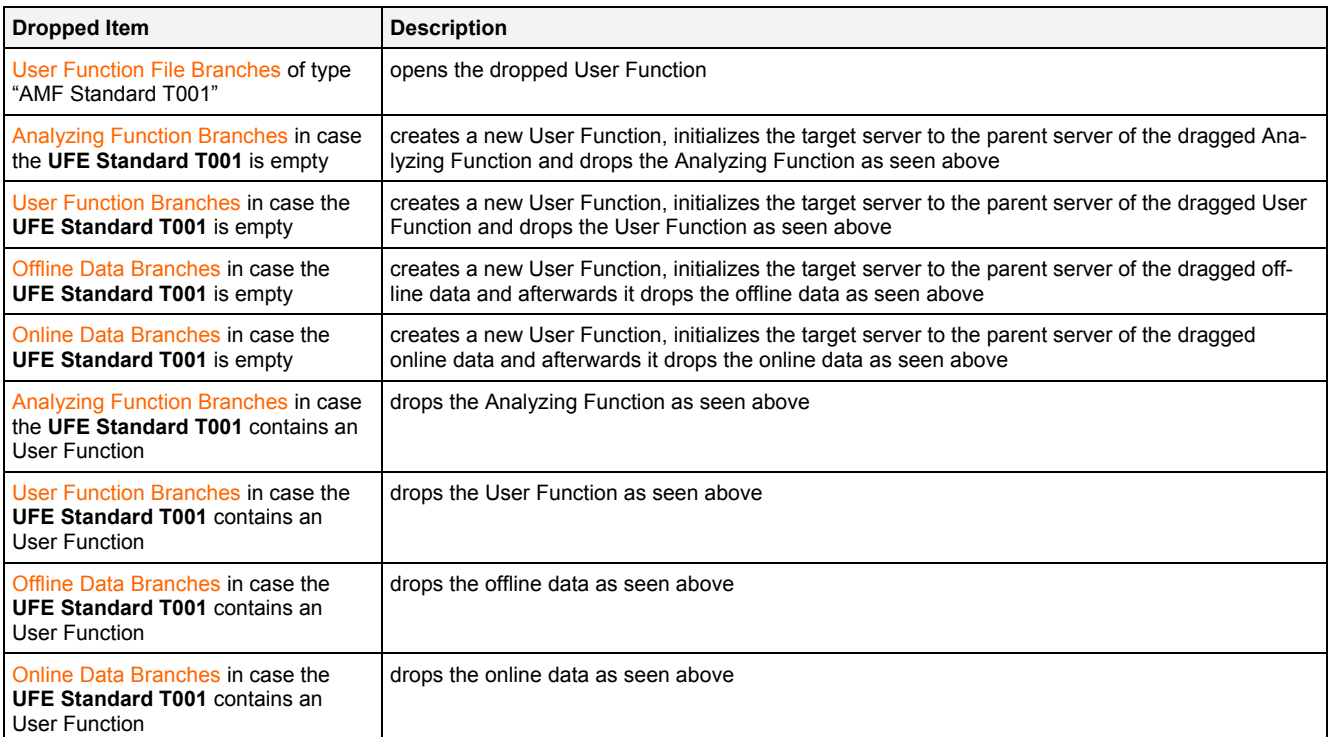

## <span id="page-88-0"></span>**2.4.3.11 Analyzing Function Properties Dialog**

## **2.4.3.11.1 Overview**

The following screenshot shows an example of an **Analyzing Function Properties** dialog:

| ⊠<br><b>Analyzing Function Properties</b> |                                           |                           |                              |                                                   |      |                                                      |  |  |
|-------------------------------------------|-------------------------------------------|---------------------------|------------------------------|---------------------------------------------------|------|------------------------------------------------------|--|--|
|                                           | Analyzing Function Properties<br>▣        |                           |                              |                                                   |      |                                                      |  |  |
| No. Parameter<br>Value                    |                                           |                           |                              |                                                   |      |                                                      |  |  |
|                                           | 1                                         | Full Name                 | GenerateWaveForm             |                                                   |      |                                                      |  |  |
|                                           | 2                                         | Short Name                | GenWF                        |                                                   |      |                                                      |  |  |
|                                           | 3                                         | Description               |                              | Generates a periodical signal with choosen shape. |      |                                                      |  |  |
|                                           | 4                                         | Parent Library            | Base                         |                                                   |      |                                                      |  |  |
|                                           | 5                                         | Parent Category           | Generation                   |                                                   |      |                                                      |  |  |
|                                           | 6                                         | Equidistant Inputs        | Yes                          |                                                   |      |                                                      |  |  |
|                                           |                                           | Supported Operating Modes | Sequential, Time Slice based |                                                   |      |                                                      |  |  |
|                                           | 8                                         | Sequence ID               | 000                          |                                                   |      |                                                      |  |  |
|                                           |                                           |                           |                              |                                                   |      |                                                      |  |  |
|                                           | <b>Analyzing Function Arguments</b><br>Ľì |                           |                              |                                                   |      |                                                      |  |  |
|                                           |                                           | No. Full Name             | <b>Dimension</b>             | Value                                             | Unit | Description                                          |  |  |
|                                           |                                           | Output0                   |                              |                                                   |      | receives the value which has been generated          |  |  |
|                                           | $\overline{c}$                            | Shape                     |                              | Sine<br>▼                                         | n/a  | form of the wave which shall be generated            |  |  |
|                                           | 3                                         | Amplitude                 |                              |                                                   |      | amplitude of the waveform which shall be generated   |  |  |
|                                           | 4                                         | Frequency                 |                              |                                                   | Hz   | frequency of the waveform which shall be generated   |  |  |
|                                           | 5                                         | Offset                    |                              | $\Omega$                                          |      | offset of the waveform which shall be generated      |  |  |
|                                           | Ŕ.                                        | Phase                     |                              | $\theta$                                          |      | phase-shift of the waveform which shall be generated |  |  |
|                                           | 7                                         | Enable                    |                              | true<br>▼                                         | -1   | enables or disables the internal calculation         |  |  |
|                                           |                                           |                           |                              |                                                   |      |                                                      |  |  |
| 0K<br>Cancel<br><b>Apply</b>              |                                           |                           |                              |                                                   |      |                                                      |  |  |

*Figure 14: Example of an Analyzing Function Properties Dialog* 

## **2.4.3.11.2 Analyzing Function Properties Table**

The Analyzing Function Properties table contains an overview about the properties of the Analyzing Function:

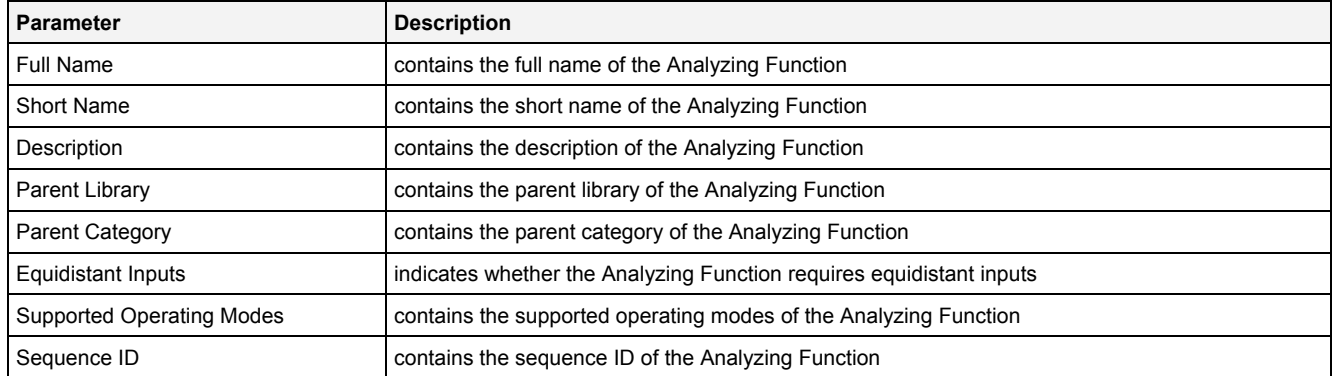

## **2.4.3.11.3 Analyzing Function Arguments Table**

The Analyzing Function Arguments table contains an overview about the arguments of the Analyzing Function:

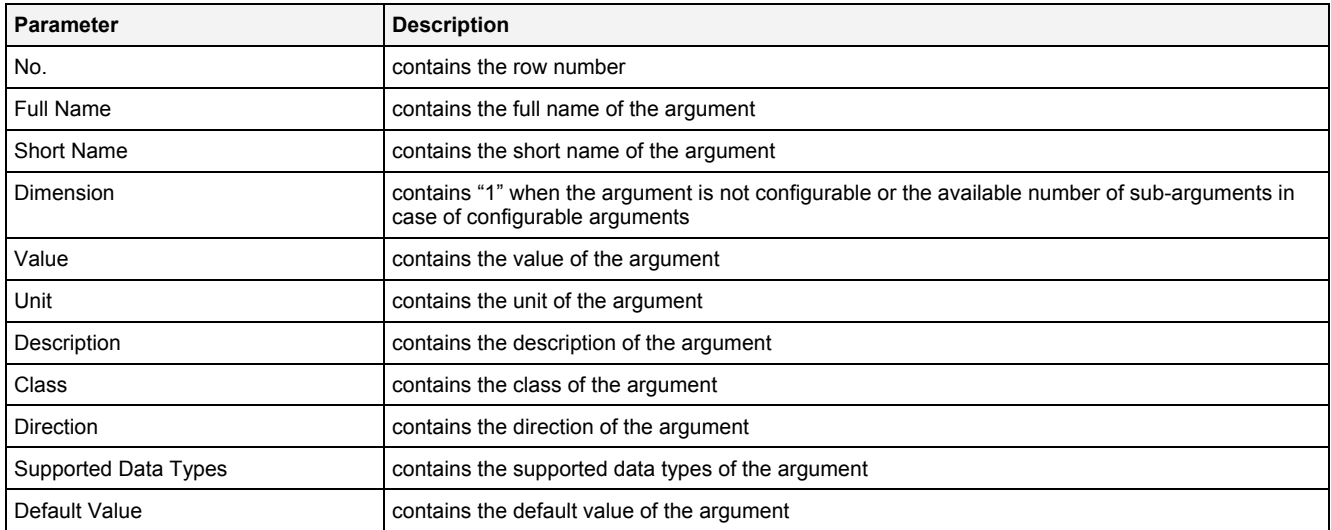

It is not possible to add or remove arguments to/from the Analyzing Function Properties table because each Analyzing Function provides detailed information about all of its arguments by itself.

#### **Dimension**

In case of configurable arguments, the Dimension cell contains a combo box with the available dimensions.

In case of arguments which are not configurable, the Dimension cell contains the dimension as static text.

#### **Value**

The following specific context menu item is provided:

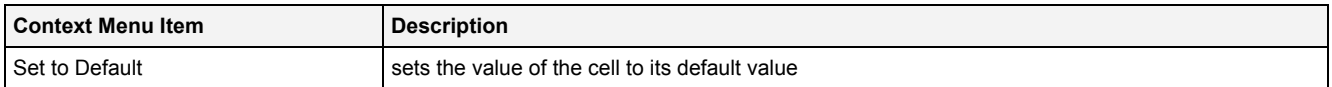

### **2.4.3.12 User Function Properties Dialog**

The appearing and functionality of the **User Function Properties** dialog is identical to the appearing and functionality of the **Analyzing Function Properties** dialog (see point [2.4.3.11\)](#page-88-0).

## **2.5 Analyzing Functions**

### **2.5.1 General**

#### **2.5.1.1 Categories of Analyzing Functions**

Each Analyzing Function is assigned to a category in order to group Analyzing Functions of similar purpose together. These categories of Analyzing Functions are being used also by this manual in order to structure the provided Analyzing Functions.

#### **2.5.1.2 Properties of Analyzing Functions**

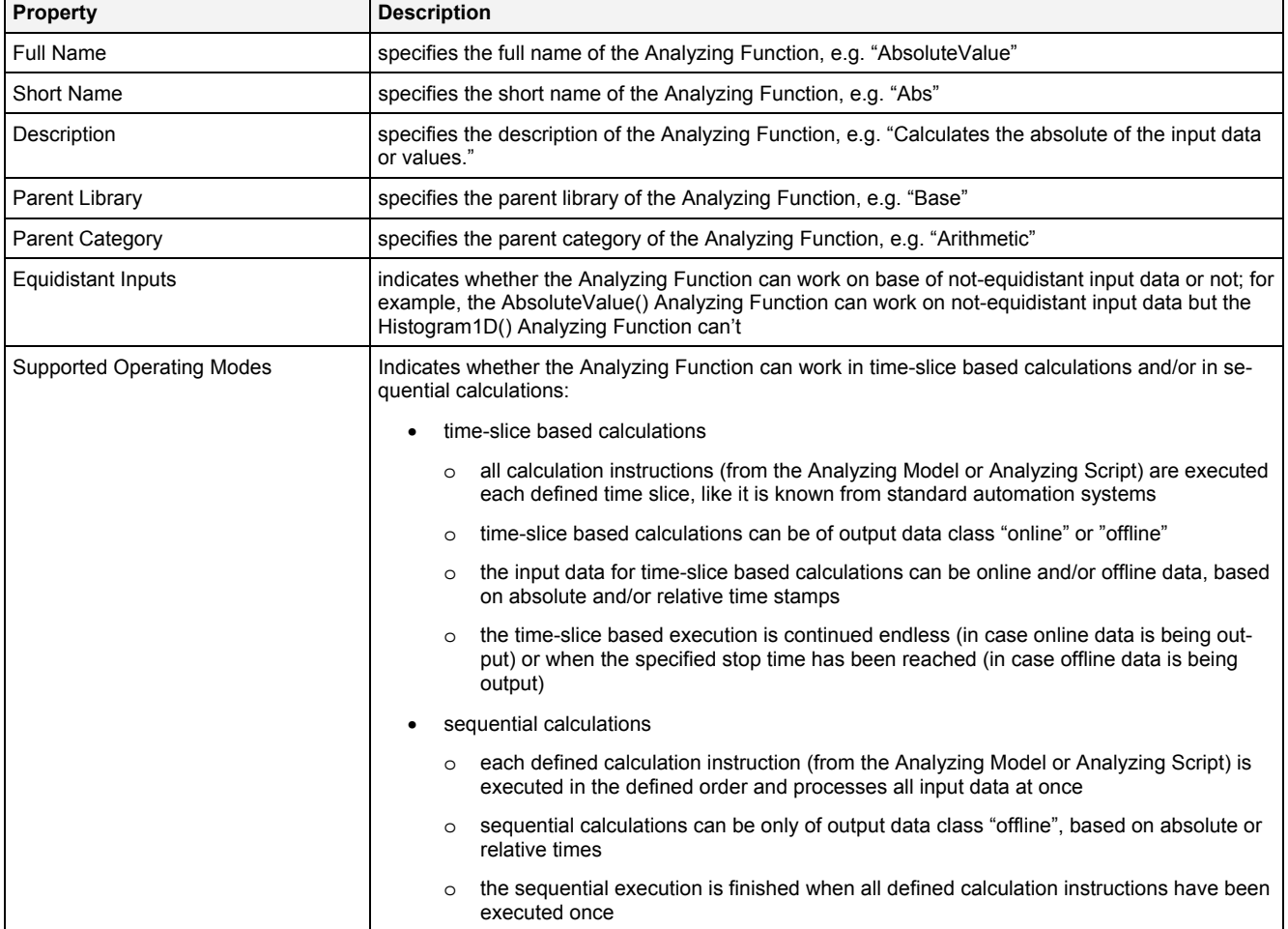

Each Analyzing Function provides the following properties:

## **2.5.1.3 Properties of Arguments of Analyzing Functions**

Each argument of an Analyzing Function provides the following properties:

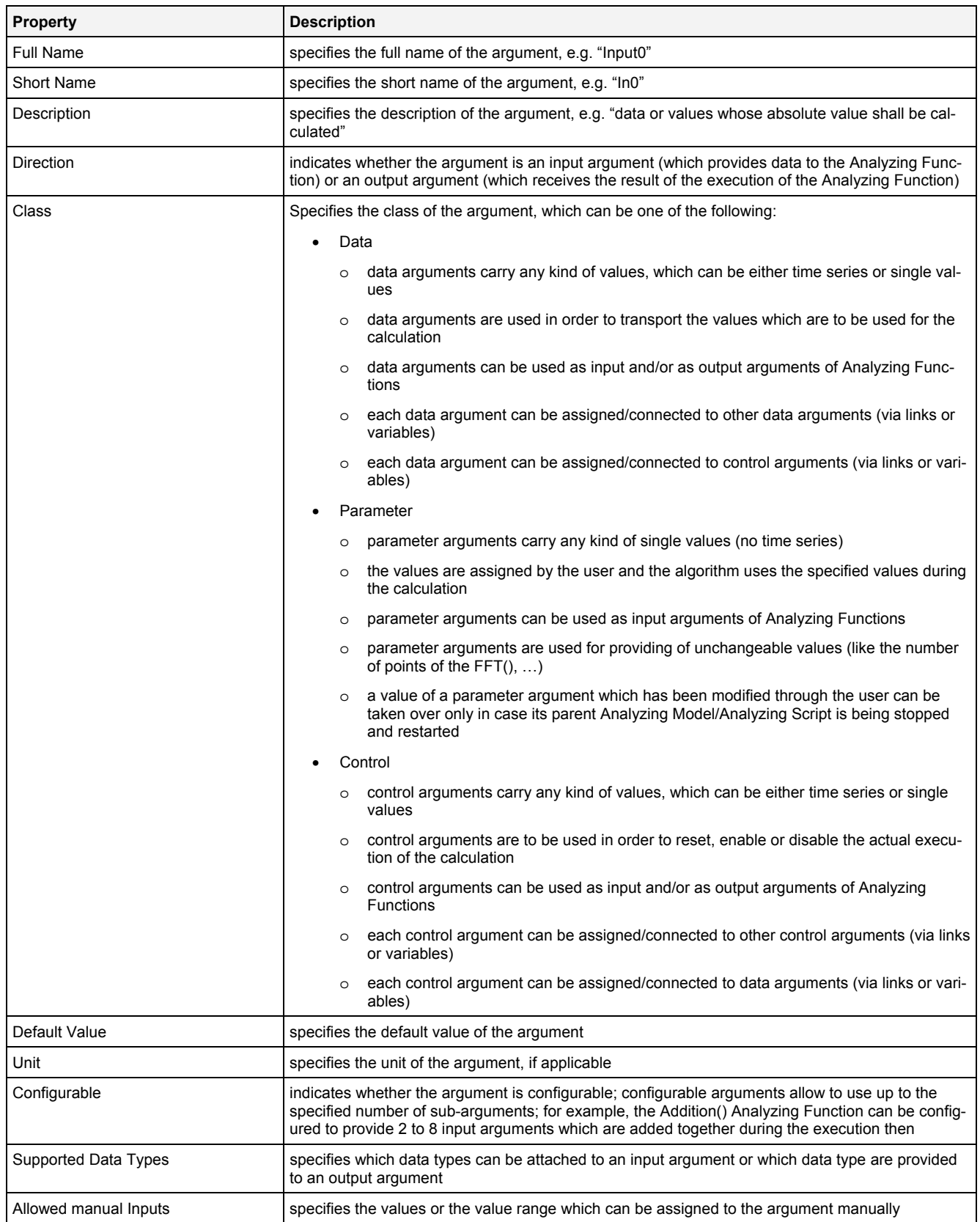

#### **2.5.1.4 Examples**

The following chapters contain examples for each Analyzing Function. All examples are found within the "..\X-Tools\Server\User\Example Location" directory, which must be added to your system in order to be able to access the examples (see tutorial, chapter "Configuration File Locations").

Some examples use online data from simulated devices as input for the calculation. In case of these examples, the example Interface Profile for the "Simulation T001" interface must be started and in addition also the according Device Profile must be started (see tutorial, chapter "Simulated Devices and Interface Profiles" and chapter "Device Configuration and Device Profiles").

Several examples base on certain offline data as input for the calculation. In case of these examples, the according input data must be loaded into the system before the example can run. All of the referenced offline data are found within the "..\X-Tools\Server\User\Example Offline Files\X-Tools Offline Data Files" directory - add this offline file location (see tutorial, chapter "Offline File Locations") and load the contained offline data via the **ODL Standard T001** (see tutorial, chapter "Loading of Data and Loading Profiles") in order to be able to use all examples which base on offline data.

### **2.5.2 Arithmetic**

#### **2.5.2.1 Abs() - AbsoluteValue()**

## **2.5.2.1.1 General**

#### **Properties**

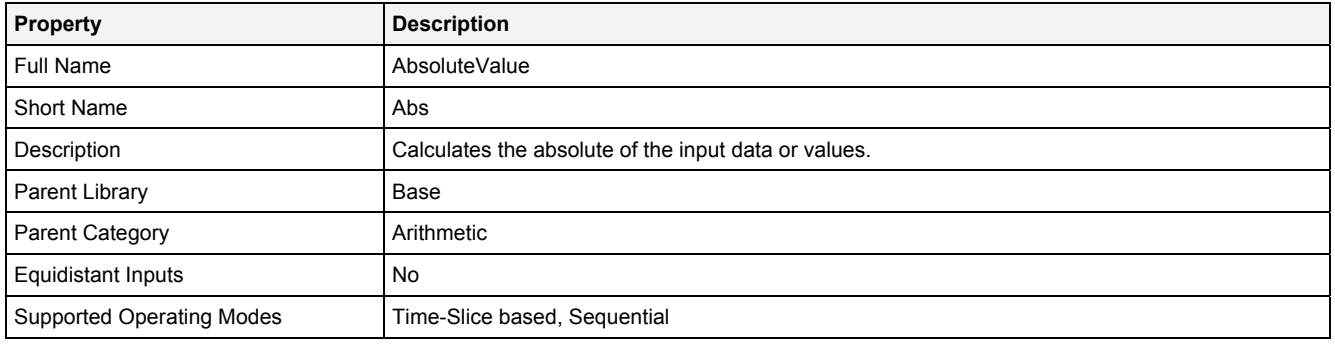

### **Function Prototype**

```
DataOrValue Out0 = Abs 
( 
     DataOrValue In0 = 0, 
     DataOrValue EN = true 
);
```
#### **Symbol**

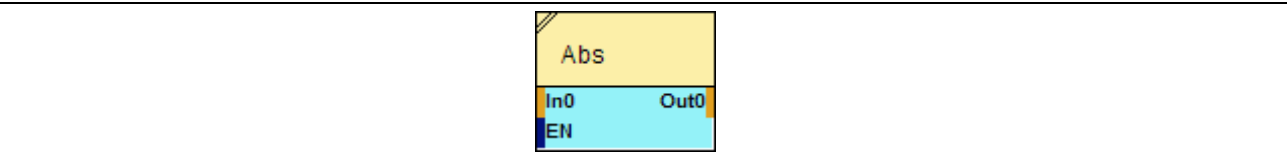

### **2.5.2.1.2 Inputs**

#### **In0**

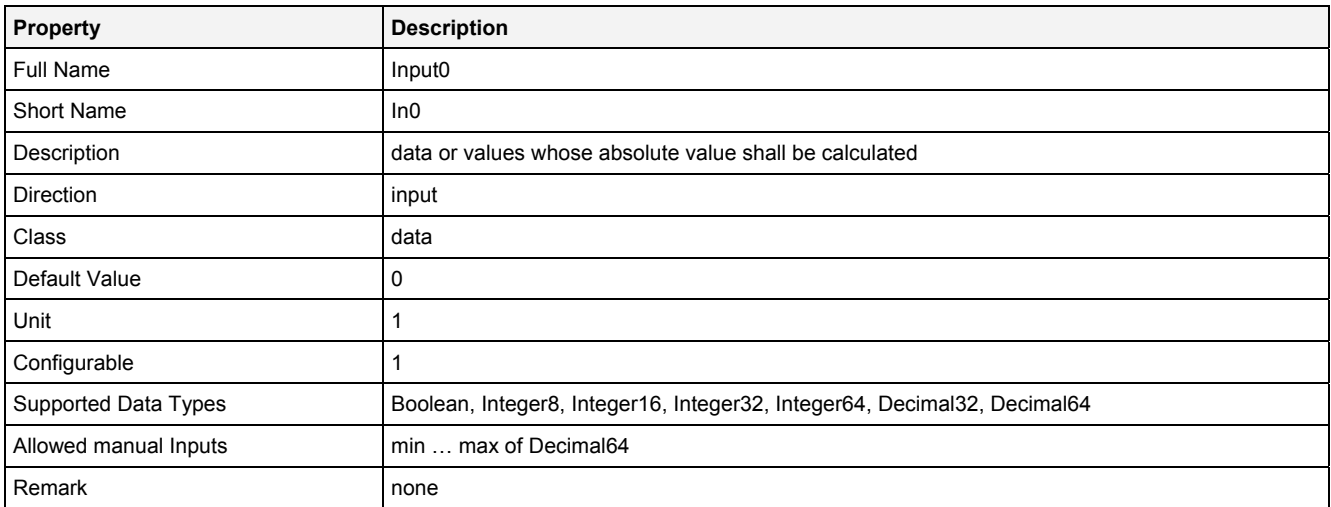

#### **EN**

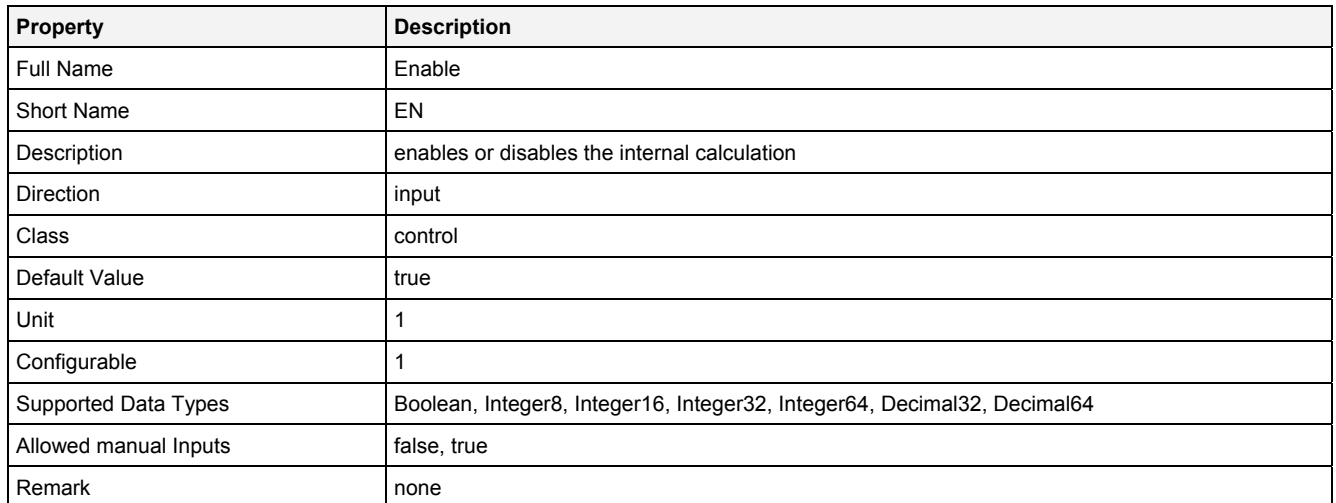

## **2.5.2.1.3 Outputs**

## **Out0**

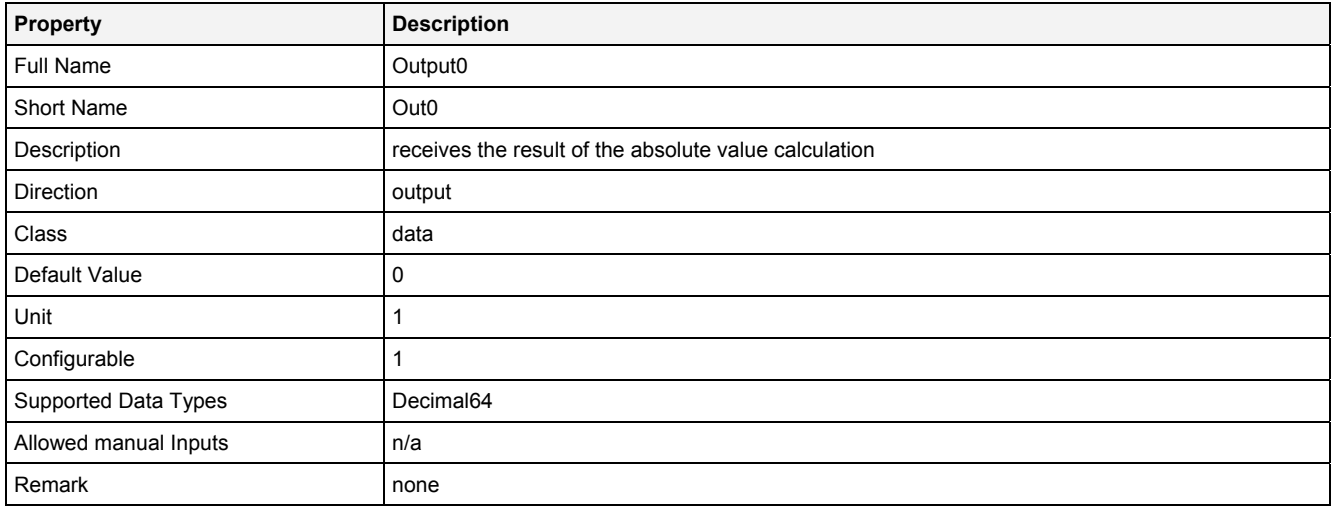

## **2.5.2.1.4 Examples**

#### **Analyzing Model**

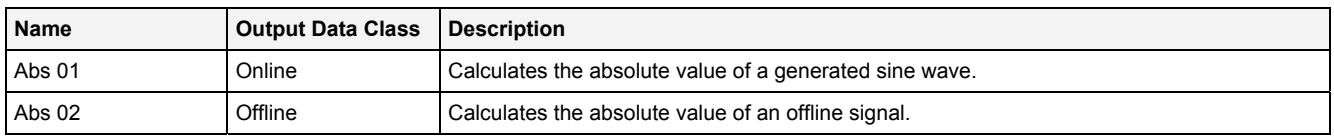

## **Analyzing Script**

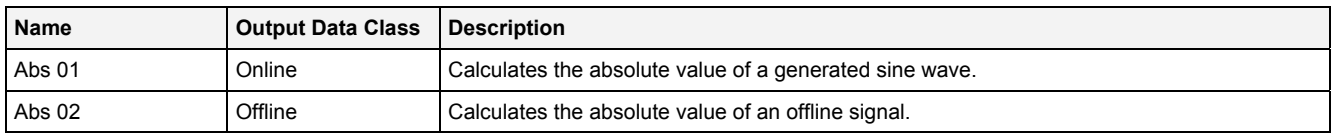

## **2.5.2.2 Add() - Addition()**

## **2.5.2.2.1 General**

#### **Properties**

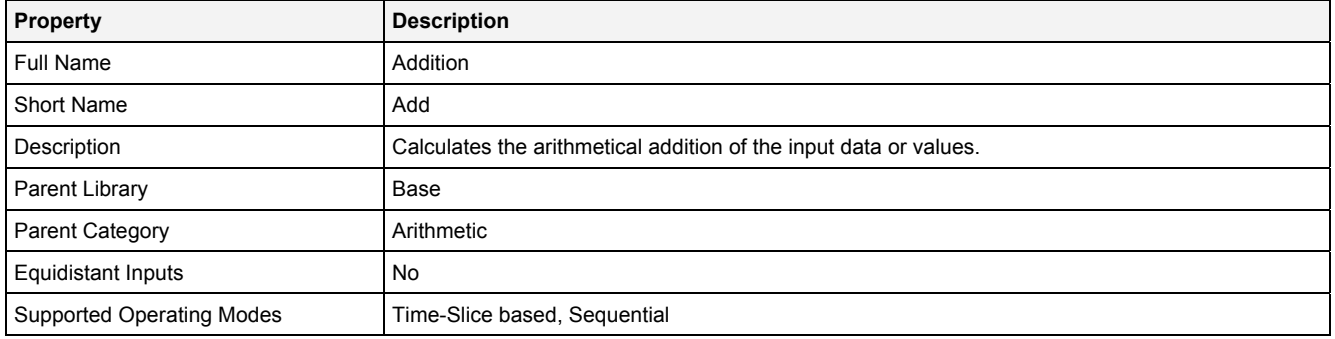

#### **Function Prototype**

```
DataOrValue Out0 = Add 
( 
     DataOrValue In0 ... In7 = 0; 
     DataOrValue EN = true 
);
```
#### **Symbol**

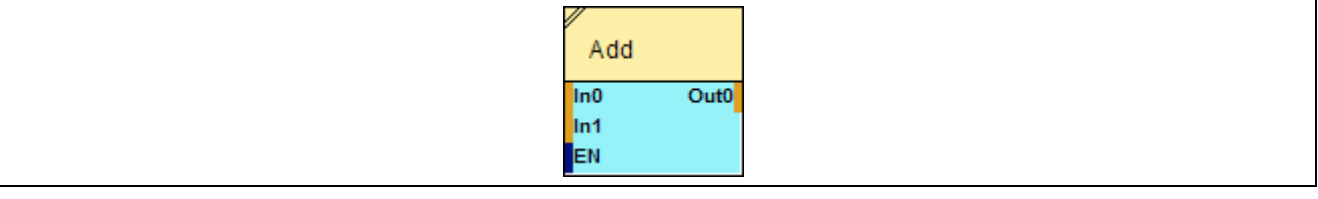

## **2.5.2.2.2 Inputs**

#### **In0 … In7**

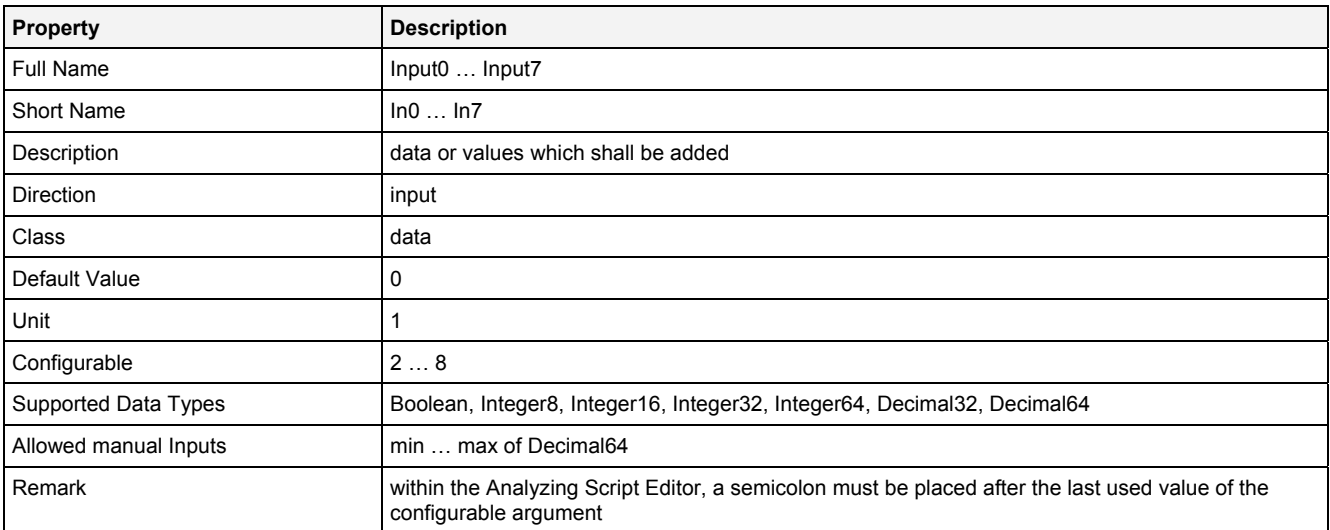

#### **EN**

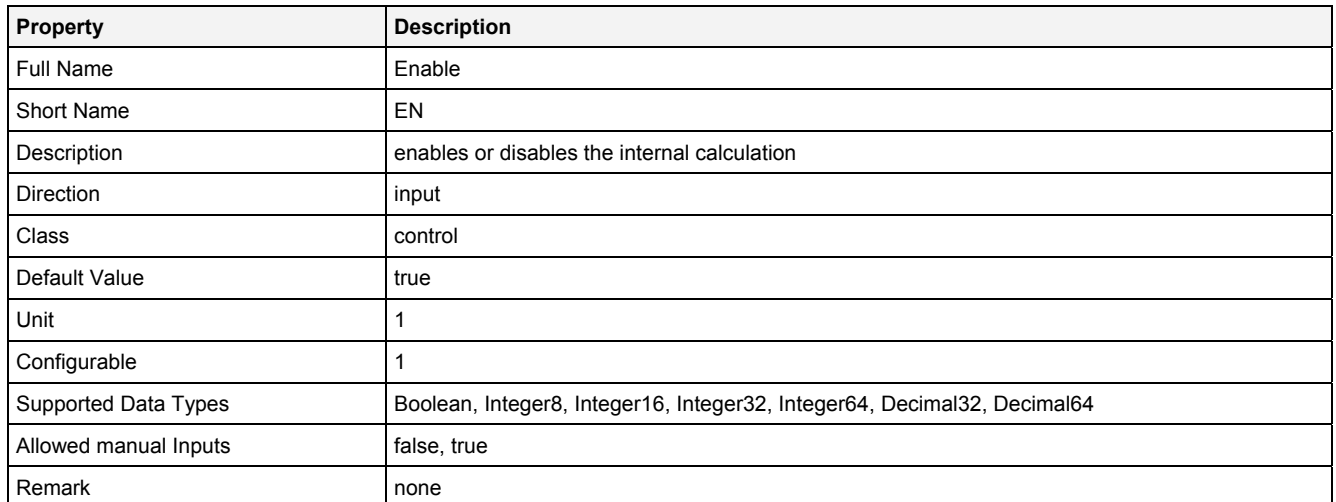

# **2.5.2.2.3 Outputs**

## **Out0**

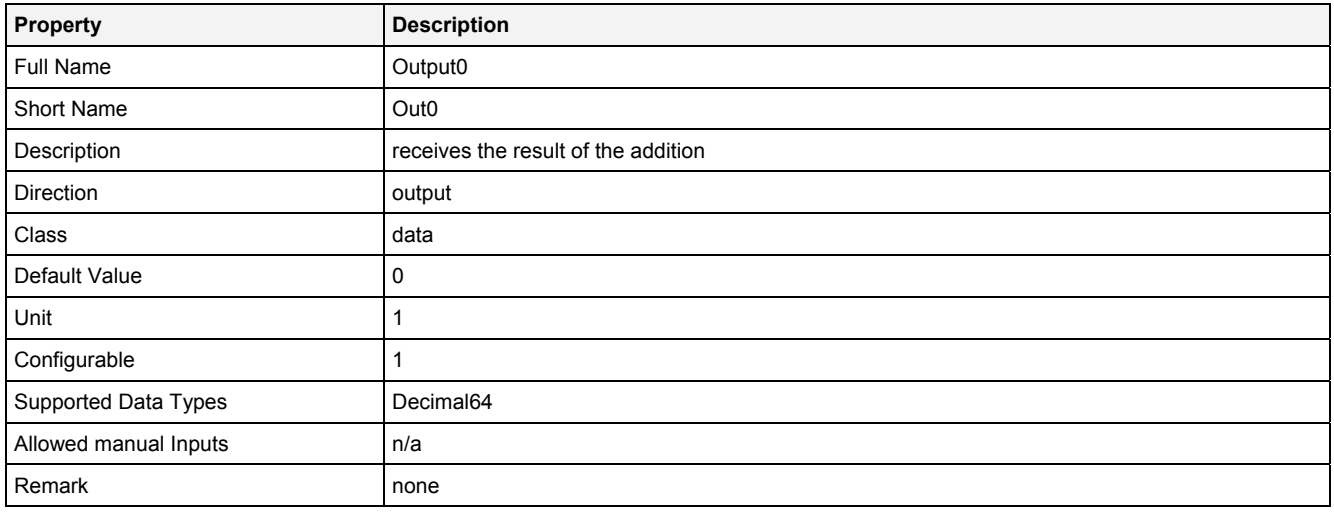

## **2.5.2.2.4 Examples**

#### **Analyzing Model**

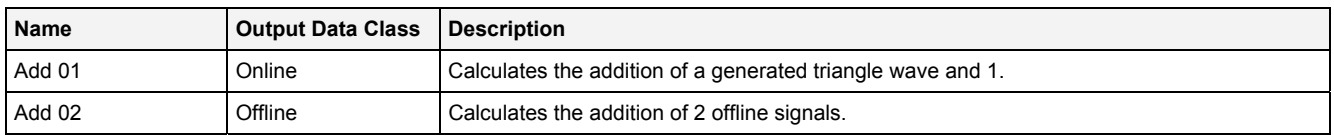

## **Analyzing Script**

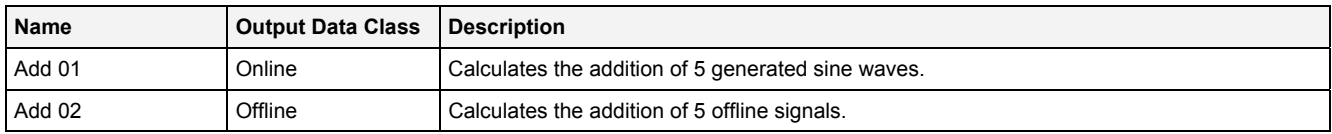

## **2.5.2.3 AddV2D() - AdditionVector2D()**

## **2.5.2.3.1 General**

## **Properties**

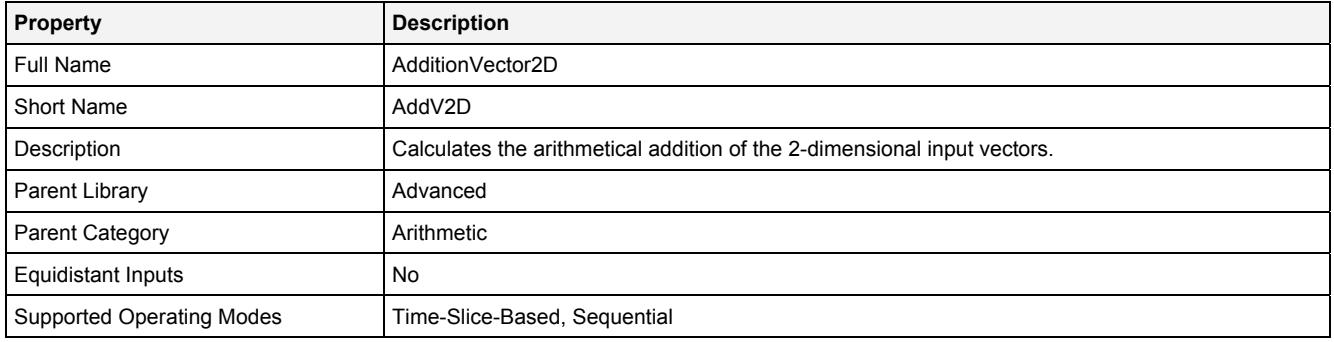

#### **Function Prototype**

Vector2D Out0 = **AddV2D (**  Vector2D In0 ... In7 = 0**;**  DataOrValue EN = true **);**

#### **Symbol**

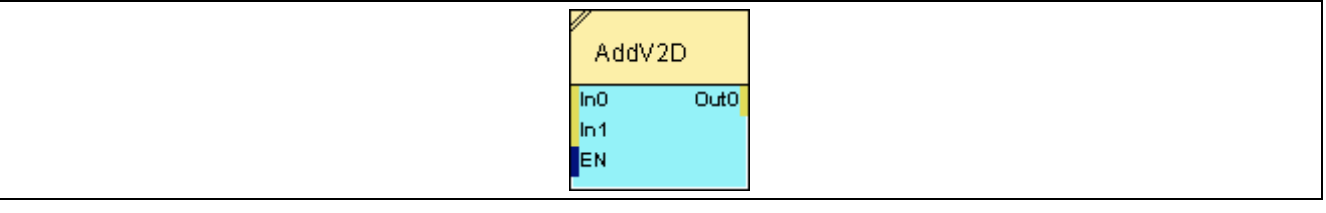

## **2.5.2.3.2 Inputs**

### **In0 … In7**

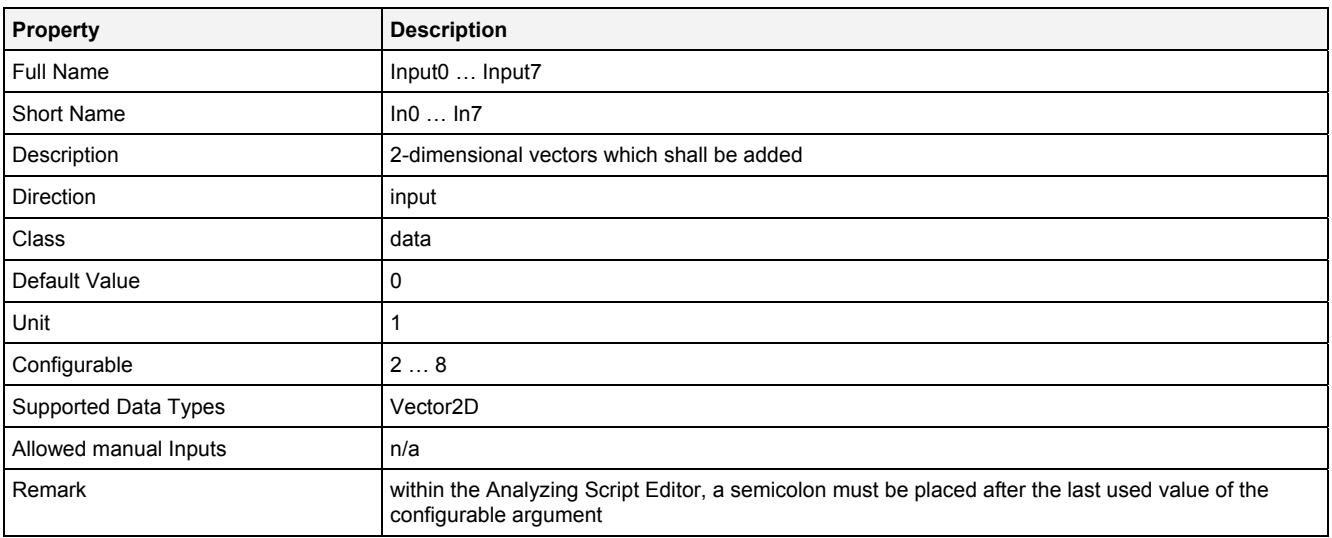

#### **EN**

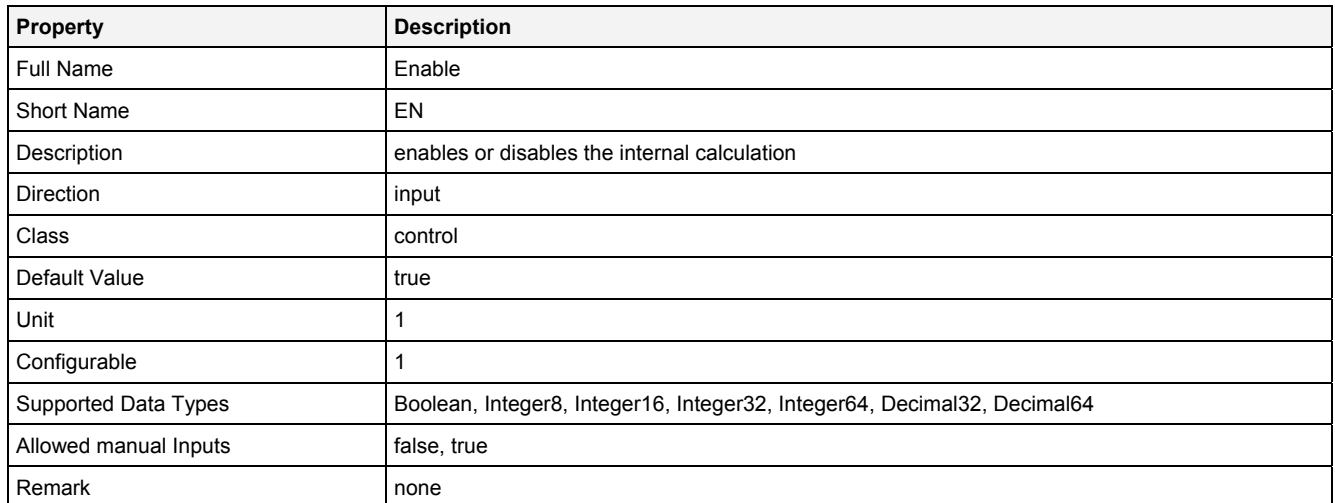

## **2.5.2.3.3 Outputs**

### **Out0**

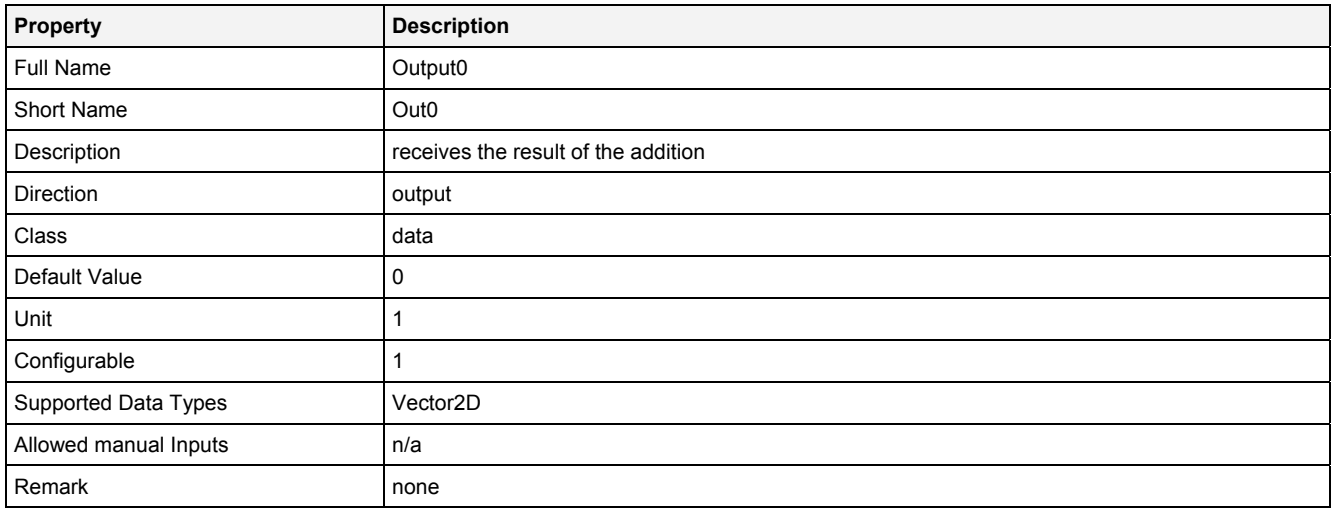

## **2.5.2.3.4 Examples**

In order to be able to run the examples which base on offline data, the offline data from the "..\X-Tools\Server\User\Example Offline Files\X-Tools Offline Data Files\2-dimensional Vectors" directory, which is delivered together with *X-Tools*, must be loaded.

#### **Analyzing Model**

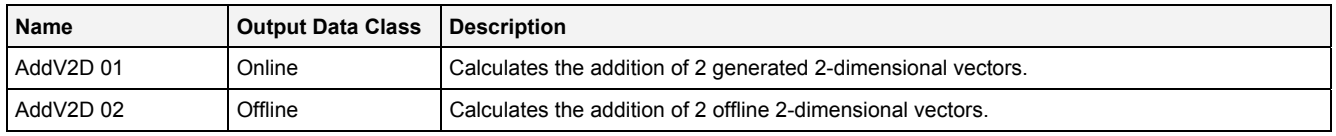

#### **Analyzing Script**

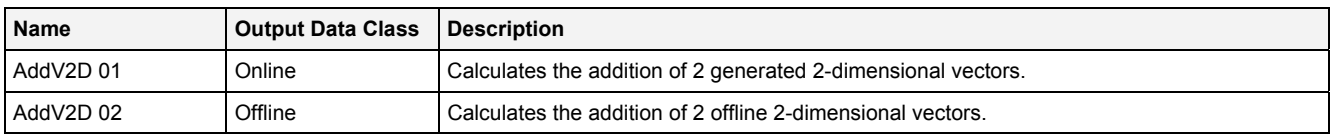

## **2.5.2.4 ArcCos() - ArcCosine()**

## **2.5.2.4.1 General**

#### **Properties**

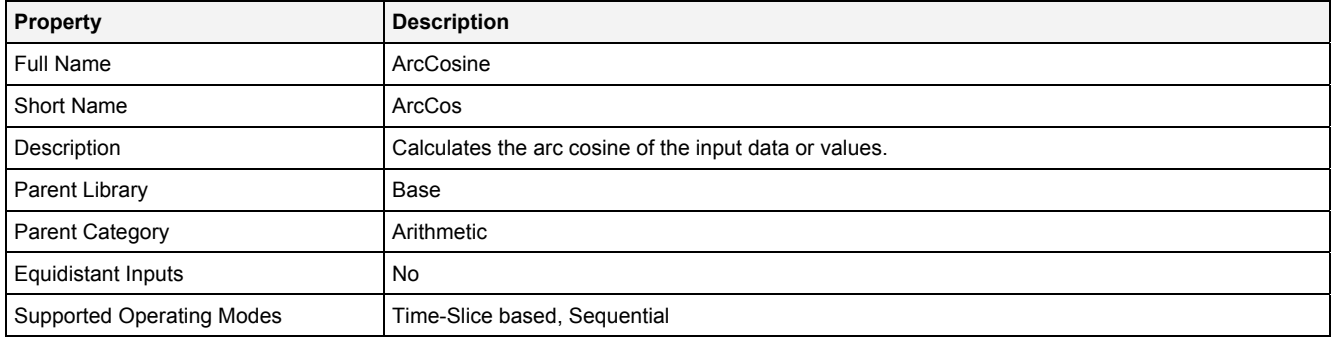

#### **Function Prototype**

```
DataOrValue Out0 = ArcCos 
( 
 DataOrValue In0 = 0, 
 DataOrValue EN = true 
);
```
#### **Symbol**

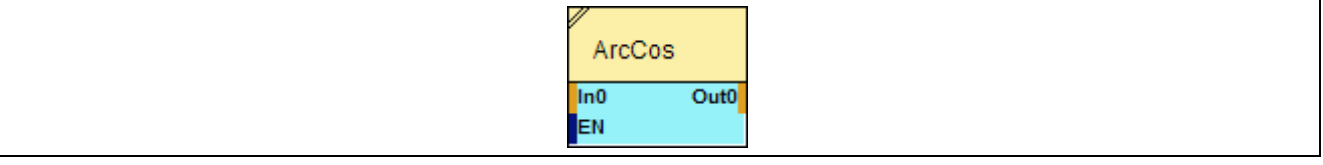

### **2.5.2.4.2 Inputs**

#### **In0**

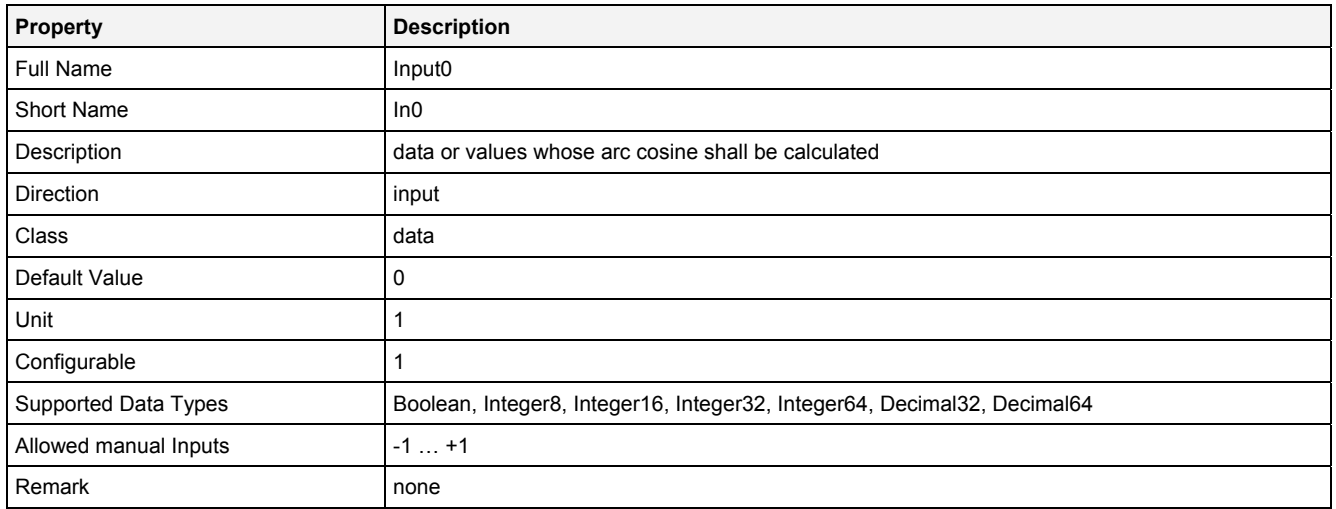

#### **EN**

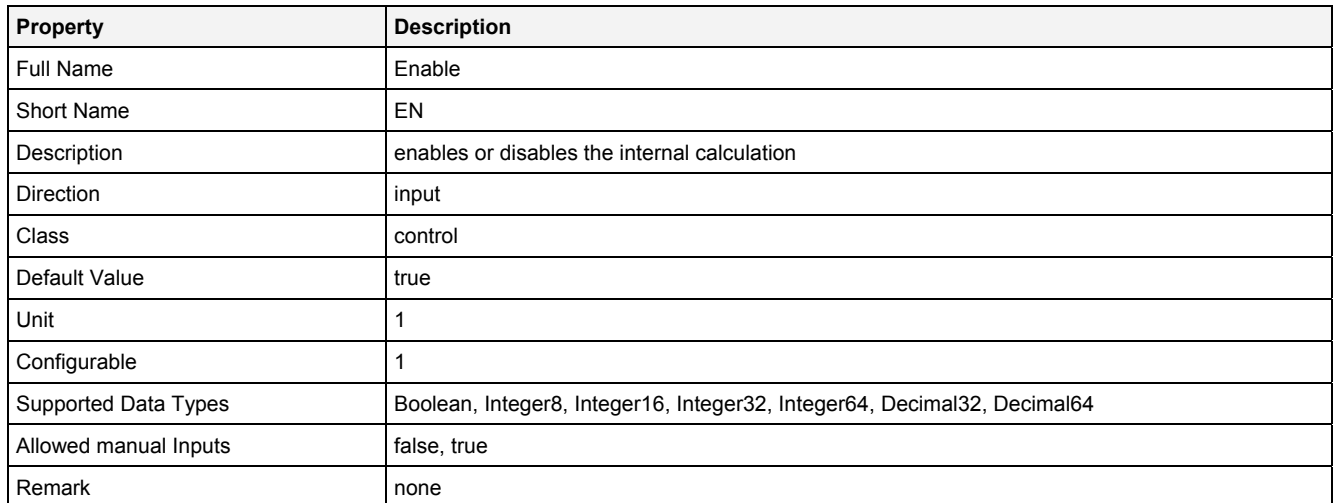

# **2.5.2.4.3 Outputs**

## **Out0**

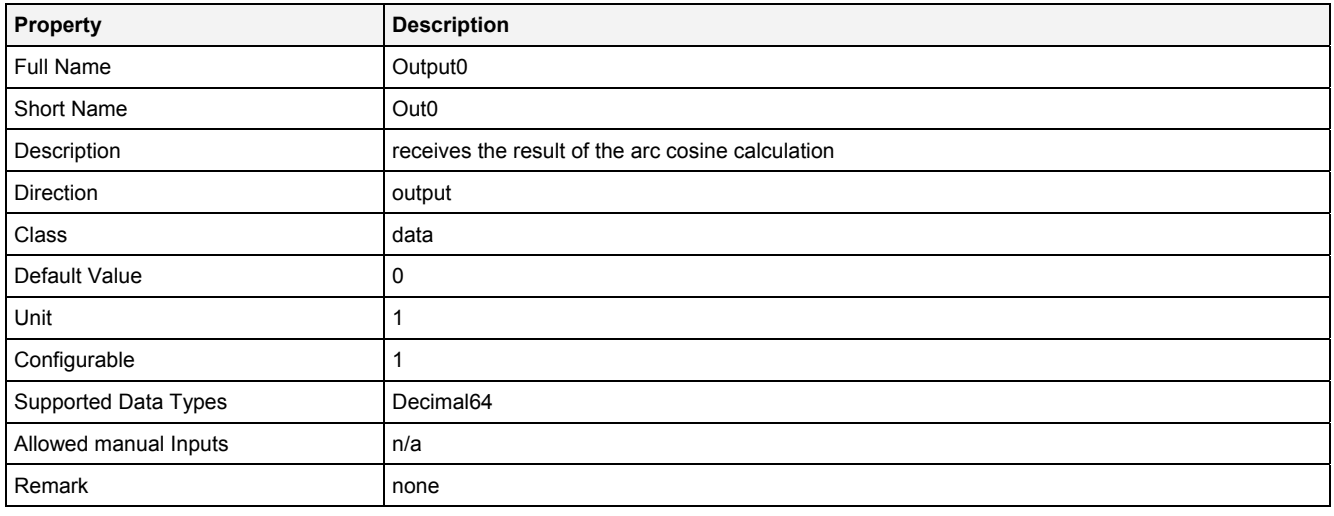

## **2.5.2.4.4 Examples**

#### **Analyzing Model**

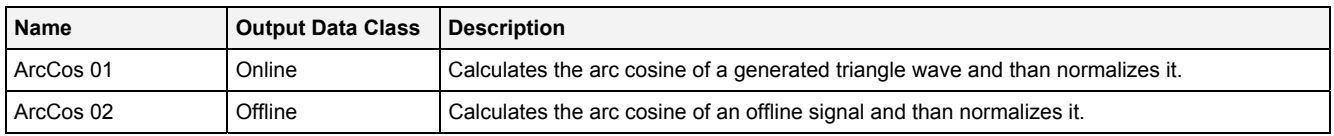

## **Analyzing Script**

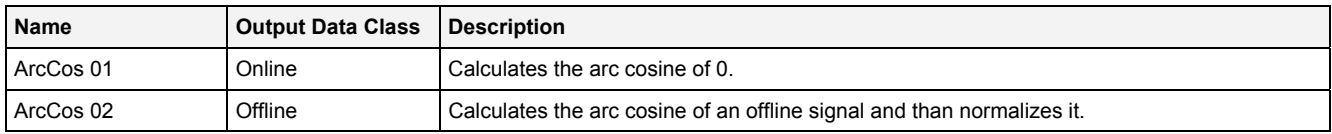

## **2.5.2.5 ArcCoTan() - ArcCoTangent()**

## **2.5.2.5.1 General**

#### **Properties**

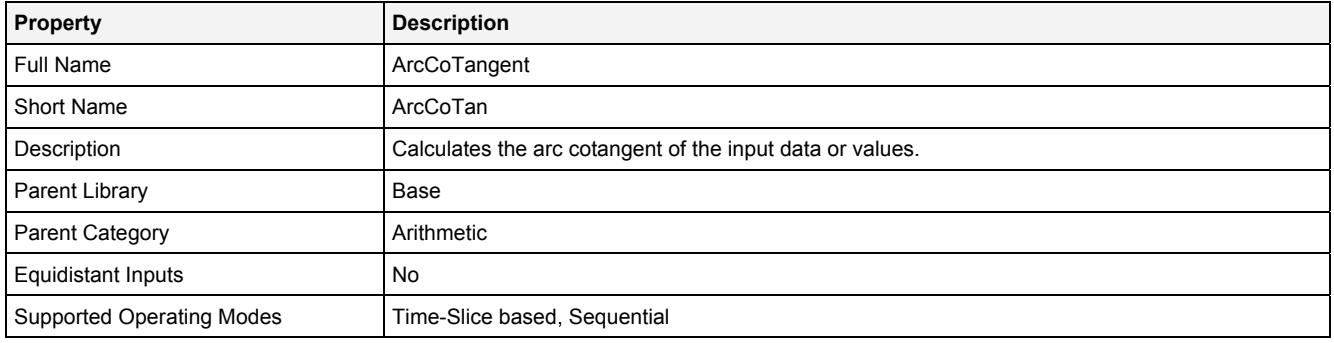

#### **Function Prototype**

```
DataOrValue Out0 = ArcCoTan 
( 
 DataOrValue In0 = 0, 
 DataOrValue EN = true 
);
```
#### **Symbol**

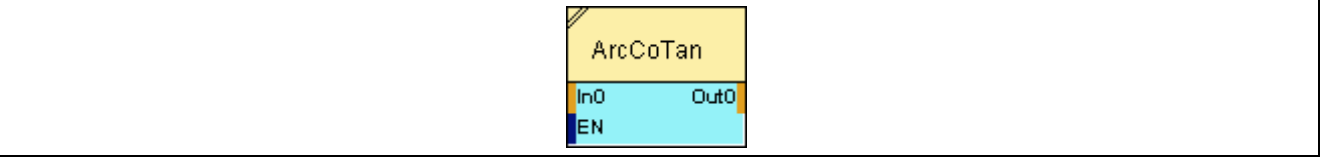

### **2.5.2.5.2 Inputs**

#### **In0**

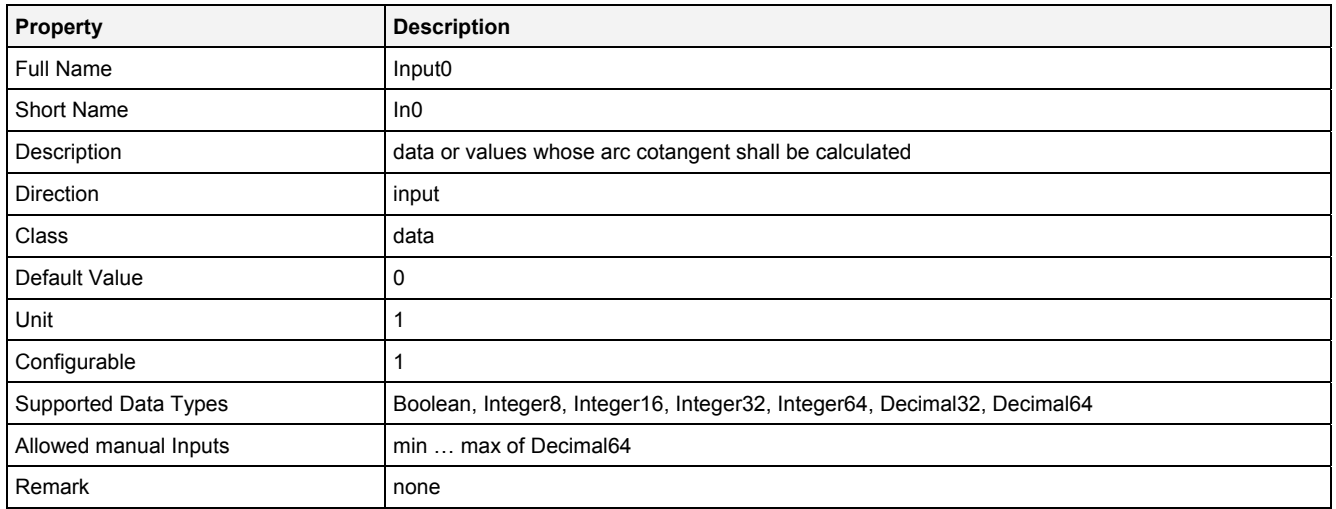

#### **EN**

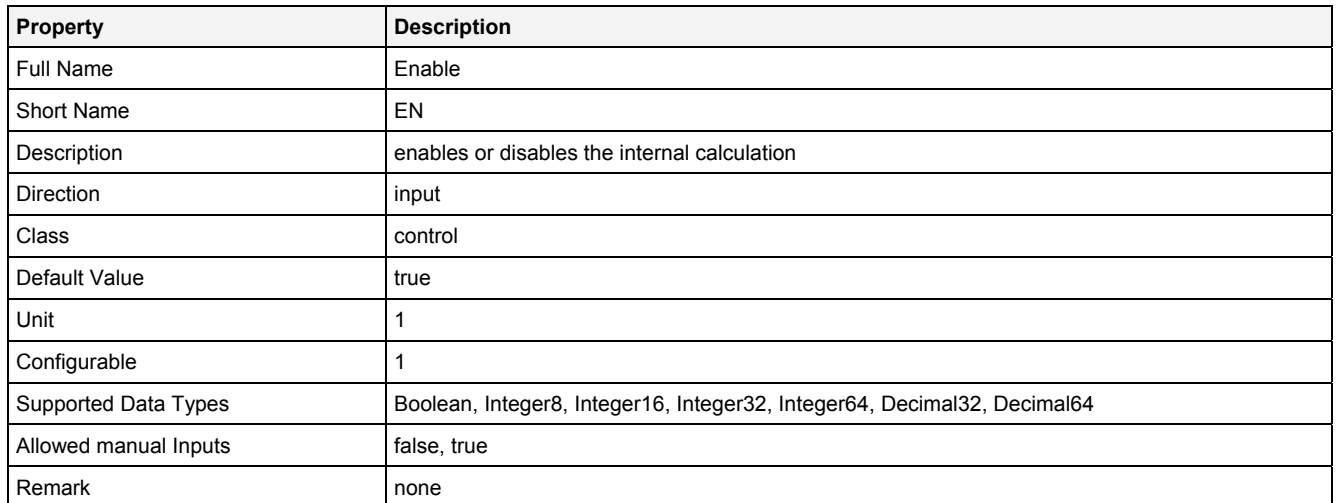

# **2.5.2.5.3 Outputs**

## **Out0**

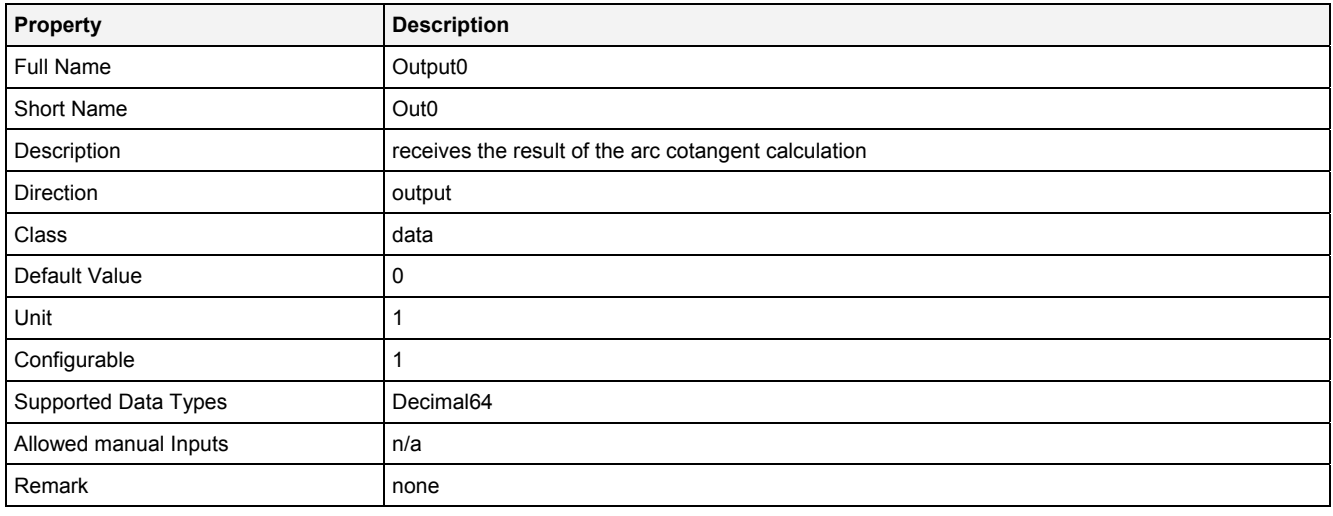

## **2.5.2.5.4 Examples**

#### **Analyzing Model**

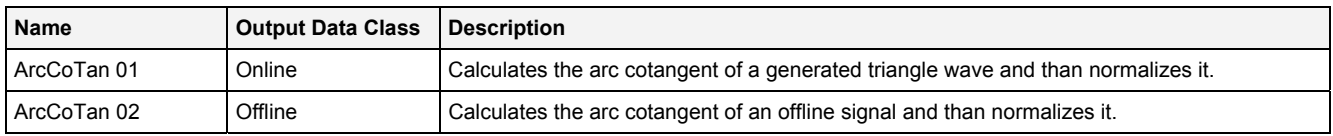

## **Analyzing Script**

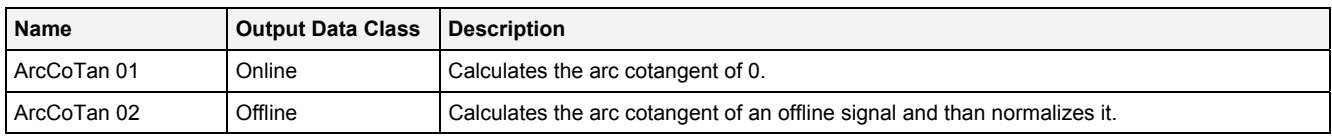

## **2.5.2.6 ArcSin() - ArcSine()**

## **2.5.2.6.1 General**

#### **Properties**

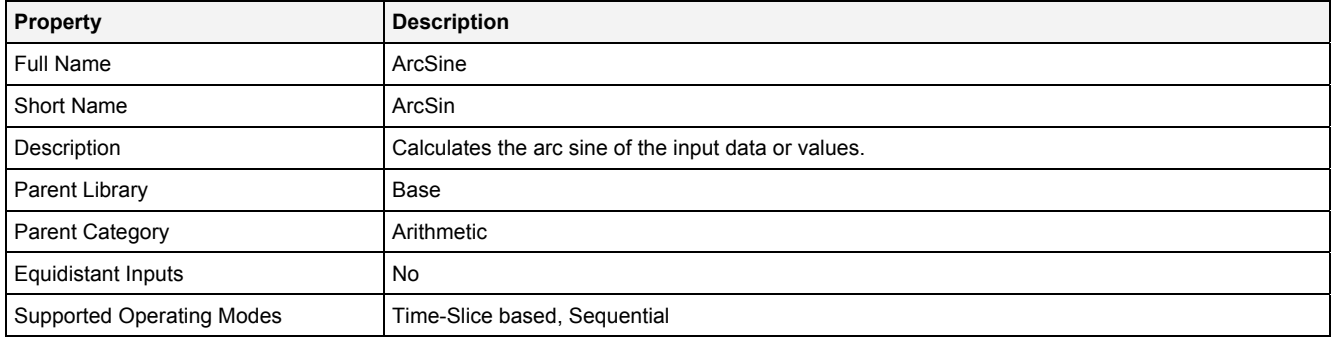

#### **Function Prototype**

```
DataOrValue Out0 = ArcSin 
( 
 DataOrValue In0 = 0, 
 DataOrValue EN = true 
);
```
#### **Symbol**

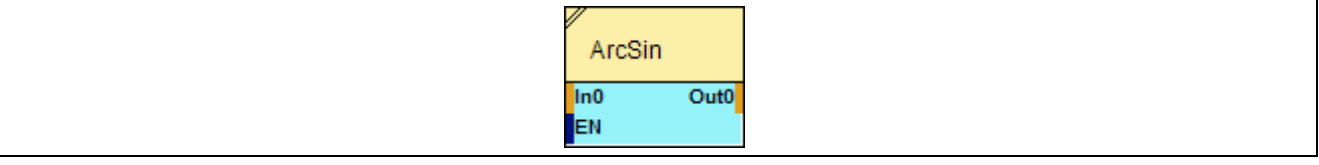

## **2.5.2.6.2 Inputs**

#### **In0**

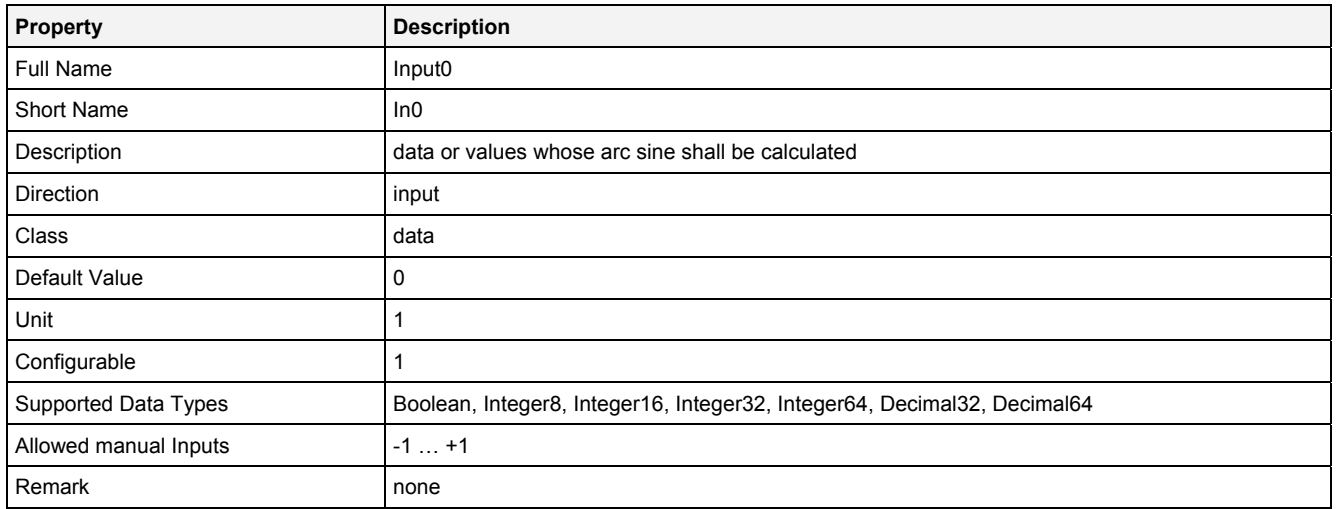

#### **EN**

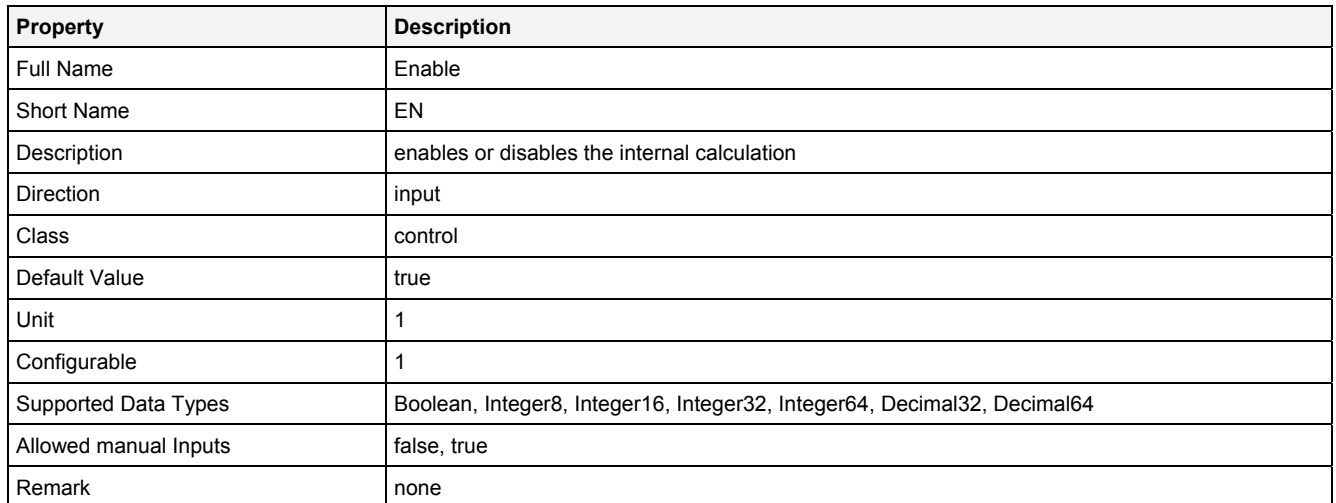

# **2.5.2.6.3 Outputs**

## **Out0**

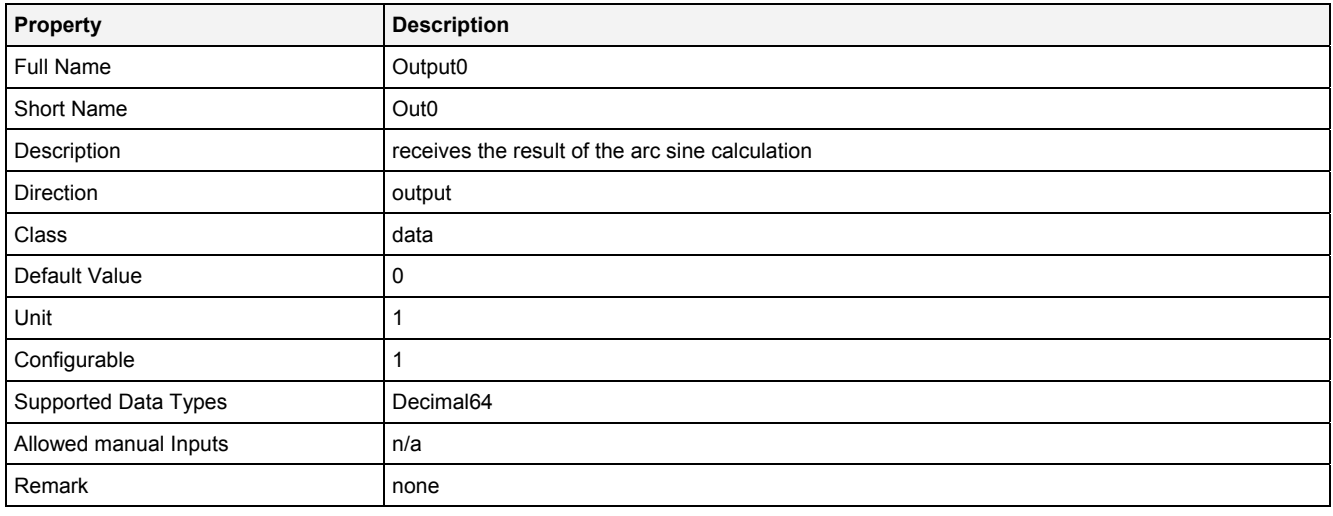

## **2.5.2.6.4 Examples**

#### **Analyzing Model**

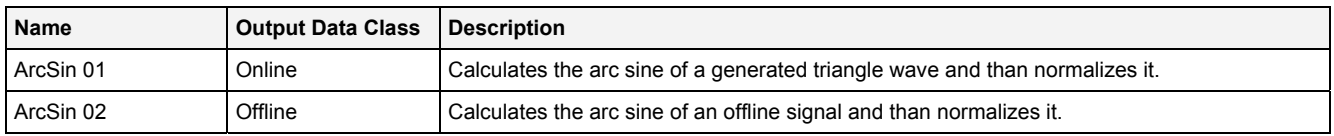

## **Analyzing Script**

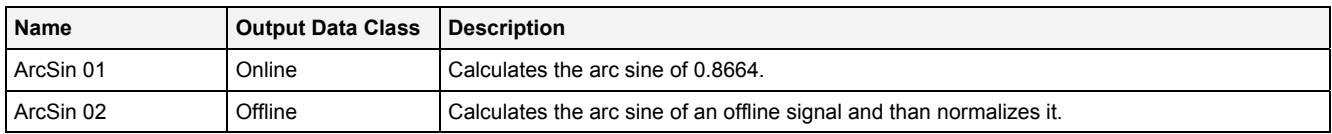

## **2.5.2.7 ArcTan() - ArcTangent()**

## **2.5.2.7.1 General**

#### **Properties**

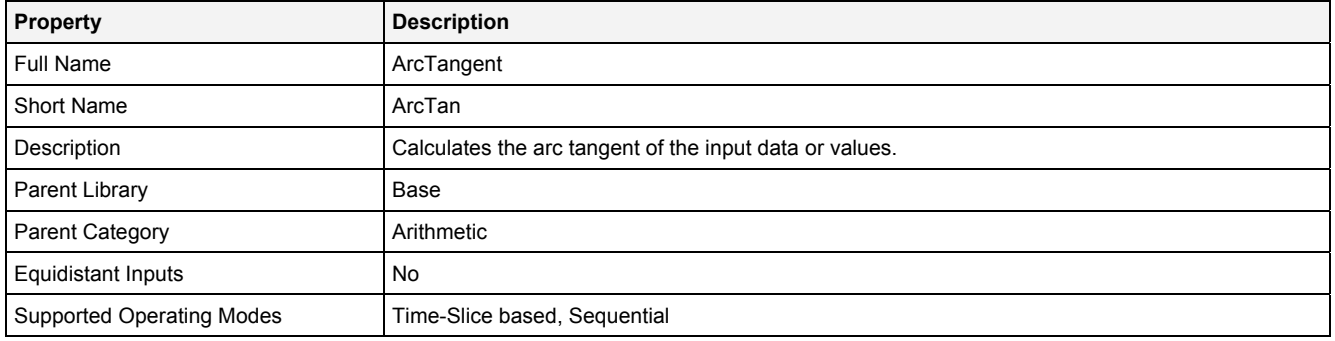

#### **Function Prototype**

```
DataOrValue Out0 = ArcTan 
( 
 DataOrValue In0 = 0, 
 DataOrValue EN = true 
);
```
#### **Symbol**

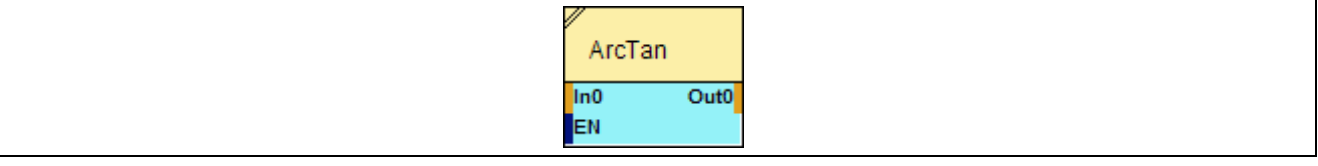

### **2.5.2.7.2 Inputs**

#### **In0**

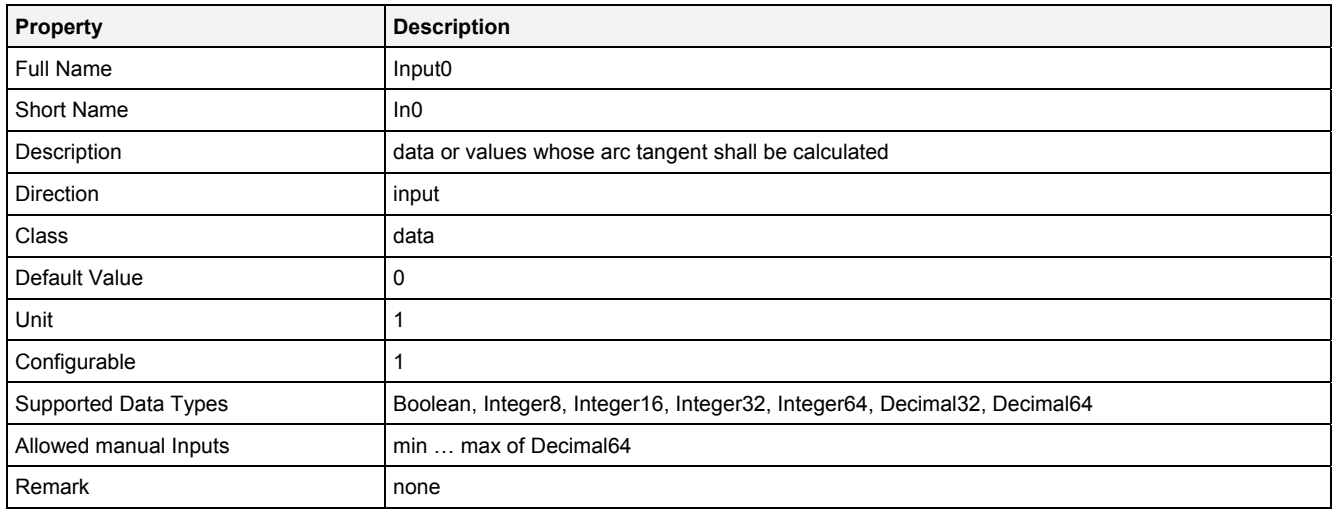

#### **EN**

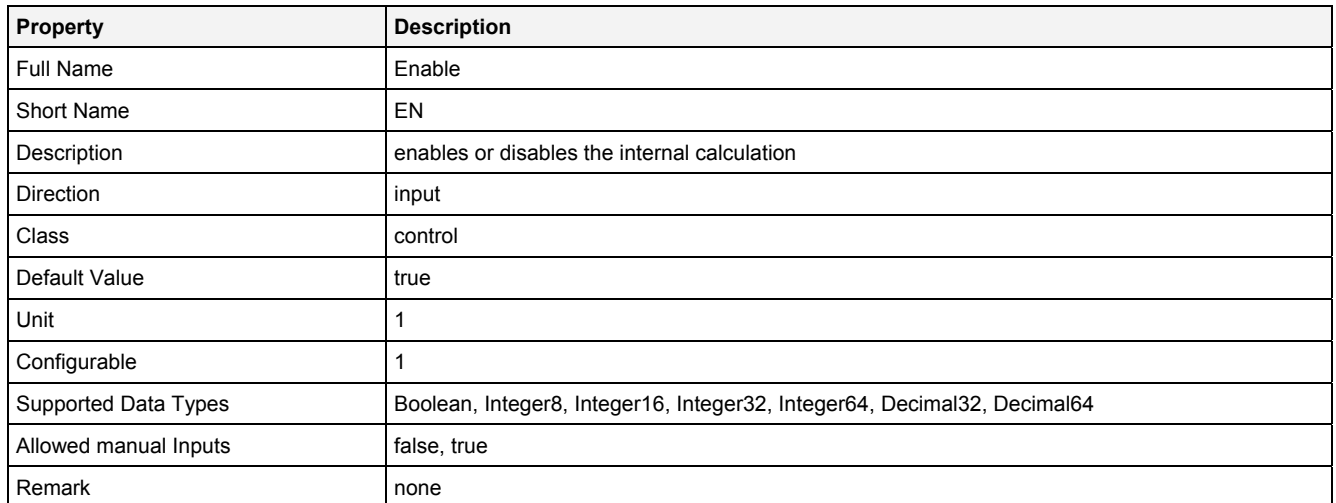

# **2.5.2.7.3 Outputs**

## **Out0**

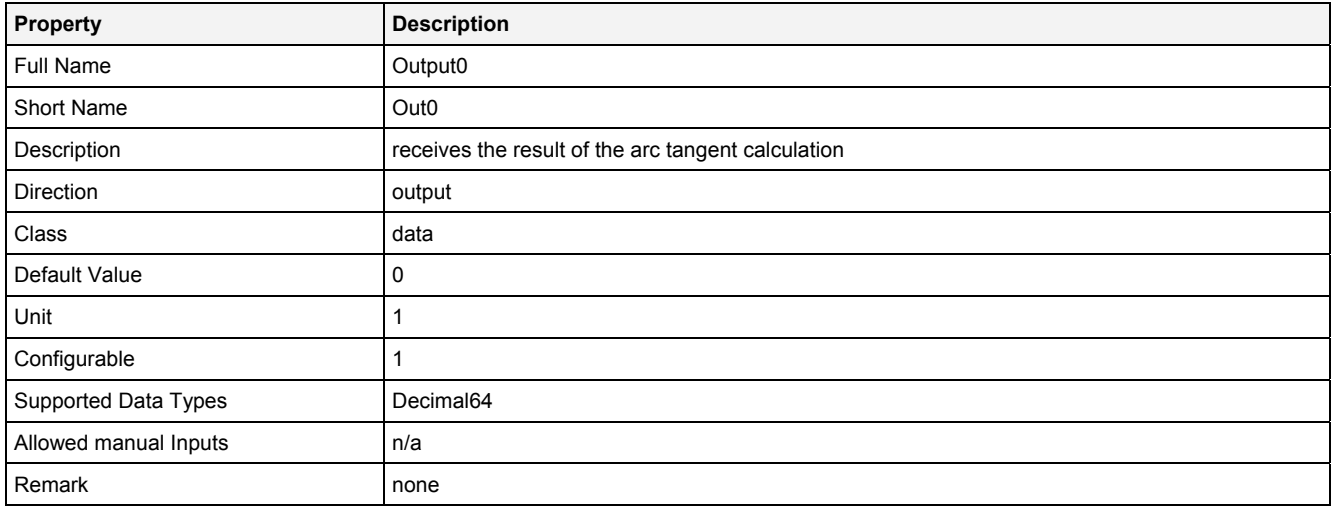

## **2.5.2.7.4 Examples**

## **Analyzing Model**

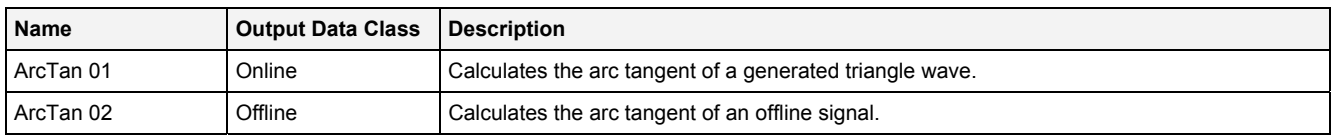

## **Analyzing Script**

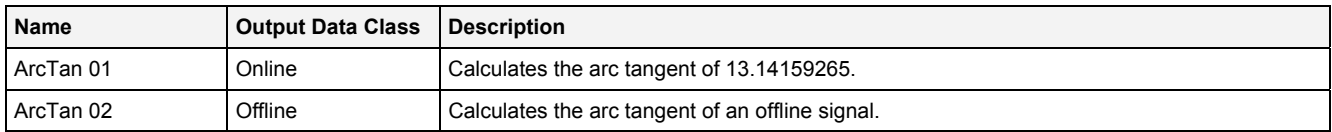

## **2.5.2.8 Ceil() - Ceil()**

## **2.5.2.8.1 General**

#### **Properties**

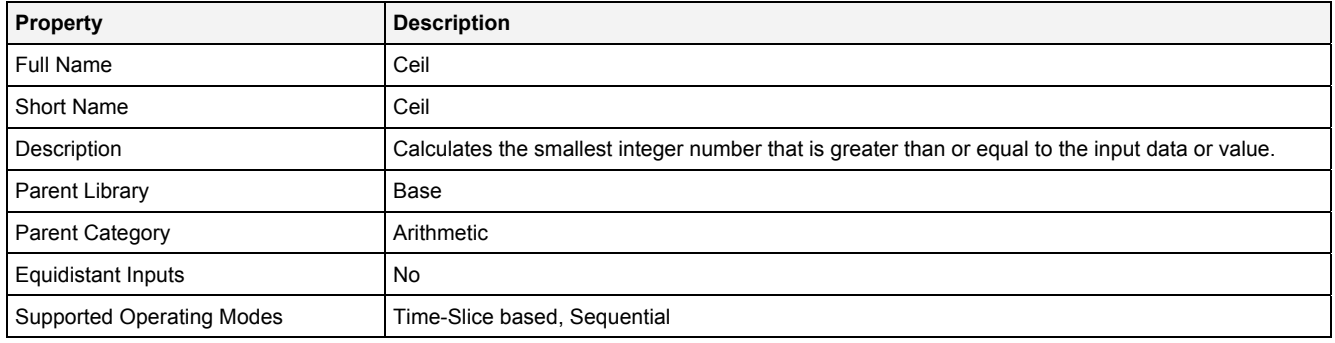

### **Function Prototype**

```
DataOrValue Out0 = Ceil 
( 
 DataOrValue In0 = 0, 
 DataOrValue EN = true 
);
```
### **Symbol**

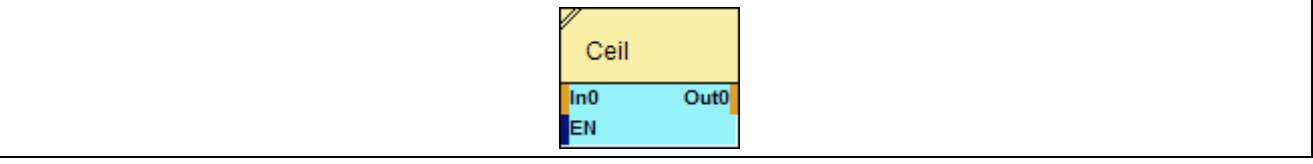

## **2.5.2.8.2 Inputs**

#### **In0**

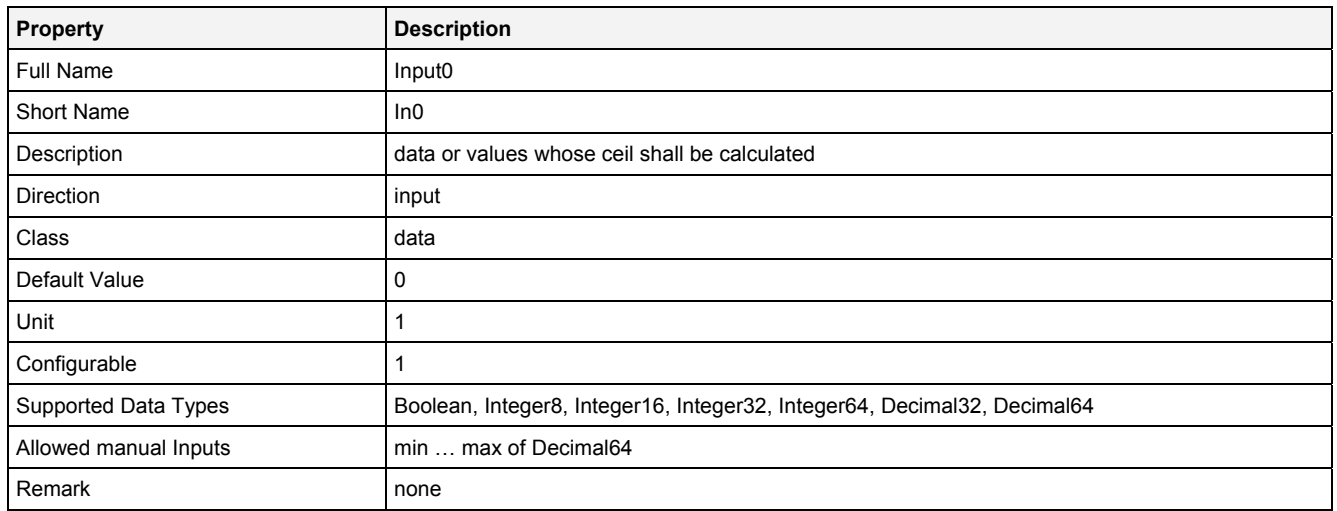
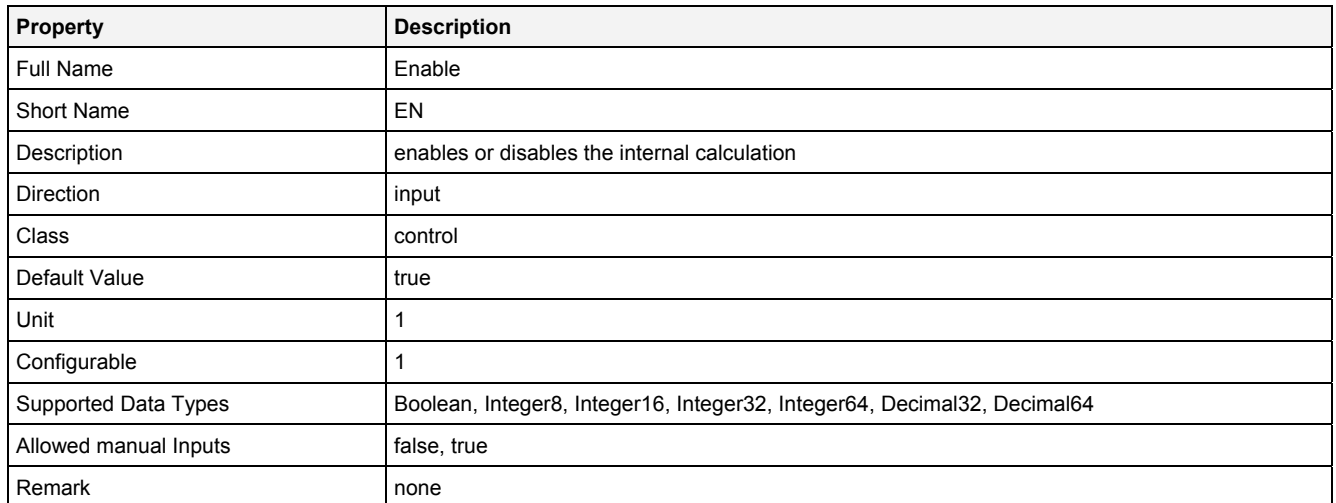

# **2.5.2.8.3 Outputs**

### **Out0**

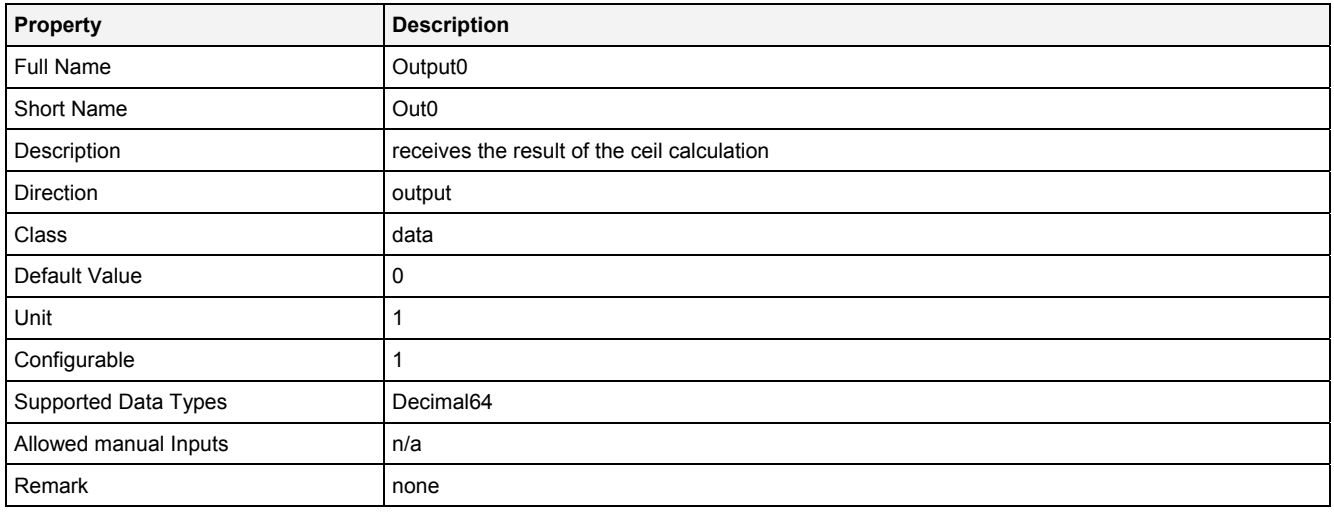

## **2.5.2.8.4 Examples**

### **Analyzing Model**

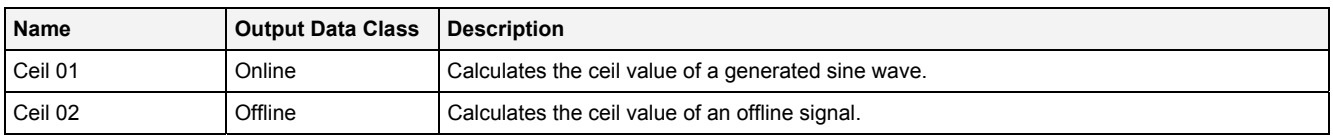

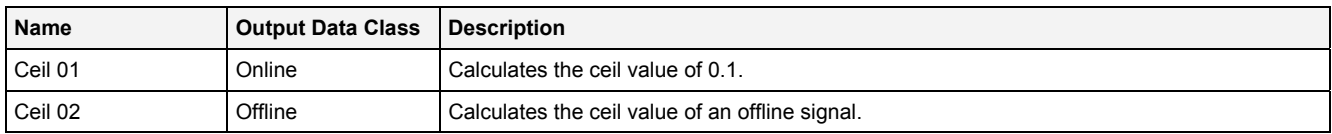

## **2.5.2.9 Cos() - Cosine()**

## **2.5.2.9.1 General**

### **Properties**

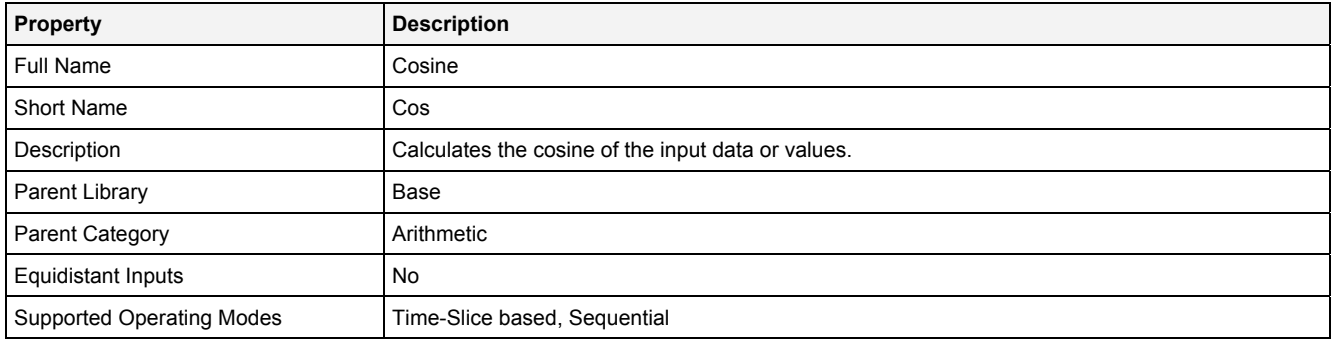

### **Function Prototype**

```
DataOrValue Out0 = Cos 
( 
 DataOrValue In0 = 0, 
 DataOrValue EN = true 
);
```
### **Symbol**

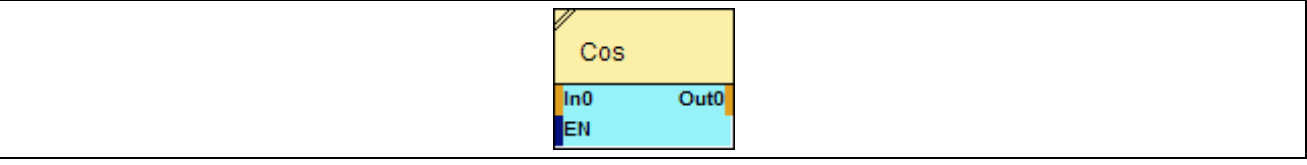

## **2.5.2.9.2 Inputs**

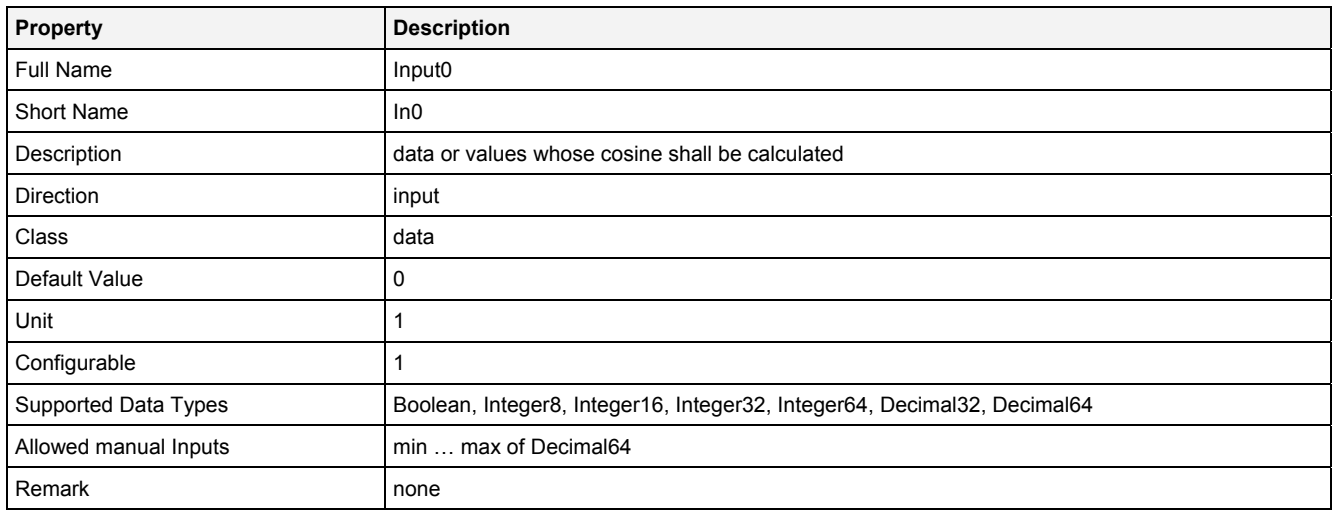

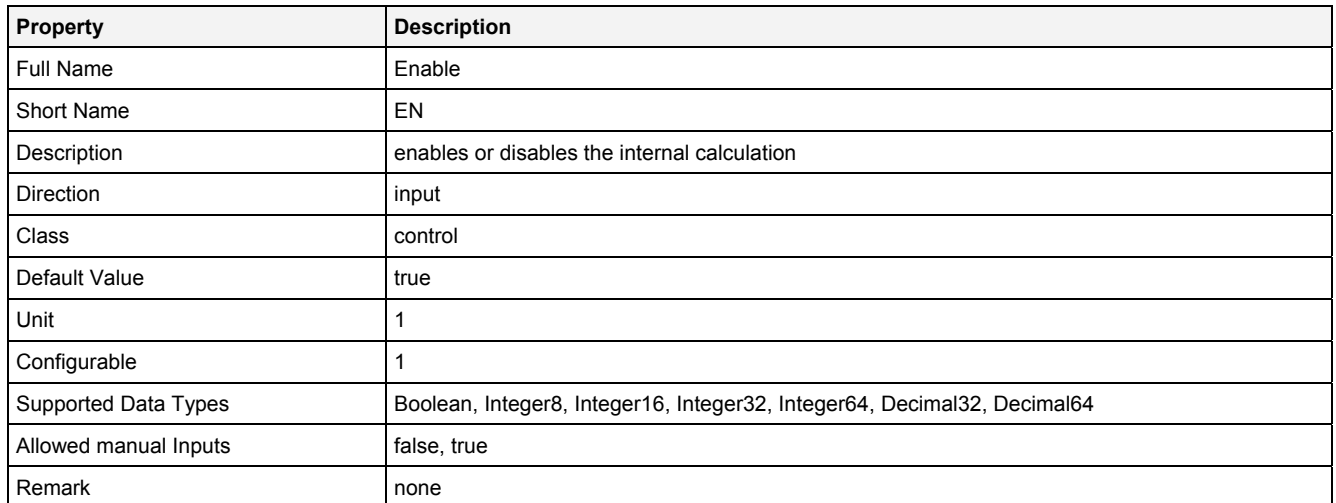

## **2.5.2.9.3 Outputs**

### **Out0**

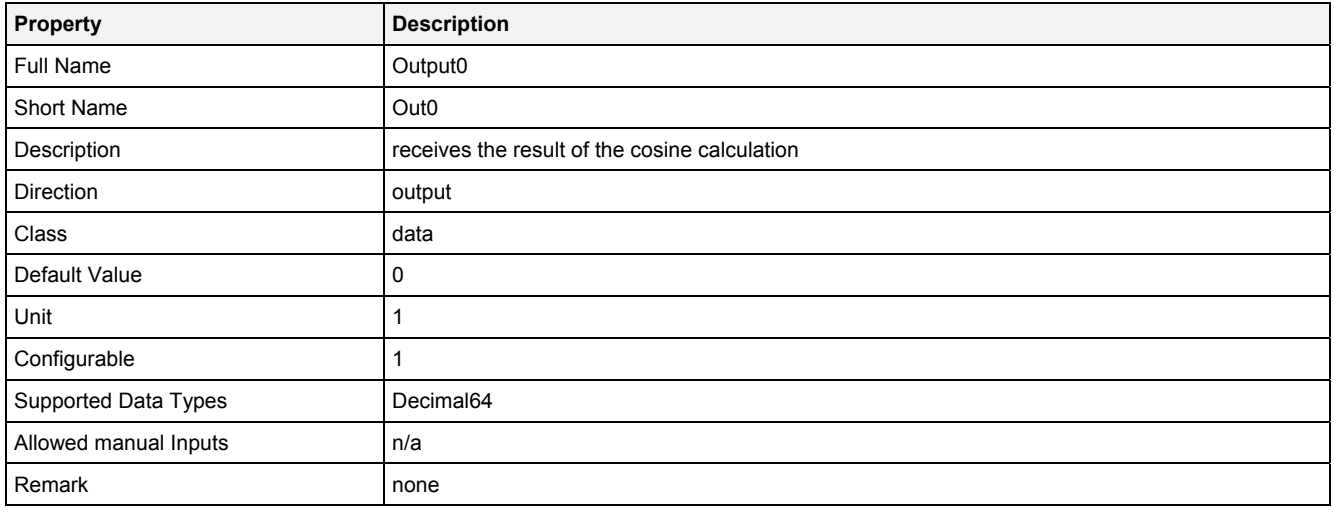

## **2.5.2.9.4 Examples**

## **Analyzing Model**

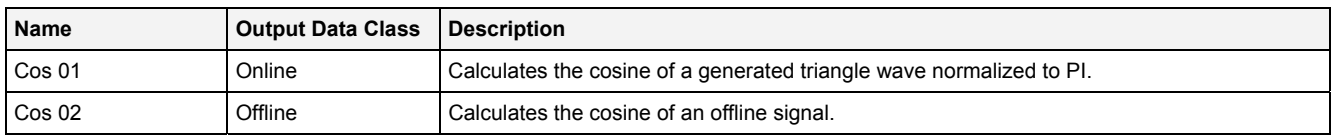

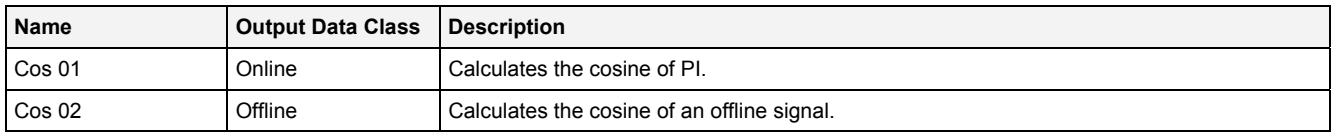

## **2.5.2.10 Div() - Division()**

## **2.5.2.10.1 General**

### **Properties**

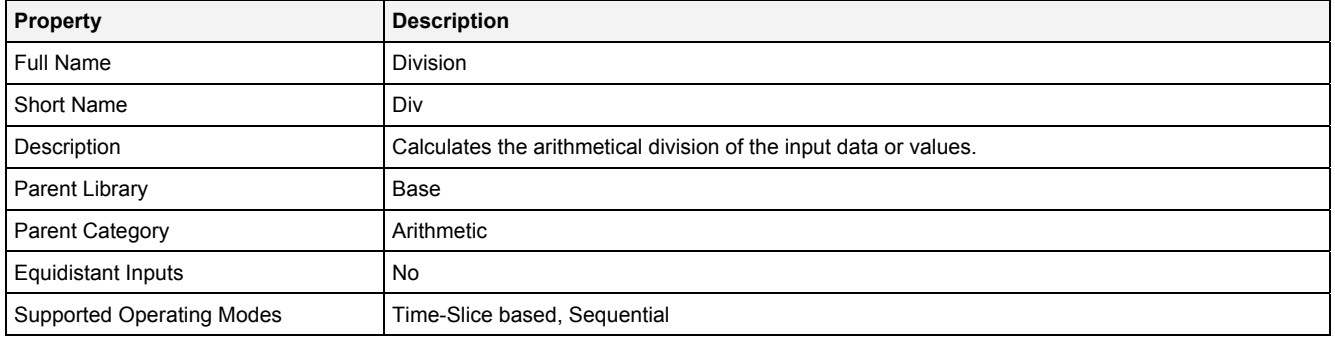

### **Function Prototype**

```
DataOrValue Out0 = Div 
( 
 DataOrValue In0 … In7 = 1; 
 DataOrValue EN = true 
);
```
### **Symbol**

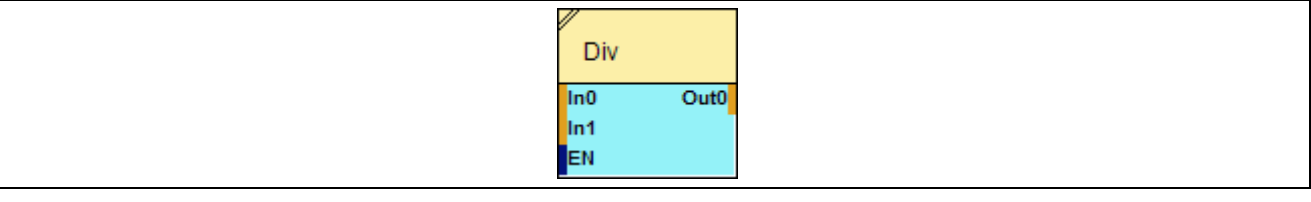

## **2.5.2.10.2 Inputs**

#### **In0 … In7**

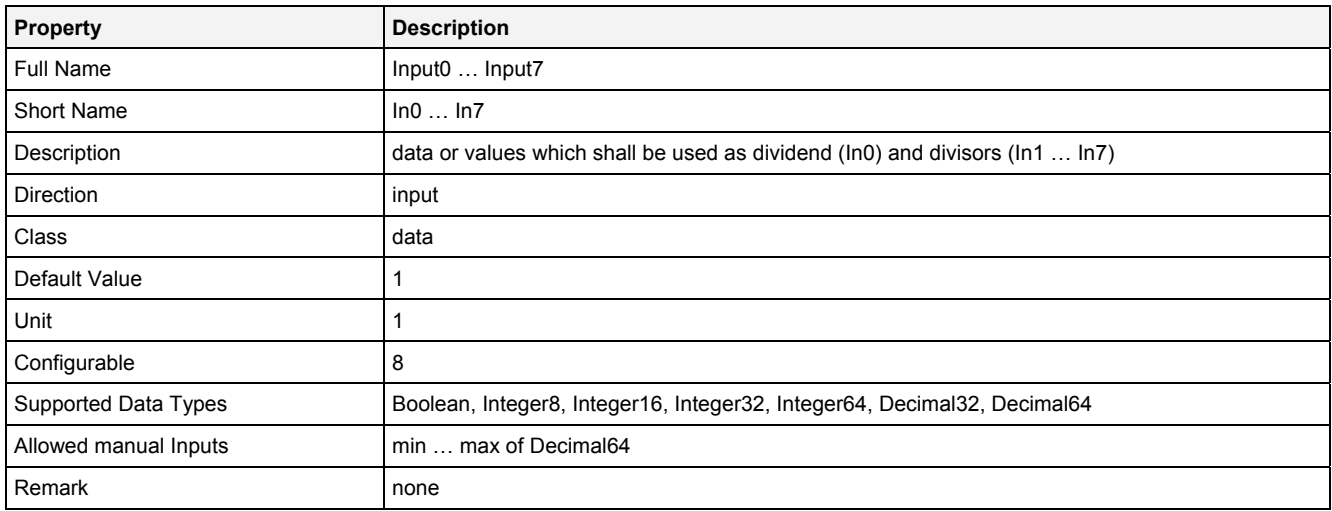

### **In0\_7**

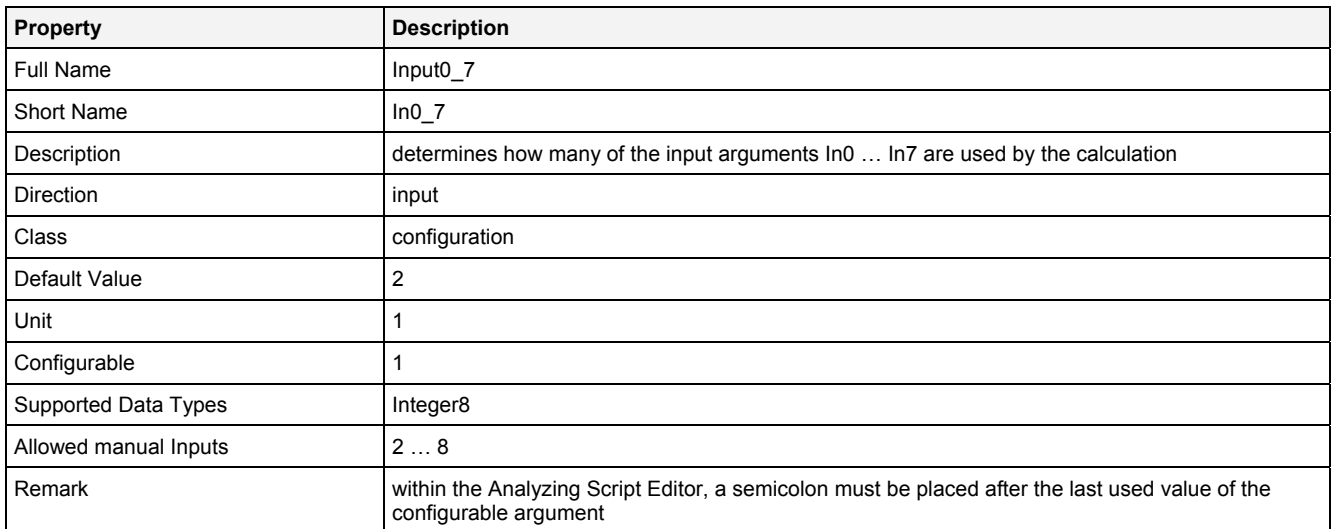

#### **EN**

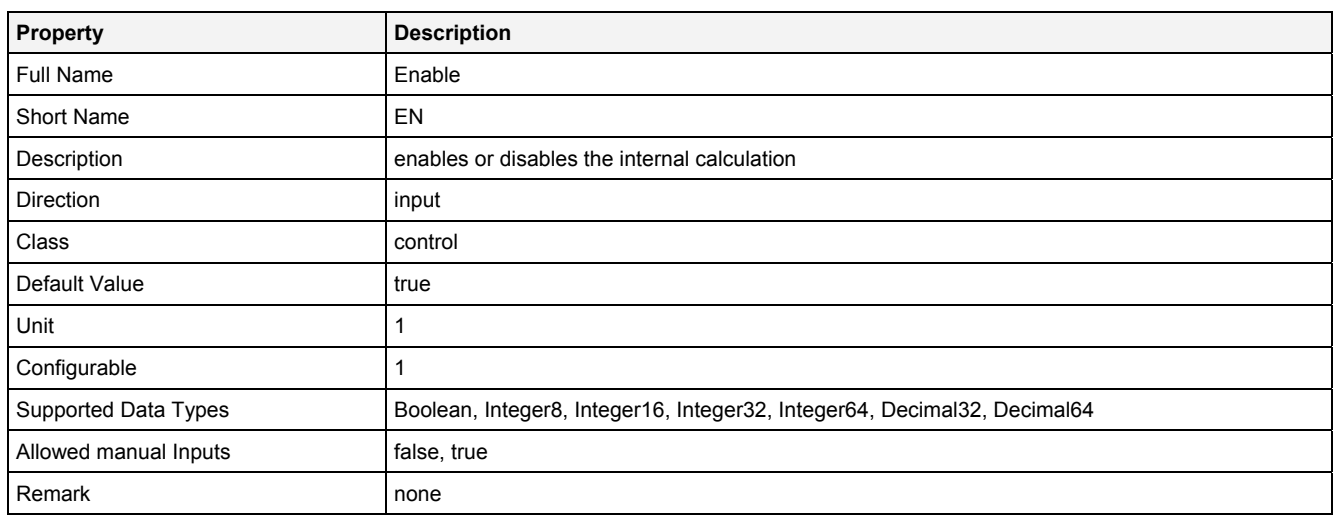

# **2.5.2.10.3 Outputs**

### **Out0**

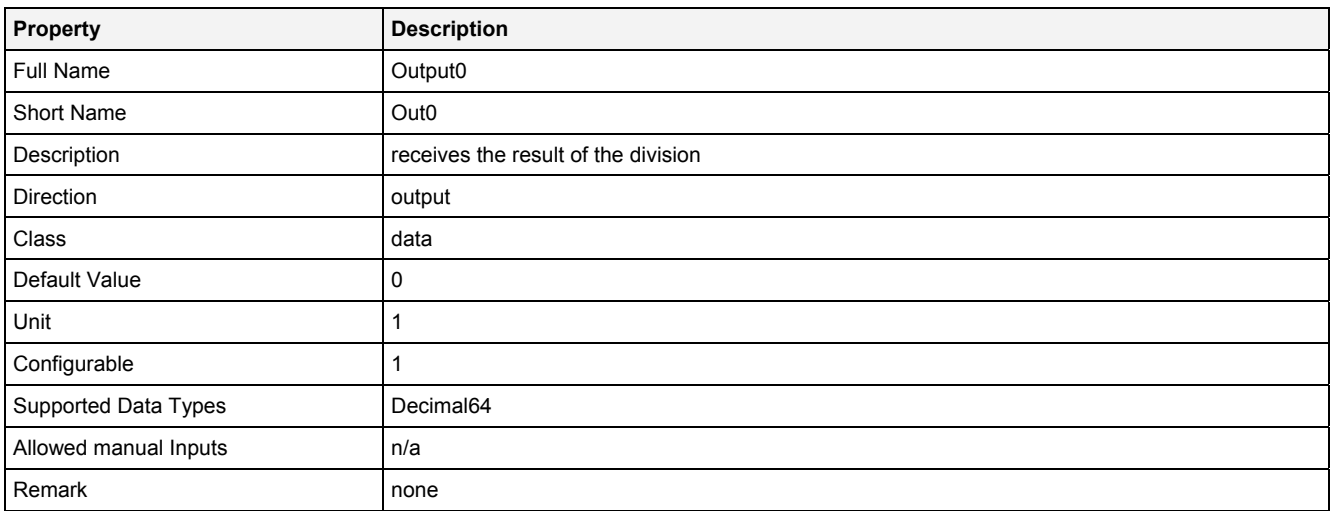

## **2.5.2.10.4 Examples**

### **Analyzing Model**

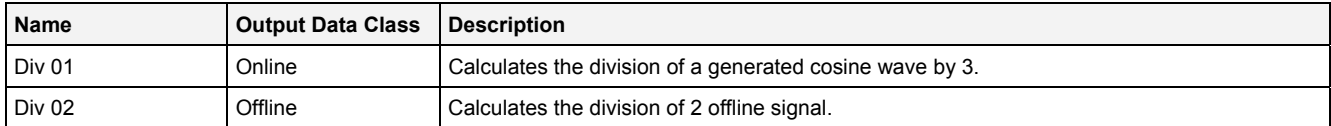

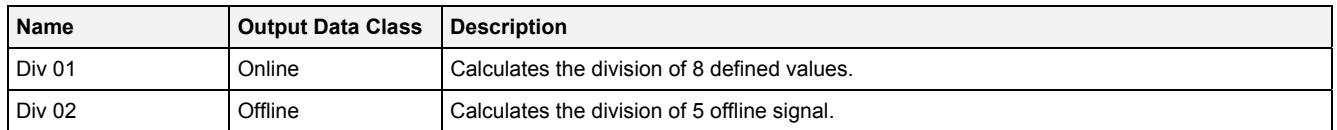

## **2.5.2.11 Exp() - Exponential()**

## **2.5.2.11.1 General**

### **Properties**

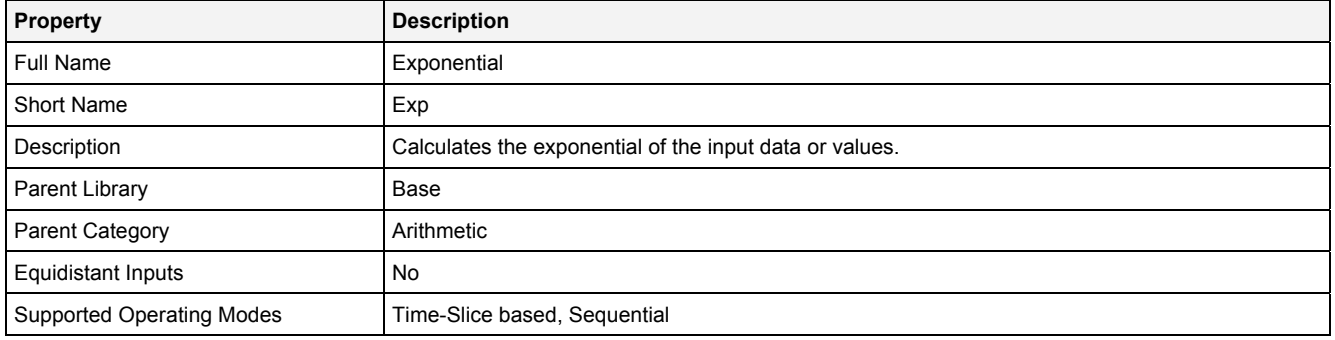

### **Function Prototype**

```
DataOrValue Out0 = Exp 
( 
 DataOrValue In0 = 0, 
 DataOrValue EN = true 
);
```
#### **Symbol**

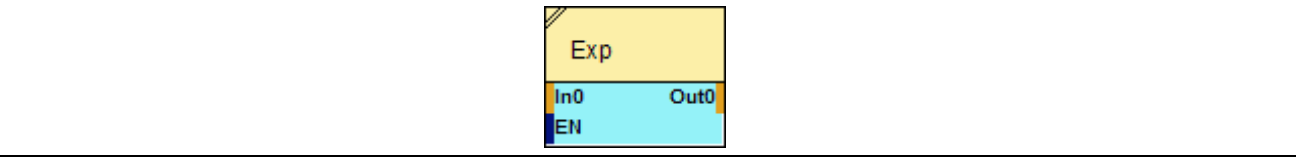

## **2.5.2.11.2 Inputs**

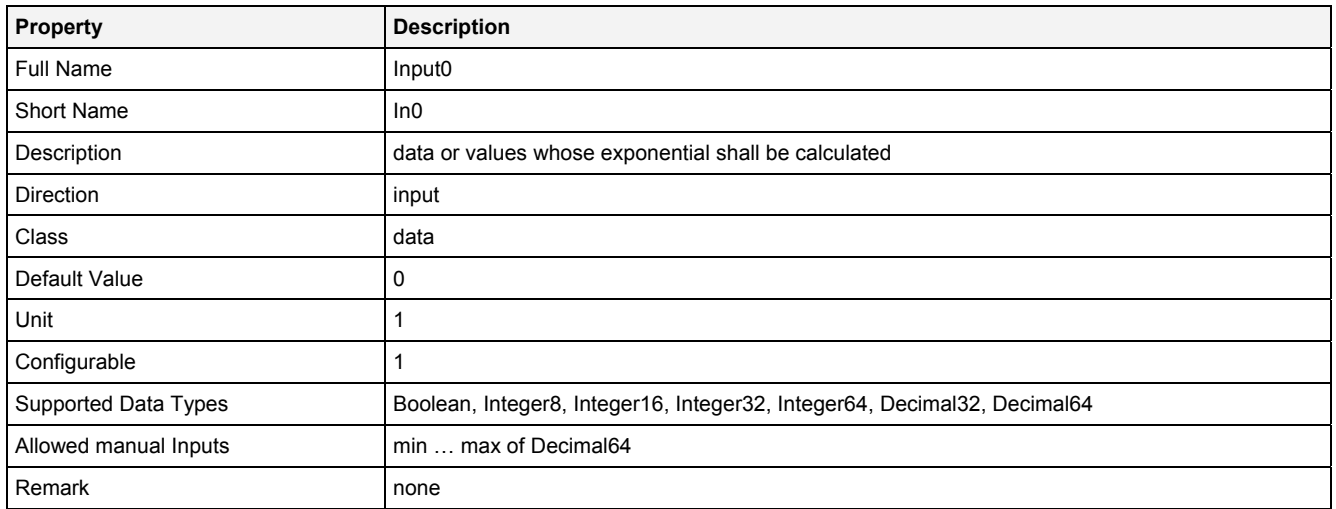

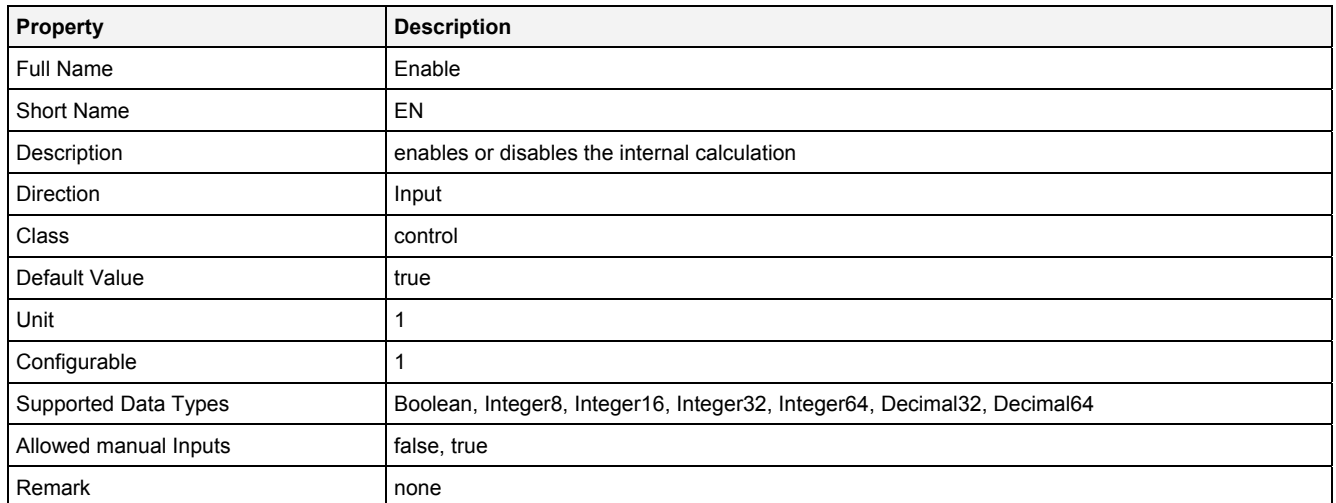

## **2.5.2.11.3 Outputs**

## **Out0**

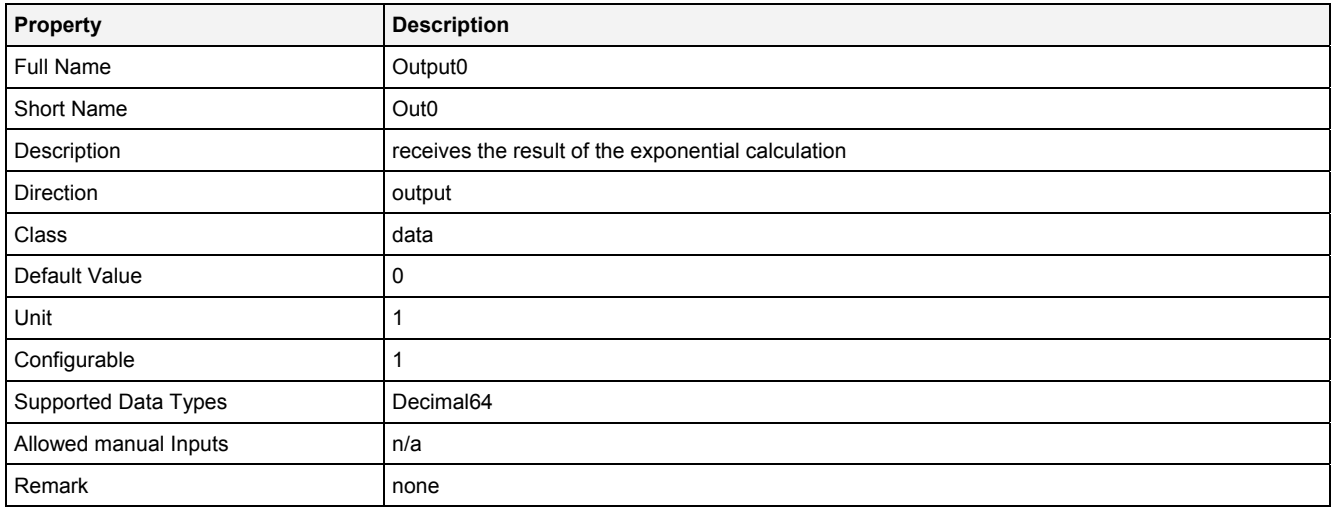

## **2.5.2.11.4 Examples**

## **Analyzing Model**

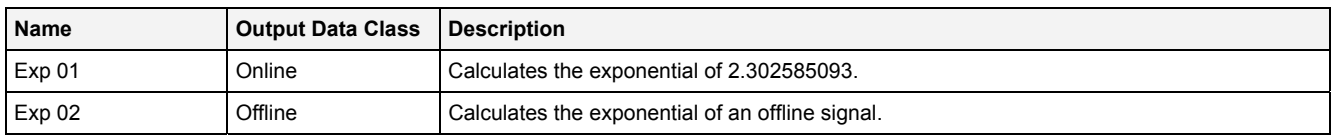

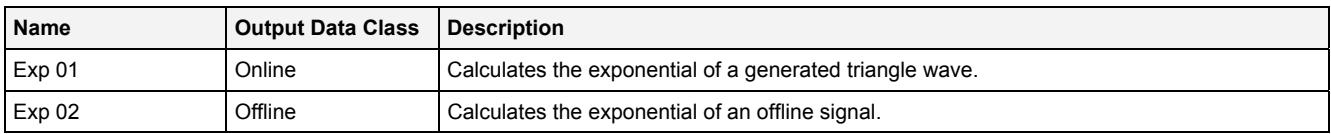

## **2.5.2.12 Pow() - Exponentiation()**

## **2.5.2.12.1 General**

### **Properties**

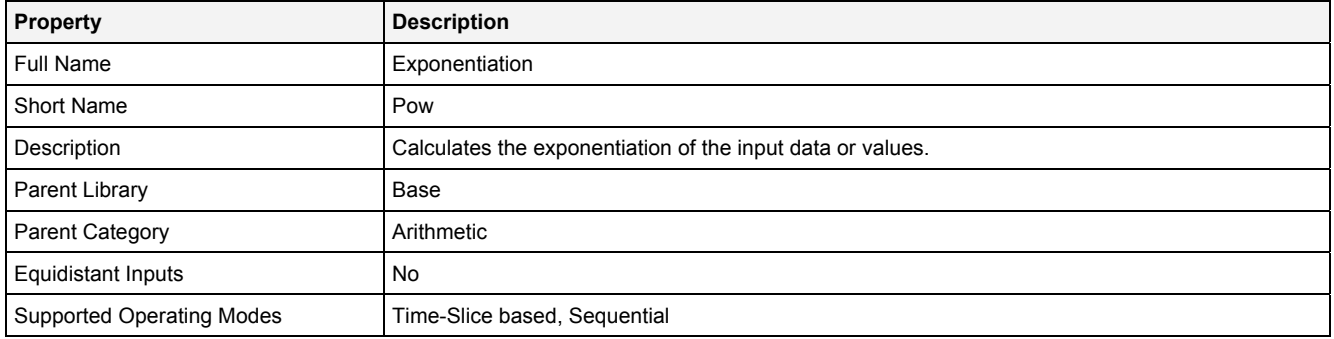

### **Function Prototype**

```
DataOrValue Out0 = Pow 
( 
     DataOrValue In0 = 0, 
     DataOrValue In1 = 1, 
     DataOrValue EN = true 
);
```
### **Symbol**

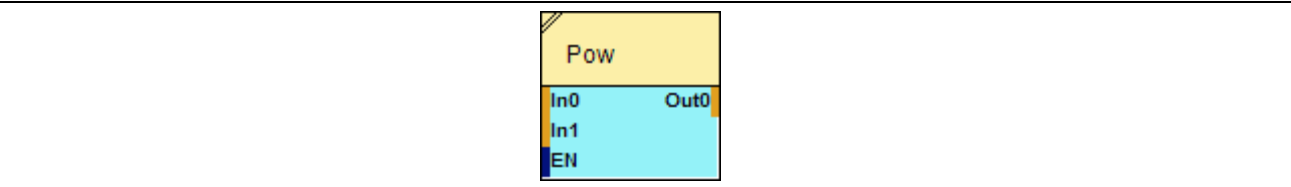

### **2.5.2.12.2 Inputs**

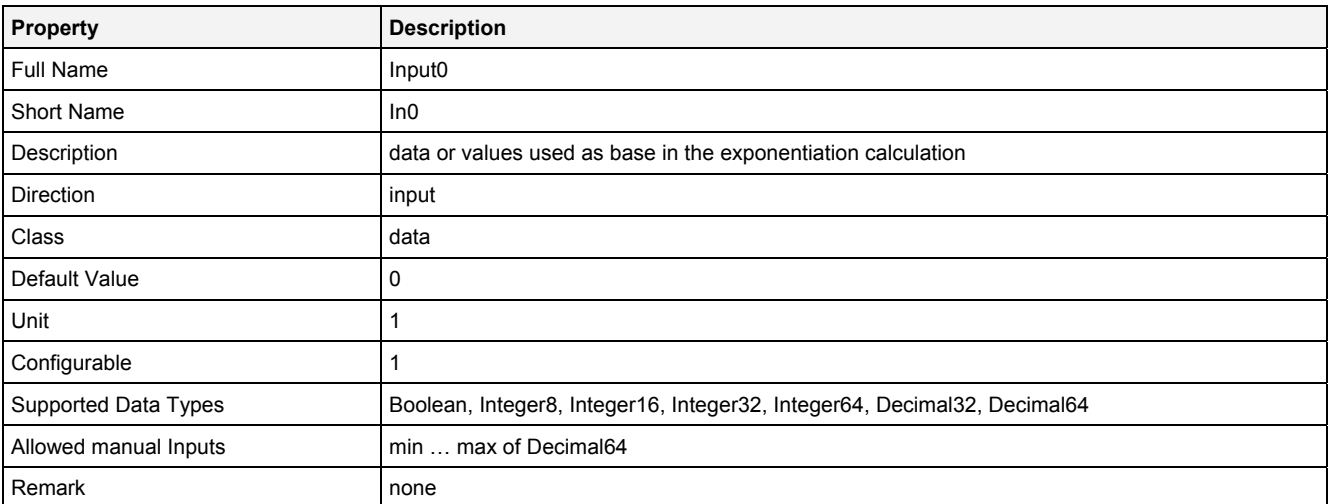

### **In1**

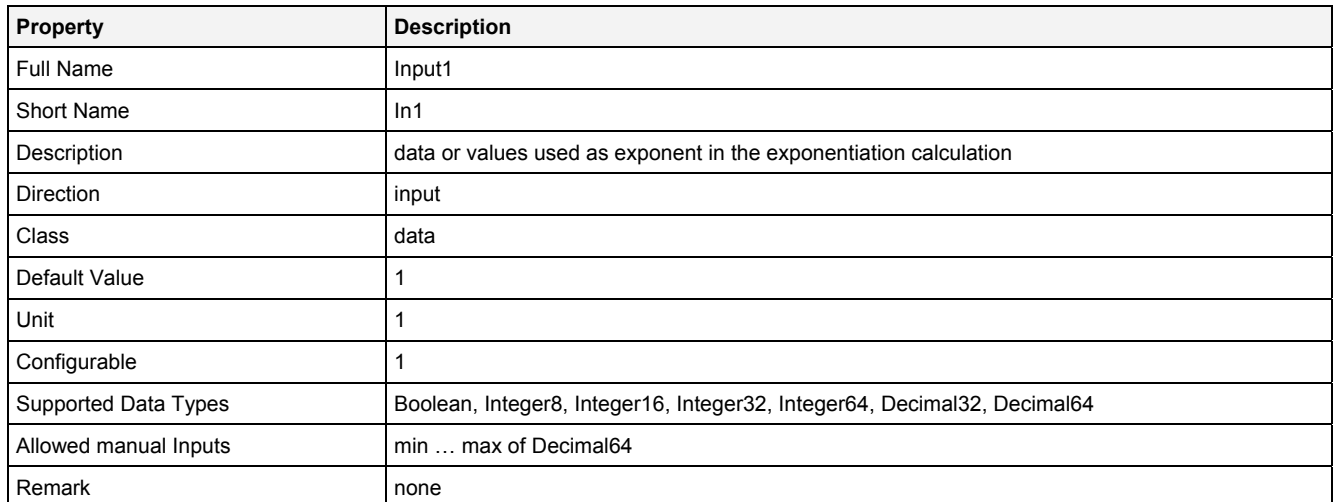

## **EN**

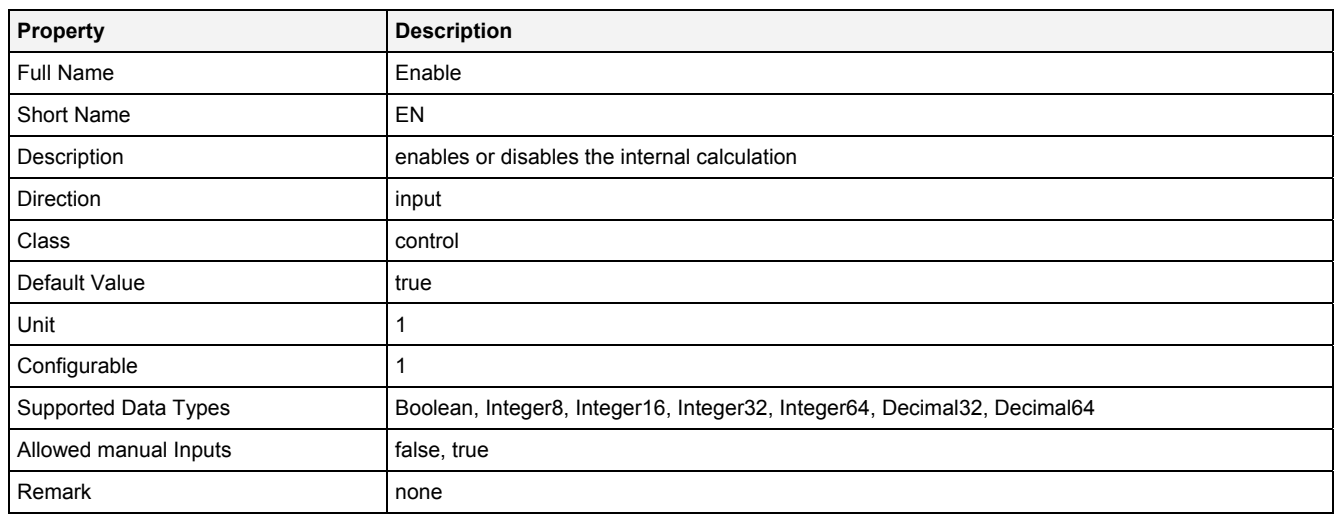

# **2.5.2.12.3 Outputs**

### **Out0**

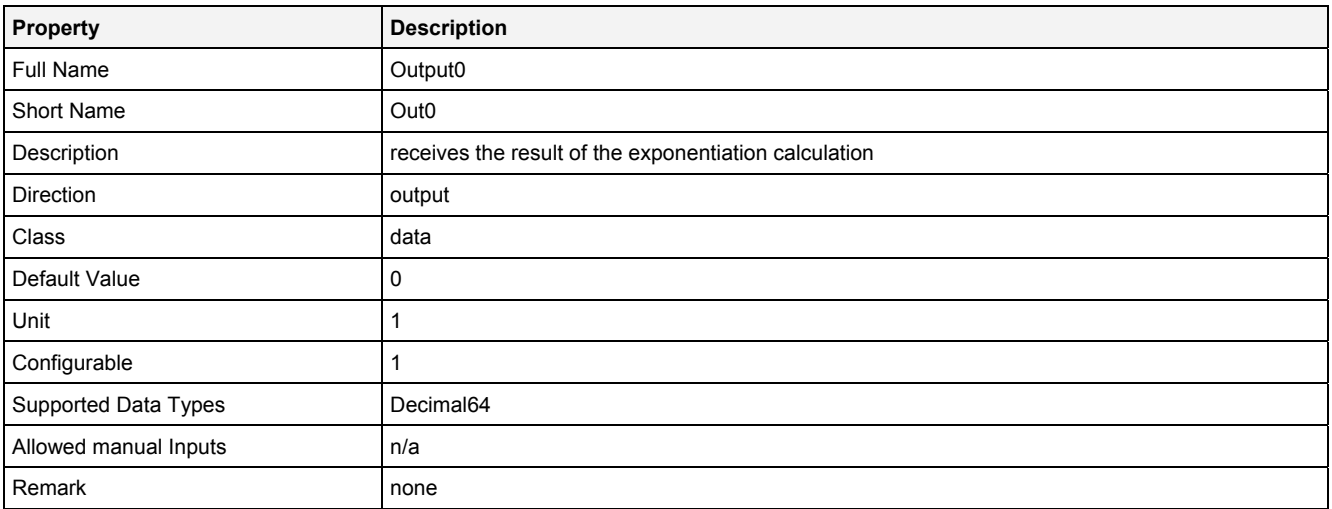

## **2.5.2.12.4 Examples**

### **Analyzing Model**

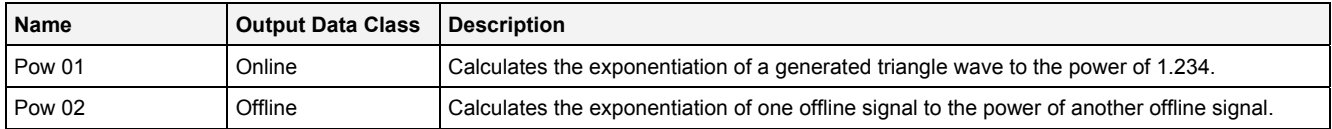

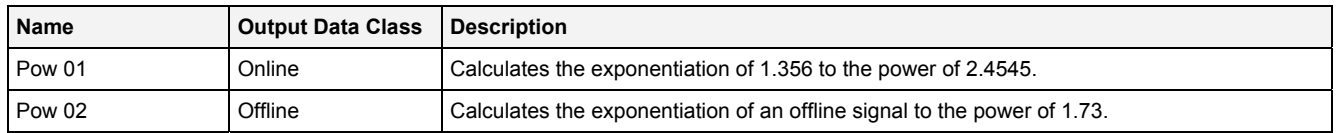

## **2.5.2.13 Floor() - Floor()**

## **2.5.2.13.1 General**

### **Properties**

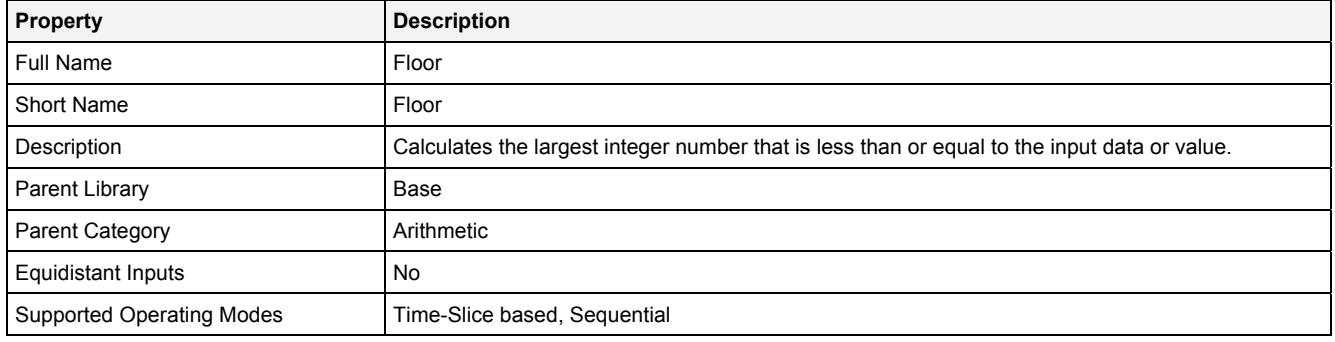

### **Function Prototype**

```
DataOrValue Out0 = Floor 
( 
 DataOrValue In0 = 0, 
 DataOrValue EN = true 
);
```
### **Symbol**

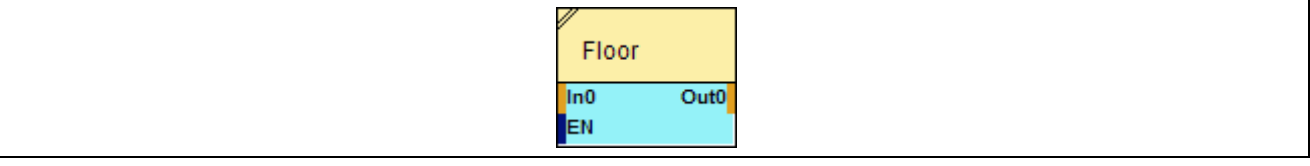

### **2.5.2.13.2 Inputs**

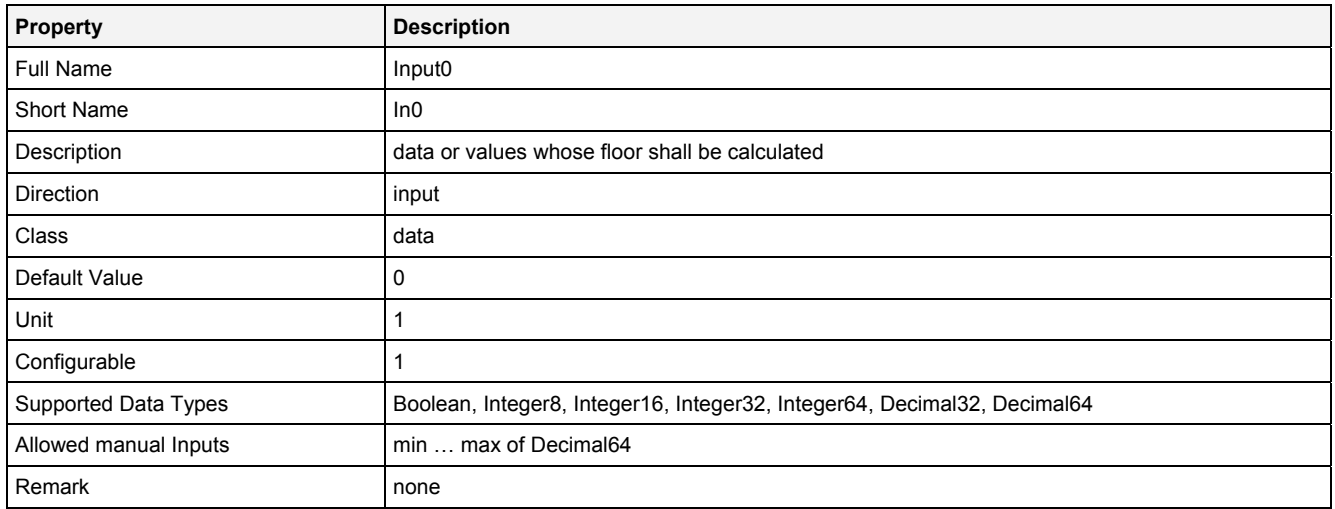

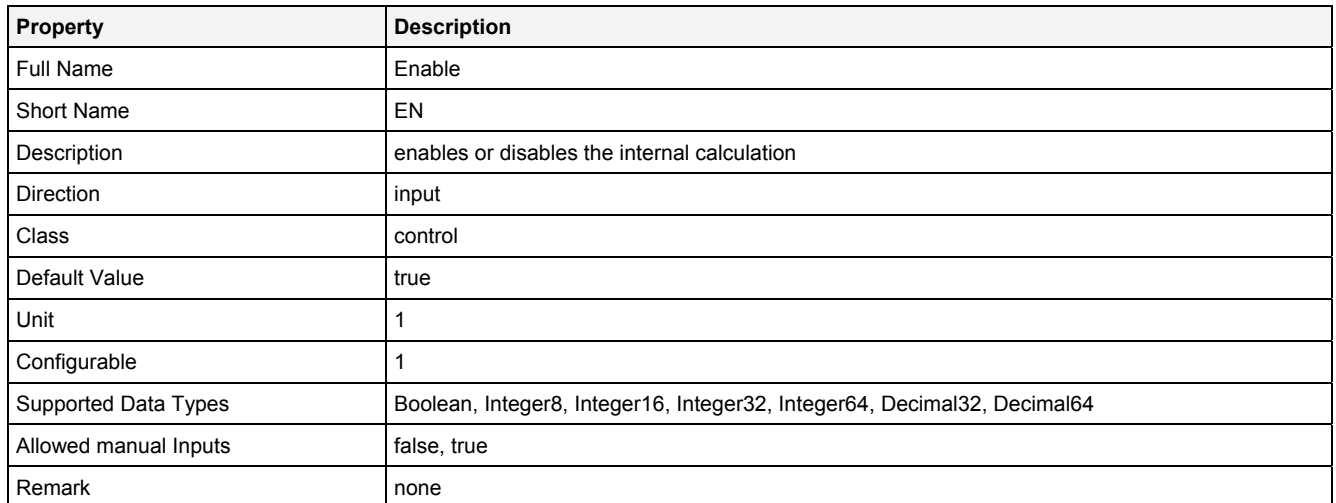

## **2.5.2.13.3 Outputs**

### **Out0**

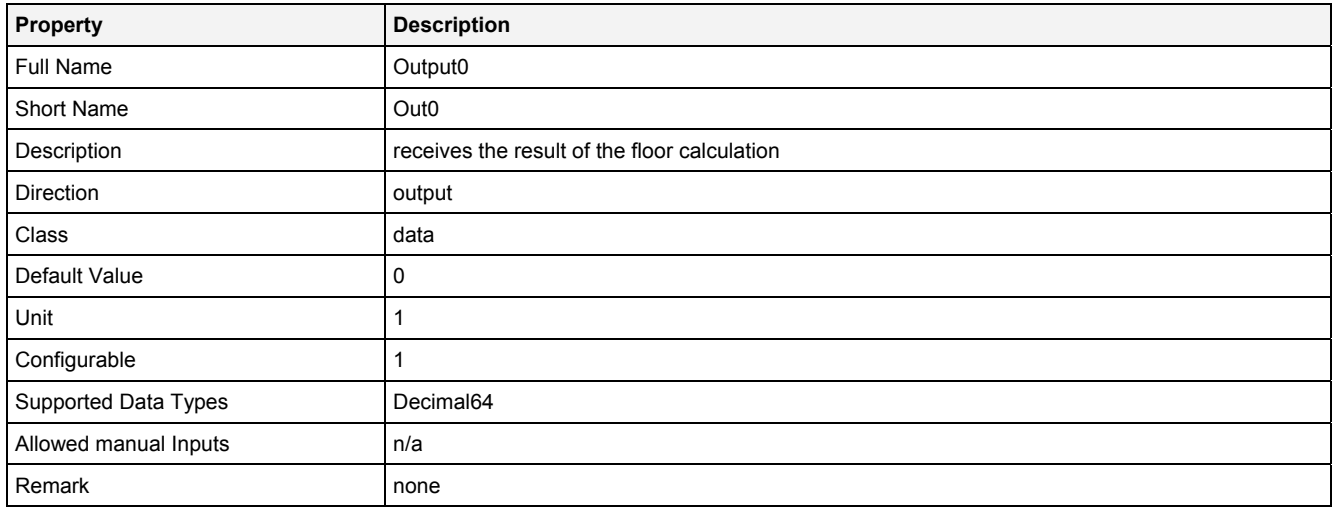

## **2.5.2.13.4 Examples**

### **Analyzing Model**

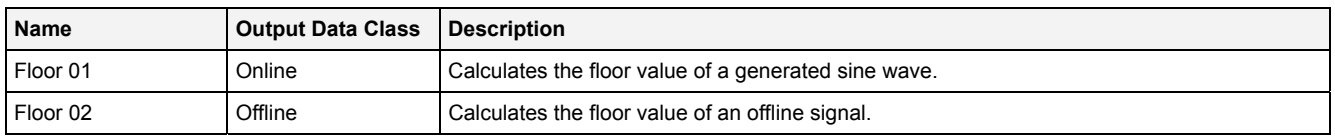

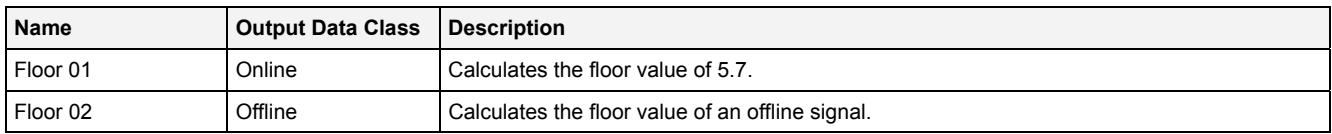

## **2.5.2.14 Integral() - Integral()**

## **2.5.2.14.1 General**

### **Properties**

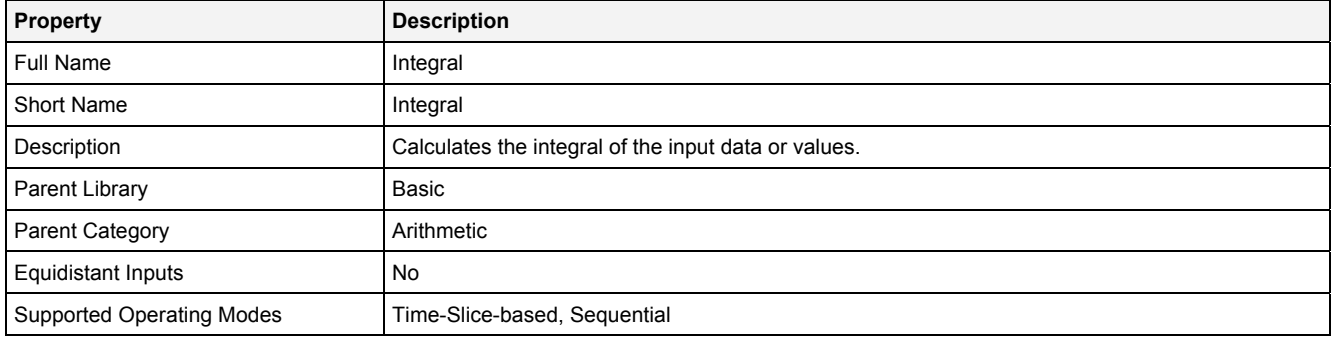

### **Function Prototype**

```
DataOrValue Out0 = Integral 
( 
 DataOrValue In0 = 0, 
DataOrValue Reset = false,
    DataOrValue EN = true 
);
```
### **Symbol**

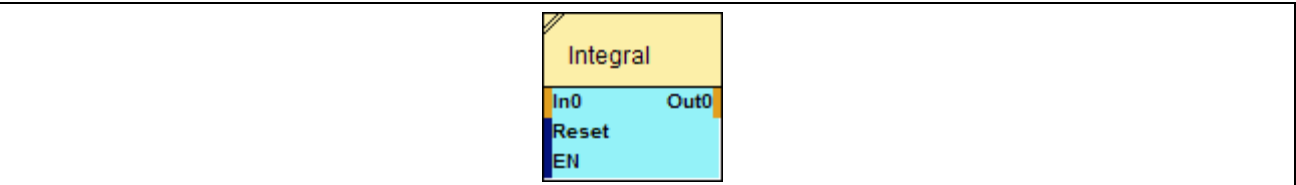

### **2.5.2.14.2 Inputs**

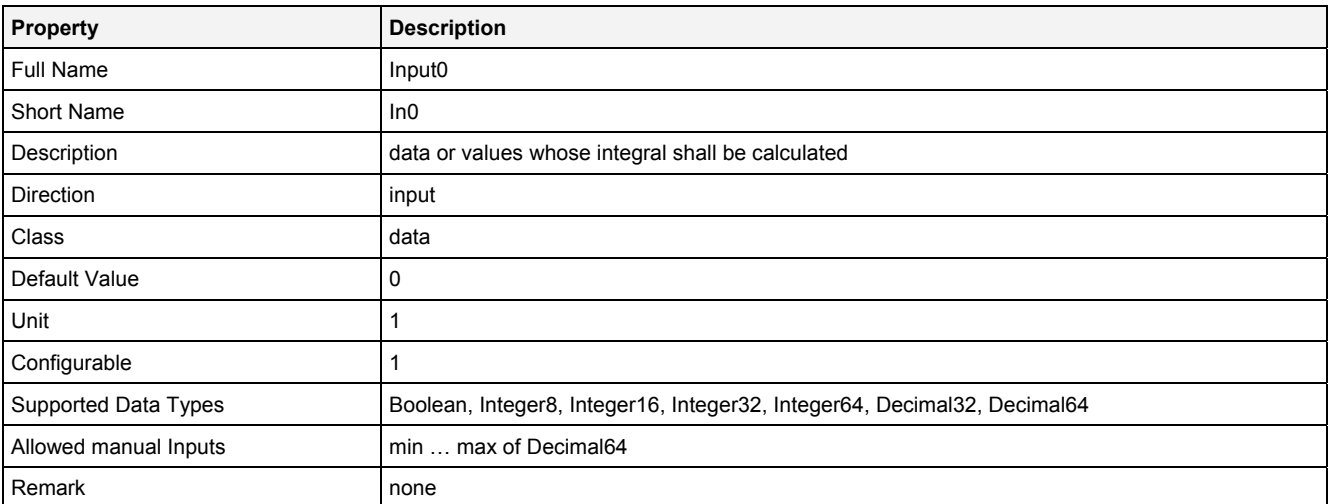

### **Reset**

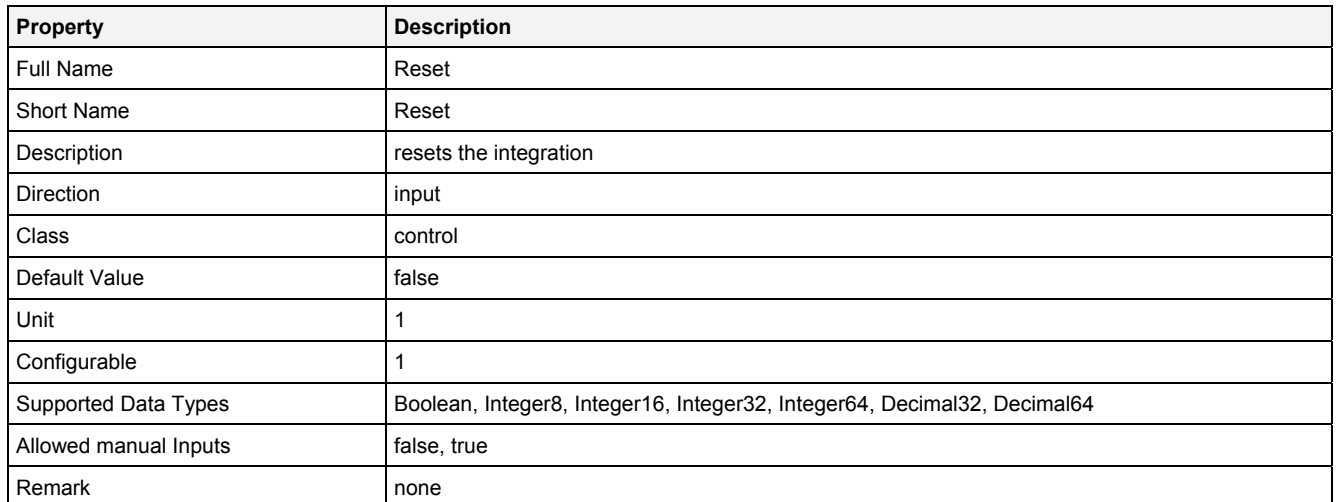

## **EN**

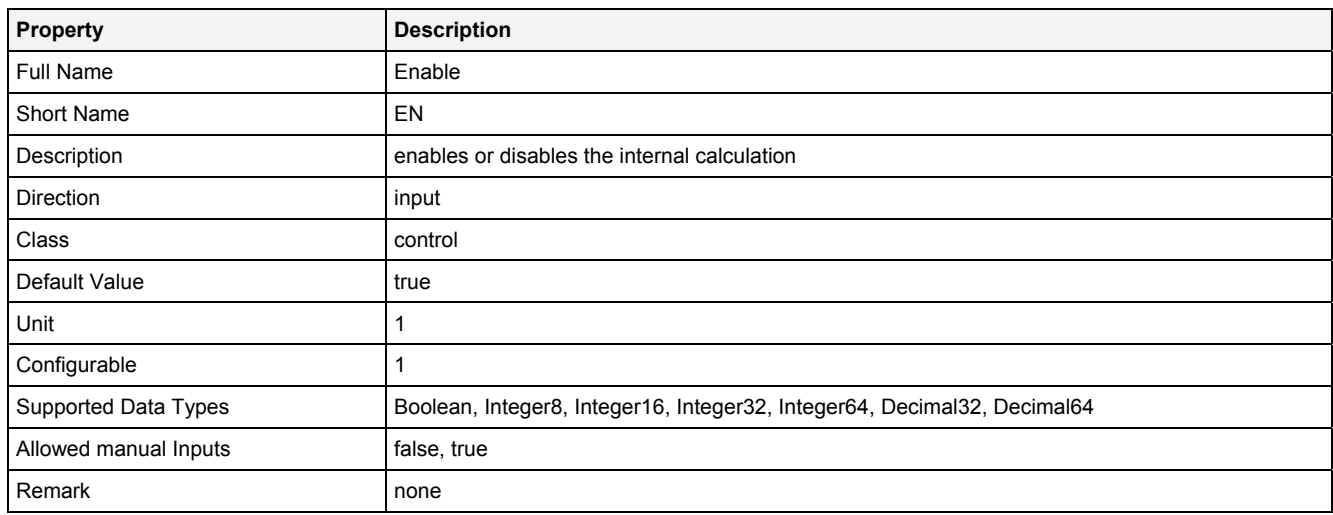

# **2.5.2.14.3 Outputs**

### **Out0**

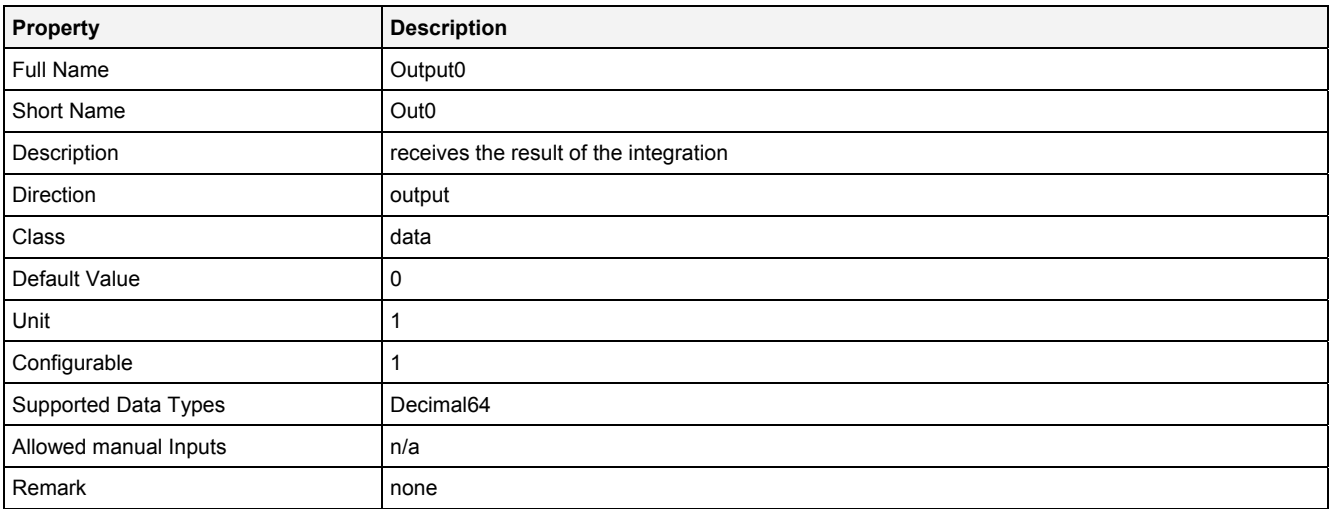

## **2.5.2.14.4 Examples**

### **Analyzing Model**

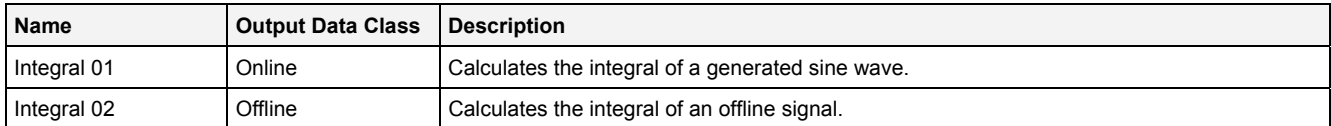

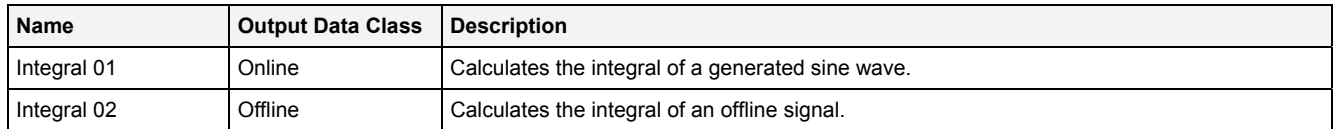

## **2.5.2.15 Log() - Logarithm()**

### **2.5.2.15.1 General**

### **Properties**

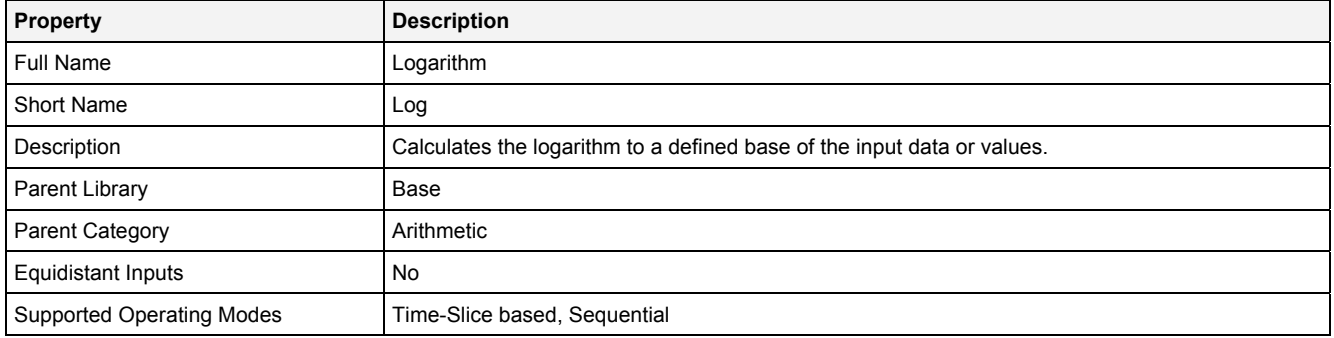

### **Function Prototype**

```
DataOrValue Out0 = Log 
( 
     DataOrValue In0 = 1, 
     DataOrValue Base = 10, 
     DataOrValue EN = true 
);
```
### **Symbol**

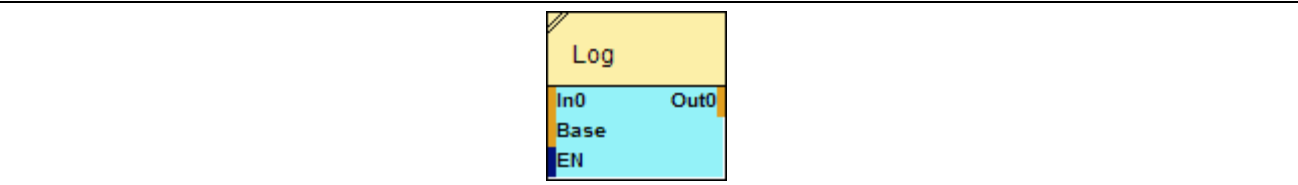

## **2.5.2.15.2 Inputs**

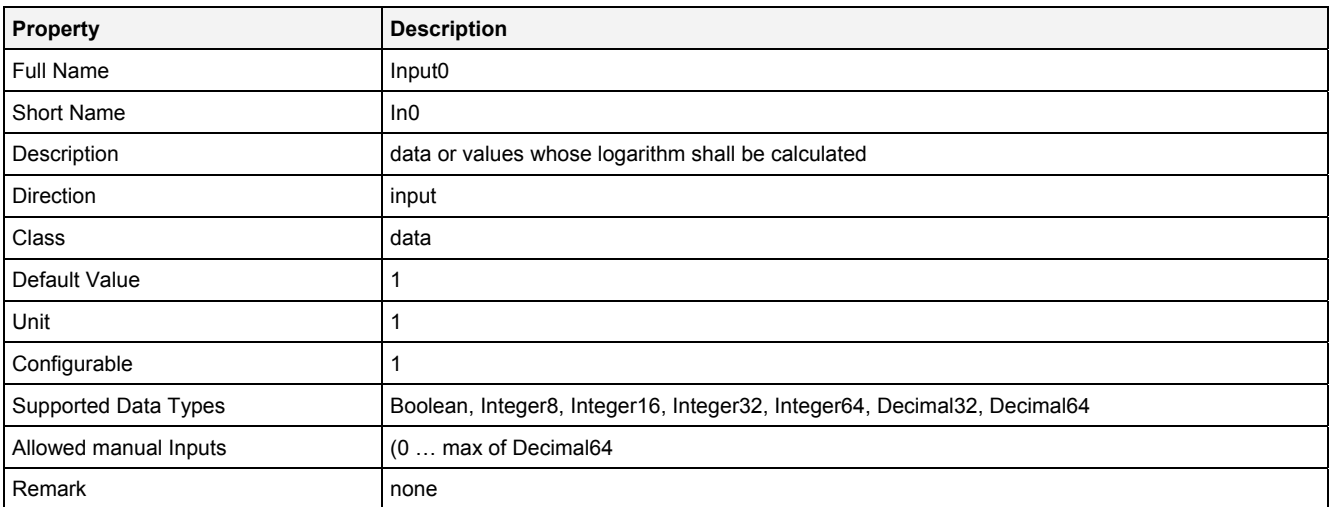

### **Base**

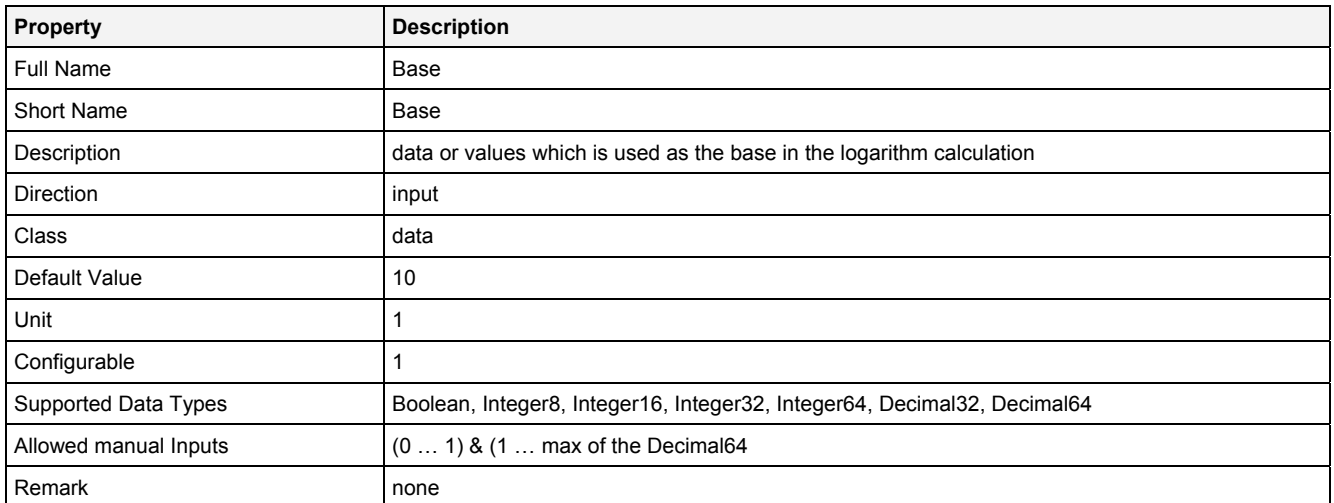

## **EN**

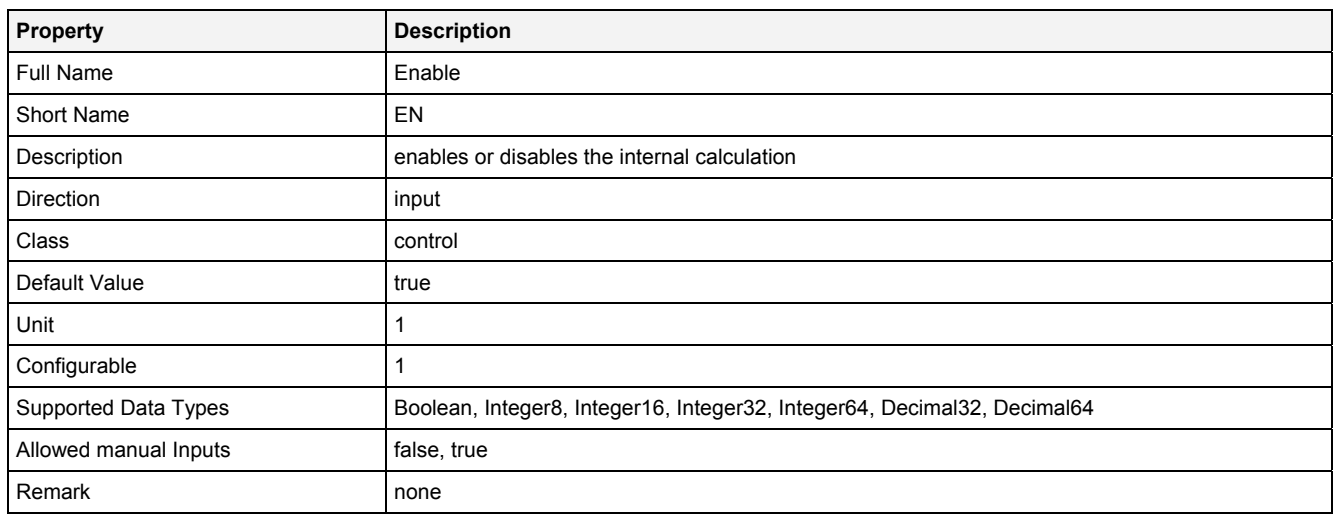

# **2.5.2.15.3 Outputs**

### **Out0**

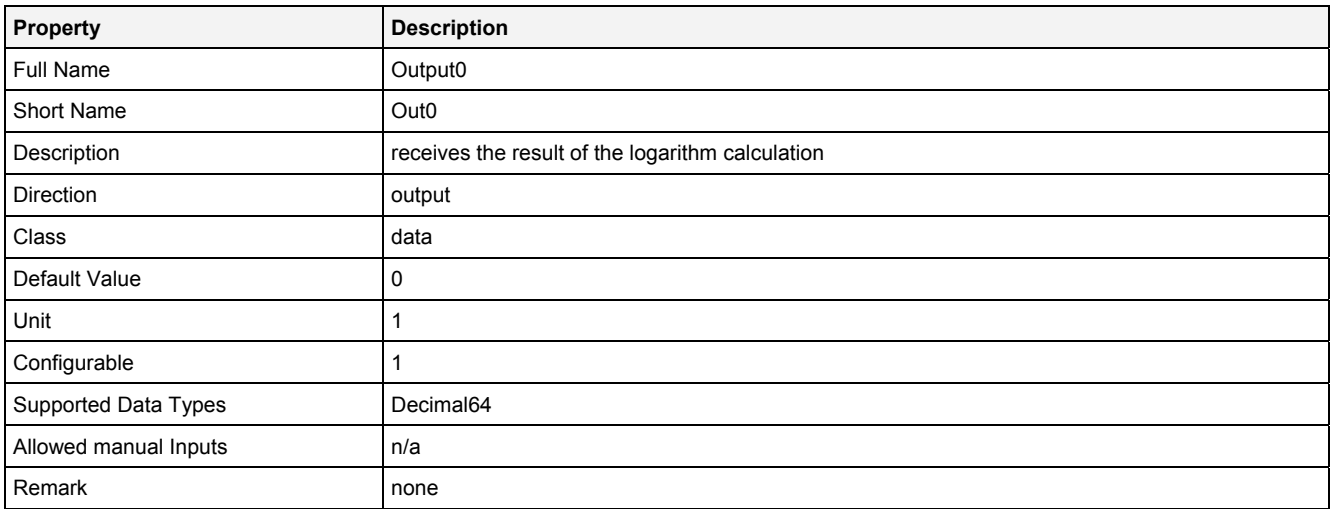

## **2.5.2.15.4 Examples**

### **Analyzing Model**

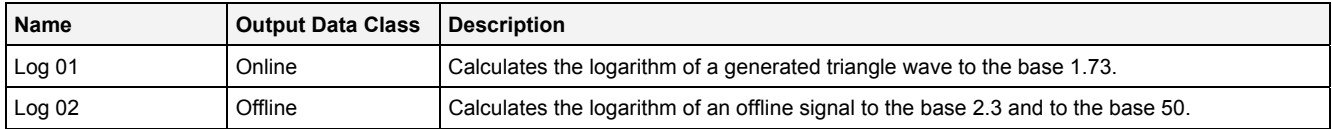

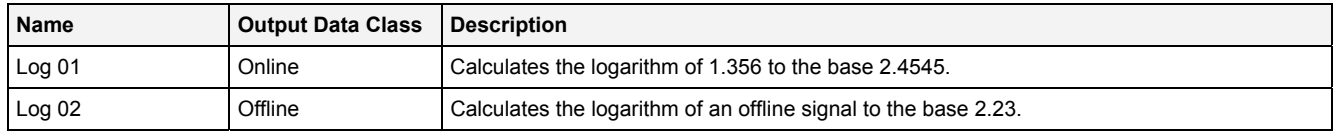

## **2.5.2.16 Log10() - Logarithm10()**

### **2.5.2.16.1 General**

### **Properties**

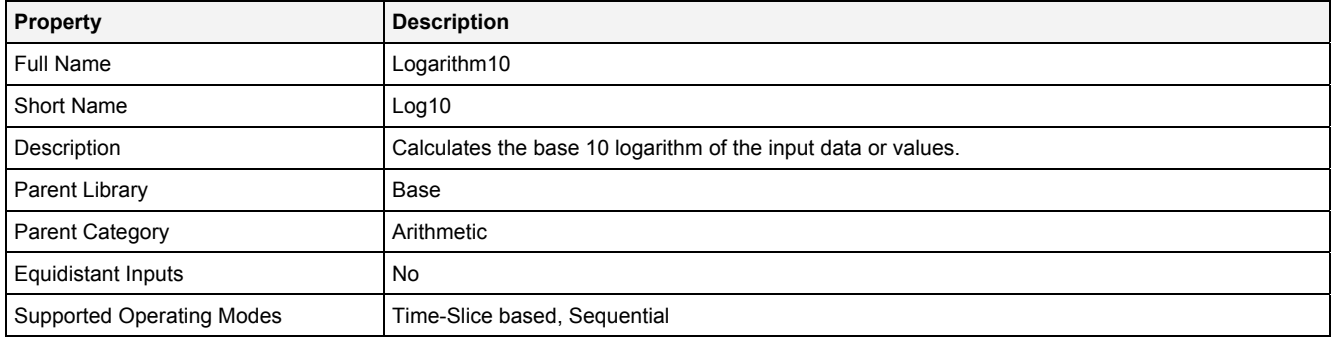

### **Function Prototype**

```
DataOrValue Out0 = Log10 
( 
 DataOrValue In0 = 1, 
 DataOrValue EN = true 
);
```
#### **Symbol**

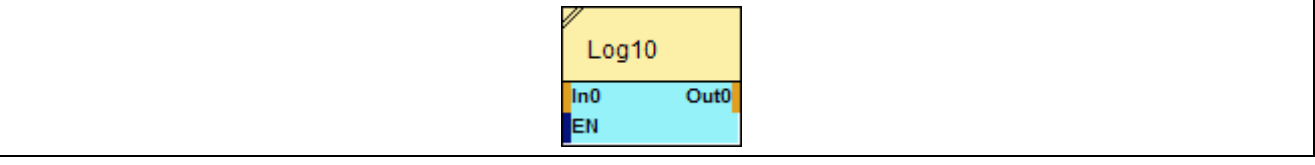

### **2.5.2.16.2 Inputs**

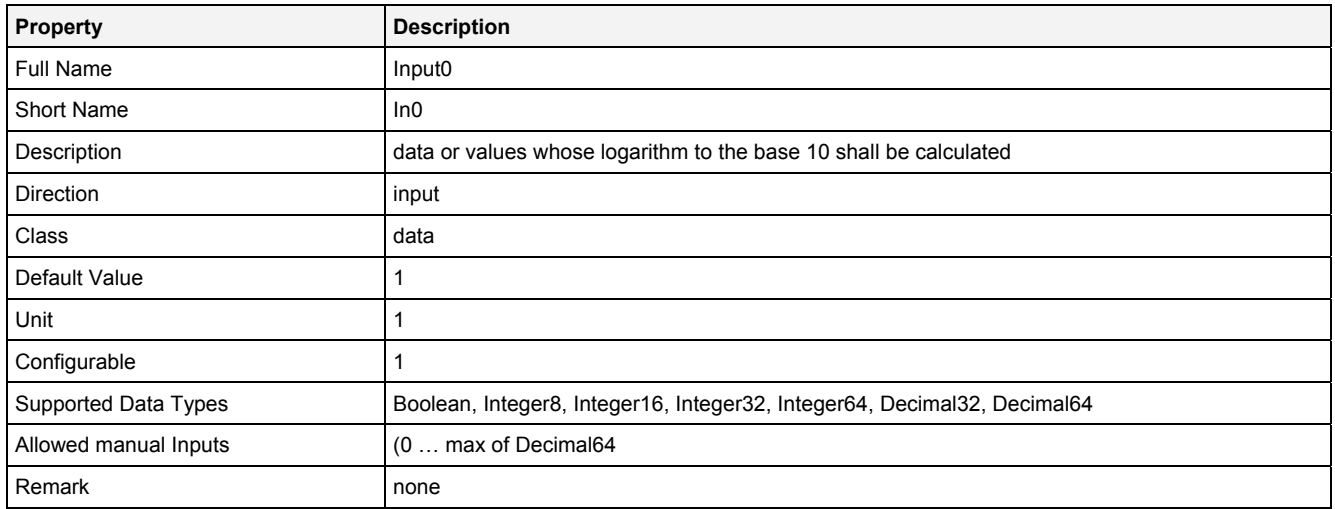

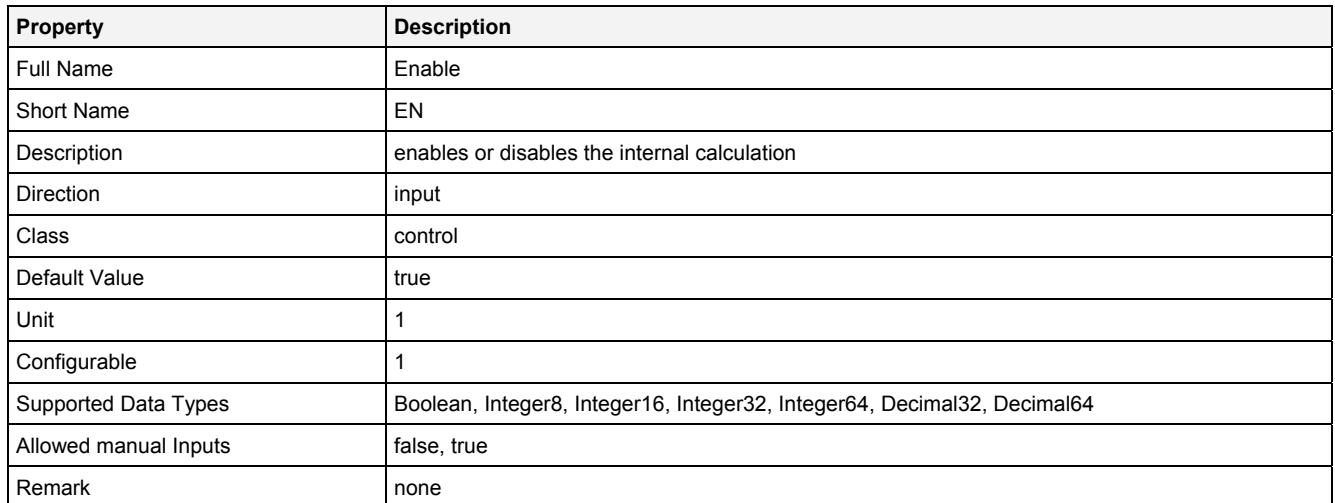

## **2.5.2.16.3 Outputs**

### **Out0**

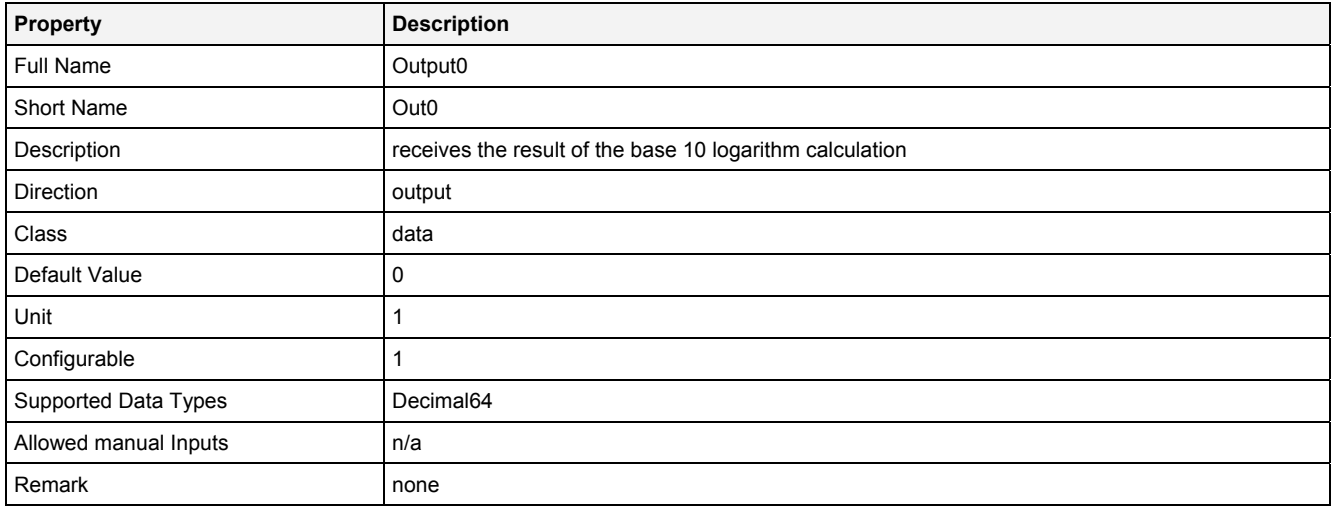

## **2.5.2.16.4 Examples**

### **Analyzing Model**

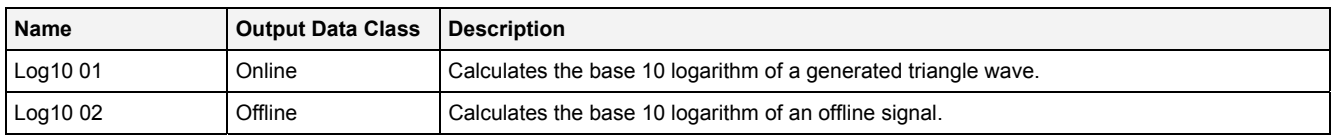

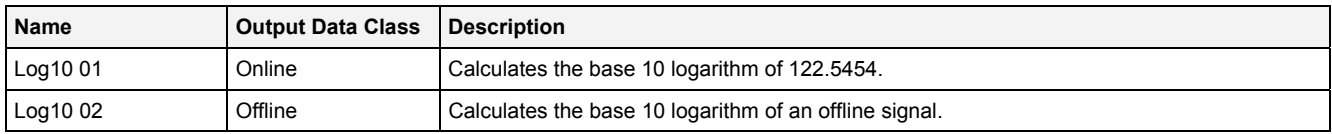

## **2.5.2.17 Log2() - Logarithm2()**

### **2.5.2.17.1 General**

### **Properties**

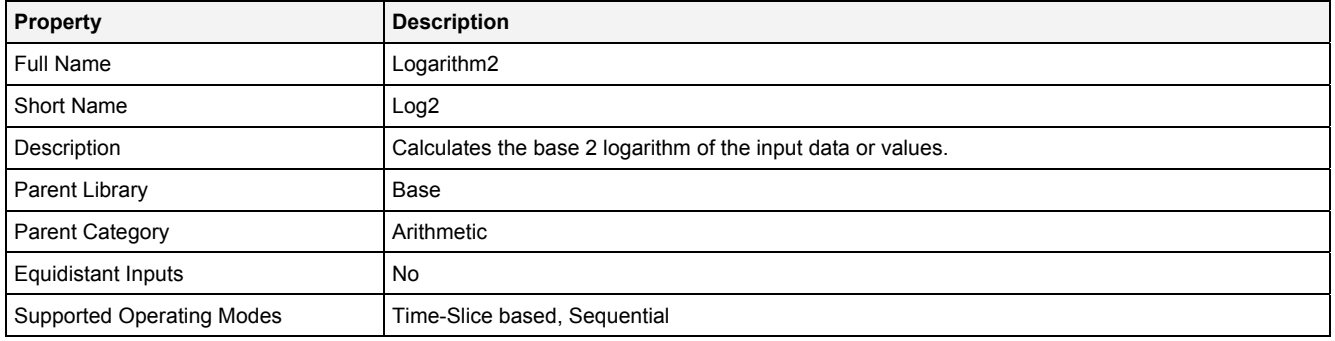

### **Function Prototype**

```
DataOrValue Out0 = Log2 
( 
 DataOrValue In0 = 1, 
 DataOrValue EN = true 
);
```
#### **Symbol**

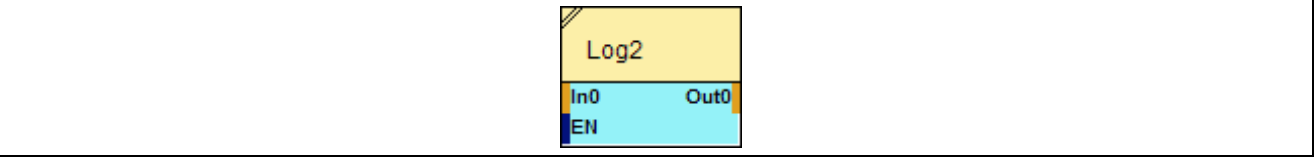

## **2.5.2.17.2 Inputs**

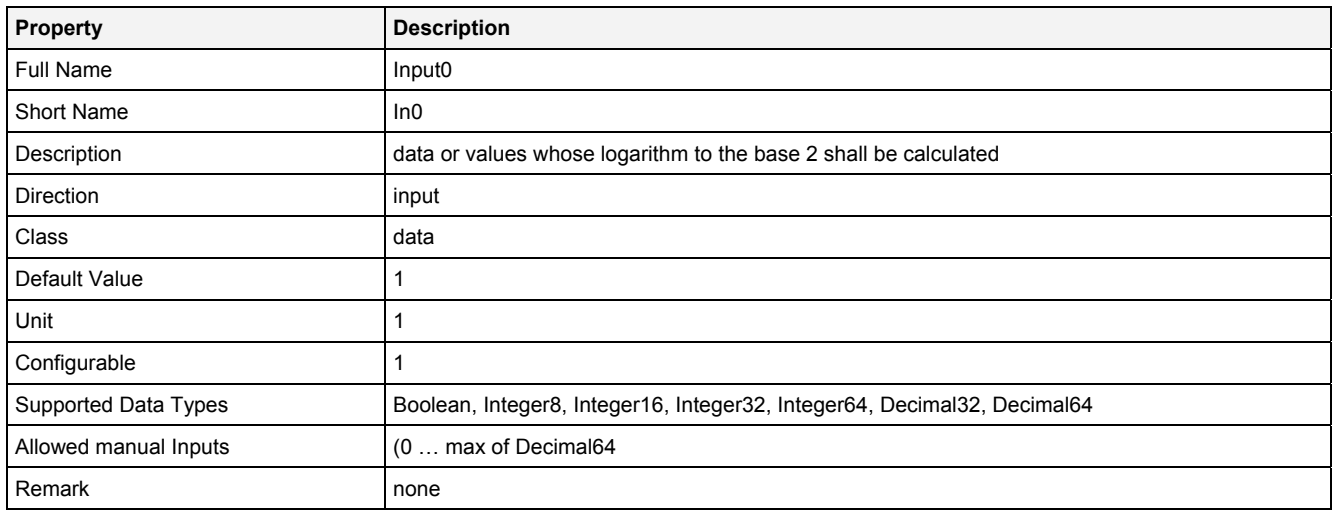

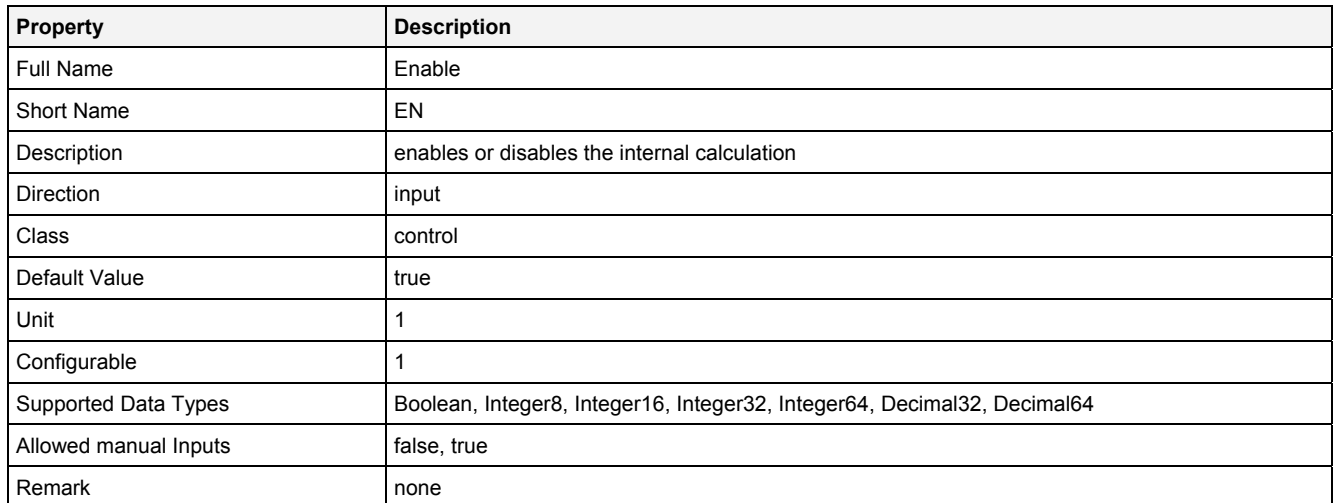

## **2.5.2.17.3 Outputs**

### **Out0**

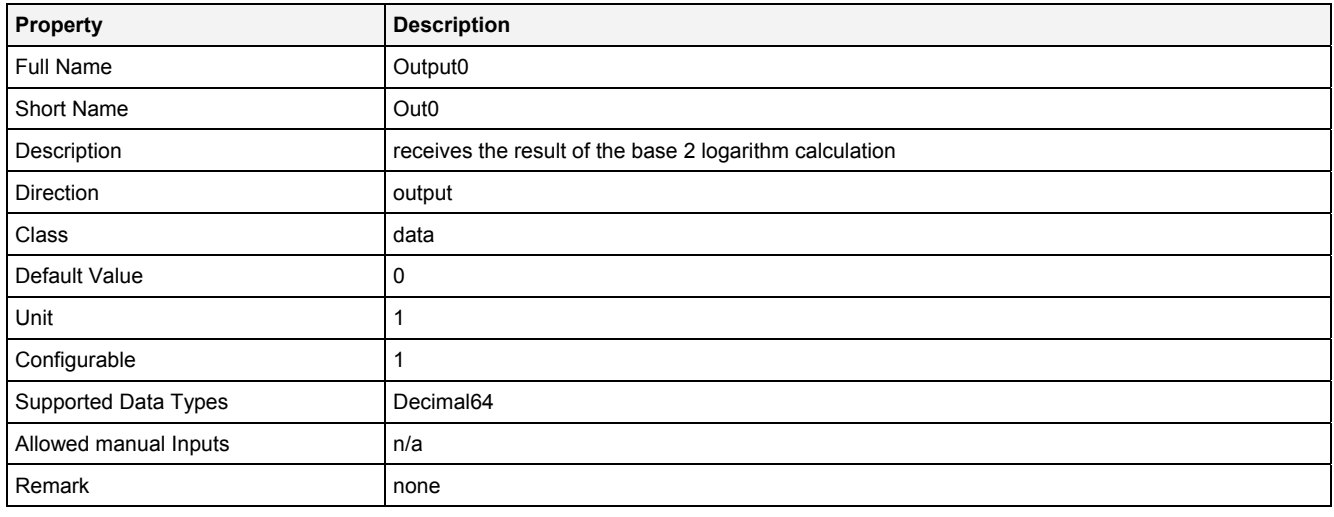

## **2.5.2.17.4 Examples**

## **Analyzing Model**

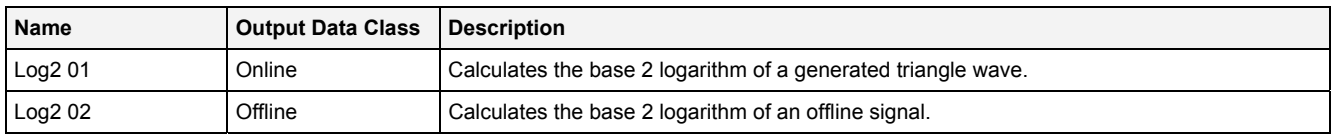

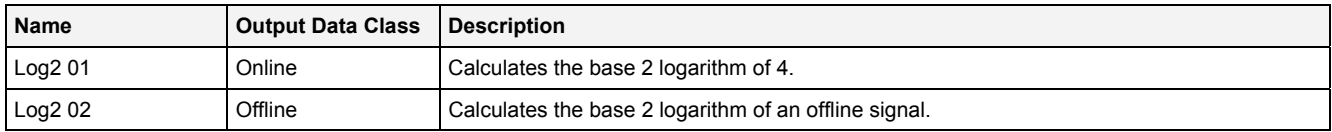

## **2.5.2.18 Mod() - Modulo()**

## **2.5.2.18.1 General**

### **Properties**

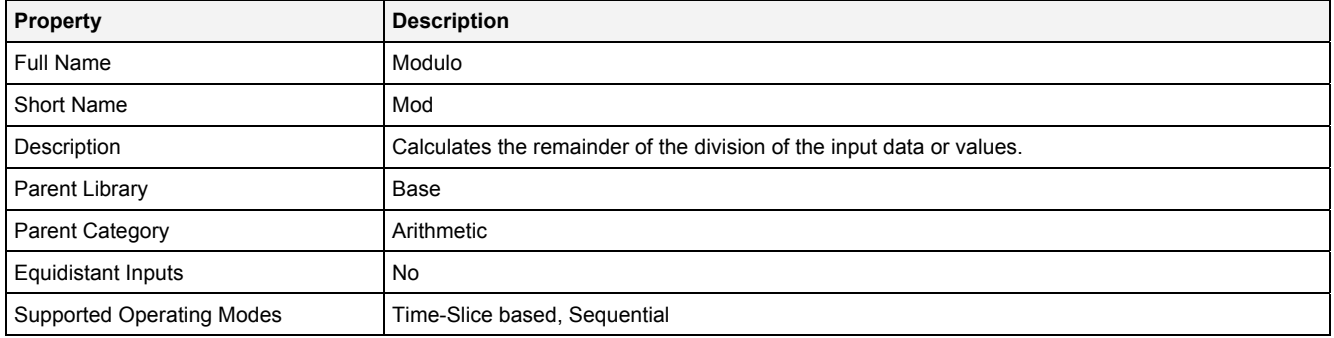

### **Function Prototype**

```
DataOrValue Out0 = Mod 
( 
     DataOrValue In0 = 0, 
     DataOrValue In1 = 1, 
    DataOrValue EN = true
);
```
### **Symbol**

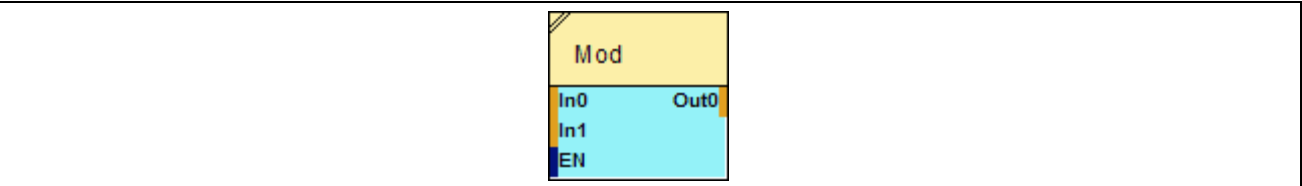

### **2.5.2.18.2 Inputs**

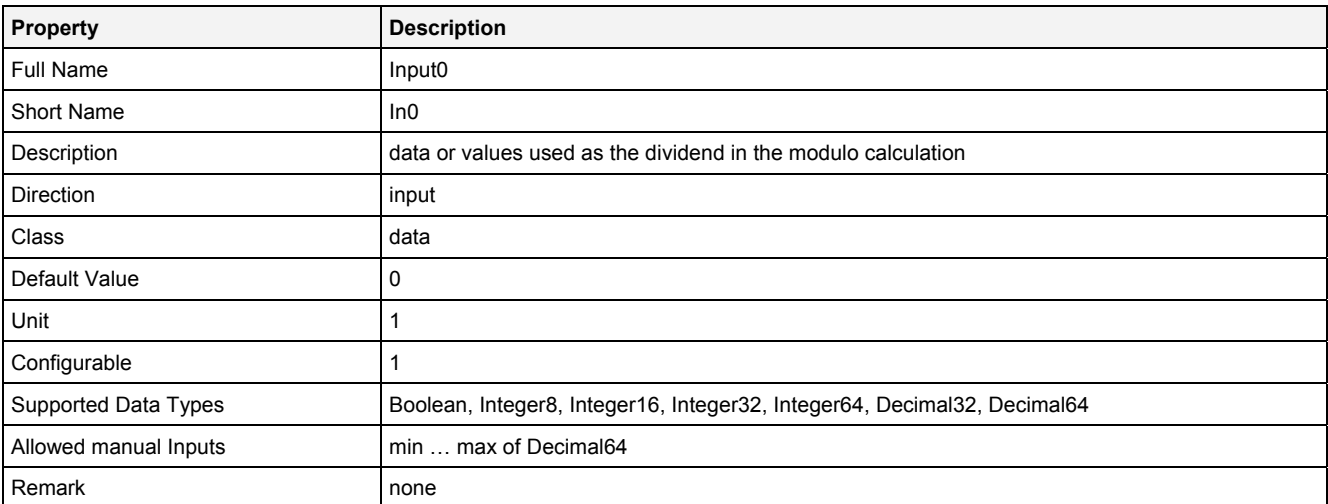

### **In1**

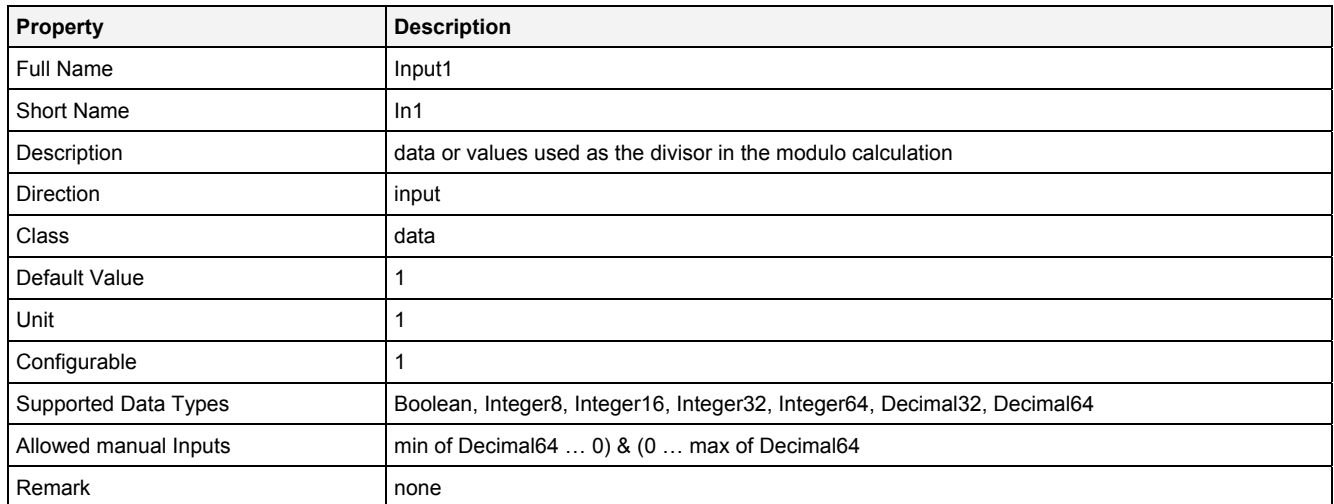

## **EN**

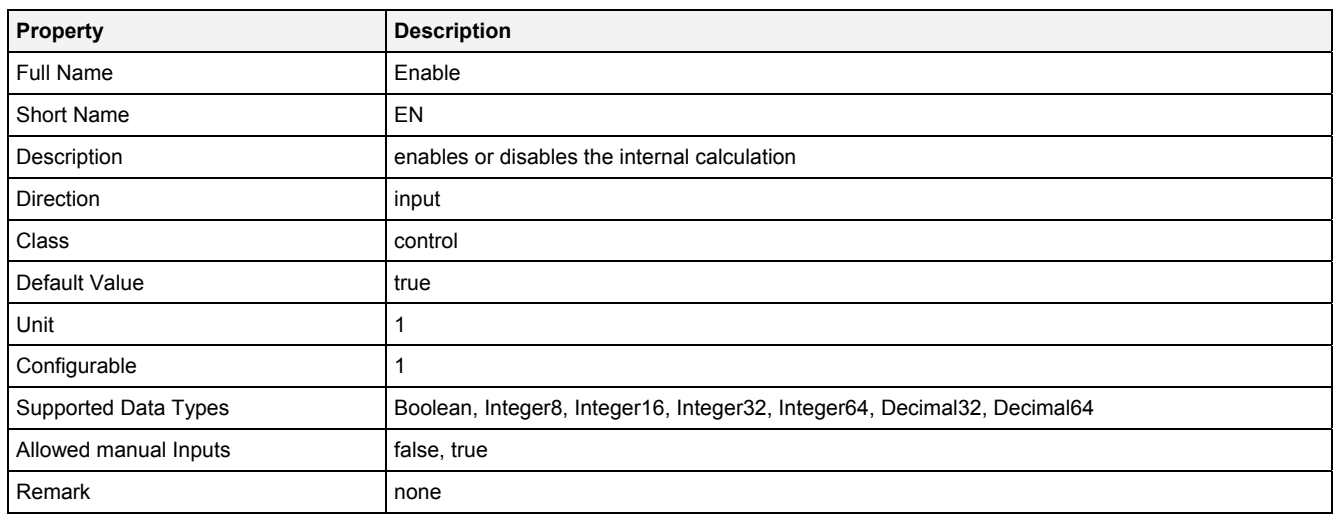

# **2.5.2.18.3 Outputs**

### **Out0**

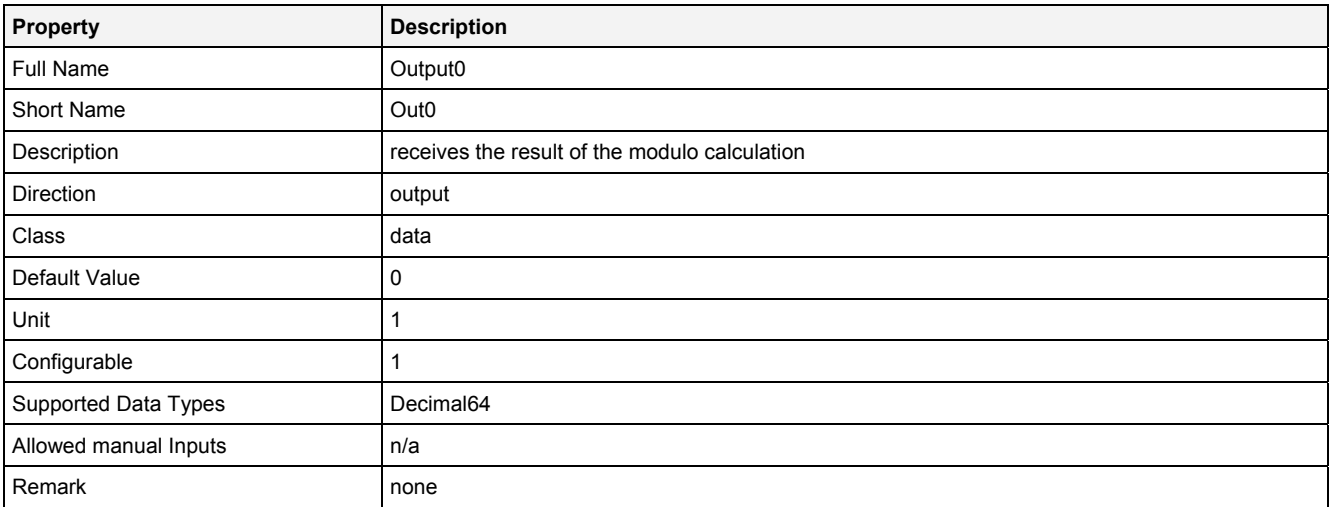

## **2.5.2.18.4 Examples**

### **Analyzing Model**

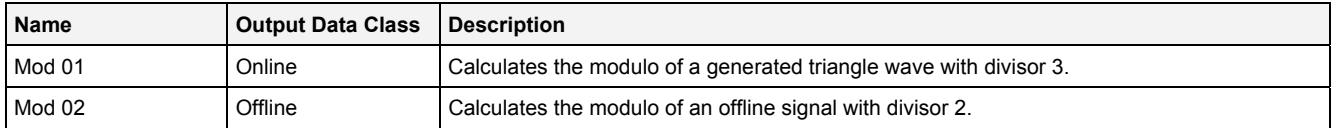

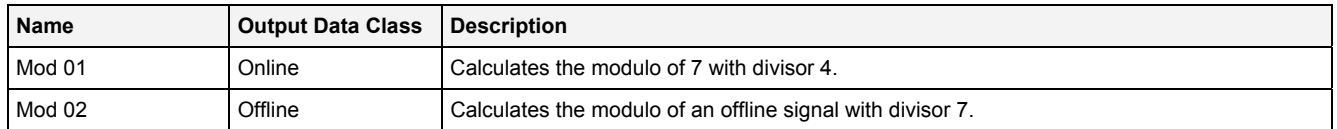

## **2.5.2.19 Mul() - Multiplication()**

## **2.5.2.19.1 General**

### **Properties**

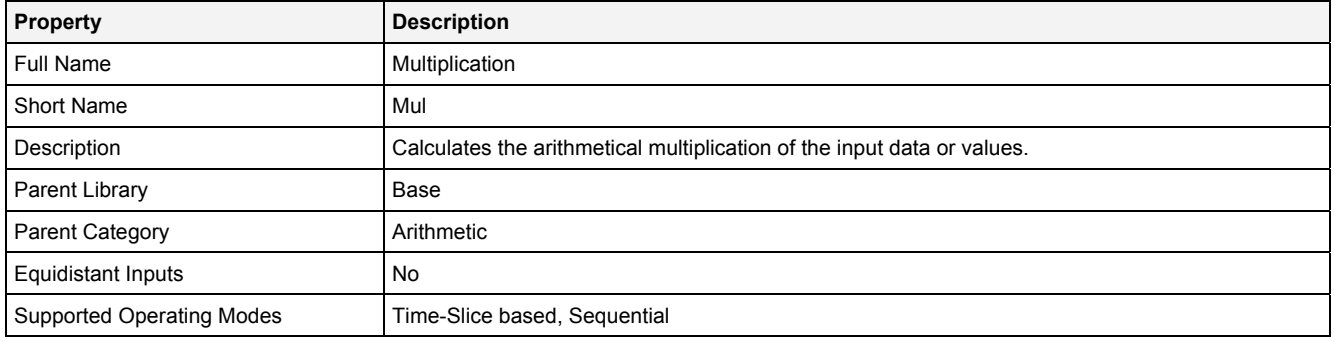

### **Function Prototype**

```
DataOrValue Out0 = Mul 
( 
 DataOrValue In0 … In7 = 0; 
 DataOrValue EN = true 
);
```
### **Symbol**

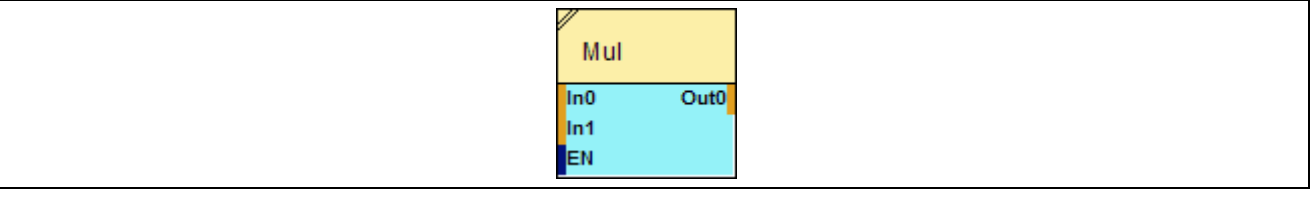

## **2.5.2.19.2 Inputs**

#### **In0 … In7**

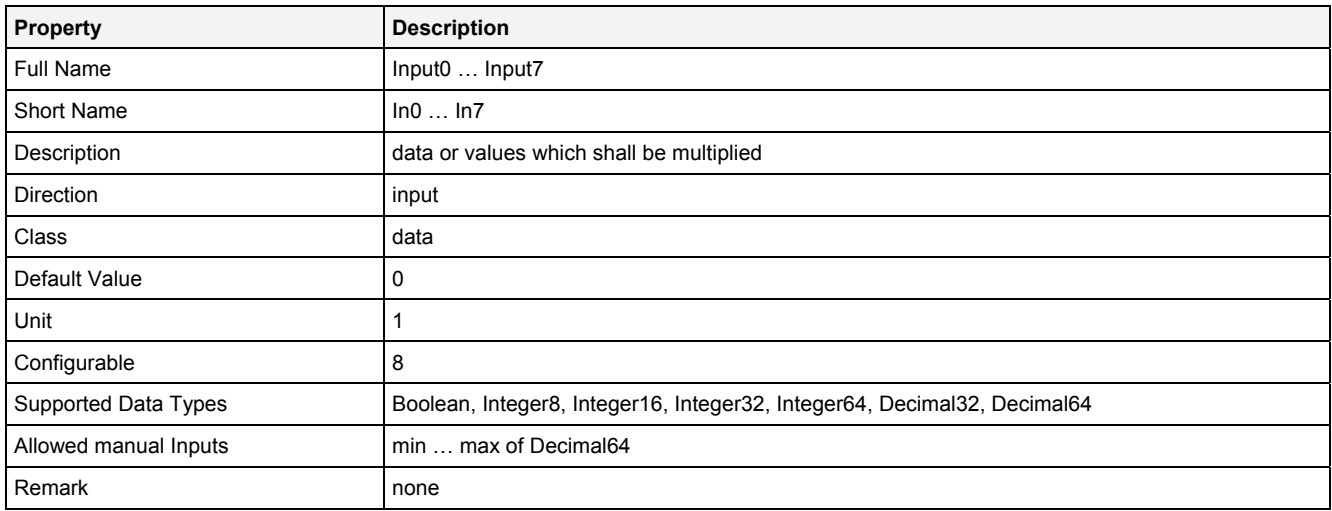

### **In0\_7**

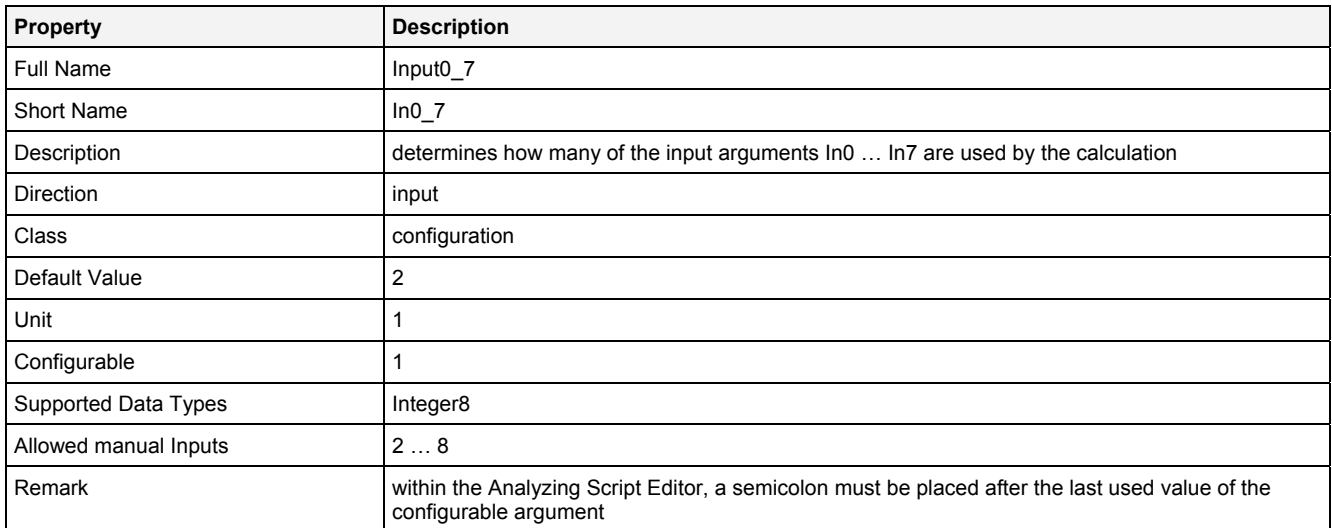

#### **EN**

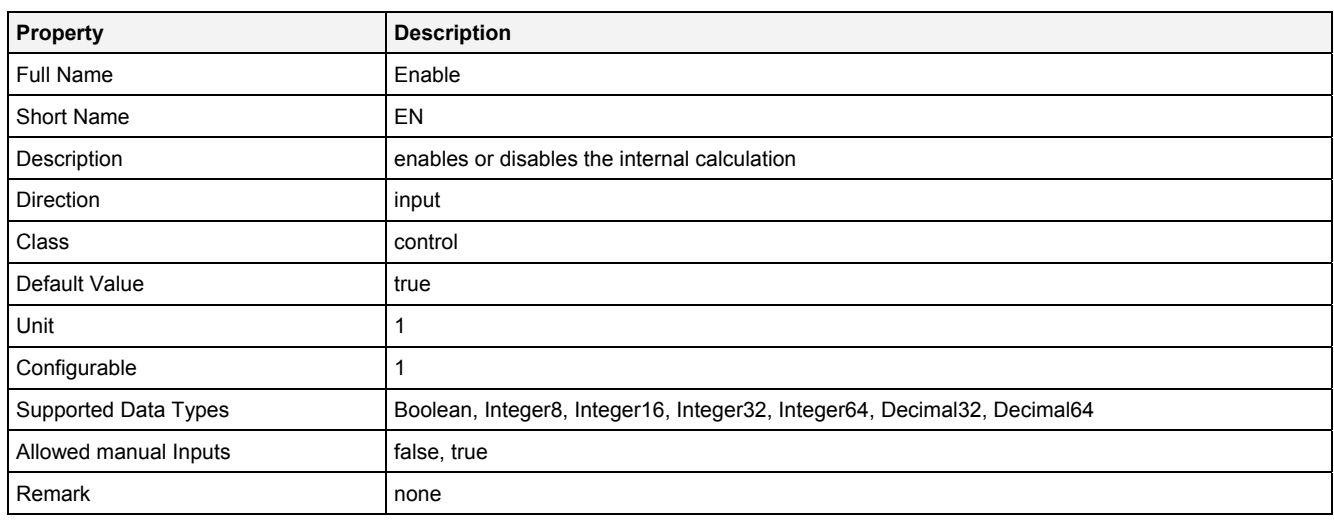

# **2.5.2.19.3 Outputs**

### **Out0**

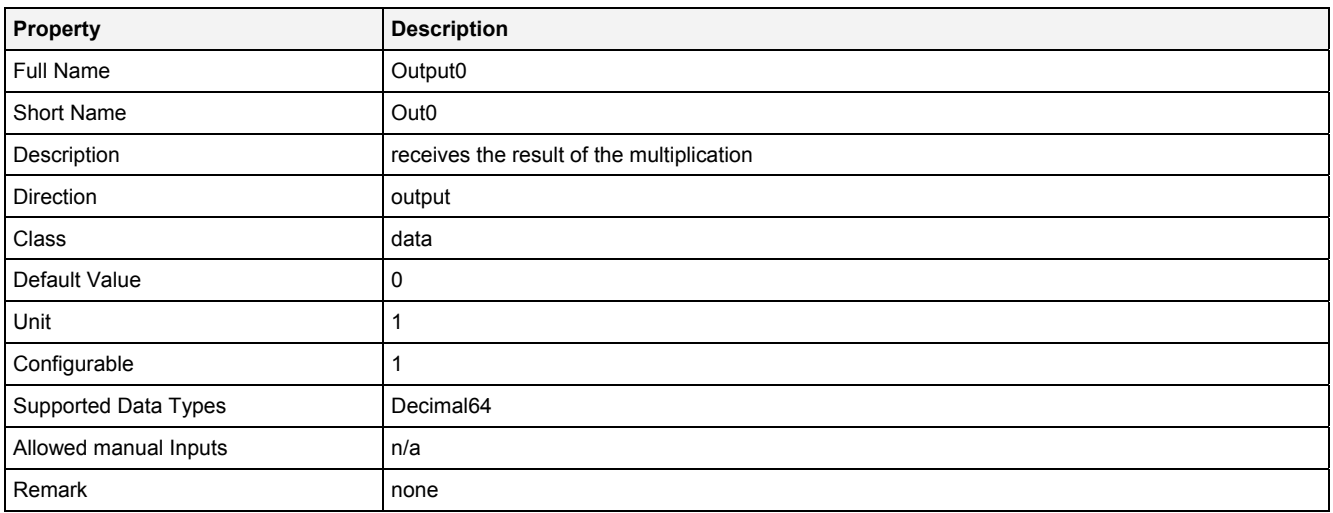

## **2.5.2.19.4 Examples**

### **Analyzing Model**

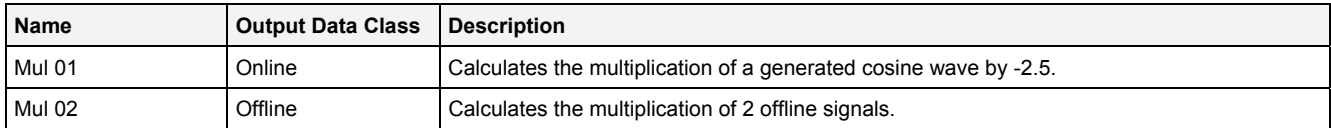

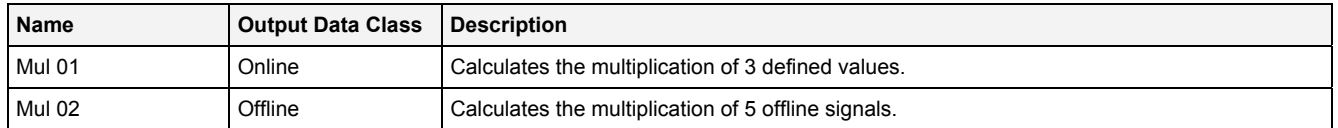

## **2.5.2.20 Ln() - NaturalLogarithm()**

### **2.5.2.20.1 General**

### **Properties**

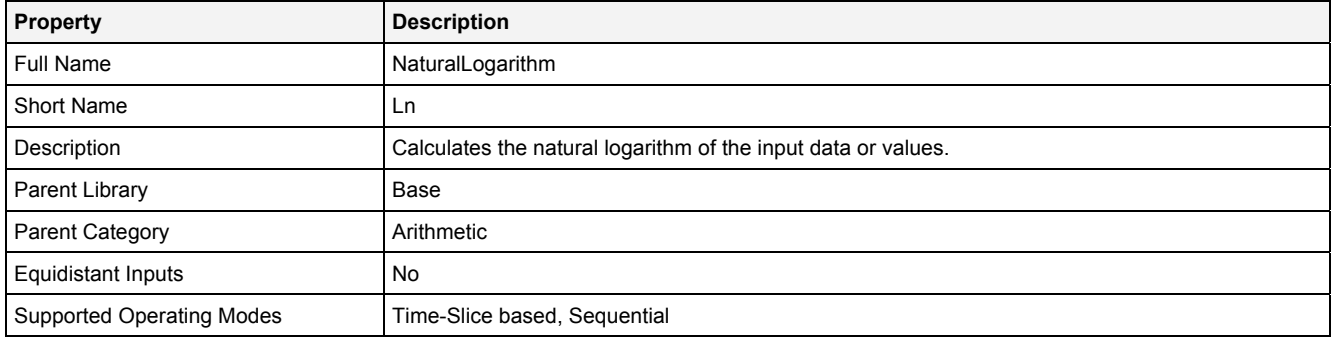

### **Function Prototype**

```
DataOrValue Out0 = Ln 
( 
 DataOrValue In0 = 1, 
 DataOrValue EN = true 
);
```
### **Symbol**

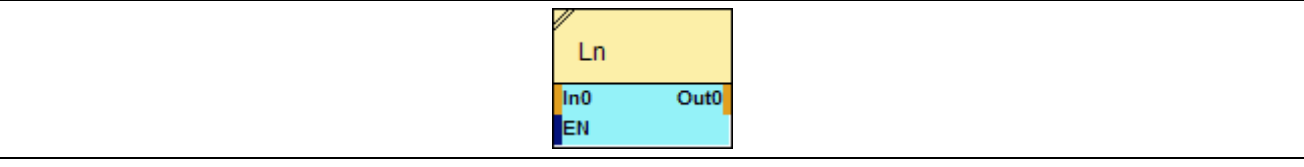

### **2.5.2.20.2 Inputs**

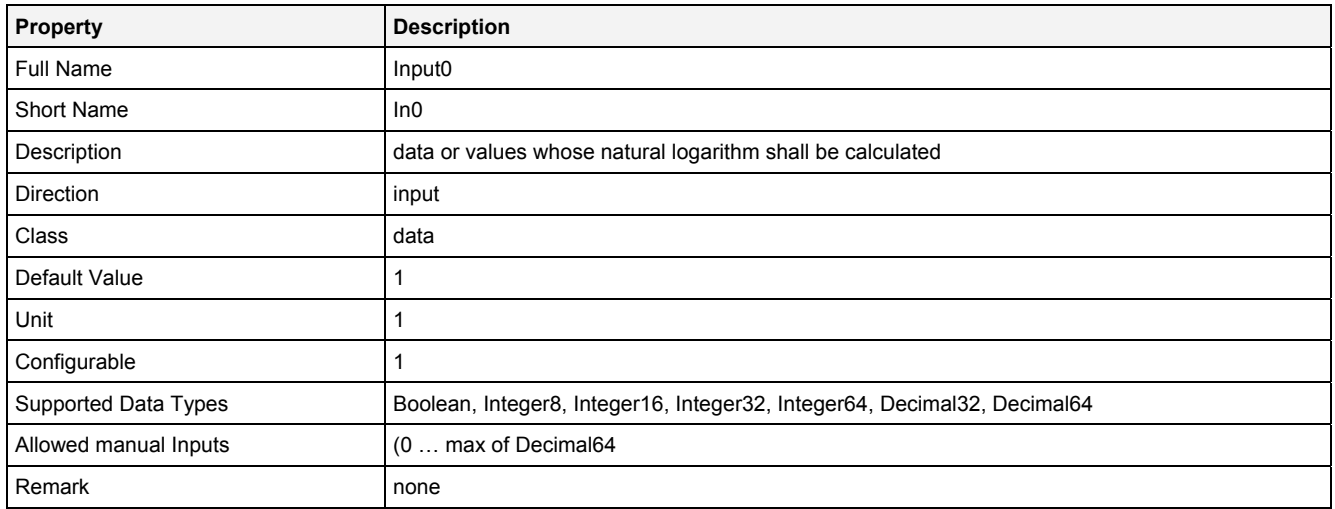

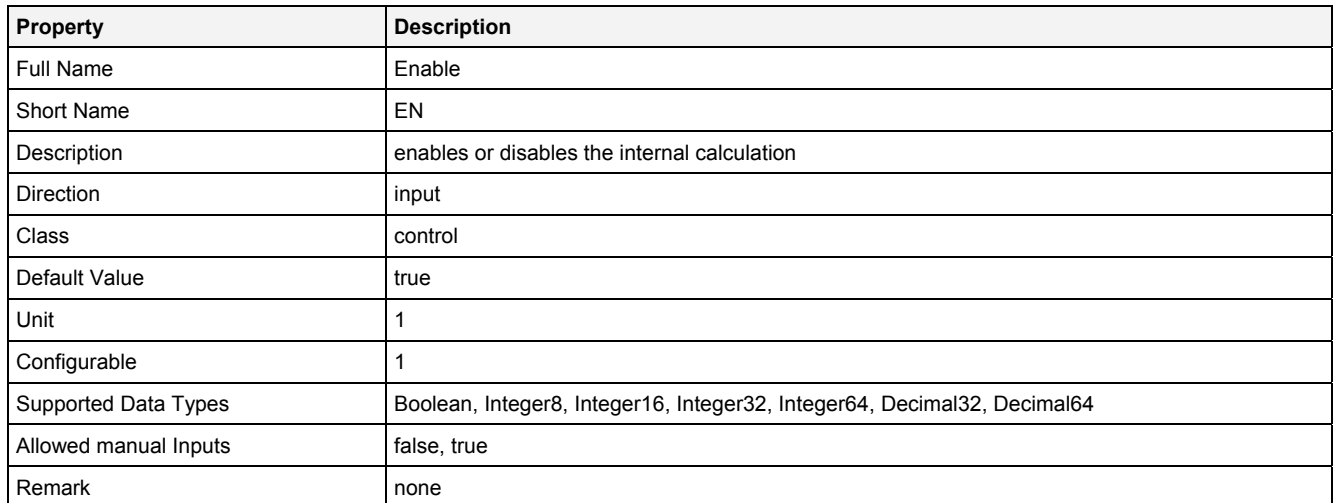

## **2.5.2.20.3 Outputs**

### **Out0**

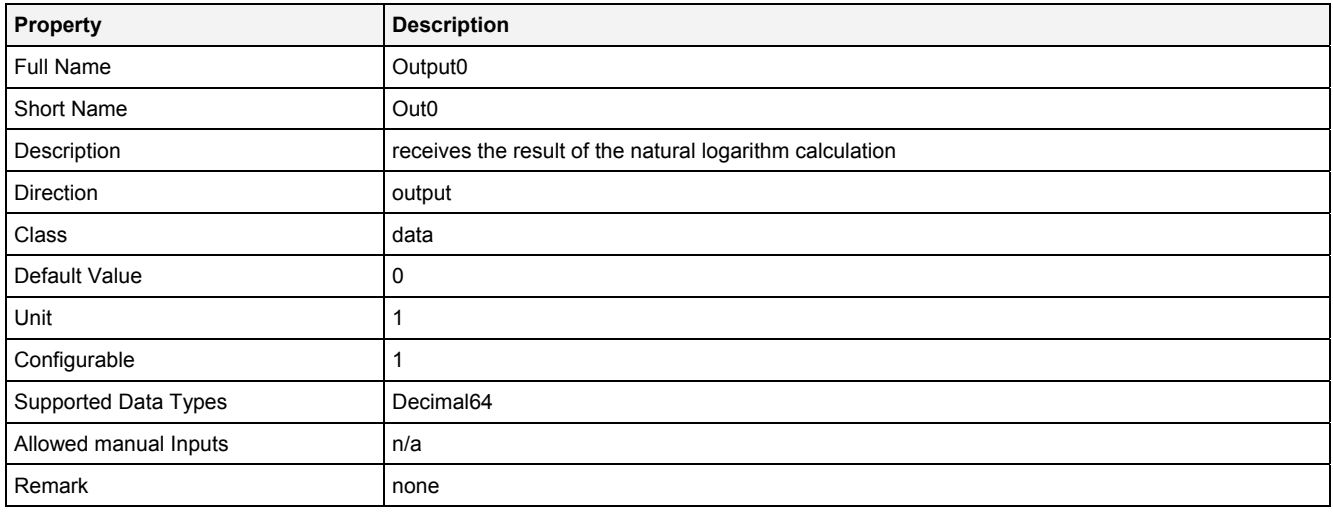

## **2.5.2.20.4 Examples**

## **Analyzing Model**

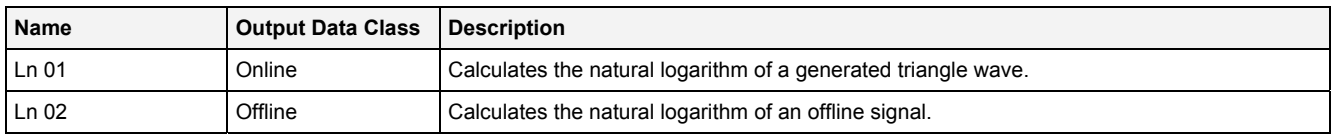

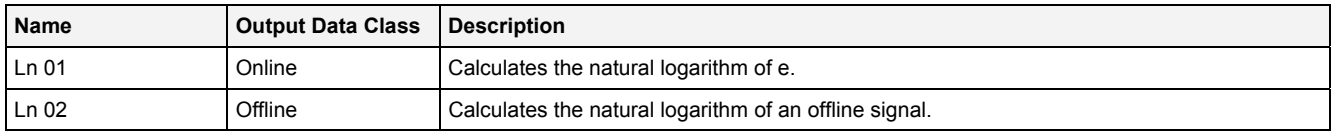

## **2.5.2.21 Neg() - Negation()**

## **2.5.2.21.1 General**

### **Properties**

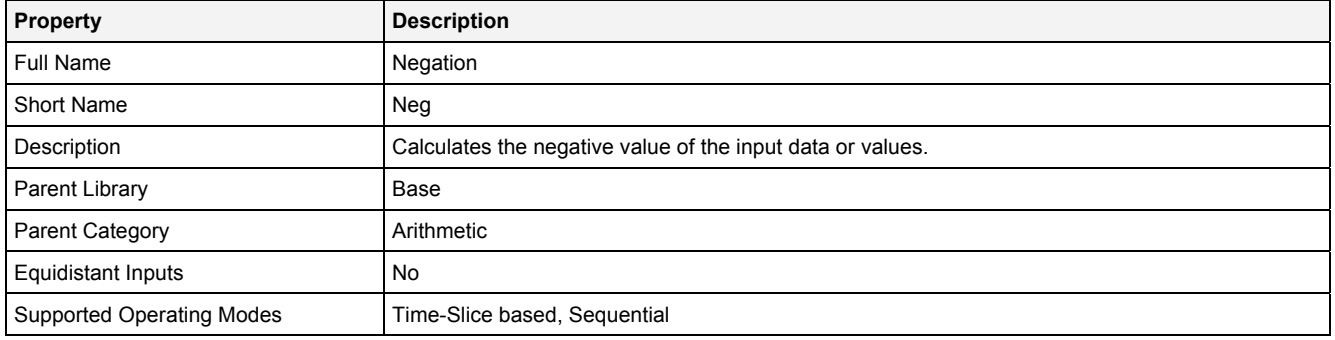

### **Function Prototype**

```
DataOrValue Out0 = Neg 
( 
 DataOrValue In0 = 0, 
 DataOrValue EN = true 
);
```
### **Symbol**

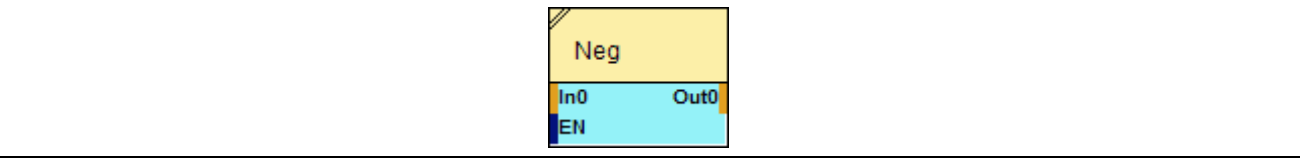

### **2.5.2.21.2 Inputs**

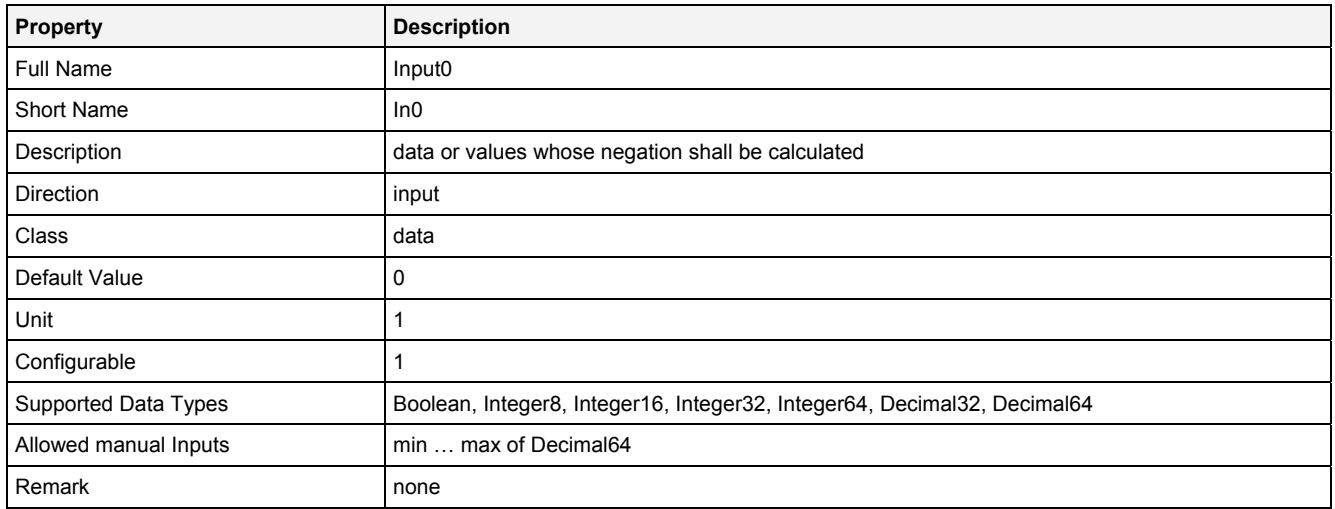

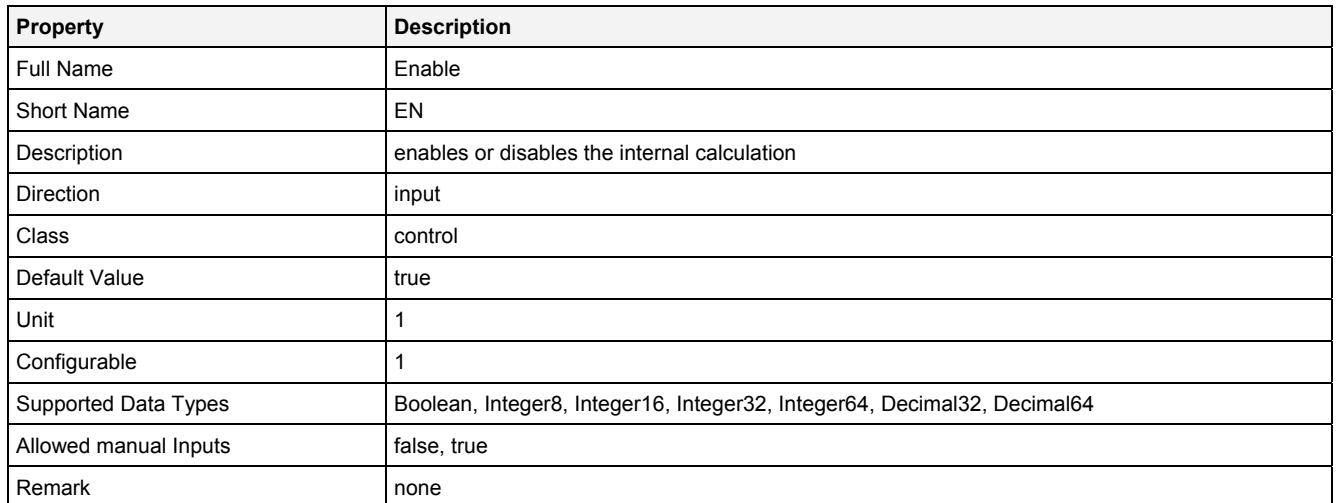

## **2.5.2.21.3 Outputs**

## **Out0**

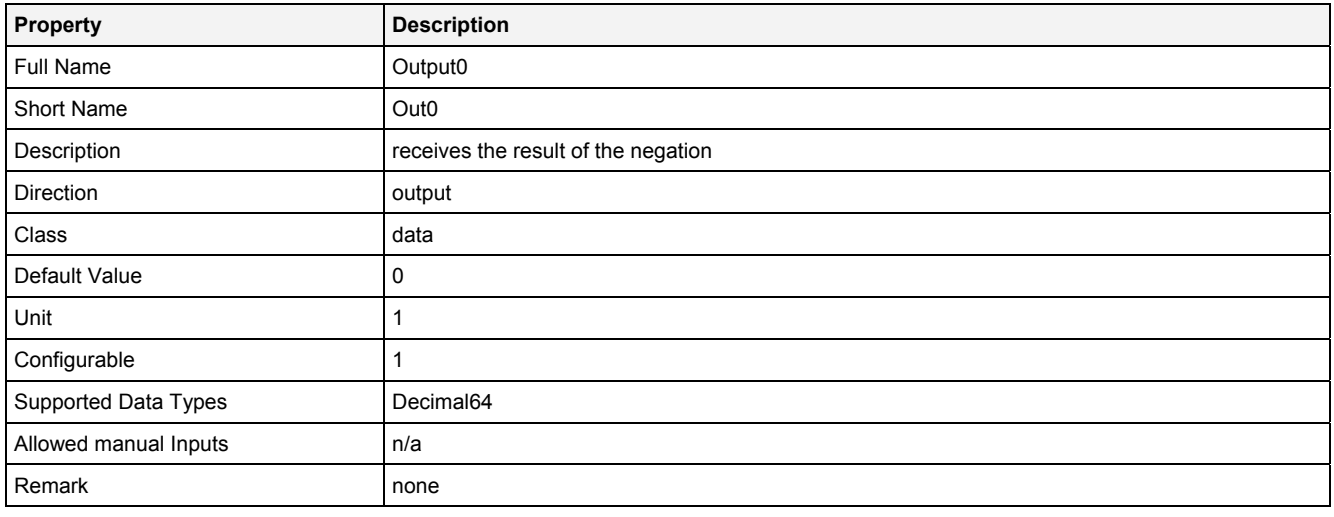

## **2.5.2.21.4 Examples**

## **Analyzing Model**

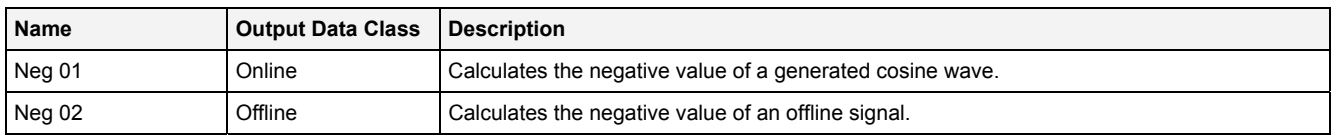

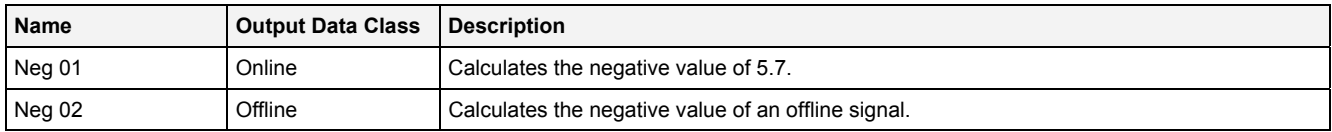

## **2.5.2.22 NthRt() - NthRoot()**

### **2.5.2.22.1 General**

### **Properties**

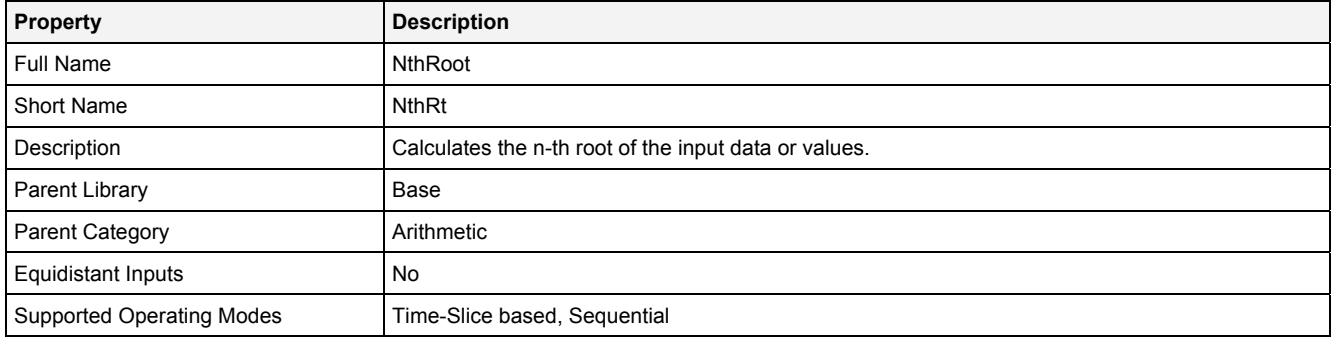

### **Function Prototype**

```
DataOrValue Out0 = NthRt 
( 
     DataOrValue In0 = 0, 
     DataOrValue In1 = 1, 
     DataOrValue EN = true 
);
```
### **Symbol**

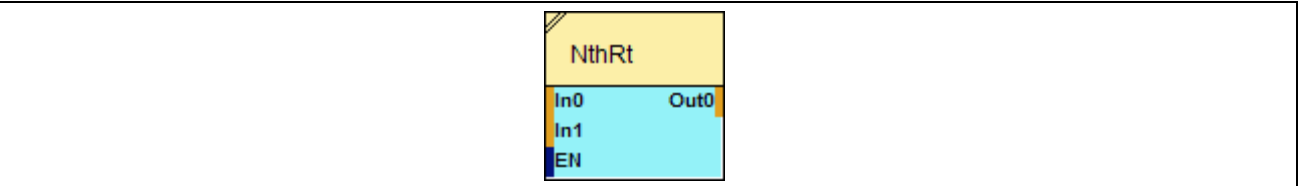

### **2.5.2.22.2 Inputs**

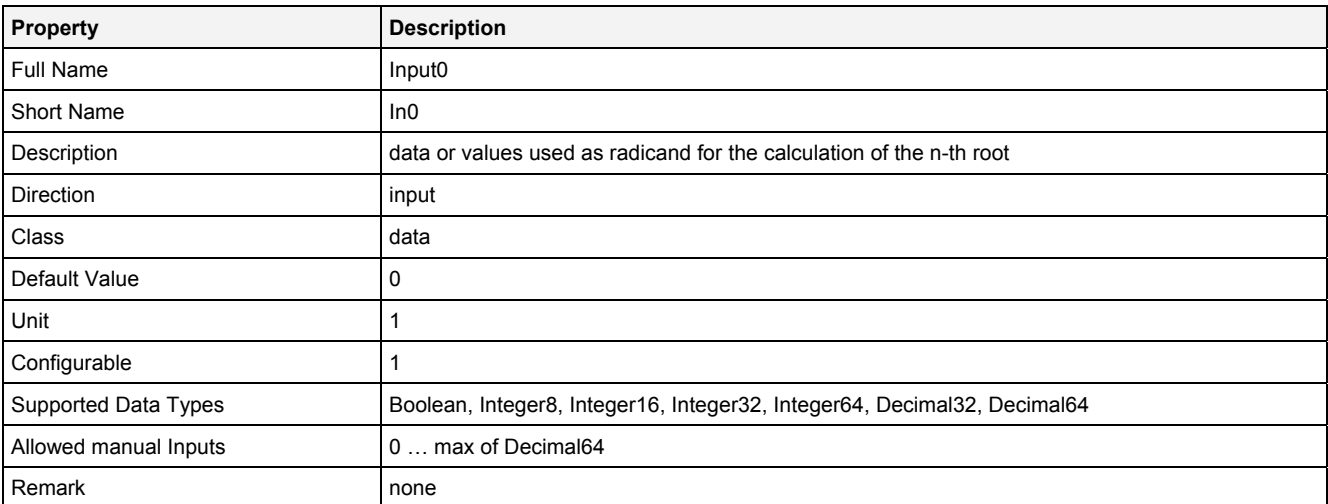

### **In1**

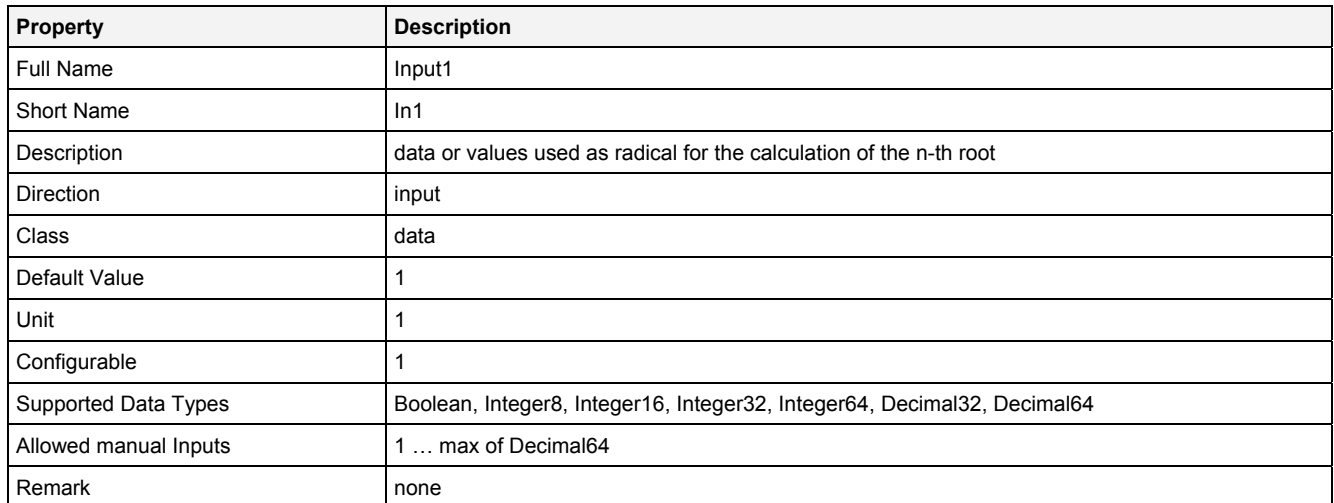

## **EN**

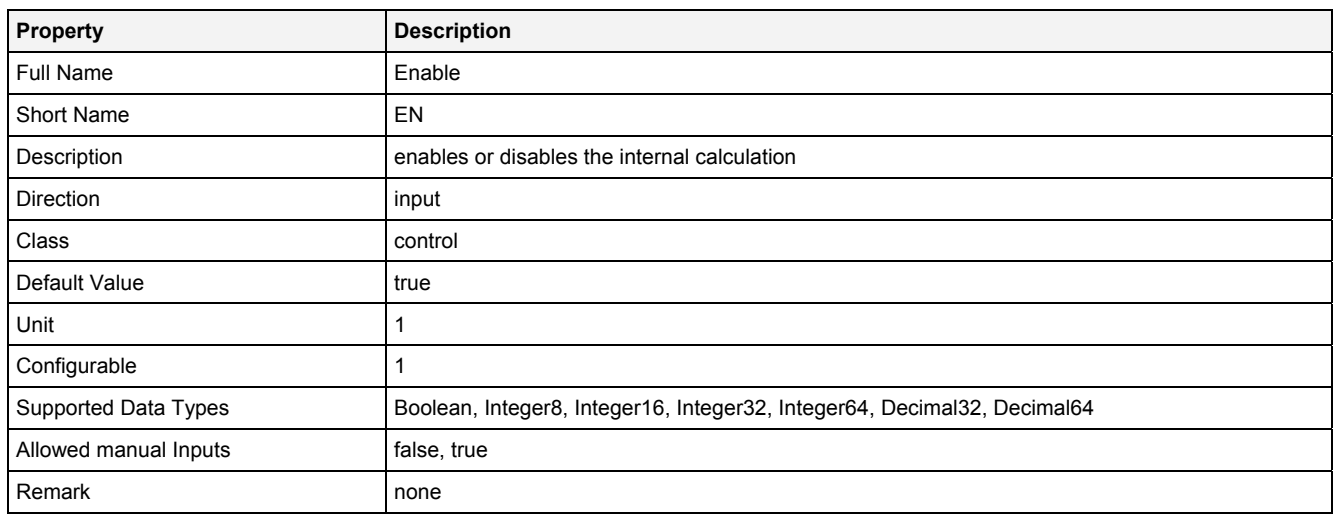

# **2.5.2.22.3 Outputs**

### **Out0**

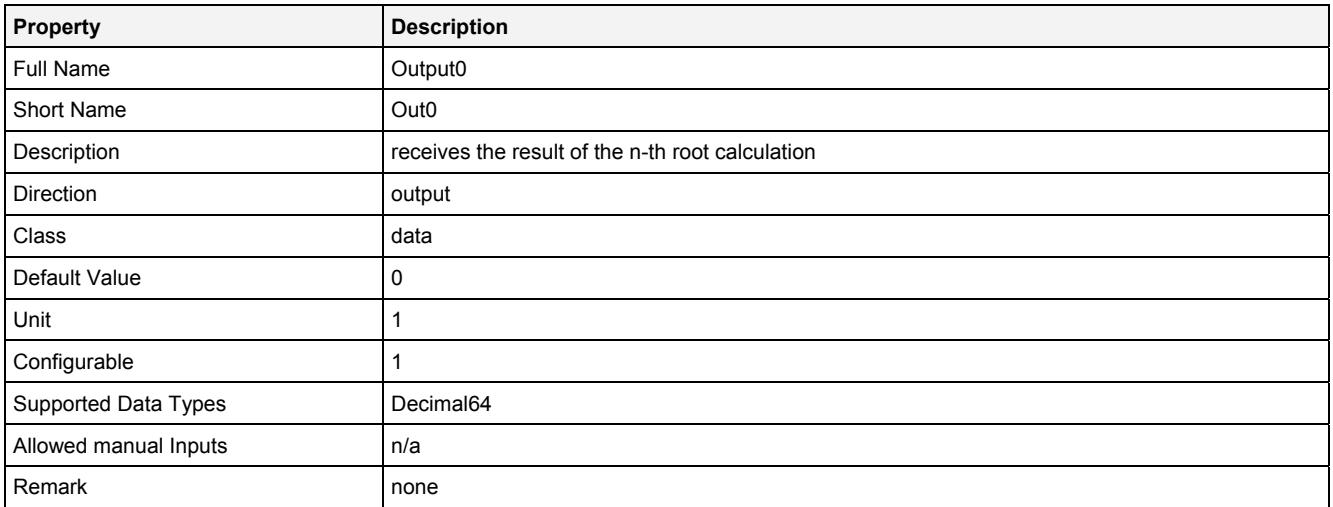

## **2.5.2.22.4 Examples**

### **Analyzing Model**

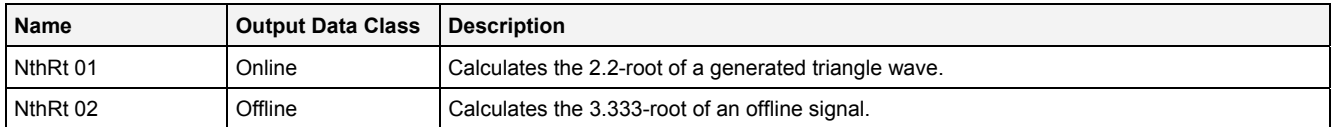

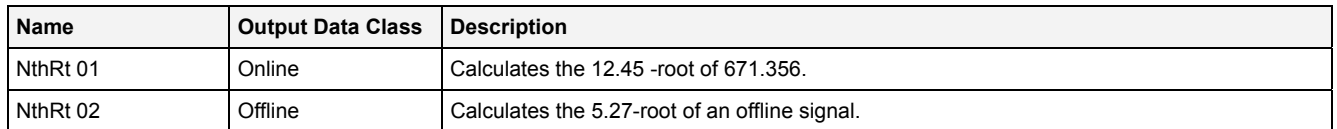
# **2.5.2.23 Round() - Round()**

# **2.5.2.23.1 General**

### **Properties**

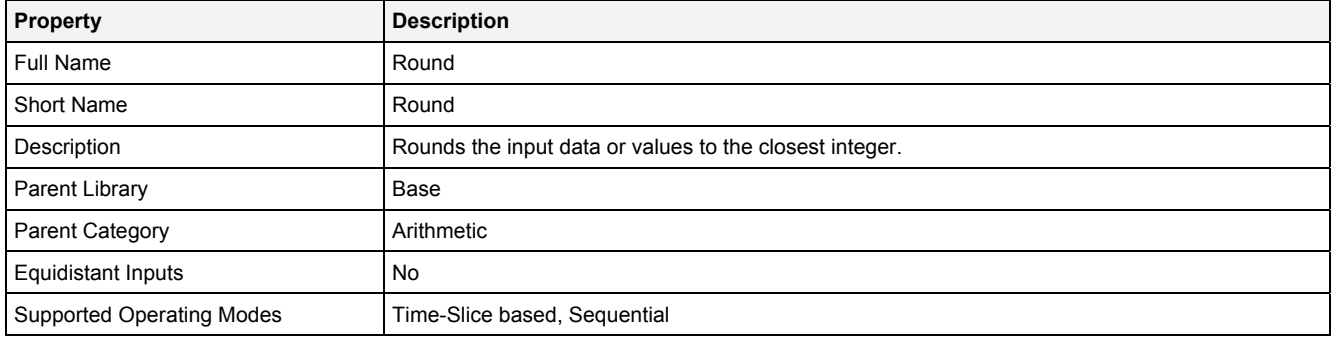

### **Function Prototype**

```
DataOrValue Out0 = Round 
( 
 DataOrValue In0 = 0, 
 DataOrValue EN = true 
);
```
#### **Symbol**

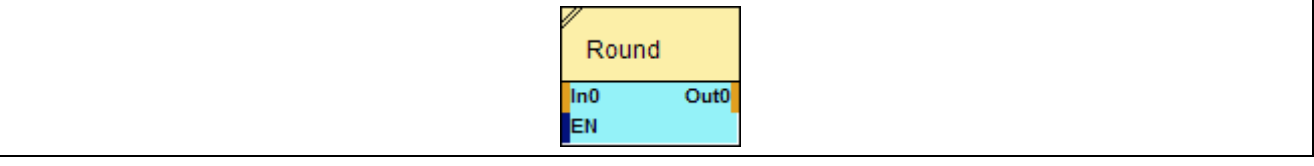

### **2.5.2.23.2 Inputs**

#### **In0**

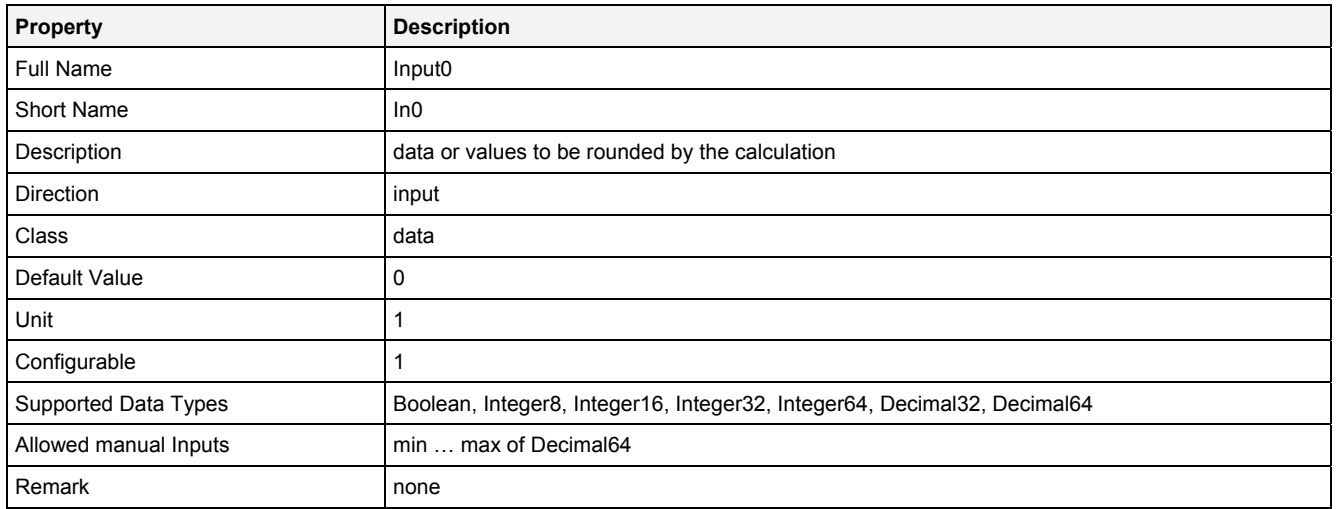

### **EN**

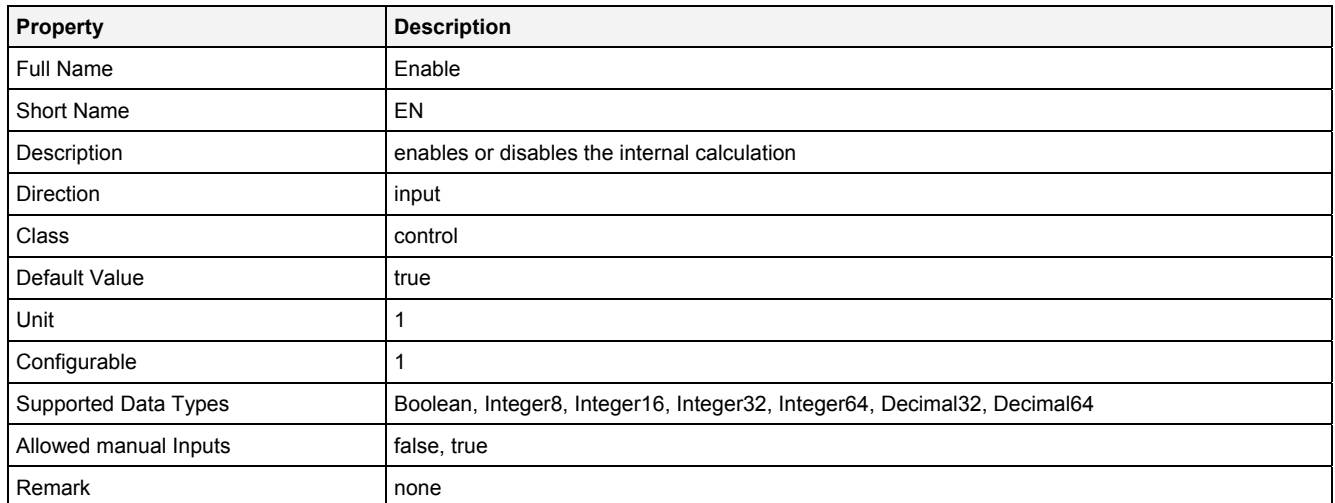

# **2.5.2.23.3 Outputs**

## **Out0**

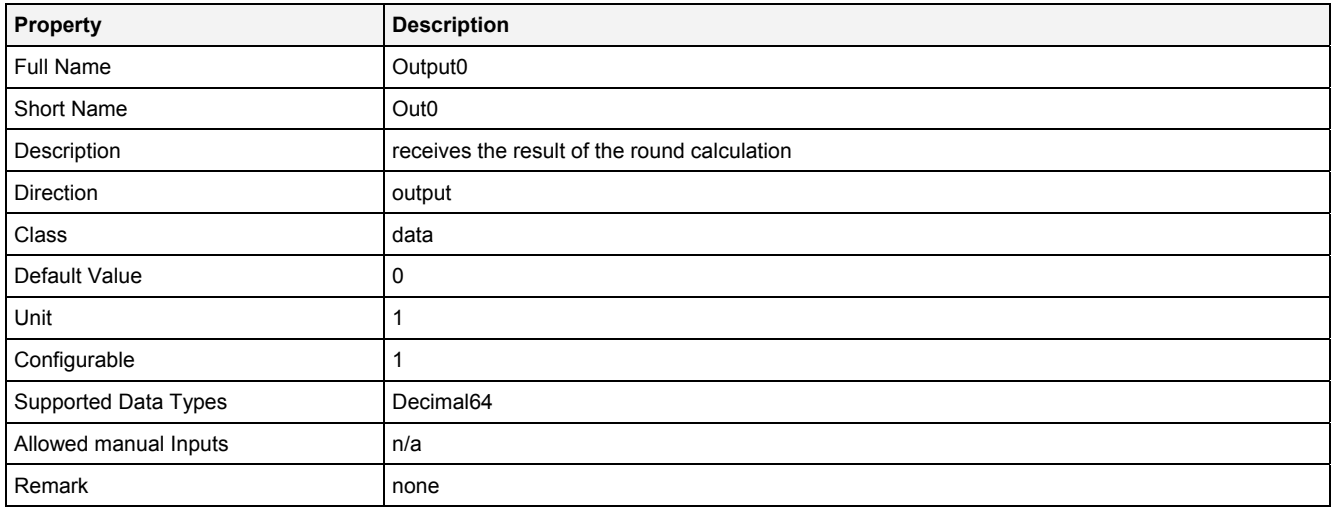

# **2.5.2.23.4 Examples**

# **Analyzing Model**

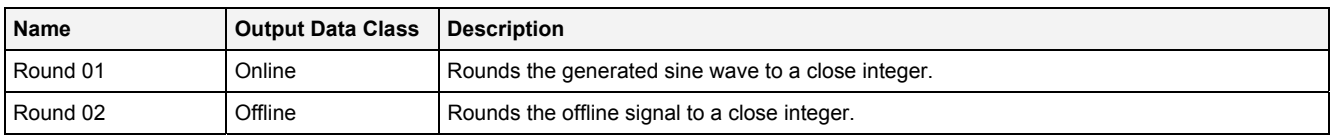

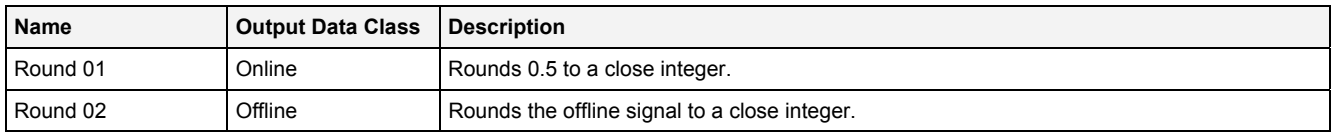

# **2.5.2.24 Sin() - Sine()**

## **2.5.2.24.1 General**

### **Properties**

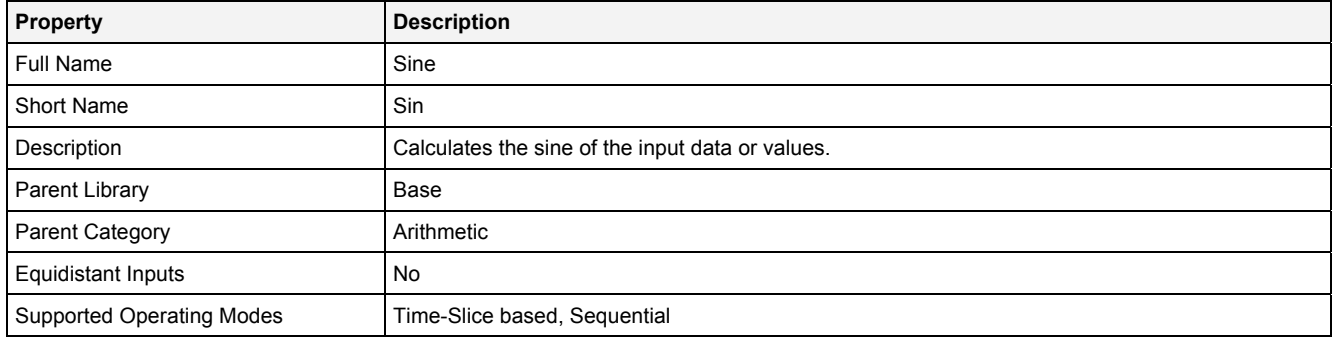

### **Function Prototype**

```
DataOrValue Out0 = Sin 
( 
 DataOrValue In0 = 0, 
 DataOrValue EN = true 
);
```
### **Symbol**

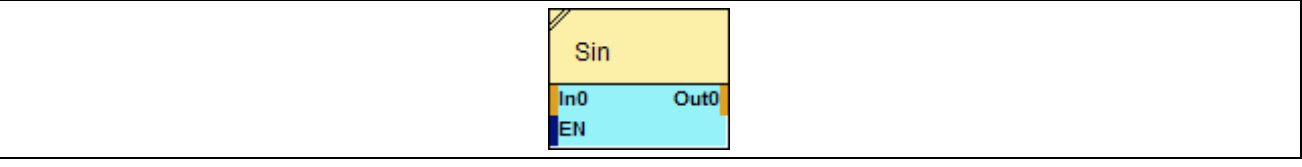

# **2.5.2.24.2 Inputs**

#### **In0**

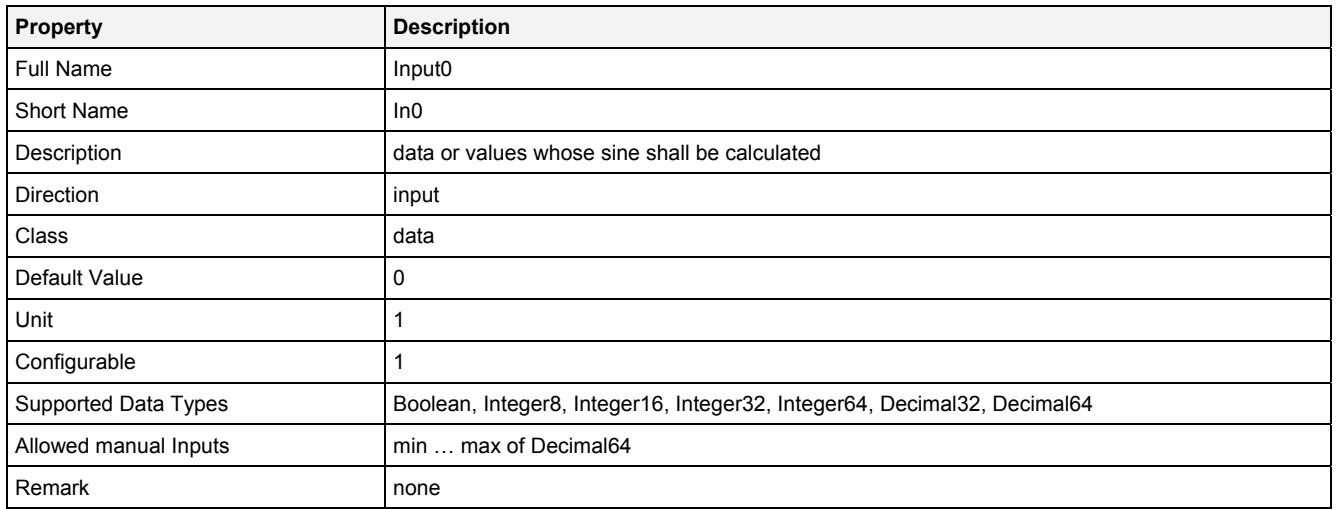

### **EN**

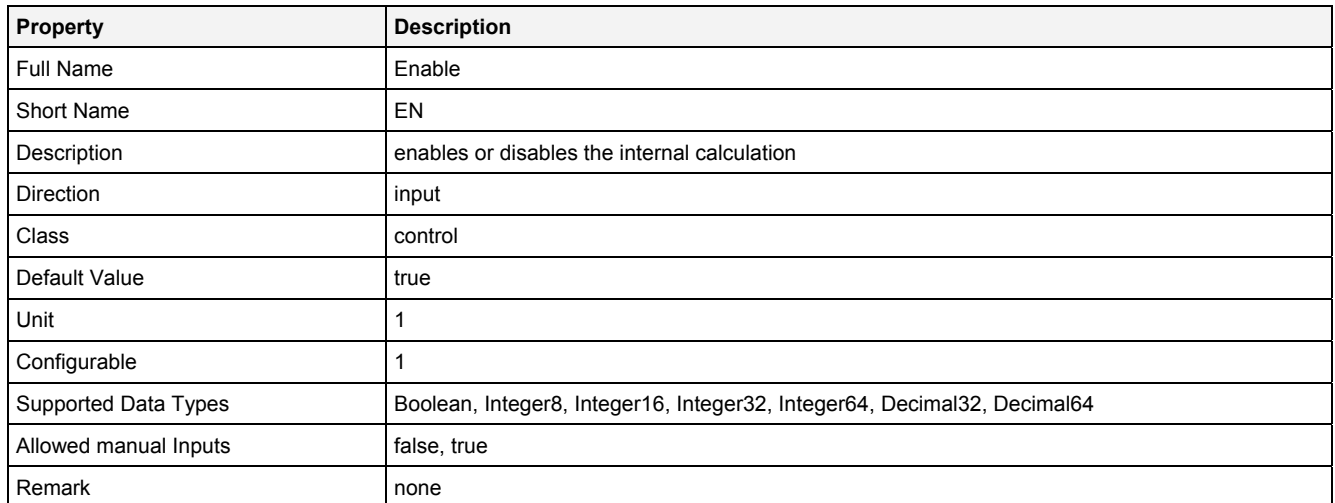

# **2.5.2.24.3 Outputs**

## **Out0**

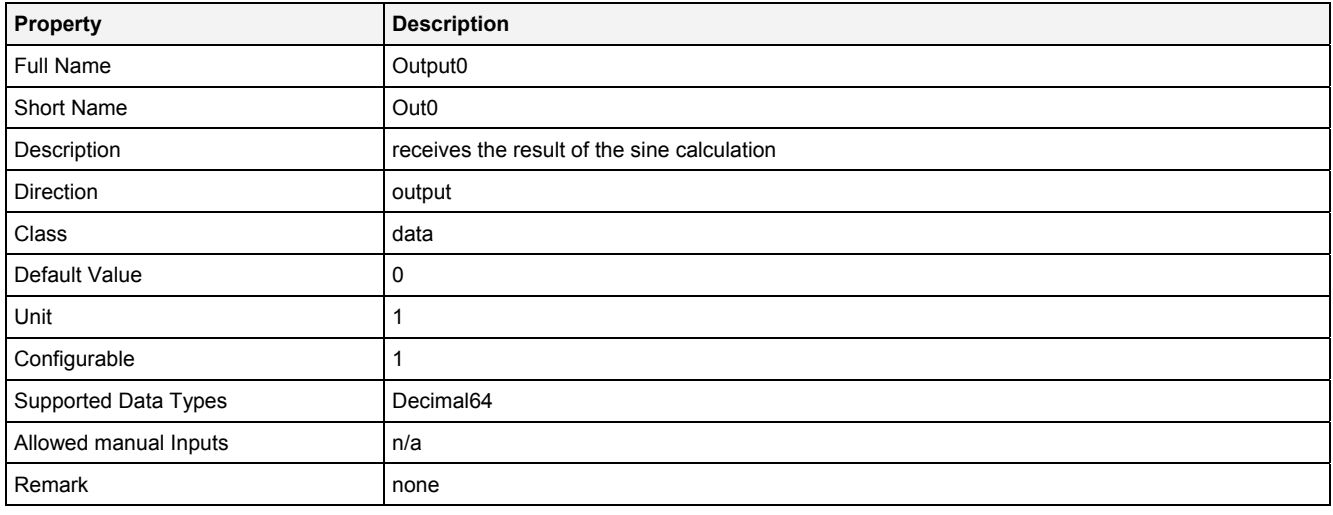

# **2.5.2.24.4 Examples**

# **Analyzing Model**

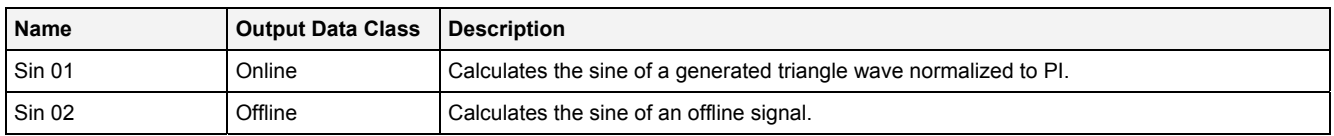

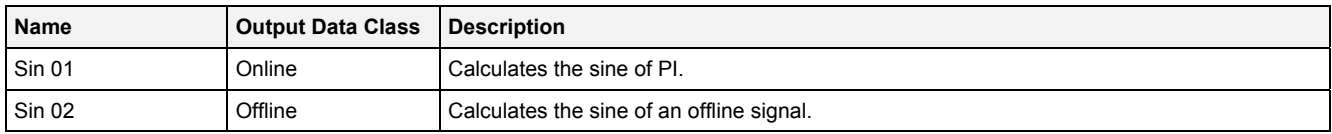

# **2.5.2.25 SqRt() - SquareRoot()**

# **2.5.2.25.1 General**

### **Properties**

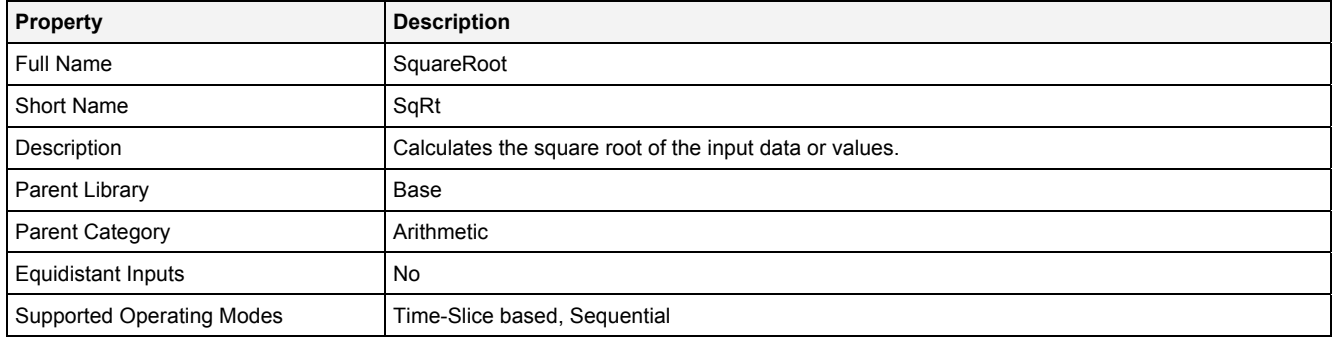

### **Function Prototype**

```
DataOrValue Out0 = SqRt 
( 
 DataOrValue In0 = 0, 
 DataOrValue EN = true 
);
```
### **Symbol**

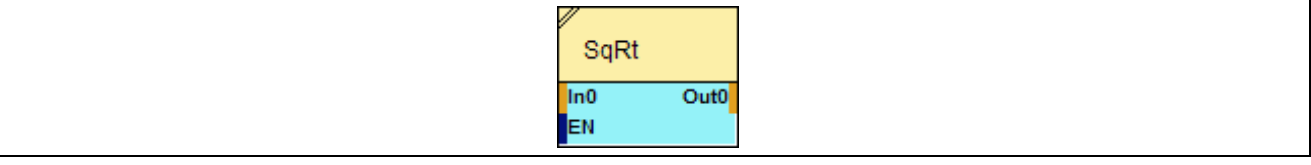

### **2.5.2.25.2 Inputs**

#### **In0**

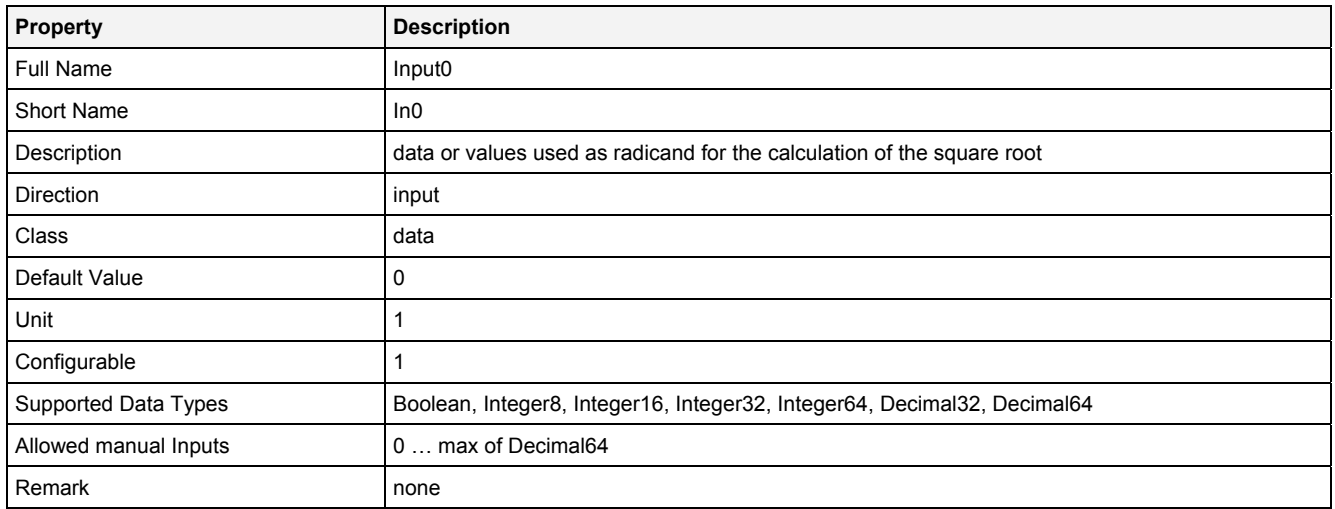

### **EN**

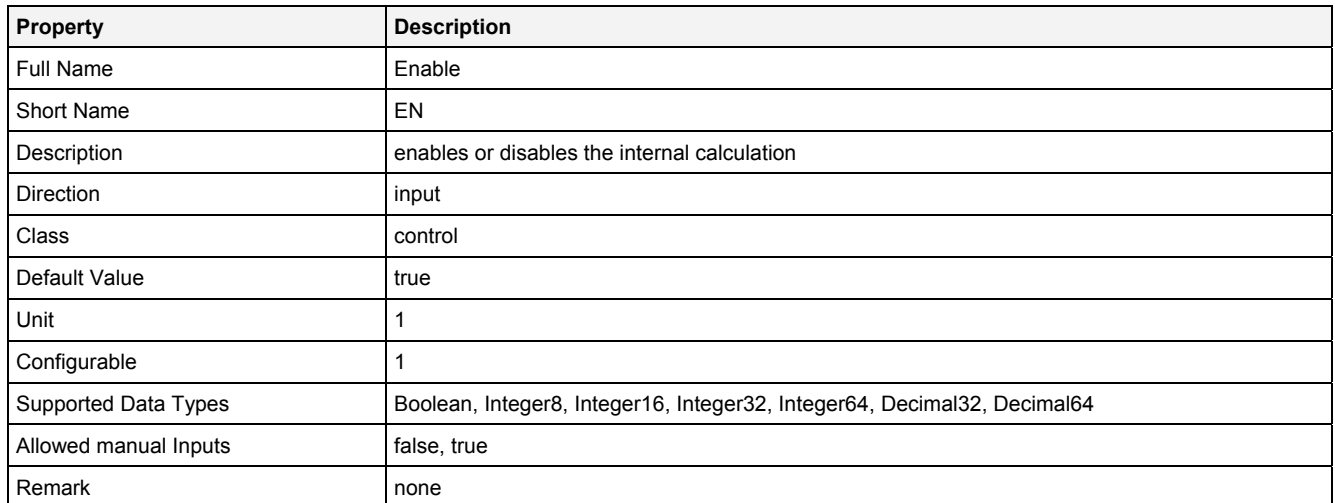

# **2.5.2.25.3 Outputs**

## **Out0**

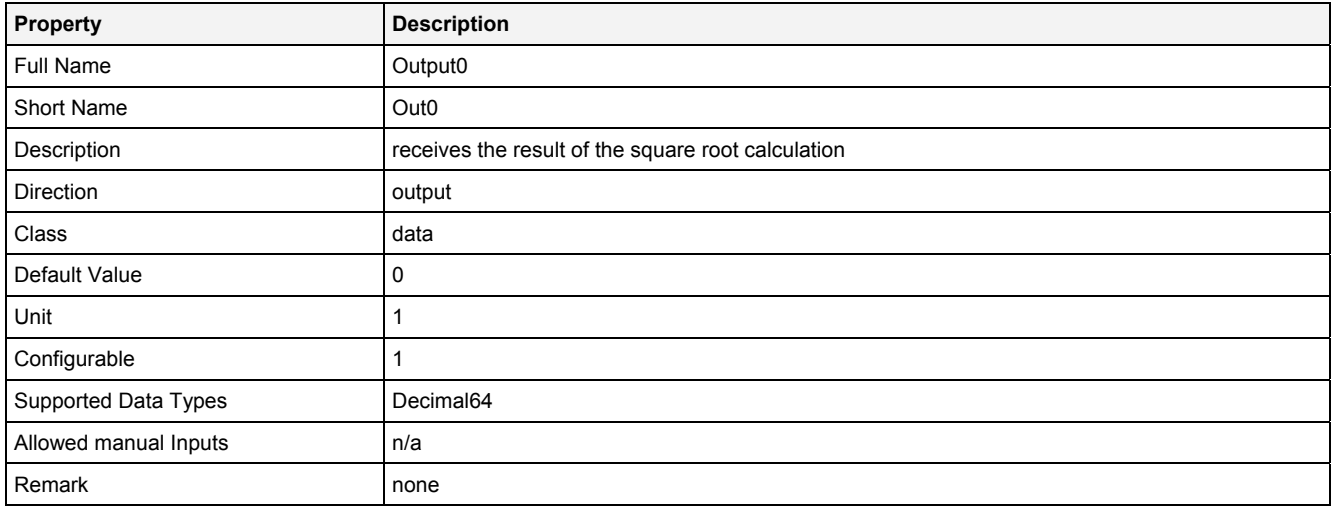

# **2.5.2.25.4 Examples**

# **Analyzing Model**

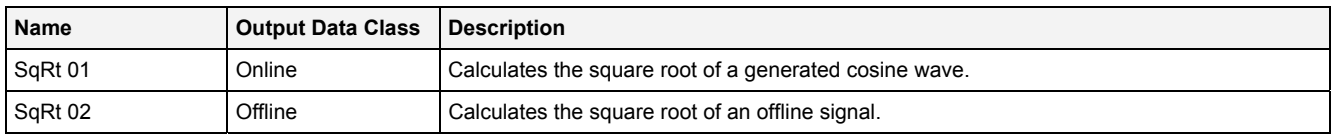

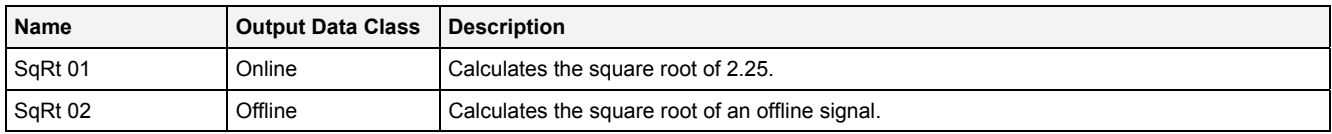

# **2.5.2.26 Sub() - Subtraction()**

# **2.5.2.26.1 General**

### **Properties**

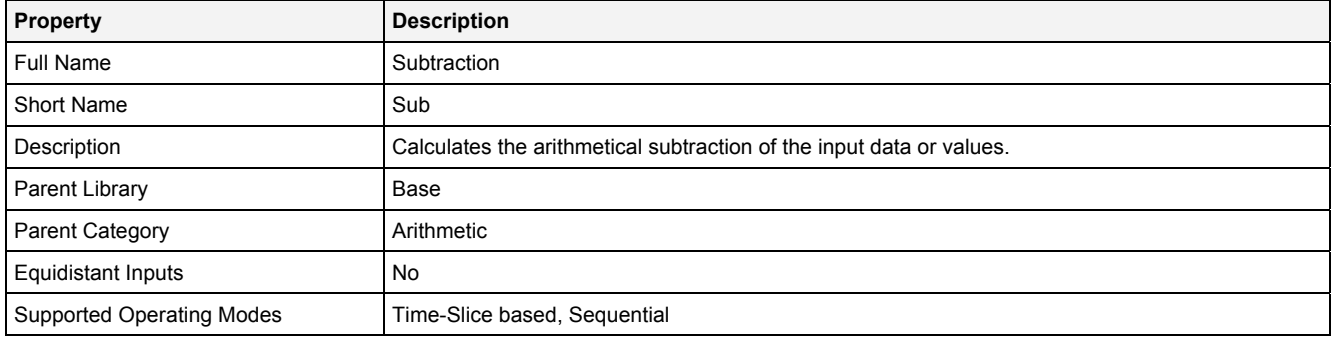

### **Function Prototype**

```
DataOrValue Out0 = Sub 
( 
 DataOrValue In0 … In7 = 0, 
 DataOrValue EN = true 
);
```
#### **Symbol**

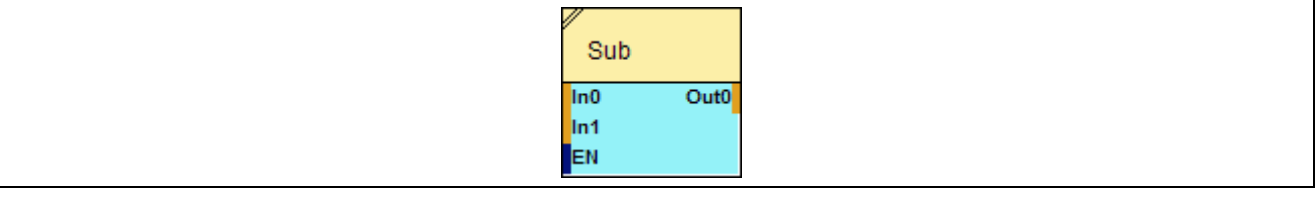

## **2.5.2.26.2 Inputs**

#### **In0 … In7**

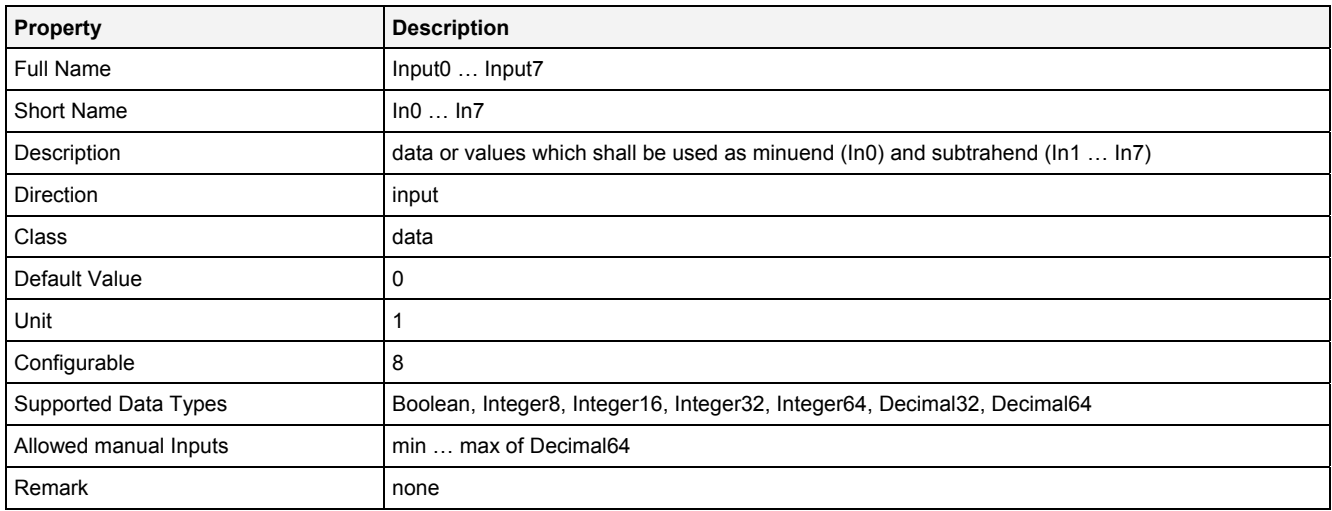

### **In0\_7**

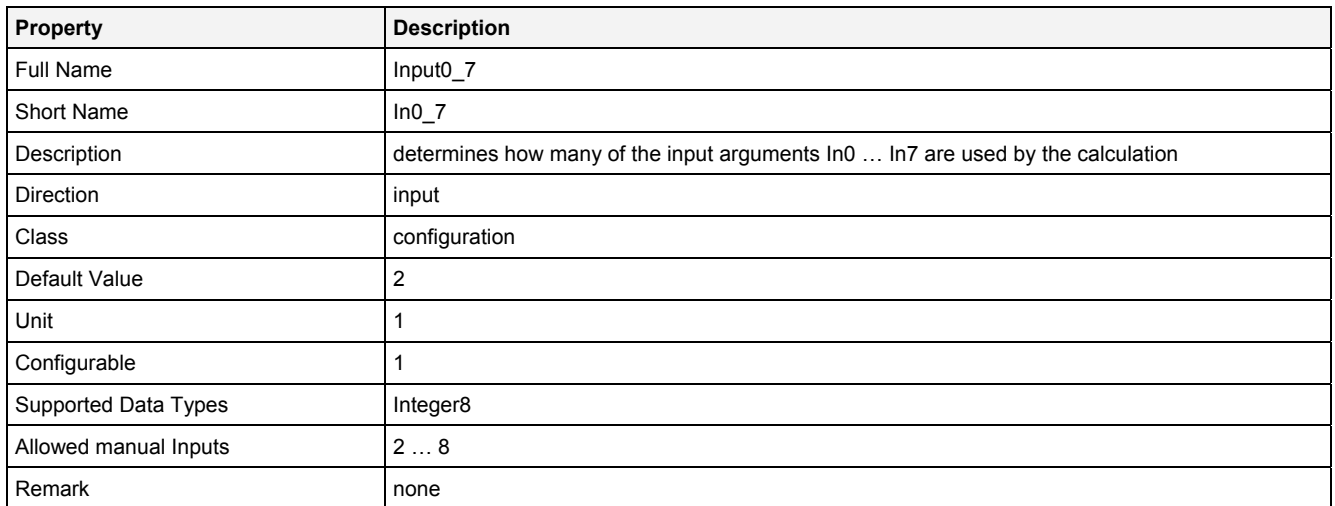

# **EN**

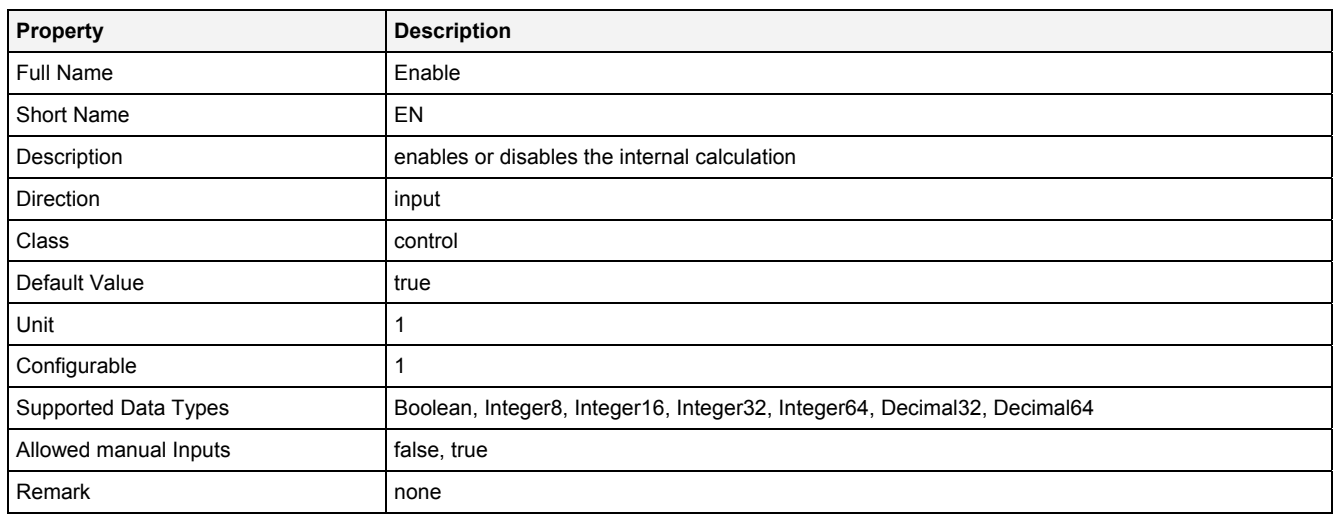

# **2.5.2.26.3 Outputs**

### **Out0**

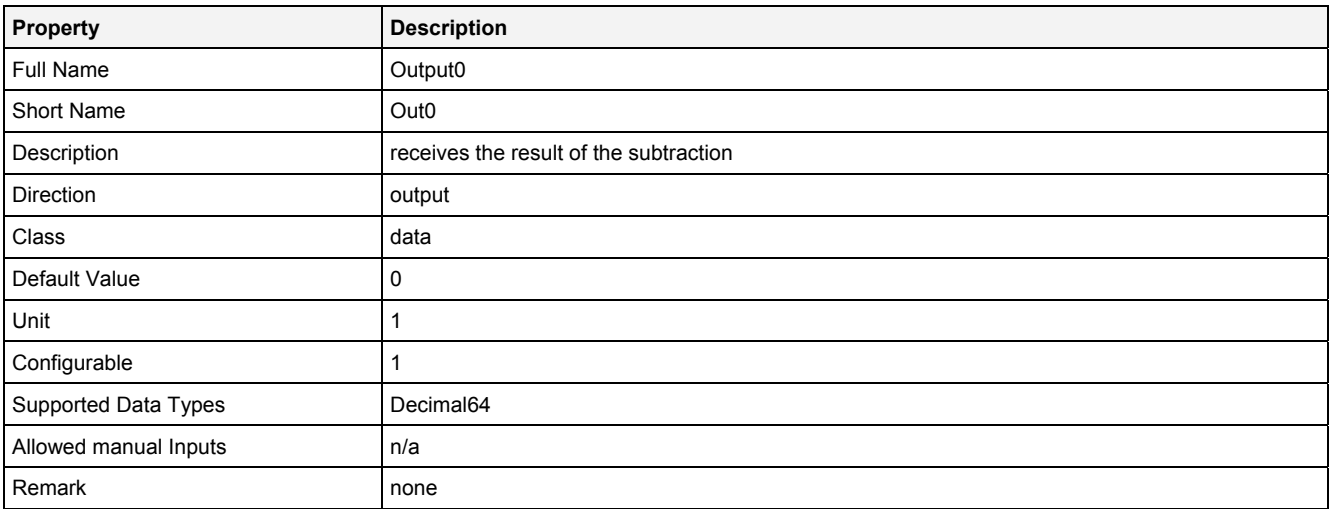

# **2.5.2.26.4 Examples**

### **Analyzing Model**

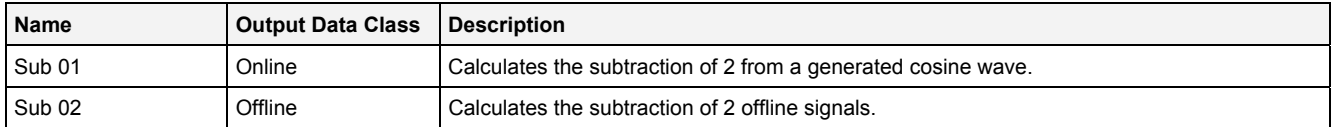

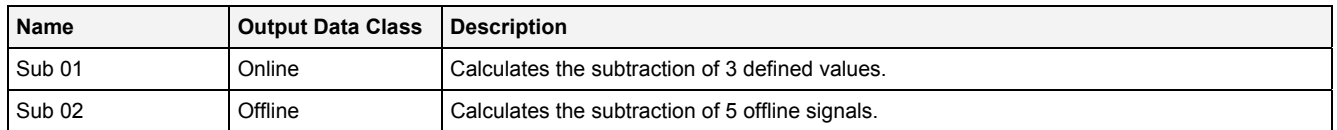

# **2.5.2.27 Tan() - Tangent()**

# **2.5.2.27.1 General**

### **Properties**

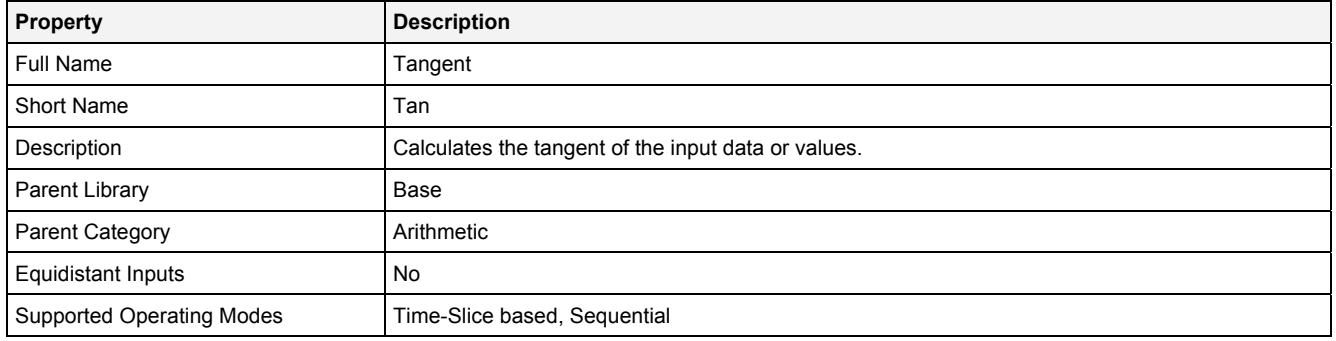

### **Function Prototype**

```
DataOrValue Out0 = Tan 
( 
 DataOrValue In0 = 0, 
 DataOrValue EN = true 
);
```
### **Symbol**

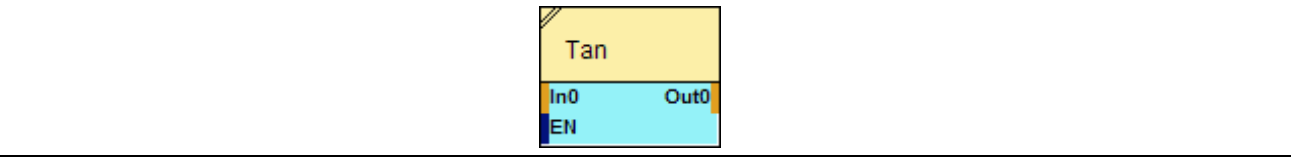

### **2.5.2.27.2 Inputs**

#### **In0**

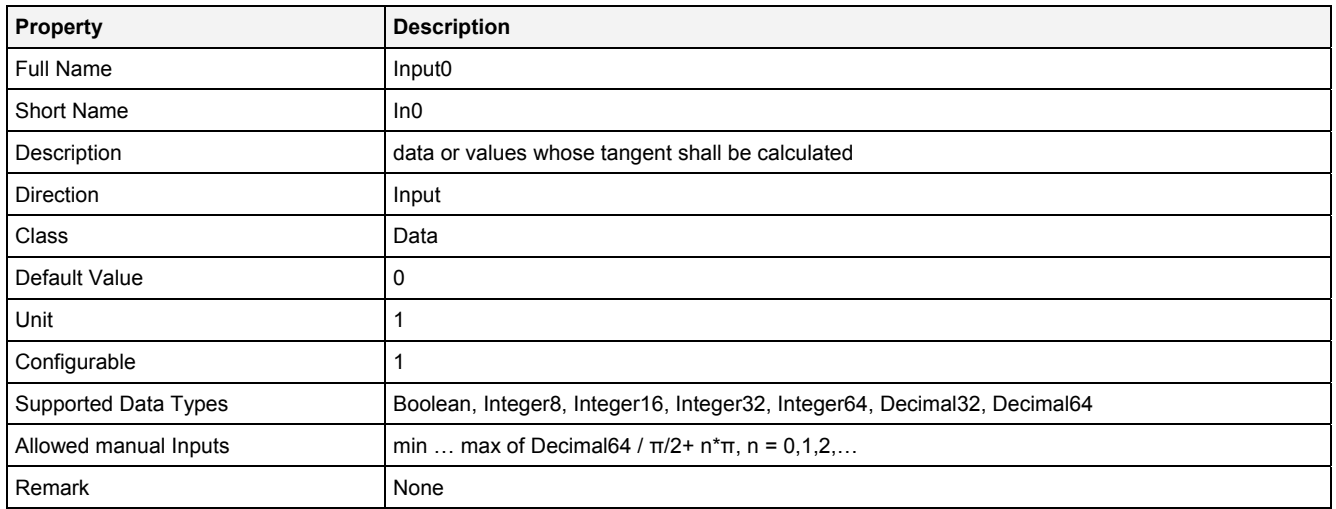

### **EN**

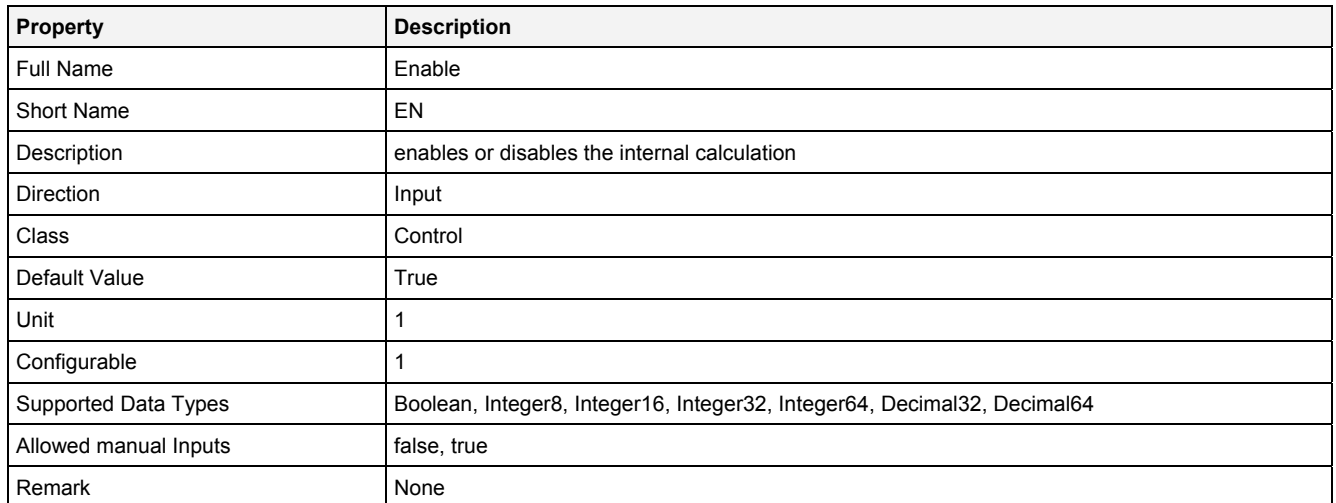

# **2.5.2.27.3 Outputs**

## **Out0**

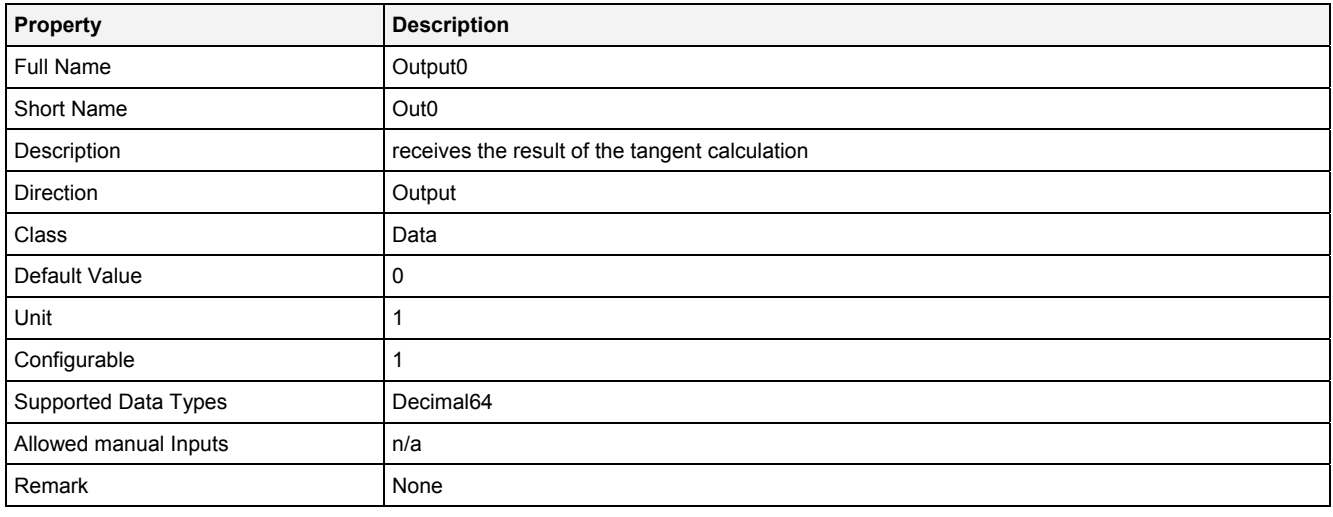

# **2.5.2.27.4 Examples**

# **Analyzing Model**

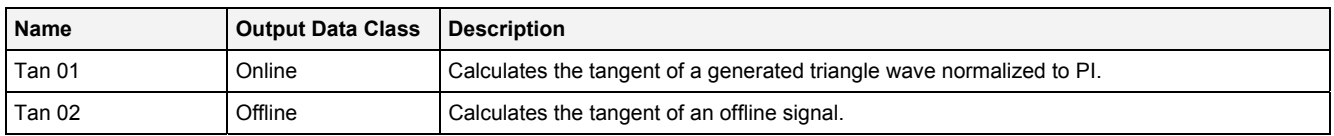

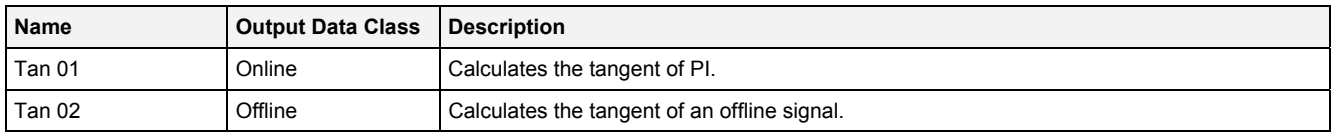

# **2.5.2.28 Trunc() - Truncate()**

# **2.5.2.28.1 General**

### **Properties**

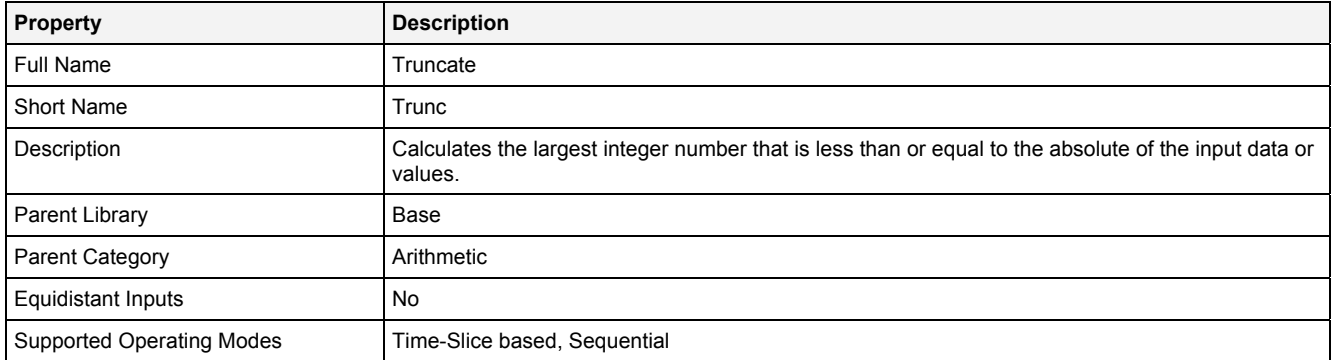

### **Function Prototype**

```
DataOrValue Out0 = Trunc 
( 
     DataOrValue In0 = 0, 
     DataOrValue EN = true 
);
```
# **Symbol**

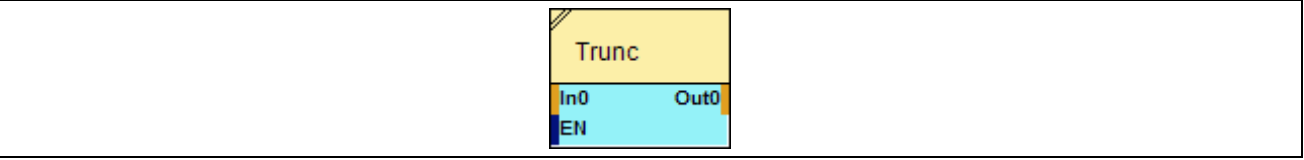

### **2.5.2.28.2 Inputs**

#### **In0**

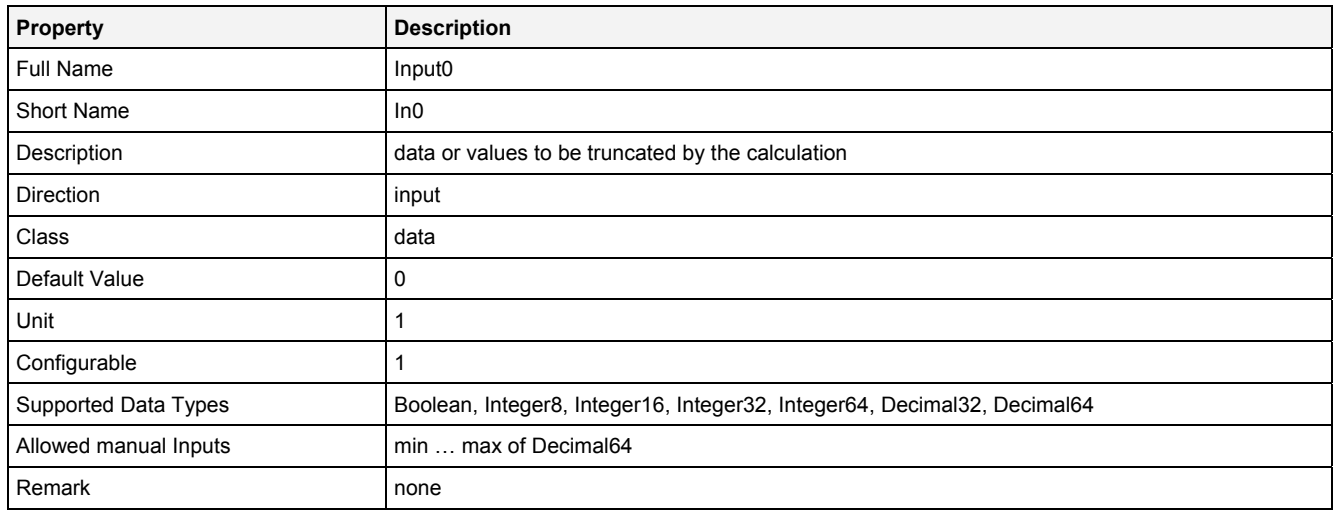

### **EN**

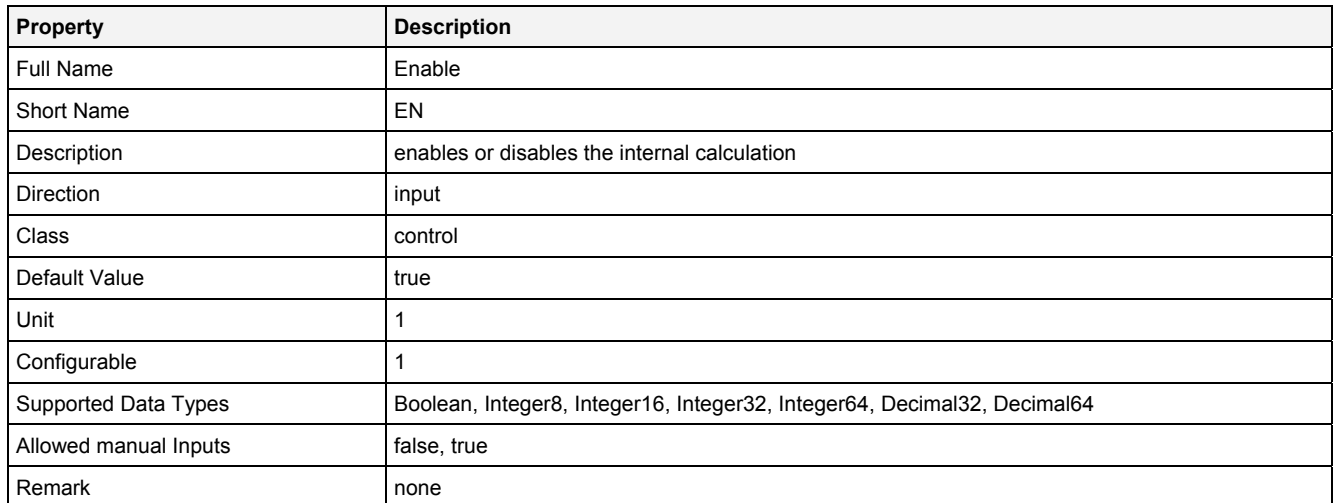

# **2.5.2.28.3 Outputs**

# **Out0**

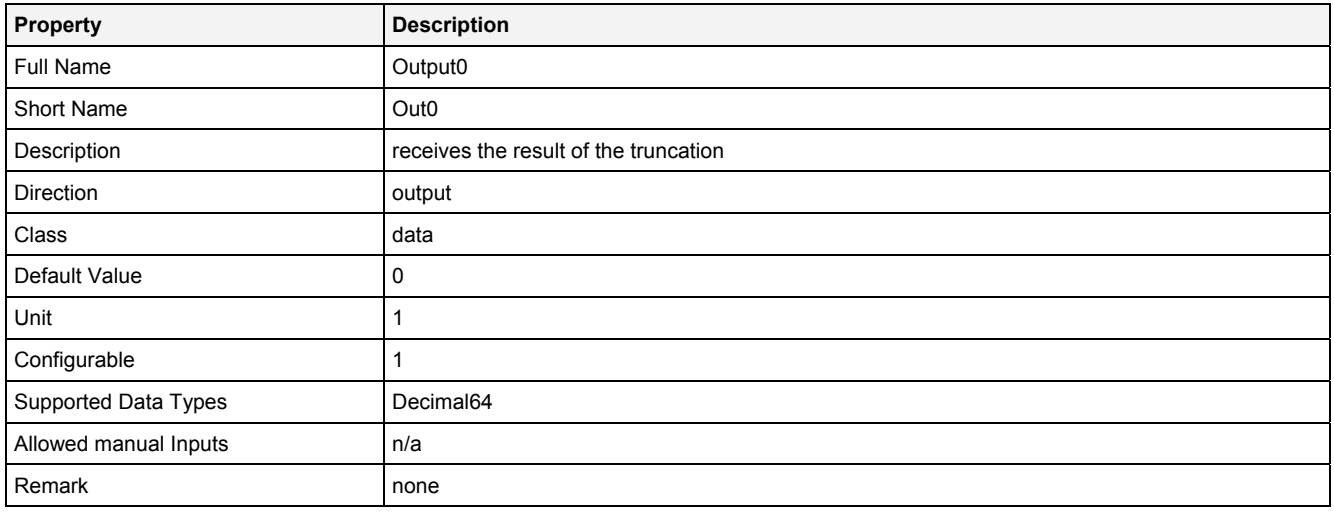

# **2.5.2.28.4 Examples**

# **Analyzing Model**

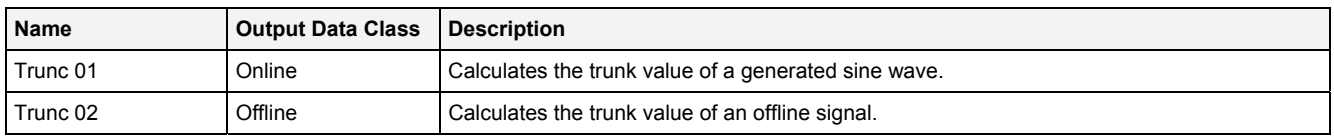

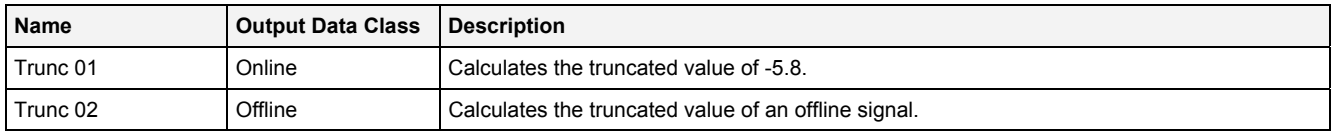

### **2.5.3 Classification**

#### **2.5.3.1 RFC() – RainFlowCounting()**

### **2.5.3.1.1 General**

#### **Properties**

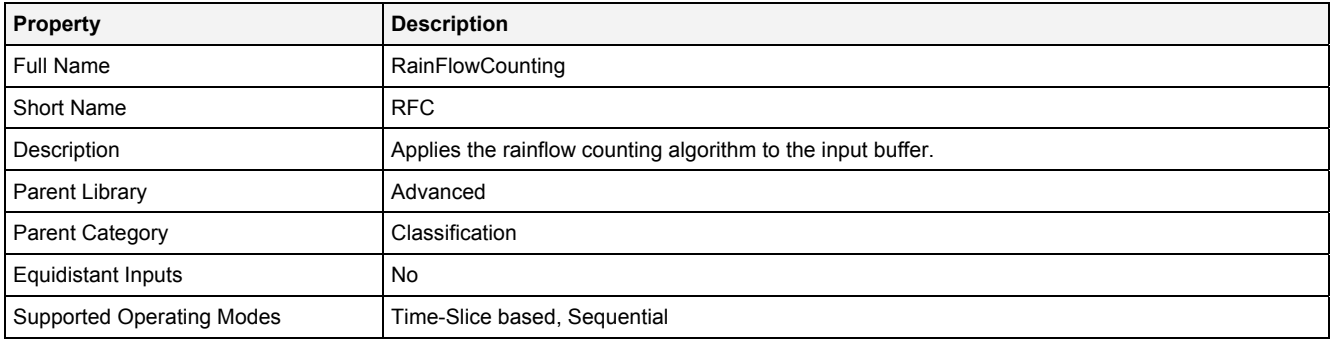

### **Function Prototype**

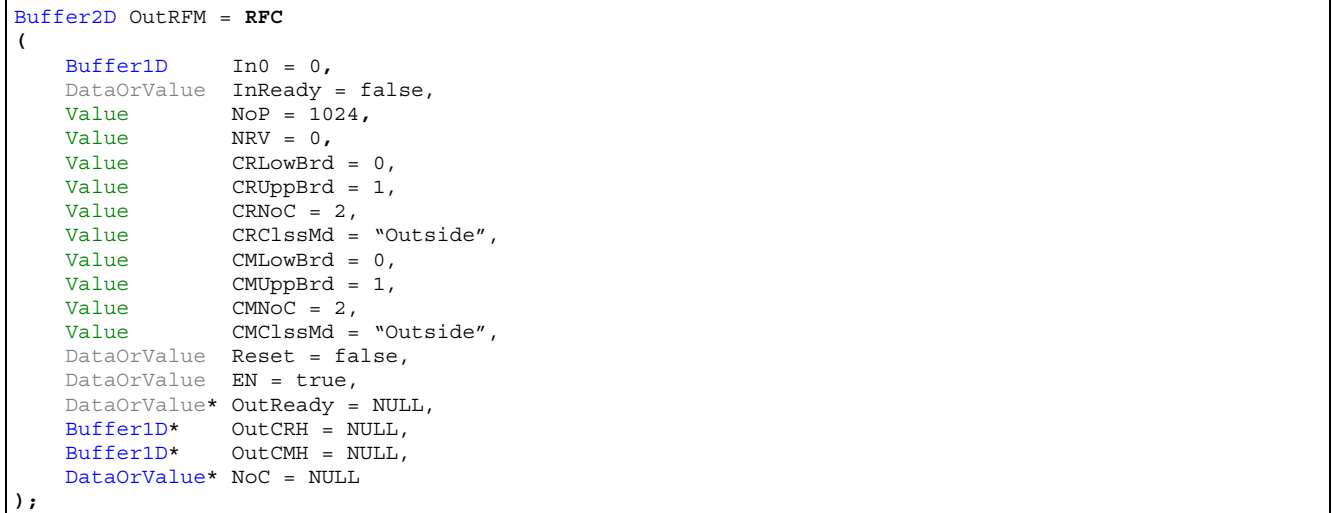

# **Symbol**

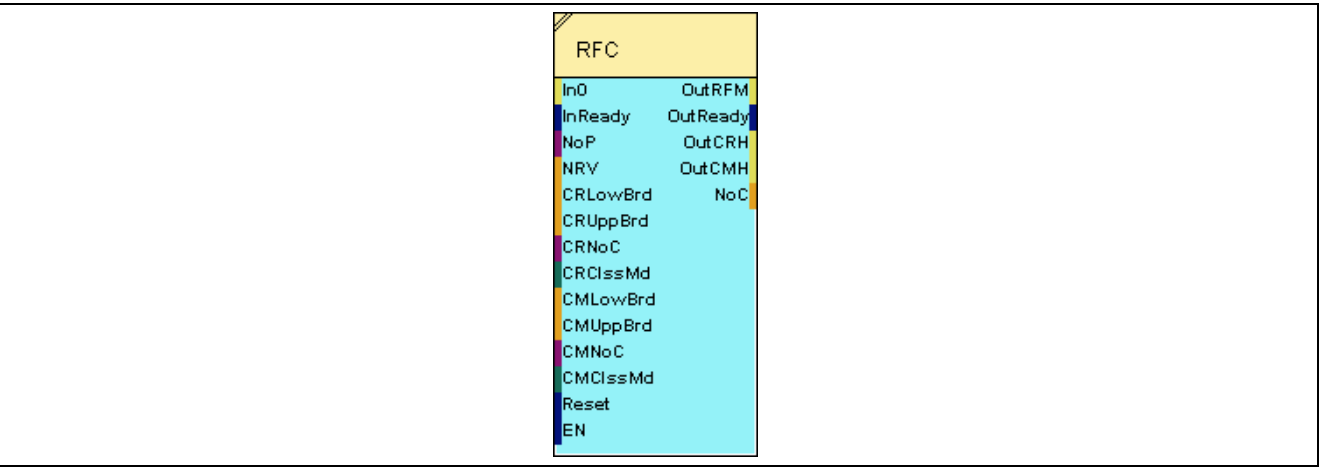

# **2.5.3.1.2 Inputs**

### **In0**

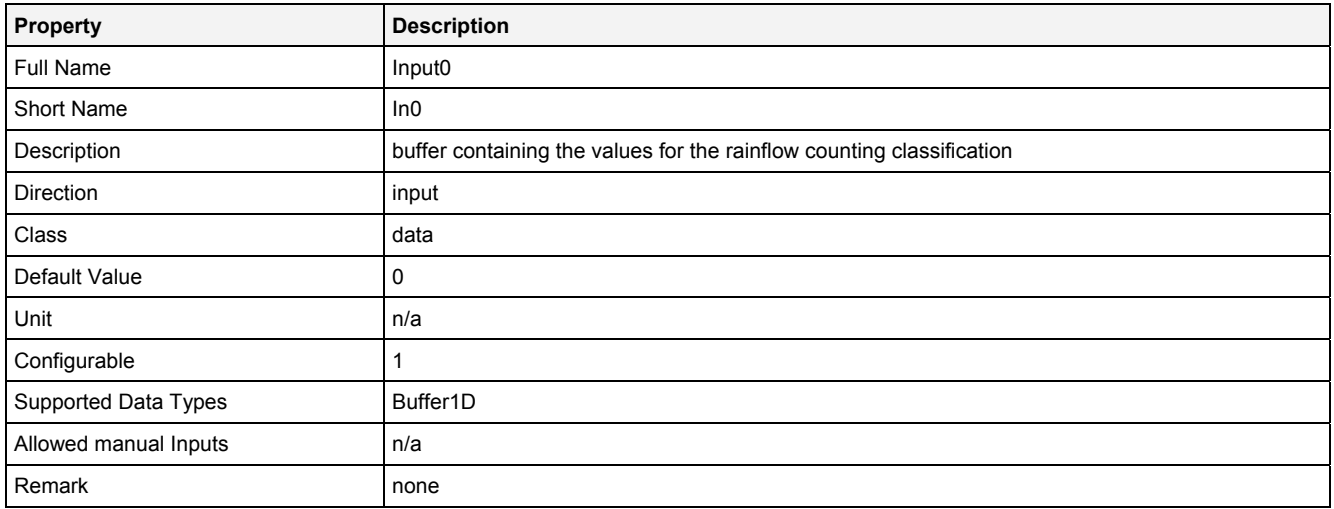

# **InReady**

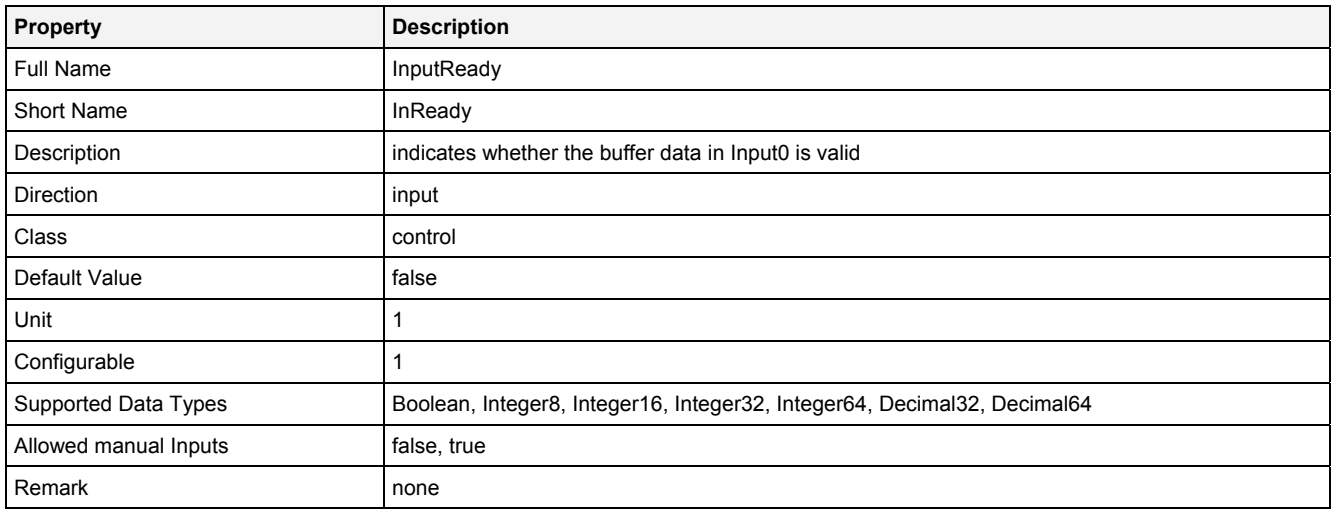

### **NoP**

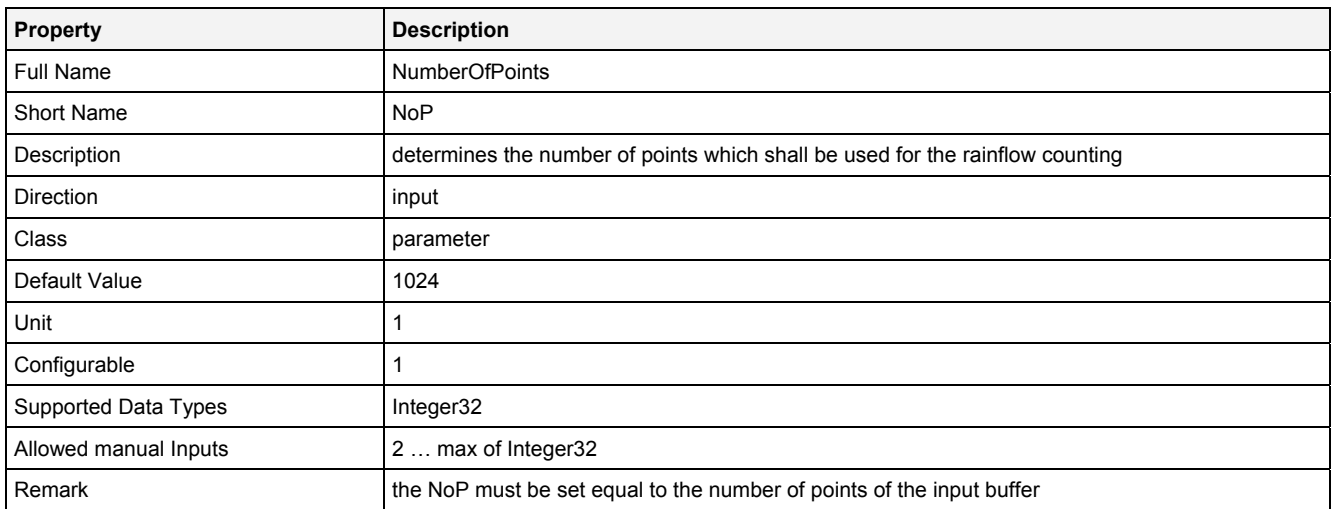

### **NRV**

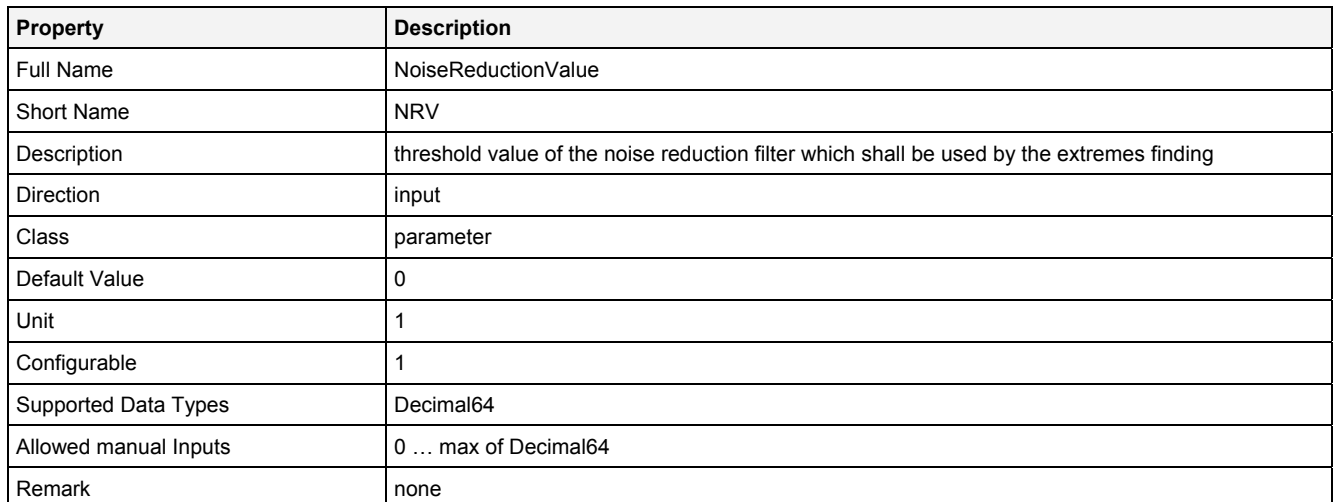

### **CRLowBrd**

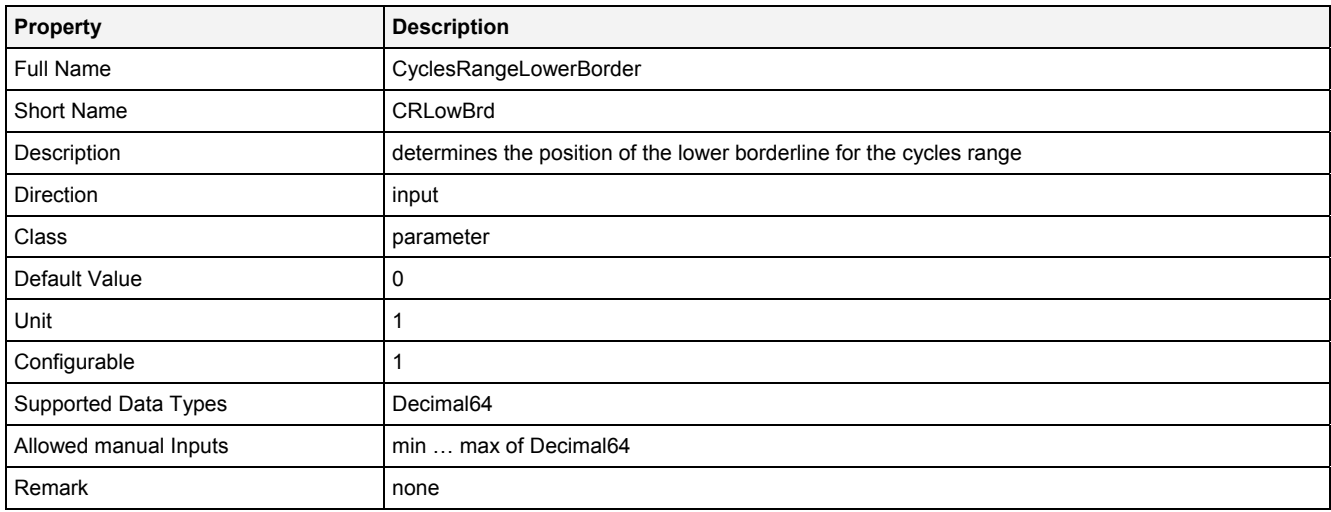

# **CRUppBrd**

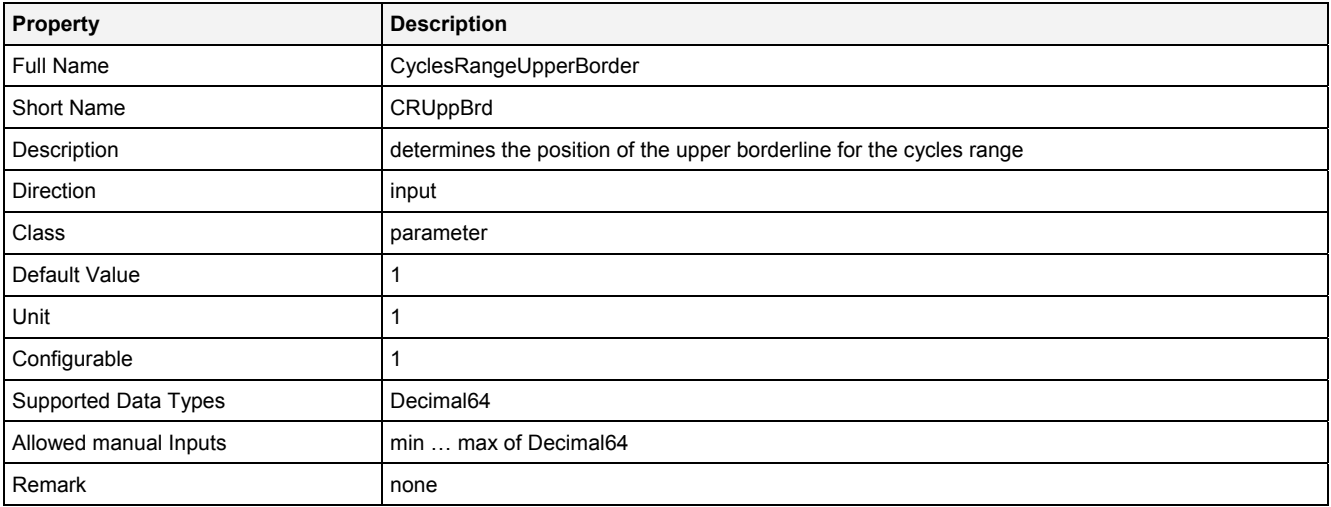

### **CRNoC**

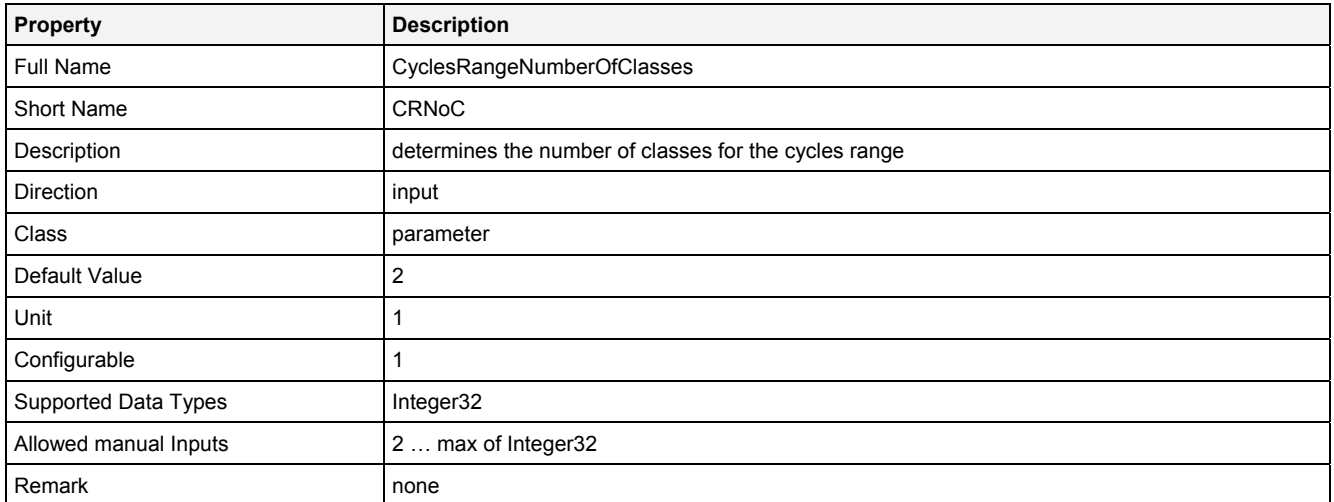

### **CRClssMd**

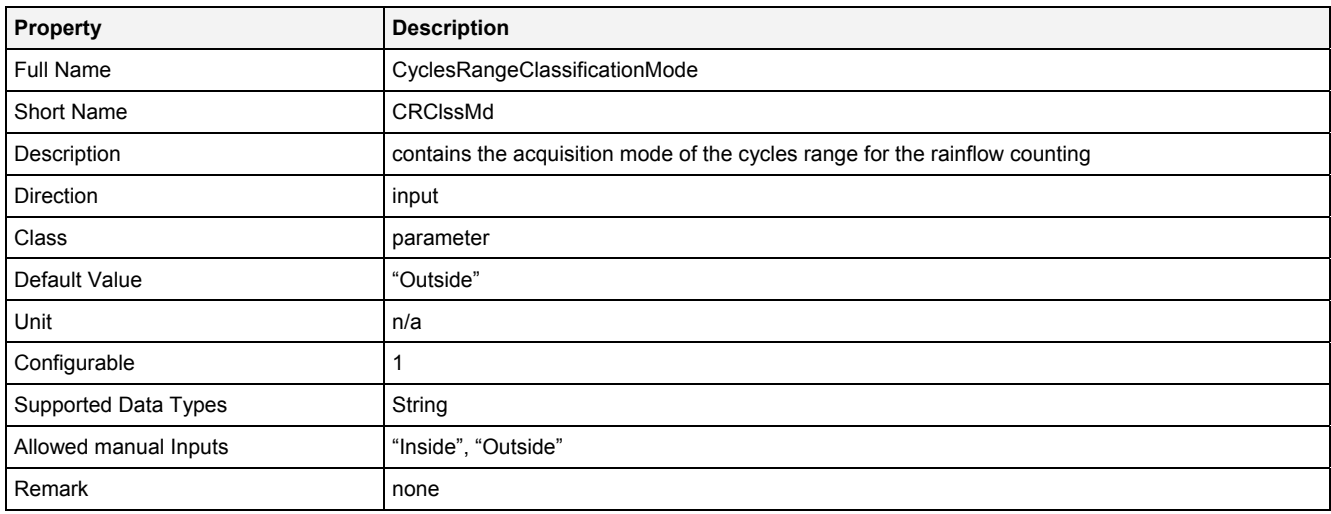

### **CMLowBrd**

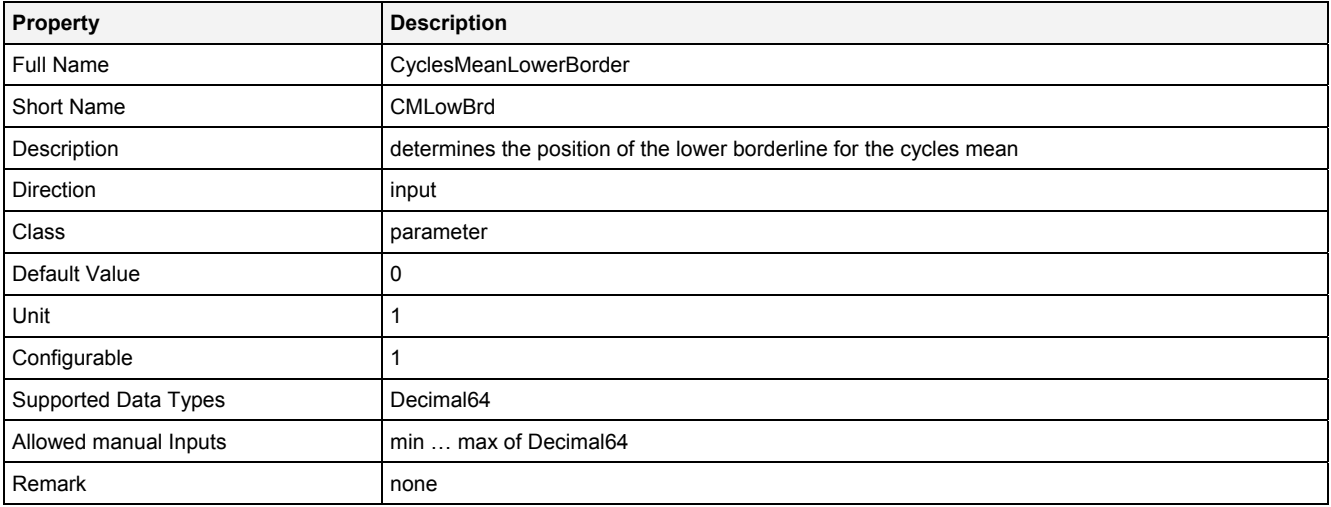

# **CMUppBrd**

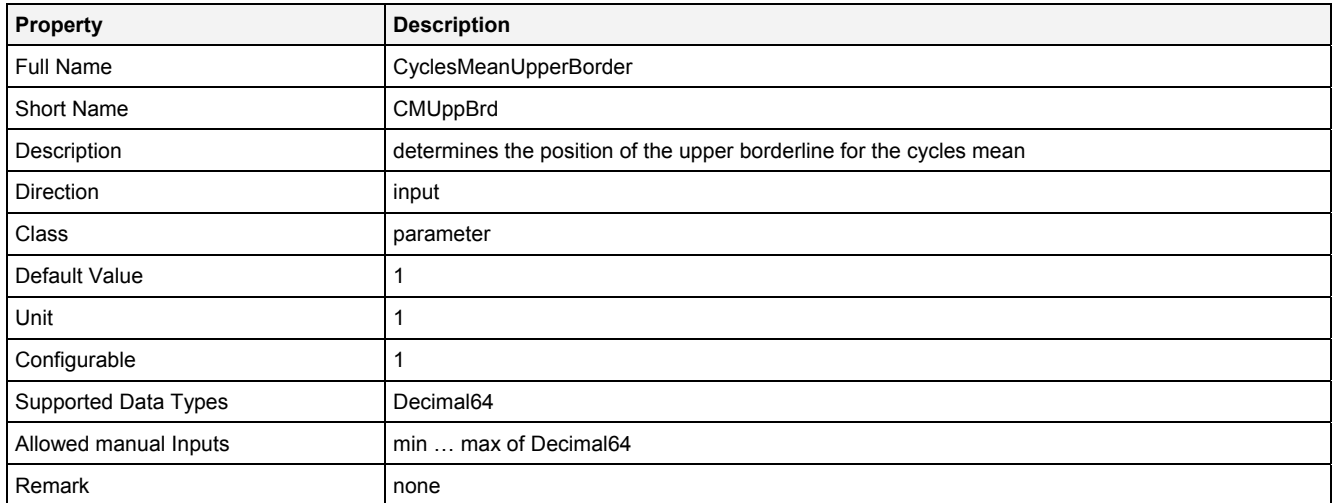

### **CMNoC**

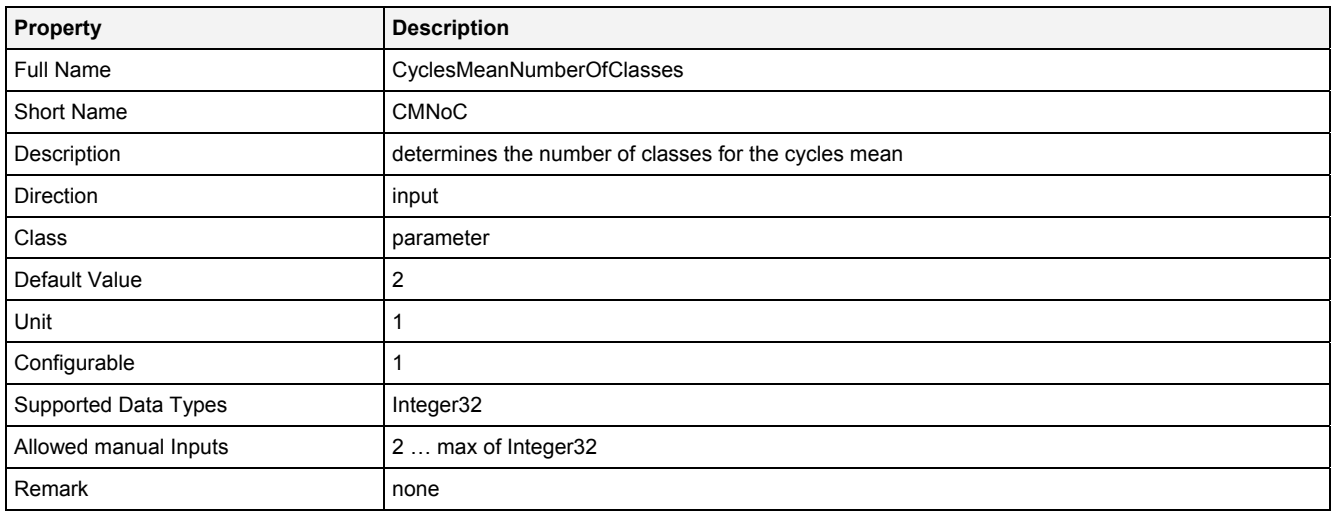

# **CMClssMd**

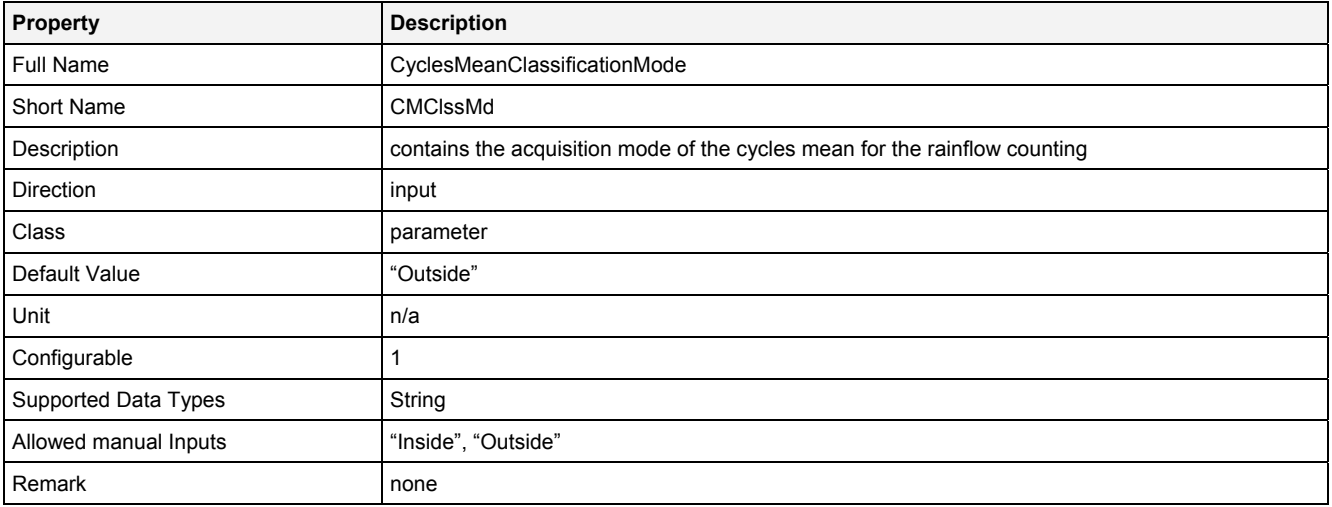

### **Reset**

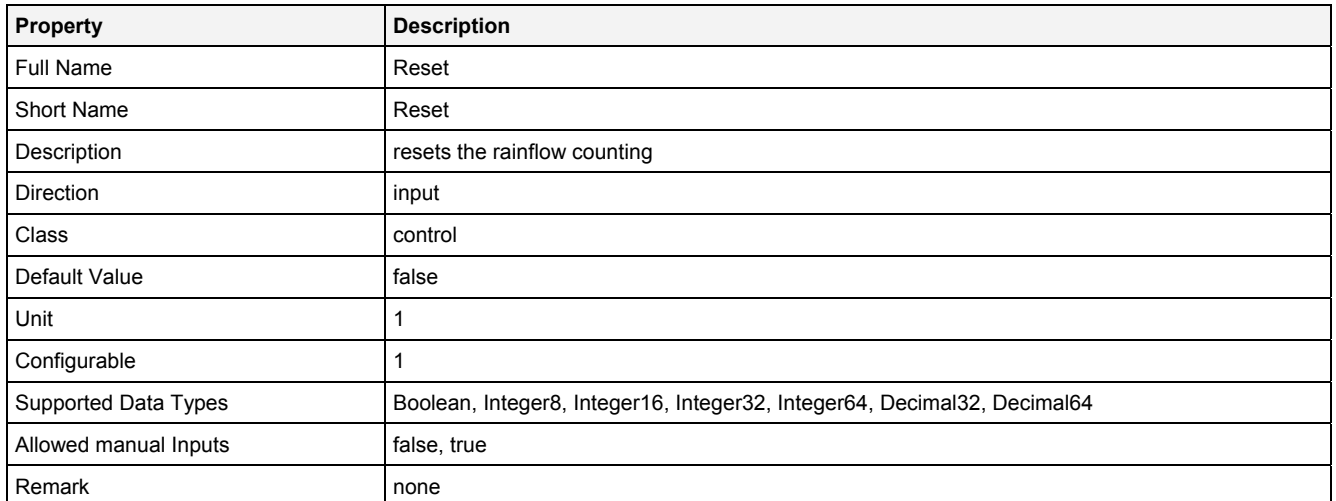

# **EN**

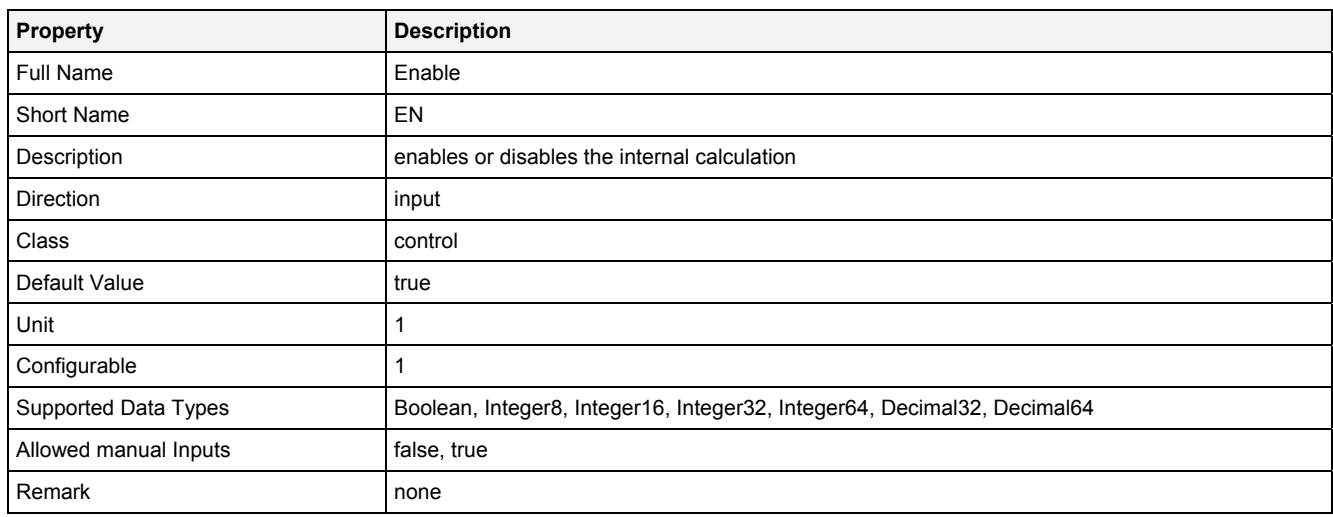

# **2.5.3.1.3 Outputs**

# **OutRFM**

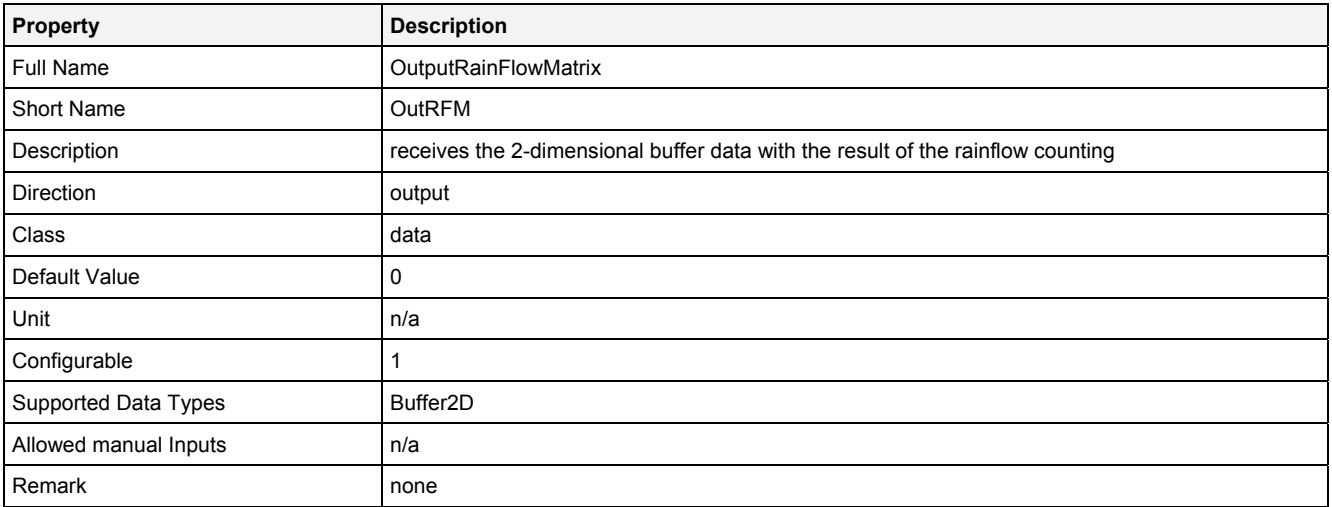

### **OutReady**

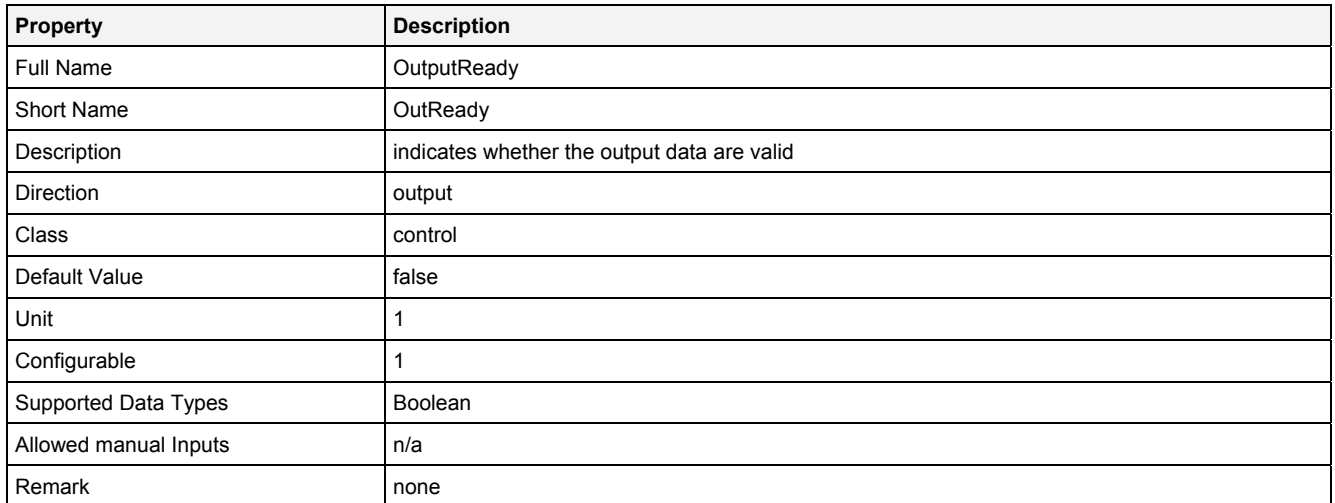

### **OutCRH**

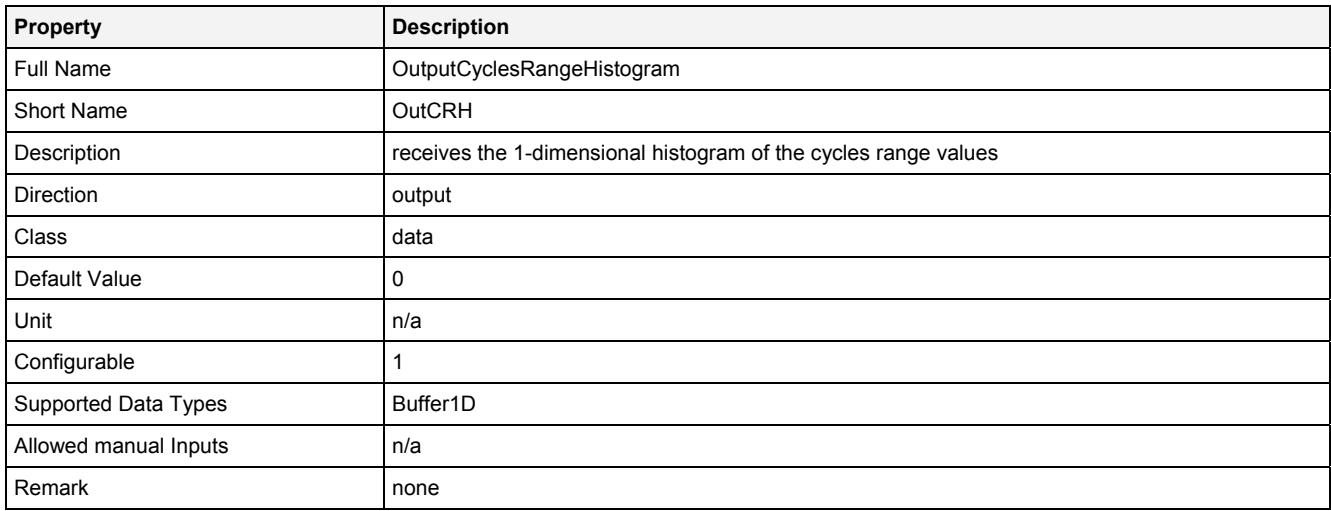

# **OutCMH**

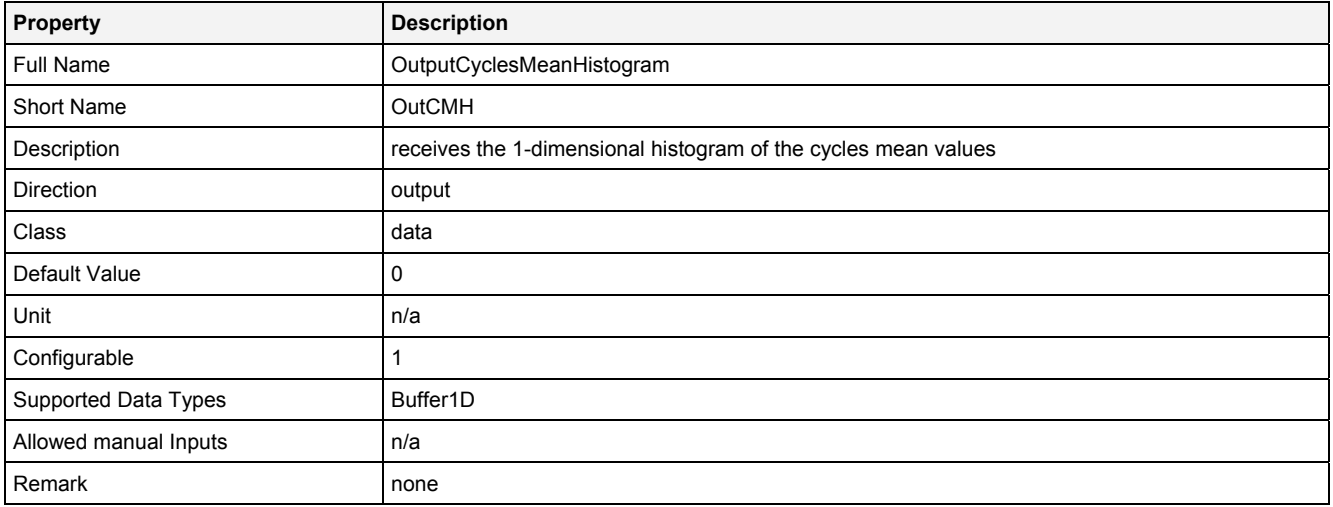

# **OutNoC**

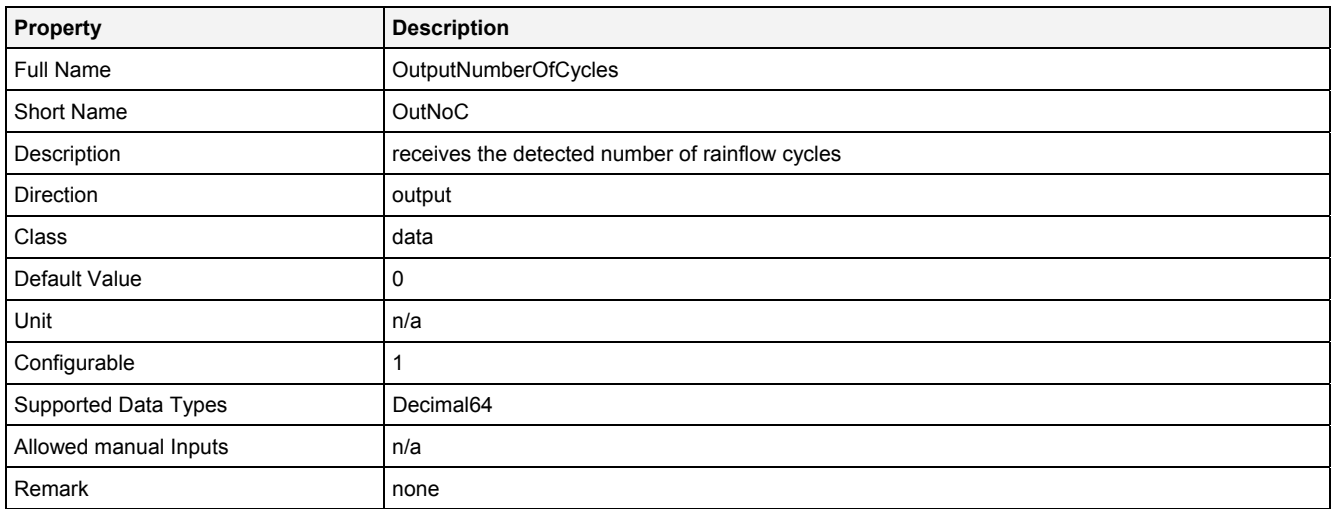

# **2.5.3.1.4 Examples**

# **Analyzing Model**

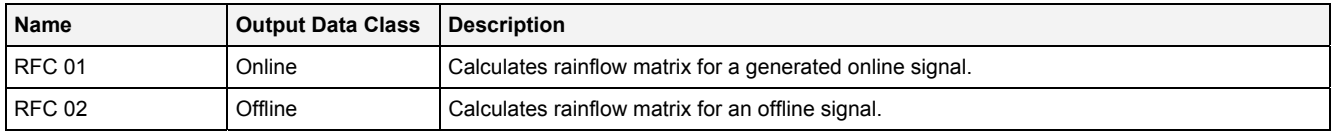

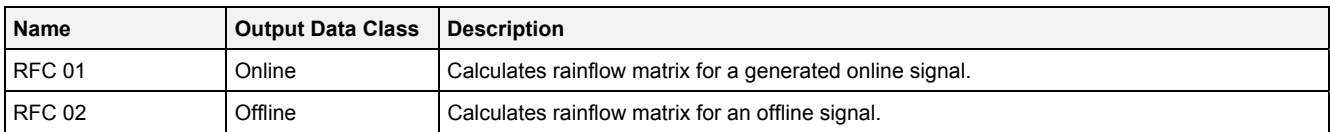

# **2.5.3.2 TLC() – TimeAtLevelCounting()**

# **2.5.3.2.1 General**

#### **Properties**

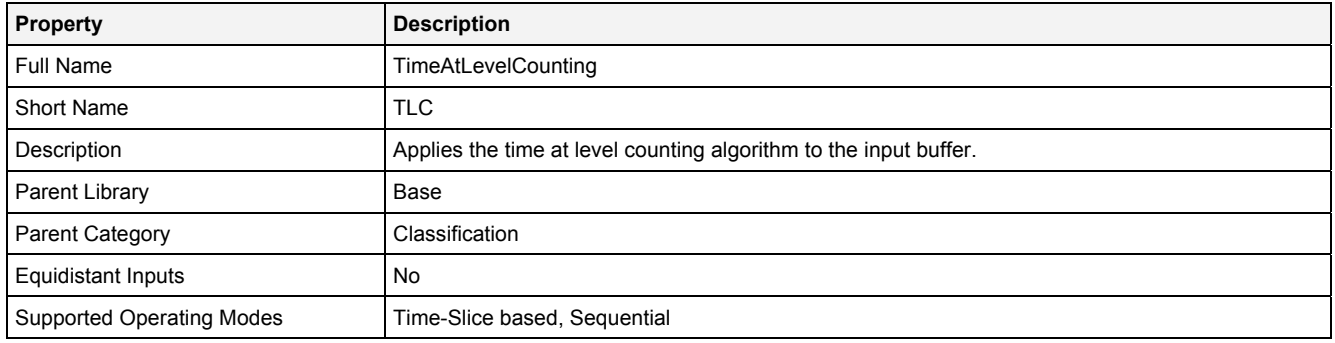

### **Function Prototype**

Buffer1D Out0 = **TLC (**  Buffer1D In0 = 0**,** DataOrValue InReady = false, Value NoP = 1024**,** Value LowBrd = 0**,** Value UppBrd = 1**,** Value NoC = 2**,** DataOrValue Reset = false, DataOrValue EN = true, DataOrValue\* OutReady = NULL

### **Symbol**

**);**

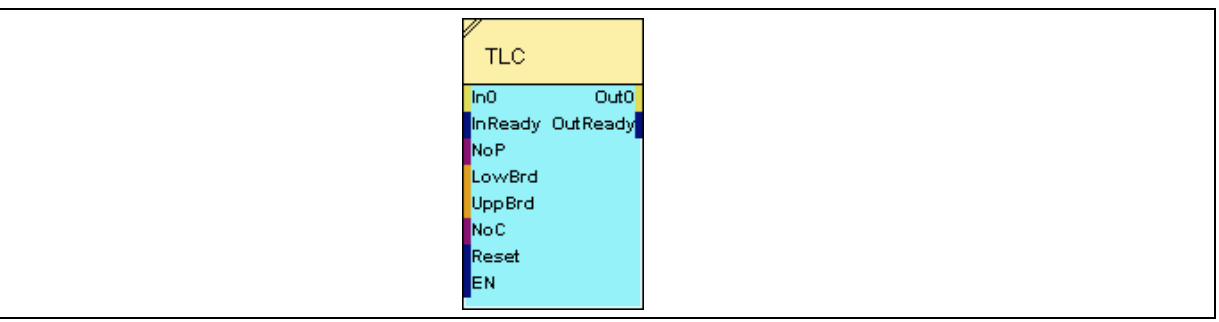

### **2.5.3.2.2 Inputs**

**In0** 

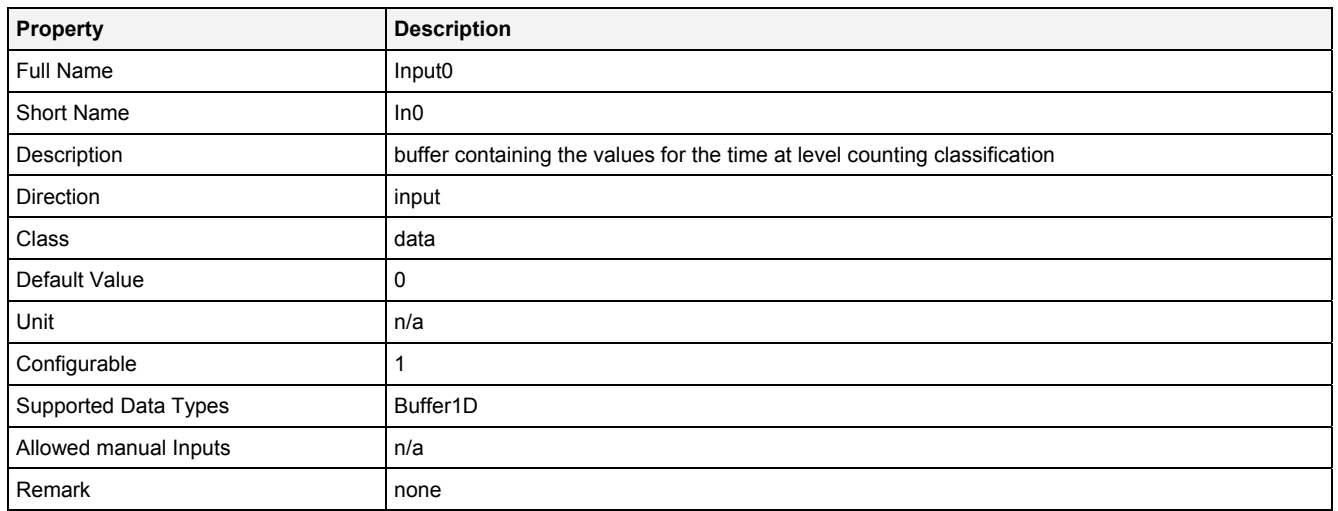

### **InReady**

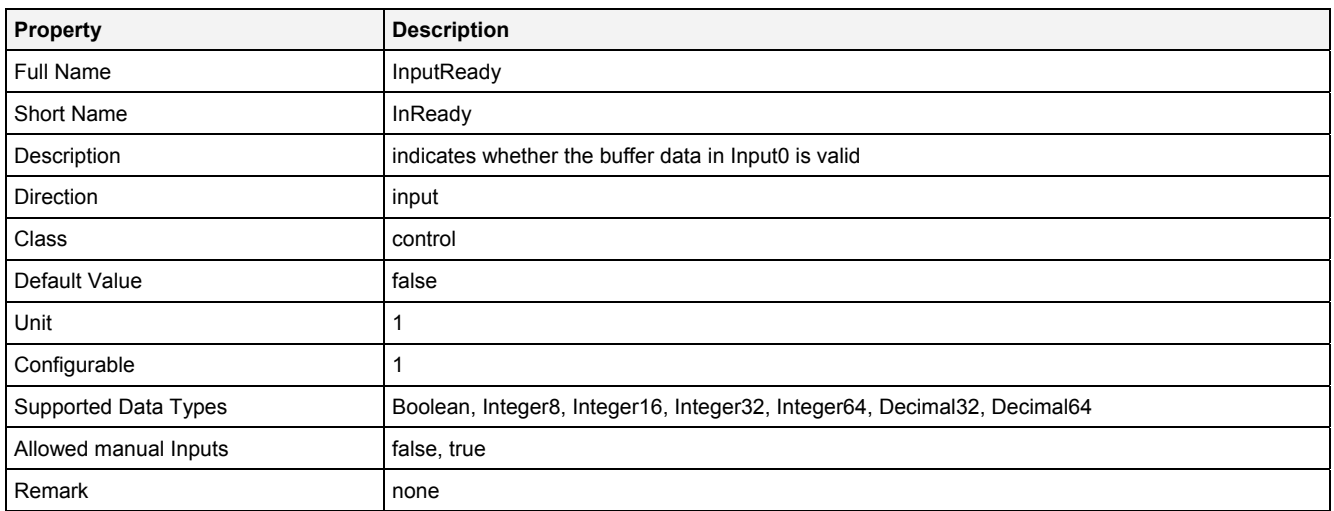

### **NoP**

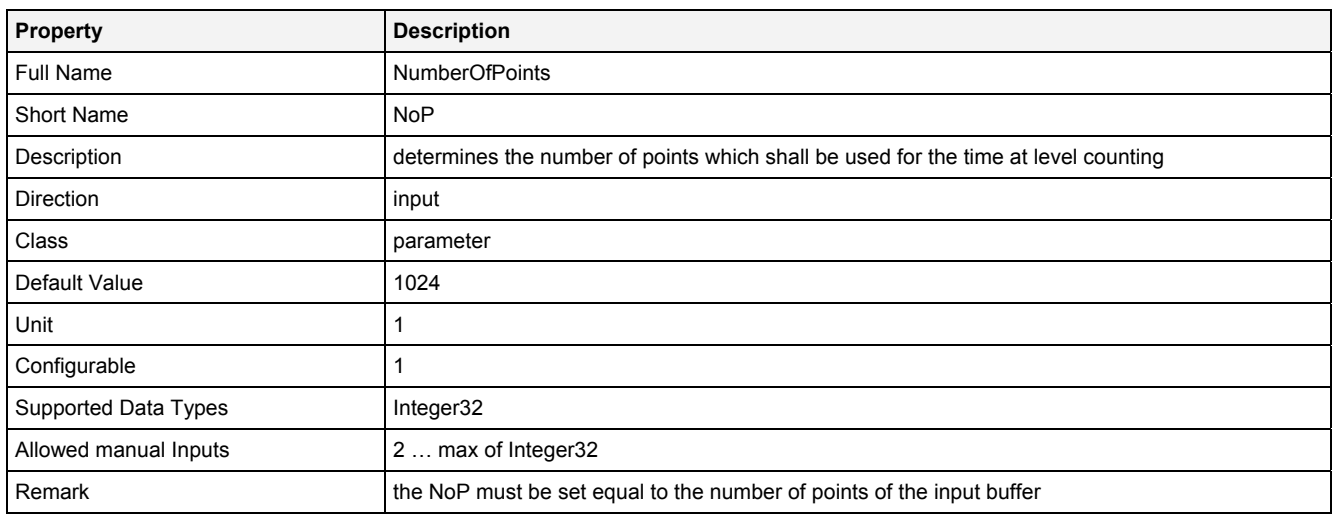

### **LowBrd**

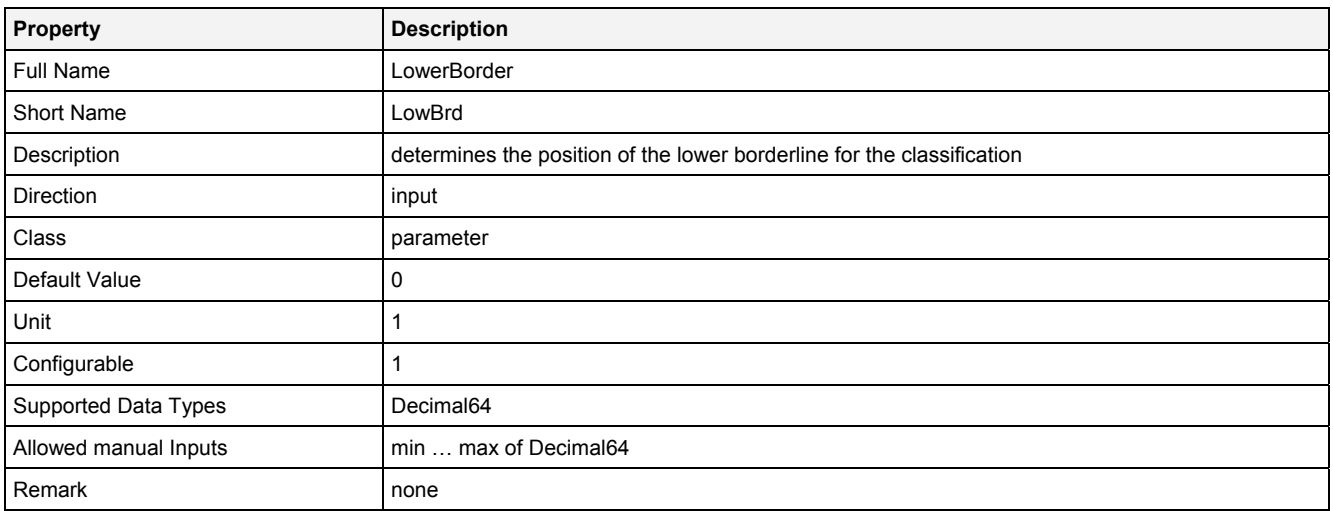

# **UppBrd**

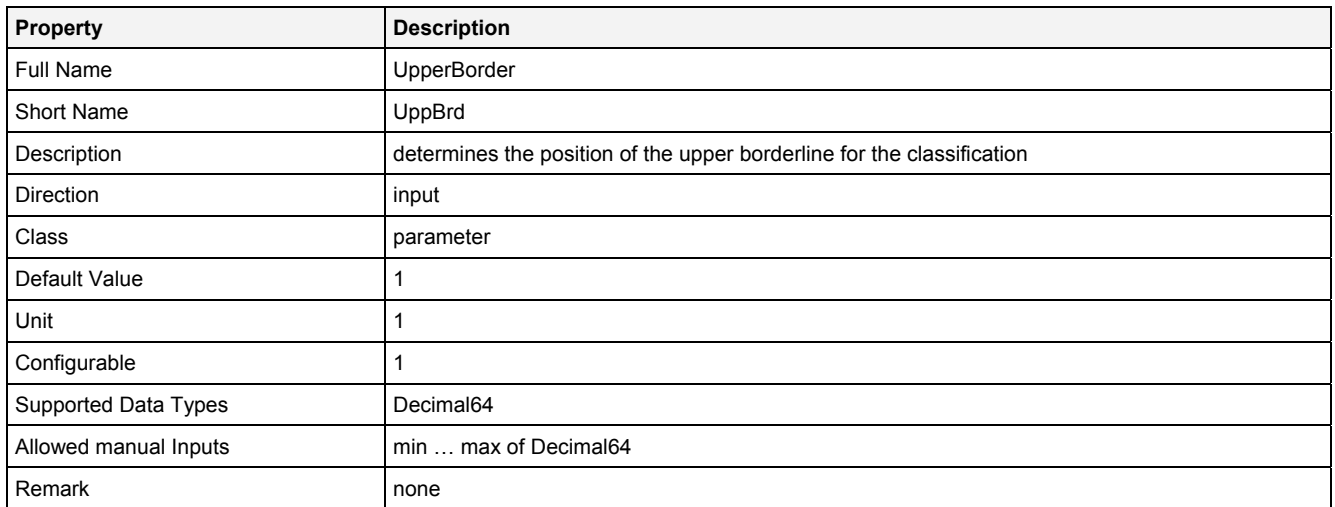

### **NoC**

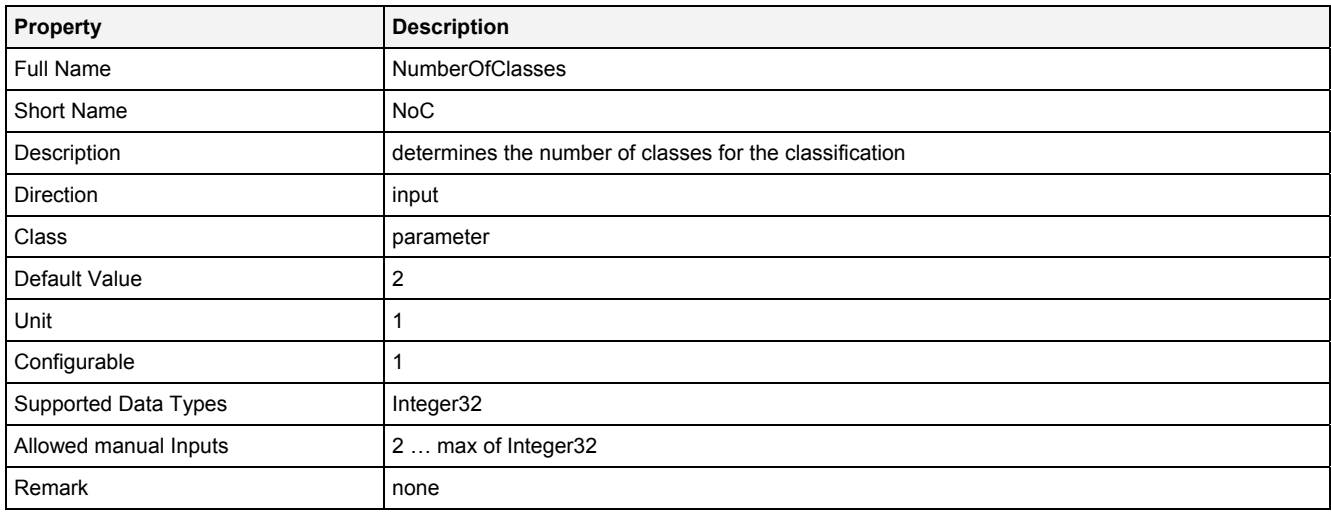

# **Reset**

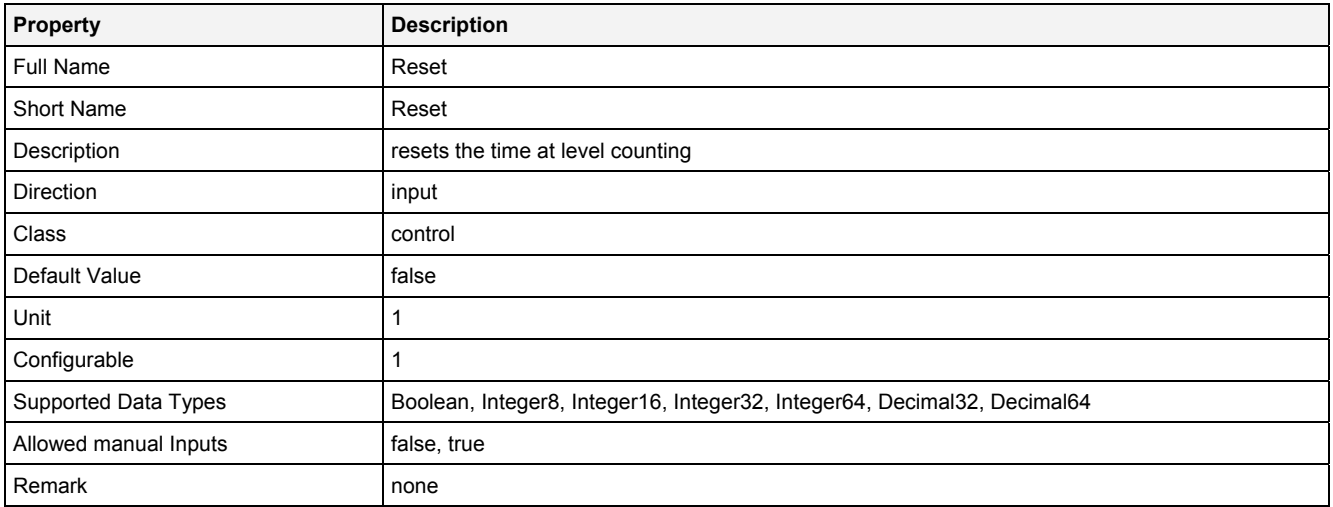

#### **EN**

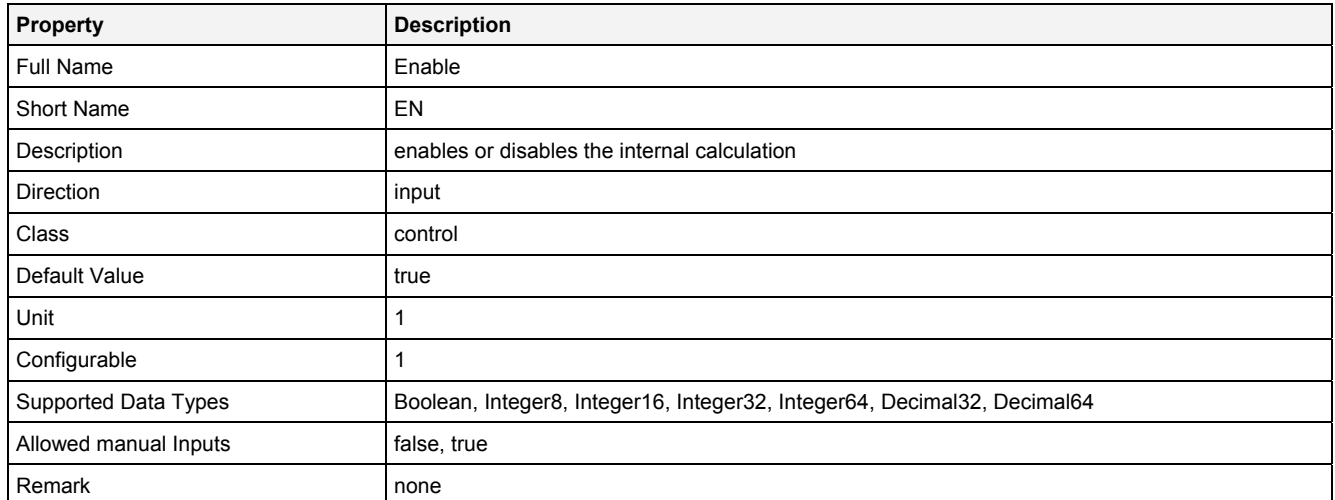

# **2.5.3.2.3 Outputs**

### **Out0**

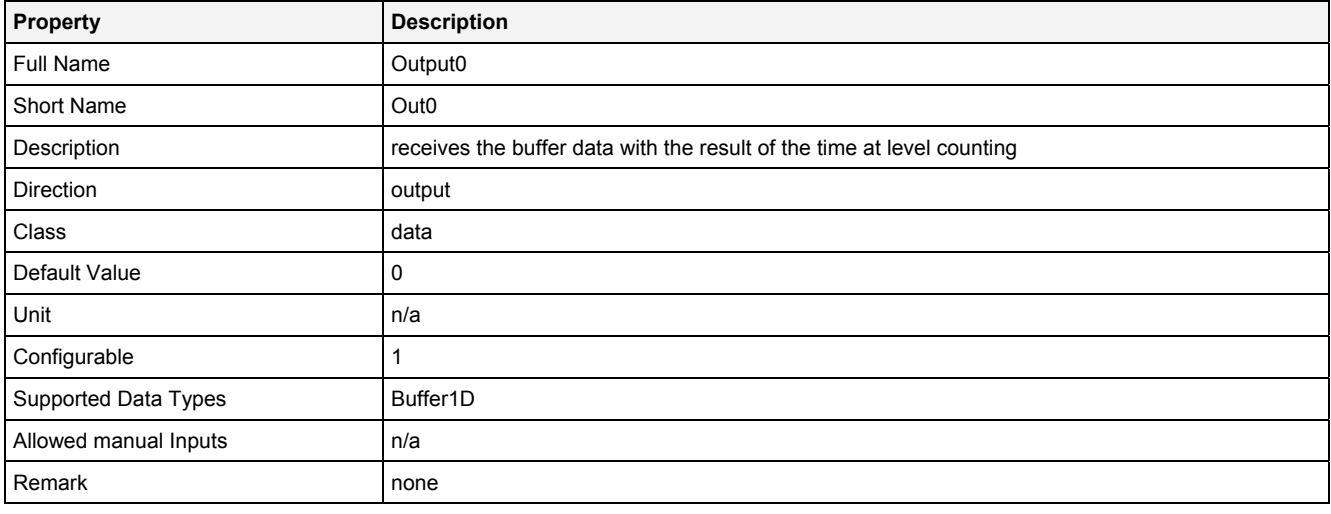

# **OutReady**

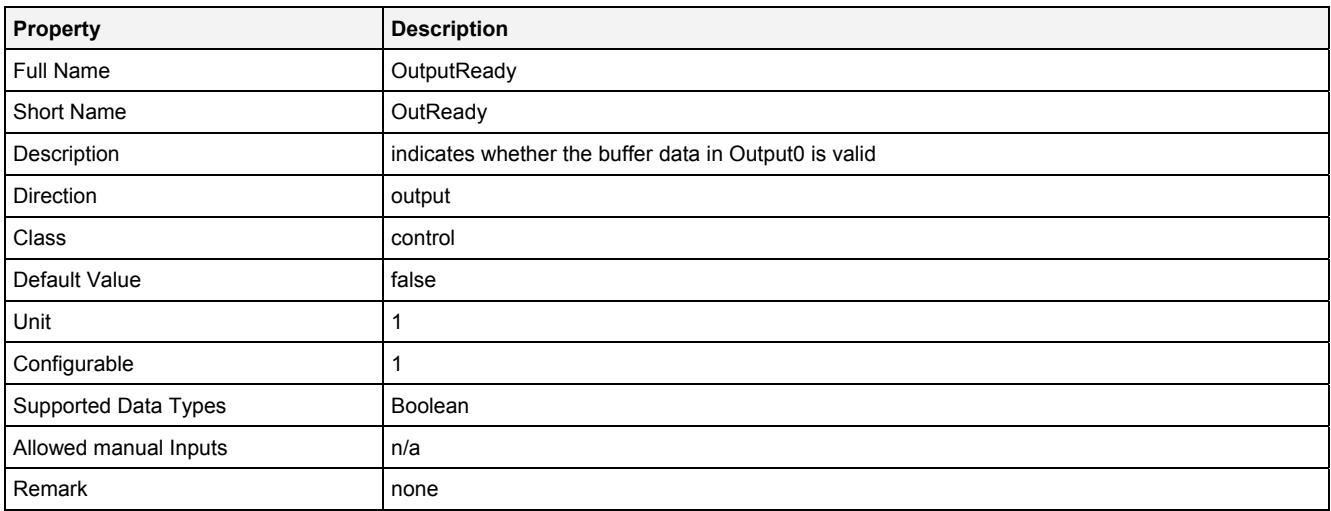

# **2.5.3.2.4 Examples**

### **Analyzing Model**

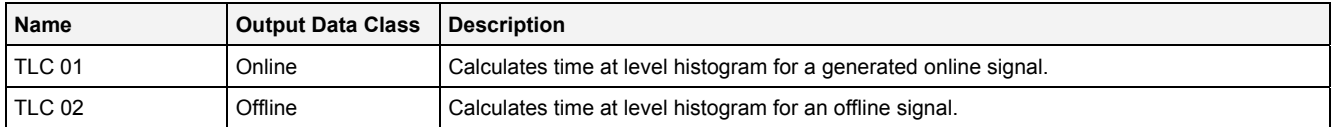

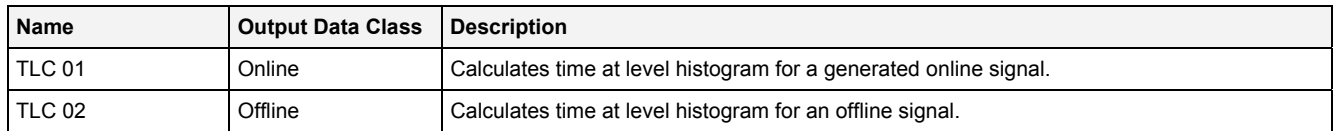

### **2.5.4 Comparison**

#### **2.5.4.1 Cmp() - Compare()**

# **2.5.4.1.1 General**

### **Properties**

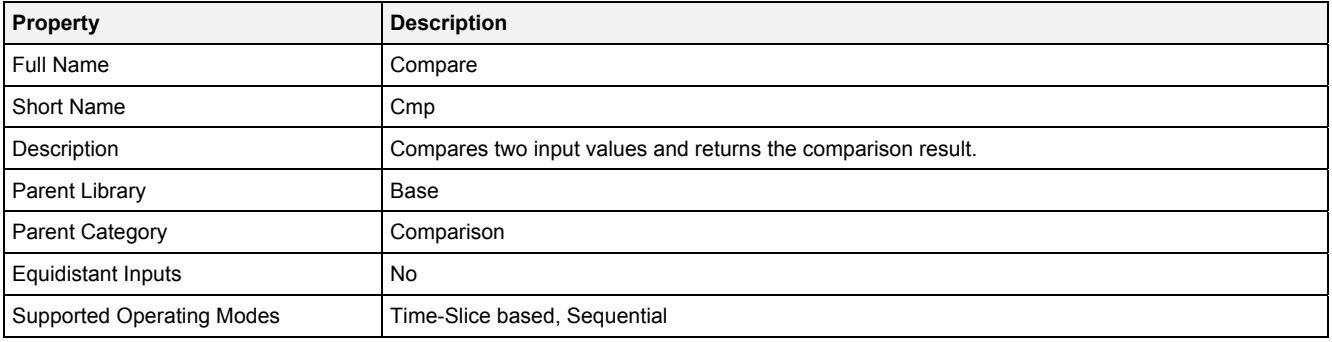

### **Function Prototype**

```
DataOrValue GT = Cmp 
( 
 DataOrValue In0 = 0, 
 DataOrValue In1 = 0, 
 Value Tlr = 0,
 DataOrValue EN = true, 
 DataOrValue* GE = NULL, 
 DataOrValue* EQ = NULL, 
 DataOrValue* LT = NULL, 
    DataOrValue* LE = NULL 
);
```
### **Symbol**

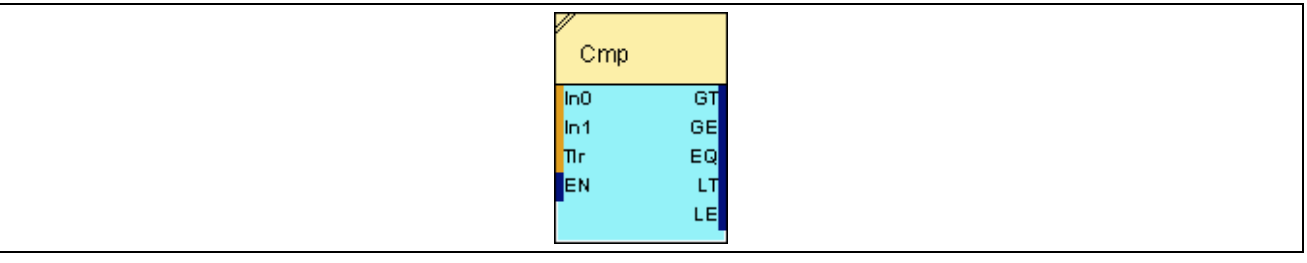

## **2.5.4.1.2 Inputs**

**In0** 

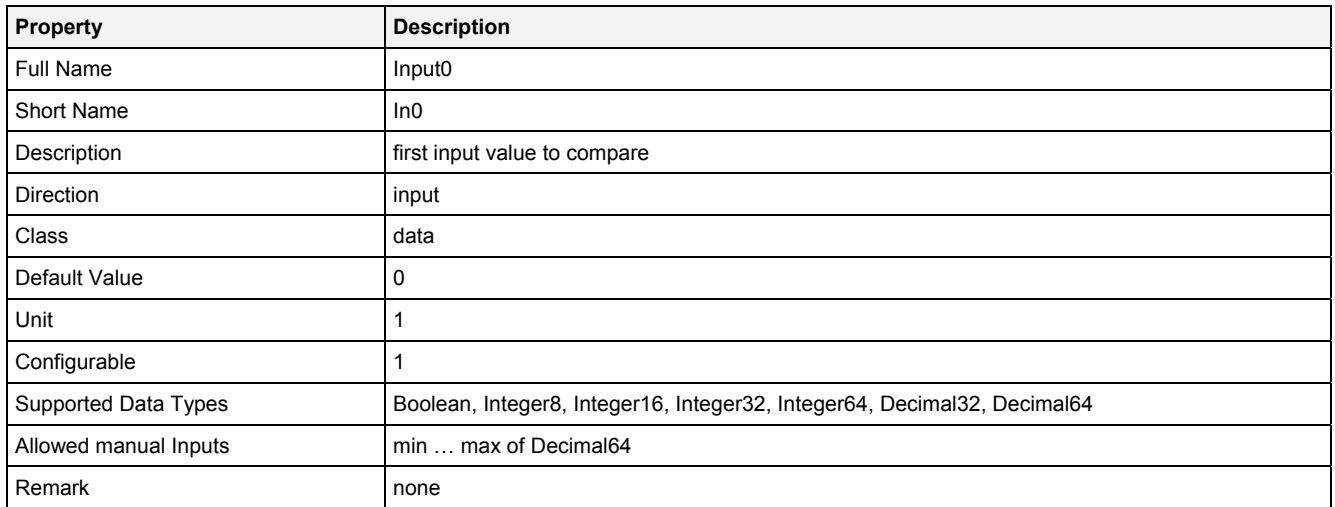

### **In1**

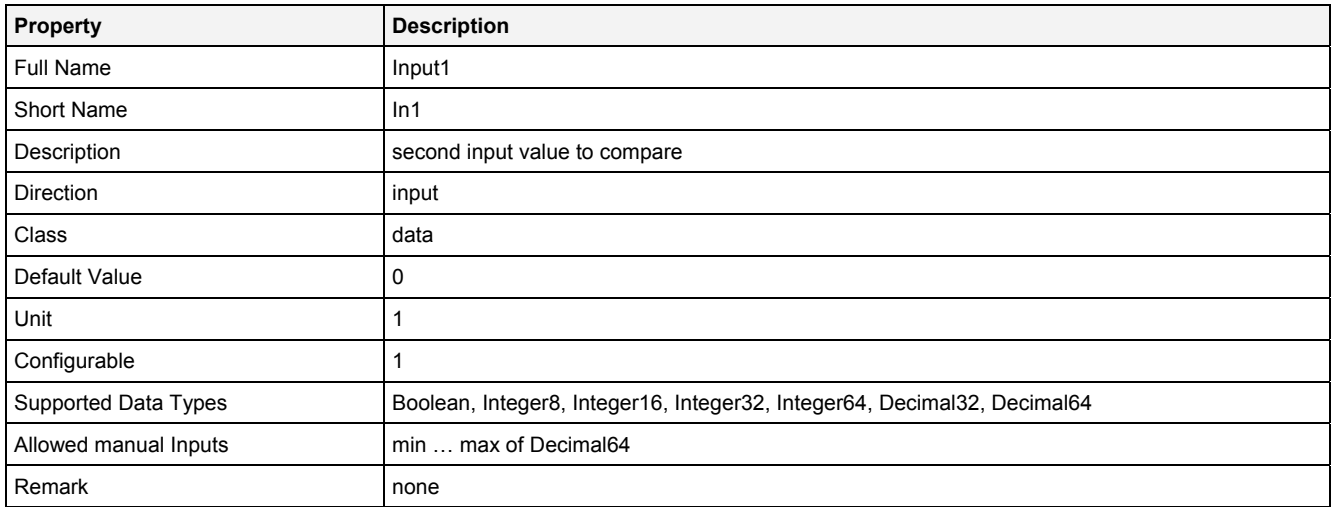

### **Tlr**

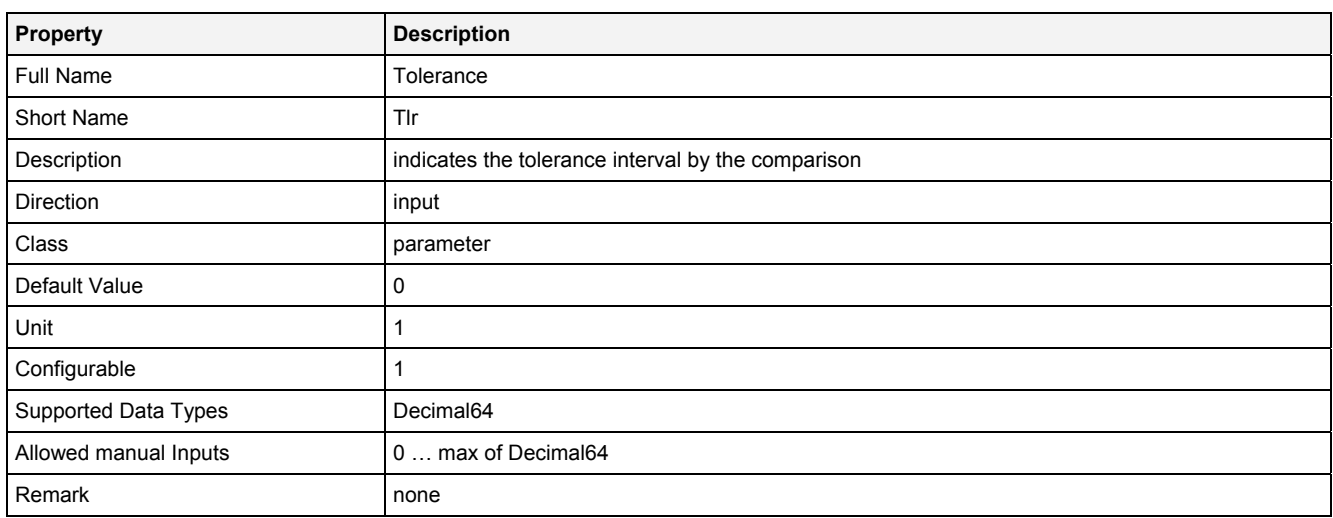

### **EN**

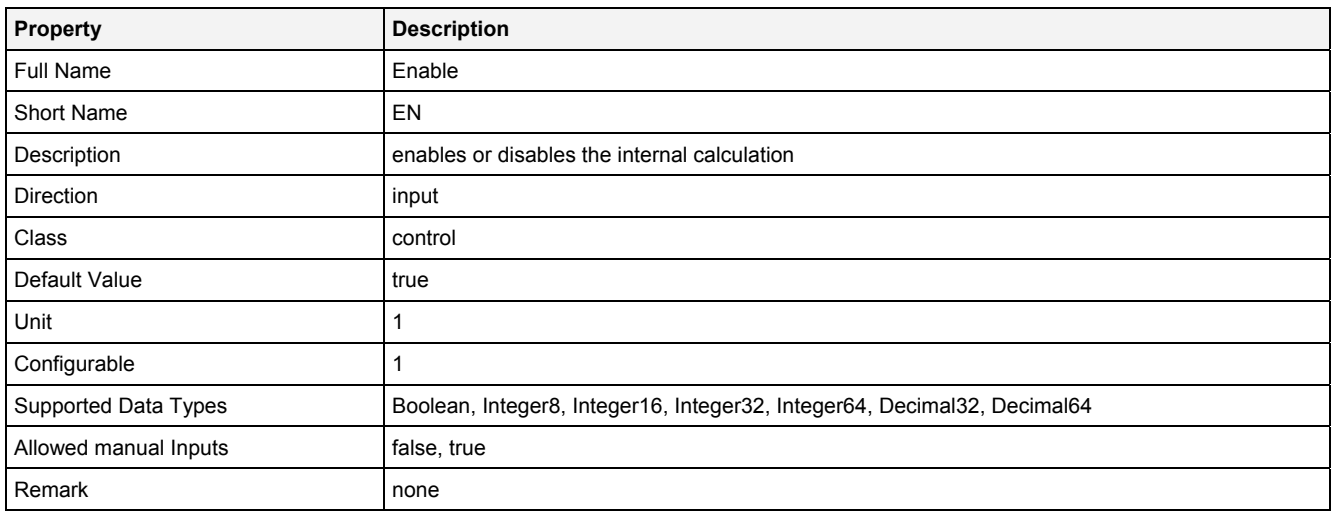

# **2.5.4.1.3 Outputs**

### **GT**

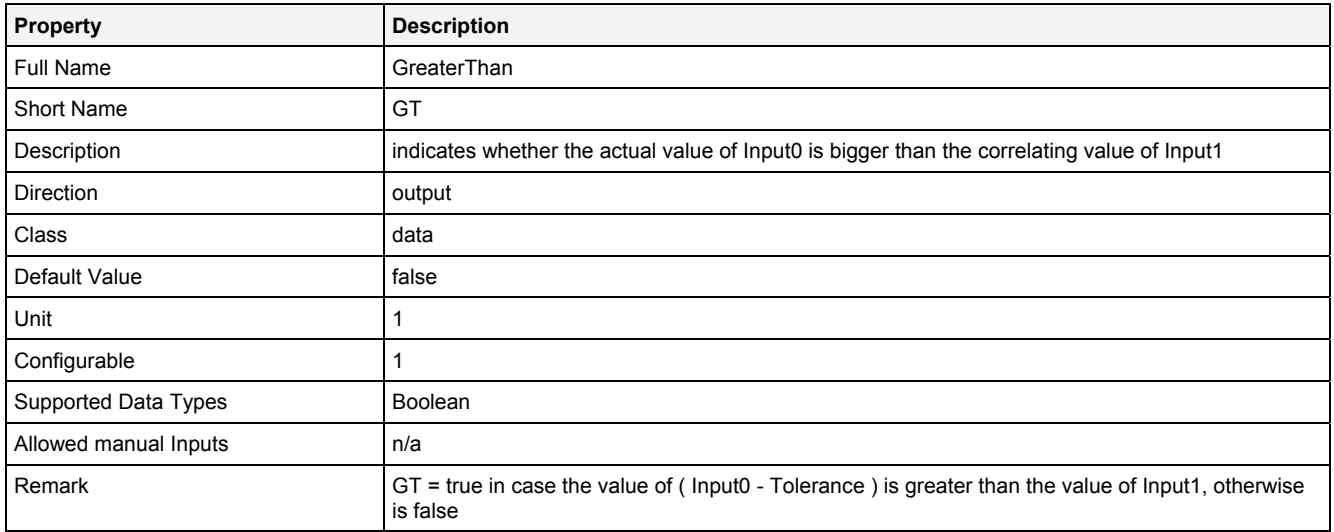

### **GE**

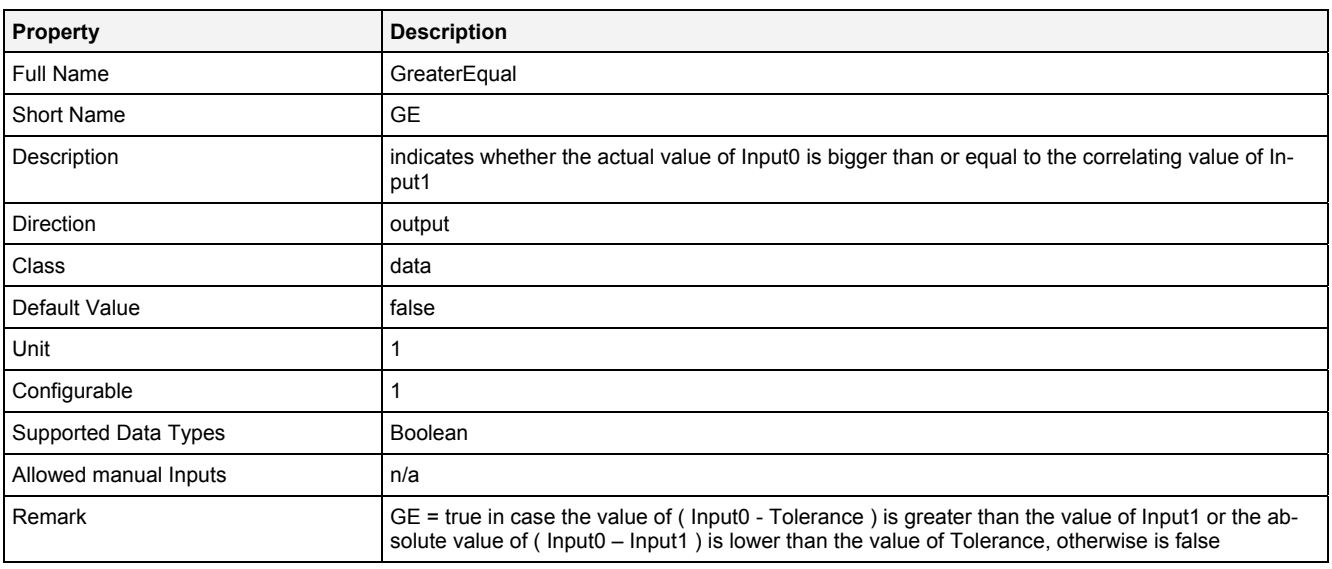

### **EQ**

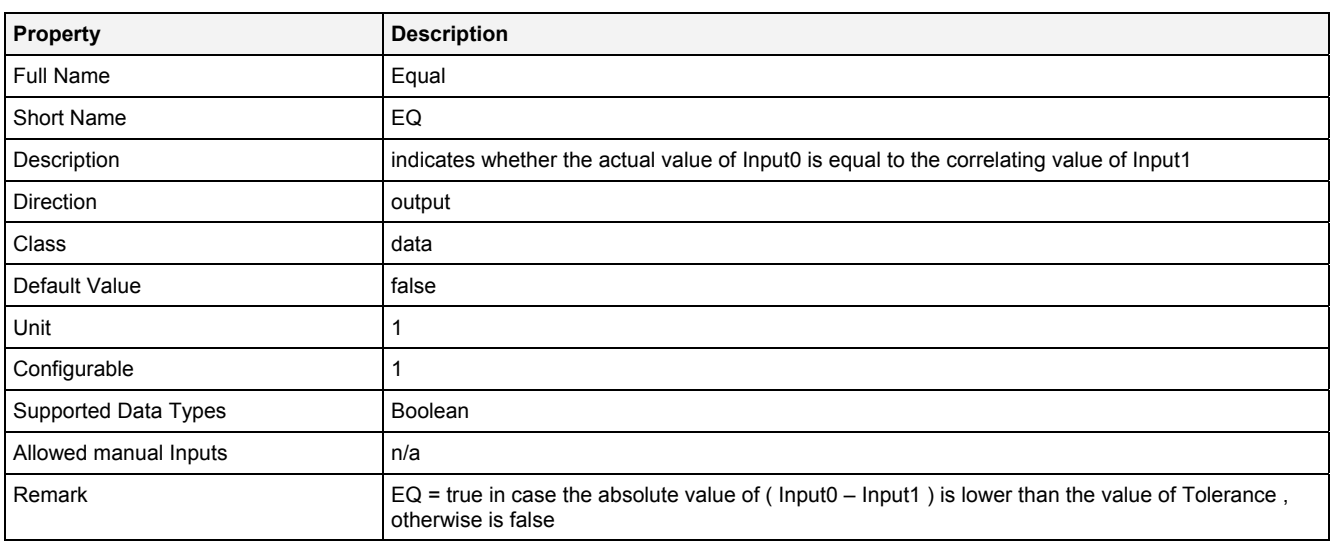

### **LT**

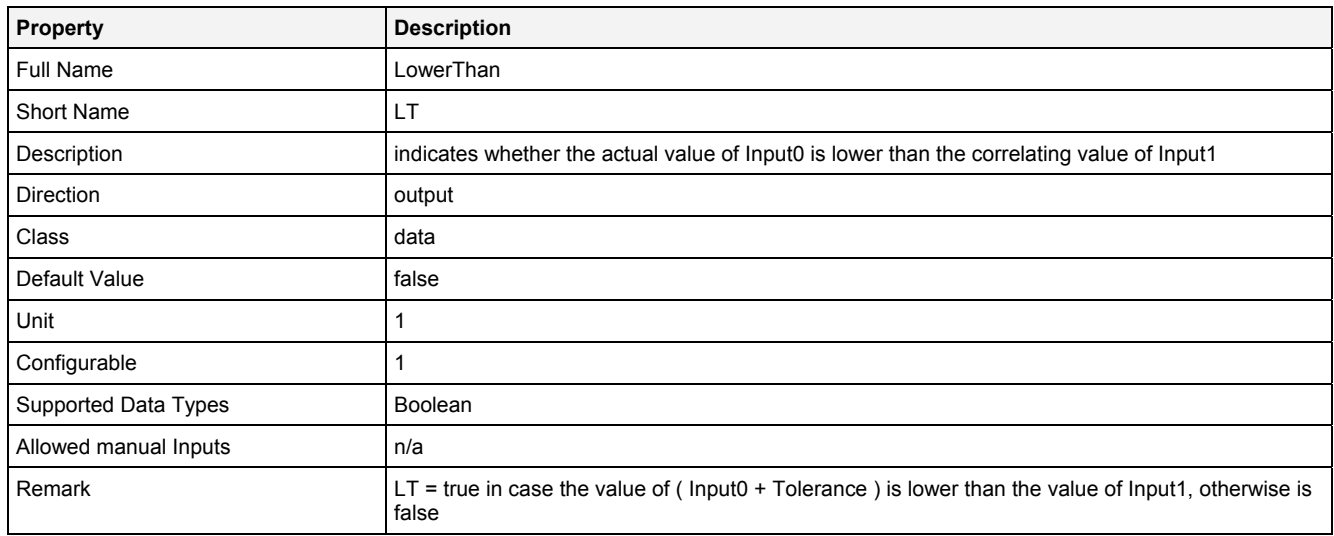

### **LE**

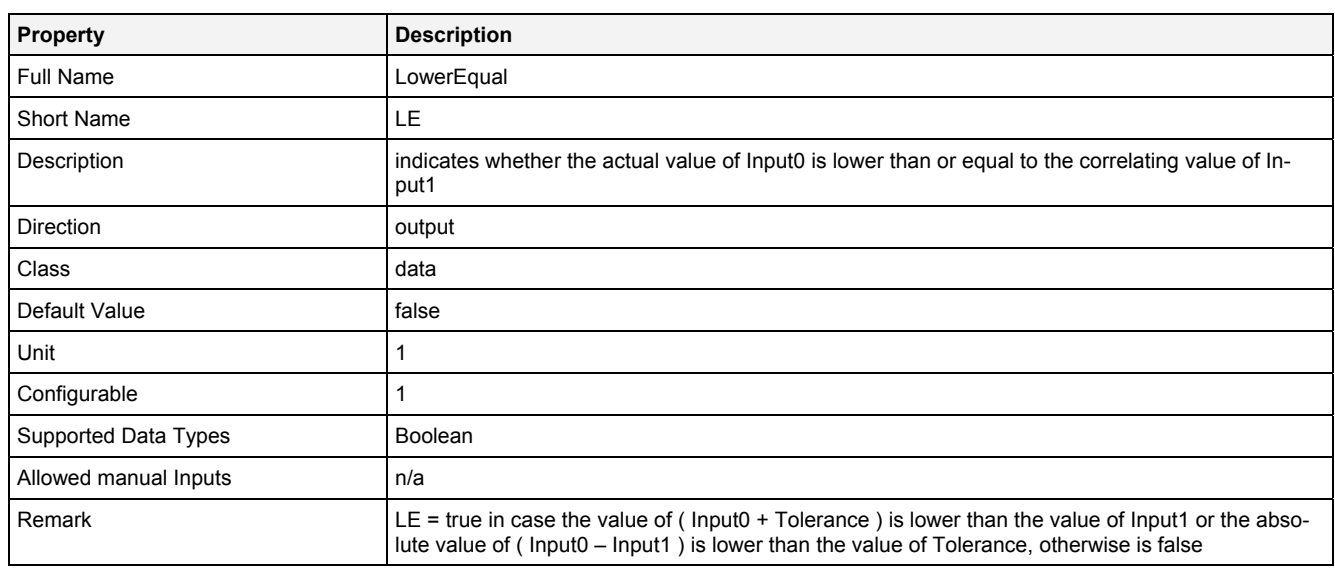

# **2.5.4.1.4 Examples**

### **Analyzing Model**

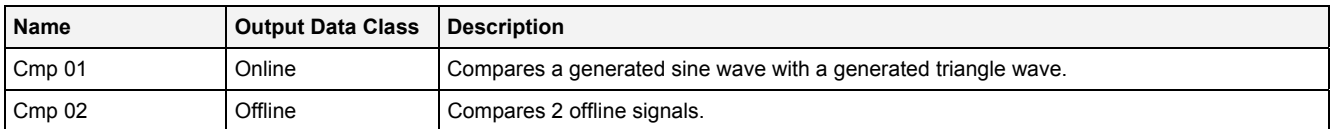

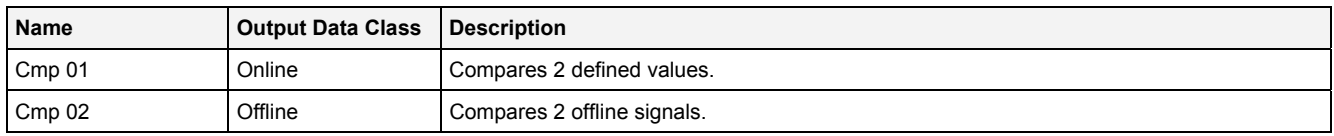

### **2.5.5 Control**

#### **2.5.5.1 ChkNoP() - CheckNumberOfParameters()**

## **2.5.5.1.1 General**

#### **Properties**

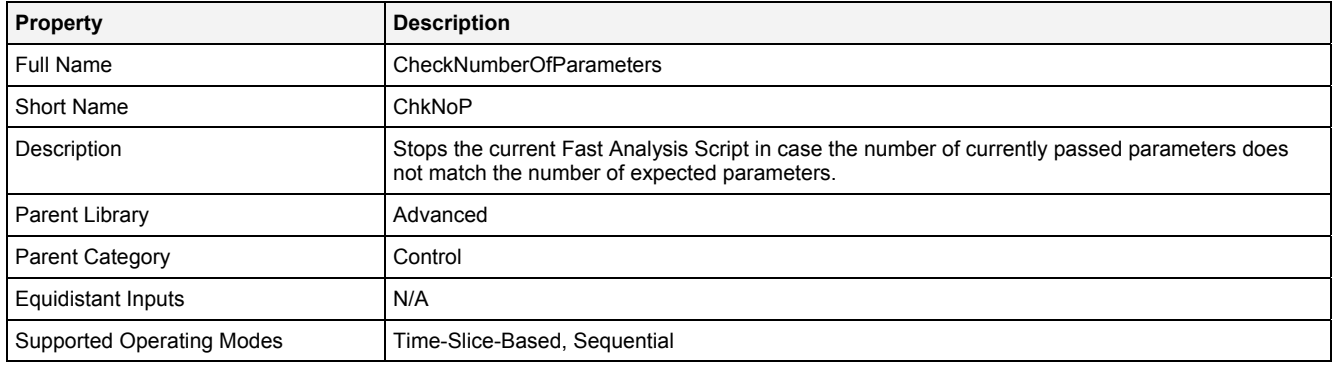

### **Function Prototype**

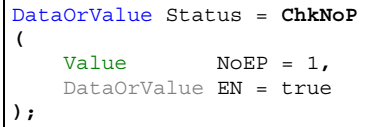

# **Symbol**

N/A

### **2.5.5.1.2 Inputs**

#### **NoEP**

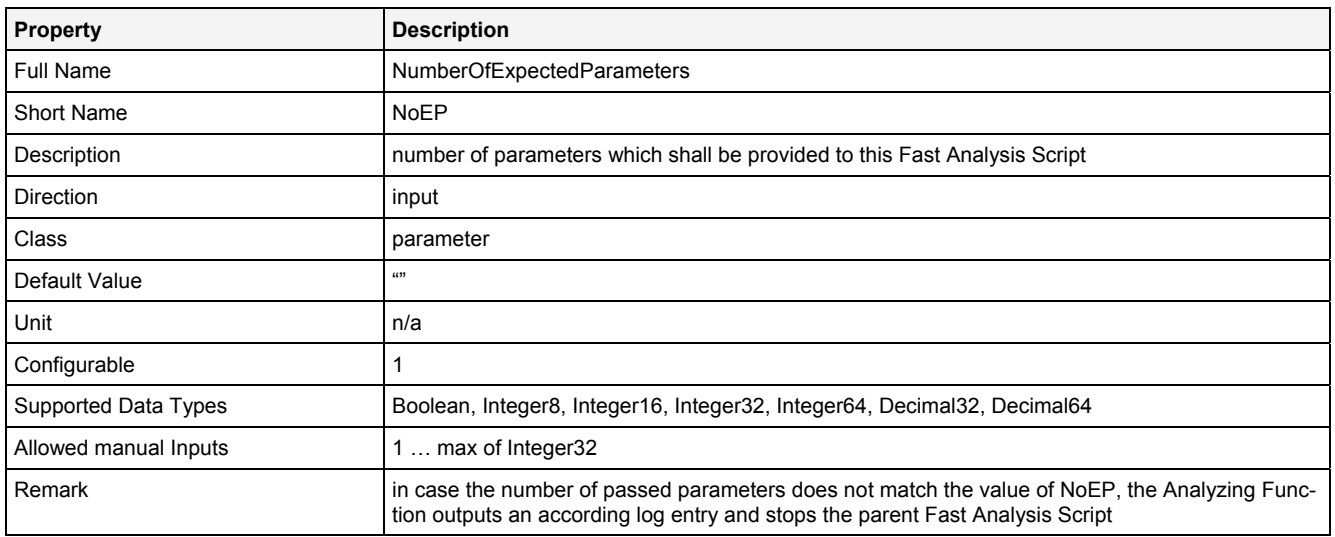

### **EN**

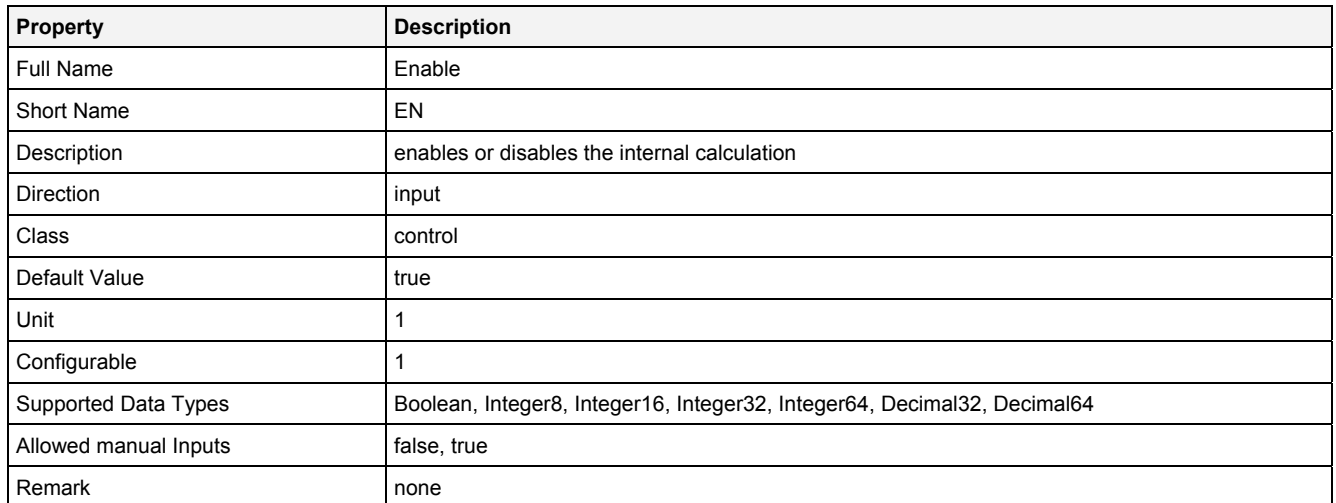

# **2.5.5.1.3 Outputs**

# **Status**

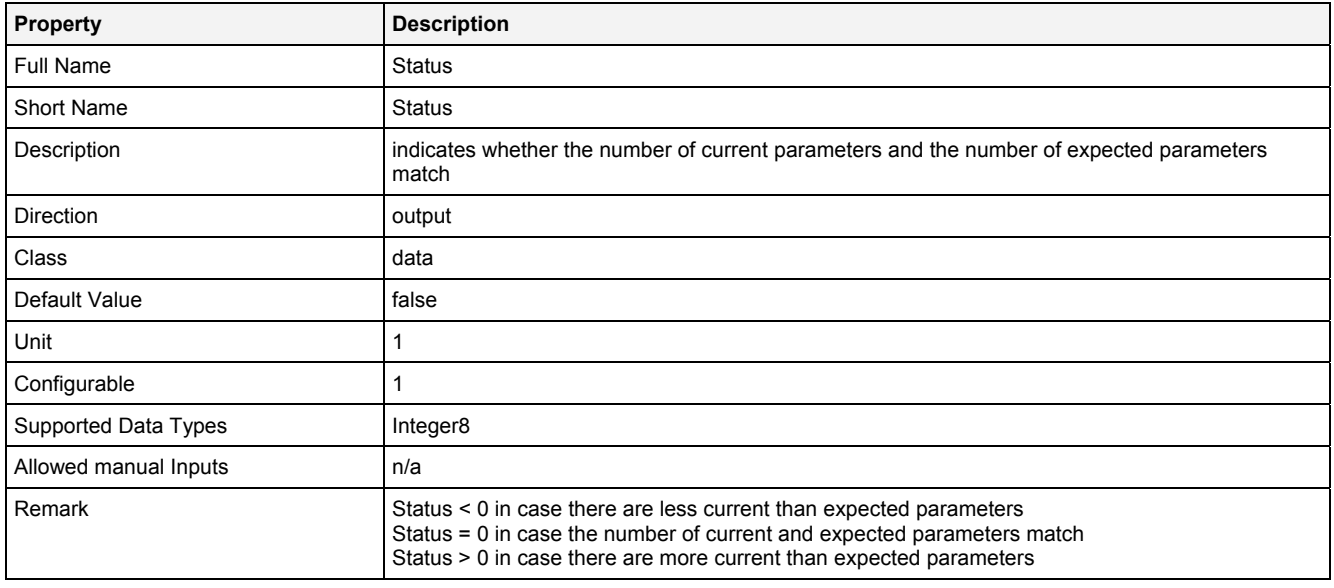

# **2.5.5.1.4 Examples**

### **Analyzing Model**

The usage within Analyzing Models is not supported by the Analyzing Function **ChkNoP()**.

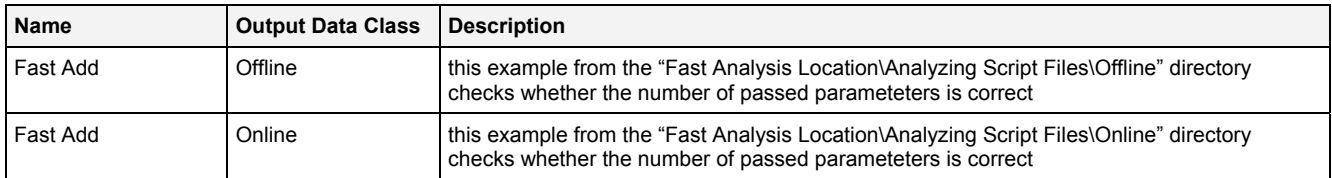

# **2.5.5.2 Continue() - Continue()**

# **2.5.5.2.1 General**

### **Properties**

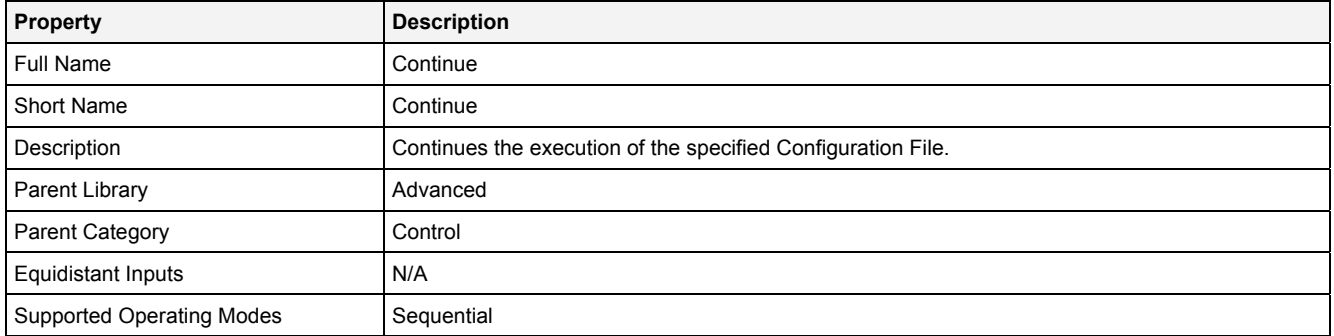

### **Function Prototype**

DataOrValue Status = **Continue** 

```
( 
 Value FileName = "", 
 Value WaitMode = "Wait", 
 Value Timeout = 0, 
    DataOrValue EN = true 
);
```
#### **Symbol**

N/A

### **2.5.5.2.2 Inputs**

#### **FileName**

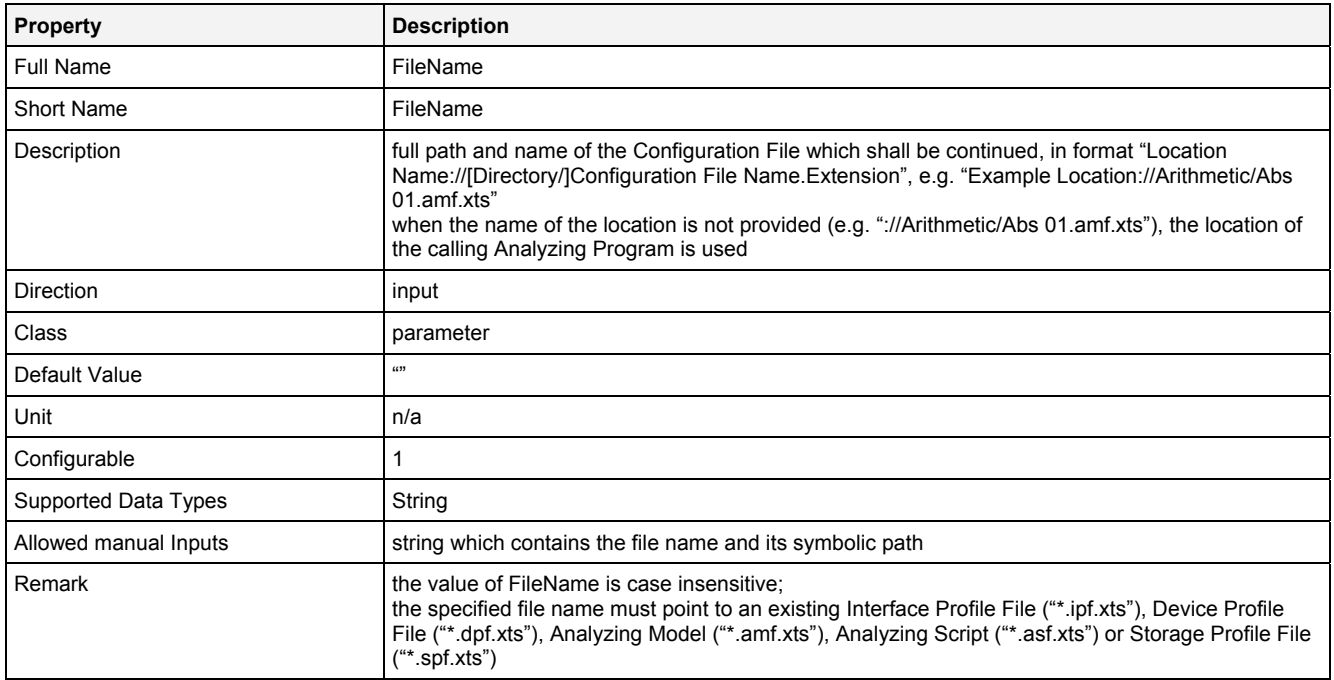

### **WaitMode**

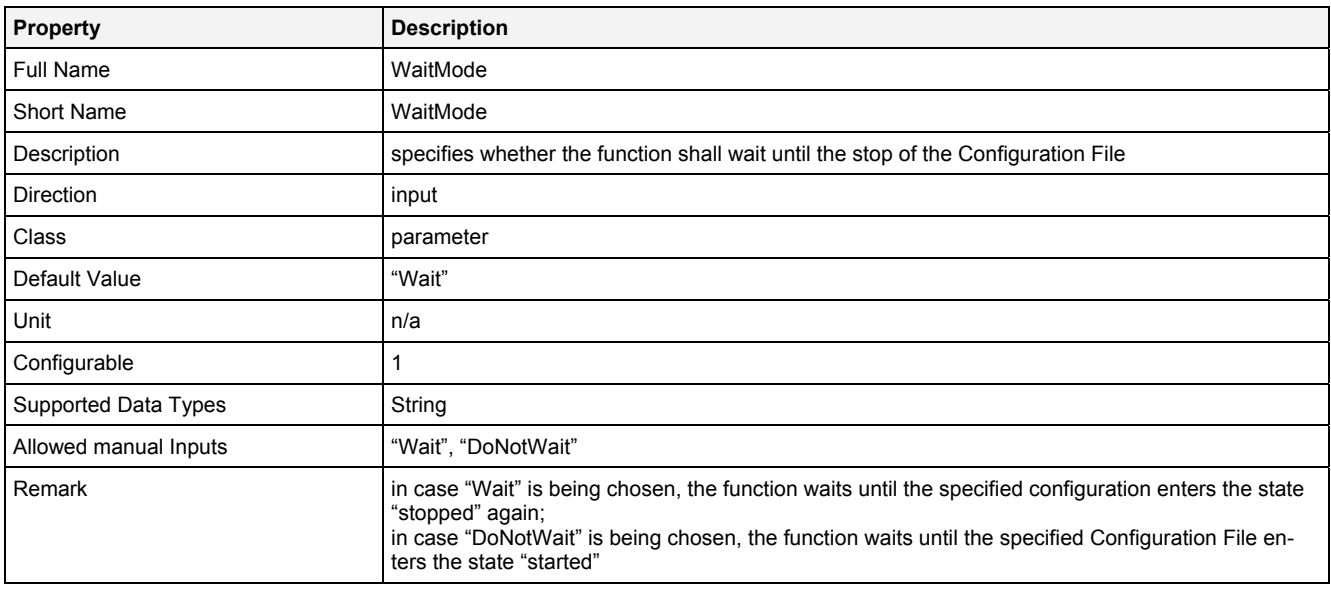

### **Timeout**

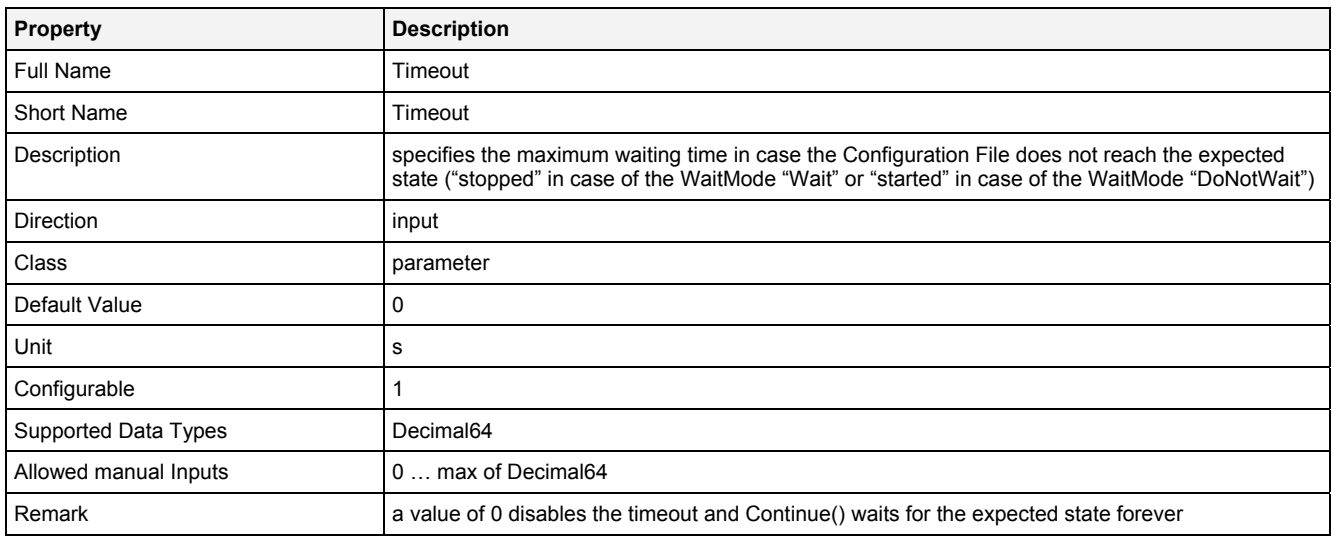

### **EN**

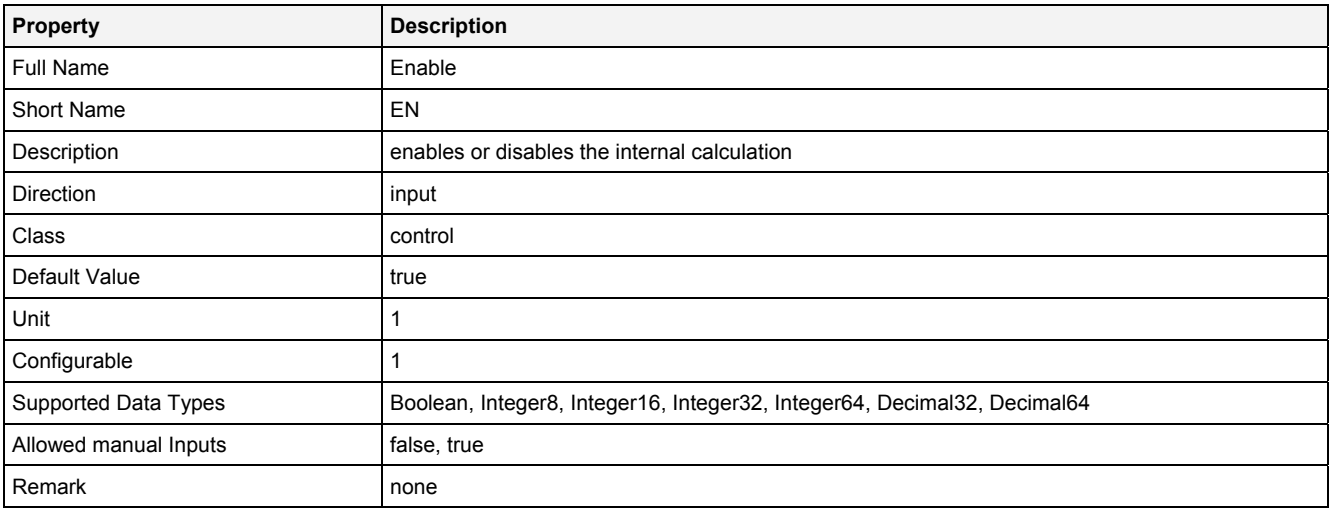

# **2.5.5.2.3 Outputs**

### **Status**

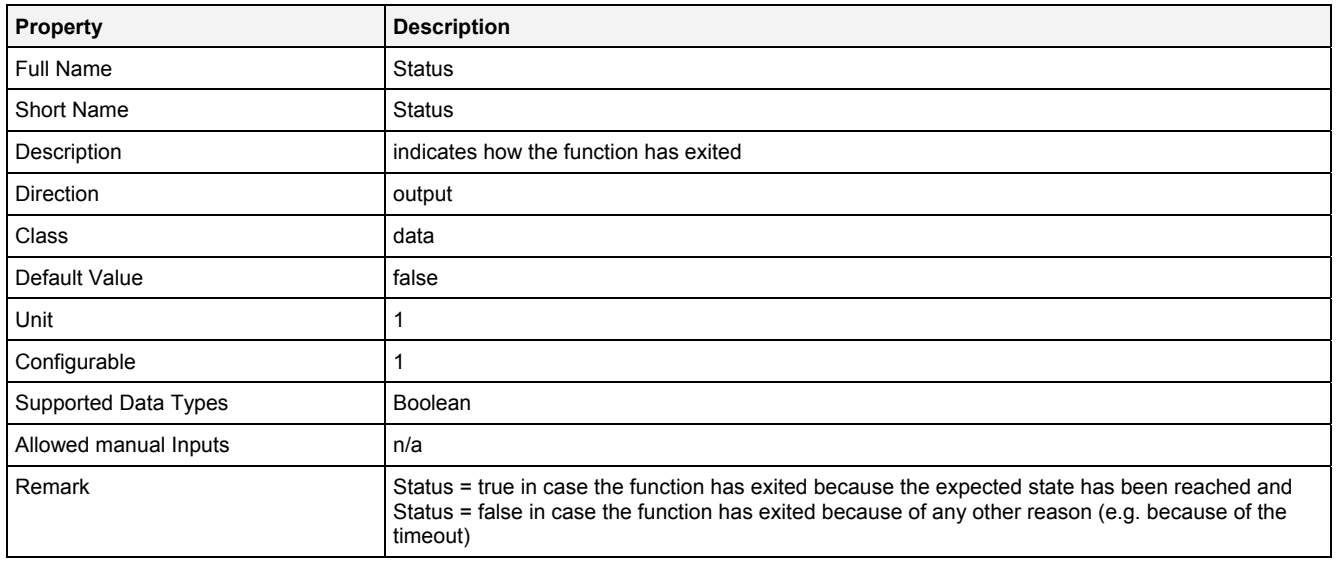

## **2.5.5.2.4 Examples**

### **Analyzing Model**

The usage within Analyzing Models is not supported by the Analyzing Function **Continue()**.

### **Analyzing Script**

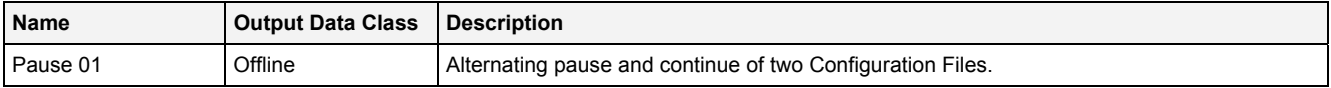

# **2.5.5.3 Exit() - Exit()**

### **2.5.5.3.1 General**

### **Properties**

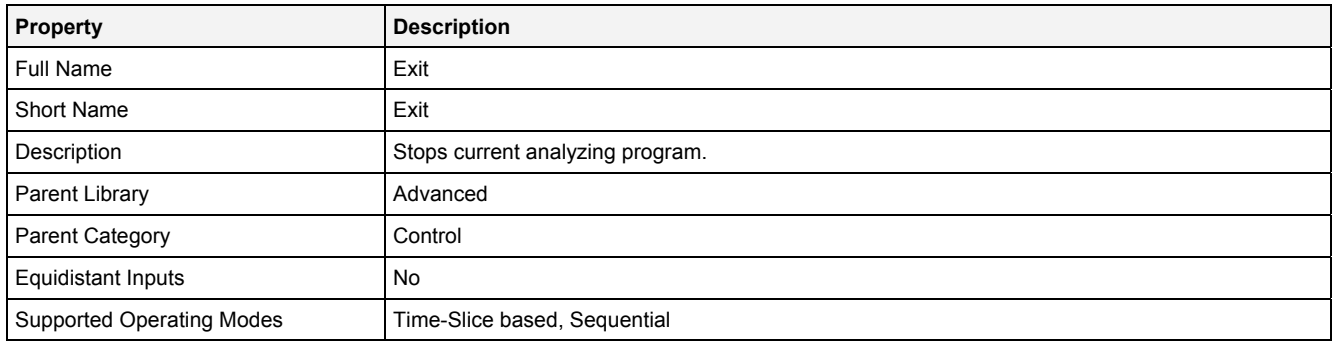

### **Function Prototype**

```
DataOrValue Status = Exit 
( 
     DataOrValue EndAn = true,
     DataOrValue EN = true 
);
```
### **Symbol**

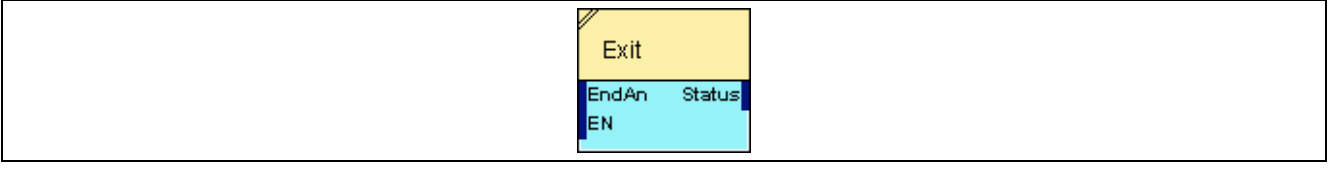

# **2.5.5.3.2 Inputs**

### **EndAn**

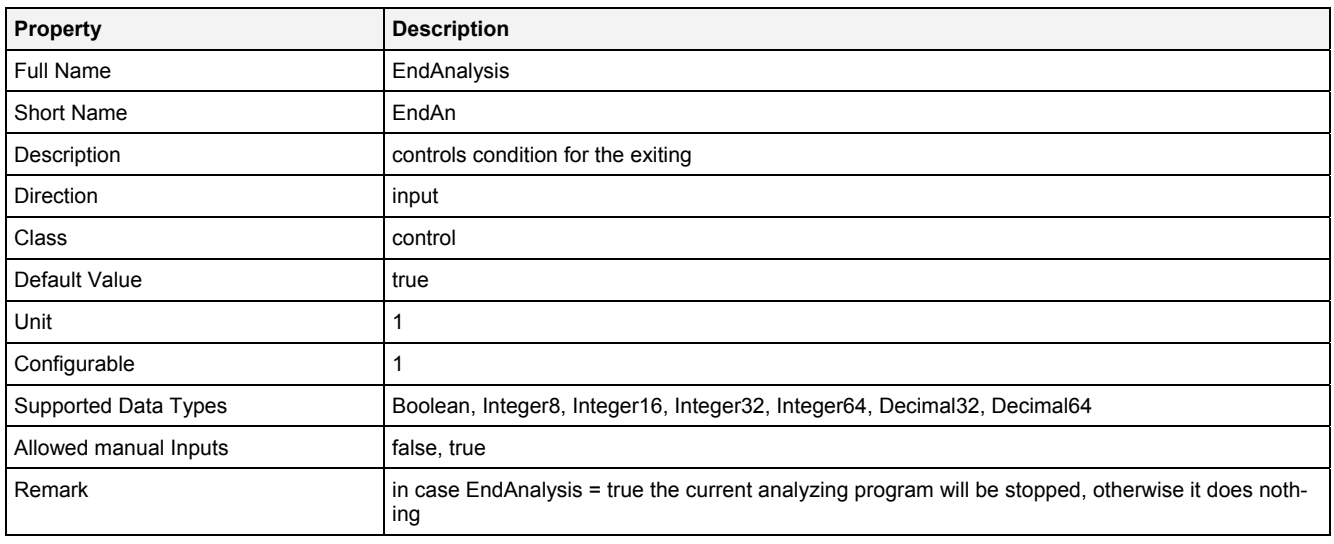

#### **EN**

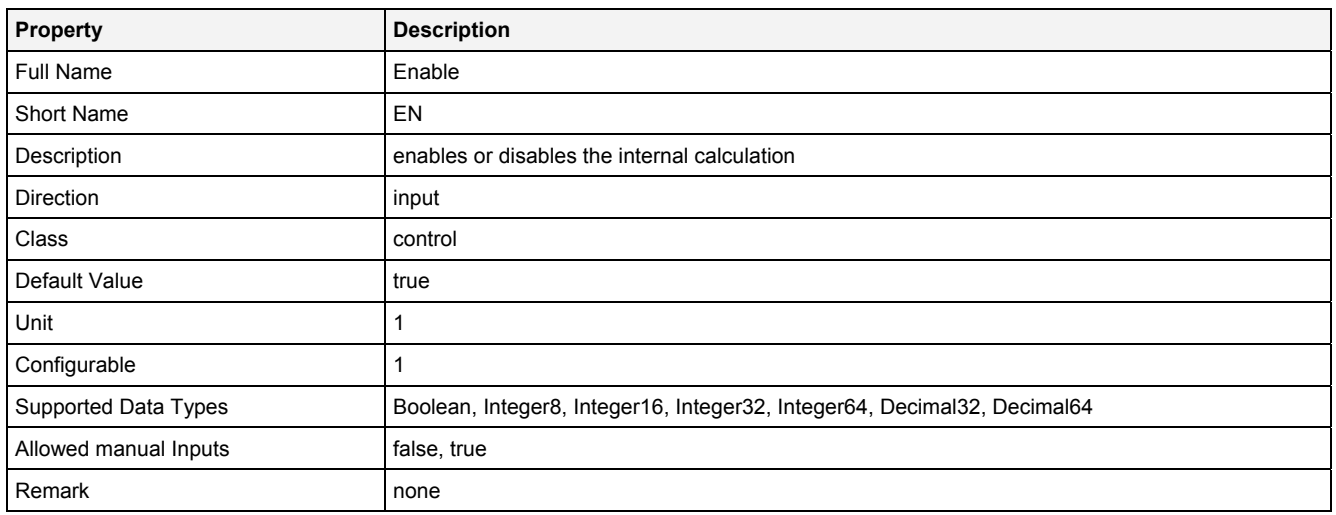
## **2.5.5.3.3 Outputs**

### **Status**

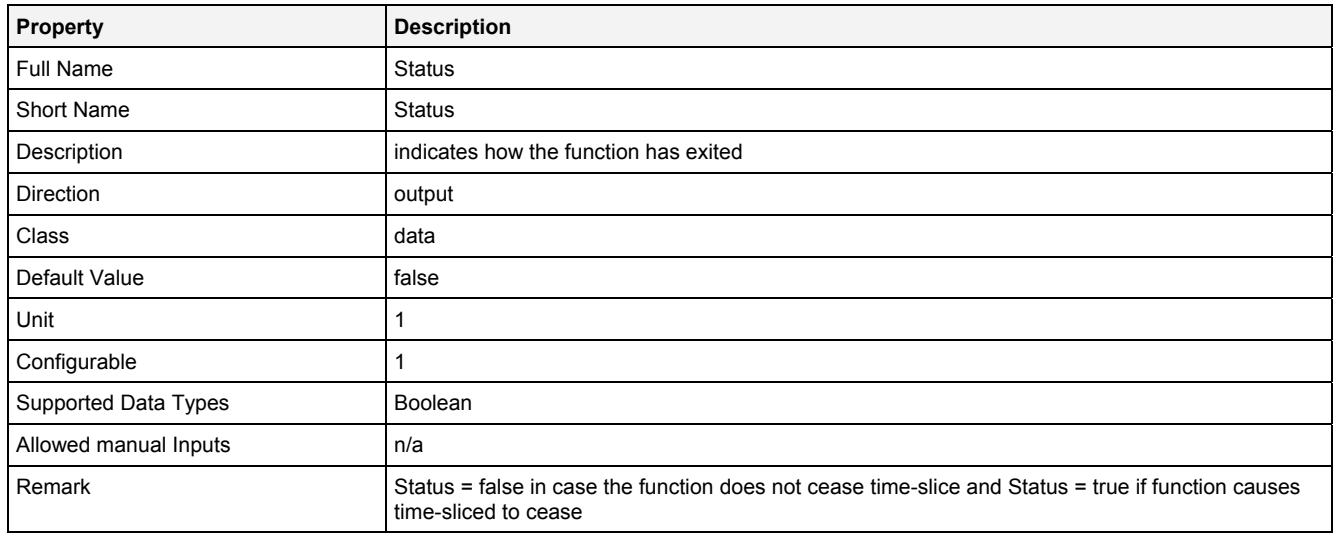

## **2.5.5.3.4 Examples**

### **Analyzing Model**

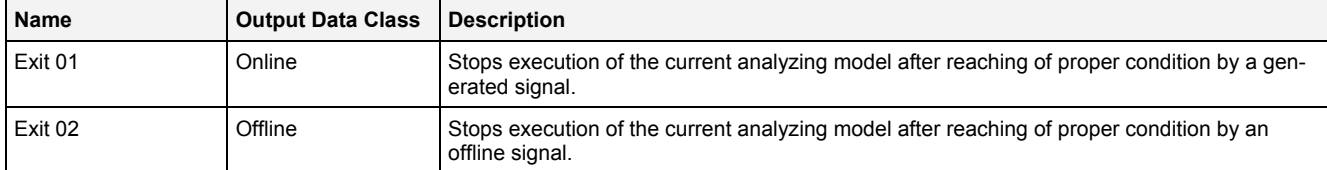

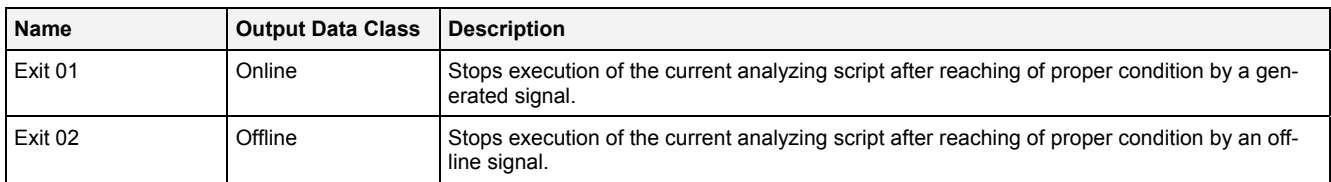

## **2.5.5.4 IsDataPrsnt() - IsDataPresent()**

## **2.5.5.4.1 General**

#### **Properties**

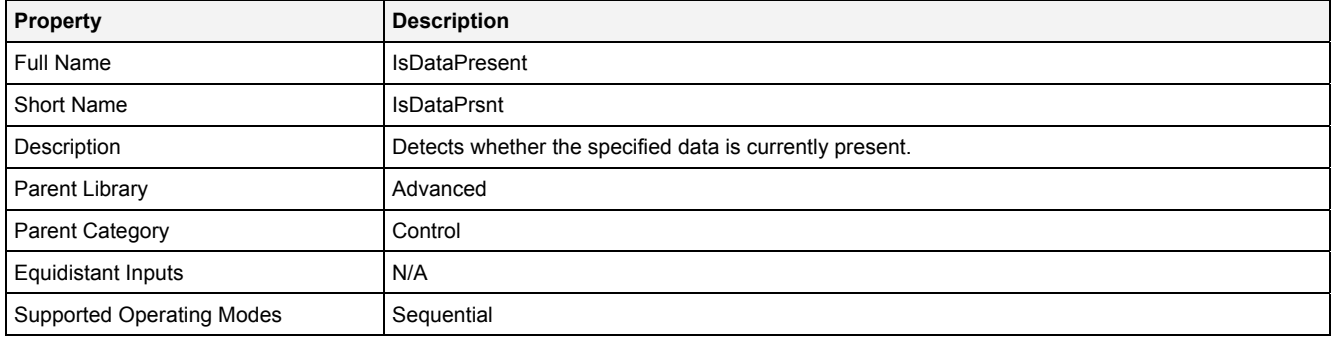

### **Function Prototype**

DataOrValue Status = **IsDataPrsnt (**  Value Name = ""**,**  DataOrValue EN = true **);**

#### **Symbol**

N/A

## **2.5.5.4.2 Inputs**

#### **Name**

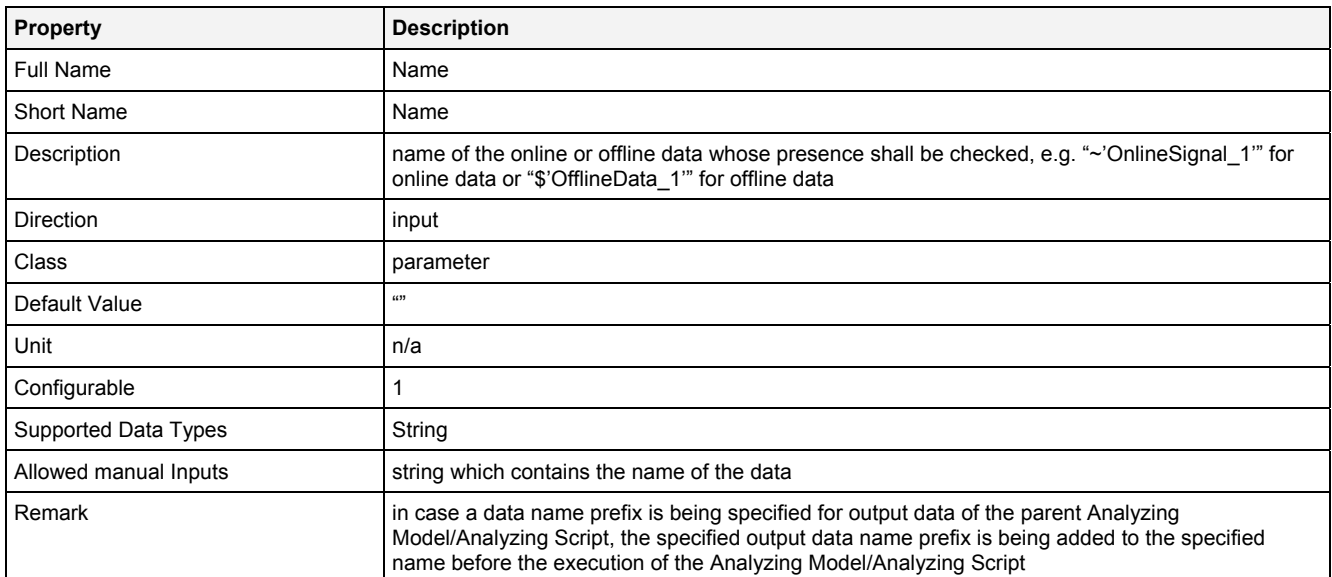

#### **EN**

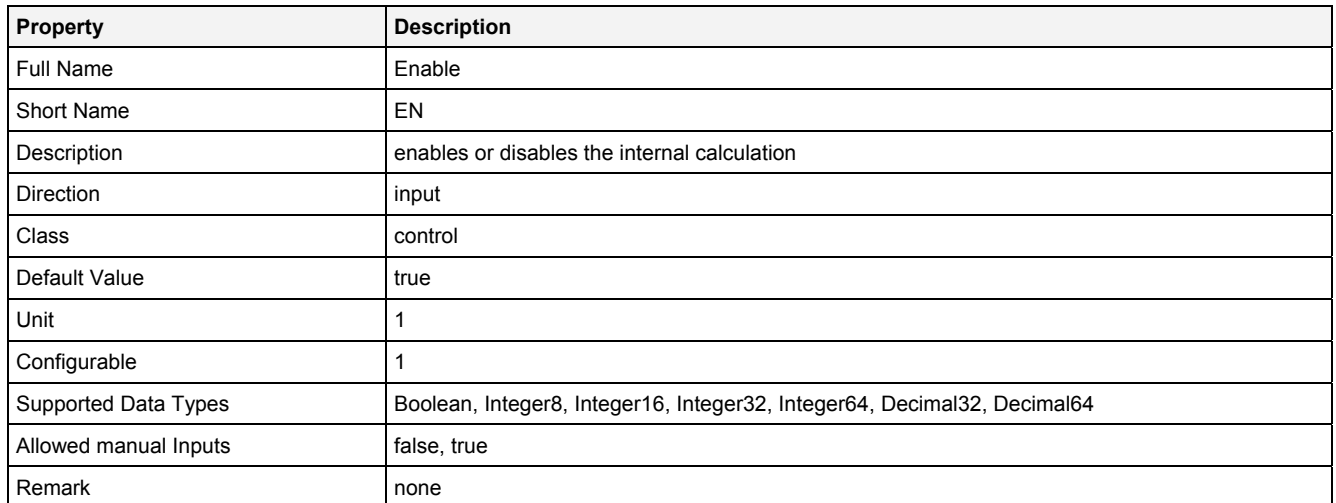

## **2.5.5.4.3 Outputs**

## **Status**

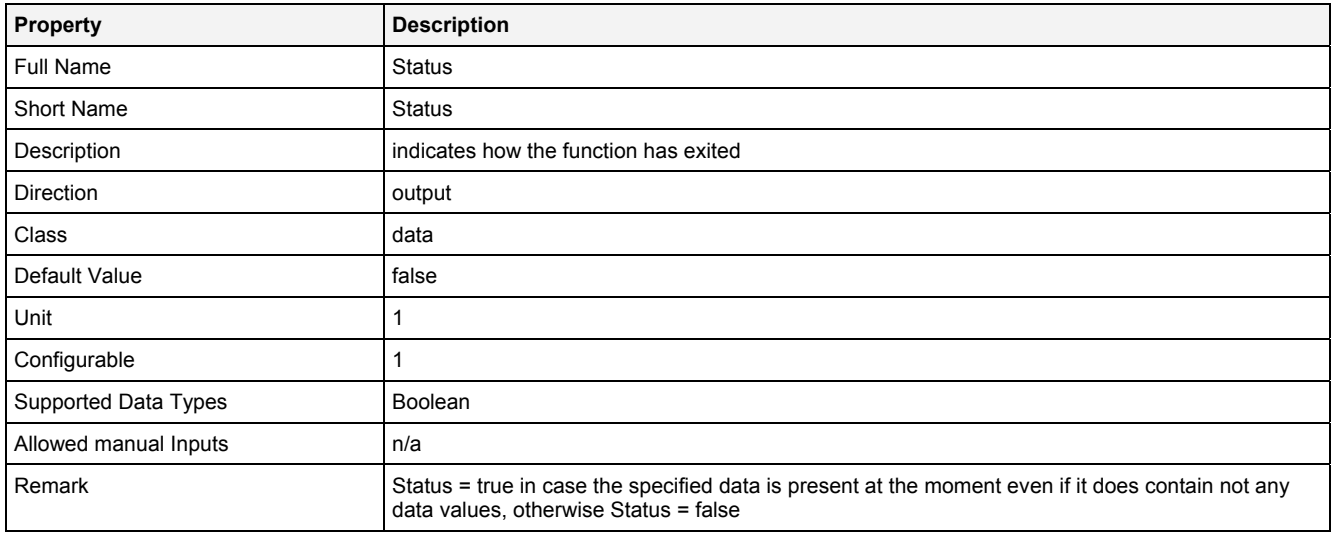

## **2.5.5.4.4 Examples**

## **Analyzing Model**

The usage within Analyzing Models is not supported by the Analyzing Function **IsDataPrsnt()**.

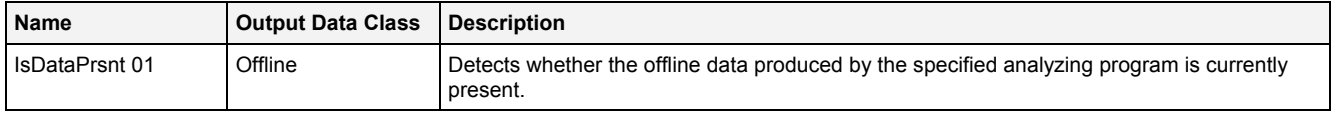

## **2.5.5.5 Pause() - Pause()**

## **2.5.5.5.1 General**

### **Properties**

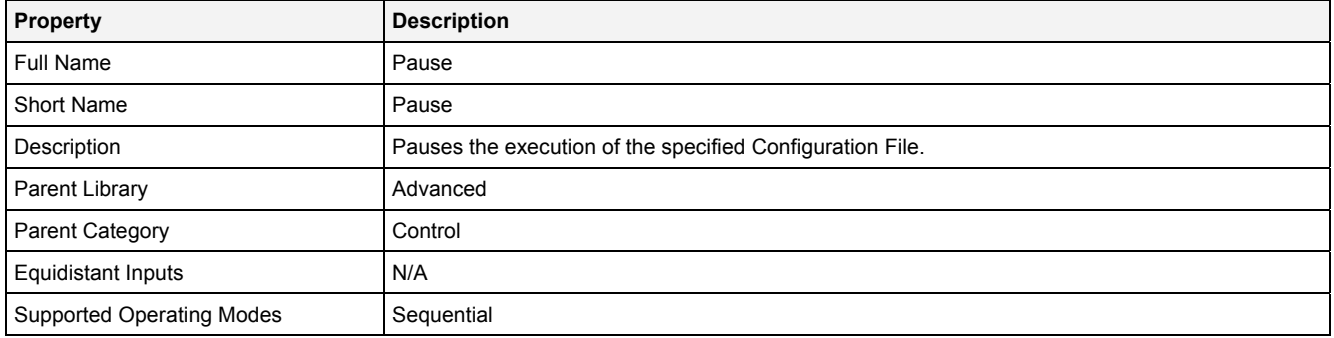

### **Function Prototype**

DataOrValue Status = **Pause (**  Value FileName = ""**,**  DataOrValue EN = true **);**

#### **Symbol**

N/A

## **2.5.5.5.2 Inputs**

#### **FileName**

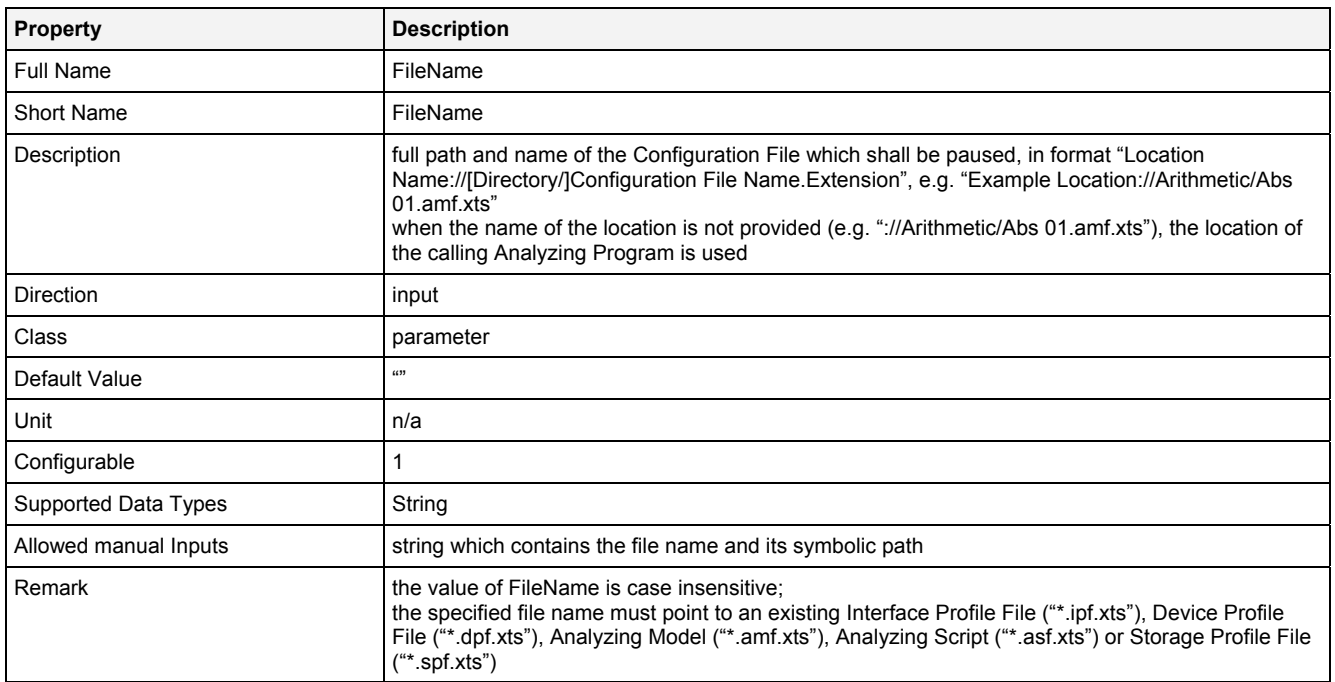

#### **EN**

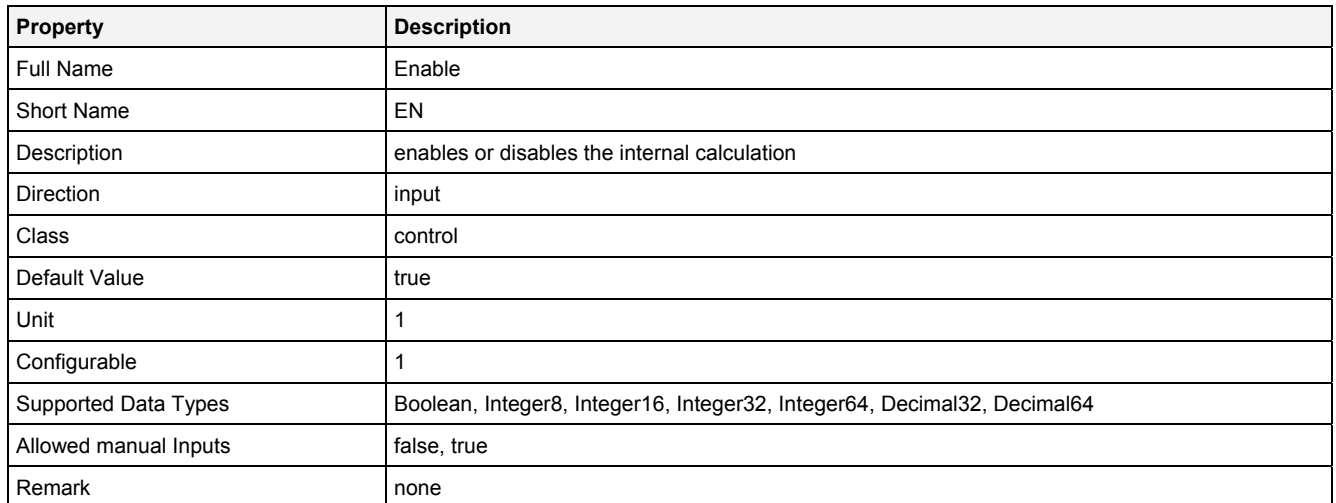

# **2.5.5.5.3 Outputs**

## **Status**

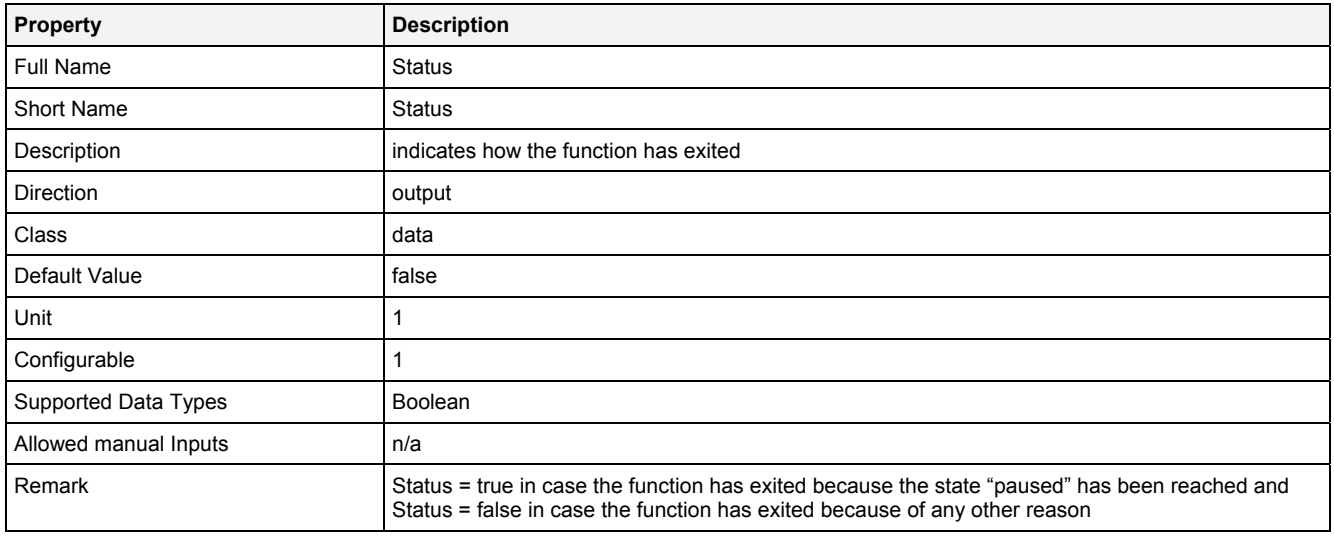

## **2.5.5.5.4 Examples**

### **Analyzing Model**

The usage within Analyzing Models is not supported by the Analyzing Function **Pause()**.

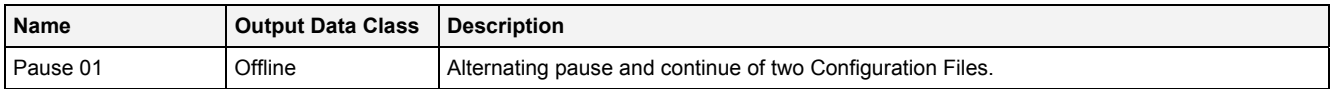

## **2.5.5.6 RemoveData() - RemoveAllDataFrom()**

## **2.5.5.6.1 General**

### **Properties**

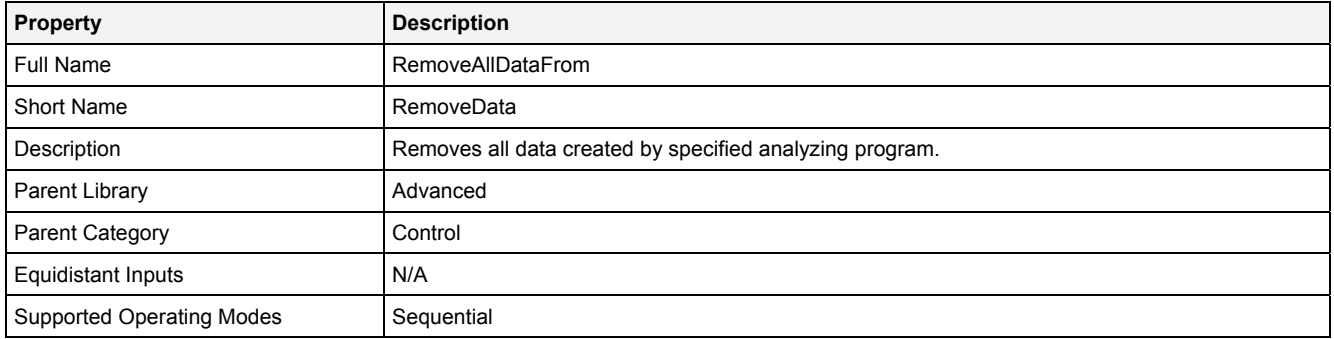

### **Function Prototype**

DataOrValue Status = **RemoveData (**  Value FileName =  $W''$ , DataOrValue EN = true **);**

#### **Symbol**

N/A

### **2.5.5.6.2 Inputs**

#### **FileName**

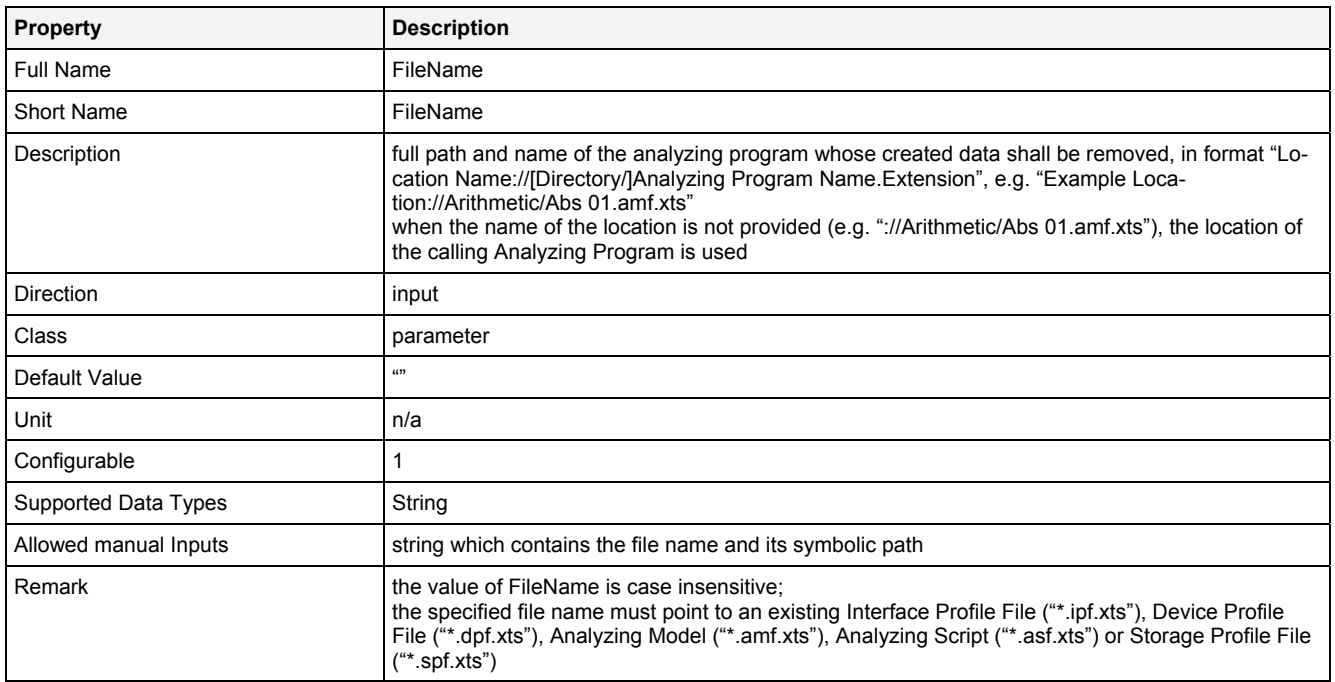

#### **EN**

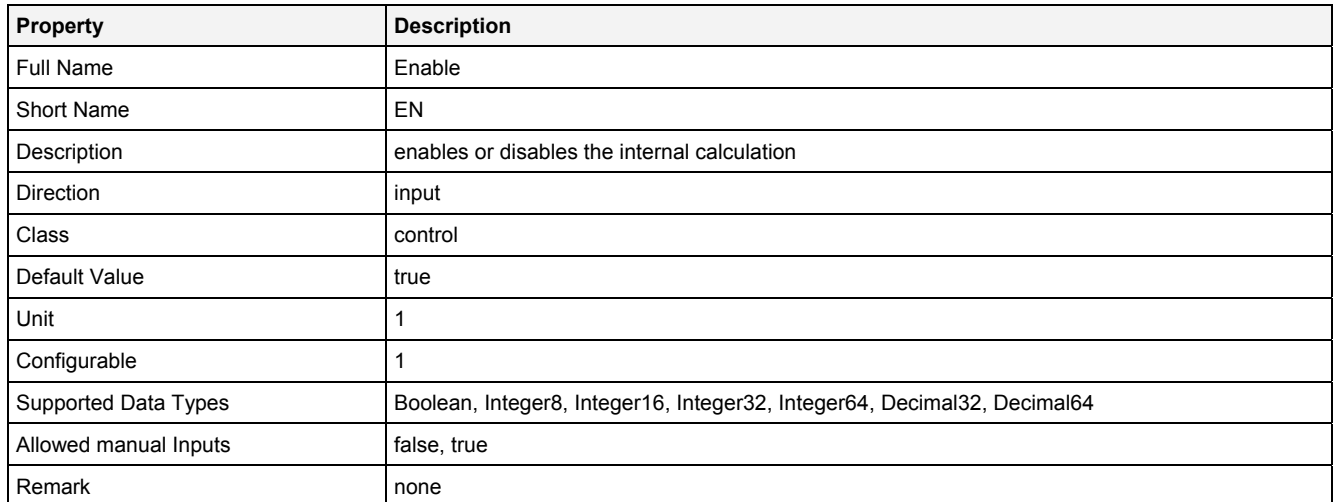

# **2.5.5.6.3 Outputs**

## **Status**

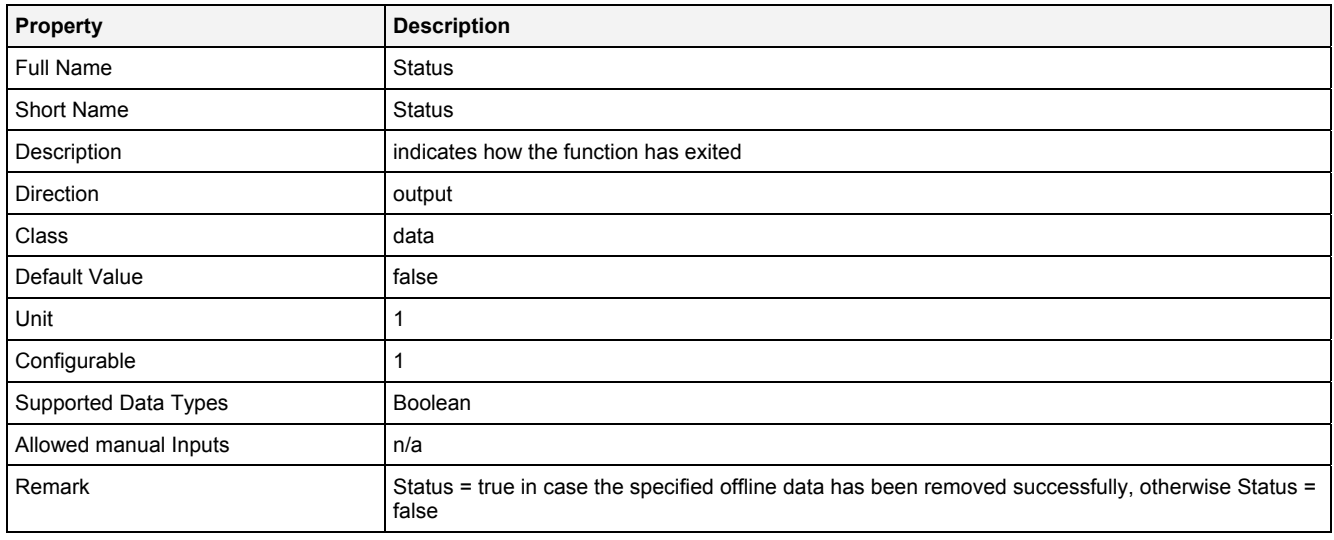

## **2.5.5.6.4 Examples**

# **Analyzing Model**

The usage within Analyzing Models is not supported by the Analyzing Function **RemoveData()**.

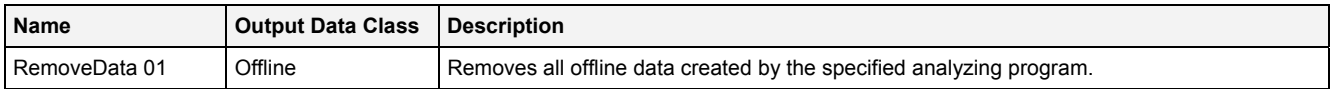

## **2.5.5.7 Start() - Start()**

## **2.5.5.7.1 General**

#### **Properties**

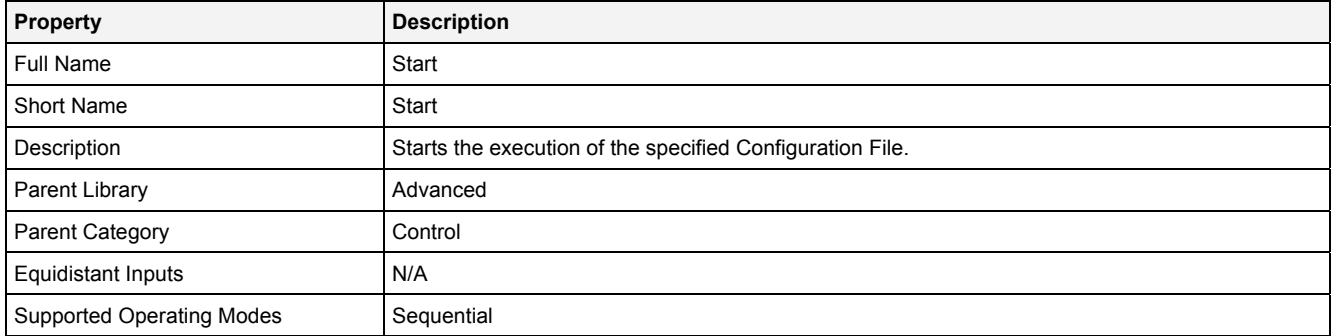

### **Function Prototype**

DataOrValue Status = **Start (** 

```
 Value FileName = "", 
 Value WaitMode = "Wait", 
 Value Timeout = 0, 
    DataOrValue EN = true 
);
```
#### **Symbol**

N/A

### **2.5.5.7.2 Inputs**

#### **FileName**

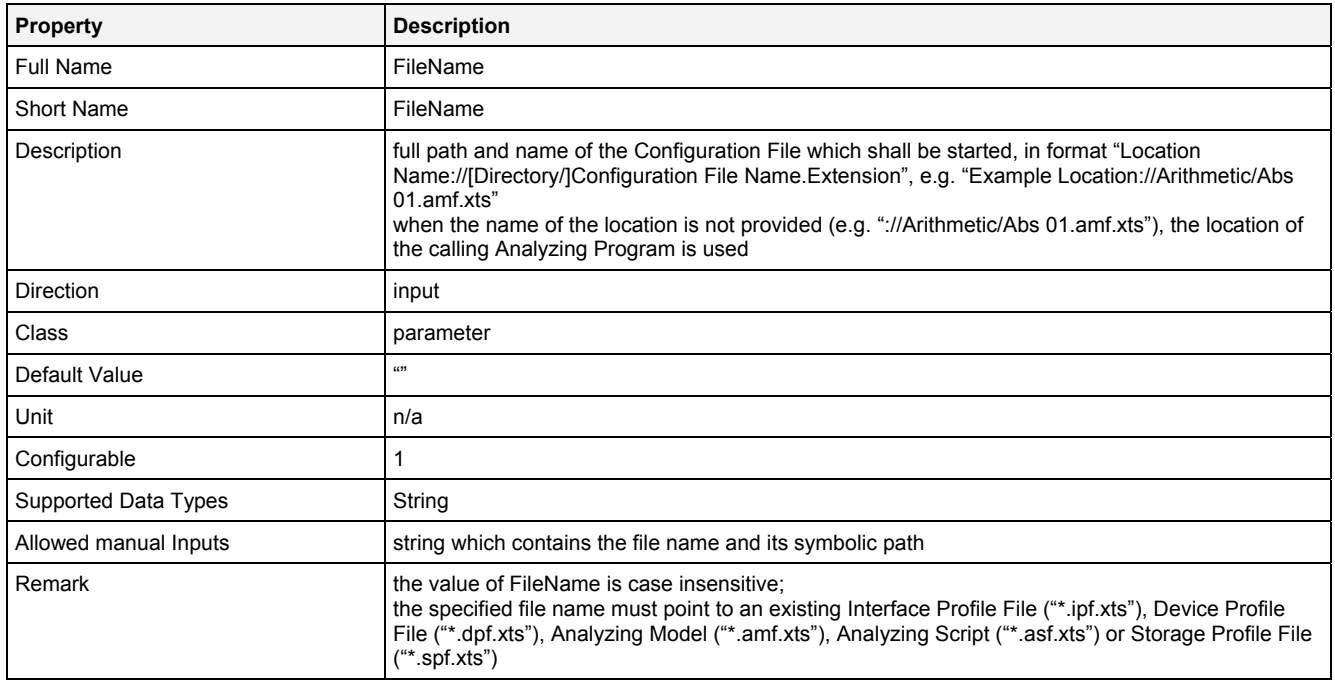

## **WaitMode**

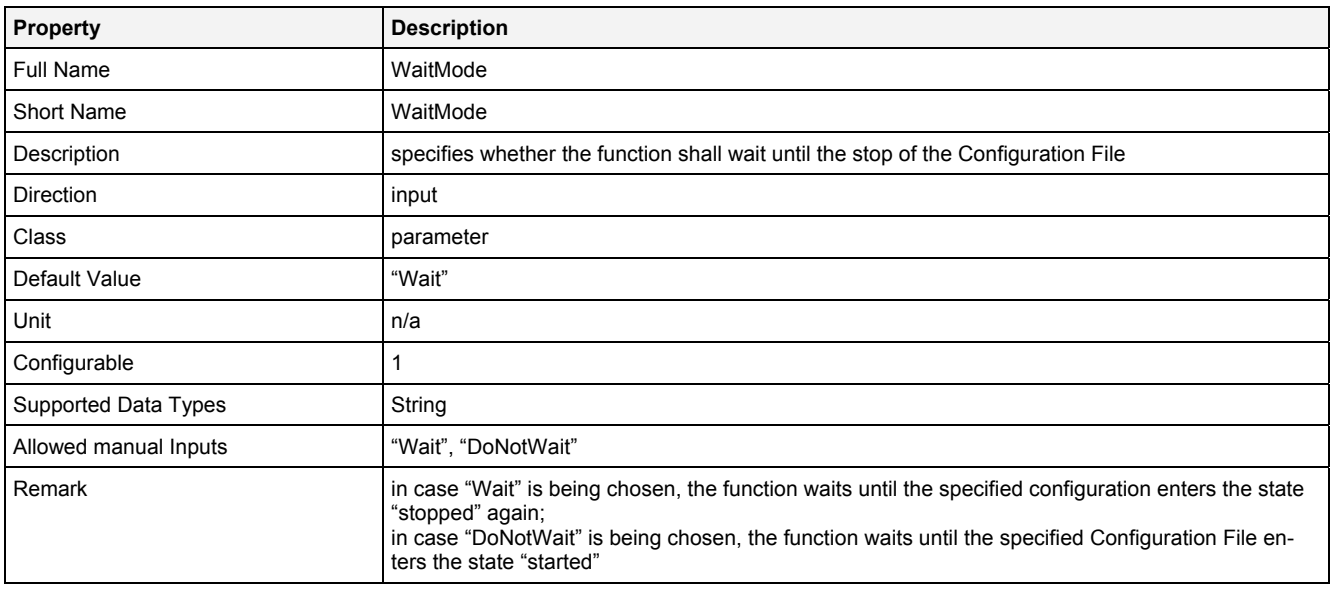

### **Timeout**

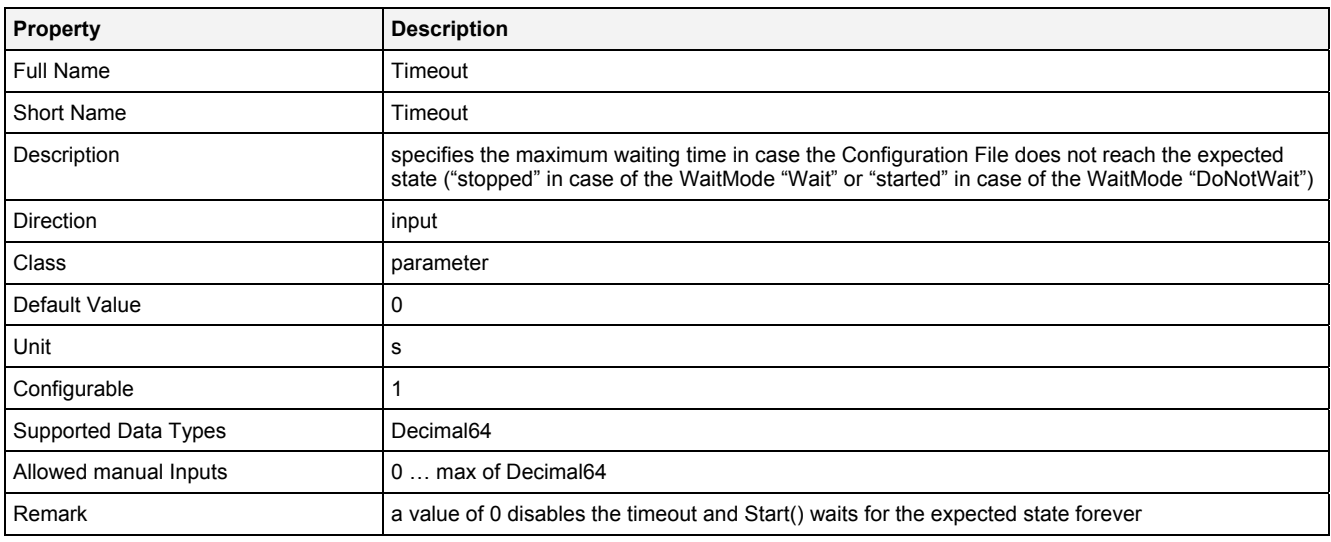

### **EN**

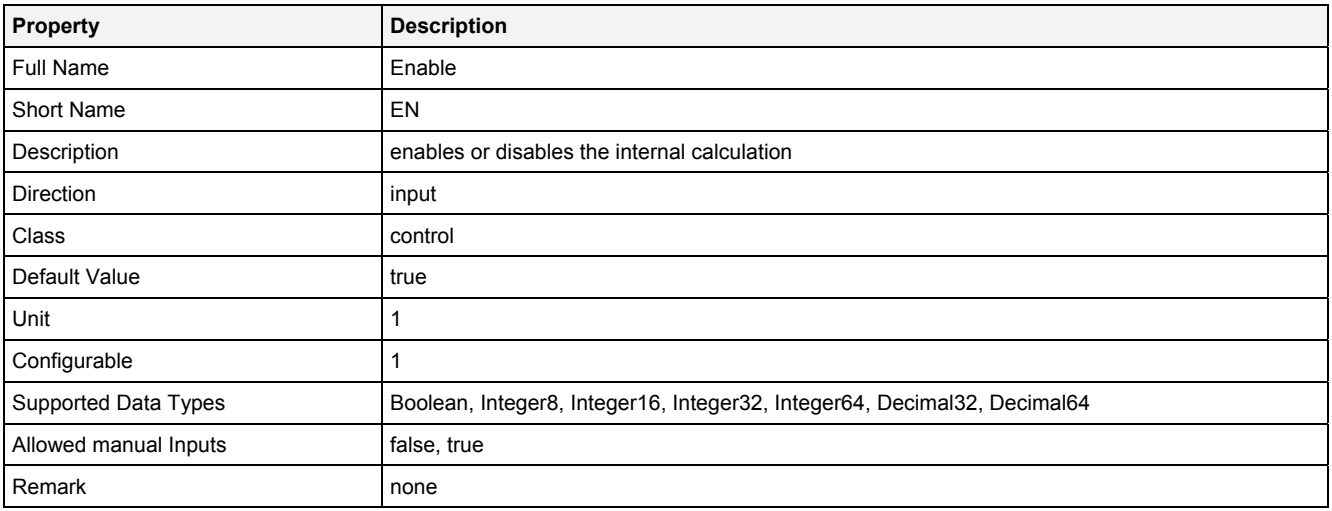

## **2.5.5.7.3 Outputs**

### **Status**

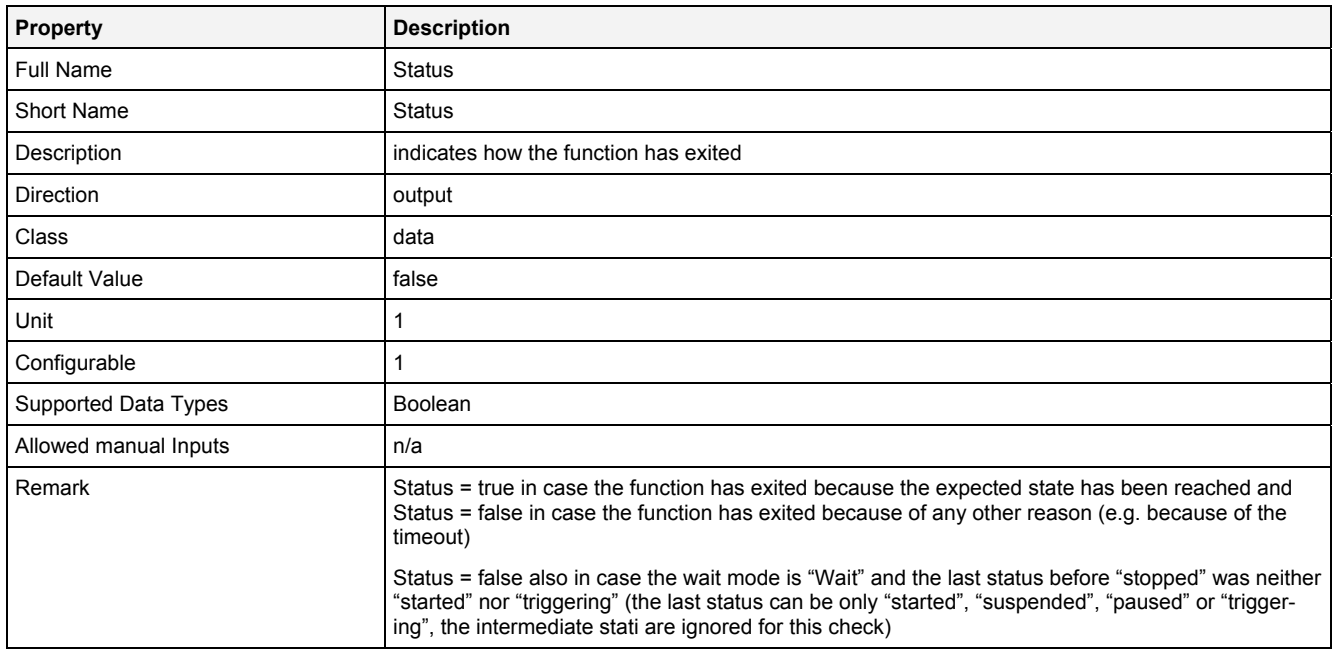

# **2.5.5.7.4 Examples**

### **Analyzing Model**

The usage within Analyzing Models is not supported by the Analyzing Function **Start()**.

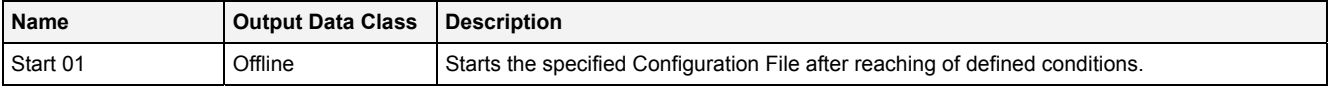

## **2.5.5.8 Stop() - Stop()**

## **2.5.5.8.1 General**

### **Properties**

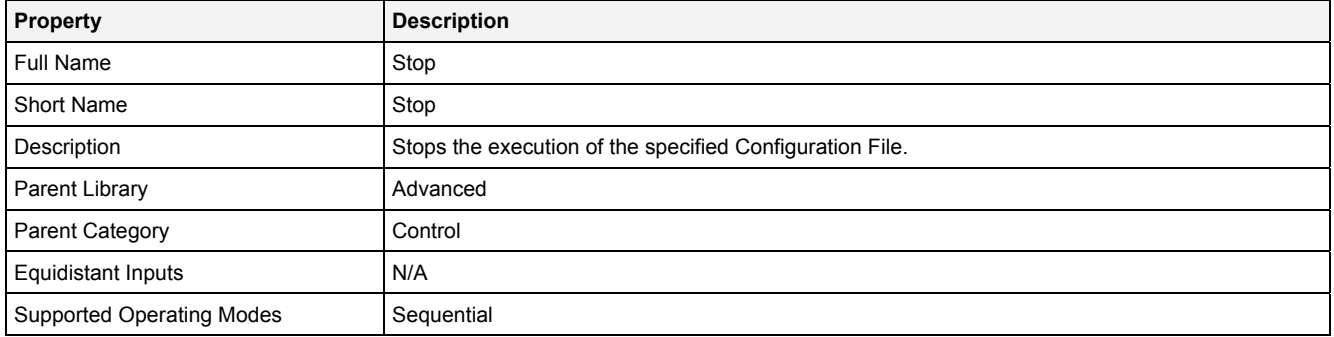

### **Function Prototype**

DataOrValue Status = **Stop (**  Value FileName = ""**,**  DataOrValue EN = true **);**

#### **Symbol**

N/A

## **2.5.5.8.2 Inputs**

#### **FileName**

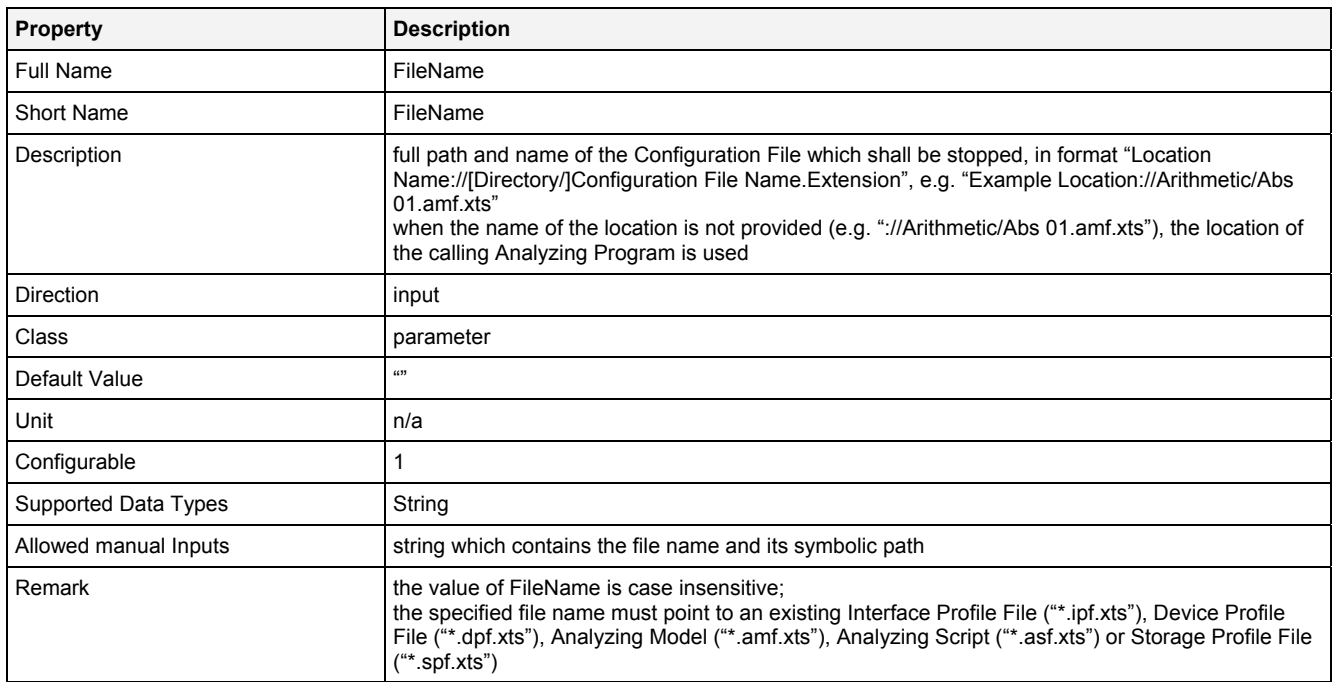

#### **EN**

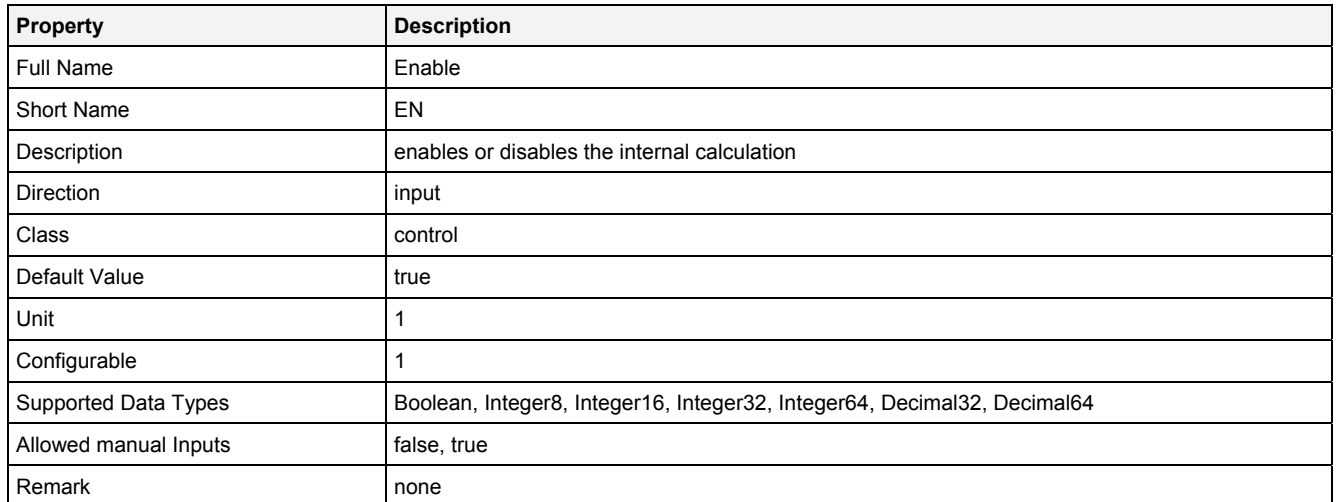

# **2.5.5.8.3 Outputs**

## **Status**

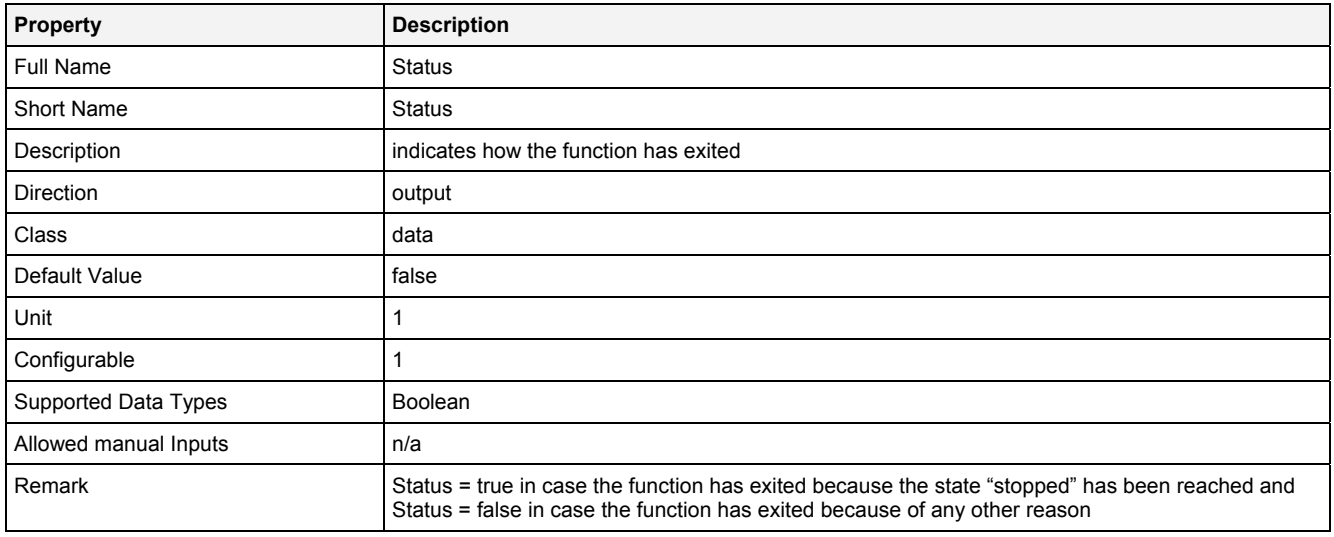

## **2.5.5.8.4 Examples**

## **Analyzing Model**

The usage within Analyzing Models is not supported by the Analyzing Function **Stop()**.

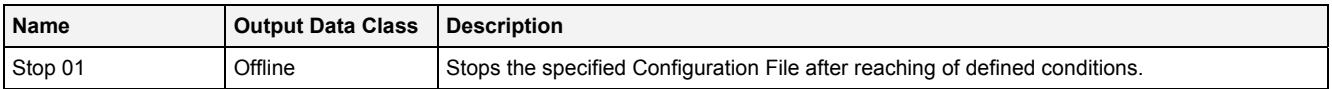

## **2.5.5.9 WaitForCF() – WaitForConfigurationFile()**

## **2.5.5.9.1 General**

#### **Properties**

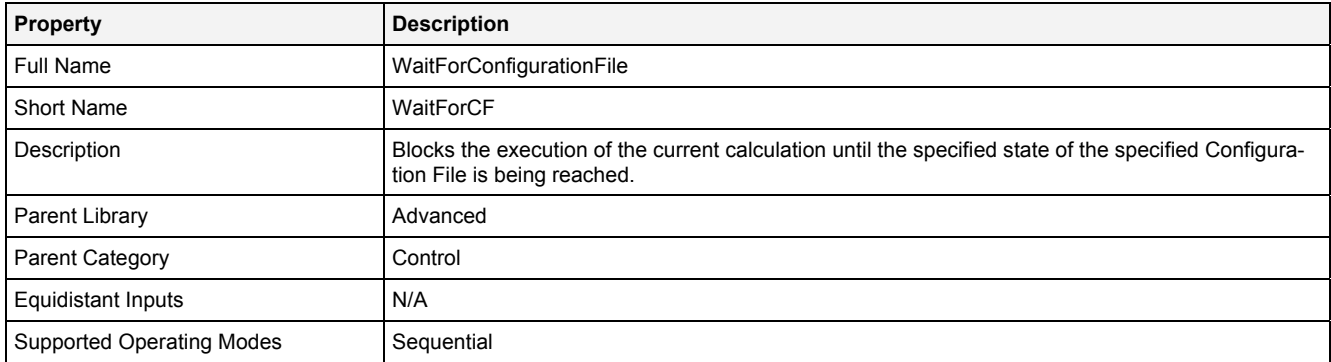

#### **Function Prototype**

```
DataOrValue Status = WaitForCF 
( 
 Value FileName = "", 
 Value State0 ... State4 = "Stopped"; 
 Value Timeout = 0, 
 DataOrValue EN = true, 
 DataOrValue* Out0 = "" 
);
```
#### **Symbol**

N/A

### **2.5.5.9.2 Inputs**

#### **FileName**

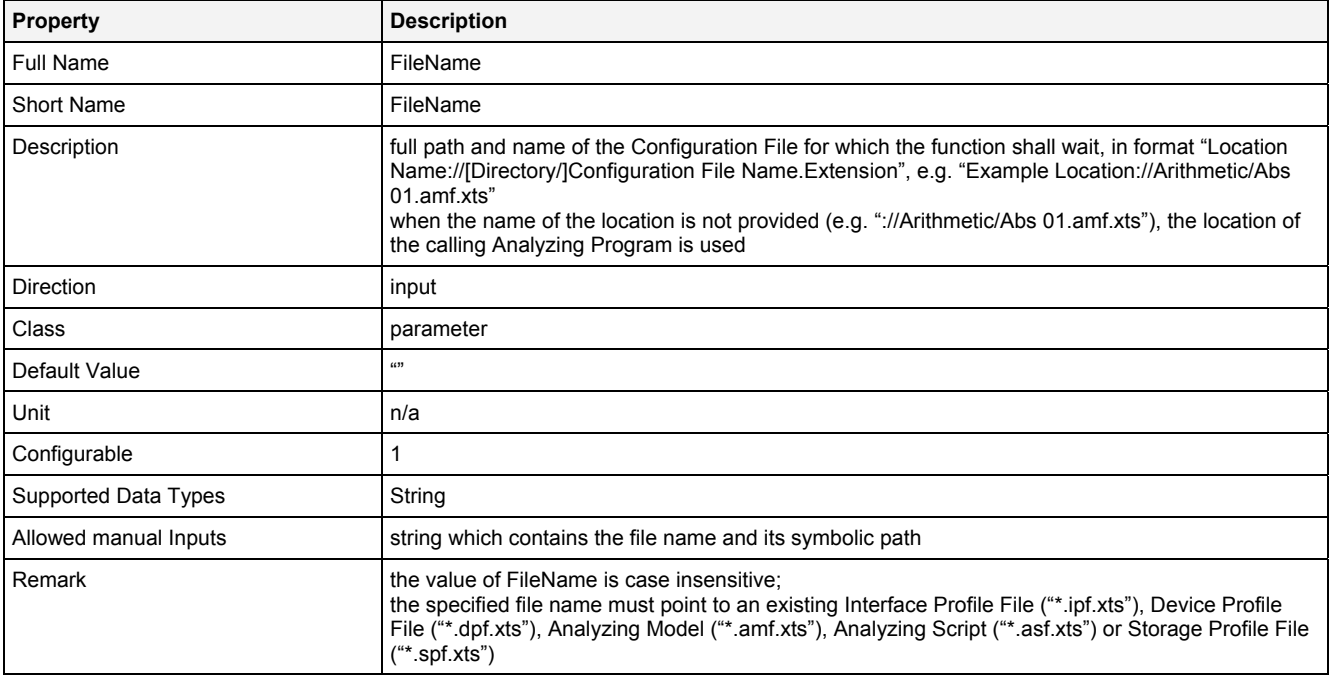

### **State0 … State4**

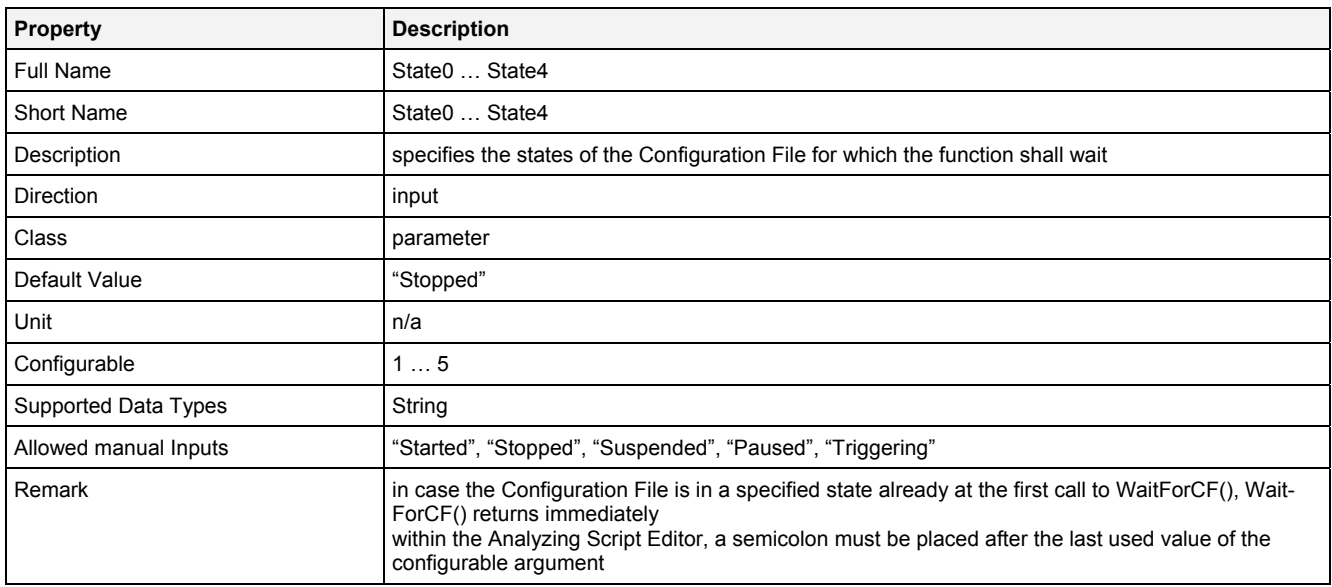

### **Timeout**

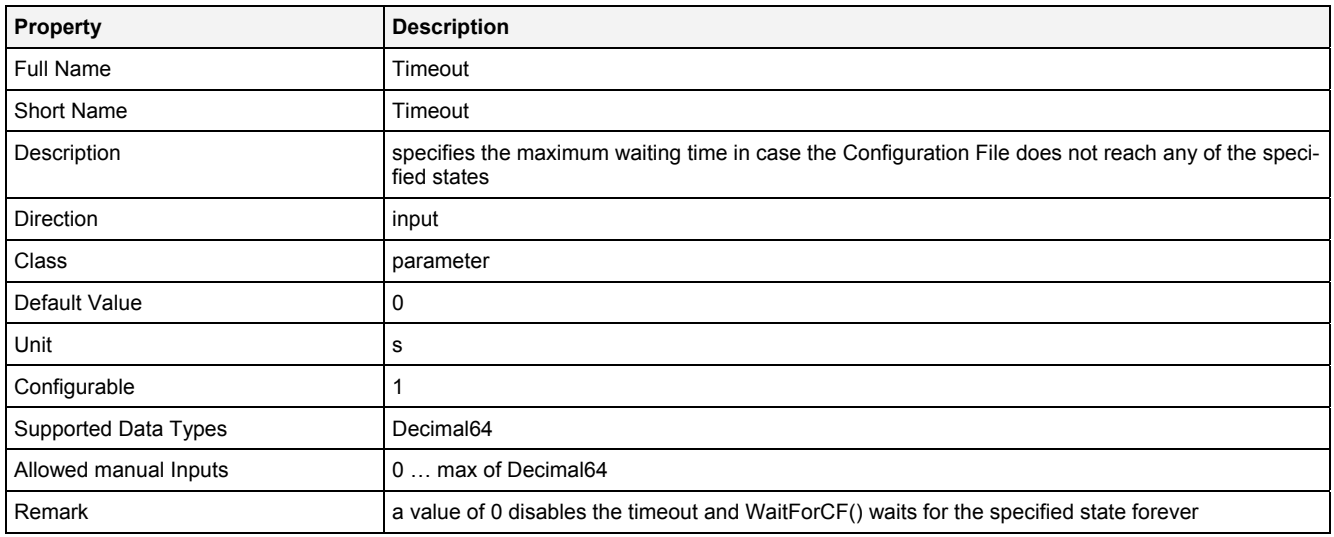

#### **EN**

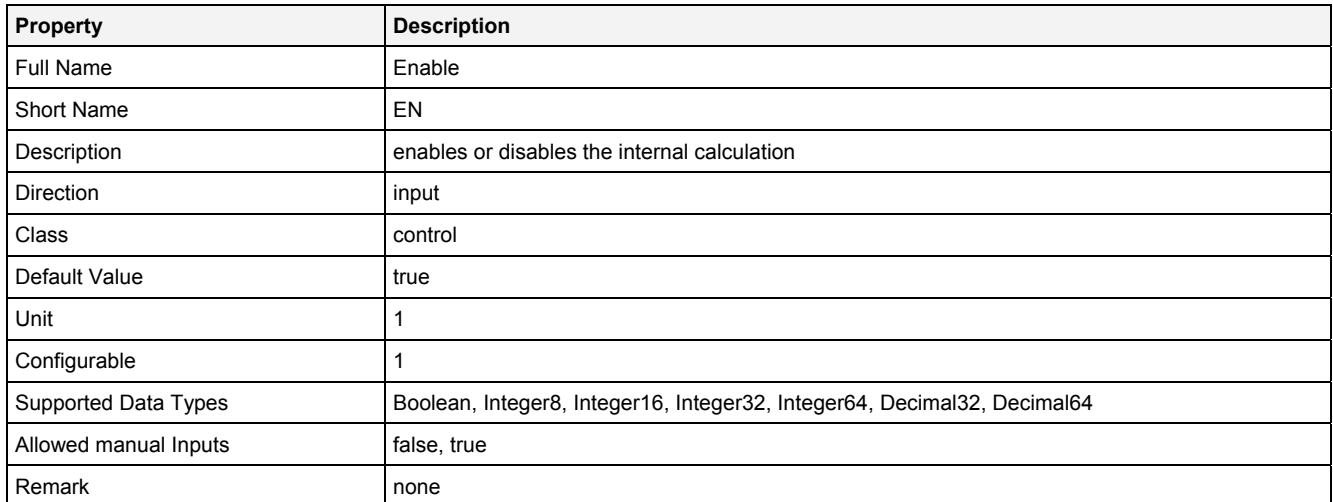

# **2.5.5.9.3 Outputs**

## **Status**

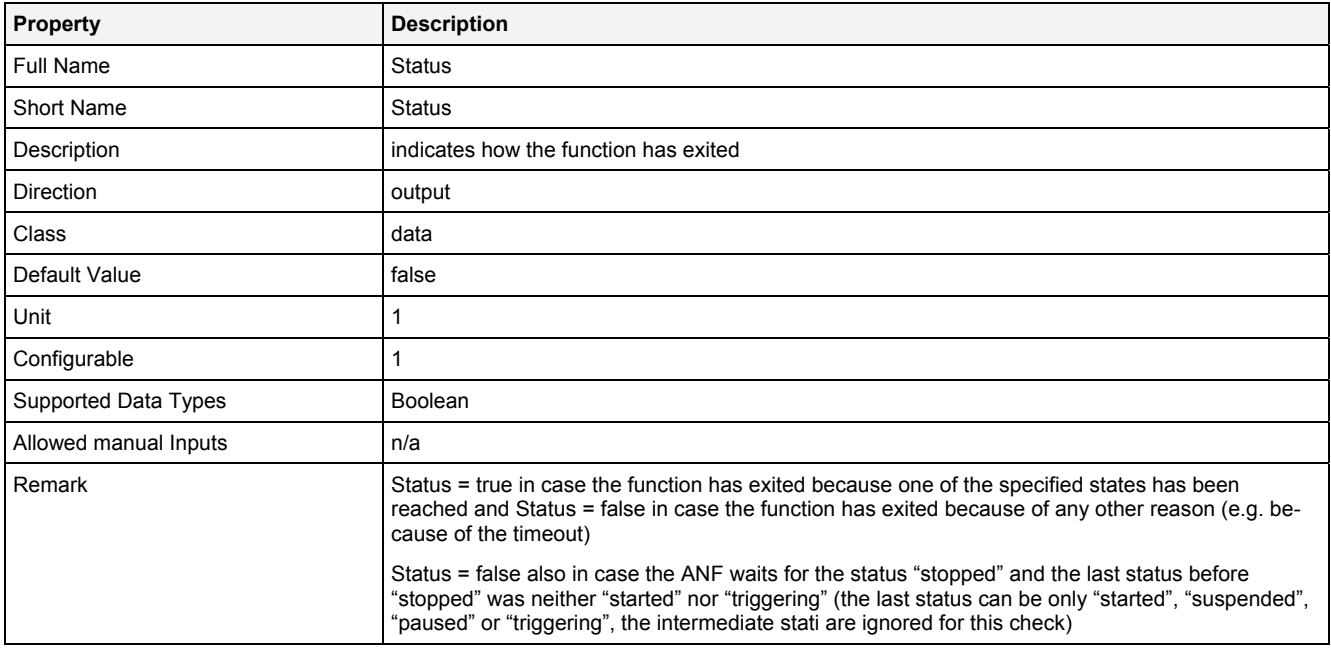

#### **Out0**

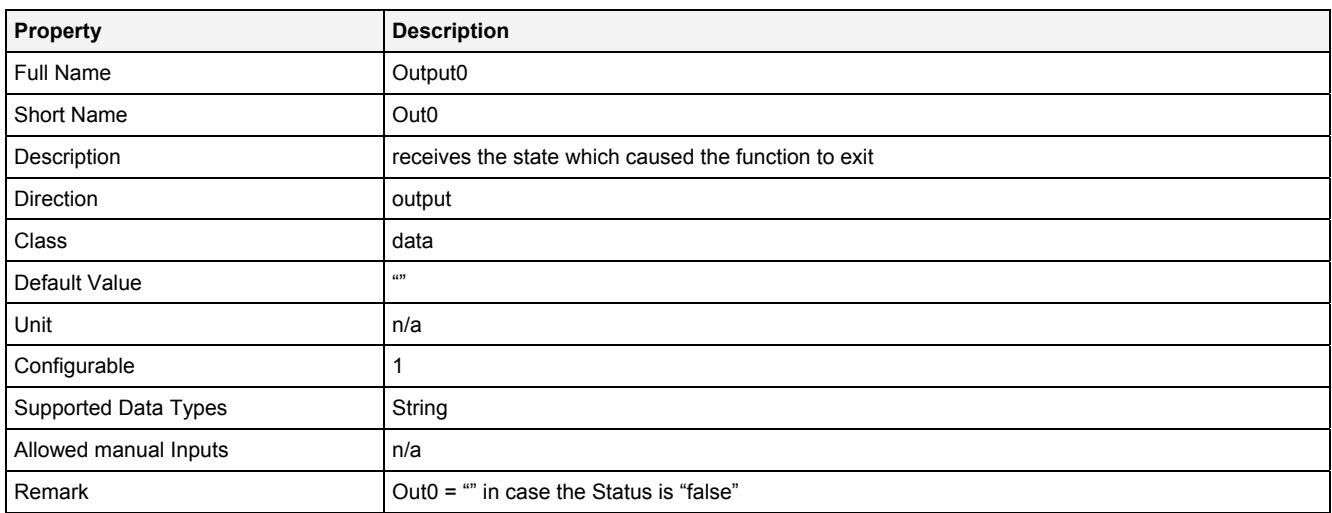

## **2.5.5.9.4 Examples**

### **Analyzing Model**

The usage within Analyzing Models is not supported by the Analyzing Function **WaitForCF()**.

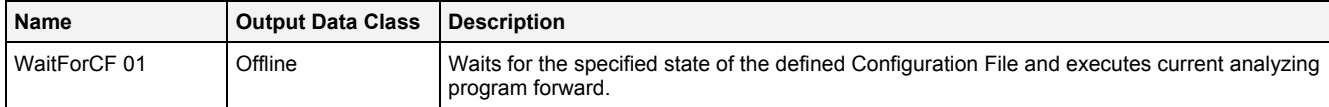

## **2.5.5.10 WaitForEDT() – WaitForEventByDateAndTime()**

## **2.5.5.10.1 General**

#### **Properties**

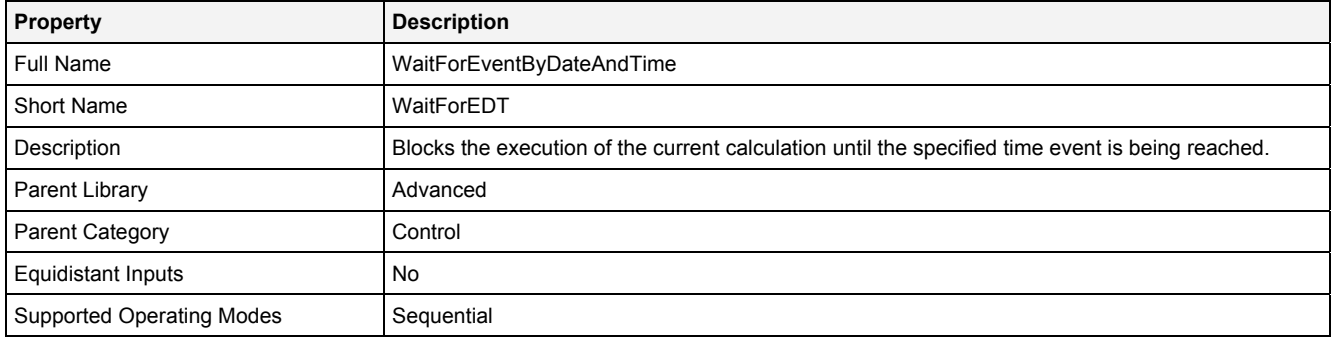

#### **Function Prototype**

DataOrValue Status = **WaitForEDT** 

**(**  Value Date = ""**,**  Value Time = ""**,**  Value RptRate = 3600**,**  DataOrValue EN = true **);**

#### **Symbol**

N/A

### **2.5.5.10.2 Inputs**

#### **Date**

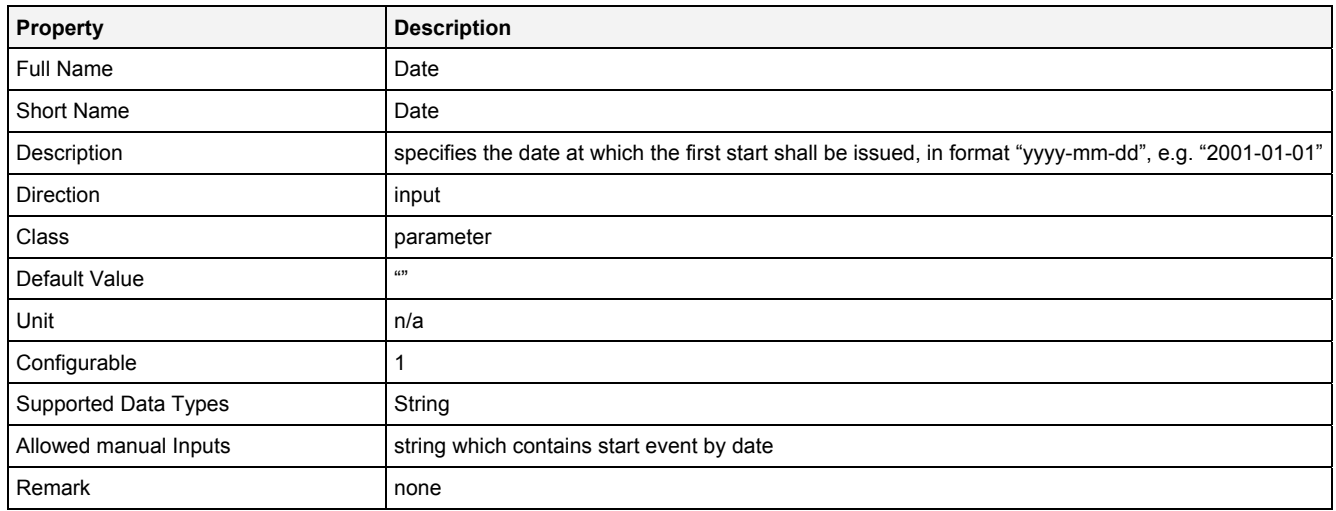

#### **Time**

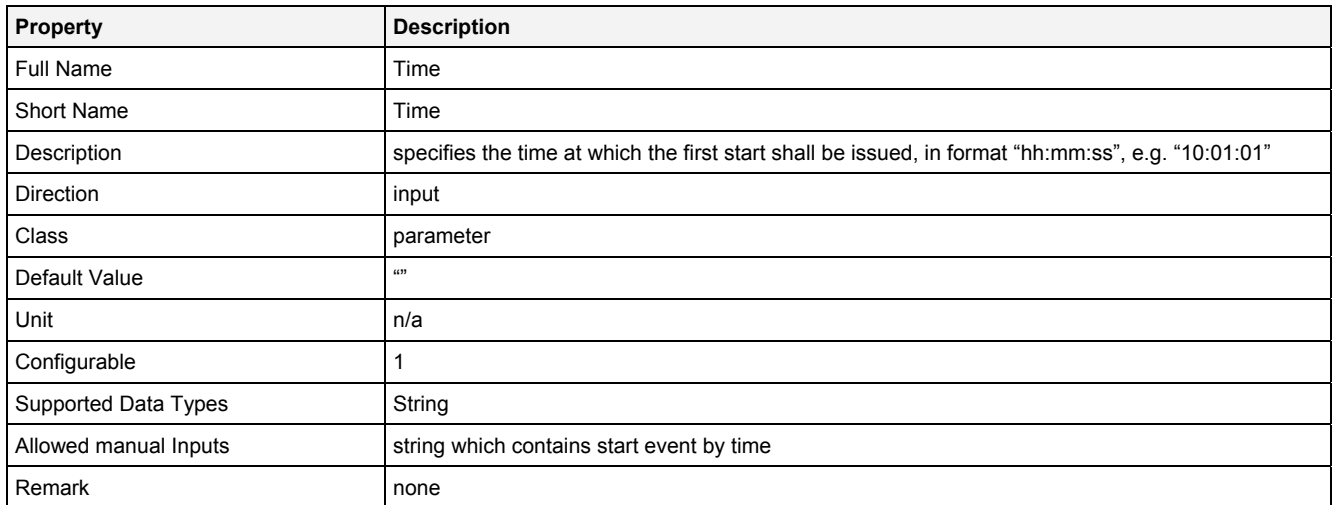

## **RptRate**

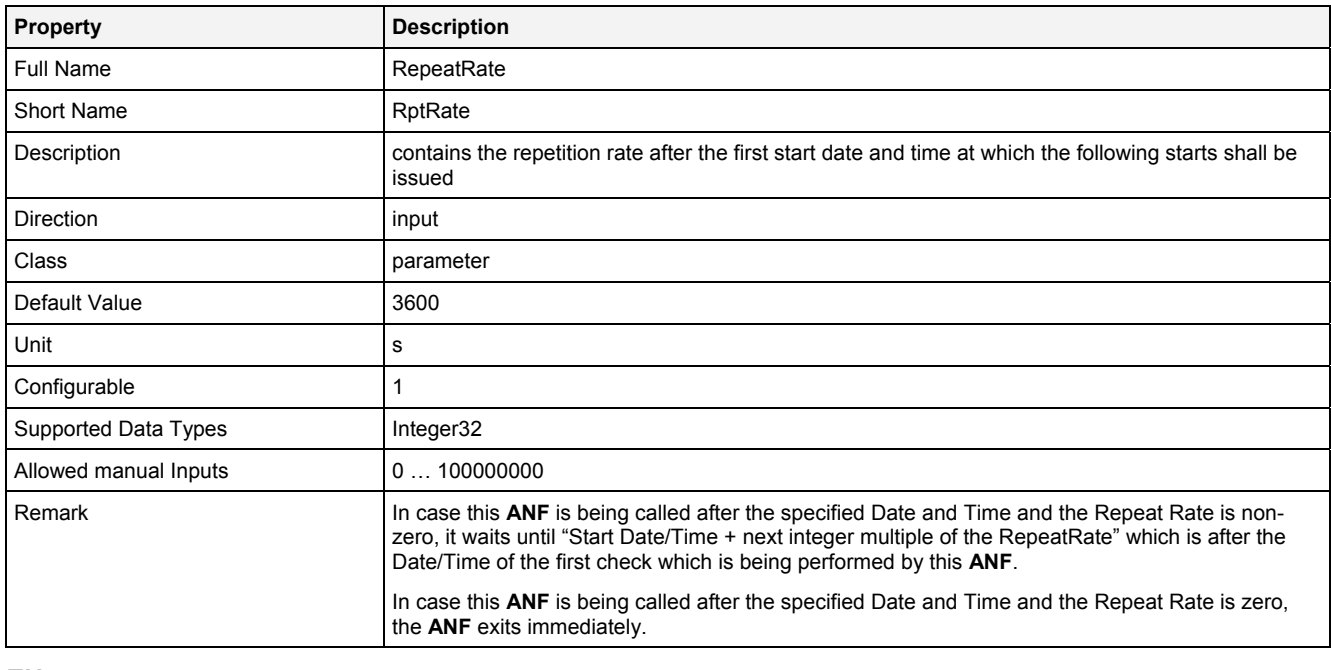

#### **EN**

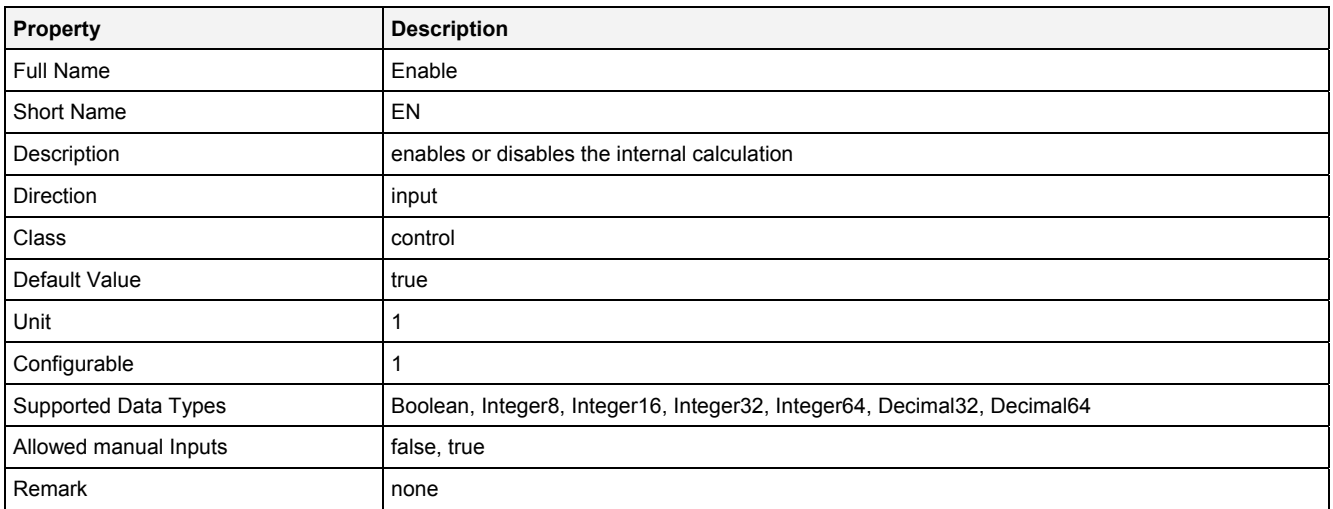

## **2.5.5.10.3 Outputs**

### **Status**

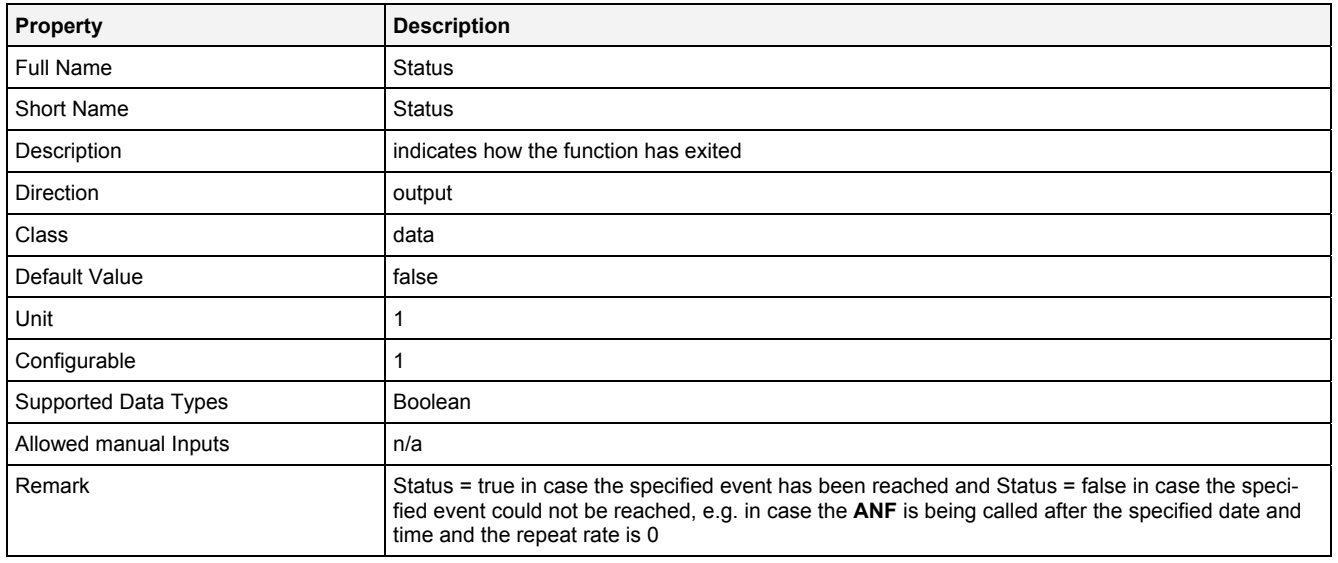

## **2.5.5.10.4 Examples**

### **Analyzing Model**

The usage within Analyzing Models is not supported by the Analyzing Function **WaitForEDT()**.

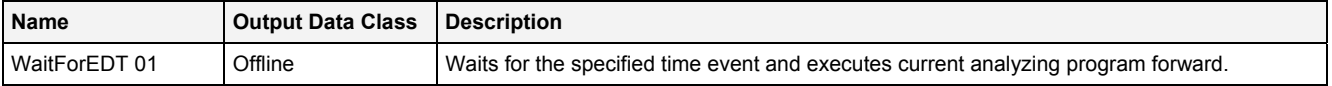

### **2.5.6 Conversion**

#### **2.5.6.1 ConvB1DToTS() - ConvertBuffer1DToTimeSeries()**

### **2.5.6.1.1 General**

#### **Properties**

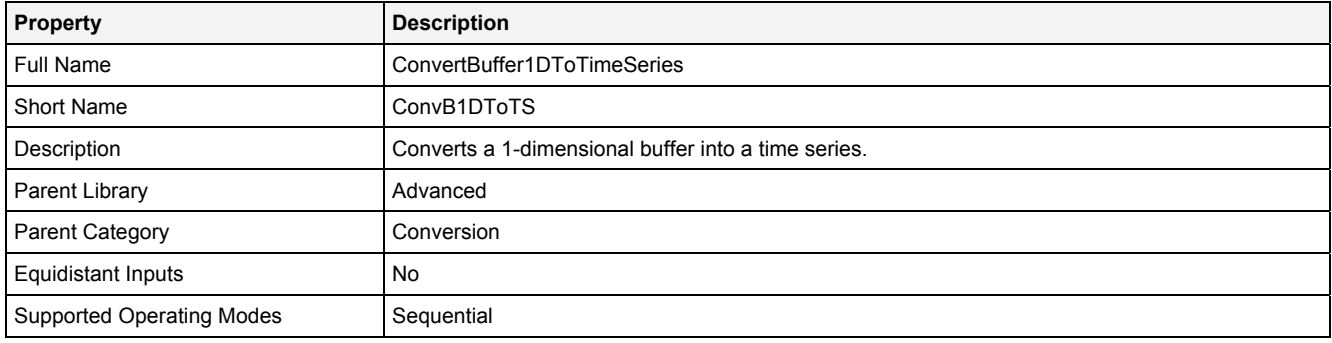

#### **Function Prototype**

```
Value Status = ConvB1DToTS 
( 
 Value InData = "", 
 Value OutData = "", 
 Value TSMode = "Start with Input Data Time", 
 Value TmInt = 0.001, 
 Value Prcsn = "Default", 
  DataOrValue EN = true
);
```
#### **Symbol**

N/A

### **2.5.6.1.2 Inputs**

#### **InData**

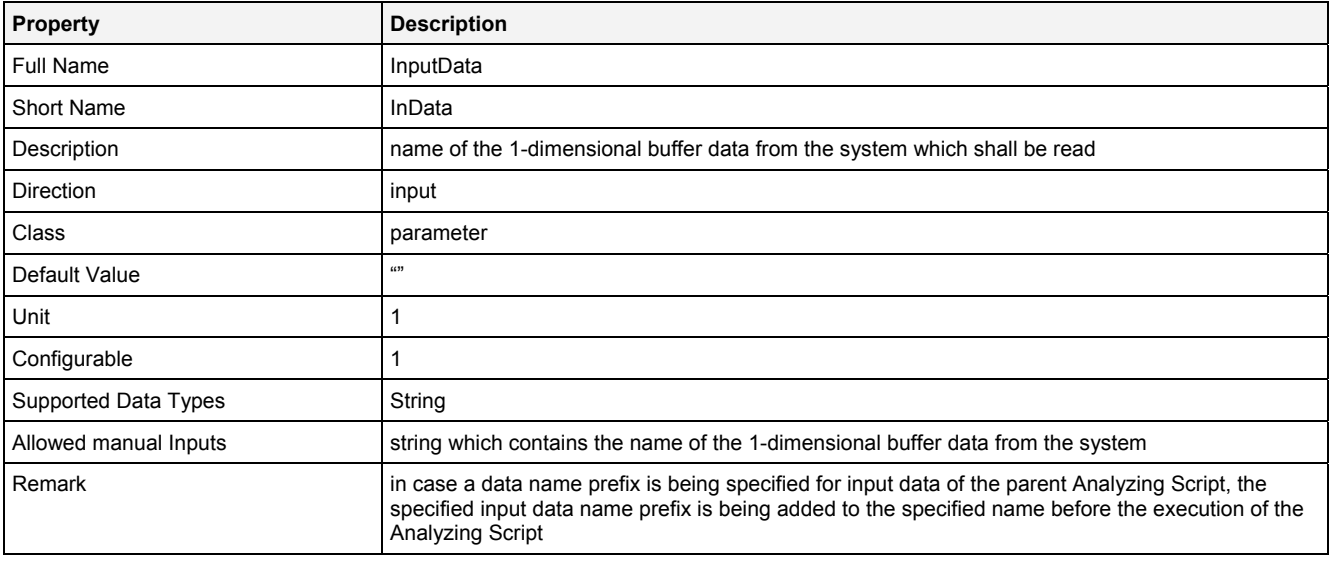

## **OutData**

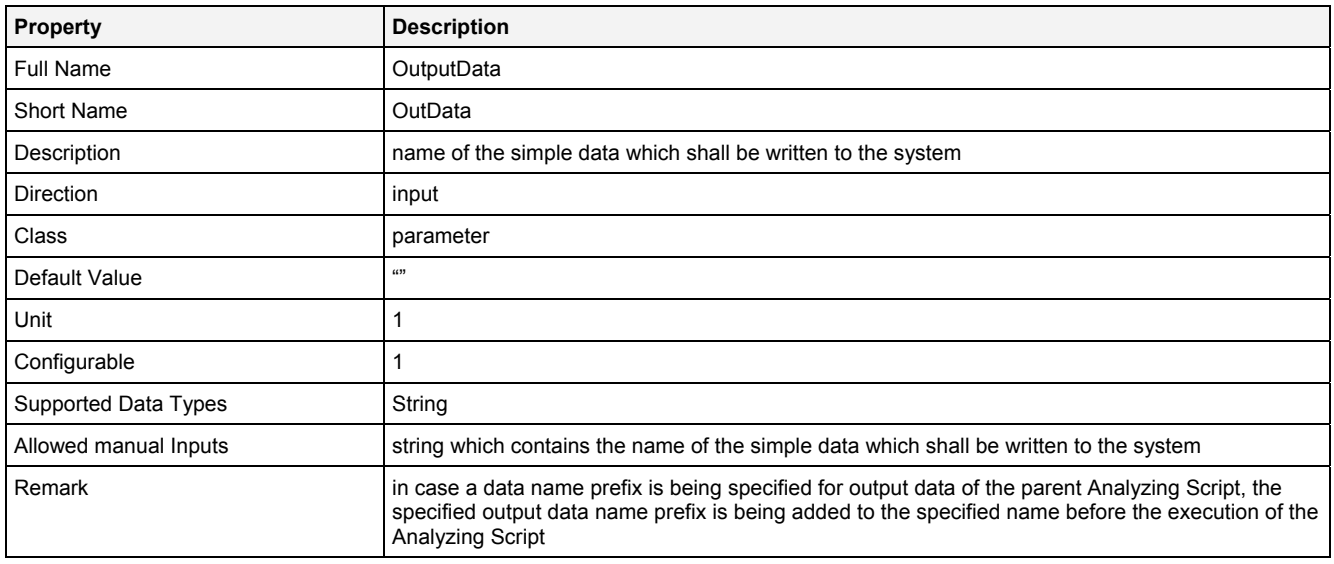

### **TSMode**

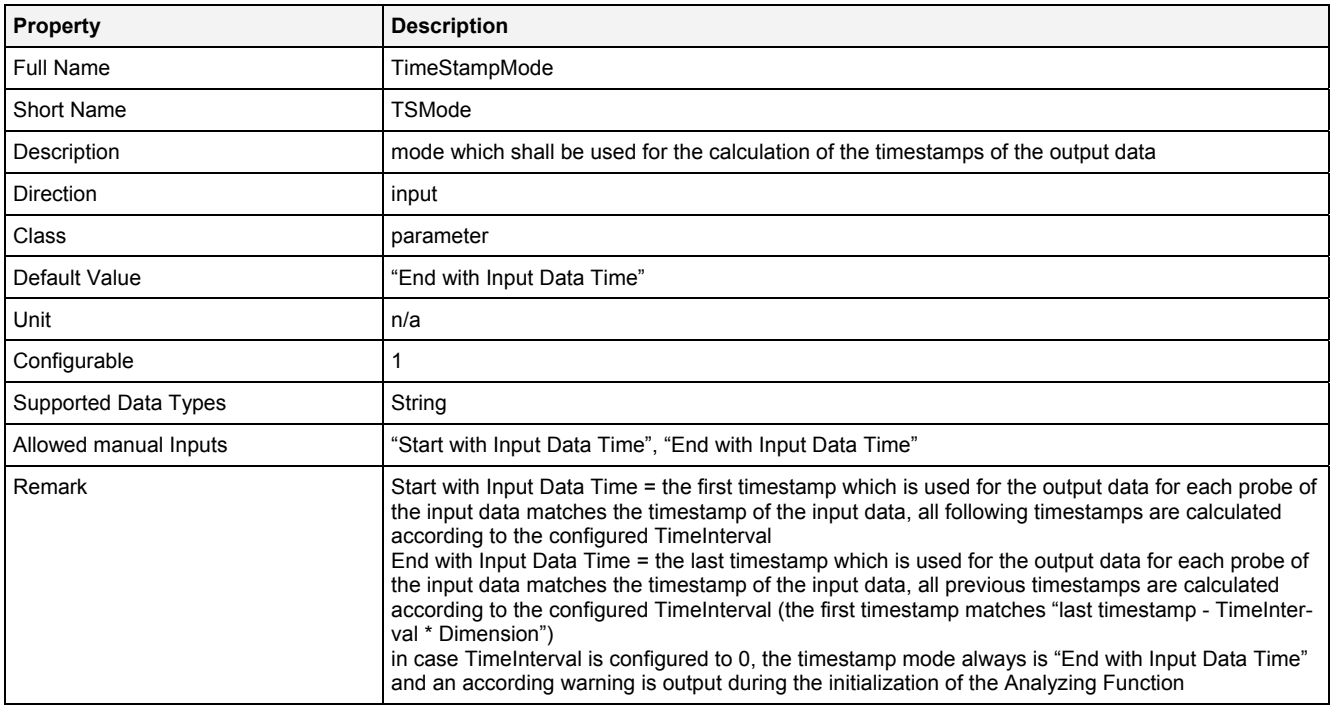

#### **TmInt**

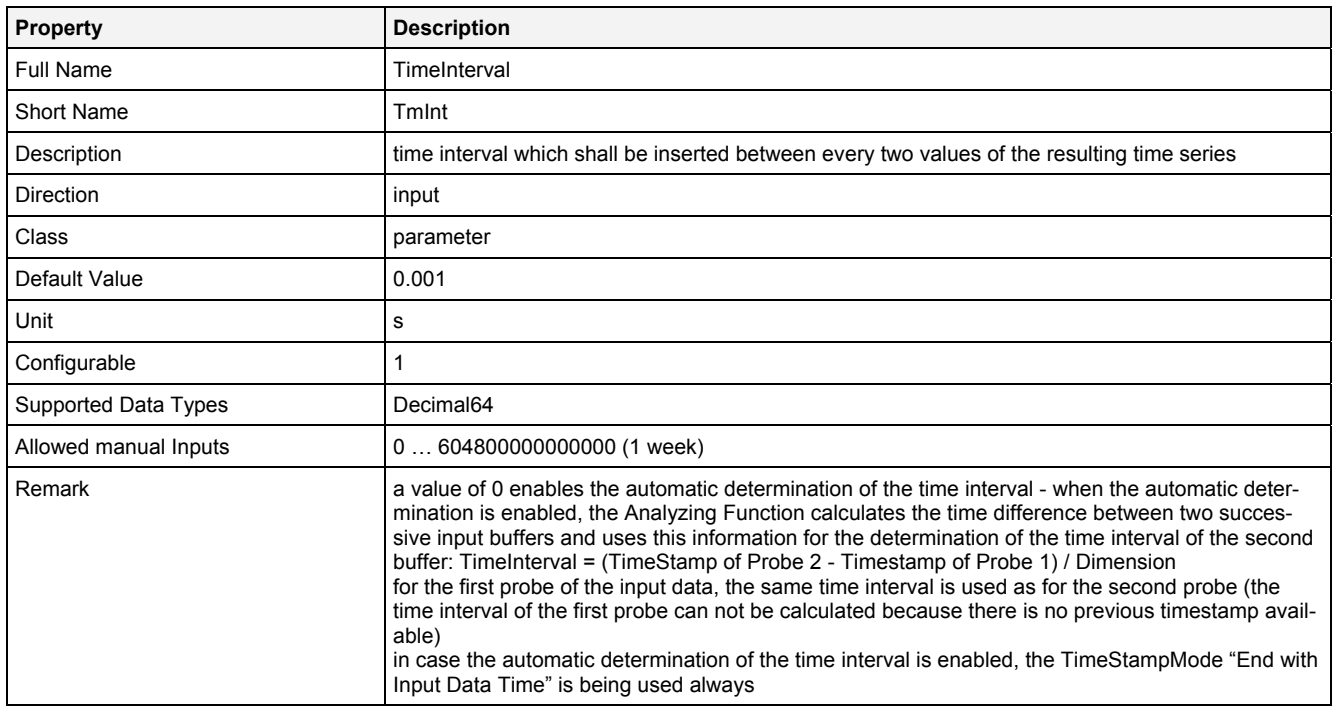

#### **Prcsn**

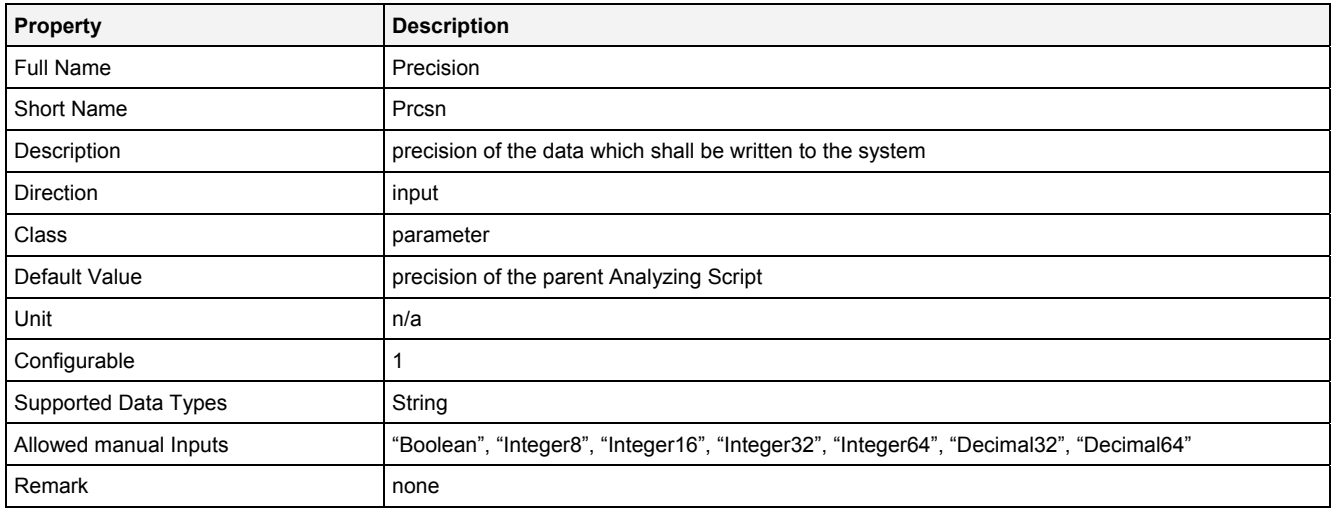

**EN** 

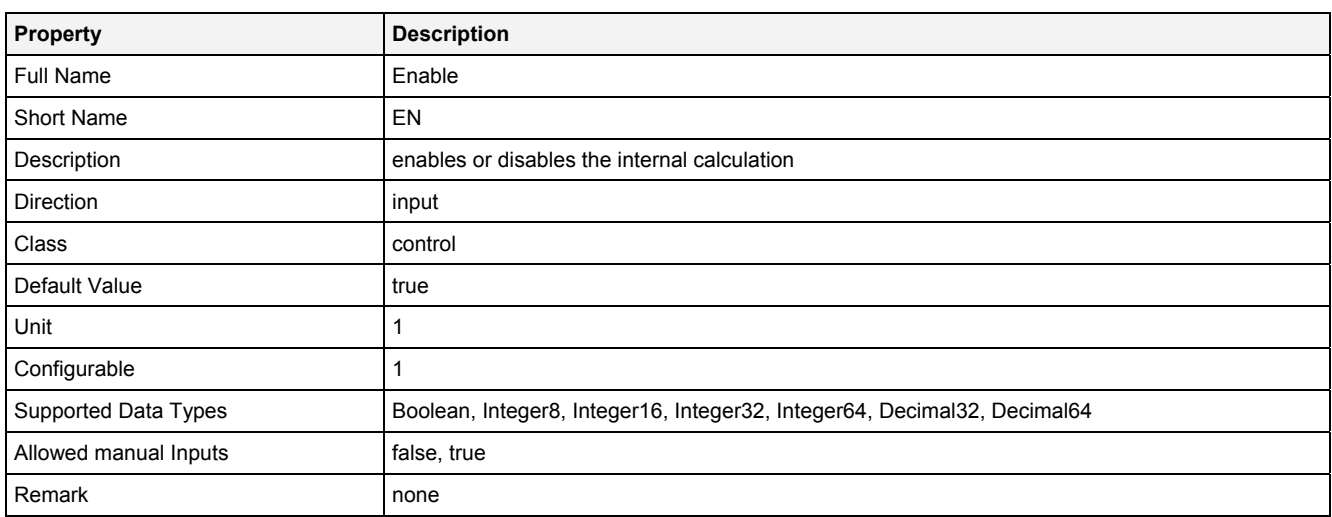

## **2.5.6.1.3 Outputs**

#### **Status**

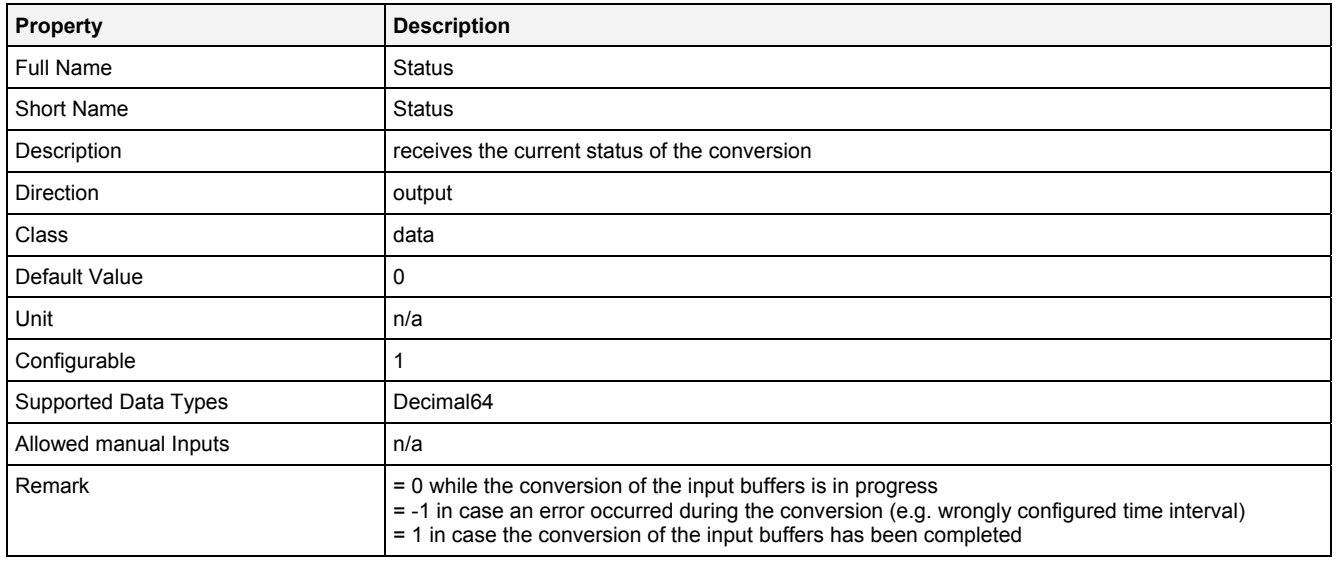

### **2.5.6.1.4 Examples**

### **Analyzing Model**

The usage within Analyzing Models is not supported by the Analyzing Function **ConvB1DToTS()**.

### **Analyzing Script**

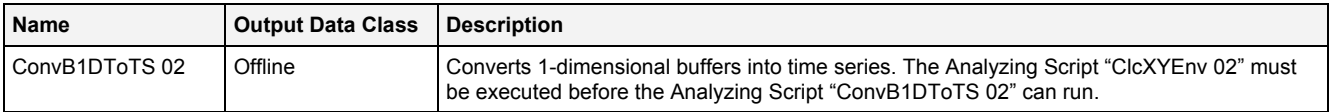

#### **Example Measurement Task**

Attachment A of the user manual is part of the "Introduction" document and provides a chapter "X/Y Envelopes" which shows in detail how to use the Analyzing Function **ConvB1DToTS()** for the visualization of the envelopes of x/y data.

All of the Configuration Files which are used for the example of x/y envelopes are found within the "Measurement Tasks\XY Envelopes" folders of their according explorer trees within the *X-Tools Client* (e.g. "..\Analyzing Script Files\Measurement Tasks\XY Envelopes" within the **ANS Explorer**).

## **2.5.6.2 ConvCToSp() - ConvertCartesianToSpherical()**

## **2.5.6.2.1 General**

#### **Properties**

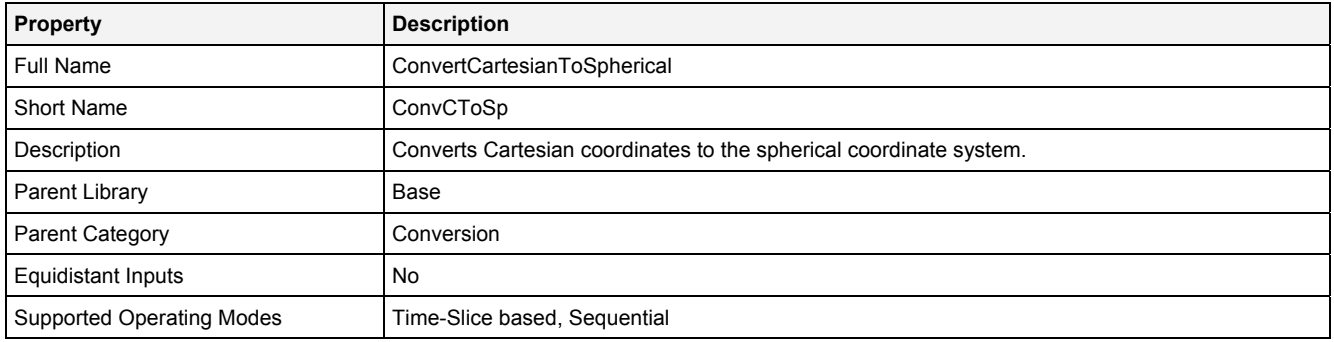

#### **Function Prototype**

```
DataOrValue R = ConvCToSp 
(
 DataOrValue X = 0, 
 DataOrValue Y = 0, 
 DataOrValue Z = 0, 
DataOrValue EN = true,
 DataOrValue* Phi = NULL,
    DataOrValue* Theta = NULL 
);
```
#### **Symbol**

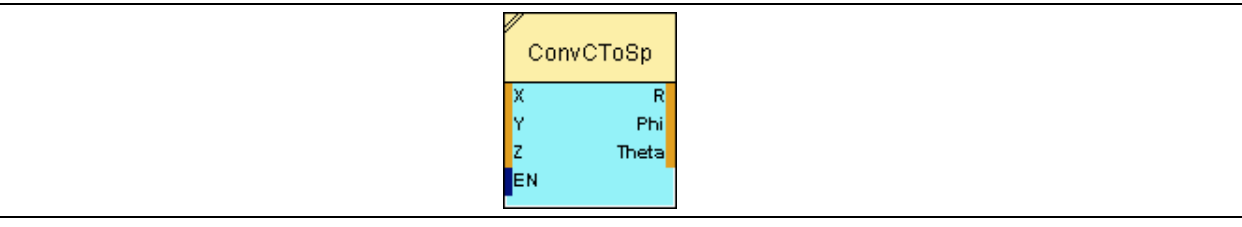

### **2.5.6.2.2 Inputs**

## **X**

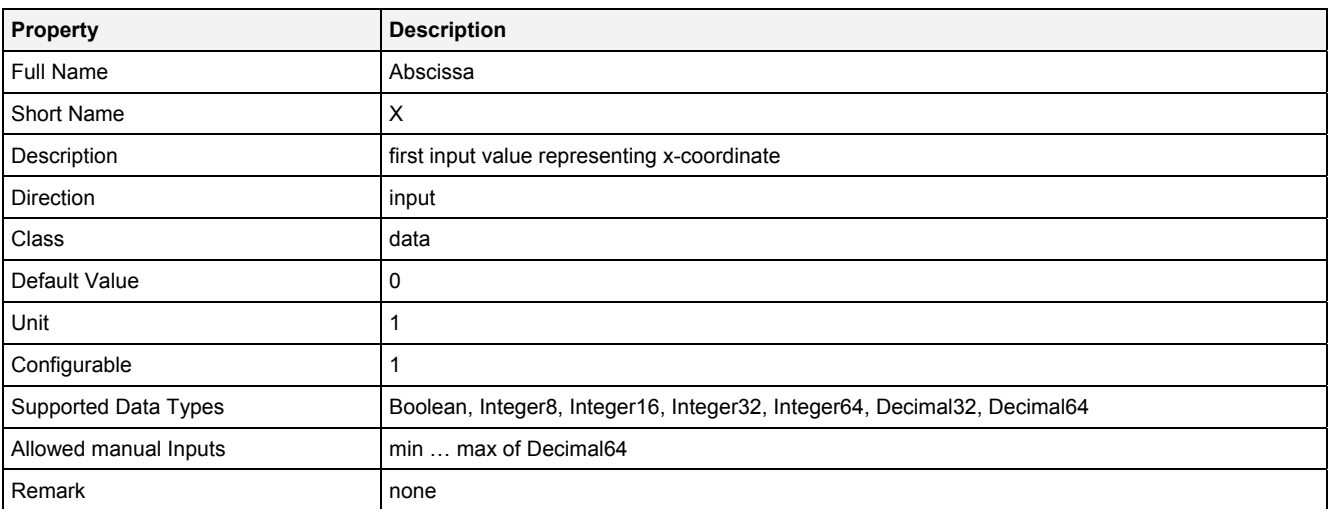

## **Y**

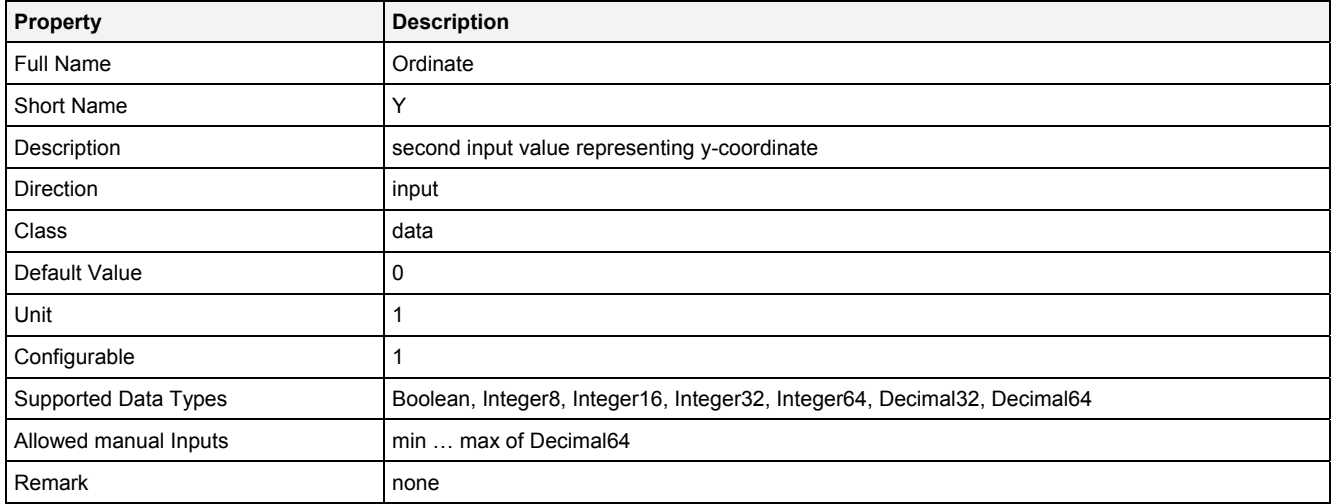

## **Z**

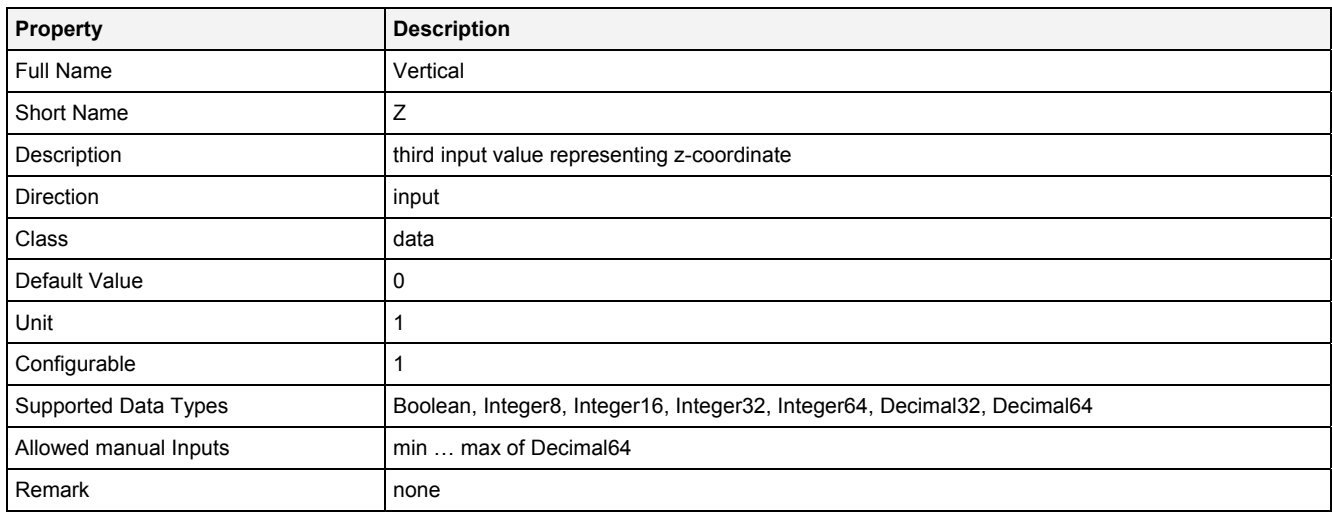

### **EN**

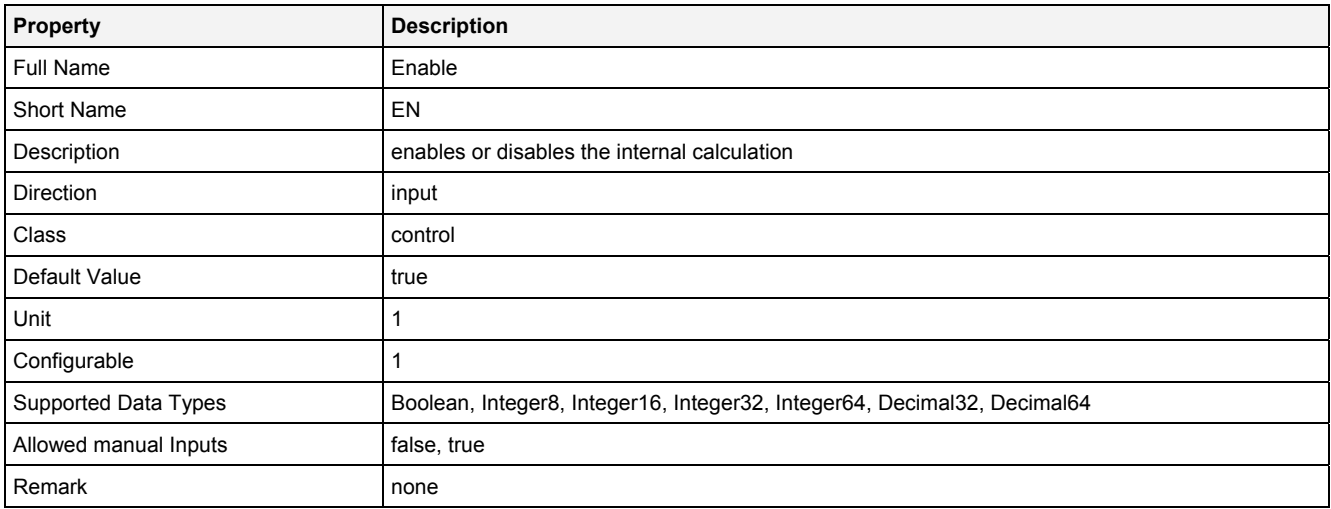

## **2.5.6.2.3 Outputs**

#### **R**

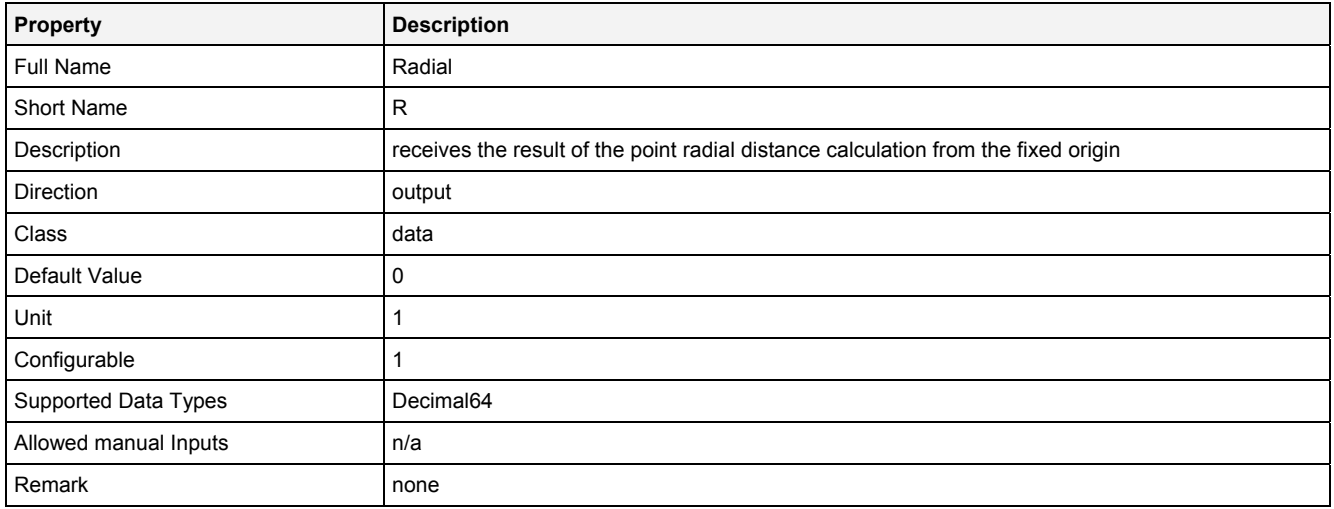

## **Phi**

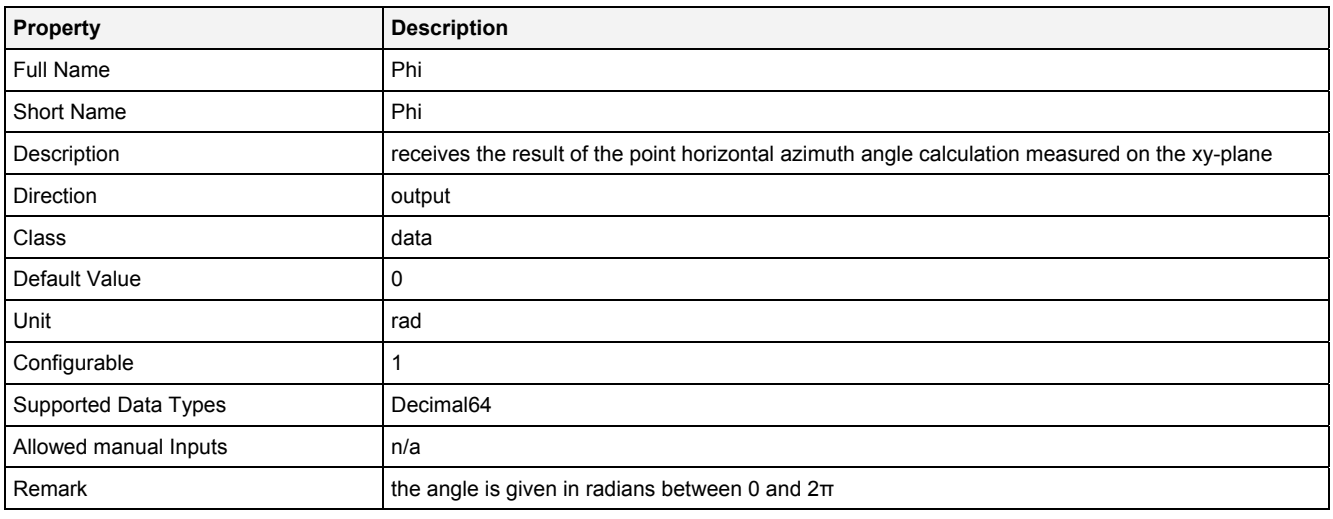

### **Theta**

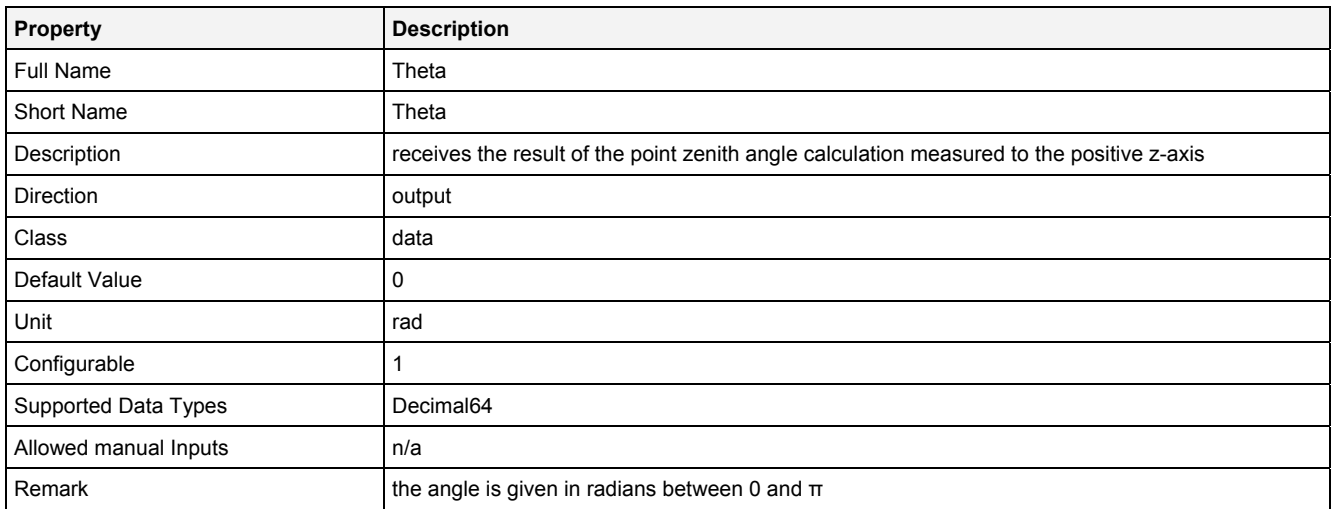

#### **Analyzing Model**

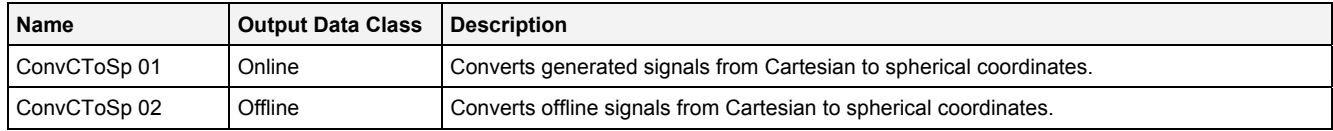

#### **Analyzing Script**

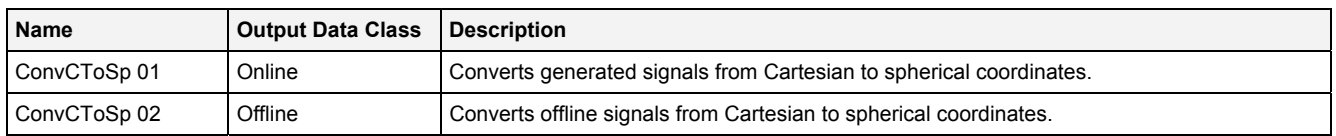

### **2.5.6.3 ConvPToV2D() - ConvertPolarToVector2D()**

### **2.5.6.3.1 General**

#### **Properties**

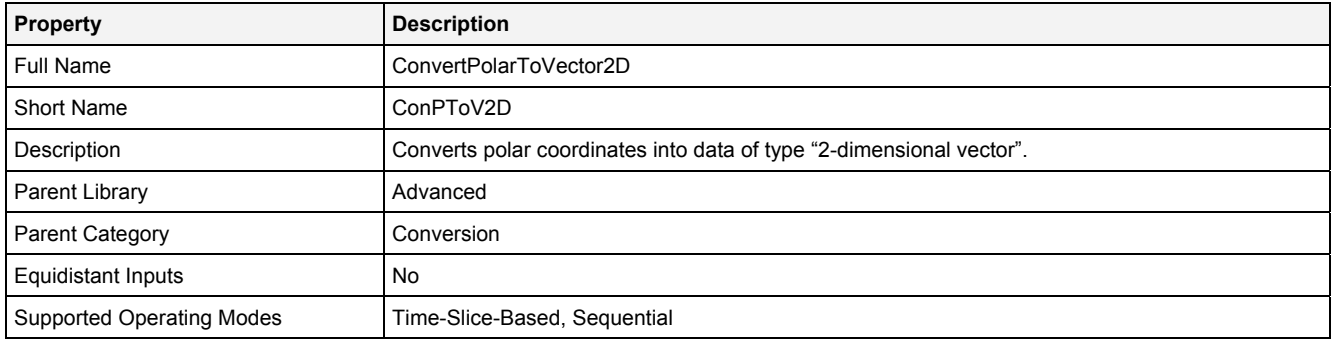

## **Function Prototype**

```
Vector2D Out0 = ConvPToV2D 
( 
 DataOrValue X0 = 0, 
 DataOrValue Y0 = 0, 
    DataOrValue Length = 1, 
 DataOrValue Angle = 0, 
 DataOrValue EN = true 
);
```
#### **Symbol**

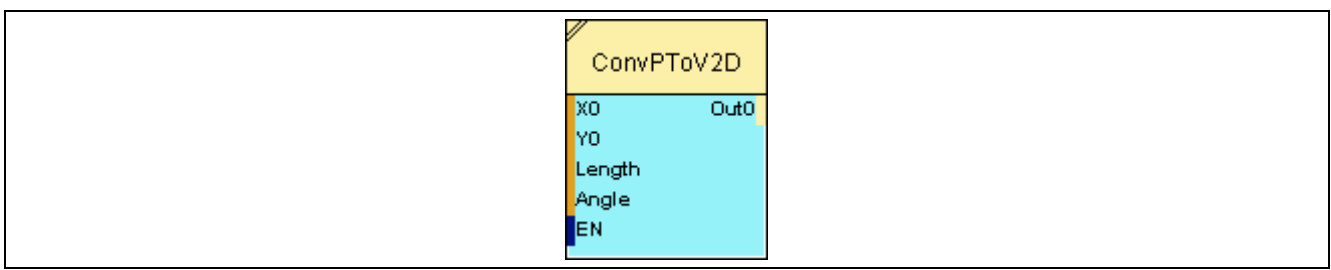

## **2.5.6.3.2 Inputs**

### **X0**

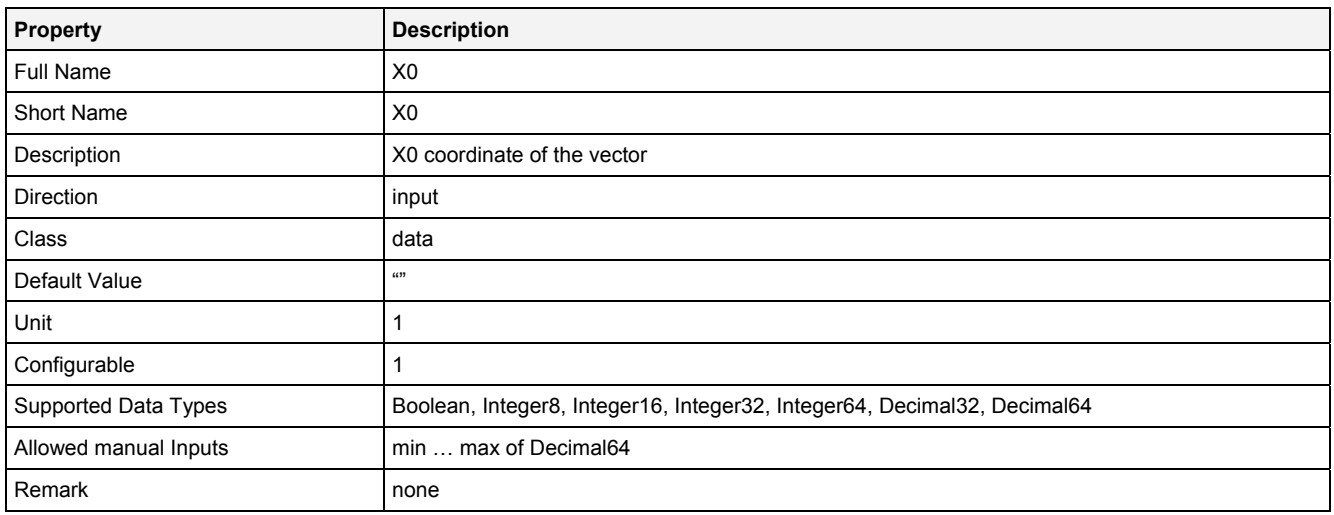

## **Y0**

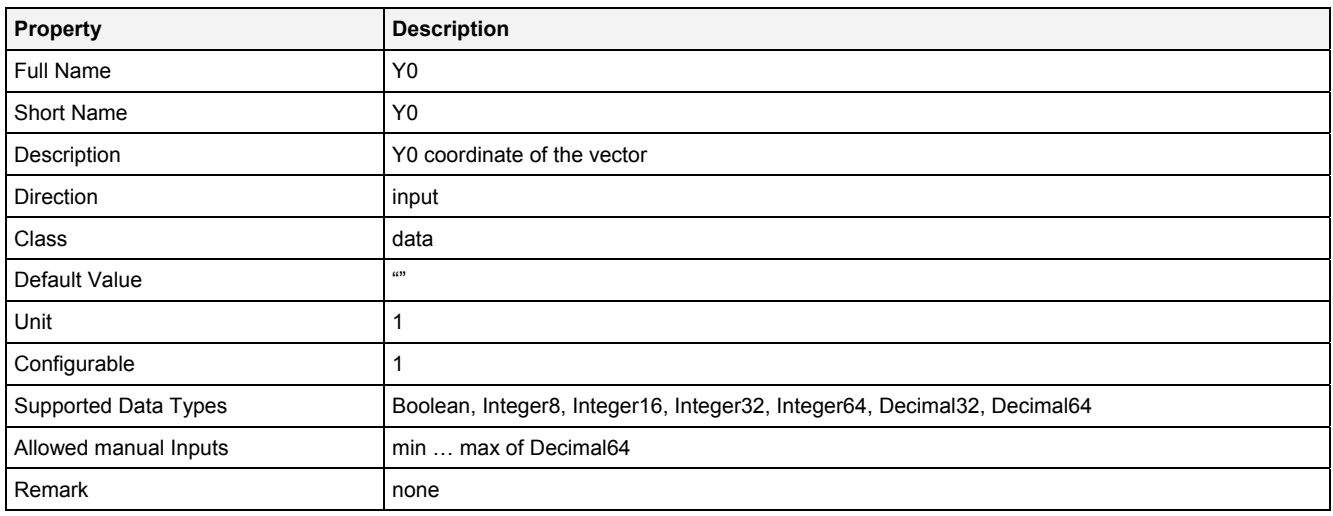

## **Length**

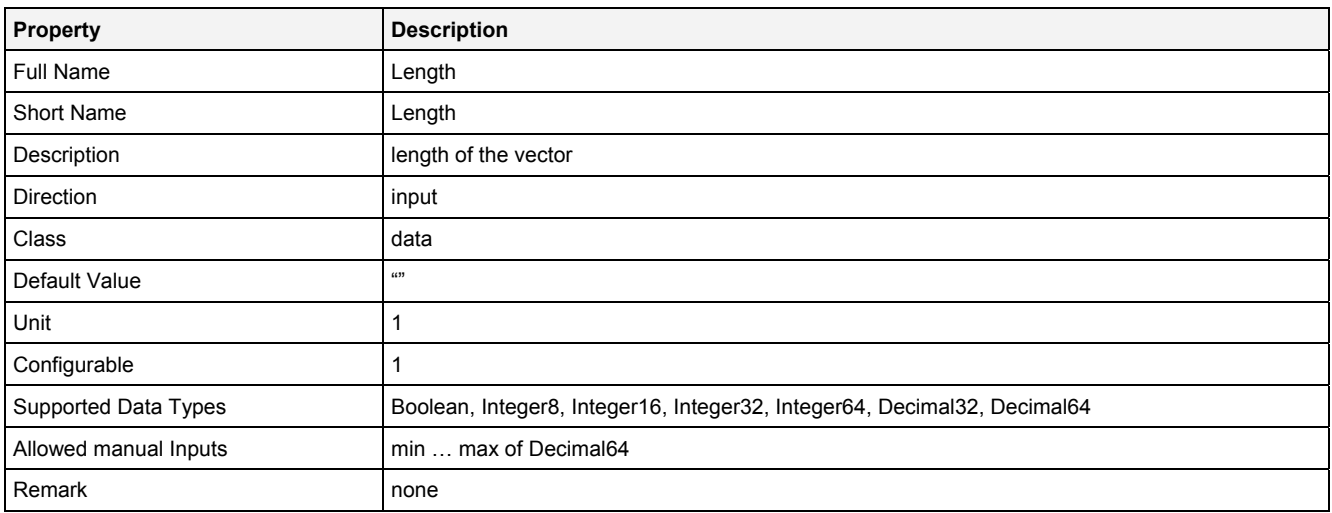

### **Angle**

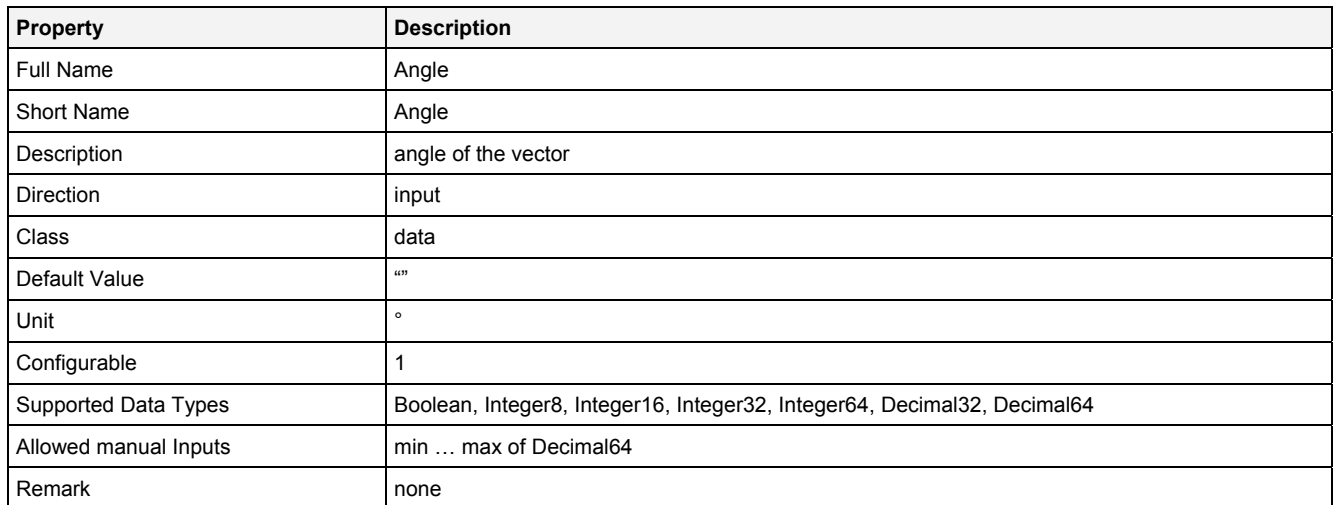

## **EN**

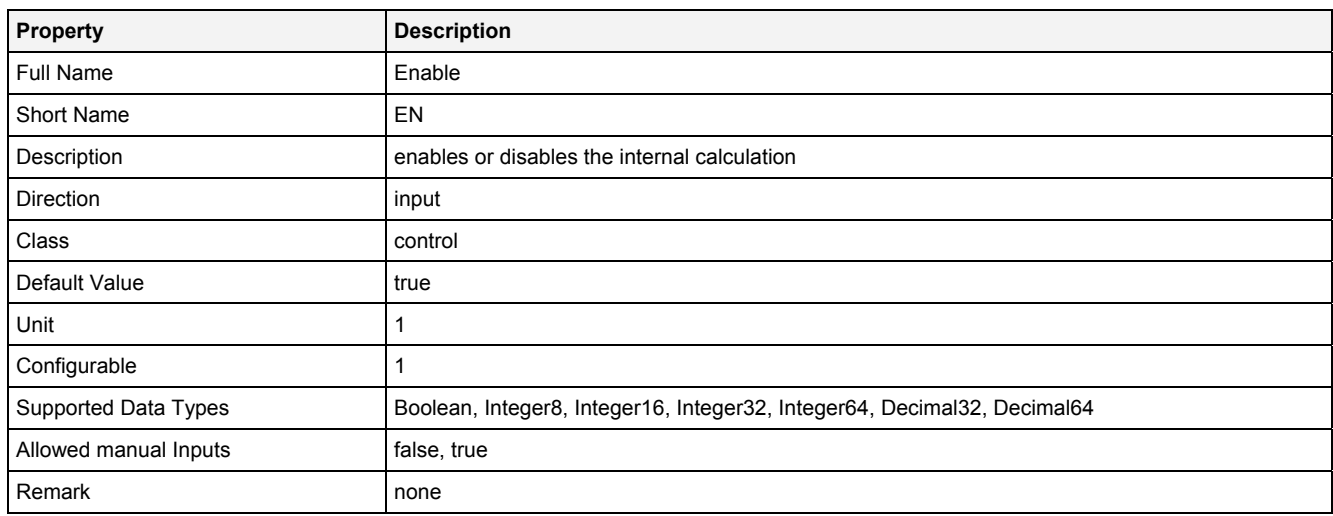

## **2.5.6.3.3 Outputs**

### **Out0**

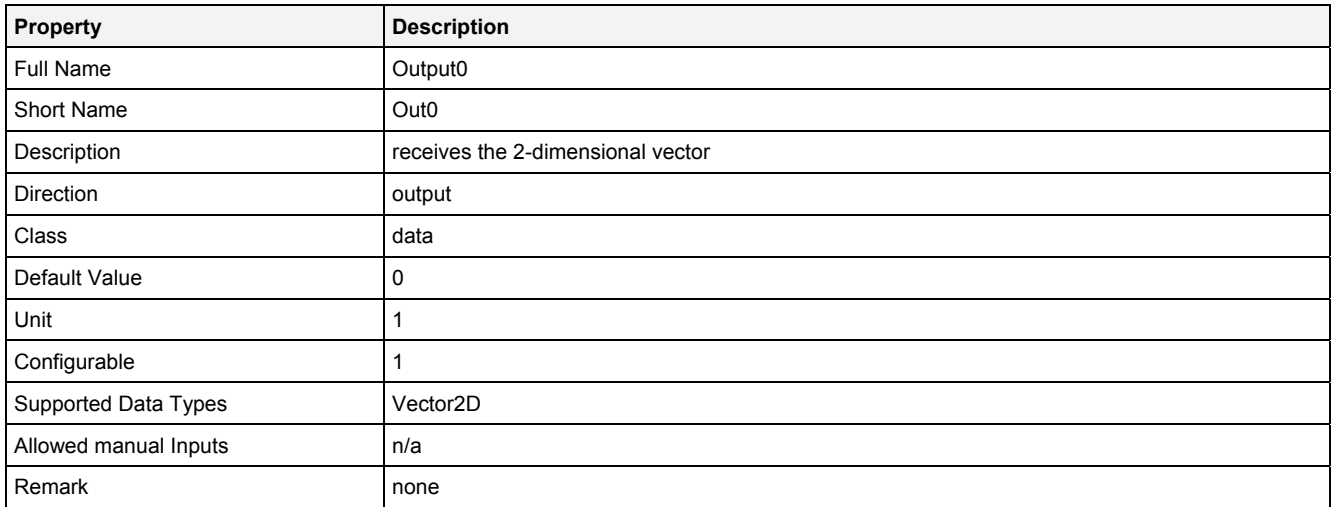

## **2.5.6.3.4 Examples**

See the examples for the AddV2D() Analyzing Function, which also show how to use ConvPToV2D().

## **2.5.6.4 ConvSpm() - ConvertSpectrum()**

## **2.5.6.4.1 General**

### **Properties**

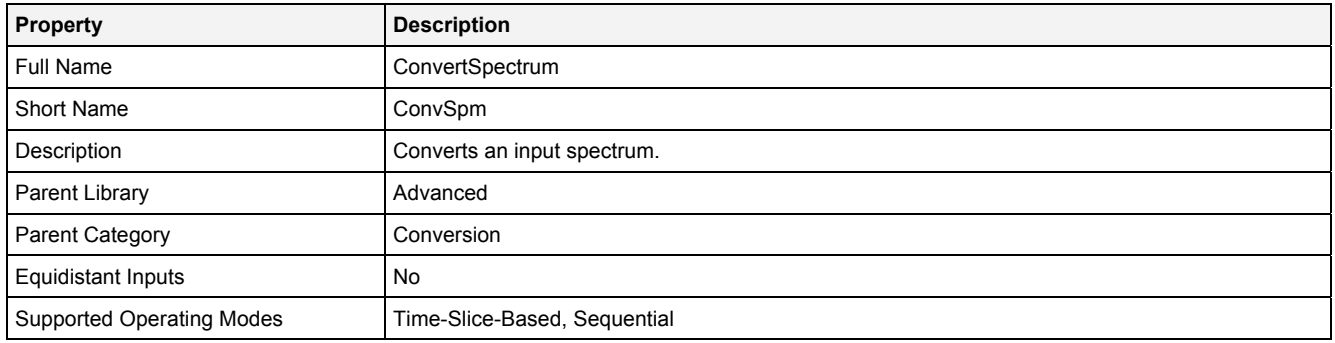

### **Function Prototype**

Spectrum Out0 = **ConvSpm (**  Spectrum In0 = 0,

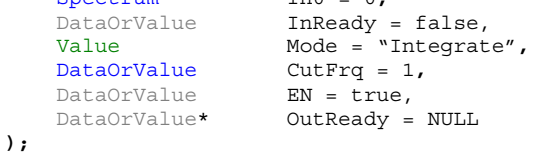

#### **Symbol**

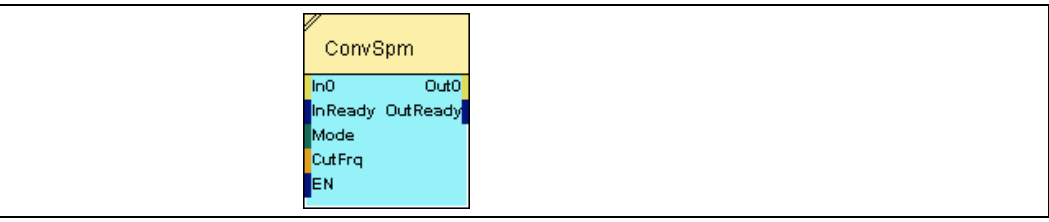

### **2.5.6.4.2 Inputs**

### **In0**

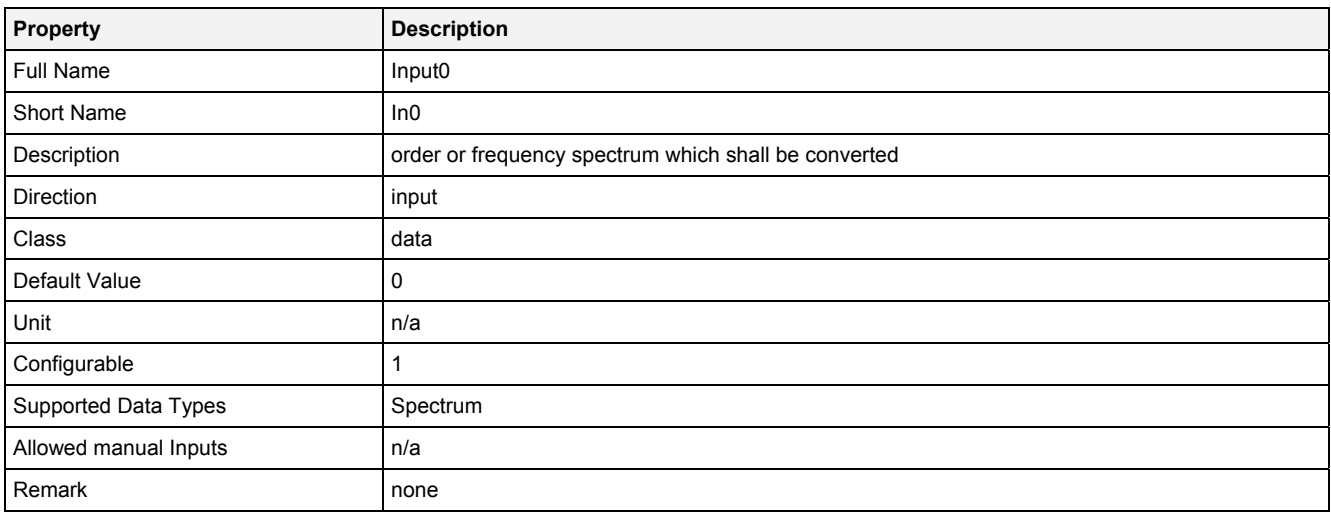

### **InReady**

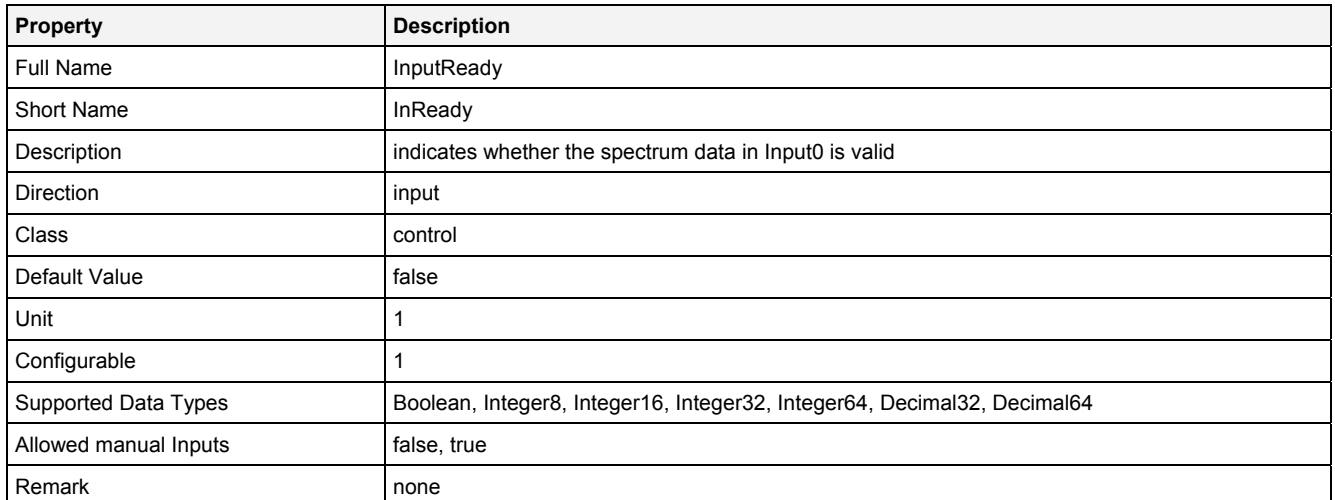

#### **Mode**

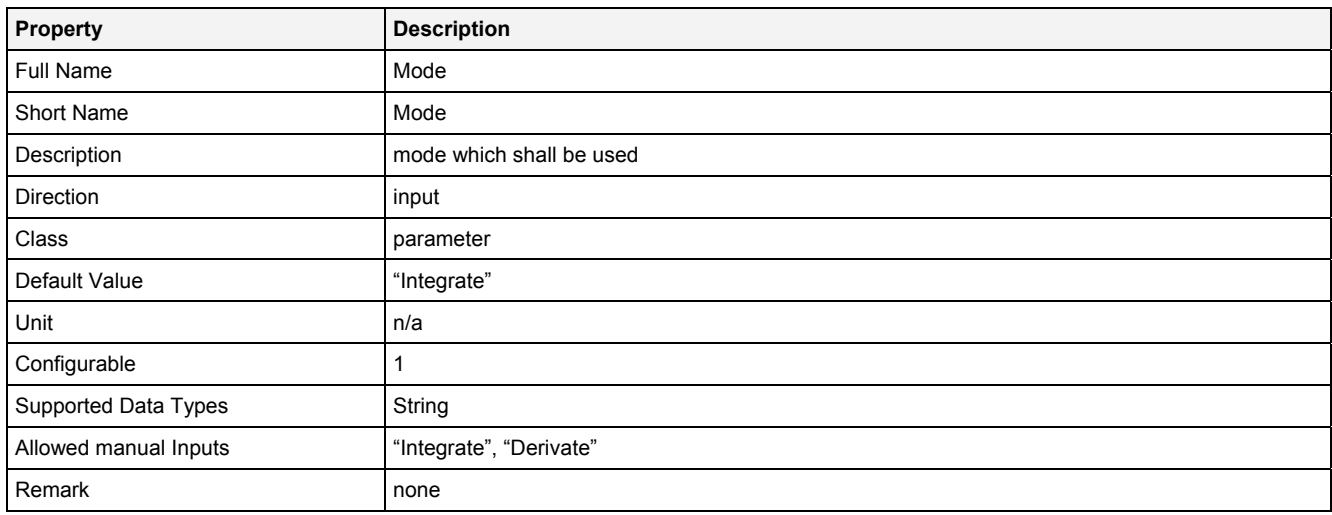

## **CutFrq**

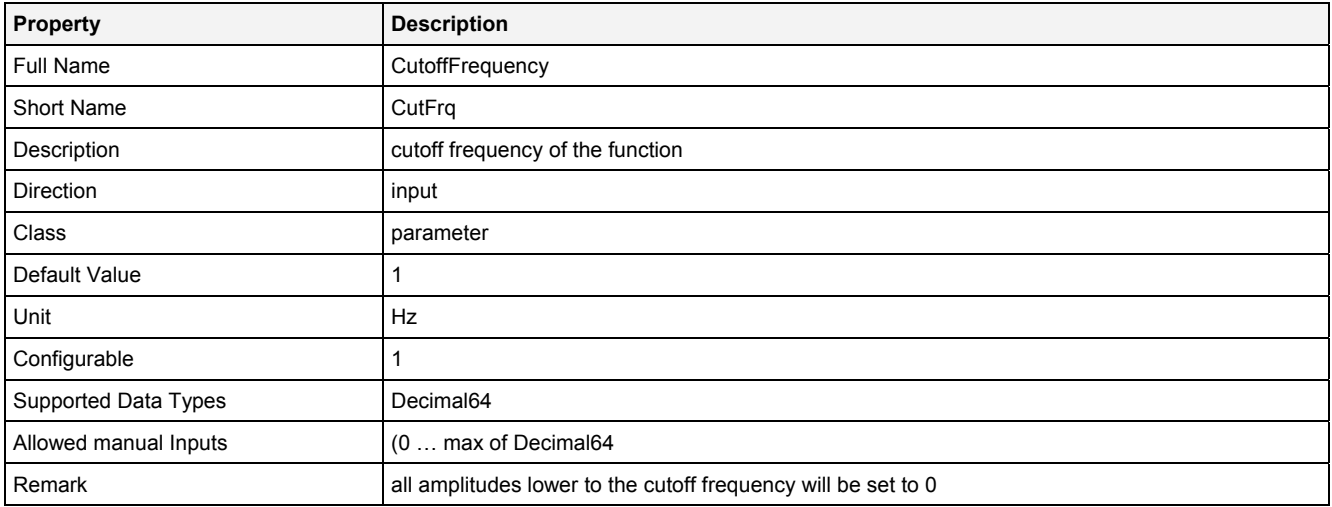

#### **EN**

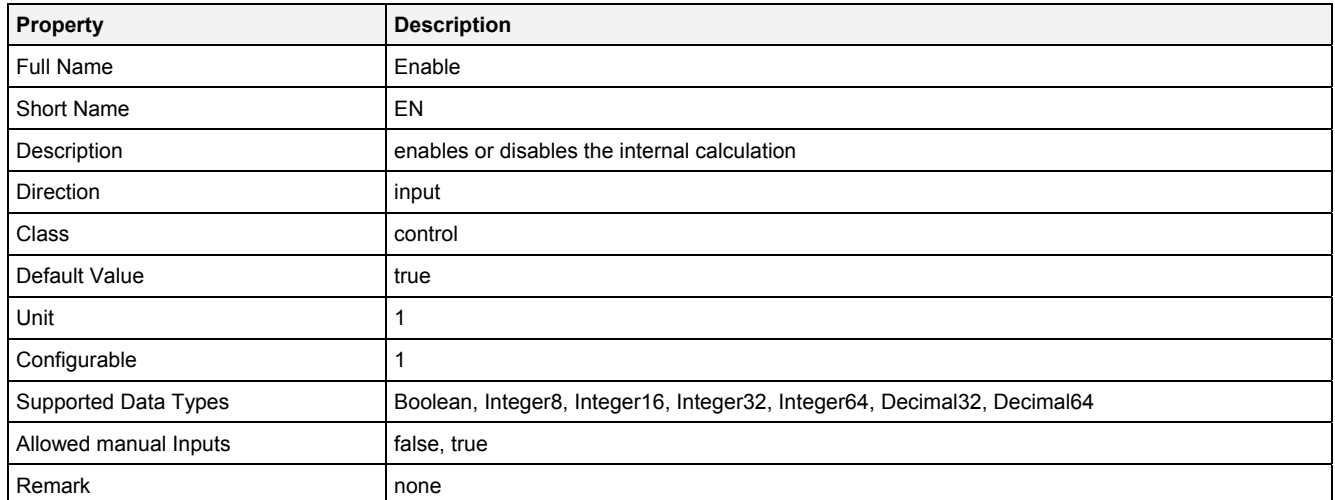

# **2.5.6.4.3 Outputs**

### **Out0**

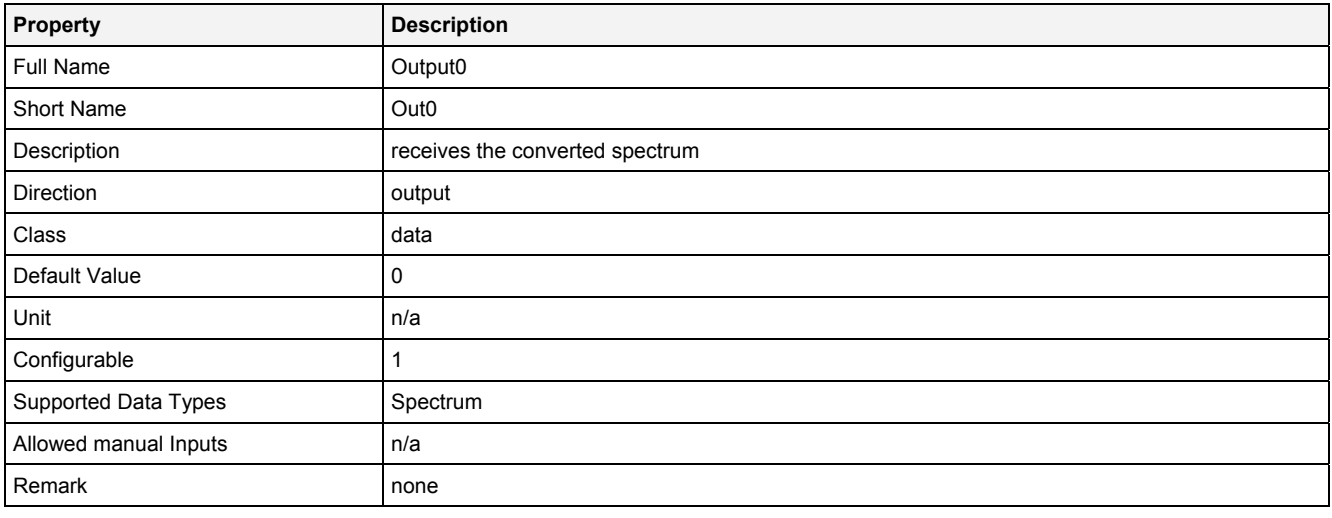

## **OutReady**

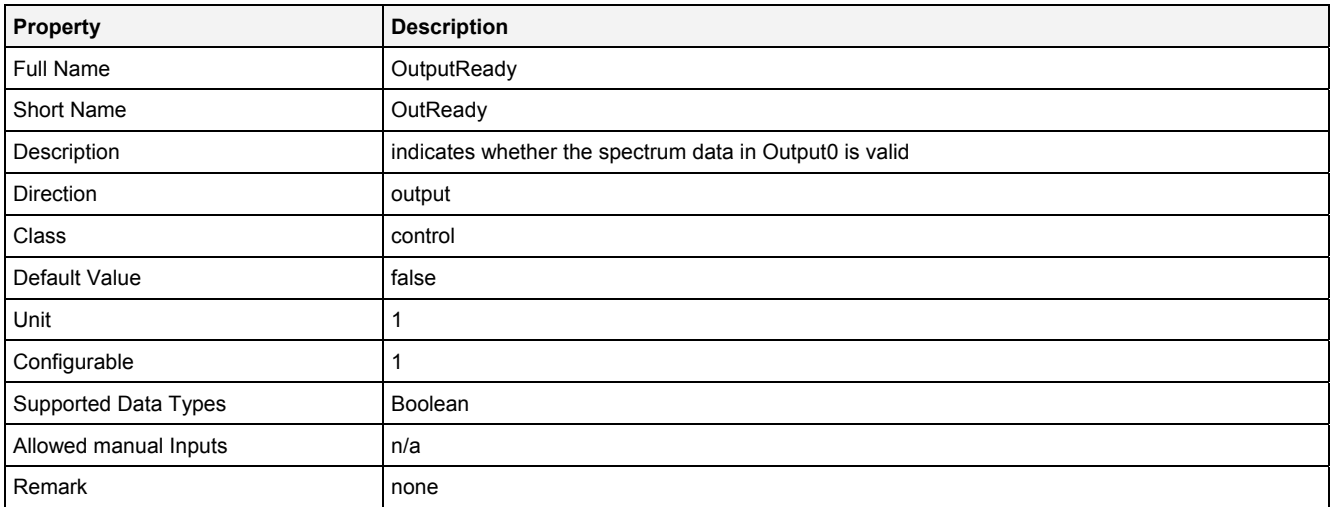

## **2.5.6.4.4 Examples**

### **Analyzing Model**

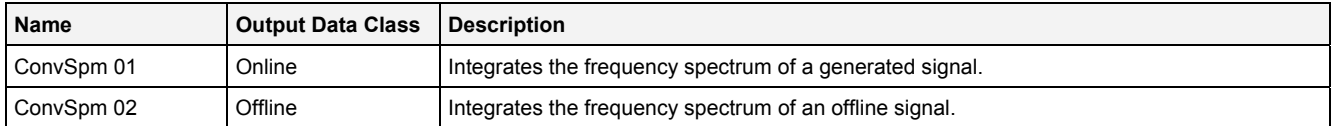

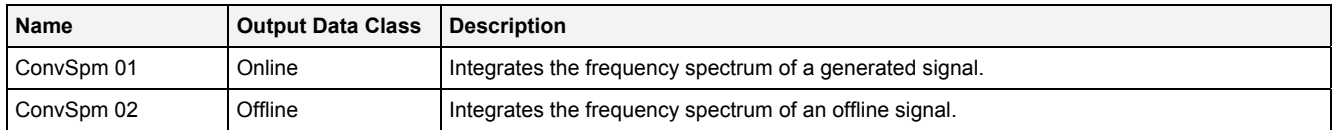

## **2.5.6.5 ConvSpToC() - ConvertSphericalToCartesian()**

## **2.5.6.5.1 General**

#### **Properties**

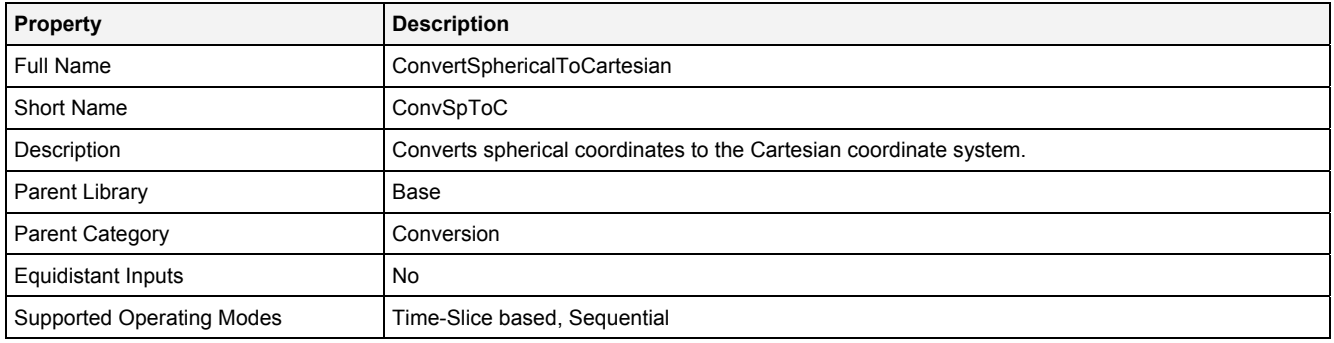

#### **Function Prototype**

DataOrValue X = **ConvSpToC (** DataOrValue R = 0**,**  DataOrValue Phi = 0**,**  DataOrValue Theta = 0**,**  DataOrValue EN = true, DataOrValue\* Y = NULL**,** DataOrValue\* Z = NULL **);**

#### **Symbol**

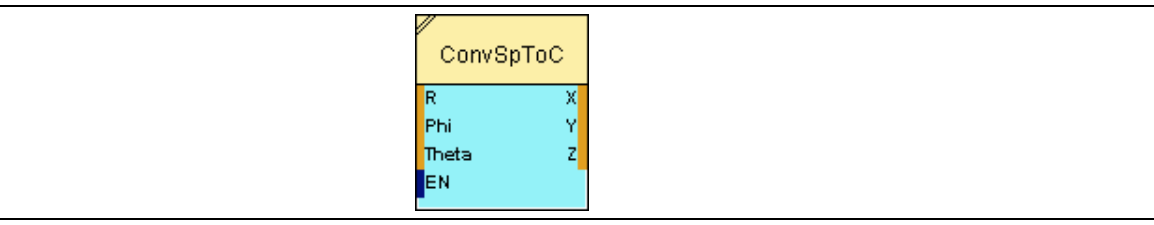

### **2.5.6.5.2 Inputs**

### **R**

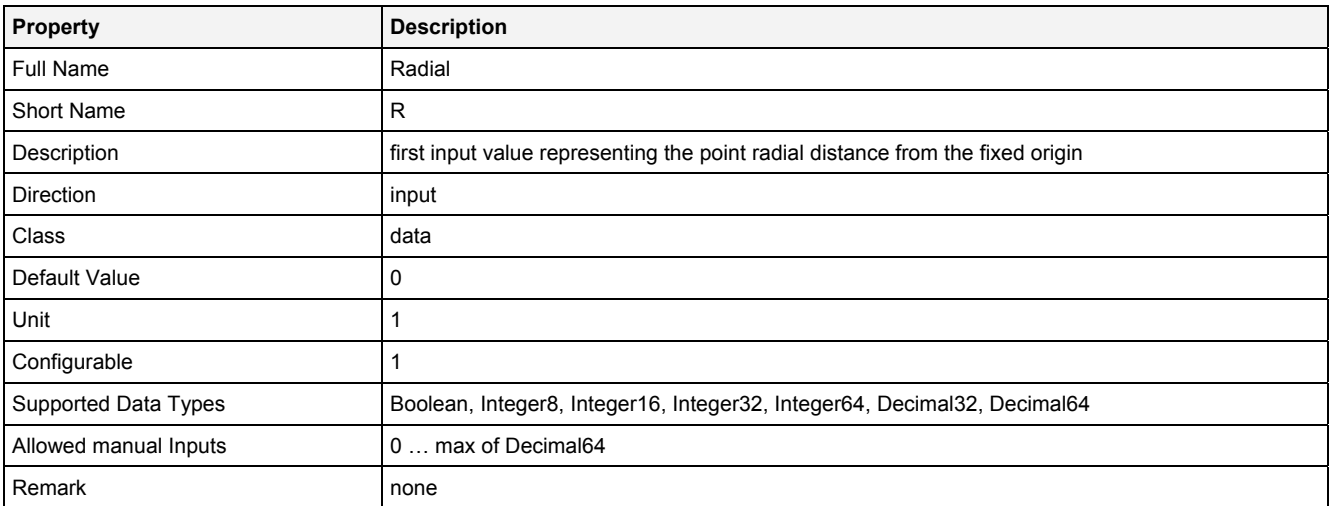

#### **Phi**

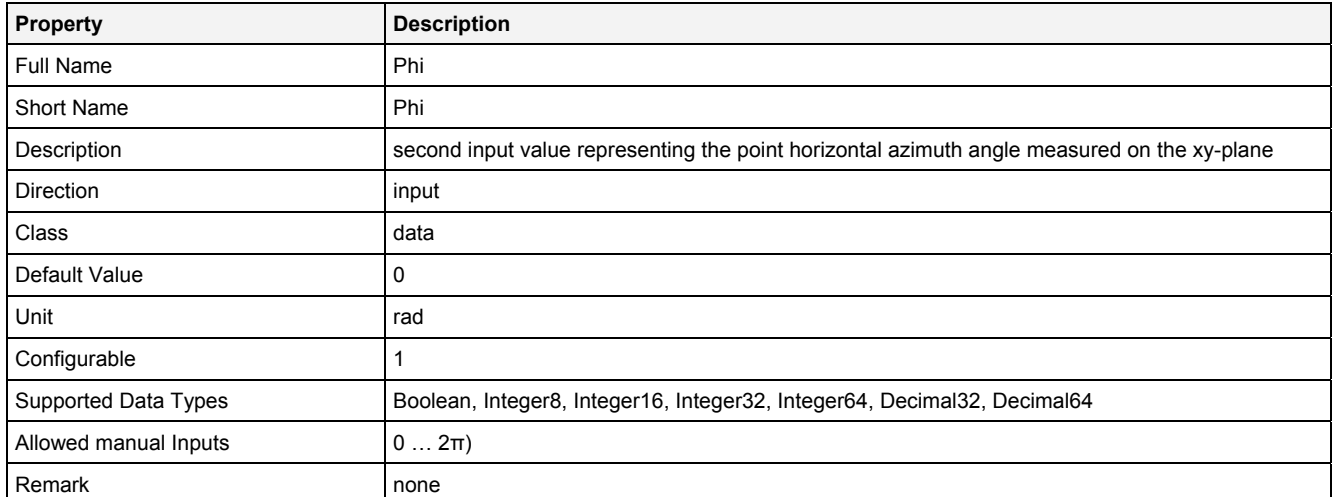

### **Theta**

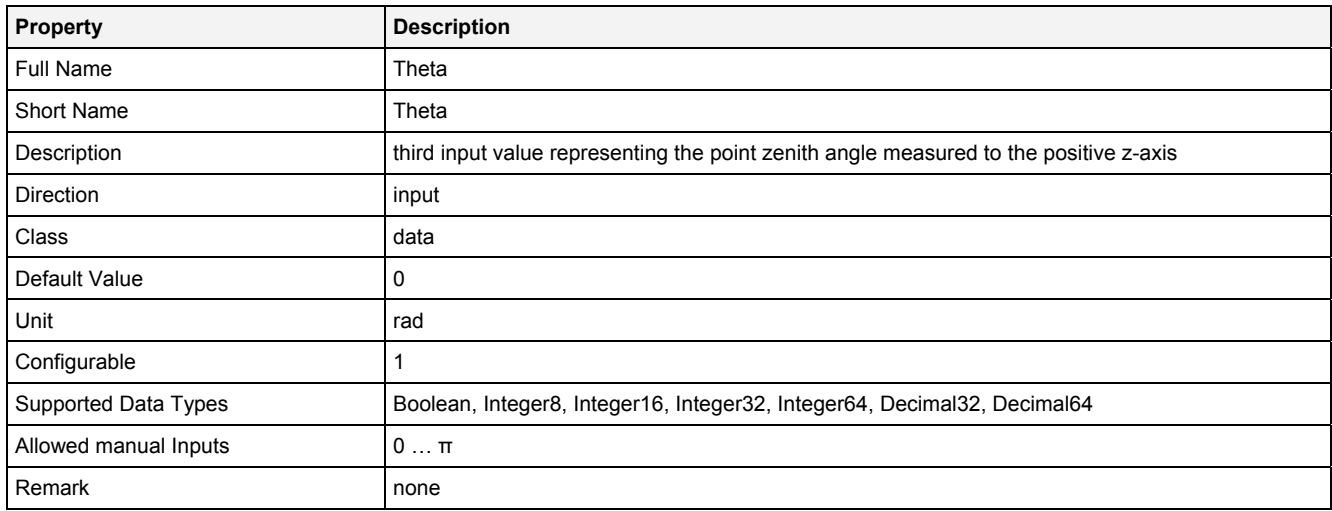

## **EN**

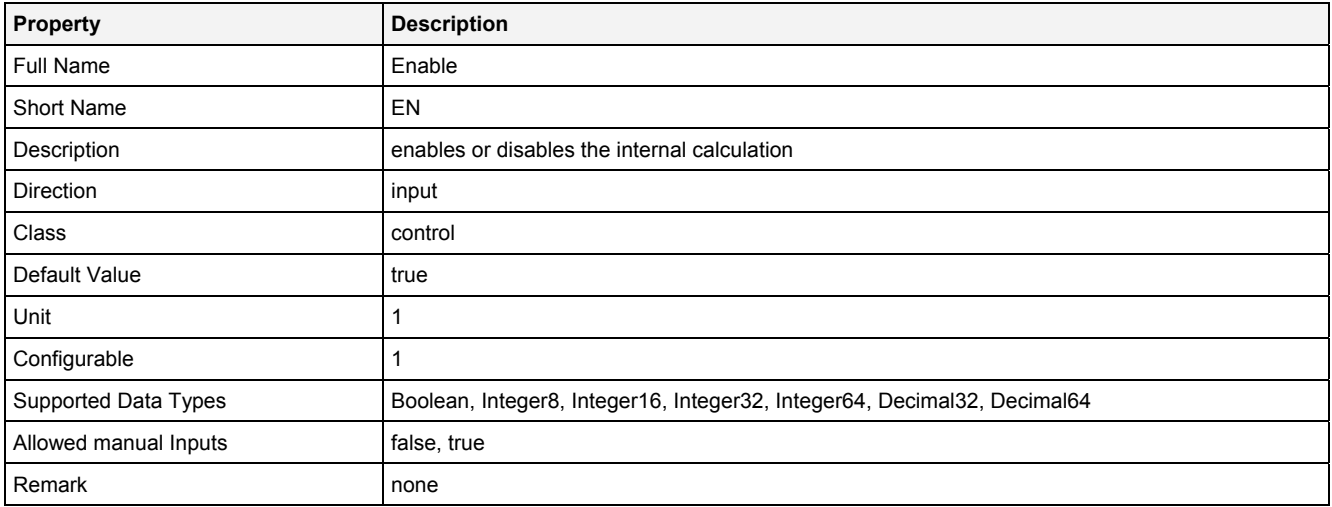

## **2.5.6.5.3 Outputs**

### **X**

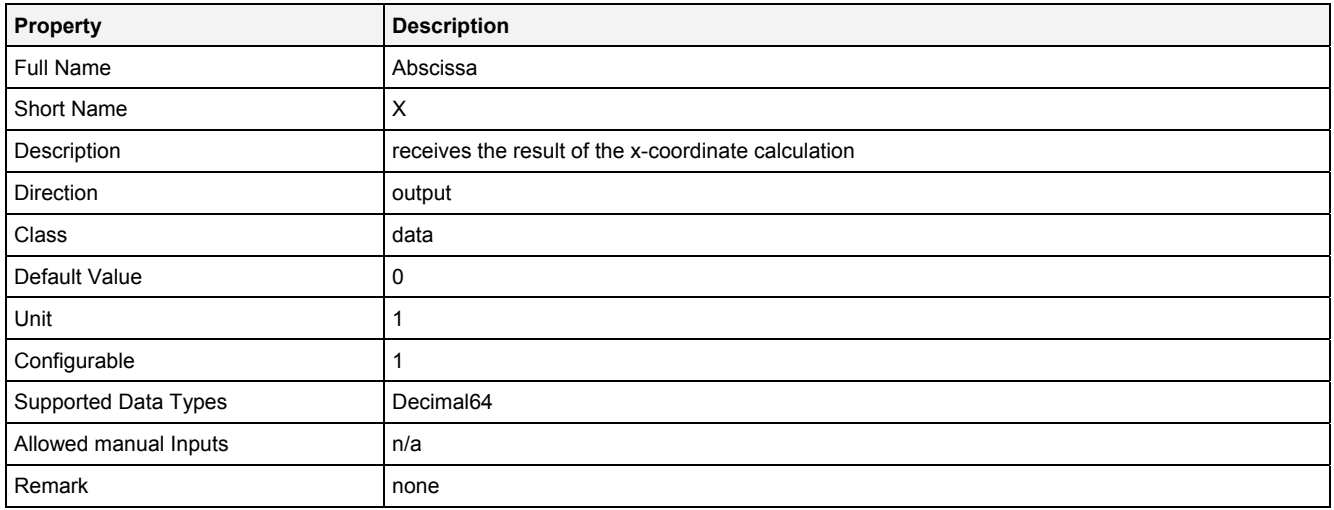

**Y** 

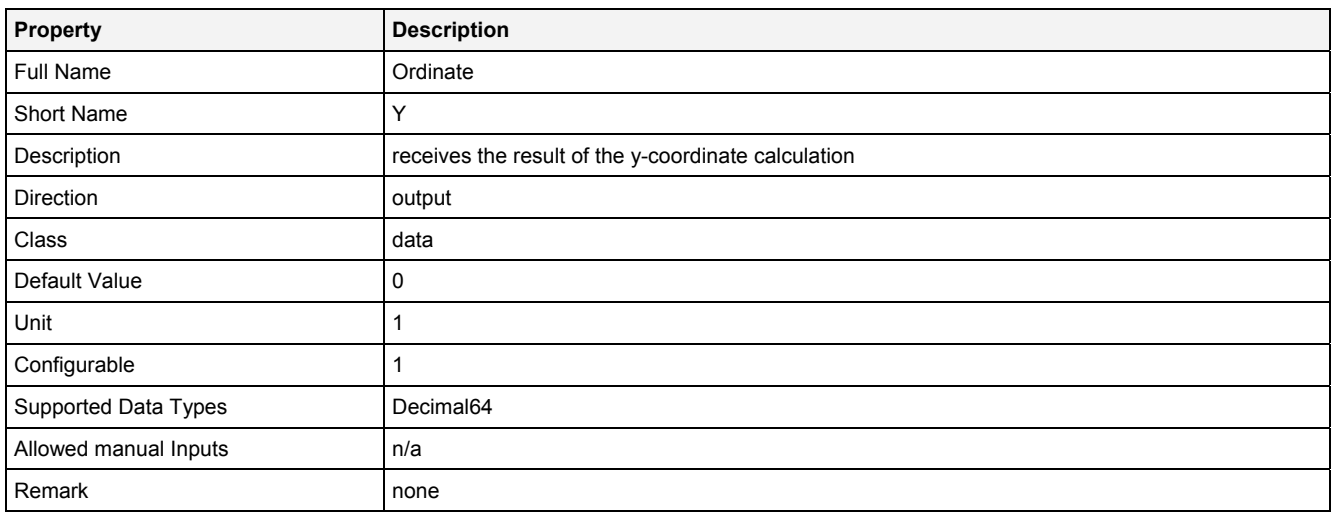

**Z** 

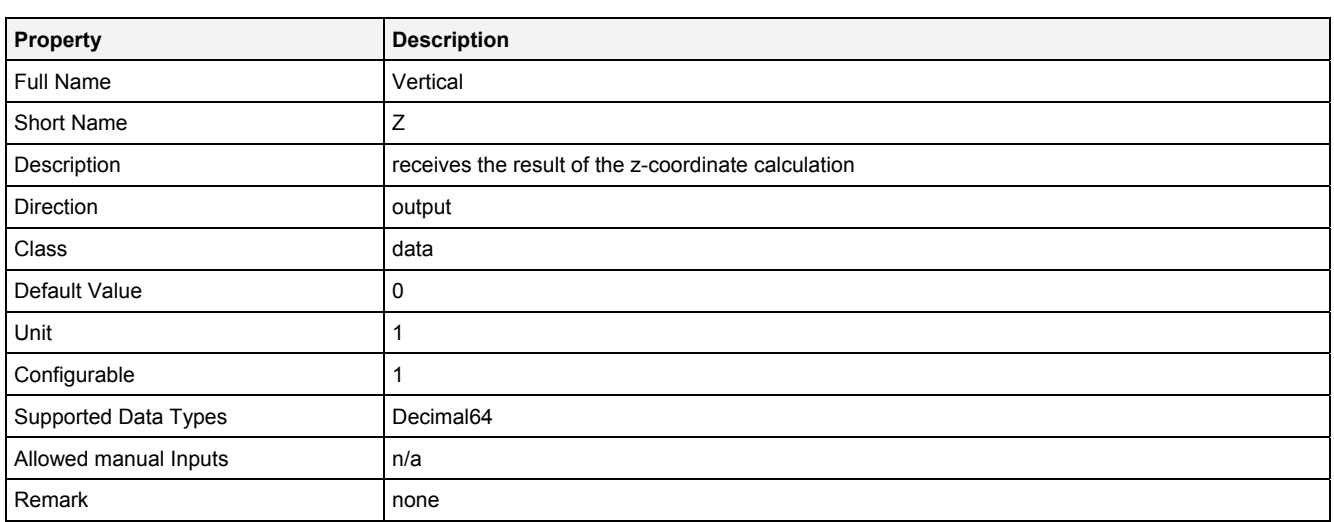
## **2.5.6.5.4 Examples**

### **Analyzing Model**

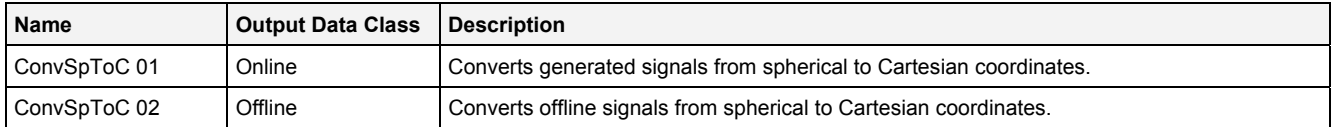

## **Analyzing Script**

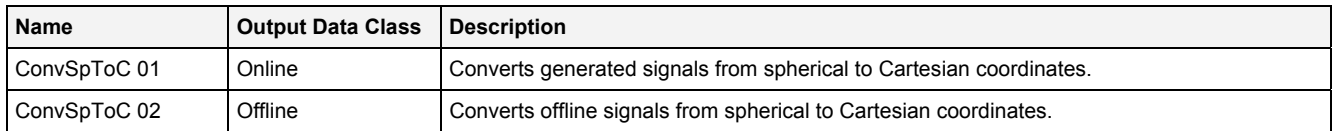

## **2.5.6.6 ConvV2DToP() - ConvertVector2DToPolar()**

## **2.5.6.6.1 General**

#### **Properties**

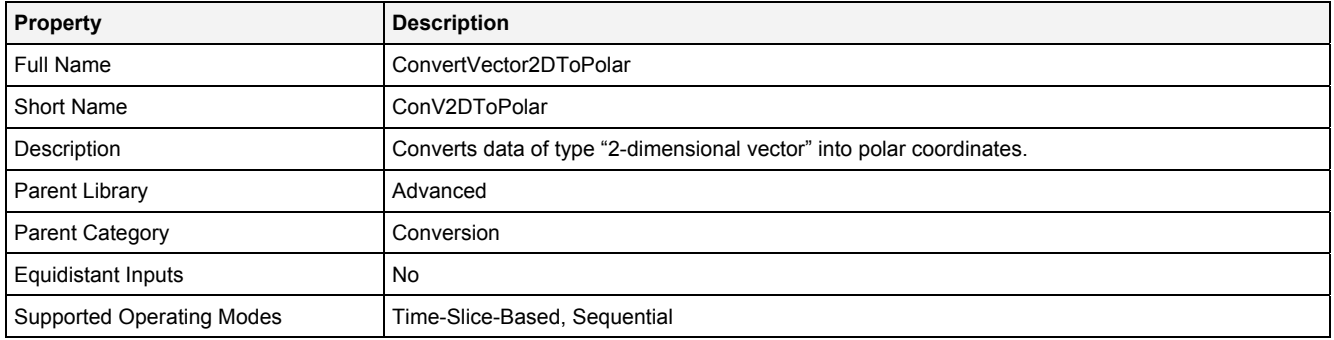

#### **Function Prototype**

DataOrValue X0 = **ConvV2DToP (**  Vector2D In0 = 0**,** DataOrValue EN = true, DataOrValue\* Y0 = NULL**,**  DataOrValue\* Length = NULL**,**  DataOrValue\* Angle = NULL **);** 

#### **Symbol**

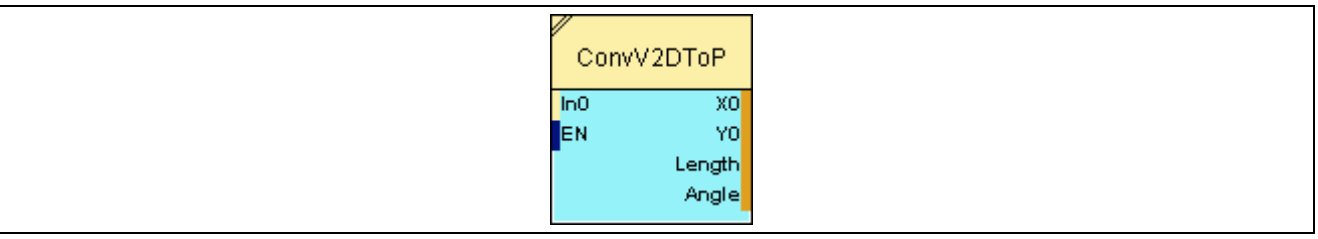

### **2.5.6.6.2 Inputs**

**In0** 

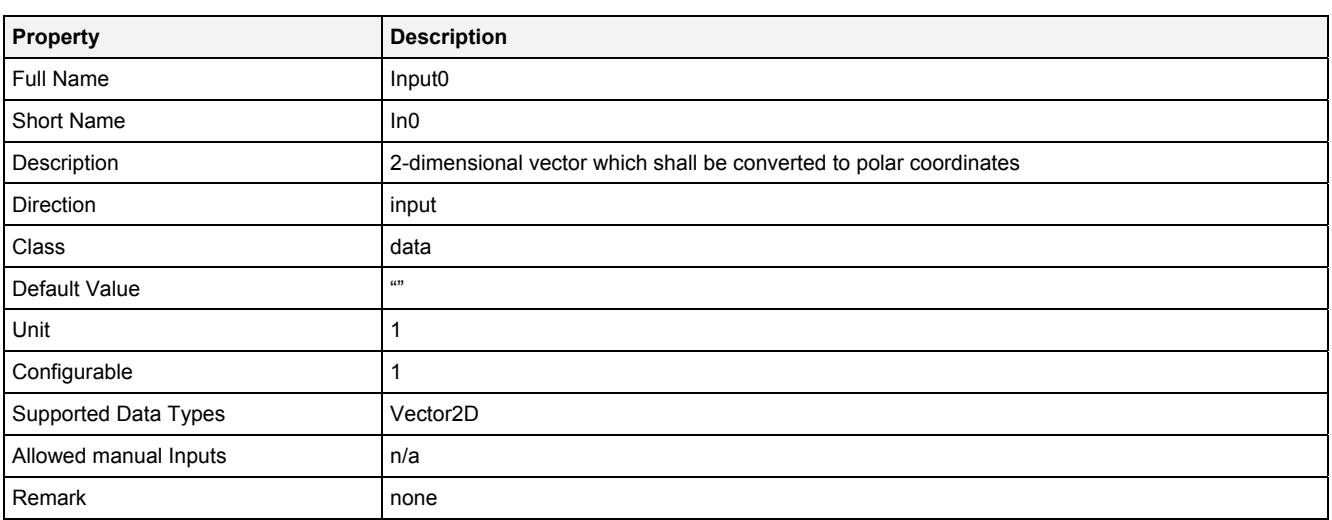

#### **EN**

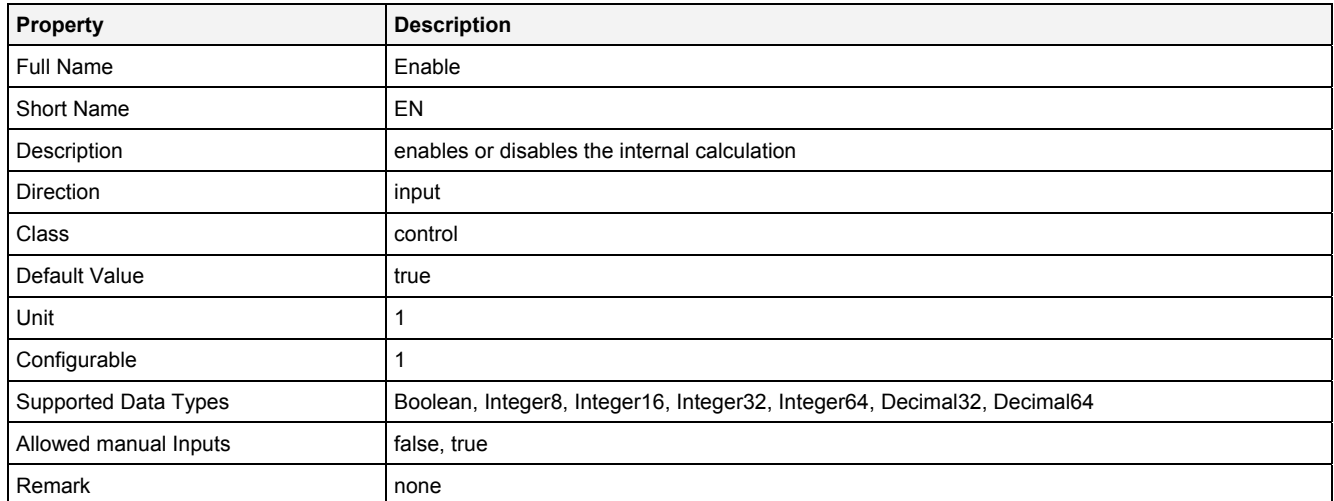

# **2.5.6.6.3 Outputs**

### **X0**

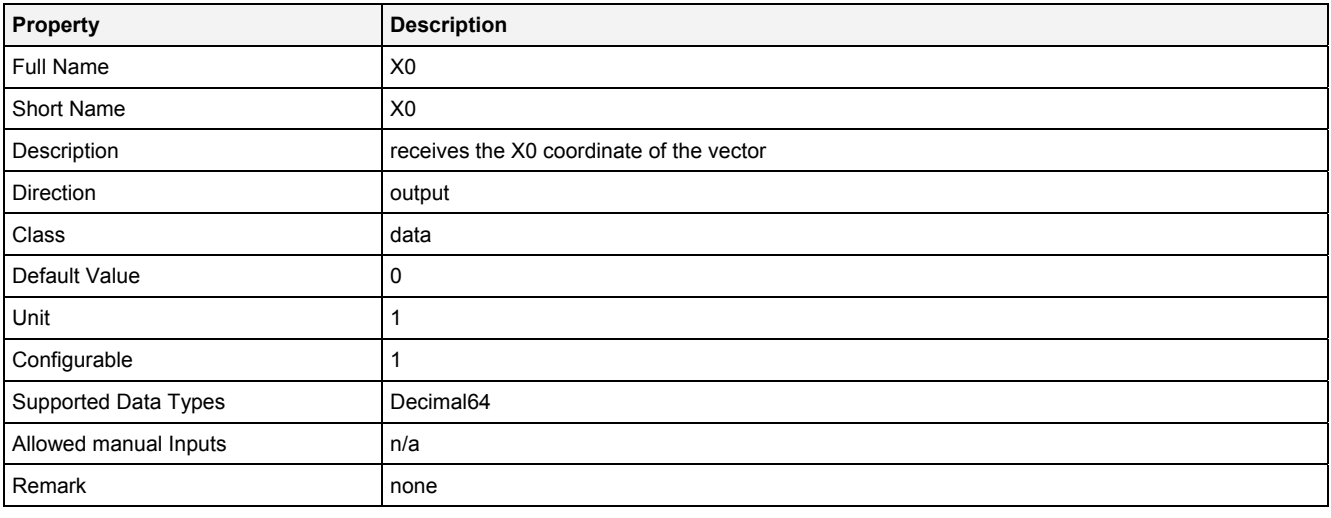

#### **Y0**

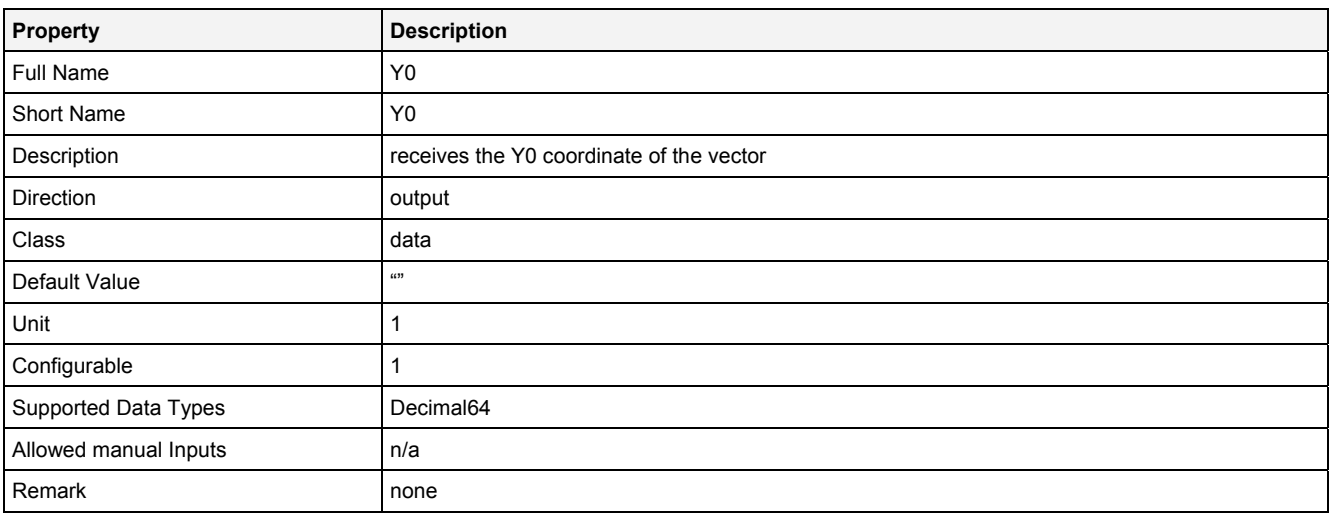

#### **Length**

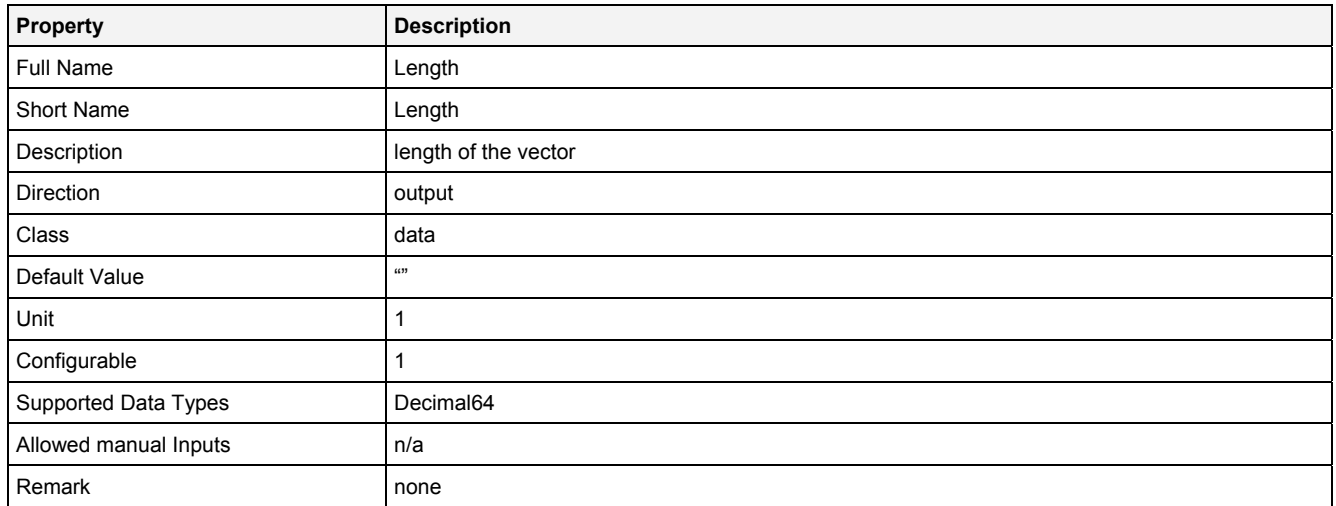

### **Angle**

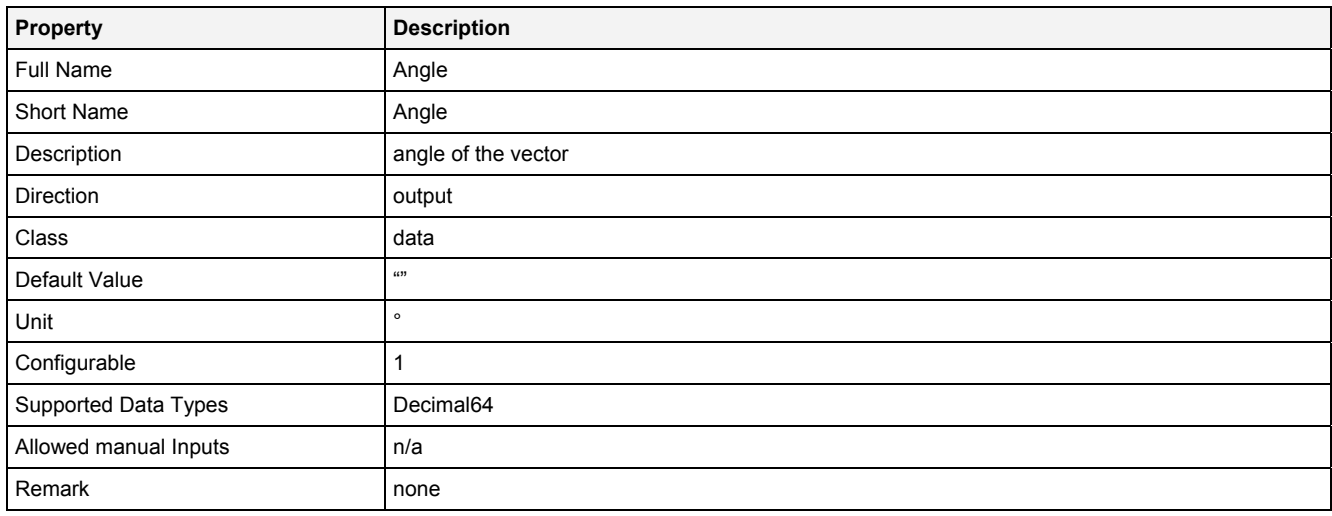

### **2.5.6.6.4 Examples**

In order to be able to run the examples which base on offline data, the offline data from the "..\X-Tools\Server\User\Example Offline Files\X-Tools Offline Data Files\2-dimensional Vectors" directory, which is delivered together with *X-Tools*, must be loaded.

## **Analyzing Model**

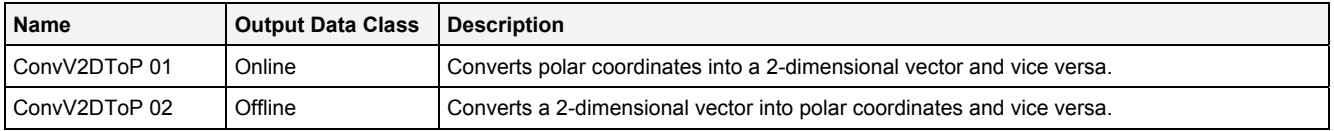

## **Analyzing Script**

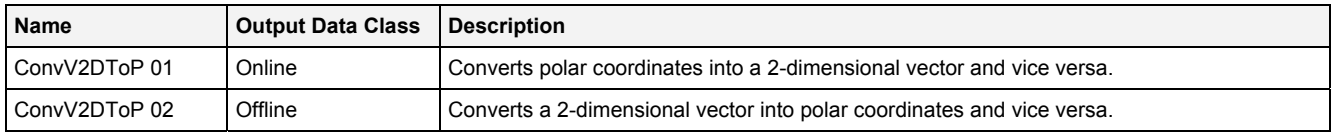

## **2.5.6.7 ConvVToB1D() - ConvertValueToBuffer1D()**

## **2.5.6.7.1 General**

#### **Properties**

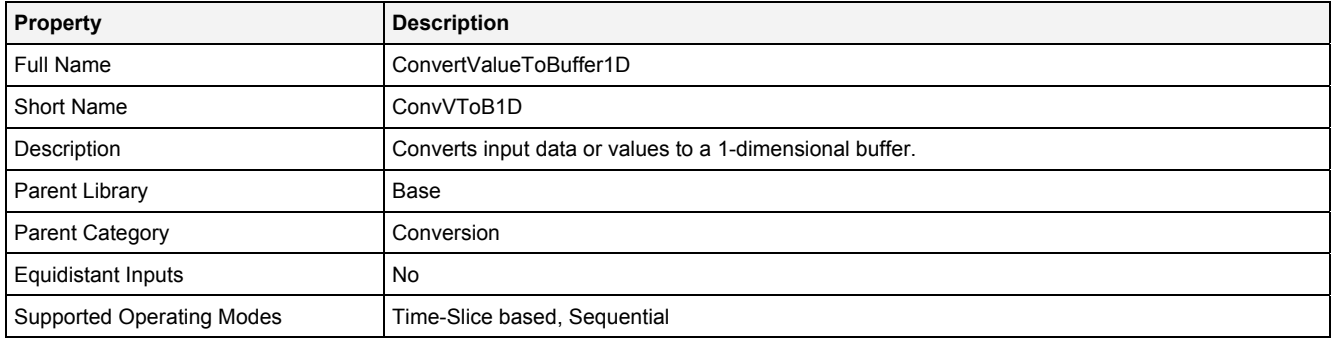

#### **Function Prototype**

Buffer1D Out0 = **ConvVToB1D (**  DataOrValue In0 ... In31 = 1**;**  Value Prcsn = "Decimal64"**,** DataOrValue EN = true **);**

### **Symbol**

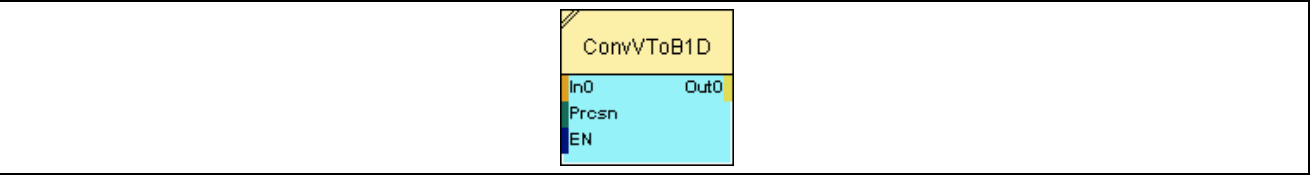

### **2.5.6.7.2 Inputs**

## **In0 … In31**

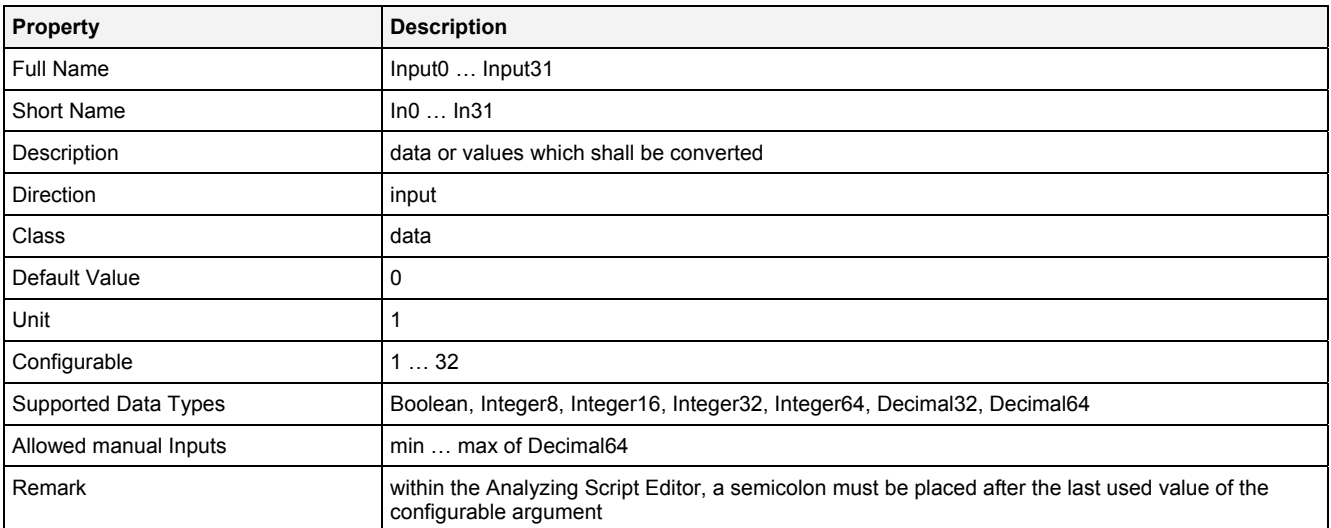

#### **Prcsn**

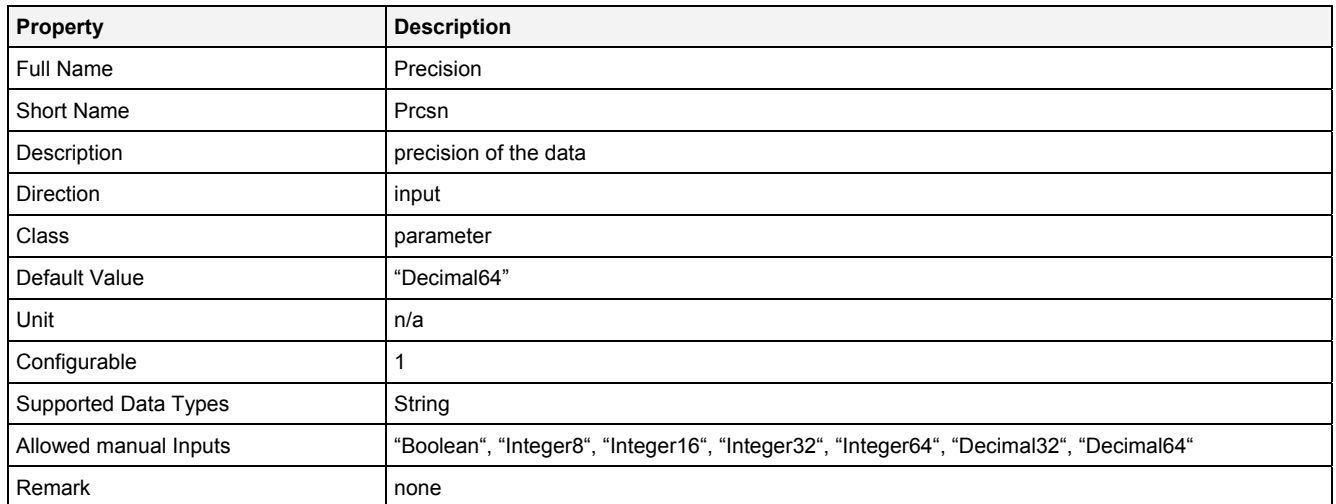

## **EN**

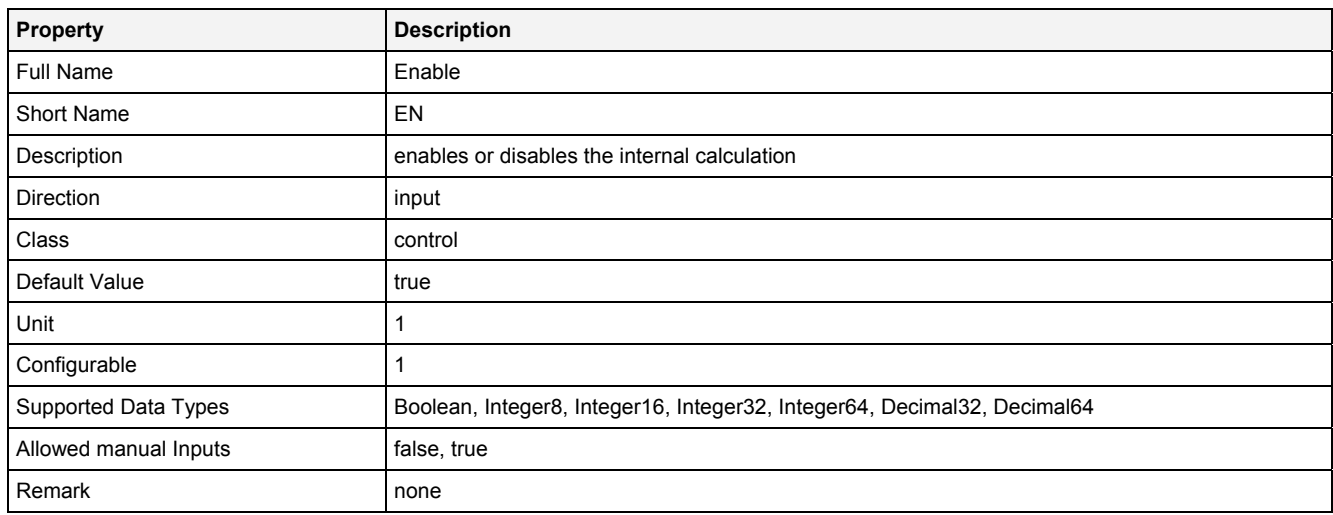

## **2.5.6.7.3 Outputs**

### **Out0**

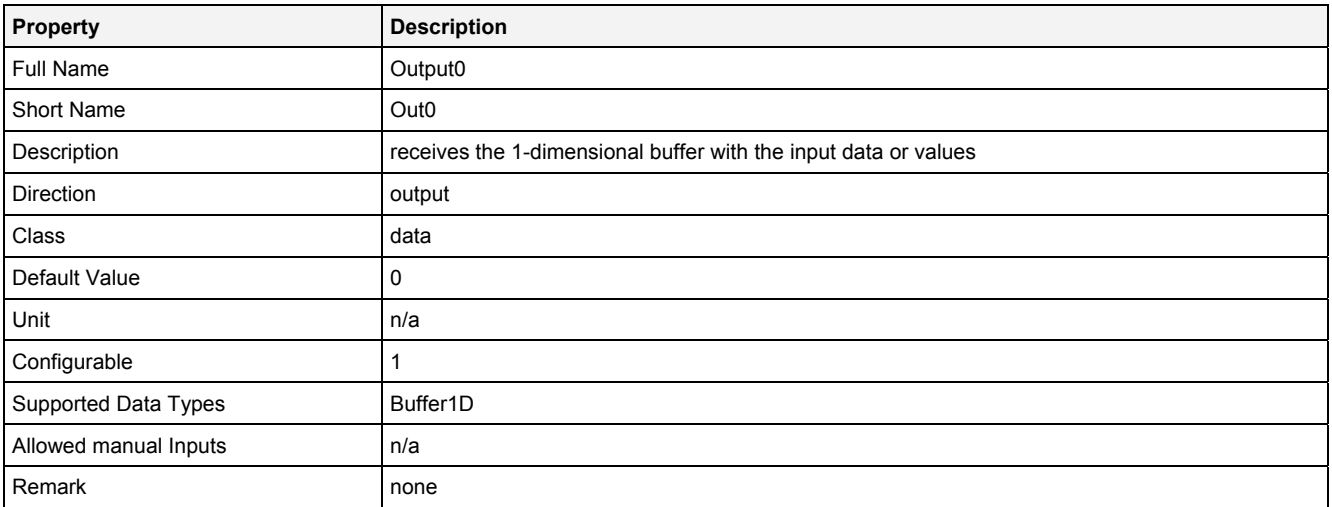

## **2.5.6.7.4 Examples**

### **Analyzing Model**

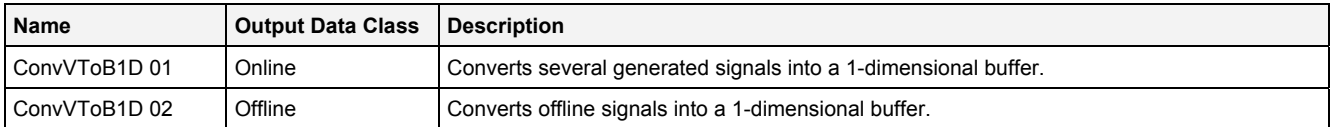

## **Analyzing Script**

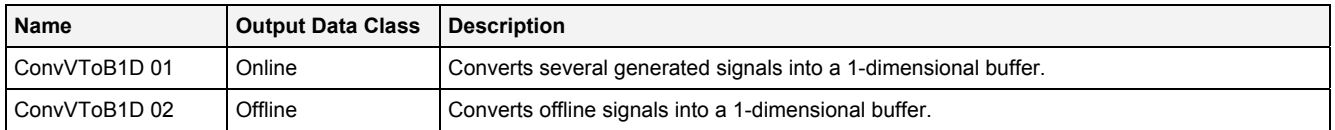

## **2.5.6.8 GetVFrmB1D() - GetValueFromBuffer1D()**

## **2.5.6.8.1 General**

#### **Properties**

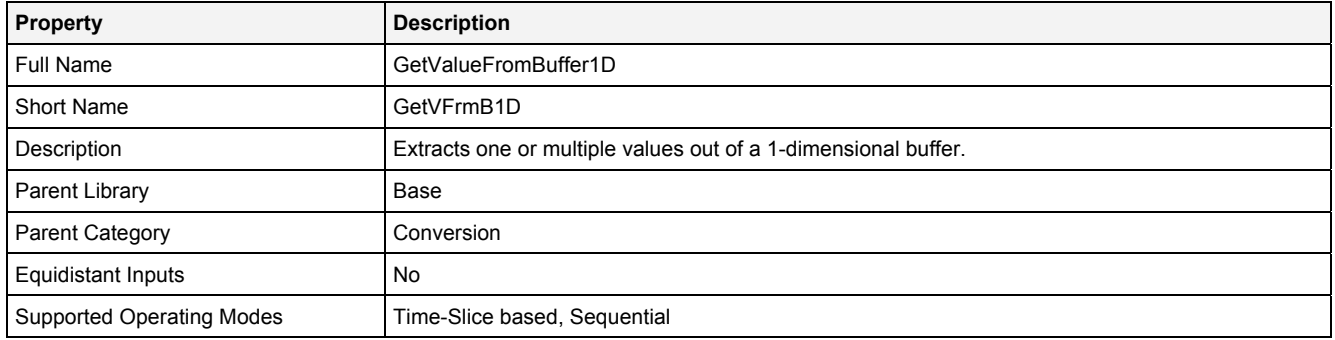

#### **Function Prototype**

DataOrValue OutReady = **GetVFrmB1D** 

```
( 
 Buffer1D In0 = 0, 
 DataOrValue InReady = false, 
 Value Offset = 0, 
 Value Prcsn = "Decimal64", 
DataOrValue EN = true,
 DataOrValue* Out0 ... Out7 = NULL 
);
```
#### **Symbol**

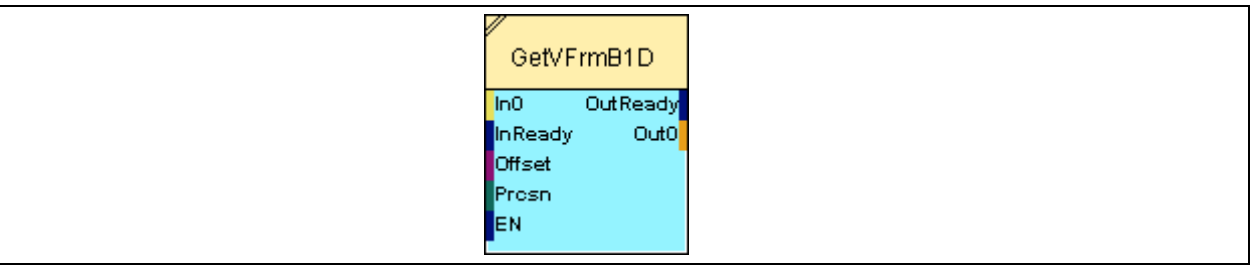

### **2.5.6.8.2 Inputs**

#### **In0**

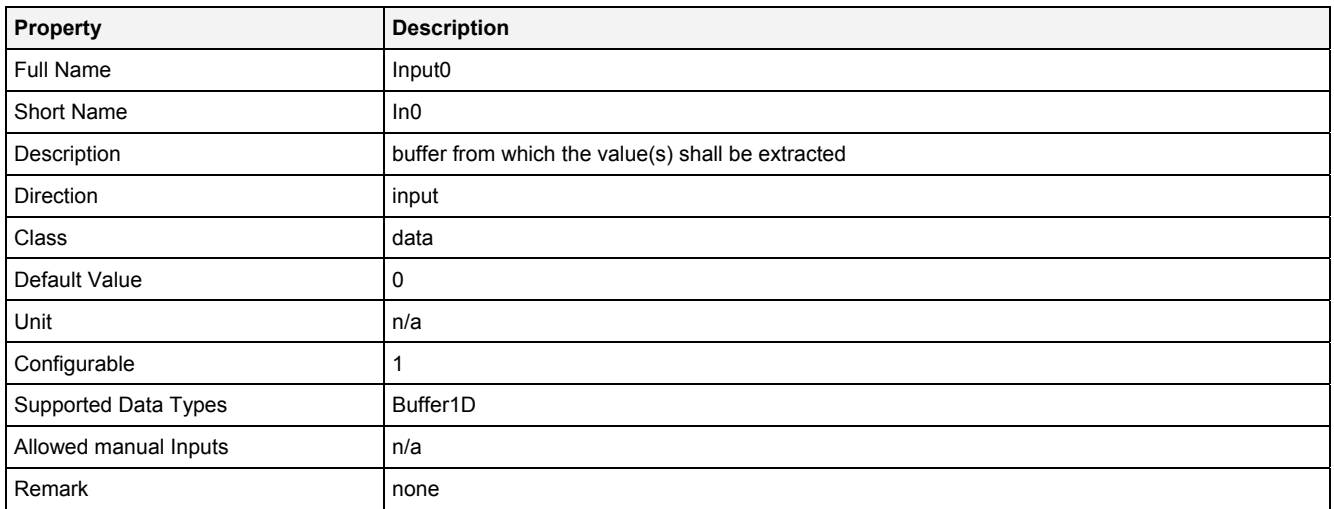

### **InReady**

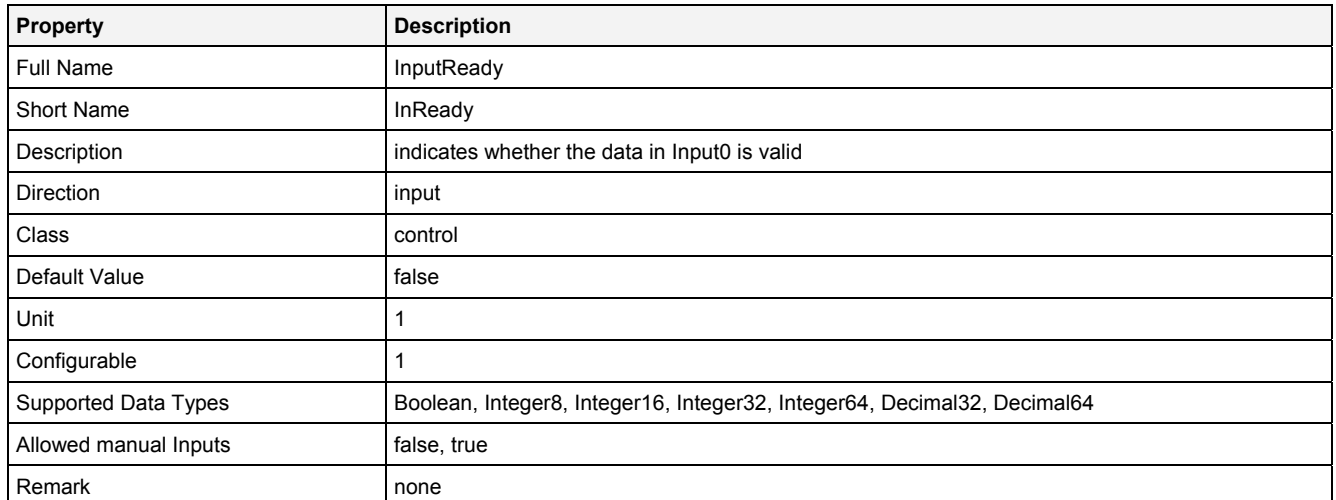

### **Offset**

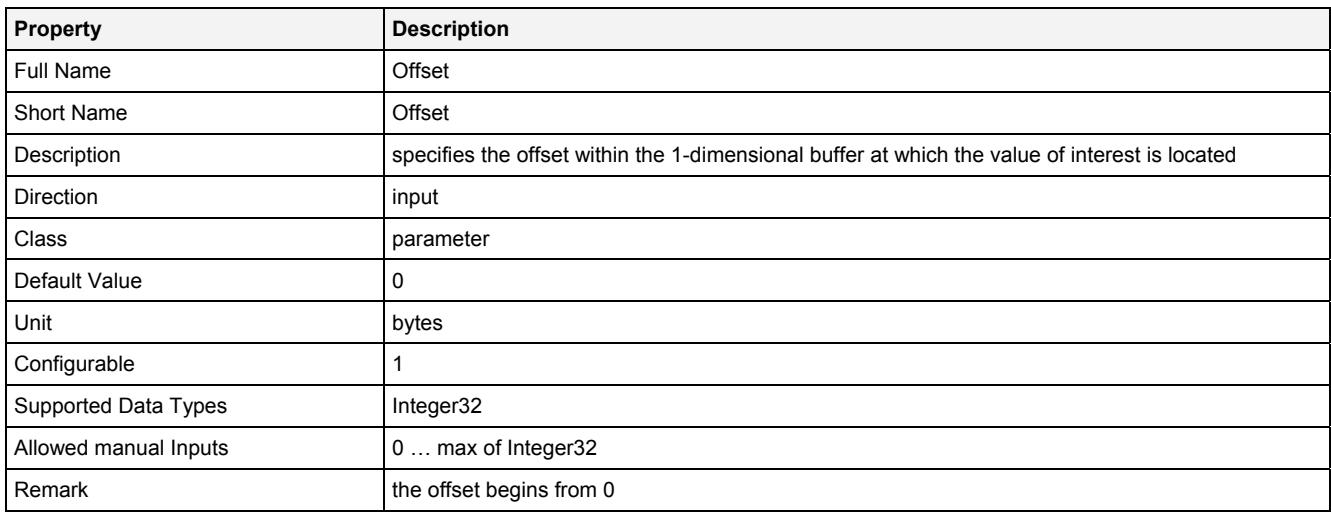

## **Prcsn**

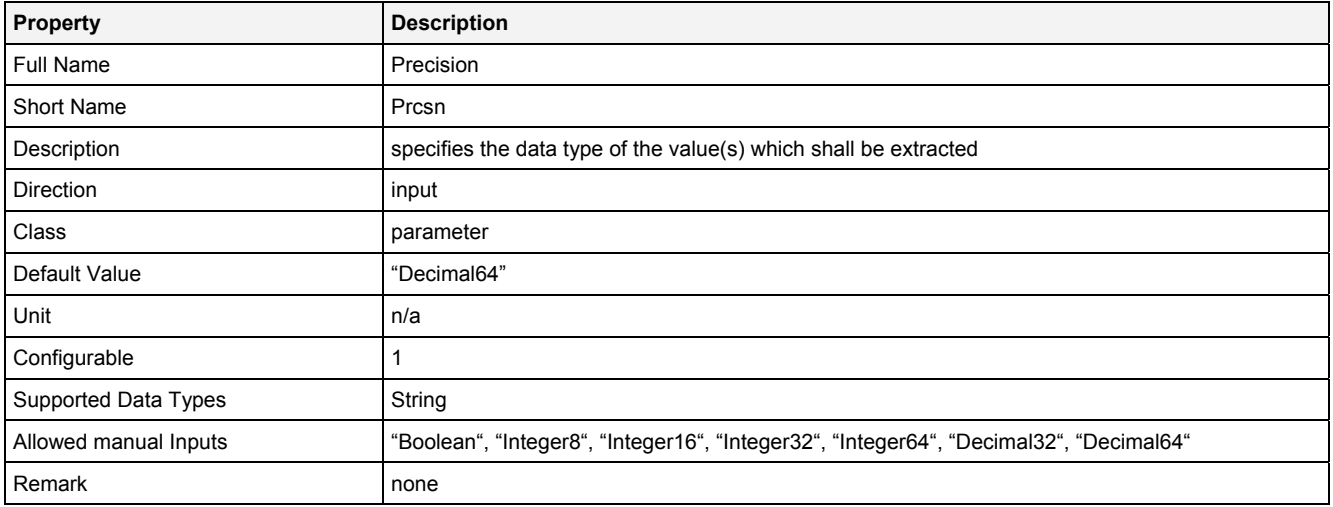

#### **EN**

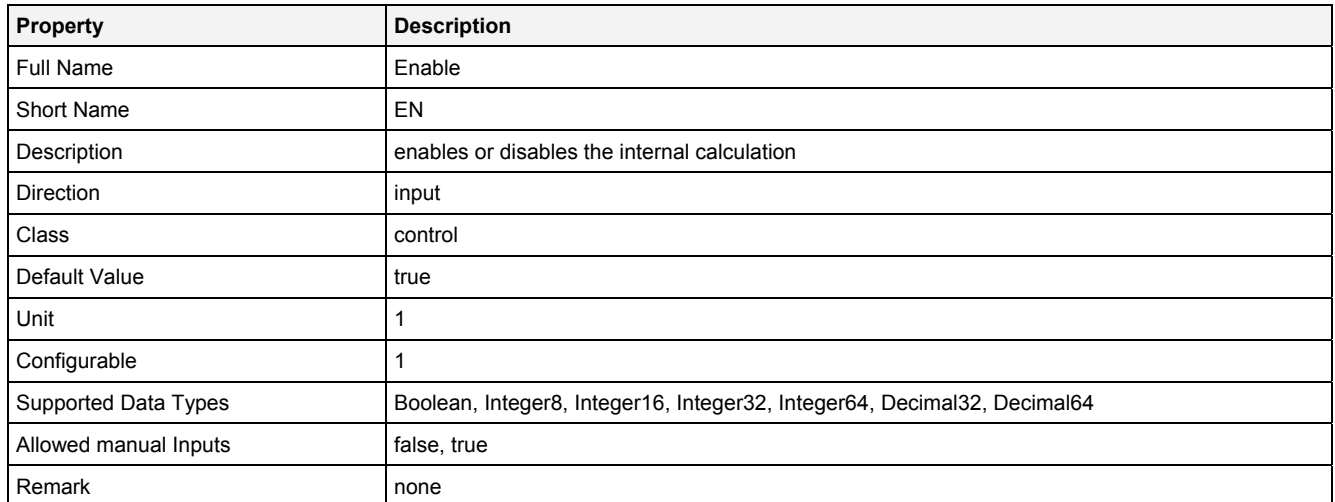

## **2.5.6.8.3 Outputs**

## **OutReady**

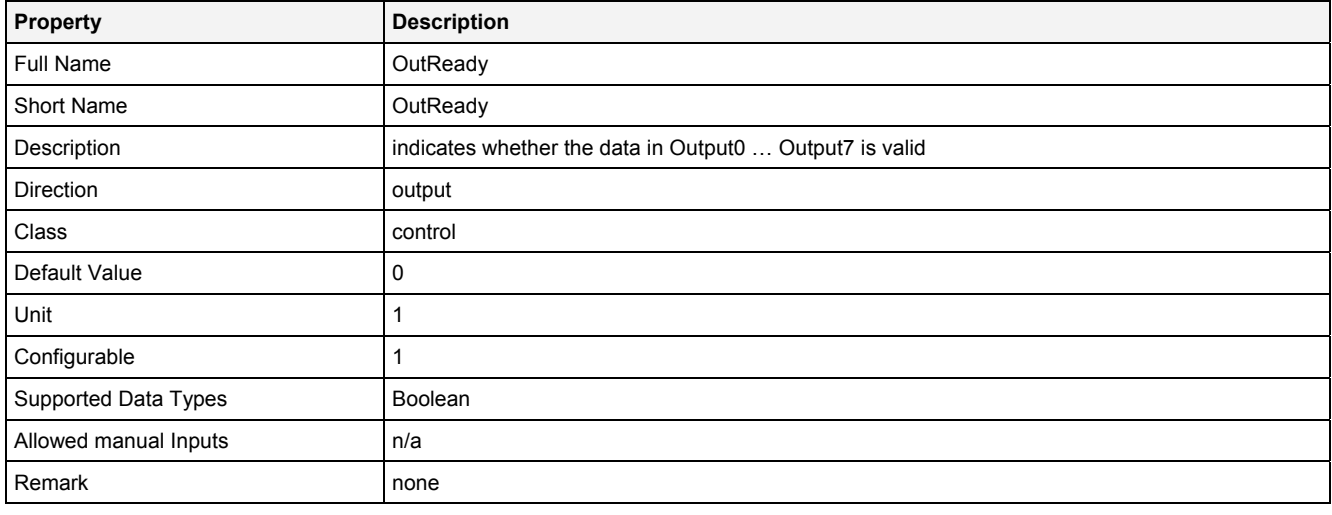

## **Out0 … Out7**

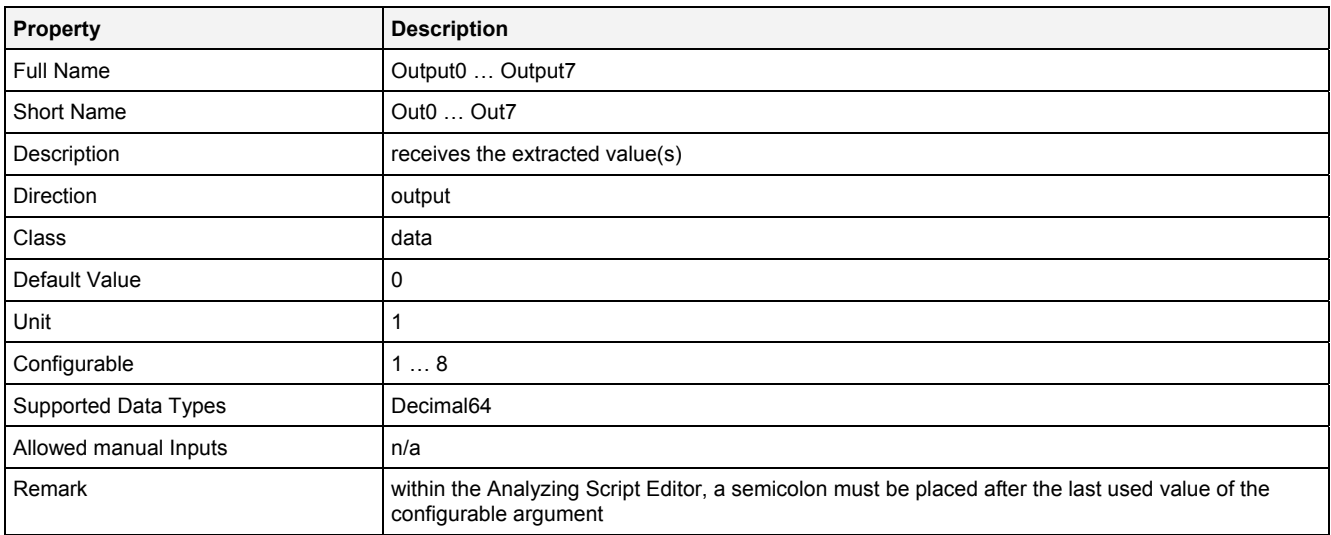

#### **2.5.6.8.4 Remarks**

GetVFrmB1D() typically is being used in order to extract data out of the 1-dimensional buffer which is being received by the **Analyzing Function** InTCP(). However, it also can be used for extracting of data from a 1 dimensional buffer from any other data source.

### **2.5.6.8.5 Examples**

#### **Analyzing Model**

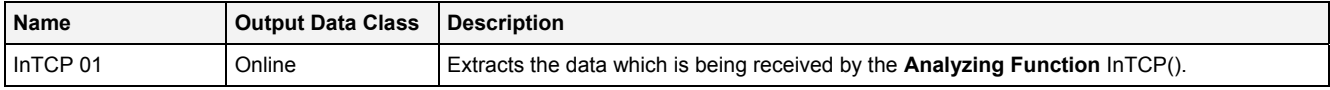

#### **Analyzing Script**

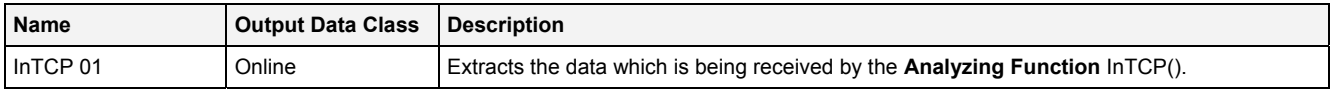

## **2.5.6.9 GetVFrmSD() - GetValueFromSimpleData()**

## **2.5.6.9.1 General**

#### **Properties**

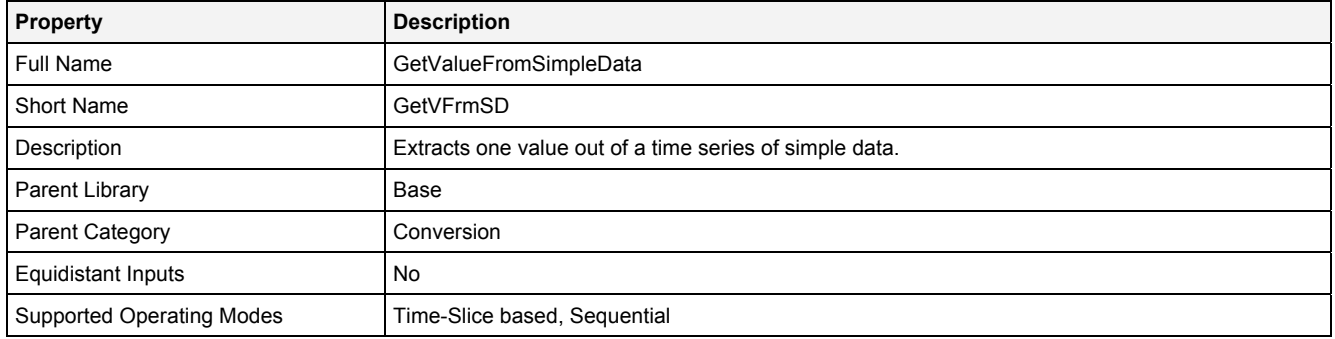

### **Function Prototype**

Value Out0 = **GetVFrmSD (** Value Name = ""**,** DataOrValue Idx = 0**,** DataOrValue EN = true **);**

### **Symbol**

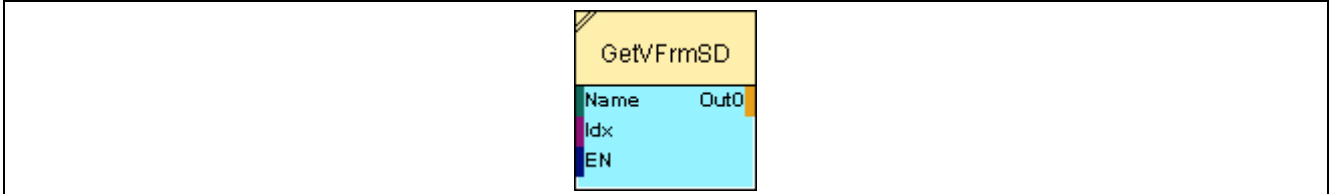

## **2.5.6.9.2 Inputs**

#### **Name**

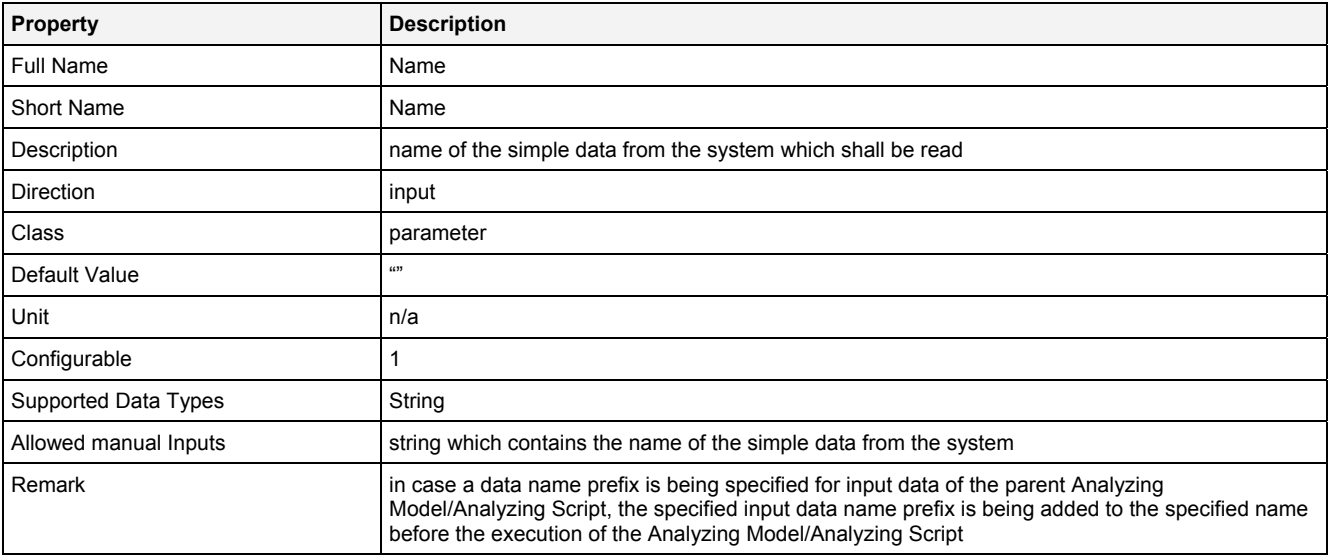

#### **Index**

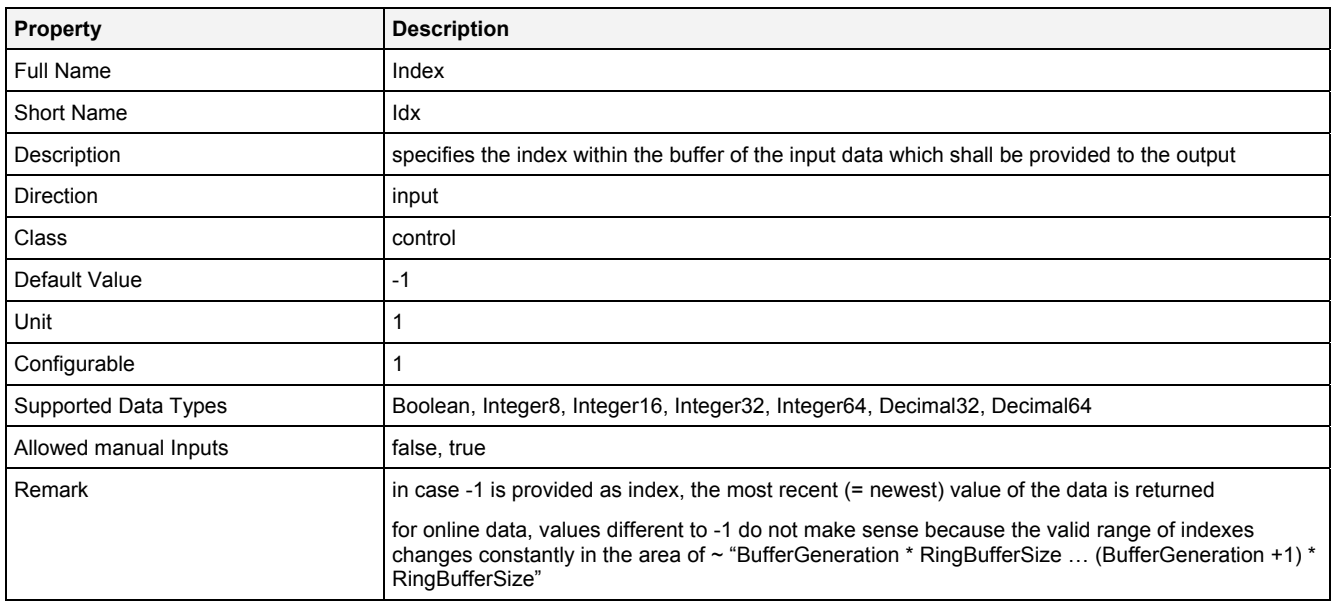

#### **EN**

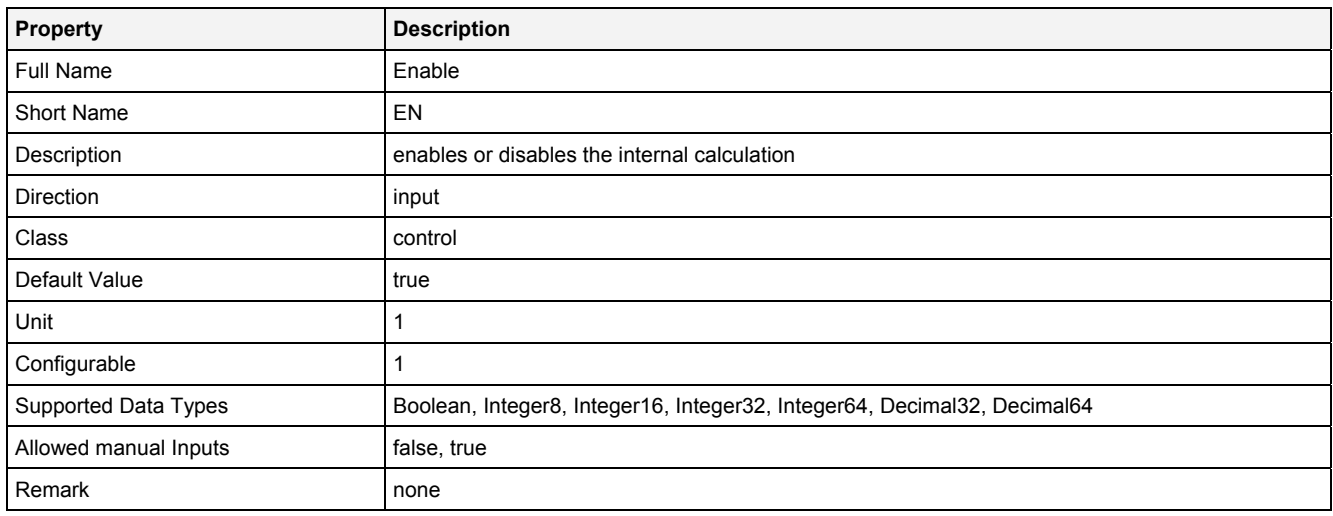

## **2.5.6.9.3 Outputs**

## **Out0**

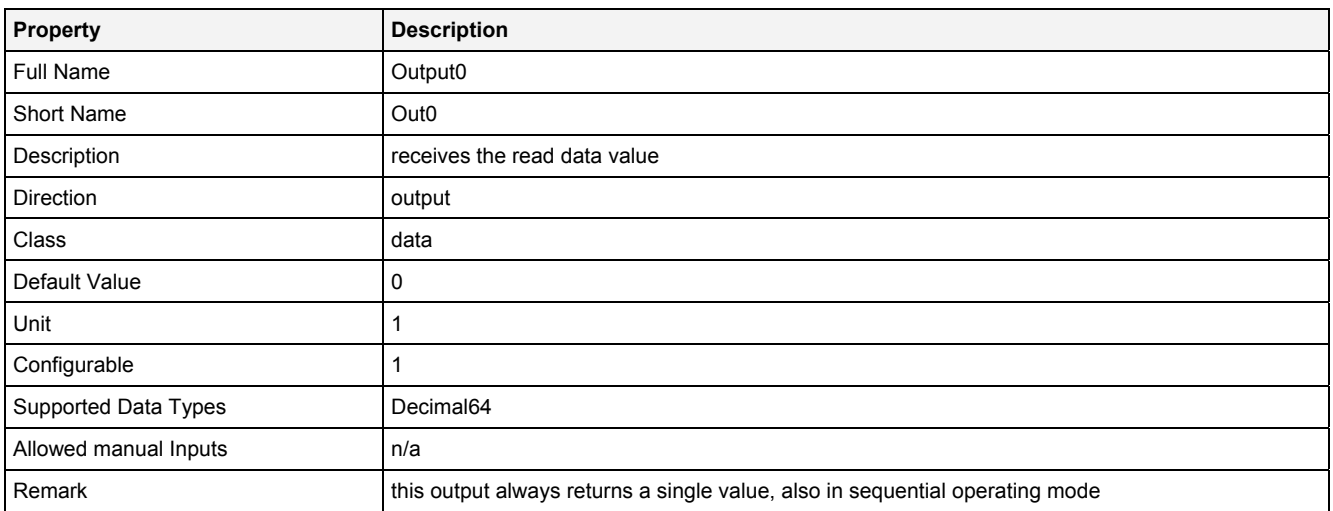

### **2.5.6.9.4 Examples**

#### **Analyzing Model**

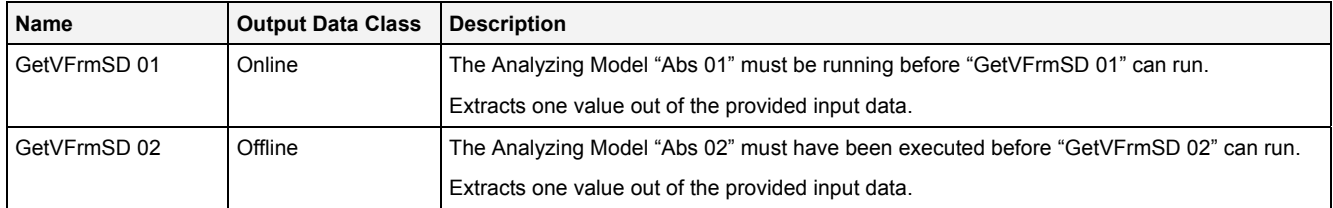

### **Analyzing Script**

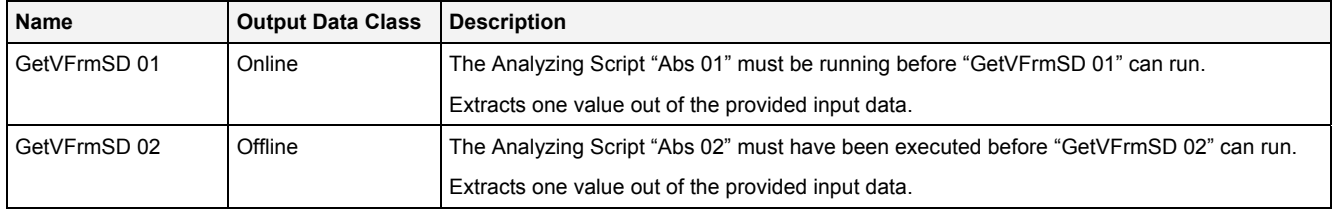

## **2.5.7 Envelopes**

## **2.5.7.1 ClcXYEnv() – CalculateXYEnvelope()**

### **2.5.7.1.1 General**

#### **Properties**

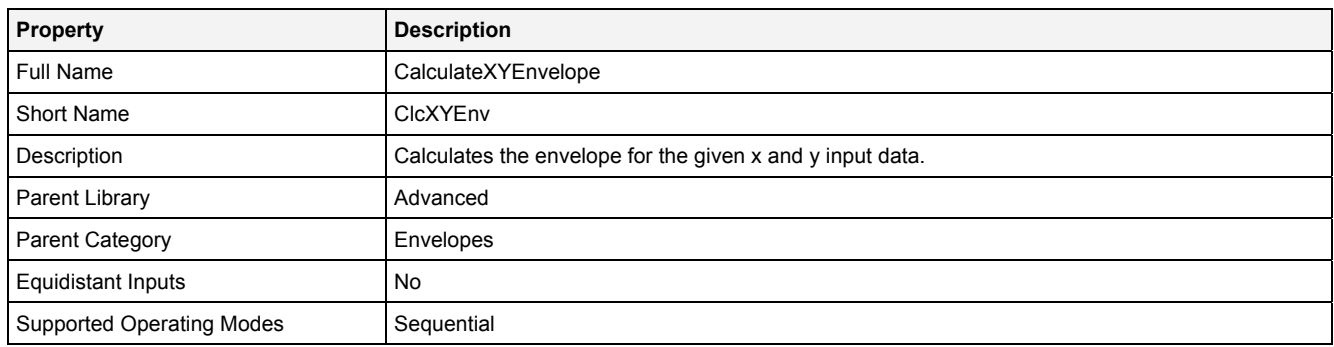

#### **Function Prototype**

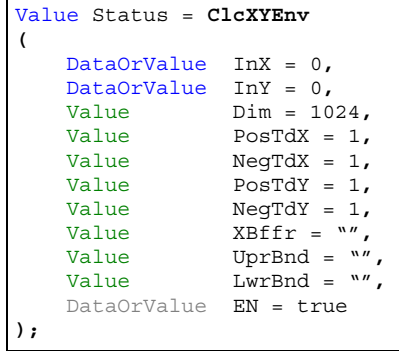

#### **Symbol**

N/A

## **2.5.7.1.2 Inputs**

### **InX**

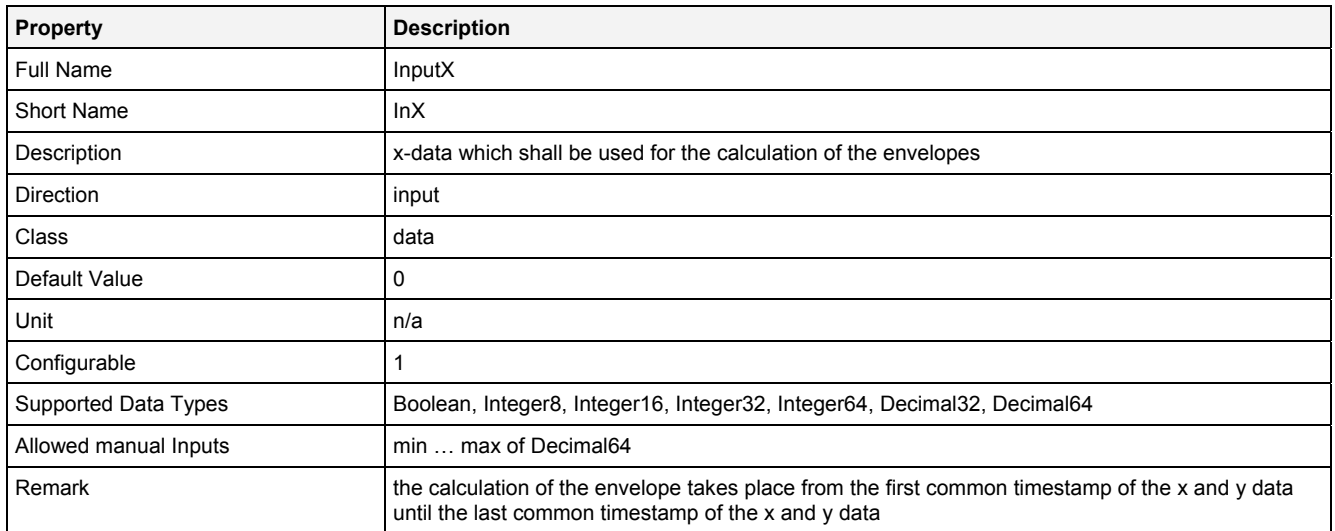

### **InY**

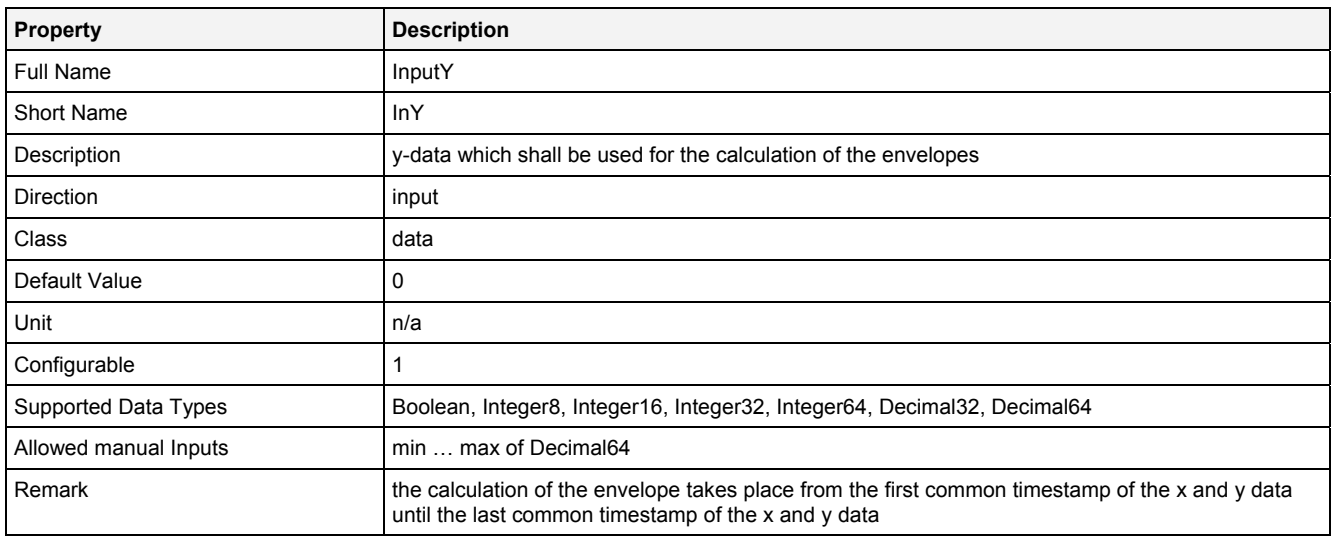

### **Dim**

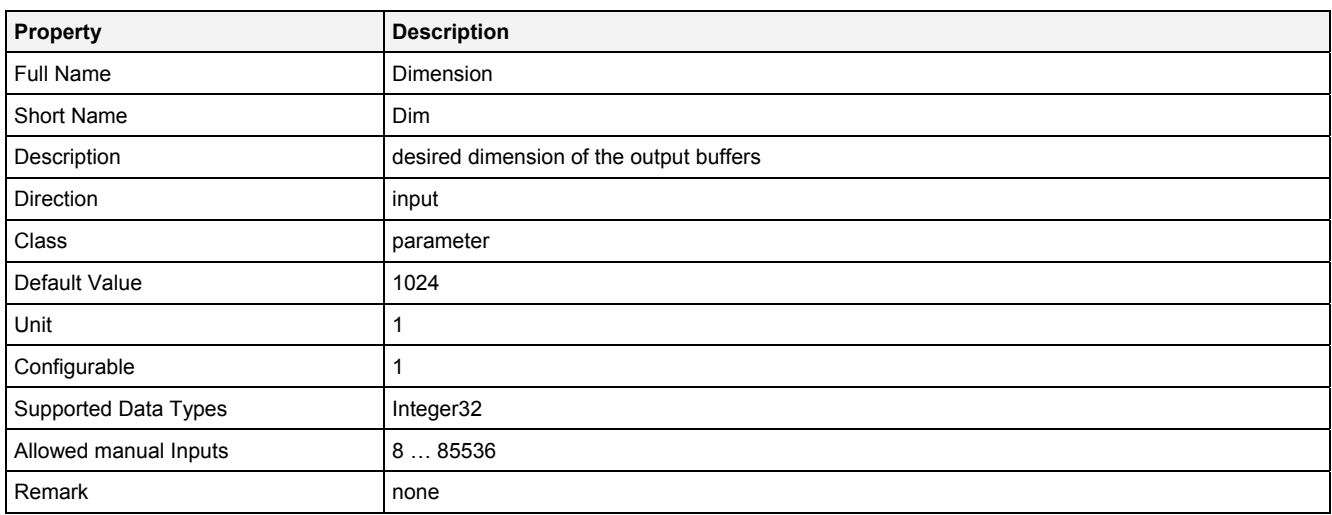

### **PosTdX**

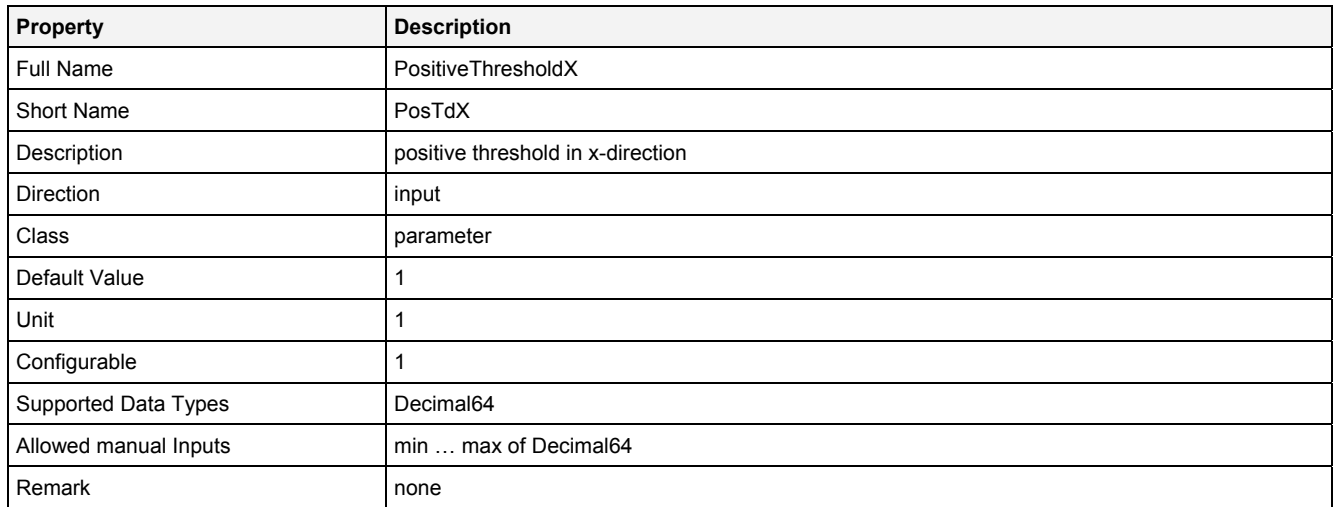

## **NegTdX**

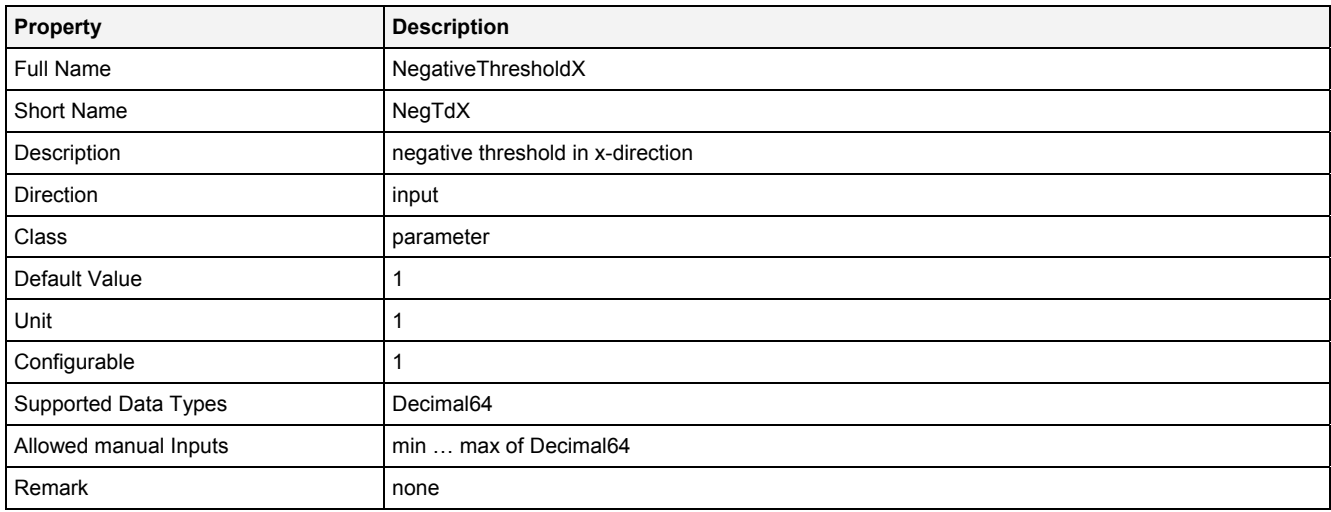

## **PosTdY**

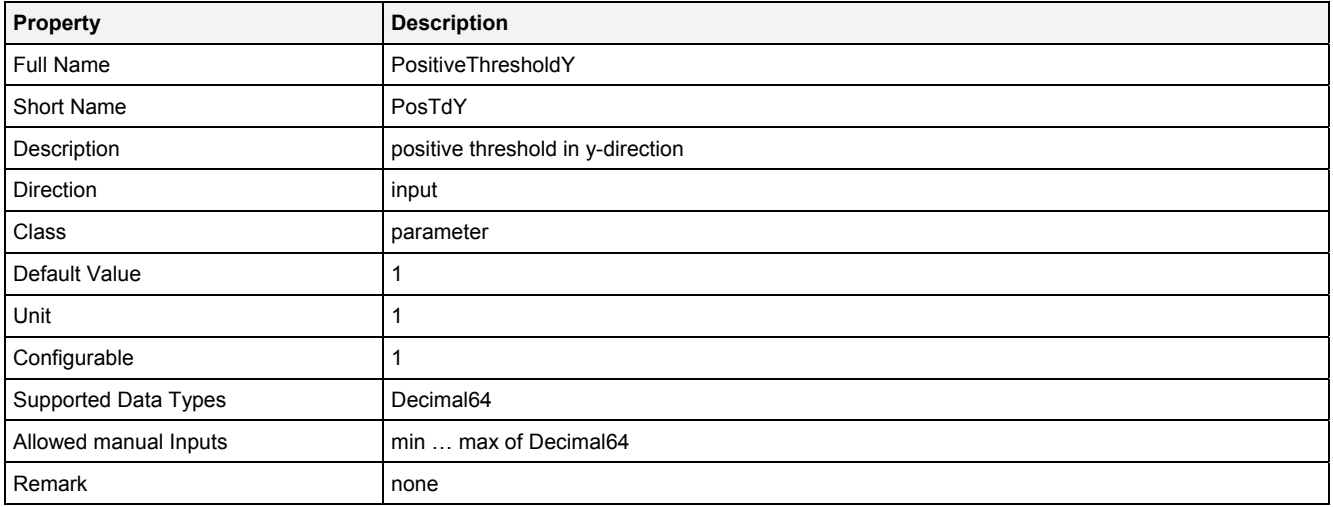

## **NegTdY**

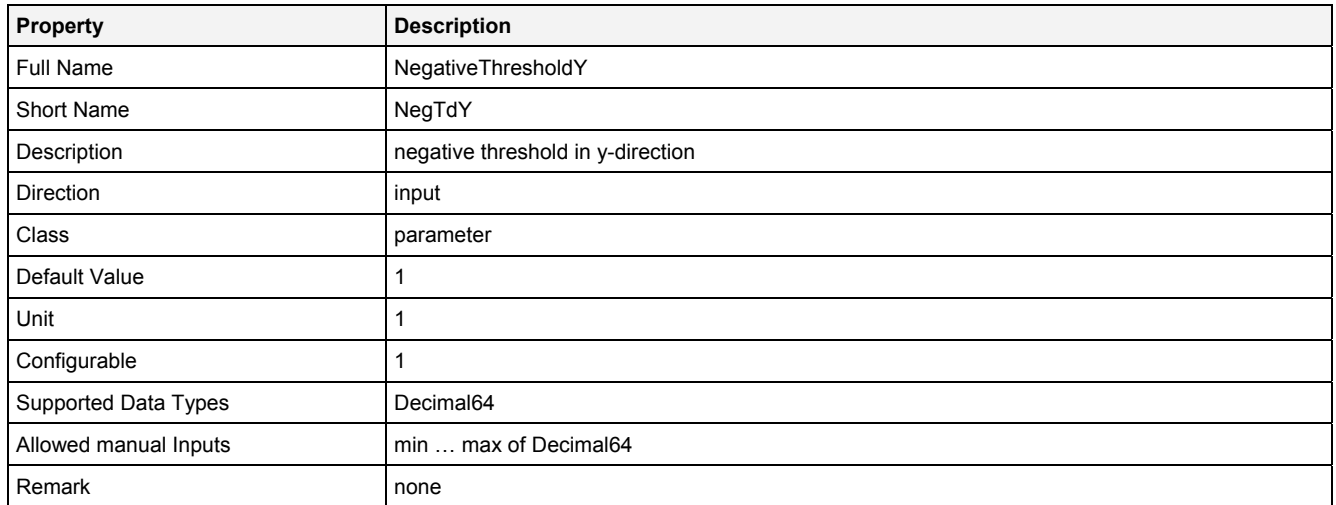

### **XBuffer**

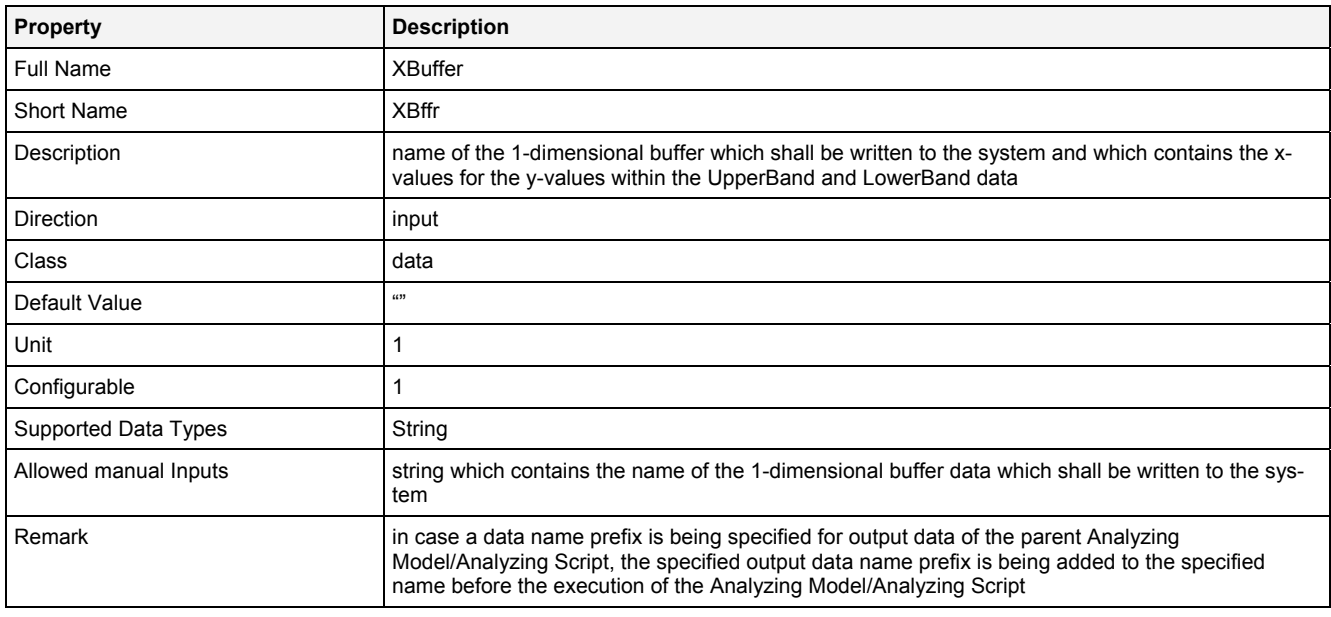

## **UpperBand**

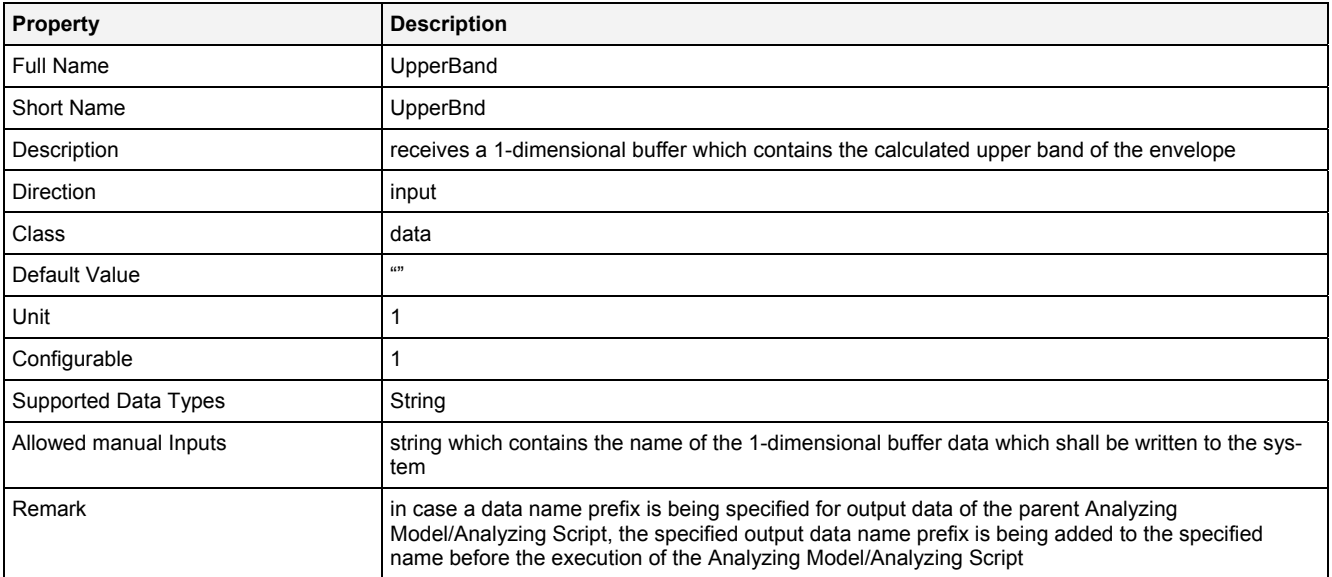

### **LowerBand**

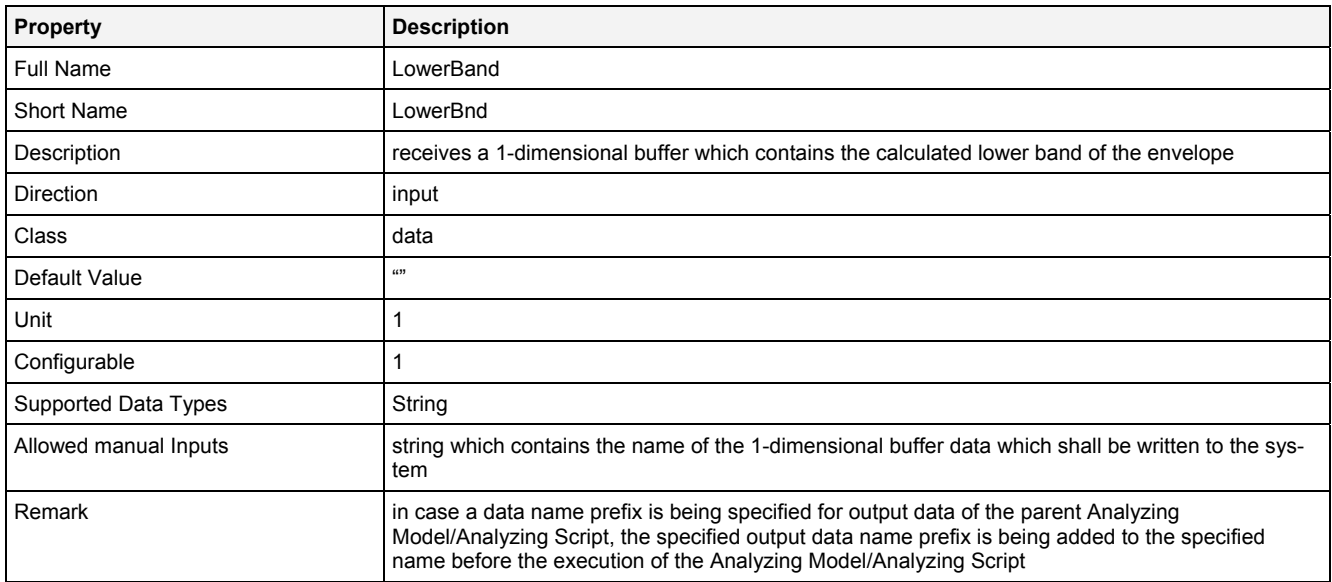

### **EN**

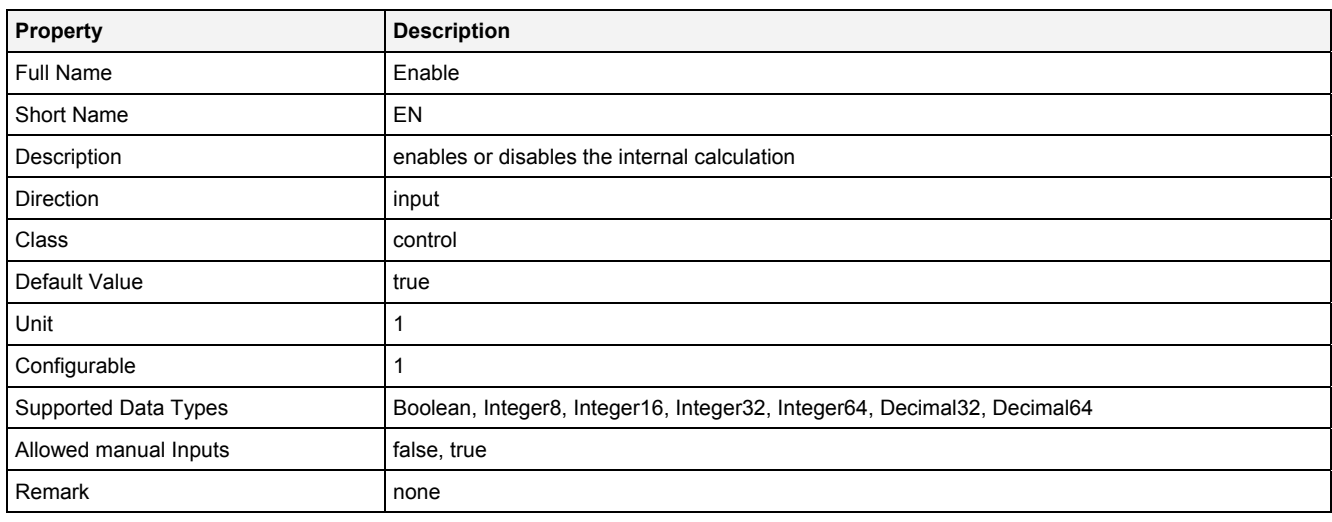

## **2.5.7.1.3 Outputs**

#### **Status**

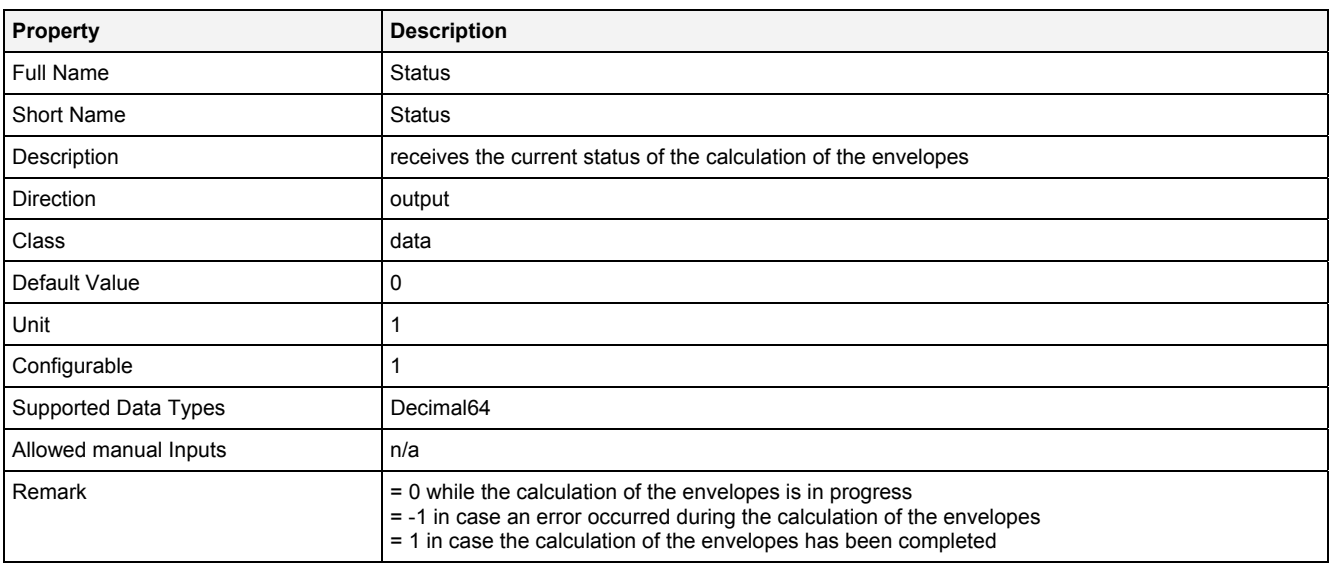

#### **2.5.7.1.4 Examples**

#### **Analyzing Model**

The usage within Analyzing Models is not supported by the Analyzing Function **ClcXYEnv()**.

#### **Analyzing Script**

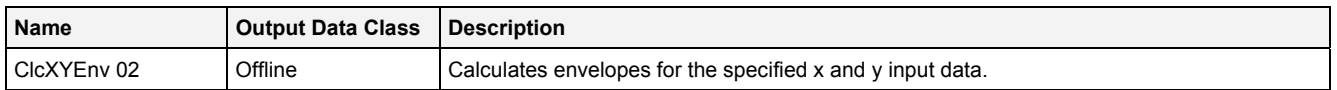

#### **Example Measurement Task**

Attachment A of the user manual is part of the "Introduction" document and provides a chapter "X/Y Envelopes" which shows in detail how to use the Analyzing Function **ClcXYEnv()** for the calculation of the envelopes of x/y data.

All of the Configuration Files which are used for the example of x/y envelopes are found within the "Measurement Tasks\XY Envelopes" folders of their according explorer trees within the *X-Tools Client* (e.g. "..\Analyzing Script Files\Measurement Tasks\XY Envelopes" within the **ANS Explorer**).

### **2.5.7.2 MonSpmEnv() – MonitorSpectrumEnvelope()**

## **2.5.7.2.1 General**

#### **Properties**

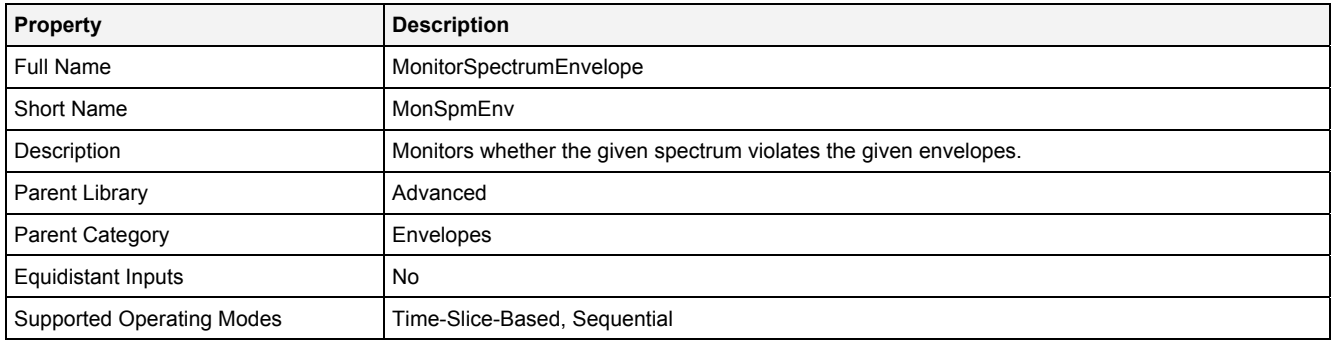

#### **Function Prototype**

DataOrValue Cntrl = **MonSpmEnv (** 

```
 Spectrum In0 = 0, 
   DataOrValue InReady = false,
 Spectrum UpperBnd1 = 0, 
 Spectrum LowerBnd1 = 0,
 Spectrum UpperBnd2 = 0, 
 Spectrum LowerBnd2 = 0,
 Spectrum UpperBnd3 = 0, 
 Spectrum LowerBnd3 = 0,
    DataOrValue EN = true, 
    DataOrValue CntrlUpper = 0, 
    DataOrValue CntrlLower = 0
);
```
#### **Symbol**

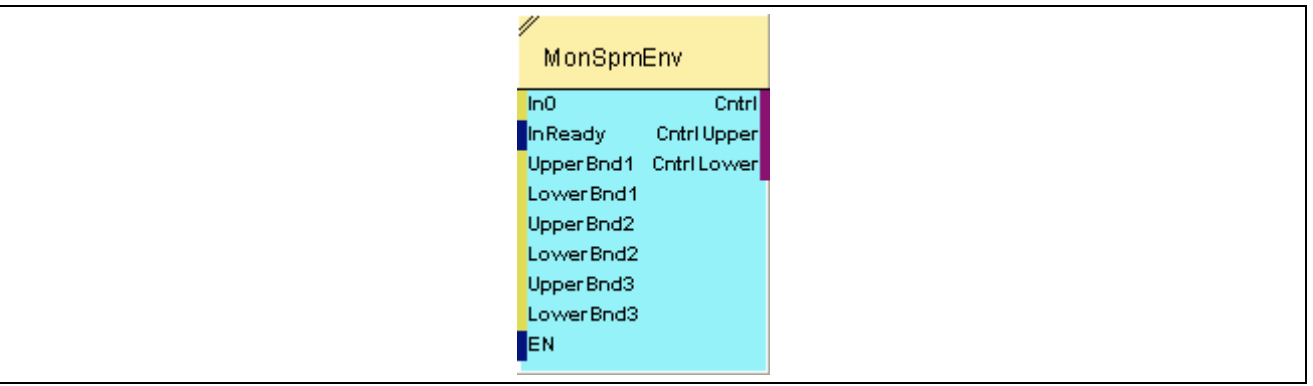

## **2.5.7.2.2 Inputs**

#### **In0**

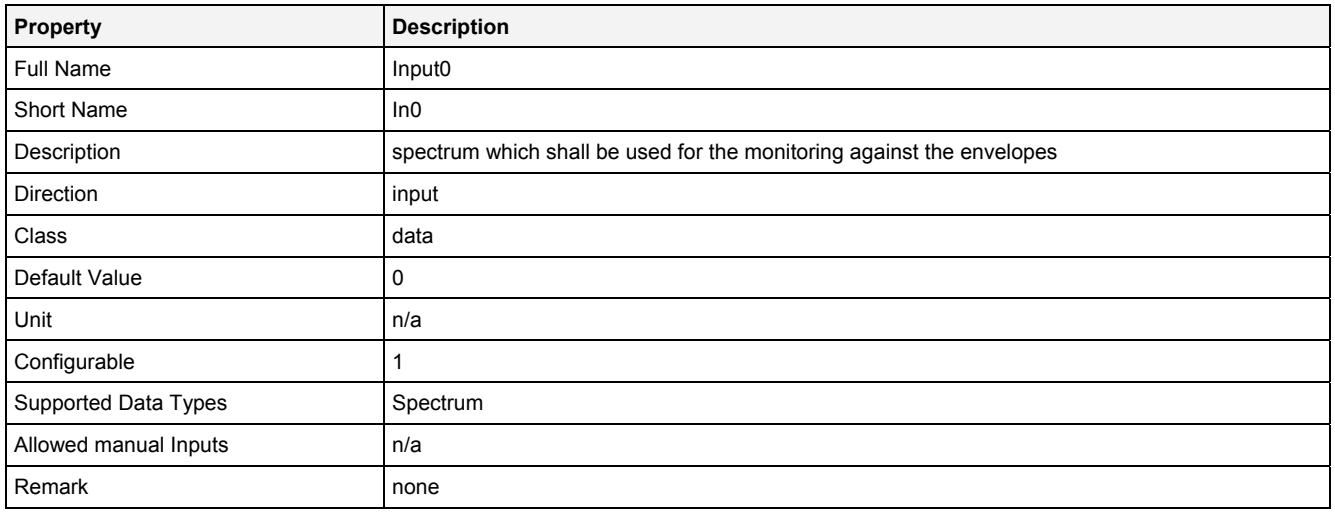

## **UpperBand1**

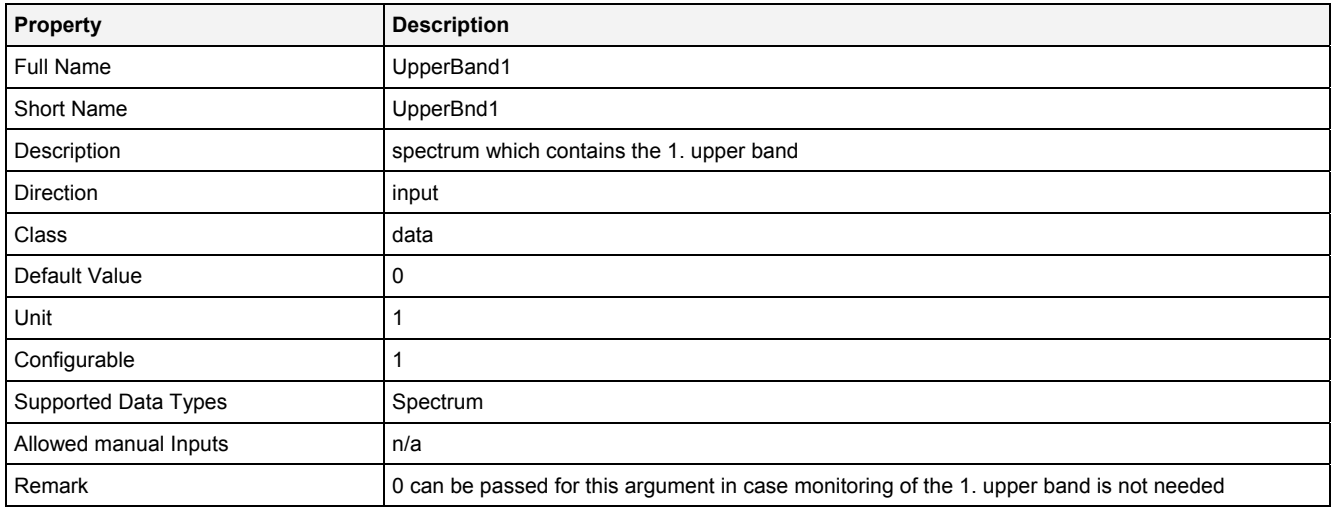

### **LowerBand1**

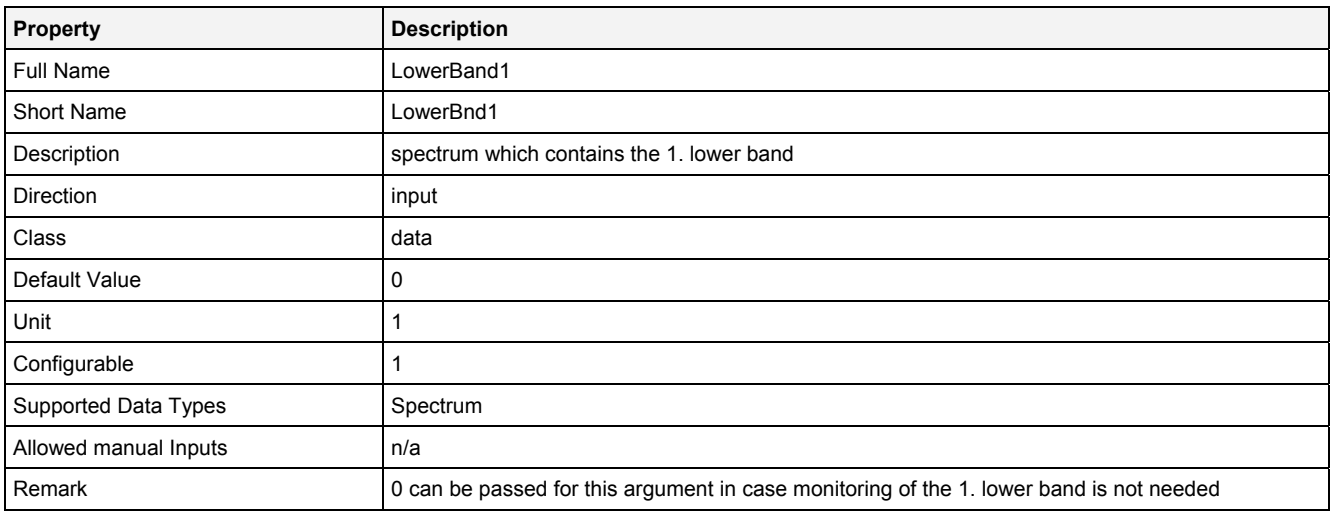

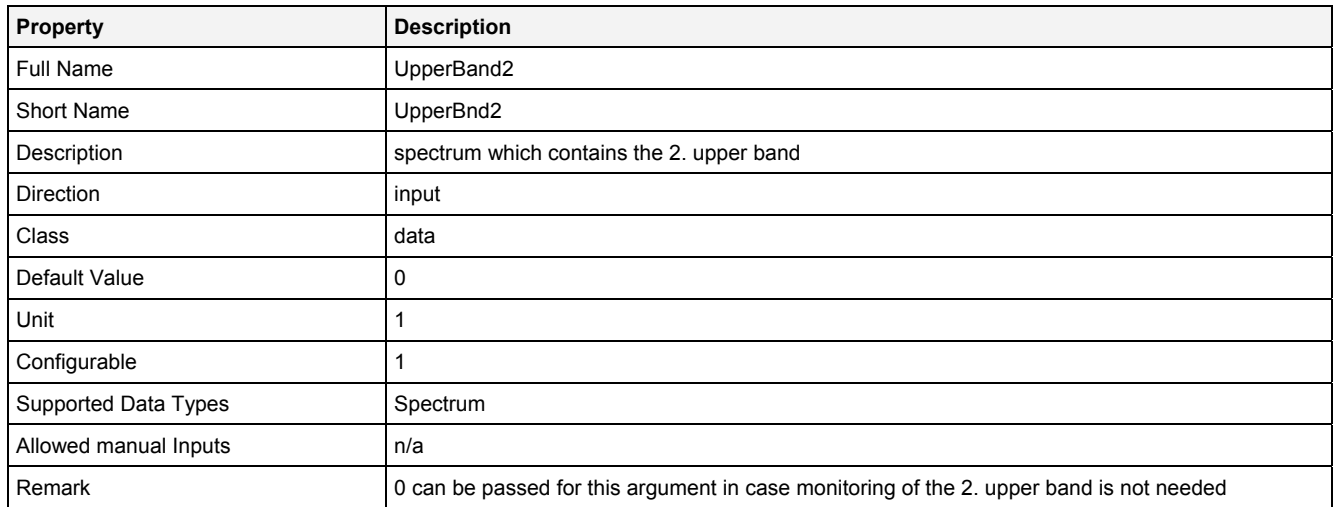

#### **LowerBand2**

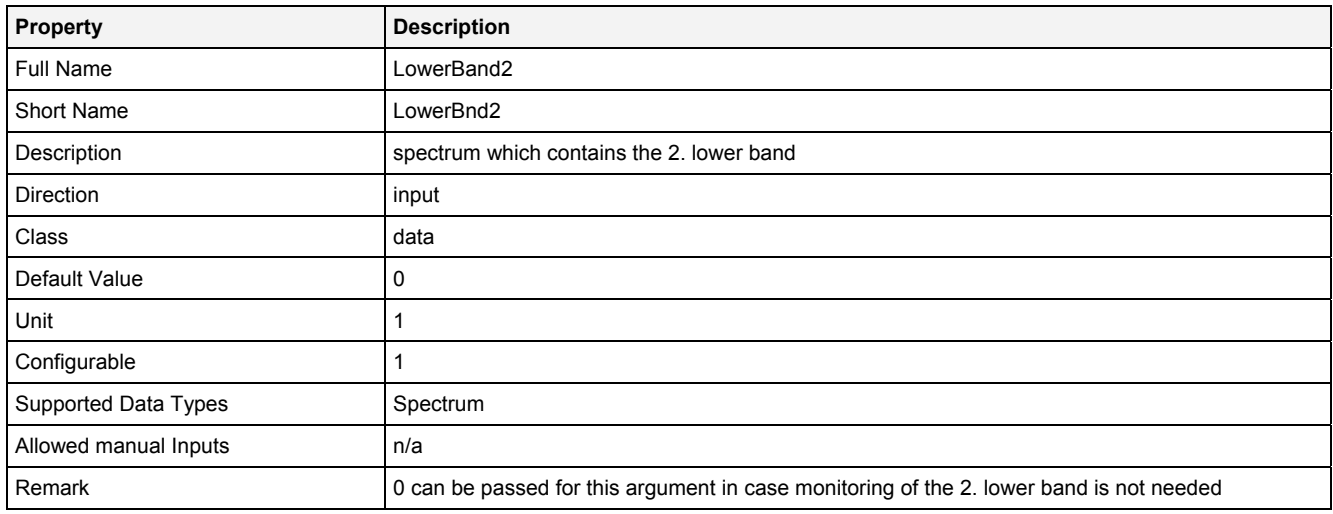

## **UpperBand3**

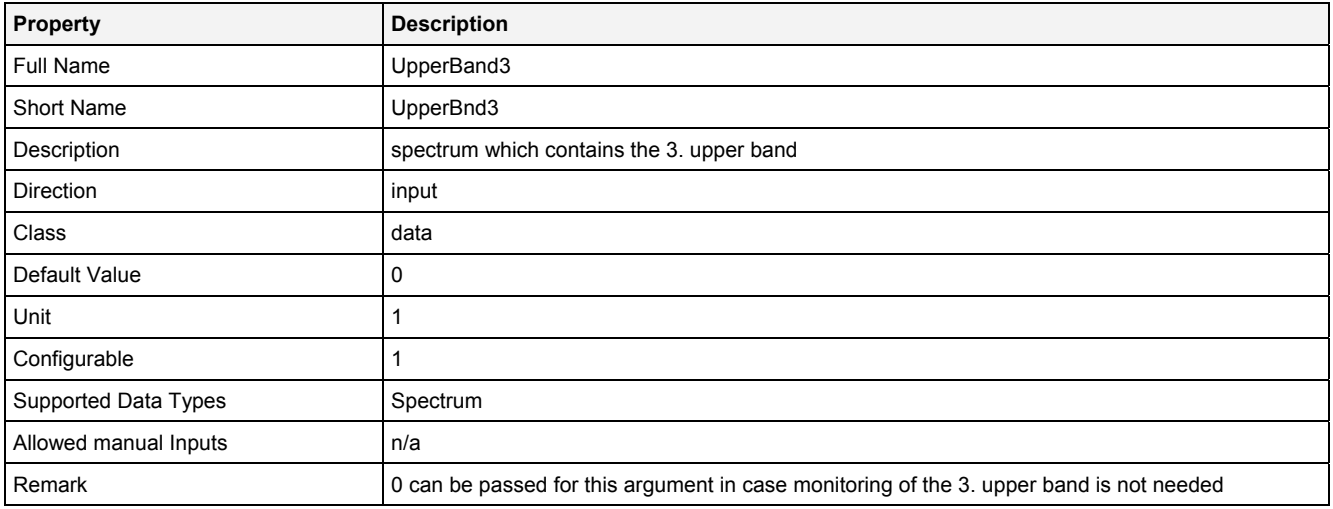

### **LowerBand3**

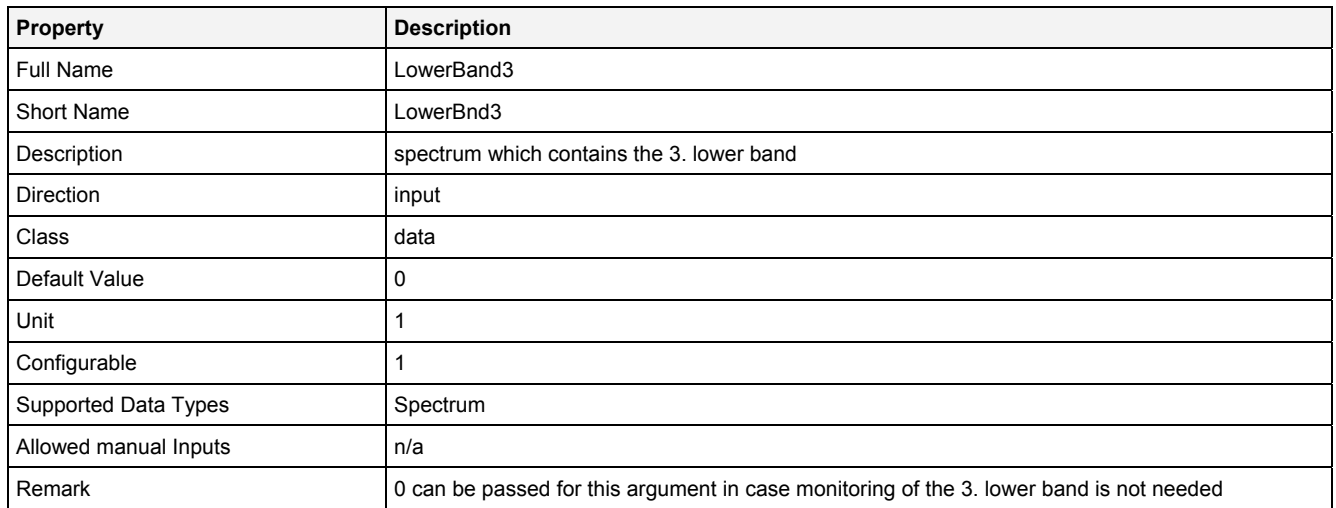

### **EN**

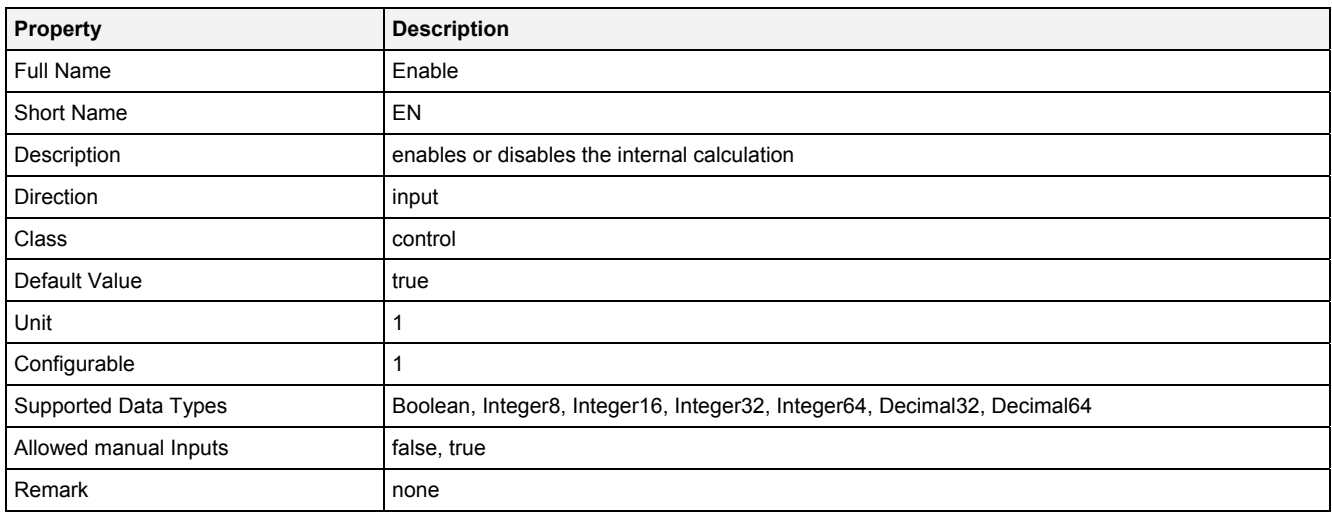

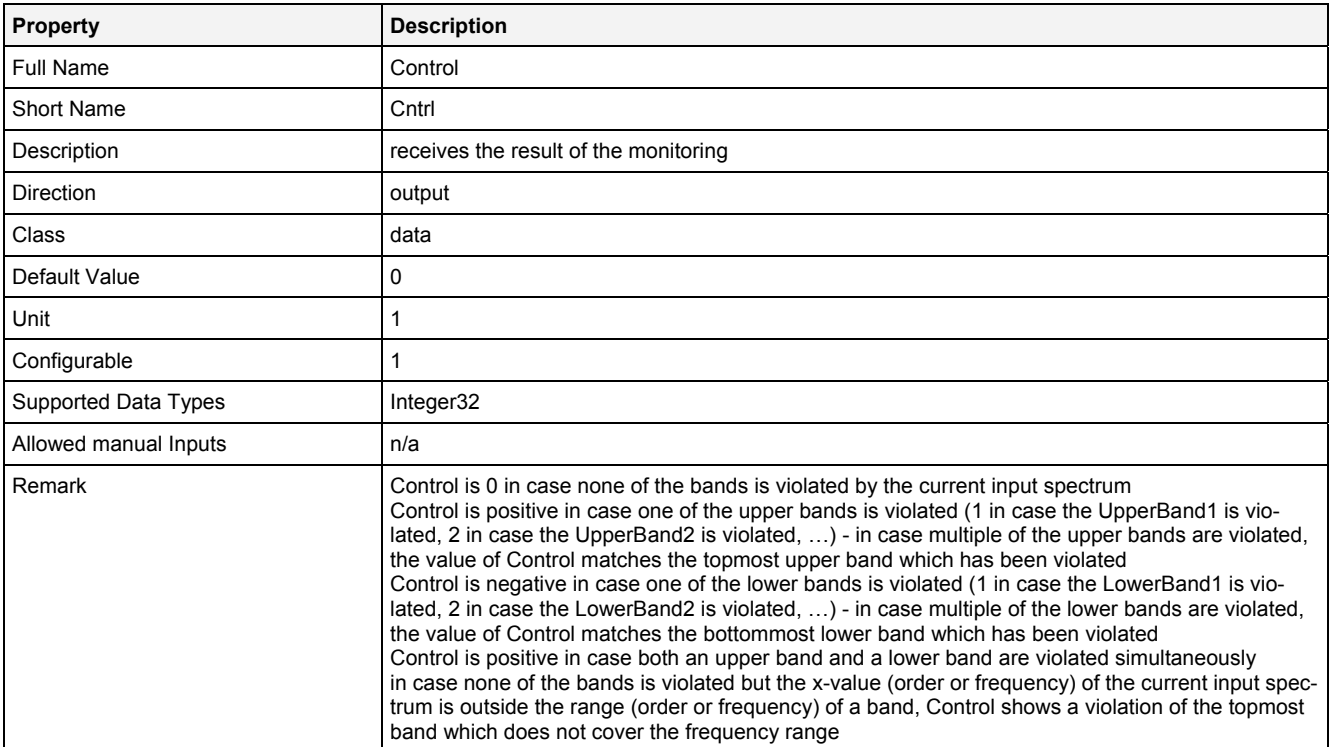

## **CntrlUpper**

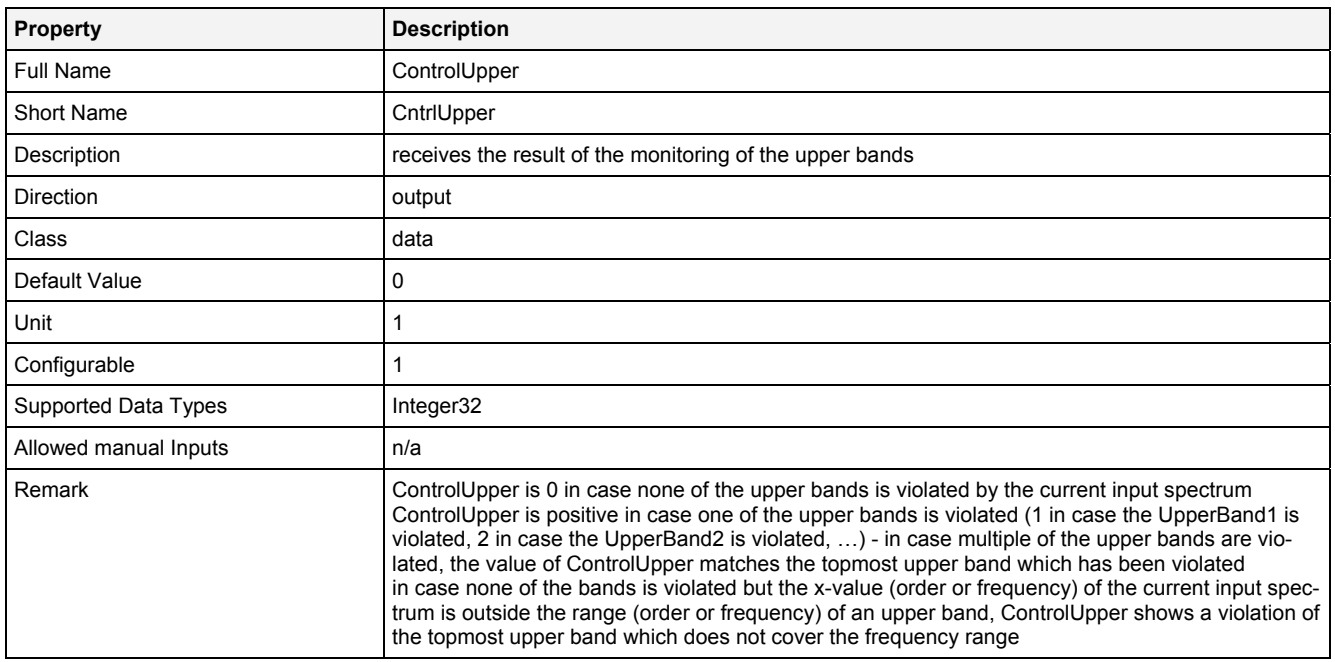

#### **CntrlLower**

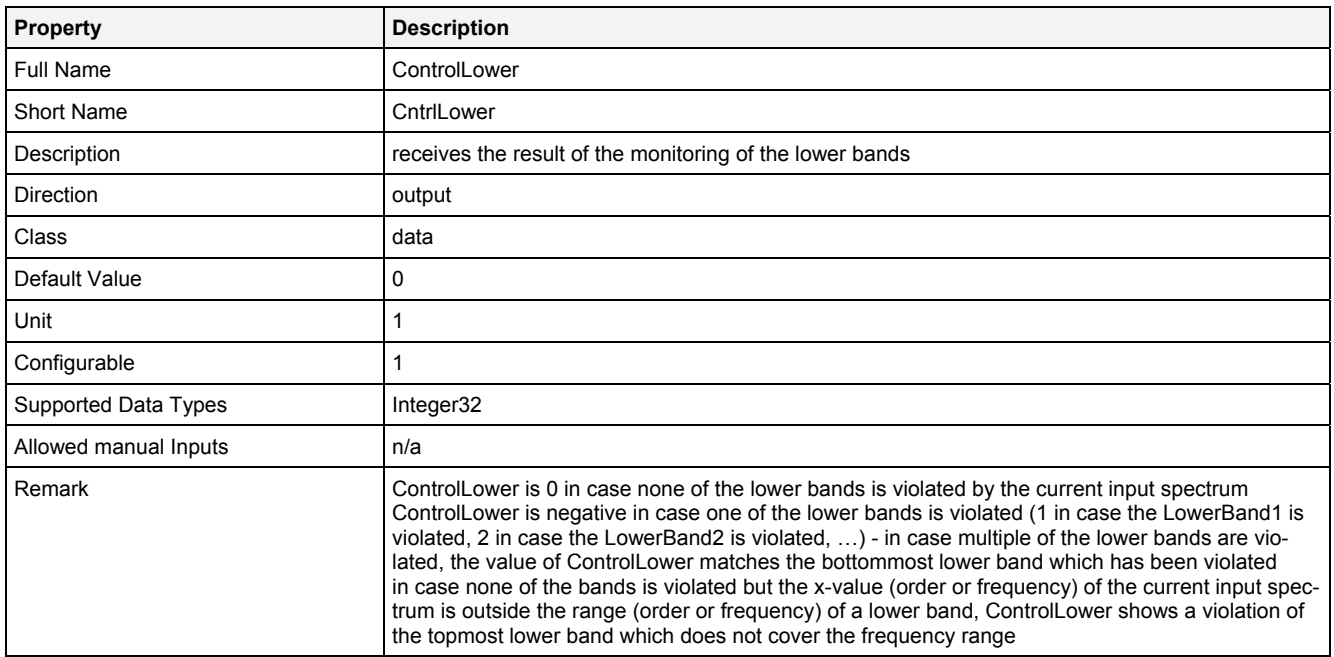

### **2.5.7.2.4 Examples**

#### **Analyzing Model**

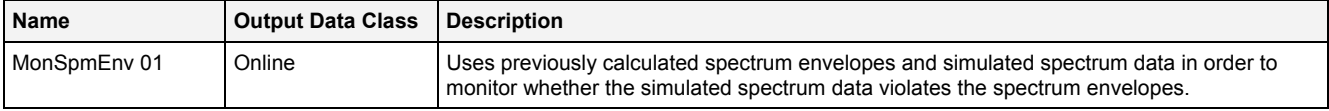

#### **Analyzing Script**

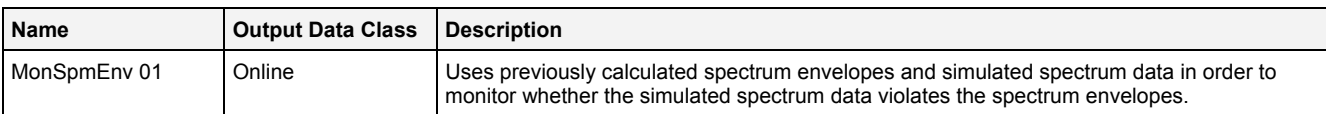

#### **Example Measurement Task**

Attachment A of the user manual is part of the "Introduction" document and provides a chapter "Spectrum Envelopes" which shows in detail how to use the Analyzing Function **MonSpmEnv()** for the monitoring of the envelopes of a spectrum.

All of the Configuration Files which are used for the example of spectrum envelopes are found within the "Measurement Tasks\Spectrum Envelopes" folders of their according explorer trees within the *X-Tools Client* (e.g. "..\Analyzing Script Files\Measurement Tasks\Spectrum Envelopes" within the **ANS Explorer**).

## **2.5.7.3 MonXYEnv() – MonitorXYEnvelope()**

## **2.5.7.3.1 General**

#### **Properties**

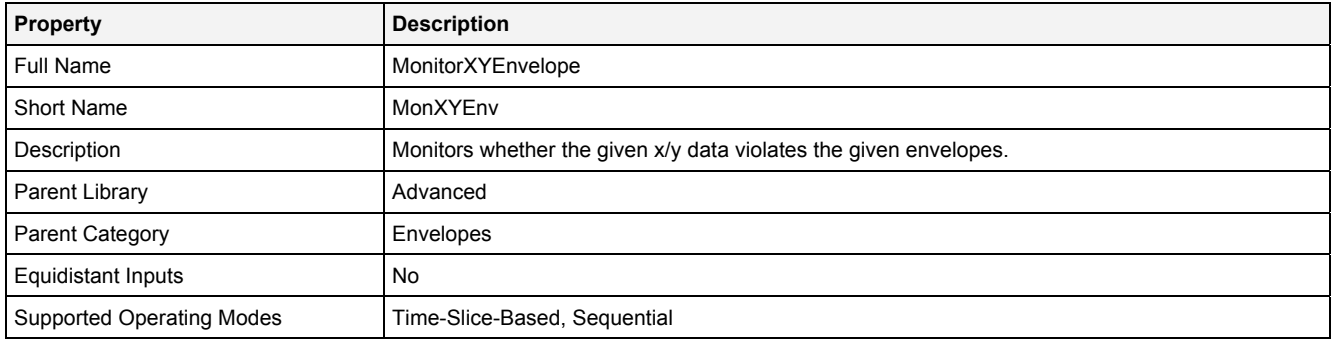

#### **Function Prototype**

DataOrValue Cntrl = **MonXYEnv (**  DataOrValue InX = 0,<br>DataOrValue InY = 0, DataOrValue InY = 0**,** Buffer1D XBuffer1 = 0**,** Buffer1D UpperBnd1 = 0**,** Buffer1D LowerBnd1 = 0, Buffer1D XBuffer2 = 0**,** Buffer1D UpperBnd2 = 0**,** Buffer1D LowerBnd2 = 0, Buffer1D XBuffer3 = 0**,** Buffer1D UpperBnd3 = 0**,** Buffer1D LowerBnd3 = 0, DataOrValue EN = true, DataOrValue CntrlUpper = 0**,**  DataOrValue CntrlLower = 0 **);**

#### **Symbol**

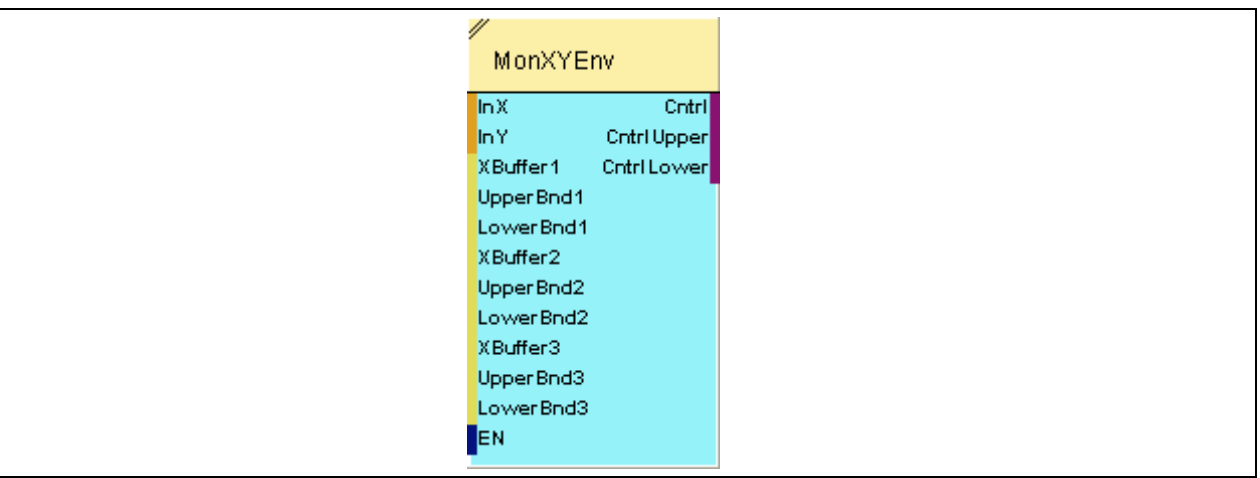

## **2.5.7.3.2 Inputs**

### **InX**

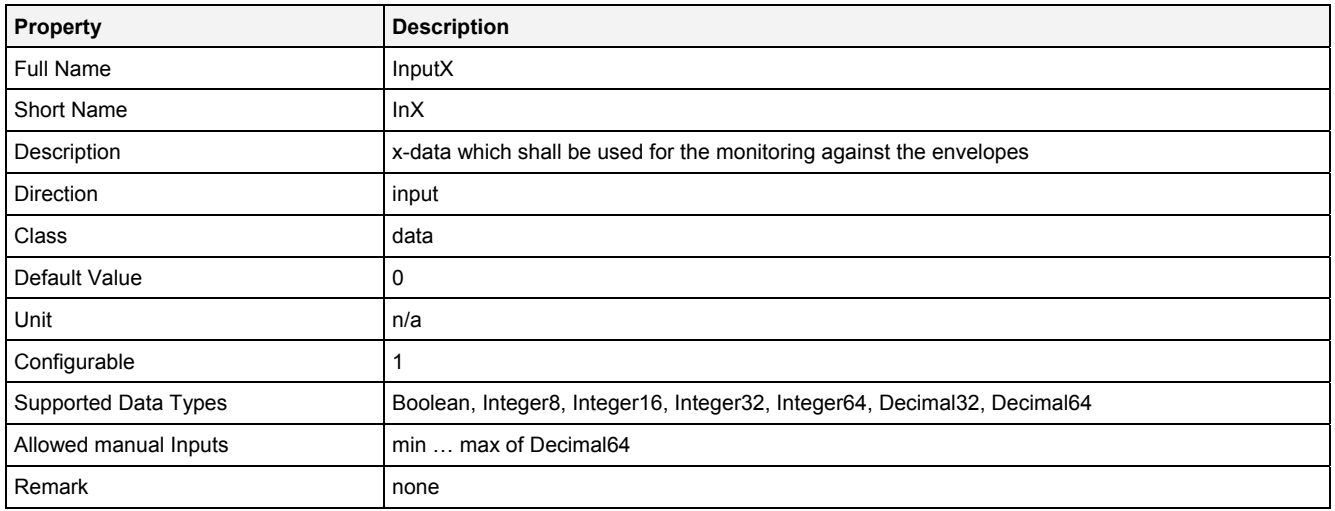

### **InY**

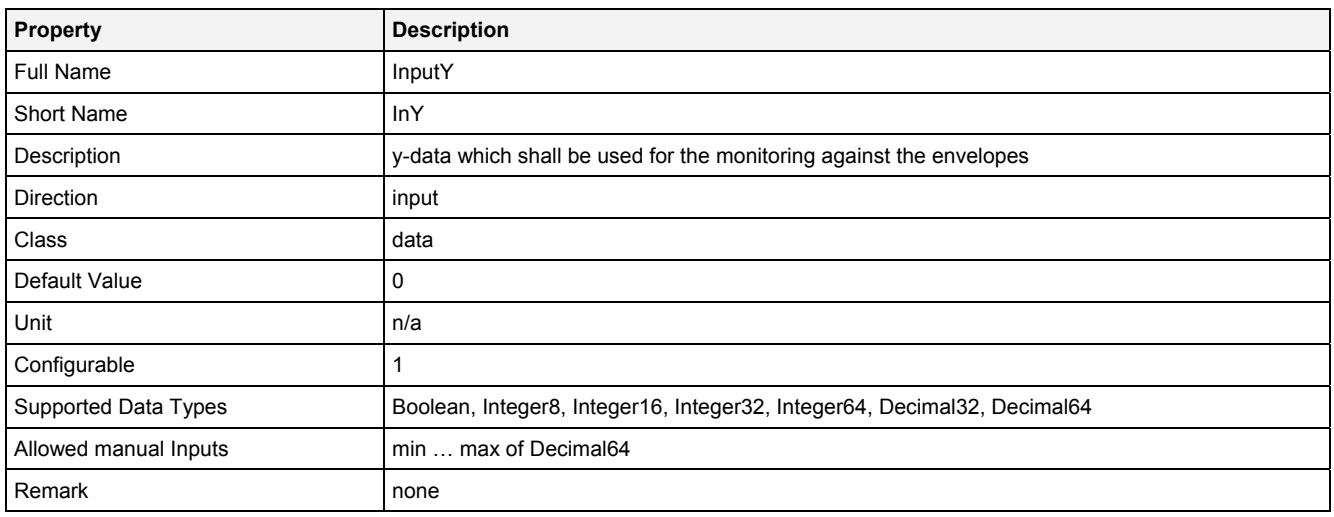

### **XBuffer1**

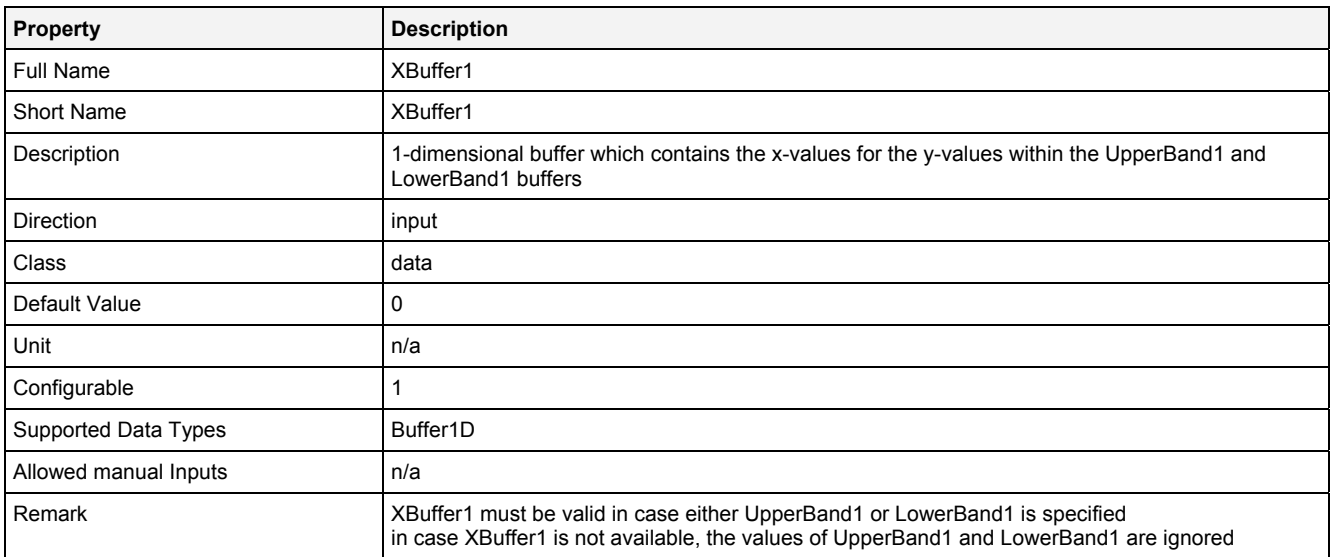

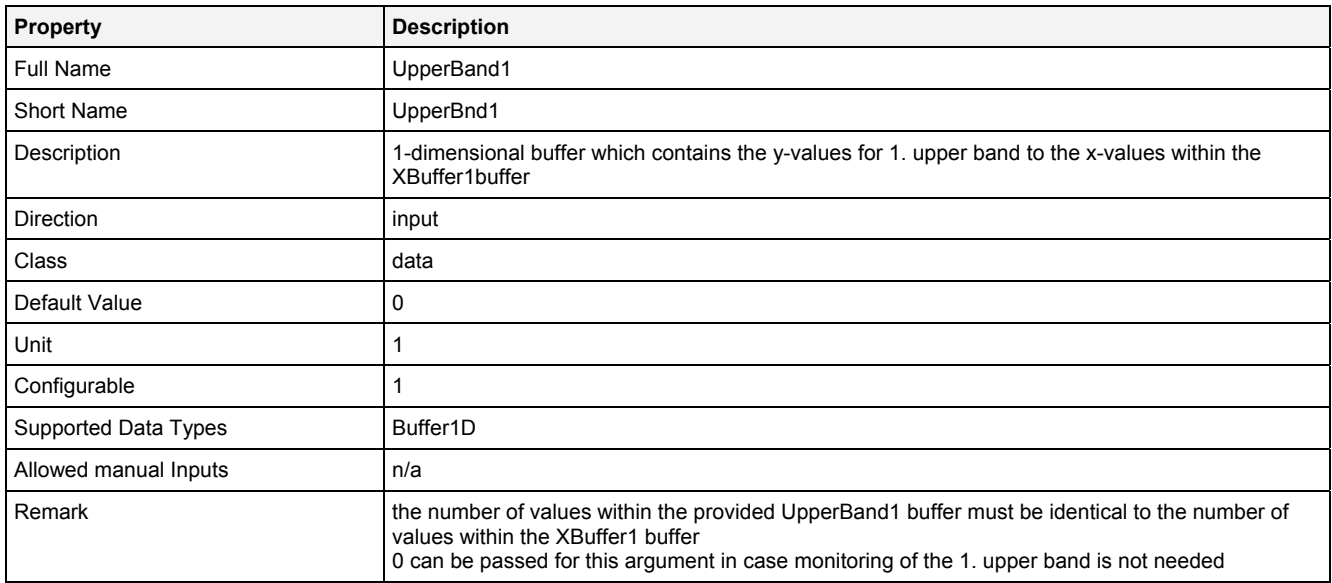

### **LowerBand1**

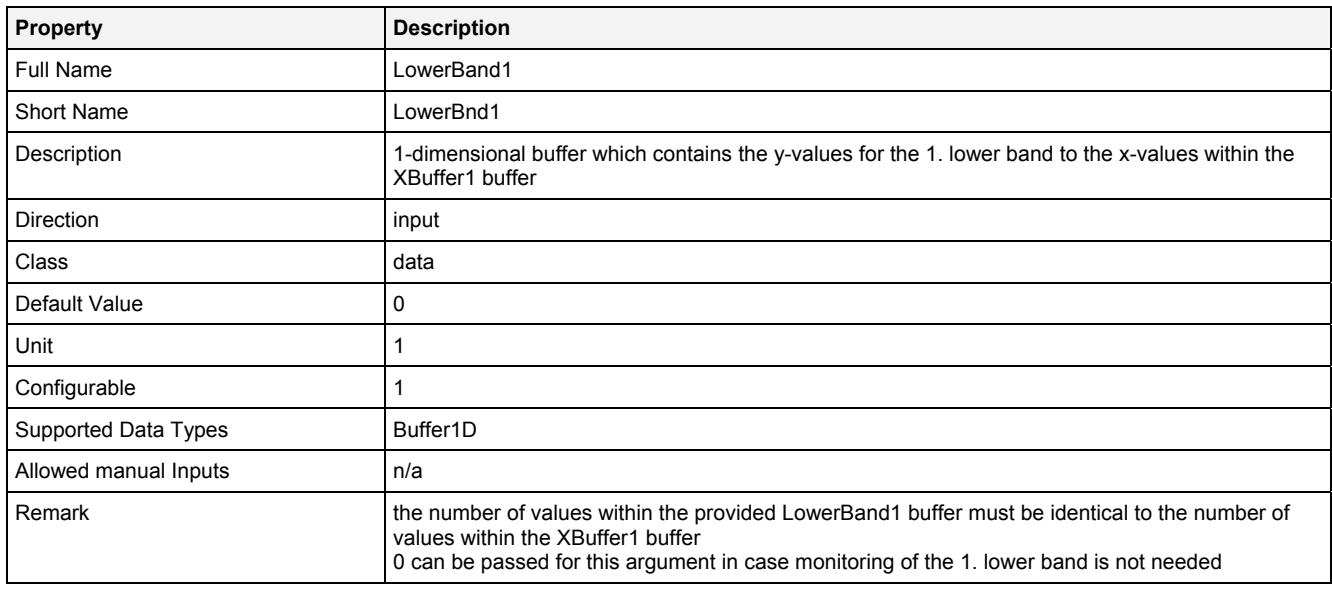

## **XBuffer2**

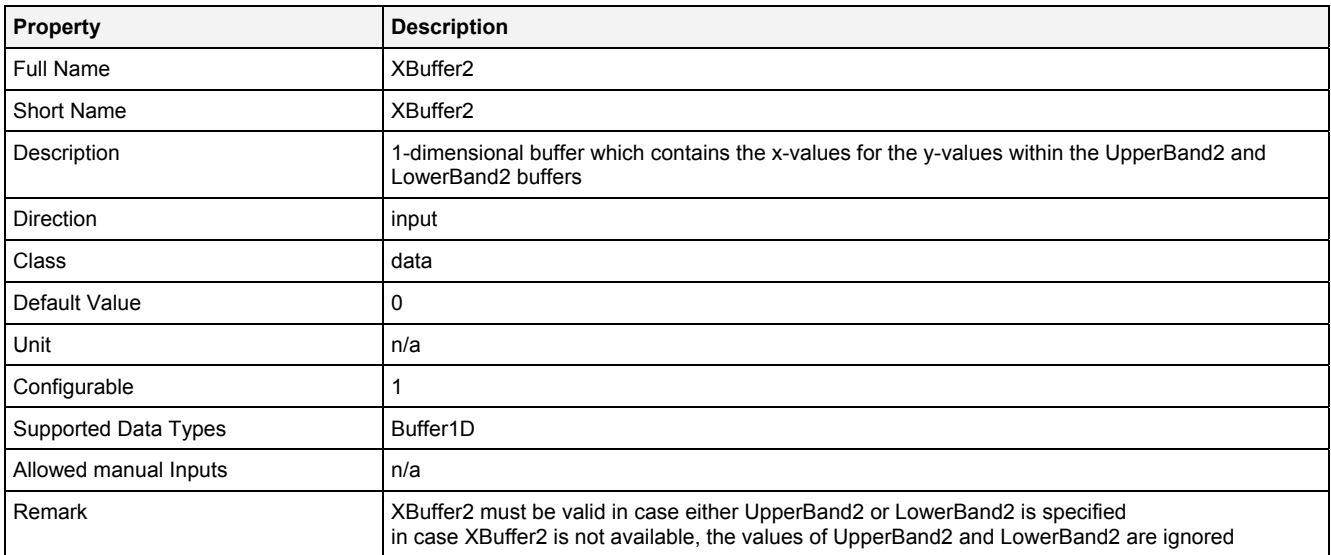

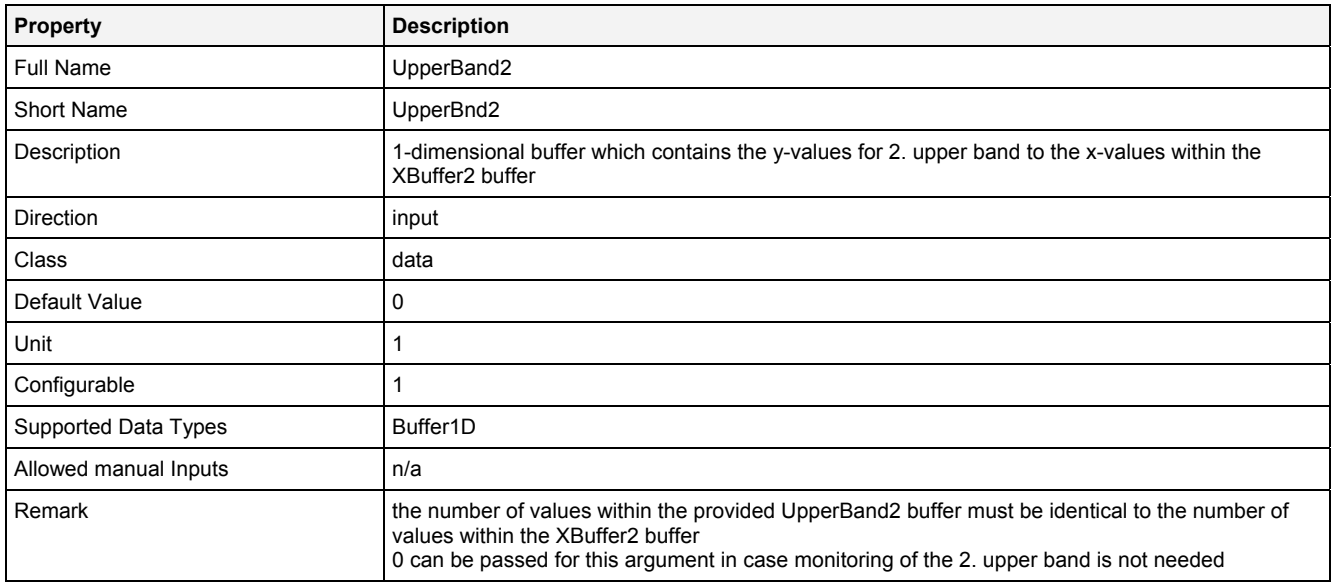

## **LowerBand2**

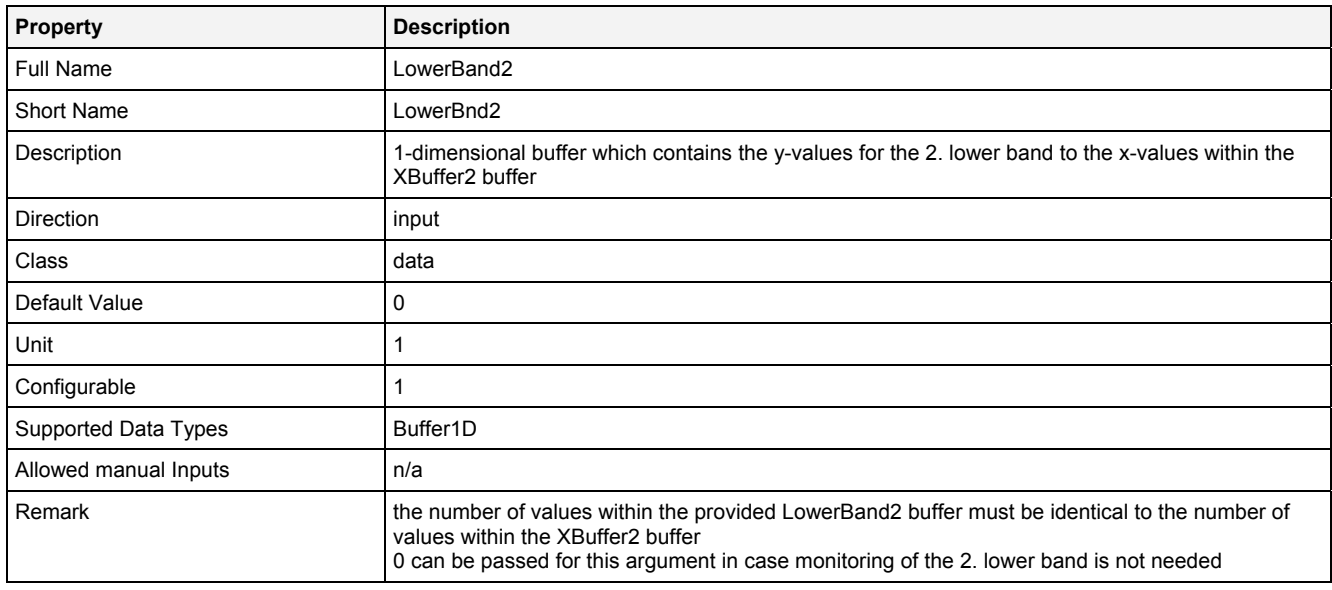

## **XBuffer3**

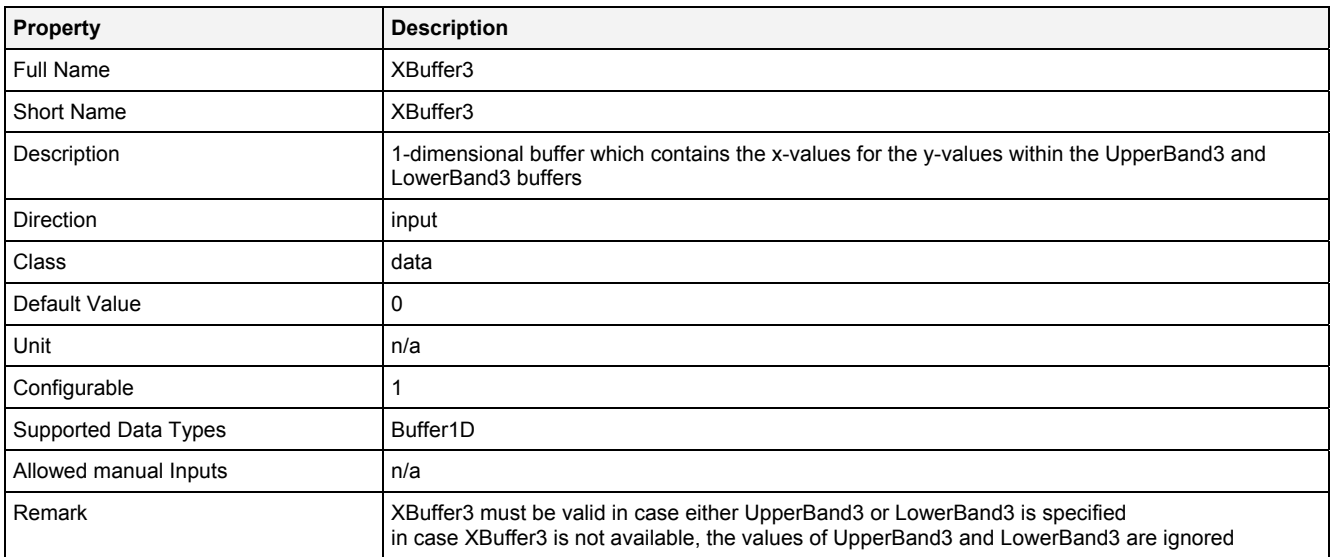

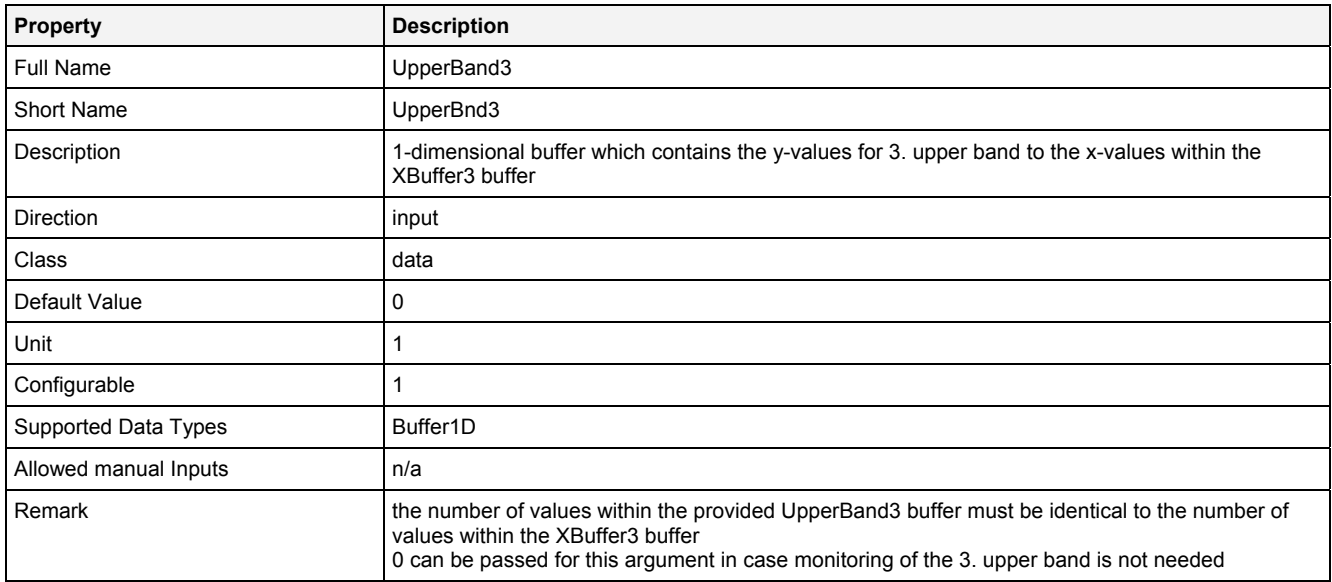

### **LowerBand3**

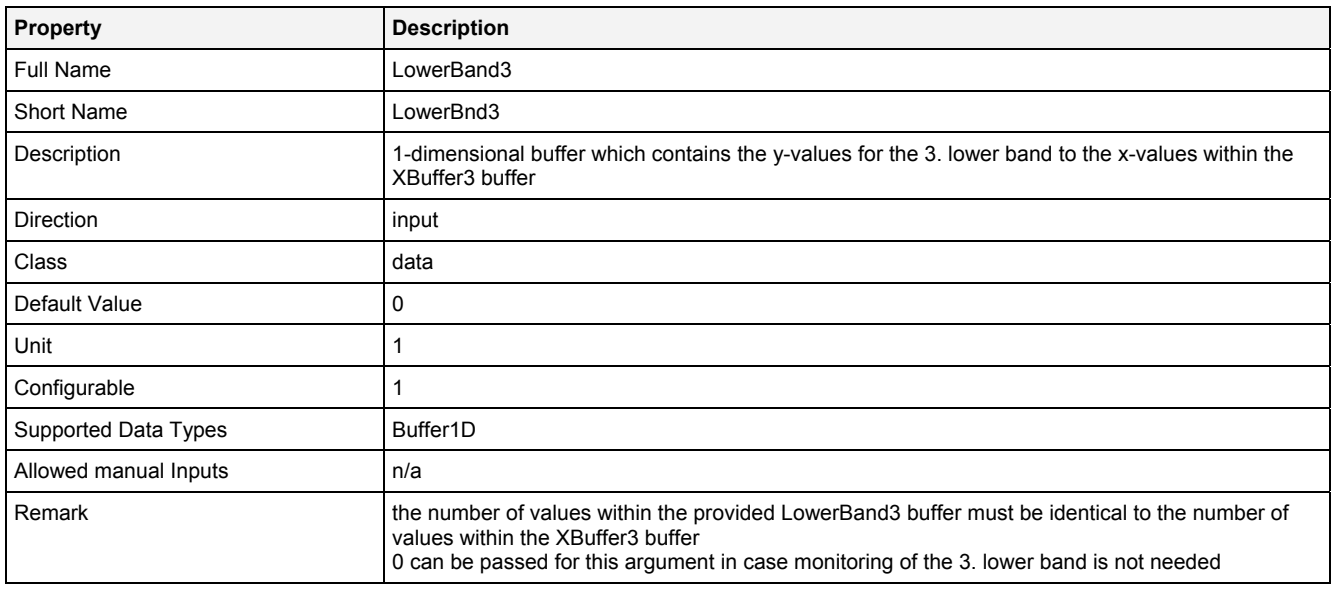

### **EN**

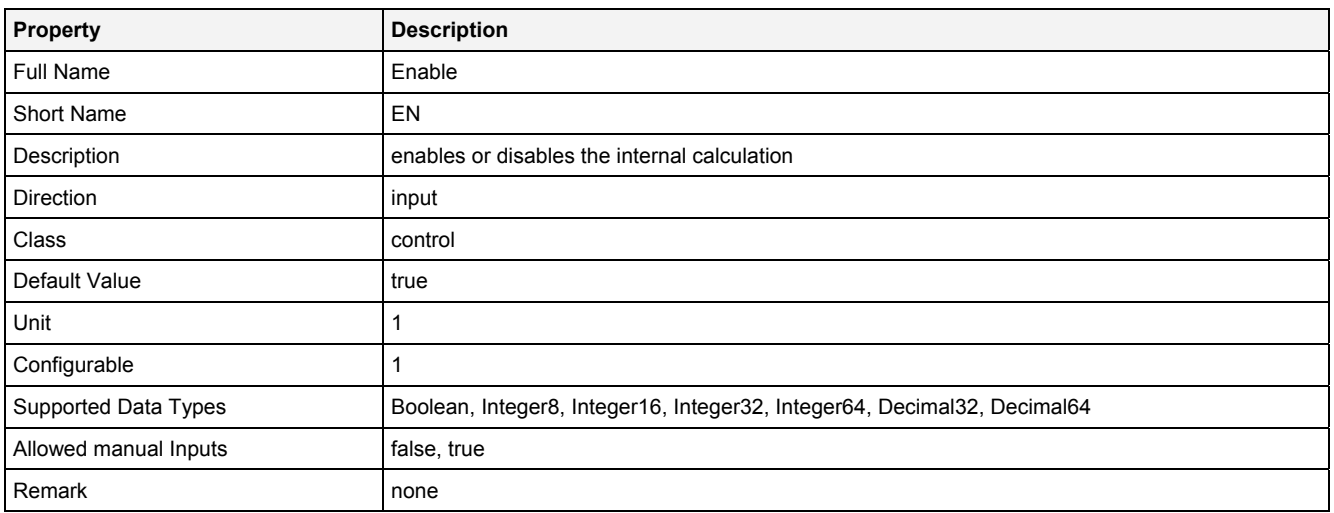

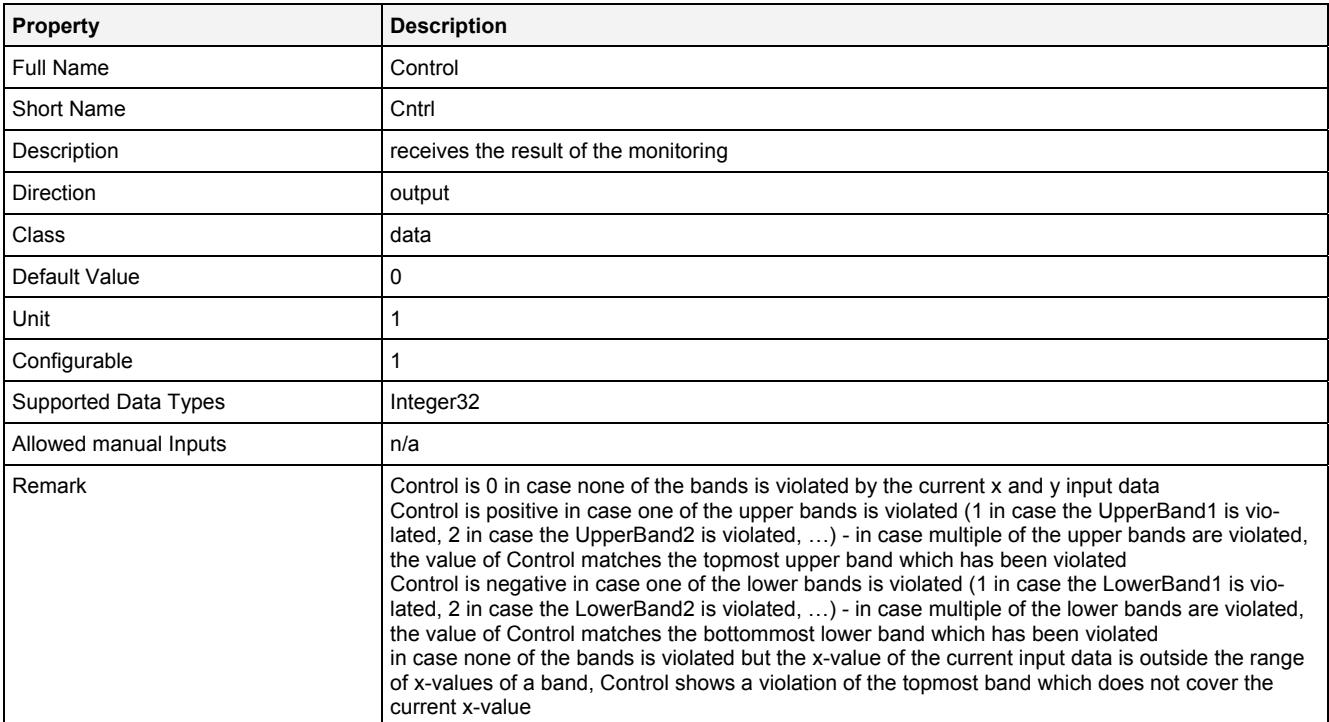

## **CntrlUpper**

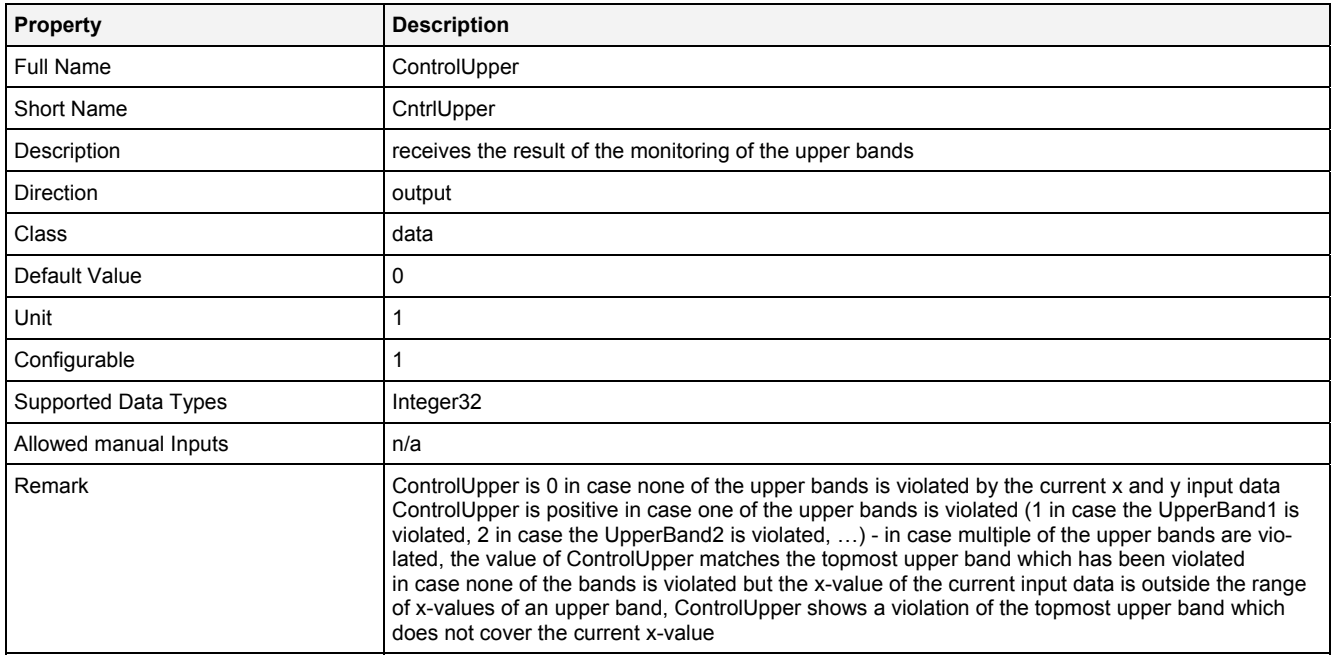

#### **CntrlLower**

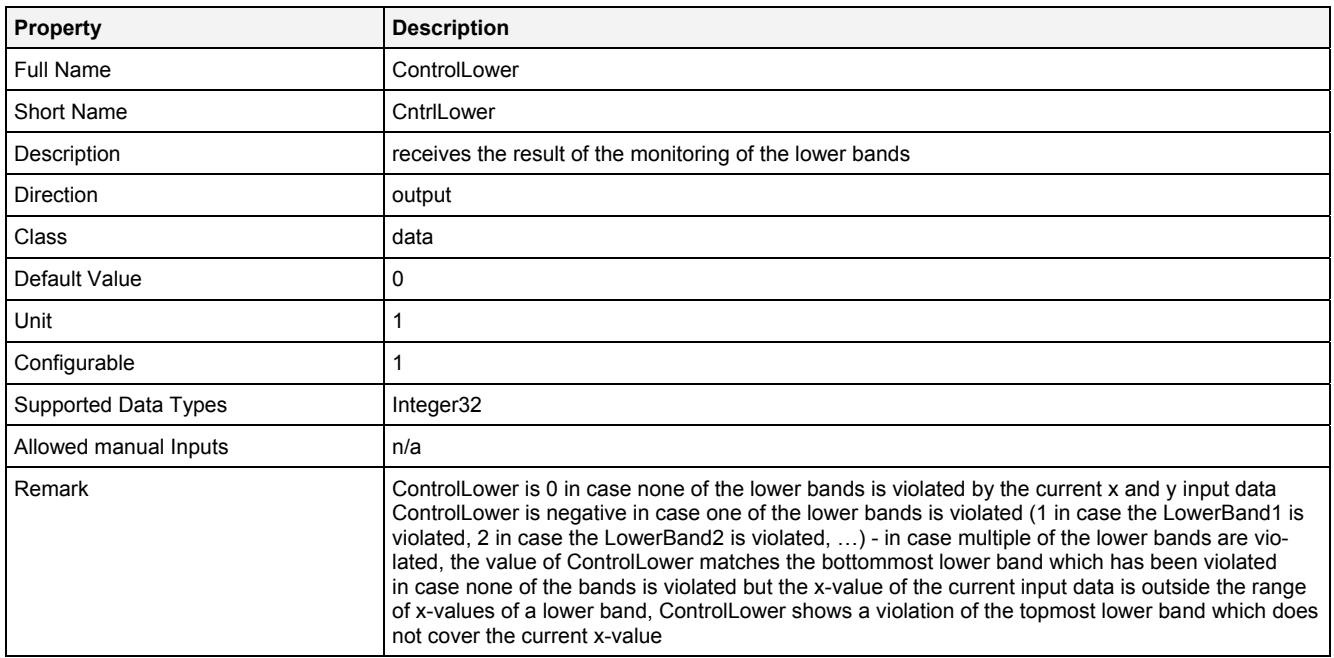

### **2.5.7.3.4 Examples**

#### **Analyzing Model**

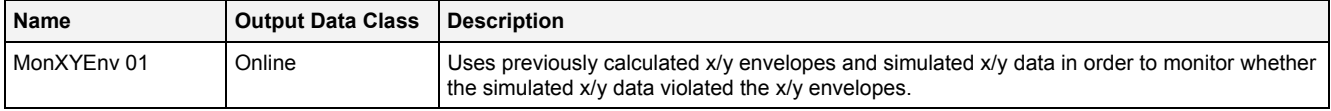

#### **Analyzing Script**

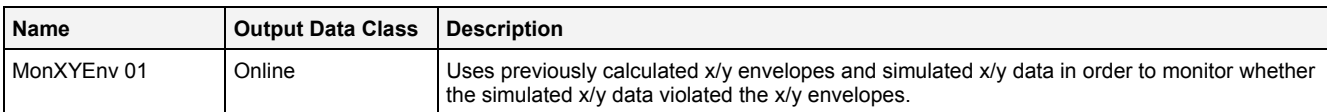

#### **Example Measurement Task**

Attachment A of the user manual is part of the "Introduction" document and provides a chapter "X/Y Envelopes" which shows in detail how to use the Analyzing Function **MonXYEnv()** for the monitoring of the envelopes of x/y data.

All of the Configuration Files which are used for the example of x/y envelopes are found within the "Measurement Tasks\XY Envelopes" folders of their according explorer trees within the *X-Tools Client* (e.g. "..\Analyzing Script Files\Measurement Tasks\XY Envelopes" within the **ANS Explorer**).

#### **2.5.8 Filter**

#### **2.5.8.1 BP() - BandPassFilter()**

## **2.5.8.1.1 General**

#### **Properties**

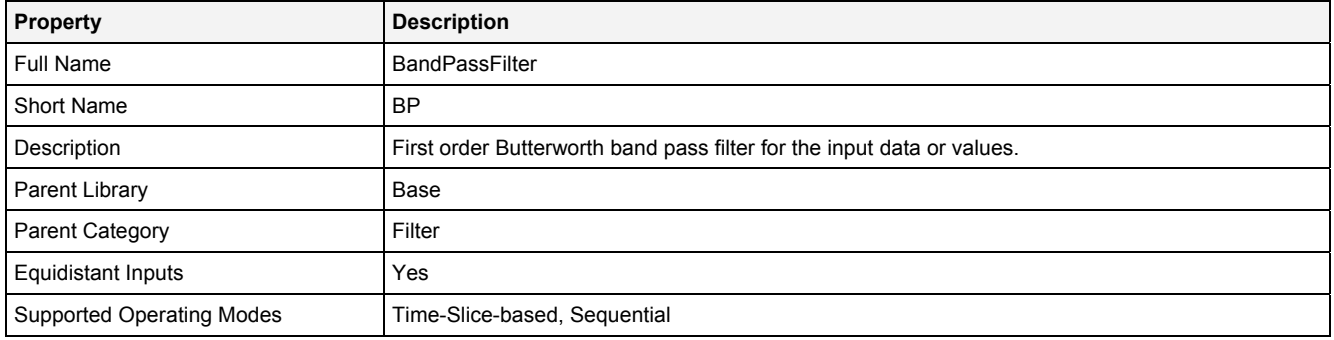

### **Function Prototype**

```
DataOrValue Out0 = BP 
( 
    DataOrValue In0 = 0, 
 Value LCutFrq = 0, 
 Value HCutFrq = 1, 
 DataOrValue EN = true 
);
```
#### **Symbol**

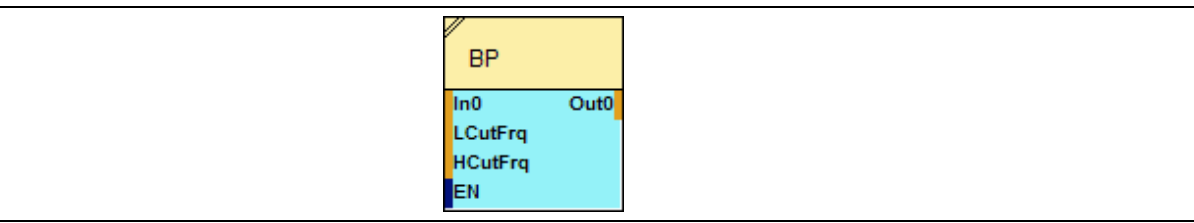

### **2.5.8.1.2 Inputs**

### **In0**

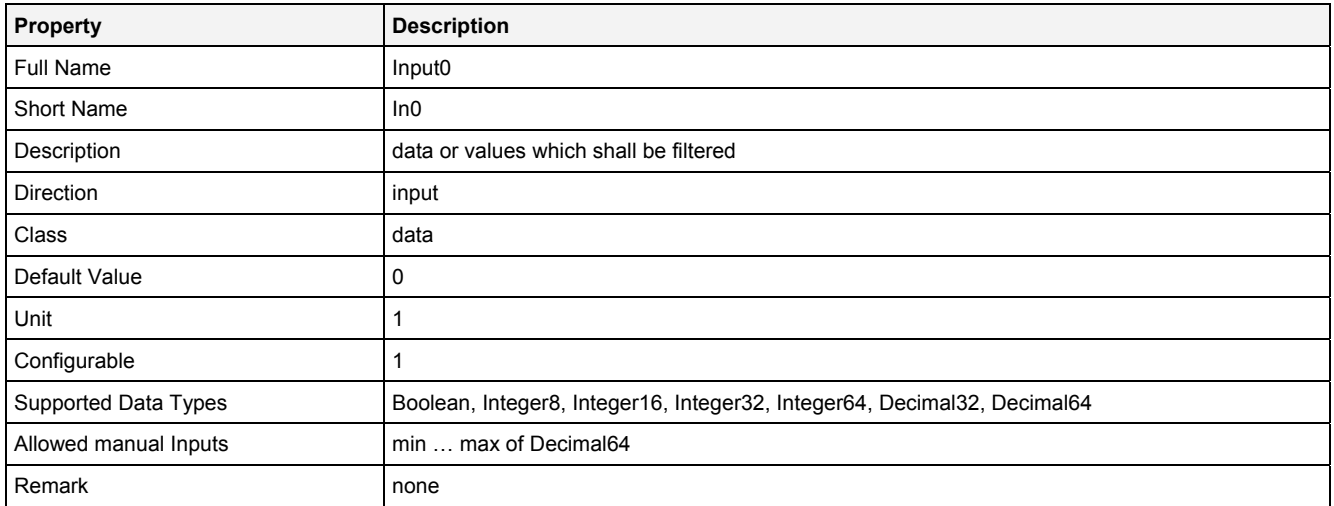

### **LCutFrq**

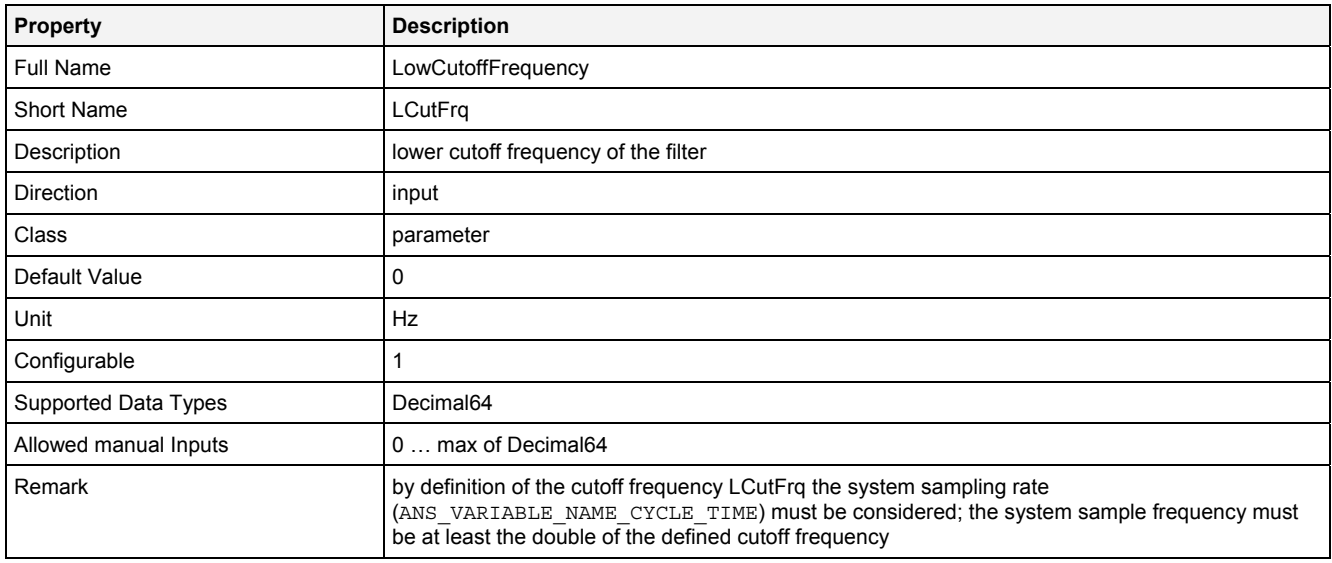

## **HCutFrq**

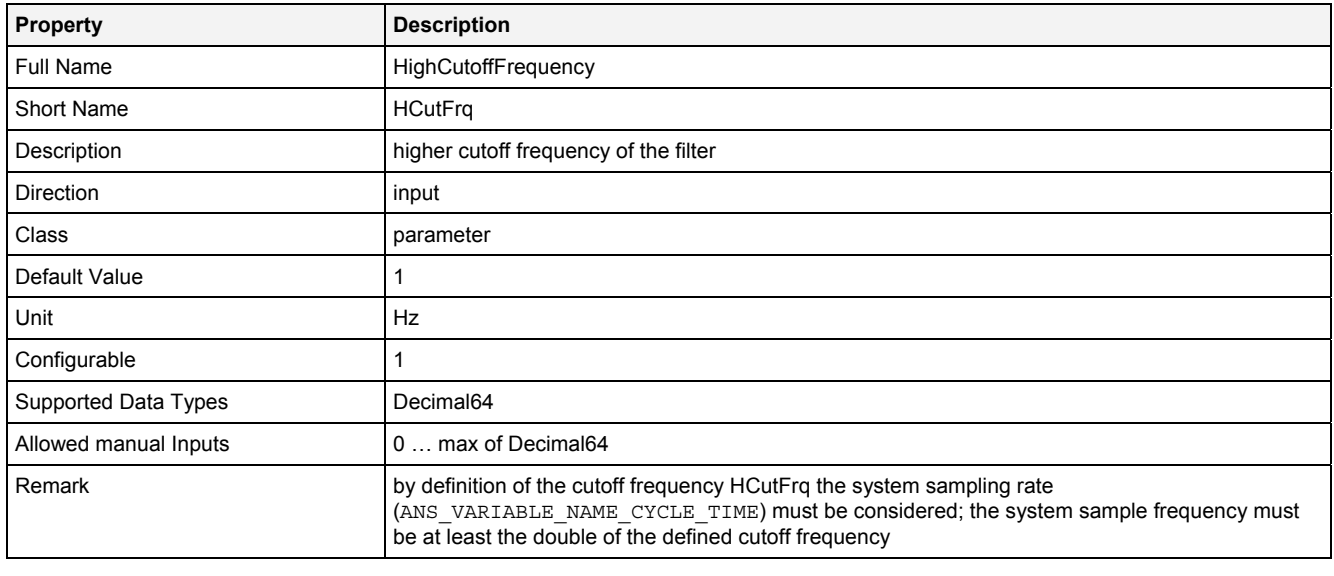

#### **EN**

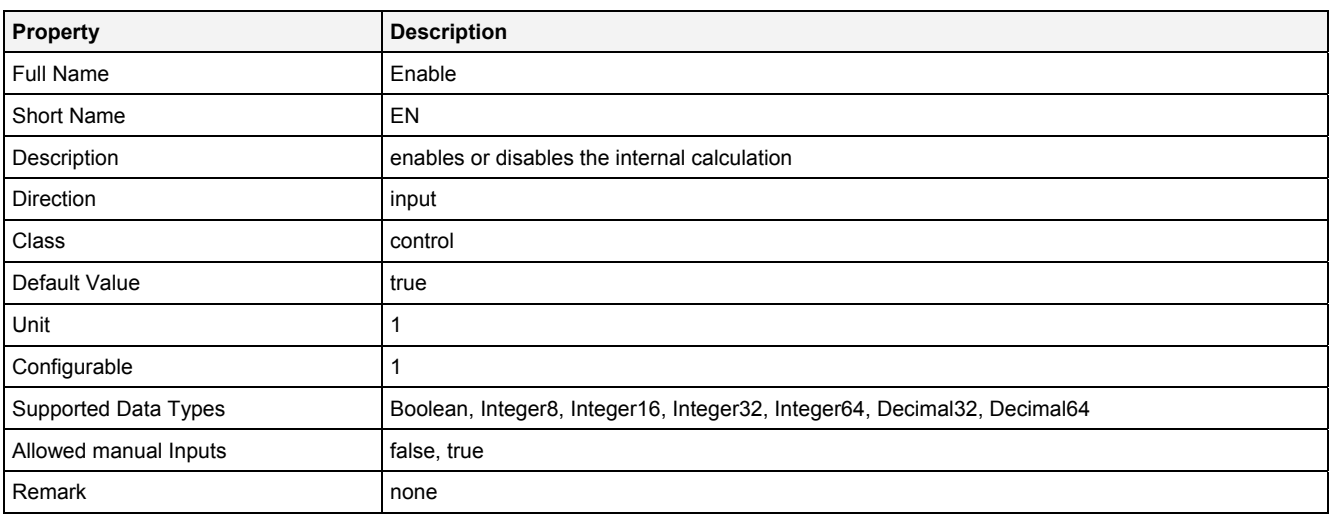

## **2.5.8.1.3 Outputs**

### **Out0**

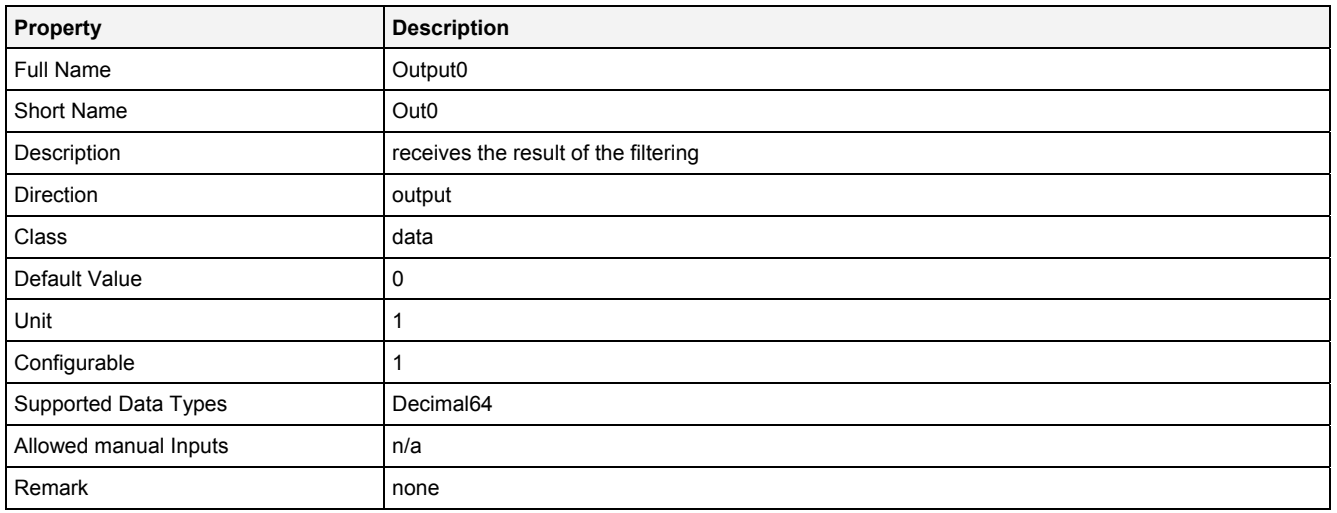

## **2.5.8.1.4 Examples**

## **Analyzing Model**

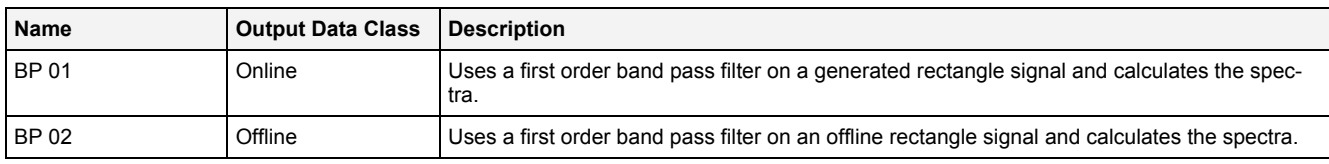

## **Analyzing Script**

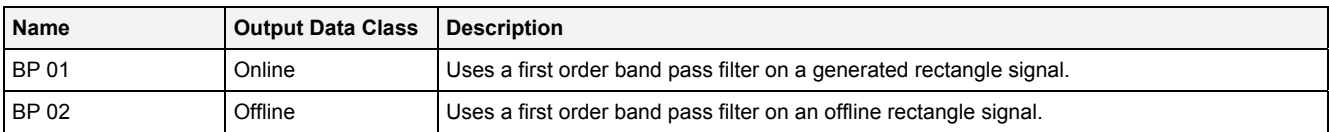

## **2.5.8.2 BS() - BandStopFilter()**

## **2.5.8.2.1 General**

#### **Properties**

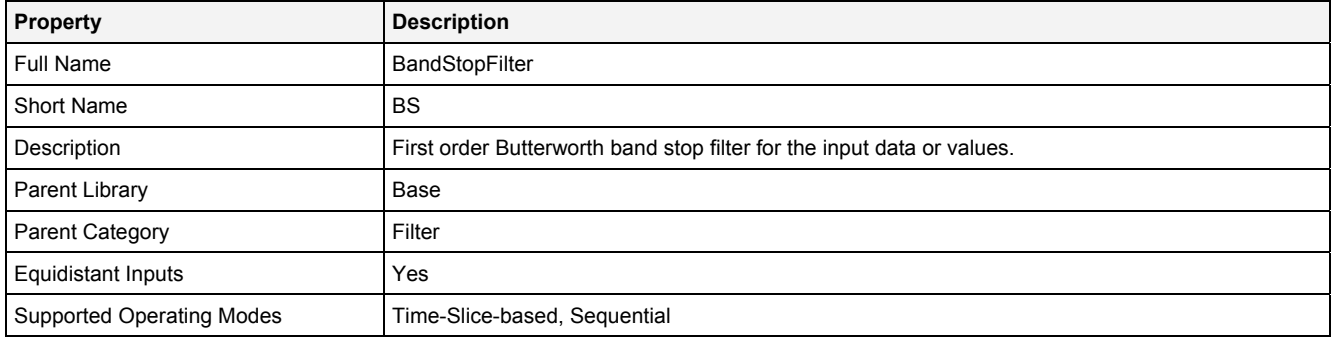

### **Function Prototype**

```
DataOrValue Out0 = BS 
( 
    DataOrValue In0 = 0, 
 Value LCutFrq = 0, 
 Value HCutFrq = 1, 
   DataOrValue EN = true
);
```
### **Symbol**

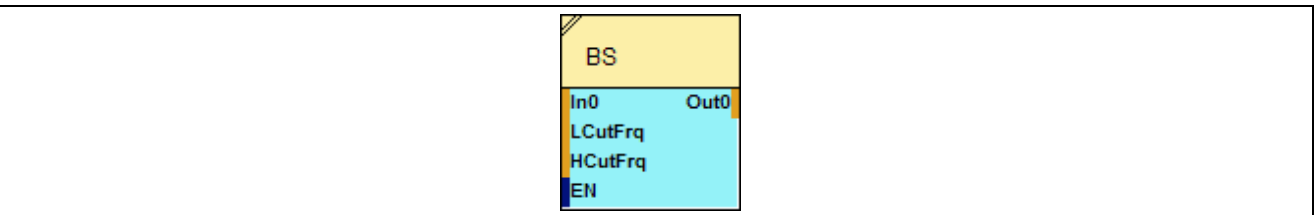

## **2.5.8.2.2 Inputs**

#### **In0**

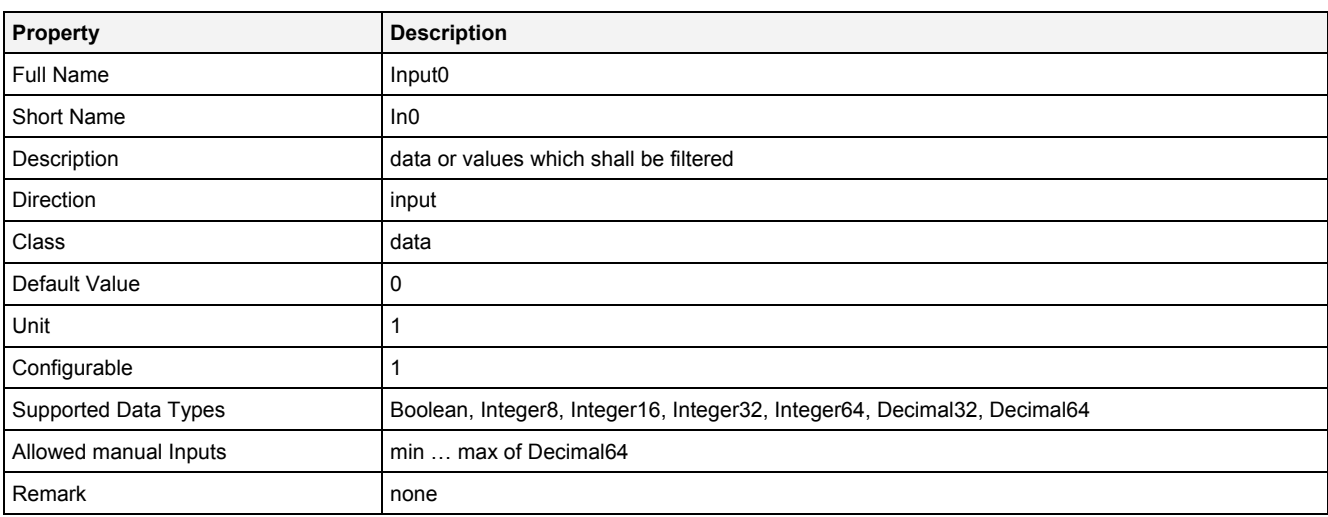
#### **LCutFrq**

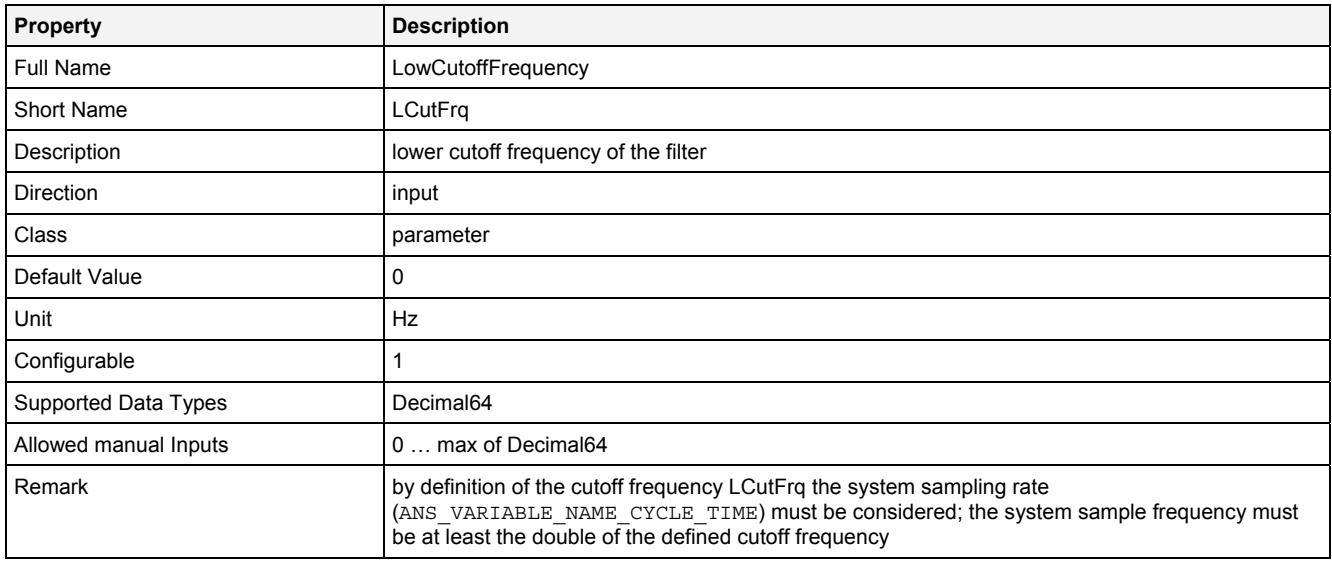

# **HCutFrq**

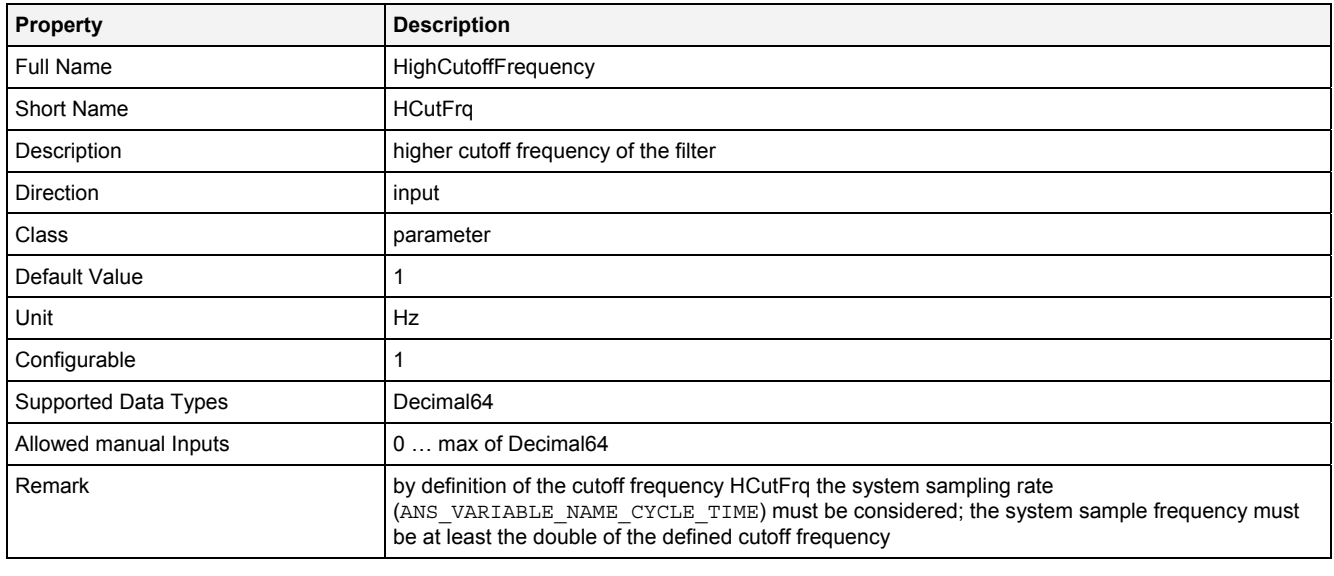

#### **EN**

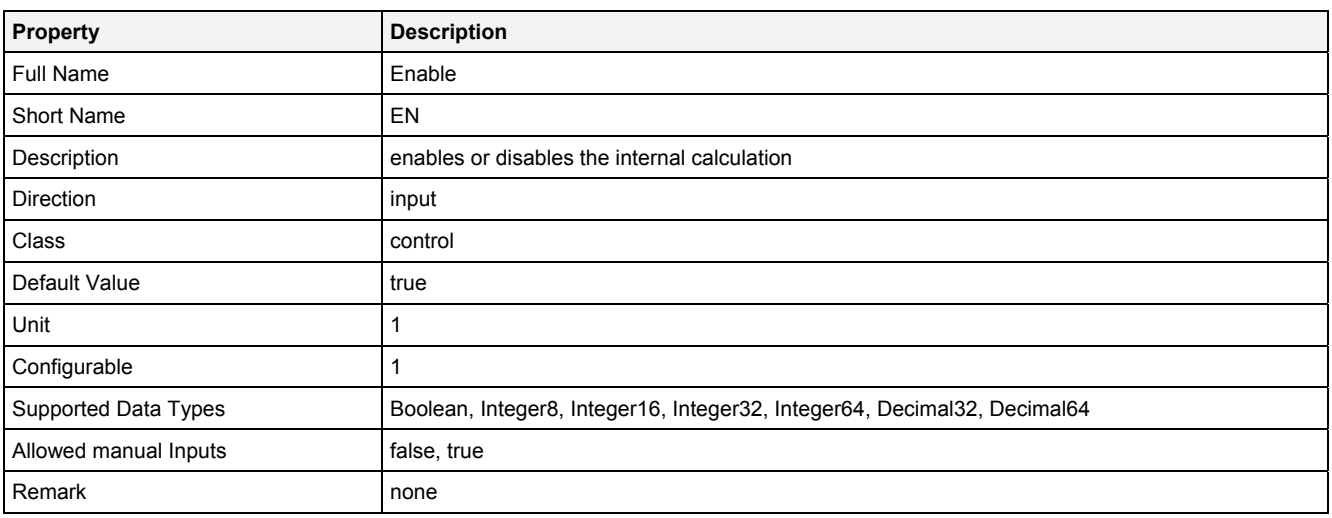

# **2.5.8.2.3 Outputs**

#### **Out0**

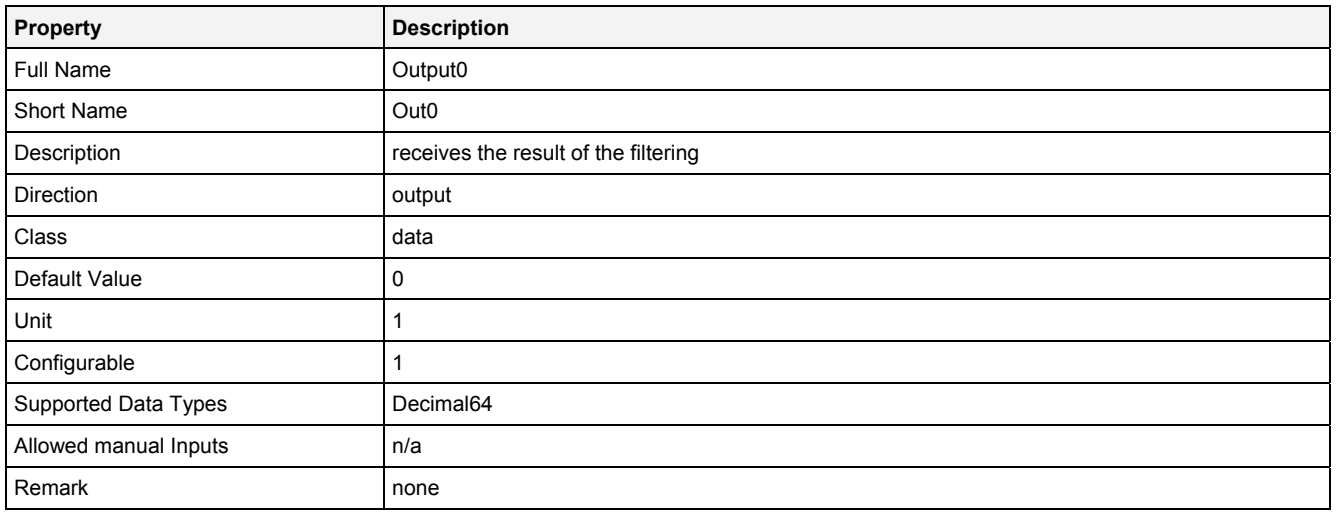

# **2.5.8.2.4 Examples**

# **Analyzing Model**

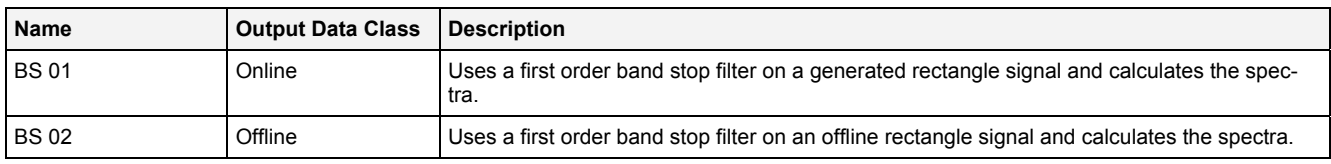

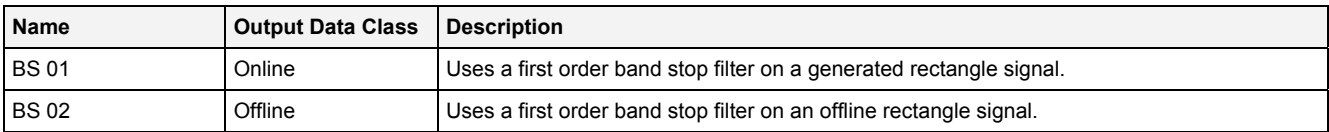

# **2.5.8.3 HP() - HighPassFilter()**

# **2.5.8.3.1 General**

#### **Properties**

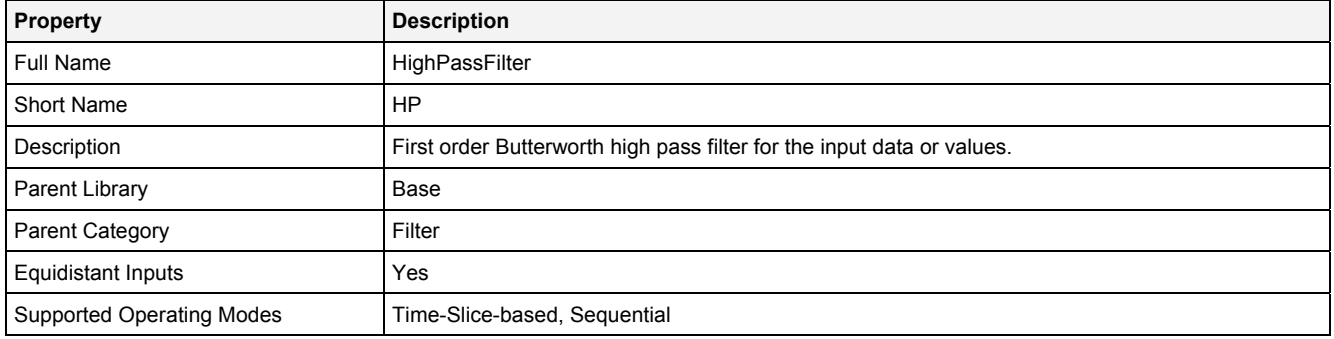

#### **Function Prototype**

```
DataOrValue Out0 = HP 
( 
    DataOrValue In0 = 0, 
    Value CutFrq = 1, 
   DataOrValue EN = true
);
```
#### **Symbol**

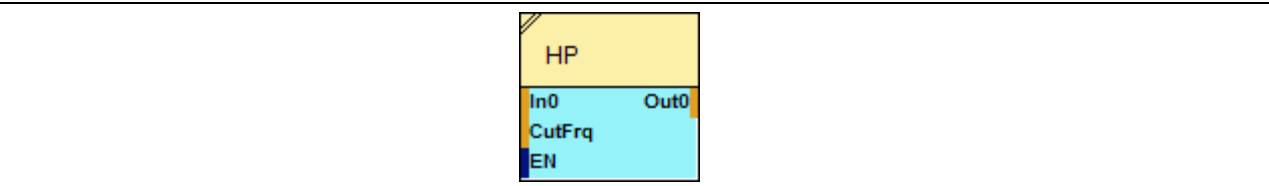

#### **2.5.8.3.2 Inputs**

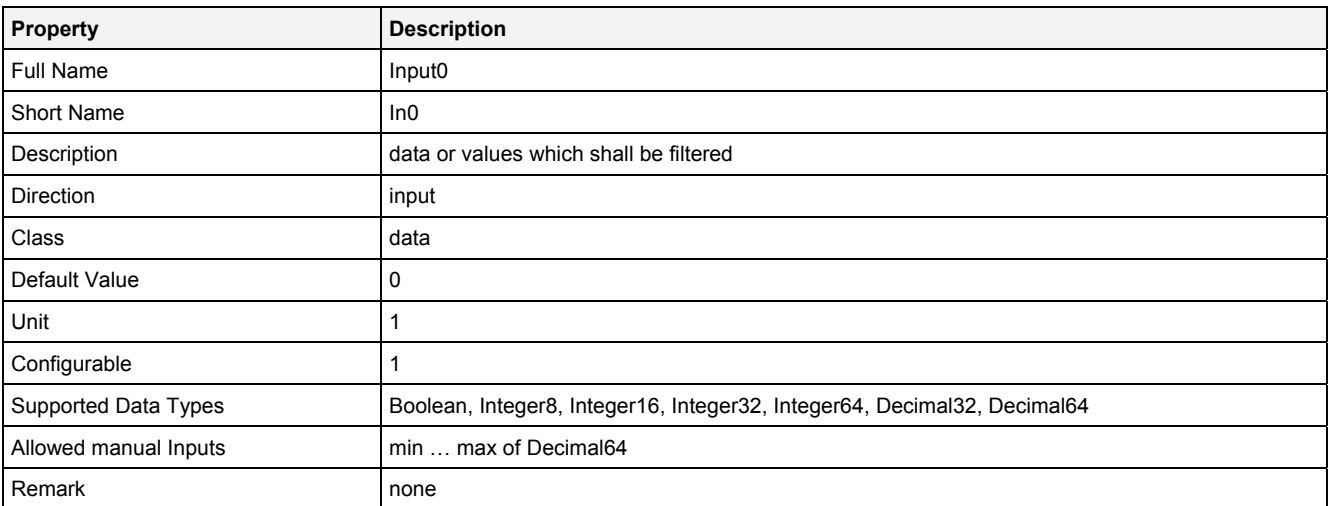

#### **CutFrq**

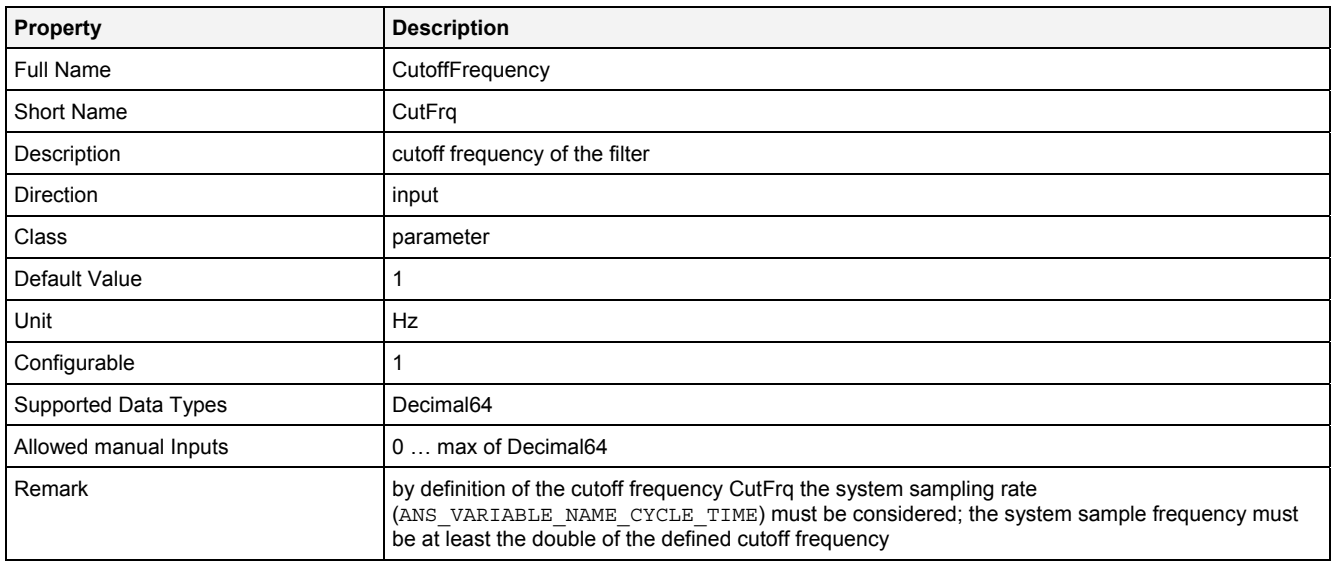

# **EN**

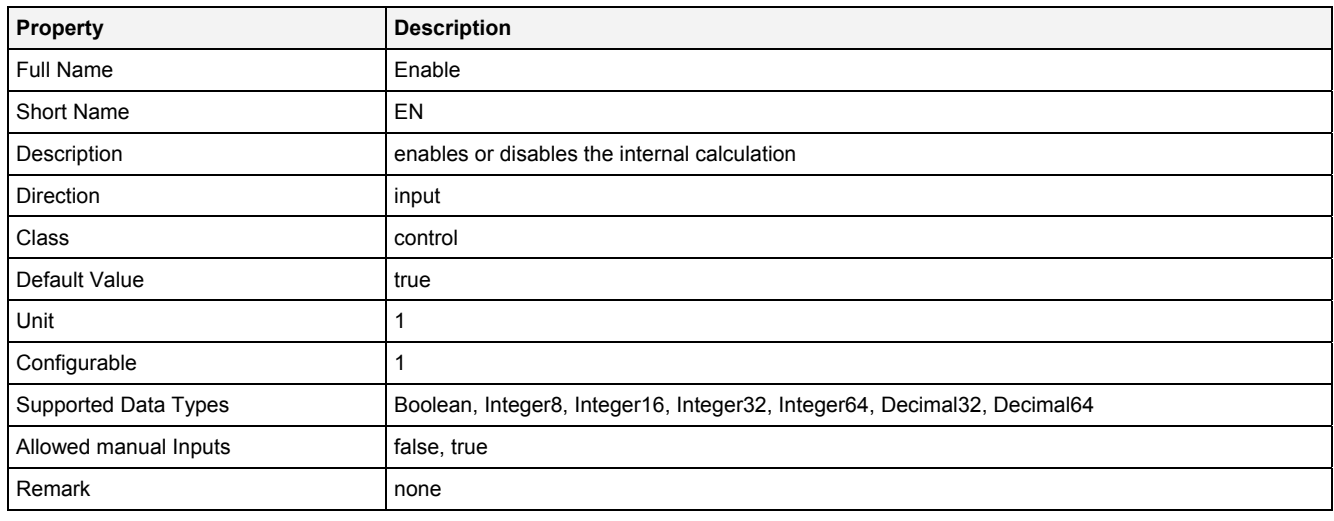

# **2.5.8.3.3 Outputs**

#### **Out0**

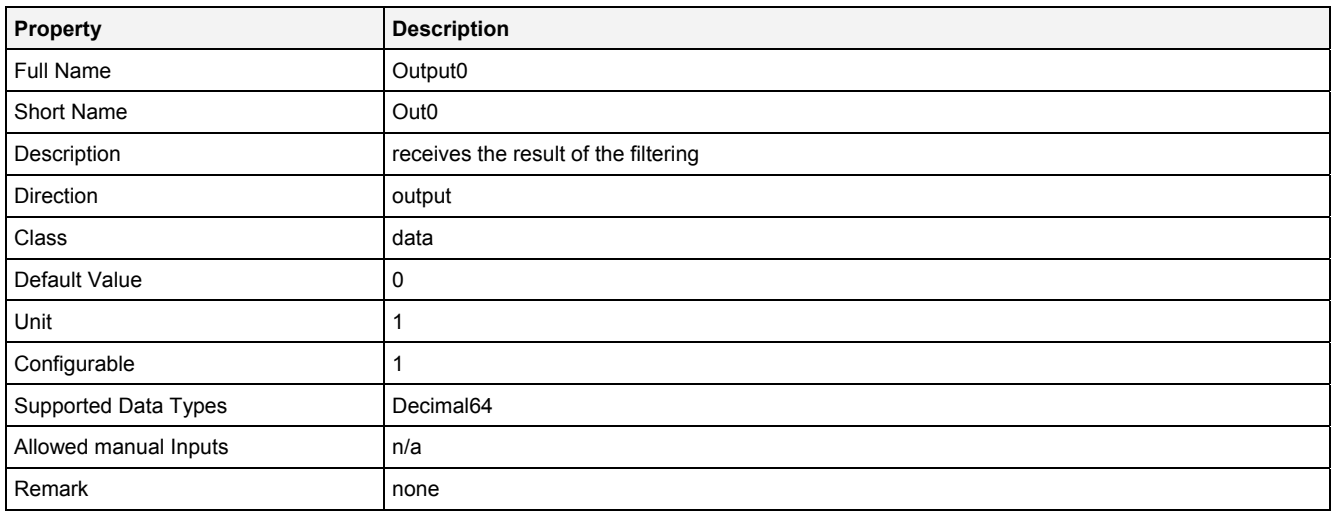

# **2.5.8.3.4 Examples**

#### **Analyzing Model**

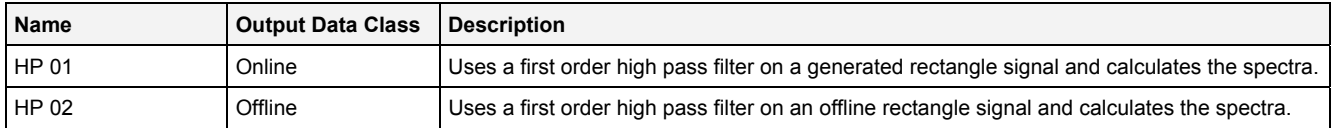

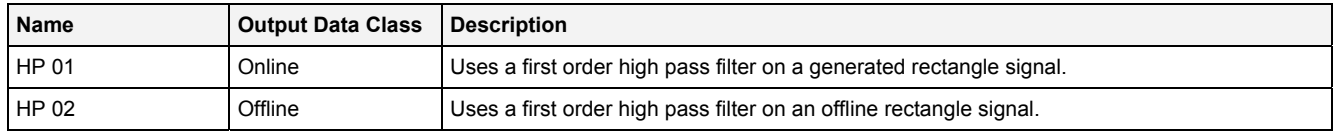

# **2.5.8.4 LP() - LowPassFilter()**

# **2.5.8.4.1 General**

#### **Properties**

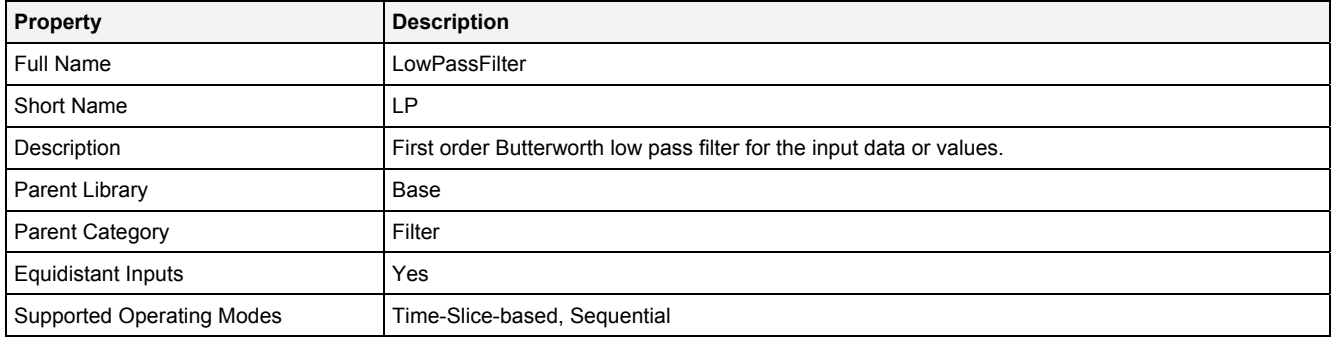

#### **Function Prototype**

```
DataOrValue Out0 = LP 
( 
    DataOrValue In0 = 0, 
    Value CutFrq = 1, 
   DataOrValue EN = true
);
```
#### **Symbol**

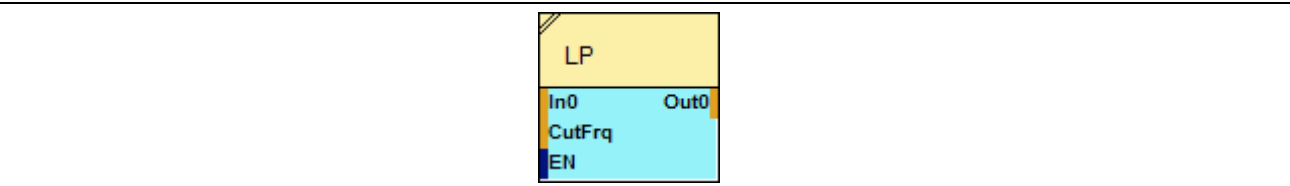

# **2.5.8.4.2 Inputs**

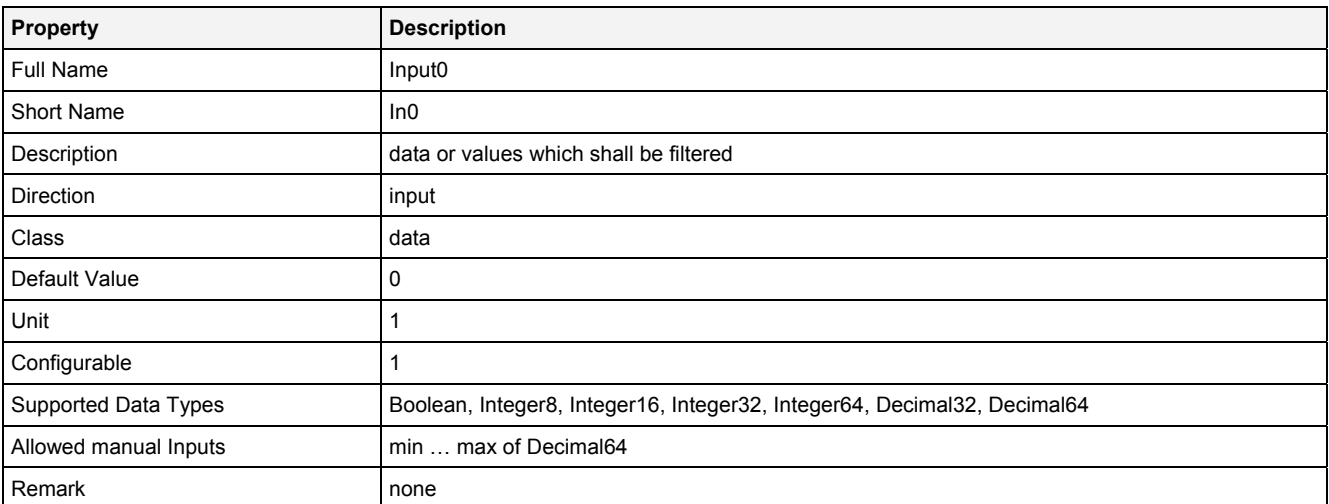

#### **CutFrq**

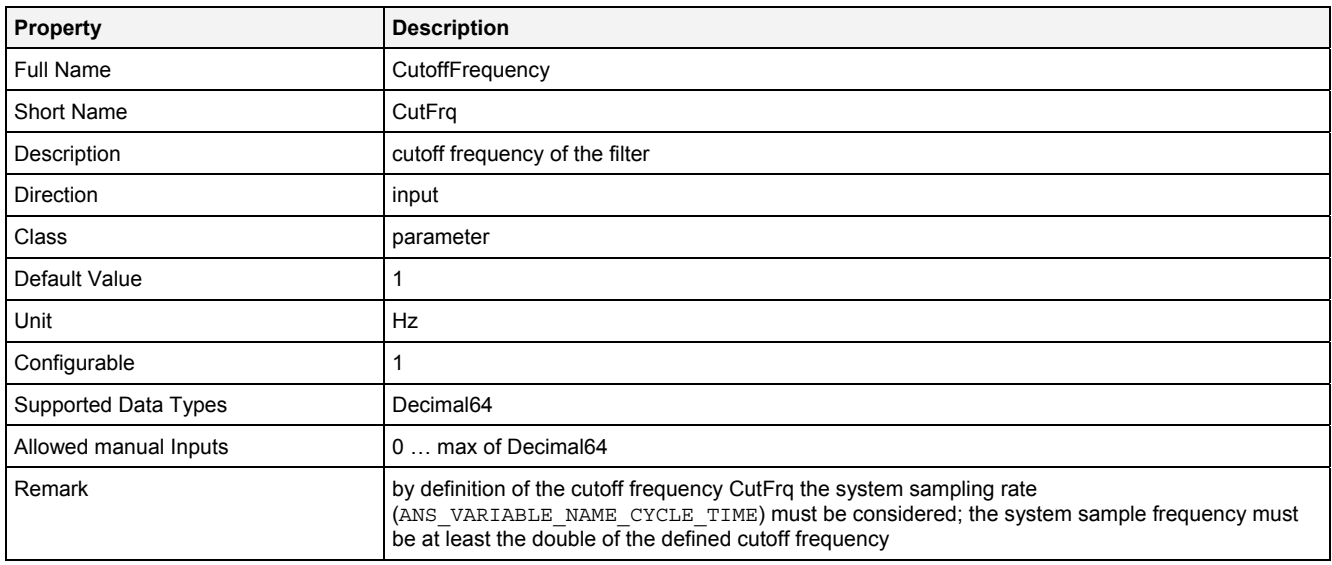

# **EN**

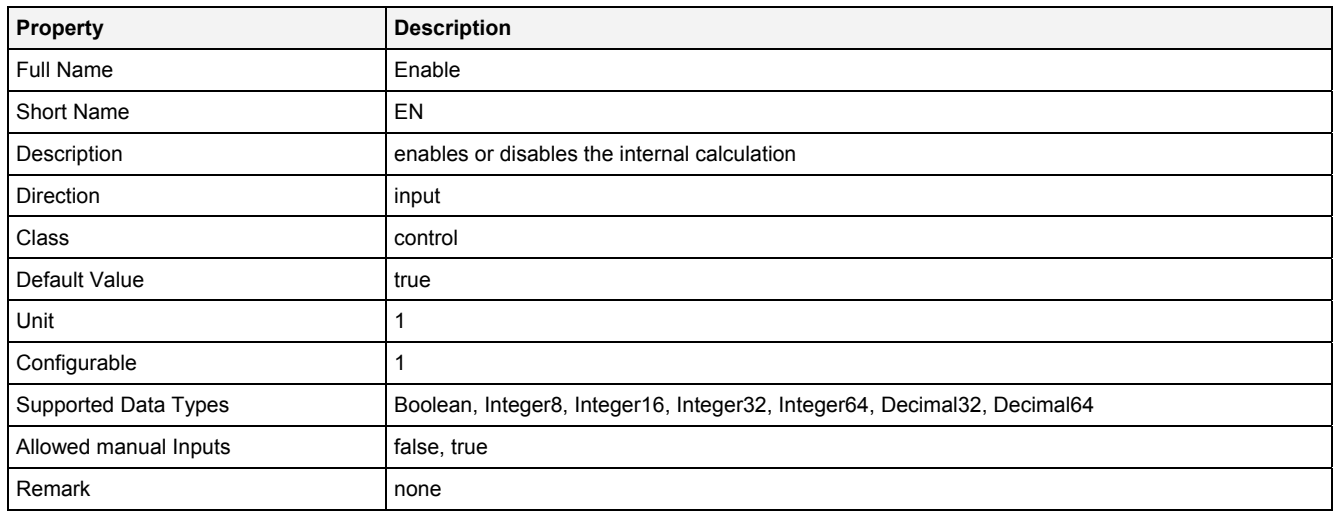

# **2.5.8.4.3 Outputs**

#### **Out0**

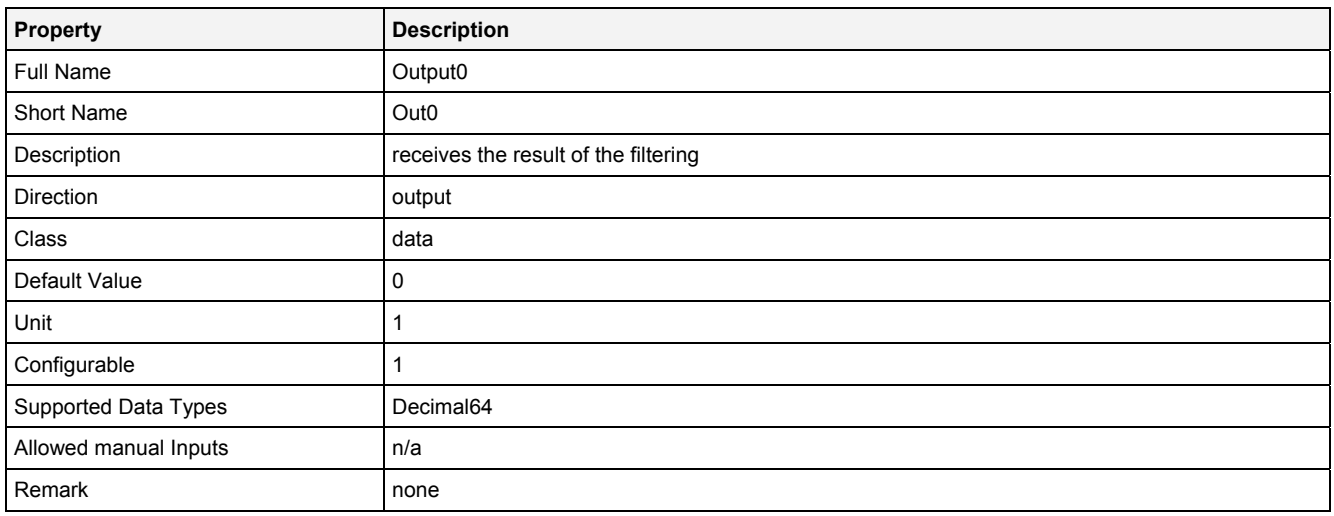

# **2.5.8.4.4 Examples**

#### **Analyzing Model**

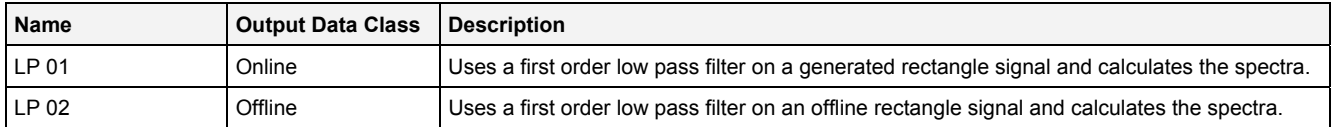

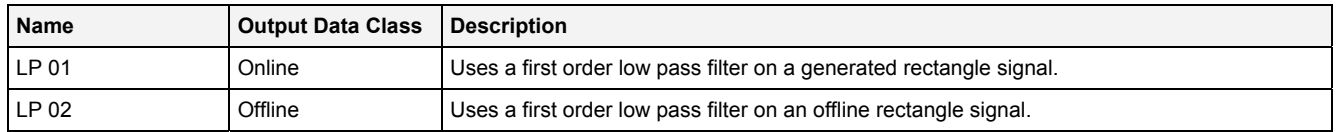

# **2.5.8.5 IIRBPBT() - IIRBandPassFilterButterworth()**

# **2.5.8.5.1 General**

#### **Properties**

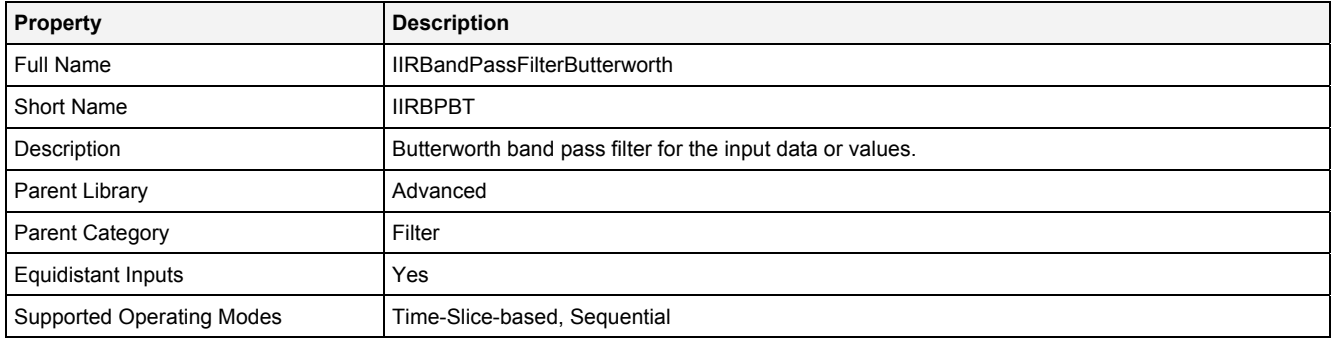

#### **Function Prototype**

```
DataOrValue Out0 = IIRBPBT 
( 
    DataOrValue In0 = 0, 
 Value Order = 1, 
 Value LCutFrq = 0, 
 Value HCutFrq = 1, 
   DataOrValue EN = true
);
```
#### **Symbol**

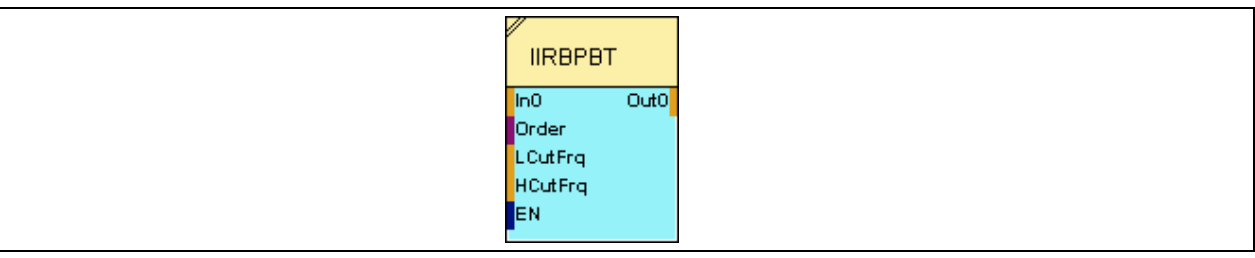

#### **2.5.8.5.2 Inputs**

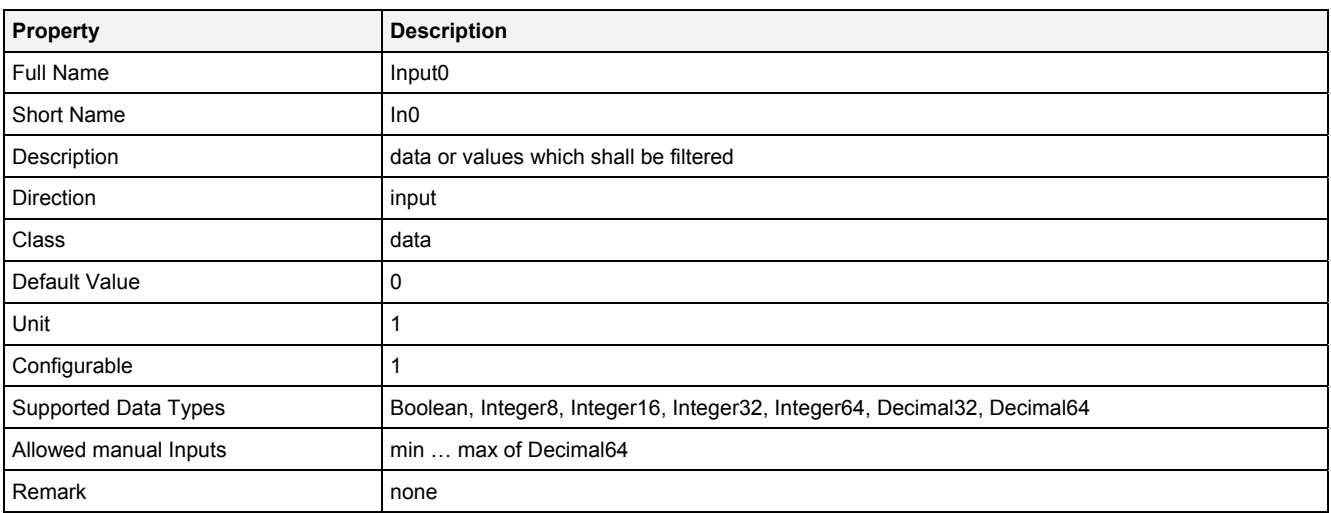

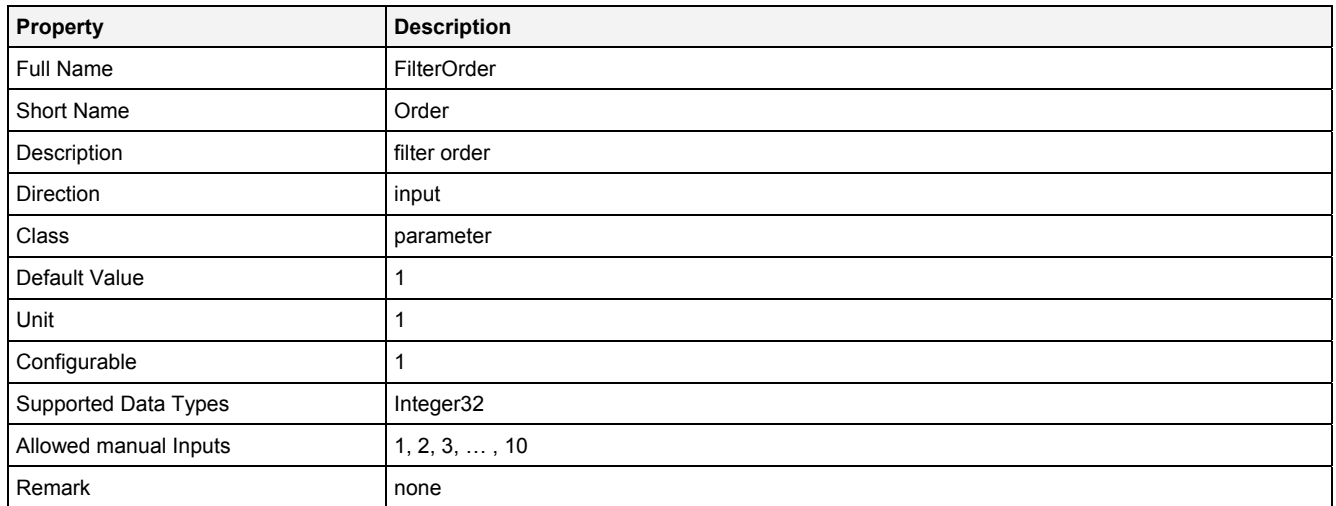

# **LCutFrq**

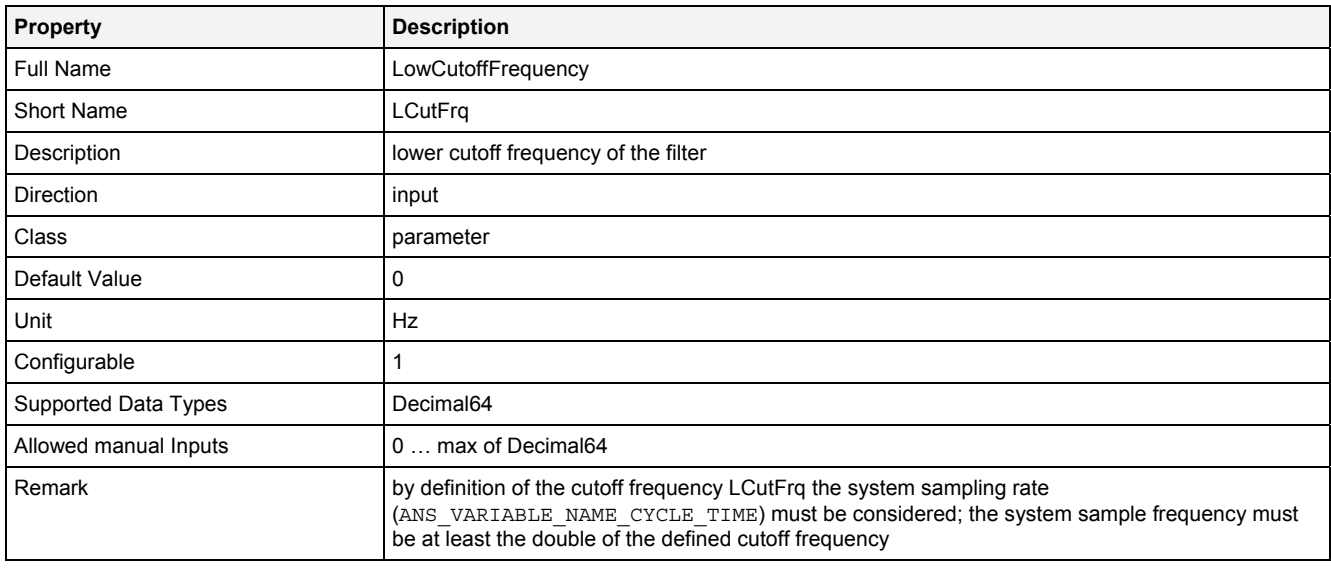

# **HCutFrq**

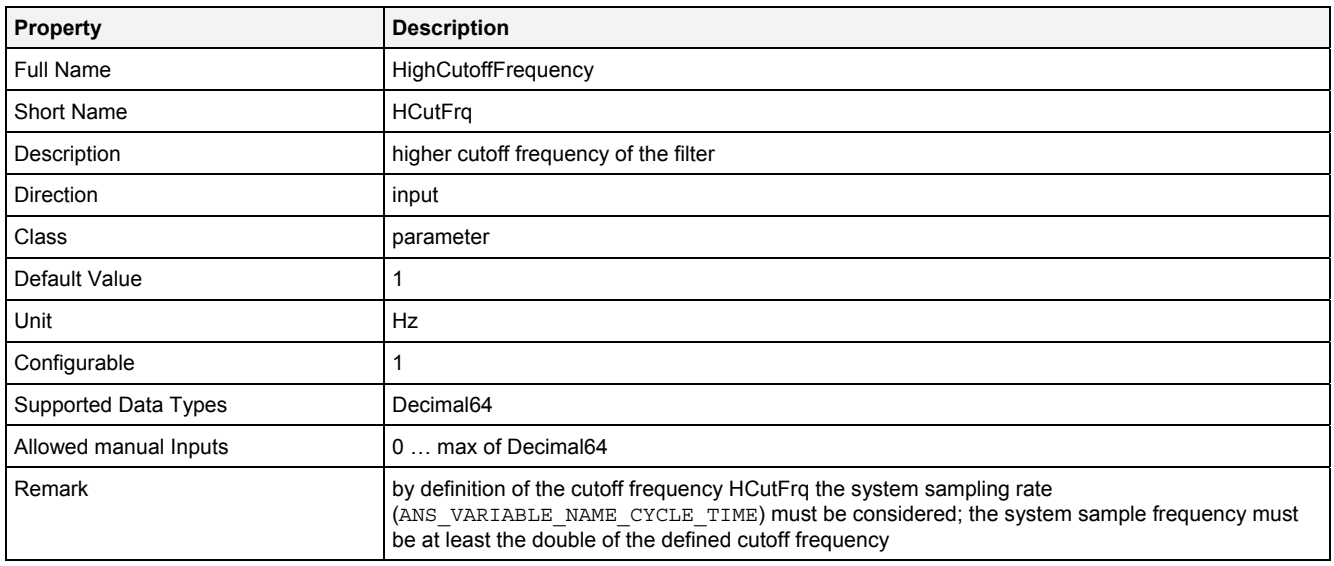

#### **EN**

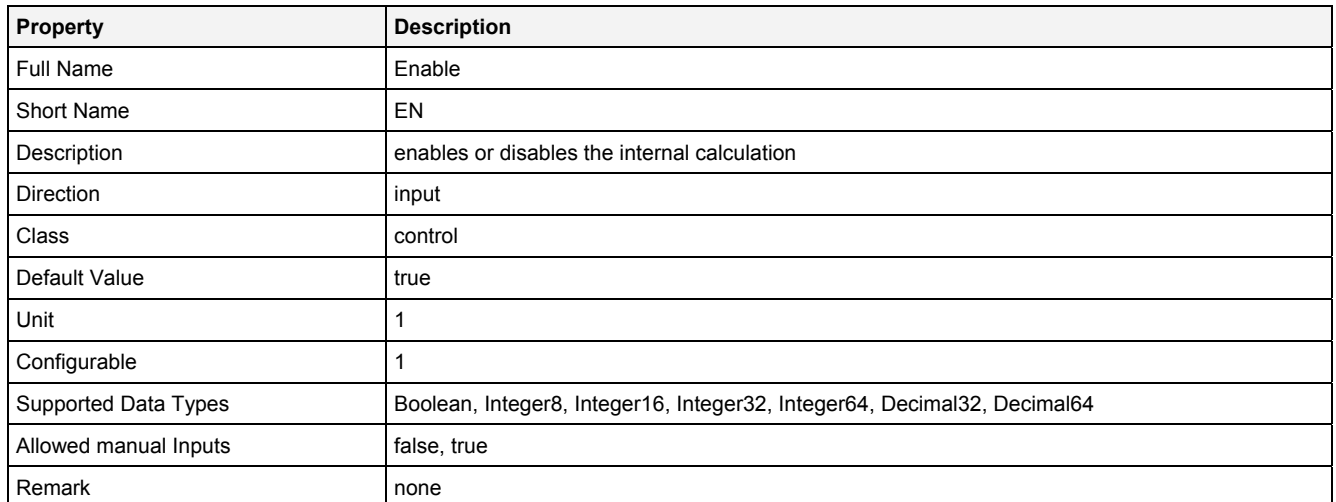

# **2.5.8.5.3 Outputs**

# **Out0**

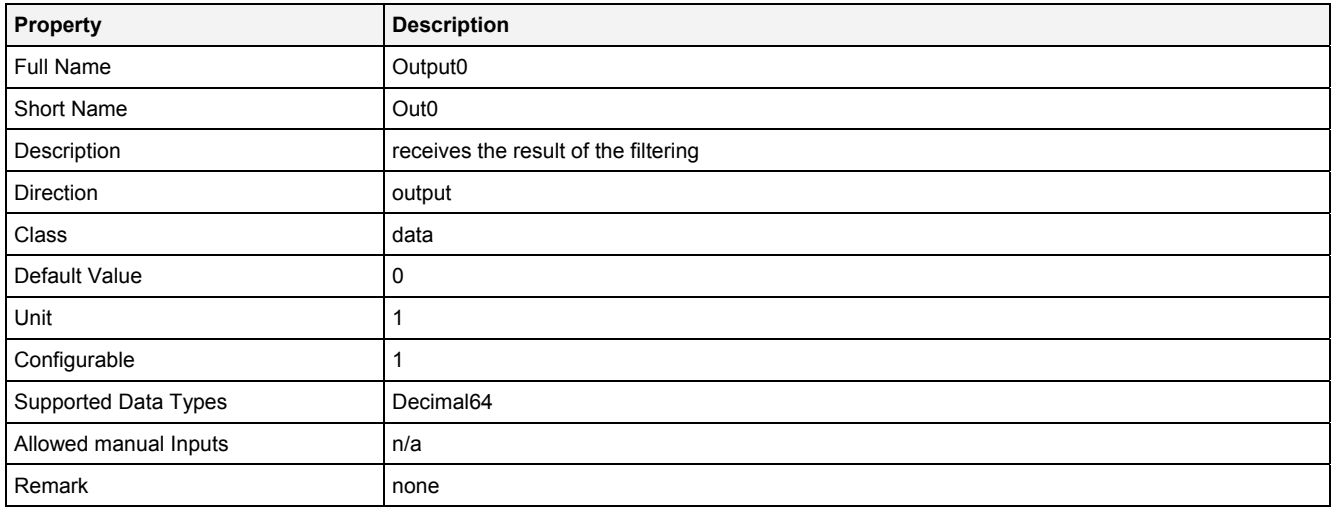

# **2.5.8.5.4 Examples**

#### **Analyzing Model**

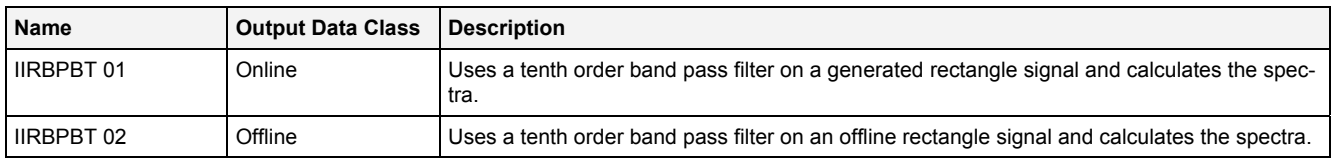

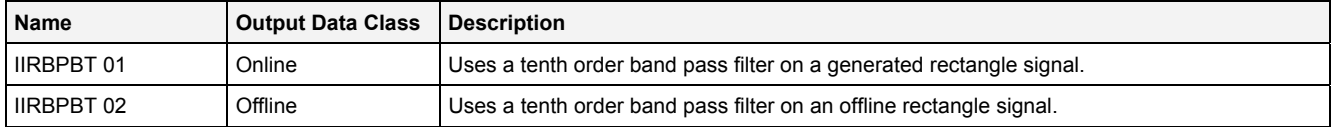

# **2.5.8.6 IIRBSBT() - IIRBandStopFilterButterworth()**

# **2.5.8.6.1 General**

#### **Properties**

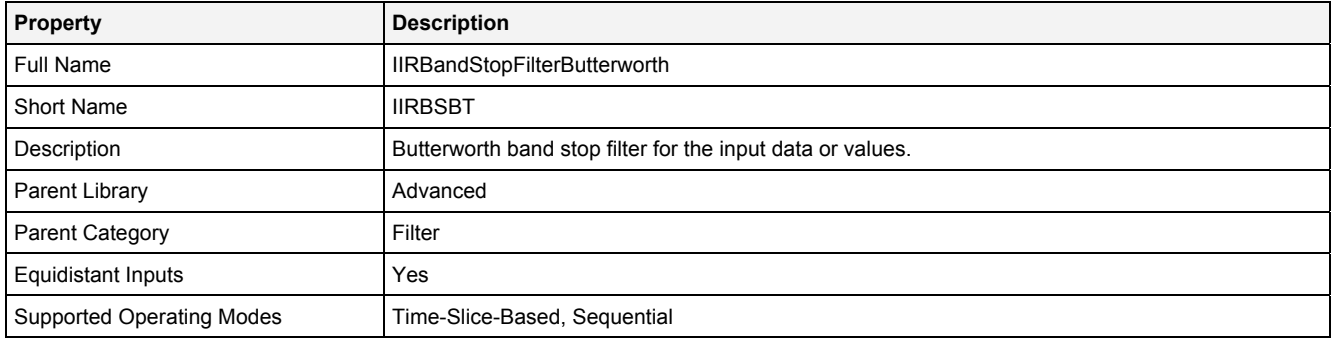

#### **Function Prototype**

```
DataOrValue Out0 = IIRBSBT 
( 
    DataOrValue In0 = 0, 
 Value Order = 1, 
 Value LCutFrq = 0, 
 Value HCutFrq = 1, 
   DataOrValue EN = true
);
```
#### **Symbol**

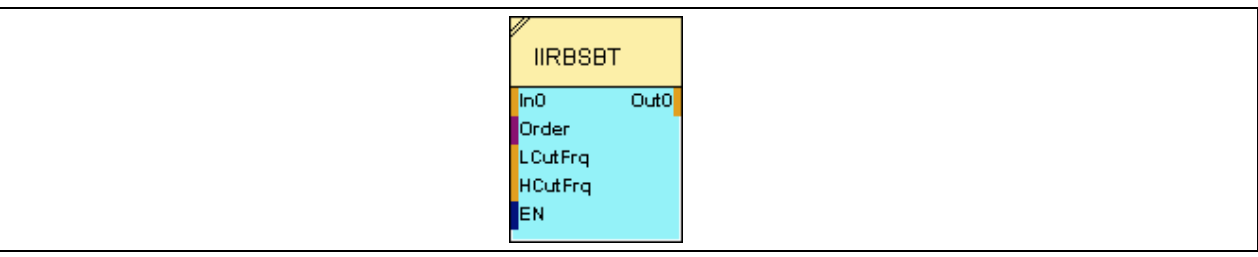

#### **2.5.8.6.2 Inputs**

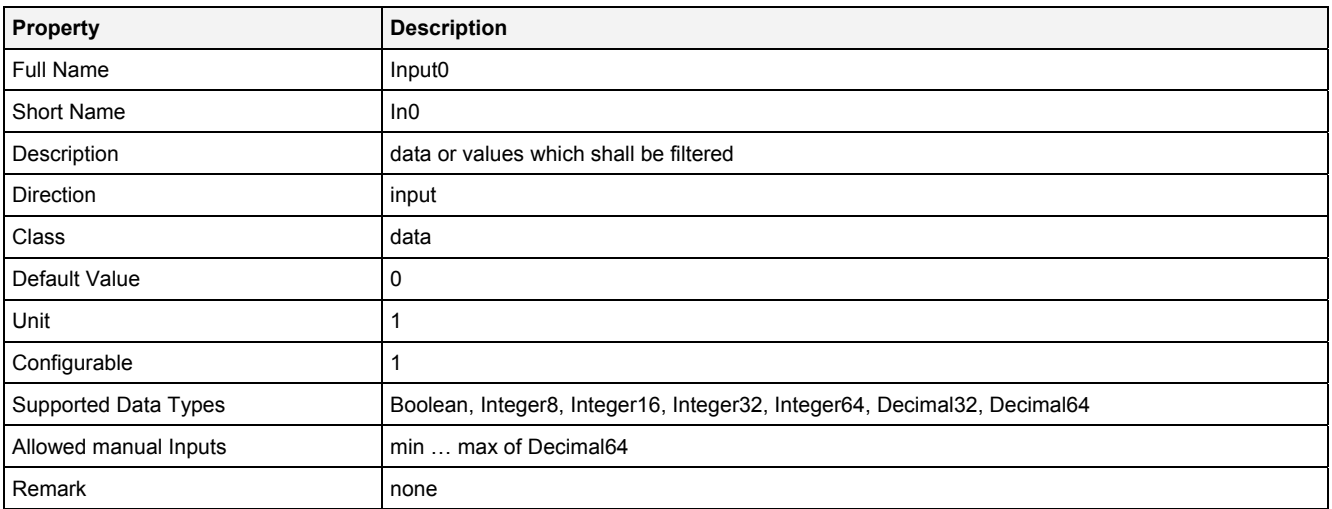

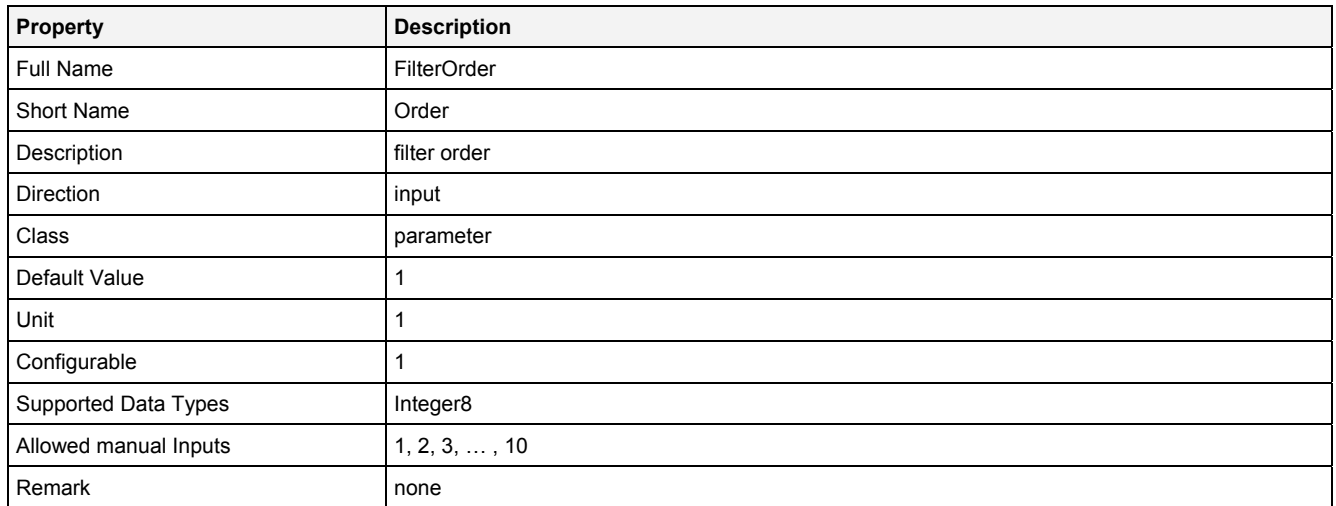

# **LCutFrq**

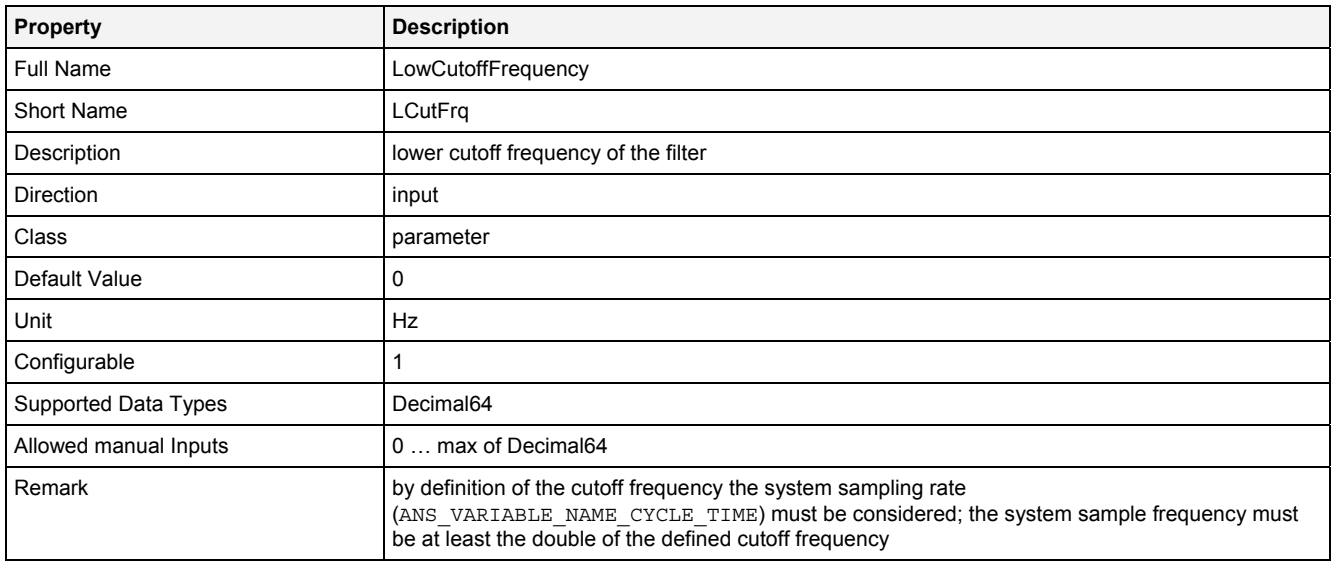

# **HCutFrq**

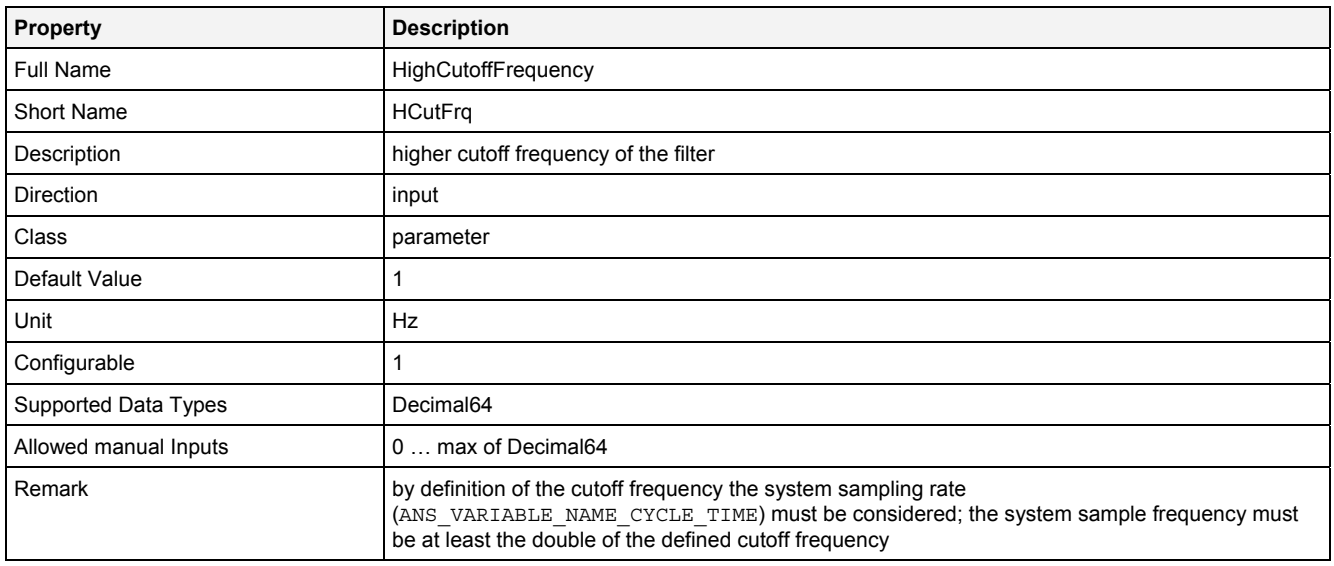

#### **EN**

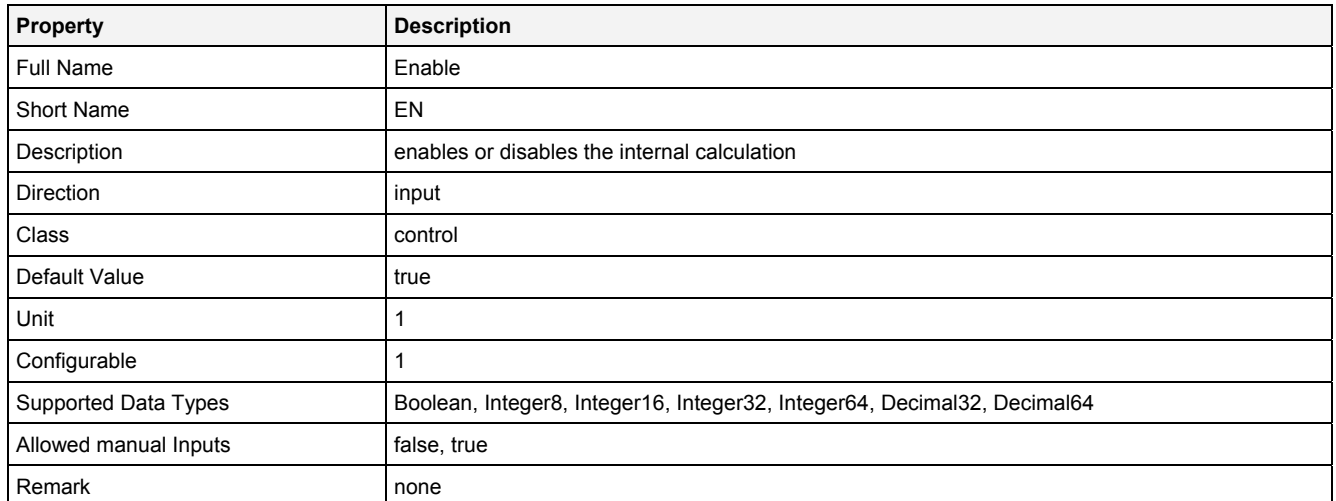

# **2.5.8.6.3 Outputs**

# **Out0**

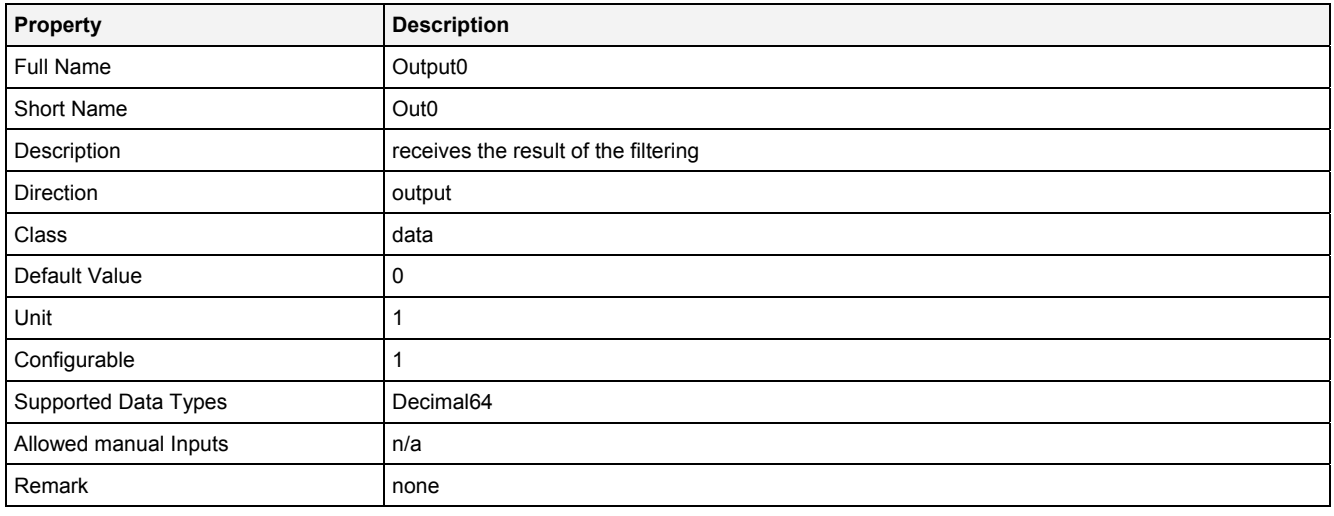

# **2.5.8.6.4 Examples**

# **Analyzing Model**

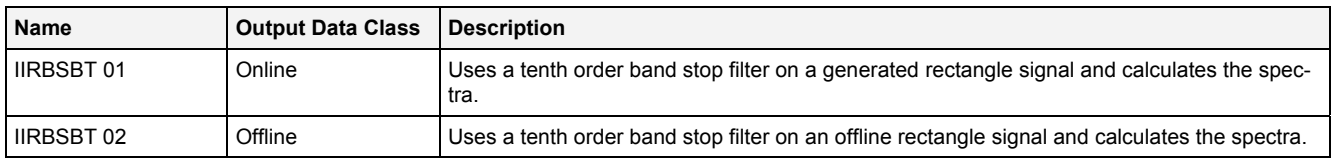

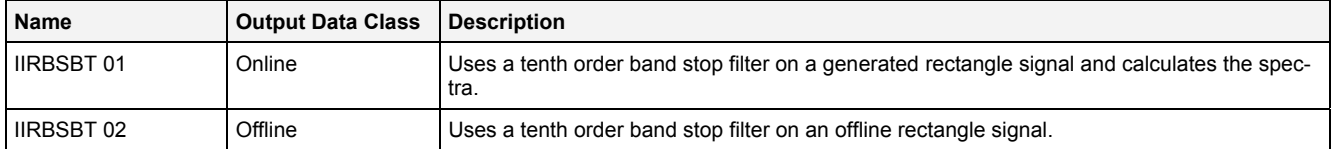

# **2.5.8.7 IIRHPBT() - IIRHighPassFilterButterworth()**

# **2.5.8.7.1 General**

#### **Properties**

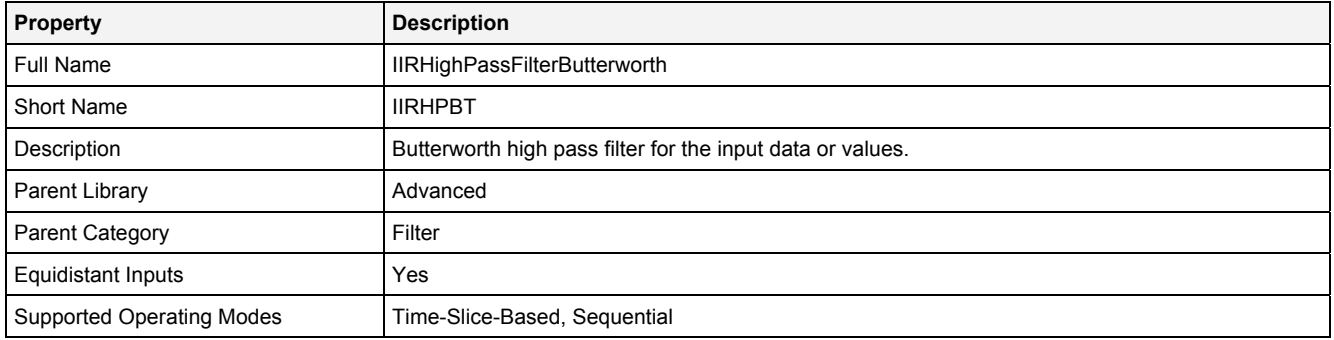

#### **Function Prototype**

DataOrValue Out0 = **IIRHPBT (**  DataOrValue In0 = 0**,** Value Order = 1**,** Value CutFrq = 1**,**  DataOrValue **EN** = true **);**

#### **Symbol**

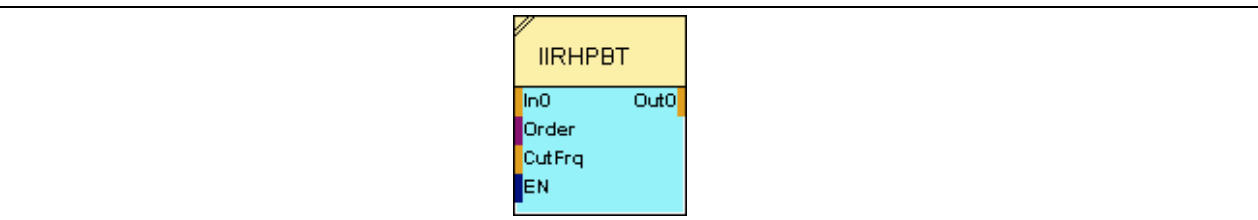

#### **2.5.8.7.2 Inputs**

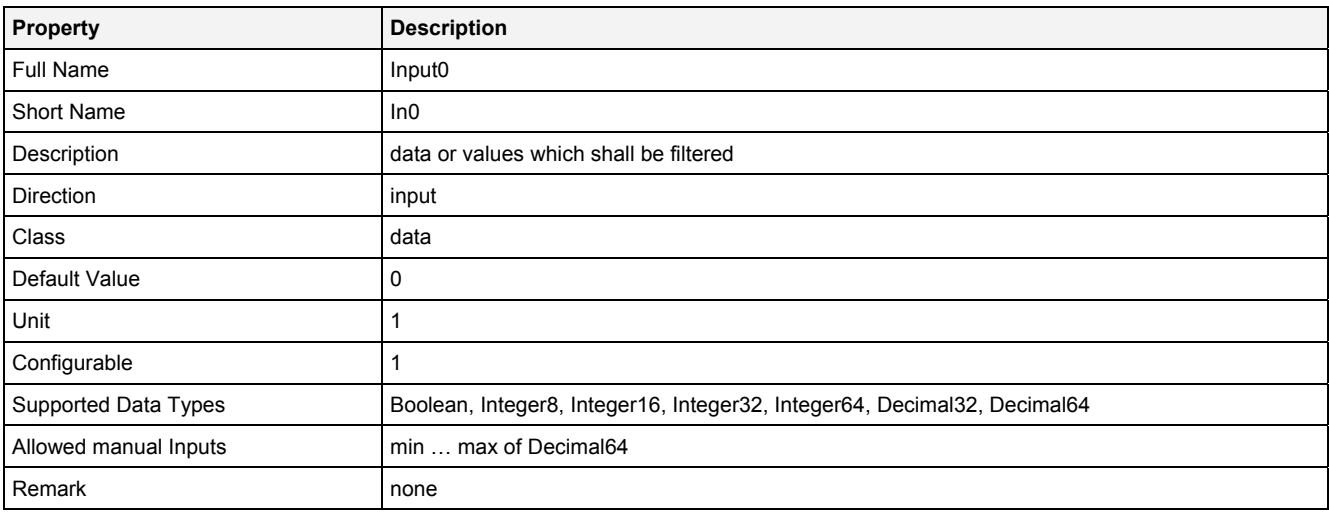

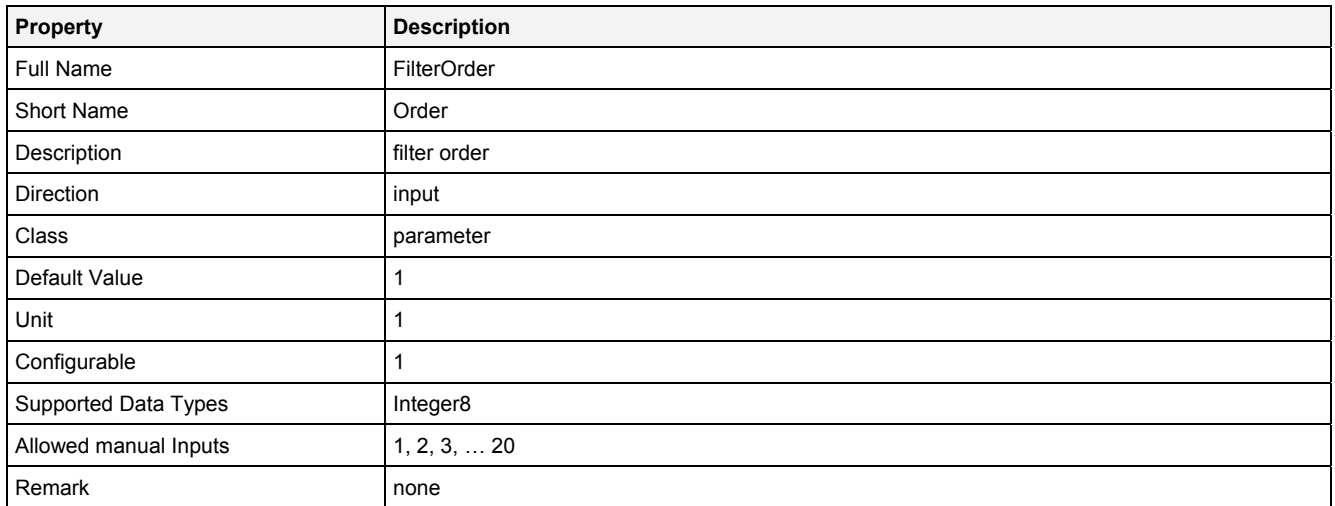

# **CutFrq**

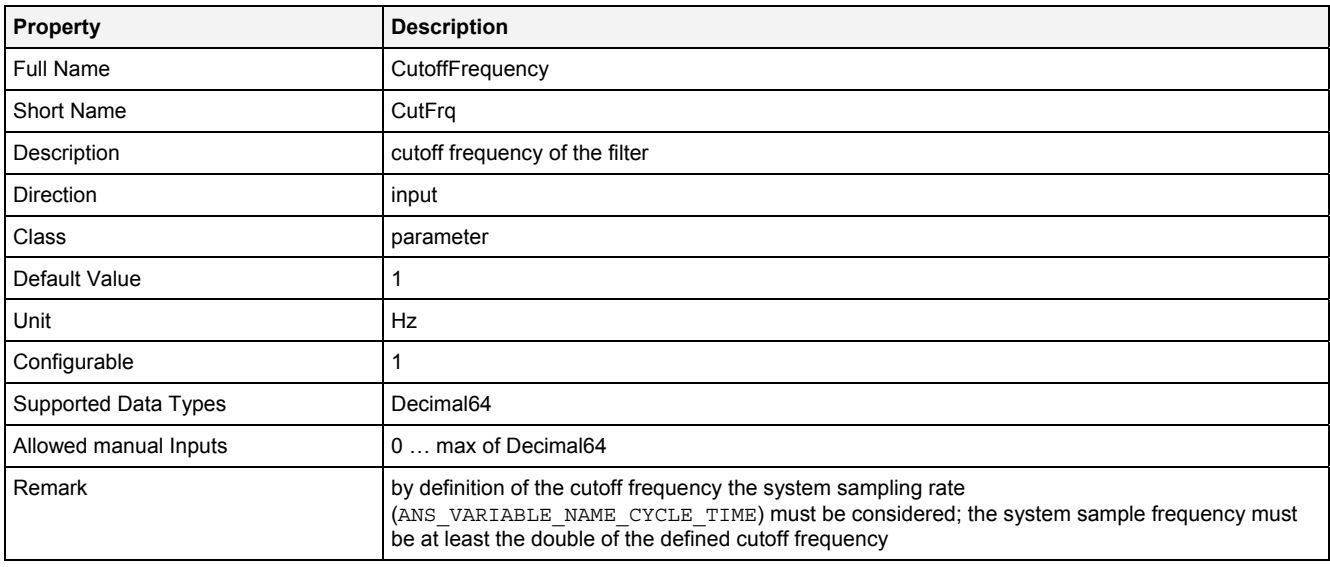

#### **EN**

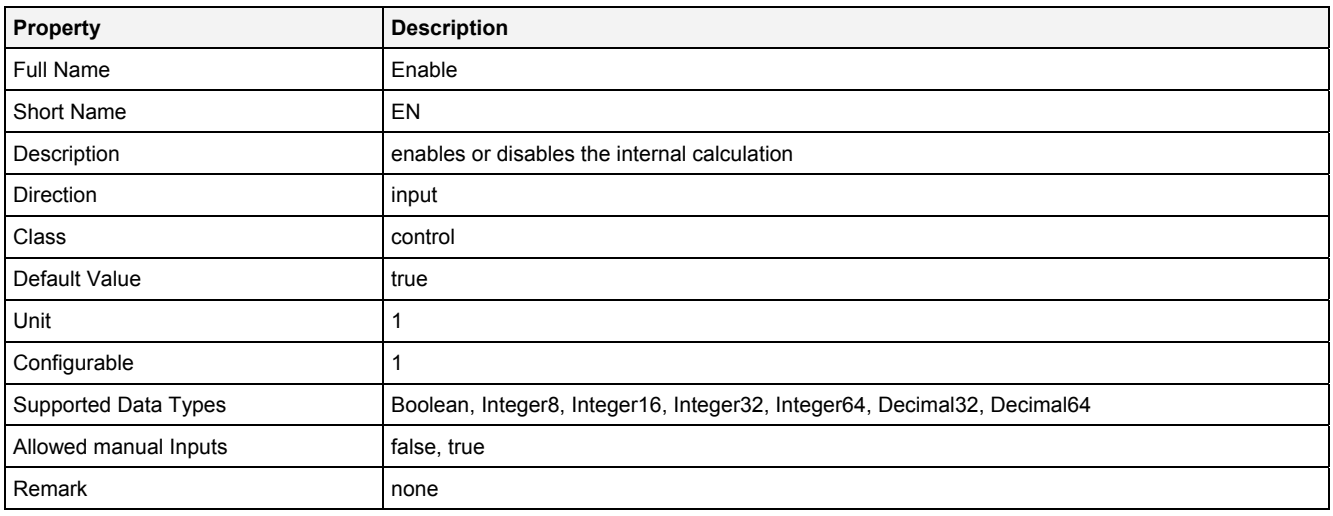

# **2.5.8.7.3 Outputs**

#### **Out0**

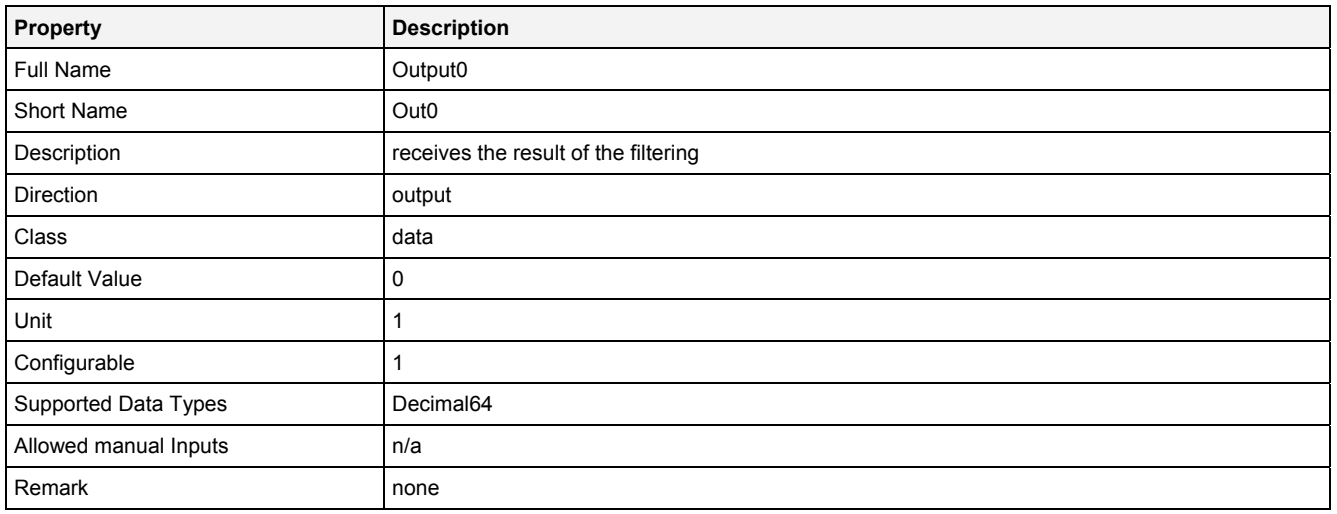

# **2.5.8.7.4 Examples**

# **Analyzing Model**

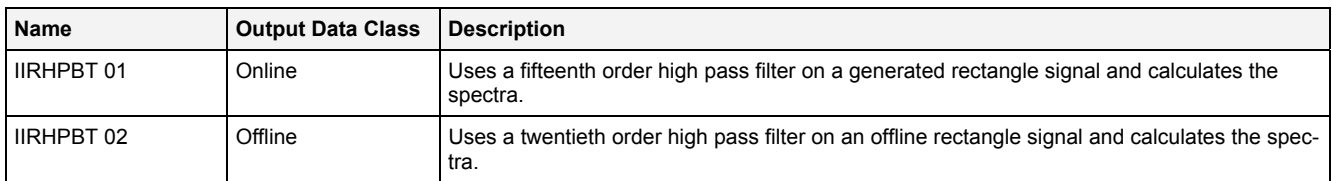

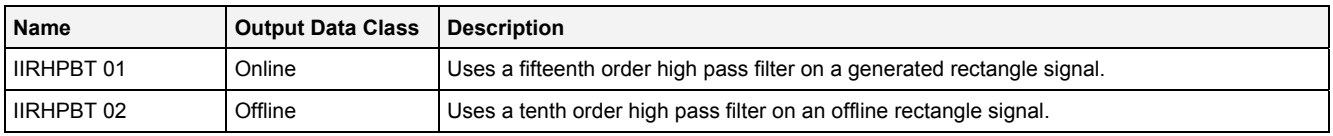

# **2.5.8.8 IIRLPBT() - IIRLowPassFilterButterworth()**

# **2.5.8.8.1 General**

#### **Properties**

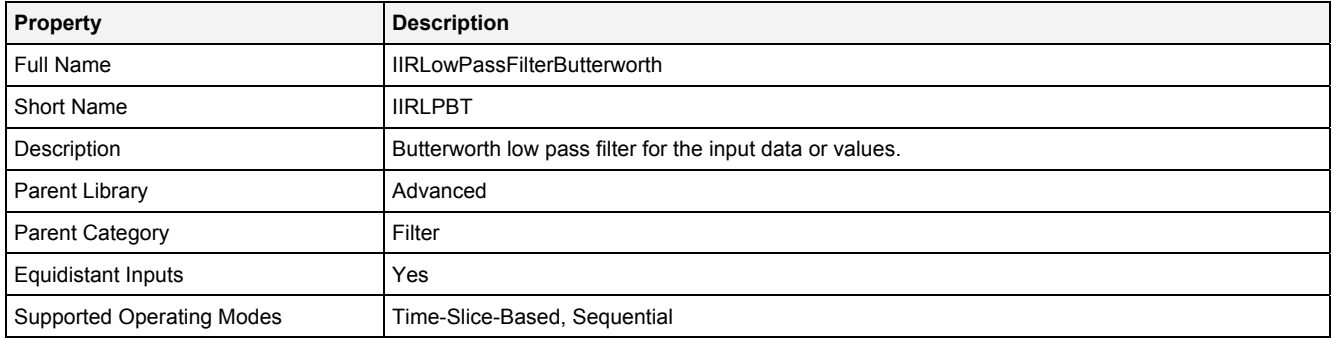

#### **Function Prototype**

DataOrValue Out0 = **IIRLPBT (**  DataOrValue In0 = 0**,** Value Order = 1**,** Value CutFrq = 1**,**  DataOrValue **EN** = true **);**

#### **Symbol**

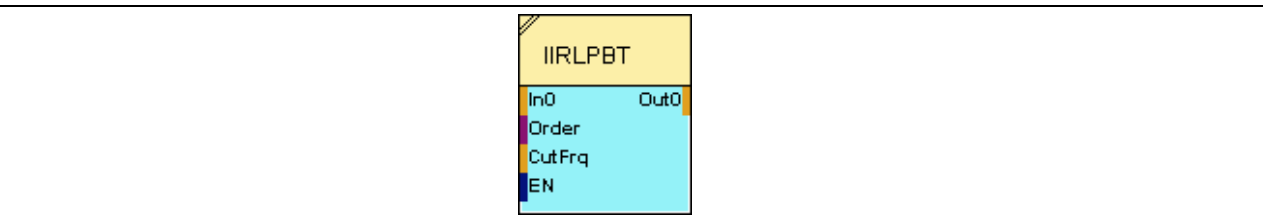

# **2.5.8.8.2 Inputs**

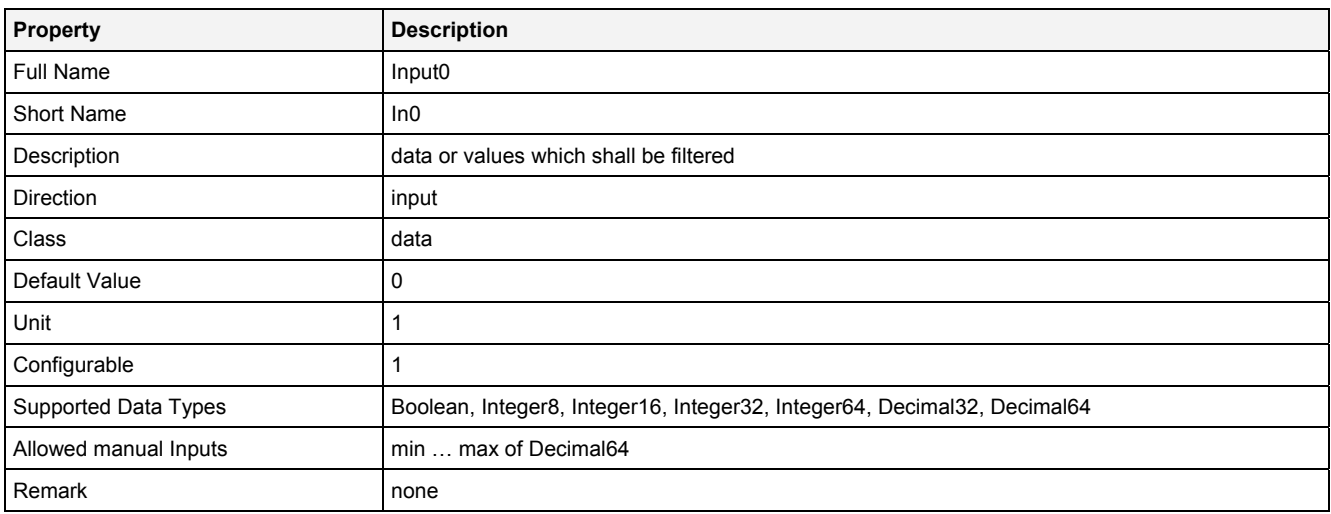

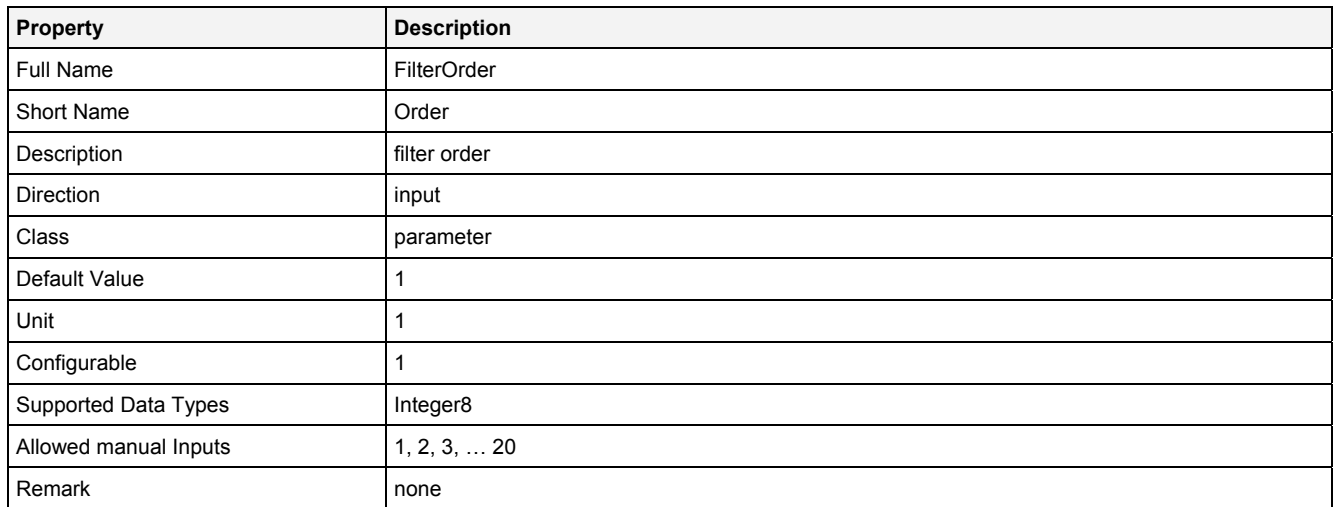

# **CutFrq**

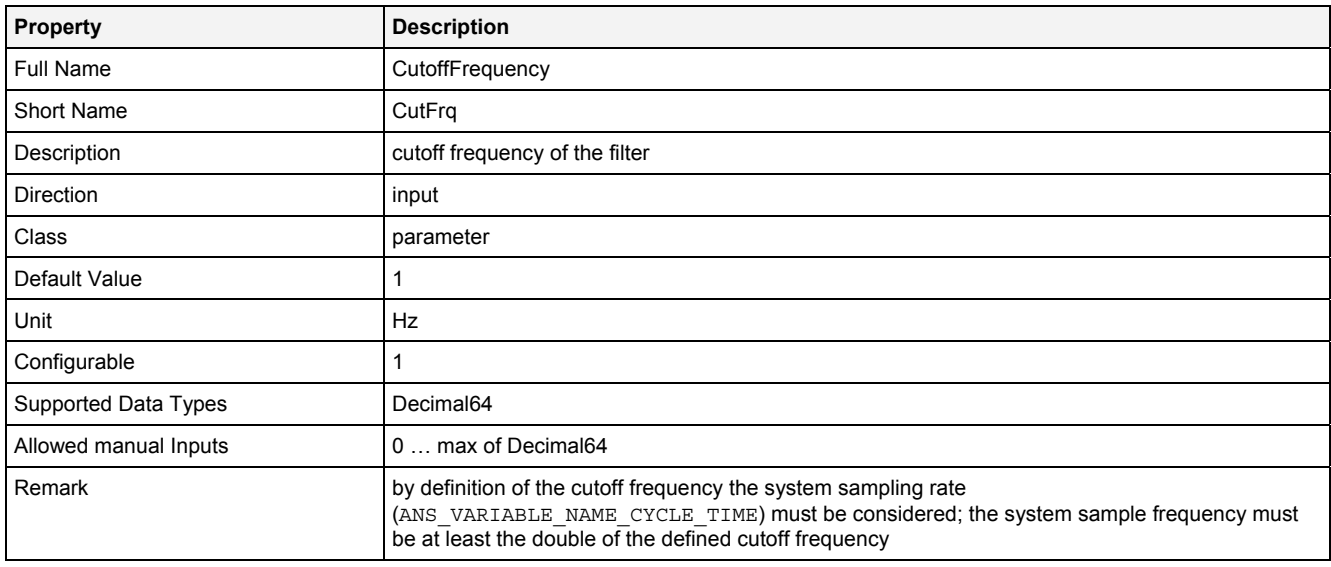

#### **EN**

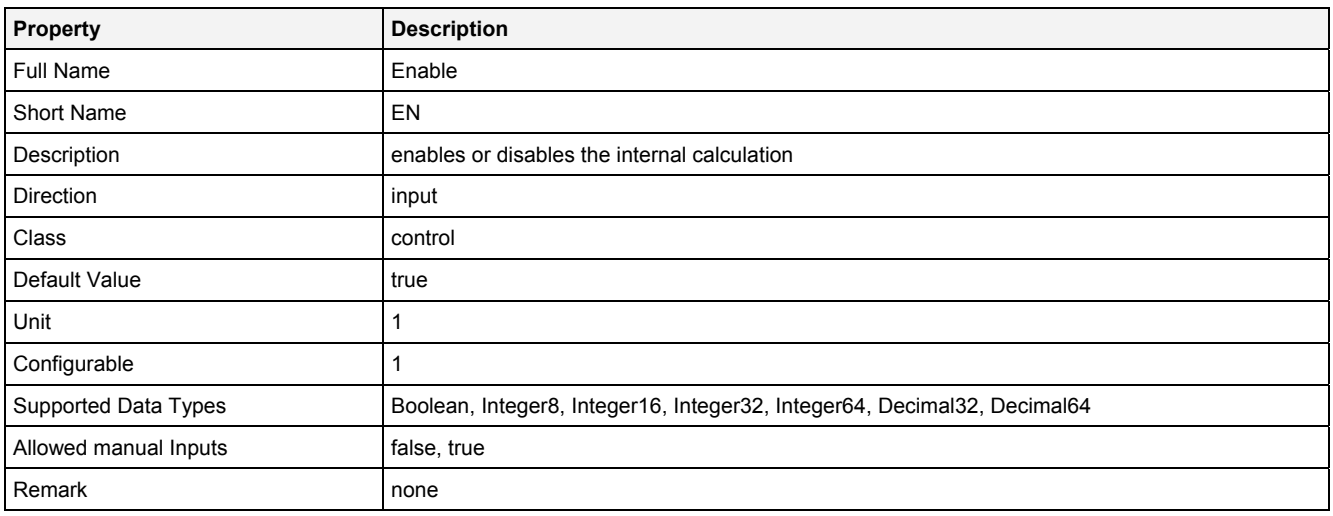

# **2.5.8.8.3 Outputs**

#### **Out0**

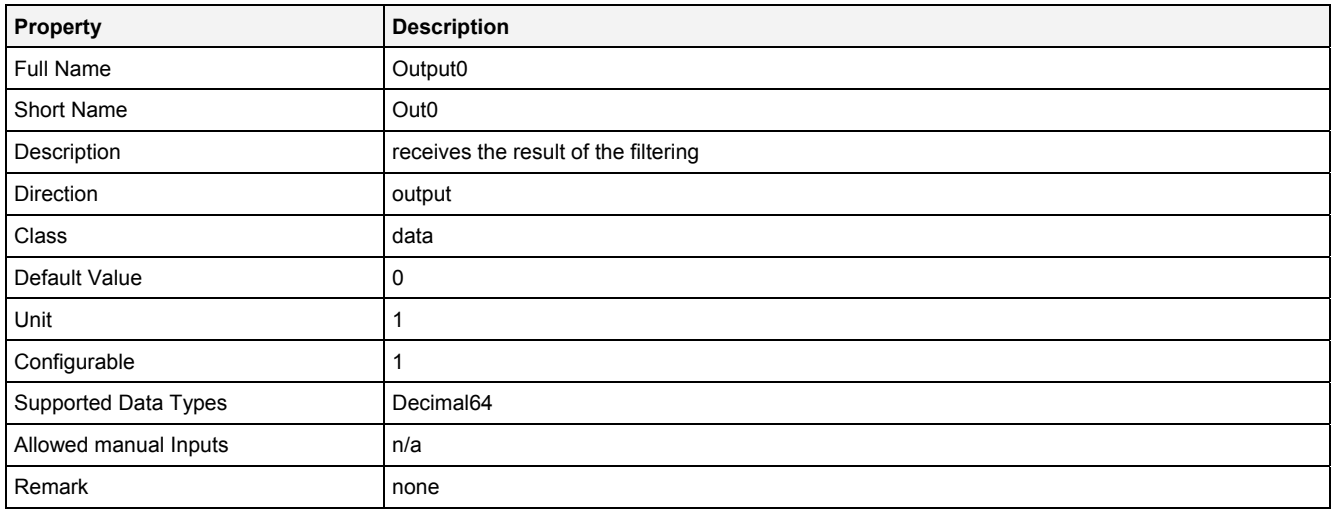

# **2.5.8.8.4 Examples**

# **Analyzing Model**

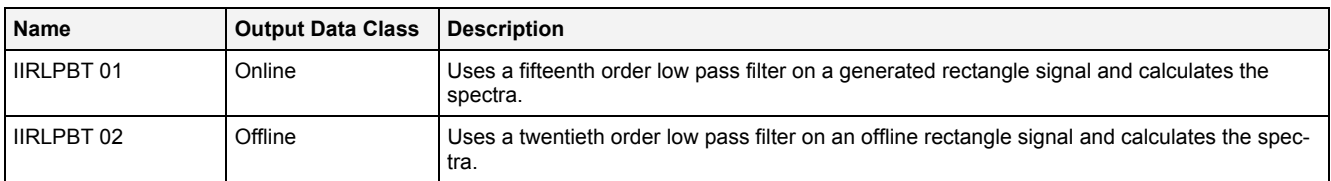

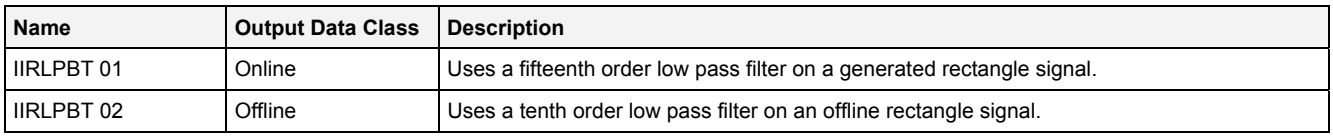

# **2.5.8.9 IIRBPCH1() – IIRBandPassFilterChebyshev1()**

# **2.5.8.9.1 General**

#### **Properties**

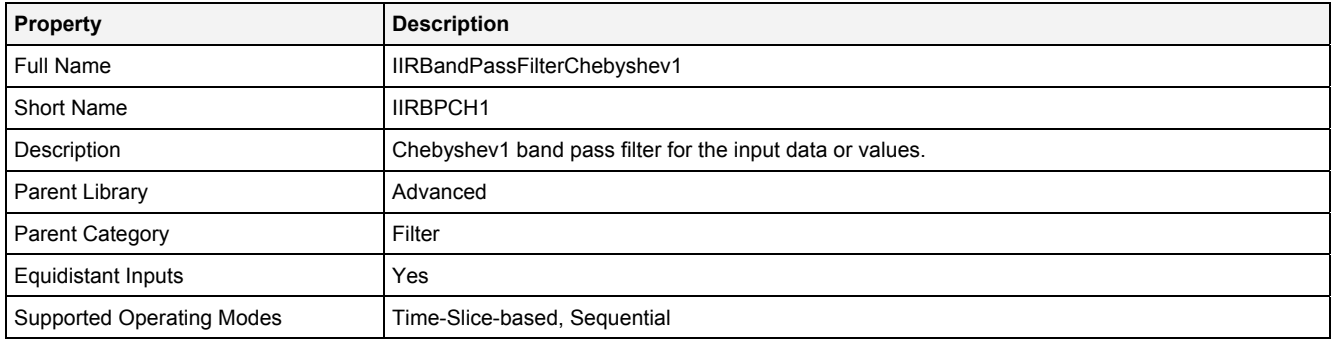

#### **Function Prototype**

DataOrValue Out0 = **IIRBPCH1 (**  DataOrValue In0 = 0**,** Value Order = 1**,** Value LCutFrq = 0**,** Value HCutFrq = 1**,**  Value Rppl = 1, DataOrValue EN = true **);**

#### **Symbol**

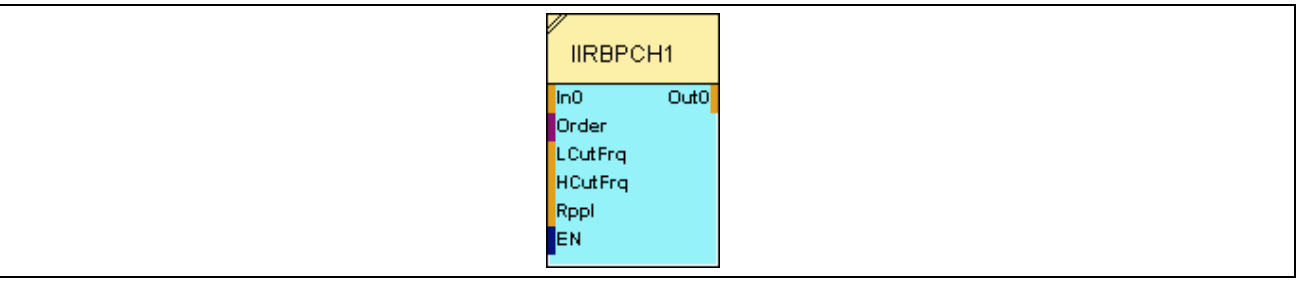

#### **2.5.8.9.2 Inputs**

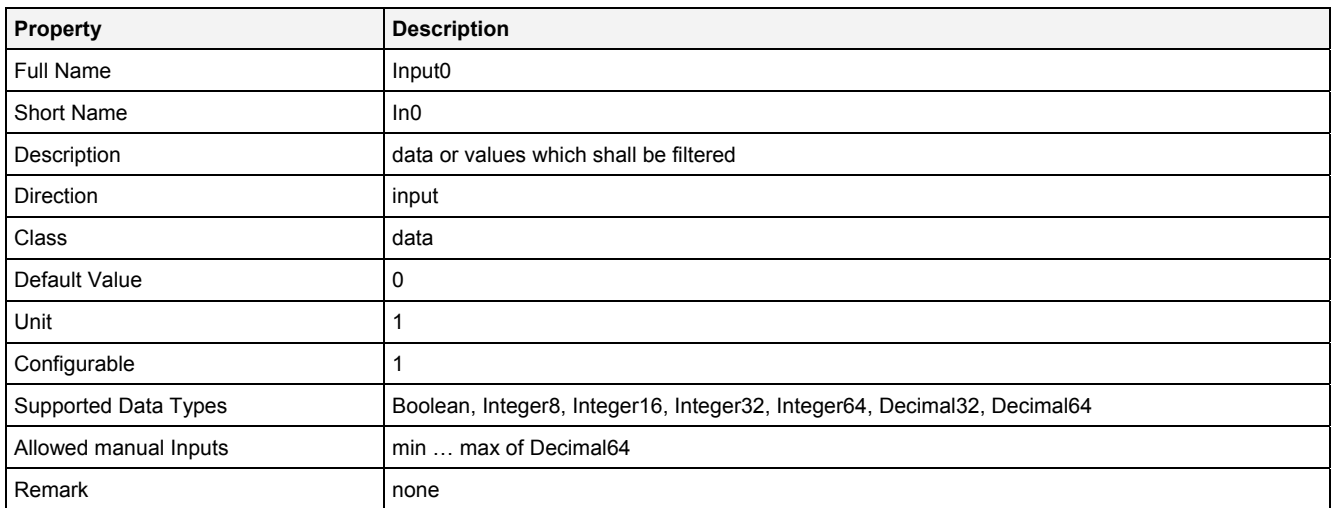

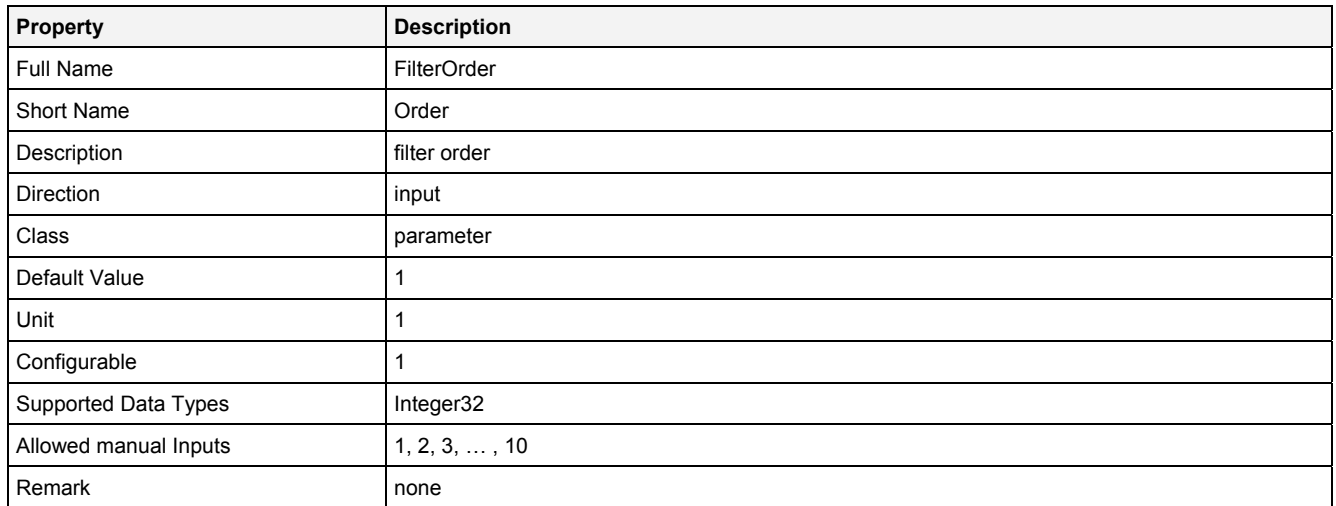

# **LCutFrq**

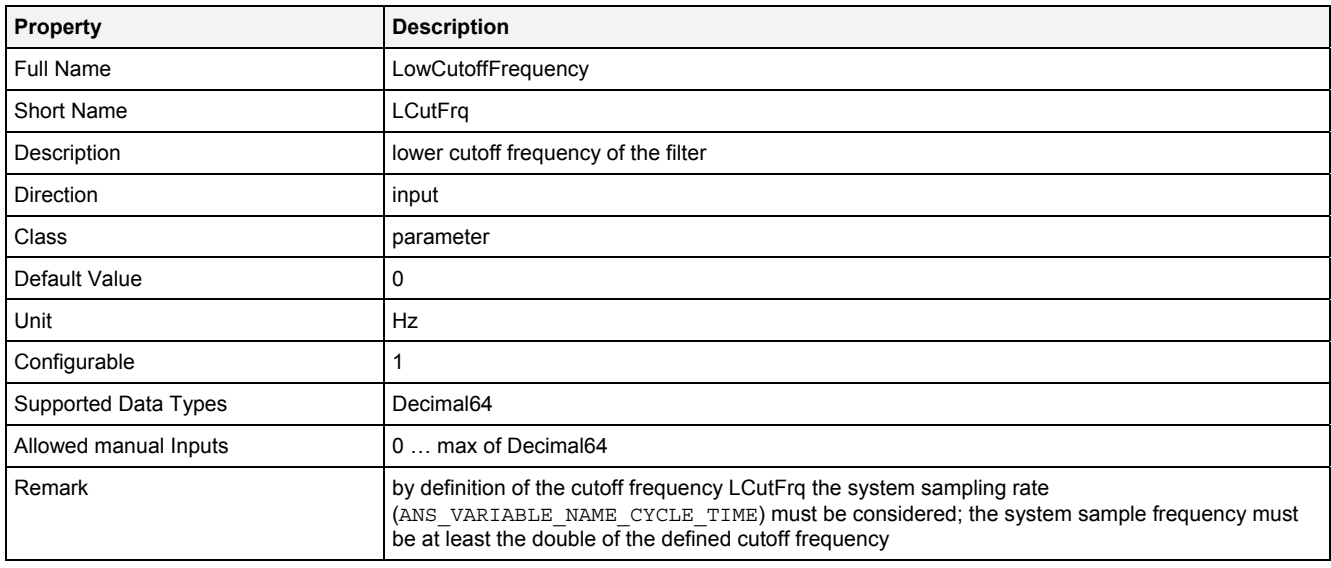

# **HCutFrq**

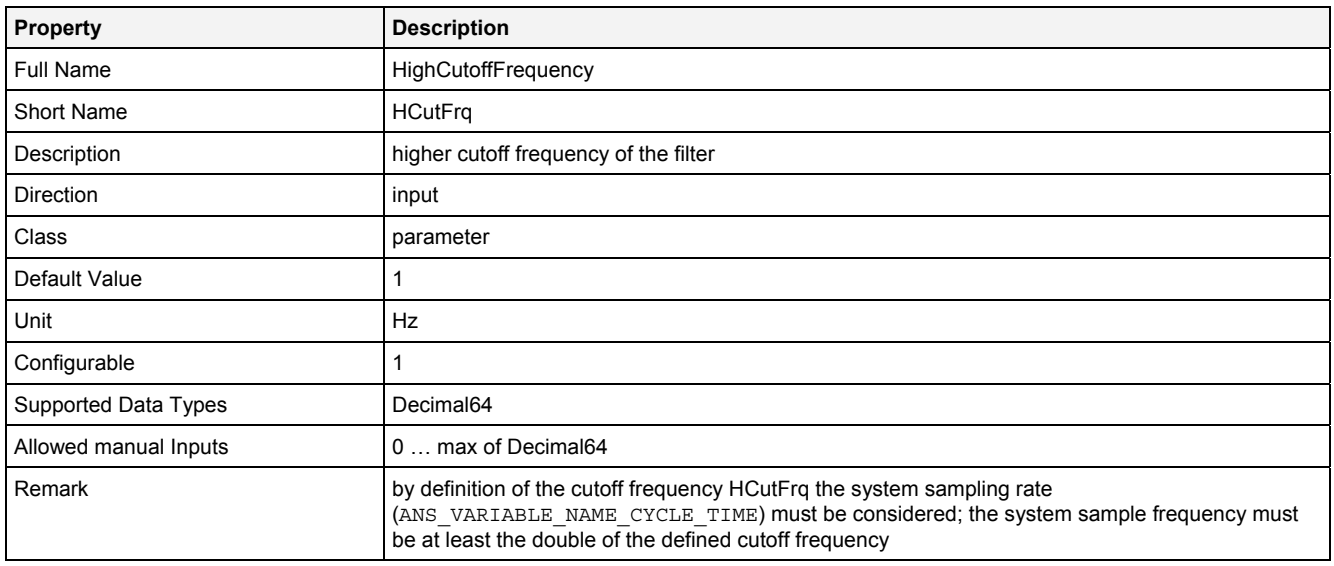

#### **Rppl**

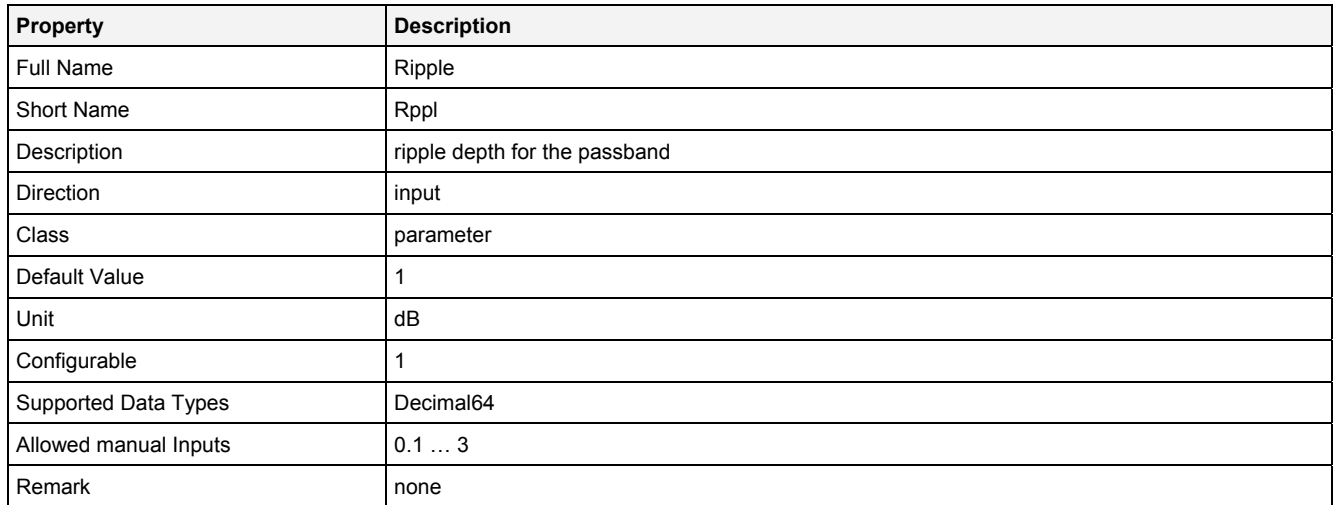

# **EN**

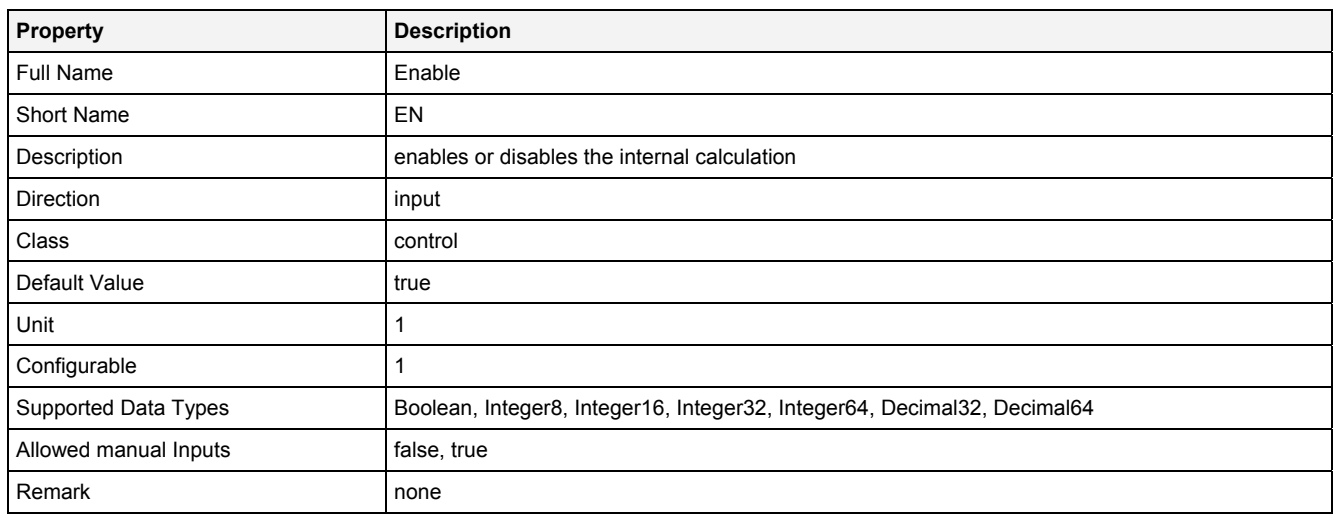

# **2.5.8.9.3 Outputs**

# **Out0**

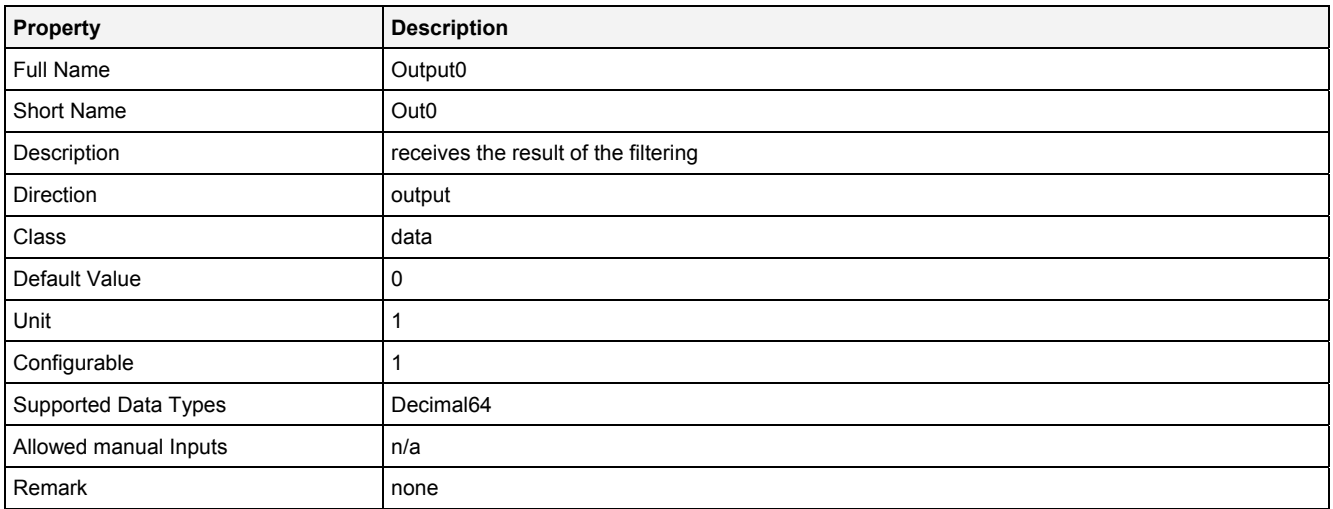

# **2.5.8.9.4 Examples**

#### **Analyzing Model**

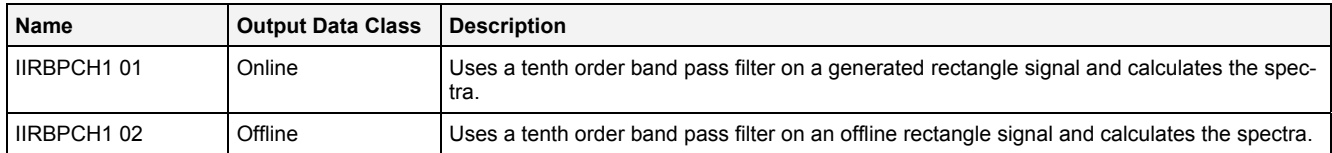

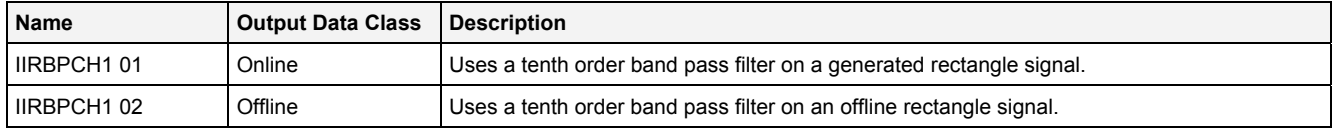

# **2.5.8.10 IIRBSCH1() – IIRBandStopFilterChebyshev1()**

# **2.5.8.10.1 General**

#### **Properties**

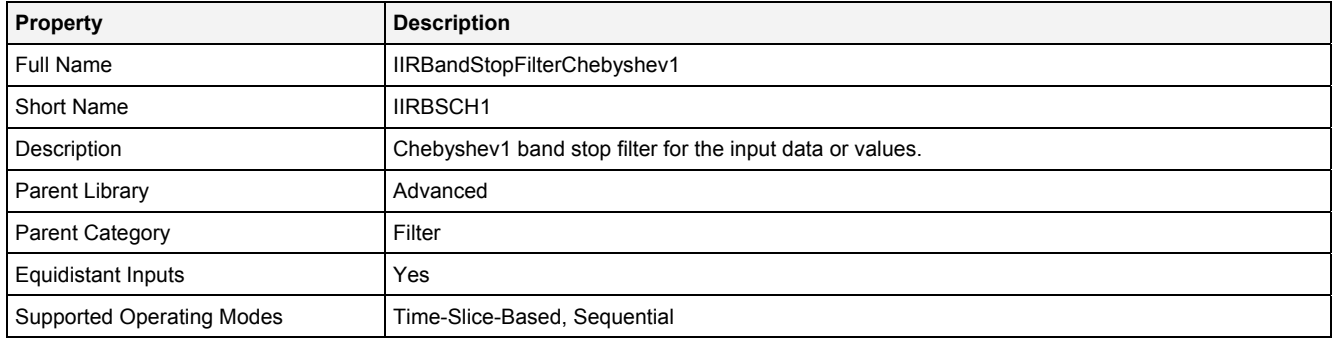

#### **Function Prototype**

DataOrValue Out0 = **IIRBSCH1 (**  DataOrValue In0 = 0**,** Value Order = 1**,** Value LCutFrq = 0**,** Value HCutFrq = 1**,**  Value Rppl = 1, DataOrValue EN = true **);**

#### **Symbol**

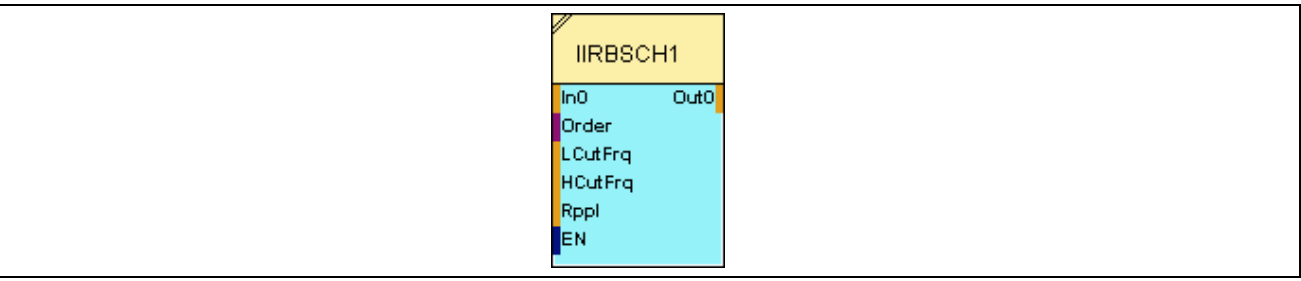

#### **2.5.8.10.2 Inputs**

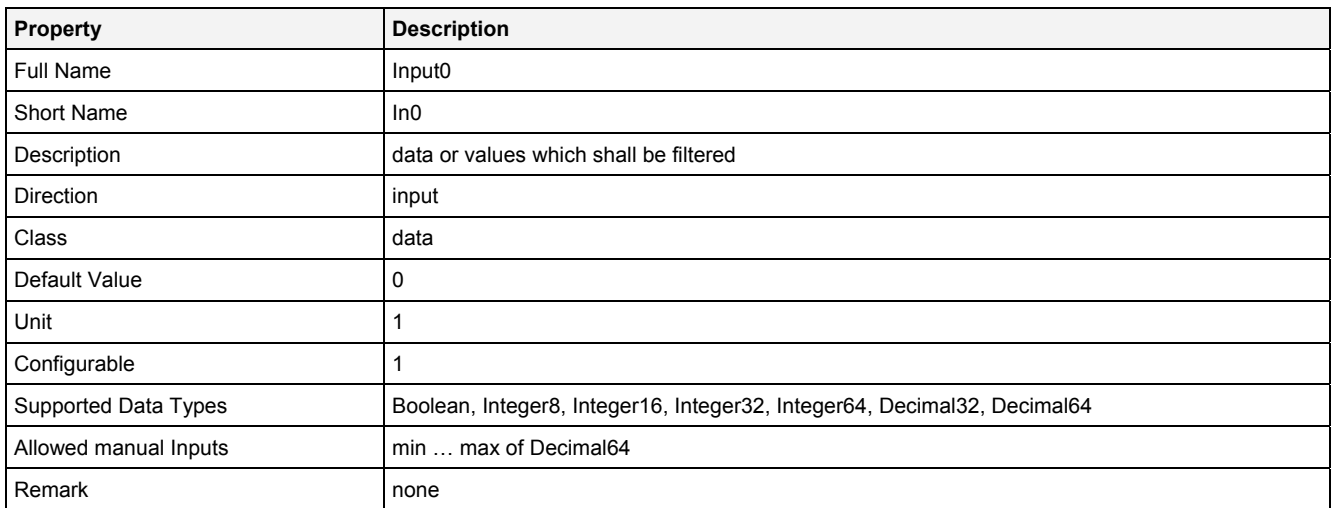

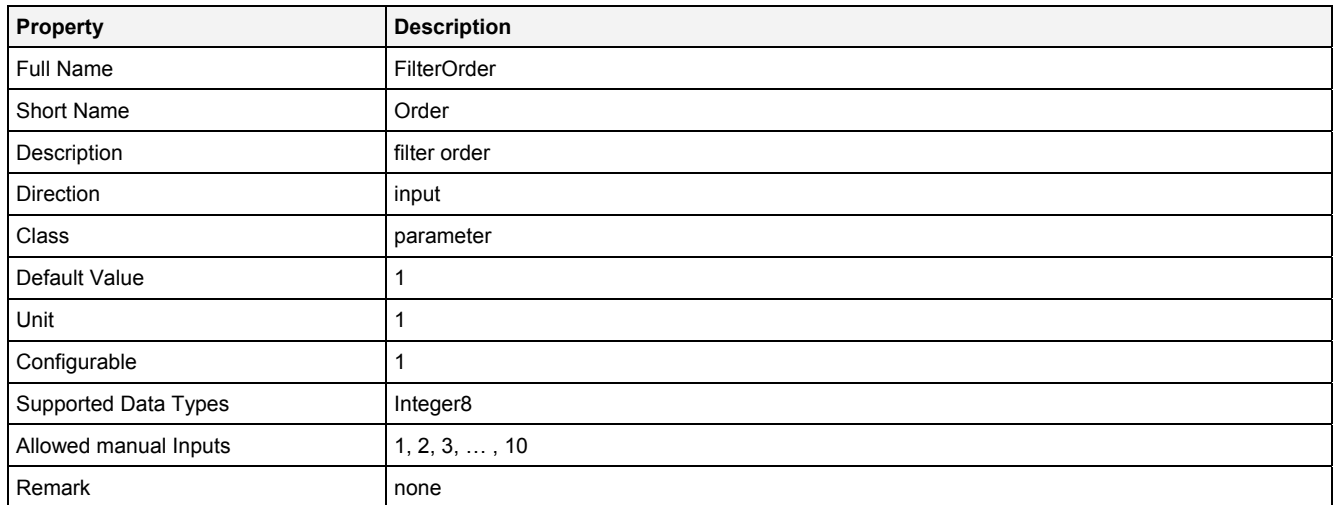

# **LCutFrq**

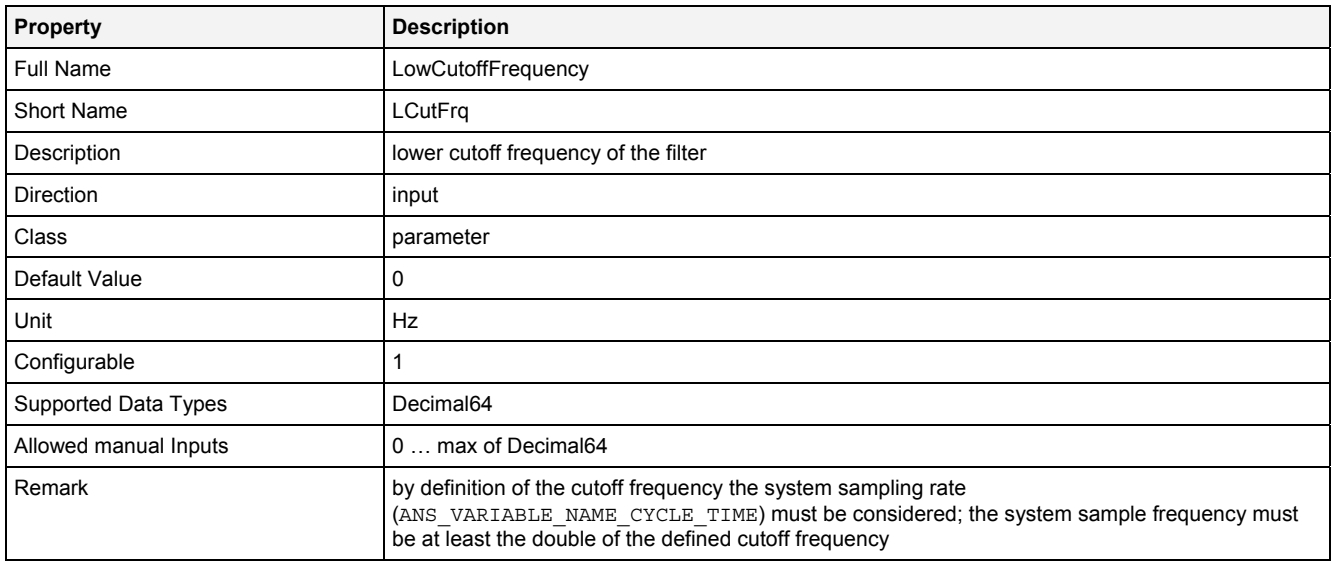

# **HCutFrq**

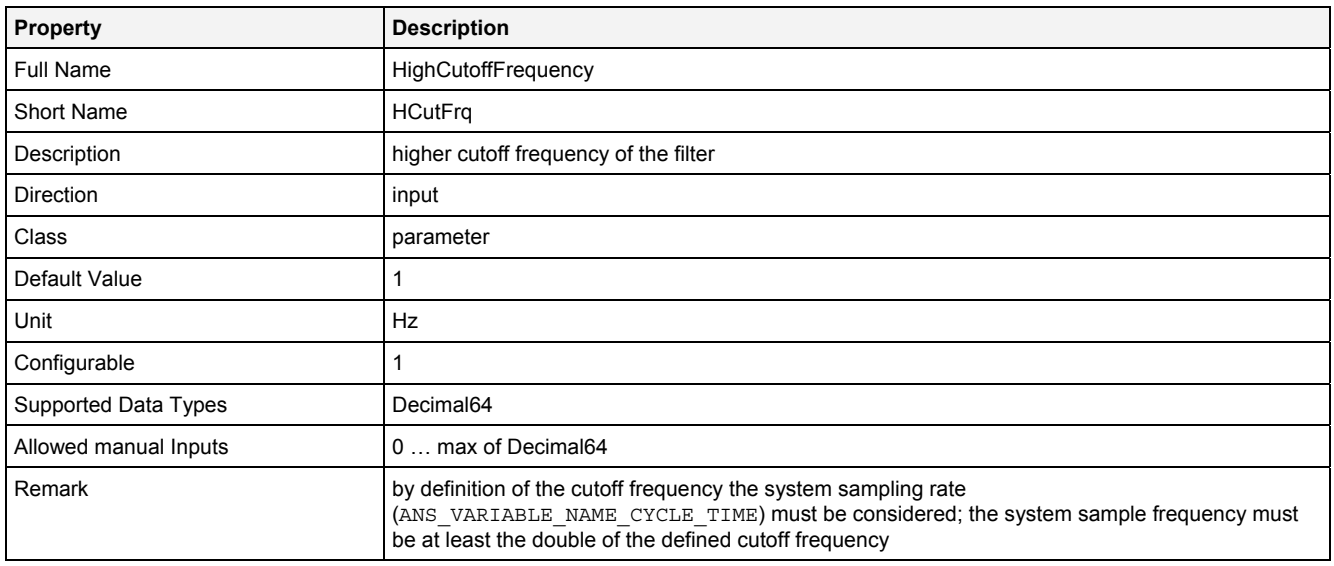

#### **Rppl**

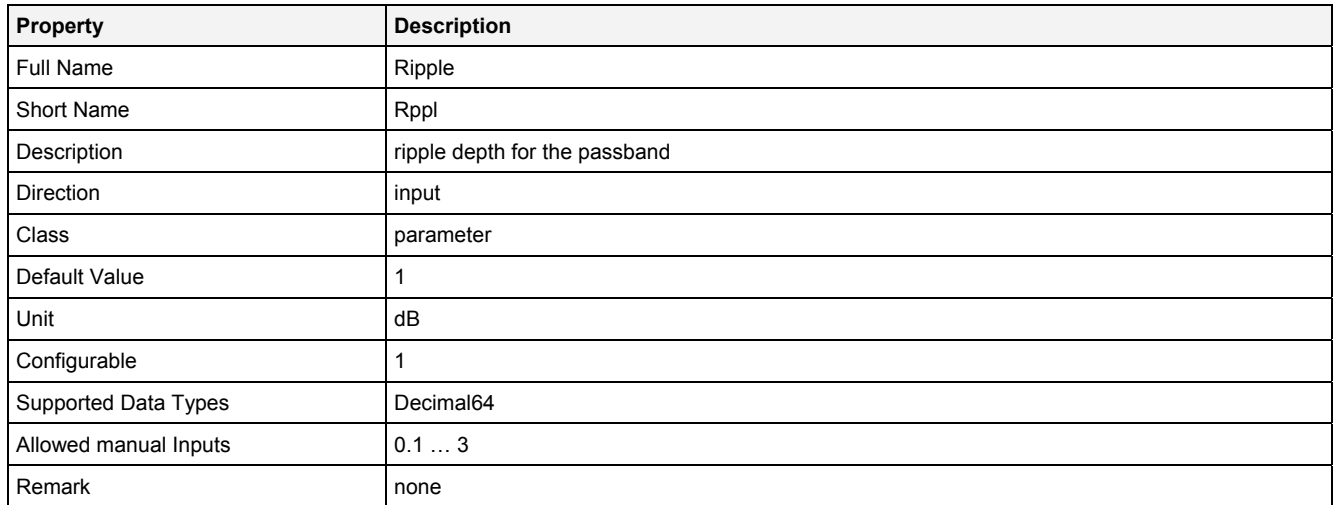

# **EN**

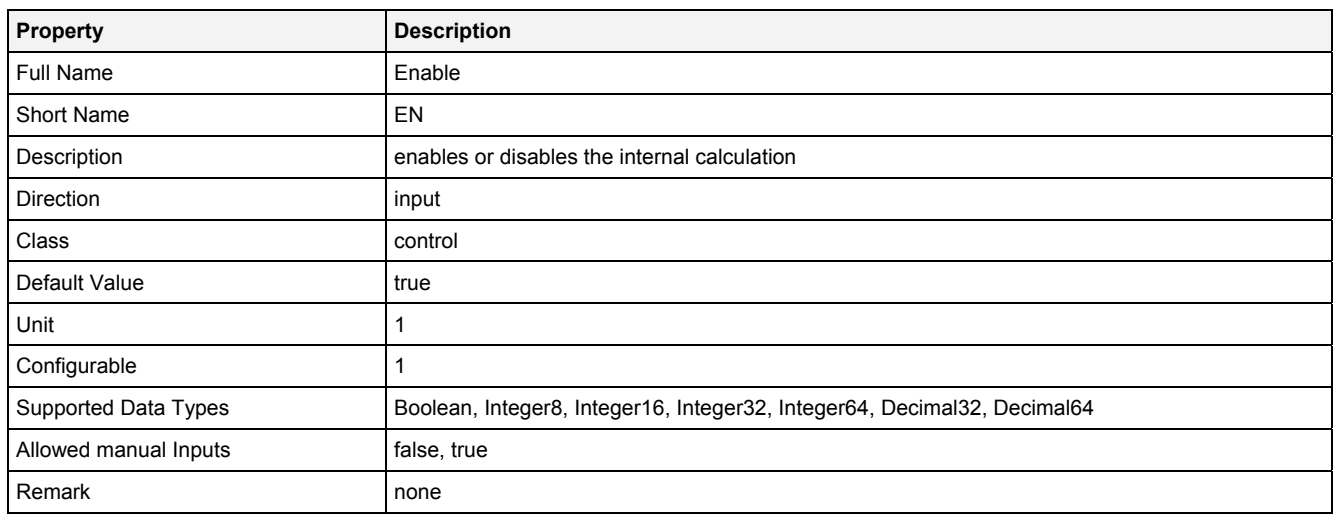

# **2.5.8.10.3 Outputs**

# **Out0**

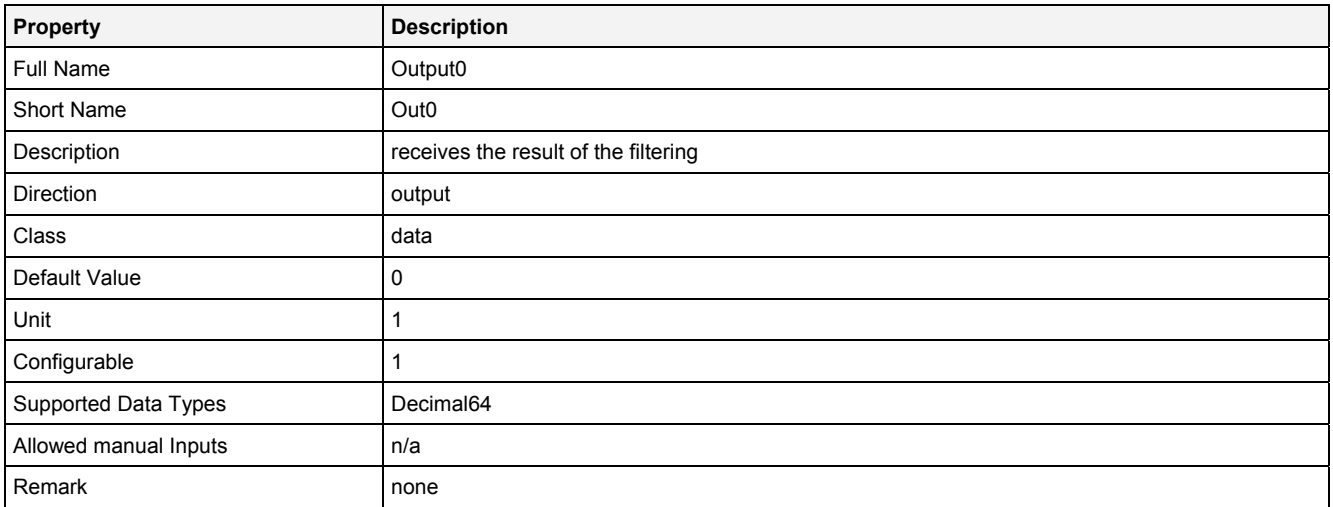

# **2.5.8.10.4 Examples**

#### **Analyzing Model**

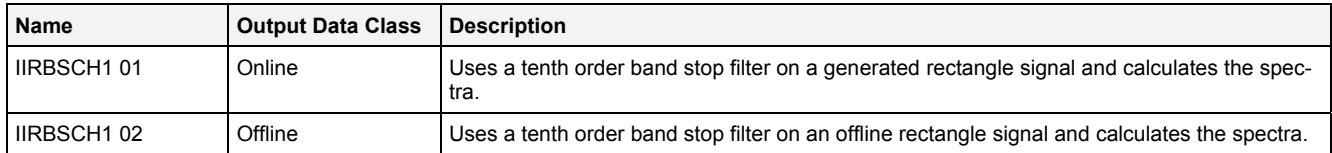

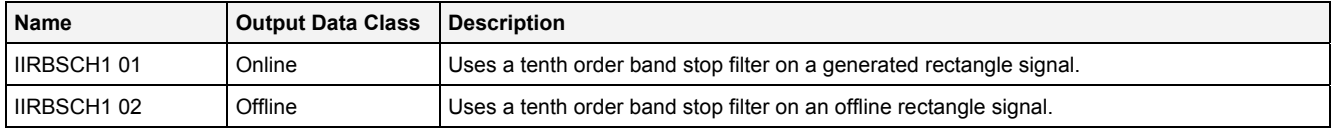

# **2.5.8.11 IIRHPCH1() – IIRHighPassFilterChebyshev1()**

# **2.5.8.11.1 General**

#### **Properties**

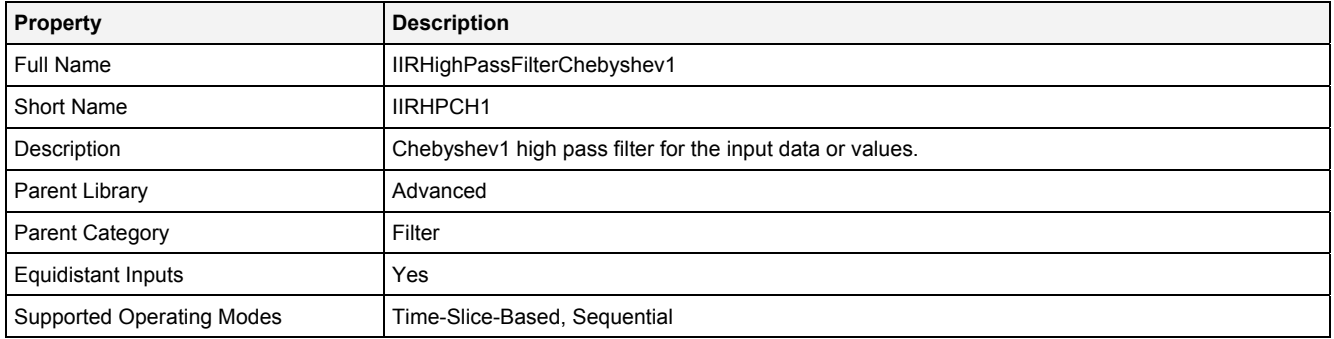

#### **Function Prototype**

```
DataOrValue Out0 = IIRHPCH1 
( 
    DataOrValue In0 = 0, 
 Value Order = 1, 
 Value CutFrq = 1, 
 Value Rppl = 1, 
    DataOrValue EN = true 
);
```
# **Symbol**

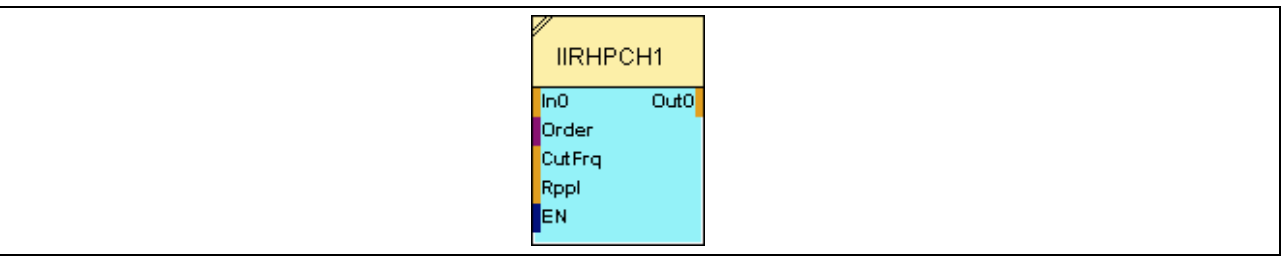

# **2.5.8.11.2 Inputs**

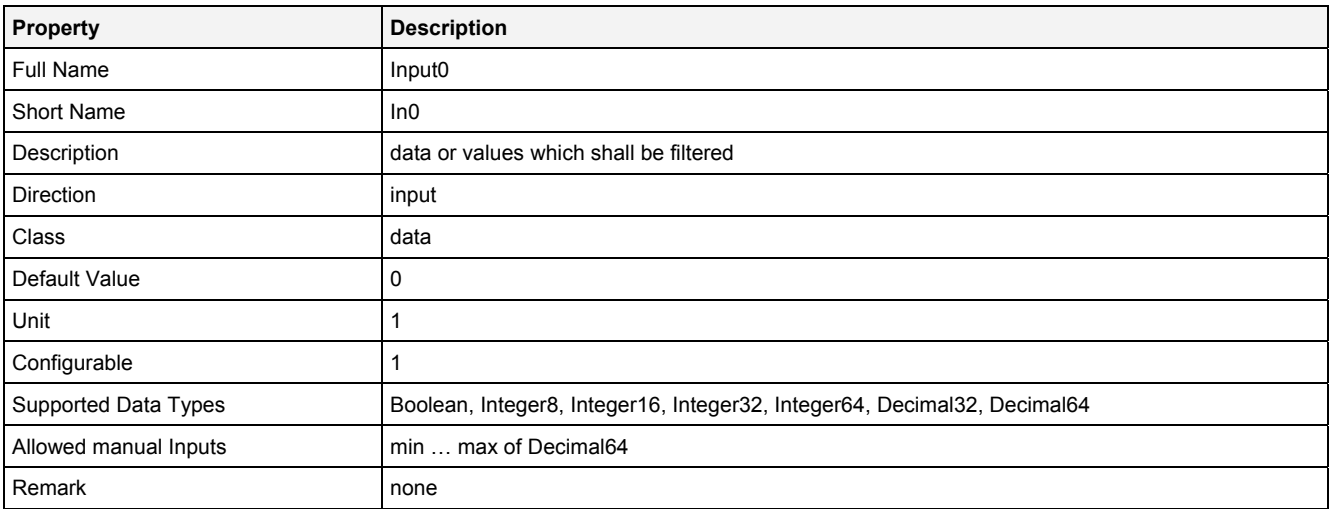

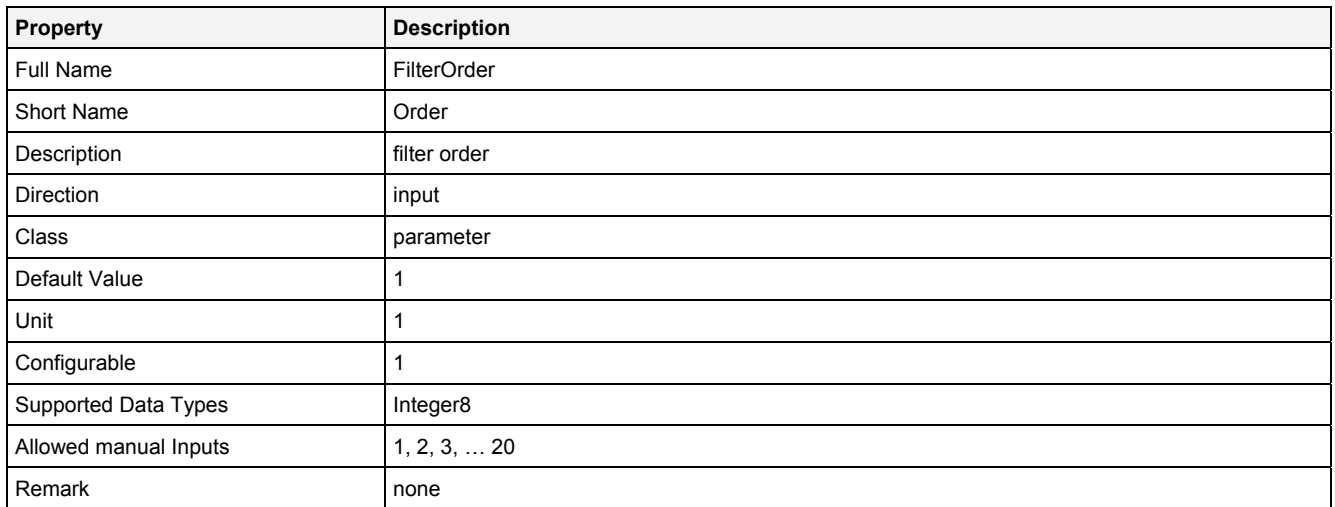

# **CutFrq**

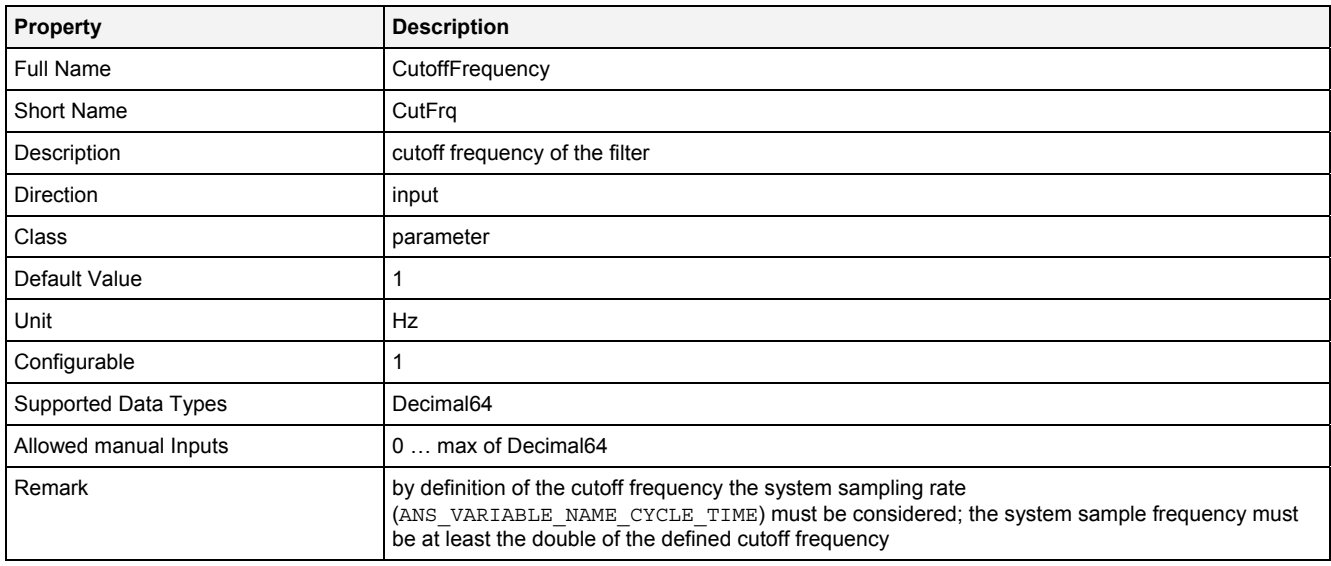

#### **Rppl**

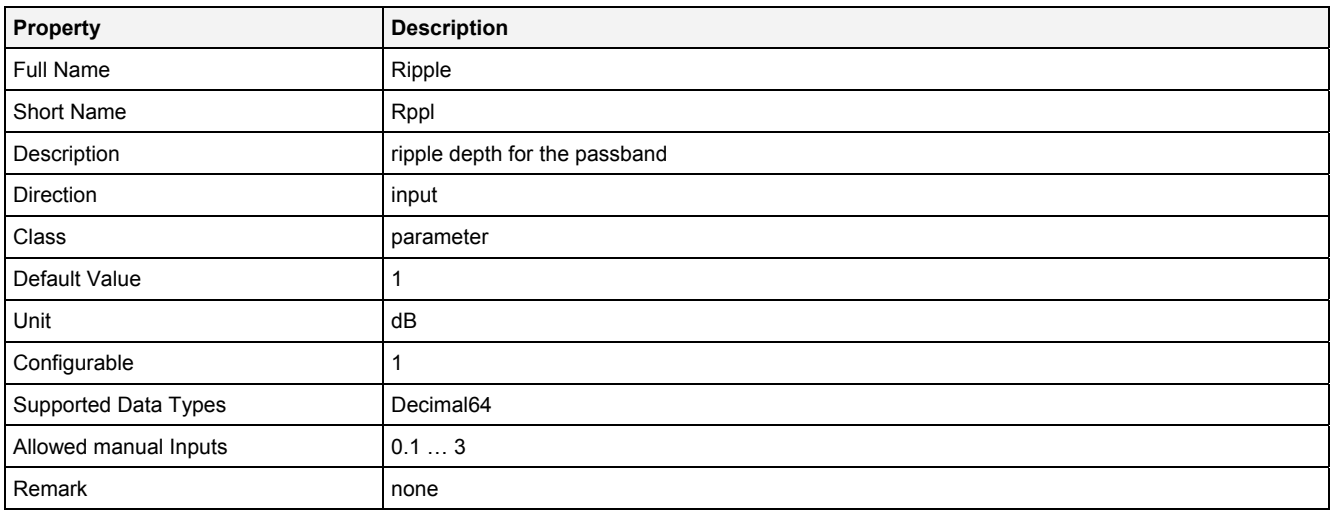

#### **EN**

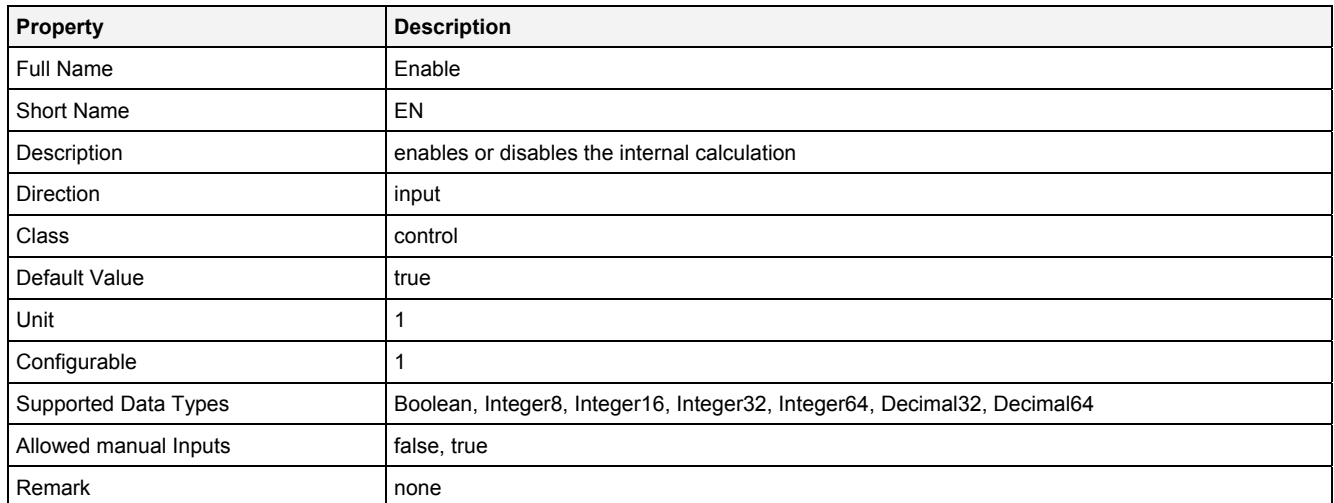

# **2.5.8.11.3 Outputs**

# **Out0**

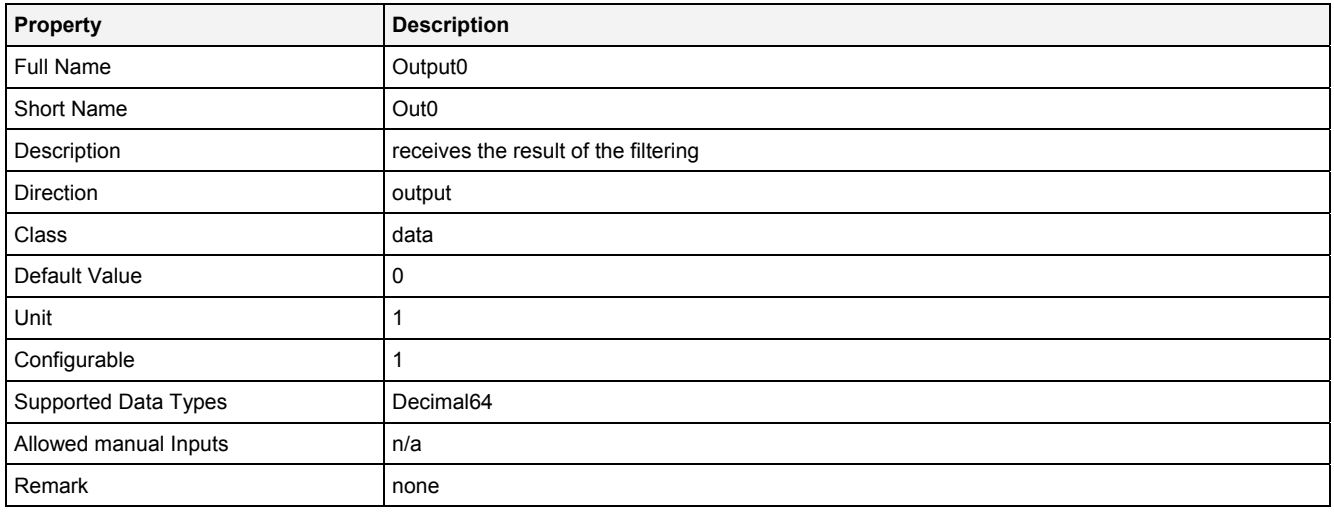

# **2.5.8.11.4 Examples**

# **Analyzing Model**

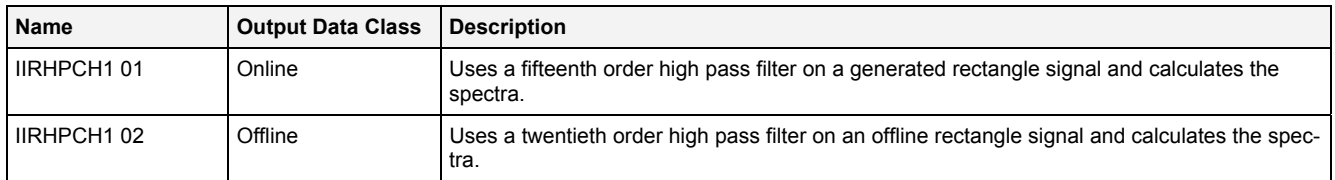

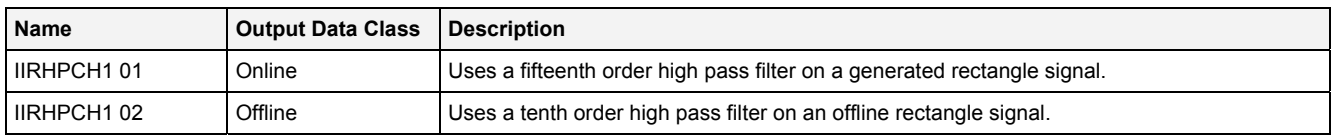

# **2.5.8.12 IIRLPCH1() – IIRLowPassFilterChebyshev1()**

# **2.5.8.12.1 General**

#### **Properties**

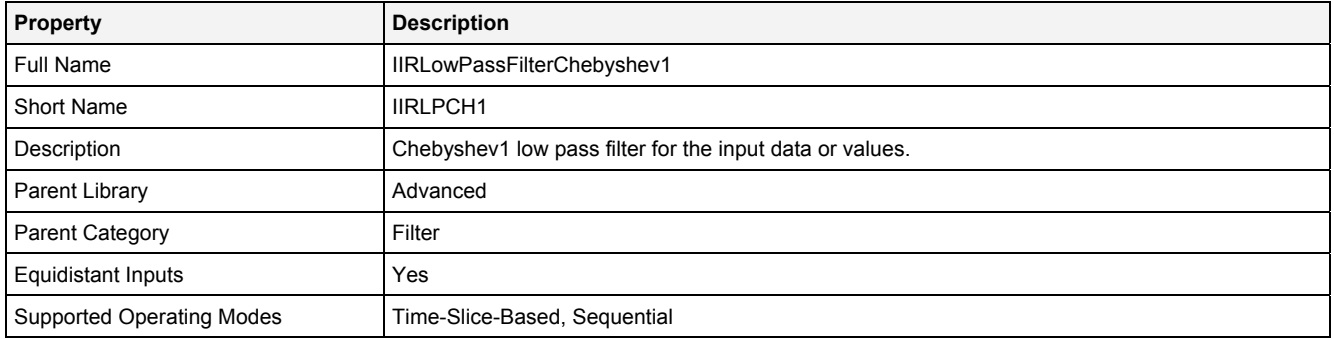

#### **Function Prototype**

DataOrValue Out0 = **IIRLPCH1 (**  DataOrValue In0 = 0**,** Value Order = 1**,** Value CutFrq = 1**,** Value Rppl = 1**,** DataOrValue EN = true **);**

#### **Symbol**

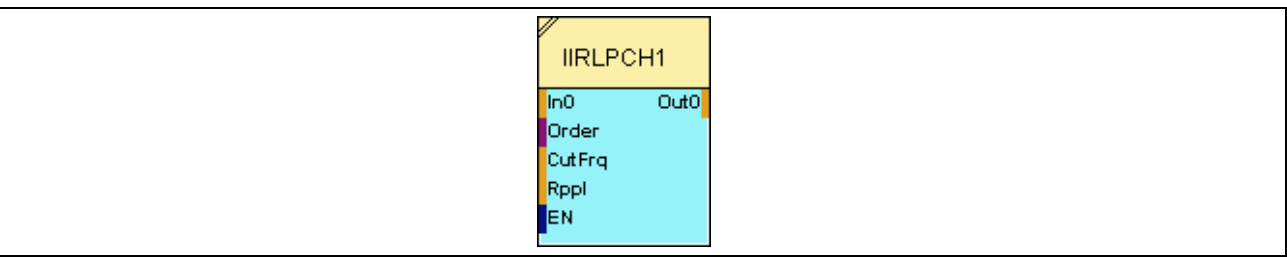

# **2.5.8.12.2 Inputs**

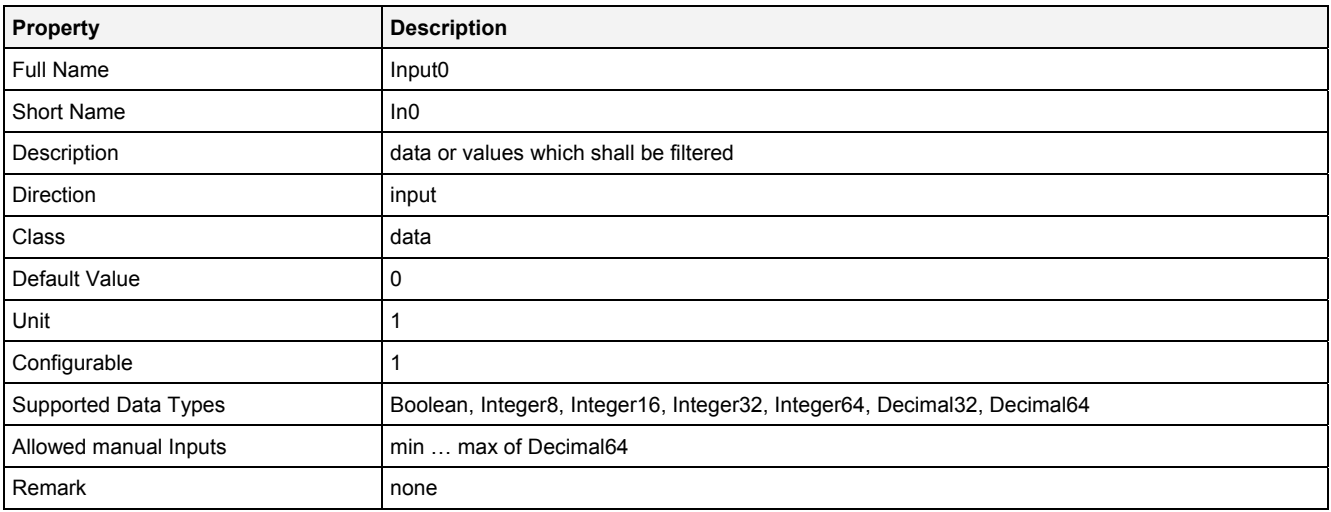

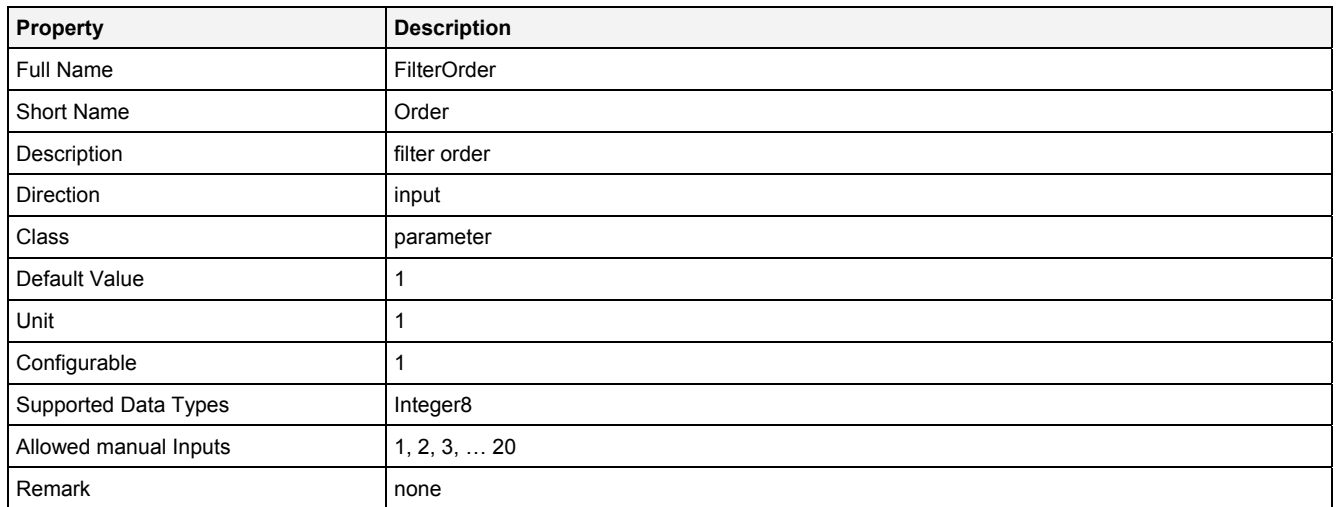

# **CutFrq**

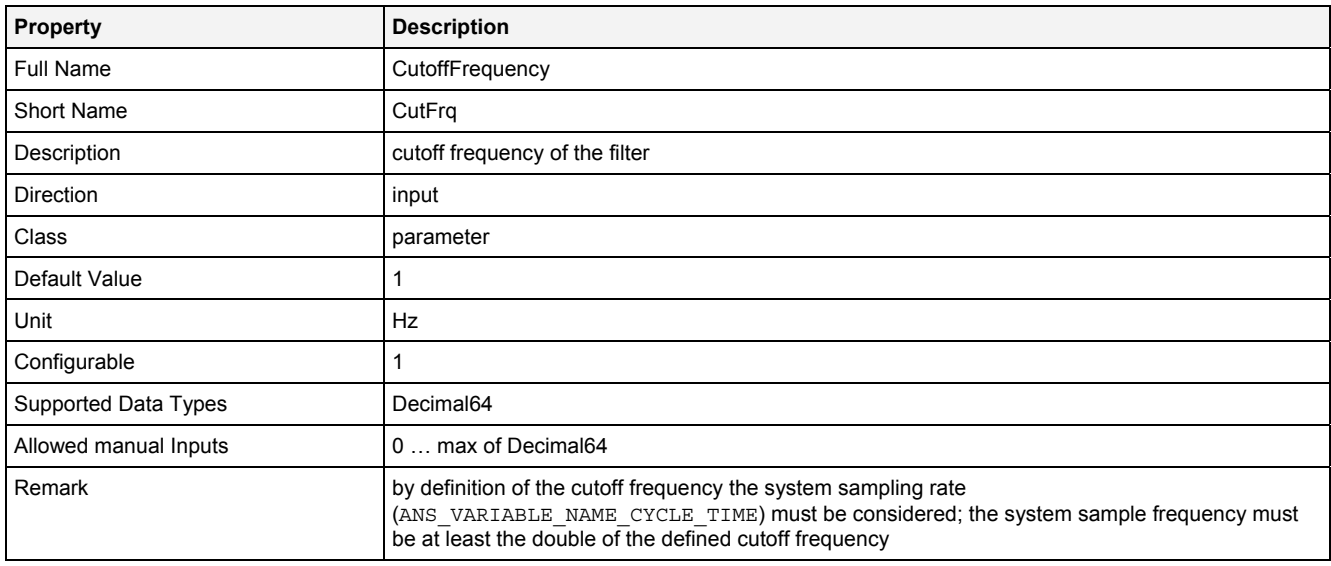

#### **Rppl**

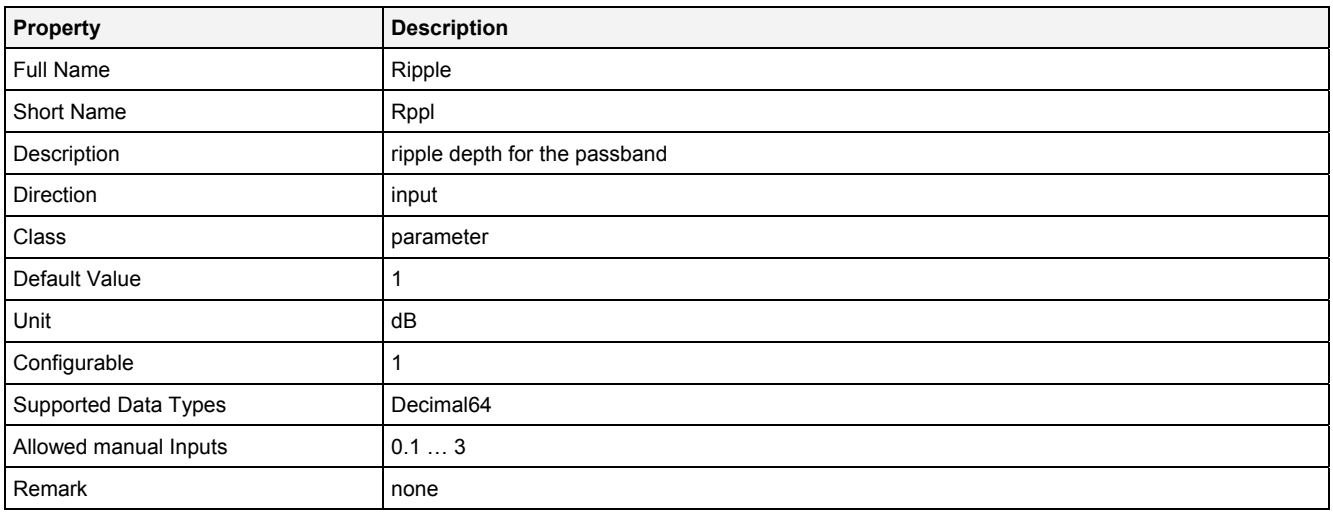

#### **EN**

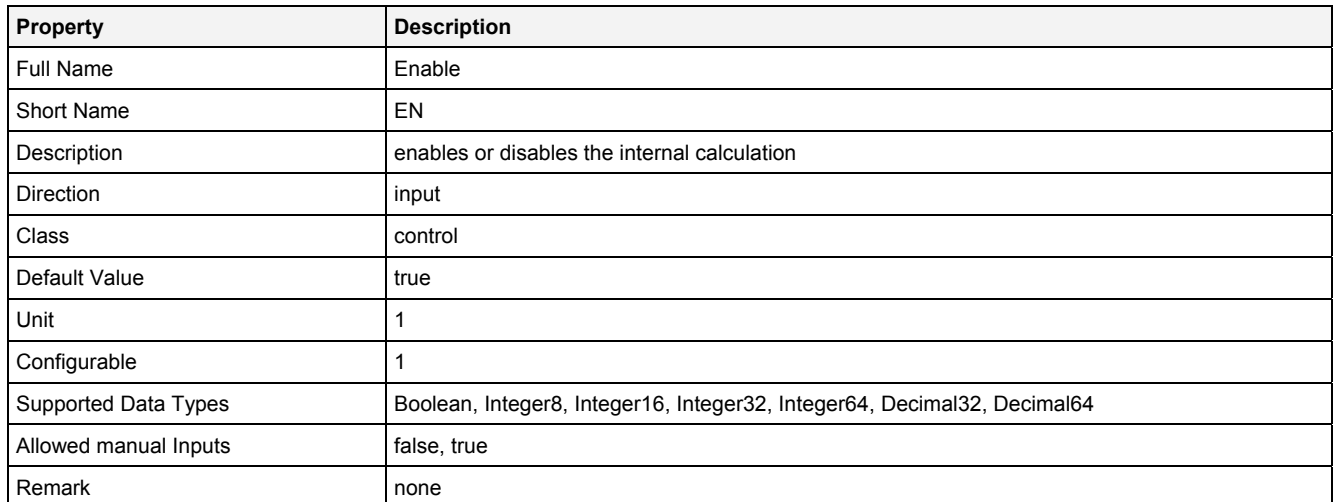

# **2.5.8.12.3 Outputs**

# **Out0**

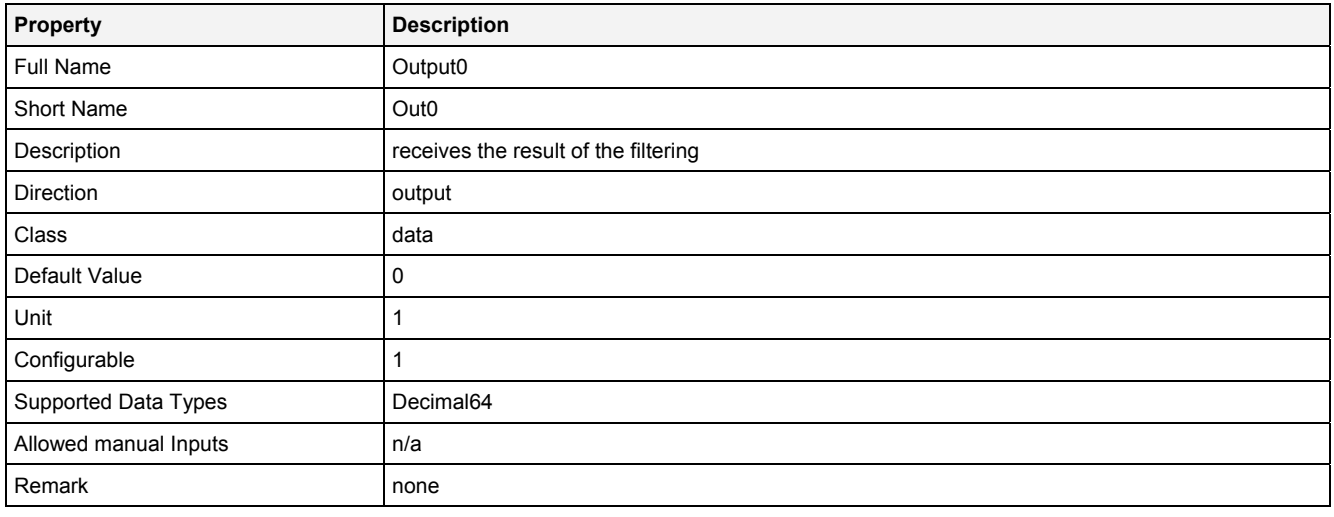

# **2.5.8.12.4 Examples**

# **Analyzing Model**

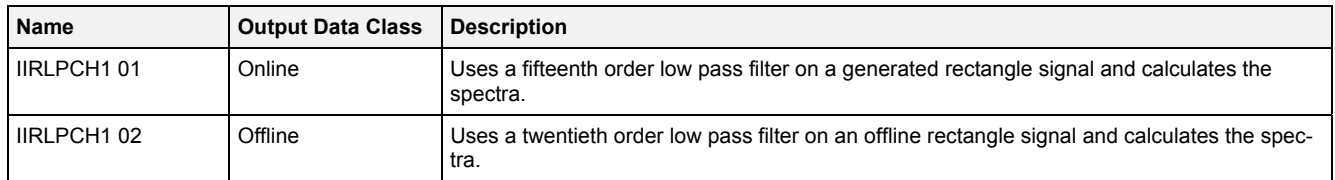

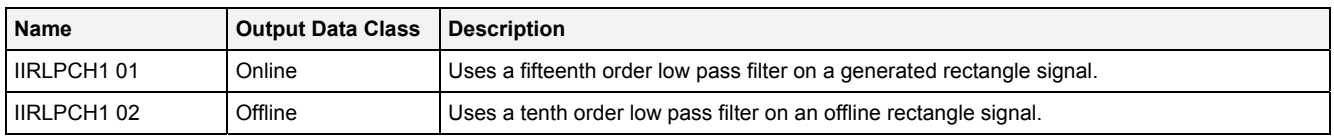

# **2.5.8.13 IIRBPCH2() – IIRBandPassFilterChebyshev2()**

# **2.5.8.13.1 General**

#### **Properties**

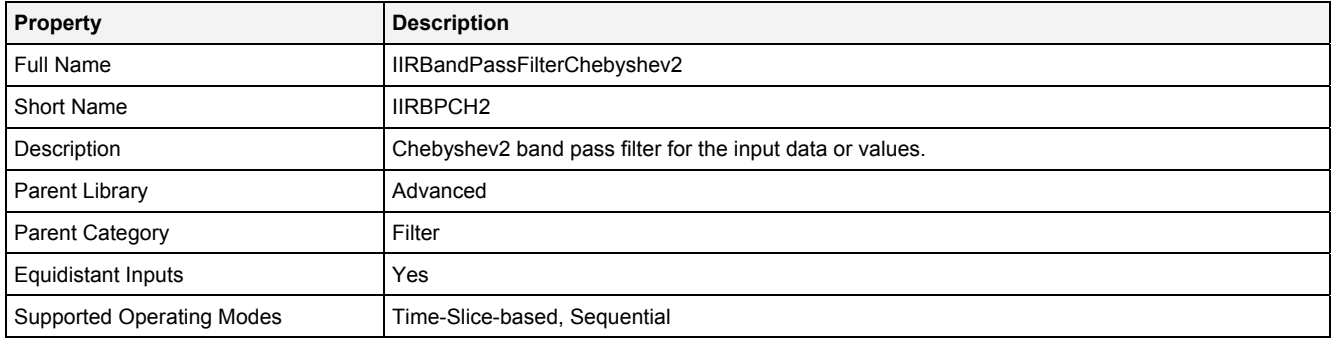

#### **Function Prototype**

DataOrValue Out0 = **IIRBPCH2 (**  DataOrValue In0 = 0**,** Value Order = 1**,** Value LCutFrq = 0**,** Value HCutFrq = 1**,**  Value Rppl = 1, DataOrValue EN = true **);**

#### **Symbol**

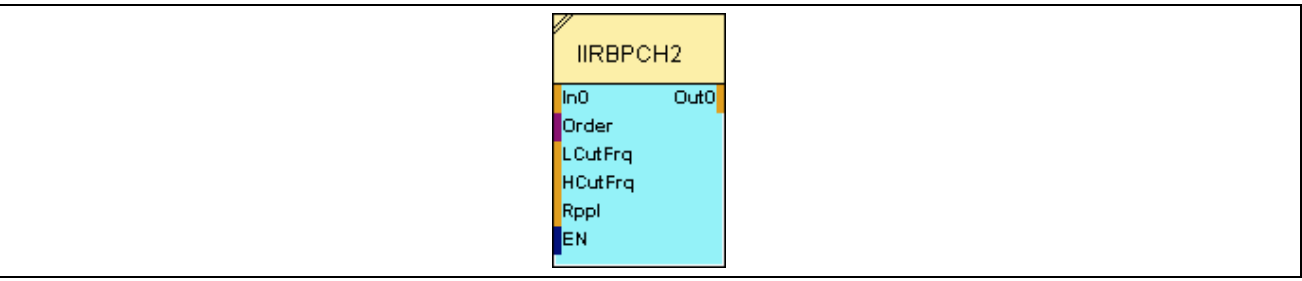

#### **2.5.8.13.2 Inputs**

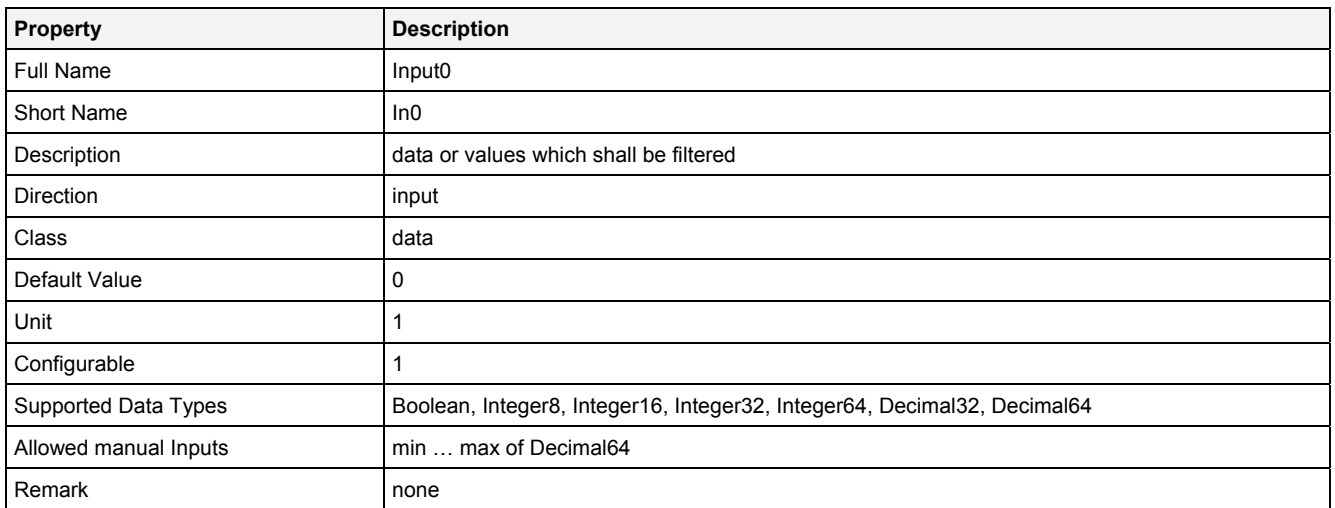

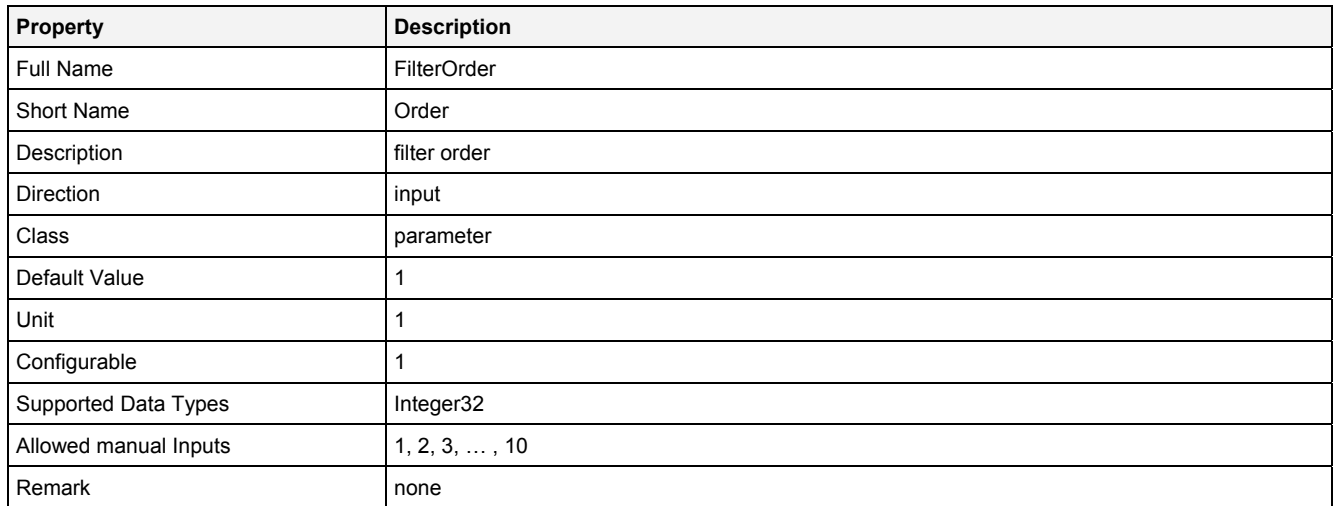

# **LCutFrq**

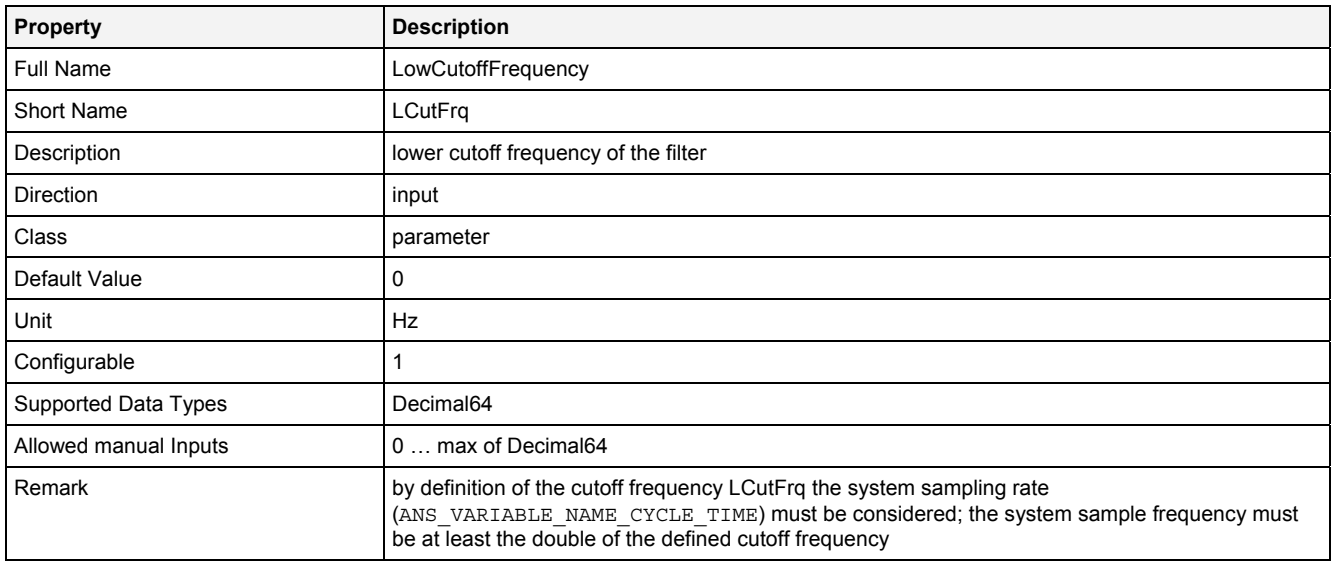

# **HCutFrq**

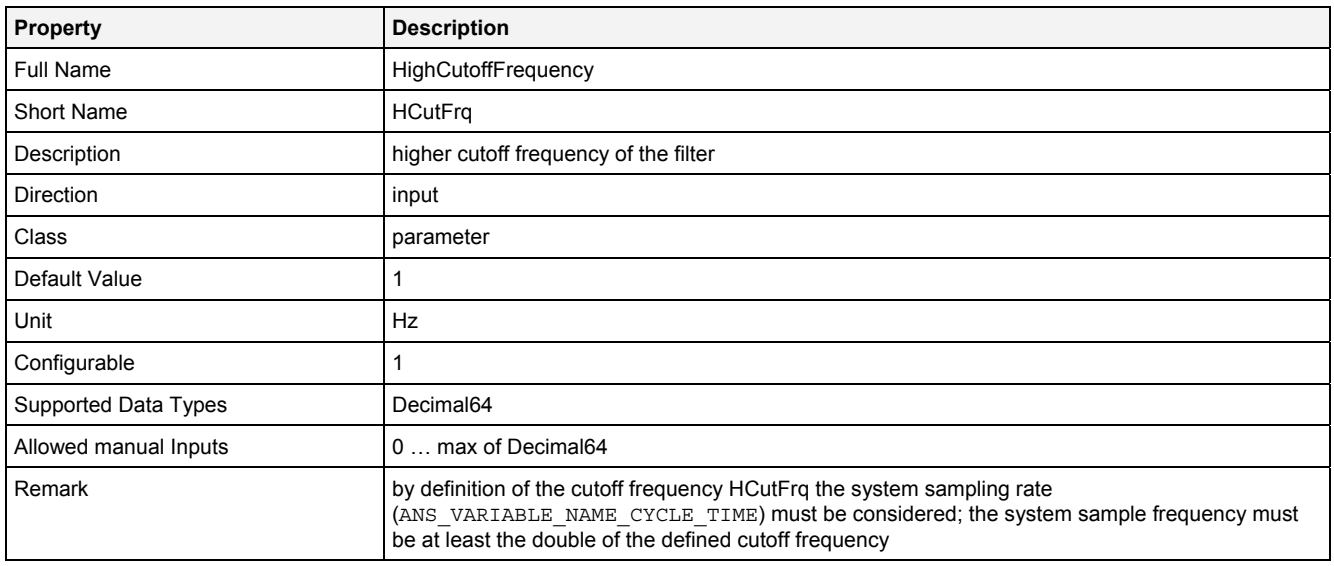
### **Rppl**

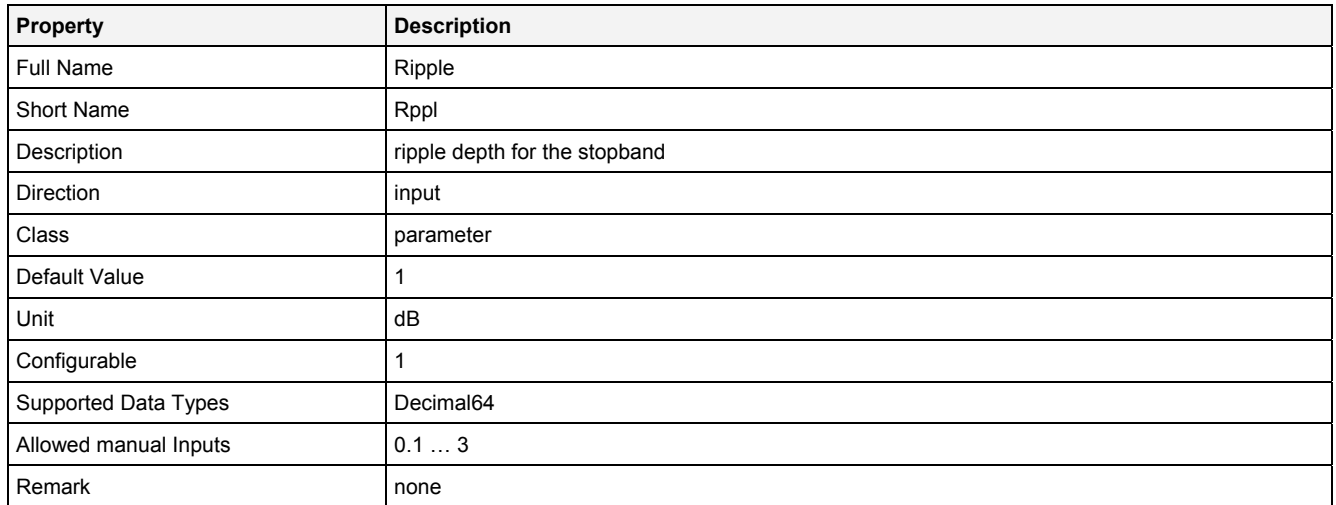

## **EN**

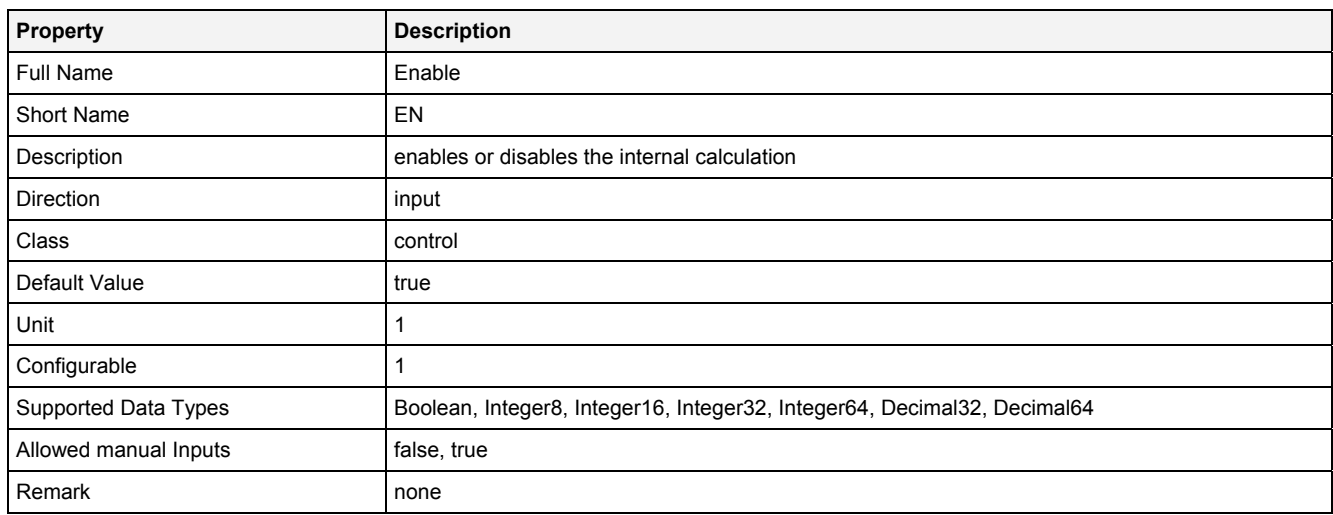

# **2.5.8.13.3 Outputs**

## **Out0**

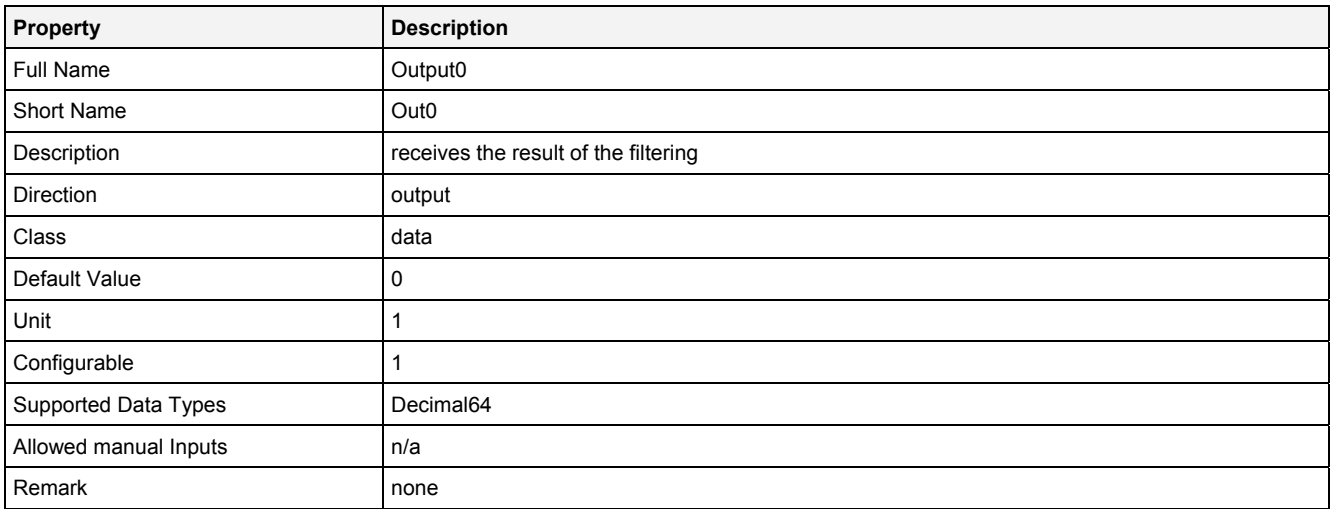

## **2.5.8.13.4 Examples**

## **Analyzing Model**

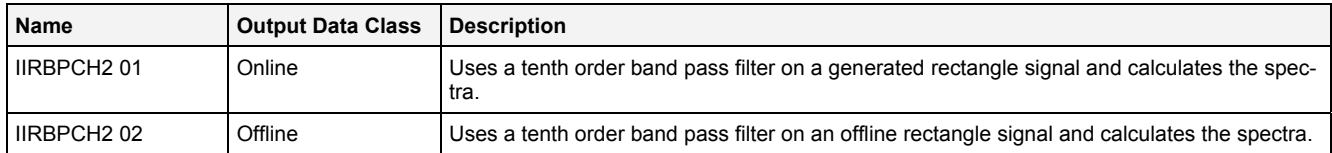

## **Analyzing Script**

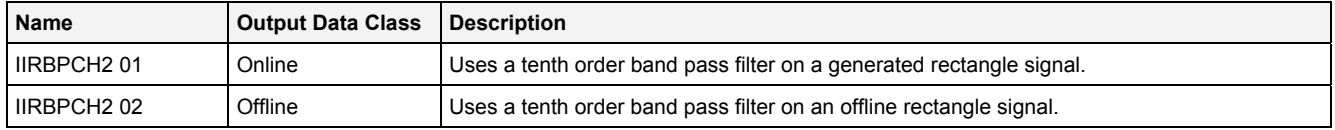

## **2.5.8.14 IIRBSCH2() – IIRBandStopFilterChebyshev2()**

## **2.5.8.14.1 General**

#### **Properties**

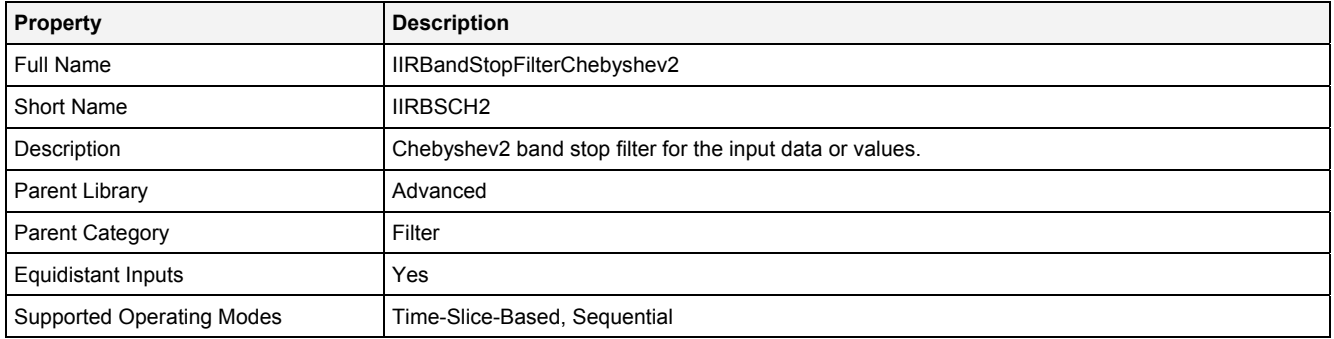

#### **Function Prototype**

DataOrValue Out0 = **IIRBSCH2 (**  DataOrValue In0 = 0**,** Value Order = 1**,** Value LCutFrq = 0**,** Value HCutFrq = 1**,**  Value Rppl = 1, DataOrValue EN = true **);**

#### **Symbol**

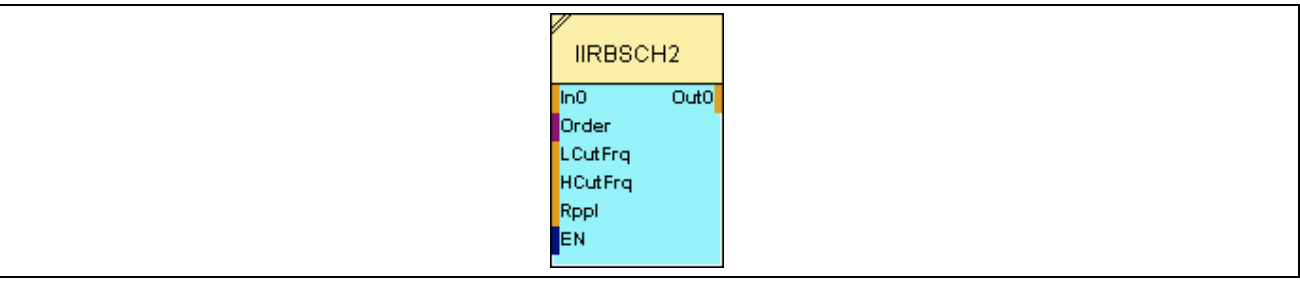

#### **2.5.8.14.2 Inputs**

#### **In0**

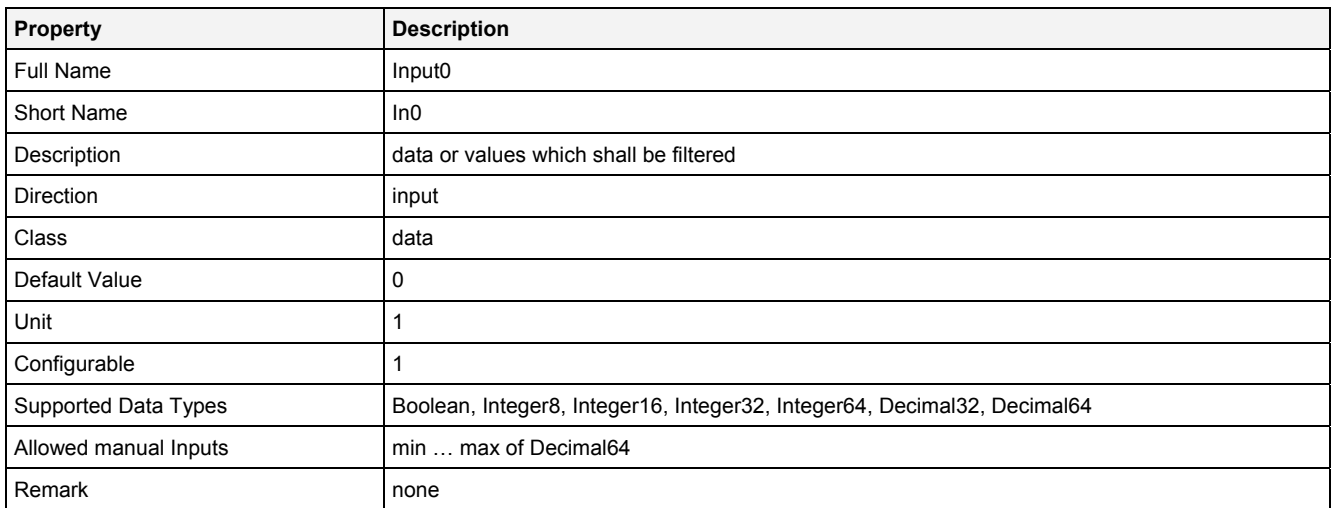

#### **Order**

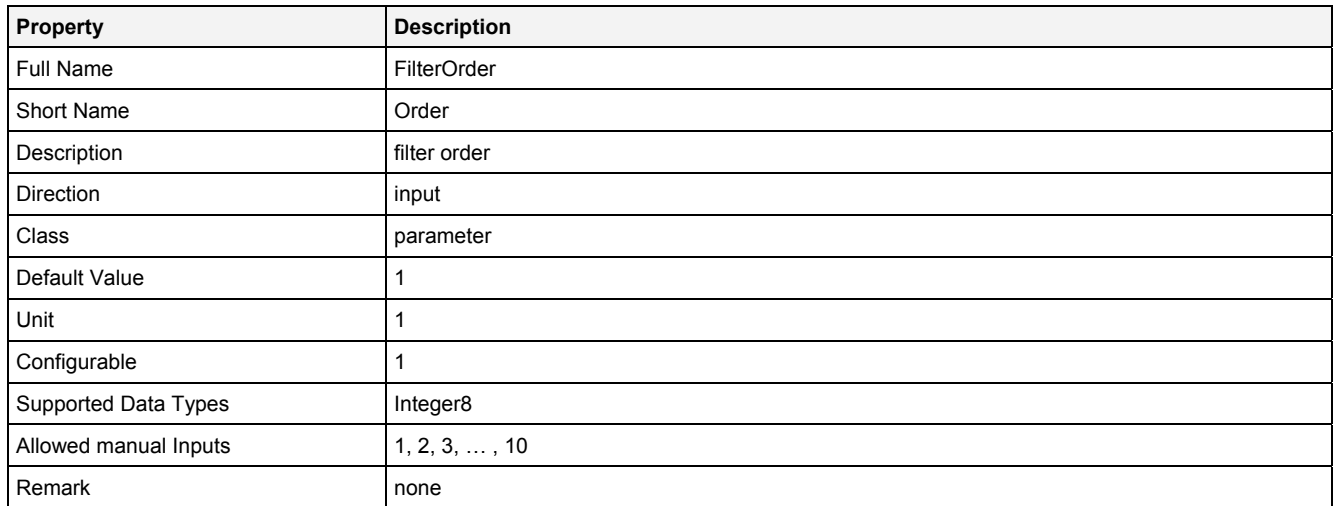

## **LCutFrq**

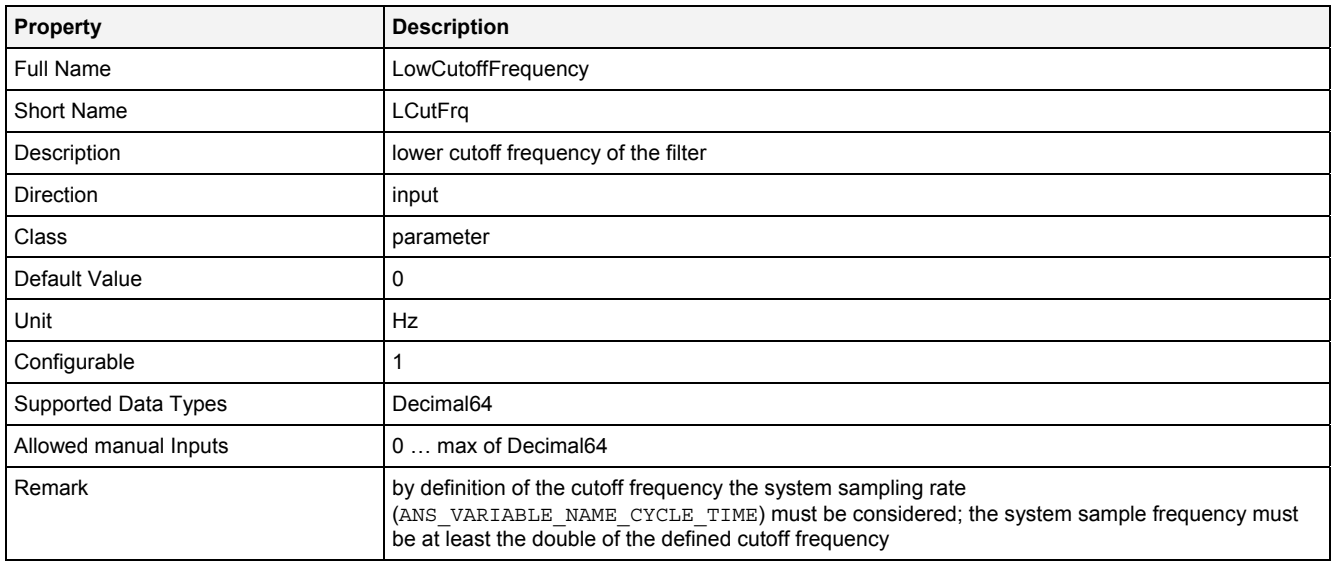

## **HCutFrq**

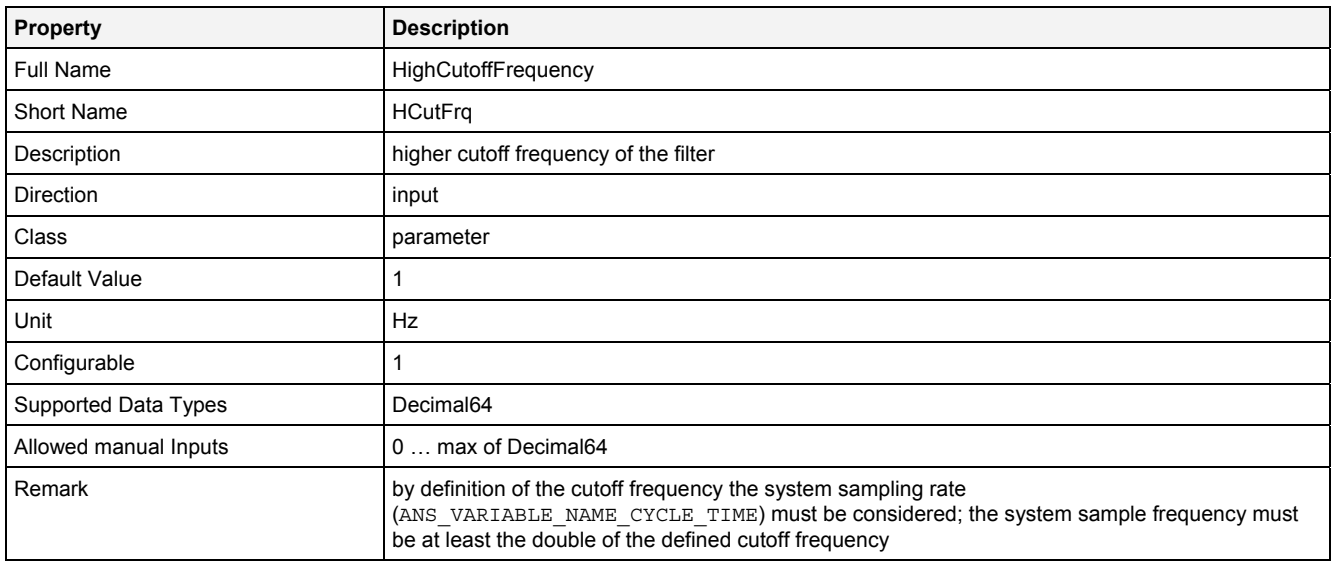

### **Rppl**

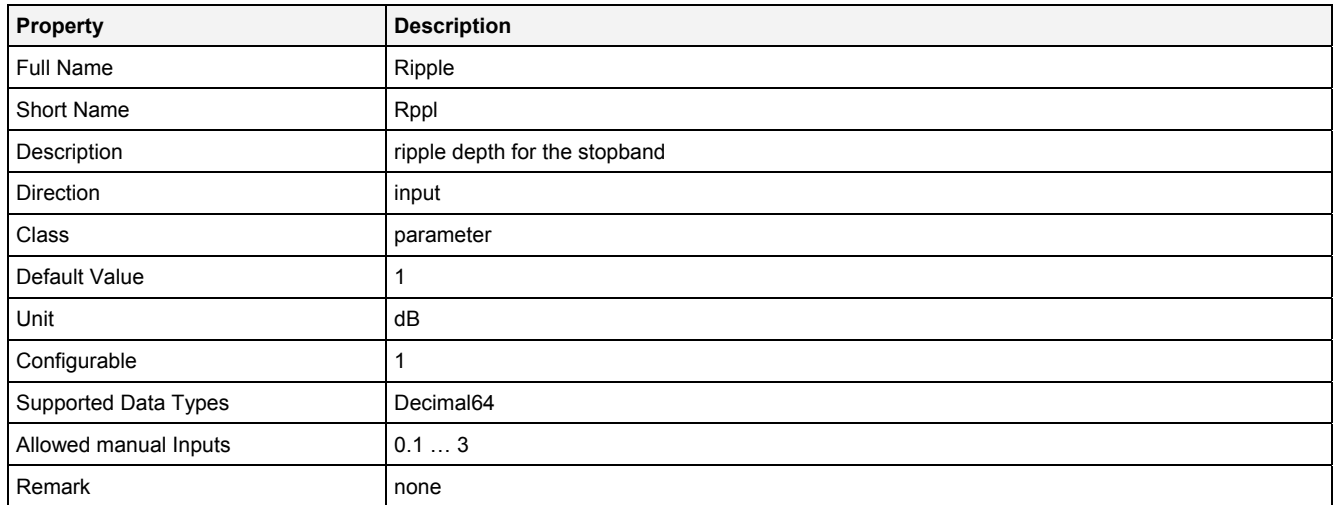

## **EN**

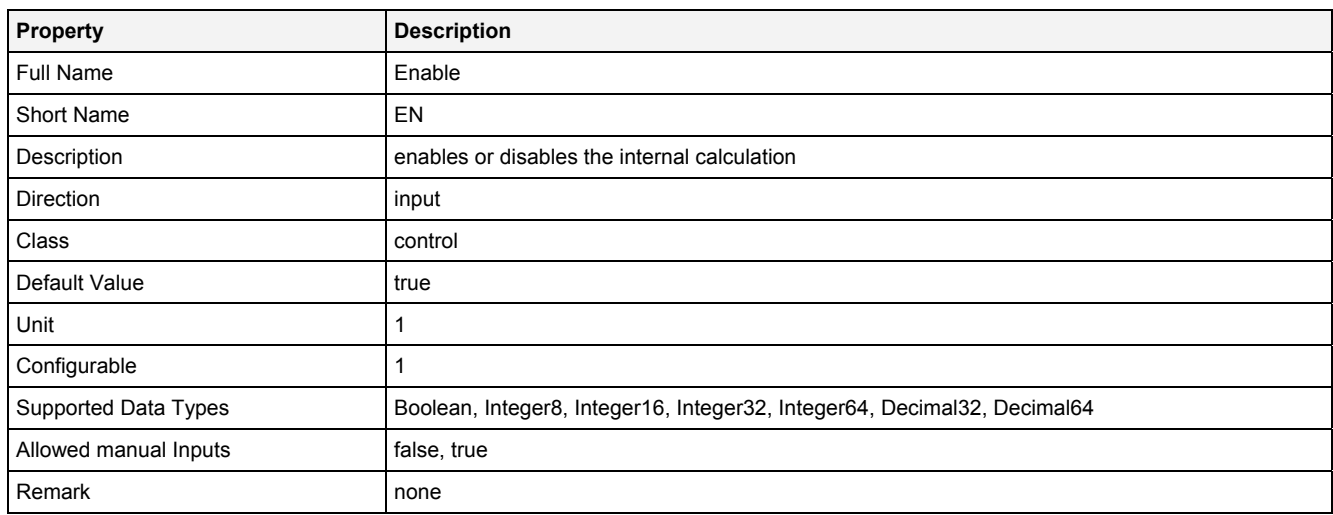

# **2.5.8.14.3 Outputs**

## **Out0**

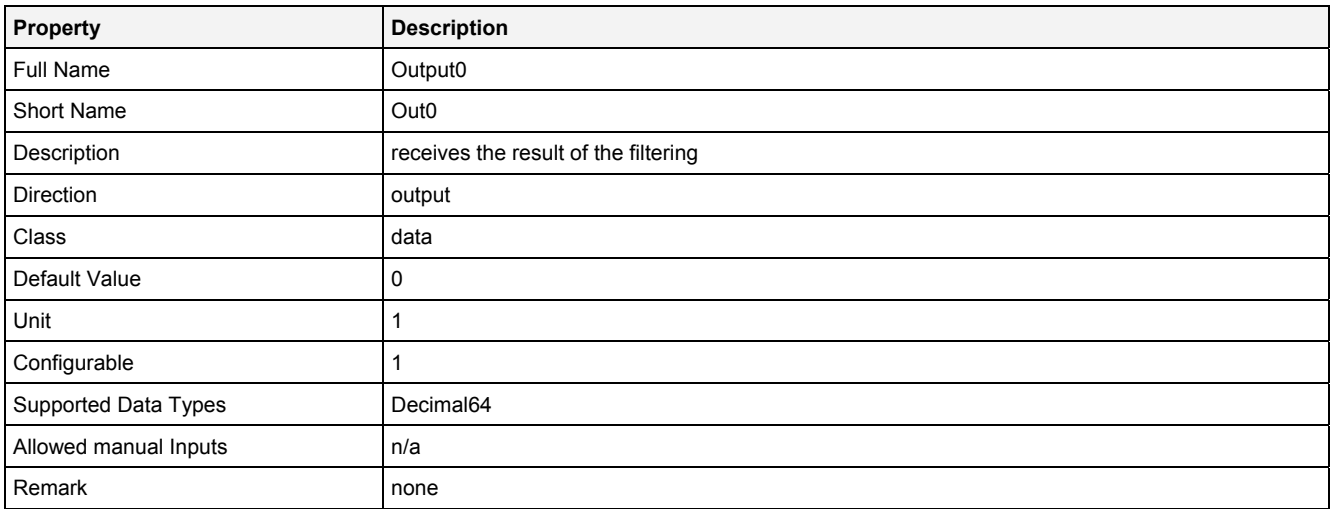

## **2.5.8.14.4 Examples**

## **Analyzing Model**

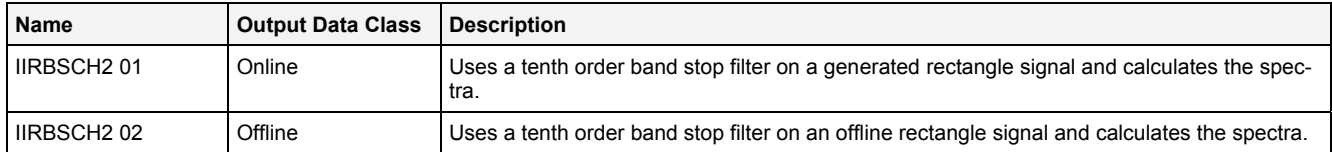

## **Analyzing Script**

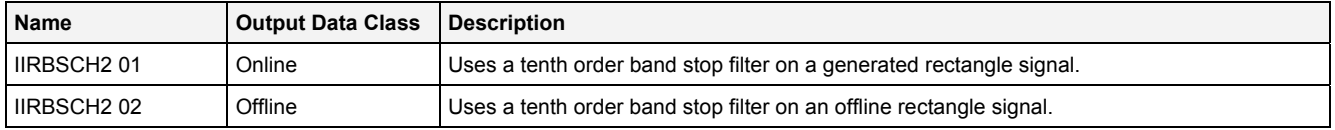

## **2.5.8.15 IIRHPCH2() – IIRHighPassFilterChebyshev2()**

## **2.5.8.15.1 General**

#### **Properties**

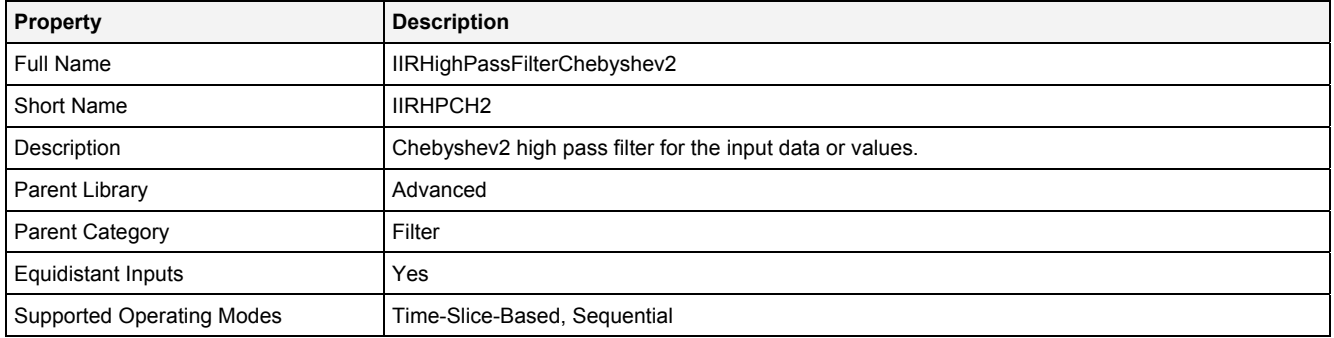

#### **Function Prototype**

```
DataOrValue Out0 = IIRHPCH2 
( 
    DataOrValue In0 = 0, 
 Value Order = 1, 
 Value CutFrq = 1, 
 Value Rppl = 1, 
    DataOrValue EN = true 
);
```
## **Symbol**

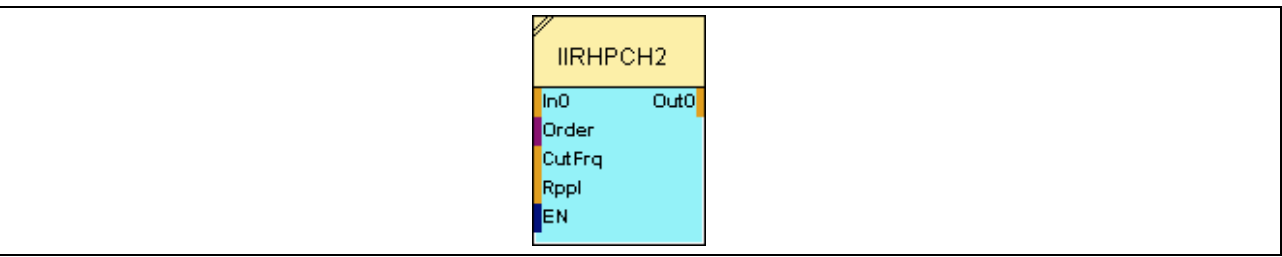

## **2.5.8.15.2 Inputs**

#### **In0**

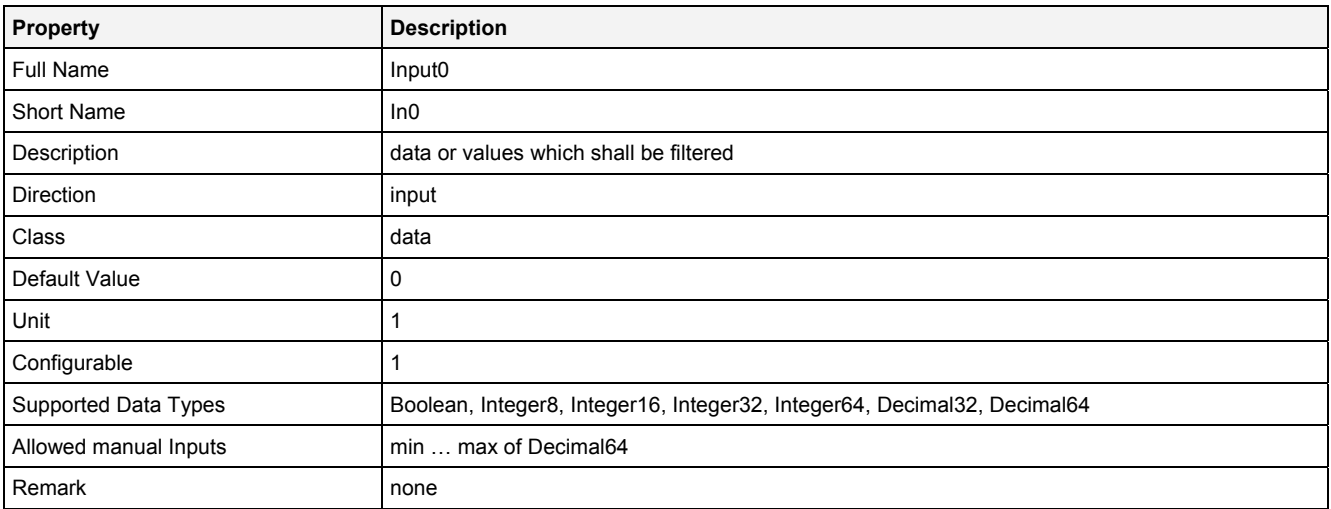

#### **Order**

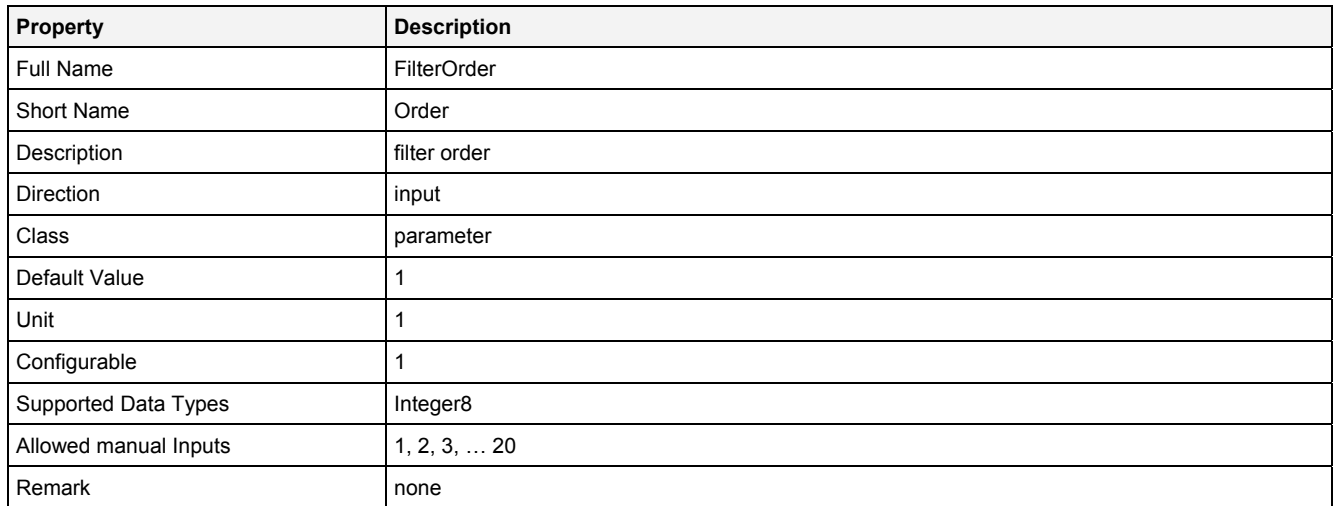

## **CutFrq**

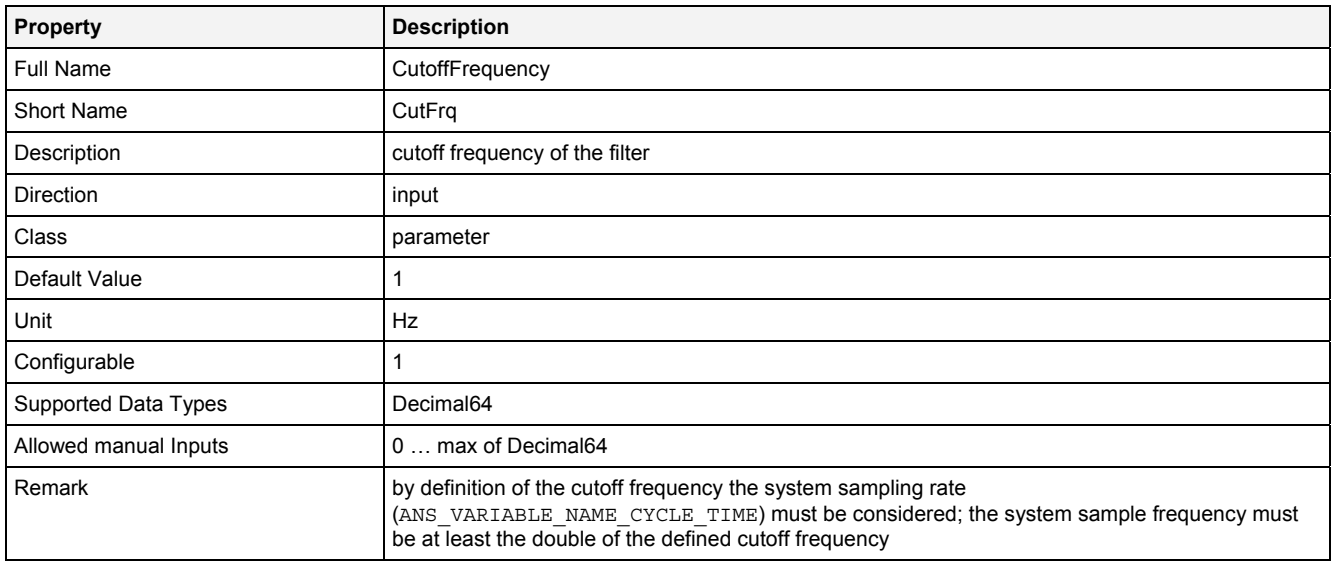

#### **Rppl**

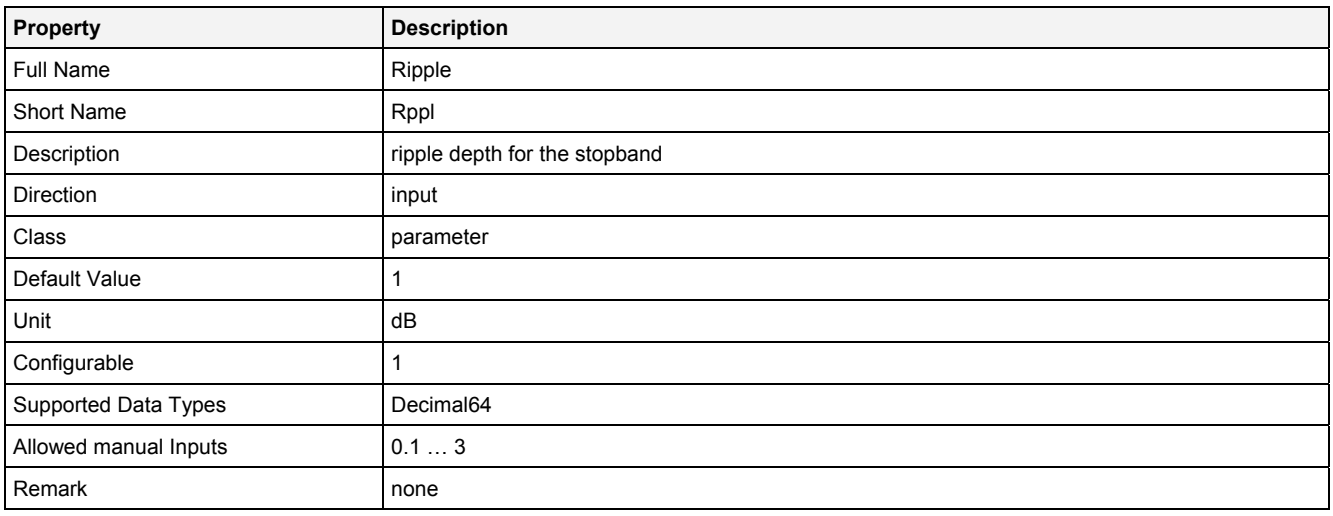

#### **EN**

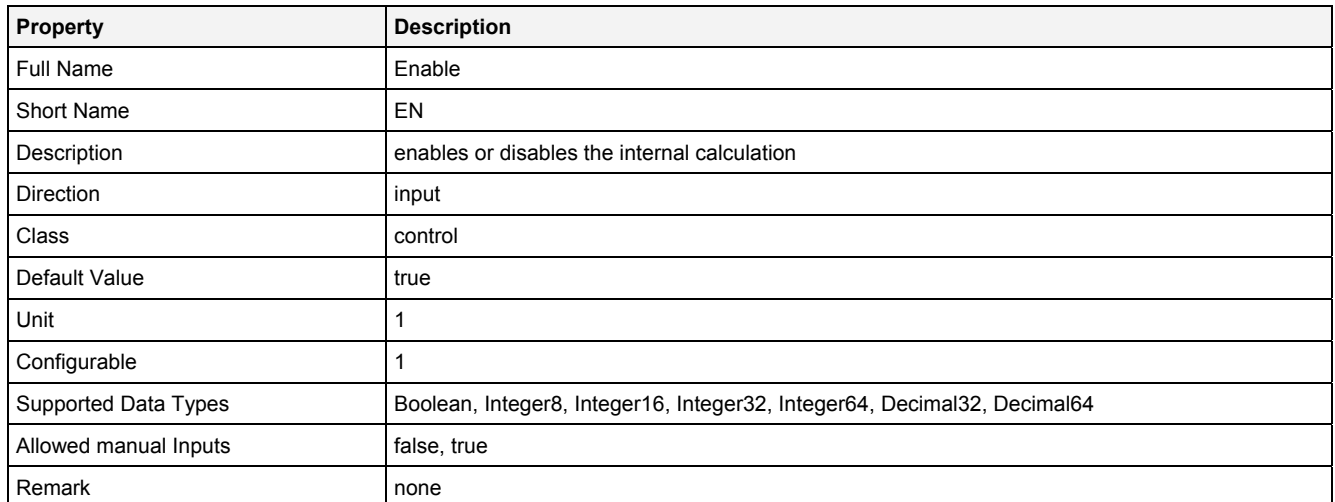

## **2.5.8.15.3 Outputs**

## **Out0**

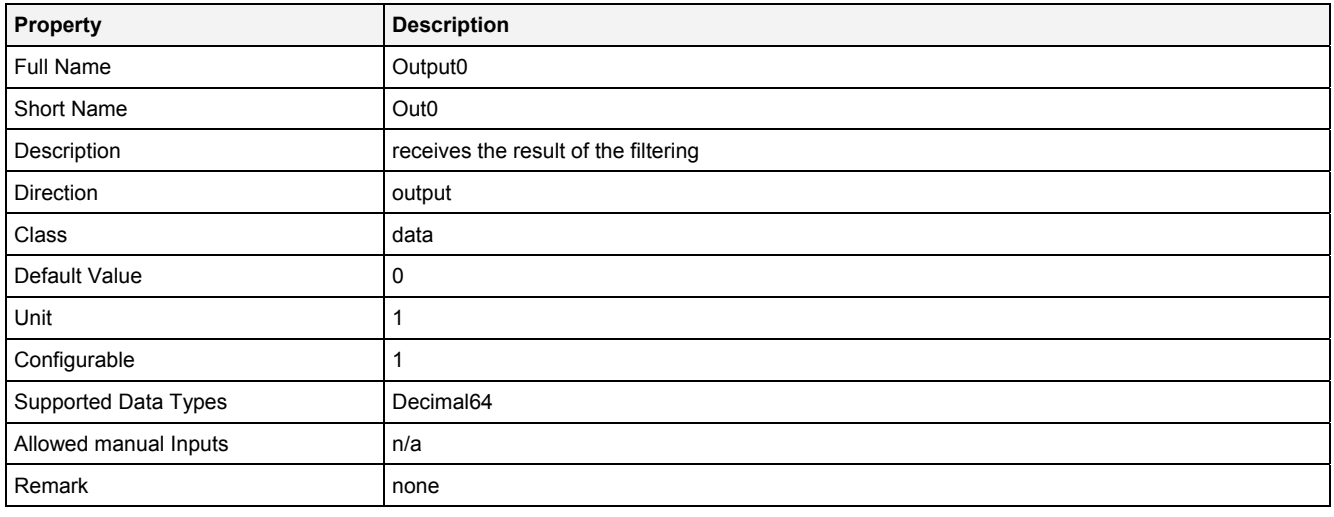

## **2.5.8.15.4 Examples**

## **Analyzing Model**

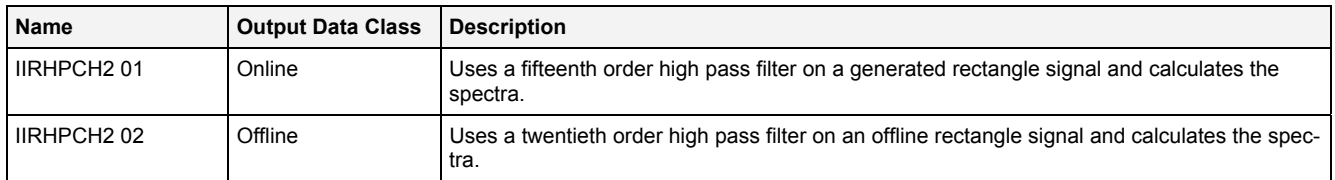

## **Analyzing Script**

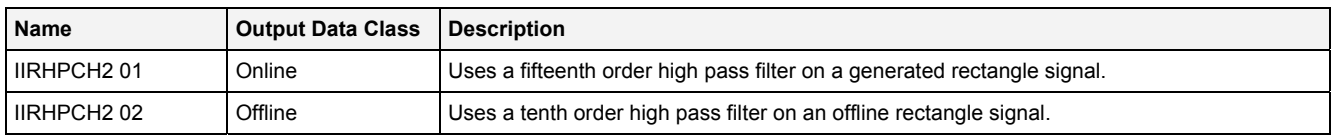

## **2.5.8.16 IIRLPCH2() – IIRLowPassFilterChebyshev2()**

## **2.5.8.16.1 General**

#### **Properties**

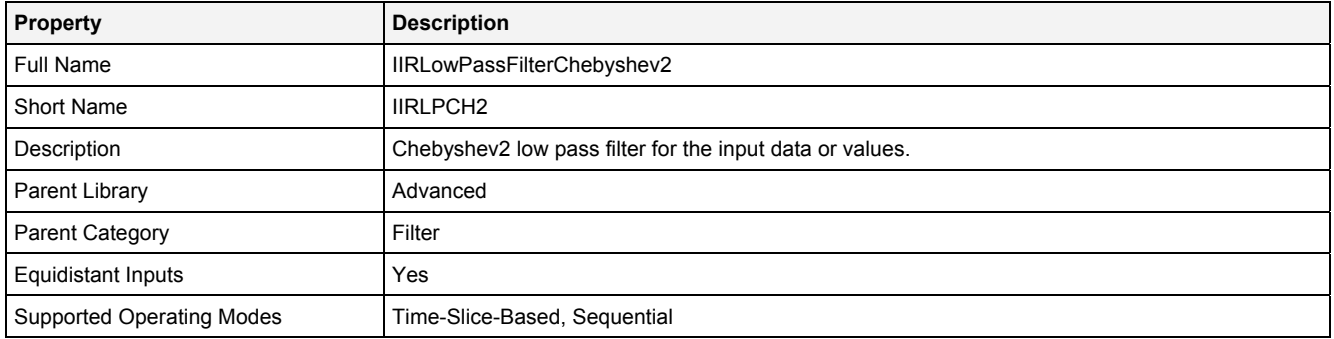

#### **Function Prototype**

DataOrValue Out0 = **IIRLPCH2 (**  DataOrValue In0 = 0**,** Value Order = 1**,** Value CutFrq = 1**,** Value Rppl = 1**,** DataOrValue EN = true **);**

#### **Symbol**

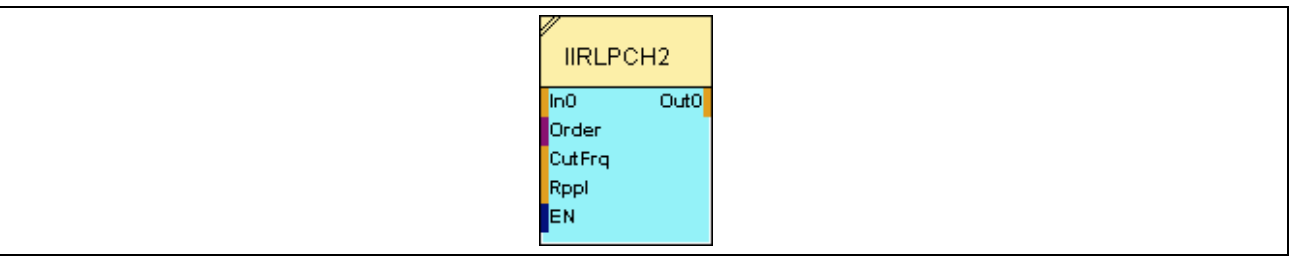

## **2.5.8.16.2 Inputs**

#### **In0**

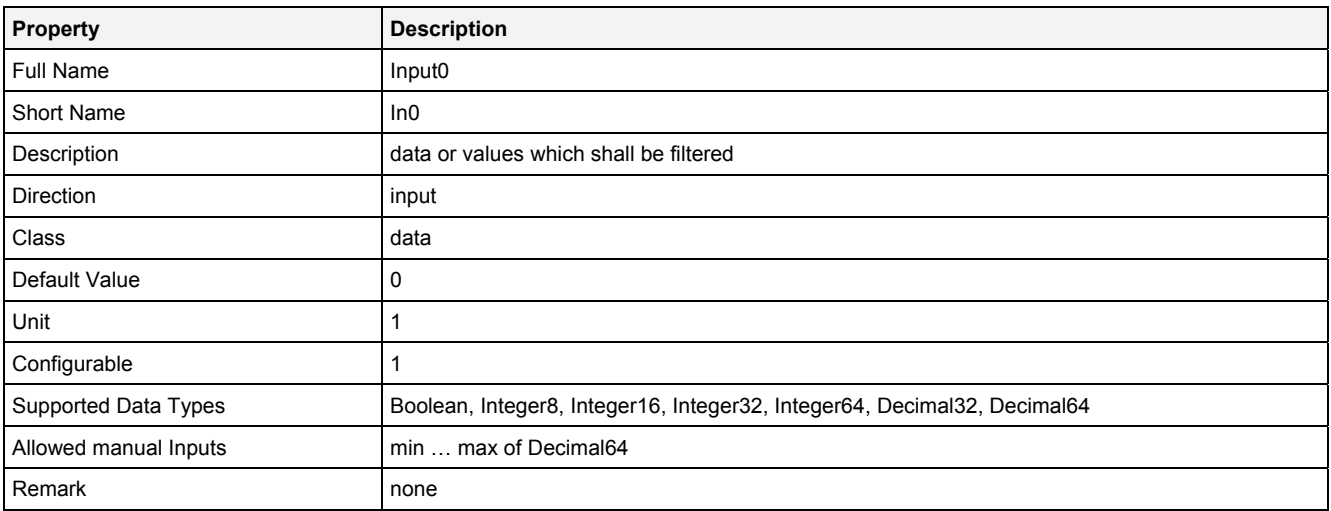

#### **Order**

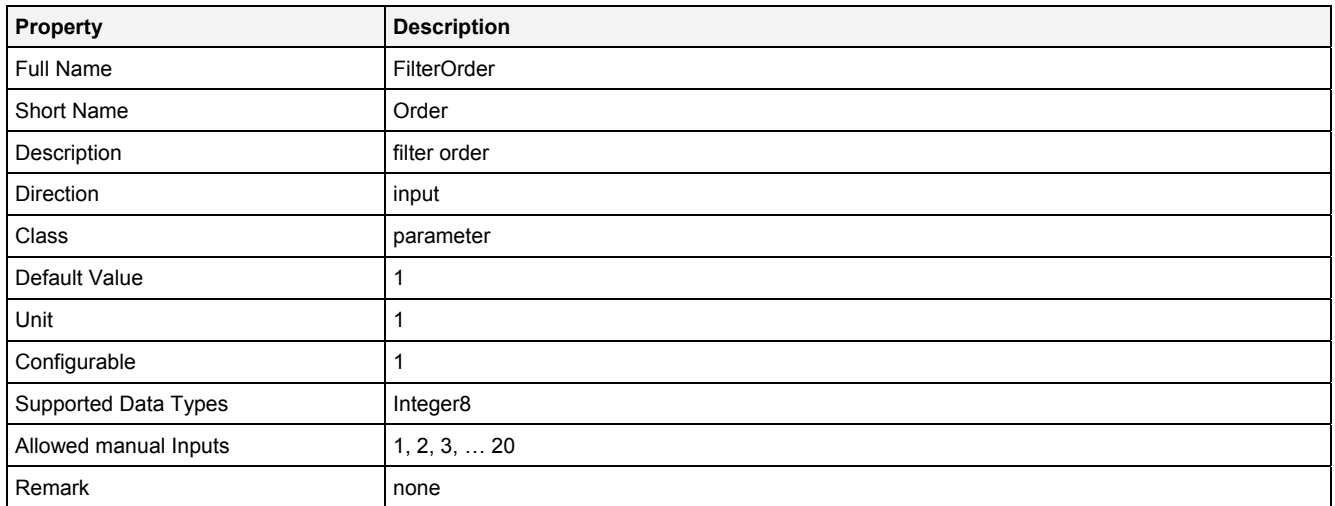

## **CutFrq**

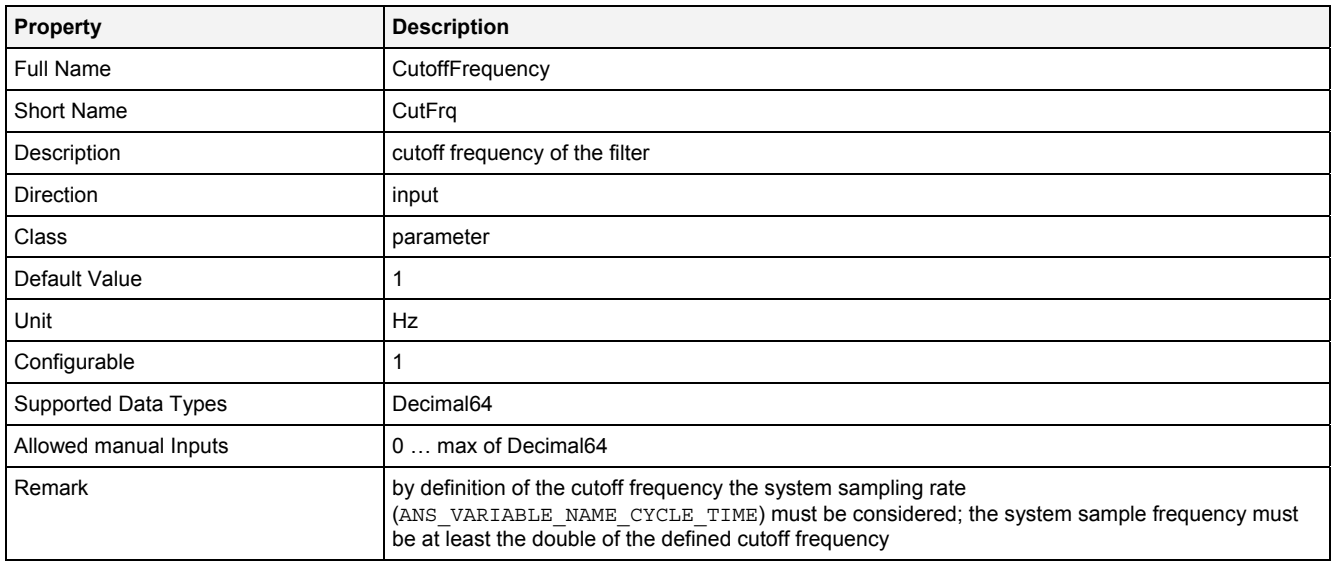

#### **Rppl**

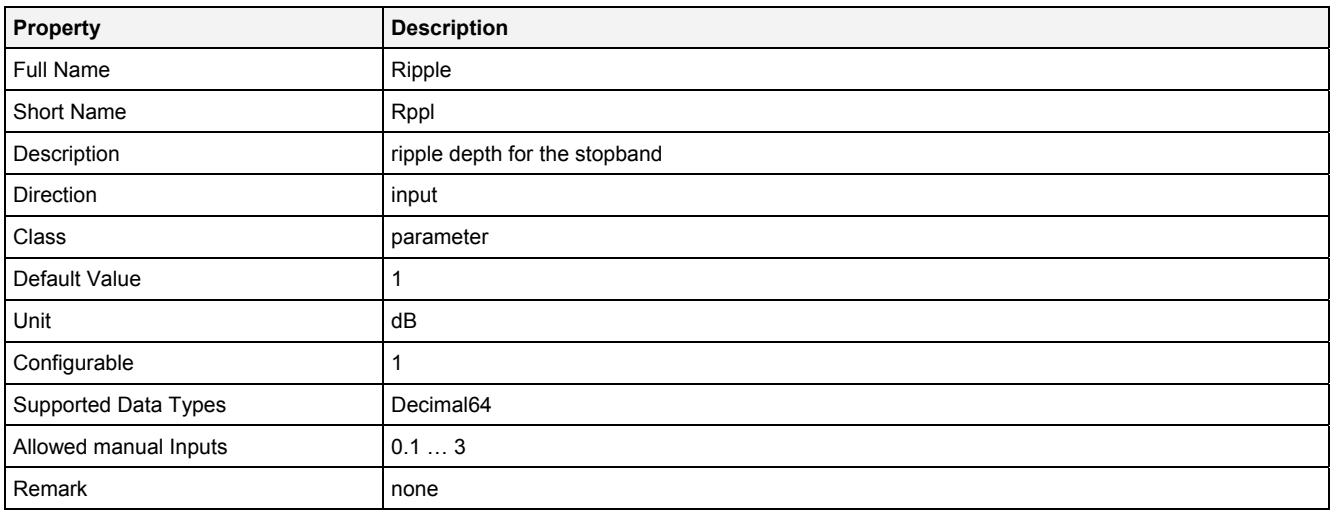

#### **EN**

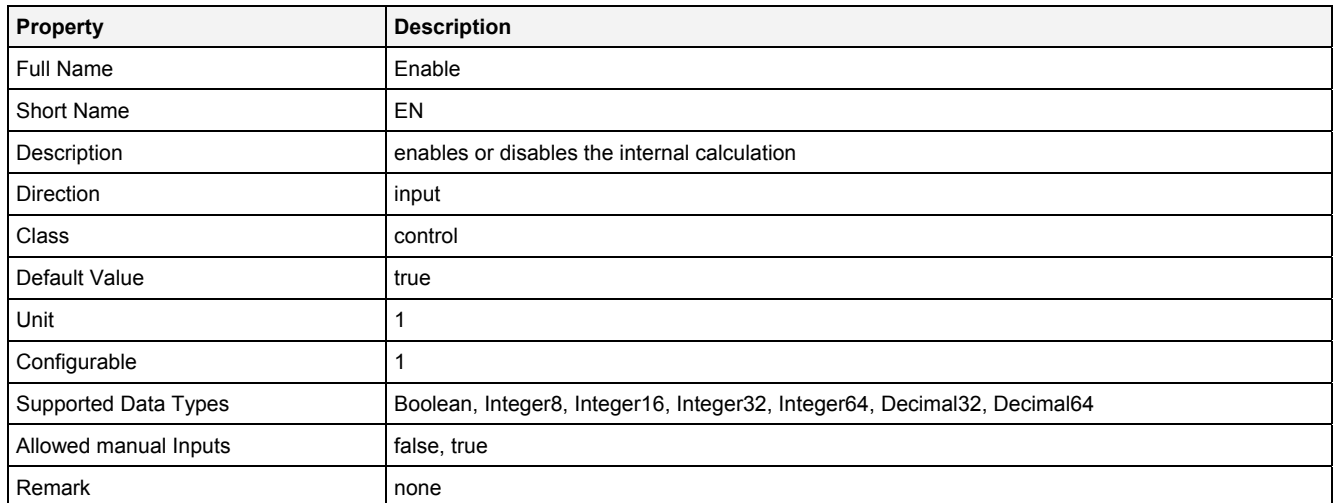

## **2.5.8.16.3 Outputs**

## **Out0**

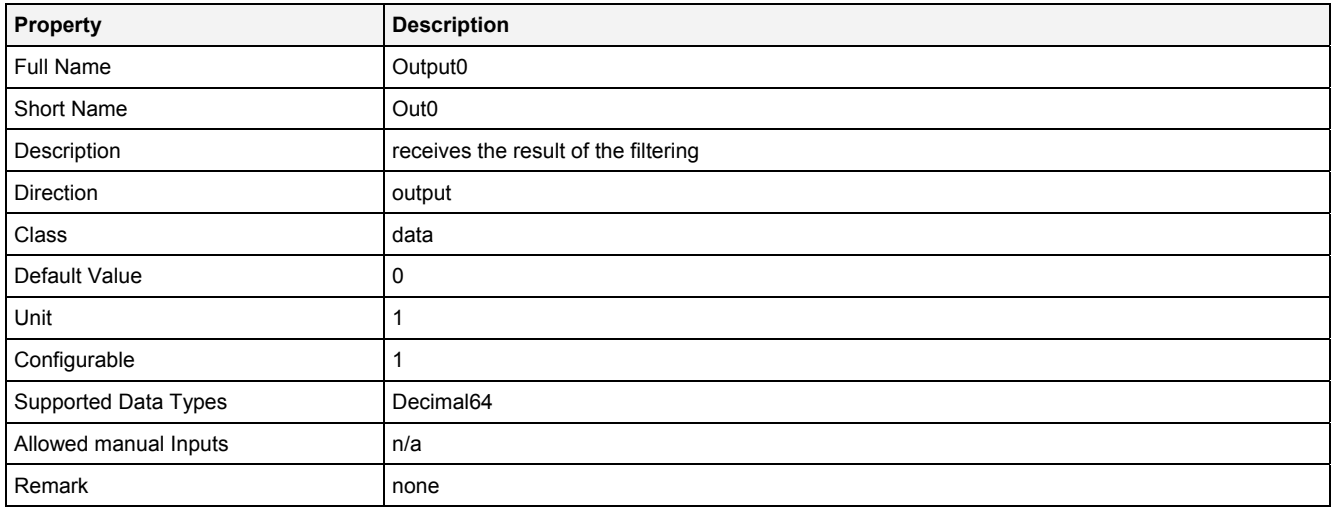

## **2.5.8.16.4 Examples**

#### **Analyzing Model**

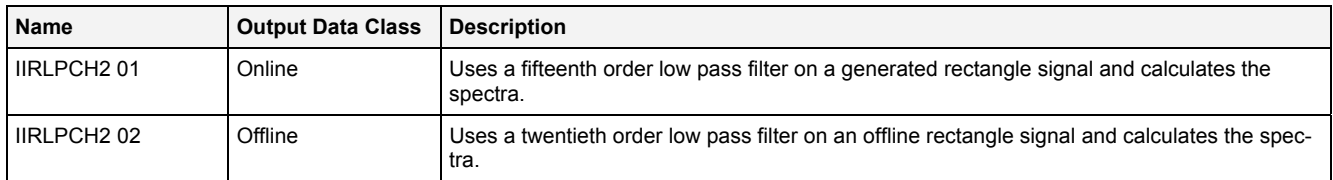

## **Analyzing Script**

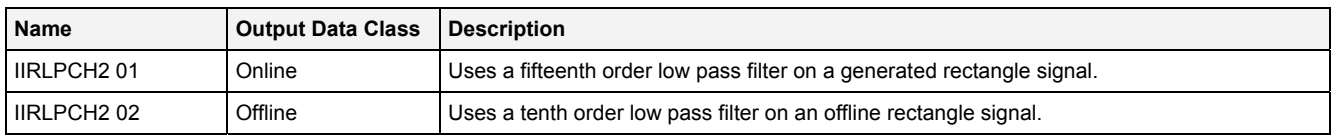

#### **2.5.9 Generation**

#### **2.5.9.1 GenWF() - GenerateWaveForm()**

## **2.5.9.1.1 General**

#### **Properties**

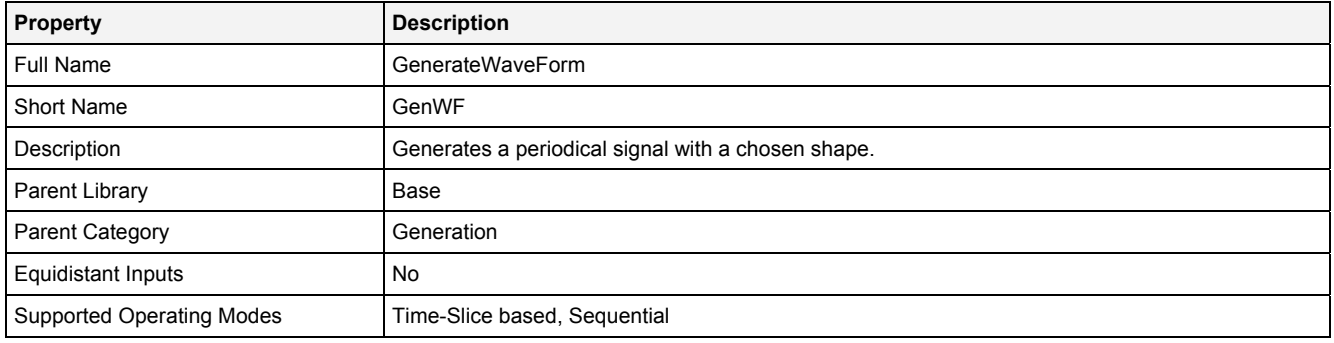

#### **Function Prototype**

```
DataOrValue Out0 = GenWF 
( 
    Value Shape = "Sine", 
 DataOrValue Amp = 1, 
 DataOrValue Frq = 1, 
 DataOrValue Offset = 0, 
 Value Phase = 0, 
    DataOrValue EN = true 
);
```
#### **Symbol**

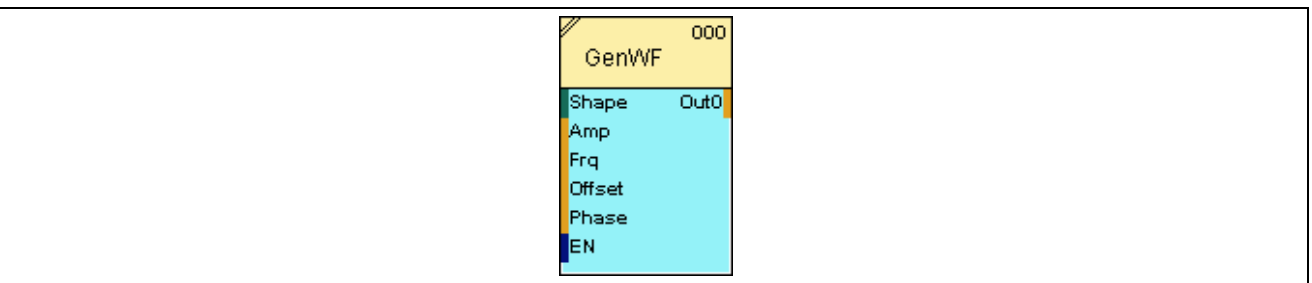

## **2.5.9.1.2 Inputs**

#### **Shape**

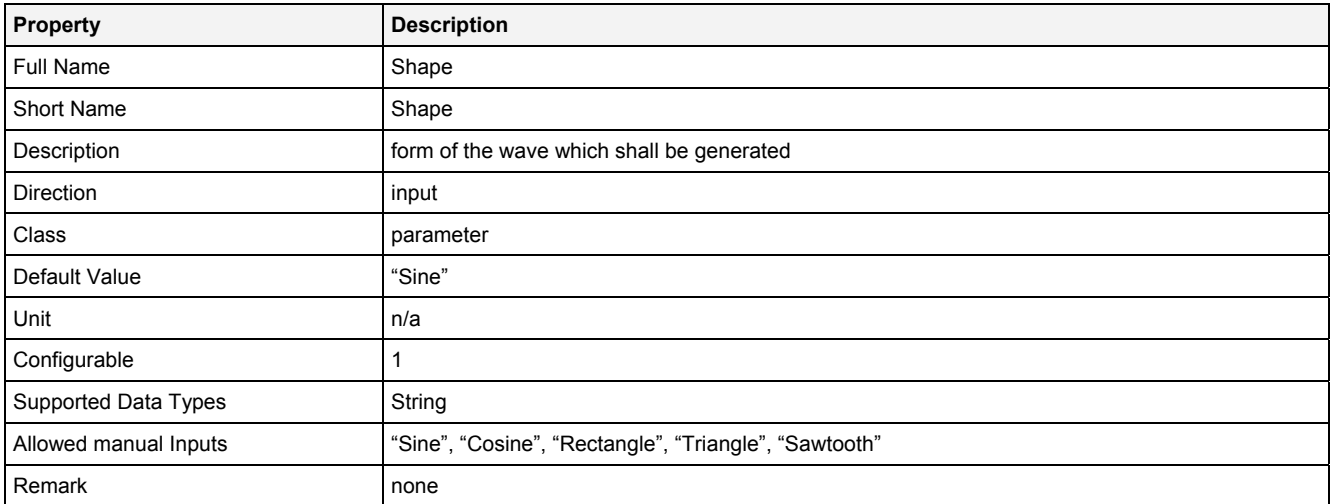

#### **Amp**

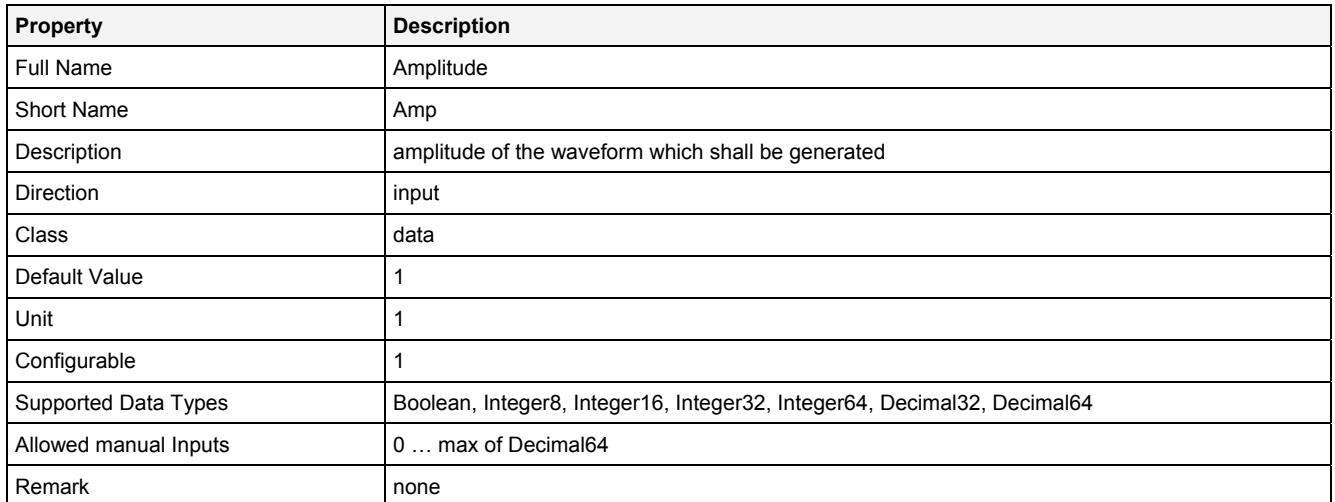

## **Frq**

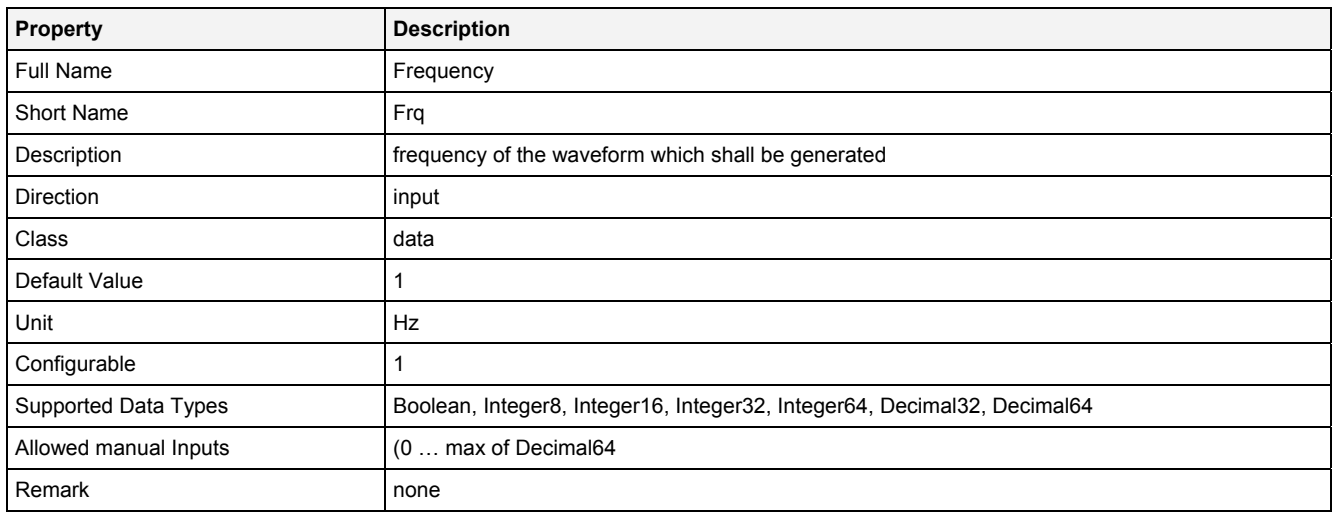

## **Offset**

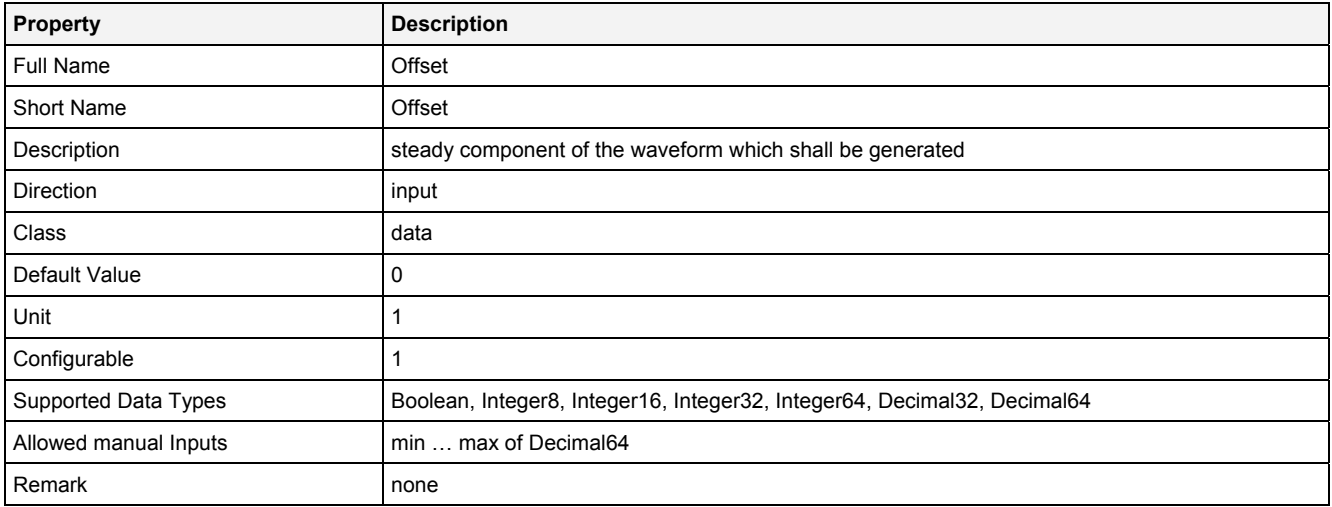

#### **Phase**

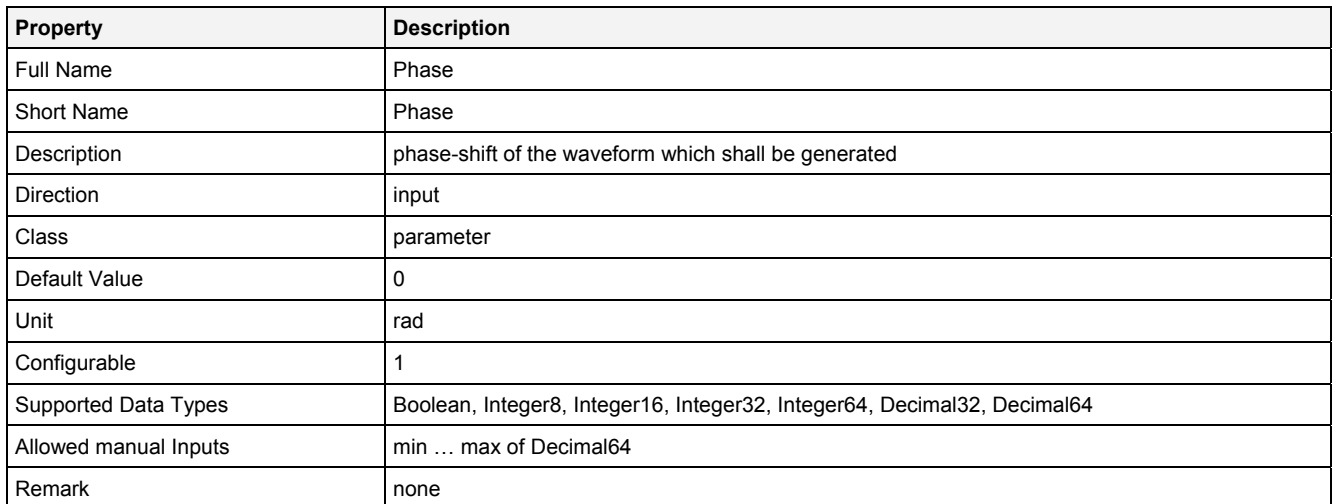

## **EN**

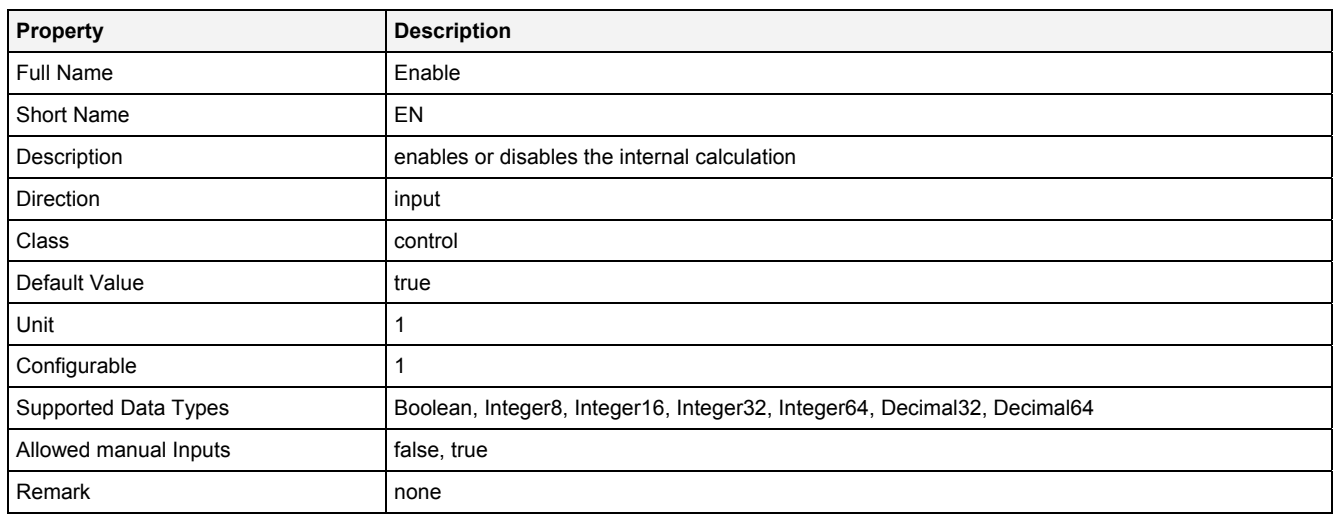

# **2.5.9.1.3 Outputs**

## **Out0**

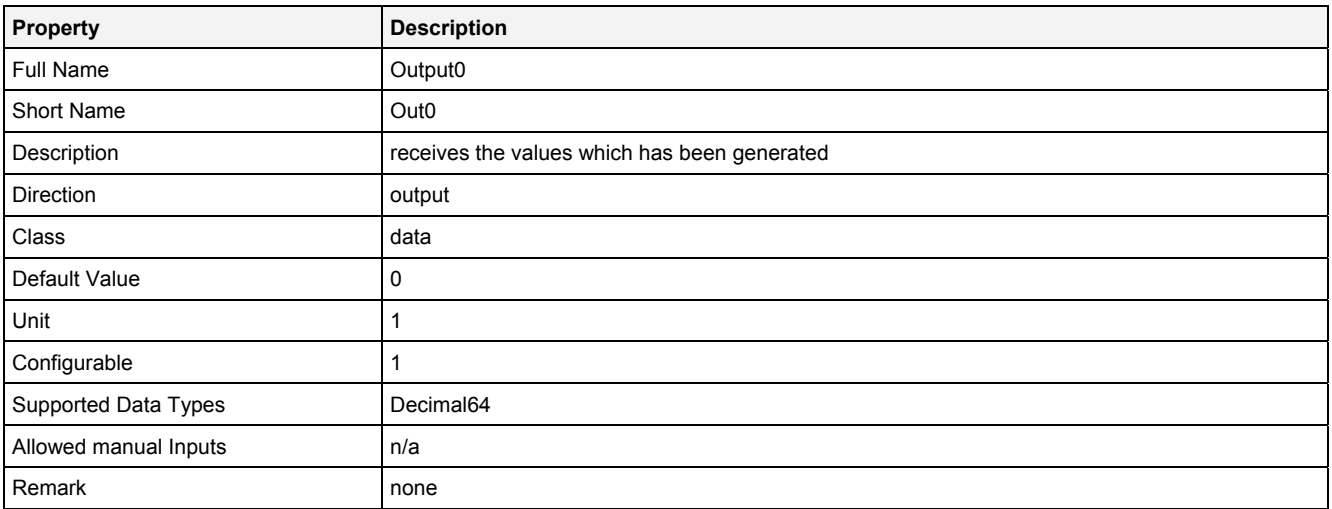

## **2.5.9.1.4 Examples**

## **Analyzing Model**

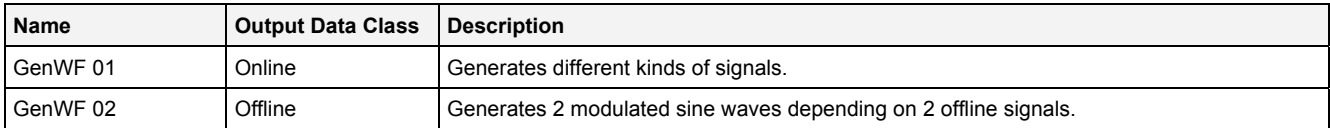

## **Analyzing Script**

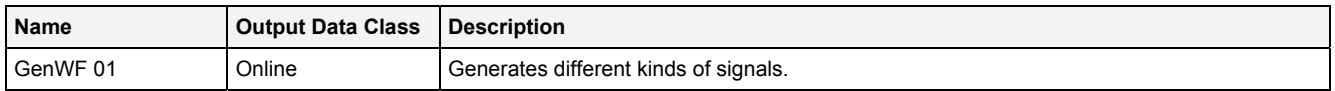

## **2.5.9.2 Impulser() - Impulser()**

## **2.5.9.2.1 General**

#### **Properties**

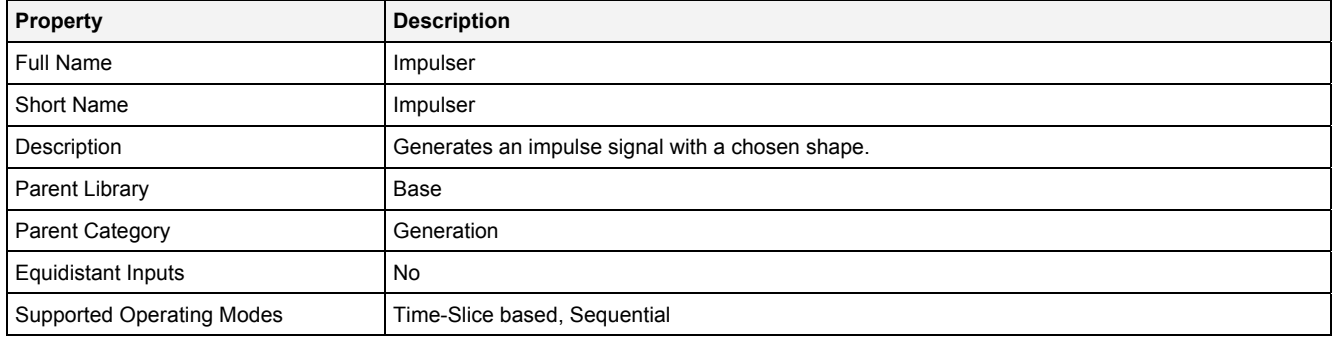

#### **Function Prototype**

```
DataOrValue Out0 = Impulser 
( 
    Value Shape = "Rectangle", 
 DataOrValue Amp = 1, 
 DataOrValue Offset = 0, 
 DataOrValue CT = 1, 
 DataOrValue IT = 0.1, 
 Value DT = 0, 
    DataOrValue EN = true 
);
```
#### **Symbol**

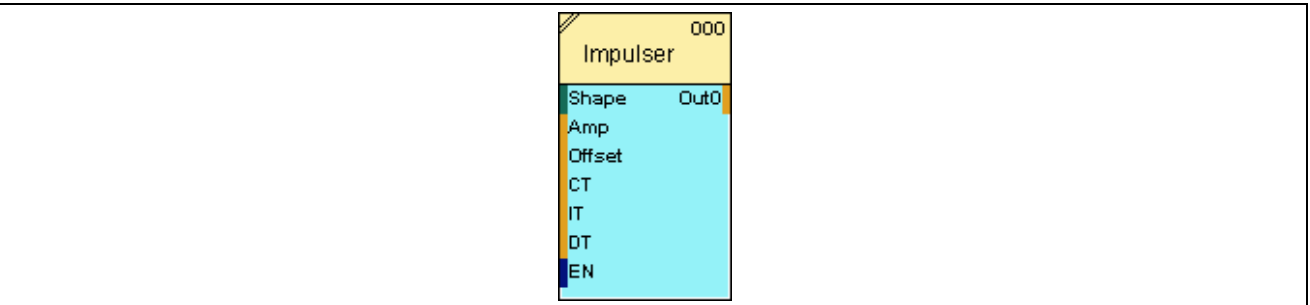

## **2.5.9.2.2 Inputs**

#### **Shape**

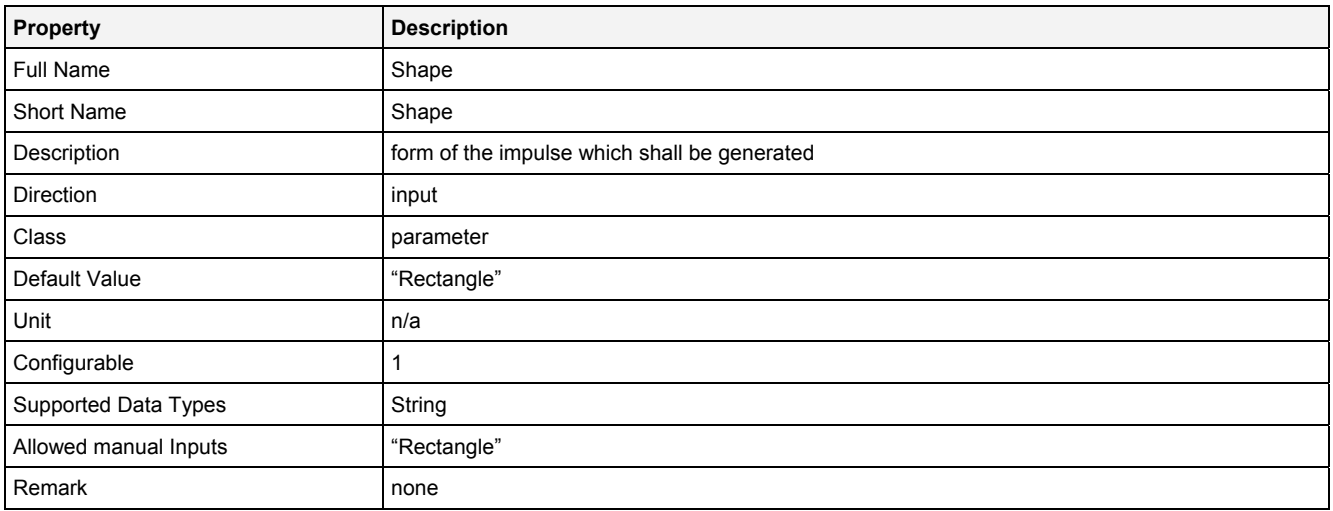

#### **Amp**

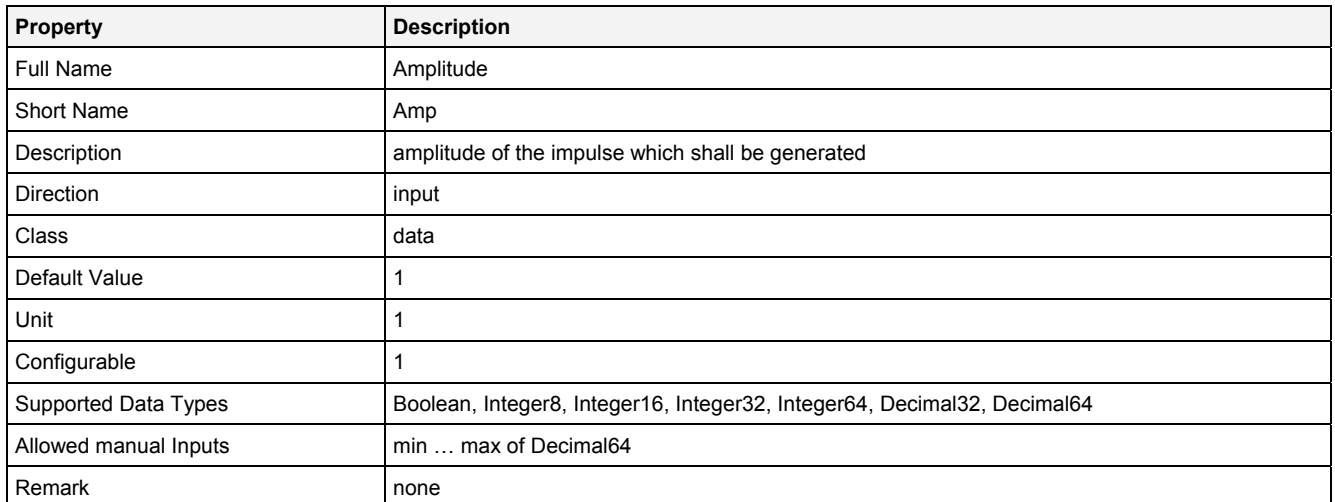

#### **Offset**

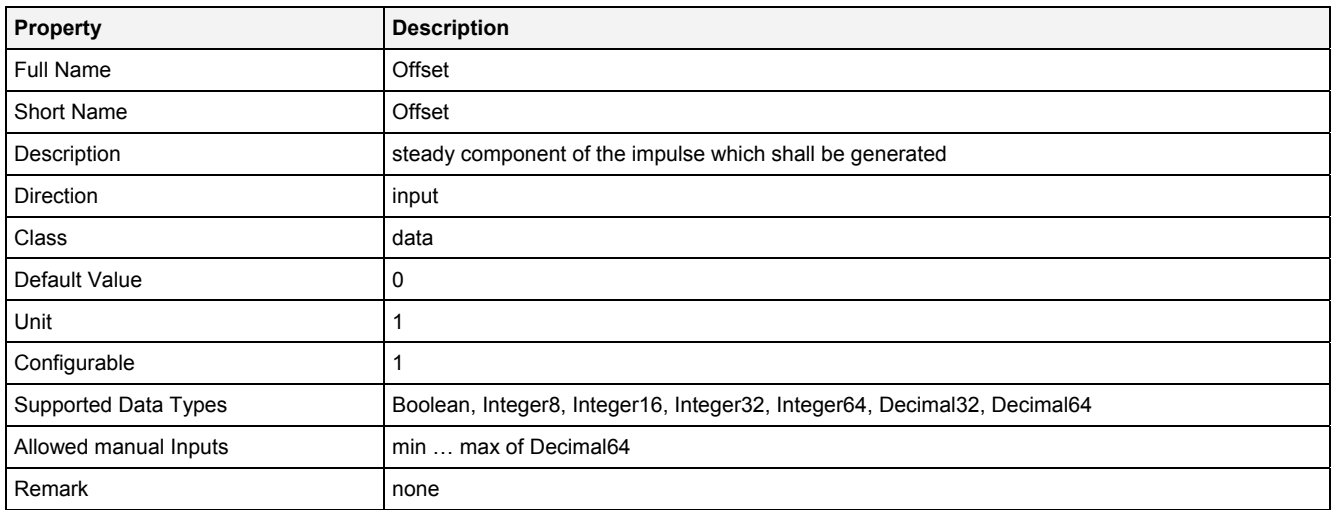

## **CT**

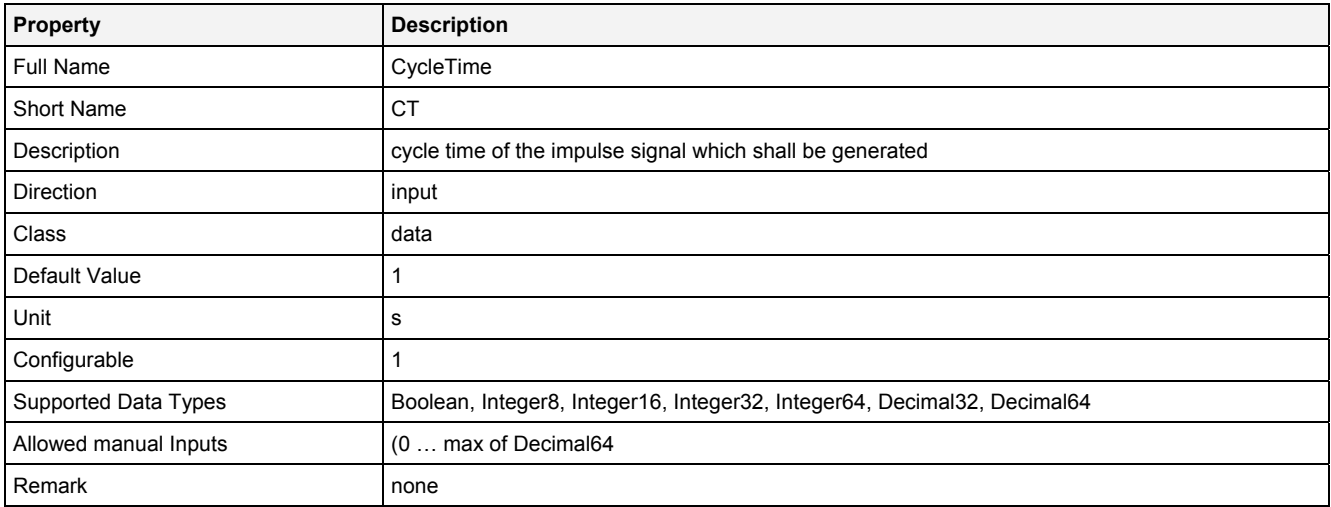

#### **IT**

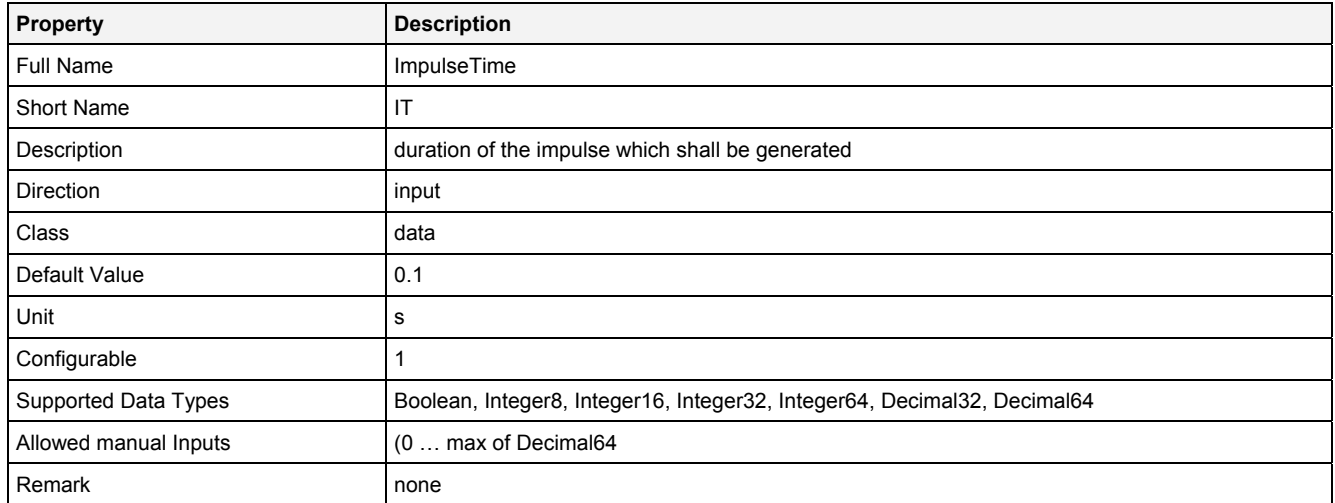

## **DT**

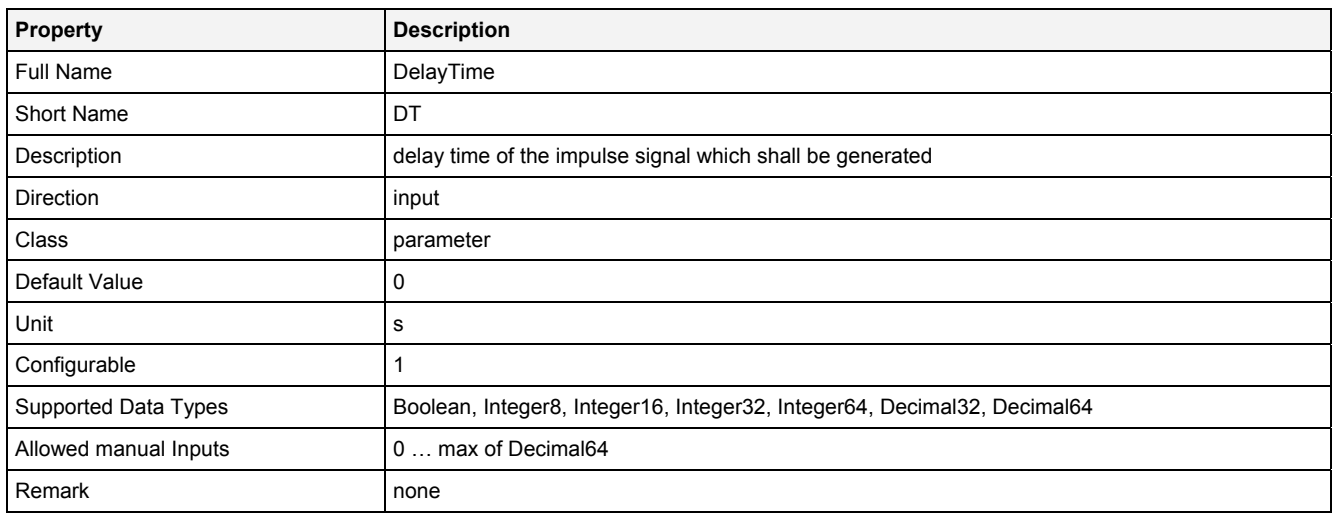

## **EN**

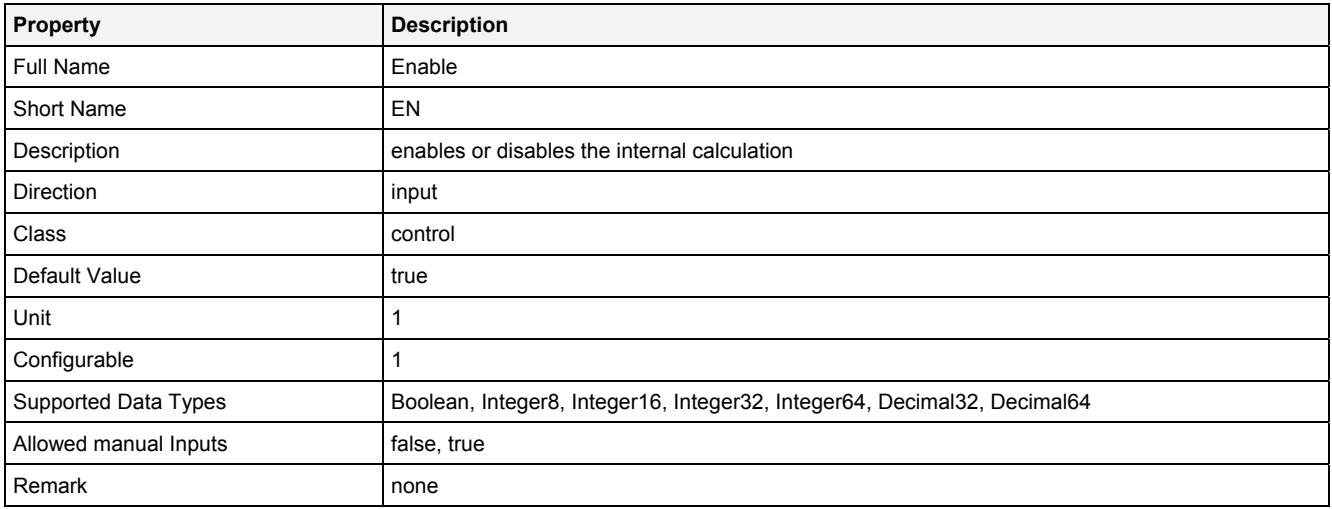

## **2.5.9.2.3 Outputs**

## **Out0**

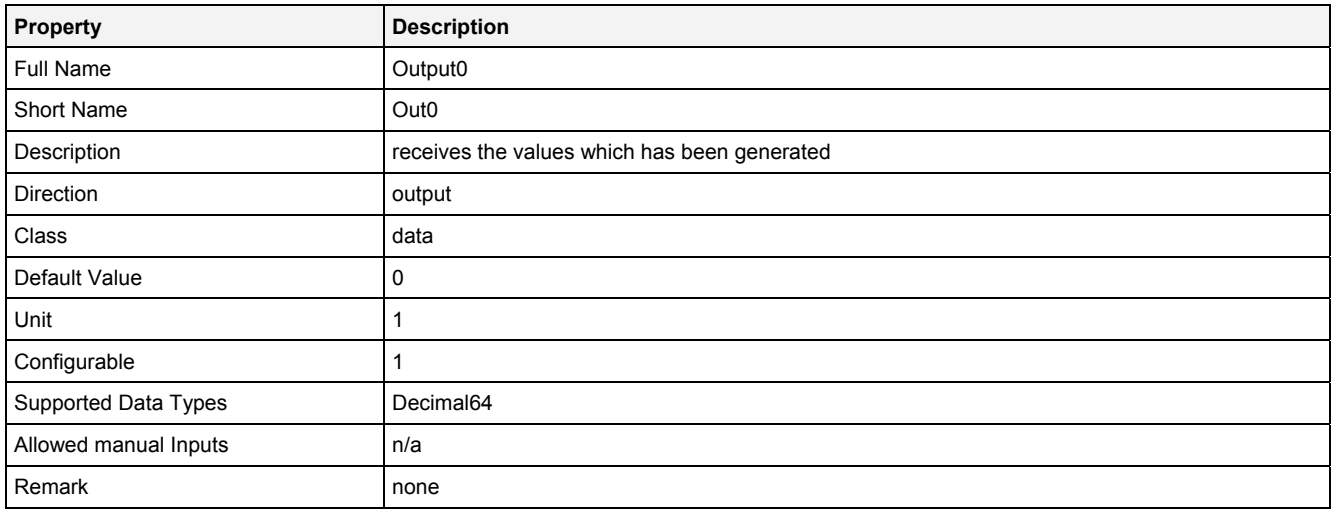

## **2.5.9.2.4 Examples**

## **Analyzing Model**

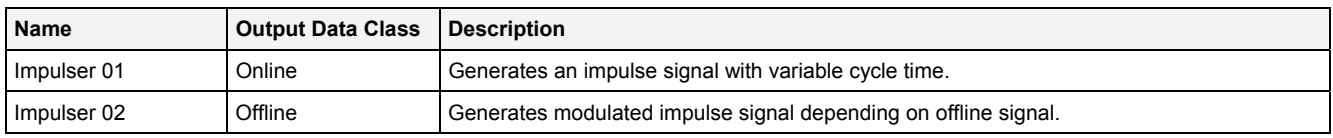

## **Analyzing Script**

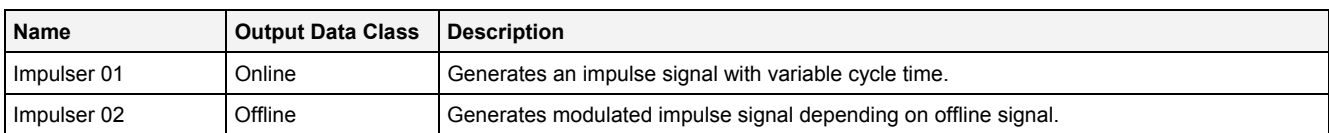

## **2.5.9.3 Random() - Random()**

## **2.5.9.3.1 General**

#### **Properties**

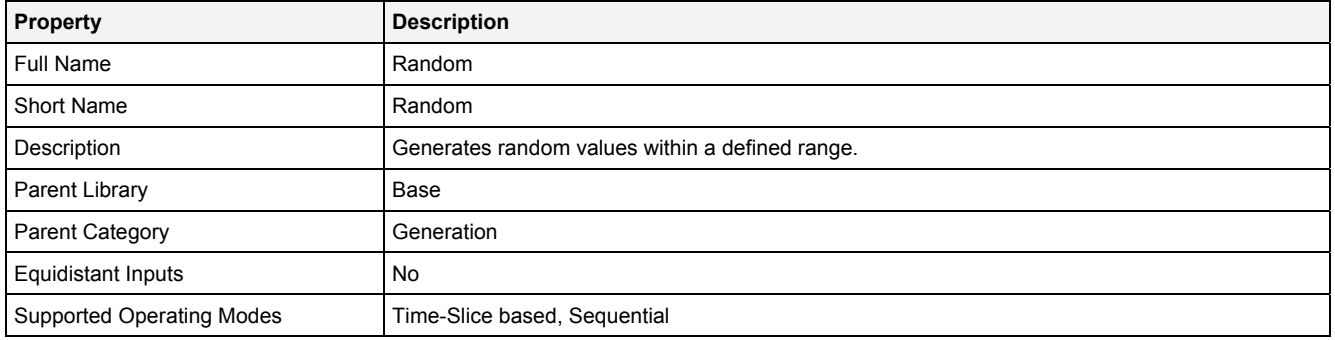

#### **Function Prototype**

```
DataOrValue Out0 = Random 
( 
    DataOrValue Min = 0, 
 DataOrValue Max = 1, 
 Value Prcsn = "Decimal64", 
    DataOrValue EN = true 
);
```
#### **Symbol**

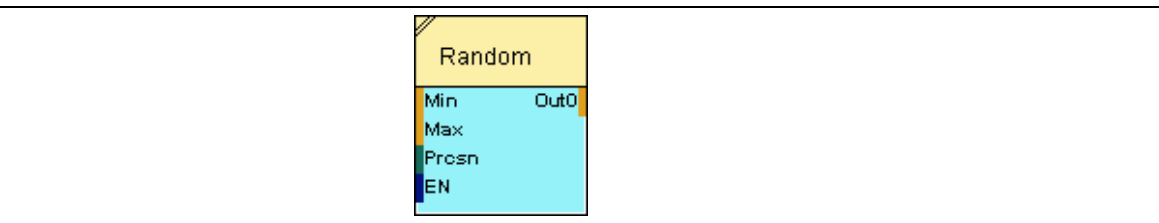

## **2.5.9.3.2 Inputs**

#### **Min**

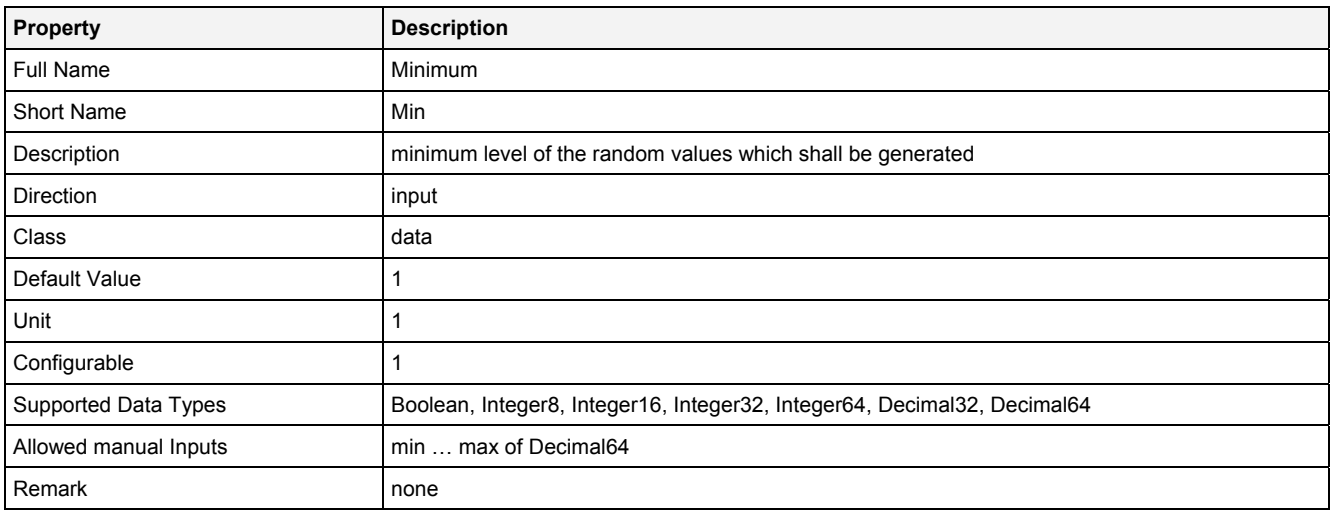

#### **Max**

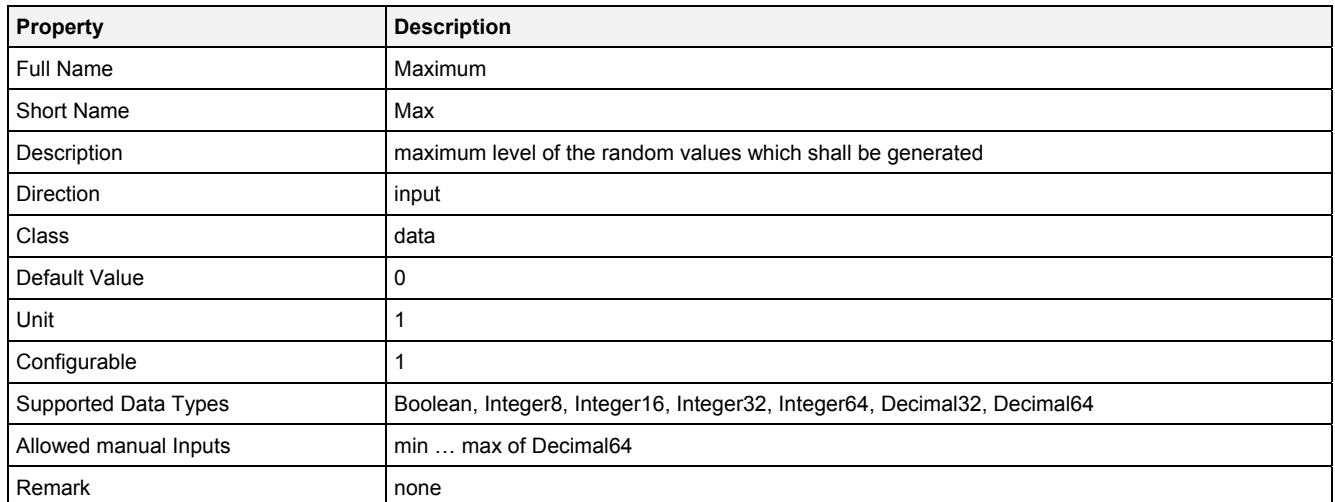

#### **Prcsn**

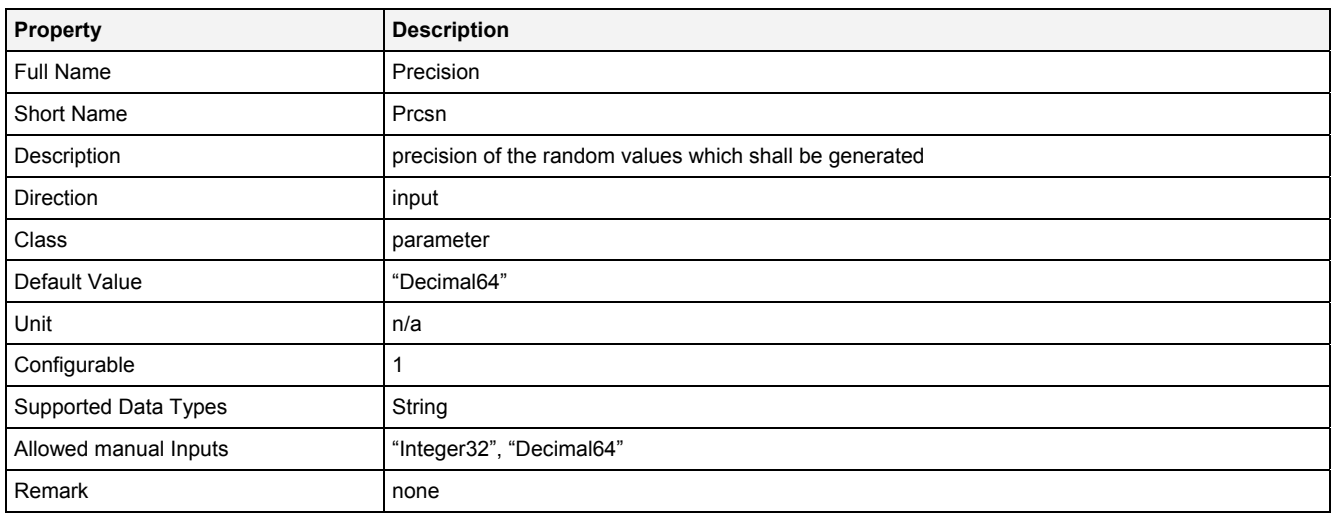

## **EN**

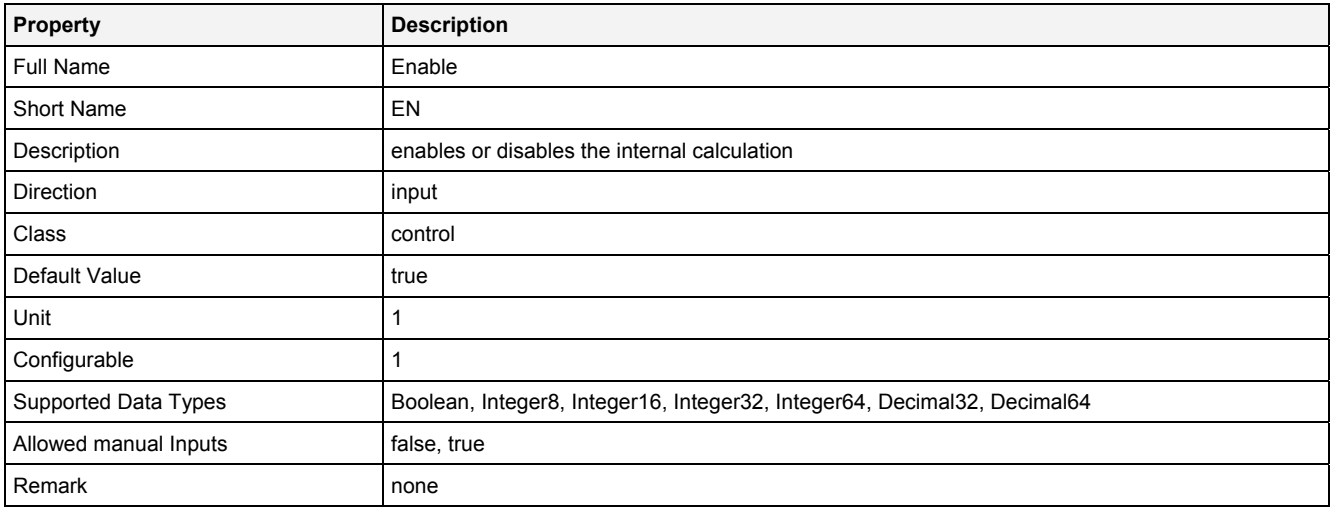

## **2.5.9.3.3 Outputs**

## **Out0**

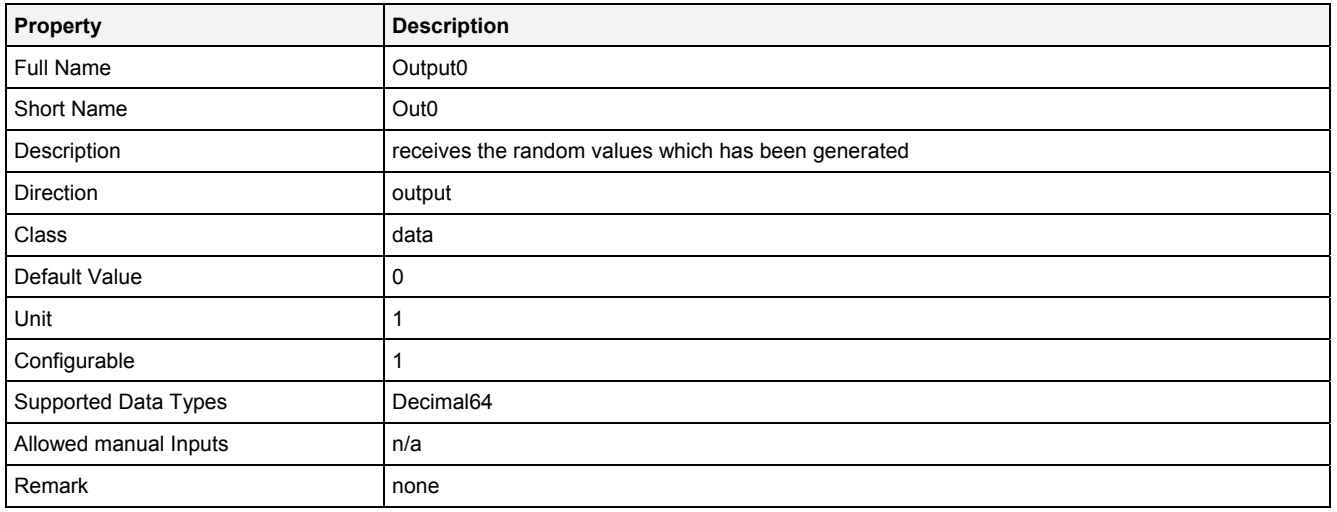

## **2.5.9.3.4 Examples**

## **Analyzing Model**

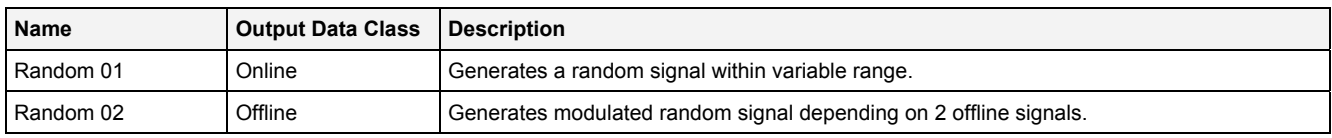

## **Analyzing Script**

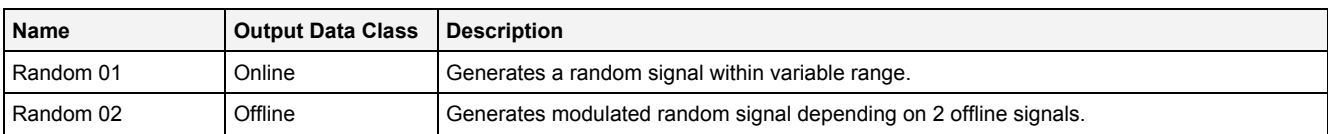

**2.5.10 Input** 

#### **2.5.10.1 In() - Input()**

## **2.5.10.1.1 General**

#### **Properties**

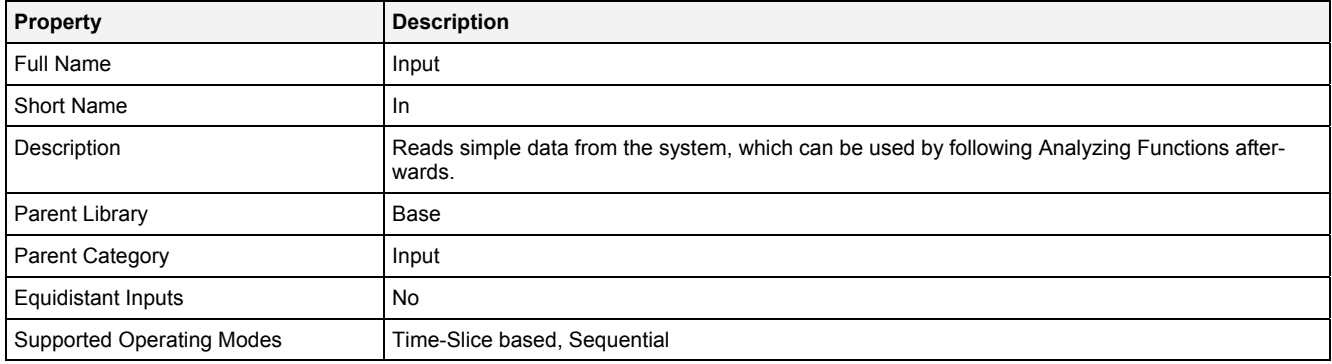

## **Function Prototype**

```
DataOrValue Out0 = In 
( 
 Value Name = 0, 
 Value Int = "Default", 
 DataOrValue EN = true,
 Value* Unit = NULL, 
 Value* Desc = NULL 
);
```
#### **Symbol**

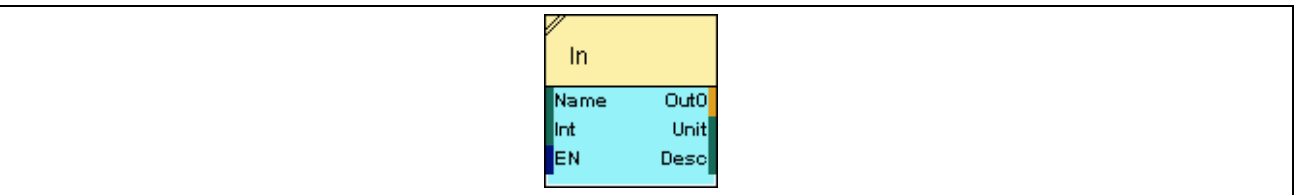

#### **2.5.10.1.2 Inputs**

#### **Name**

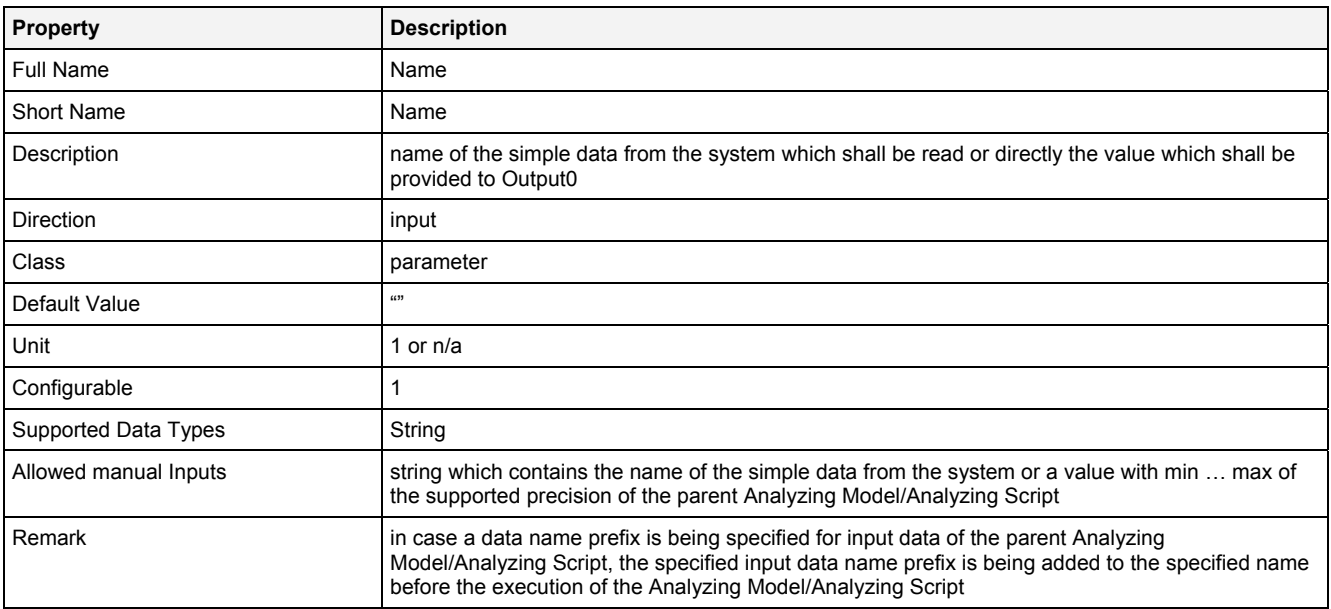

#### **Int**

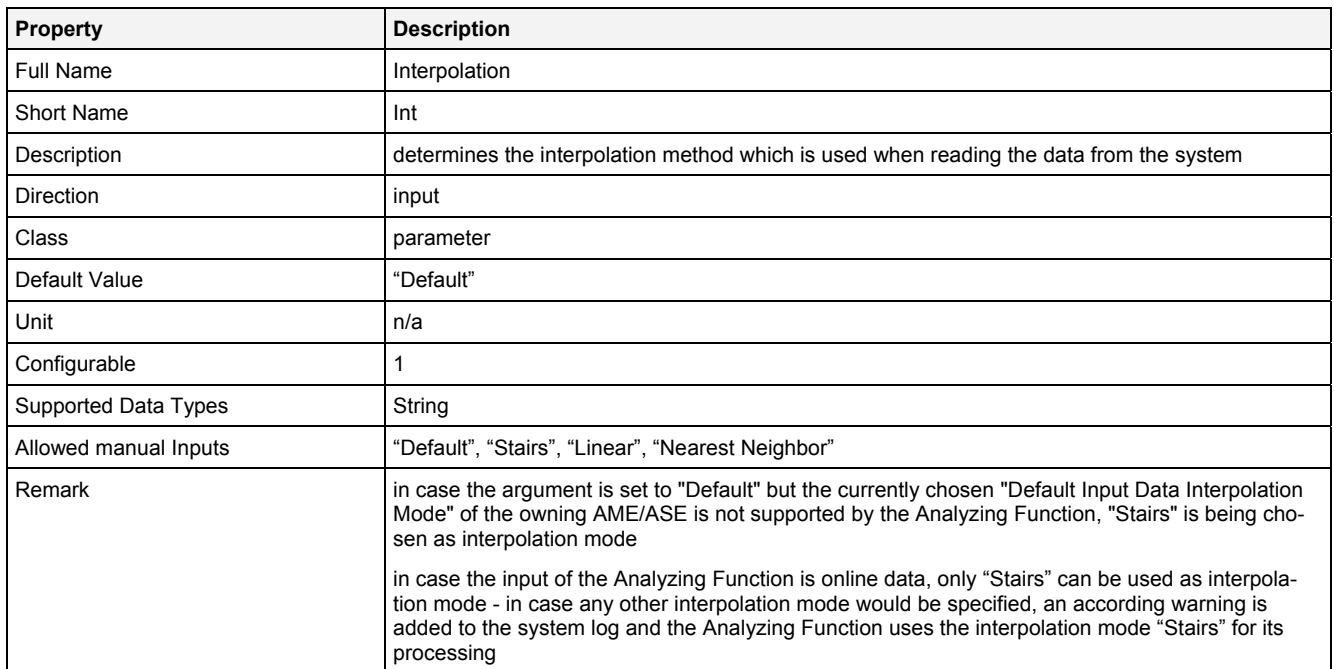

#### **EN**

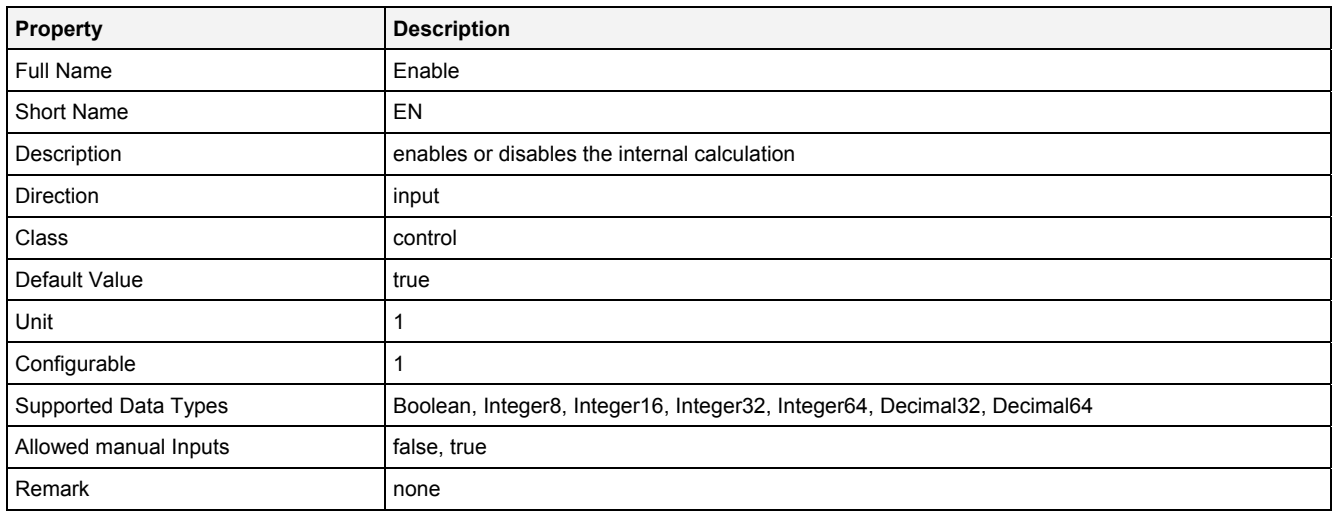

## **2.5.10.1.3 Outputs**

**Out0** 

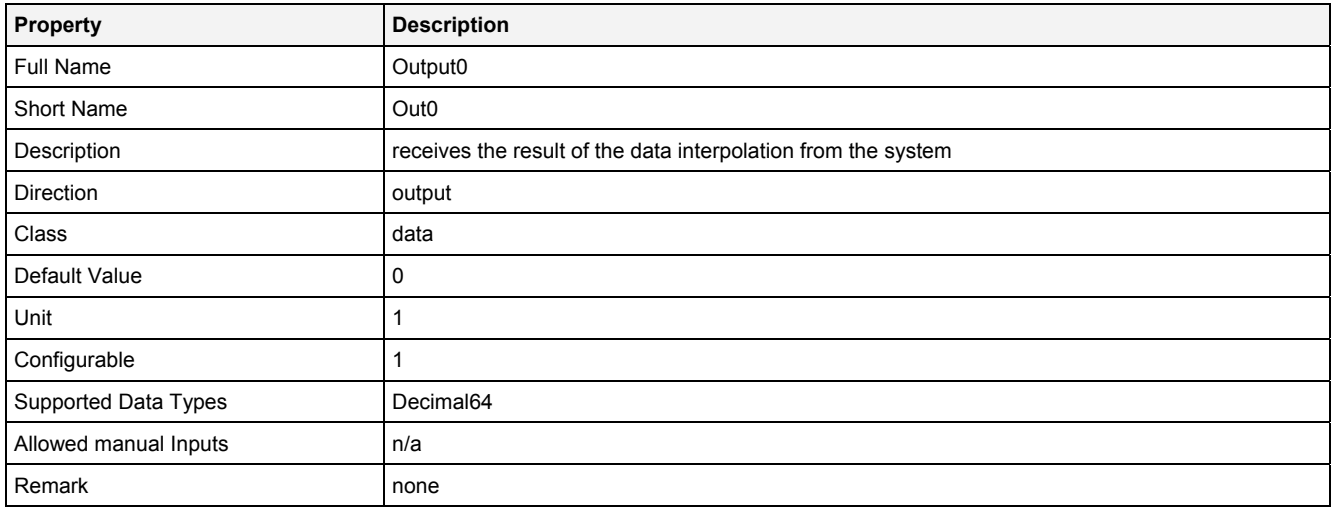

#### **Unit**

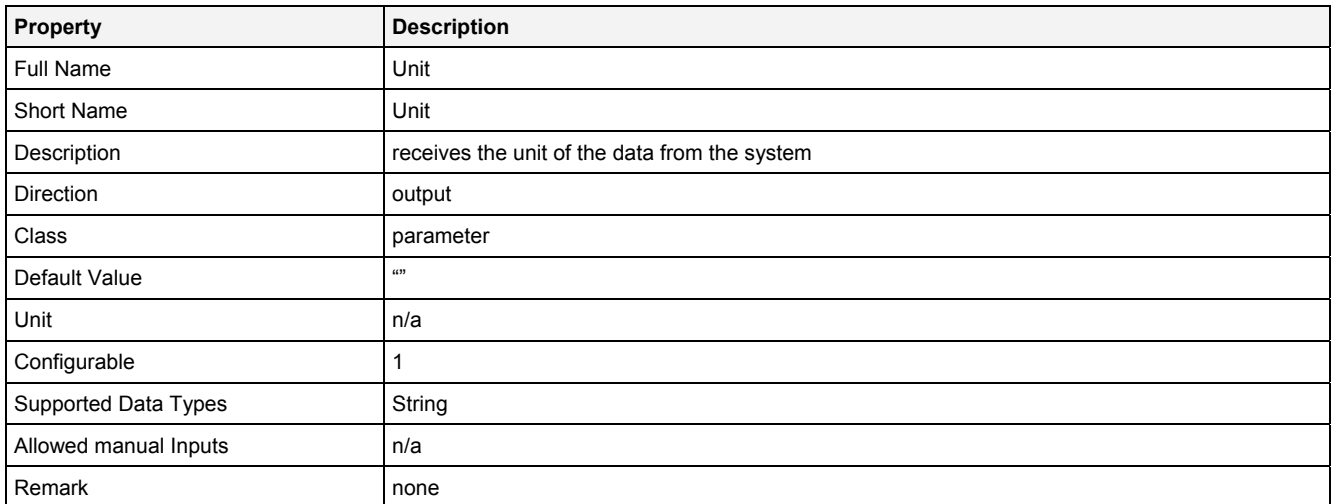

#### **Desc**

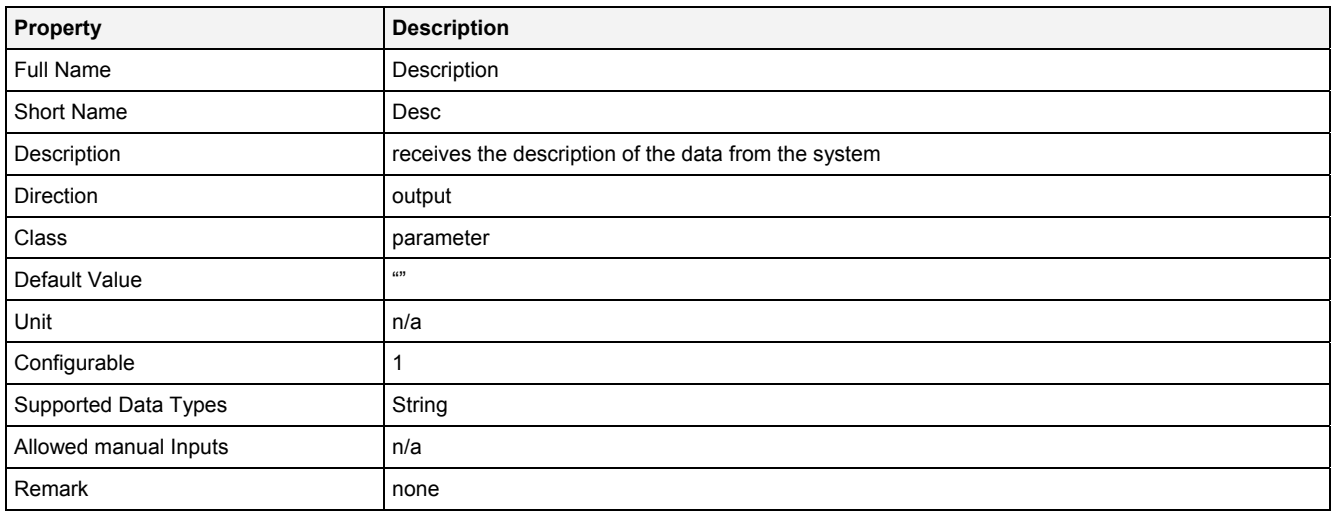

## **2.5.10.2 InAAF() - InputAntiAliasingFilter()**

## **2.5.10.2.1 General**

#### **Properties**

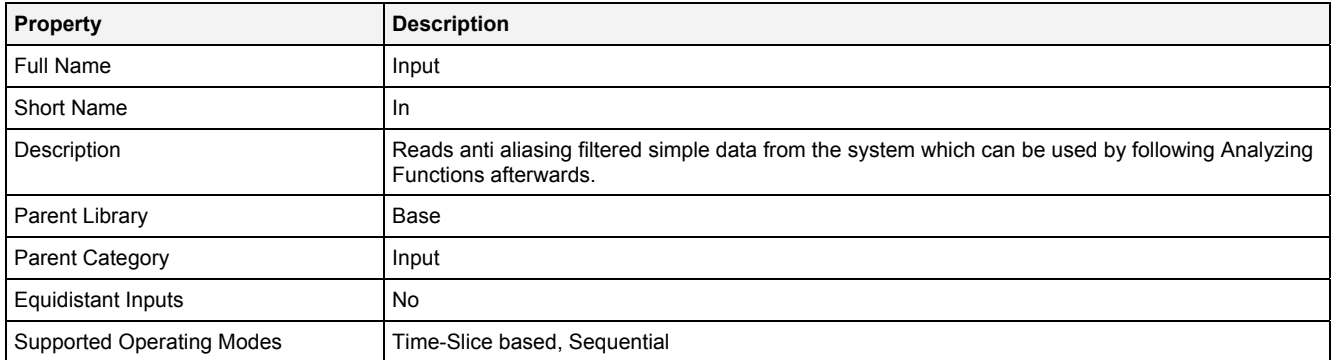

#### **Function Prototype**

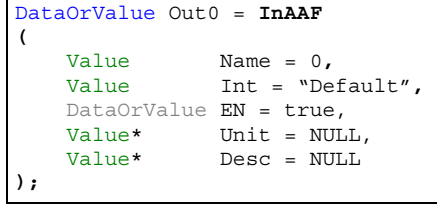

#### **Symbol**

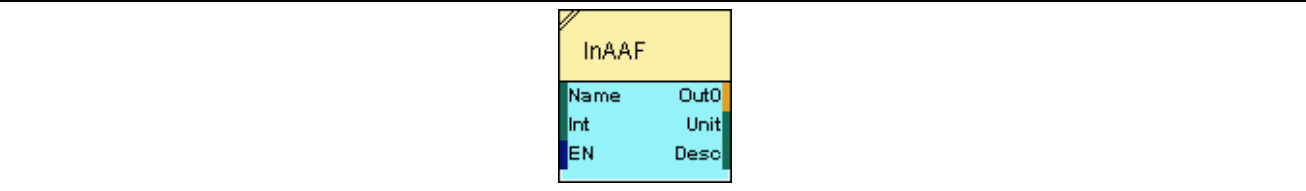

## **2.5.10.2.2 Inputs**

## **Name**

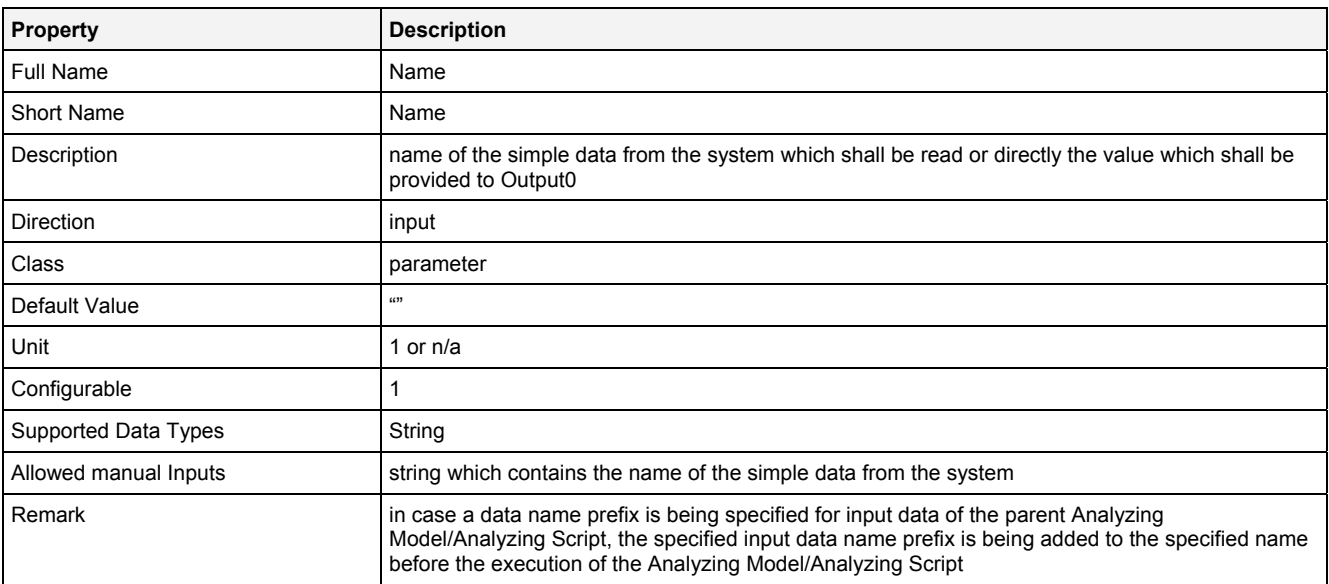

#### **Int**

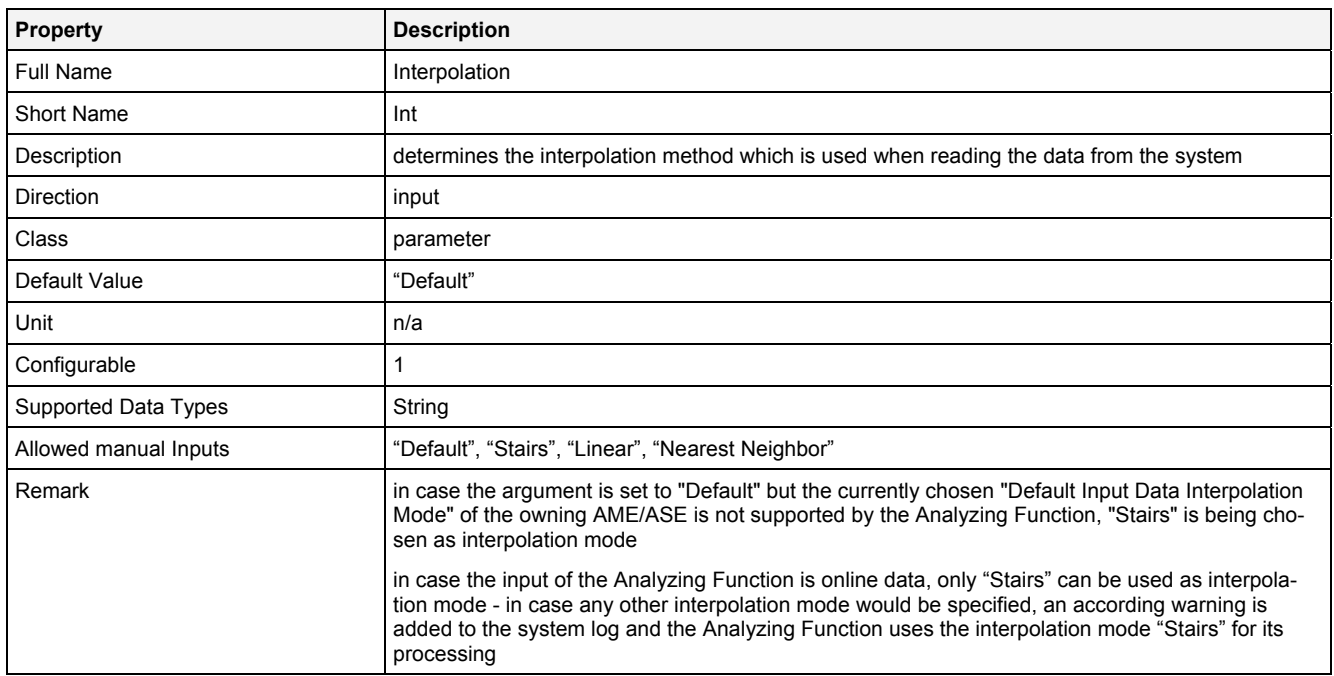

## **EN**

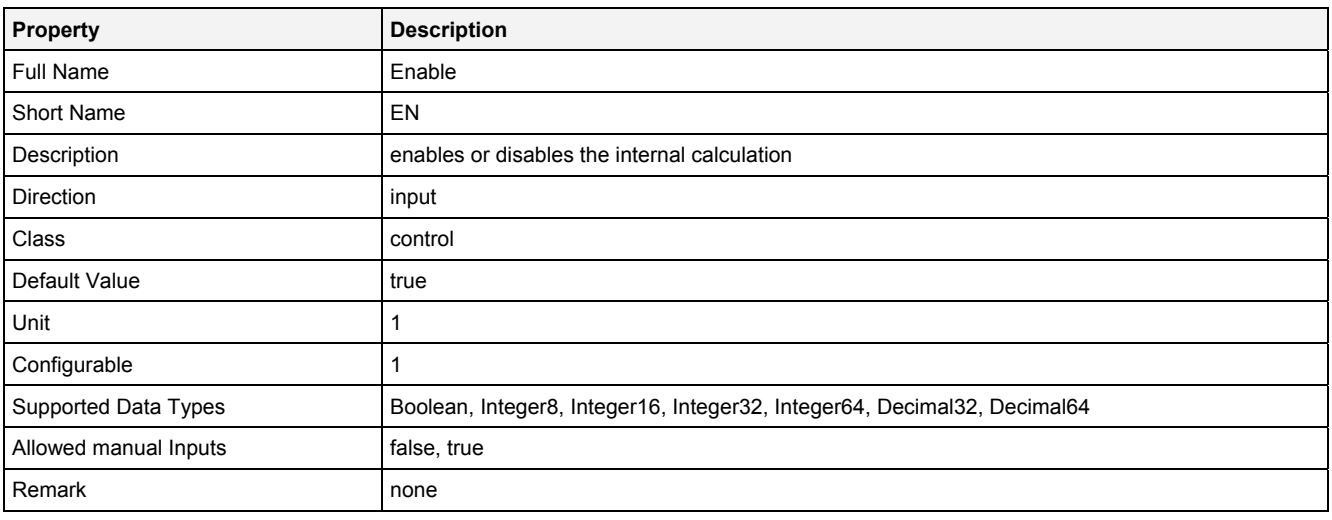

# **2.5.10.2.3 Outputs**

#### **Out0**

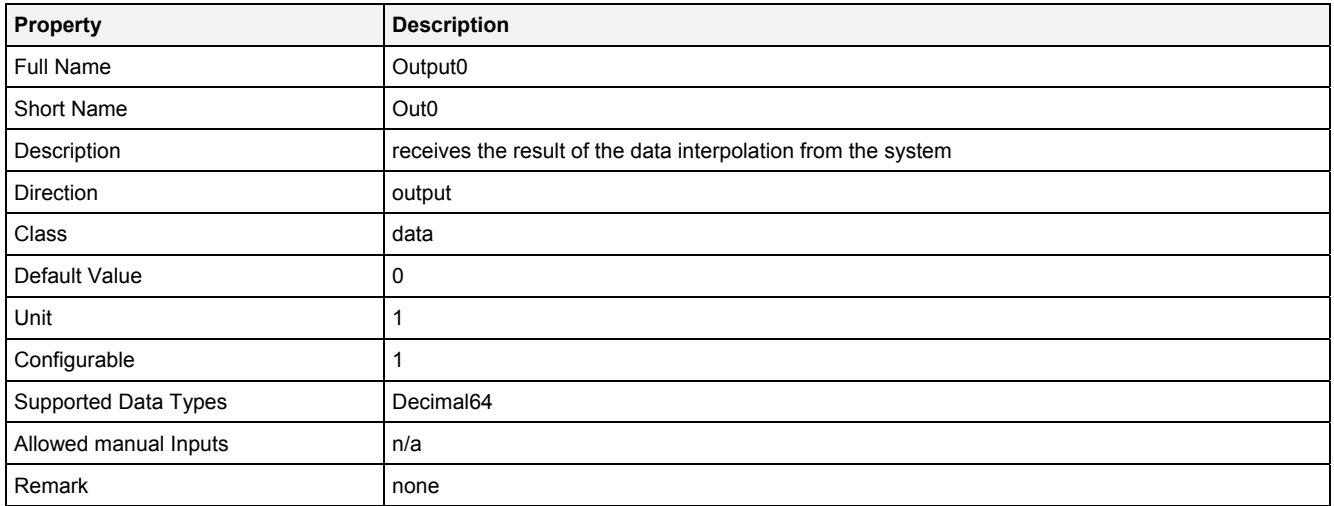

#### **Unit**

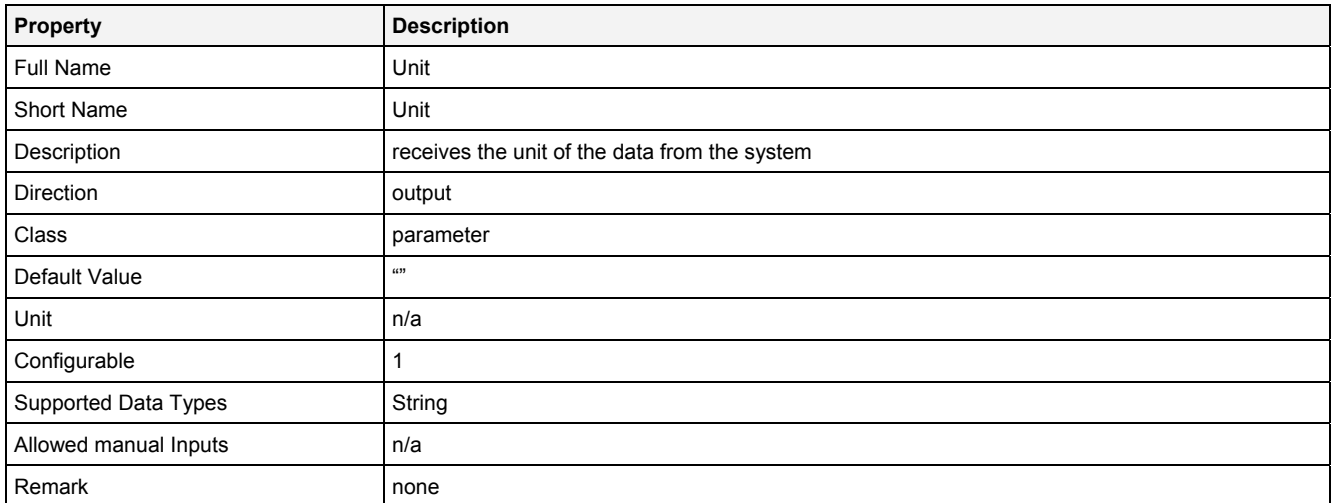

#### **Desc**

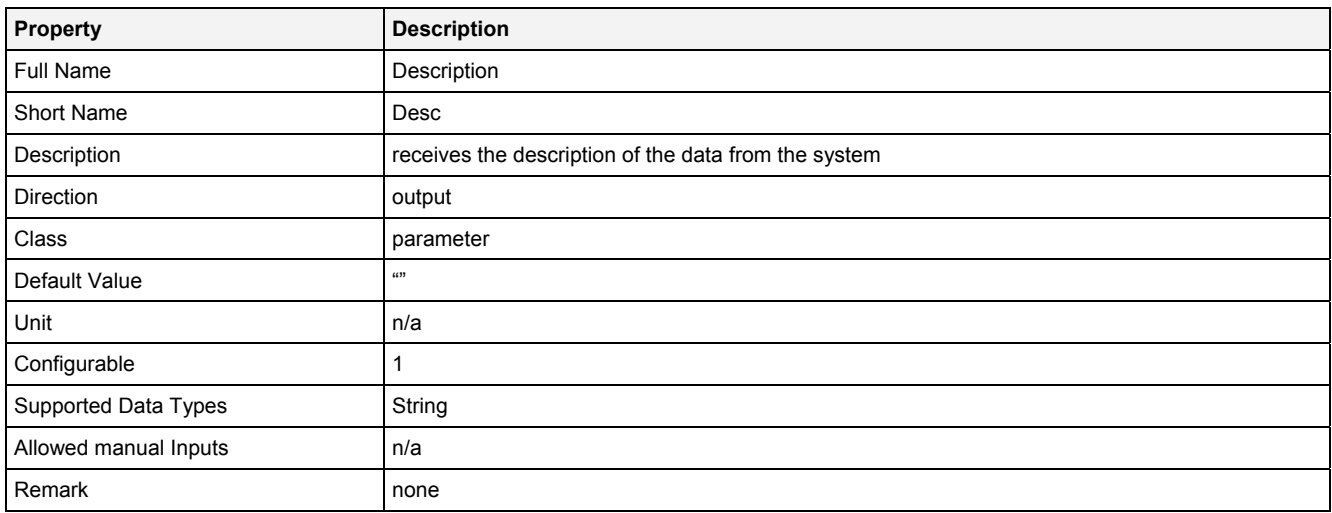

## **2.5.10.3 InB1D() - InputBuffer1D()**

## **2.5.10.3.1 General**

#### **Properties**

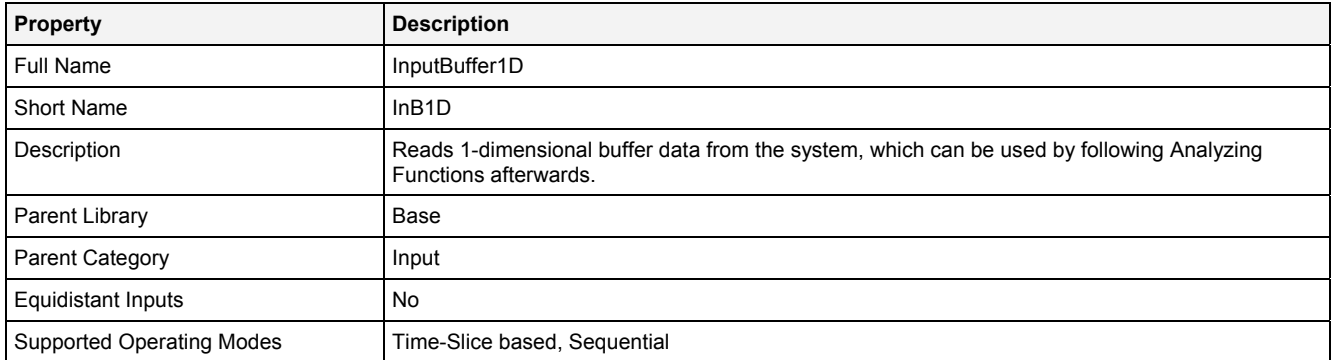

#### **Function Prototype**

```
Buffer1D Out0 = InB1D 
( 
 Value Name = "", 
 Value Int = "Default", 
DataOrValue EN = true,
 DataOrValue* OutReady = NULL, 
 Value* Unit = NULL, 
 Value* Desc = NULL 
);
```
#### **Symbol**

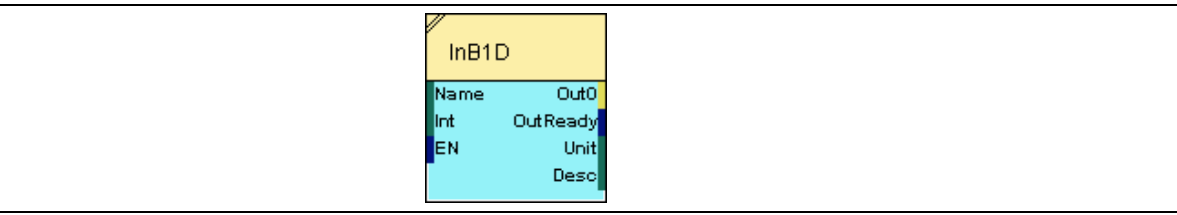

## **2.5.10.3.2 Inputs**

#### **Name**

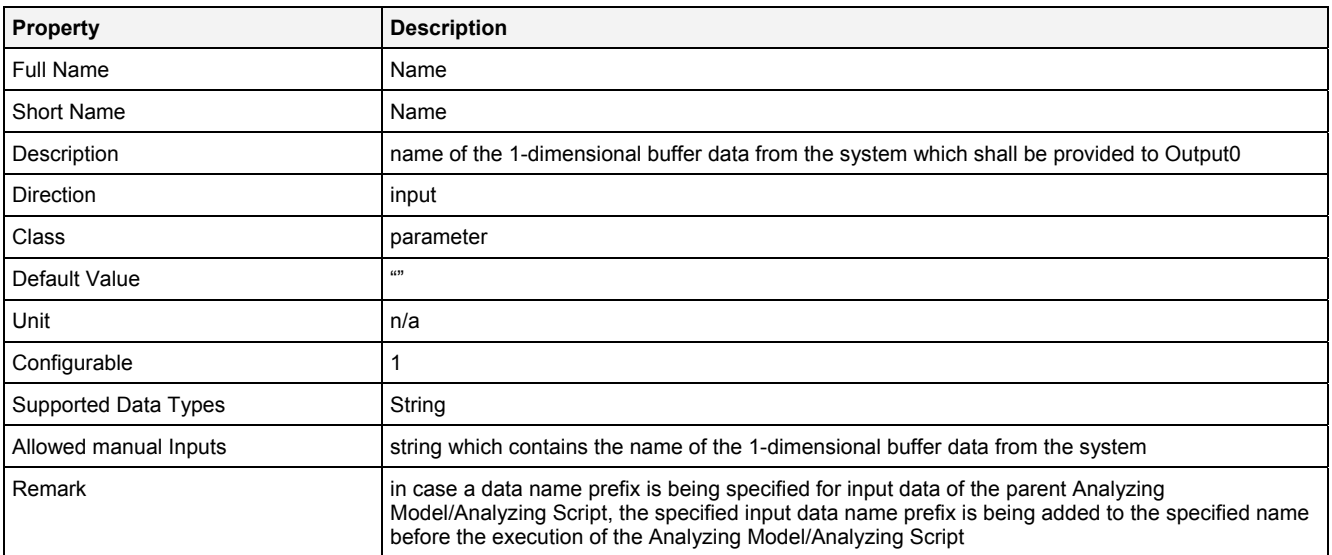

#### **Int**

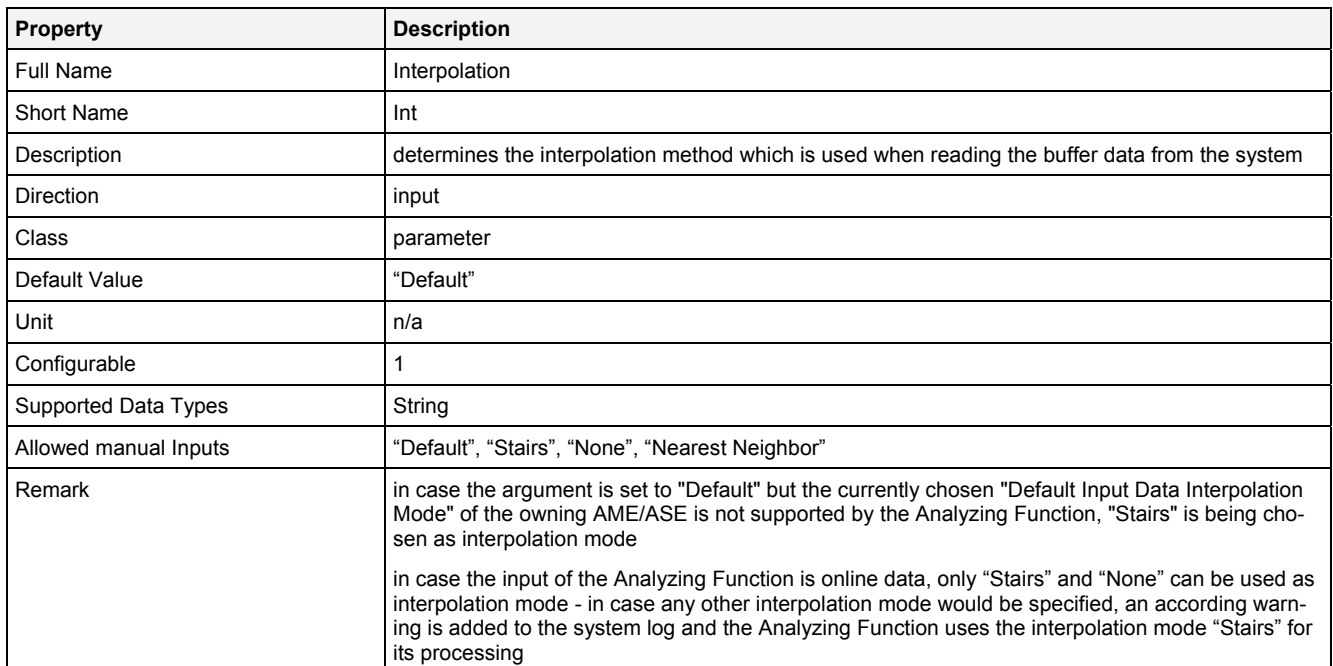

## **EN**

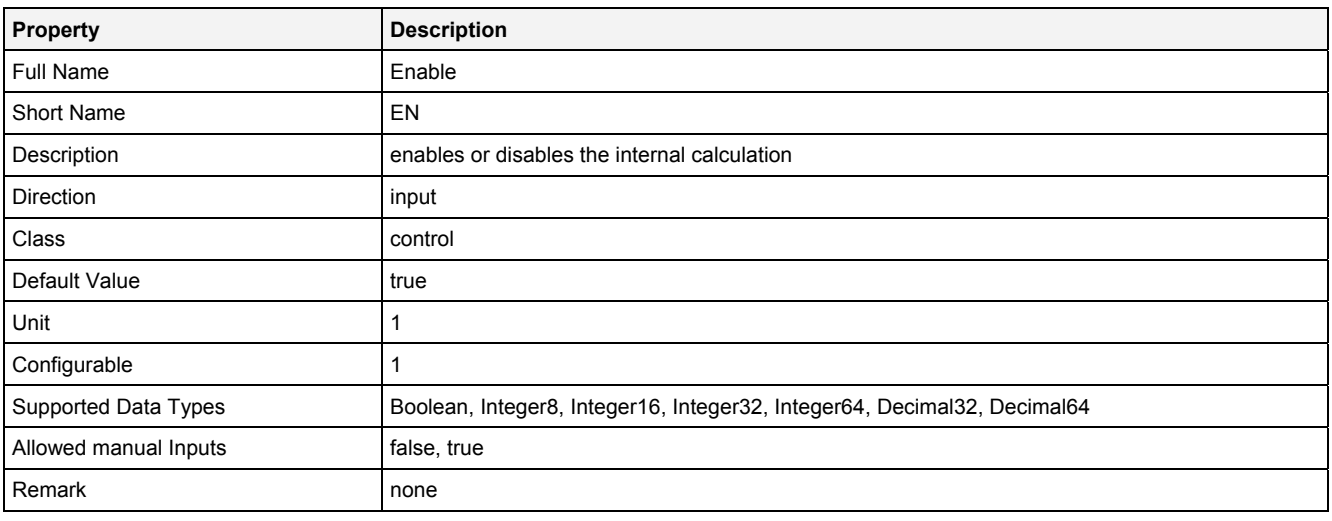

# **2.5.10.3.3 Outputs**

**Out0** 

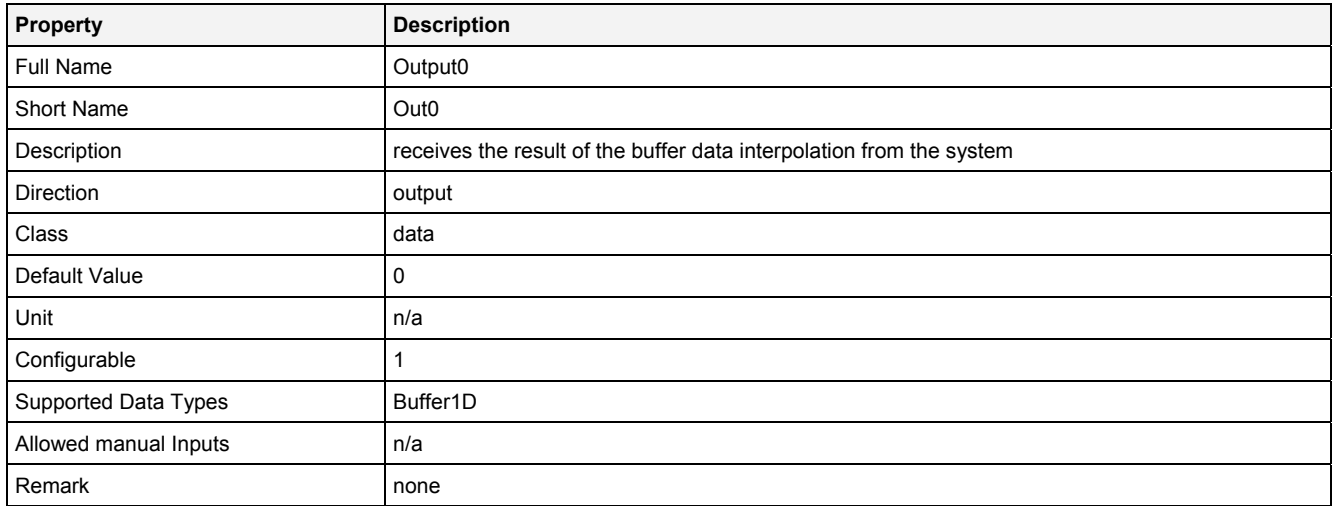

#### **OutReady**

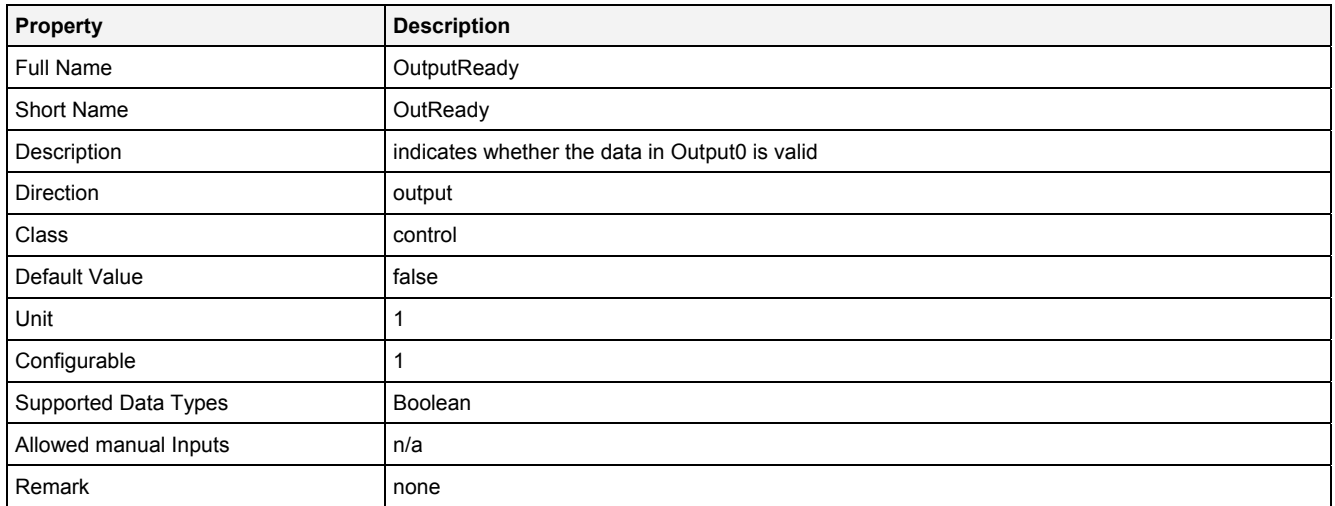

#### **Unit**

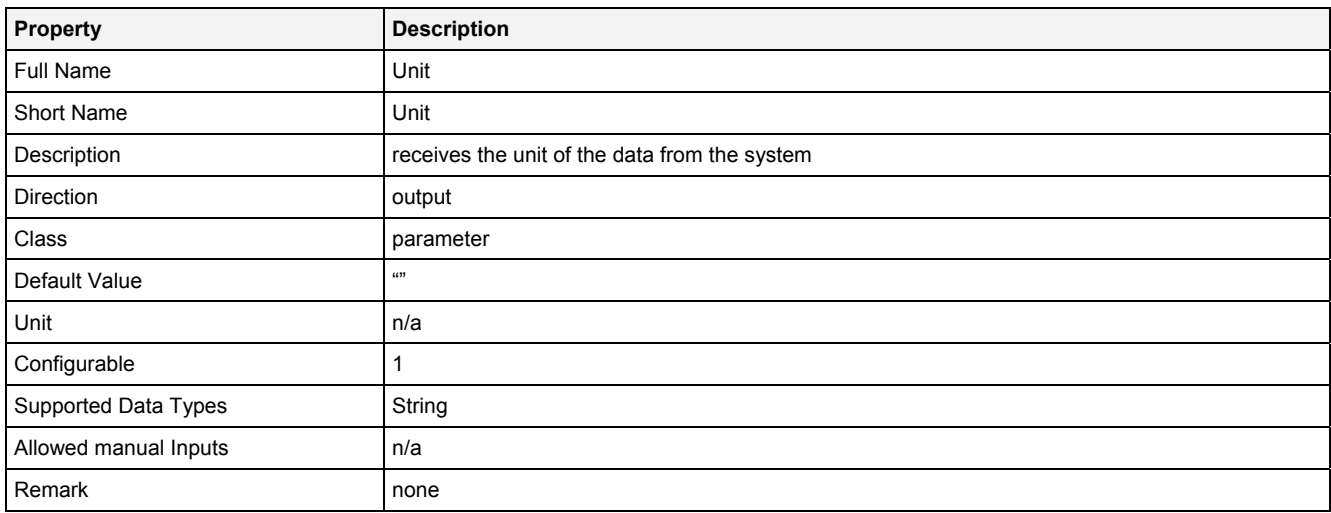

## **Desc**

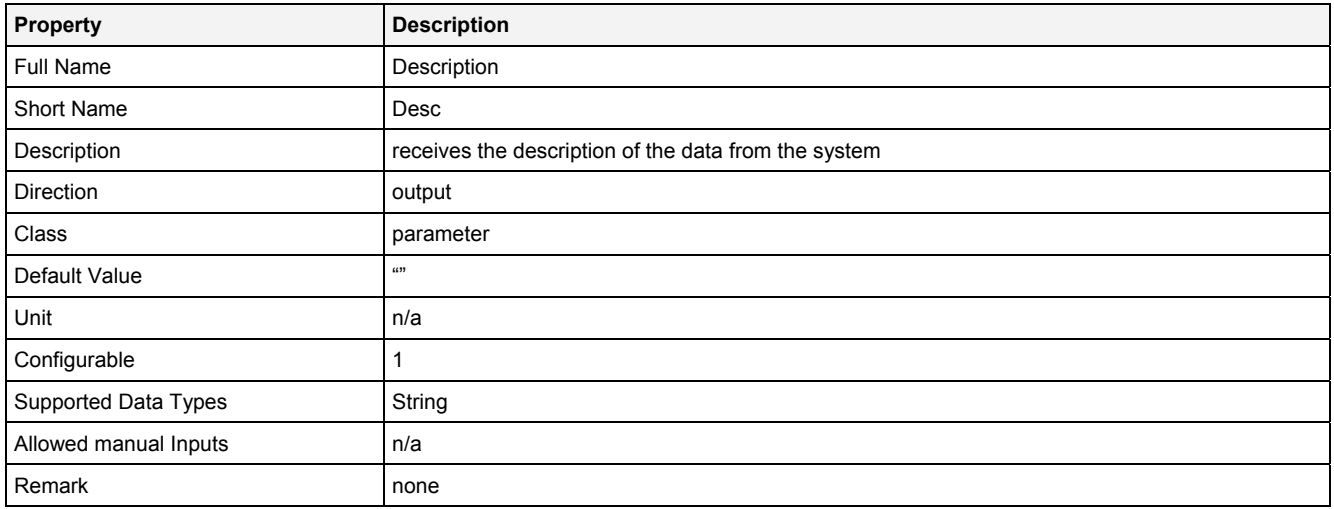

## **2.5.10.4 InB2D() – InputBuffer2D()**

## **2.5.10.4.1 General**

#### **Properties**

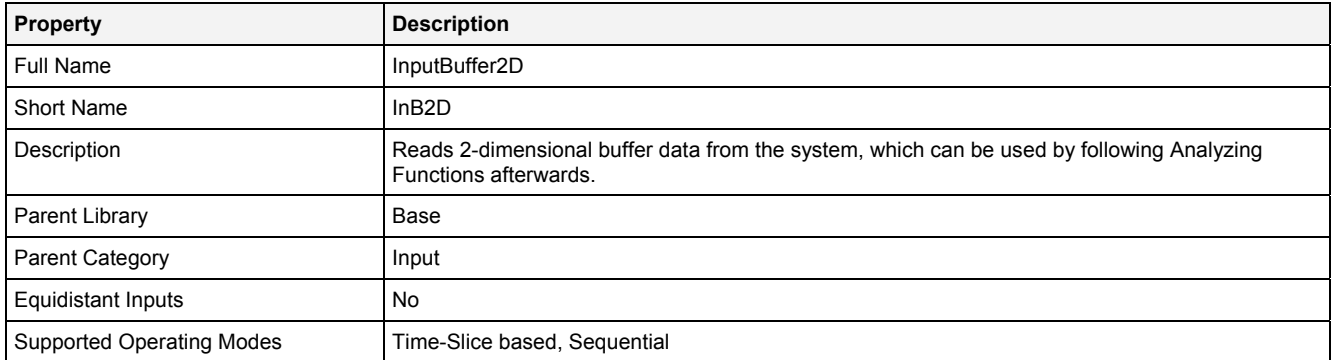

#### **Function Prototype**

```
Buffer2D Out0 = InB2D 
( 
 Value Name = "", 
 Value Int = "Default", 
DataOrValue EN = true,
 DataOrValue* OutReady = NULL, 
 Value* Unit = NULL, 
 Value* Desc = NULL 
);
```
#### **Symbol**

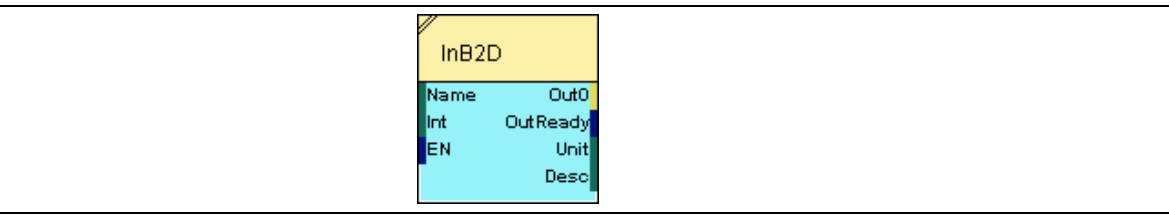

## **2.5.10.4.2 Inputs**

#### **Name**

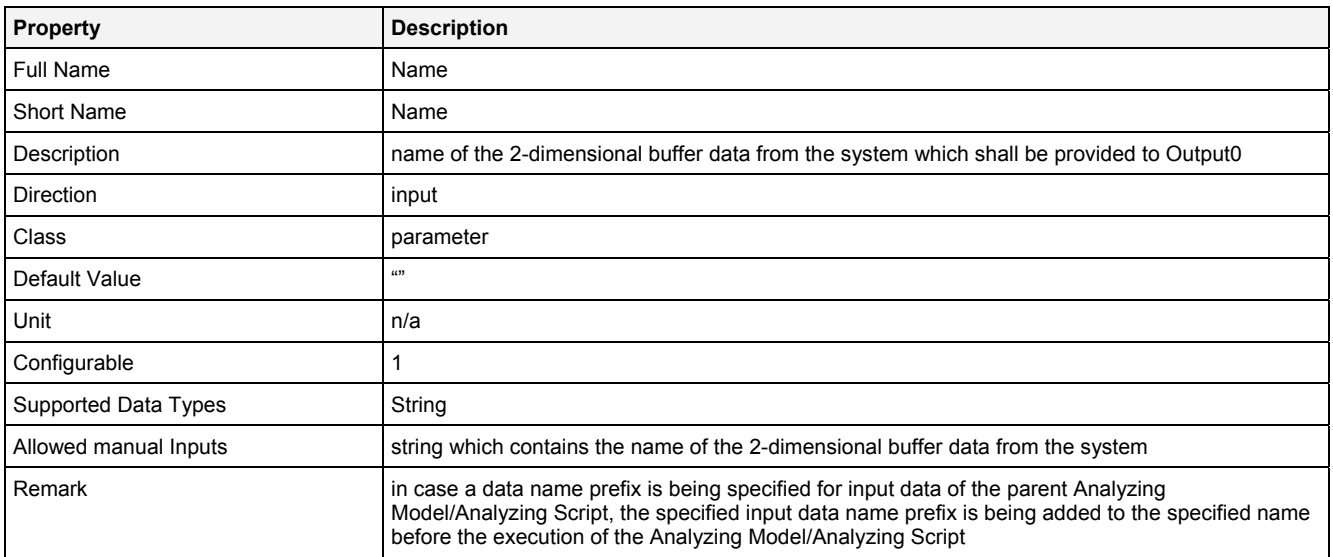

#### **Int**

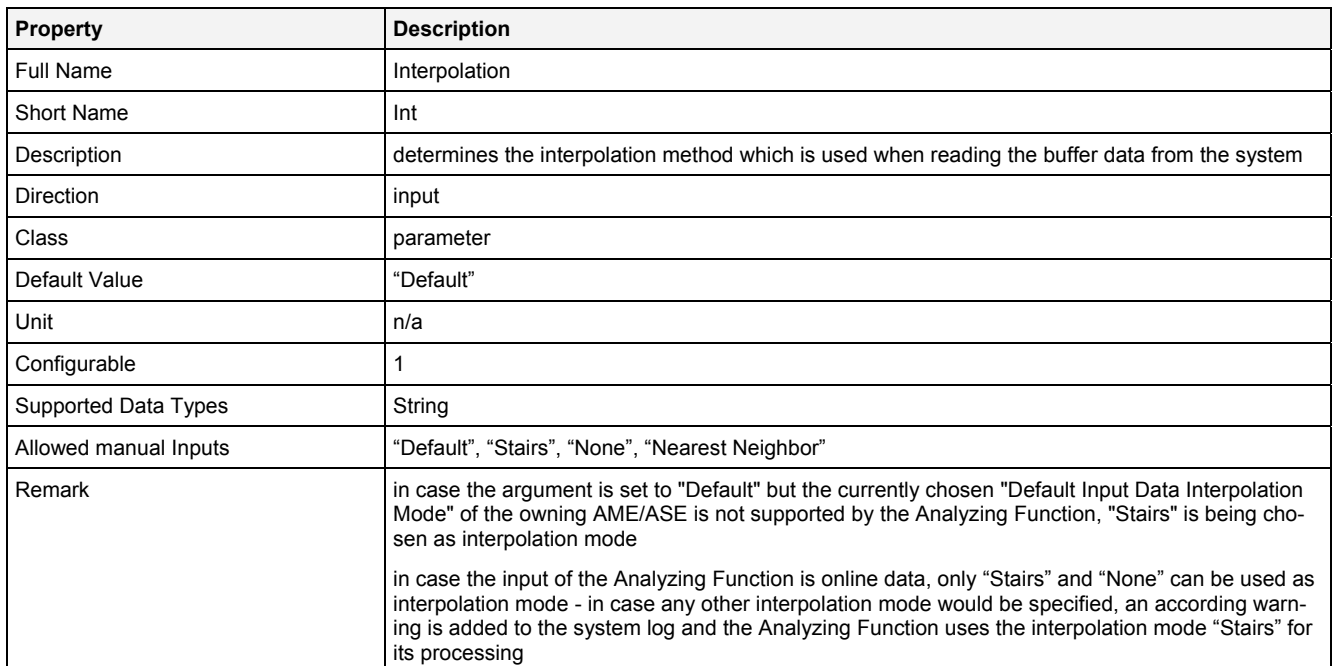

## **EN**

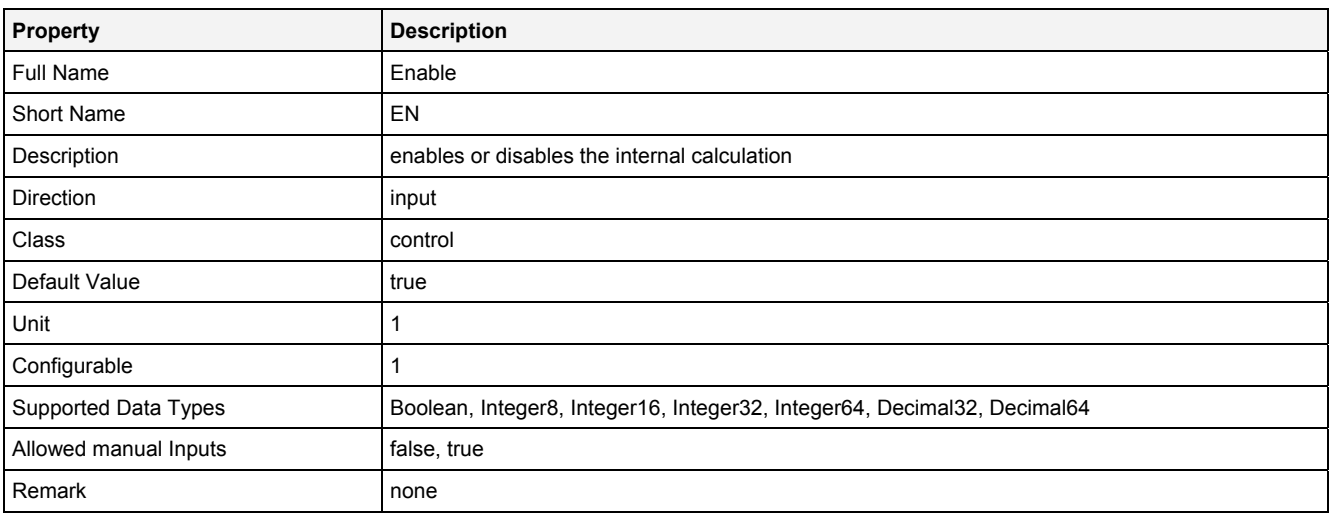

# **2.5.10.4.3 Outputs**

**Out0** 

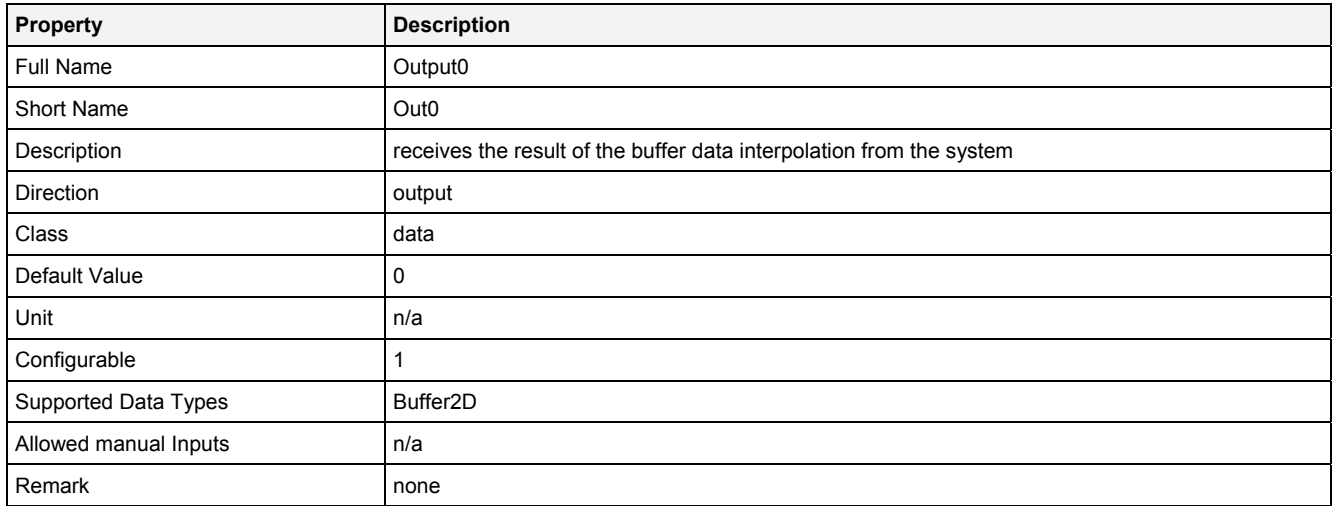

#### **OutReady**

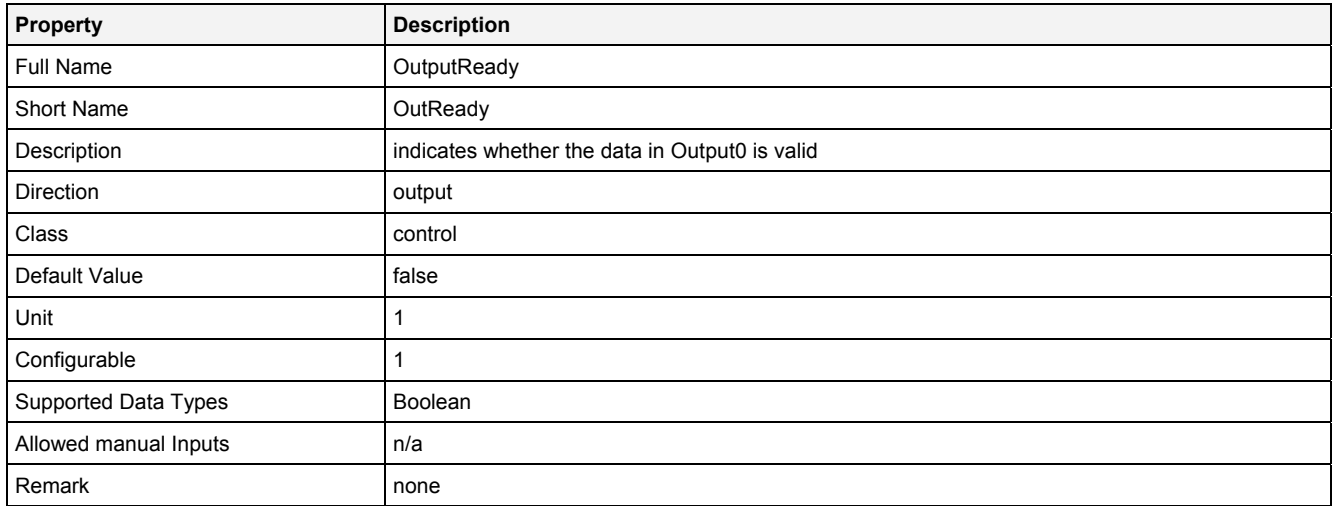

## **Unit**

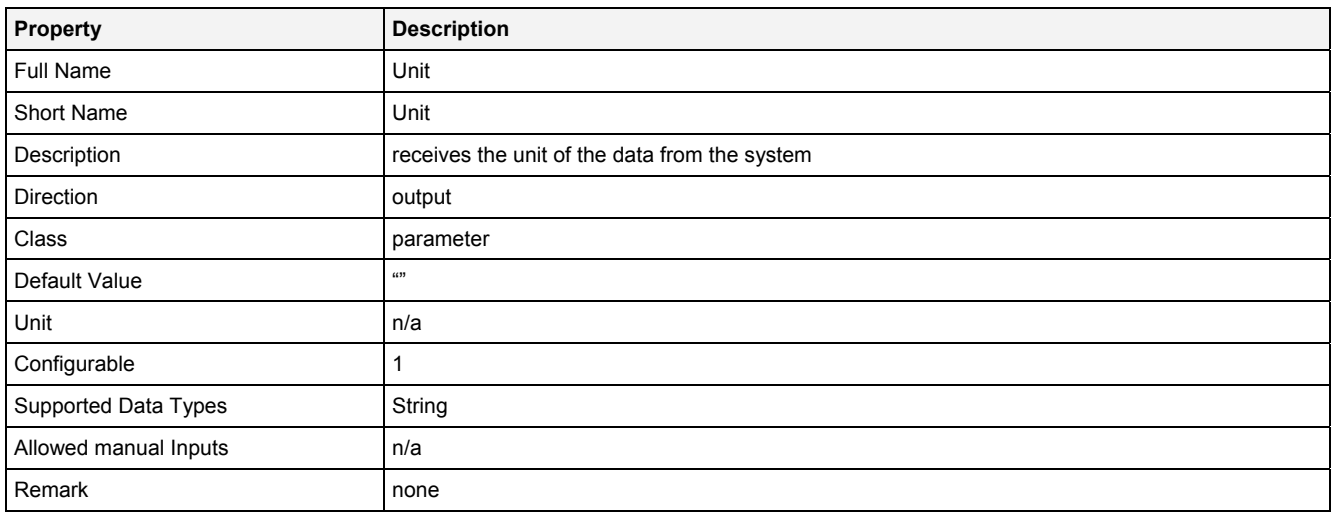

## **Desc**

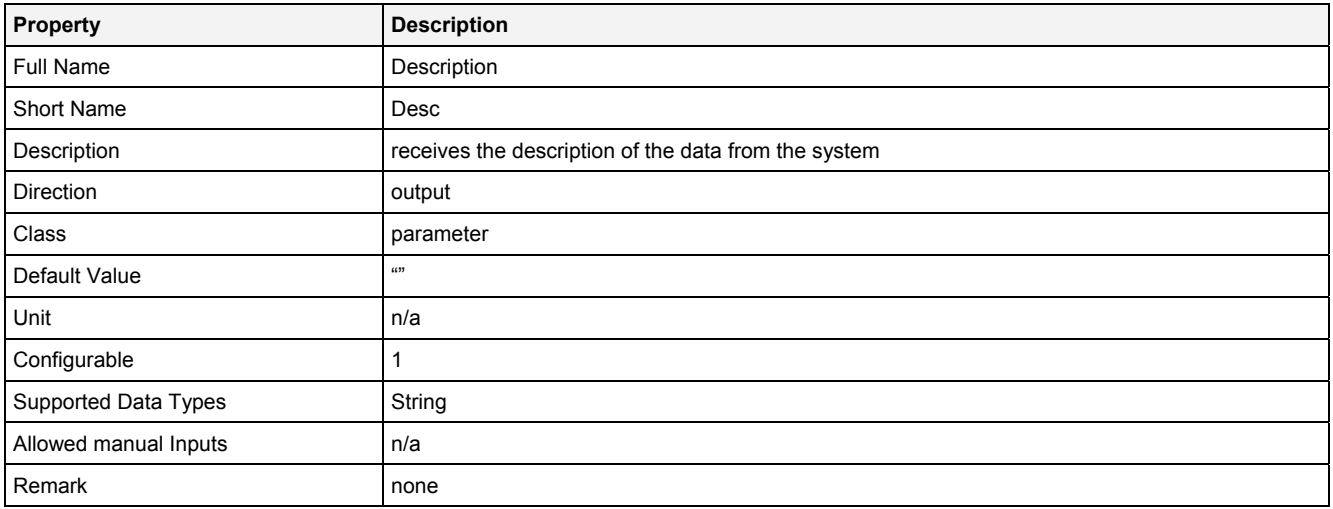

## **2.5.10.5 InOrdRsmpl() – InputOrderResampling()**

## **2.5.10.5.1 General**

#### **Properties**

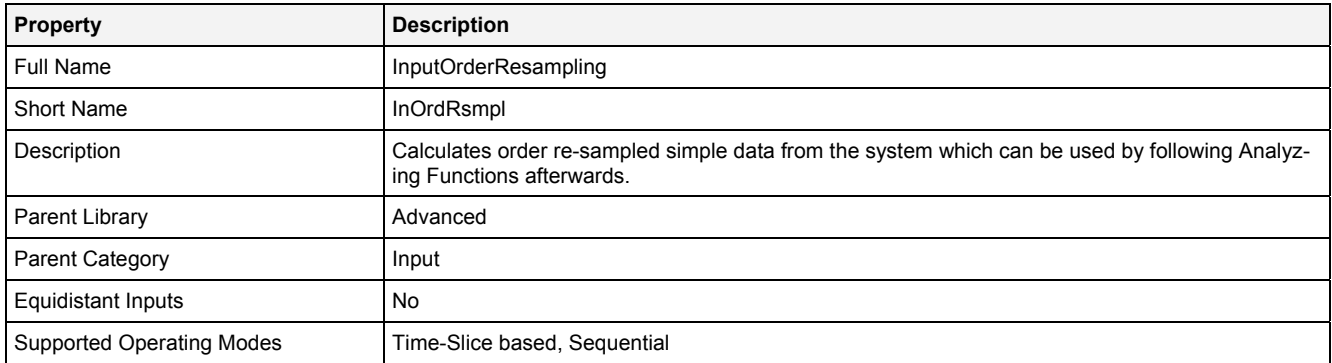

#### **Function Prototype**

```
Buffer1D Out0 = InOrdRsmpl 
( 
 Value Signal = "", 
 DataOrValue Trigger = "", 
 Value Int = "Default", 
 Value NoI = 1, 
 Value MaxOrder = 64, 
 Value NoP = 1024, 
 Value Lap = 0, 
DataOrValue EN = true,
 DataOrValue* OutReady = NULL, 
 Value* Unit = NULL, 
 Value* Desc = NULL 
);
```
#### **Symbol**

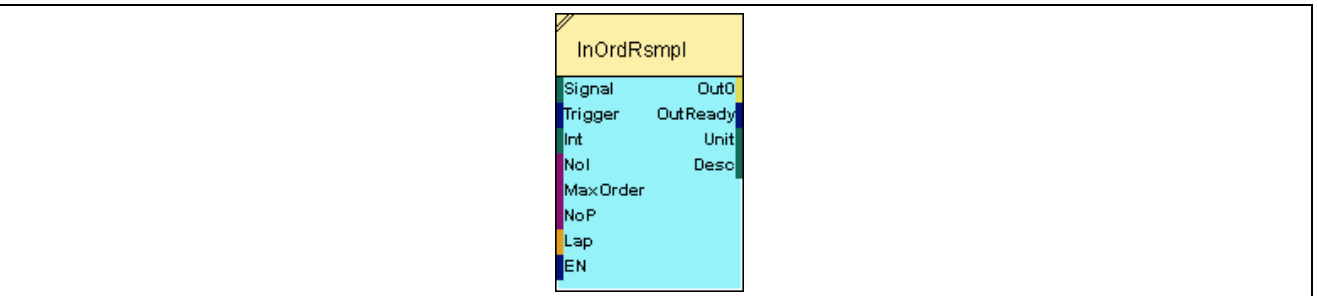
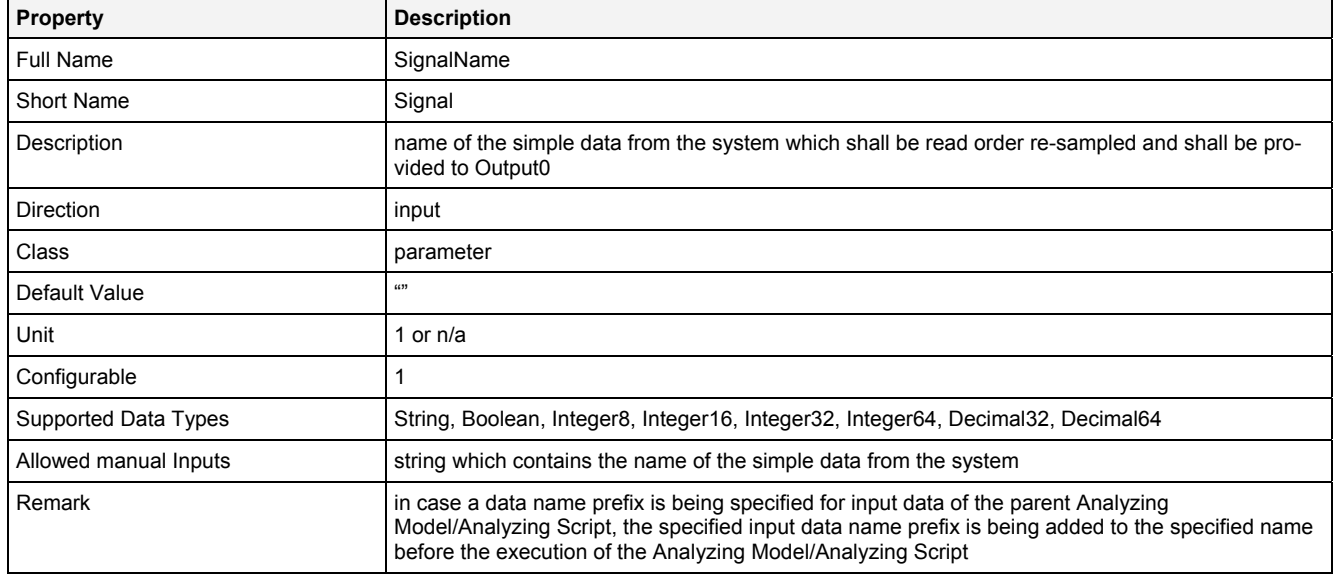

### **Trigger**

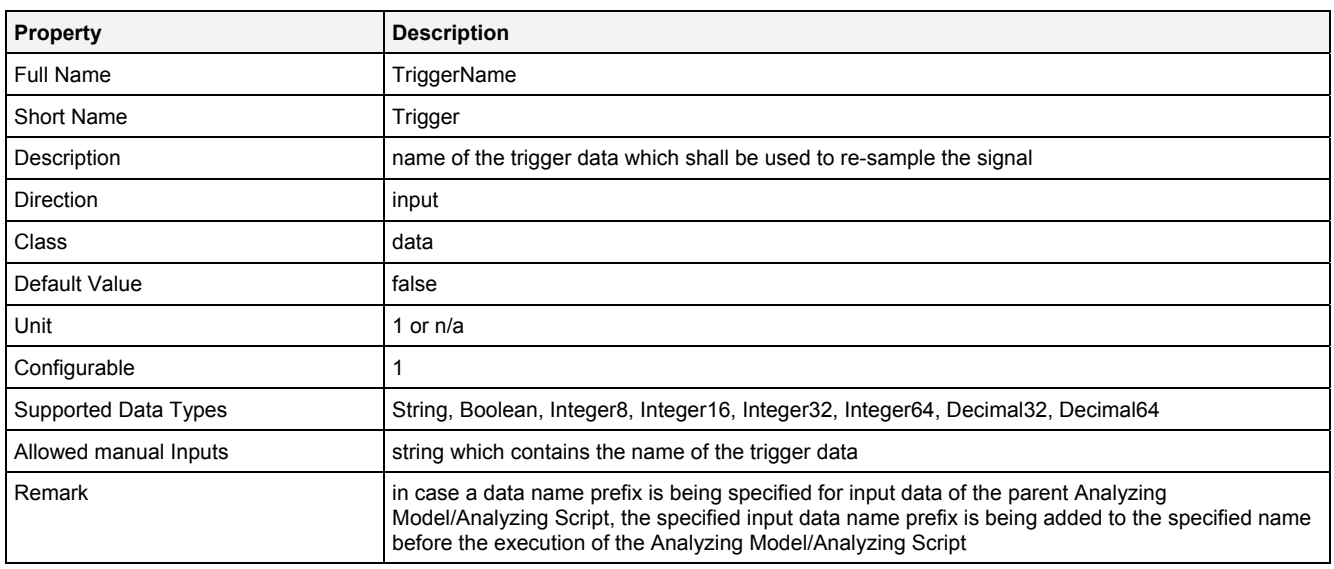

**Int** 

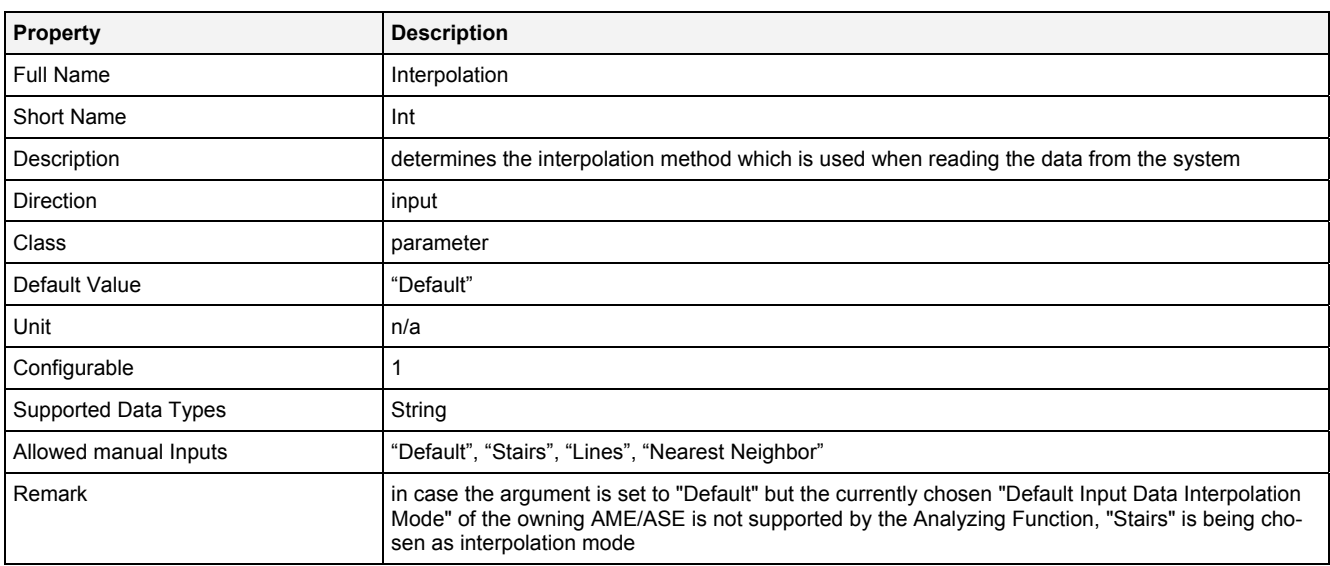

#### **NoI**

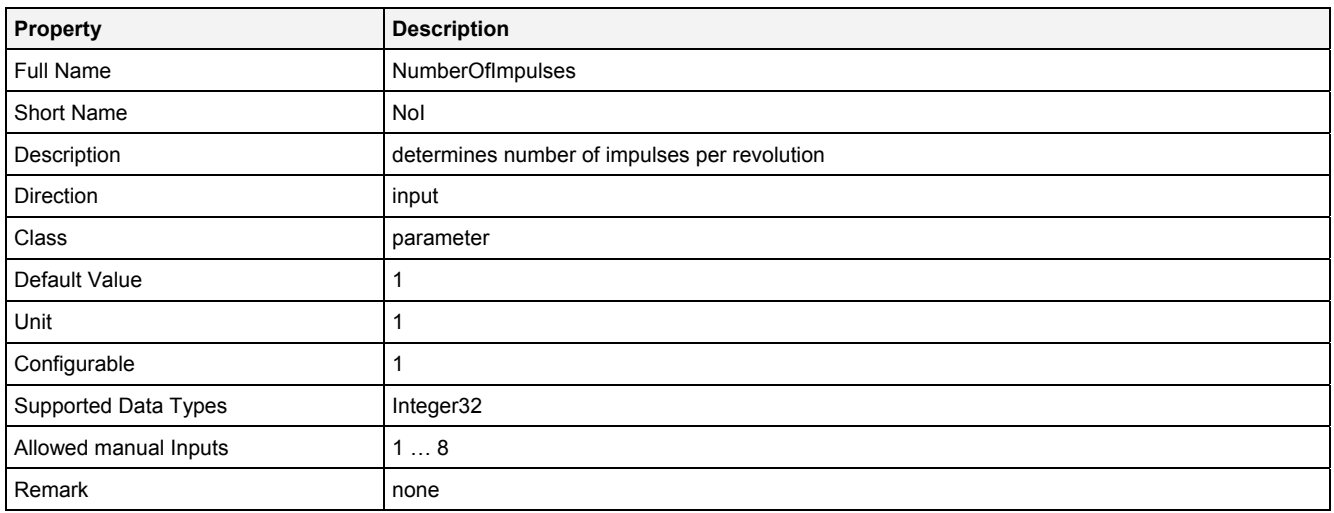

#### **MaxOrder**

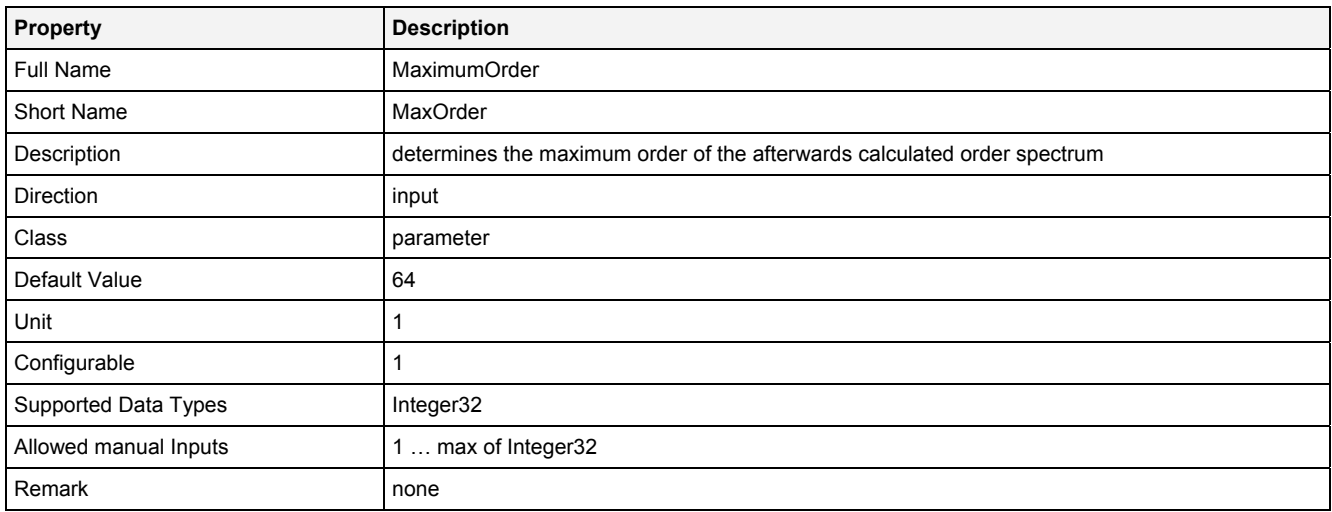

#### **NoP**

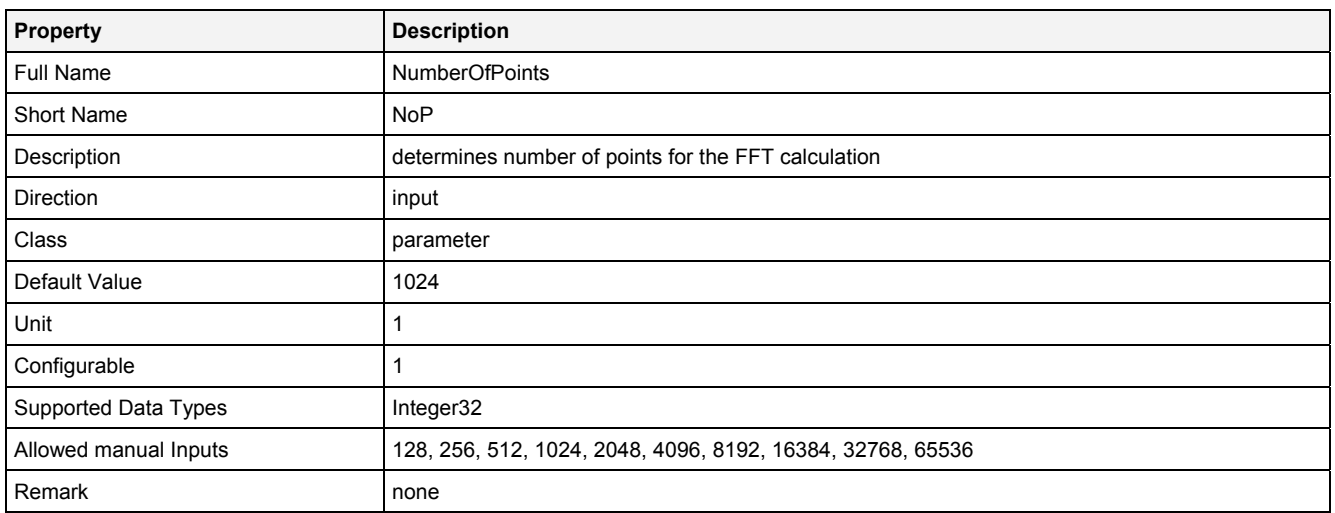

#### **Lap**

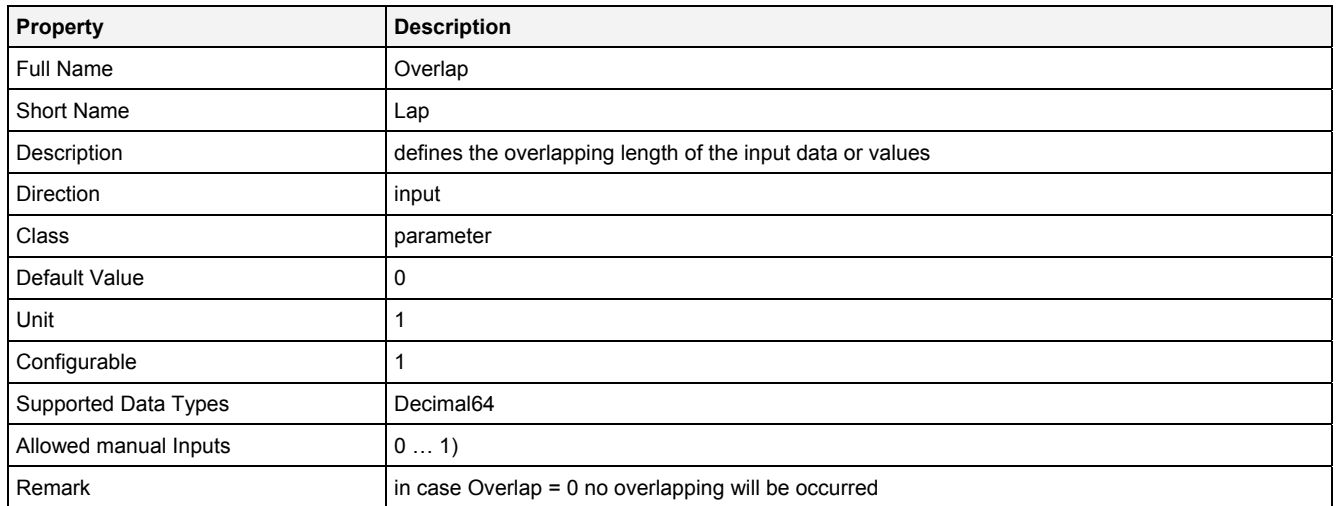

### **EN**

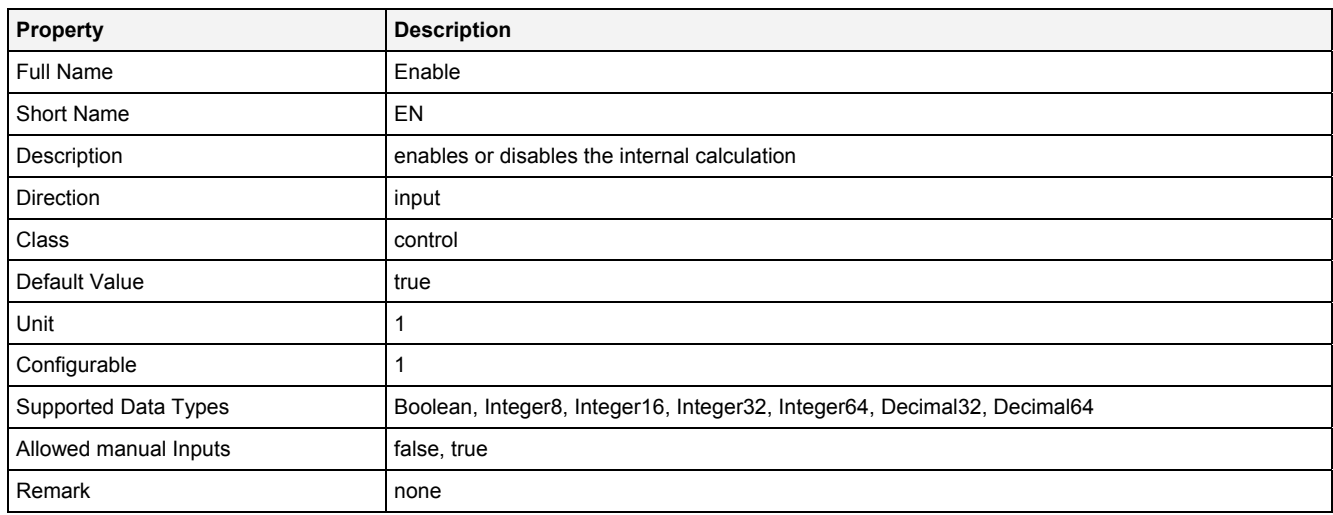

# **2.5.10.5.3 Outputs**

### **Out0**

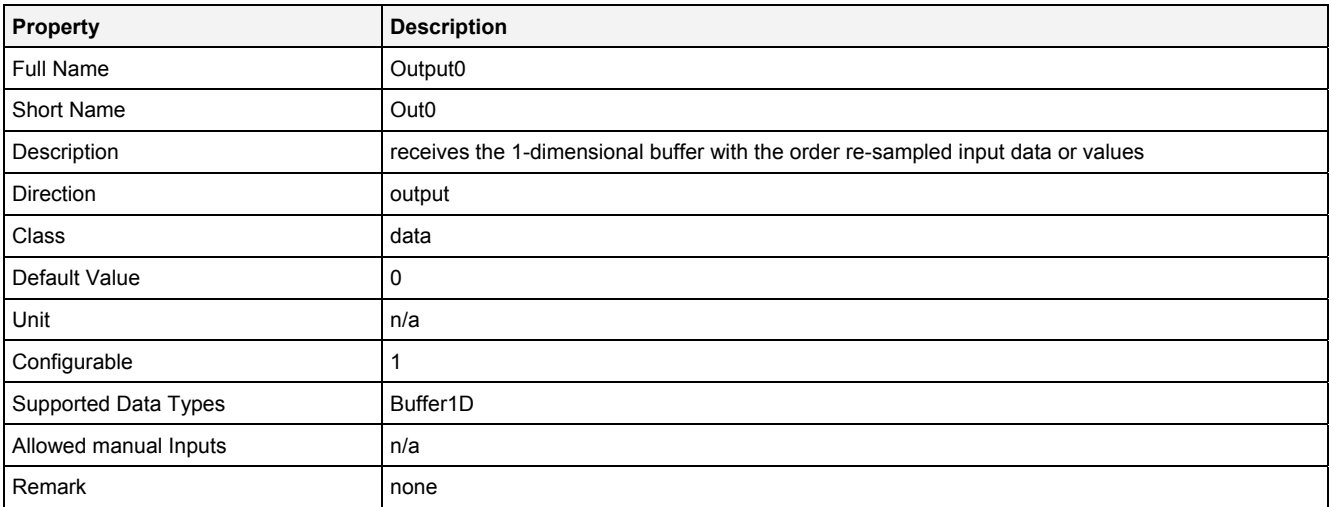

#### **OutReady**

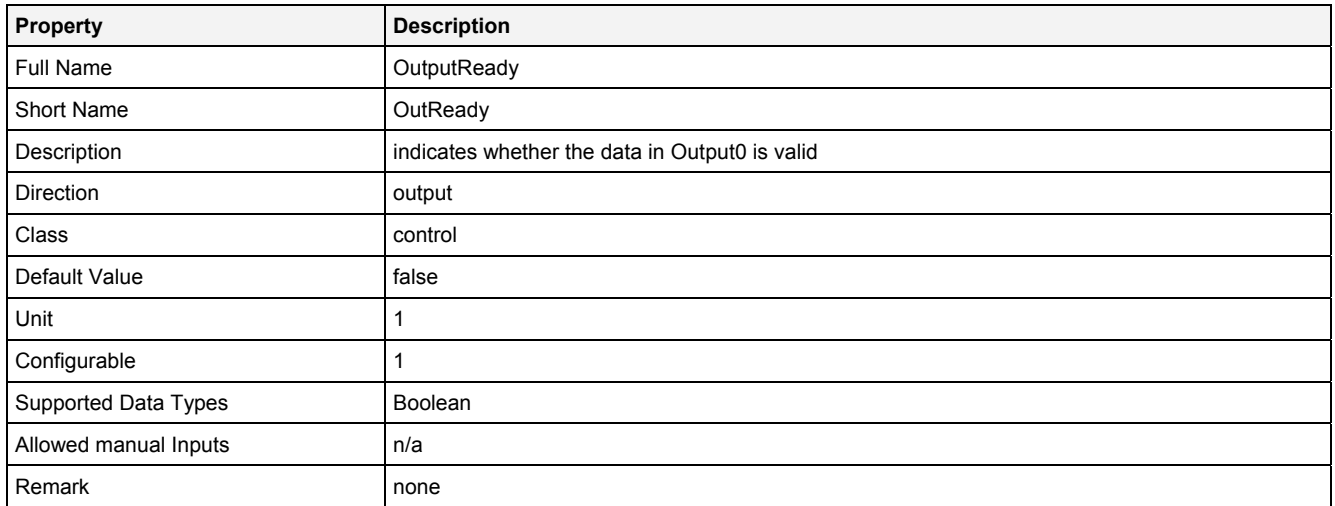

#### **Unit**

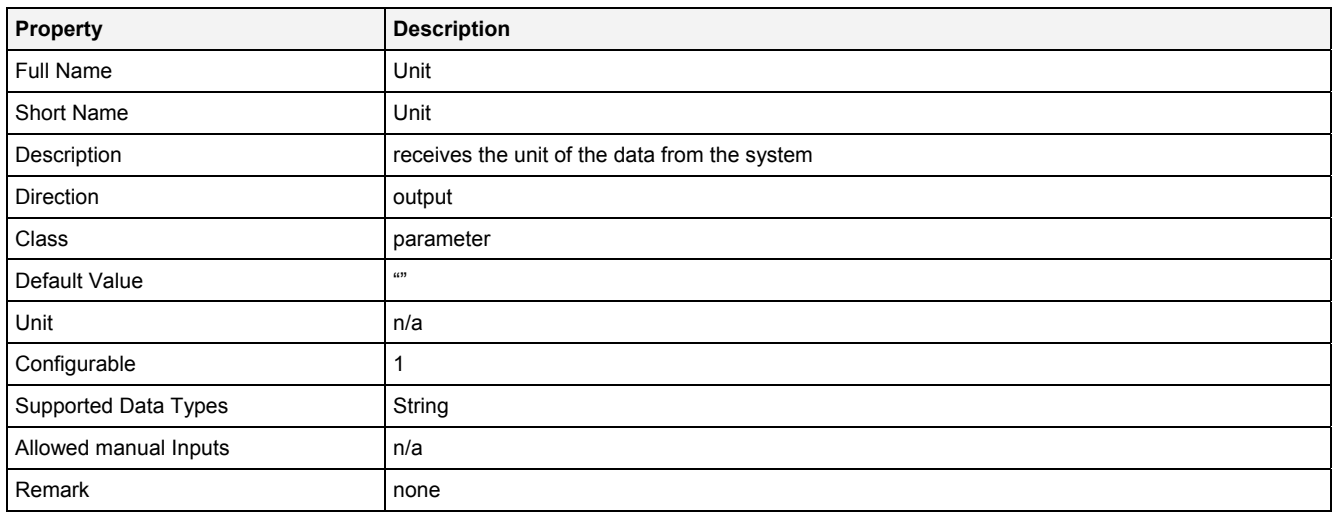

### **Desc**

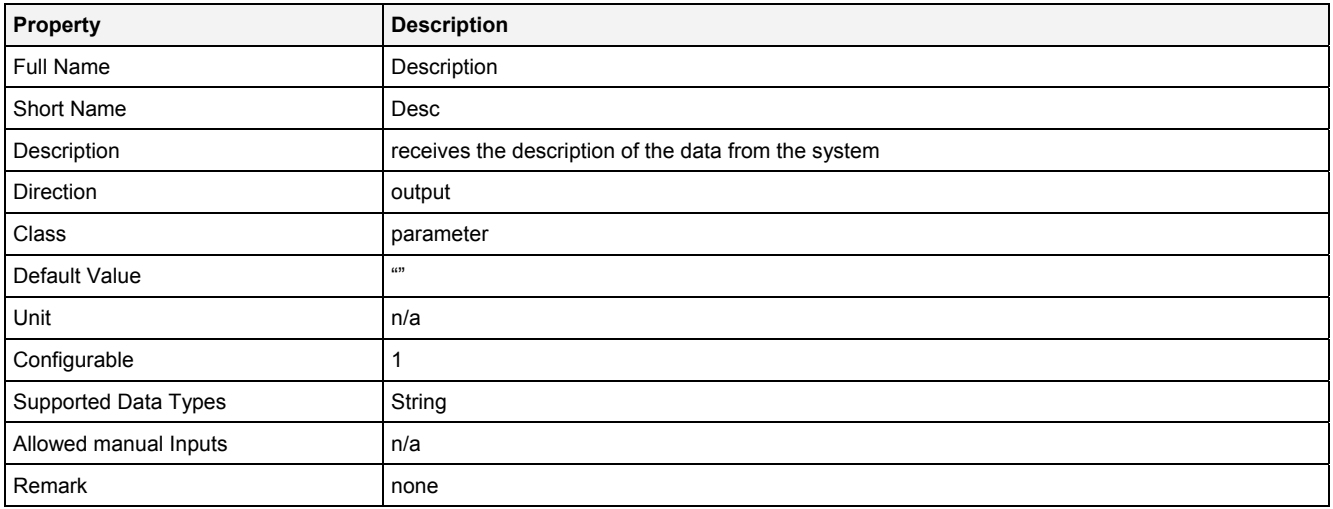

### **2.5.10.6 InSpm() - InputSpectrum()**

### **2.5.10.6.1 General**

#### **Properties**

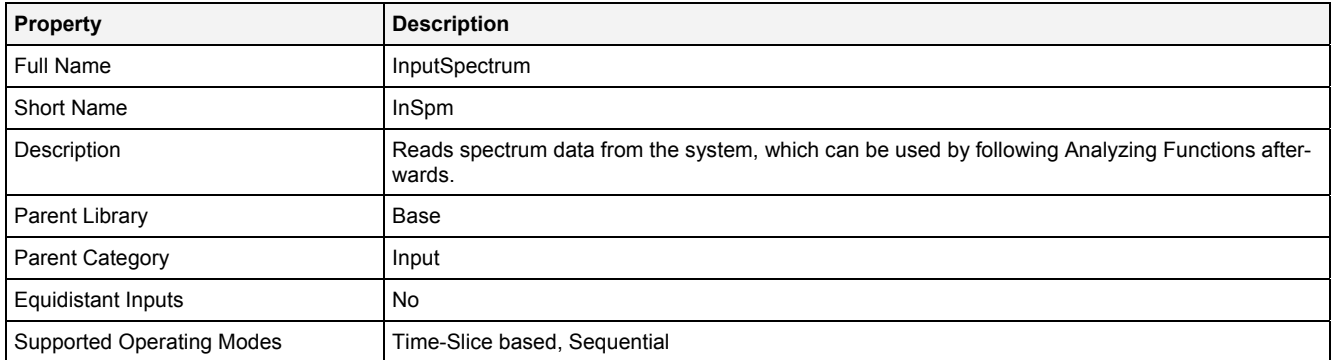

#### **Function Prototype**

```
Spectrum Out0 = InSpm 
( 
 Value Name = "", 
 Value Int = "Default", 
DataOrValue EN = true,
 DataOrValue* OutReady = NULL, 
 Value* Unit = NULL, 
 Value* Desc = NULL 
);
```
#### **Symbol**

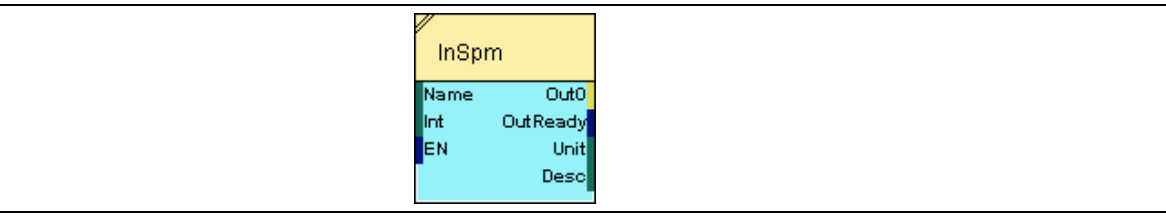

#### **2.5.10.6.2 Inputs**

#### **Name**

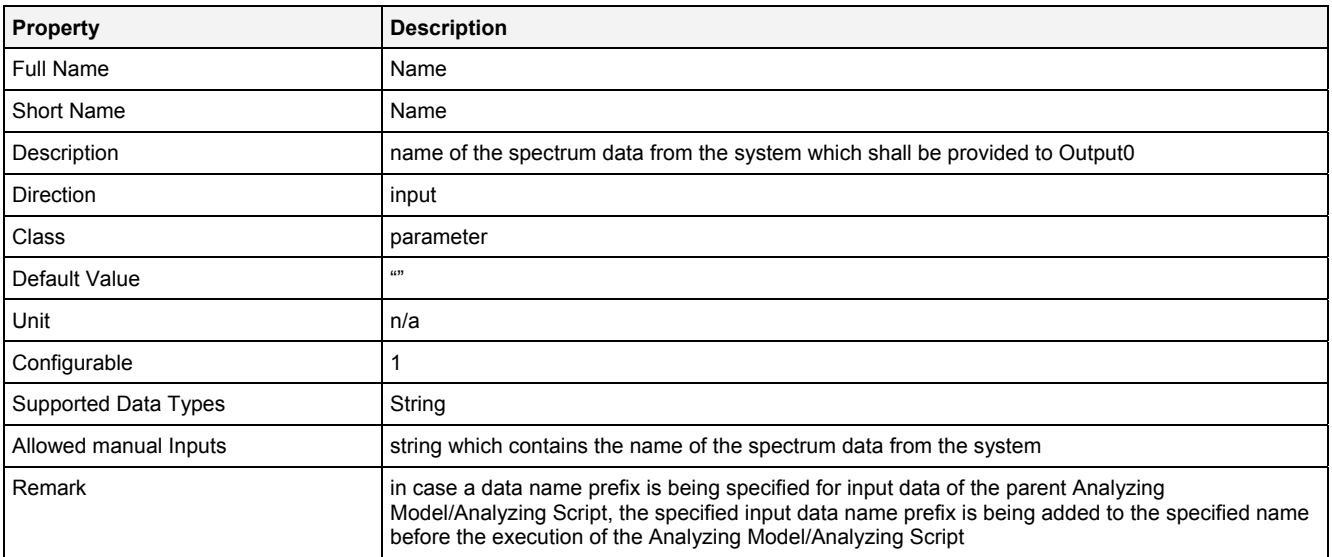

#### **Int**

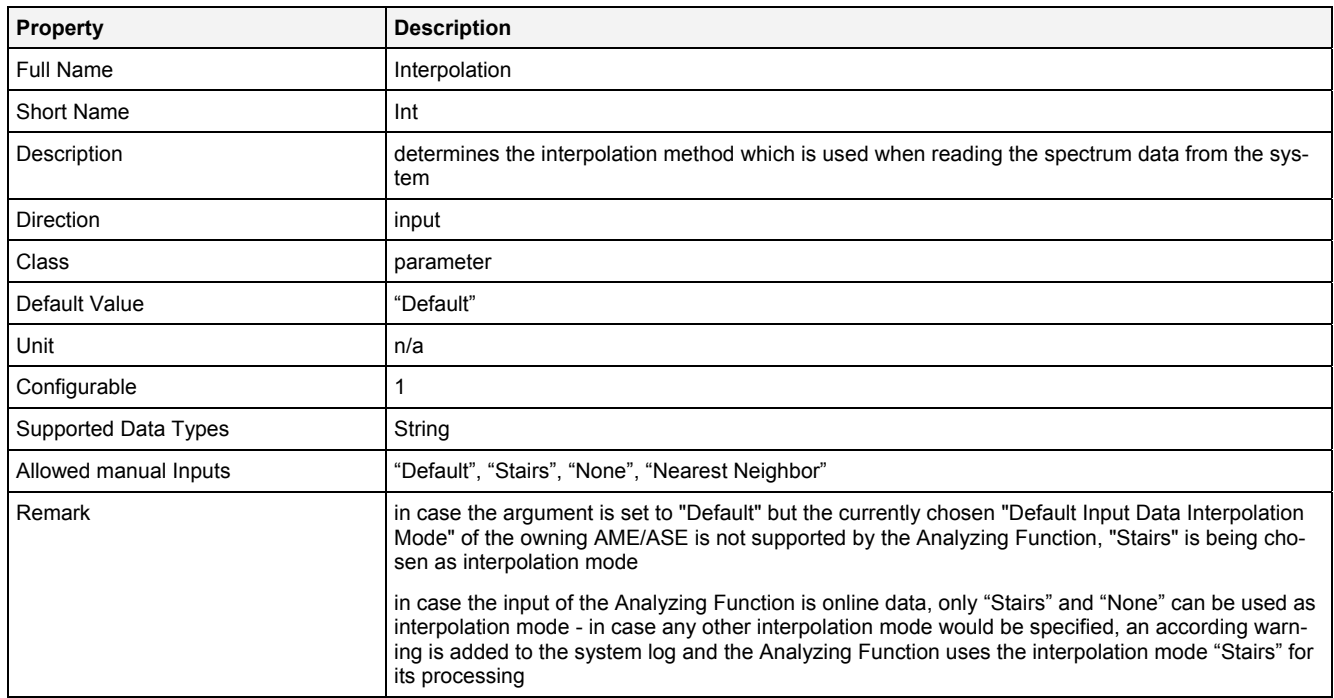

#### **EN**

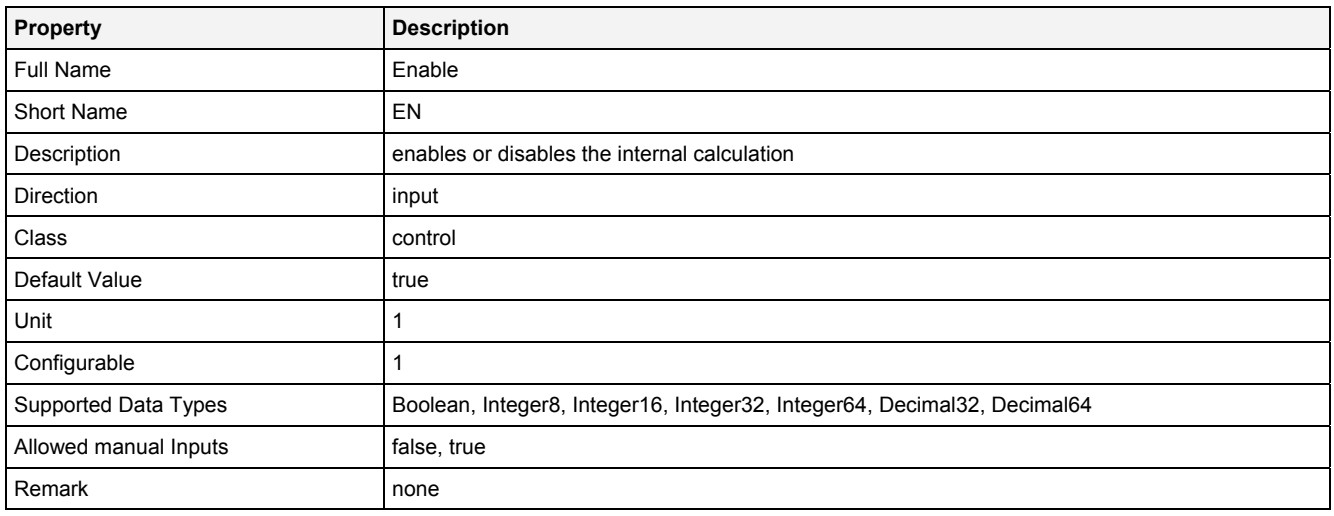

### **2.5.10.6.3 Outputs**

#### **Out0**

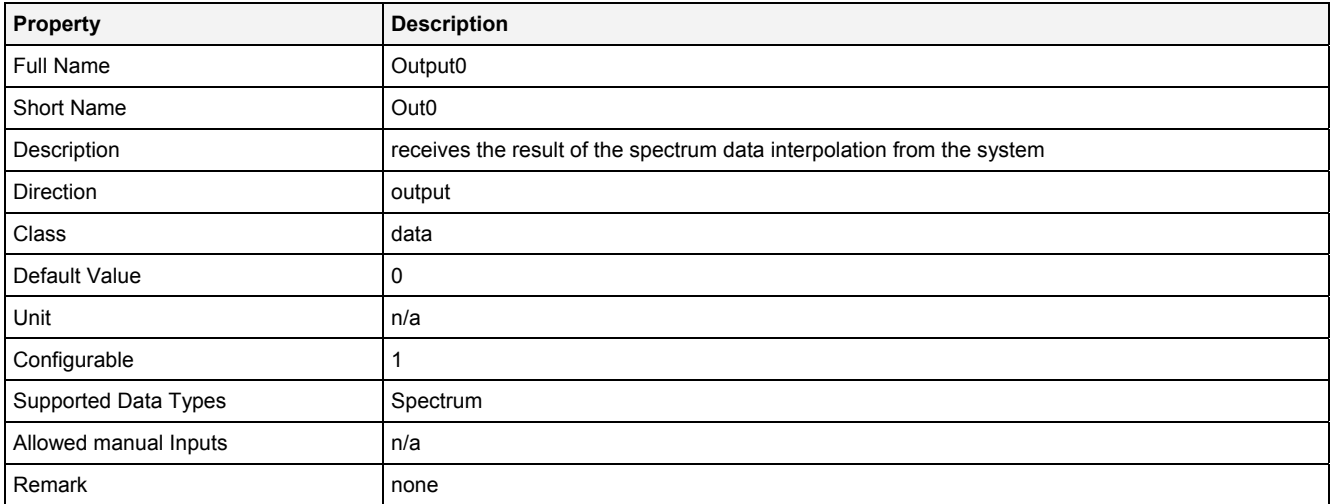

#### **OutReady**

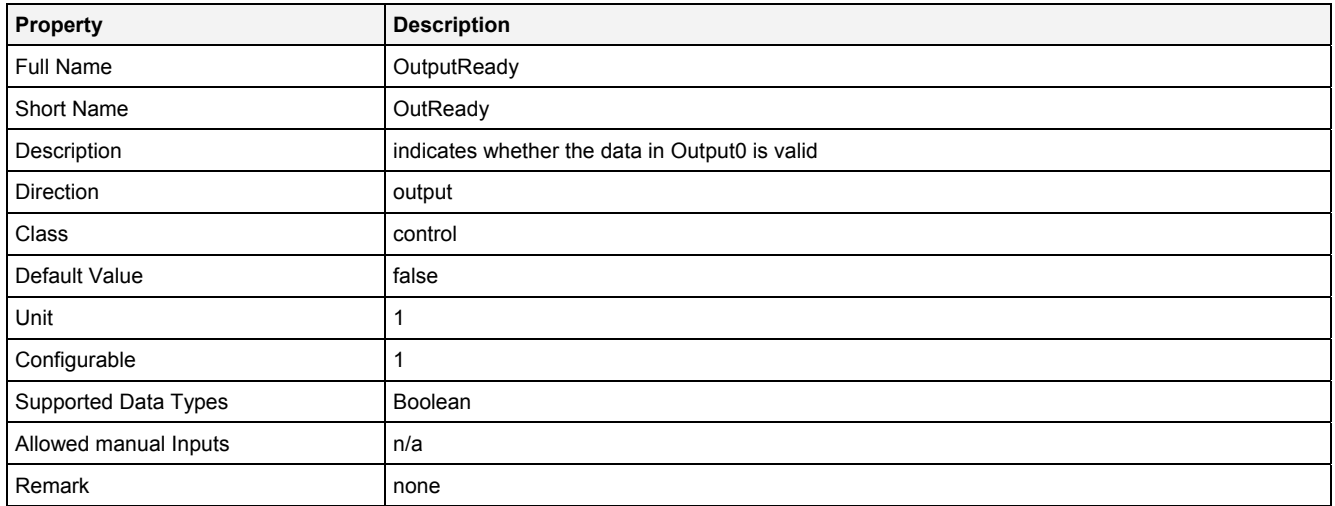

#### **Unit**

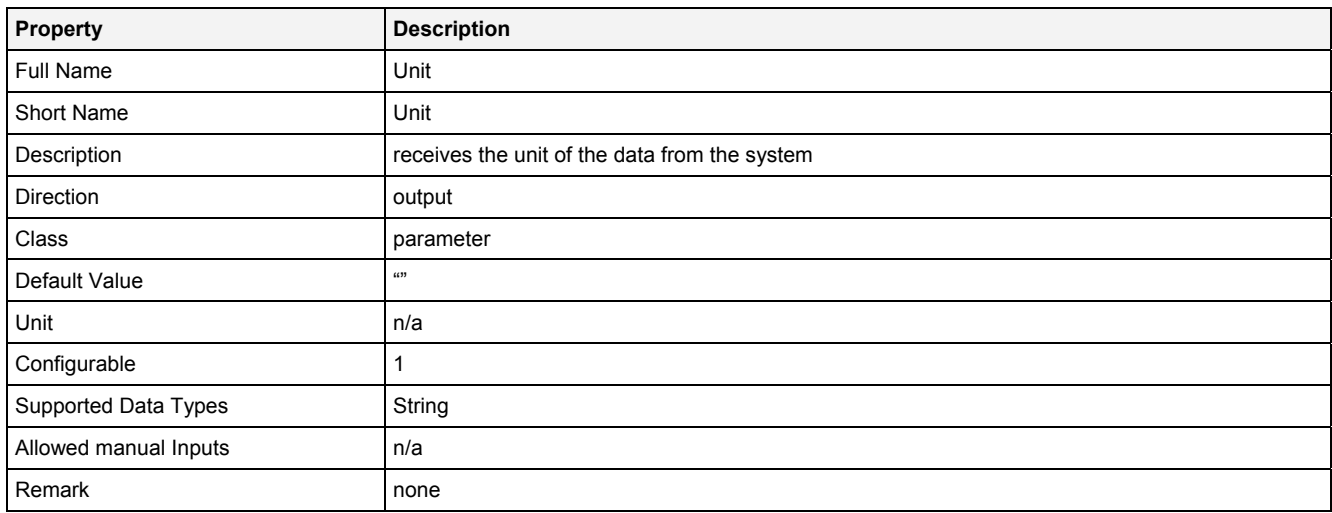

### **Desc**

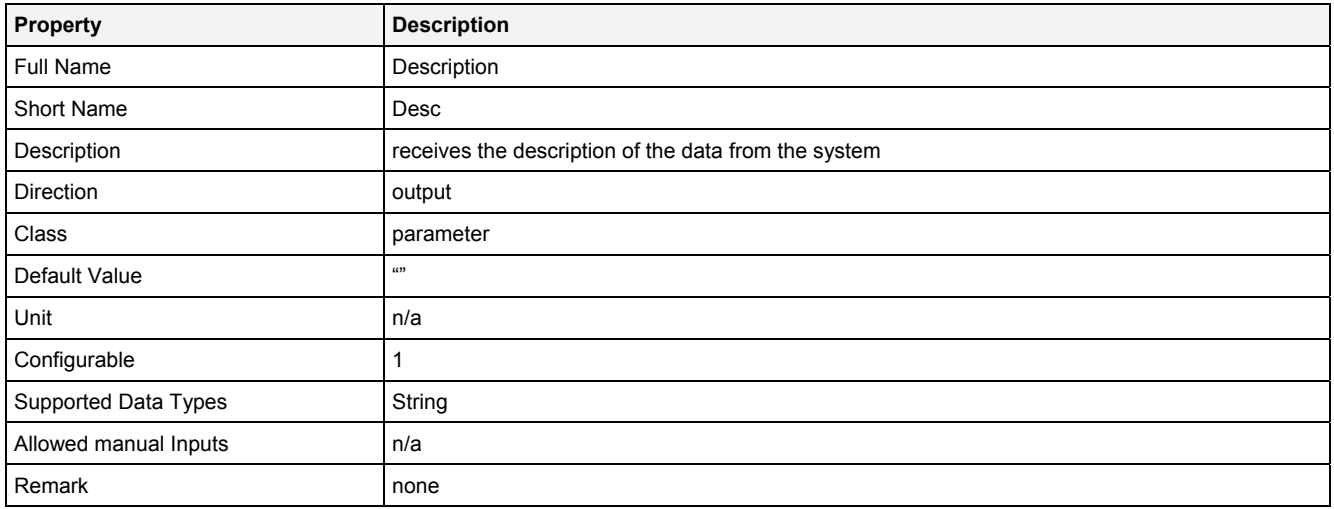

### **2.5.10.7 InTCP() - InputTCP()**

### **2.5.10.7.1 General**

#### **Properties**

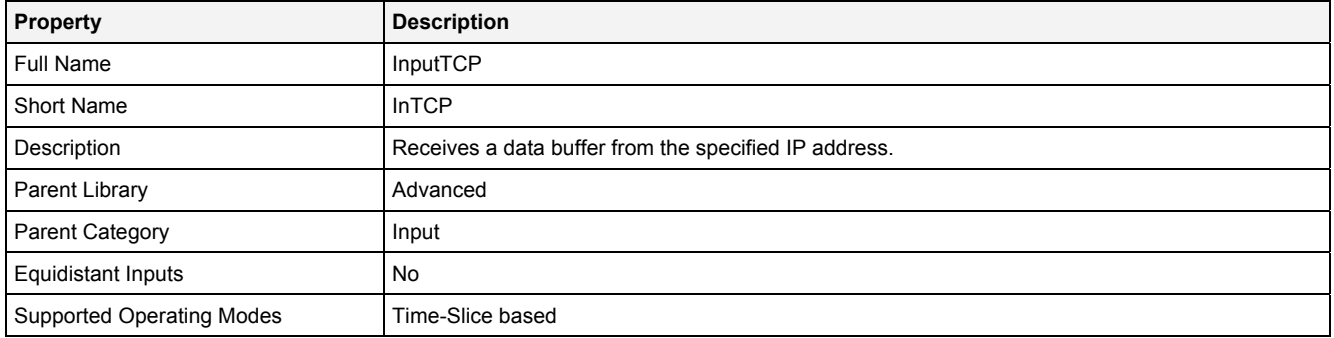

#### **Function Prototype**

```
Buffer1D Out0 = InTCP 
( 
   Value IP = \sqrt[n]{\ },<br>
Value Port = 1
 Value Port = 1, 
 Value WatchDog = 0, 
DataOrValue EN = true,
 DataOrValue* OutReady = NULL 
 DataOrValue* Length = NULL, 
 DataOrValue* Index = NULL, 
 DataOrValue* Conn = NULL 
);
```
#### **Symbol**

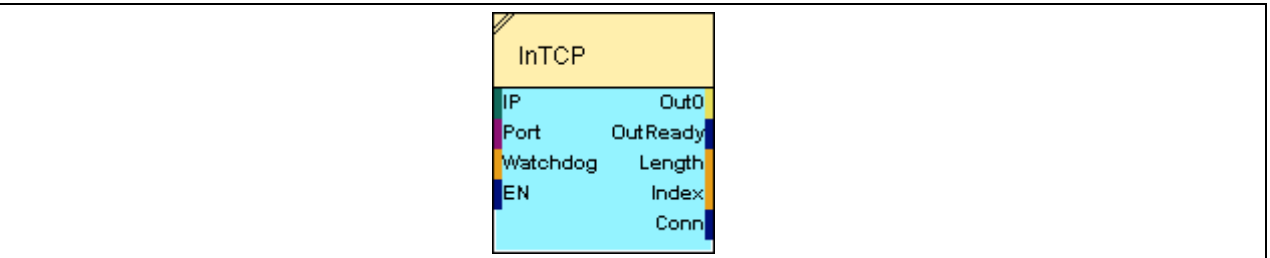

#### **2.5.10.7.2 Inputs**

### **IP**

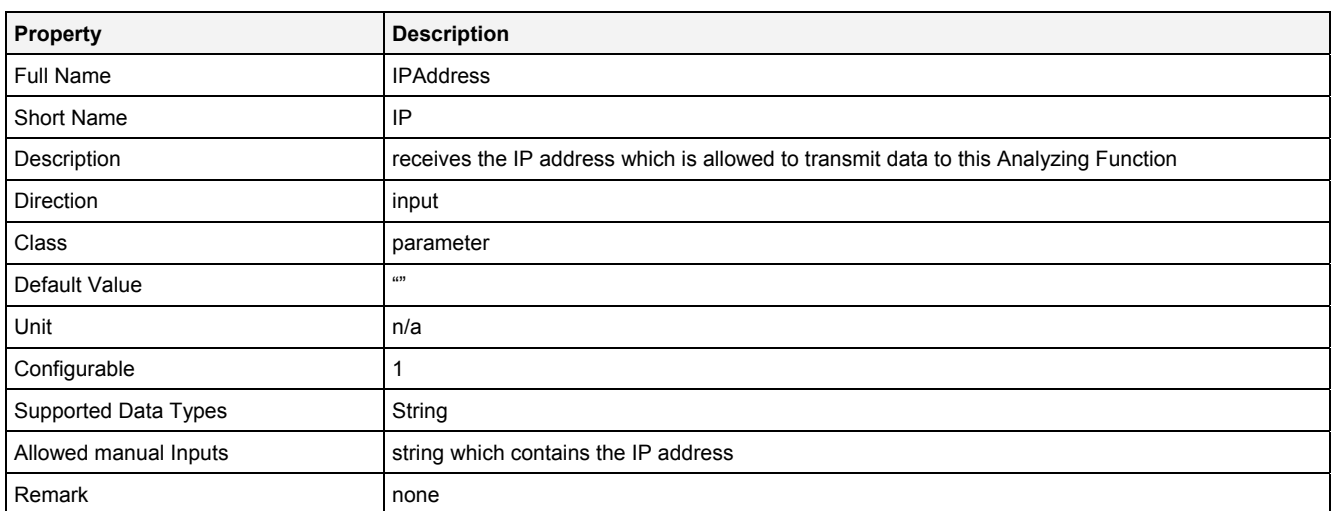

#### **Port**

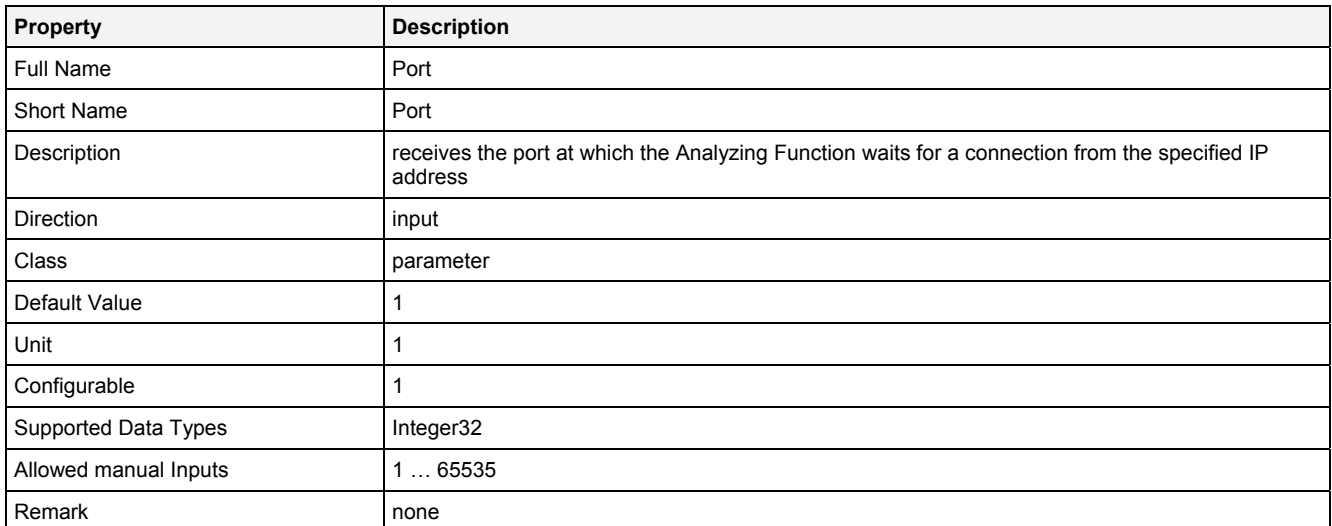

### **Watchdog**

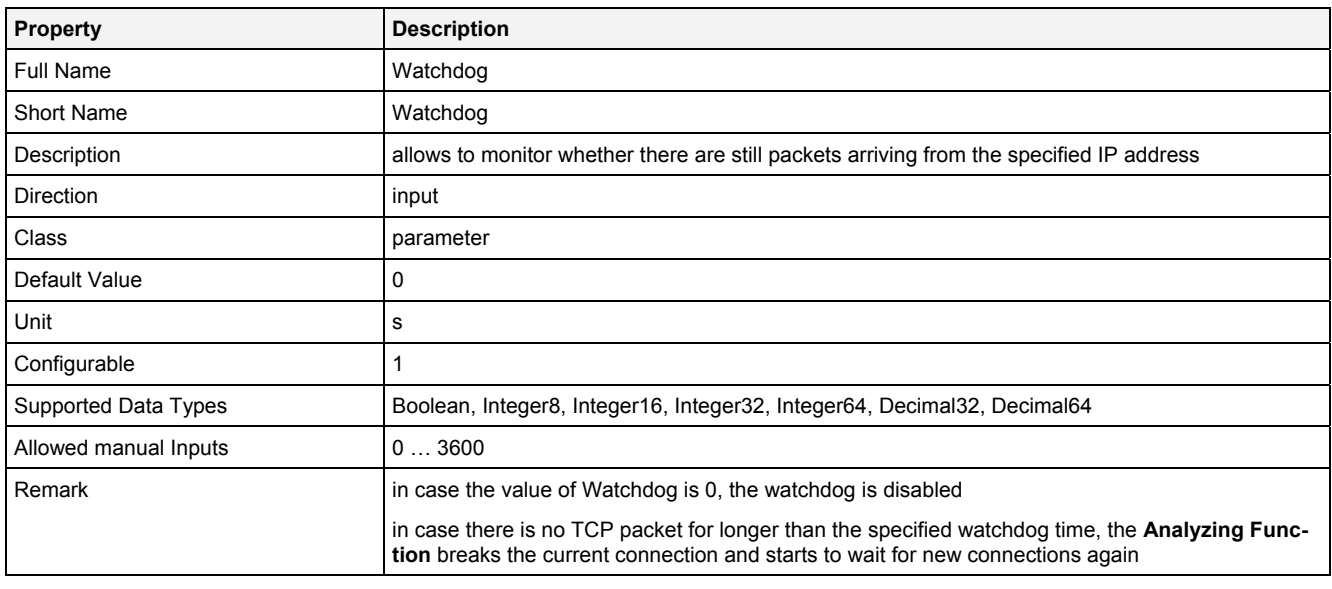

#### **EN**

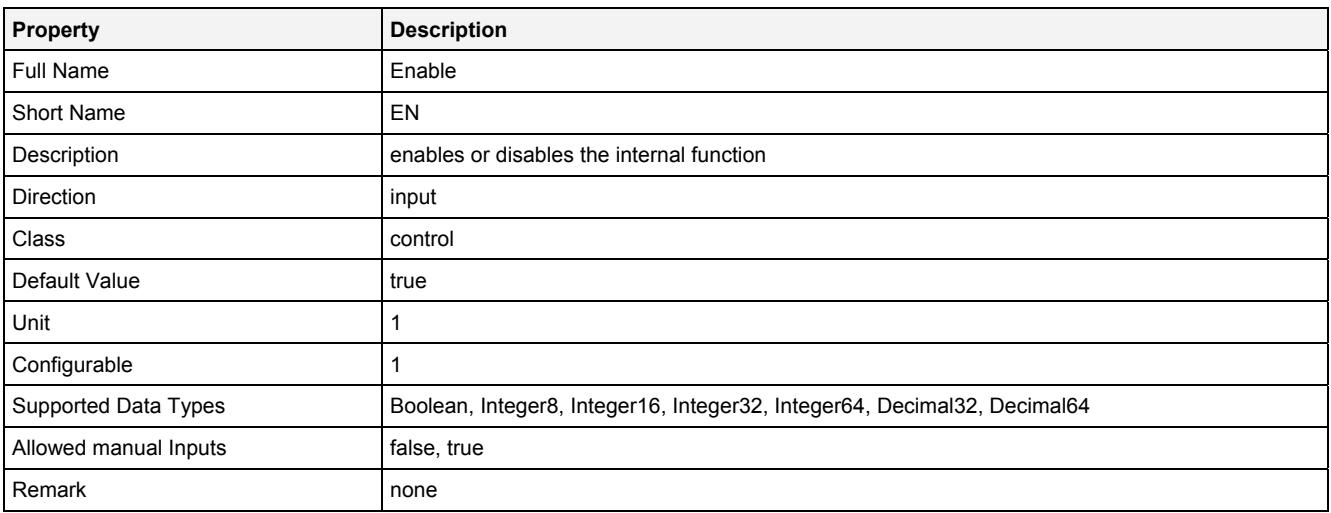

### **2.5.10.7.3 Outputs**

#### **Out0**

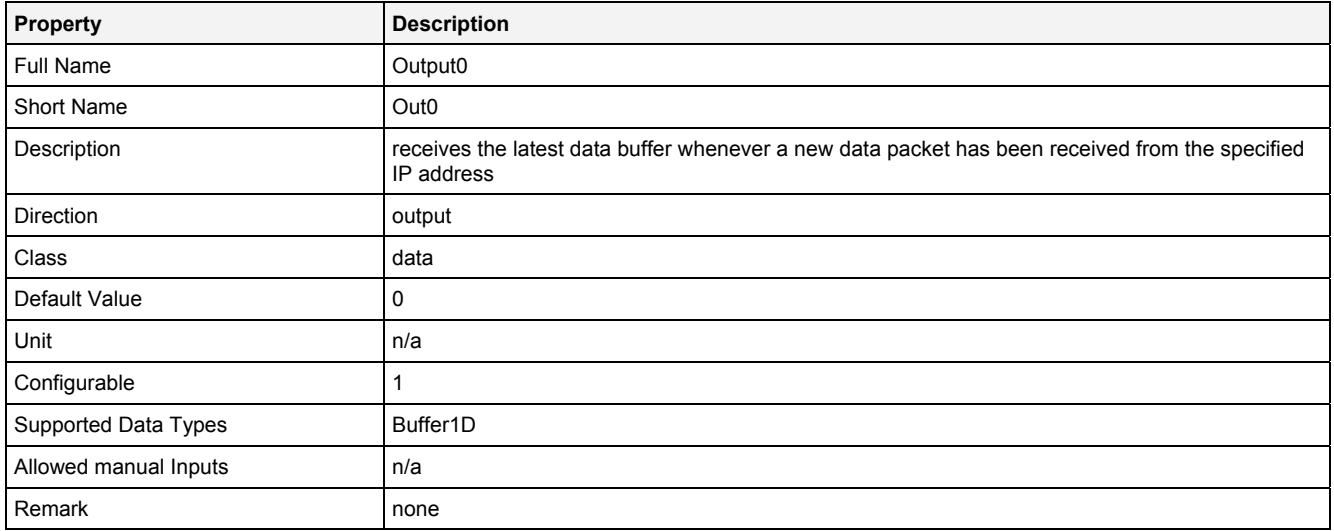

# **OutReady**

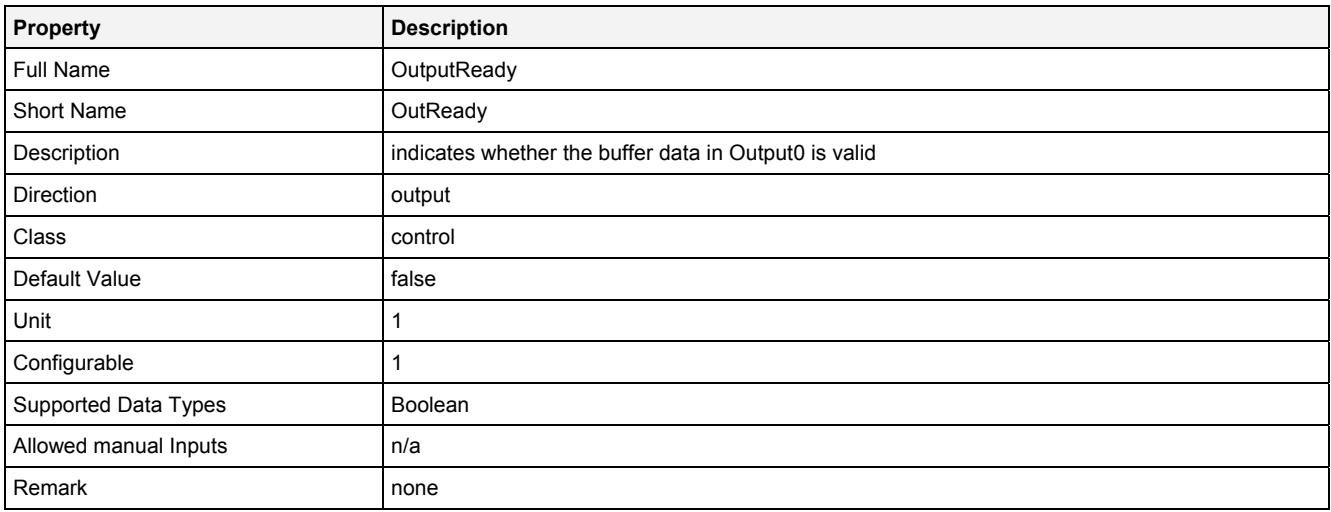

### **Length**

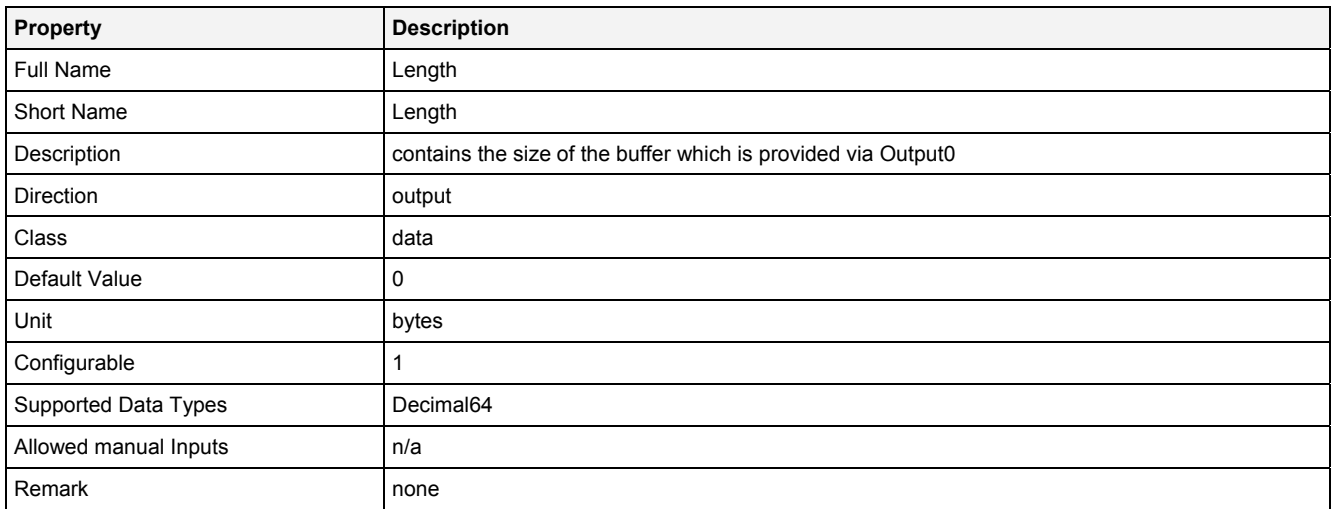

#### **Index**

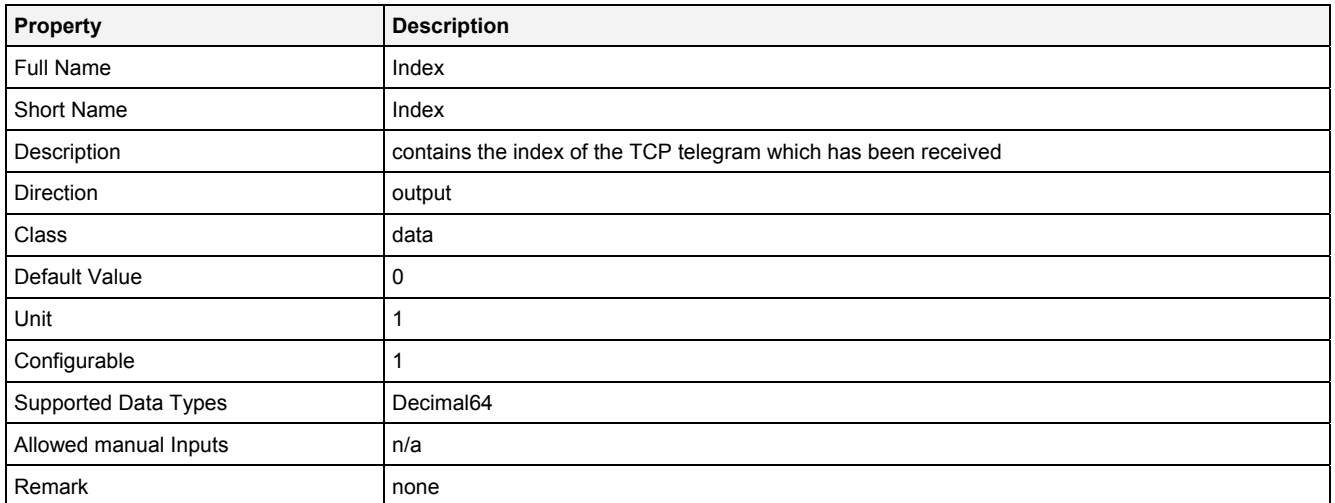

#### **2.5.10.7.4 Remarks**

In order to use this **Analyzing Function**, a TCP client must be provided for the other side of the connection. The IP address of the TCP client must match the specified "IP" input arguments of this **Analyzing Function**. The **Analyzing Function** waits for a connecting TCP client at the specified "Port".

In case multiple TCP packets arrive within two calculations of the parent Analyzing Model/Analyzing Script, only the data from the last TCP packet is used and the other TCP packets are discarded.

There is no handling of timestamps or time information - the last known TCP packet simply is inserted into the next calculation of a heart beat time.

Besides the standard TCP framework bytes, the following data is being expected by this **Analyzing Function**:

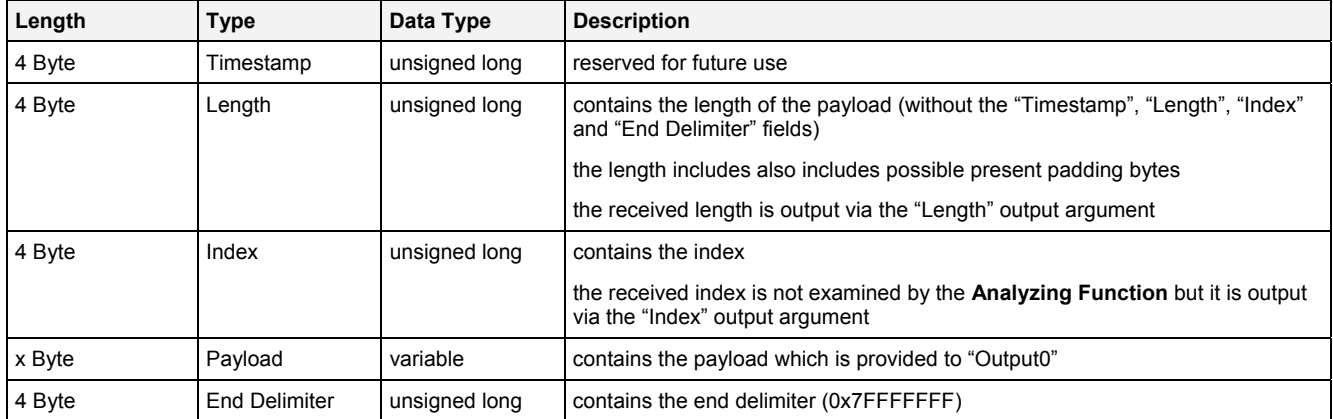

The **Analyzing Function** GetVFrmB1D() must be used in order to extract the single values out of the "Output0" output of InTCP().

#### Example

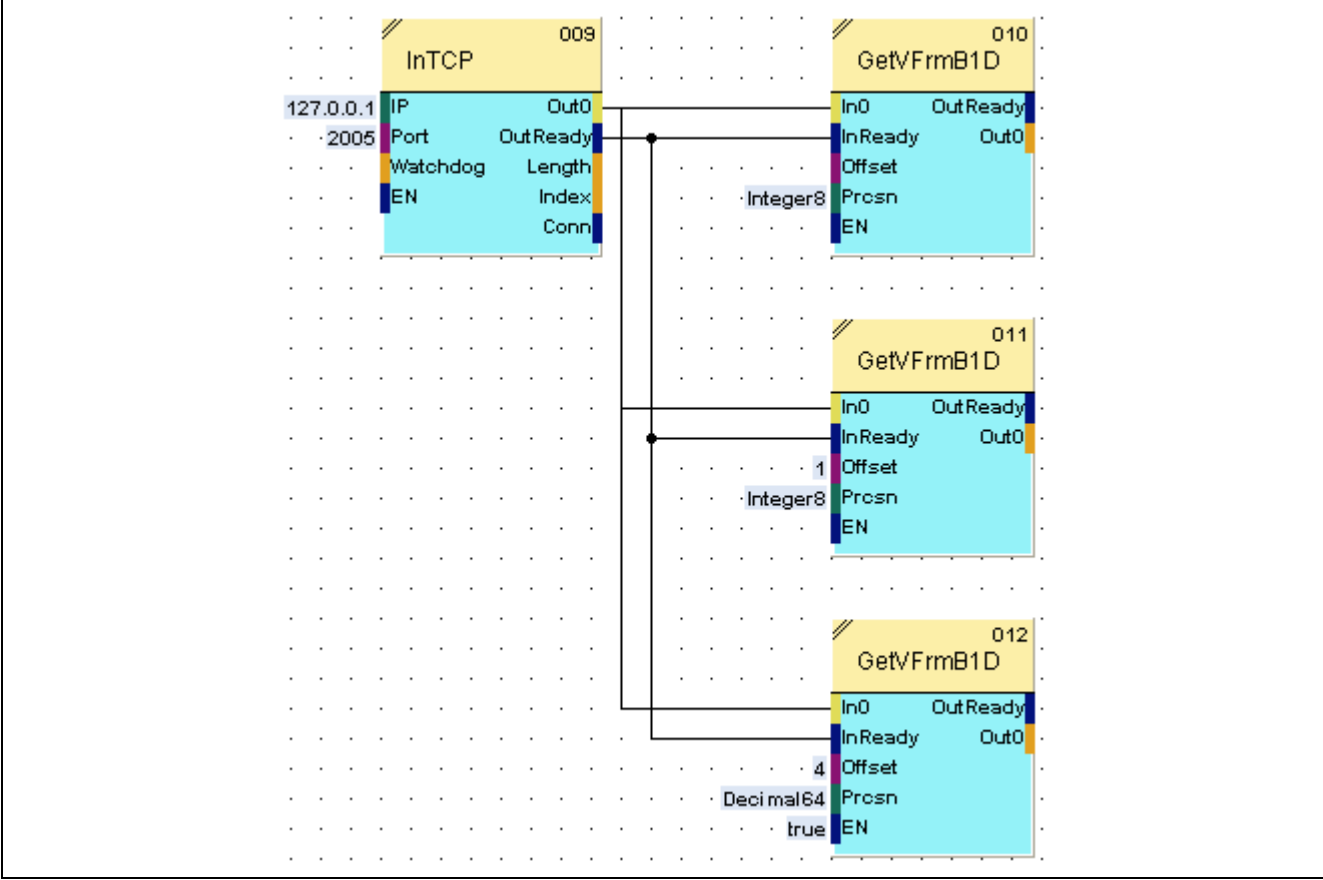

### **2.5.10.7.5 Examples**

### **Analyzing Model**

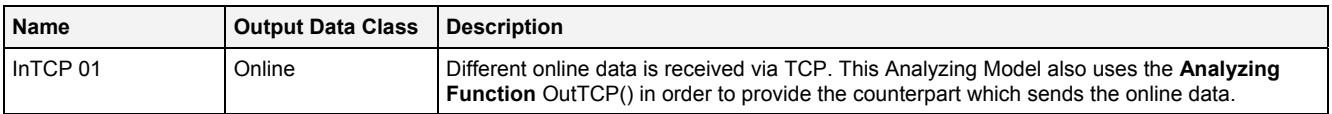

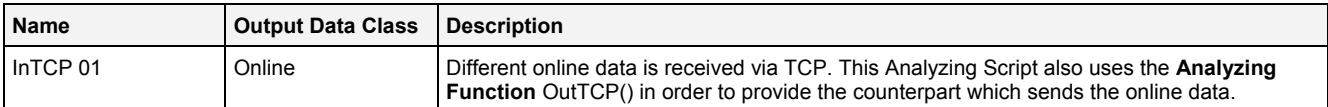

### **2.5.10.8 InV2D() - InputVector2D()**

### **2.5.10.8.1 General**

#### **Properties**

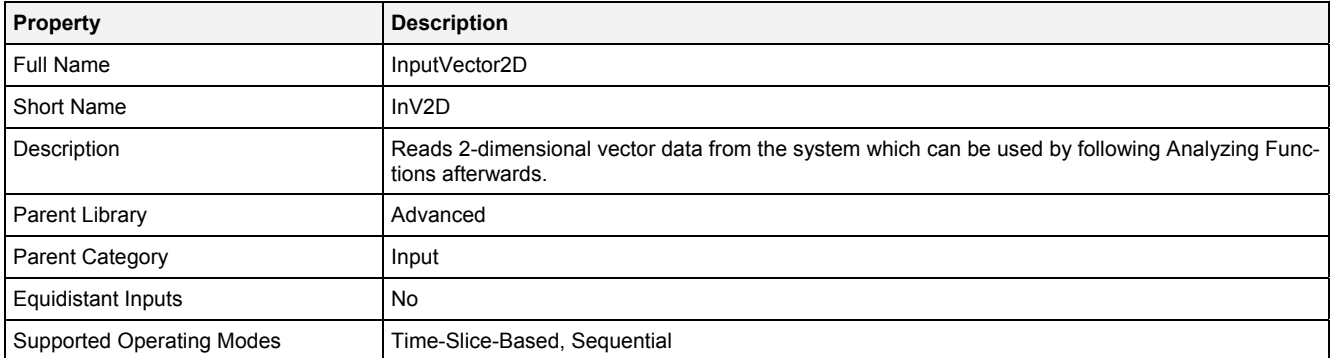

#### **Function Prototype**

```
DataOrValue Out0 = InV2D 
( 
 Value Name = "", 
DataOrValue EN = true,
 DataOrValue* Unit = NULL, 
 DataOrValue* Desc = NULL 
);
```
#### **Symbol**

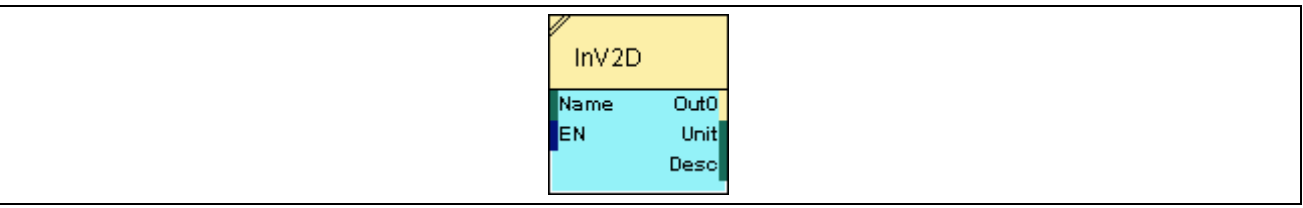

#### **2.5.10.8.2 Inputs**

#### **Name**

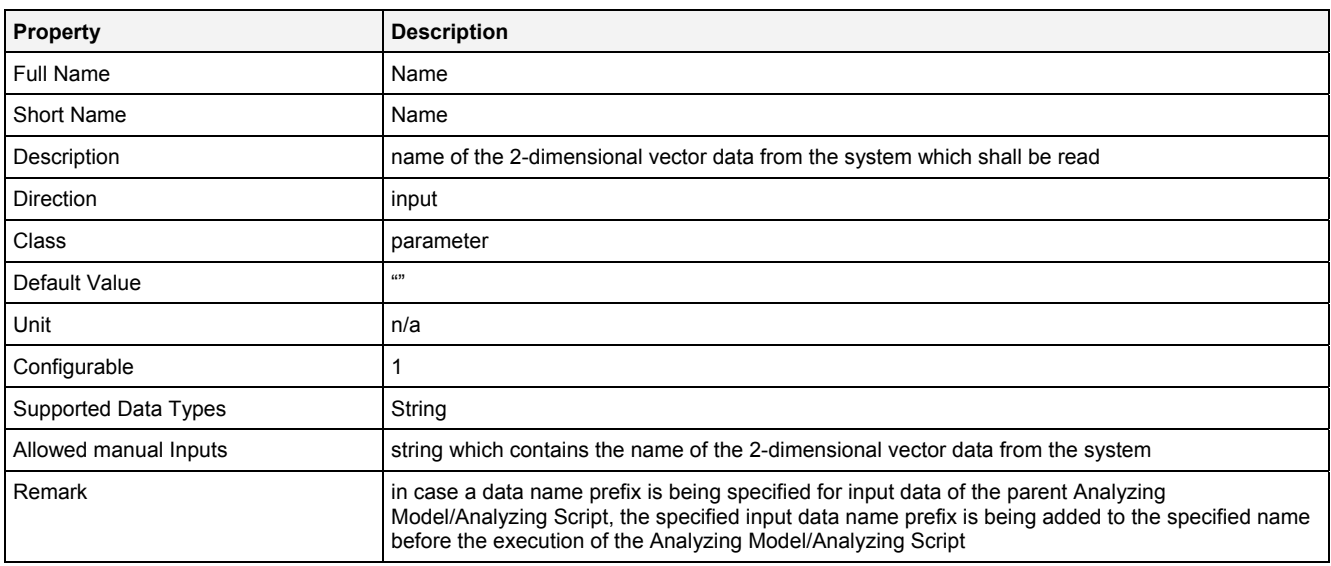

#### **EN**

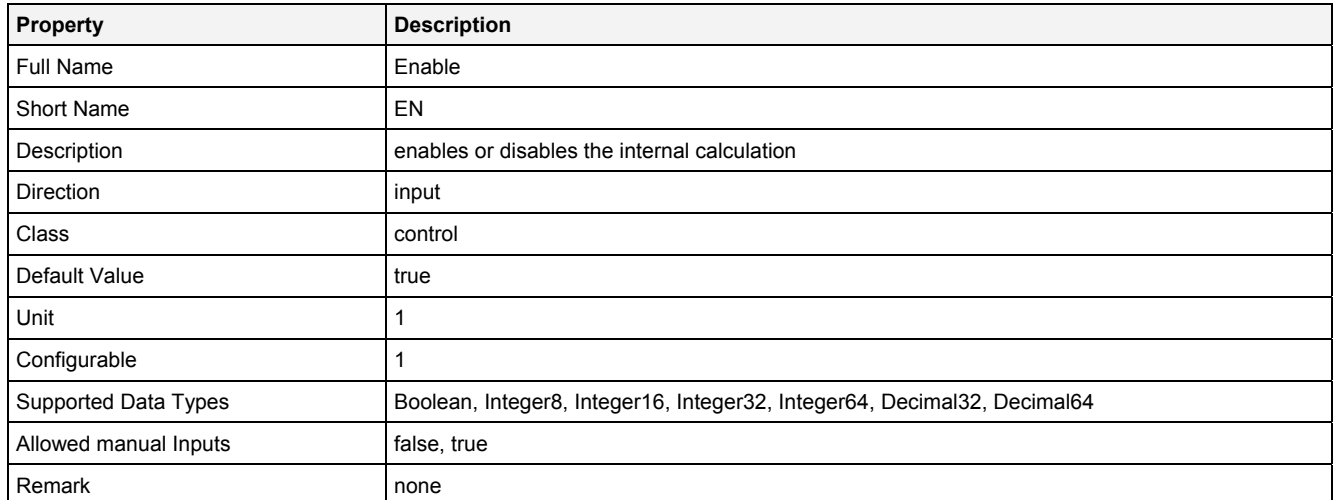

# **2.5.10.8.3 Outputs**

#### **Out0**

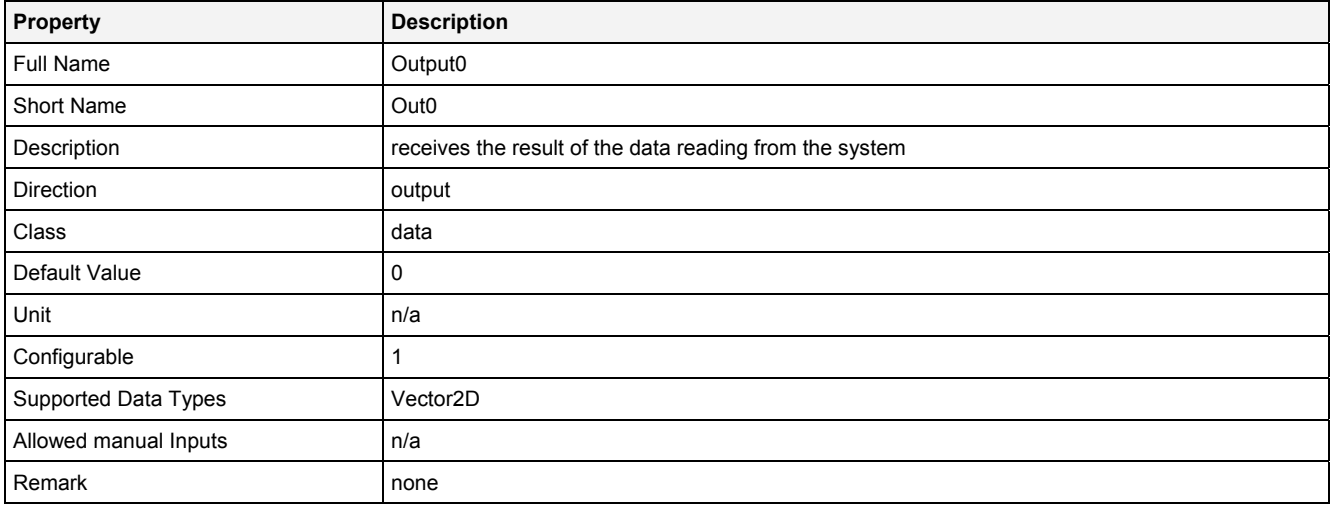

#### **Unit**

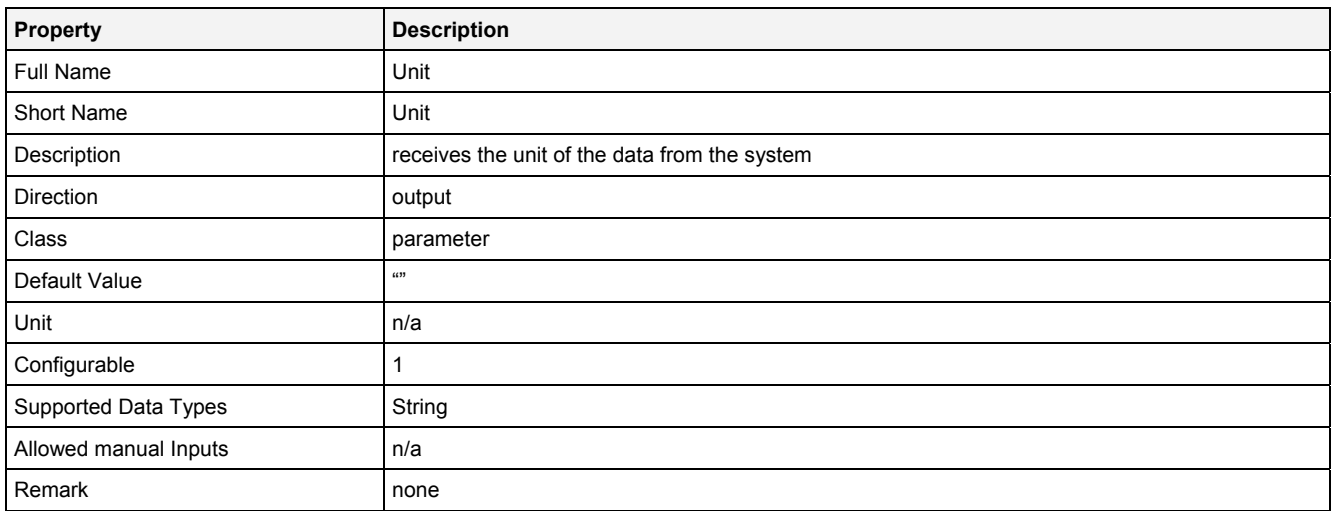

#### **Desc**

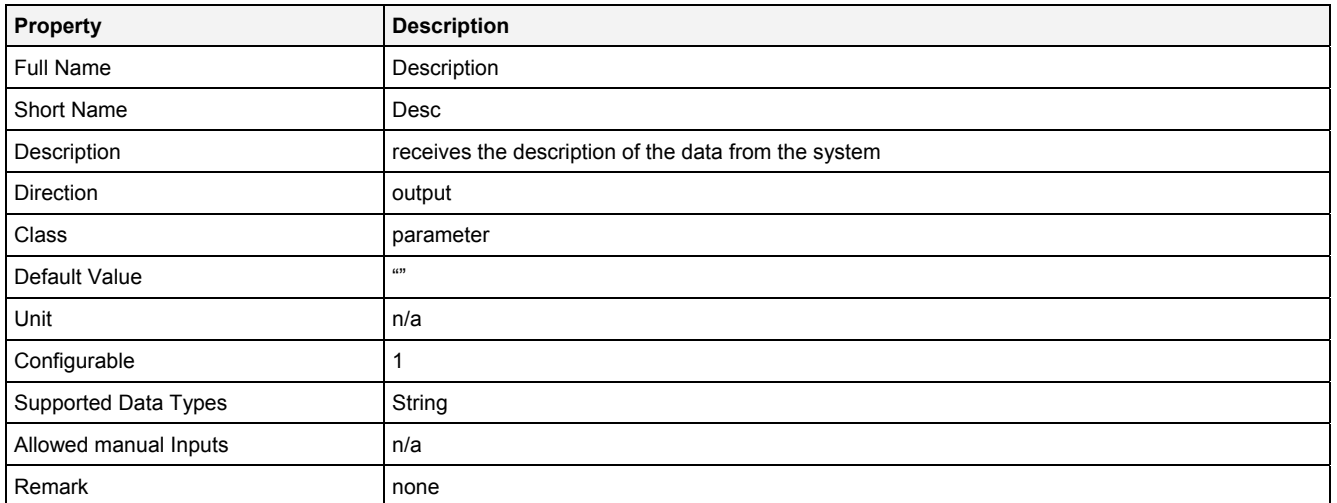

### **2.5.10.8.4 Examples**

See the examples for the ConvV2DToP() Analyzing Function, which also show how to use InV2D().

**2.5.11 Logic** 

#### **2.5.11.1 AND() - AND()**

### **2.5.11.1.1 General**

#### **Properties**

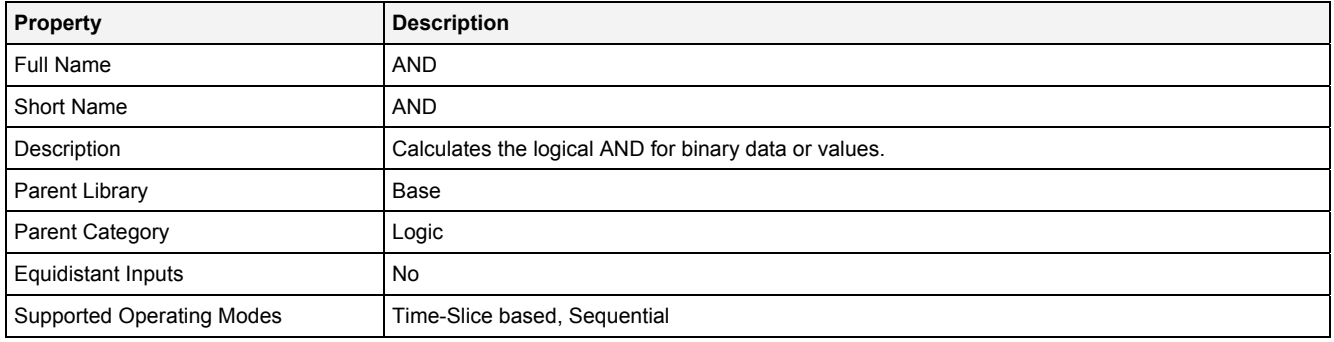

#### **Function Prototype**

```
DataOrValue Out0 = AND 
( 
     DataOrValue In0 … In7 = false; 
     DataOrValue EN = true 
);
```
#### **Symbol**

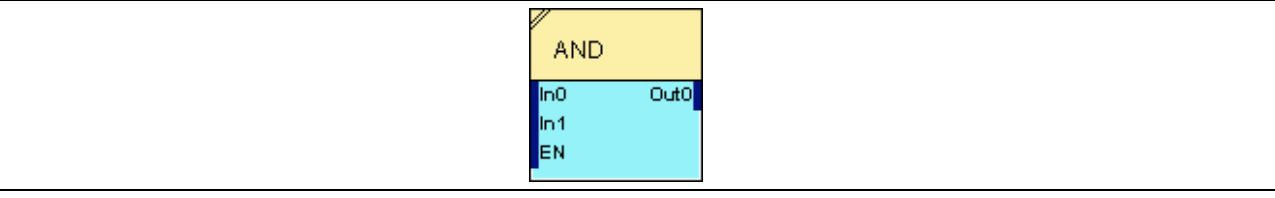

### **2.5.11.1.2 Inputs**

#### **In0 … In7**

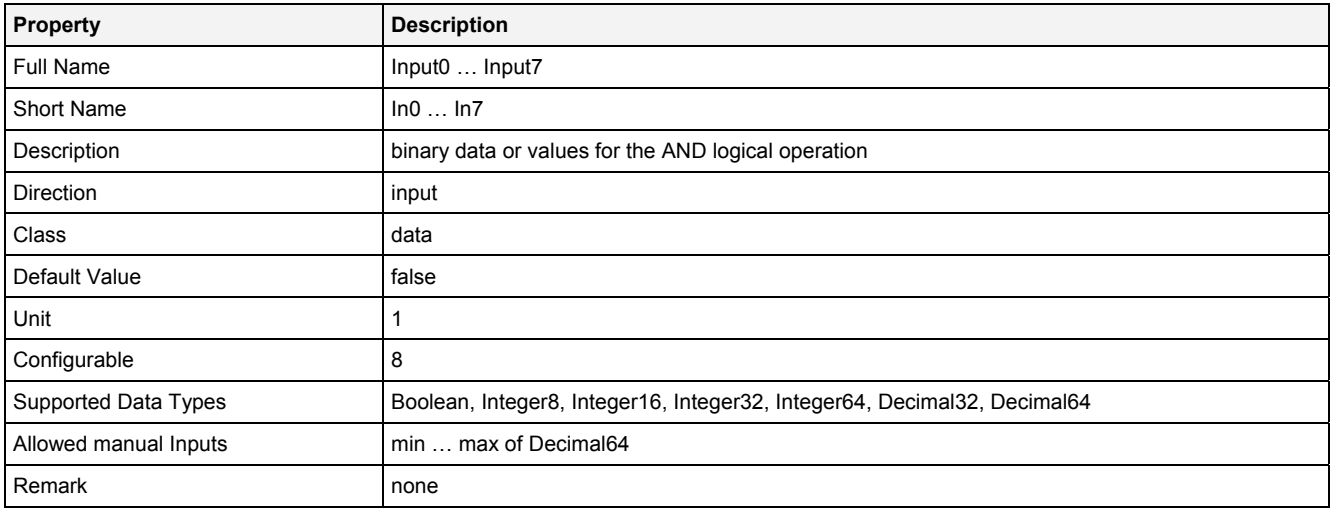

#### **In0\_7**

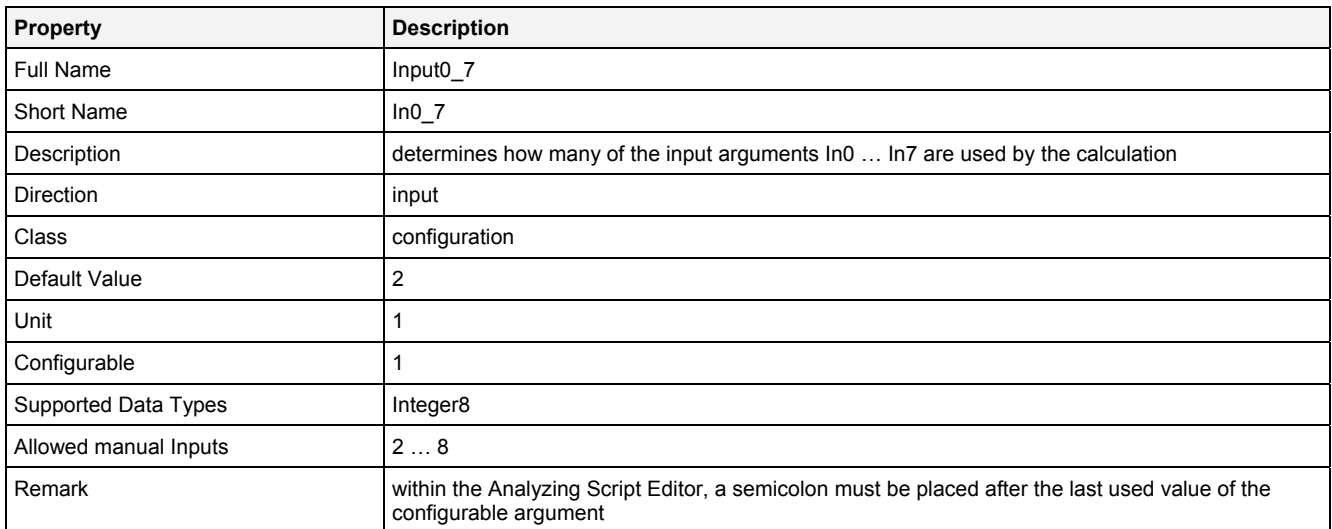

#### **EN**

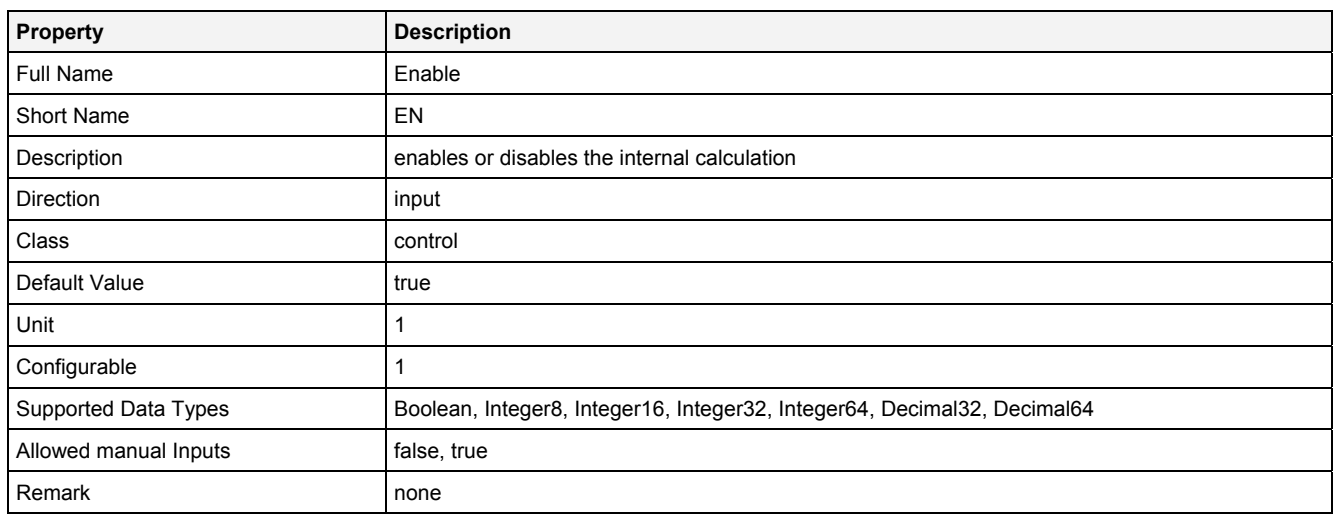

# **2.5.11.1.3 Outputs**

#### **Out0**

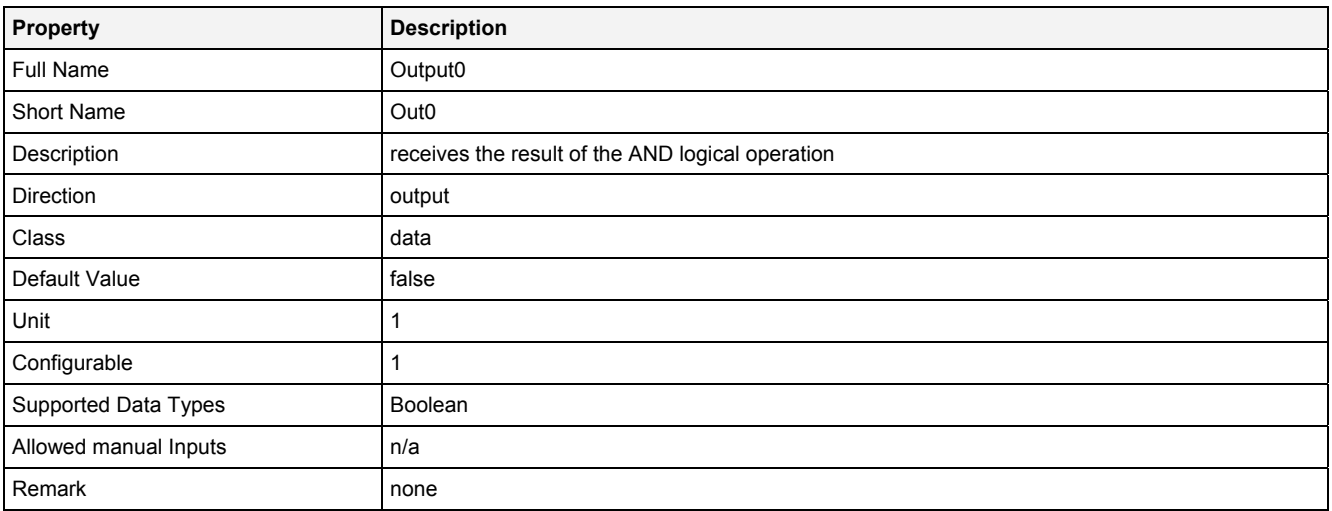

### **2.5.11.1.4 Examples**

#### **Analyzing Model**

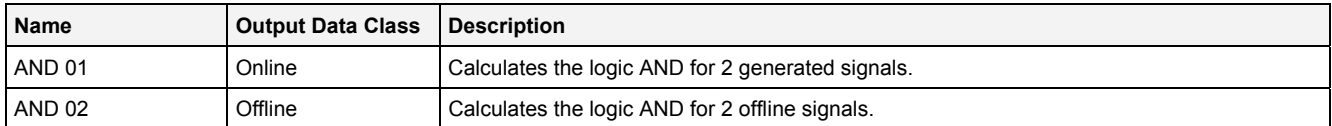

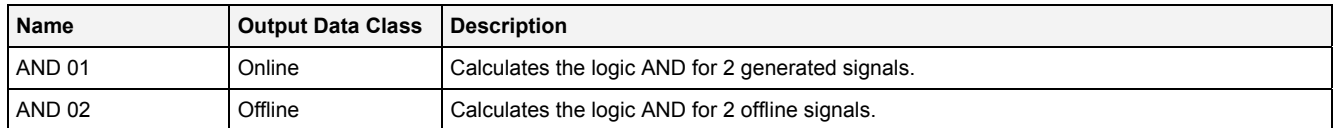

### **2.5.11.2 NAND() - NAND()**

### **2.5.11.2.1 General**

#### **Properties**

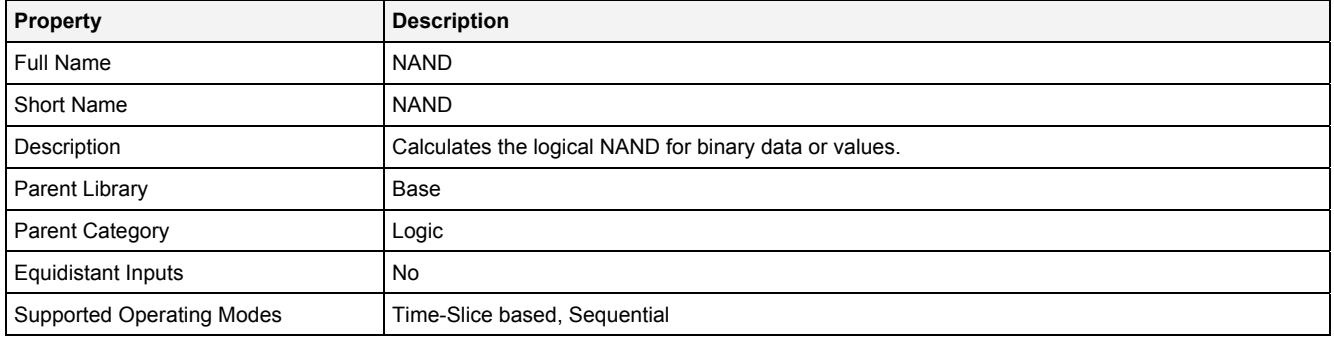

#### **Function Prototype**

```
DataOrValue Out0 = NAND 
( 
 DataOrValue In0 … In7 = false; 
 DataOrValue EN = true 
);
```
#### **Symbol**

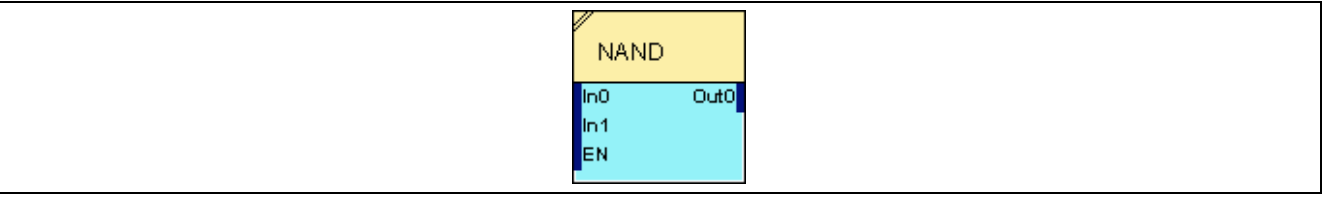

### **2.5.11.2.2 Inputs**

#### **In0 … In7**

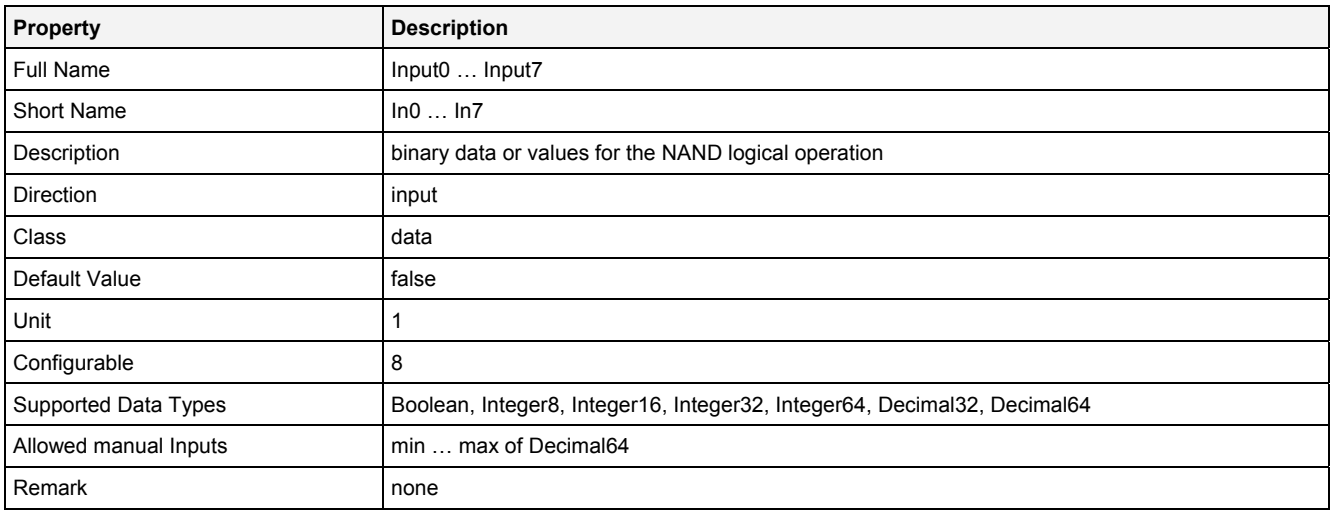

#### **In0\_7**

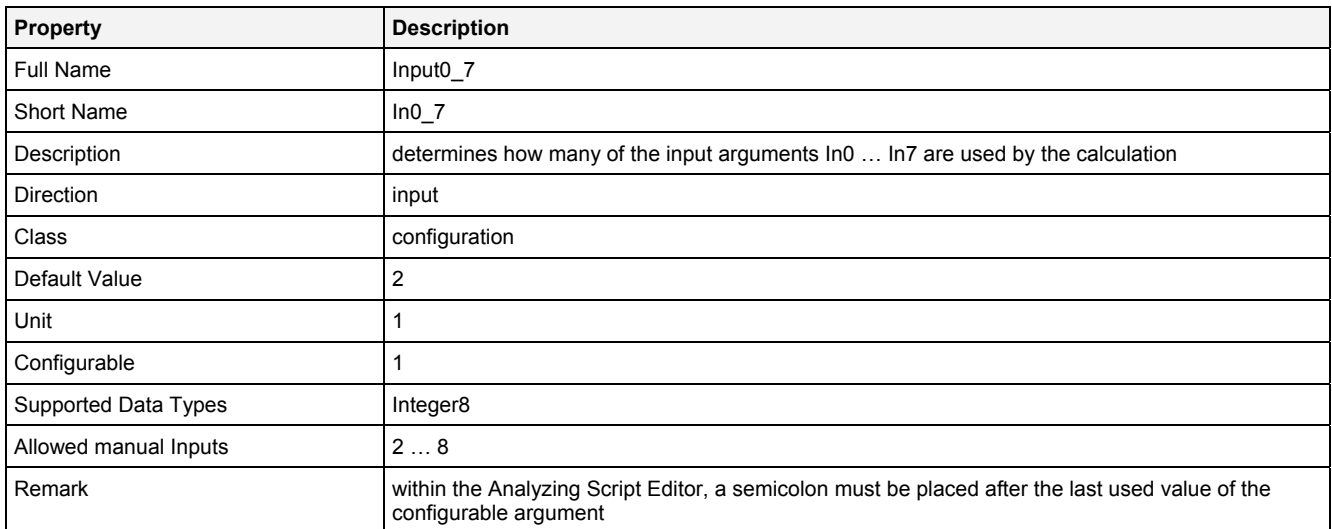

#### **EN**

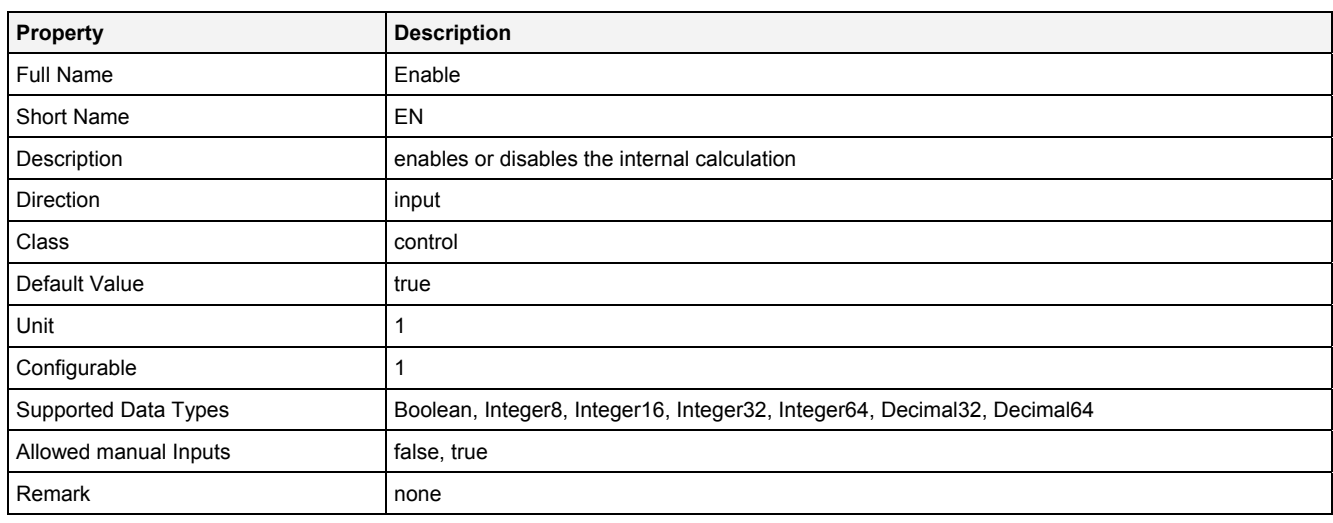

# **2.5.11.2.3 Outputs**

#### **Out0**

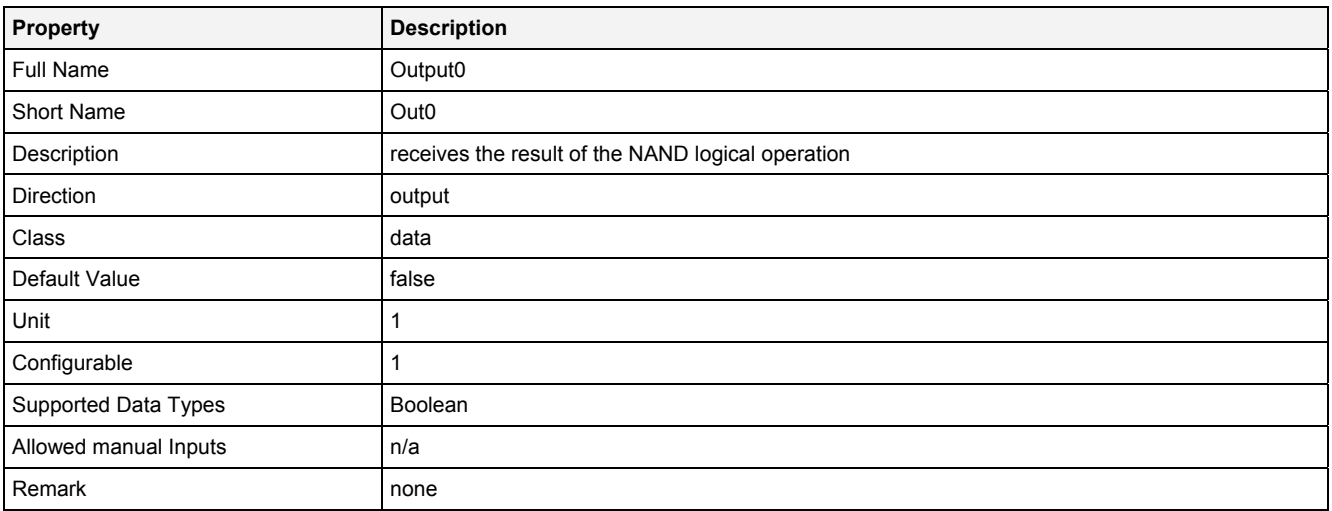

### **2.5.11.2.4 Examples**

#### **Analyzing Model**

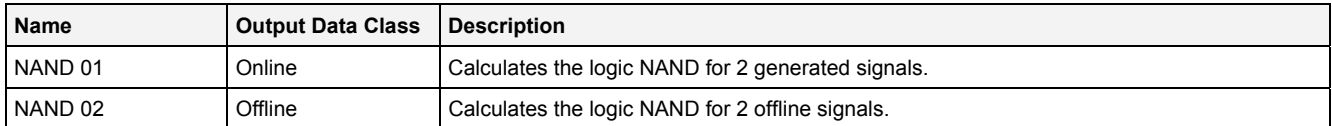

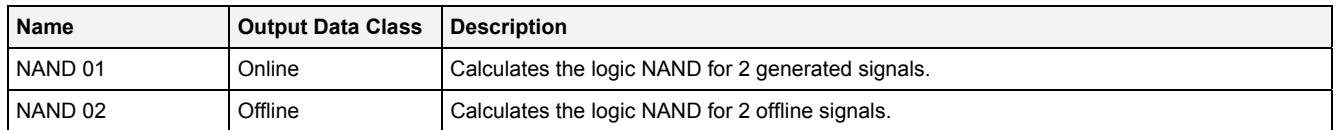

### **2.5.11.3 NOR() - NOR()**

### **2.5.11.3.1 General**

#### **Properties**

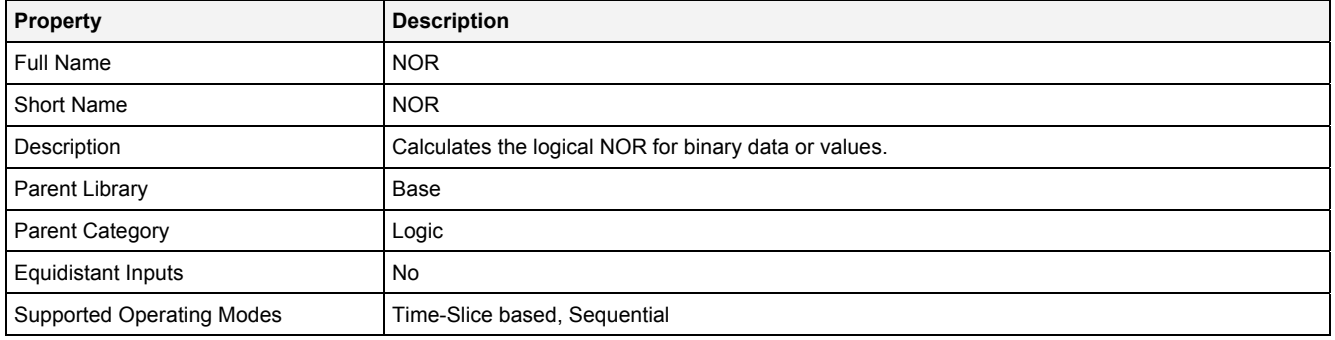

#### **Function Prototype**

```
DataOrValue Out0 = NOR 
( 
 DataOrValue In0 … In7 = false; 
 DataOrValue EN = true 
);
```
#### **Symbol**

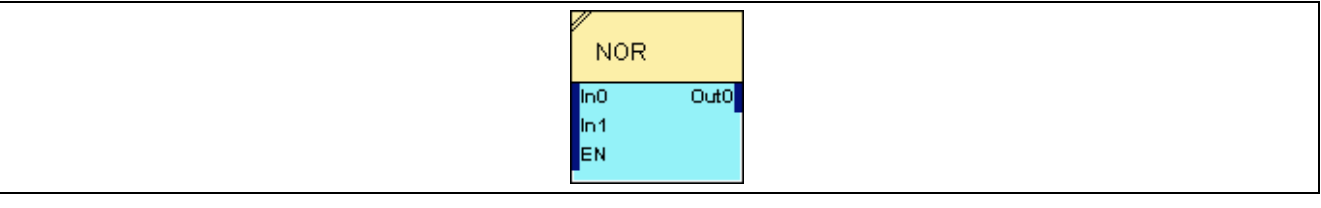

### **2.5.11.3.2 Inputs**

#### **In0 … In7**

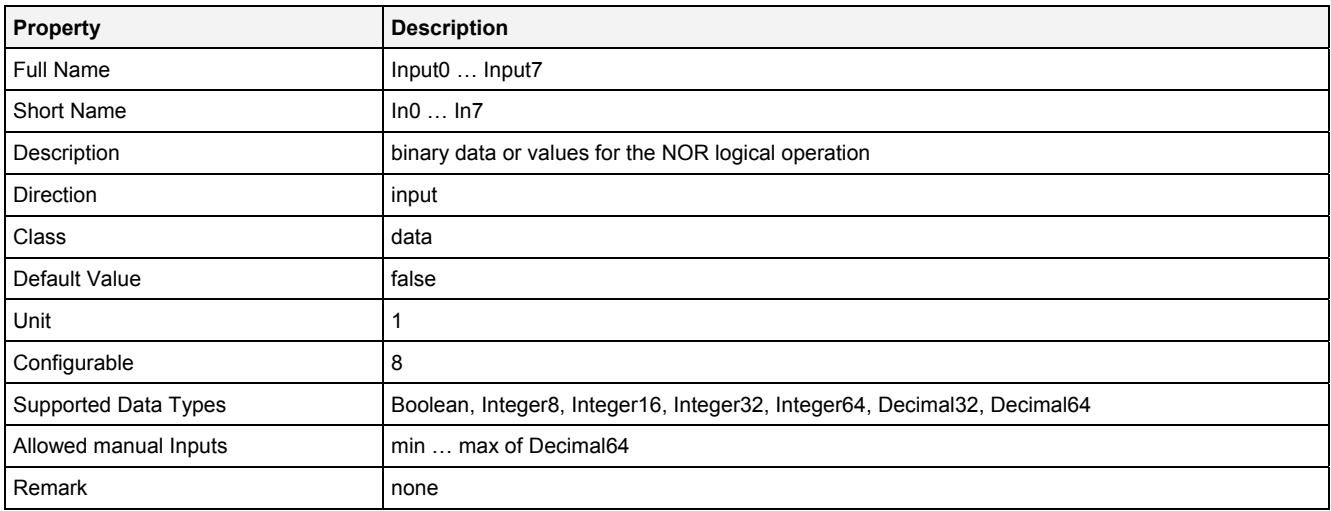

#### **In0\_7**

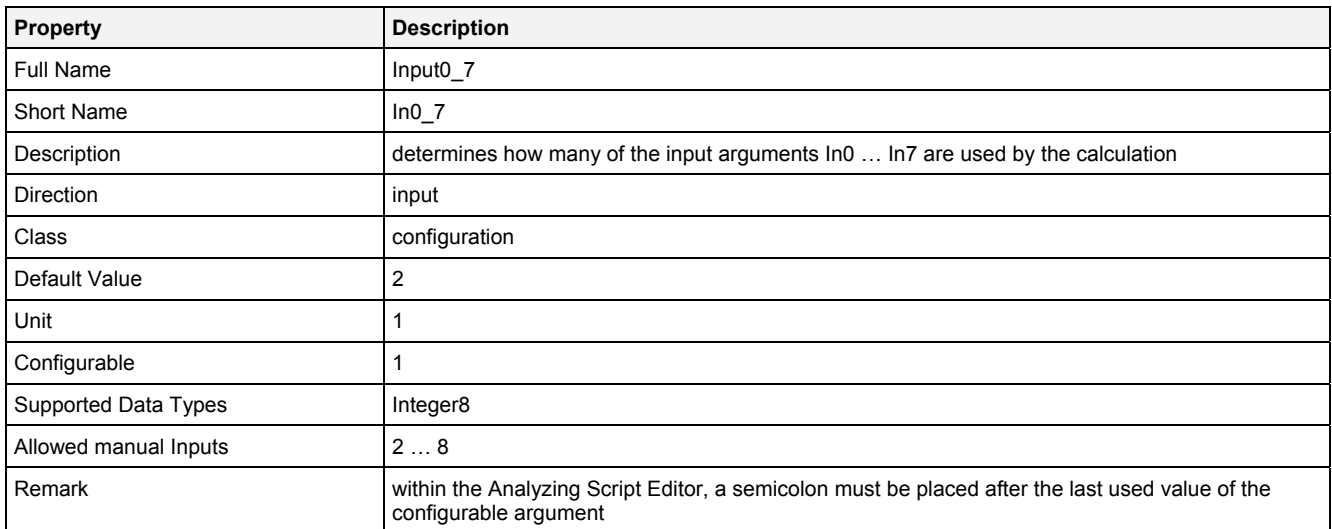

#### **EN**

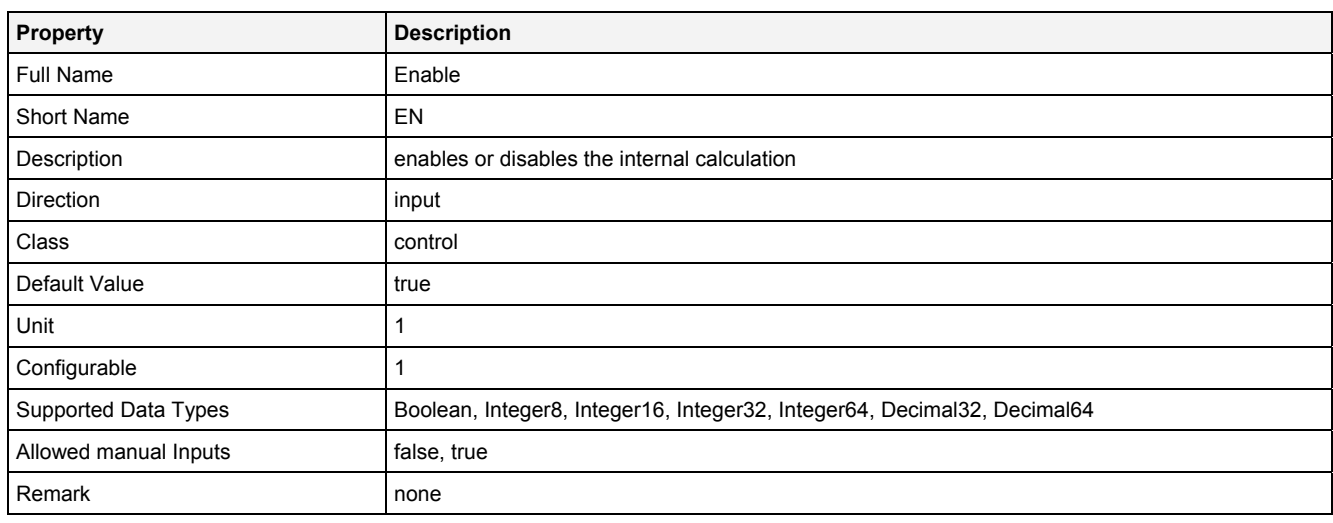

# **2.5.11.3.3 Outputs**

#### **Out0**

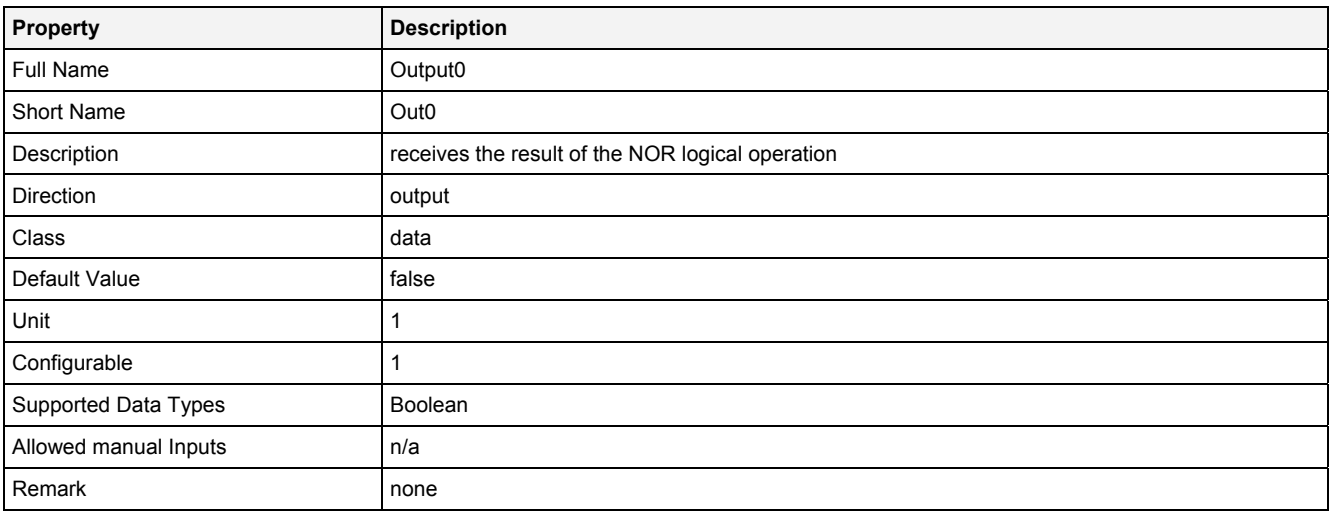

### **2.5.11.3.4 Examples**

#### **Analyzing Model**

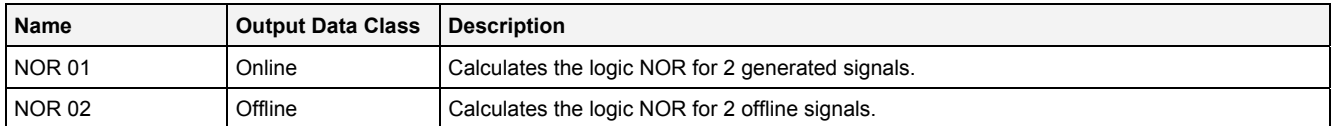

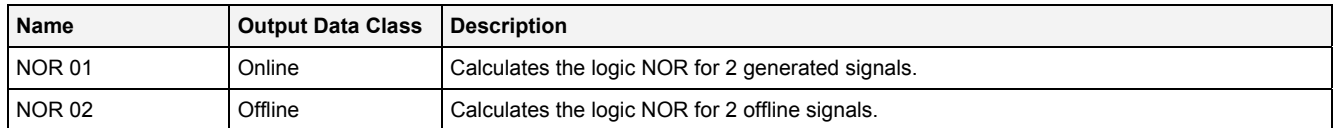

### **2.5.11.4 NOT() - NOT()**

### **2.5.11.4.1 General**

#### **Properties**

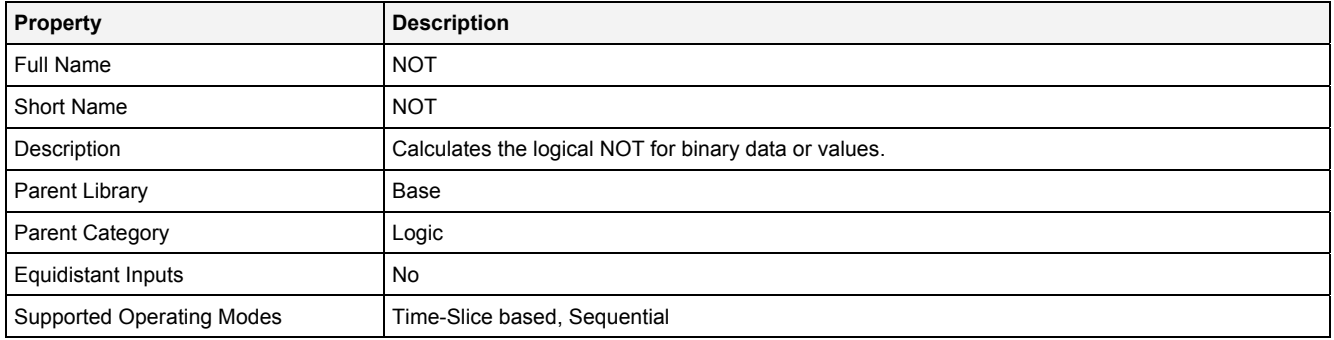

#### **Function Prototype**

```
DataOrValue Out0 = NOT 
( 
 DataOrValue In0 = false, 
 DataOrValue EN = true 
);
```
#### **Symbol**

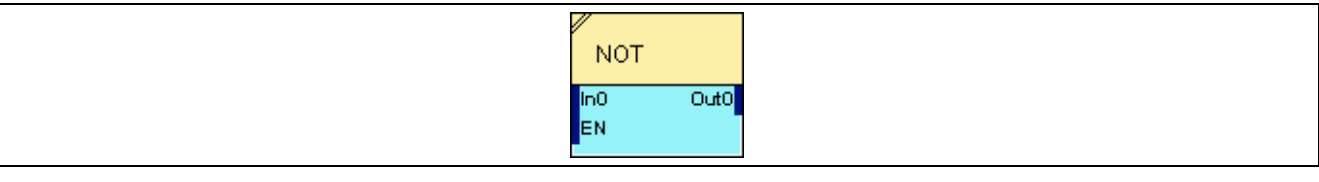

### **2.5.11.4.2 Inputs**

#### **In0**

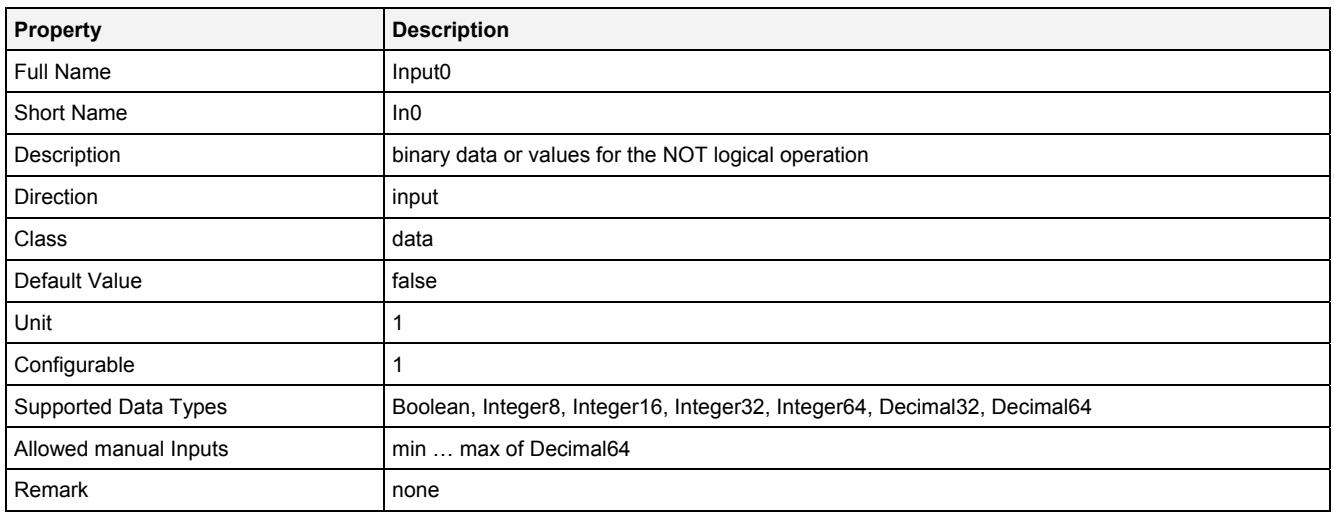

#### **EN**

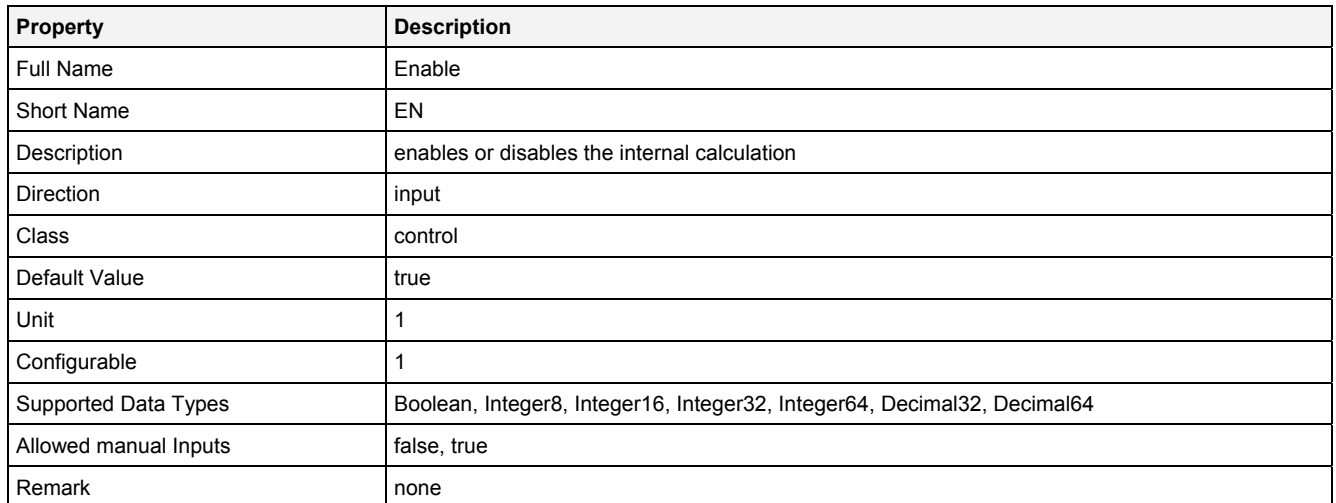

### **2.5.11.4.3 Outputs**

### **Out0**

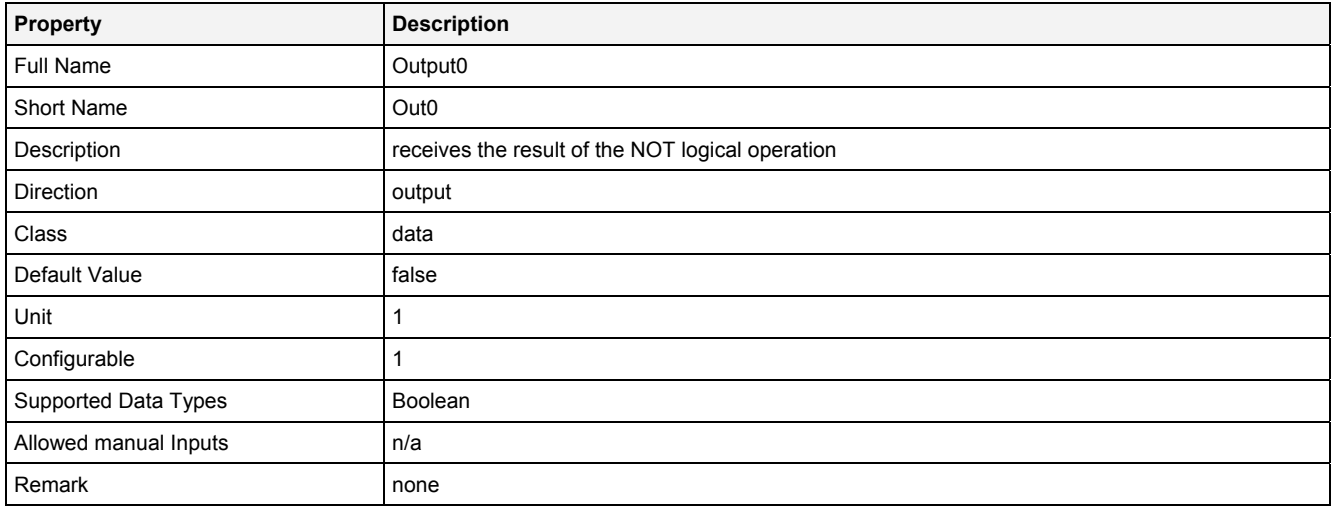

### **2.5.11.4.4 Examples**

#### **Analyzing Model**

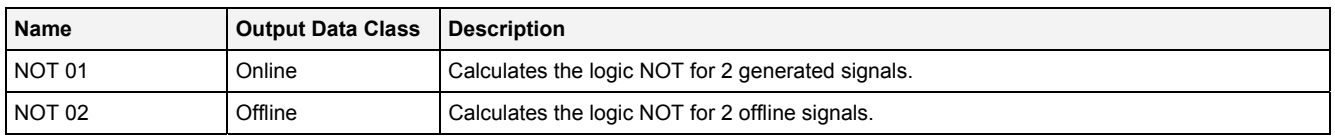

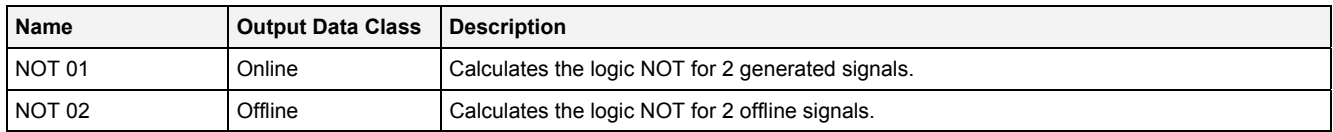

### **2.5.11.5 NXOR() - NXOR()**

### **2.5.11.5.1 General**

#### **Properties**

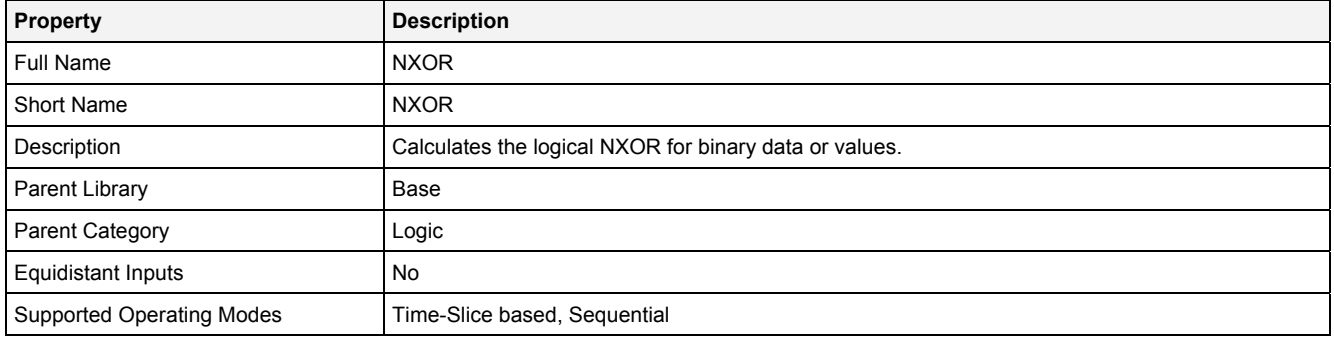

#### **Function Prototype**

```
DataOrValue Out0 = NXOR 
( 
     DataOrValue In0 = false, 
     DataOrValue In1 = false, 
     DataOrValue EN = true 
);
```
#### **Symbol**

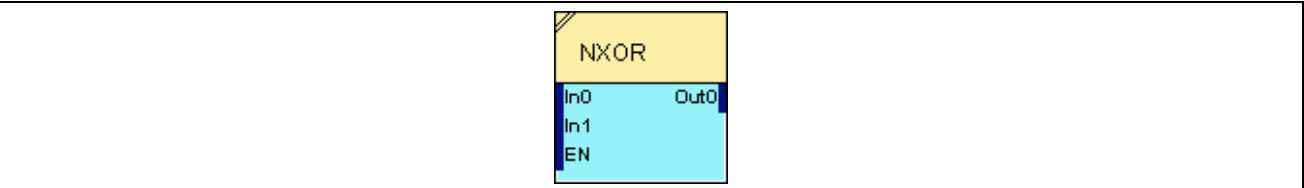

### **2.5.11.5.2 Inputs**

#### **In0**

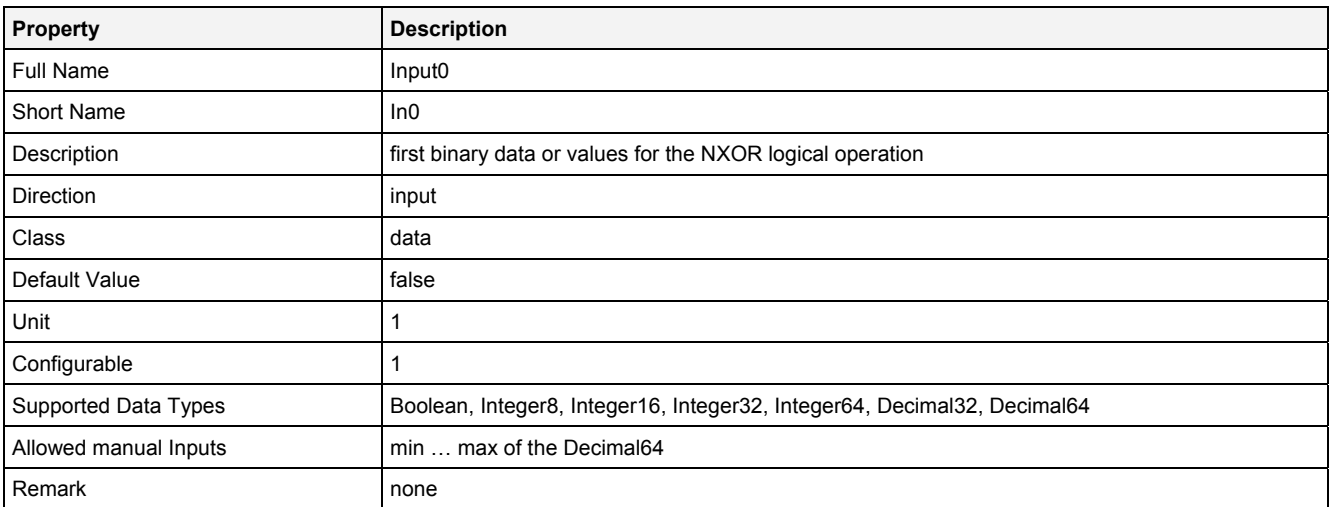

#### **In1**

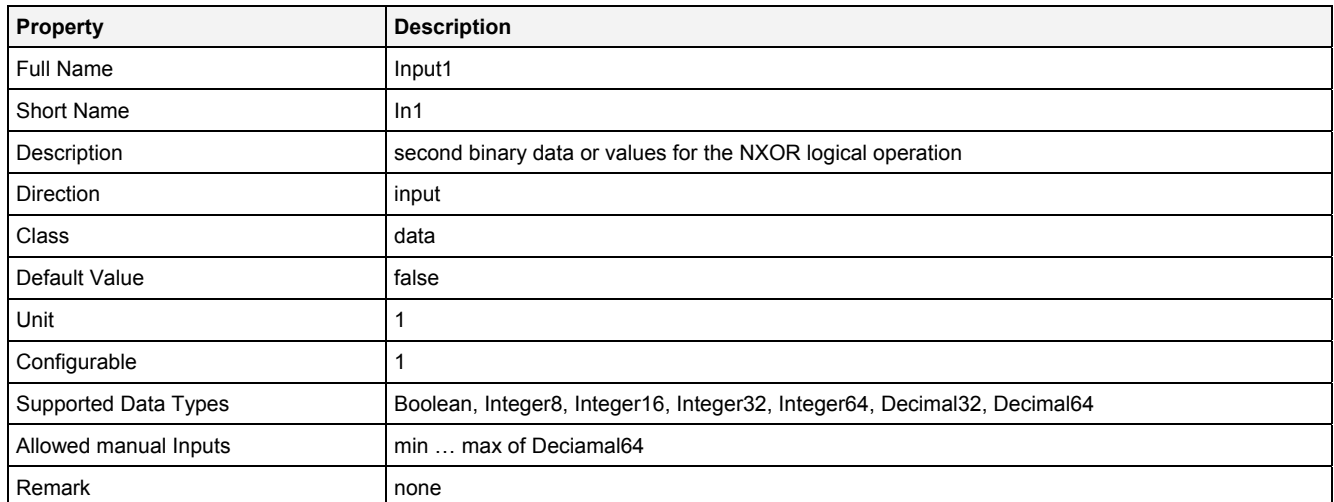

### **EN**

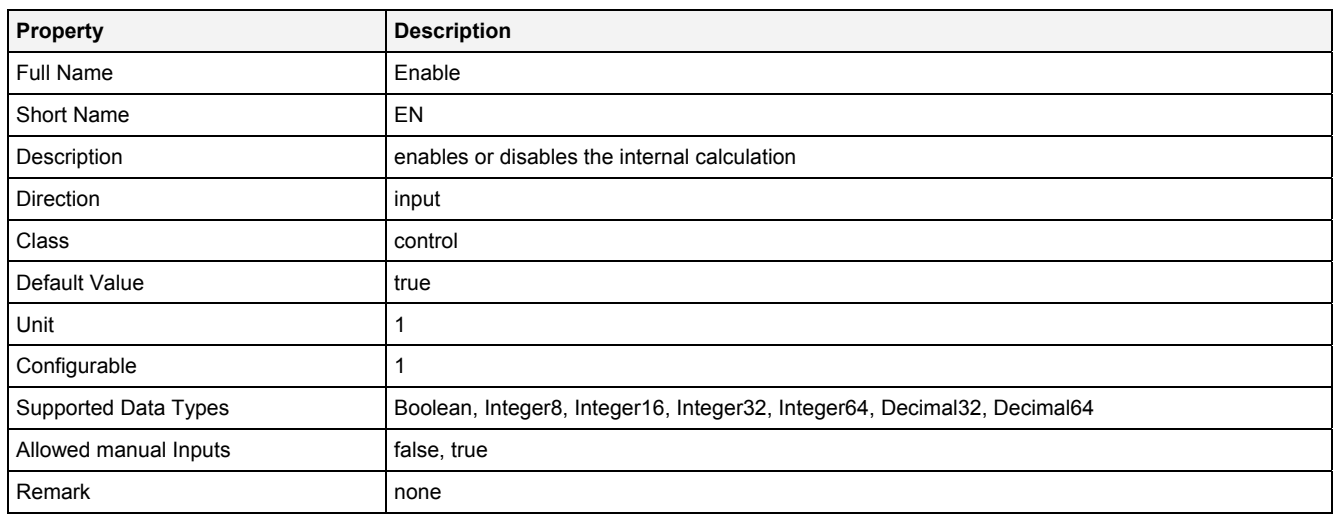

# **2.5.11.5.3 Outputs**

### **Out0**

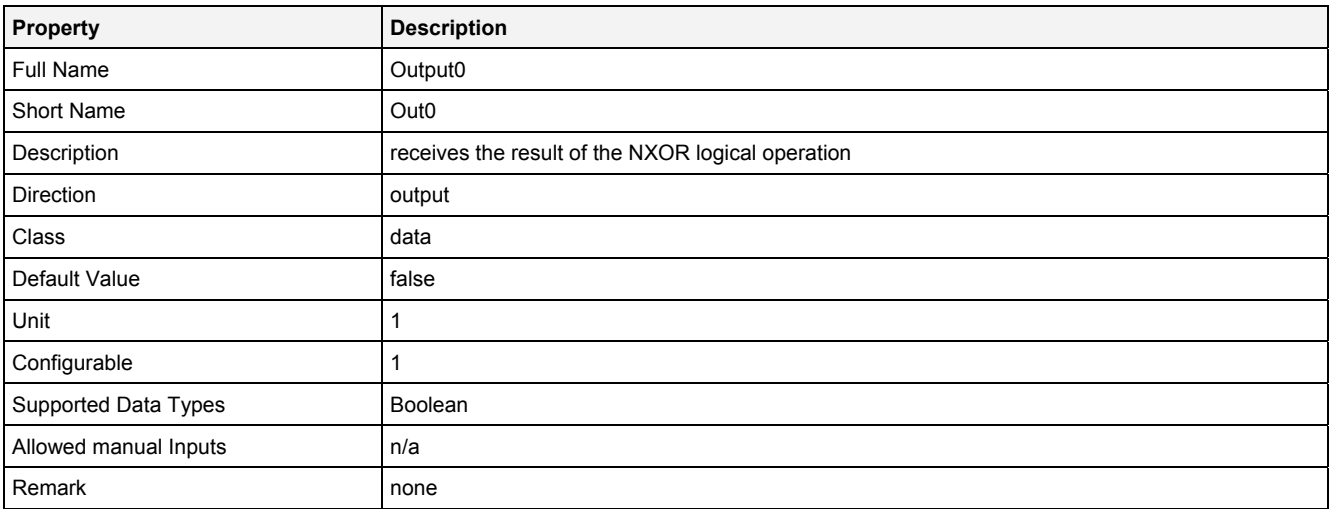

### **2.5.11.5.4 Examples**

#### **Analyzing Model**

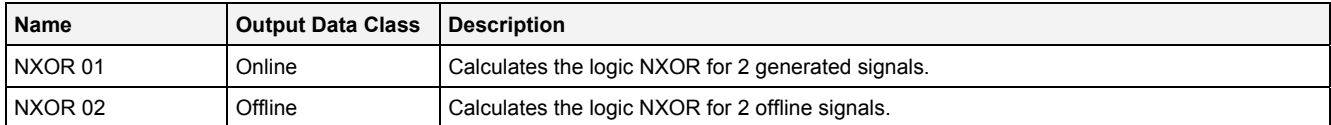

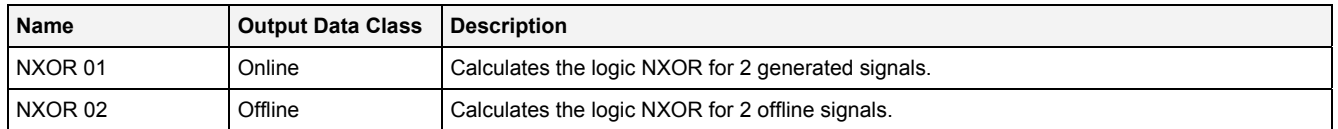

### **2.5.11.6 OR() - OR()**

### **2.5.11.6.1 General**

#### **Properties**

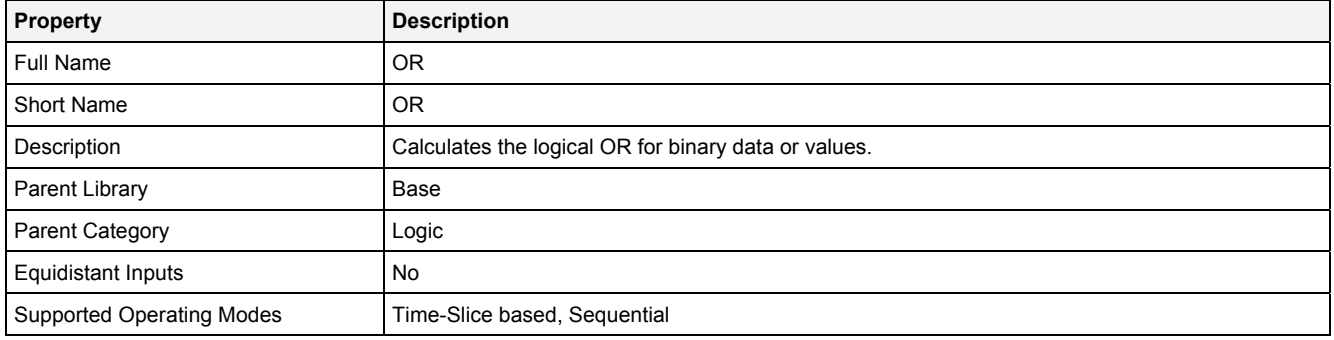

#### **Function Prototype**

```
DataOrValue Out0 = OR 
( 
 DataOrValue In0 … In7 = false; 
 DataOrValue EN = true 
);
```
#### **Symbol**

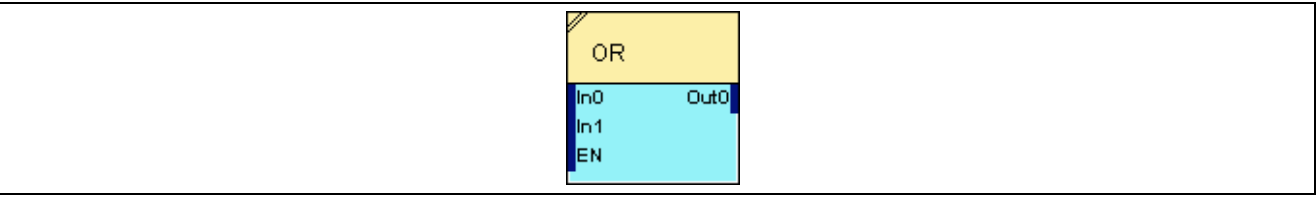

### **2.5.11.6.2 Inputs**

#### **In0 … In7**

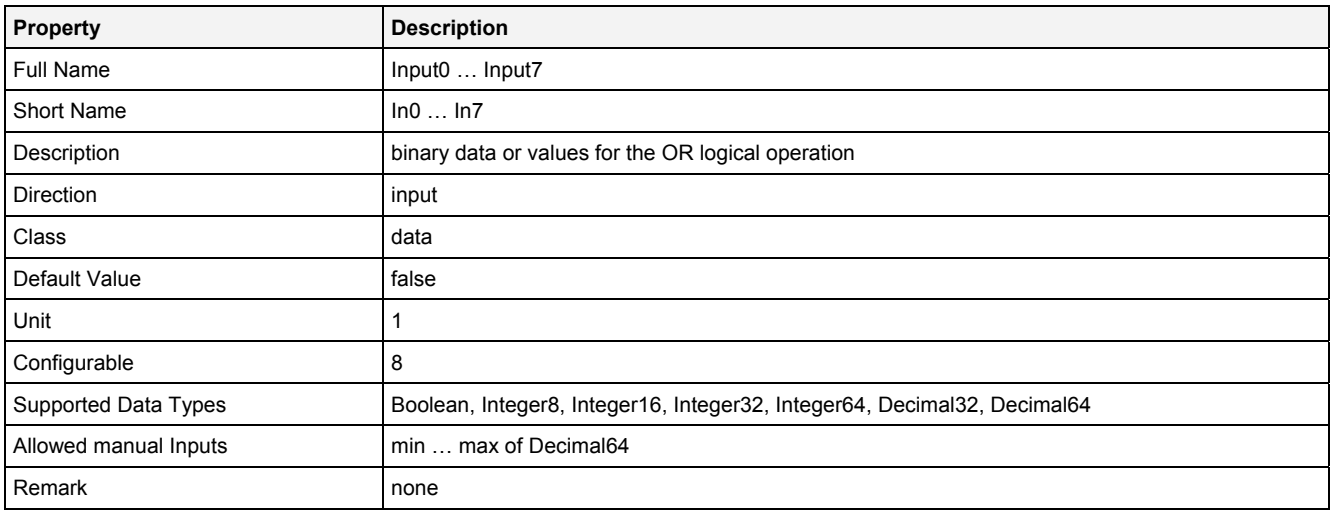

#### **In0\_7**

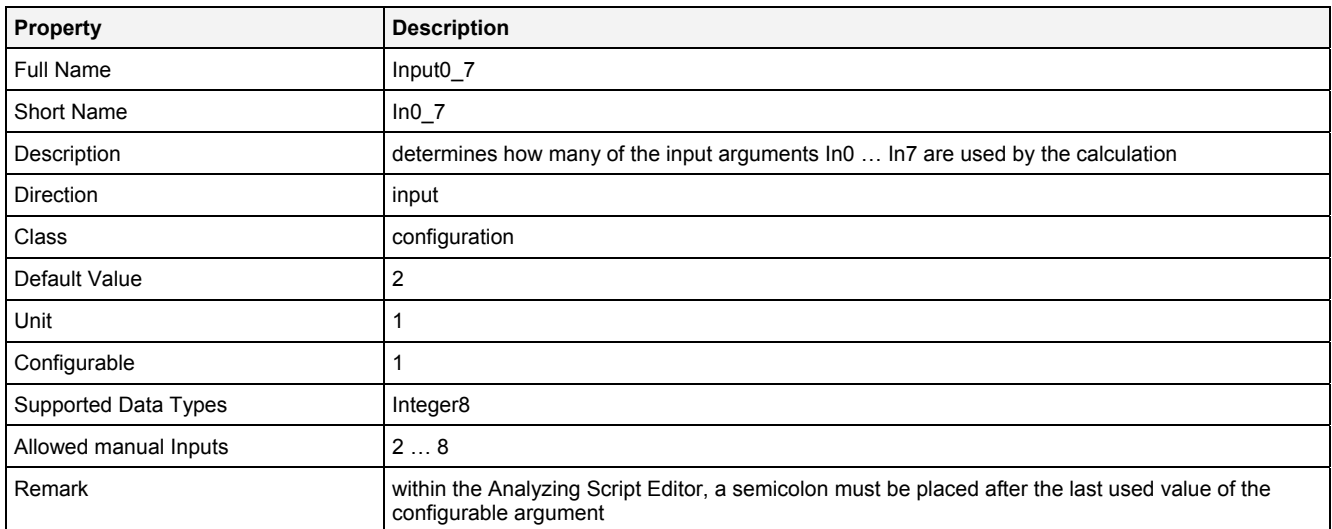

#### **EN**

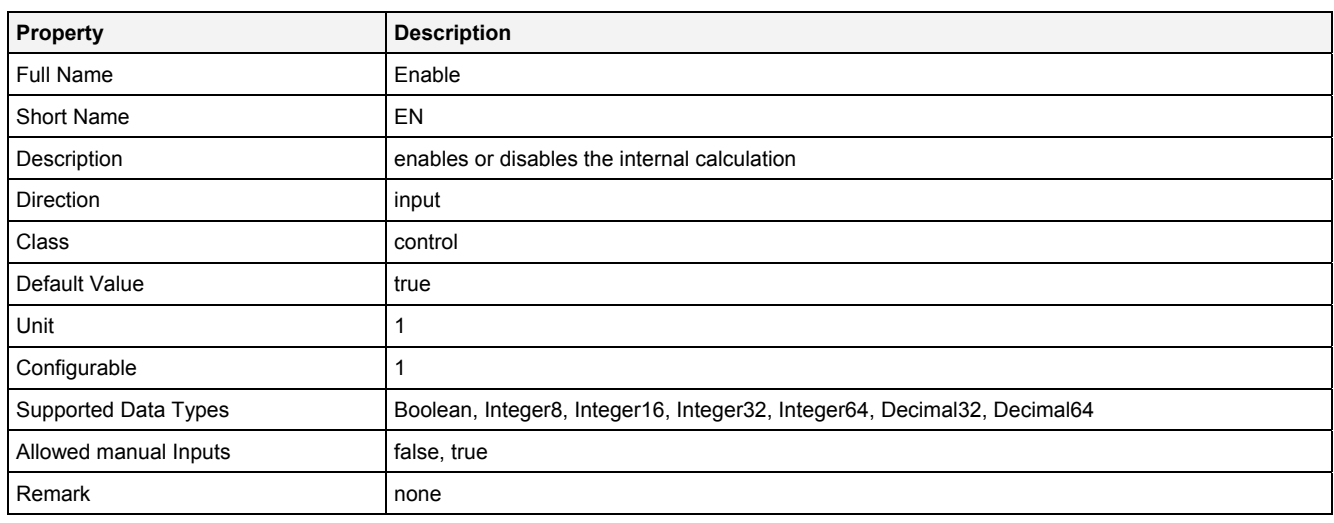

# **2.5.11.6.3 Outputs**

#### **Out0**

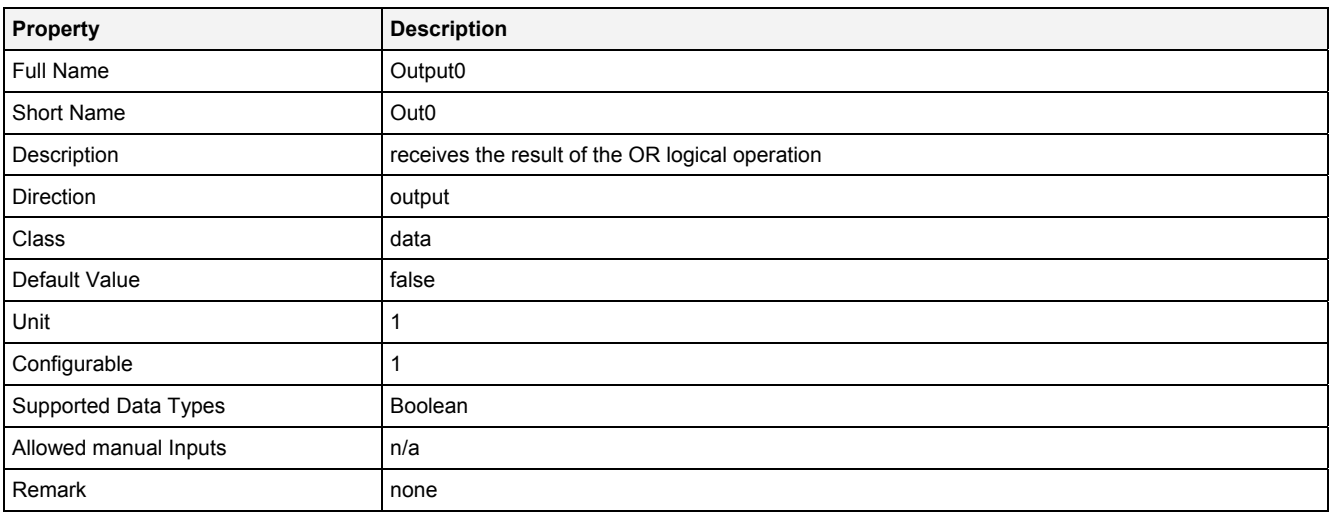

### **2.5.11.6.4 Examples**

#### **Analyzing Model**

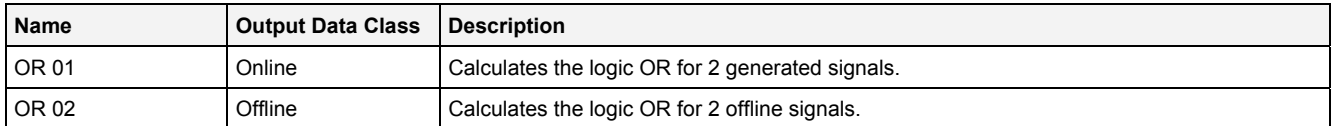

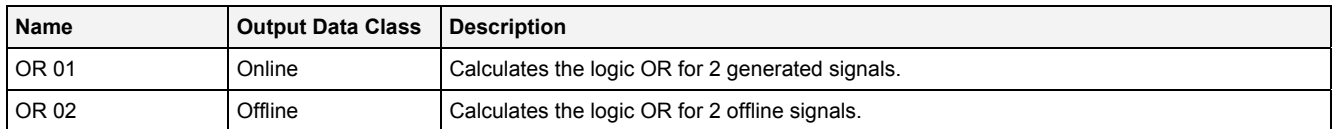

### **2.5.11.7 RSFF() - RSFlipFlop()**

### **2.5.11.7.1 General**

#### **Properties**

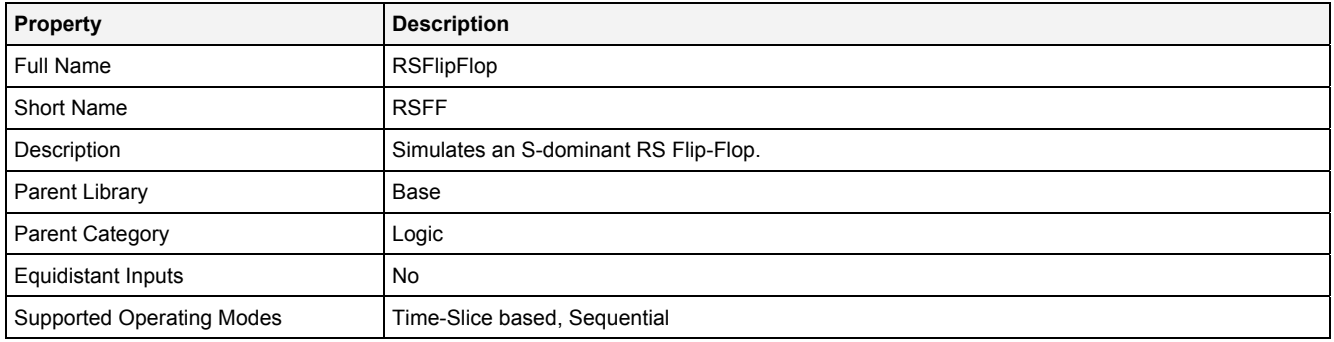

#### **Function Prototype**

#### DataOrValue Q = **RSFF**   $\langle$ DataOrValue S = false**,** DataOrValue R = false**,**  DataOrValue EN = true, DataOrValue\* QN = NULL );

#### **Symbol**

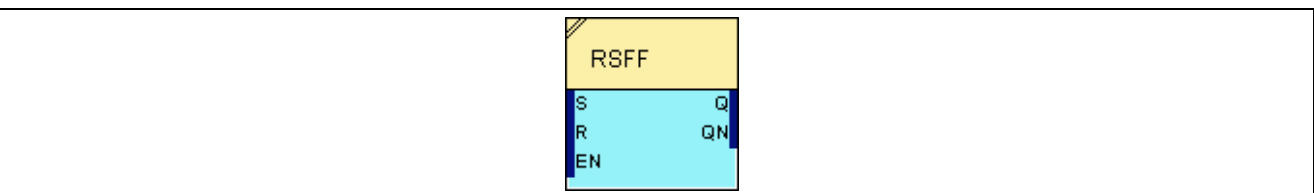

#### **2.5.11.7.2 Inputs**

#### **S**

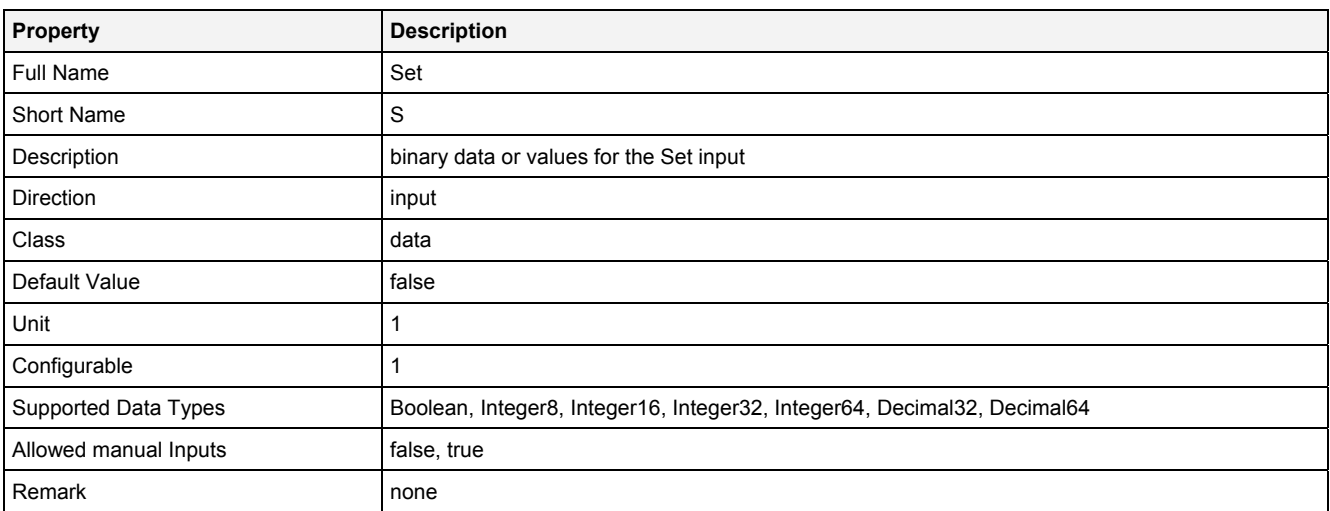

#### **R**

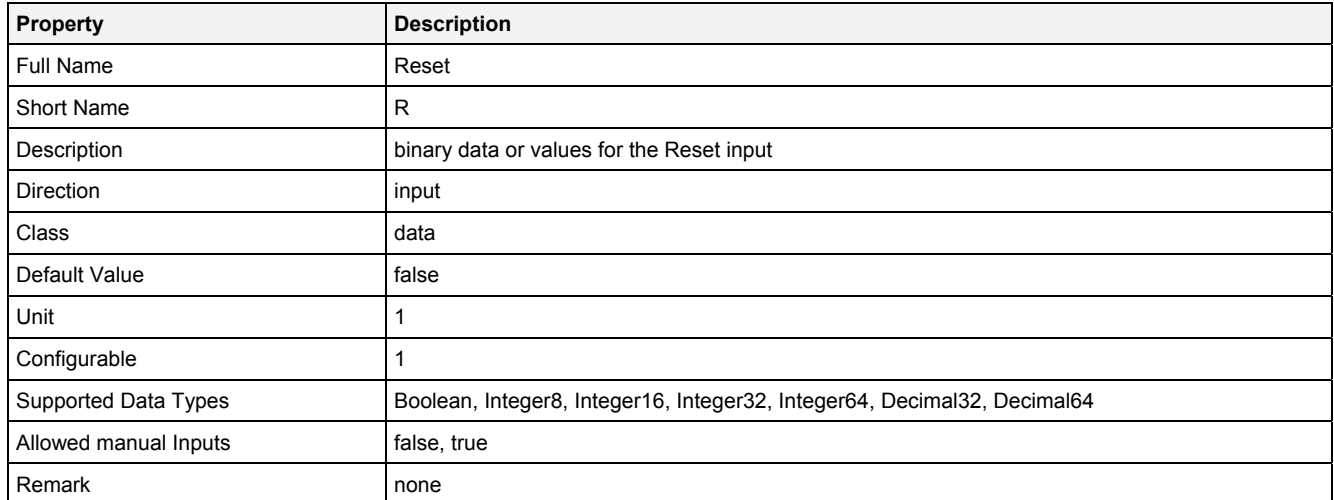

### **EN**

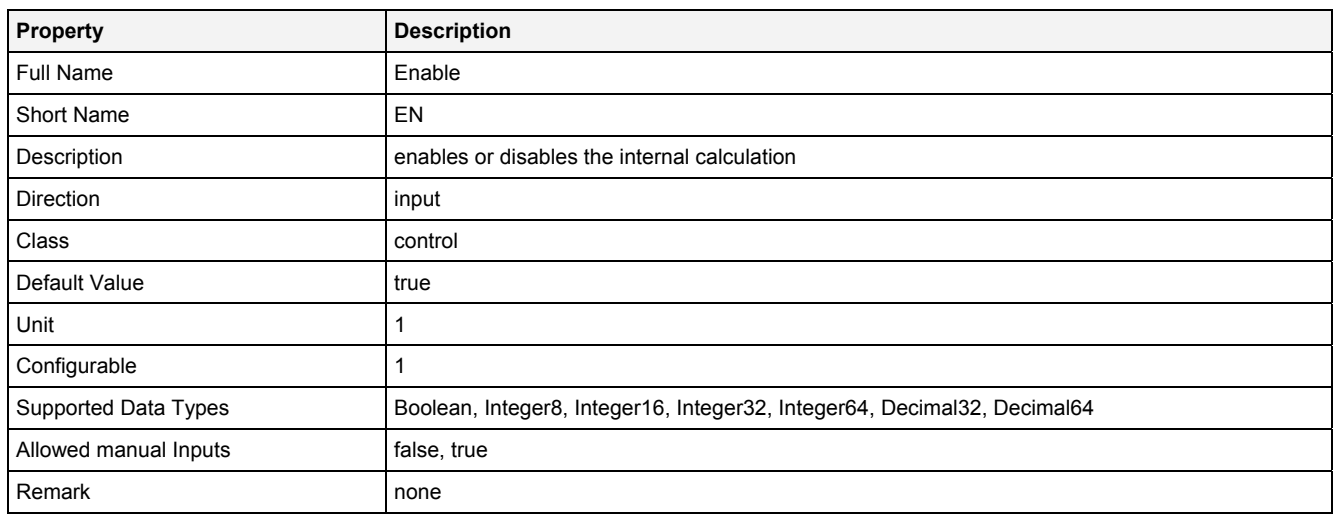

# **2.5.11.7.3 Outputs**

**Q** 

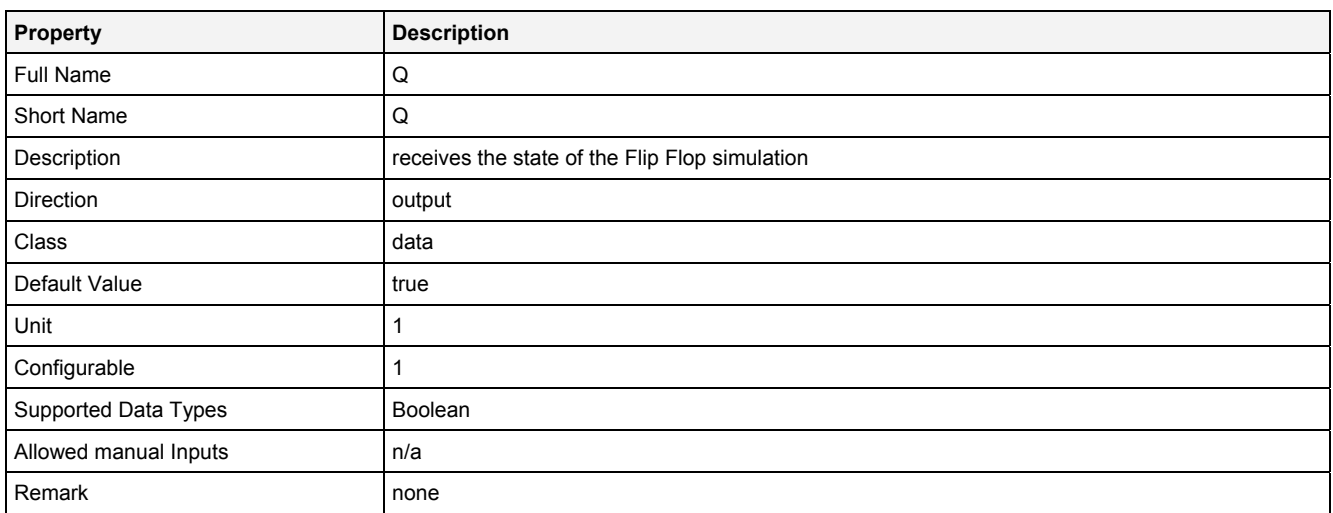

#### **QN**

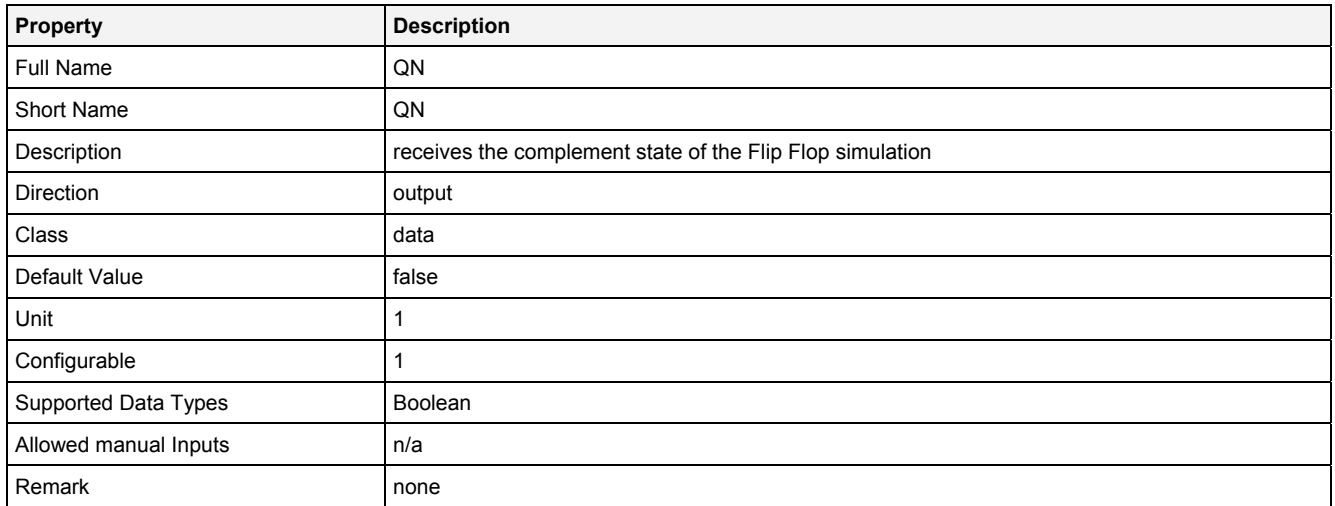

### **2.5.11.7.4 Examples**

### **Analyzing Model**

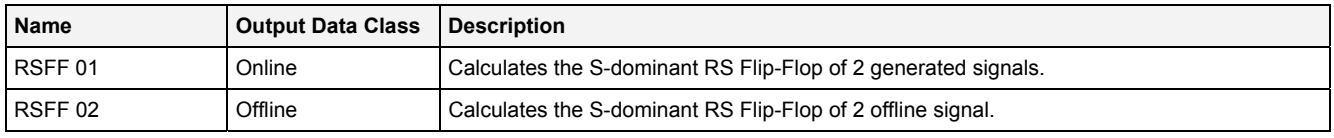

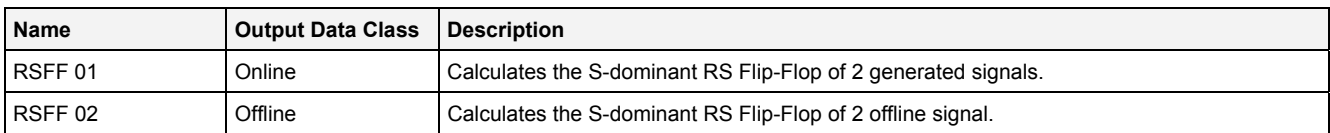

### **2.5.11.8 XOR() - XOR()**

### **2.5.11.8.1 General**

#### **Properties**

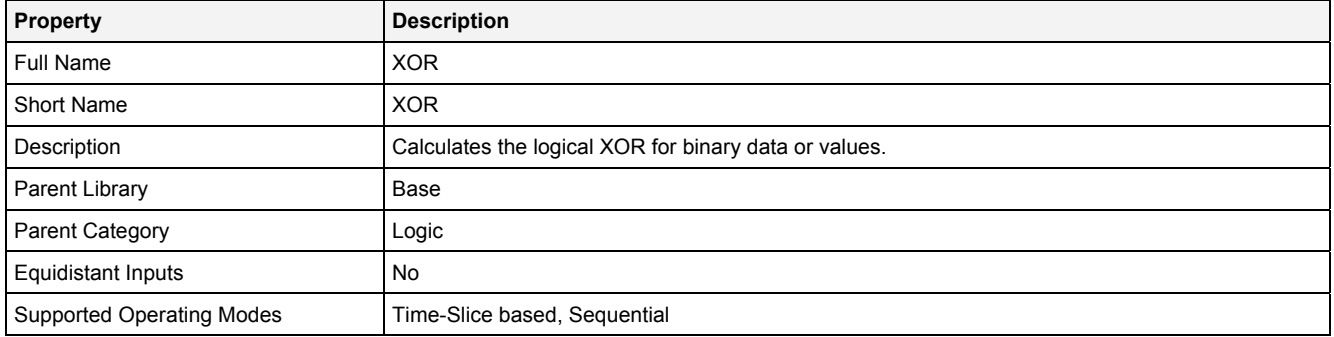

#### **Function Prototype**

```
DataOrValue Out0 = XOR 
( 
     DataOrValue In0 = false, 
     DataOrValue In1 = false, 
     DataOrValue EN = true 
);
```
#### **Symbol**

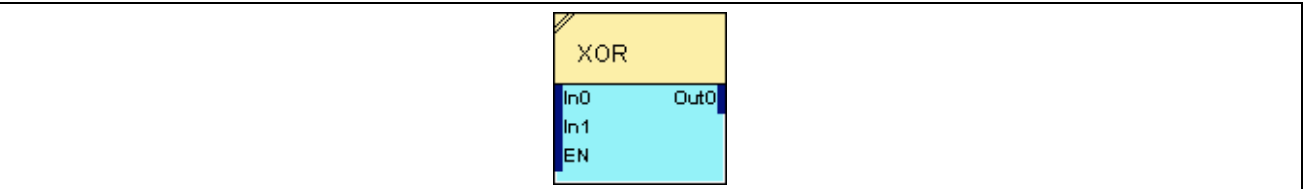

### **2.5.11.8.2 Inputs**

#### **In0**

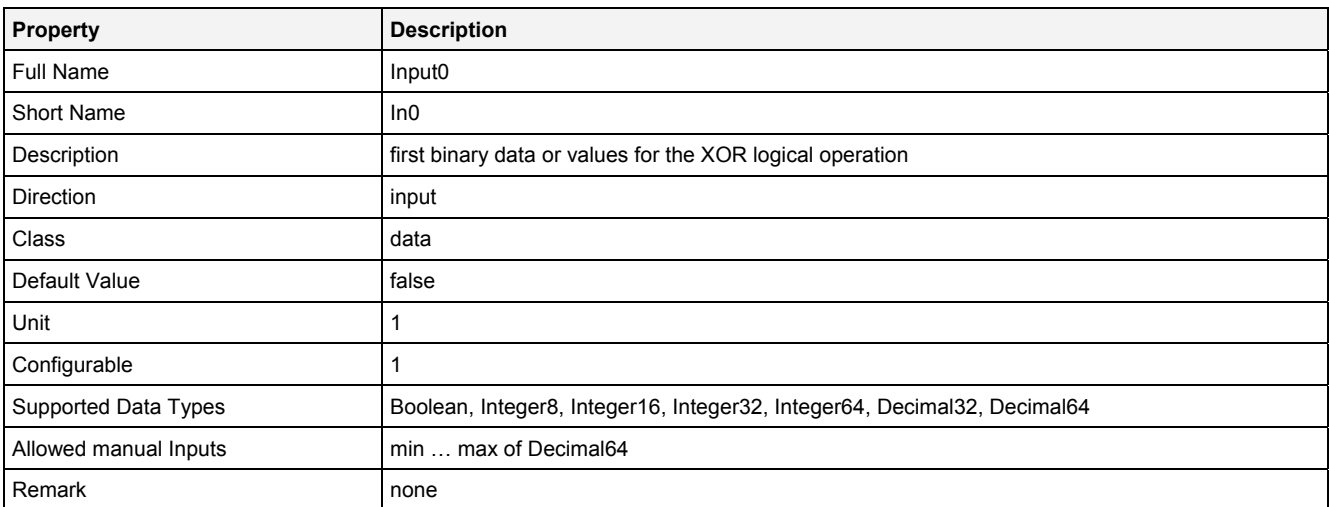
#### **In1**

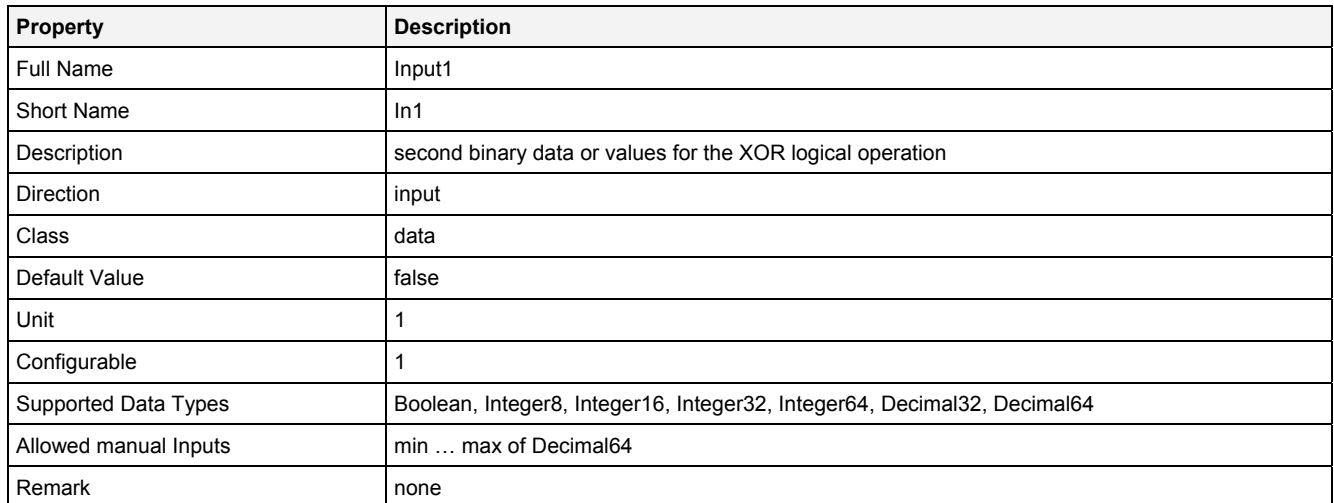

## **EN**

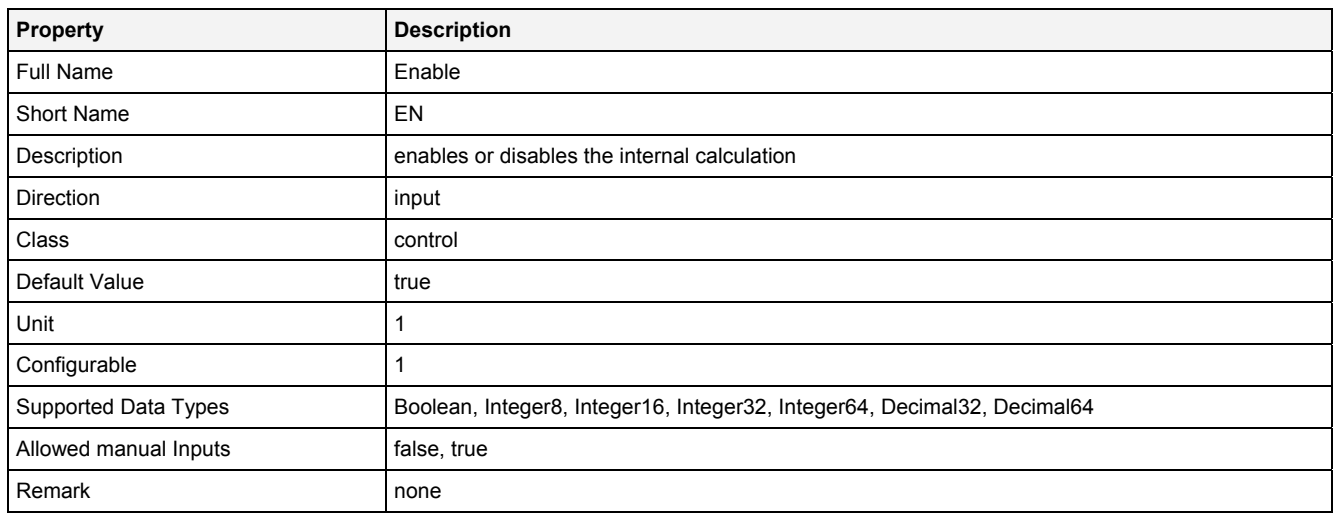

# **2.5.11.8.3 Outputs**

## **Out0**

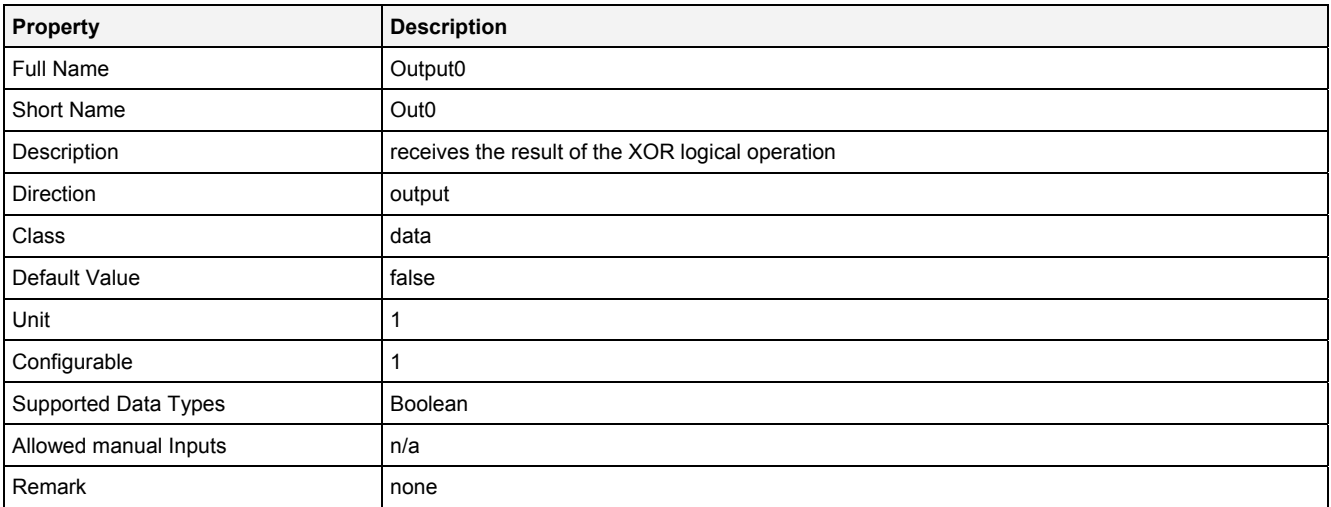

# **2.5.11.8.4 Examples**

## **Analyzing Model**

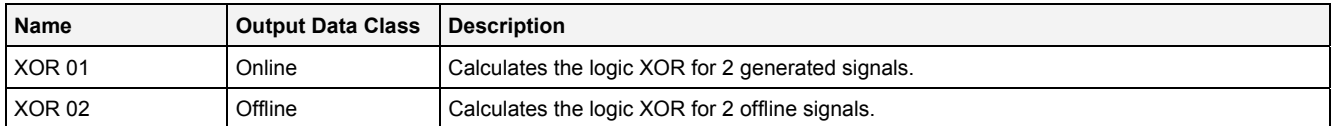

## **Analyzing Script**

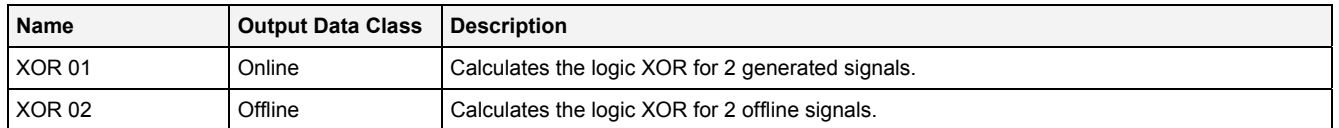

## **2.5.12 Miscellaneous**

#### **2.5.12.1 Cnt() - Count()**

## **2.5.12.1.1 General**

#### **Properties**

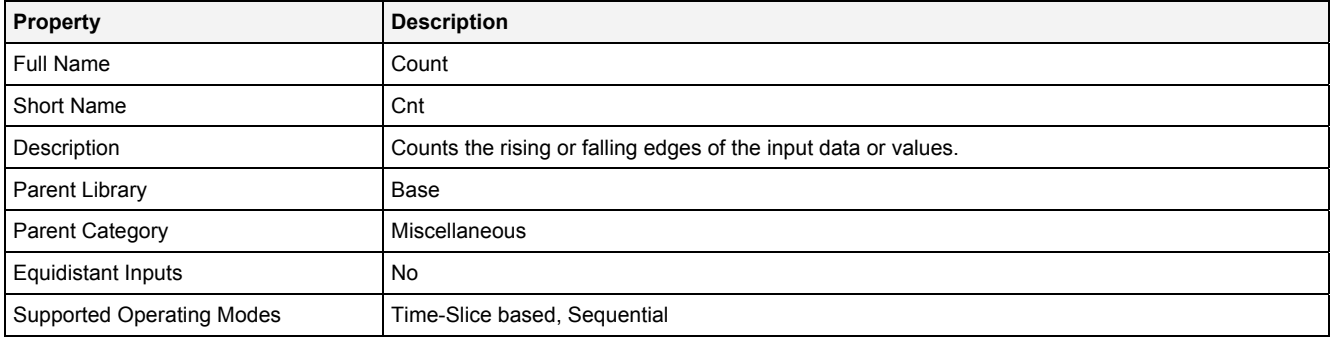

## **Function Prototype**

```
DataOrValue Out0 = Cnt 
\langle DataOrValue In0 = false, 
 Value CntPrm = "Rising Edge", 
DataOrValue Reset = false,
 DataOrValue EN = true 
);
```
#### **Symbol**

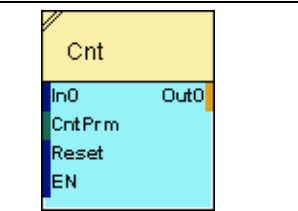

## **2.5.12.1.2 Inputs**

#### **In0**

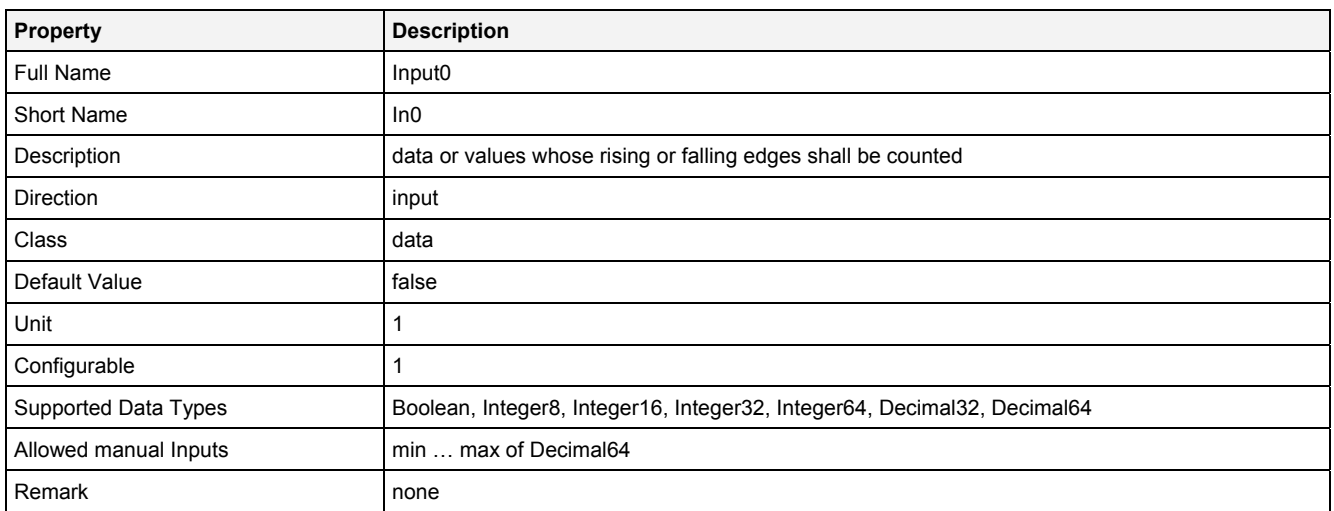

## **CntPrm**

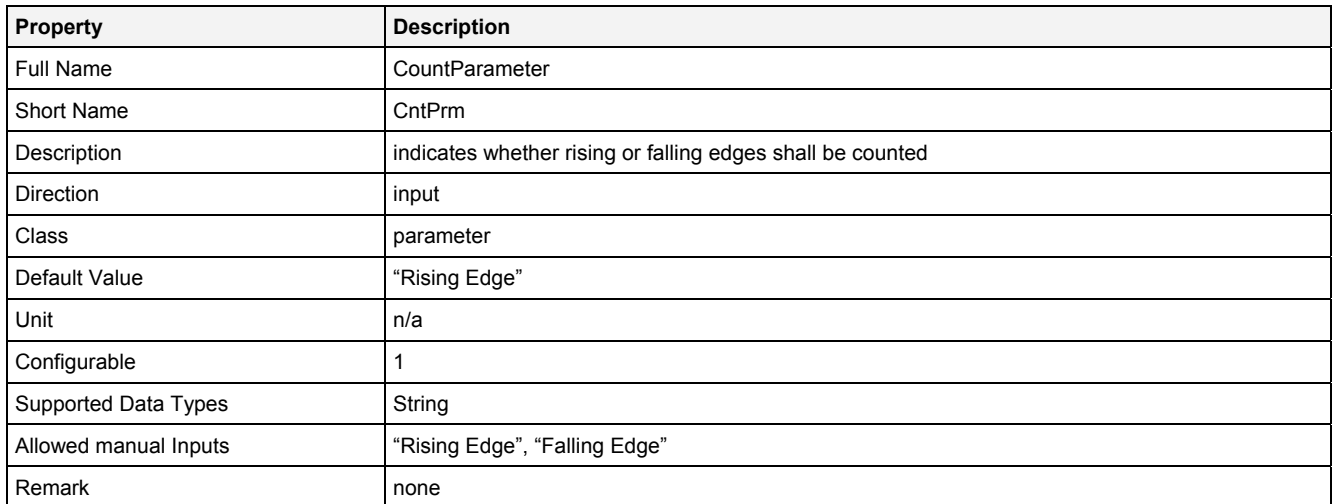

#### **Reset**

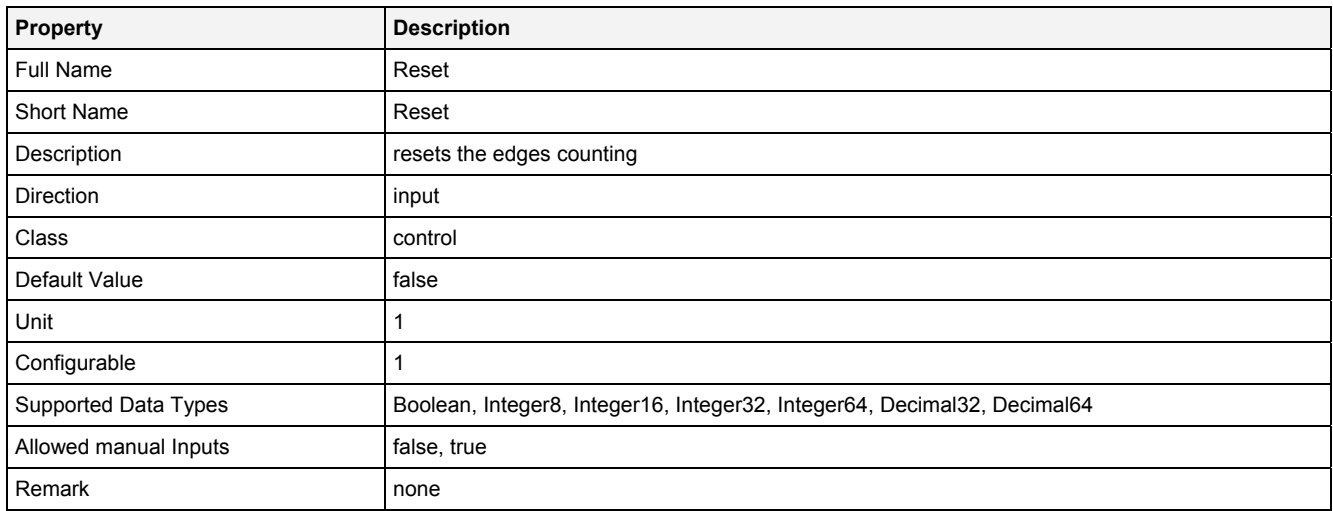

## **EN**

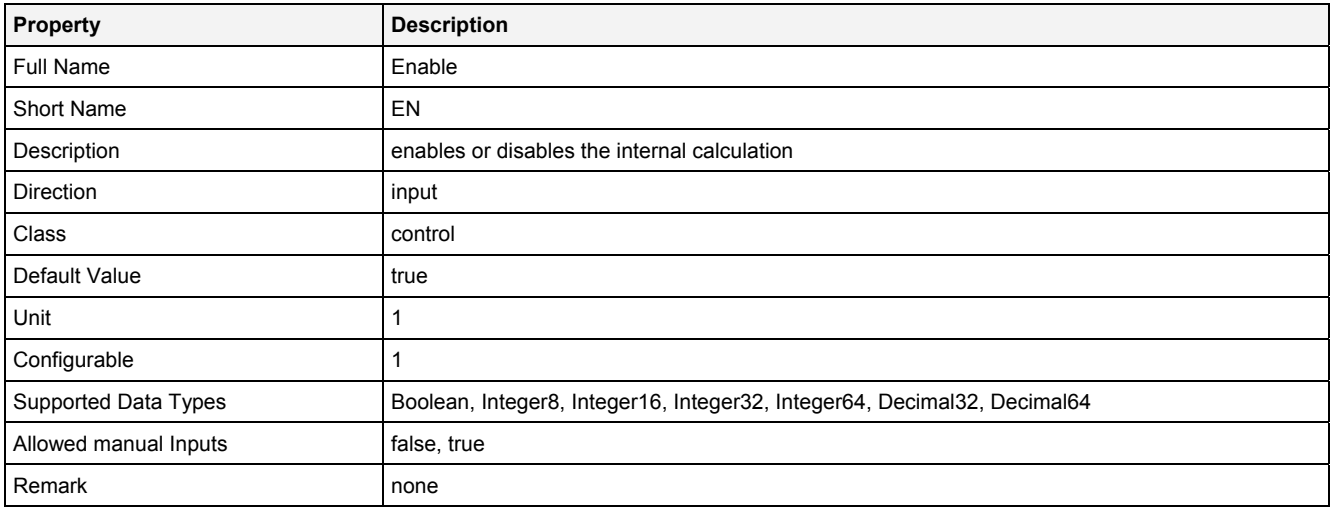

# **2.5.12.1.3 Outputs**

## **Out0**

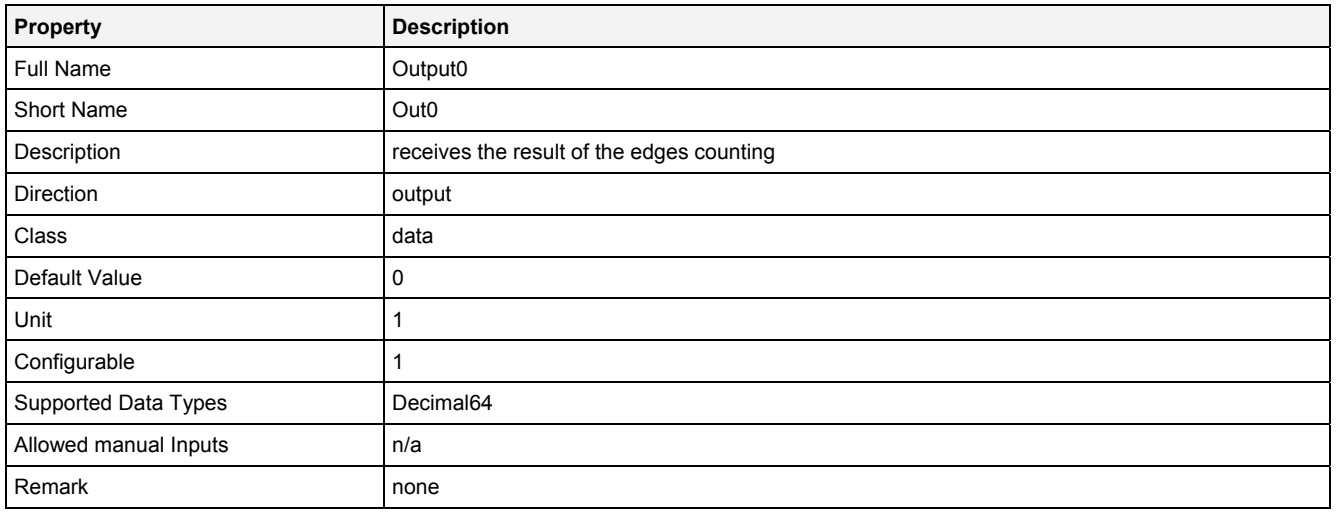

# **2.5.12.1.4 Examples**

## **Analyzing Model**

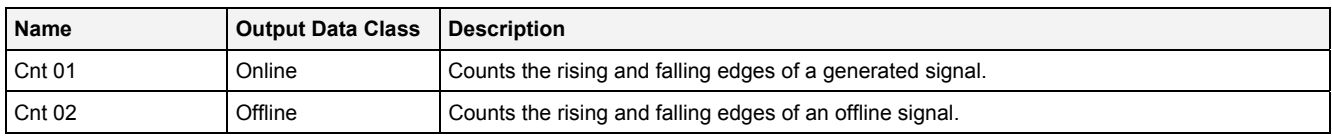

## **Analyzing Script**

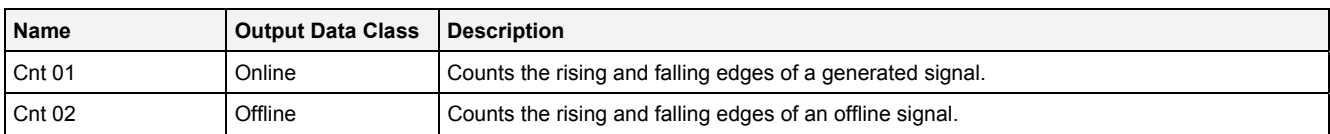

# **2.5.12.2 DeMux() - Demultiplexer()**

## **2.5.12.2.1 General**

#### **Properties**

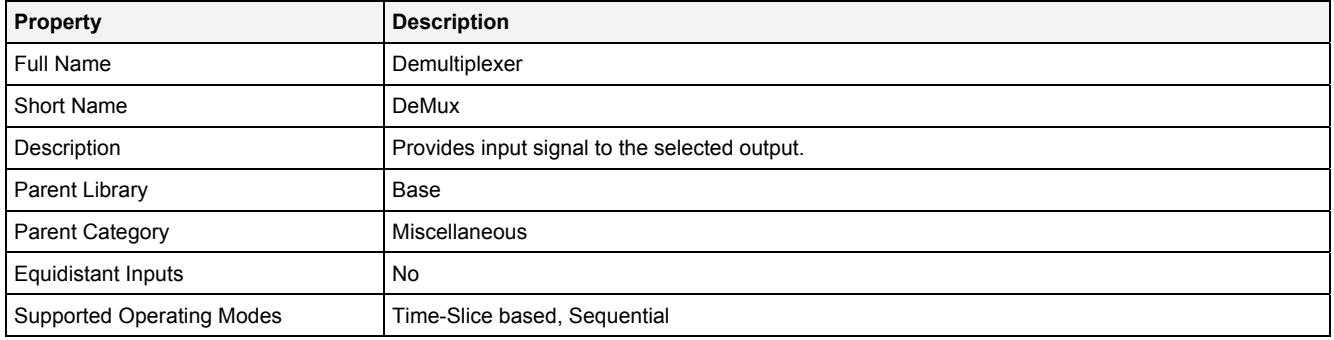

## **Function Prototype**

DataOrValue Out0 = **DeMux**   $\langle$  DataOrValue In0 = 0, DataOrValue Slct = 0**,** DataOrValue EN = true, DataOrValue\* Out1 ... Out7 = NULL );

## **Symbol**

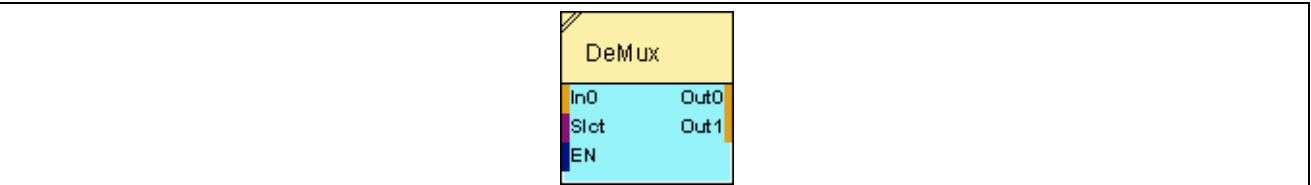

## **2.5.12.2.2 Inputs**

#### **In0**

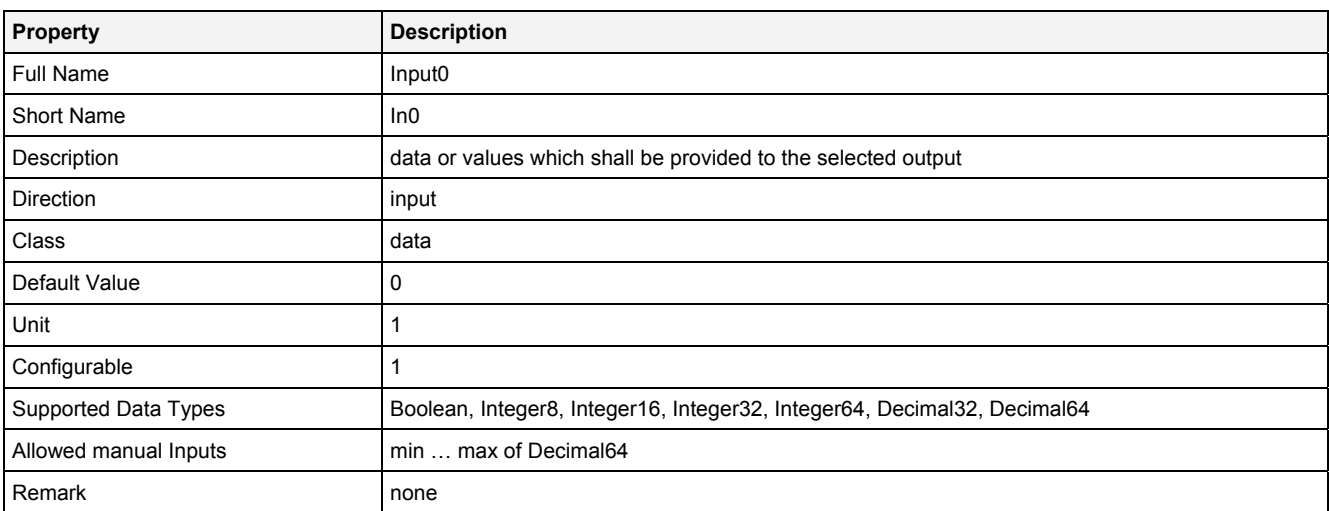

### **Slct**

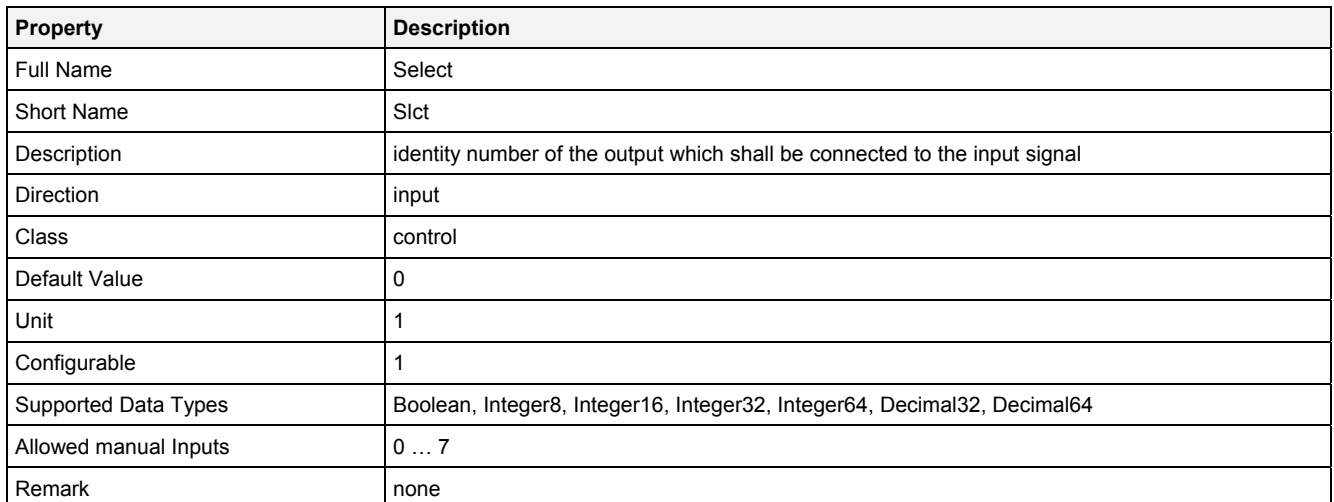

## **EN**

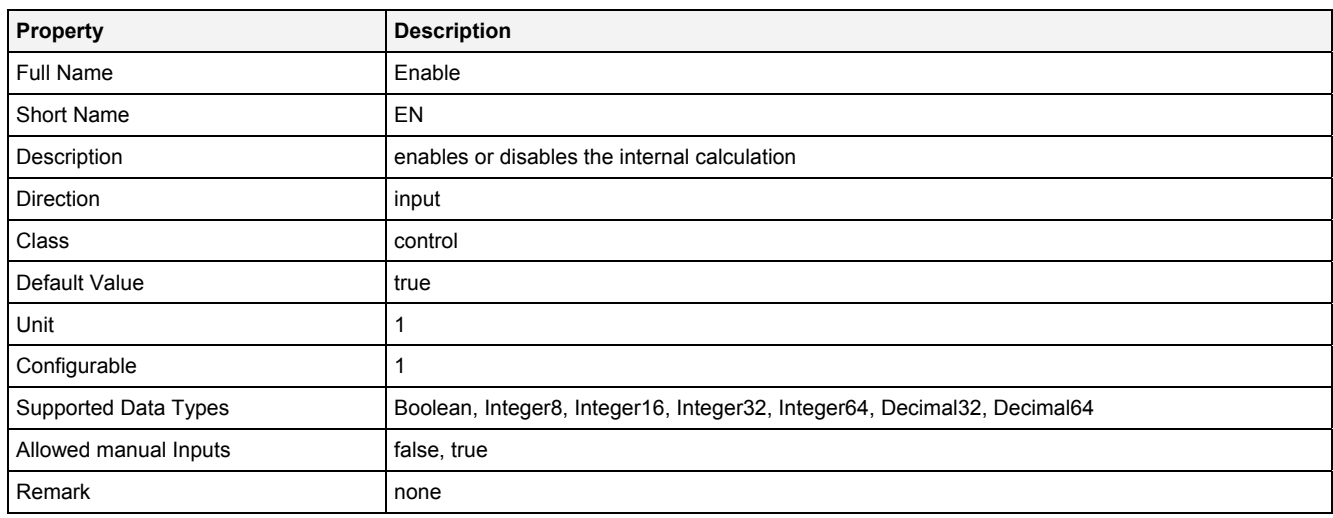

# **2.5.12.2.3 Outputs**

# **Out0 … Out7**

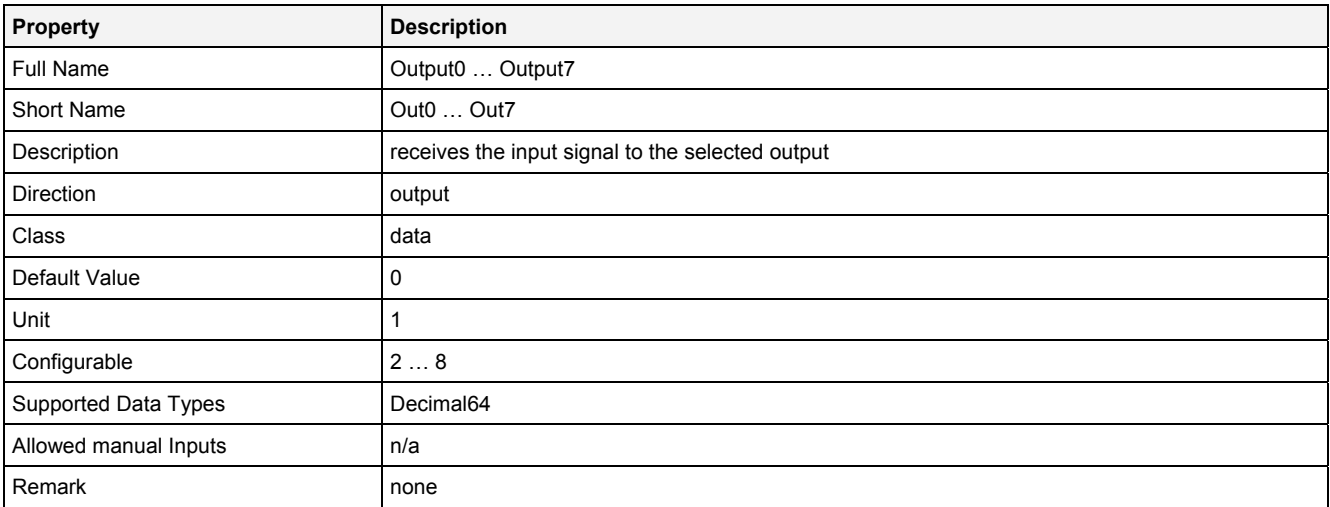

## **2.5.12.2.4 Examples**

## **Analyzing Model**

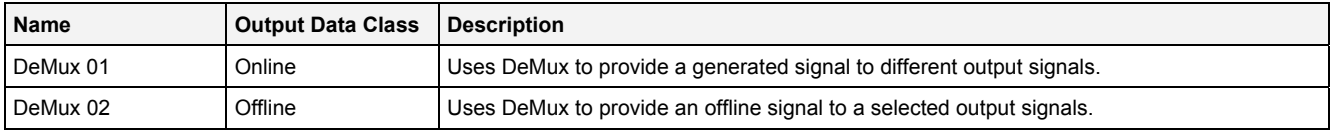

## **Analyzing Script**

The usage within Analyzing Scripts is not supported by the Analyzing Function **DeMux()**.

# **2.5.12.3 IsFlgEdg() - IsFallingEdge()**

## **2.5.12.3.1 General**

## **Properties**

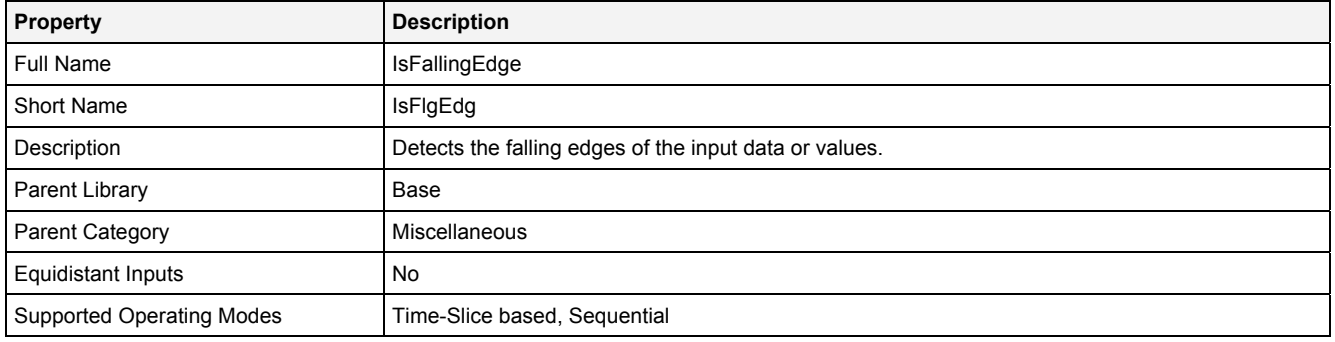

## **Function Prototype**

```
DataOrValue Out0 = IsFlgEdg 
(
     DataOrValue In0 = false, 
     DataOrValue EN = true 
);
```
## **Symbol**

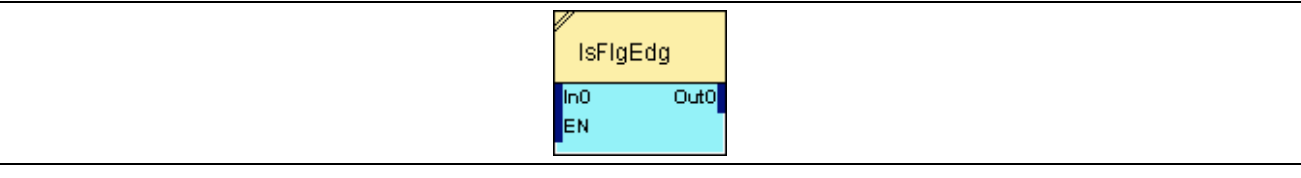

## **2.5.12.3.2 Inputs**

#### **In0**

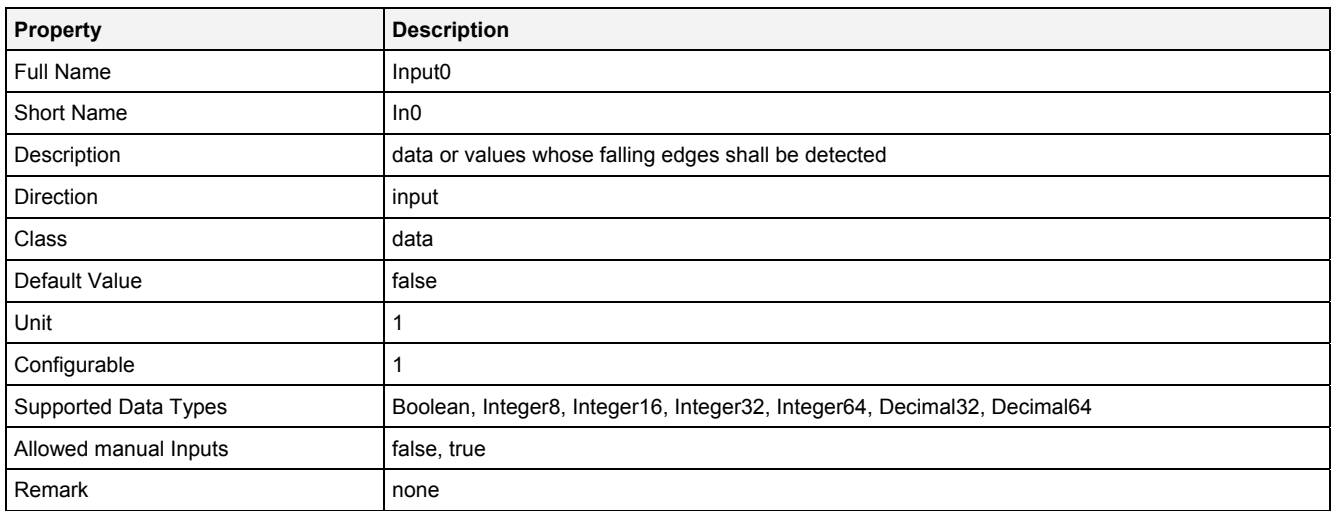

#### **EN**

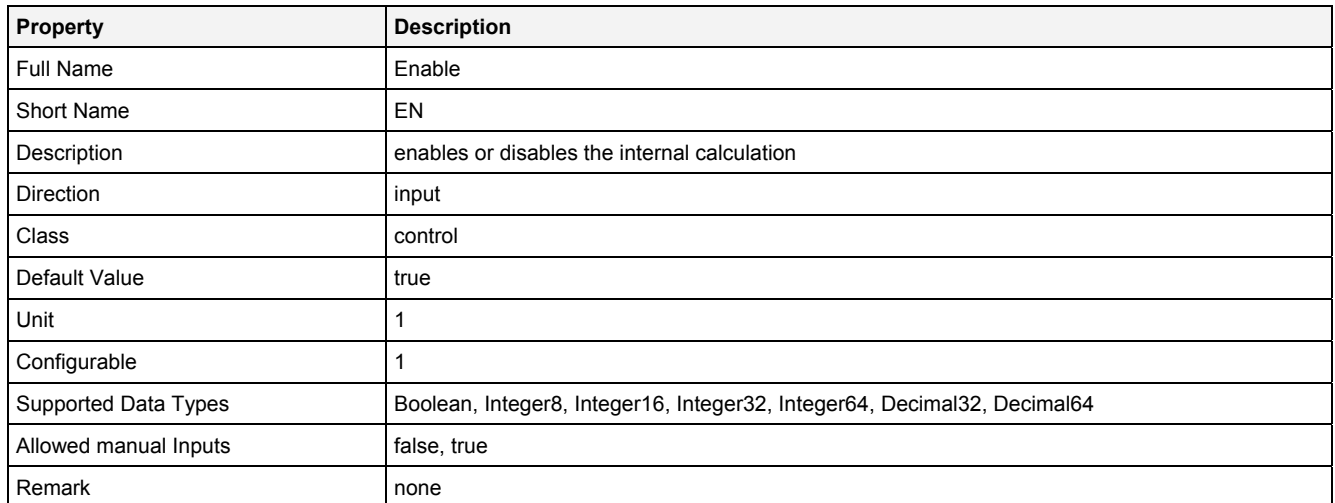

# **2.5.12.3.3 Outputs**

## **Out0**

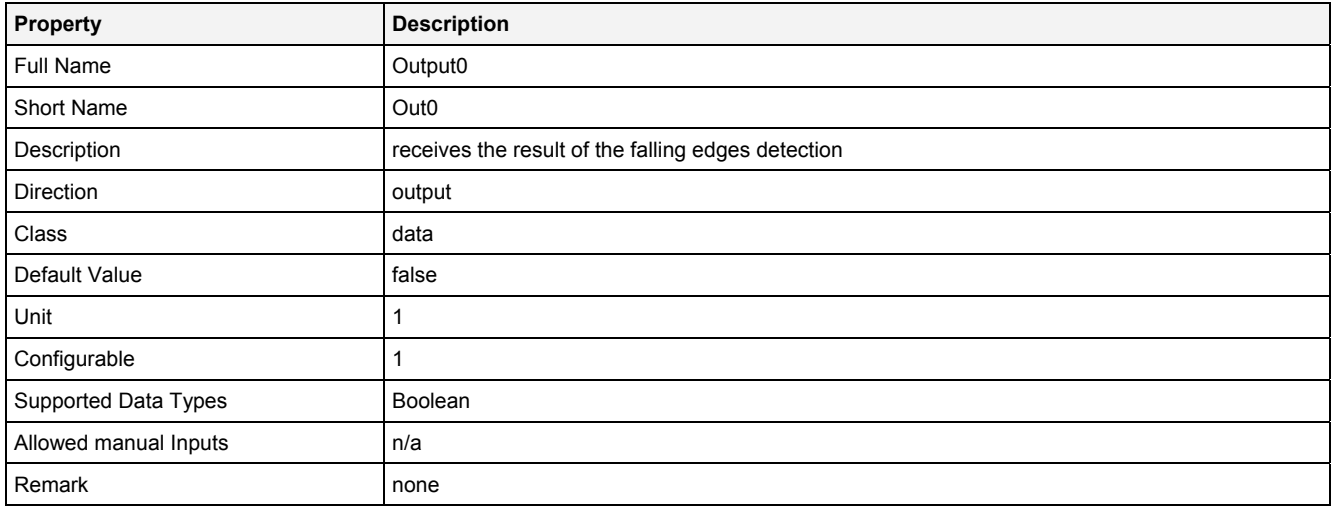

# **2.5.12.3.4 Examples**

## **Analyzing Model**

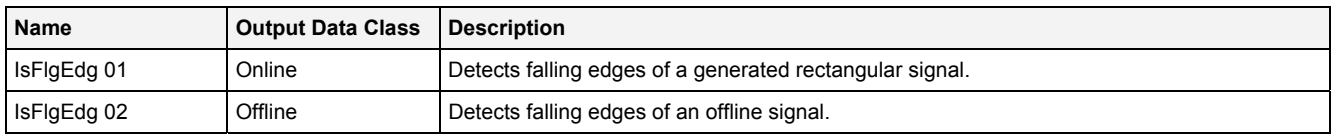

# **Analyzing Script**

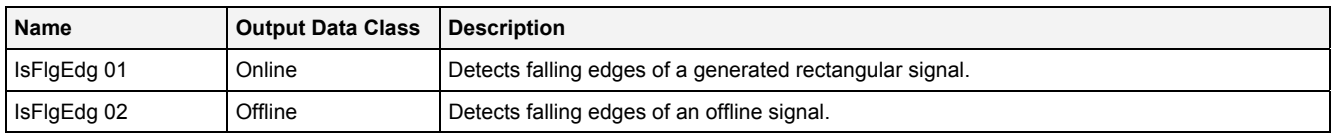

# **2.5.12.4 IsRsgEdg() - IsRisingEdge()**

## **2.5.12.4.1 General**

#### **Properties**

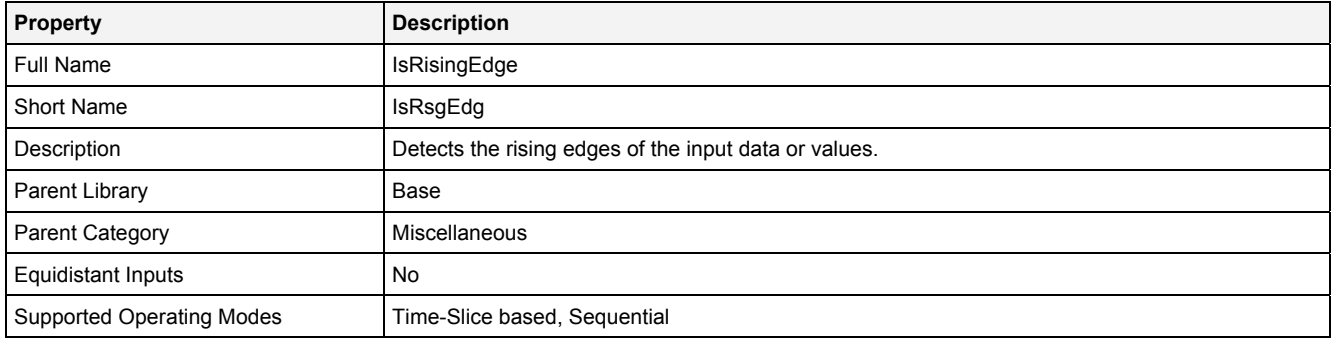

## **Function Prototype**

```
DataOrValue Out0 = IsRsgEdg 
(
     DataOrValue In0 = false, 
     DataOrValue EN = true 
);
```
## **Symbol**

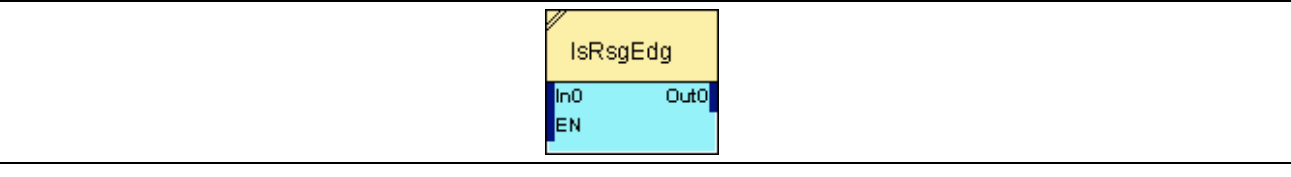

## **2.5.12.4.2 Inputs**

#### **In0**

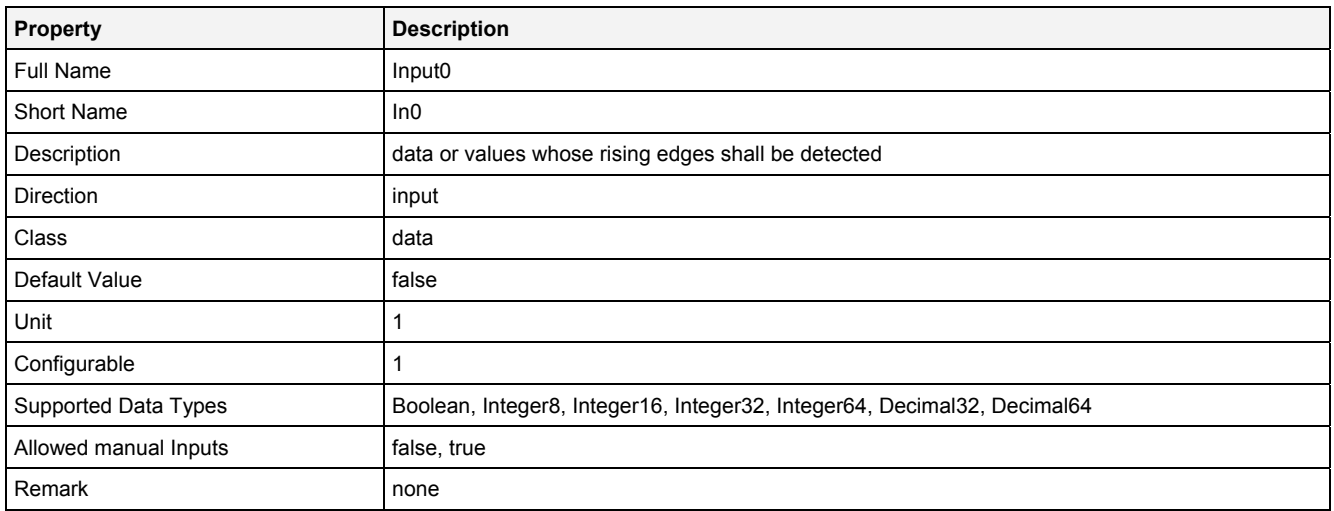

#### **EN**

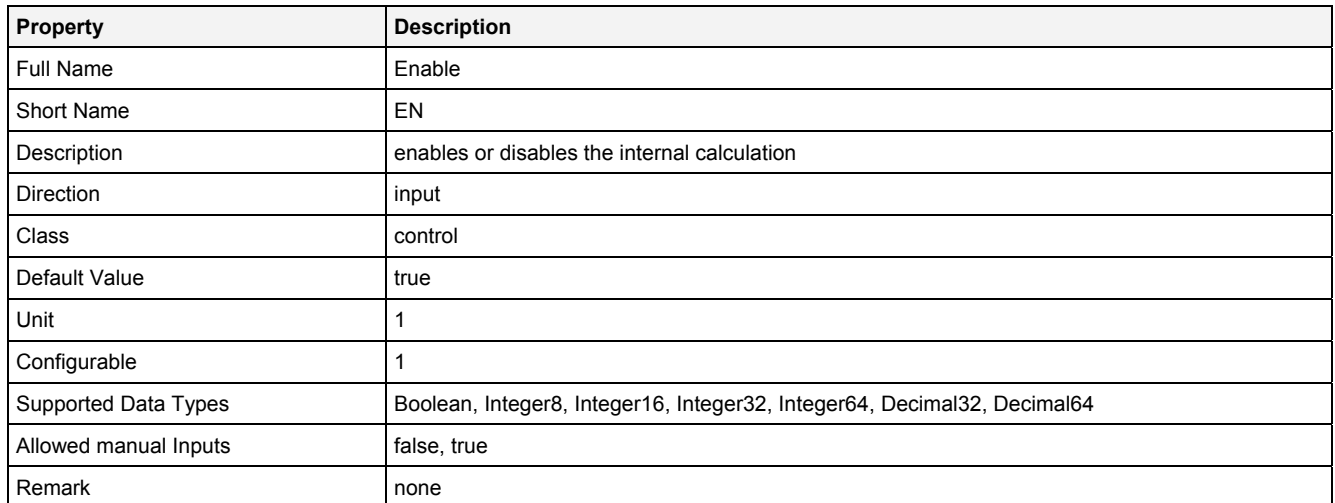

# **2.5.12.4.3 Outputs**

## **Out0**

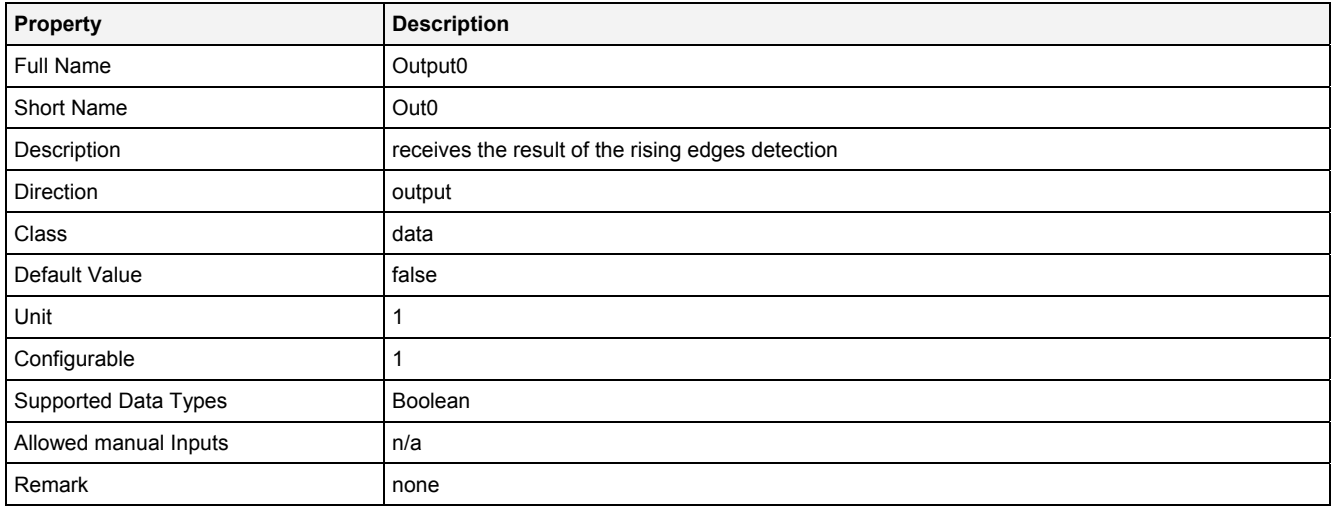

# **2.5.12.4.4 Examples**

## **Analyzing Model**

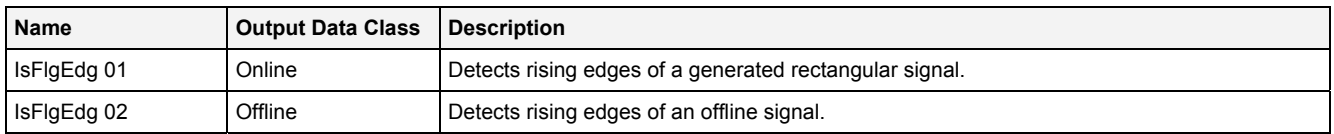

# **Analyzing Script**

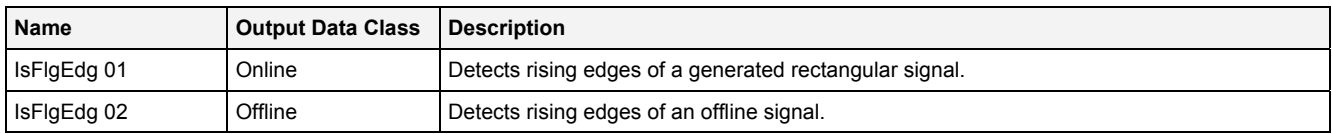

## **2.5.12.5 MonEdg() - MonitorEdge()**

## **2.5.12.5.1 General**

#### **Properties**

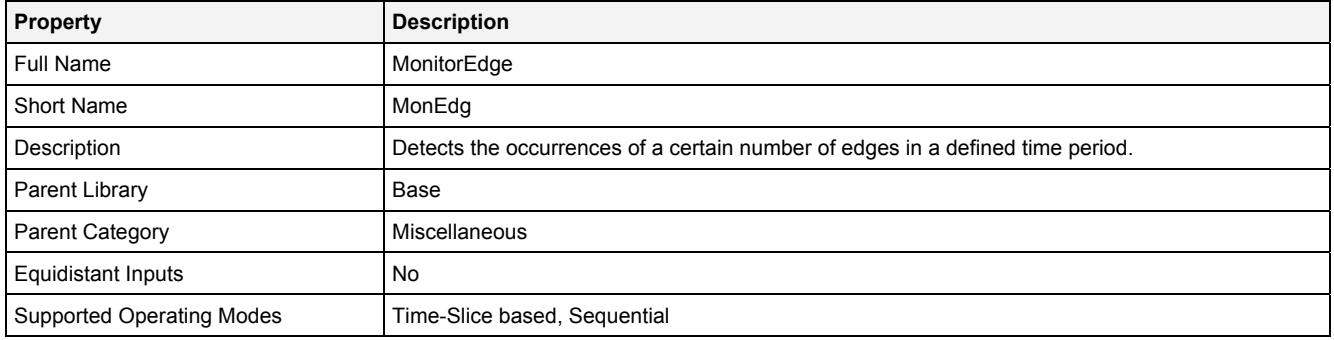

#### **Function Prototype**

```
DataOrValue Out0 = MonEdg 
(
    DataOrValue In0 = false, 
 Value NoE = 1, 
 Value PoT = 1, 
DataOrValue Reset = false,
 DataOrValue EN = true 
);
```
#### **Symbol**

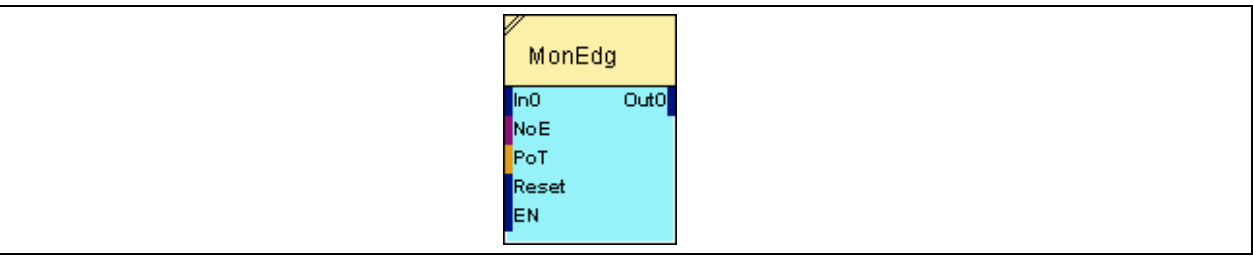

## **2.5.12.5.2 Inputs**

#### **In0**

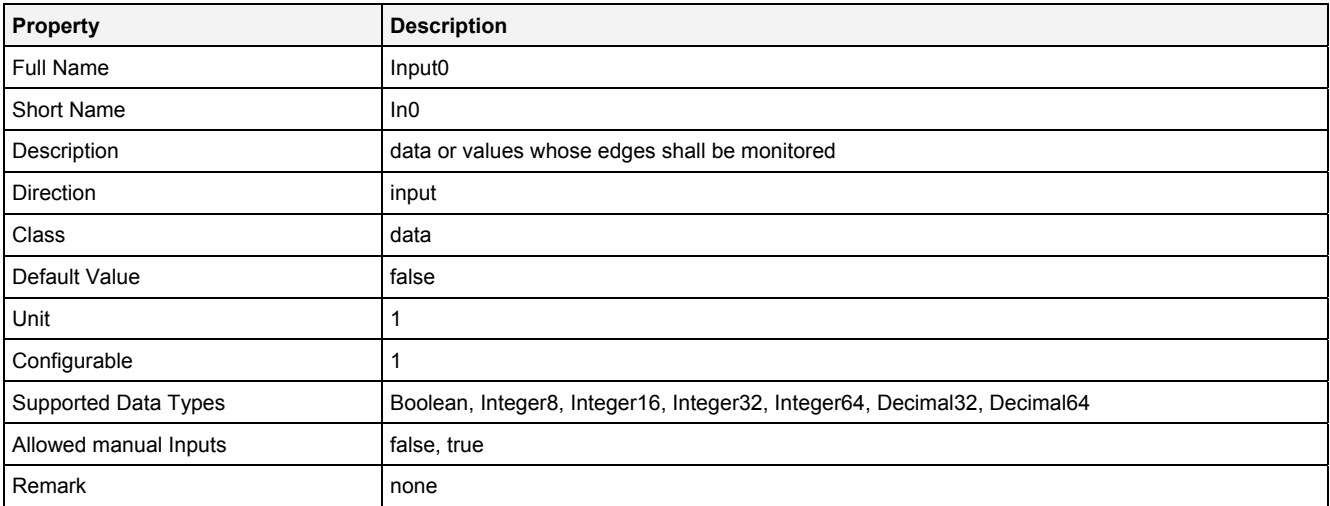

#### **NoE**

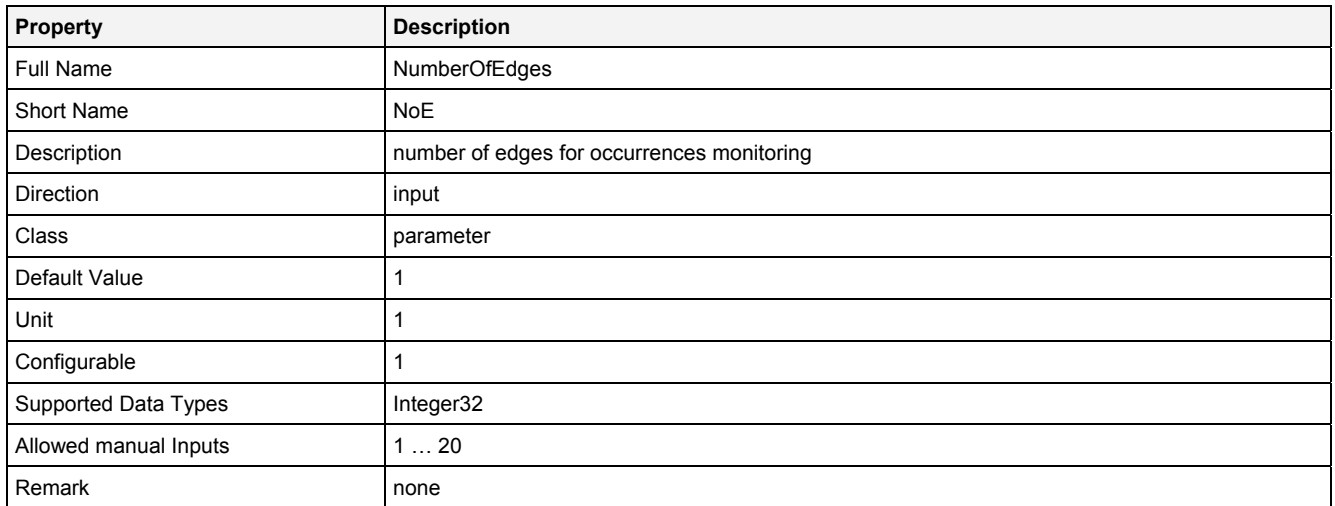

## **PoT**

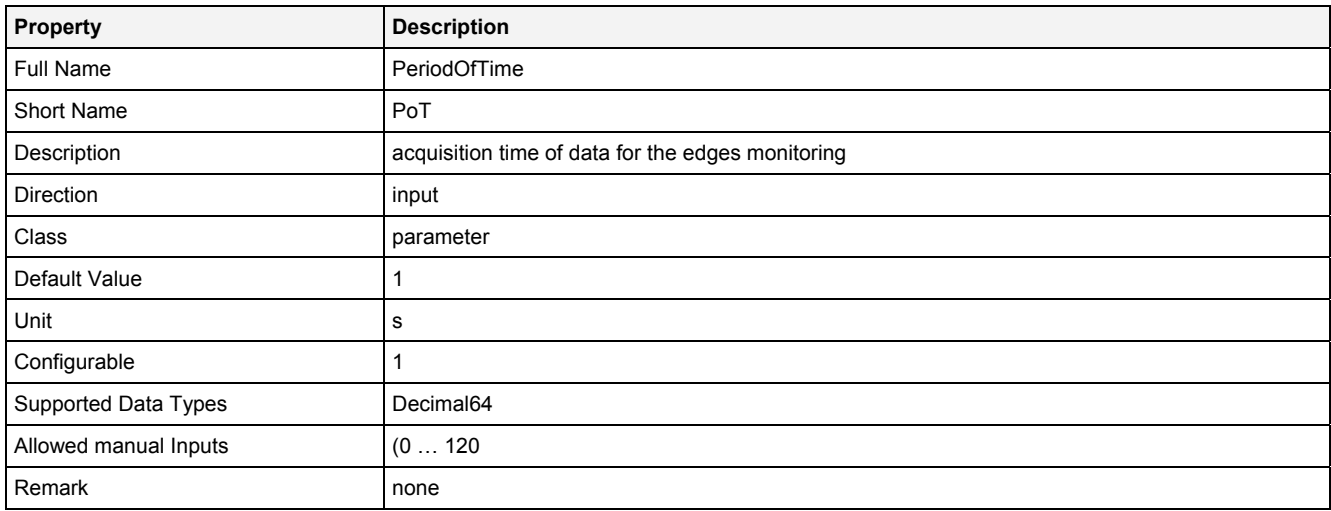

## **Reset**

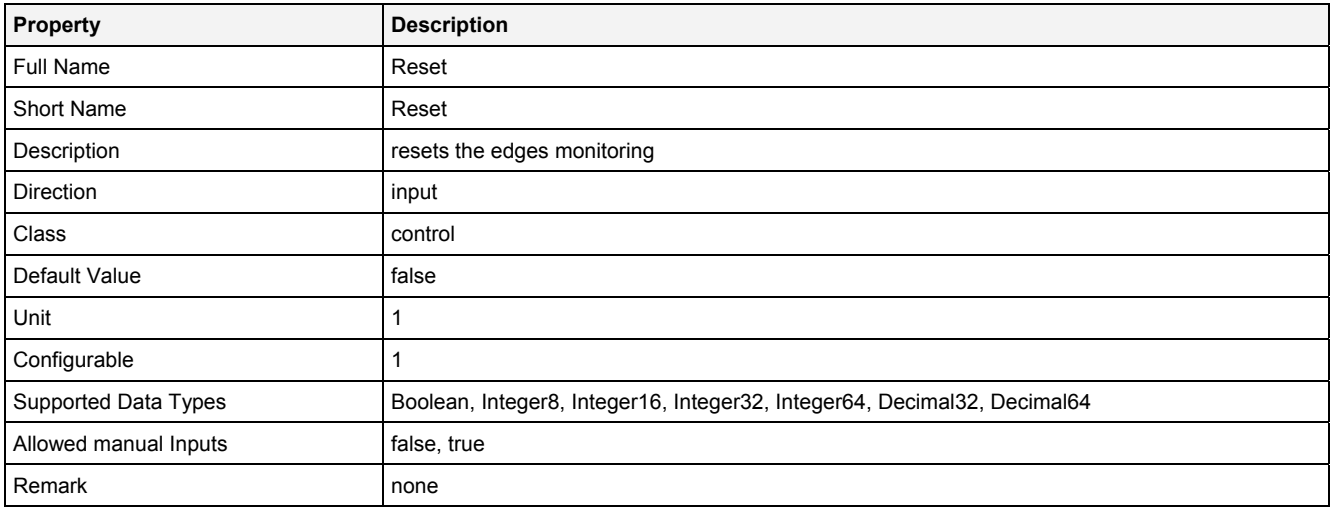

#### **EN**

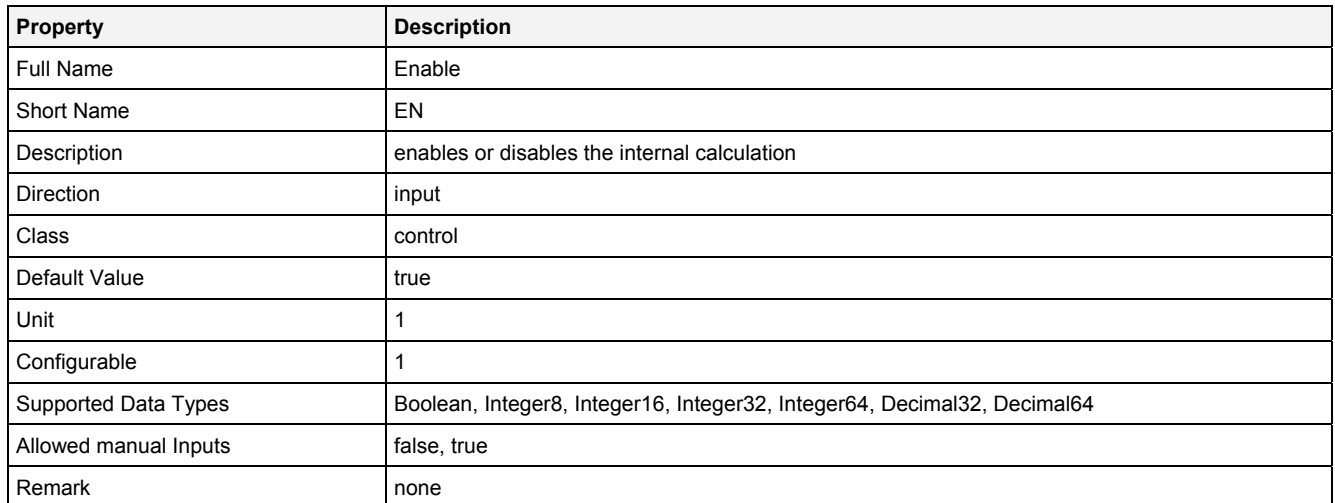

# **2.5.12.5.3 Outputs**

## **Out0**

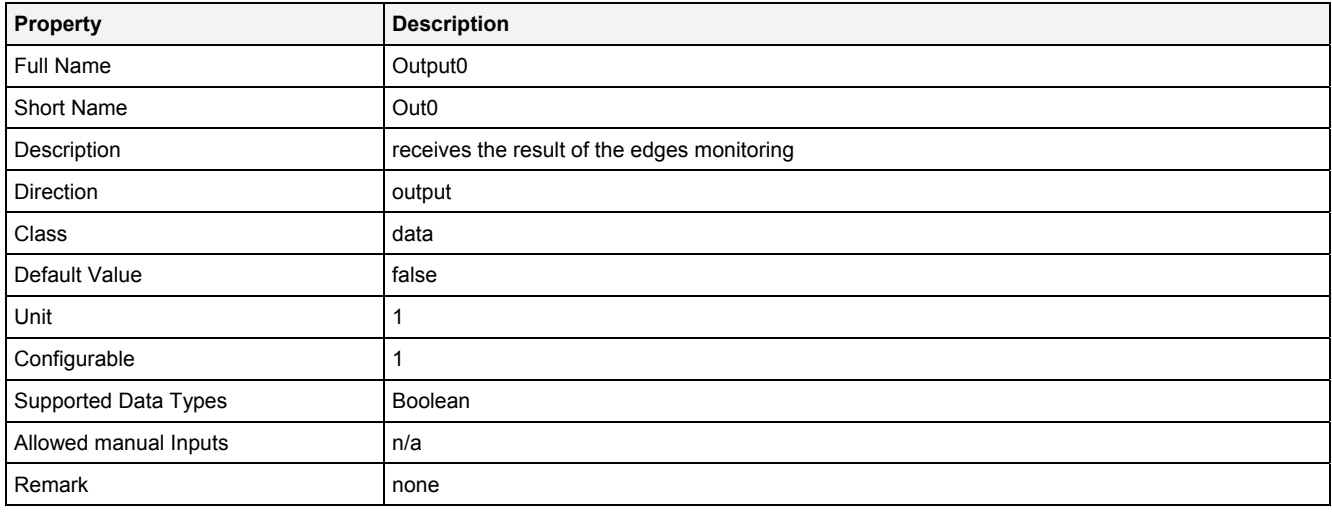

# **2.5.12.5.4 Examples**

## **Analyzing Model**

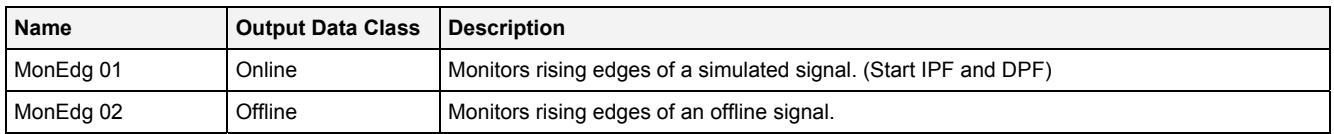

# **Analyzing Script**

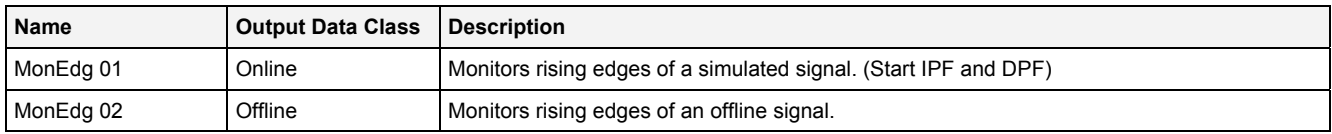

## **2.5.12.6 Mux() - Multiplexer()**

## **2.5.12.6.1 General**

## **Properties**

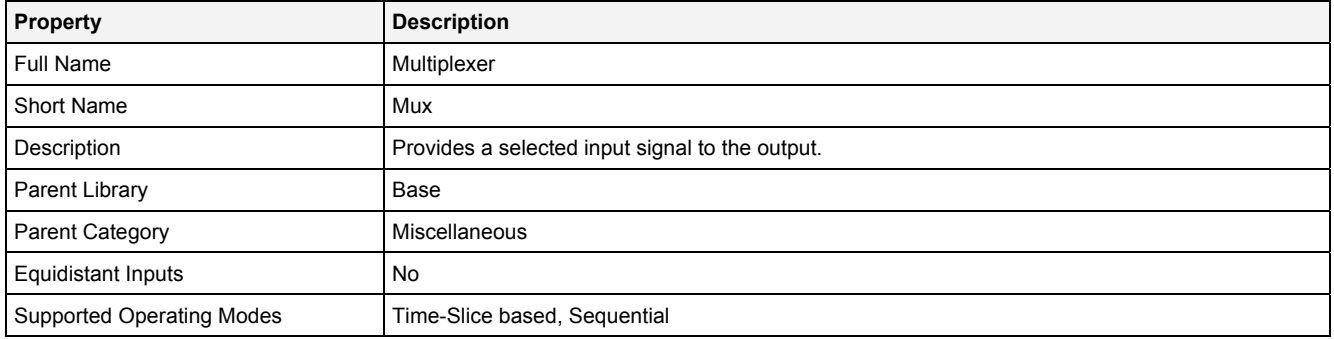

## **Function Prototype**

```
DataOrValue Out0 = Mux 
(
 DataOrValue In0 ... In7 = 0;
 DataOrValue Slct = 0, 
   DataOrValue EN = true
);
```
## **Symbol**

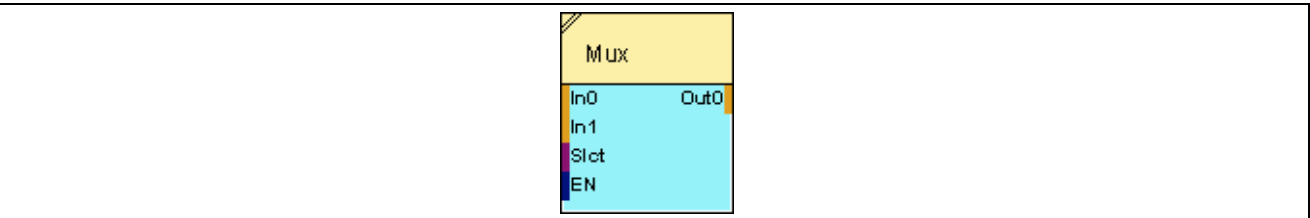

## **2.5.12.6.2 Inputs**

#### **In0 … In7**

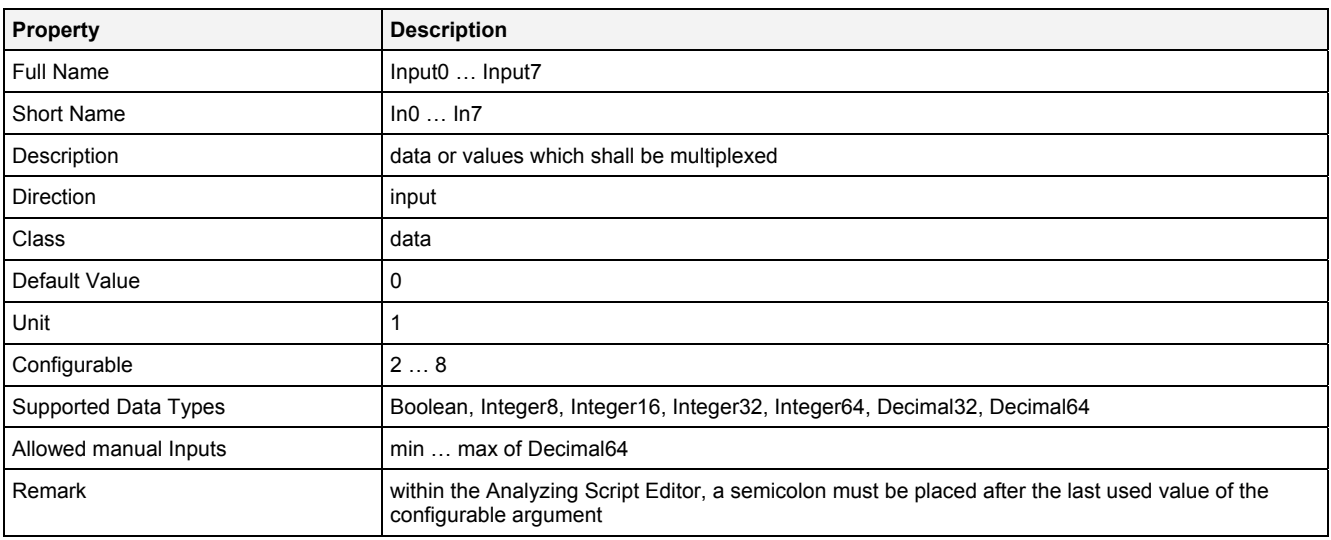

### **Slct**

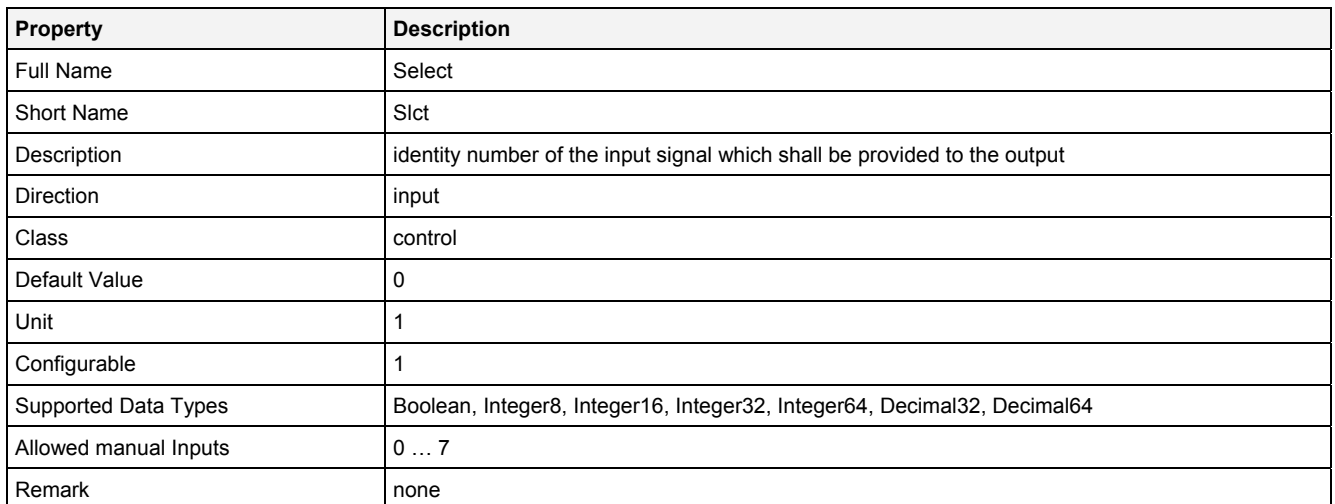

## **EN**

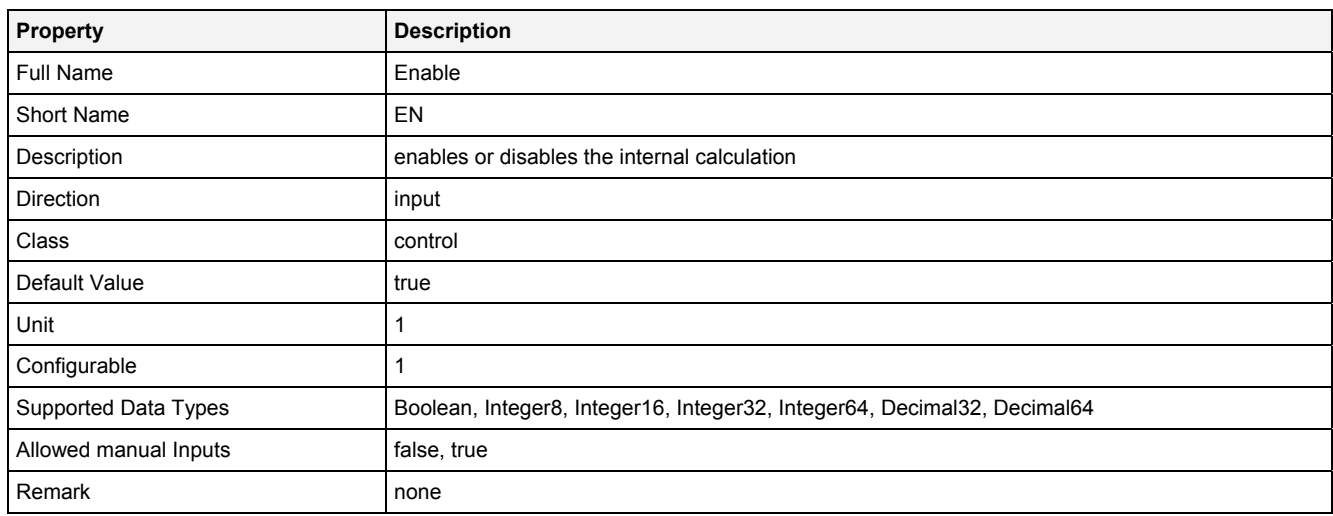

# **2.5.12.6.3 Outputs**

## **Out0**

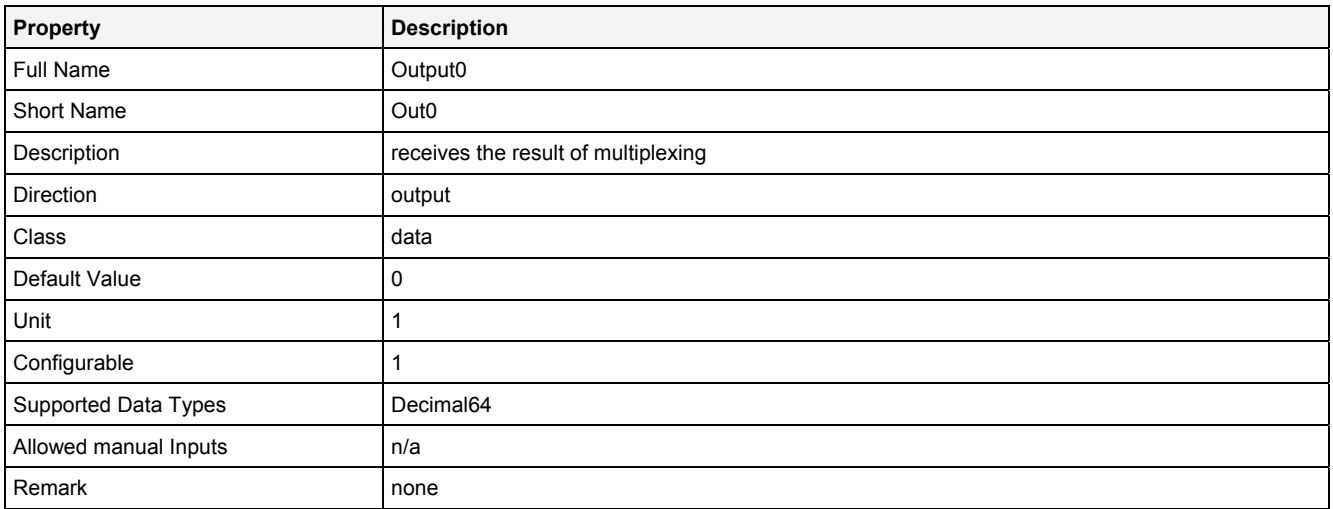

# **2.5.12.6.4 Examples**

## **Analyzing Model**

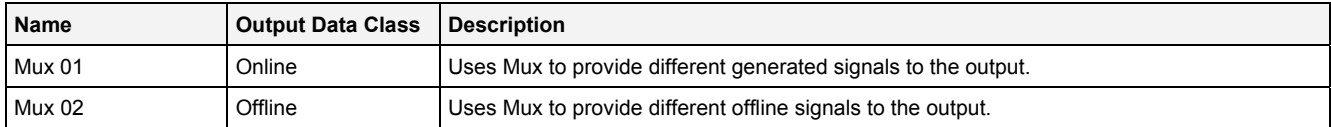

## **Analyzing Script**

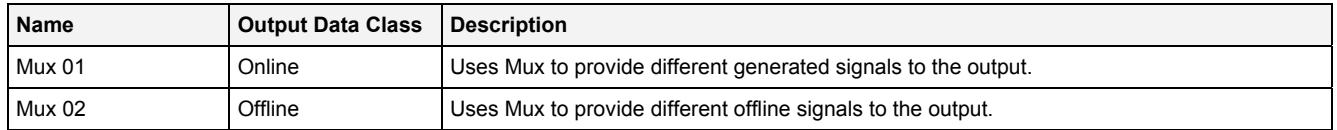

**2.5.13 Orbit** 

#### **2.5.13.1 Orbit() - Orbit()**

## **2.5.13.1.1 General**

#### **Properties**

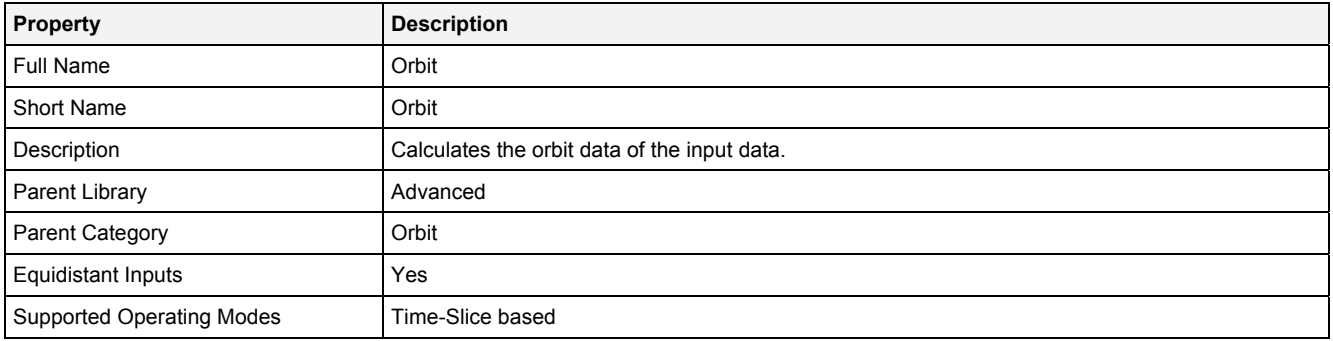

## **Function Prototype**

```
Orbit Out0 = Orbit 
( 
 DataOrValue InX = 0, 
 DataOrValue InY = 0, 
 DataOrValue Trigger = 0, 
 Value NoIpR = 1, 
 Value NoR = 100, 
 Value NoPpR = 64, 
DataOrValue EN = true,
 DataOrValue* OutReady = NULL, 
 DataOrValue* NrmSmax = 0, 
    DataOrValue* AglSmax = 0, 
    DataOrValue* NrmSpp = 0
);
```
#### **Symbol**

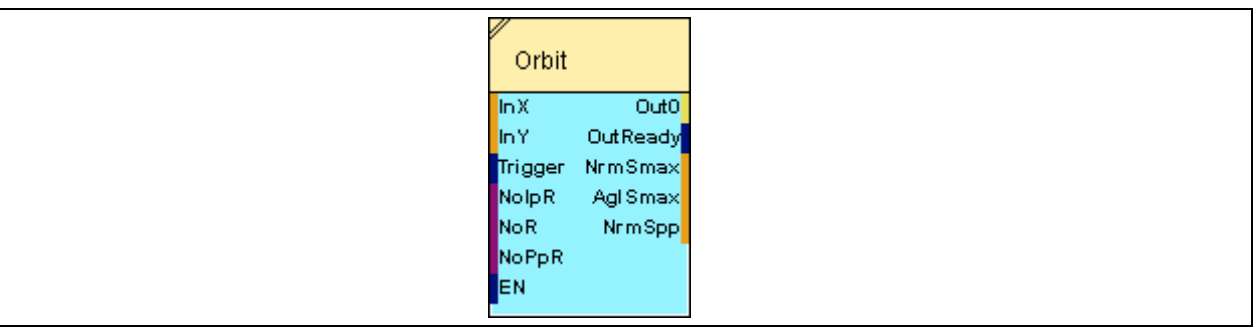

## **2.5.13.1.2 Inputs**

## **InX**

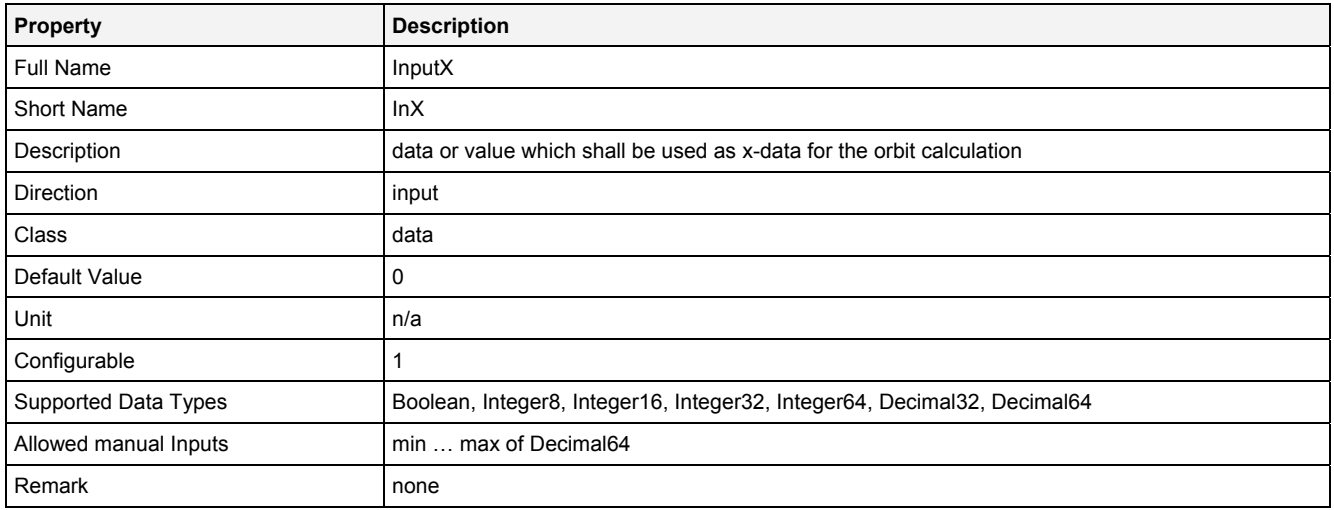

## **InY**

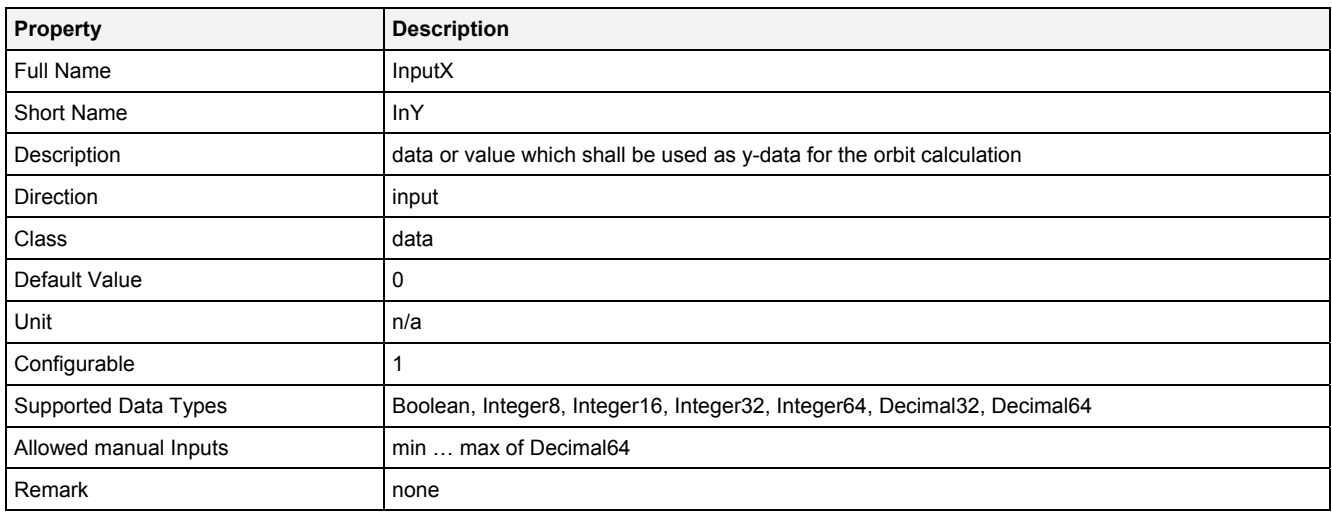

## **Trigger**

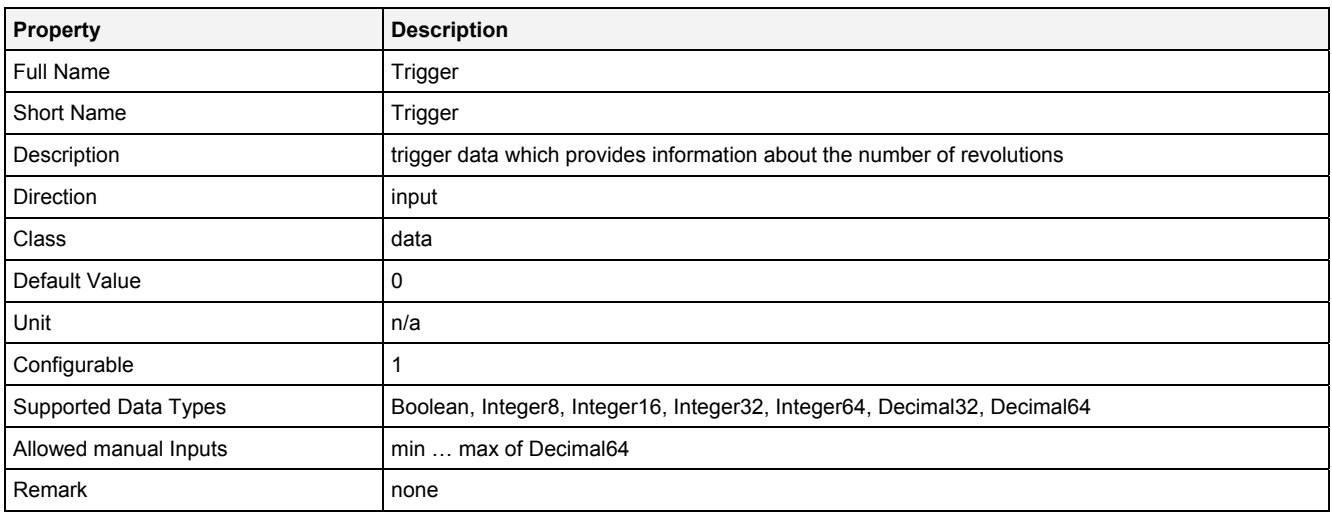

## **NoIpR**

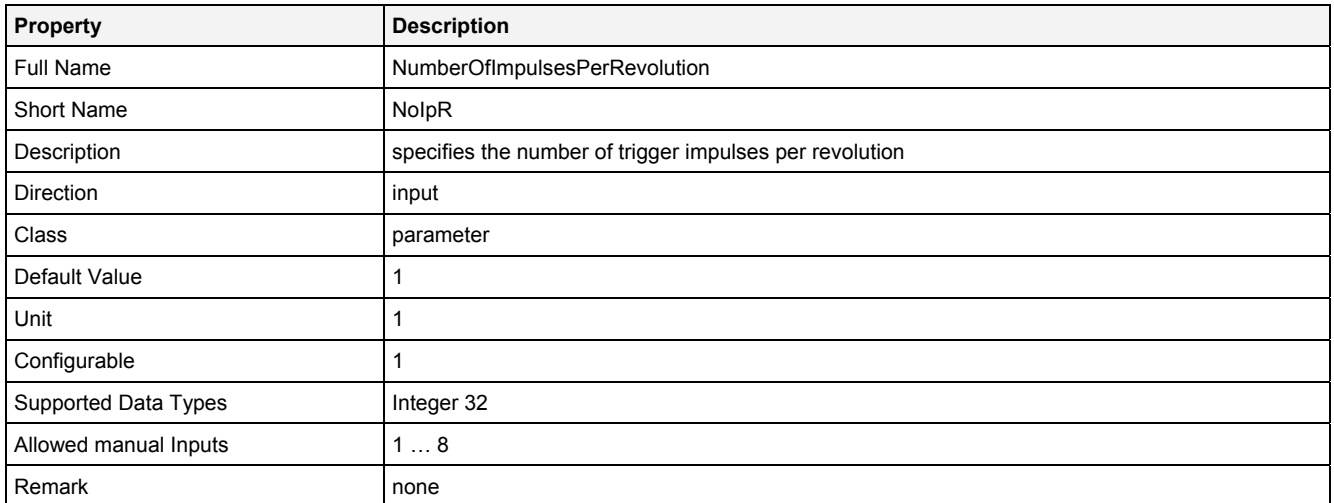

## **NoR**

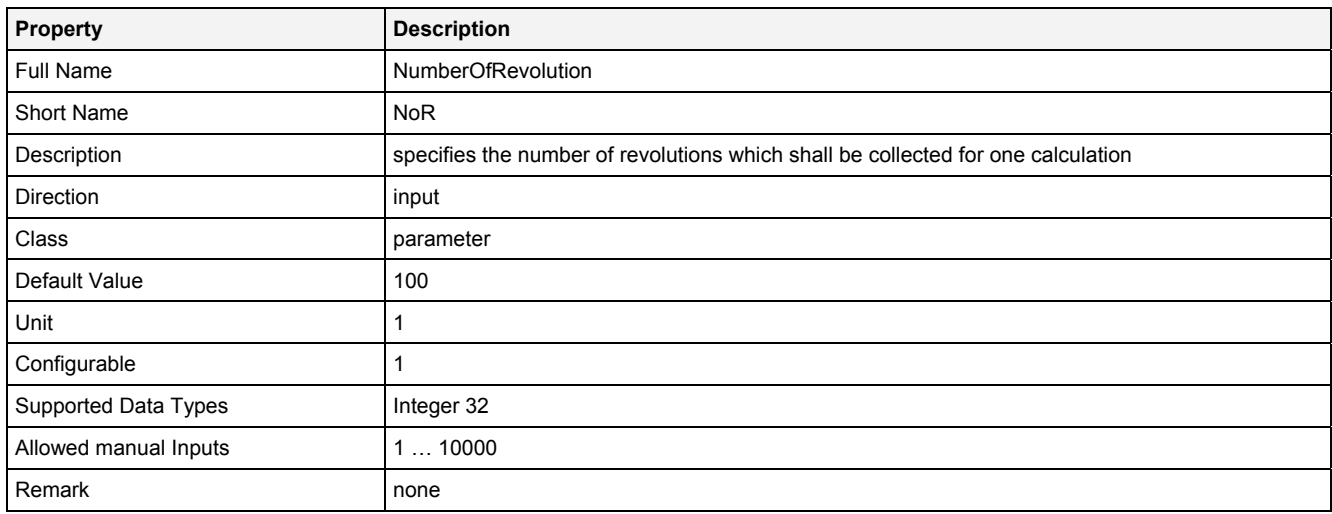

## **NoPpR**

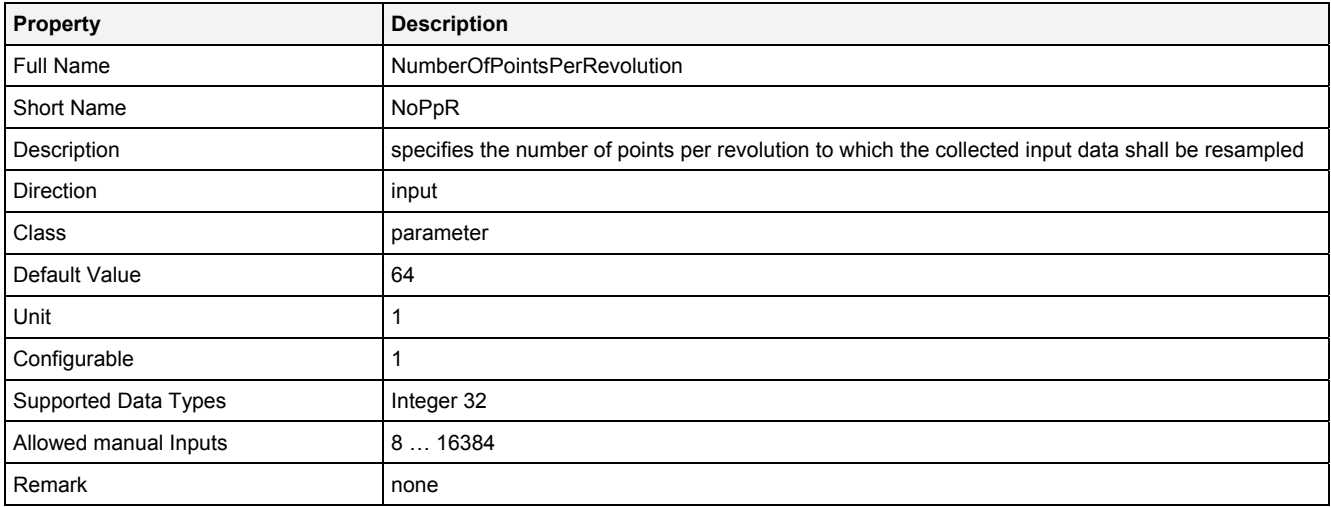

#### **EN**

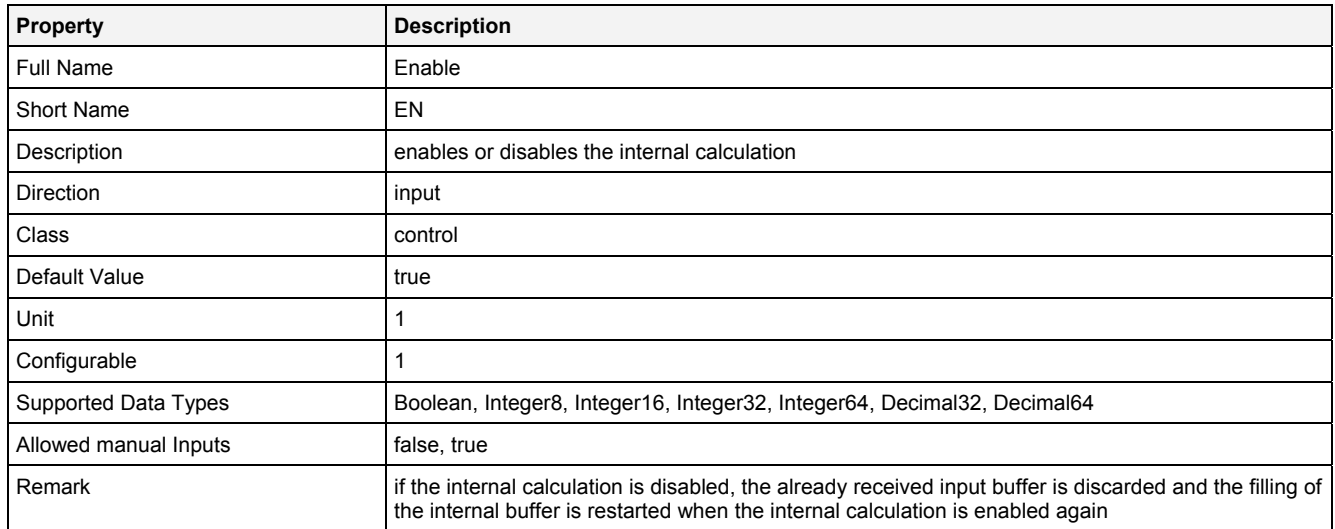

## **2.5.13.1.3 Outputs**

## **Out0**

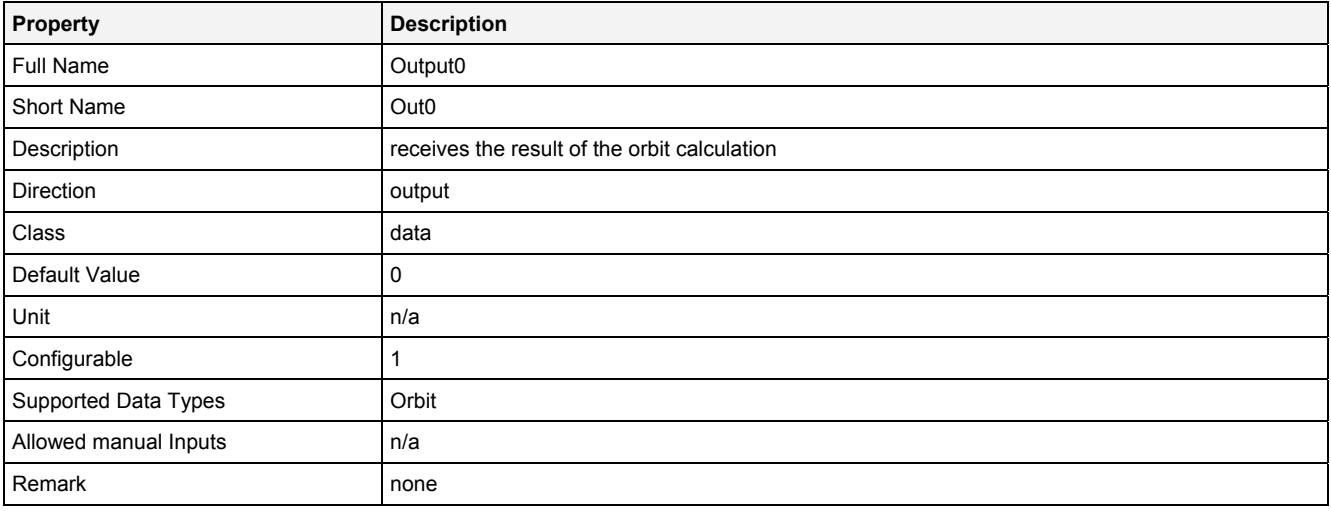

# **OutReady**

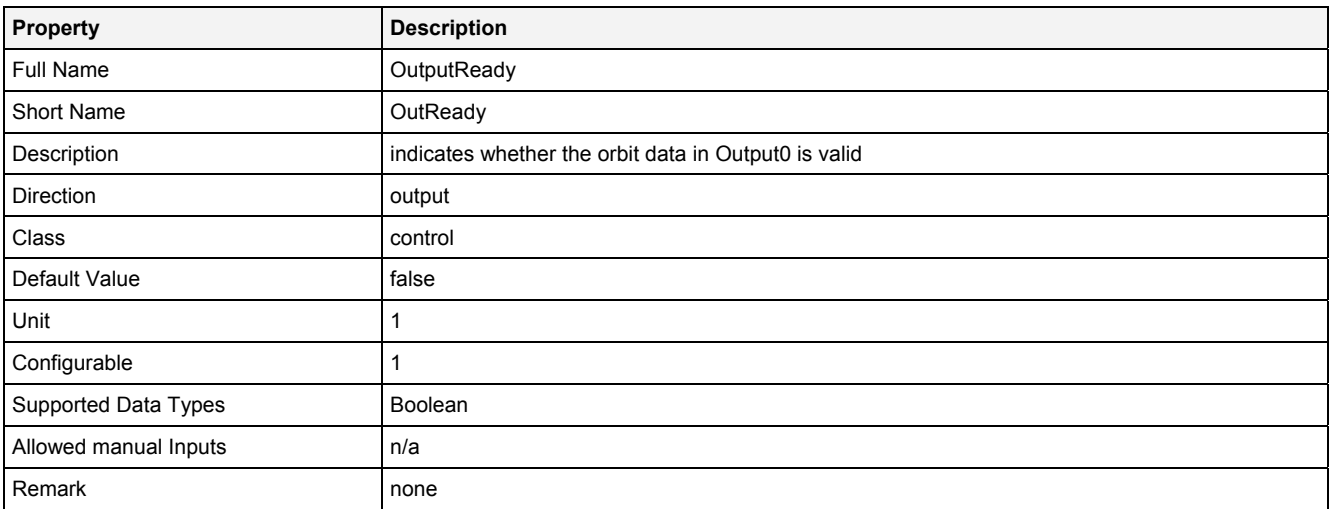

#### **NrmSmax**

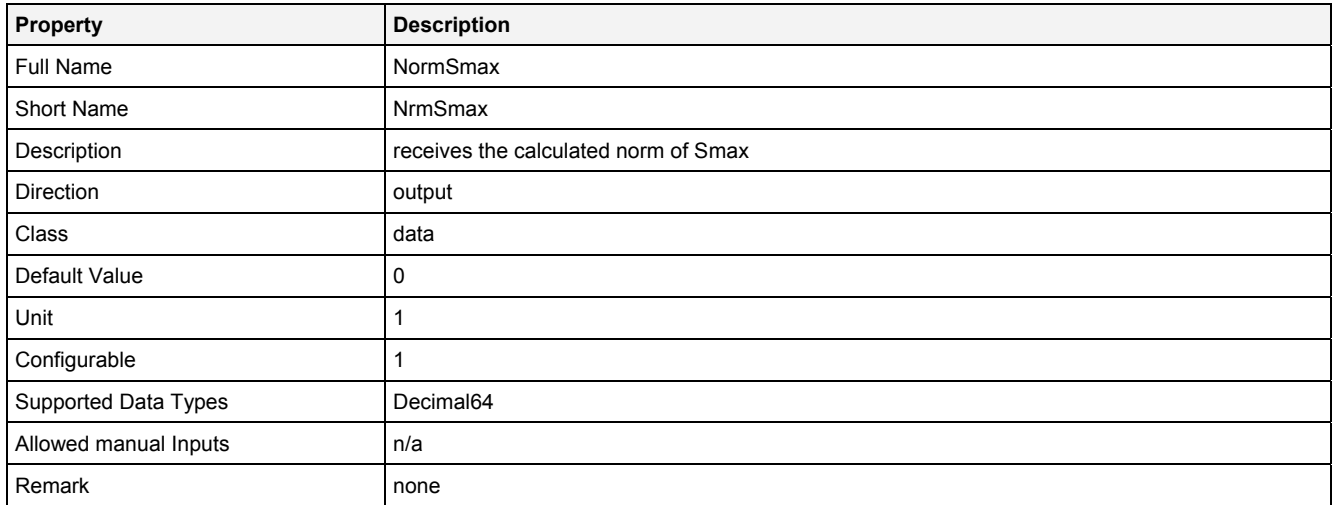

## **AglSmax**

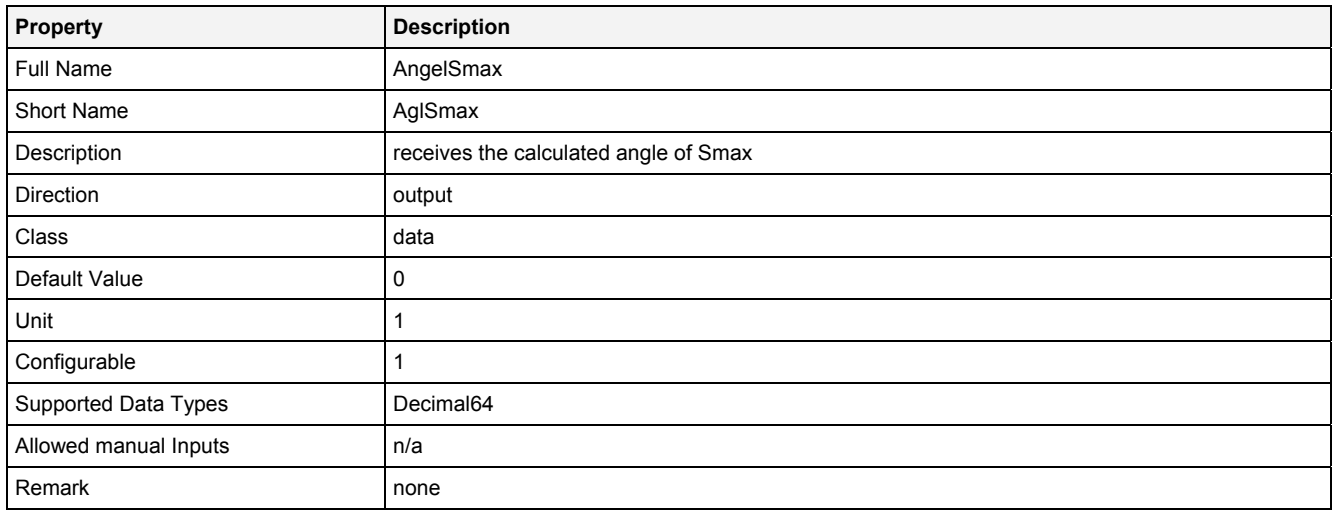

# **NrmSpp**

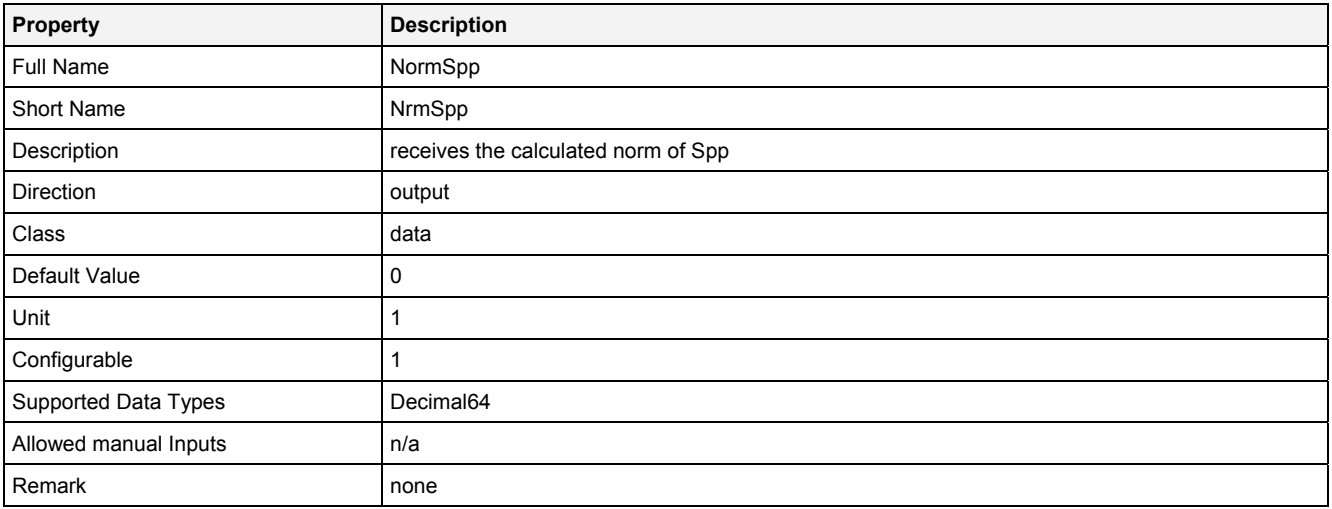

# **2.5.13.1.4 Examples**

## **Analyzing Model**

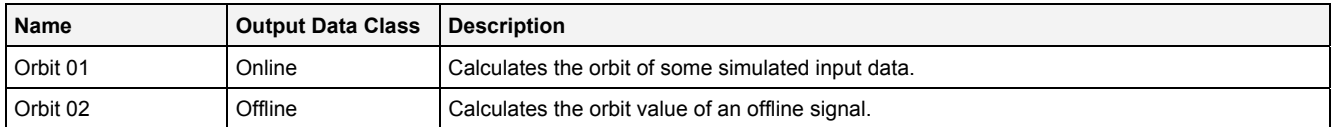

## **Analyzing Script**

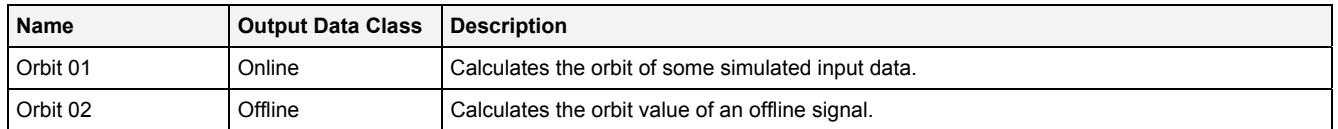

## **2.5.14 Output**

#### **2.5.14.1 Out() - Output()**

## **2.5.14.1.1 General**

#### **Properties**

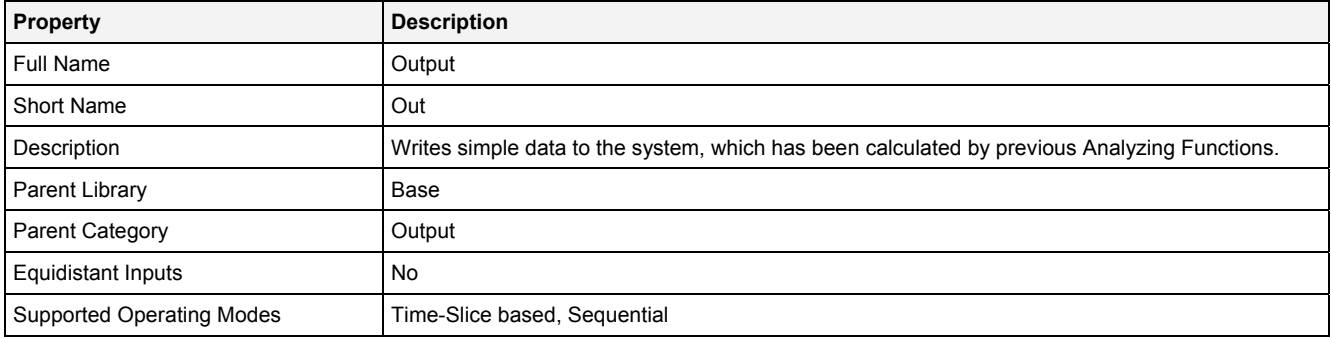

#### **Function Prototype**

```
DataOrValue Out0 = Out 
( 
 Value Name = "", 
 DataOrValue In0 = 0, 
 DataOrValue InReady = true, 
 Value Unit = "", 
 Value Desc = "", 
 Value Prcsn = "Default", 
 Value RcMd = "Default", 
 Value RcPrm = "", 
 Value BffrMd = "Relative Size", 
 Value BffrPrm = "100", 
 Value OtptMd = "Overwrite", 
DataOrValue EN = true,
 DataOrValue* OutReady = NULL 
);
```
#### **Symbol**

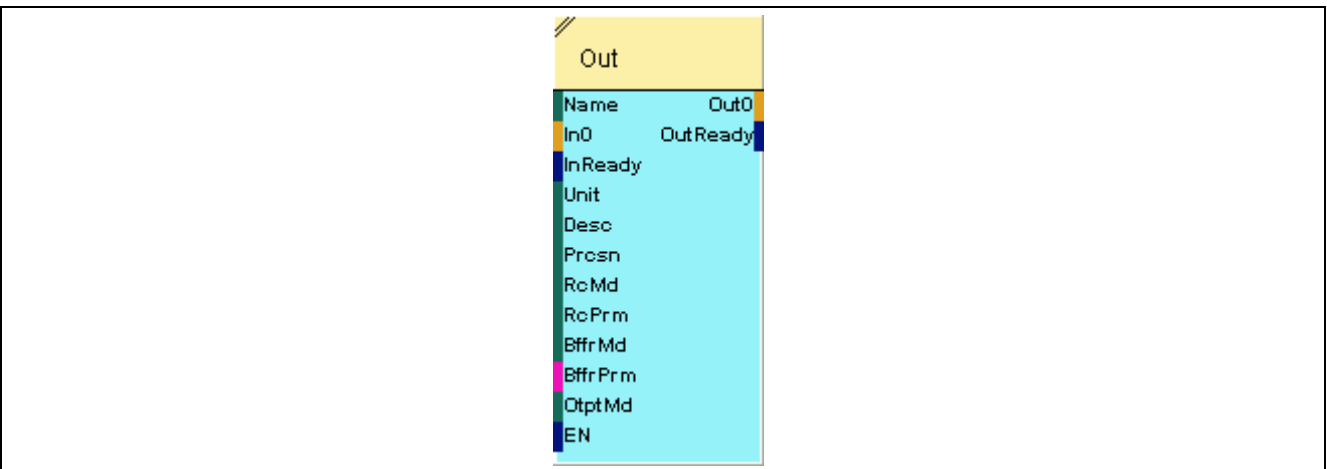

## **2.5.14.1.2 Inputs**

## **Name**

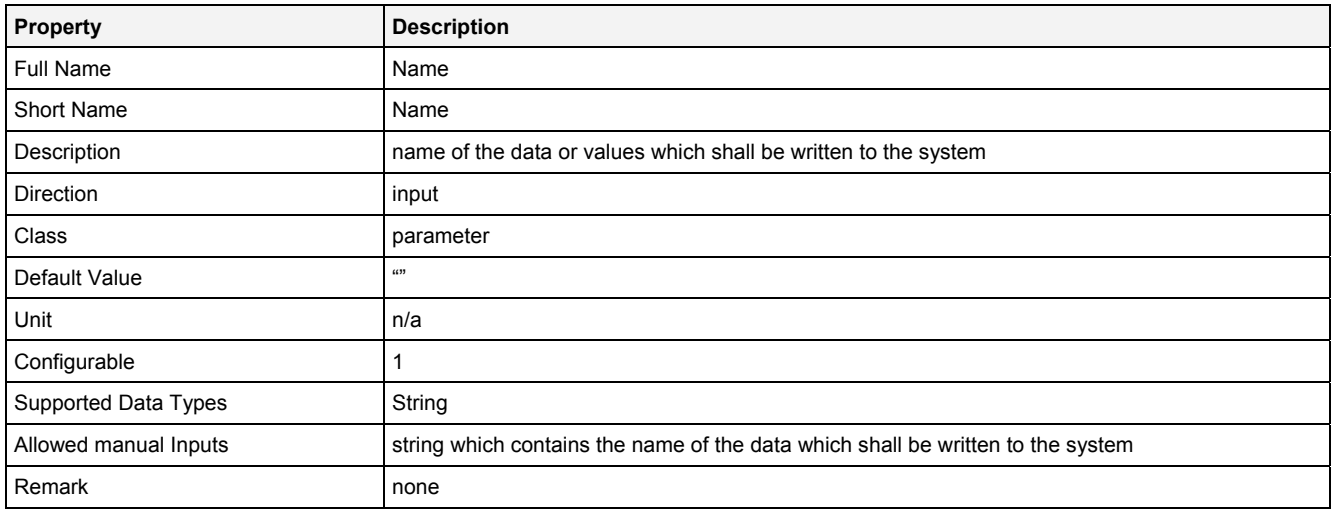

### **In0**

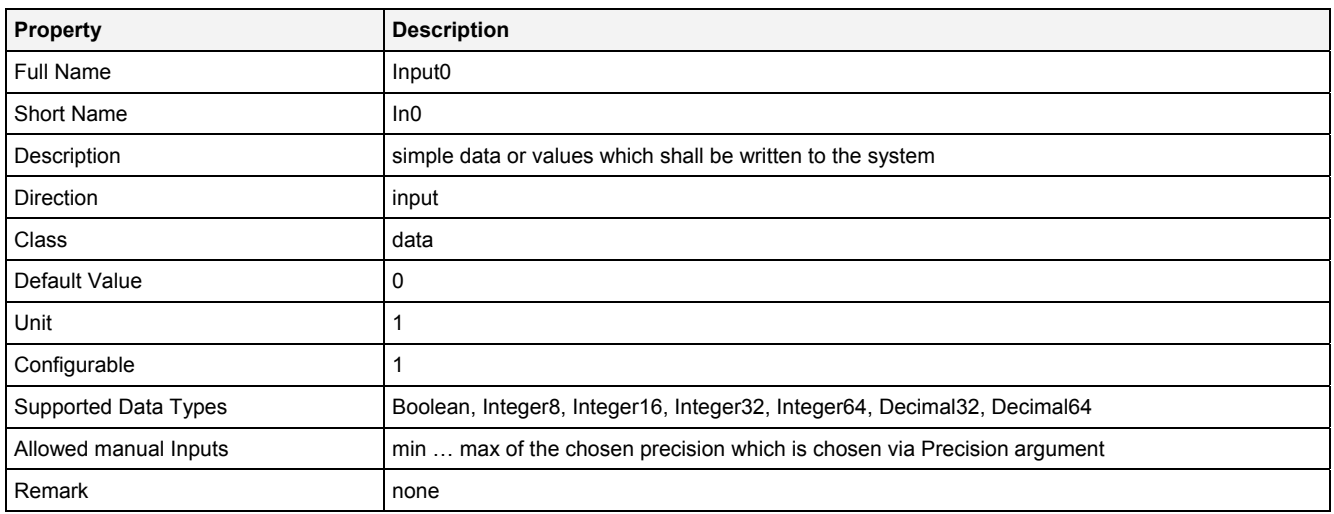

## **InReady**

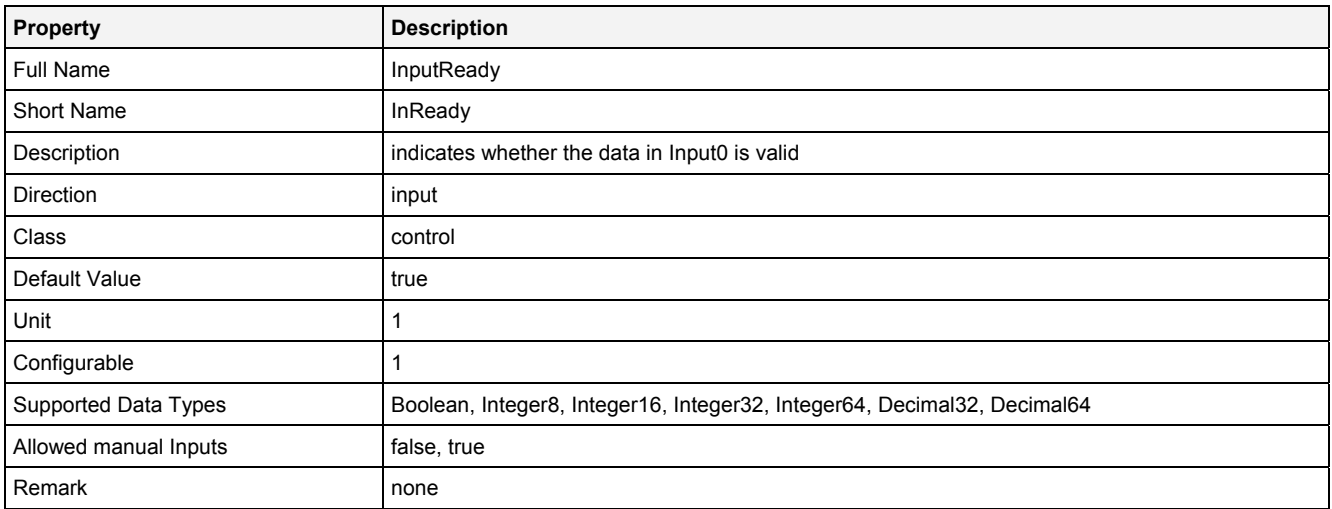

#### **Desc**

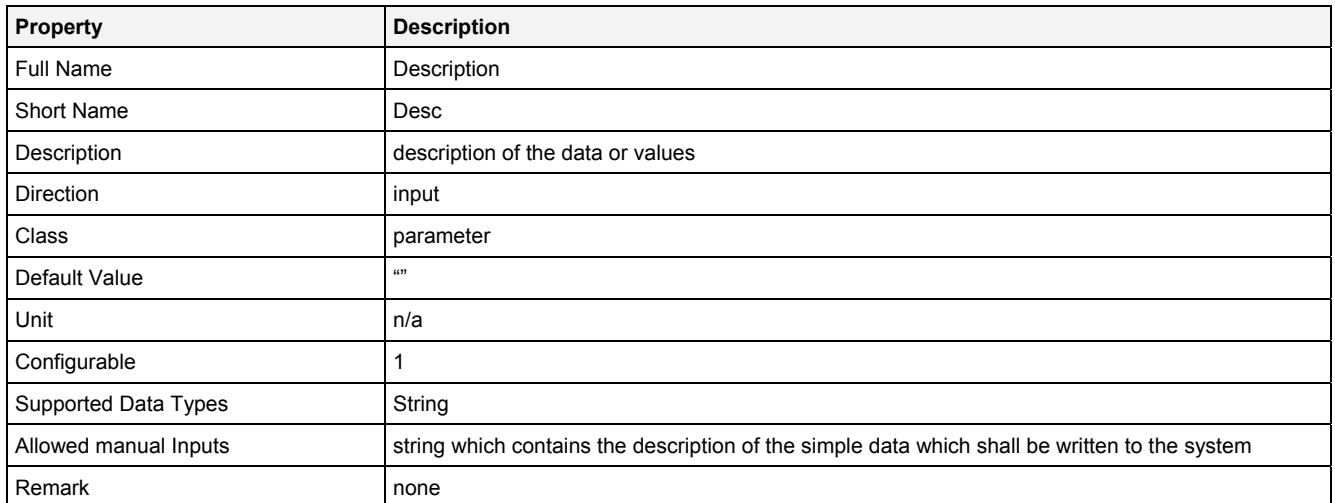

## **Unit**

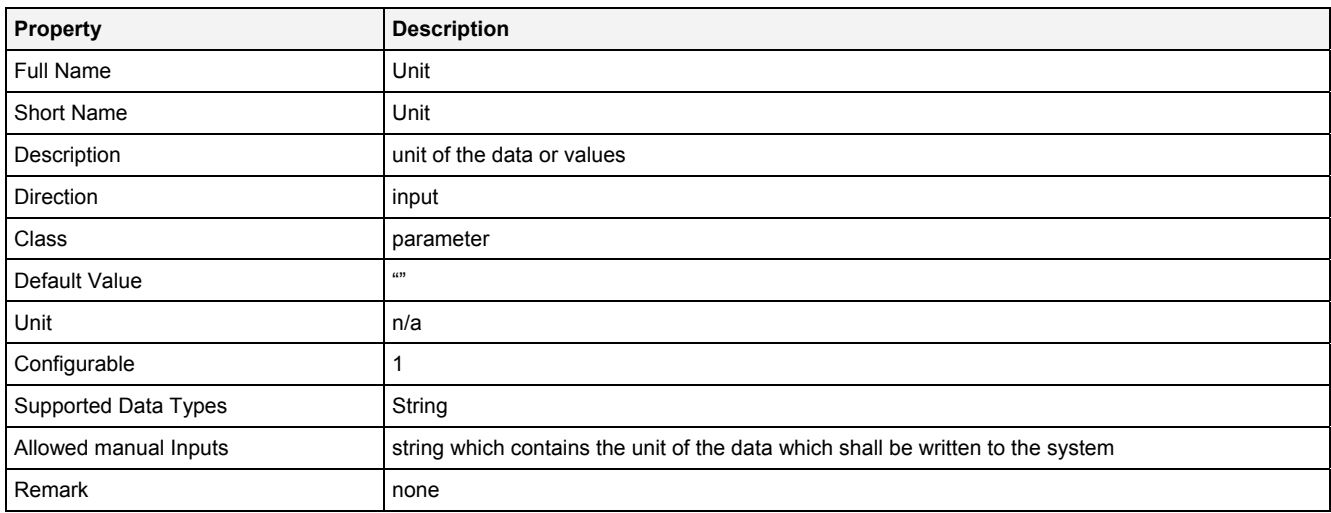

## **Prcsn**

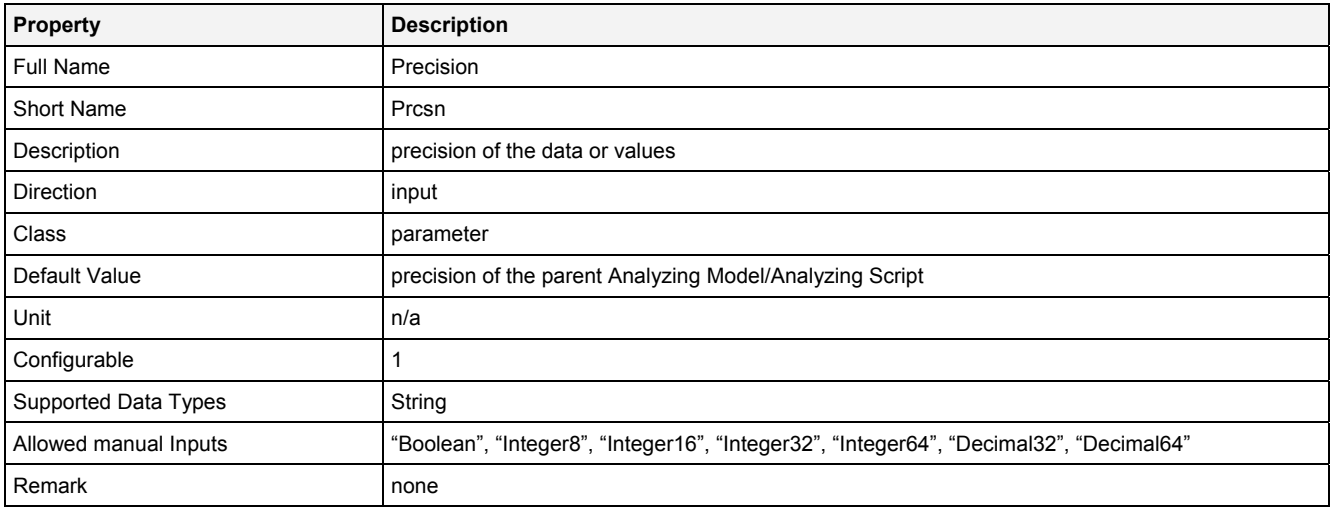

#### **RcMd**

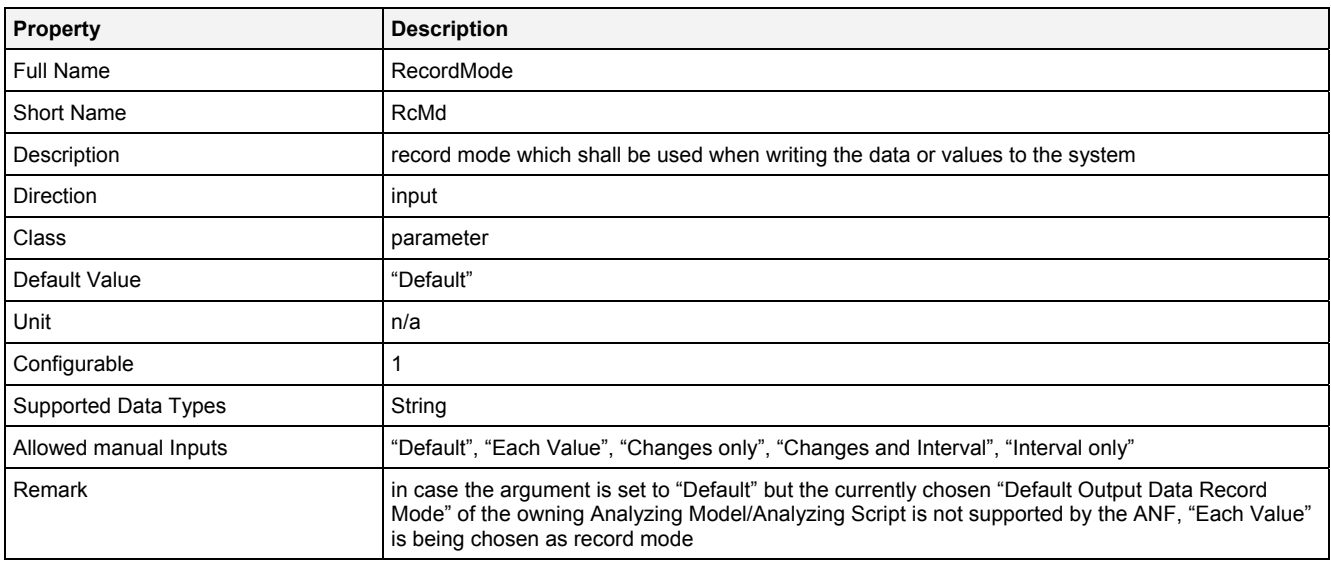

## **RcPrm**

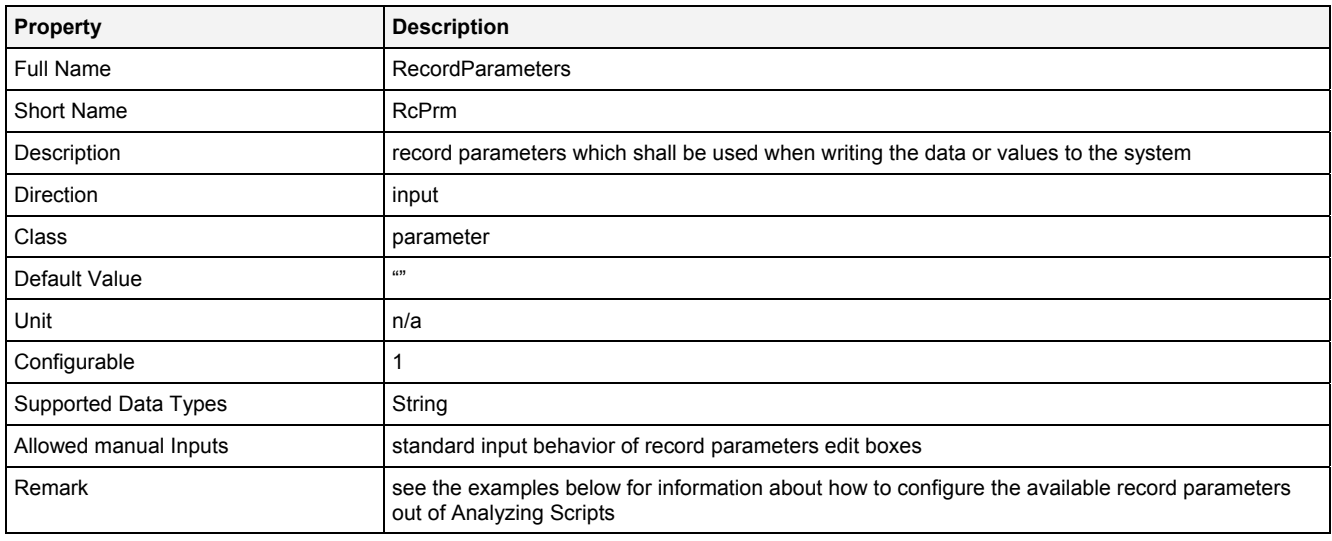

## **BffrMd**

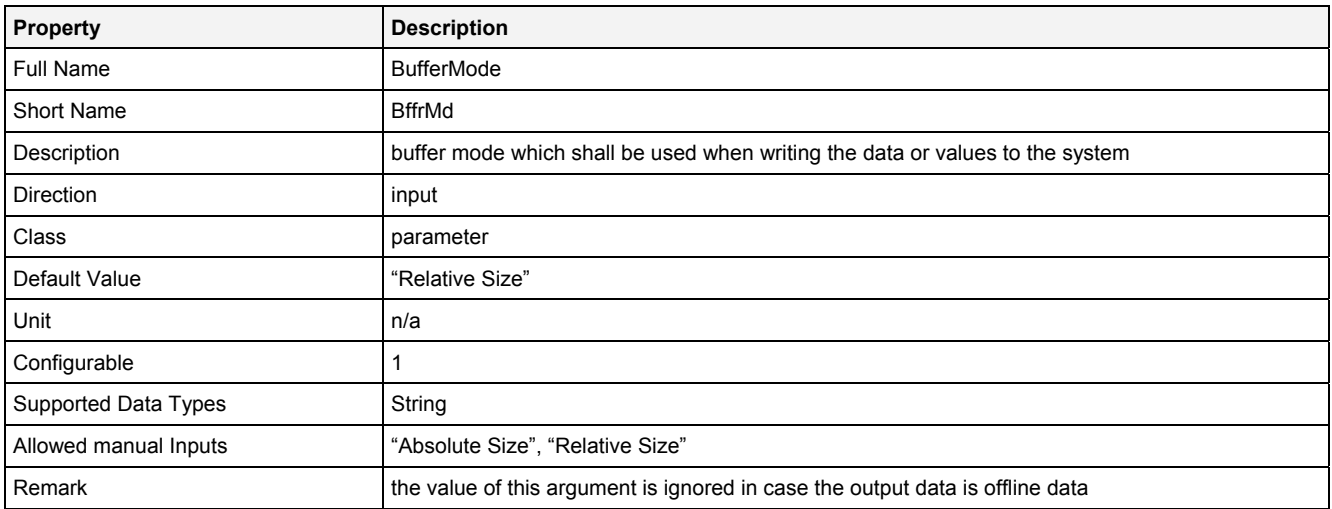

#### **BffrPrm**

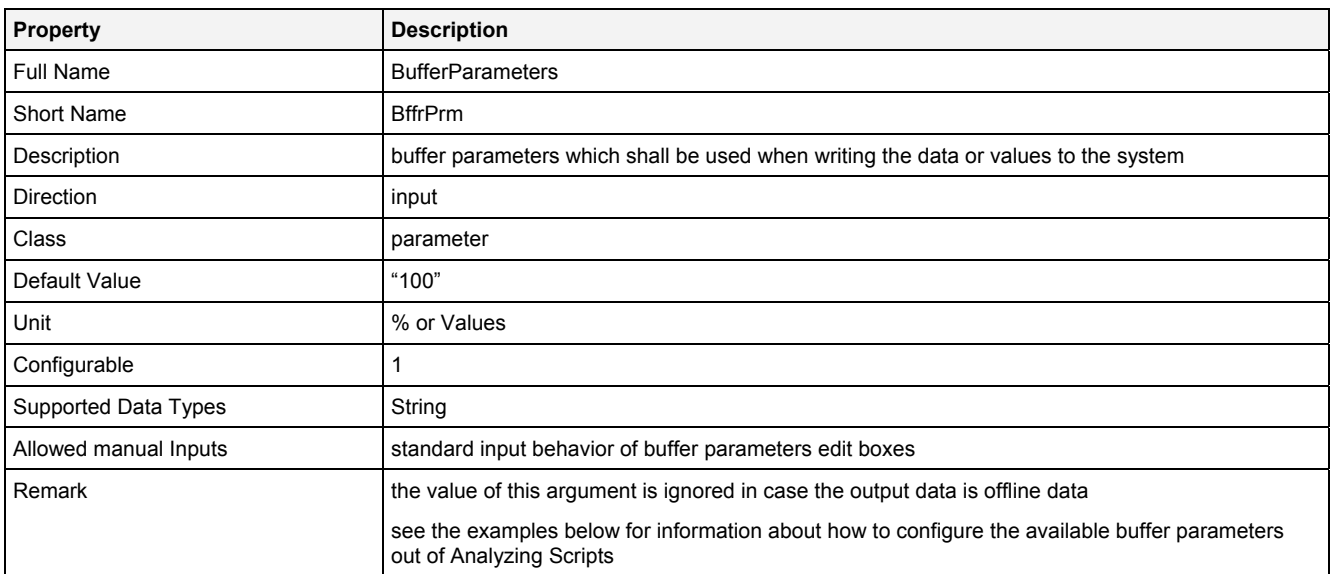

## **OtptMd**

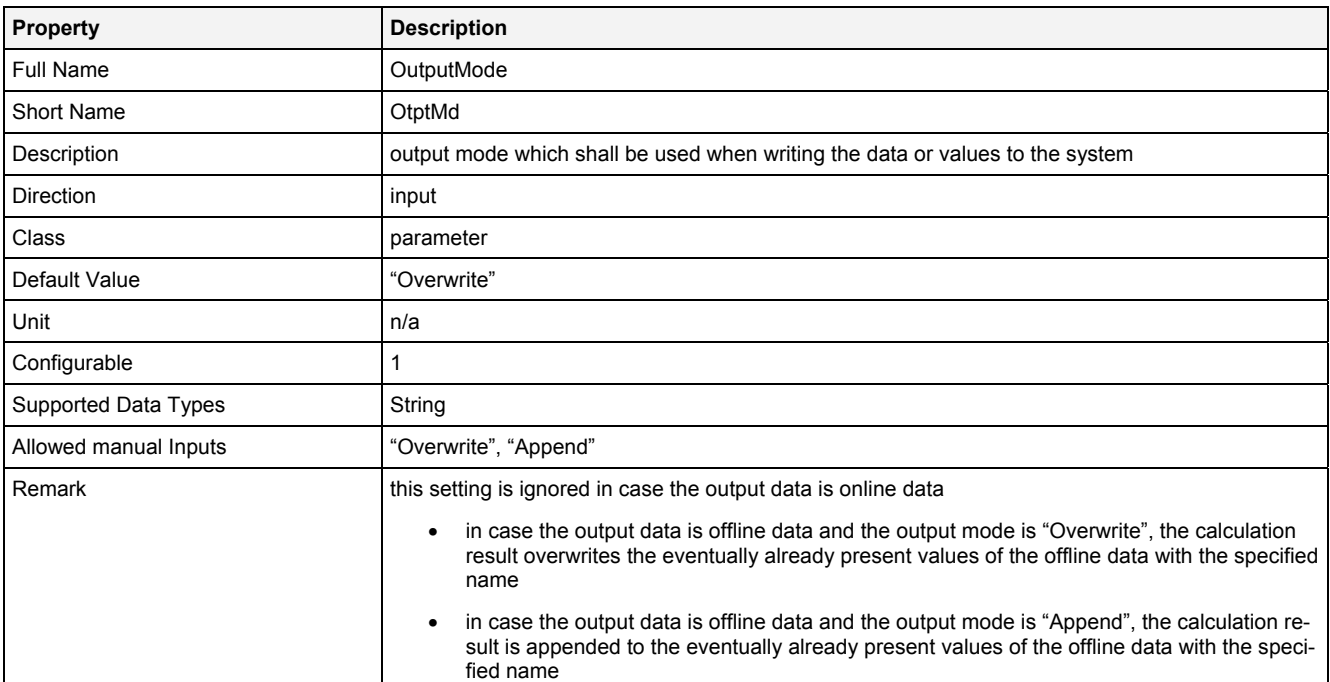

#### **EN**

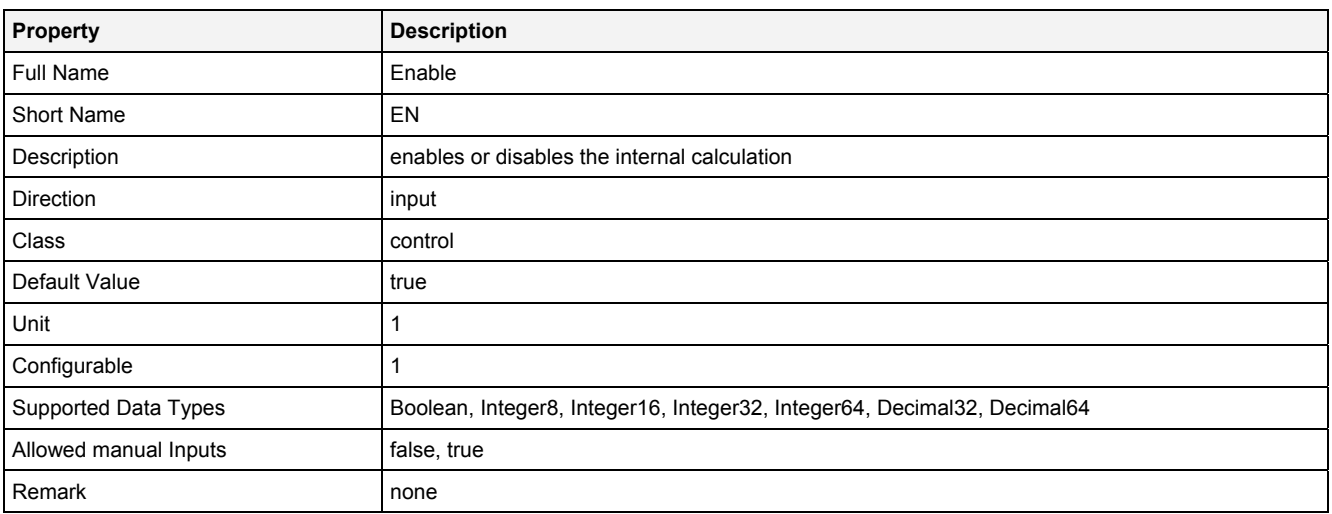

## **2.5.14.1.3 Outputs**

#### **Out0**

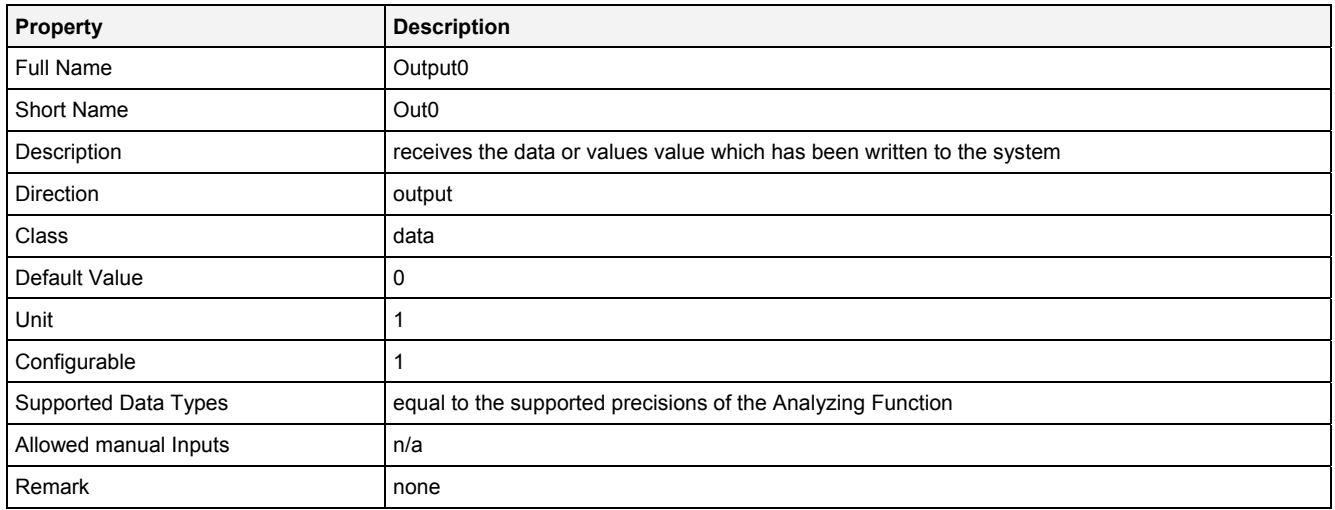

#### **OutReady**

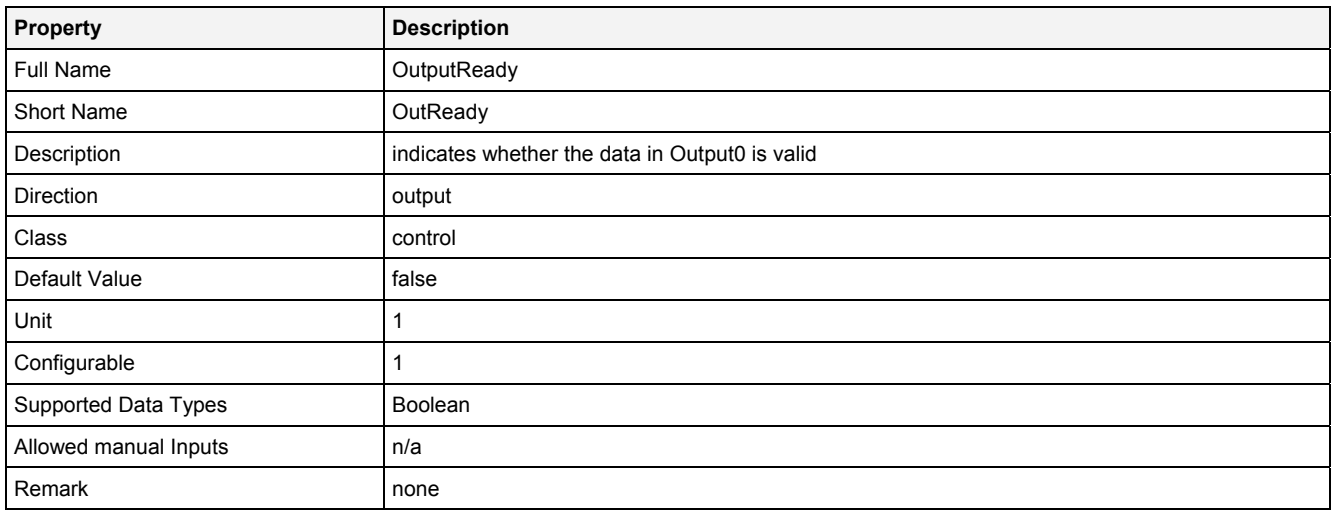

## **2.5.14.1.4 Examples**

#### **Analyzing Model**

There is no separate example for the Analyzing Function **Out()** because it is being used by various other Analyzing Models which output simple data types.

#### **Analyzing Script**

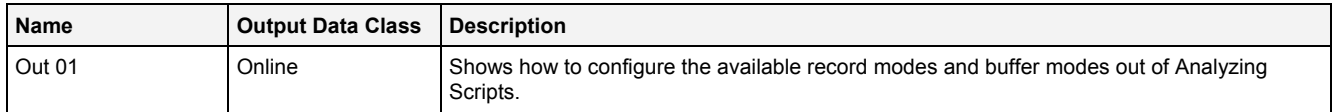

There are no additional examples for the Analyzing Function **Out()** because it is being used by various other Analyzing Scripts which output simple data types.

## **2.5.14.2 OutB1D() - OutputBuffer1D()**

## **2.5.14.2.1 General**

#### **Properties**

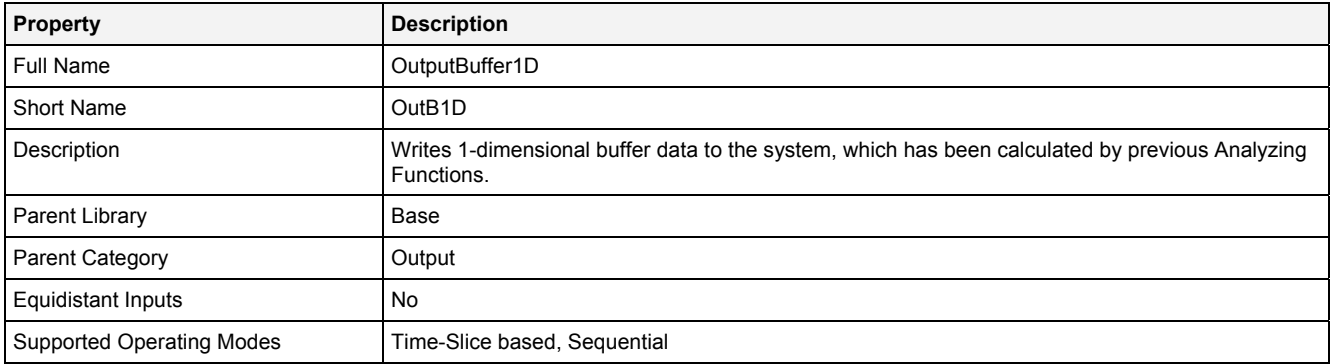

## **Function Prototype**

```
Buffer1D Out0 = OutB1D 
( 
 Value Name = "", 
 Buffer1D In0 = 0, 
 DataOrValue InReady = false, 
 Value Unit = "", 
 Value Desc = "", 
 Value Prcsn = "Default", 
 Value RcMd = "Default", 
 Value RcPrm = "", 
 Value BffrMd = "Absolute Size", 
 Value BffrPrm = "50", 
 Value OtptMd = "Overwrite", 
 DataOrValue EN = true, 
    DataOrValue* OutReady = NULL 
);
```
**Symbol** 

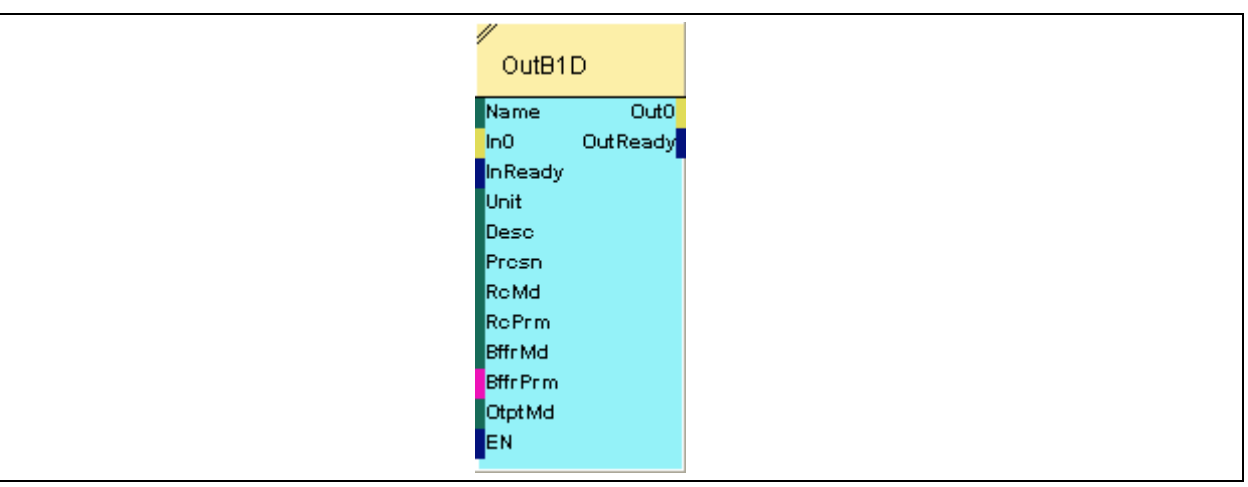

## **2.5.14.2.2 Inputs**

## **Name**

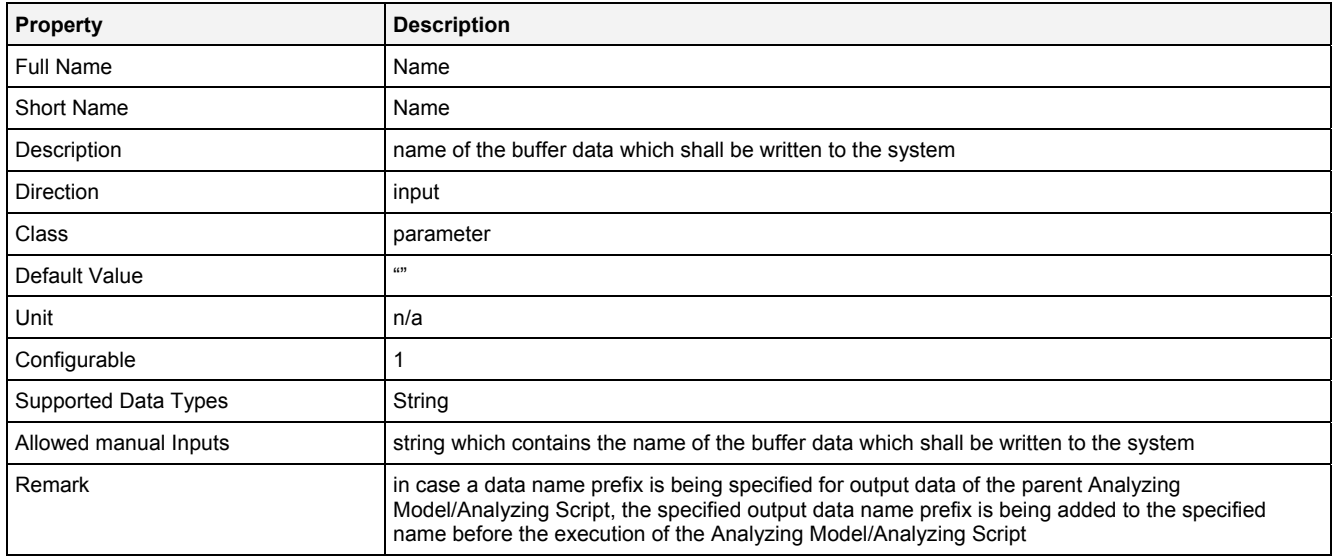

#### **In0**

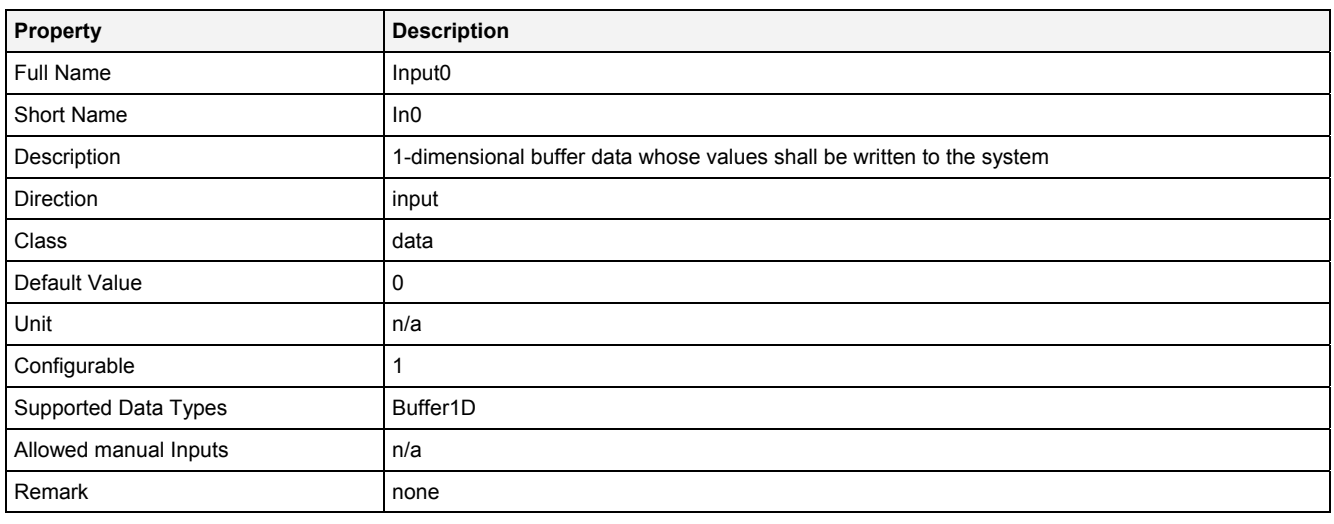

## **InReady**

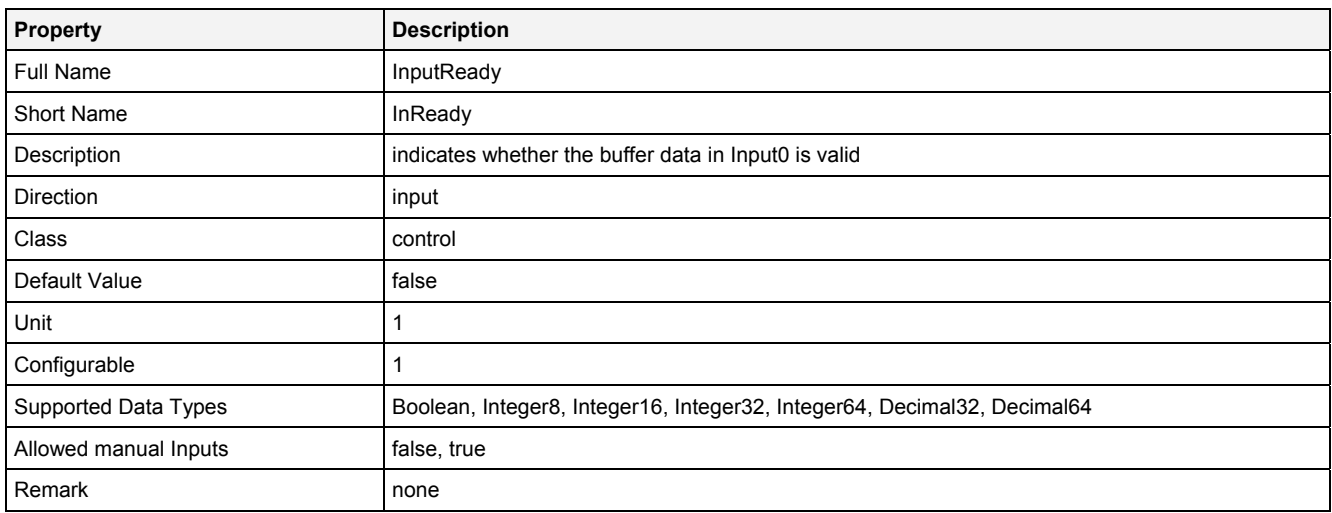

#### **Unit**

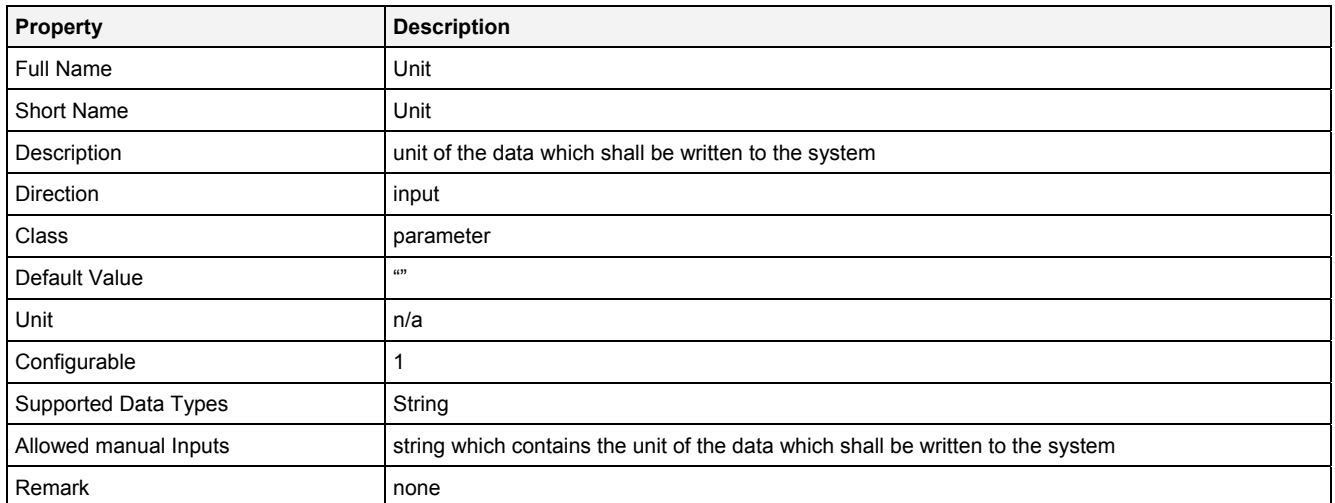

#### **Desc**

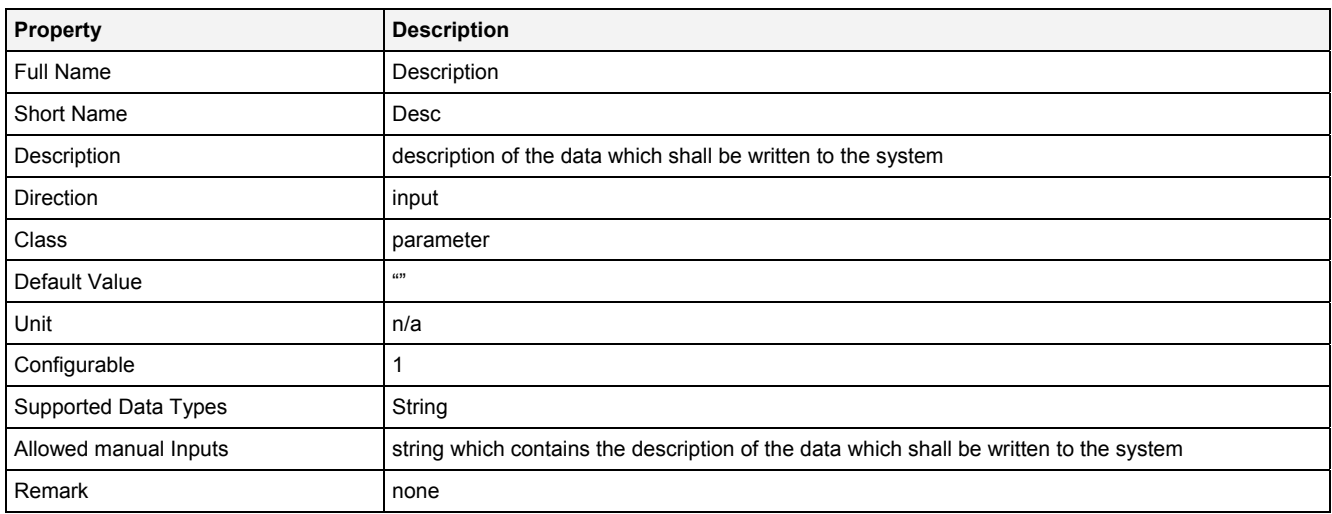

## **Prcsn**

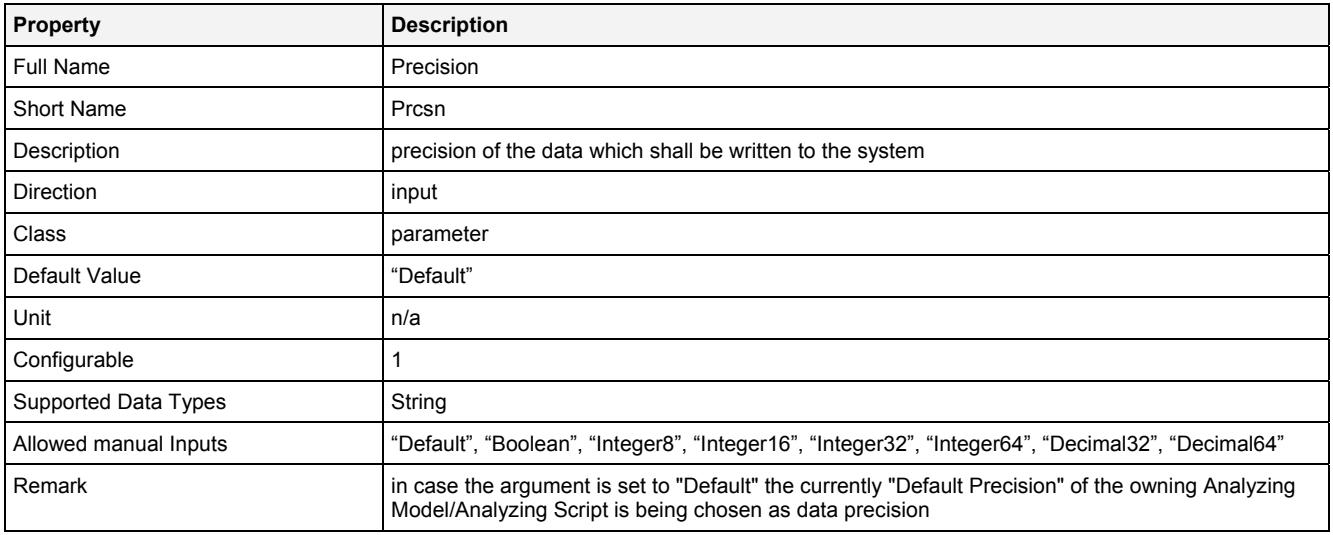

#### **RcMd**

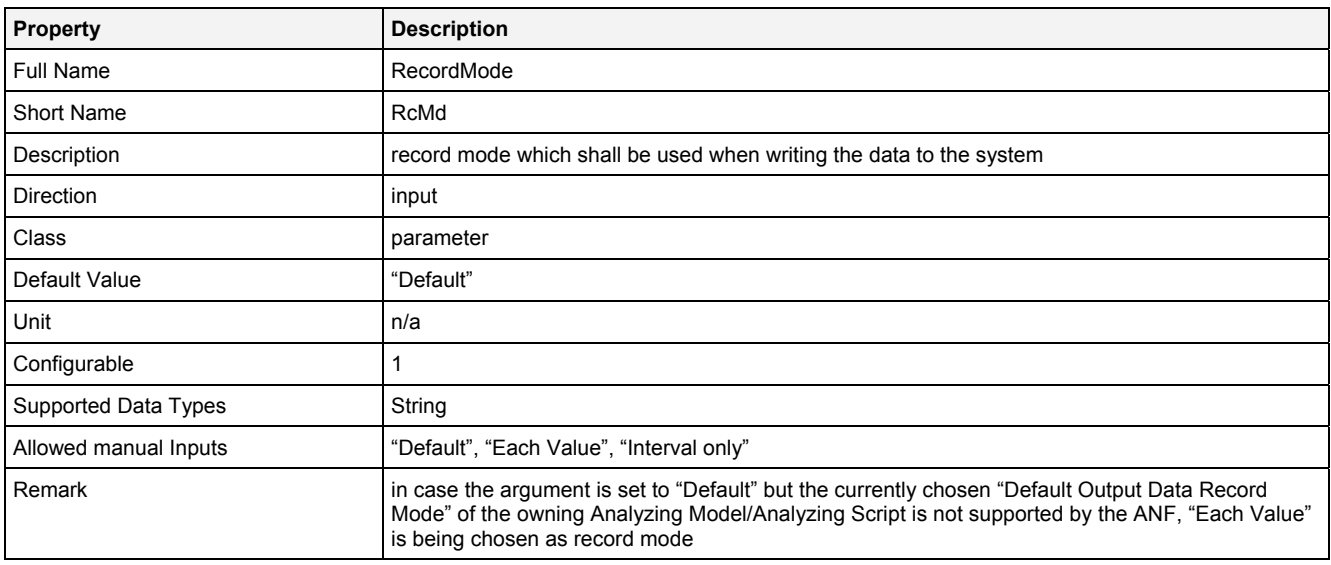

## **RcPrm**

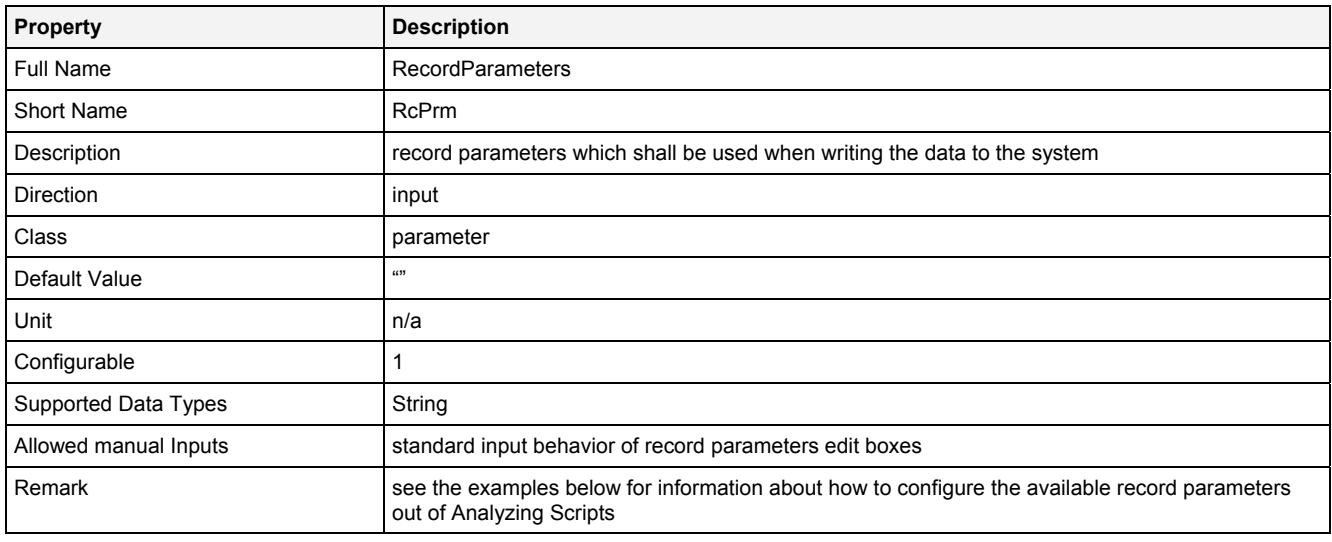

## **BffrMd**

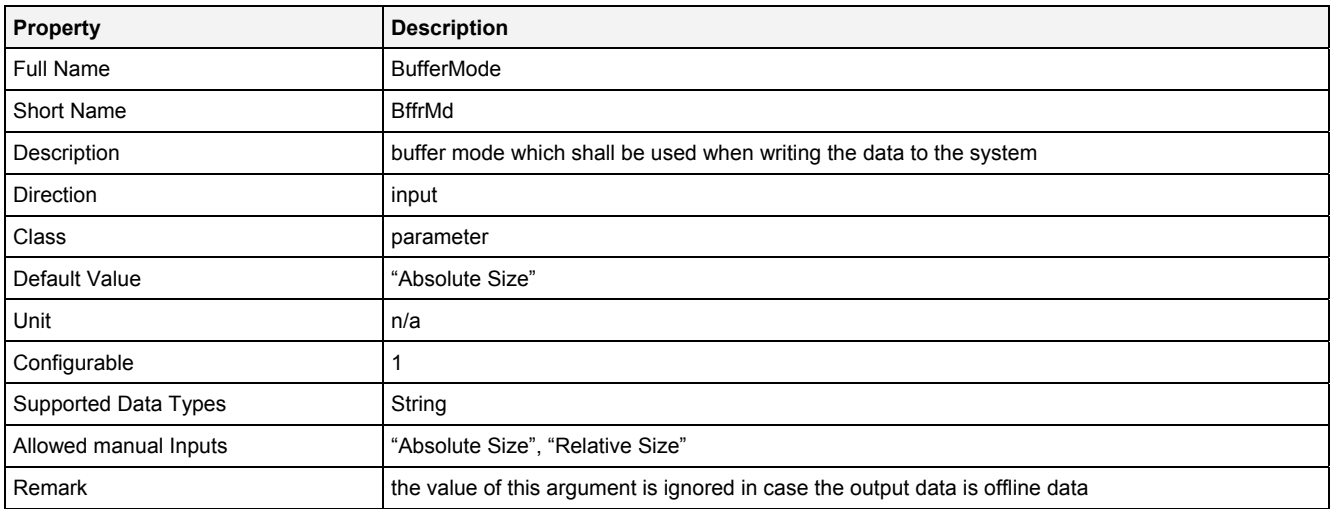

## **BffrPrm**

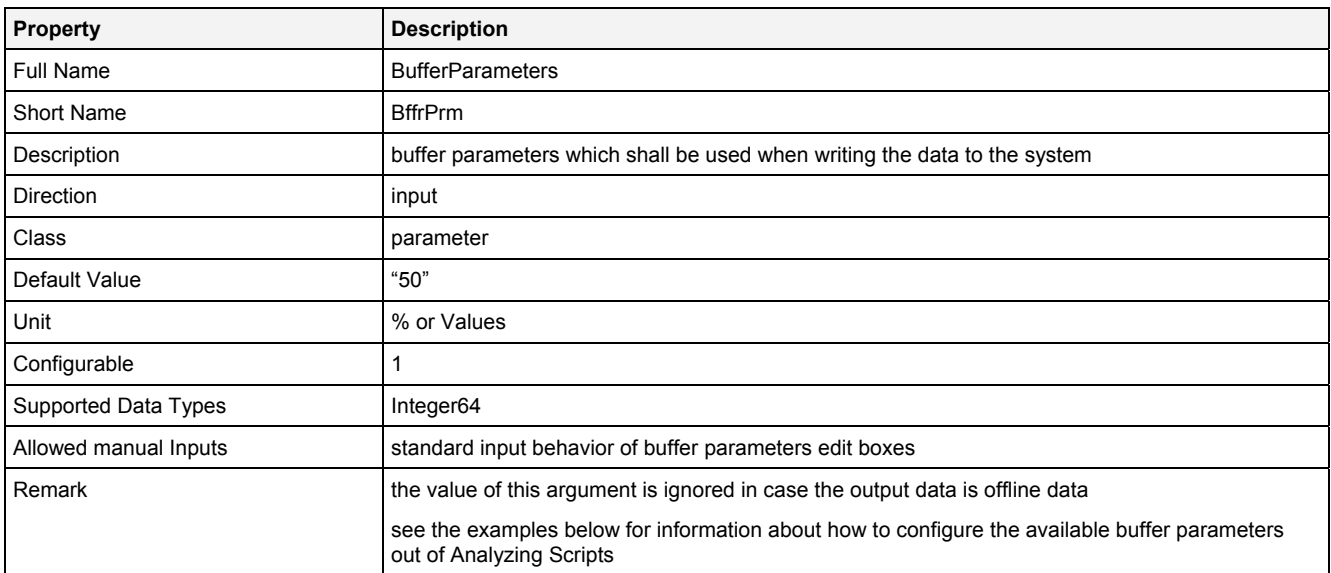

## **OtptMd**

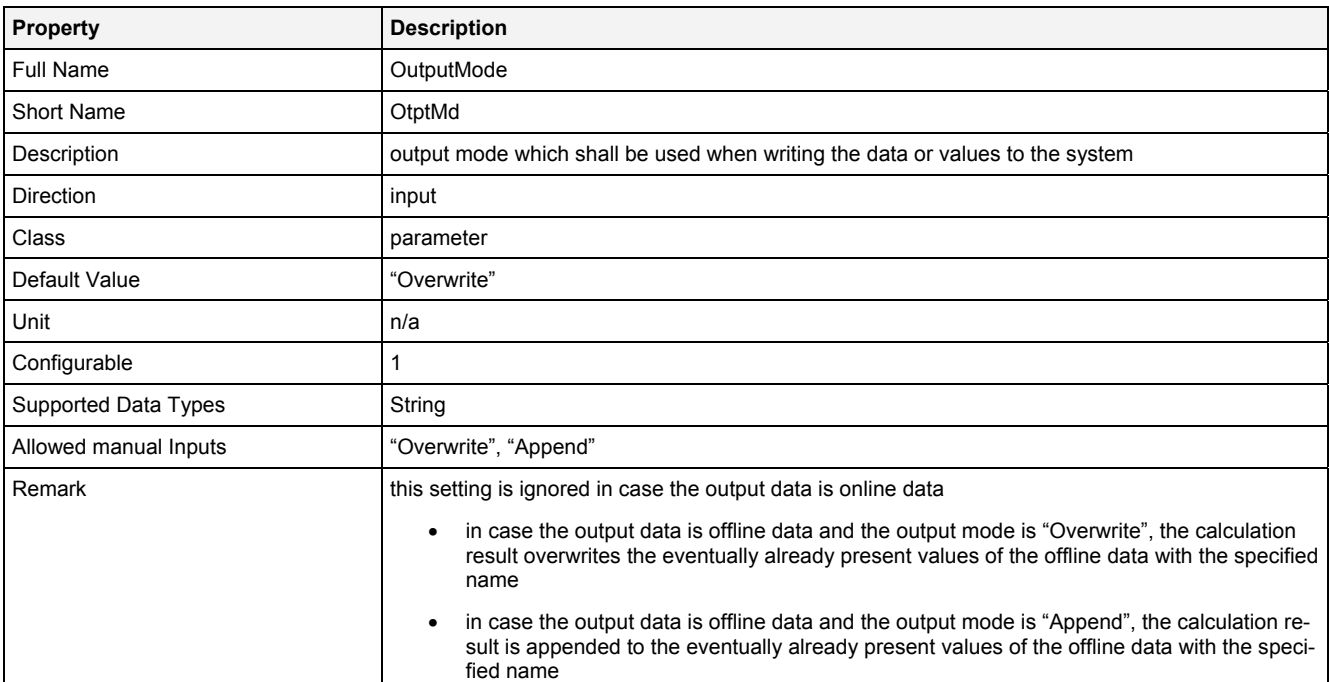

#### **EN**

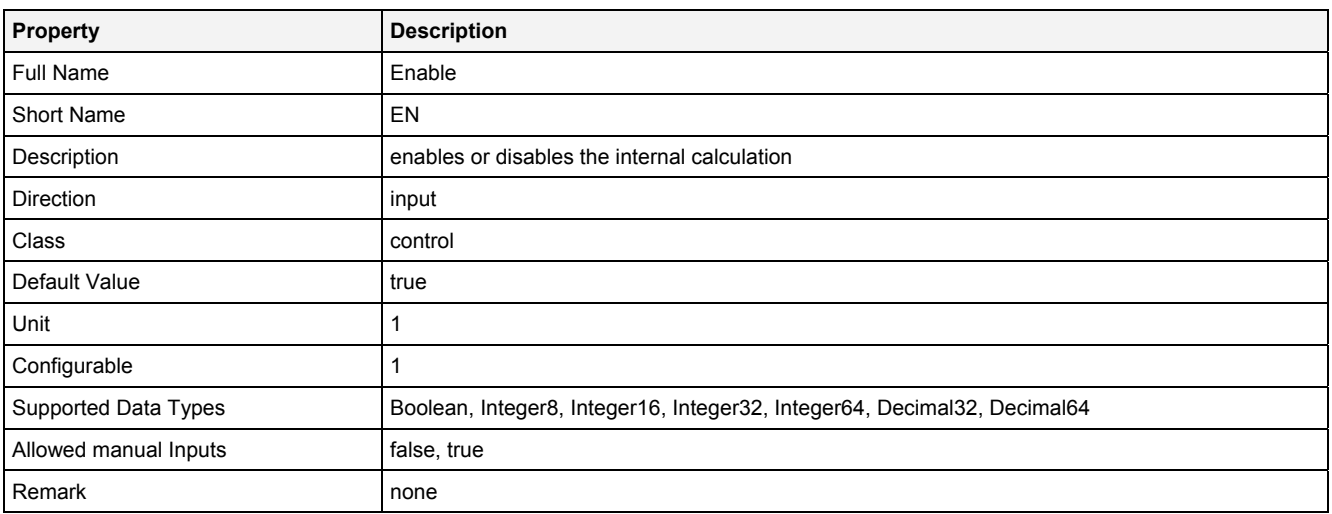

## **2.5.14.2.3 Outputs**

#### **Out0**

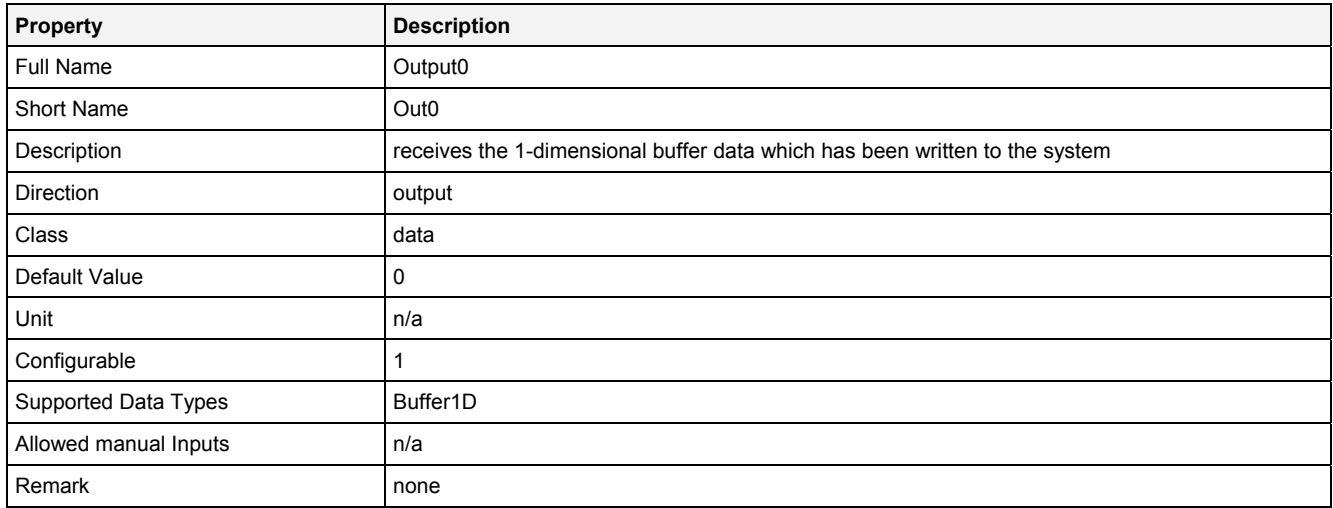

## **OutReady**

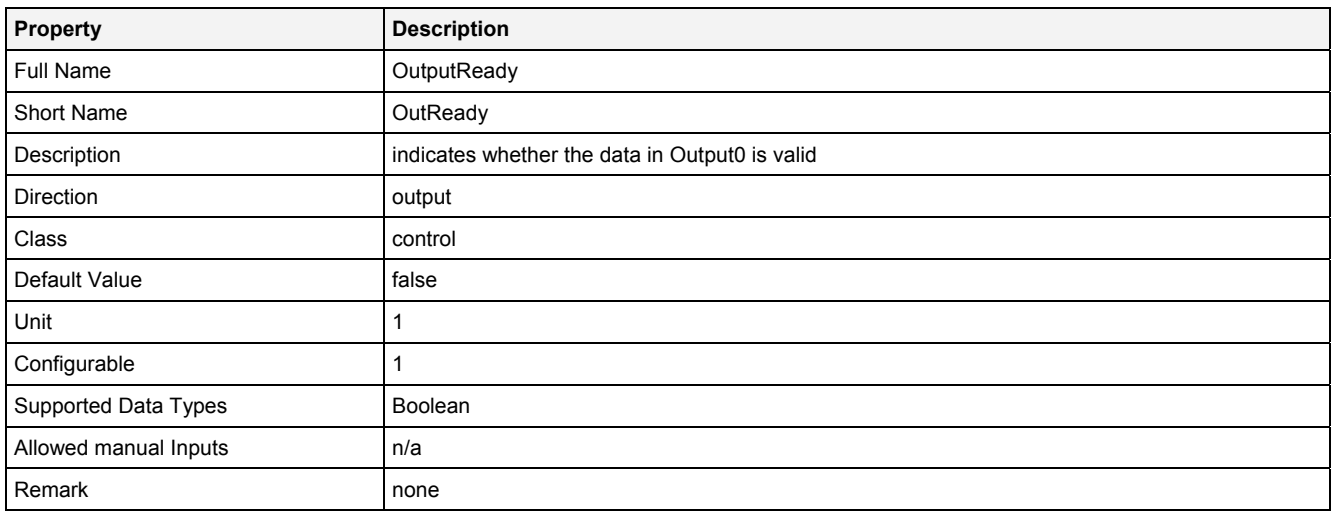

## **2.5.14.2.4 Examples**

#### **Analyzing Model**

There is no separate example for the Analyzing Function **OutB1D()** because it is being used by various other Analyzing Models which output 1-dimensional buffers.

#### **Analyzing Script**

There is no separate example for the Analyzing Function **OutB1D()** because it is being used by various other Analyzing Scripts which output 1-dimensional buffers.

The Analyzing Script "Out 01" from the example location can be used in order to see how the available record modes and buffer modes can be configured out of Analyzing Scripts (because the according syntax is identical for **Out()** and **OutB1D()**).
# **2.5.14.3 OutB2D() – OutputBuffer2D()**

# **2.5.14.3.1 General**

#### **Properties**

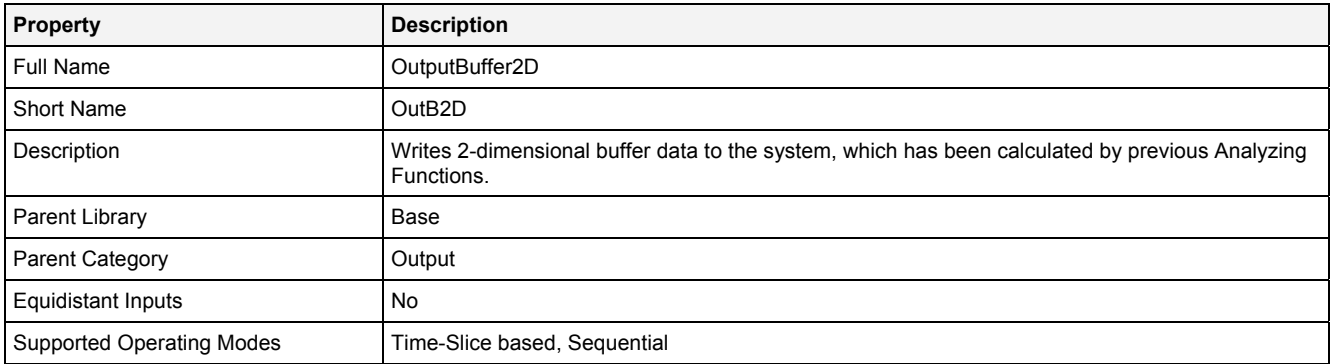

# **Function Prototype**

```
Buffer2D Out0 = OutB2D 
( 
 Value Name = "", 
 Buffer2D In0 = 0, 
 DataOrValue InReady = false, 
 Value Unit = "", 
 Value Desc = "", 
 Value Prcsn = "Default", 
 Value RcMd = "Default", 
 Value RcPrm = "", 
 Value BffrMd = "Absolute Size", 
 Value BffrPrm = "50", 
 Value OtptMd = "Overwrite", 
 DataOrValue EN = true, 
    DataOrValue* OutReady = NULL 
);
```
# **Symbol**

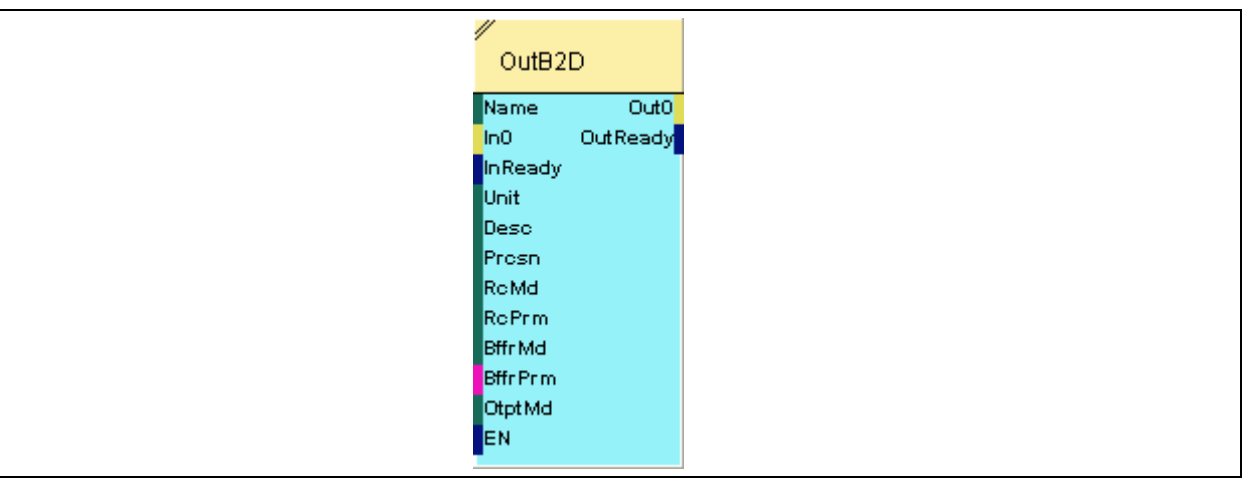

# **2.5.14.3.2 Inputs**

# **Name**

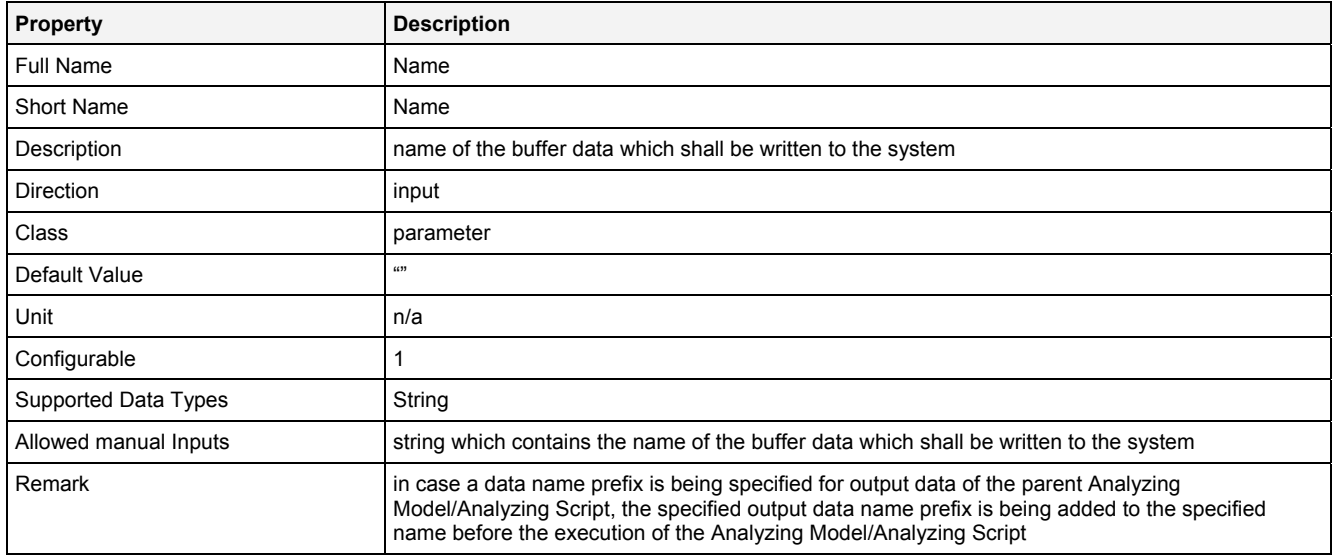

### **In0**

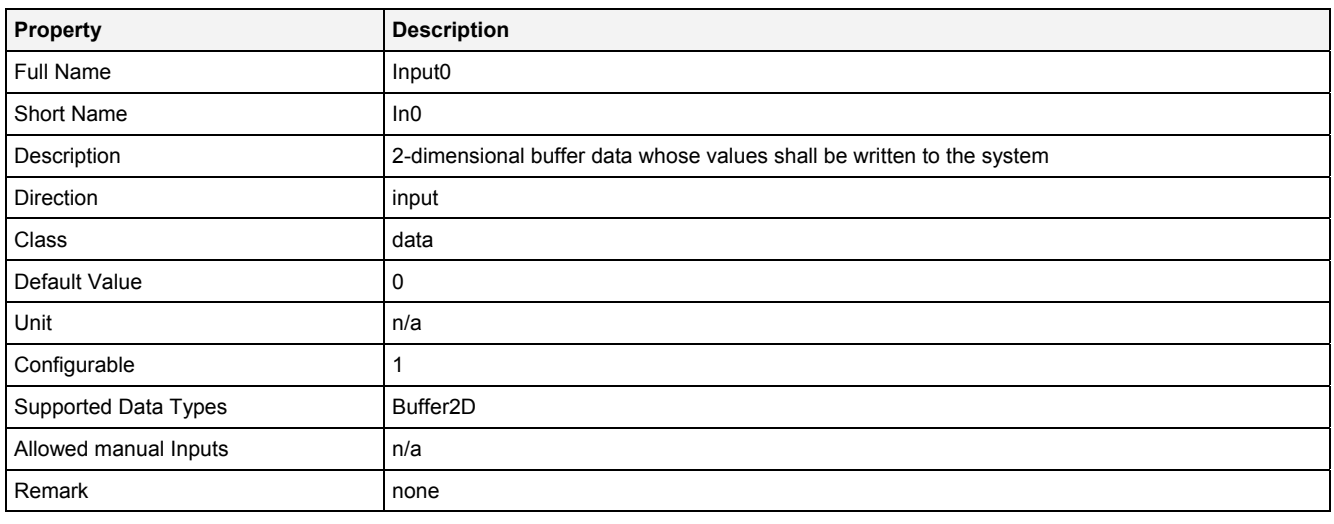

# **InReady**

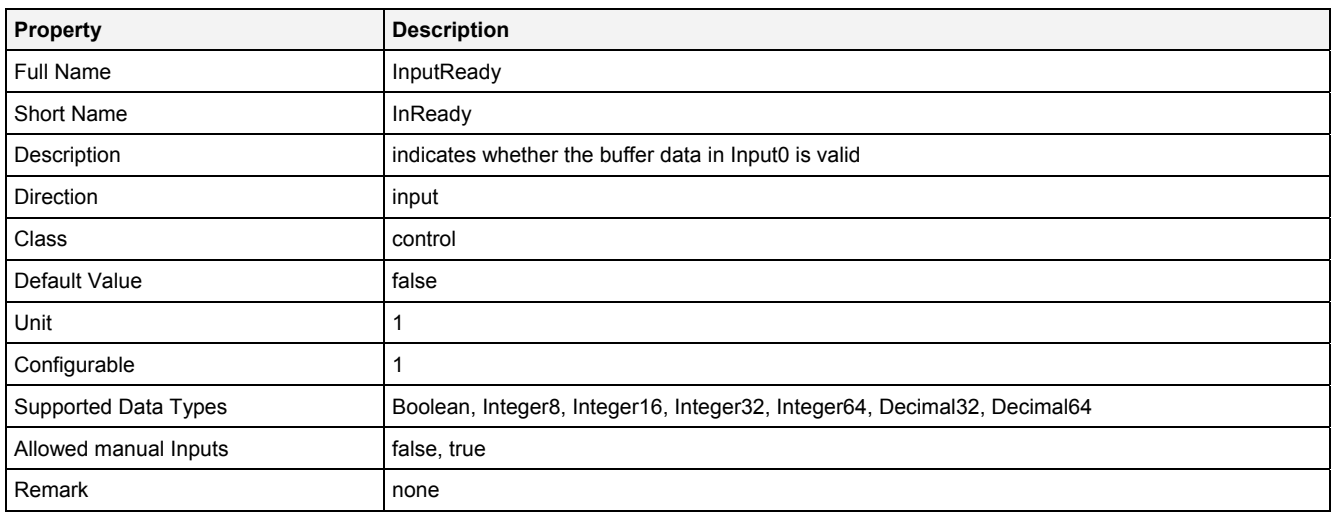

### **Unit**

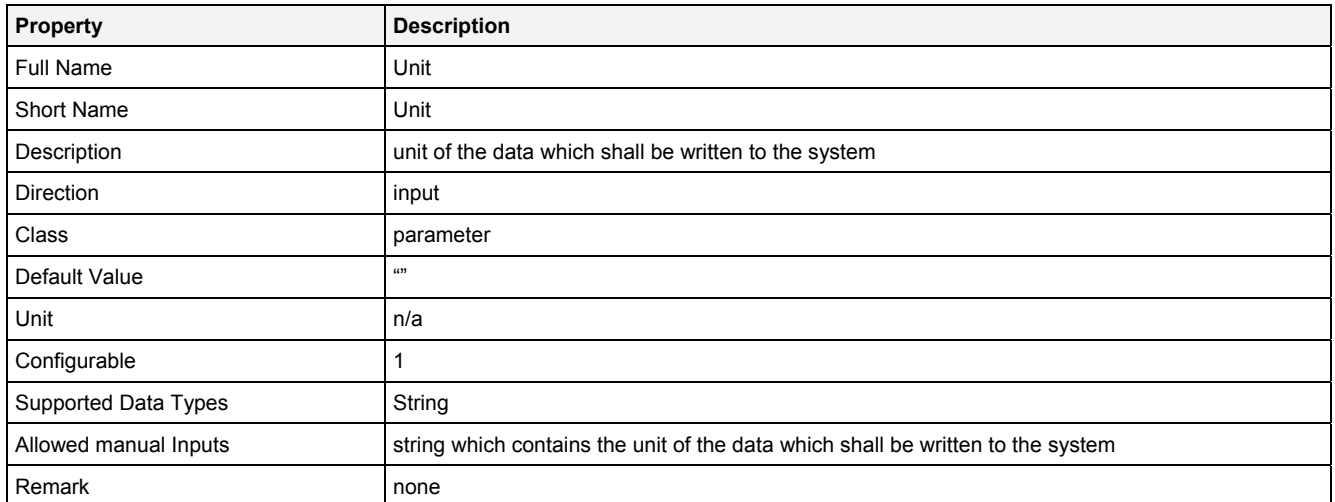

### **Desc**

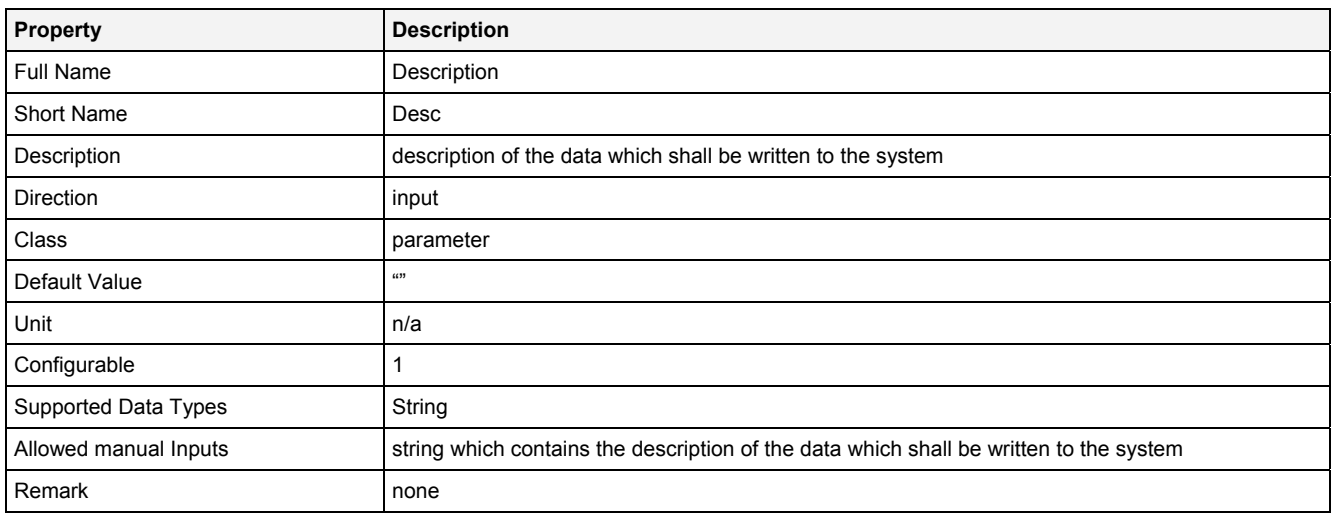

# **Prcsn**

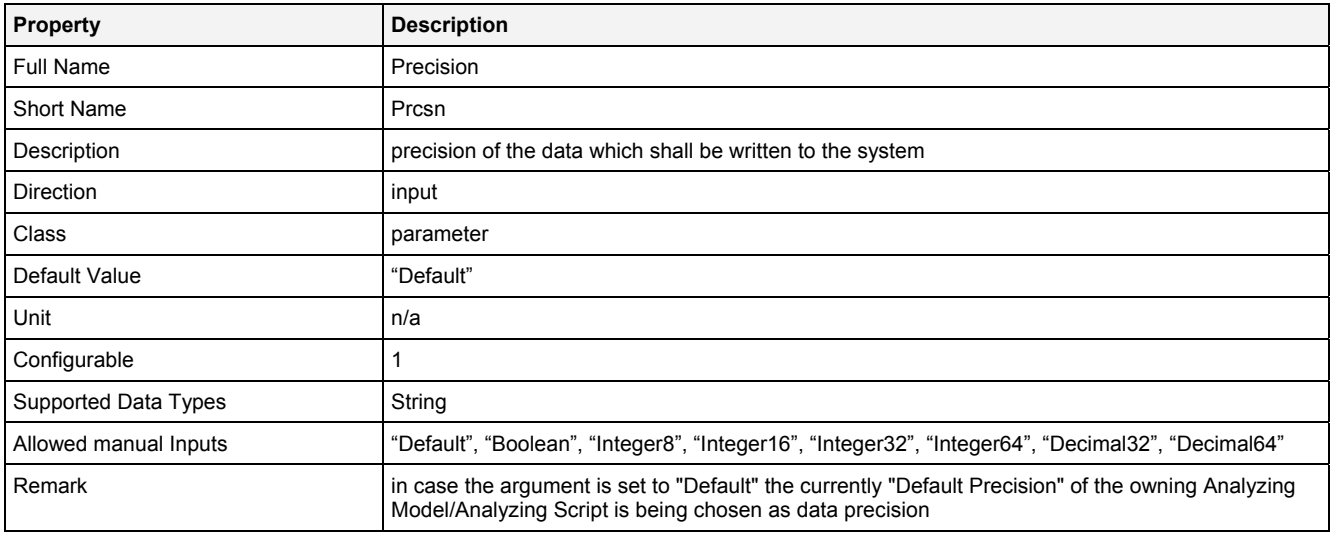

### **RcMd**

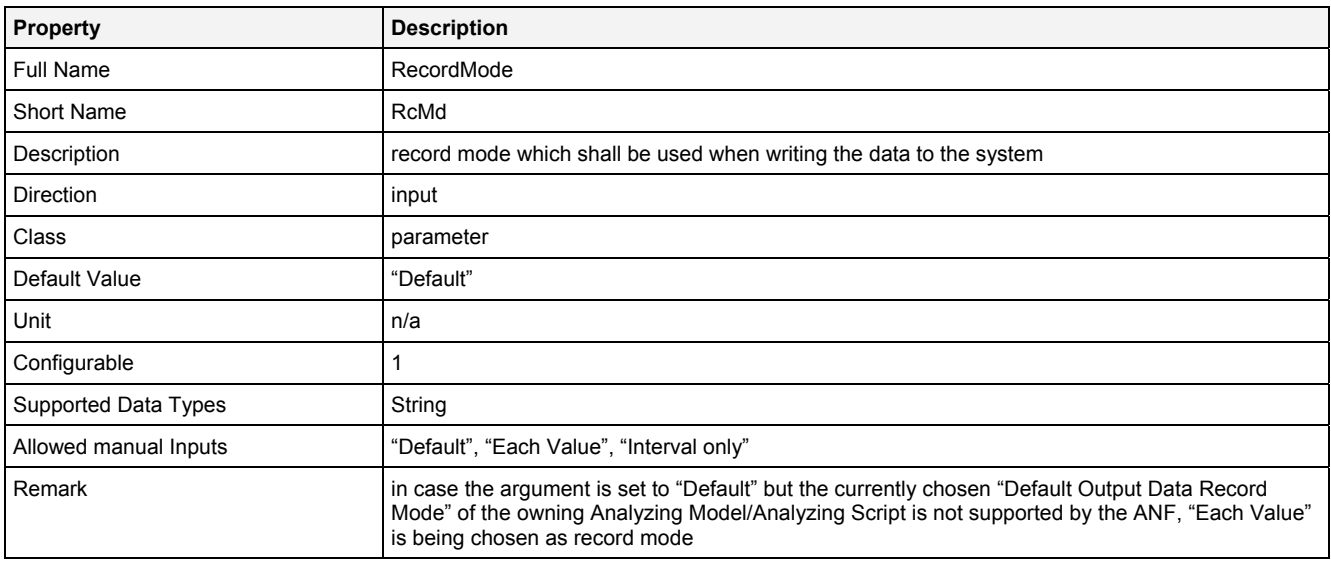

# **RcPrm**

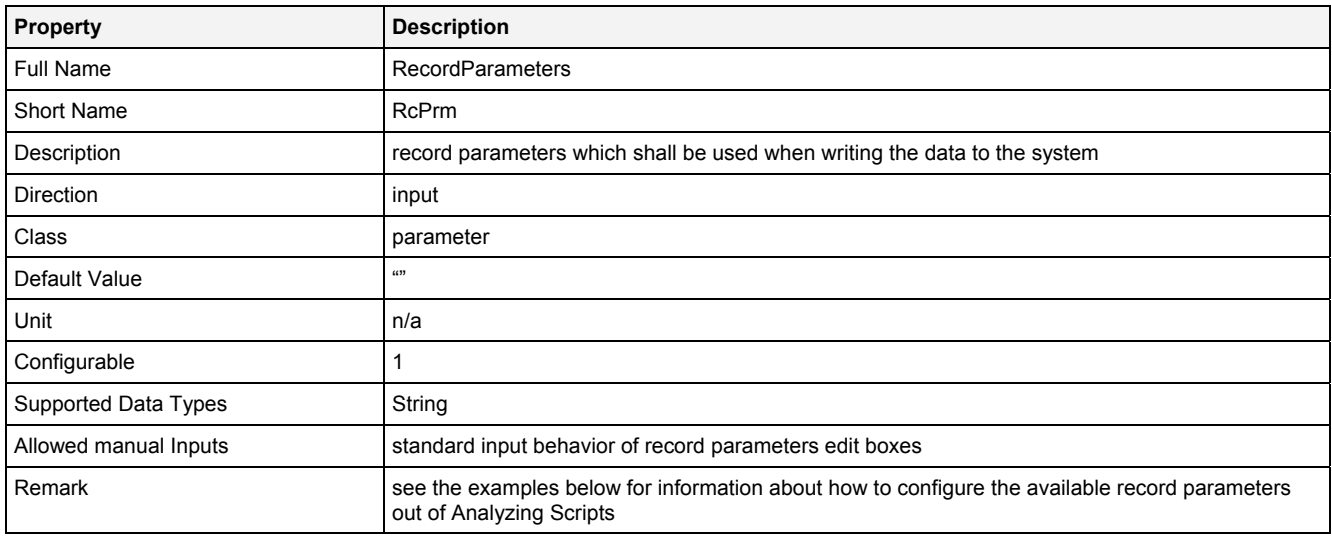

# **BffrMd**

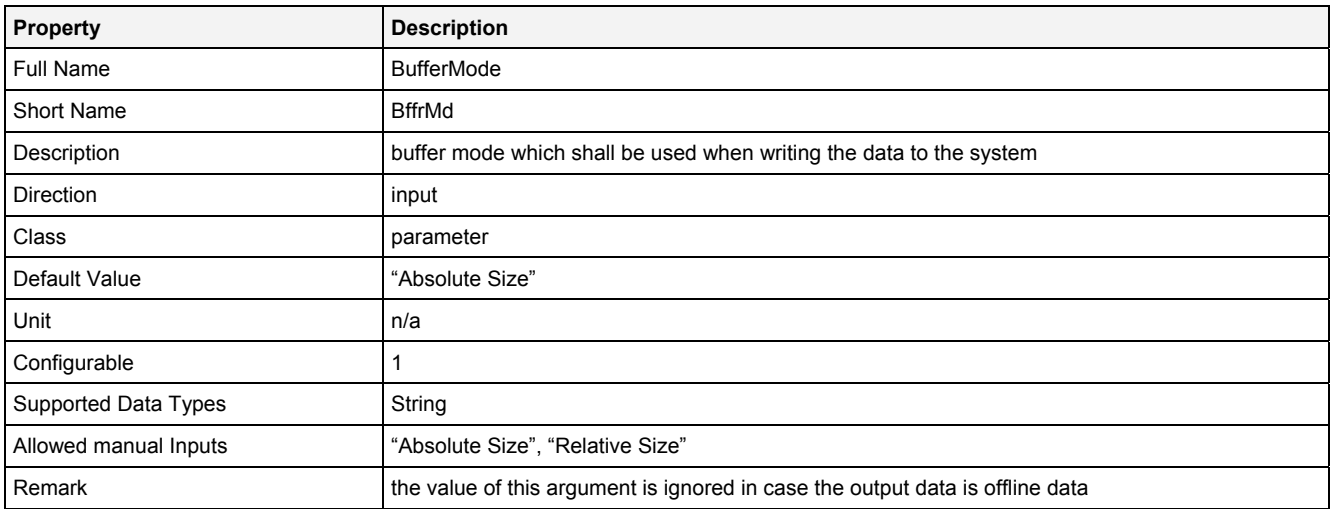

# **BffrPrm**

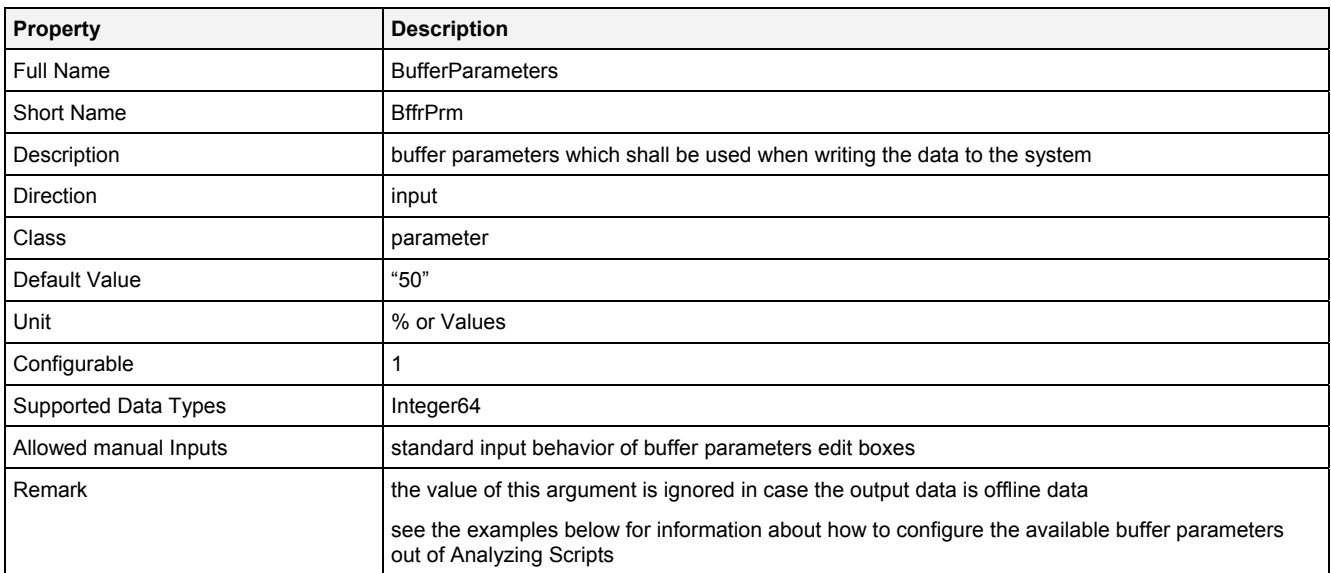

# **OtptMd**

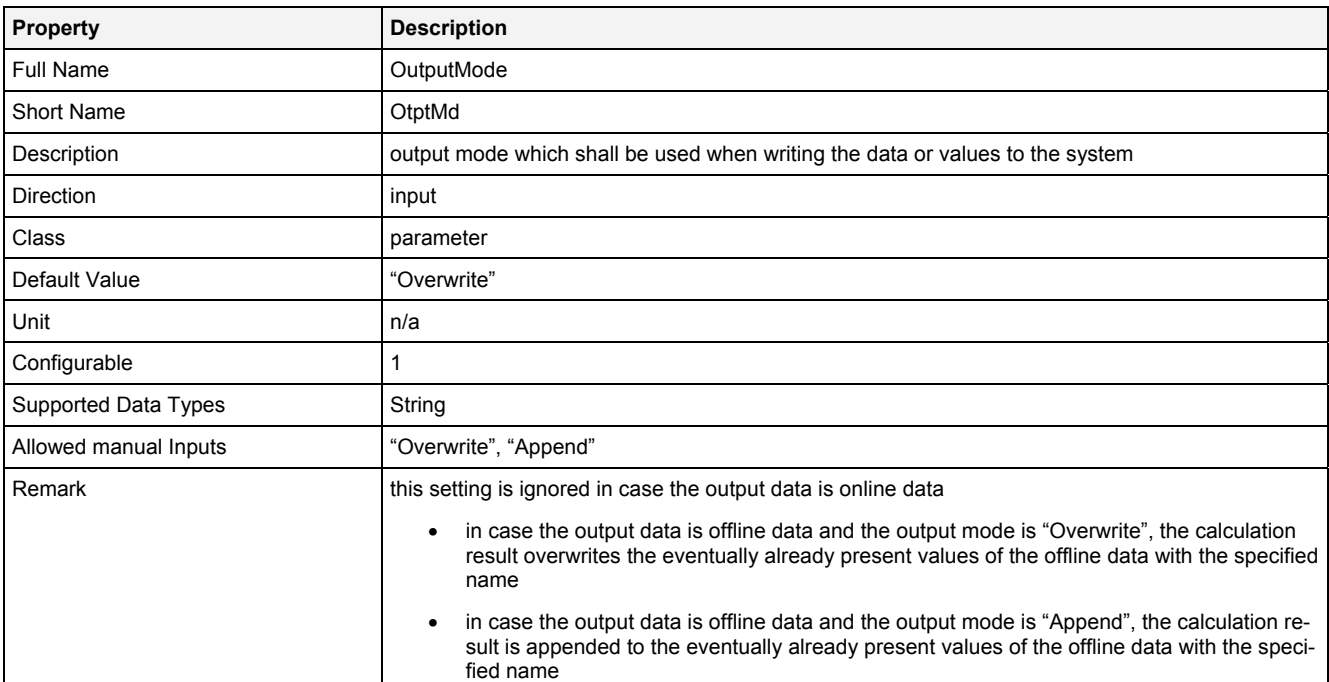

### **EN**

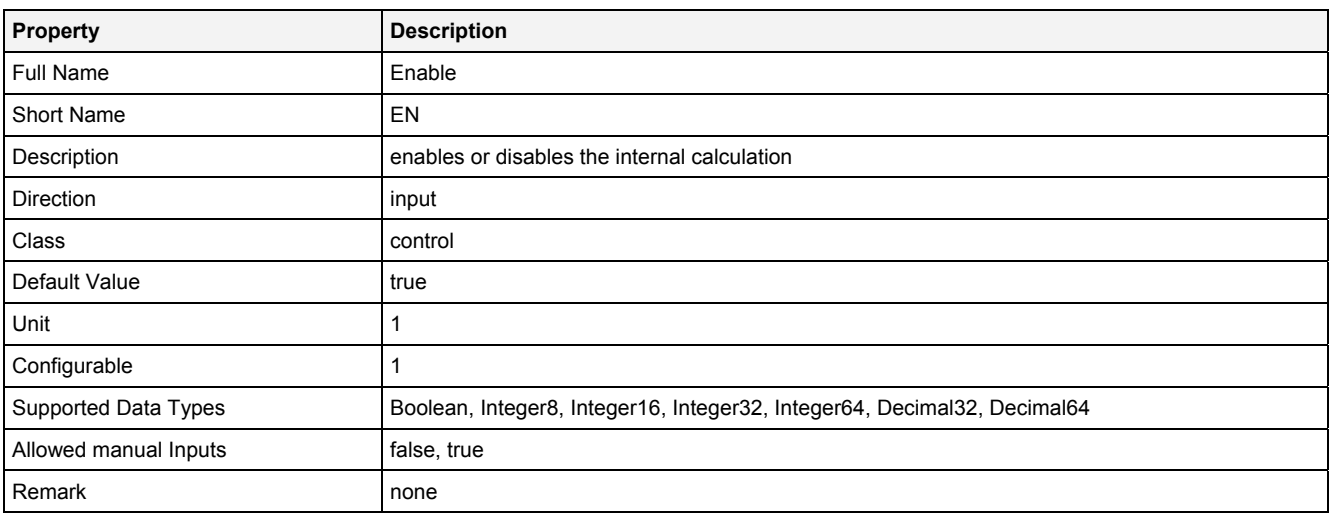

# **2.5.14.3.3 Outputs**

### **Out0**

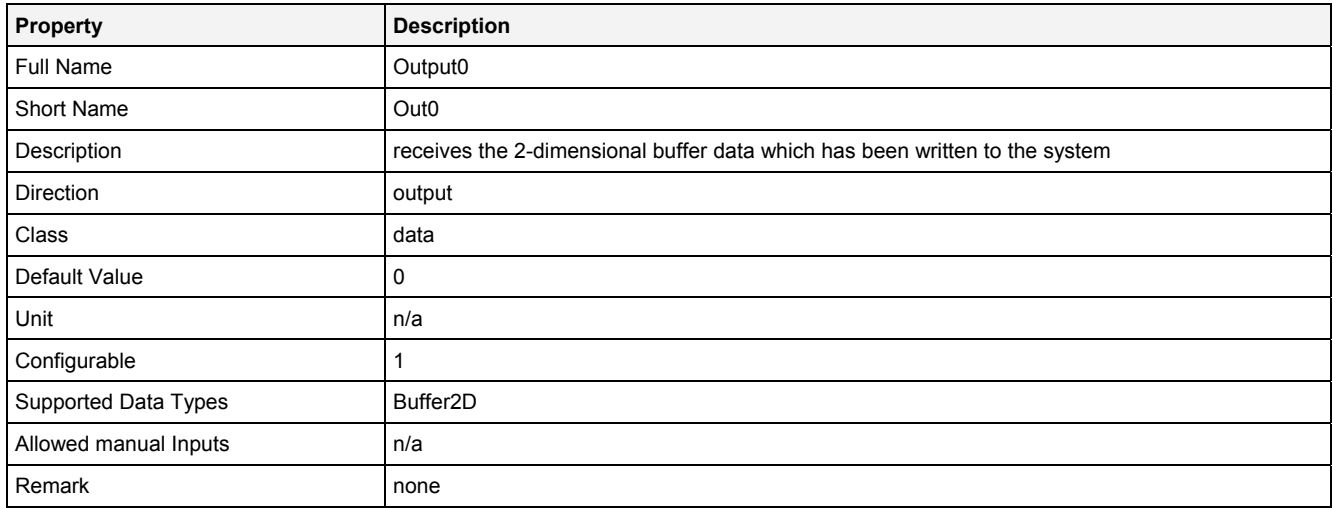

# **OutReady**

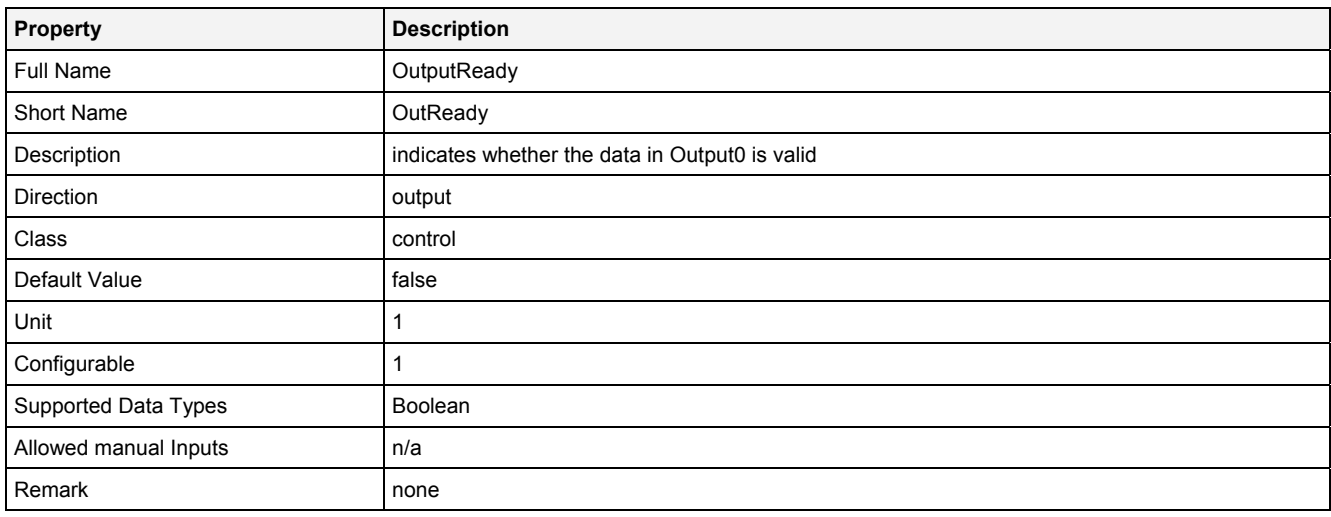

# **2.5.14.3.4 Examples**

### **Analyzing Model**

There is no separate example for the Analyzing Function **OutB2D()** because it is being used by various other Analyzing Models which output 2-dimensional buffers.

# **Analyzing Script**

There is no separate example for the Analyzing Function **OutB2D()** because it is being used by various other Analyzing Scripts which output 2-dimensional buffers.

The Analyzing Script "Out 01" from the example location can be used in order to see how the available record modes and buffer modes can be configured out of Analyzing Scripts (because the according syntax is identical for **Out()** and **OutB2D()**).

# **2.5.14.4 OutOrbit() - OutputOrbit()**

# **2.5.14.4.1 General**

#### **Properties**

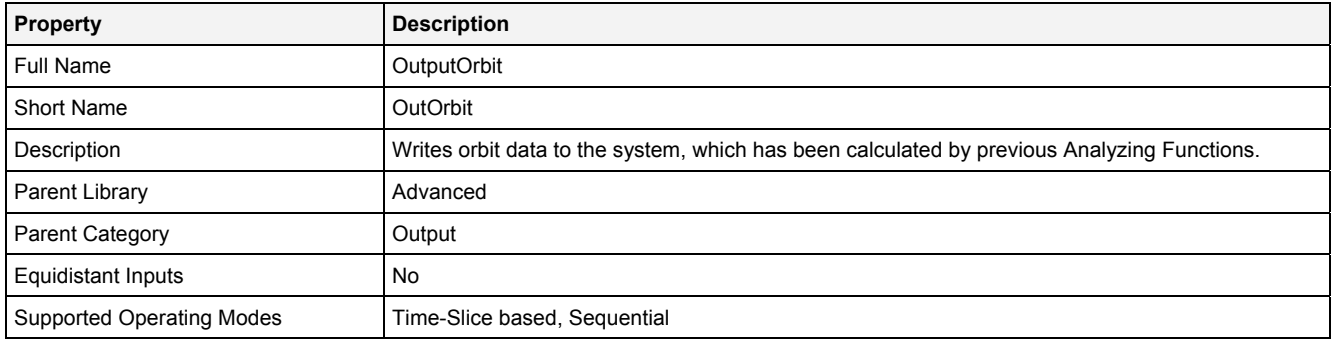

### **Function Prototype**

```
Orbit Out0 = OutOrbit 
( 
 Value Name = "", 
 Orbit In0 = 0, 
DataOrValue InReady = false,
 Value Unit = "", 
 Value Desc = "", 
 Value Prcsn = "Default", 
 Value RcMd = "Default", 
 Value RcPrm = "", 
 Value BffrMd = "Absolute Size", 
 Value BffrPrm = "50", 
 Value OtptMd = "Overwrite", 
DataOrValue EN = true,
 DataOrValue* OutReady = NULL 
);
```
### **Symbol**

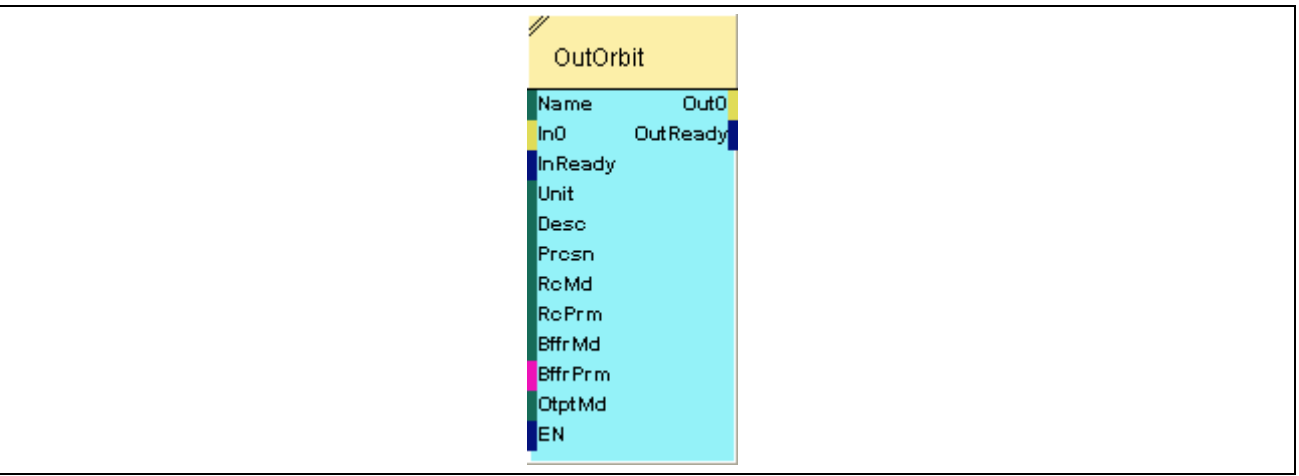

# **2.5.14.4.2 Inputs**

# **Name**

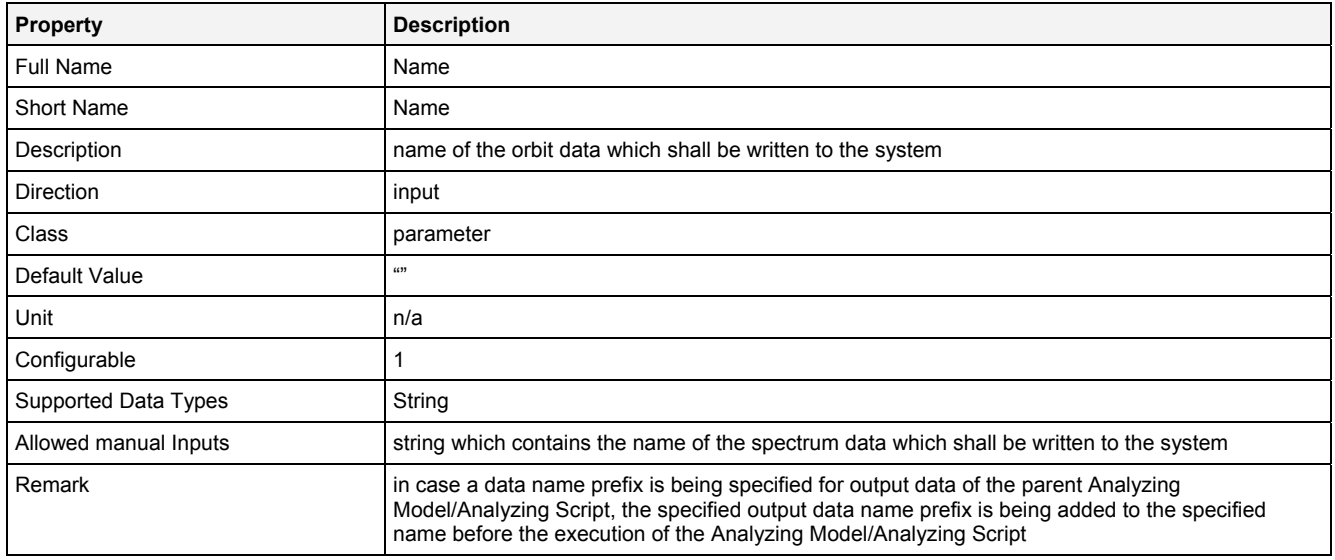

### **In0**

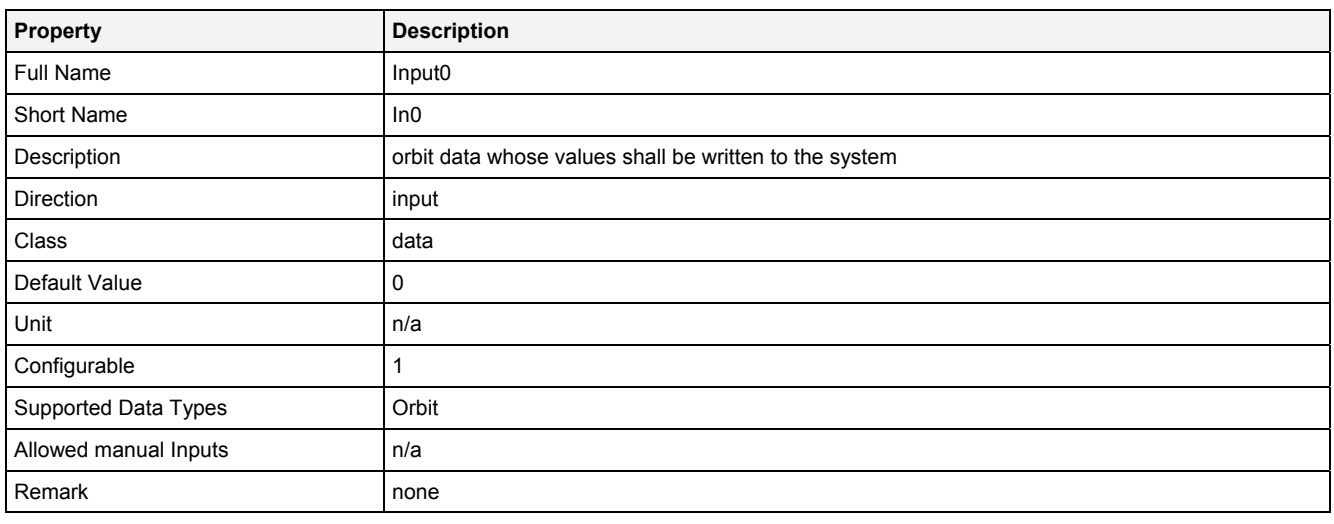

# **InReady**

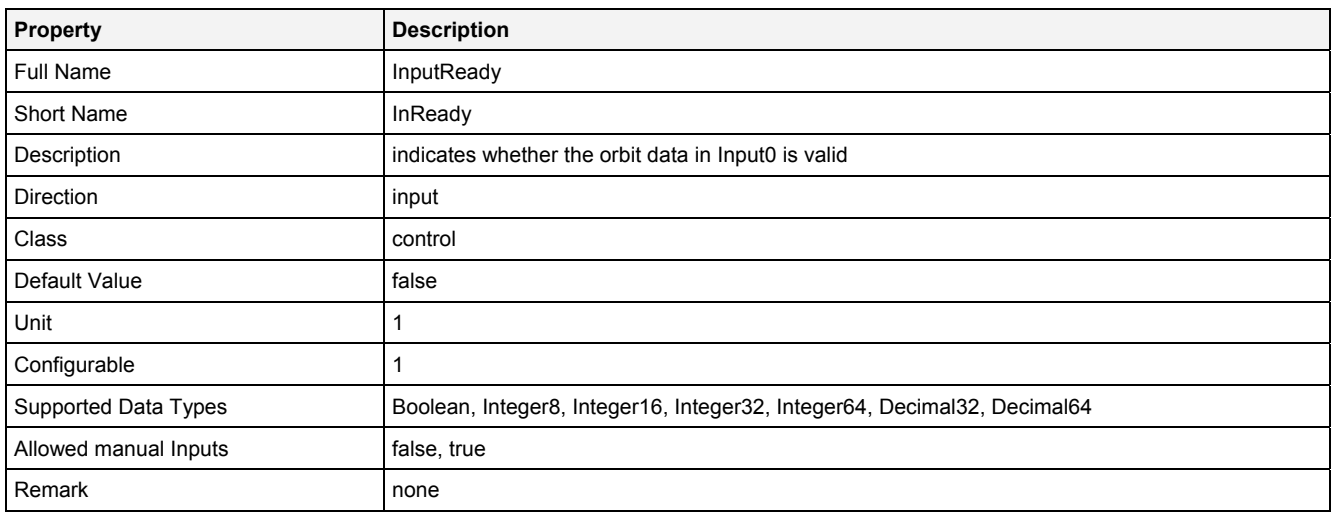

### **Unit**

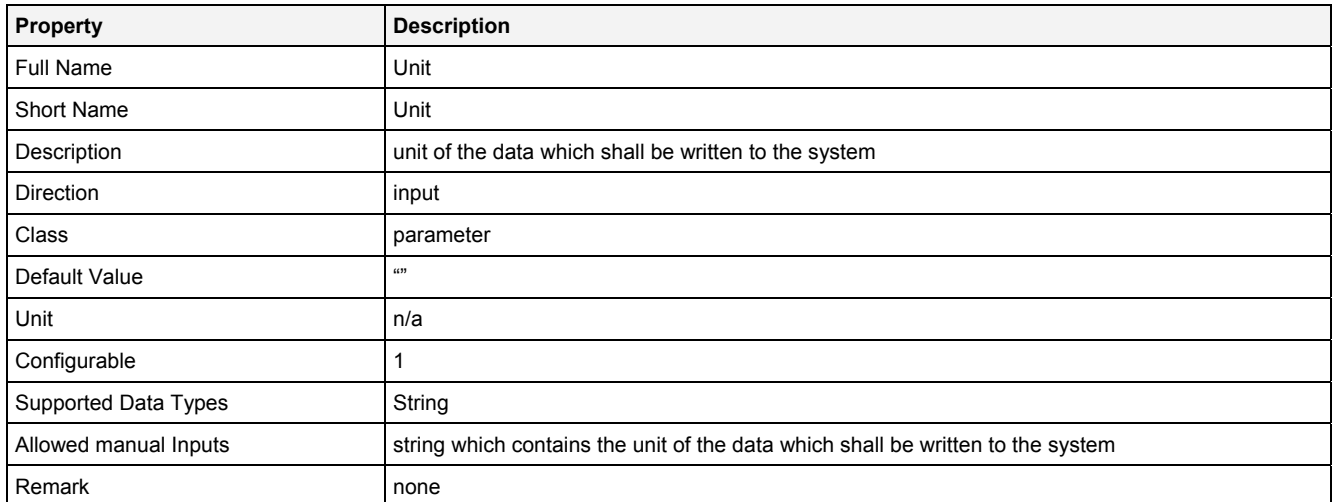

### **Desc**

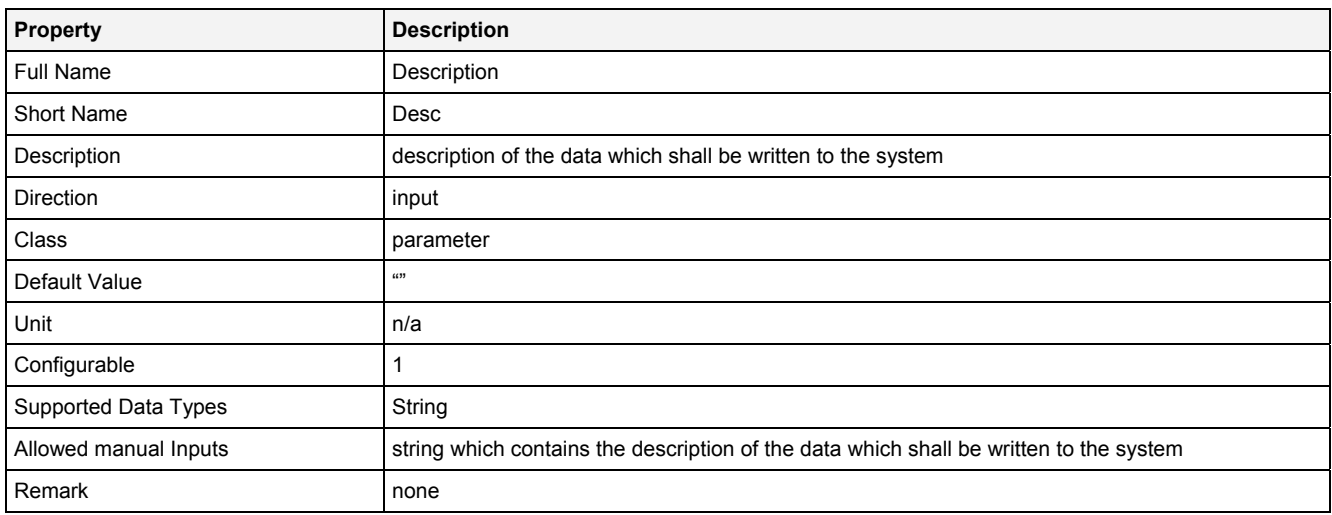

# **Prcsn**

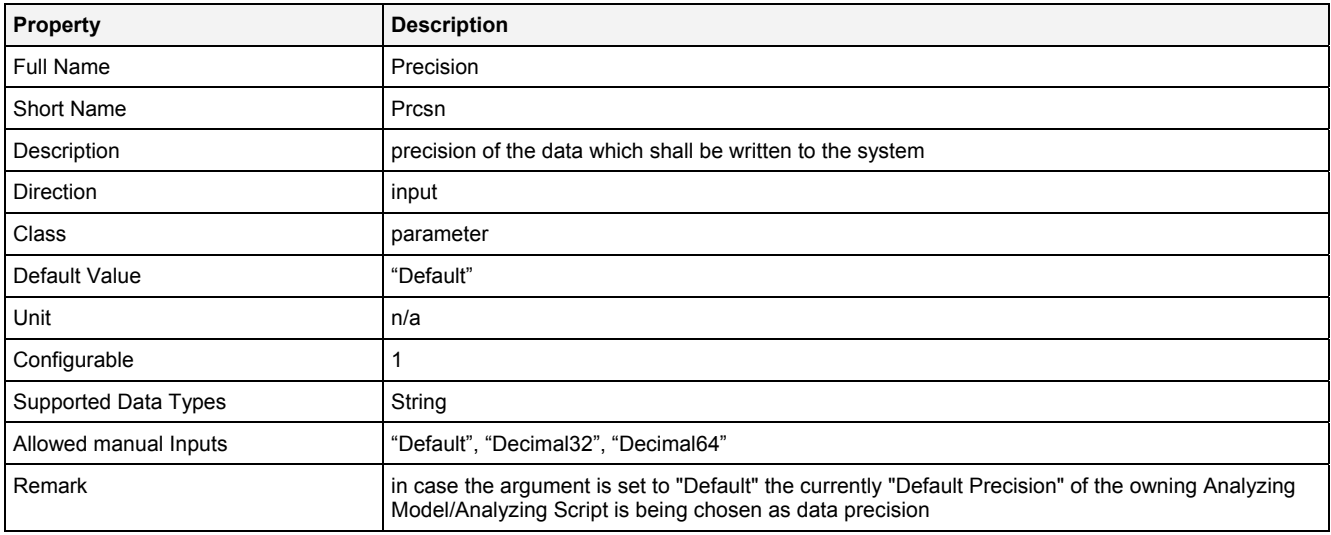

### **RcMd**

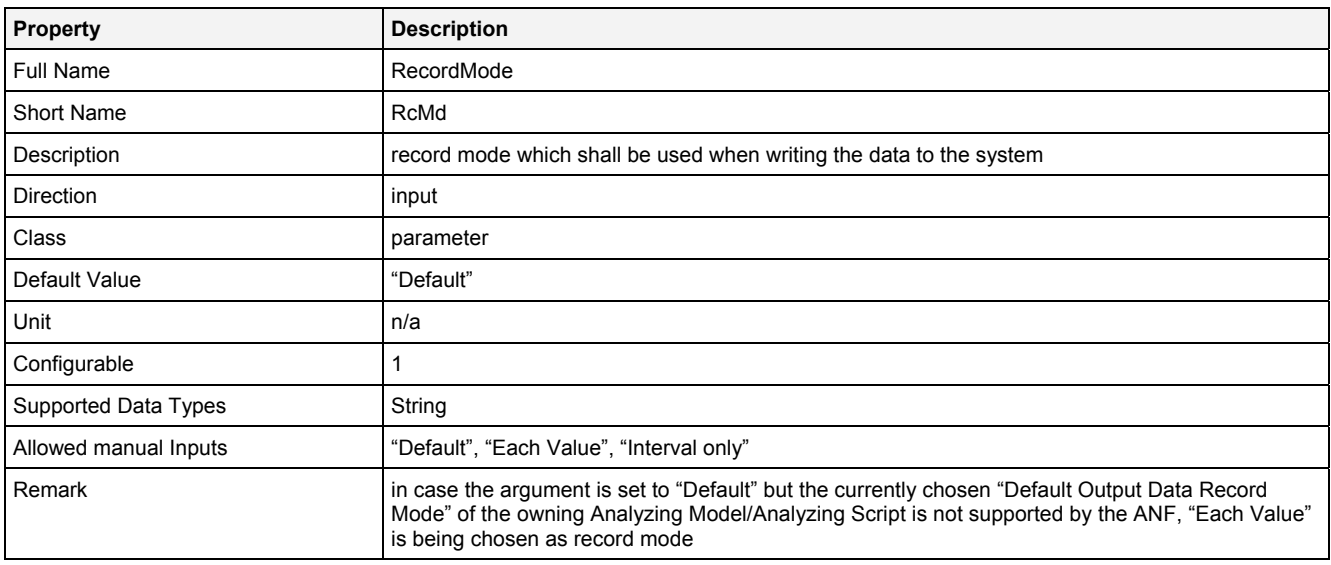

# **RcPrm**

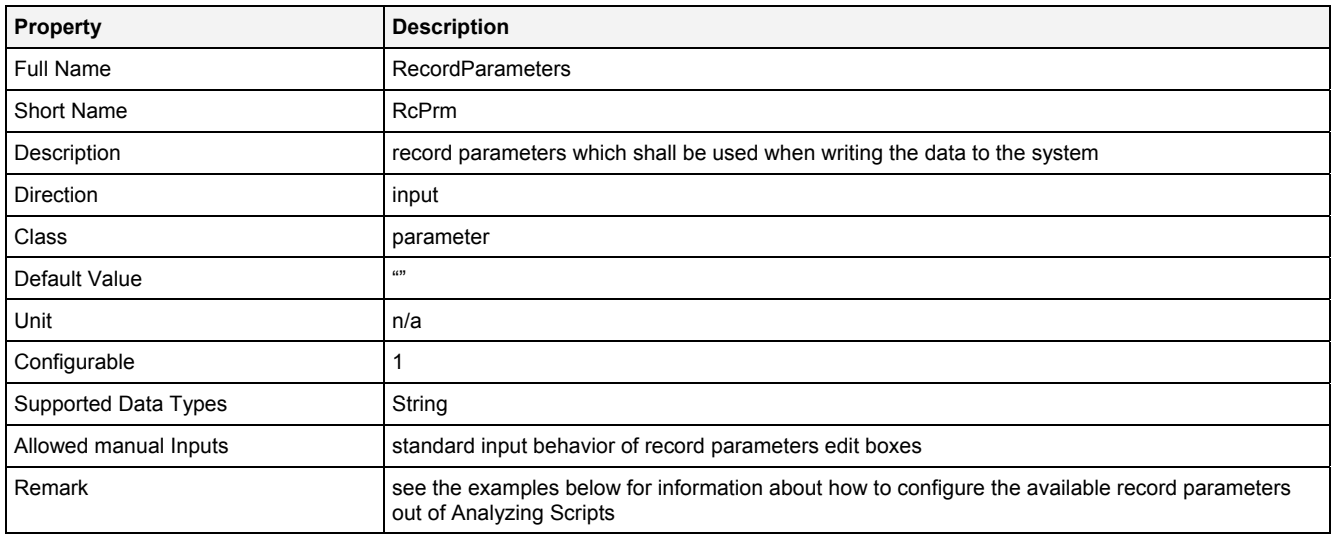

# **BffrMd**

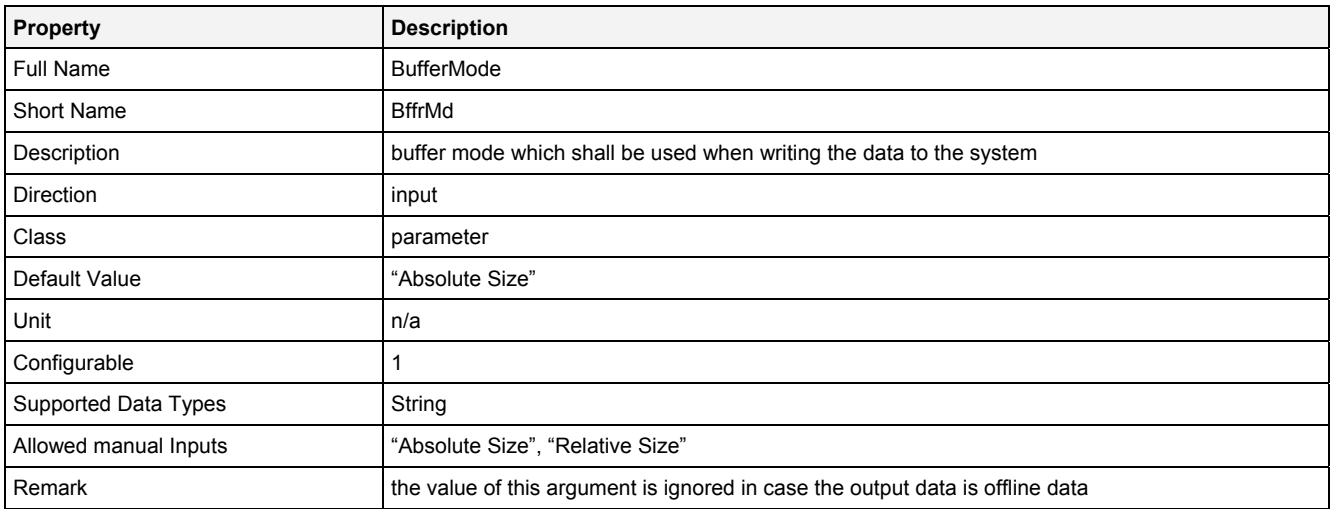

# **BffrPrm**

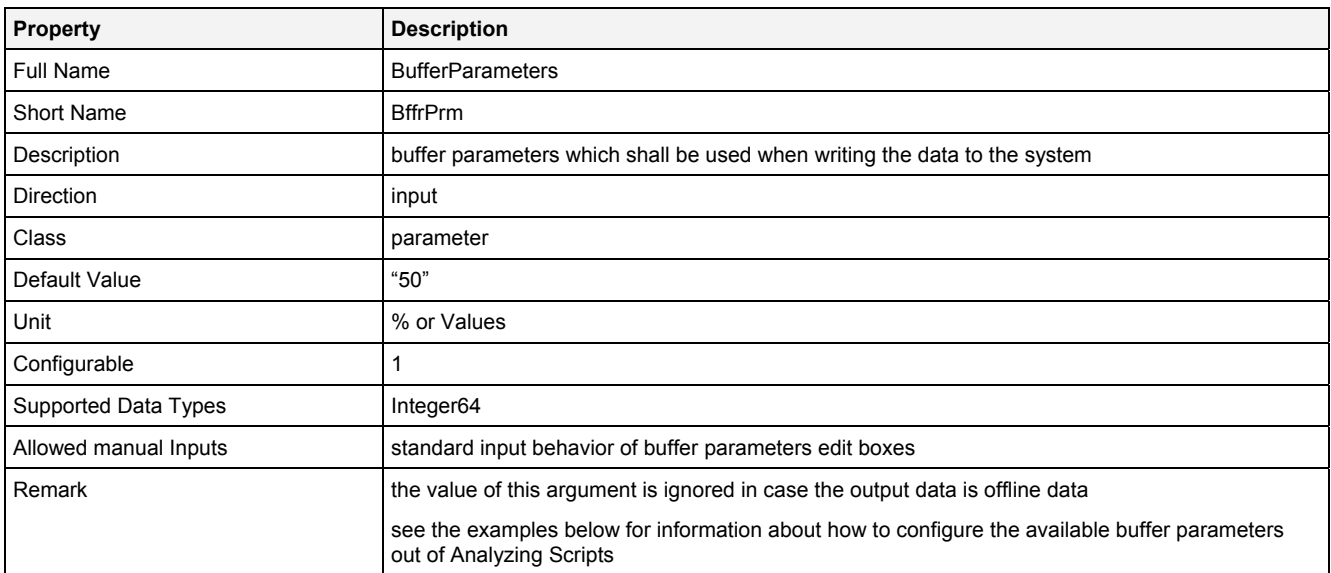

# **OtptMd**

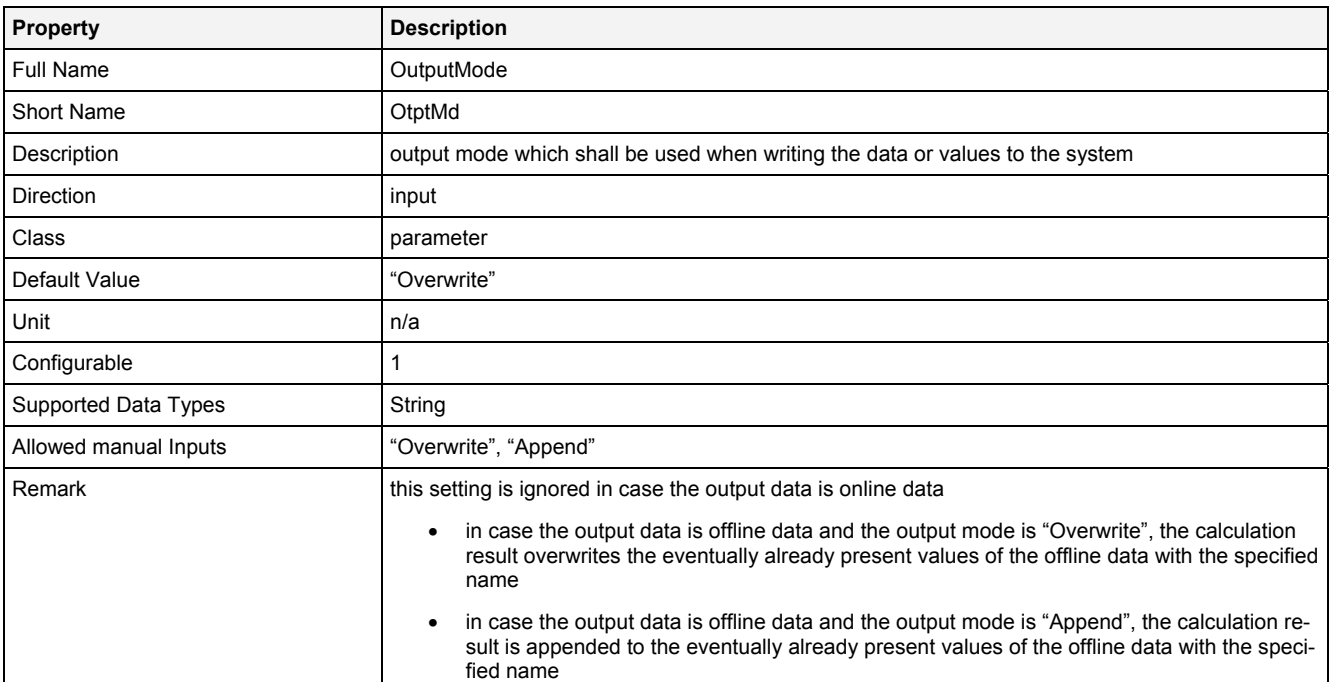

### **EN**

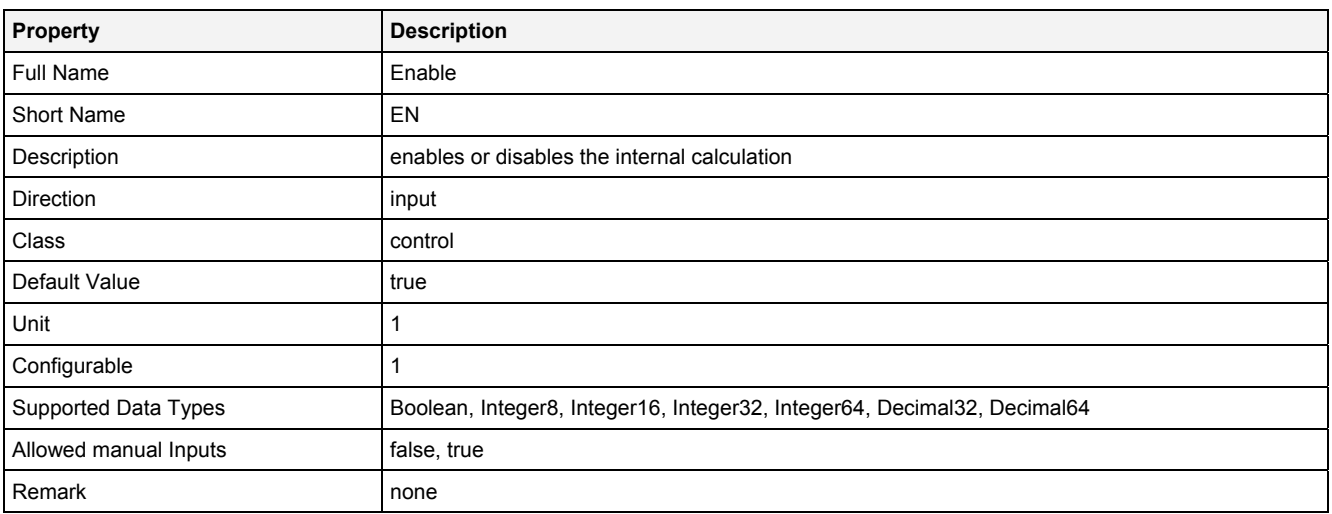

# **2.5.14.4.3 Outputs**

### **Out0**

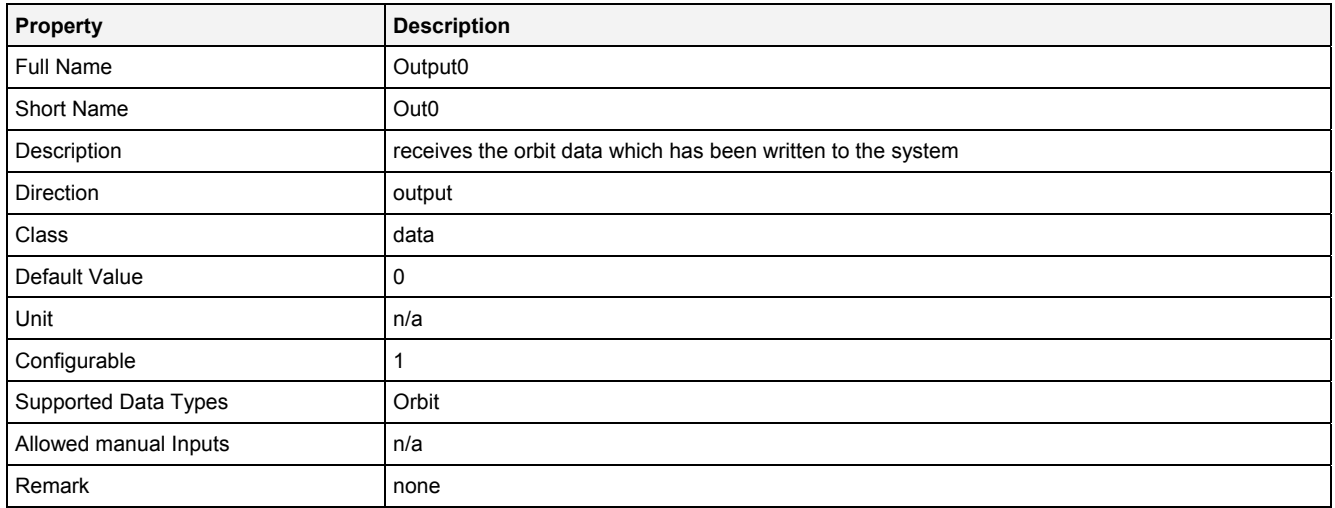

# **OutReady**

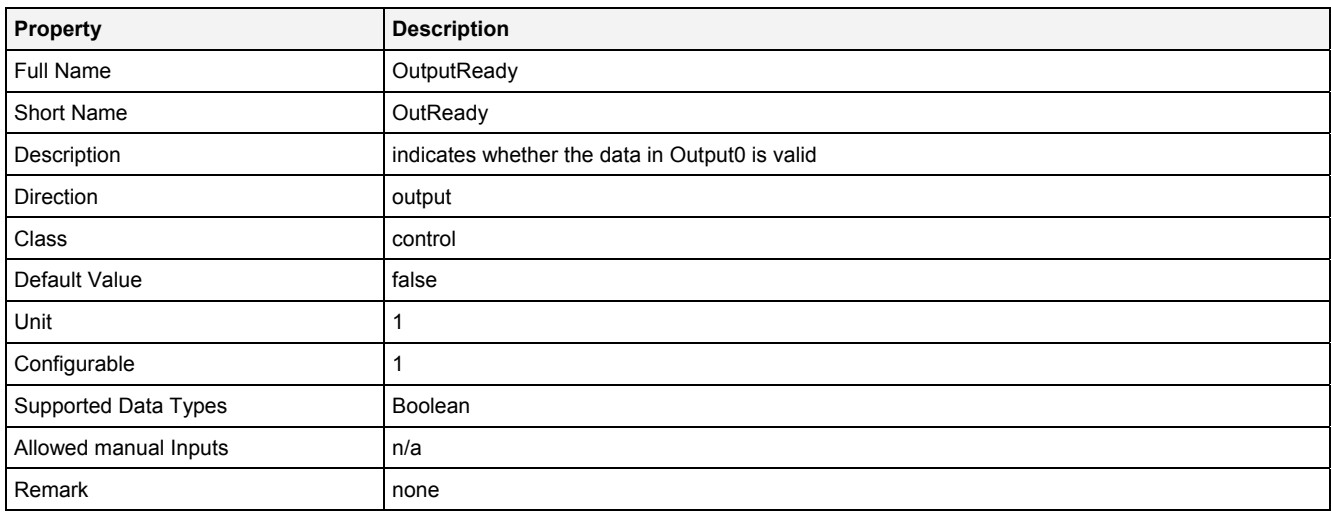

# **2.5.14.4.4 Examples**

### **Analyzing Model**

There is no separate example for the Analyzing Function **OutOrbit()** because it is being used by various other Analyzing Models which output an orbit.

### **Analyzing Script**

There is no separate example for the Analyzing Function **OutOrbit()** because it is being used by various other Analyzing Scripts which output an orbit.

The Analyzing Script "Out 01" from the example location can be used in order to see how the available record modes and buffer modes can be configured out of Analyzing Scripts (because the according syntax is identical for **Out()** and **OutOrbit()**).

# **2.5.14.5 OutSpm() - OutputSpectrum()**

# **2.5.14.5.1 General**

#### **Properties**

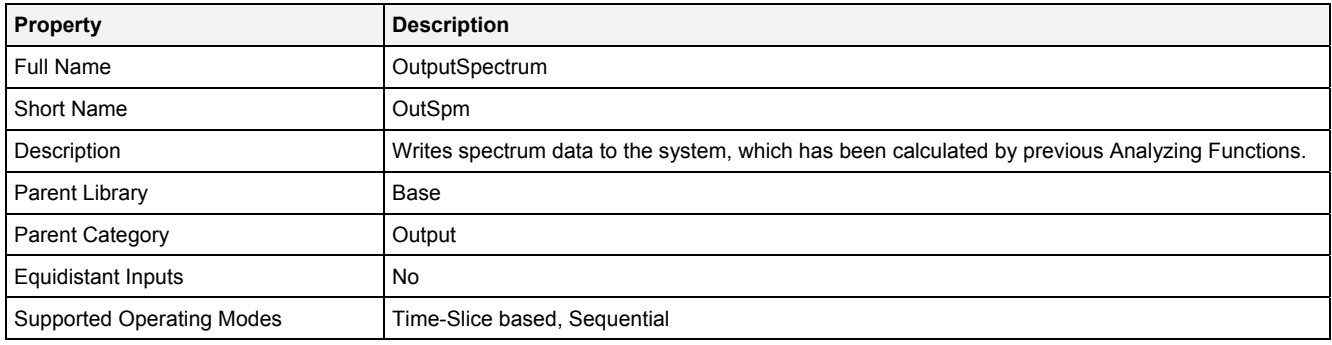

### **Function Prototype**

```
Spectrum Out0 = OutSpm 
( 
Value Name = \sqrt[n]{ },
Spectrum In0 = 0,
DataOrValue InReady = false,
 Value Unit = "", 
 Value Desc = "", 
 Value Prcsn = "Default", 
 Value RcMd = "Default", 
 Value RcPrm = "", 
 Value BffrMd = "Absolute Size", 
 Value BffrPrm = "50", 
 Value OtptMd = "Overwrite", 
DataOrValue EN = true,
 DataOrValue* OutReady = NULL 
);
```
### **Symbol**

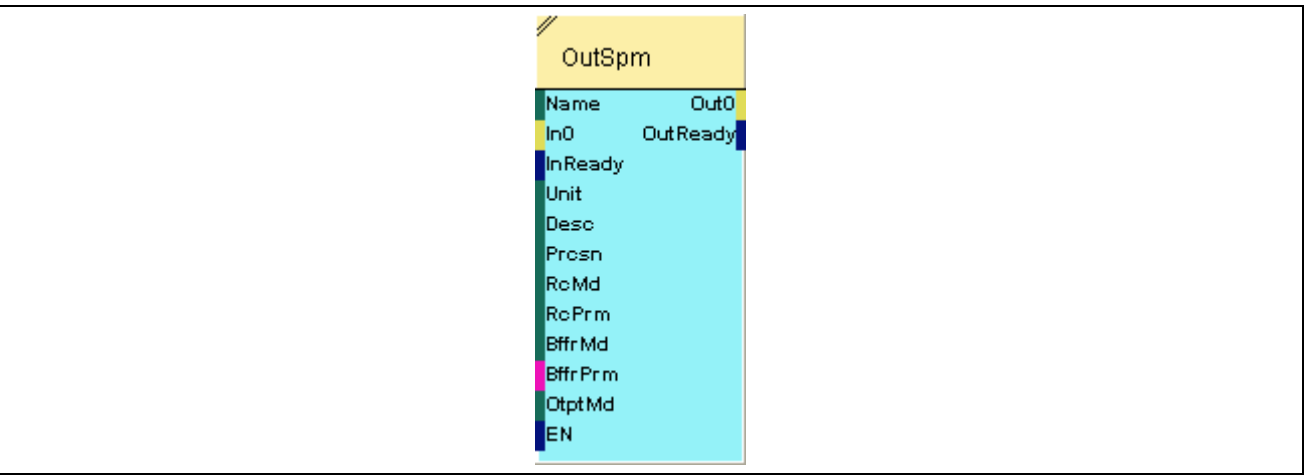

# **2.5.14.5.2 Inputs**

# **Name**

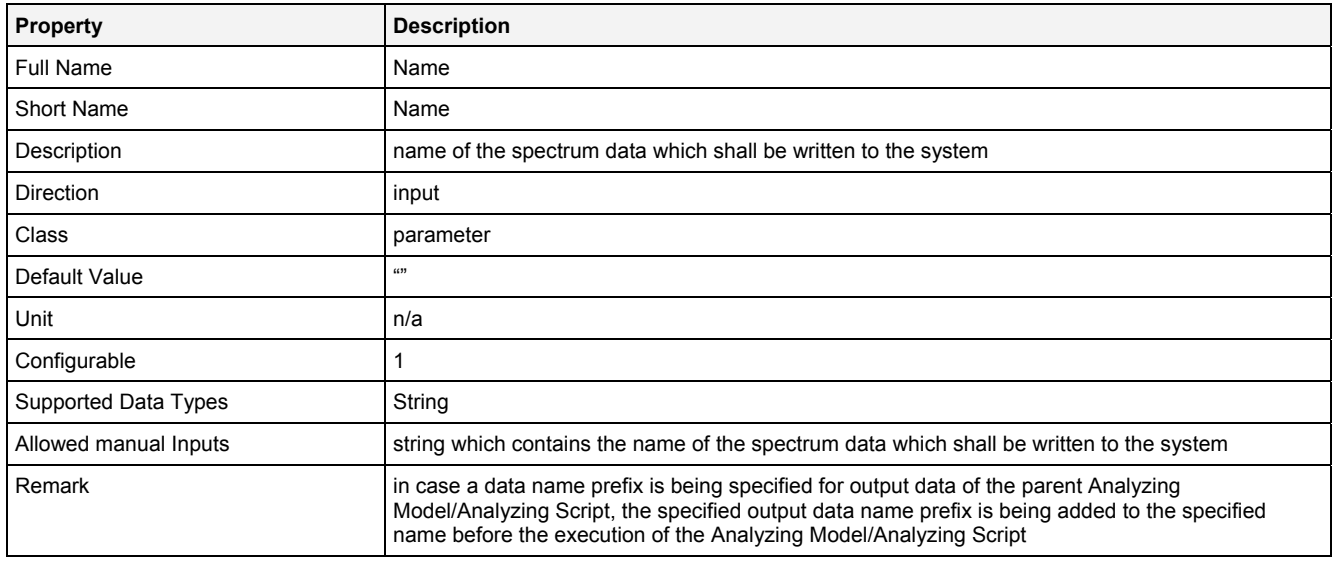

### **In0**

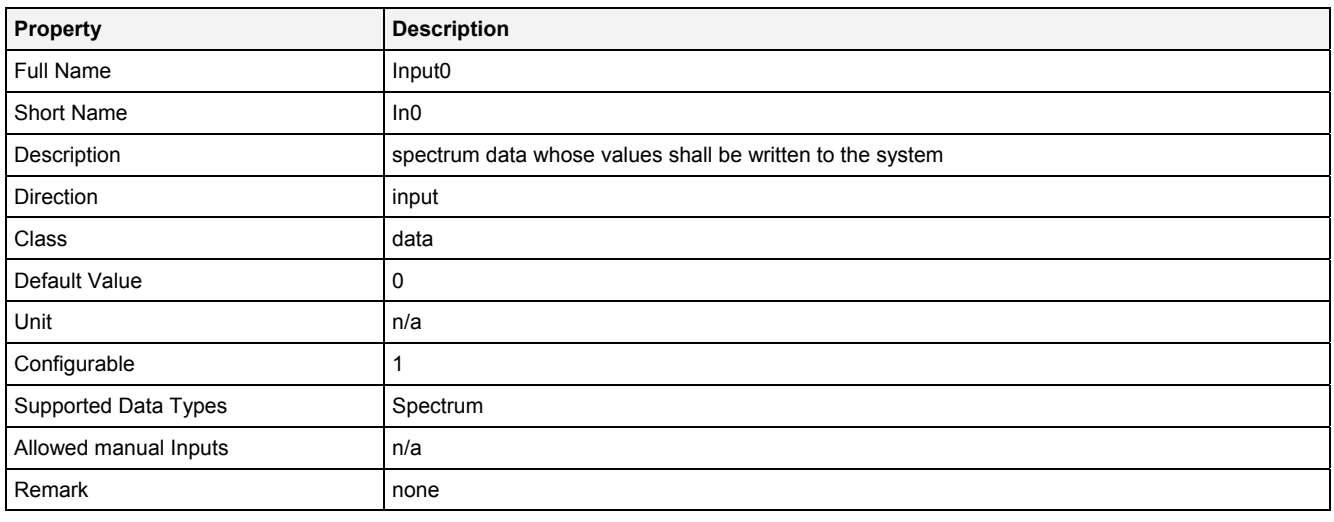

# **InReady**

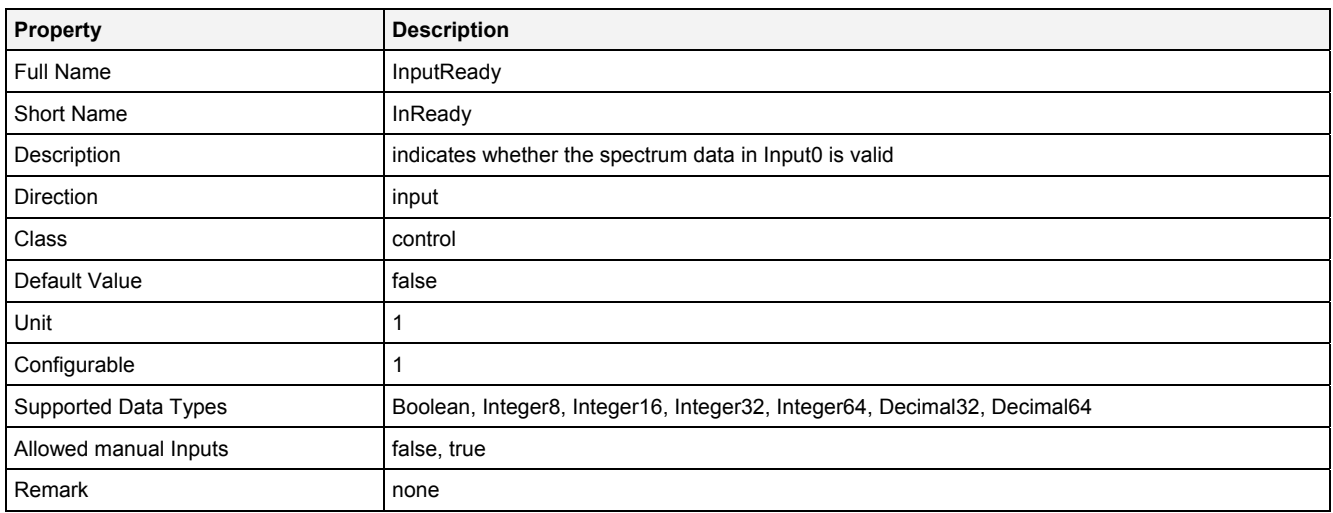

### **Unit**

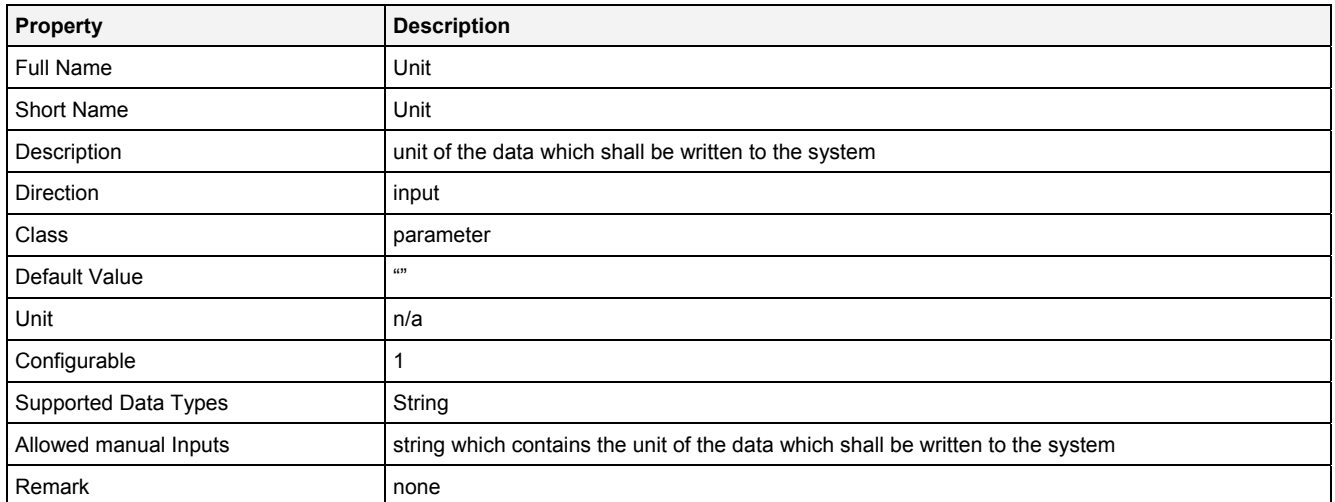

### **Desc**

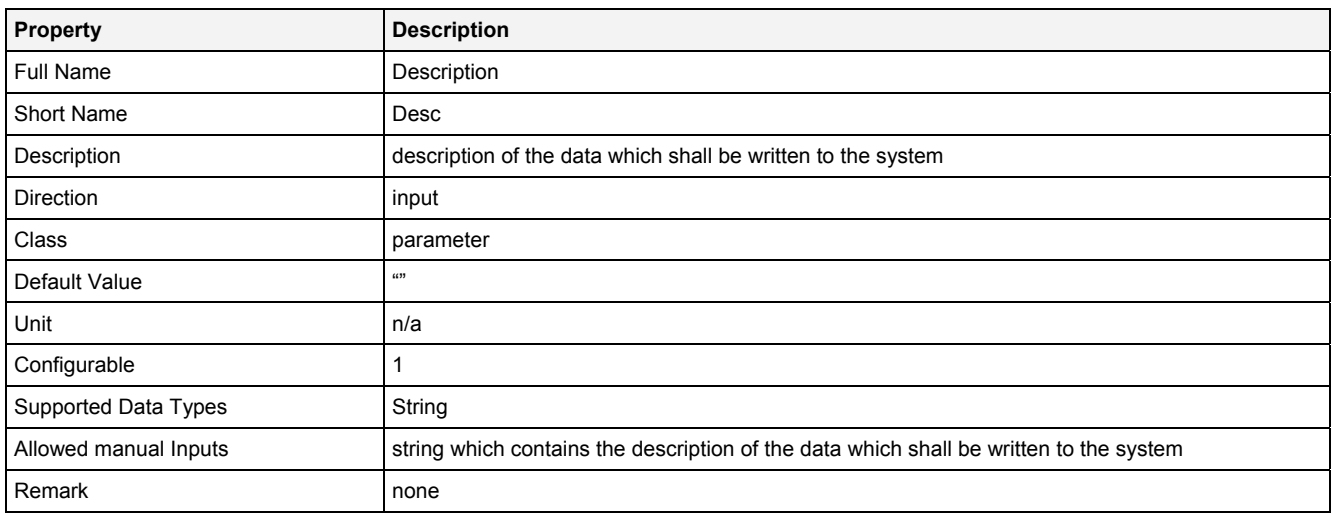

# **Prcsn**

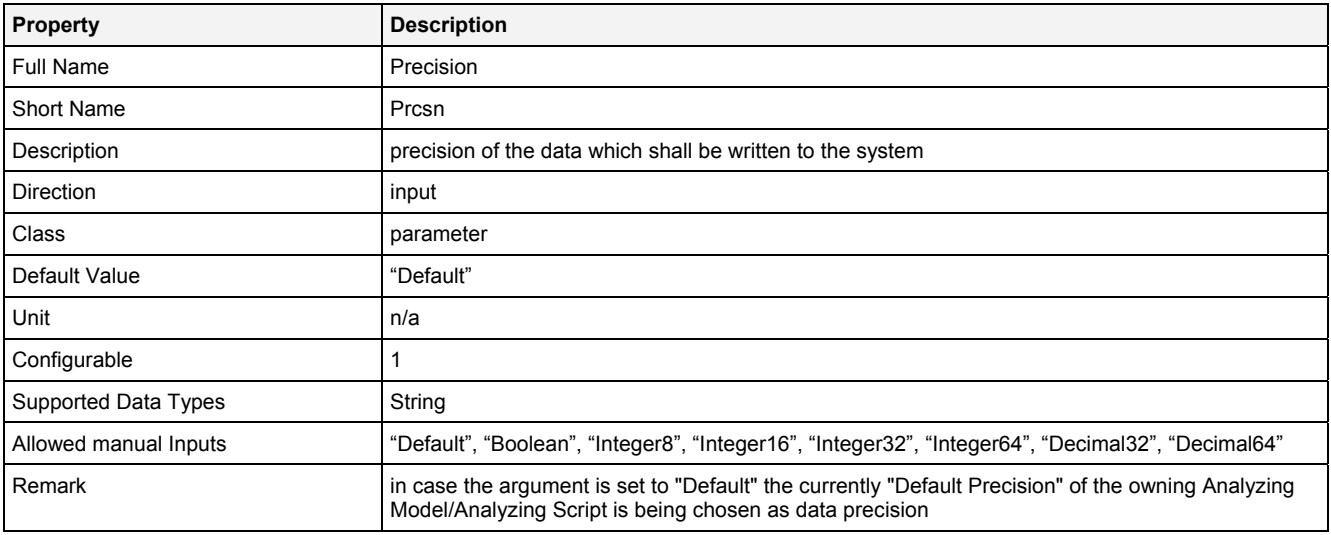

### **RcMd**

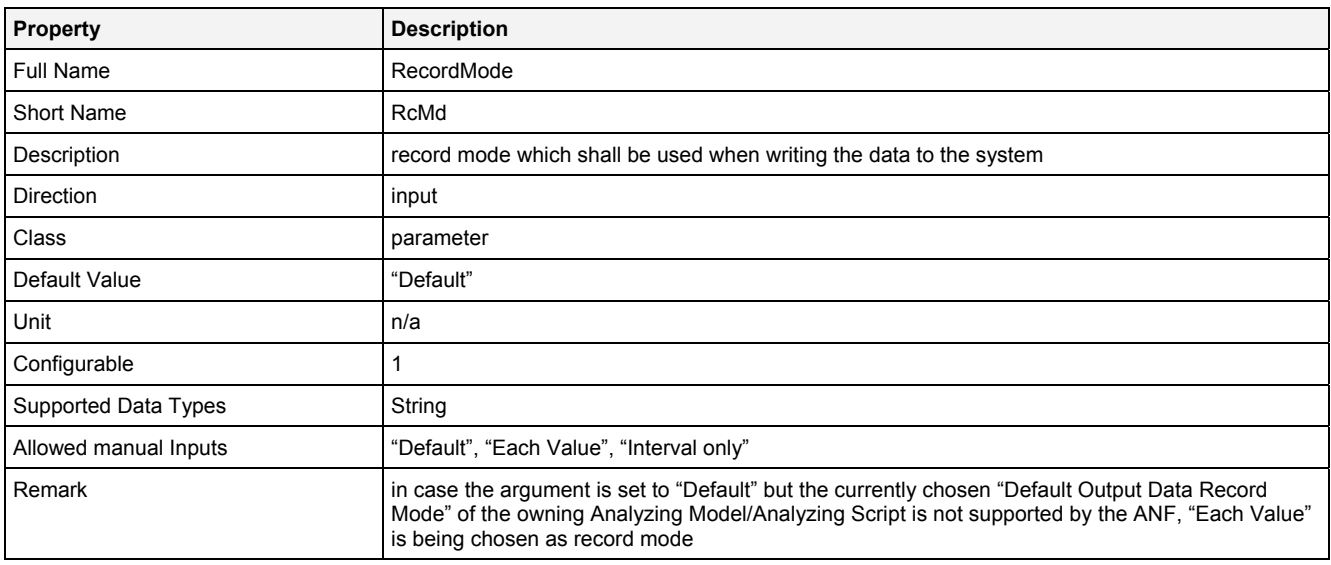

# **RcPrm**

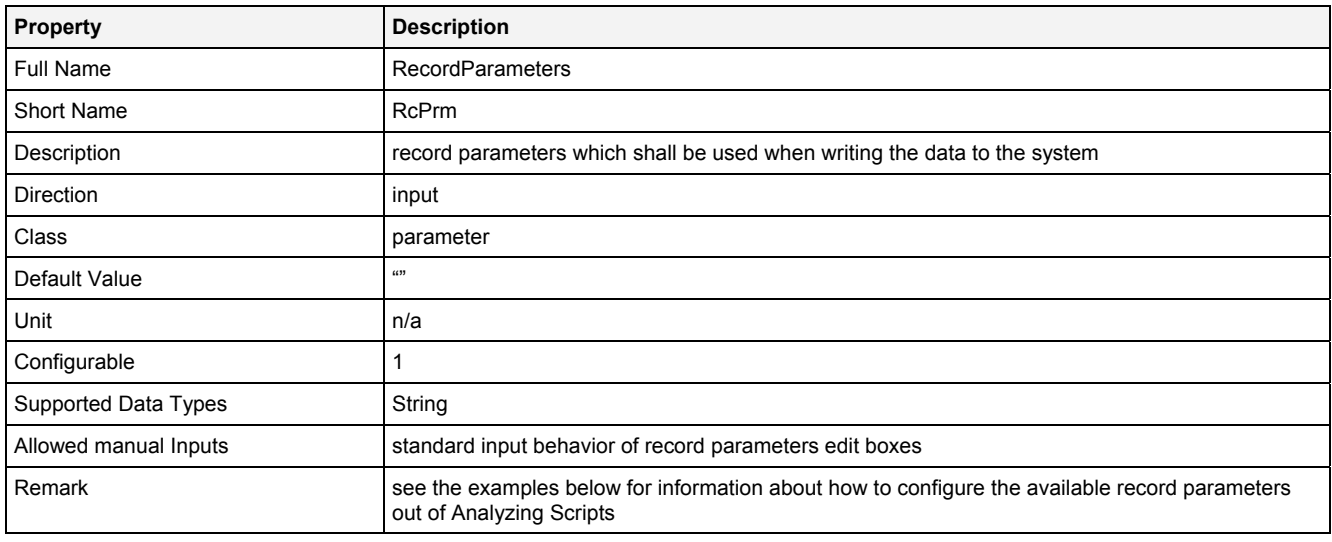

# **BffrMd**

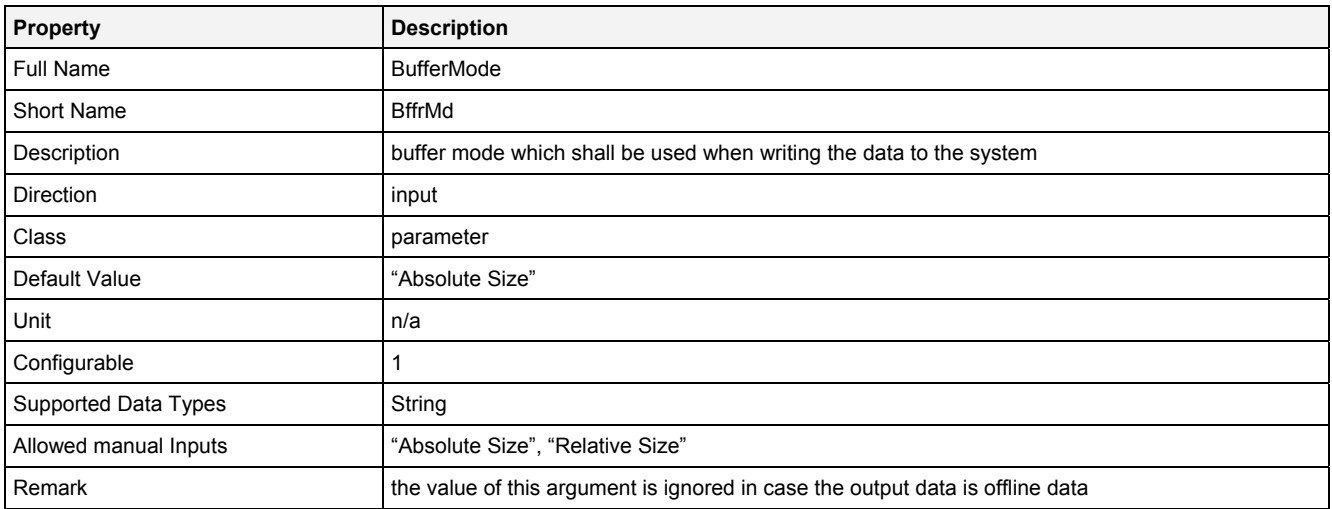

# **BffrPrm**

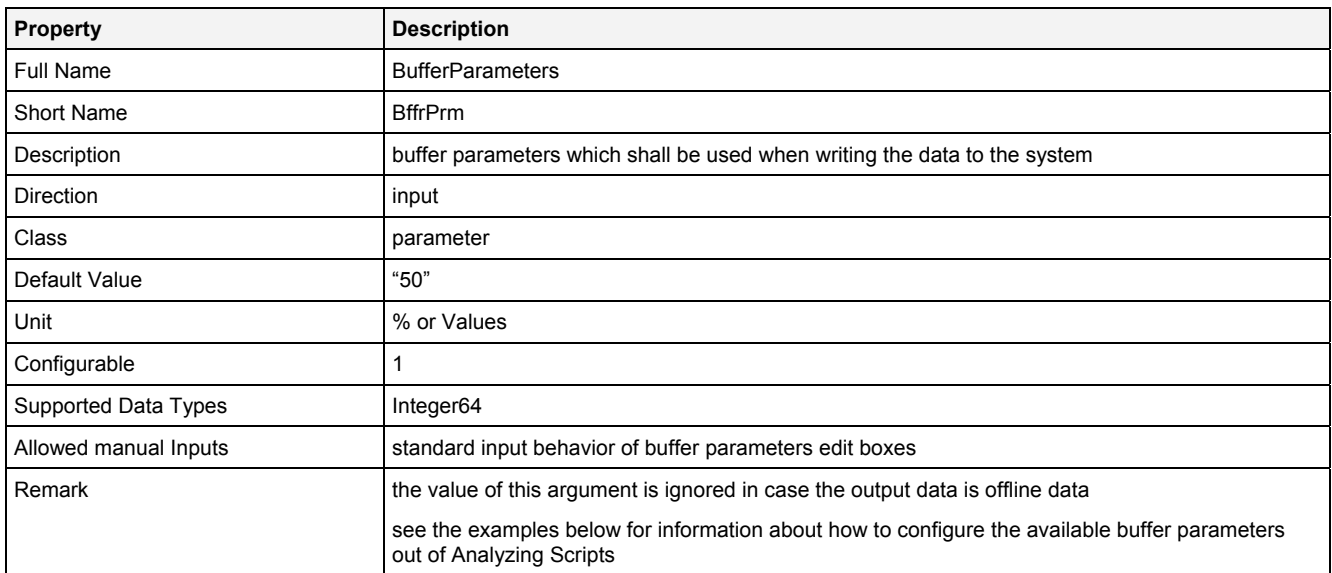

# **OtptMd**

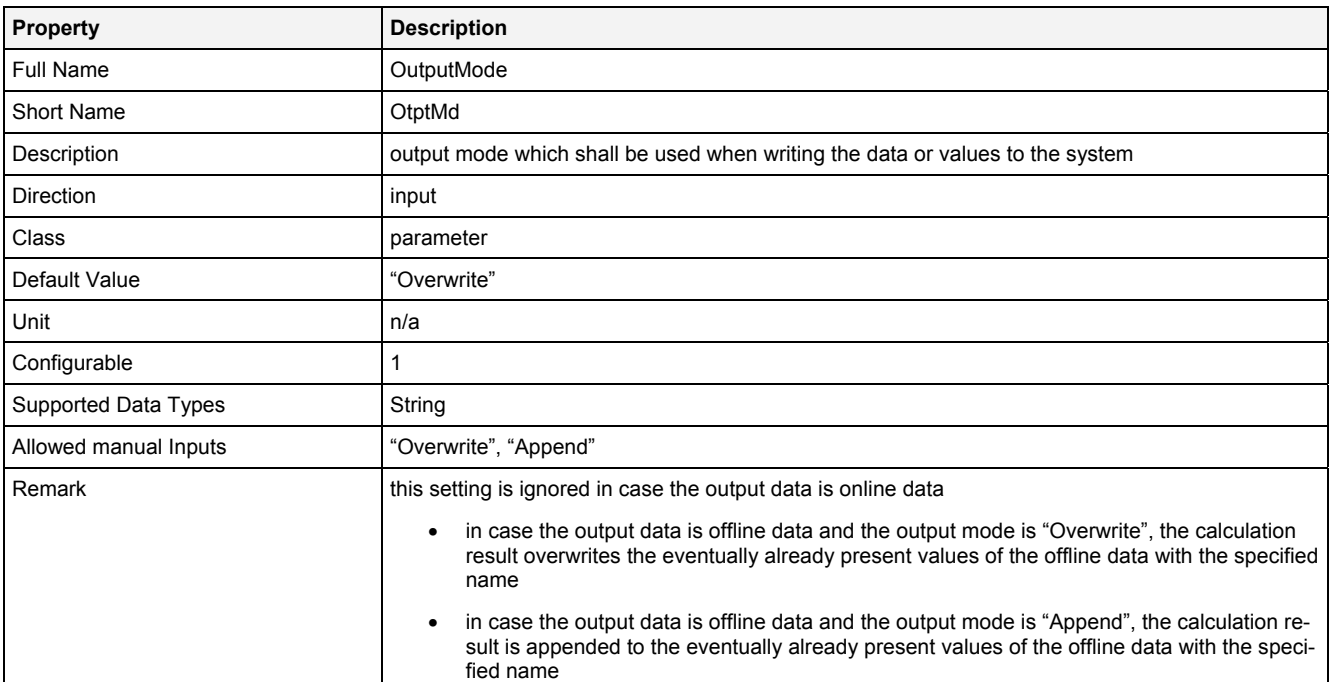

### **EN**

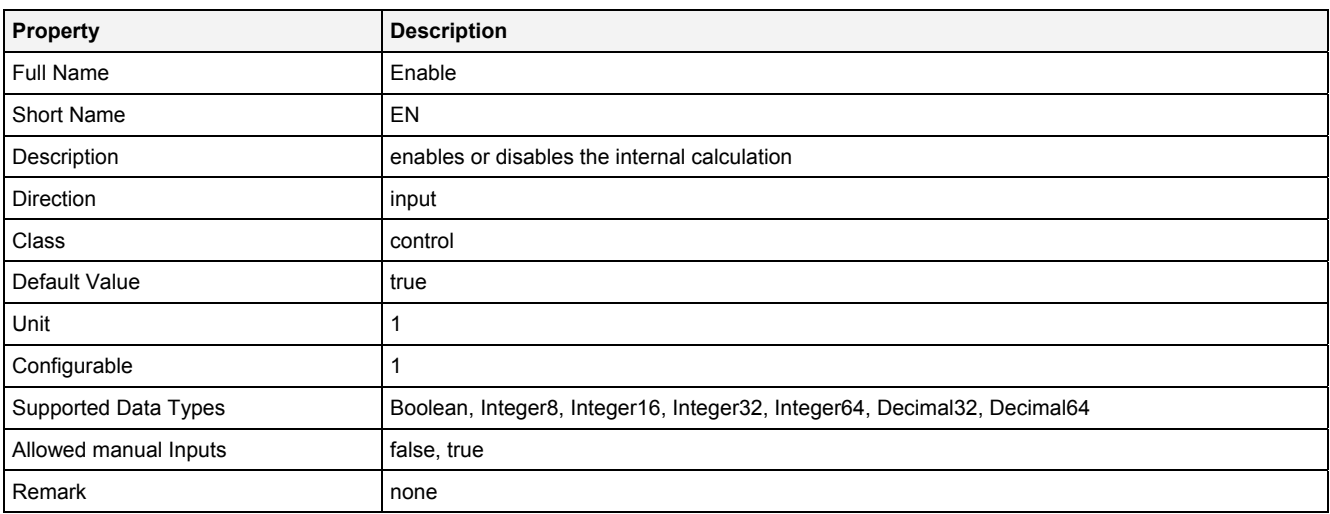

# **2.5.14.5.3 Outputs**

### **Out0**

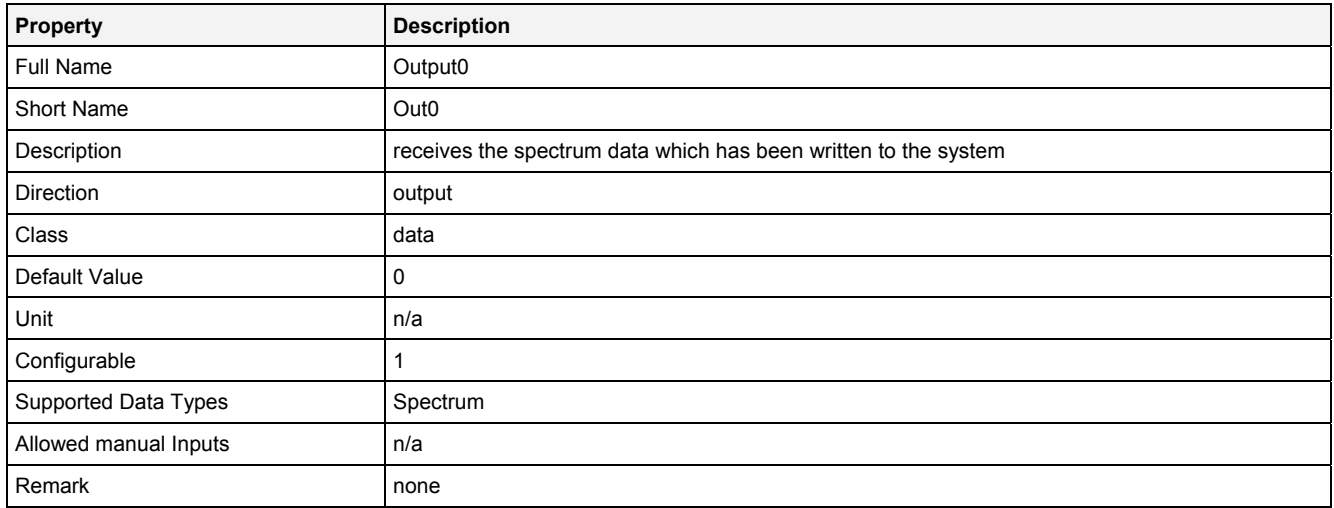

# **OutReady**

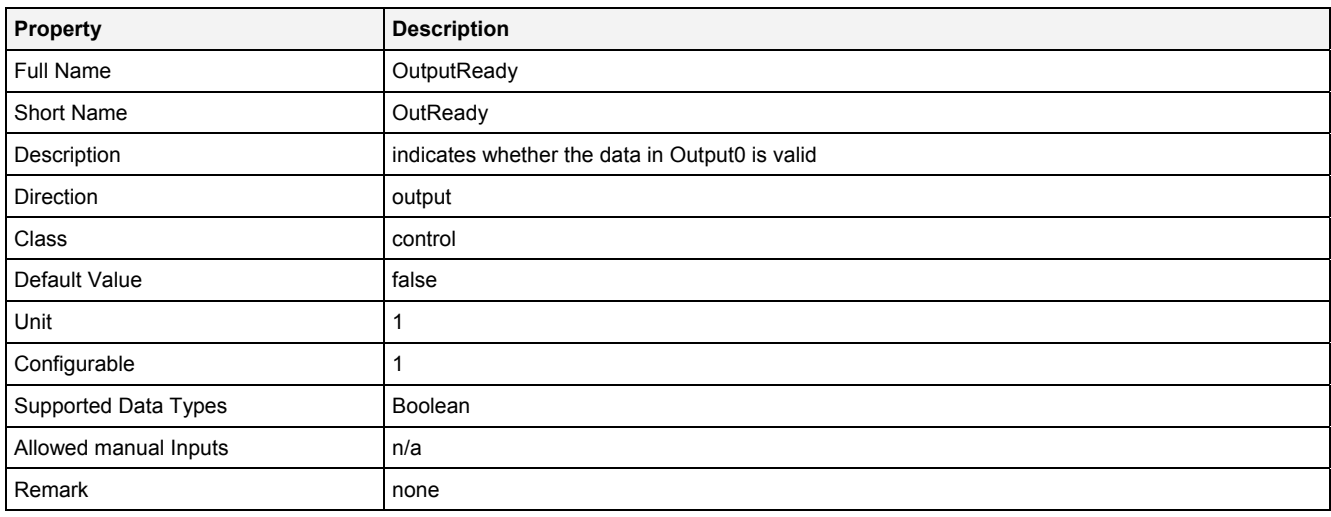

# **2.5.14.5.4 Examples**

### **Analyzing Model**

There is no separate example for the Analyzing Function **OutSpm()** because it is being used by various other Analyzing Models which output a spectrum.

### **Analyzing Script**

There is no separate example for the Analyzing Function **OutSpm()** because it is being used by various other Analyzing Scripts which output a spectrum.

The Analyzing Script "Out 01" from the example location can be used in order to see how the available record modes and buffer modes can be configured out of Analyzing Scripts (because the according syntax is identical for **Out()** and **OutSpm()**).

# **2.5.14.6 OutTCP() - OutputTCP()**

# **2.5.14.6.1 General**

### **Properties**

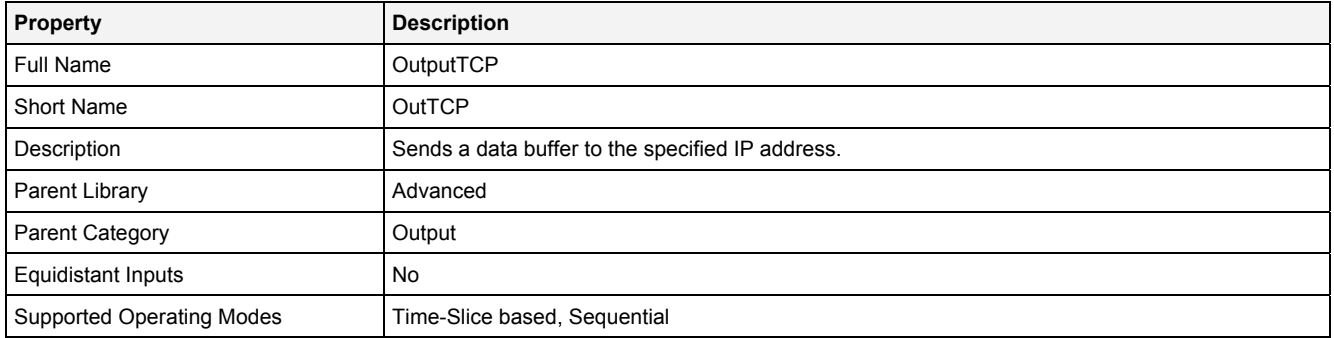

### **Function Prototype**

### DataOrValue OutReady = **OutTCP**

```
( 
 Buffer1D In0 ... In7 = 0, 
 Value IP = "", 
 Value Port = 1, 
 Value Idx = 4, 
 DataOrValue Send = false,
    DataOrValue EN = true 
);
```
### **Symbol**

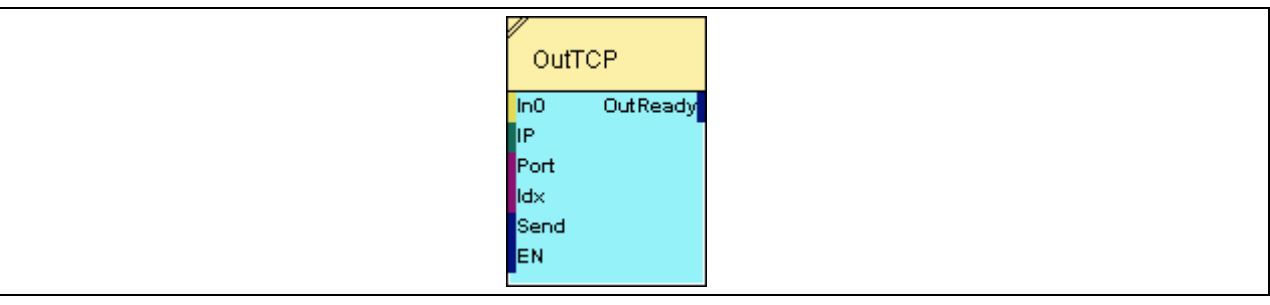

# **2.5.14.6.2 Inputs**

### **In0 … In7**

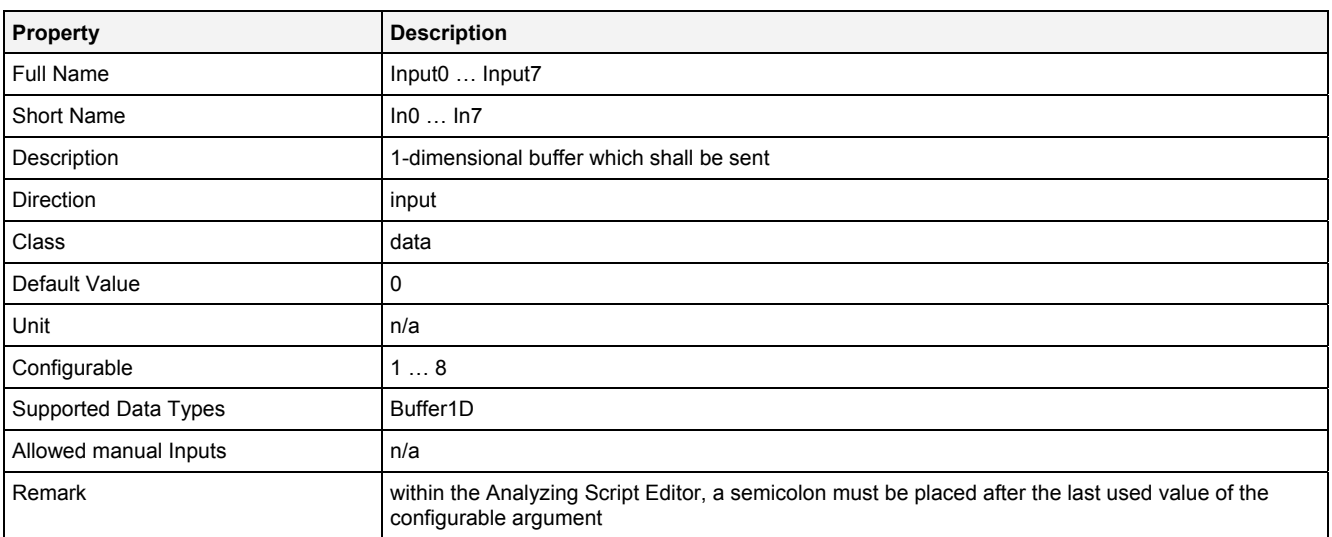

#### **IP**

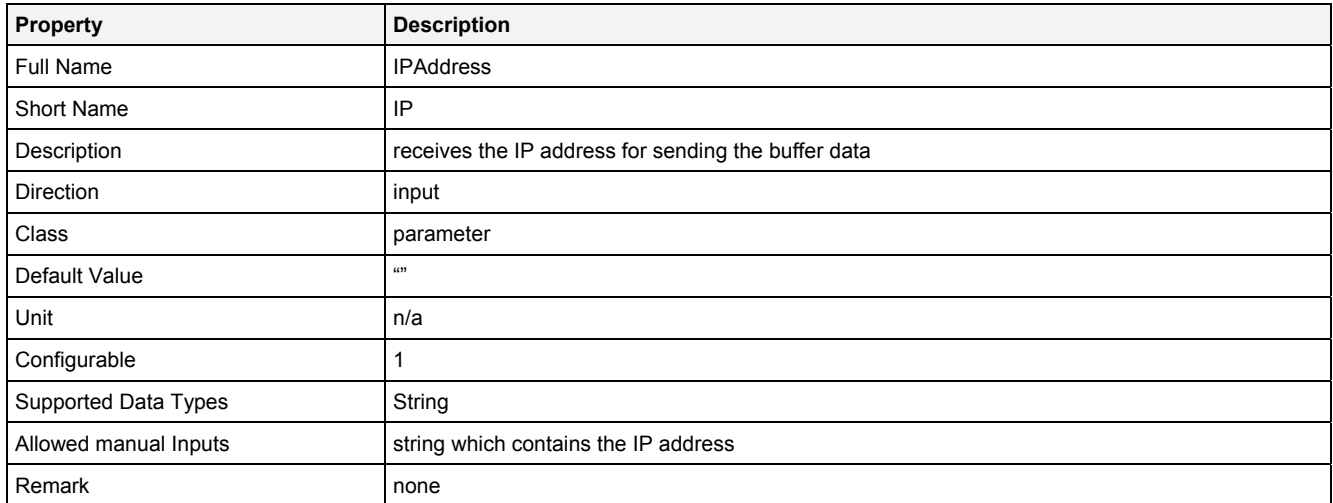

# **Port**

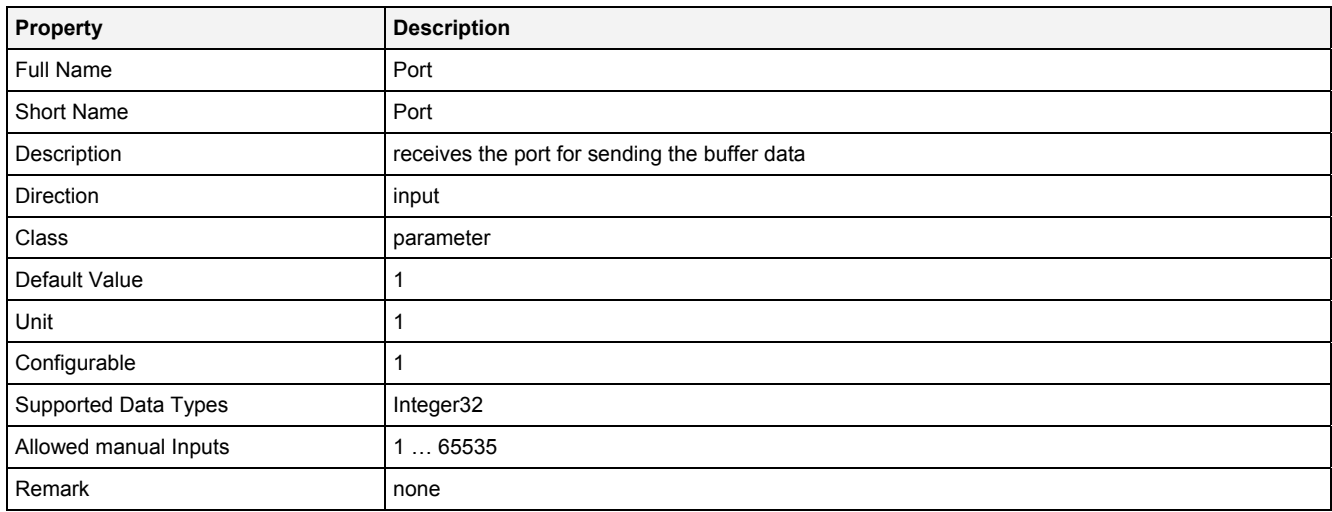

# **Idx**

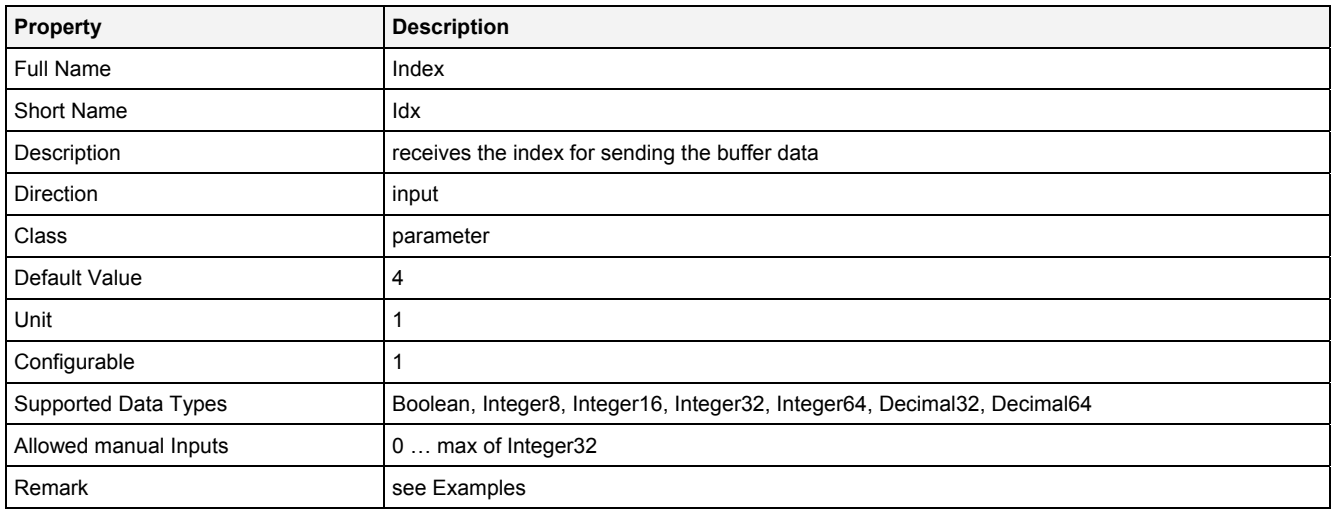

### **Send**

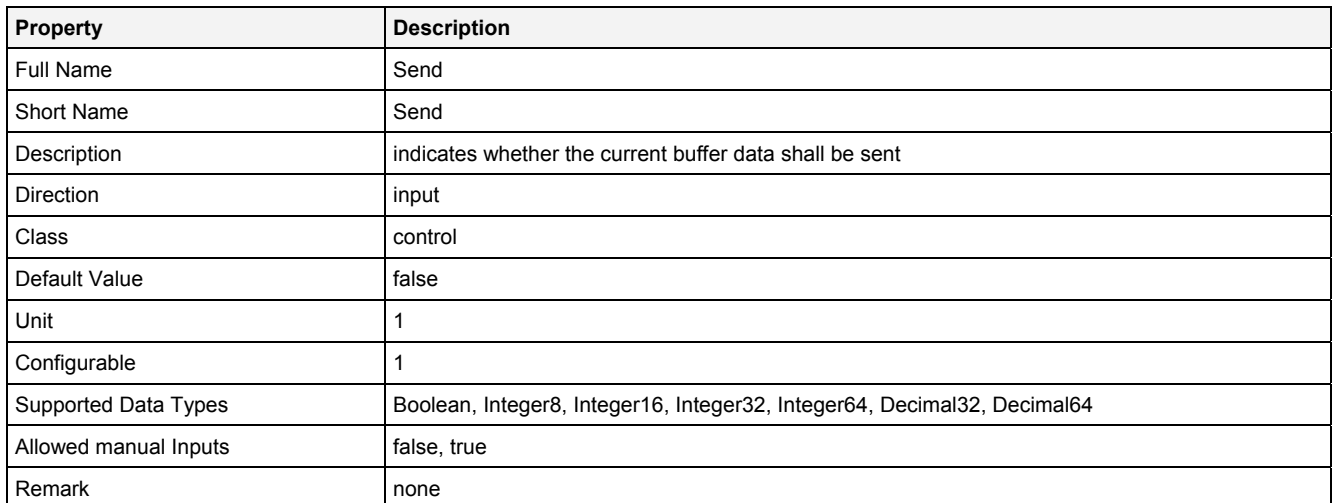

# **EN**

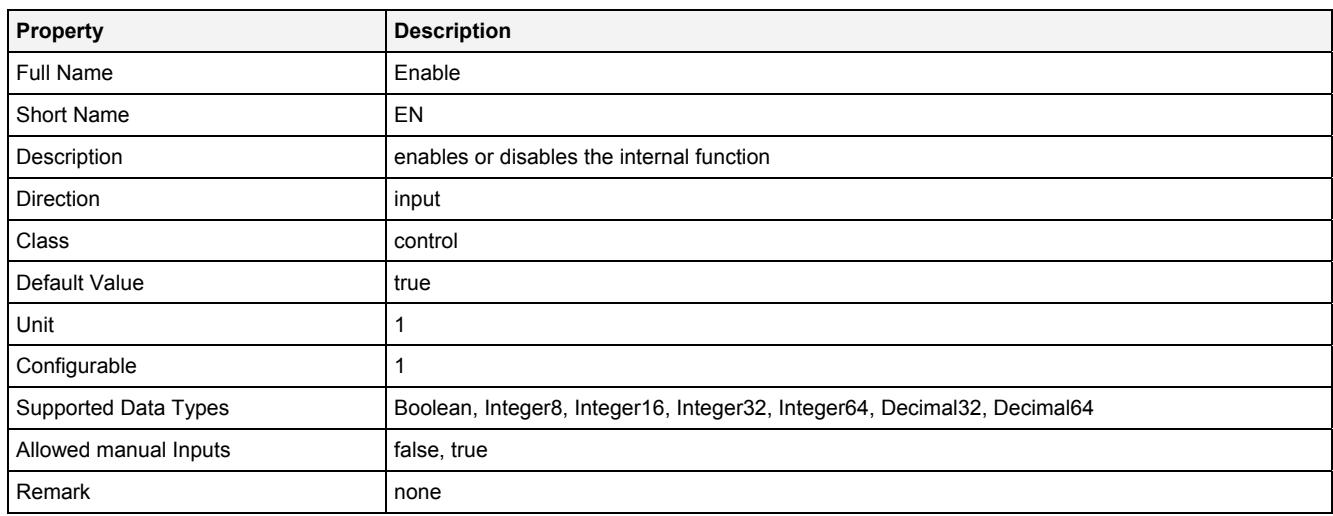

# **2.5.14.6.3 Outputs**

# **OutReady**

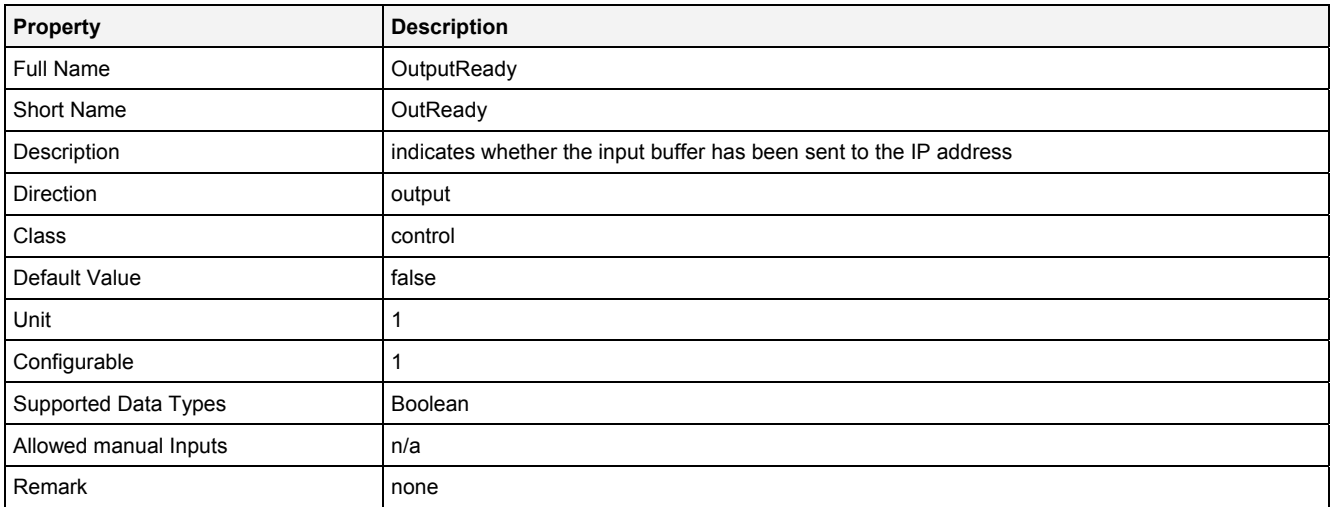

### **2.5.14.6.4 Remarks**

In order to use this **Analyzing Function**, a TCP server must be provided for the other side of the connection. The IP address and port which are being used by the TCP server must be specified for the "IP" and "Port" input arguments of this **Analyzing Function**.

Besides the standard TCP framework bytes, the following data is being transmitted by this **Analyzing Function**:

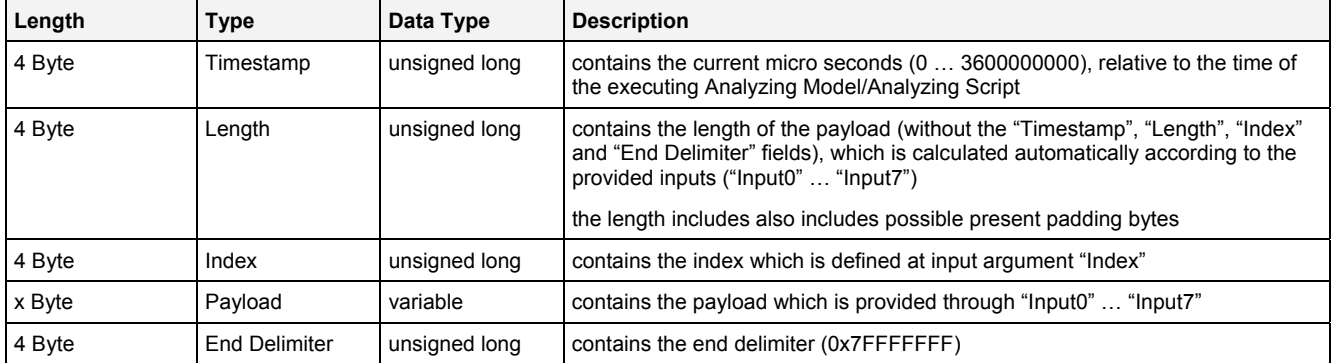

Data Value Assignment

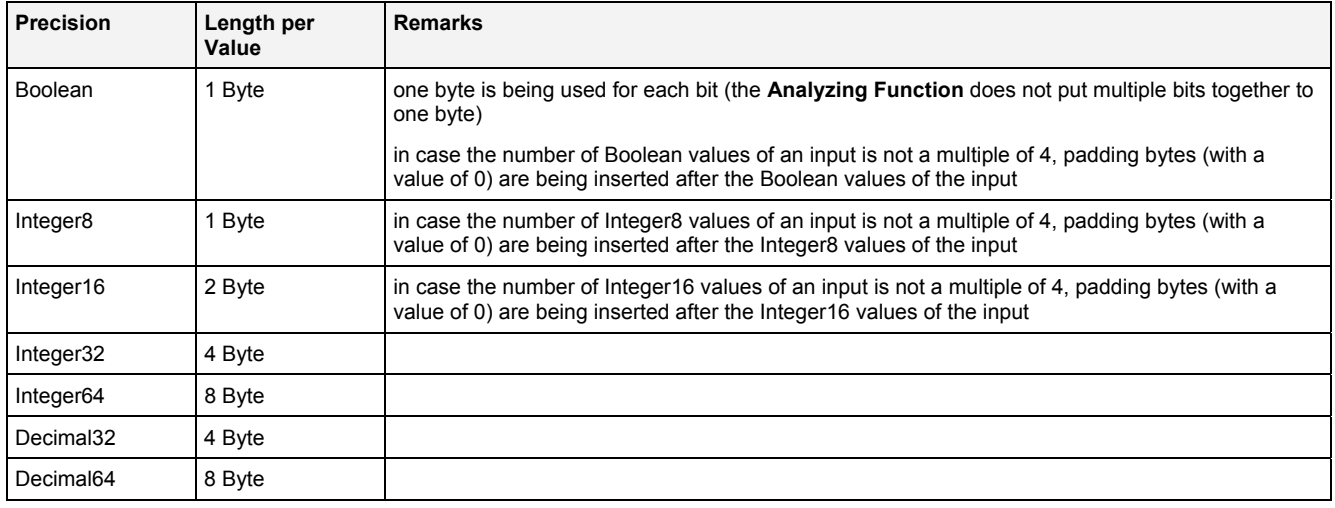

# Example

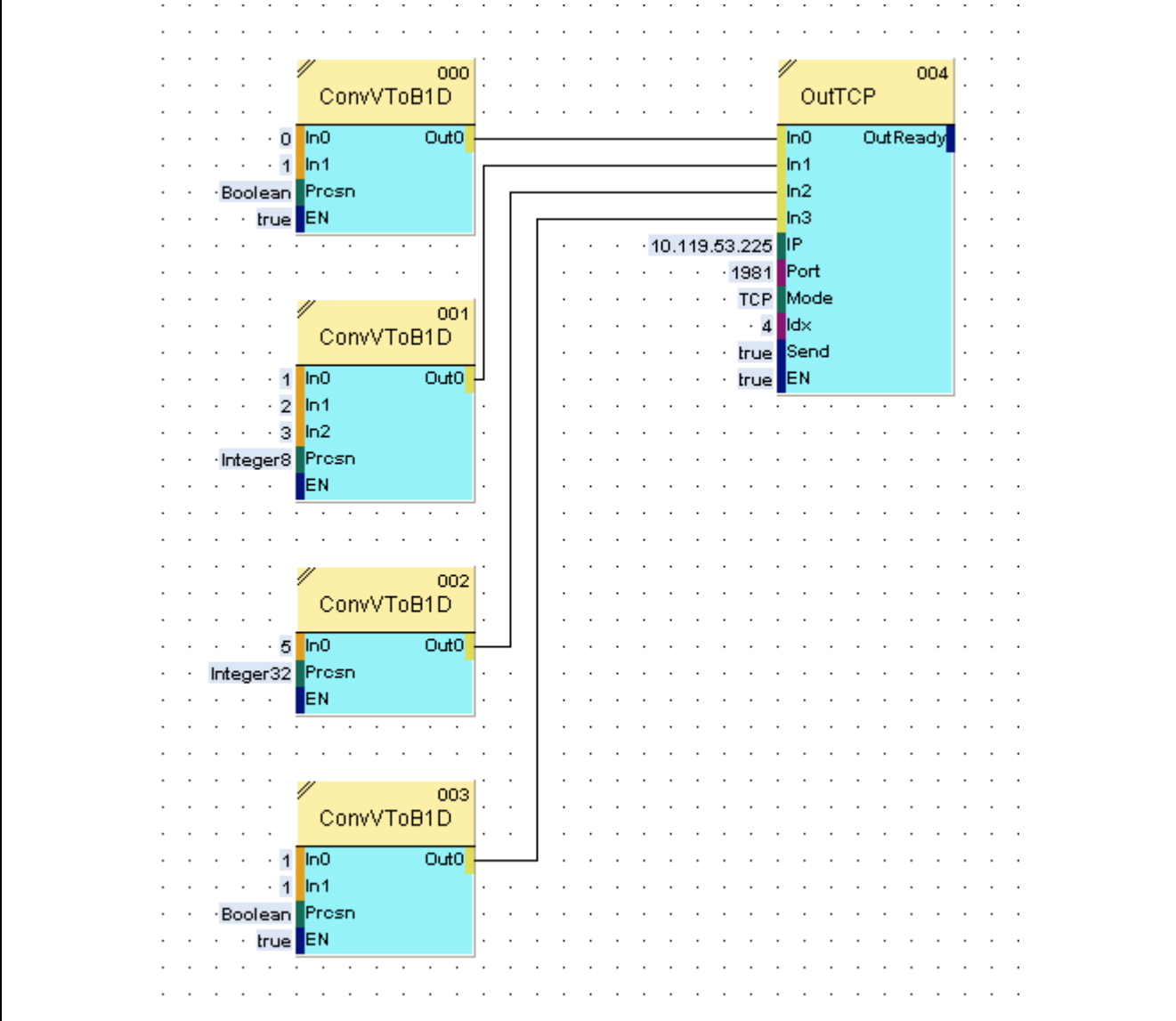

# **Data Segment**

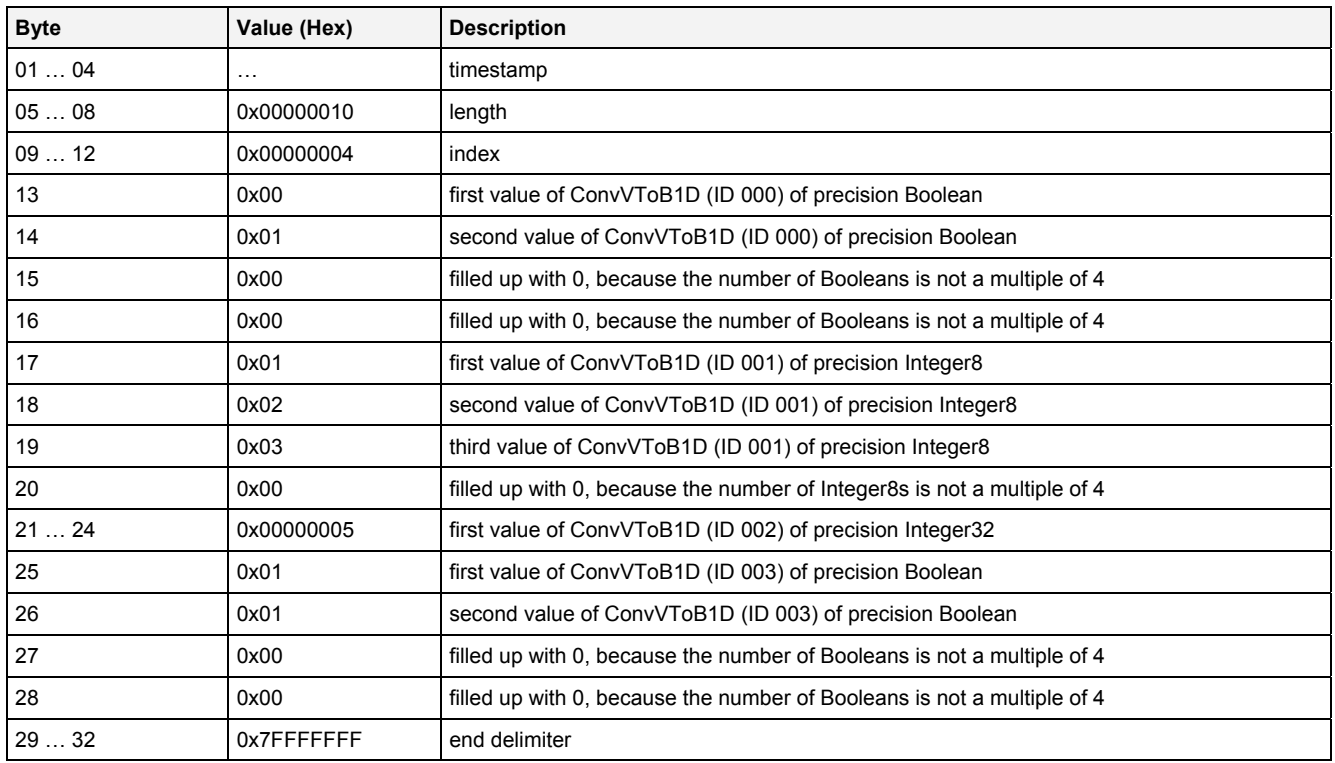

# **2.5.14.6.5 Examples**

# **Analyzing Model**

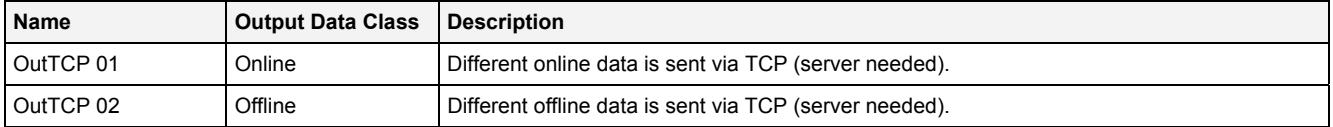

# Analyzing Script

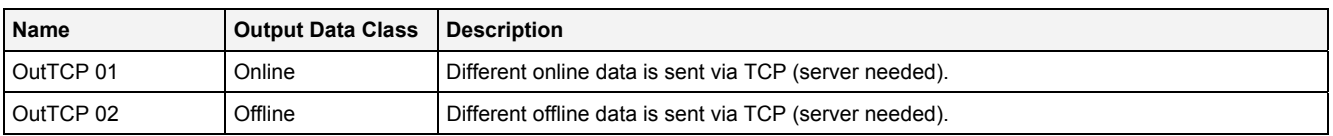

# **2.5.14.7 OutV2D() - OutputVector2D()**

# **2.5.14.7.1 General**

#### **Properties**

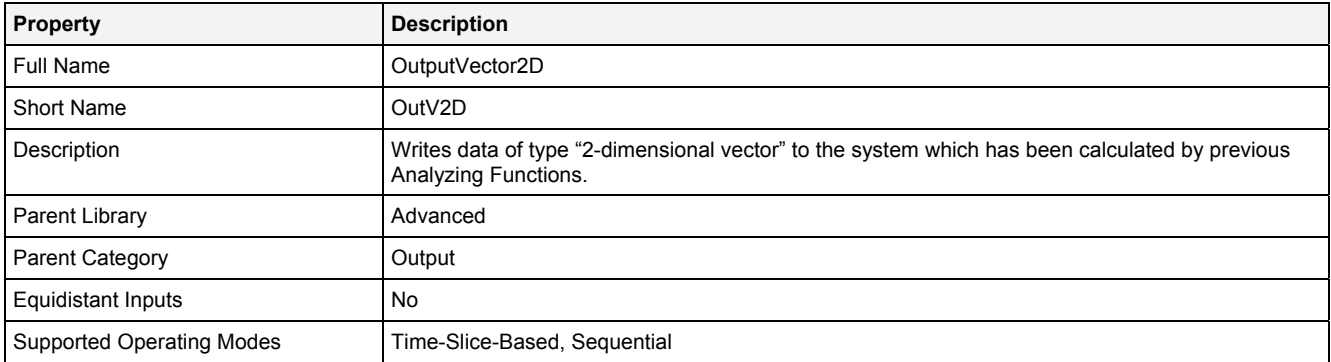

# **Function Prototype**

```
Vector2D Out0 = OutV2D 
( 
 Value Name = "", 
 Vector2D In0 = 0, 
 Value Unit = "", 
 Value Desc = "", 
 Value Prcsn = "Default", 
 Value RcMd = "Default", 
 Value RcPrm = "", 
 Value BffrMd = "Relative Size", 
 Value BffrPrm = "100", 
 Value OtptMd = "Overwrite", 
DataOrValue EN = true
);
```
### **Symbol**

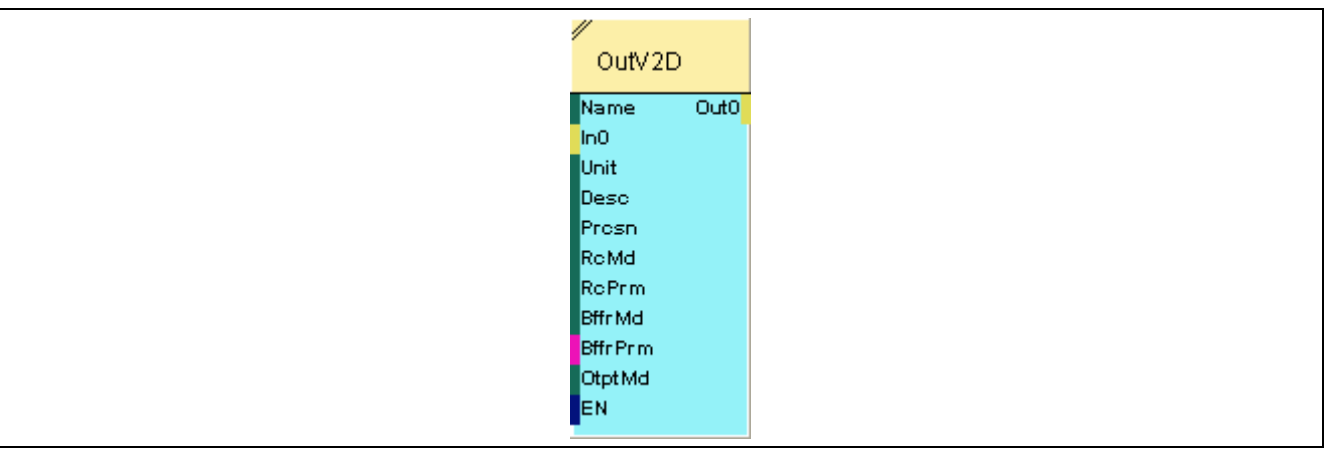

# **2.5.14.7.2 Inputs**

# **Name**

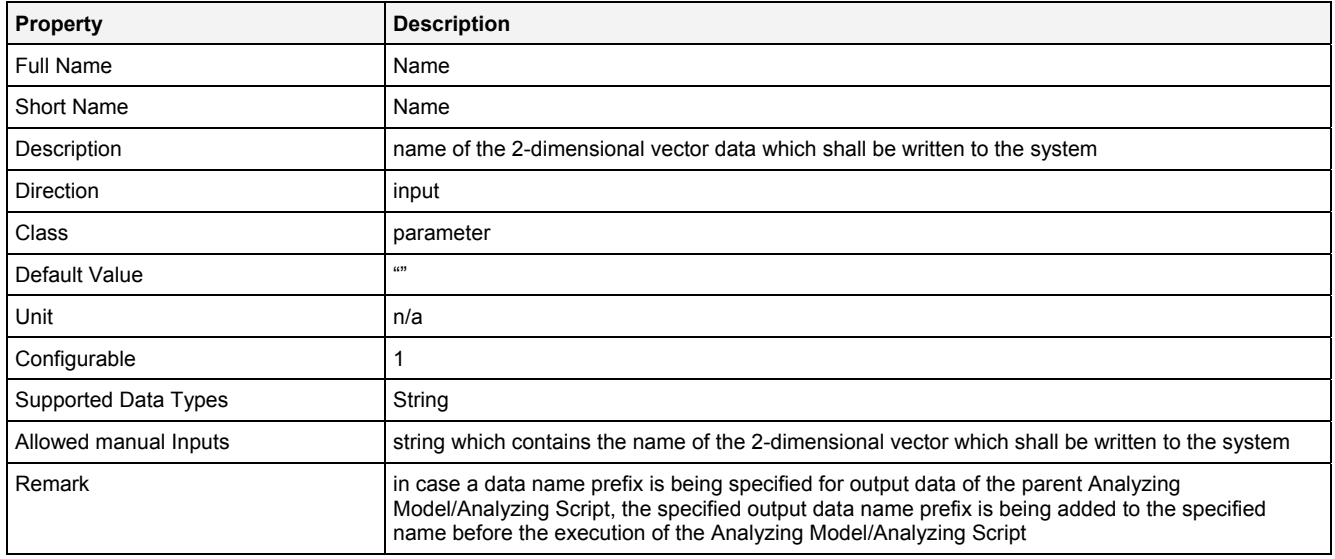

### **In0**

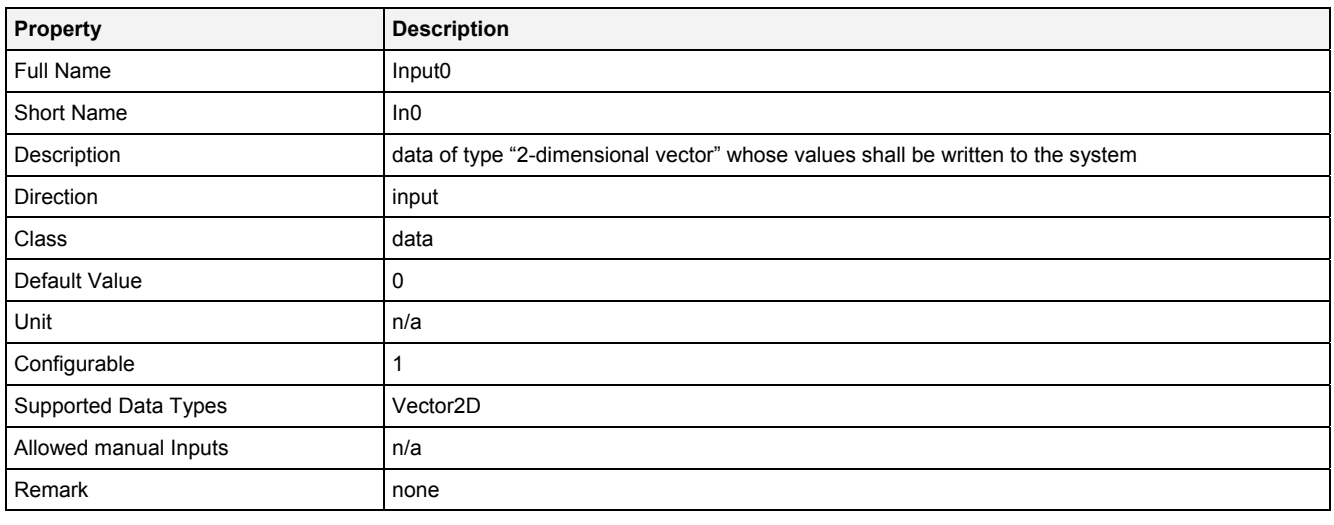

# **Unit**

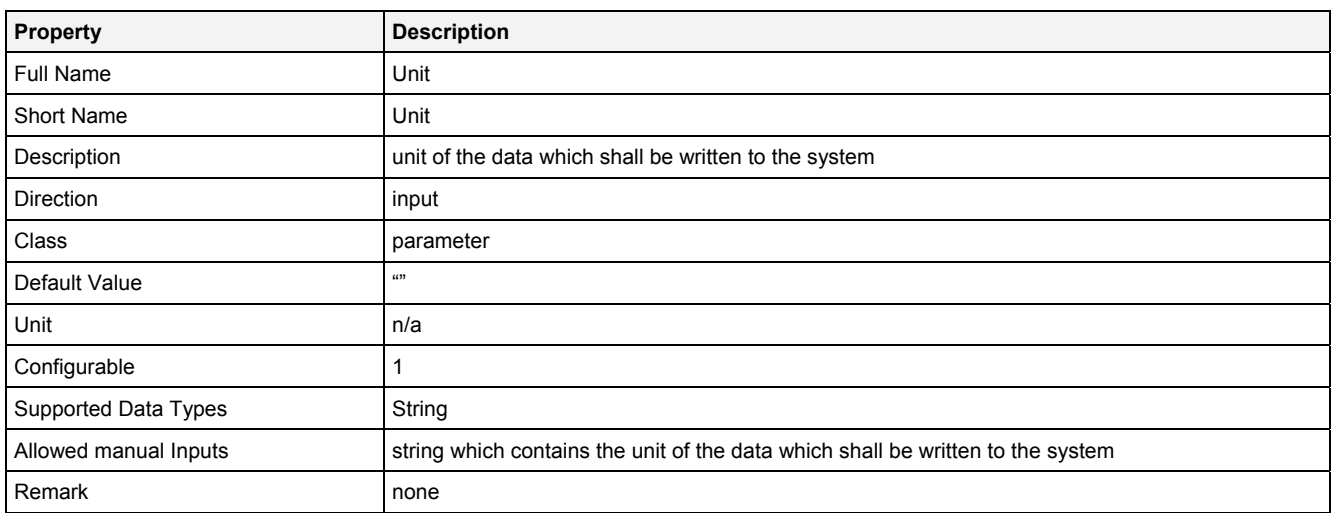

### **Desc**

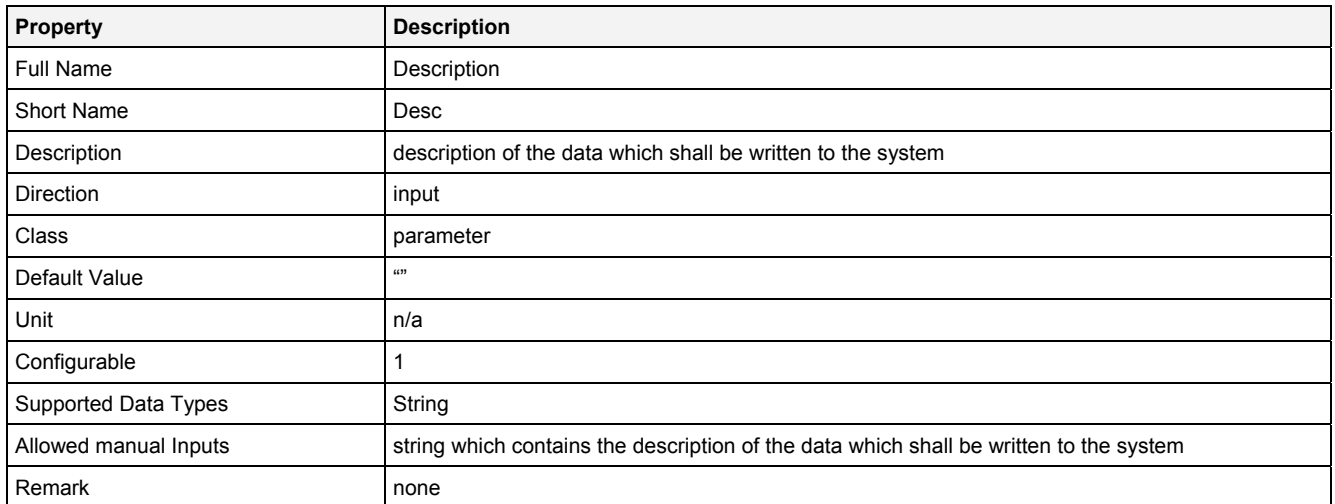

### **Prcsn**

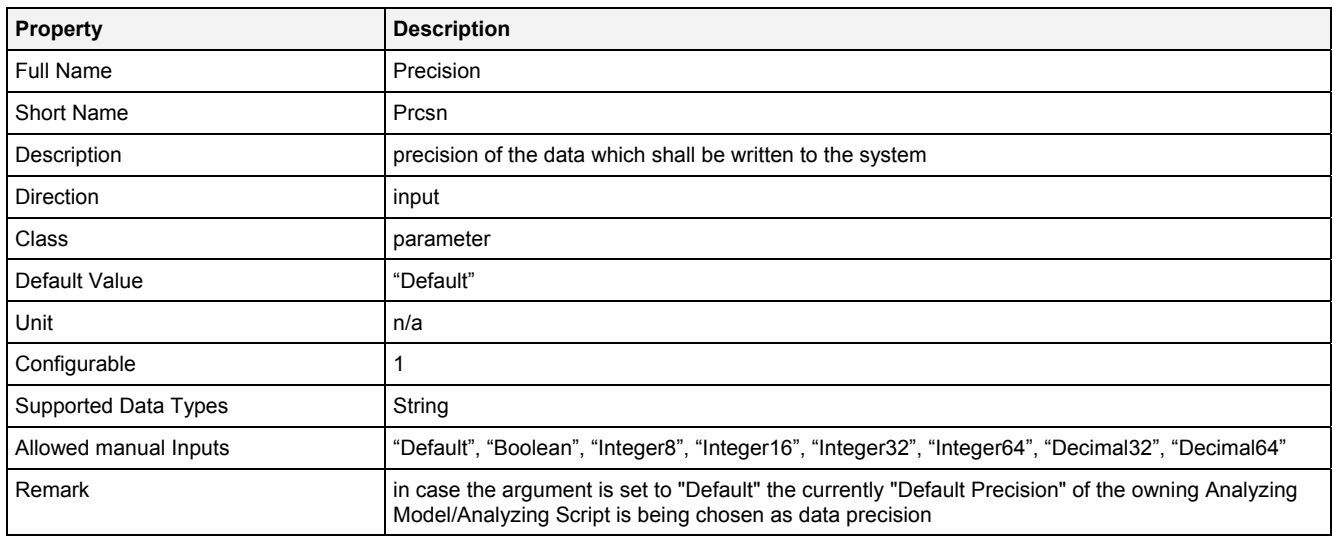

# **RcMd**

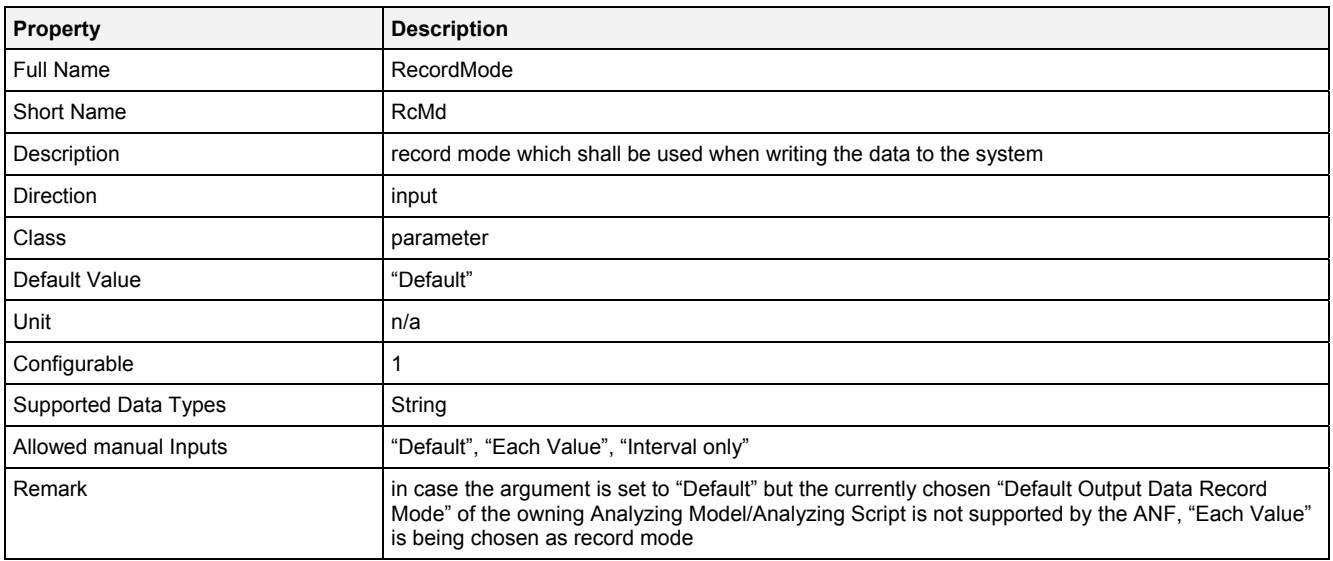

### **RcPrm**

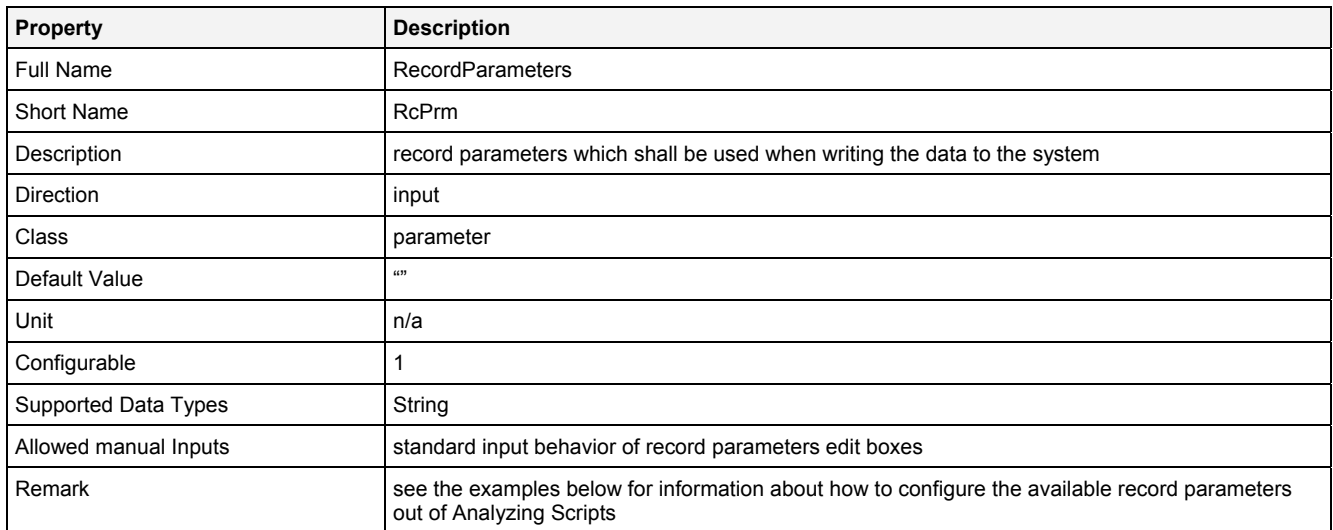

### **BffrMd**

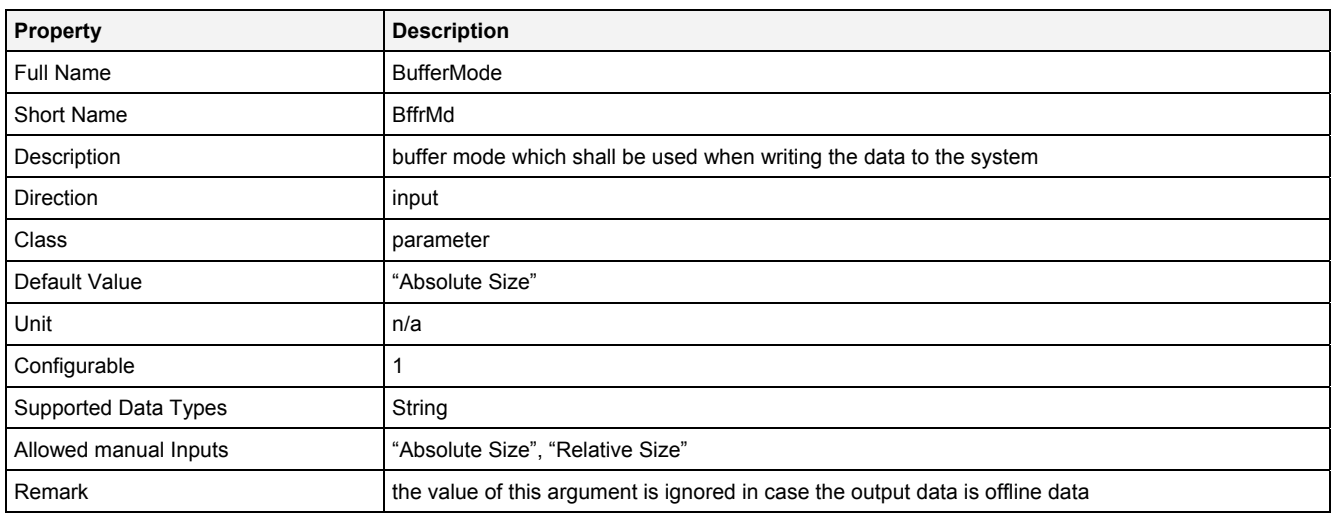

### **BffrPrm**

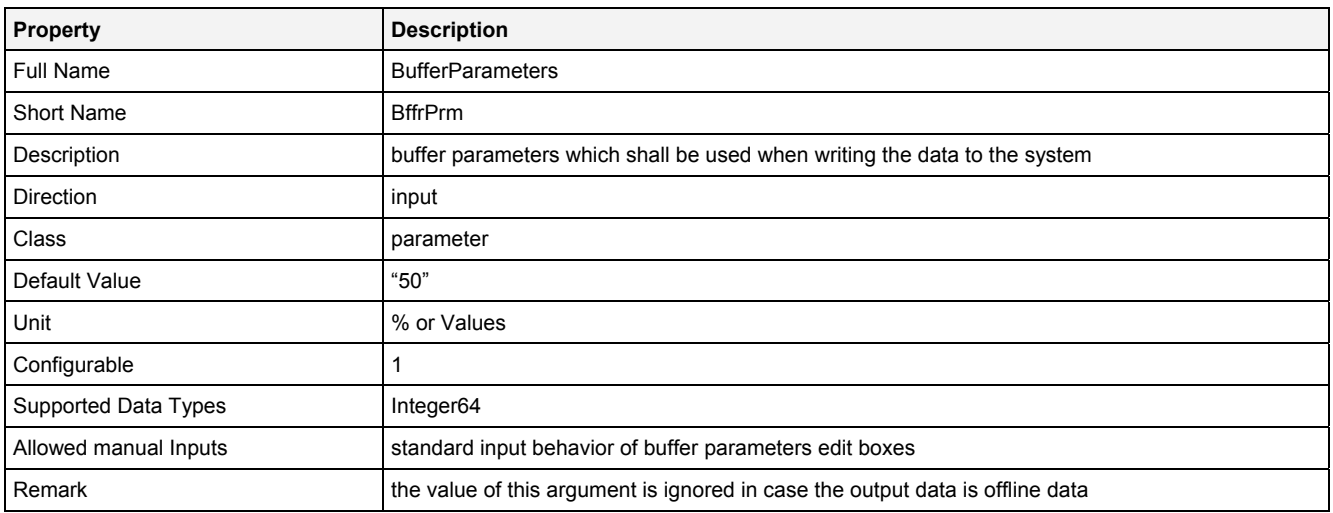

# **OtptMd**

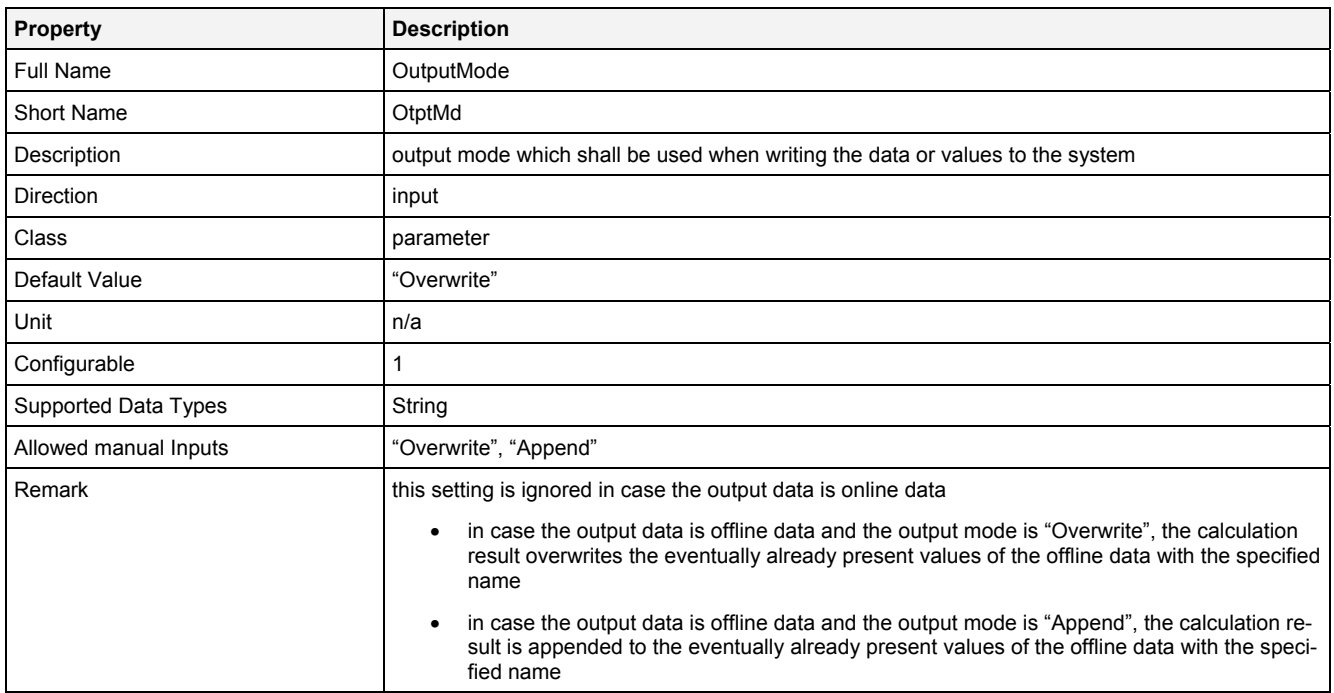

# **EN**

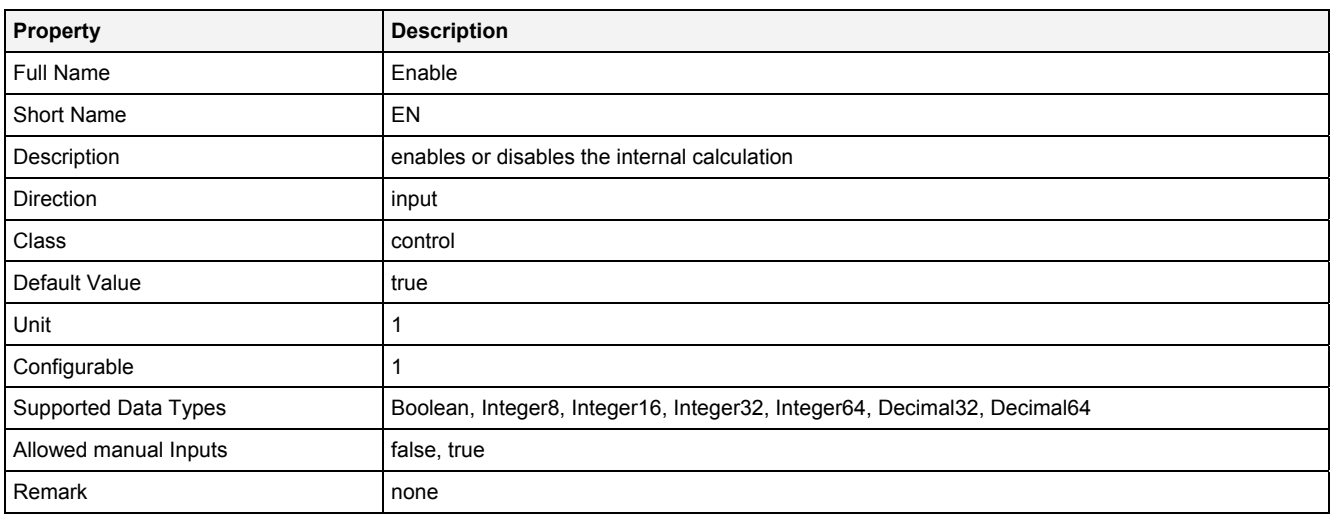

# **2.5.14.7.3 Outputs**

# **Out0**

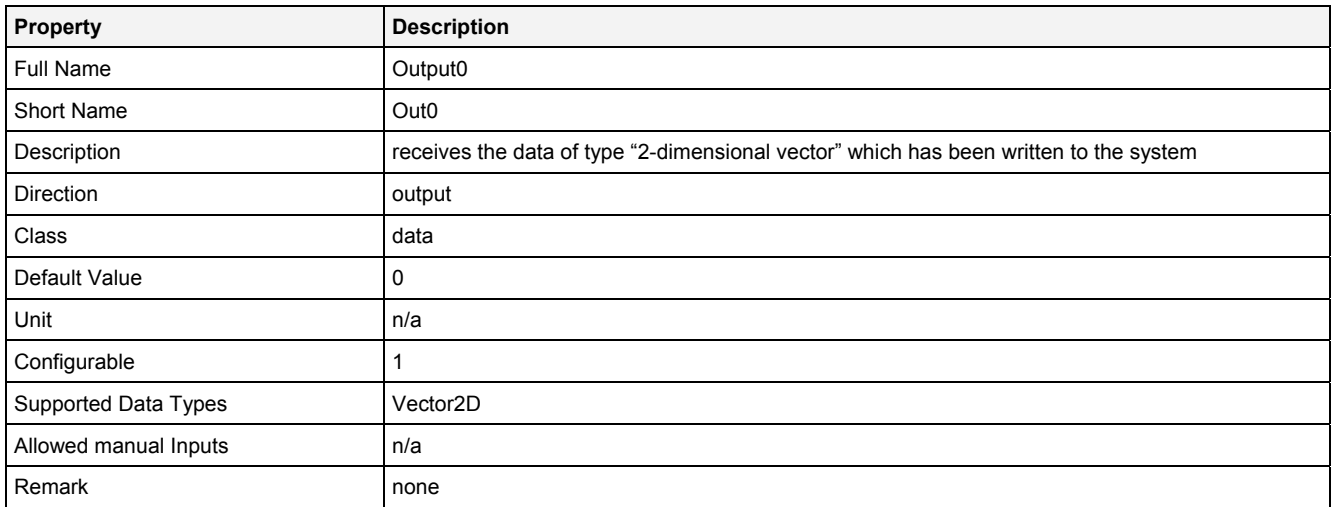

### **OutReady**

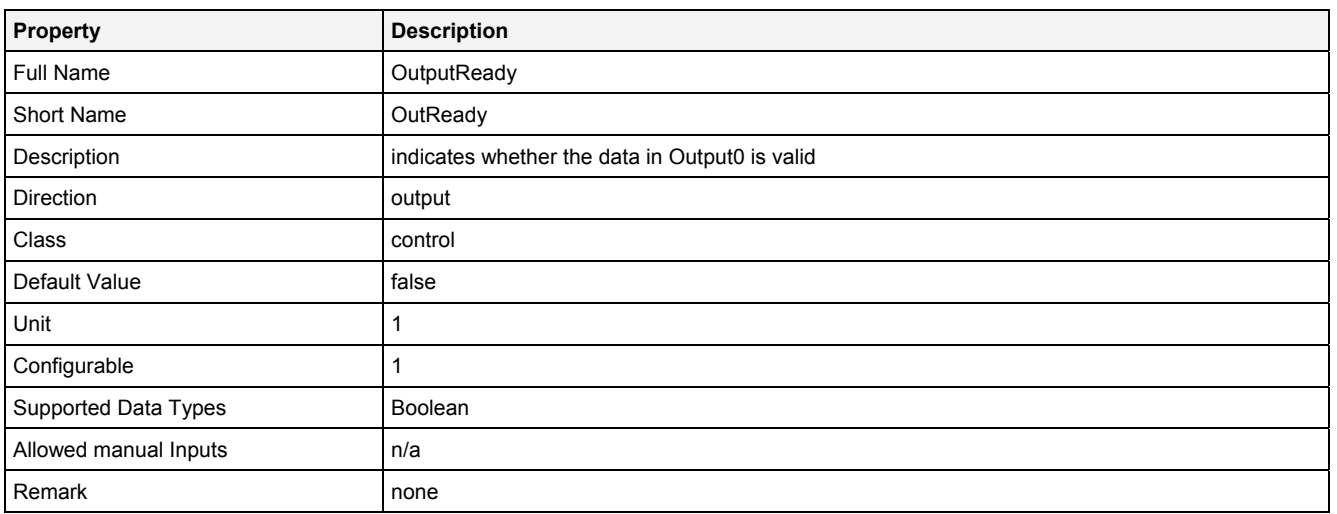

# **2.5.14.7.4 Examples**

# **Analyzing Model**

There is no separate example for the Analyzing Function **OutV2D()** because it is being used by various other Analyzing Models which output a 2-dimensional vector.

### **Analyzing Script**

There is no separate example for the Analyzing Function **OutV2D()** because it is being used by various other Analyzing Scripts which output a 2-dimensional vector.

The Analyzing Script "Out 01" from the example location can be used in order to see how the available record modes and buffer modes can be configured out of Analyzing Scripts (because the according syntax is identical for **Out()** and **OutV2D()**).

# **2.5.15 Spectral**

#### **2.5.15.1 AppBhann() - ApplyBartlettHann()**

# **2.5.15.1.1 General**

### **Properties**

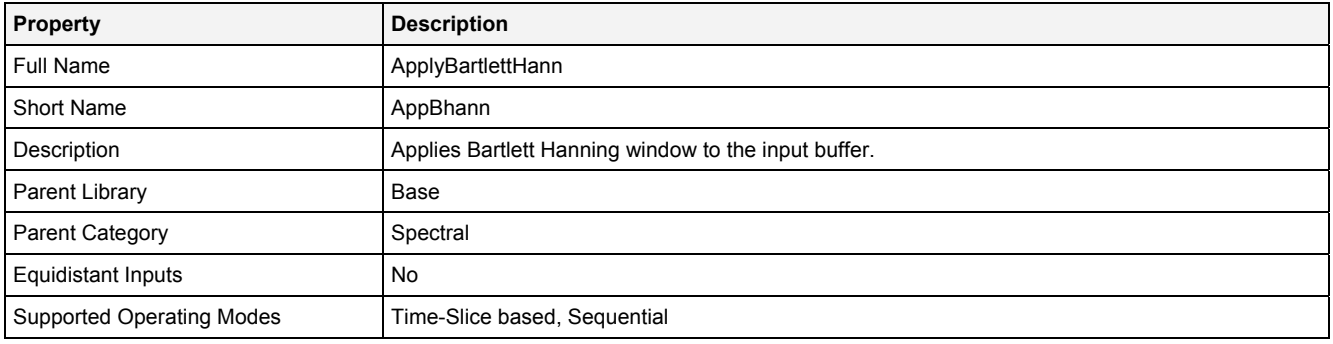

# **Function Prototype**

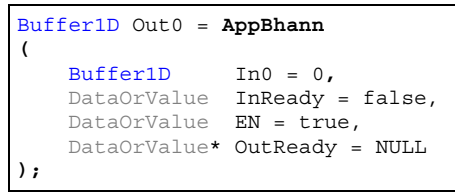

# **Symbol**

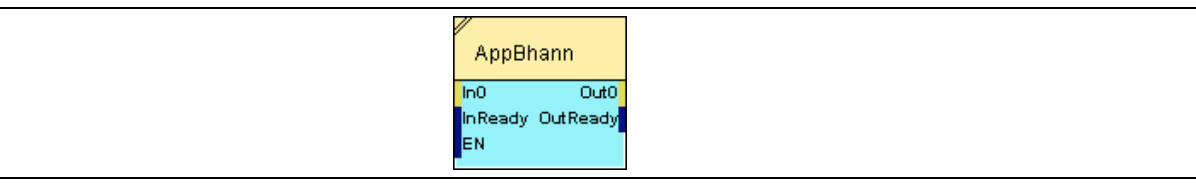

# **2.5.15.1.2 Inputs**

```
In0
```
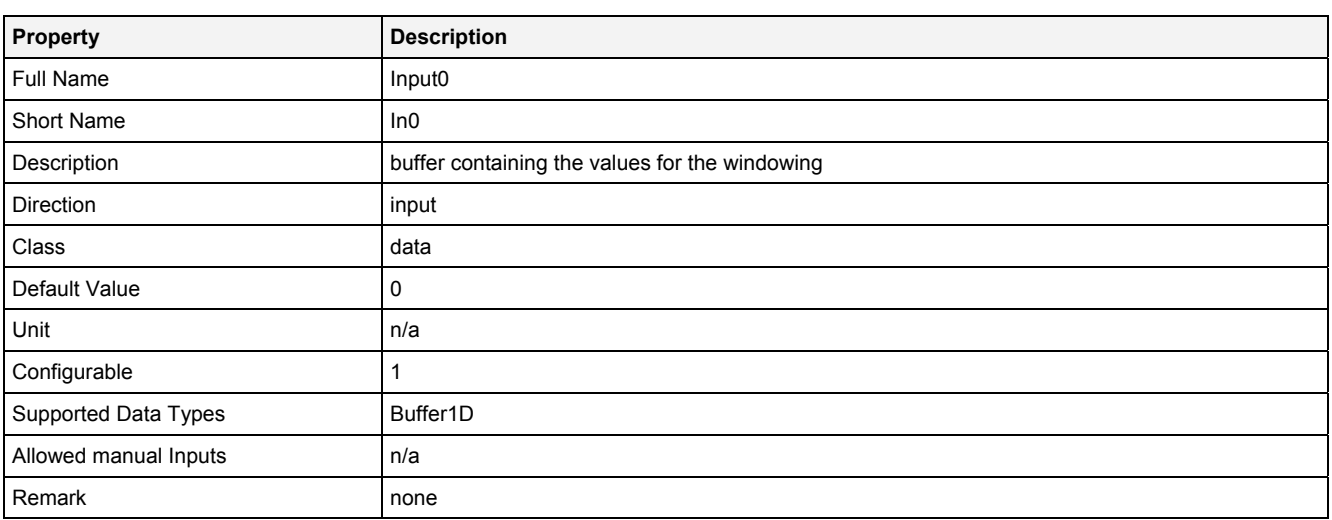

# **InReady**

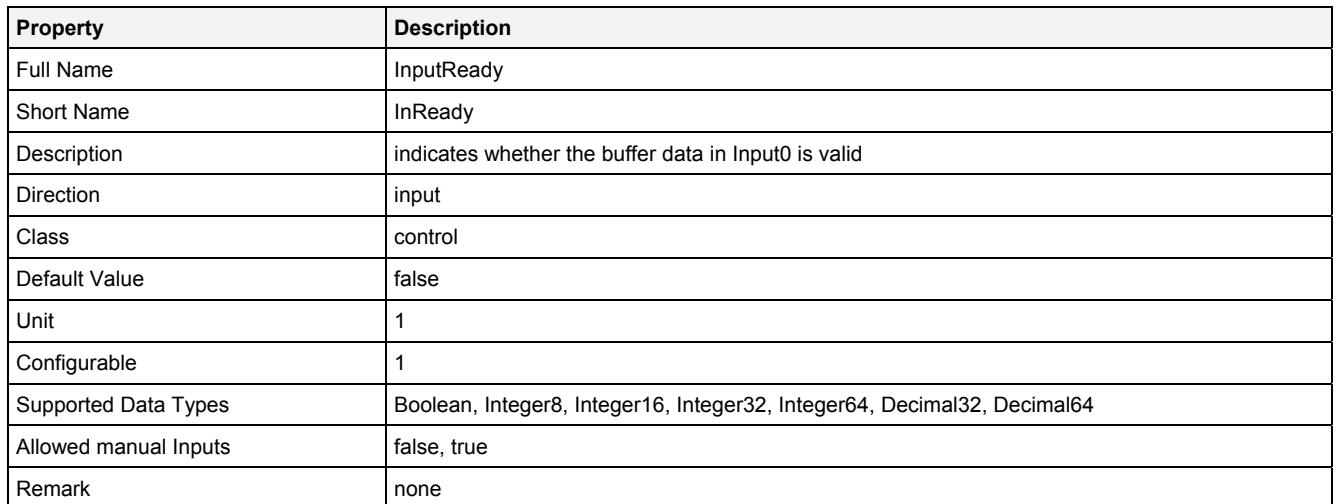

# **EN**

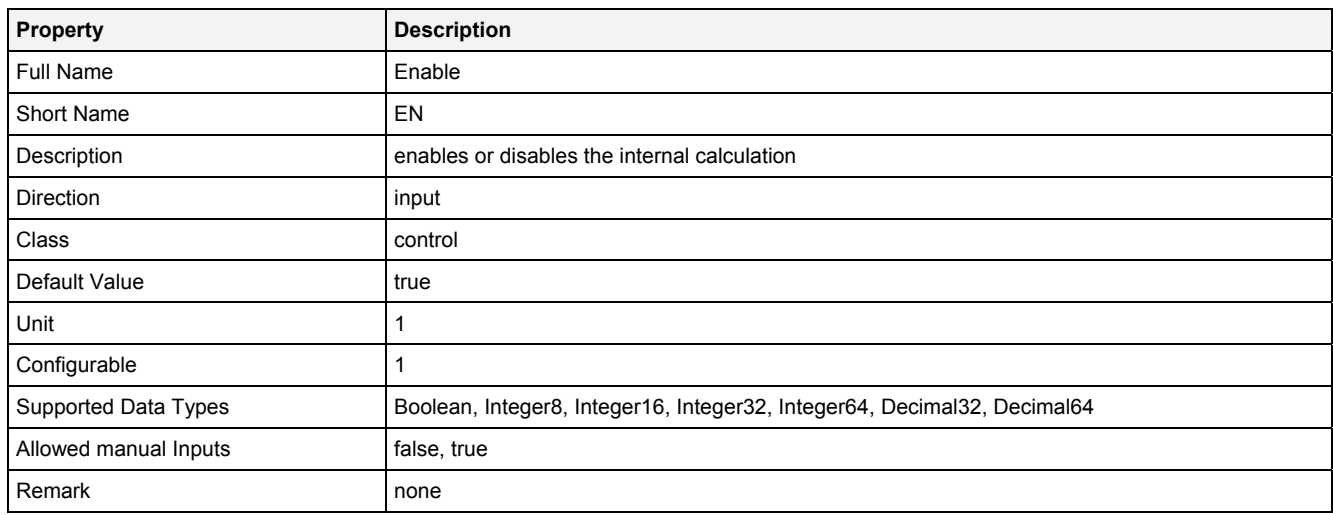

# **2.5.15.1.3 Outputs**

# **Out0**

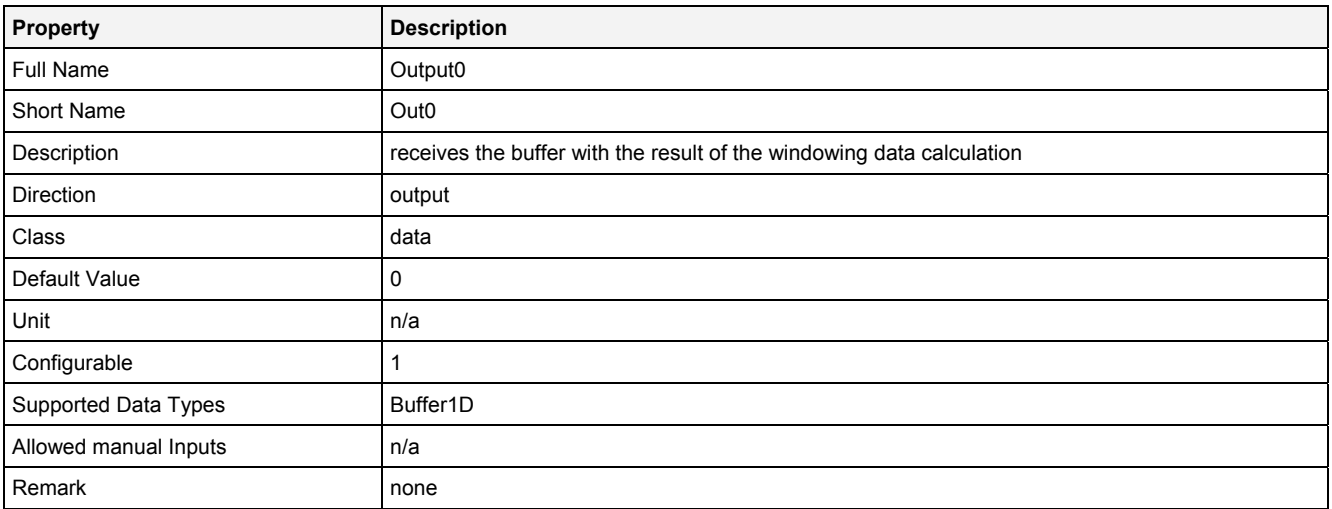

# **OutReady**

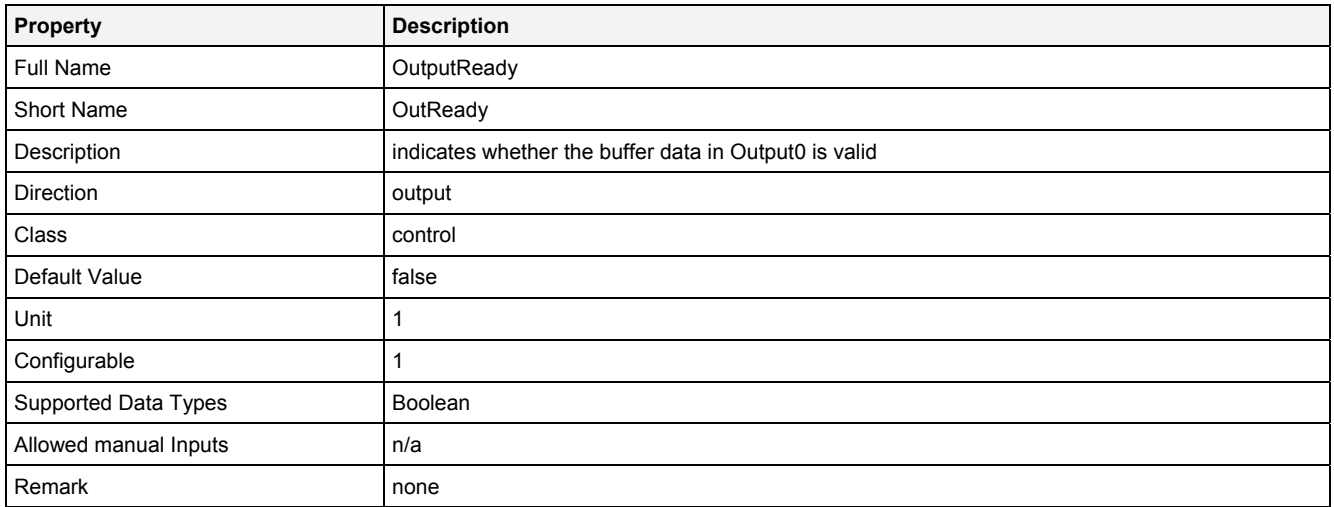

# **2.5.15.1.4 Examples**

# **Analyzing Model**

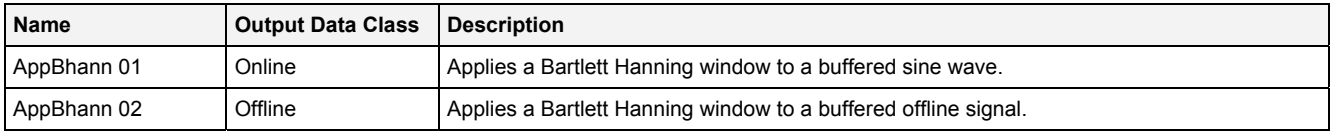

# **Analyzing Script**

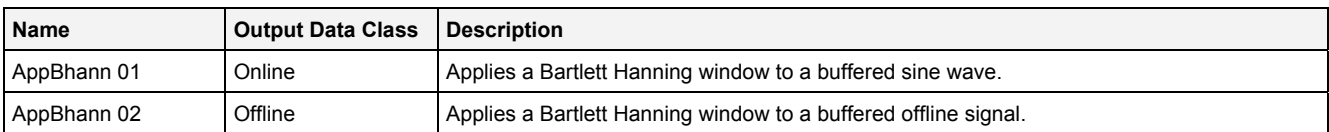

# **2.5.15.2 AppBlack() - ApplyBlackmann()**

# **2.5.15.2.1 General**

### **Properties**

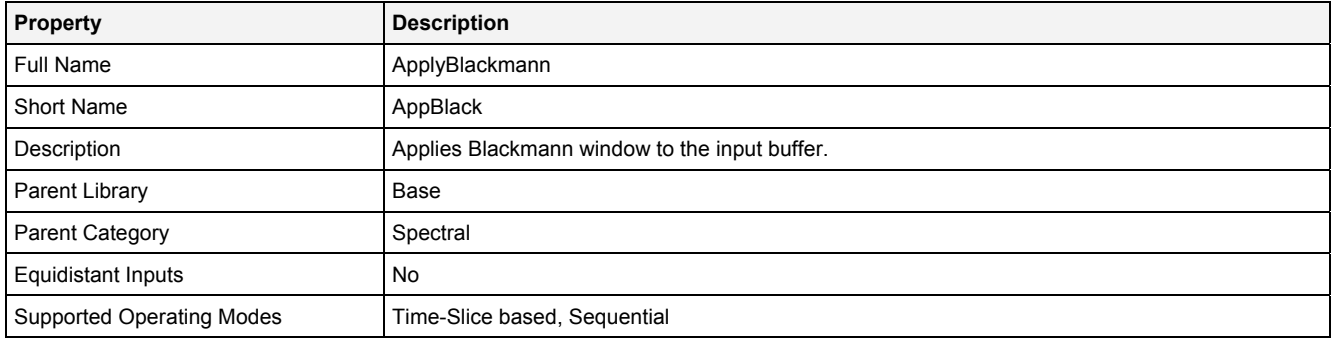

### **Function Prototype**

Buffer1D Out0 = **AppBlack (**  Buffer1D In0 = 0**,** DataOrValue InReady = false, DataOrValue EN = true, DataOrValue\* OutReady = NULL **);**

# Symbol

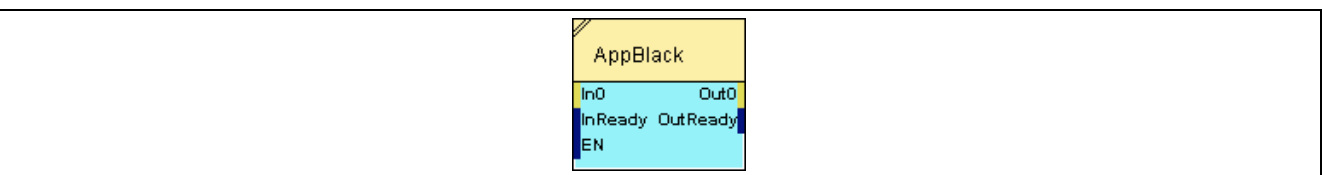

# **2.5.15.2.2 Inputs**

### **In0**

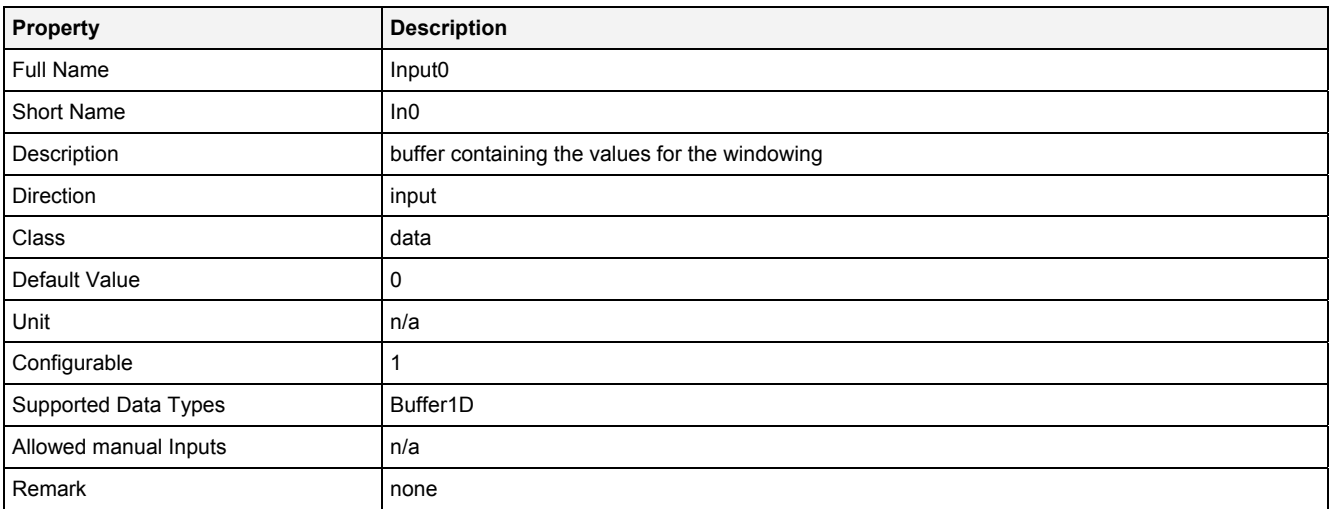

# **InReady**

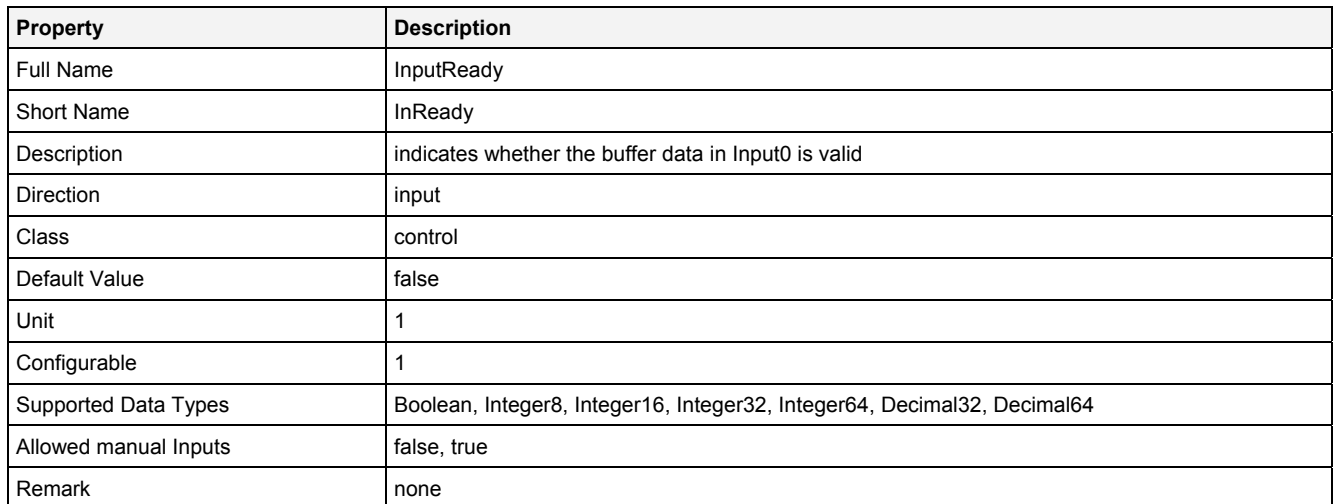

# **EN**

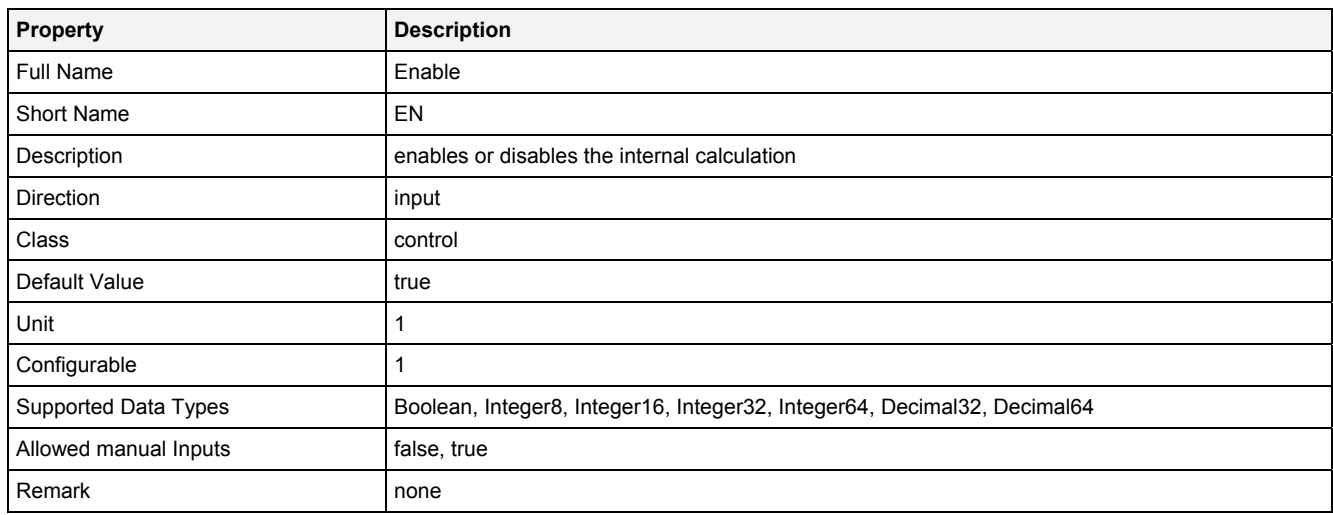

# **2.5.15.2.3 Outputs**

# **Out0**

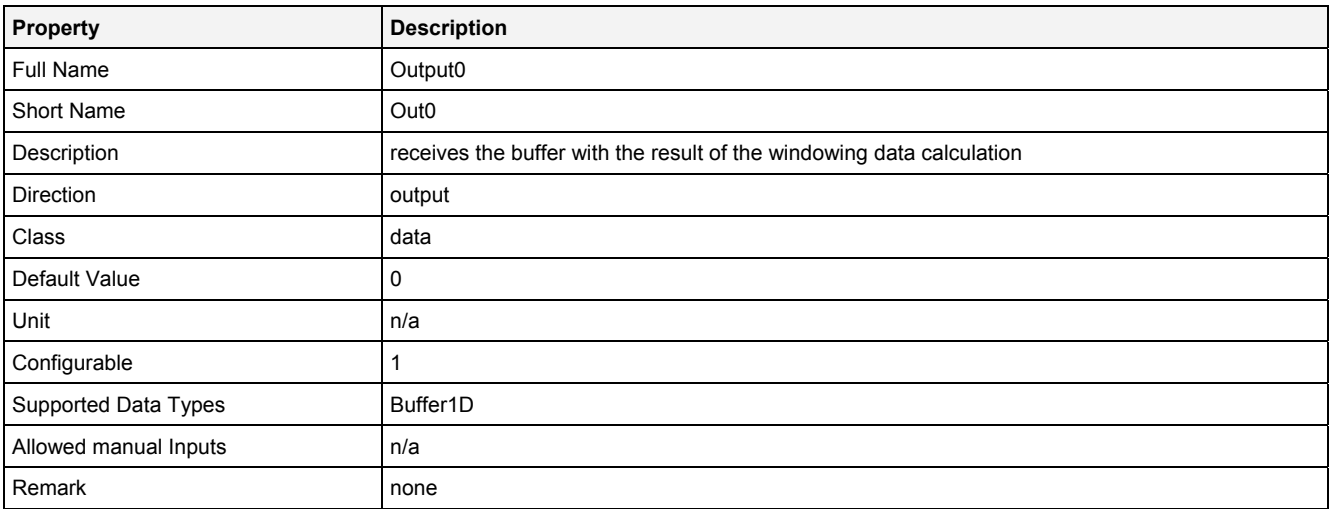

# **OutReady**

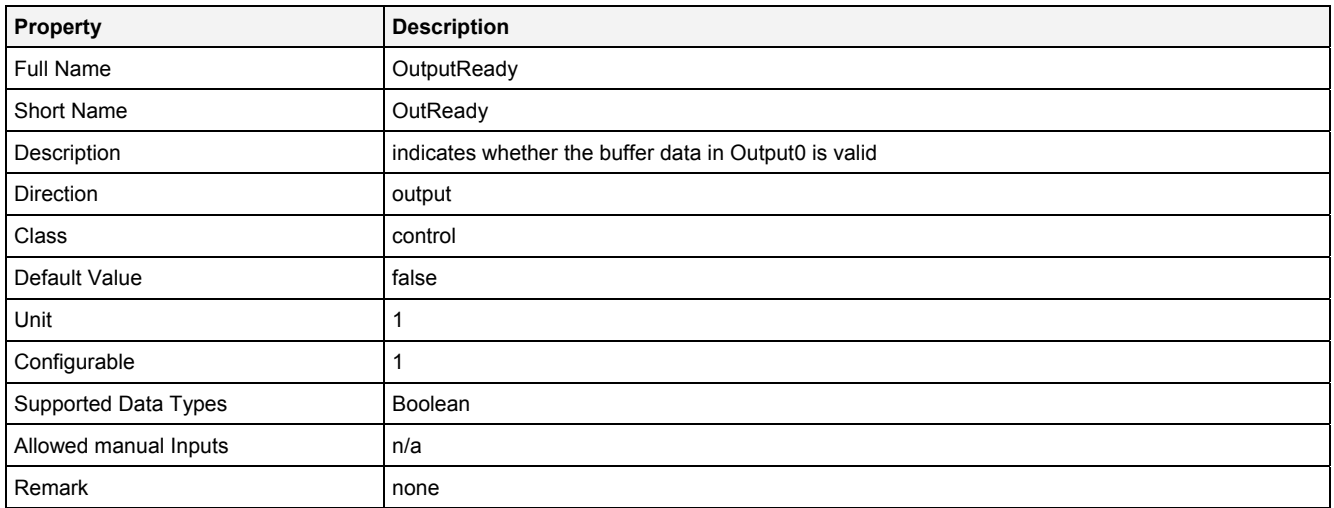

# **2.5.15.2.4 Examples**

# **Analyzing Model**

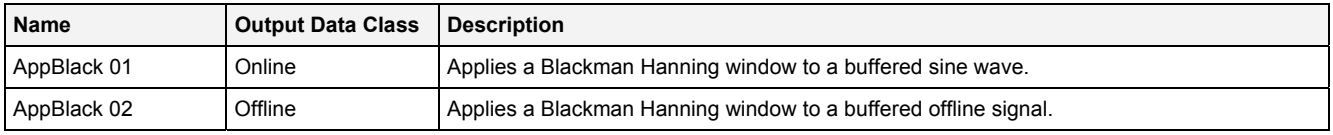

# **Analyzing Script**

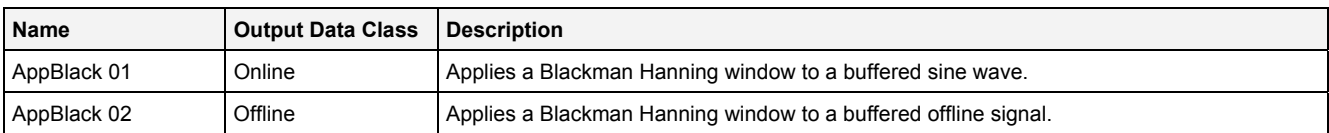
# **2.5.15.3 AppBlett() - ApplyBartlett()**

## **2.5.15.3.1 General**

#### **Properties**

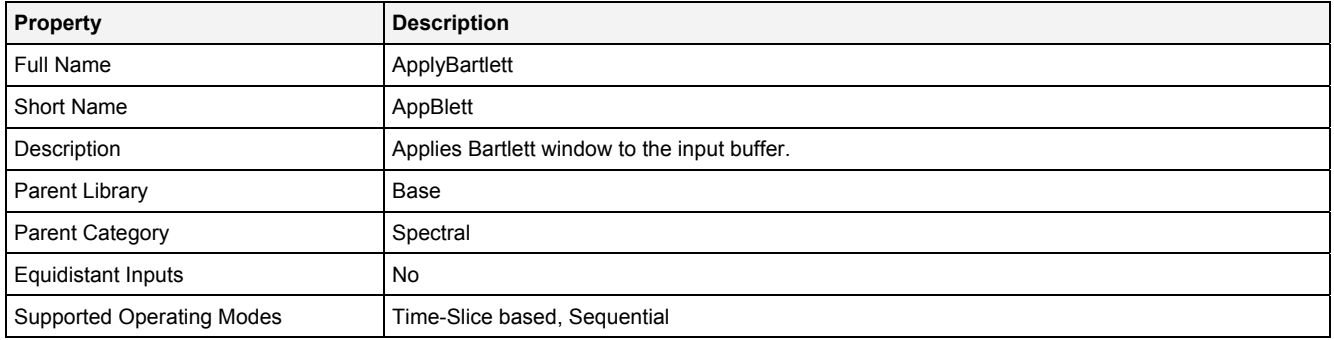

#### **Function Prototype**

Buffer1D Out0 = **AppBlett (**  Buffer1D In0 = 0**,** DataOrValue InReady = false, DataOrValue EN = true, DataOrValue\* OutReady = NULL **);**

#### **Symbol**

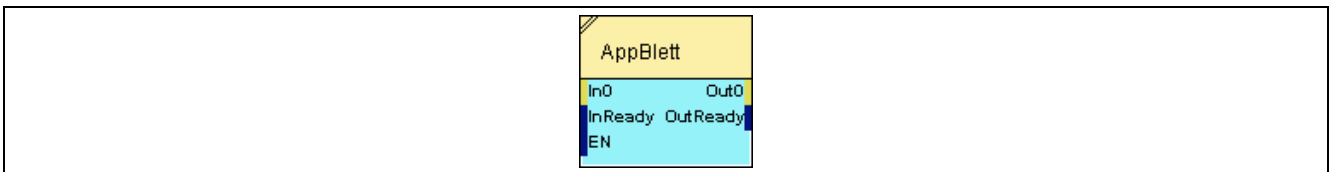

## **2.5.15.3.2 Inputs**

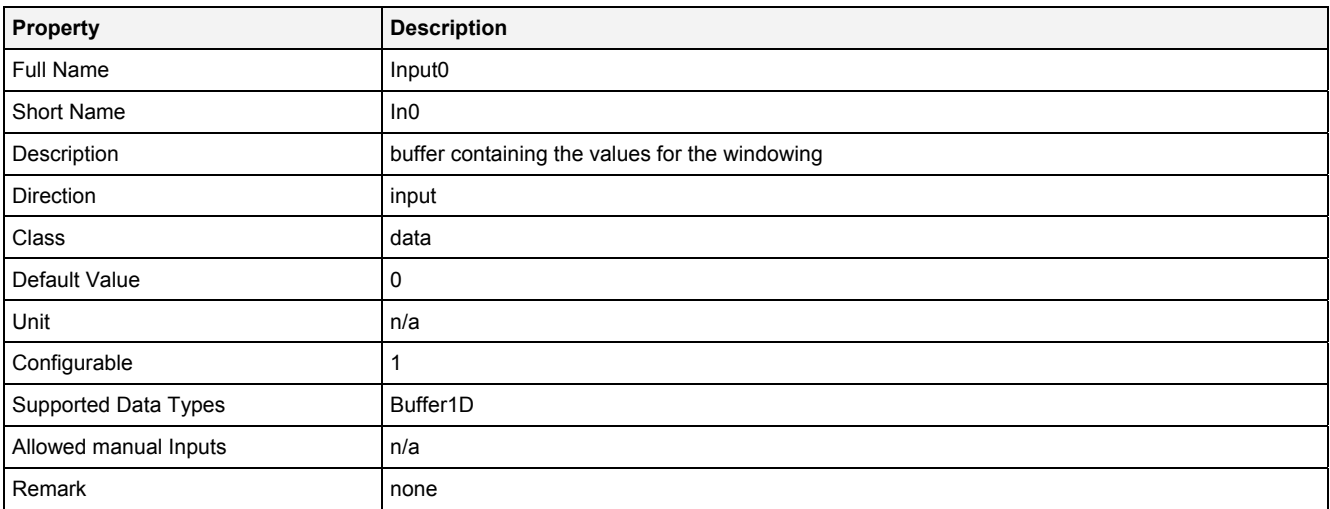

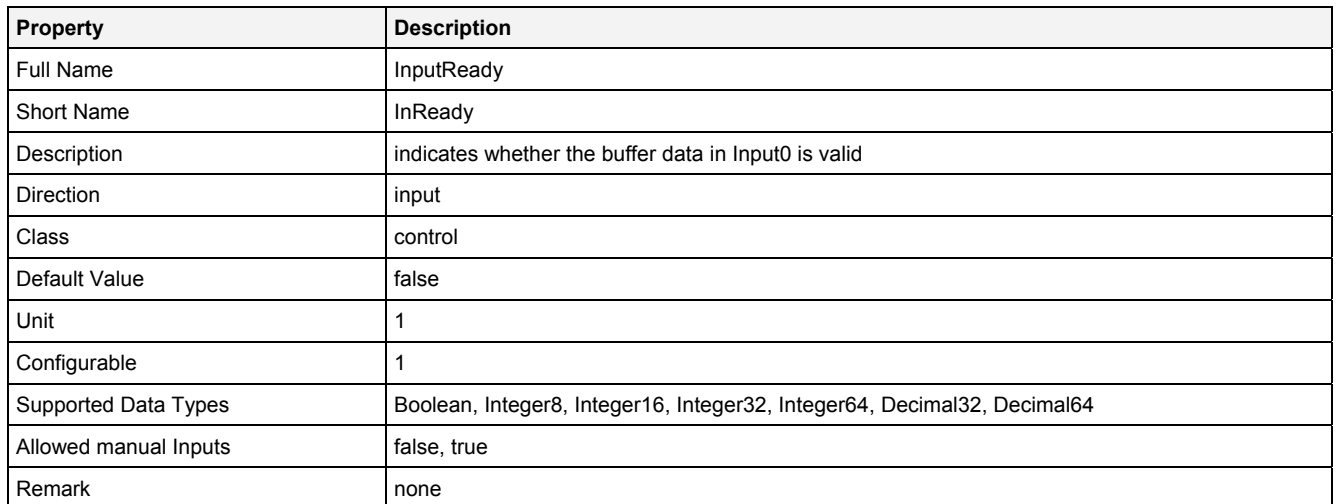

## **EN**

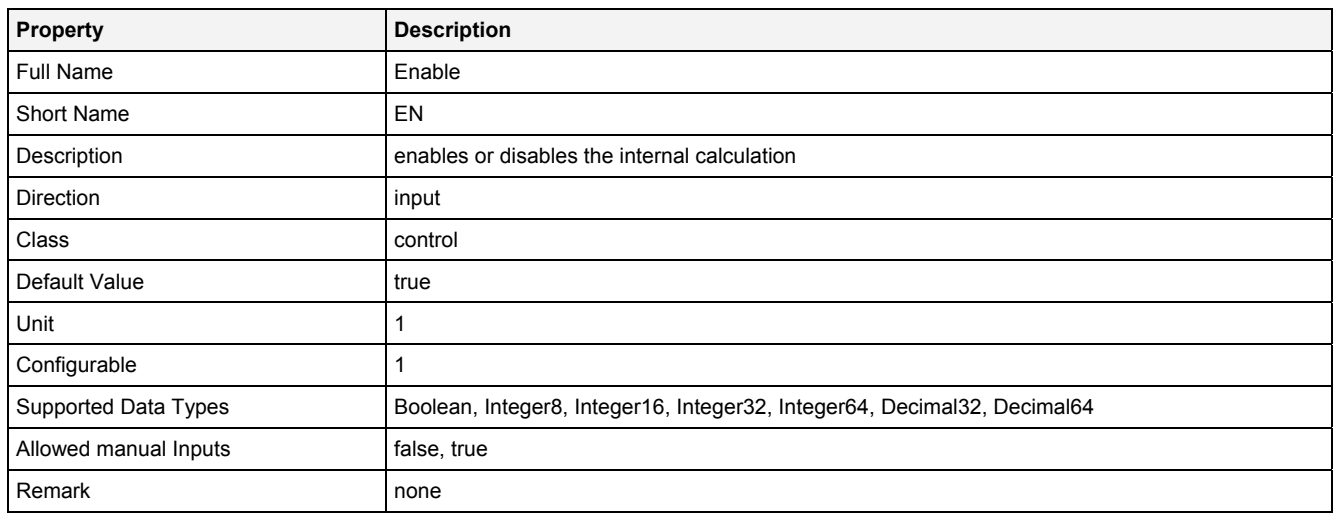

# **2.5.15.3.3 Outputs**

## **Out0**

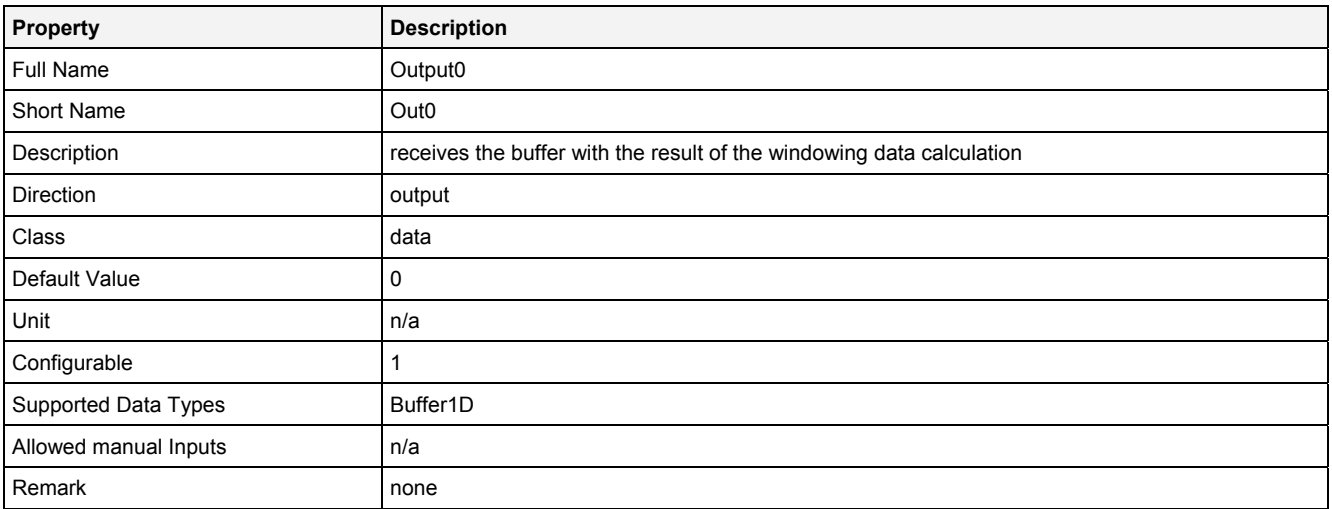

## **OutReady**

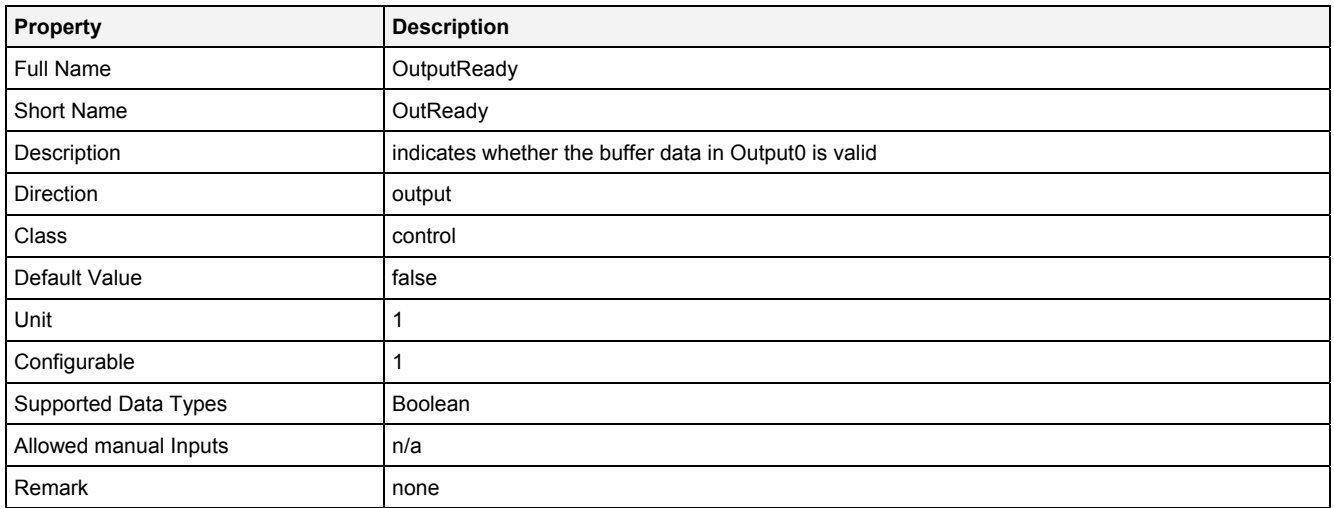

# **2.5.15.3.4 Examples**

## **Analyzing Model**

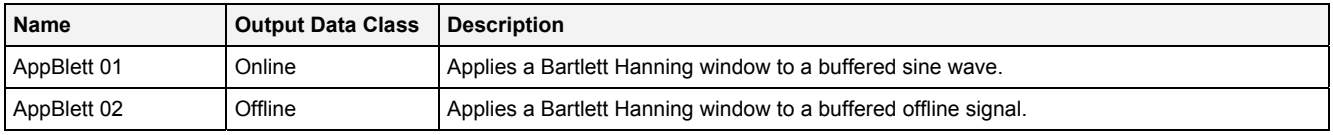

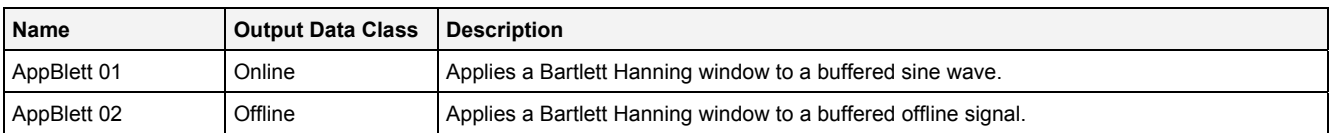

# **2.5.15.4 AppHamm() - ApplyHamming()**

## **2.5.15.4.1 General**

#### **Properties**

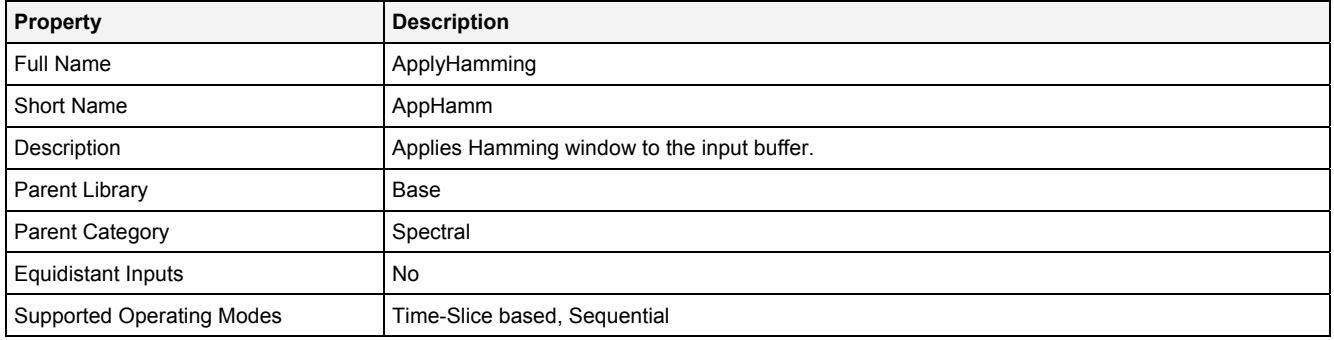

#### **Function Prototype**

Buffer1D Out0 = **AppHamm (**  Buffer1D In0 = 0**,** DataOrValue InReady = false, DataOrValue EN = true, DataOrValue\* OutReady = NULL **);**

#### **Symbol**

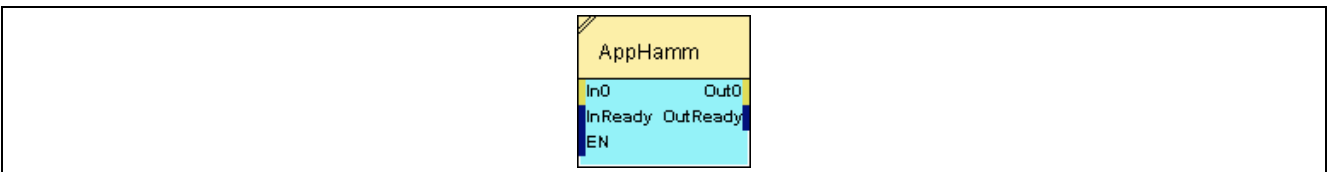

## **2.5.15.4.2 Inputs**

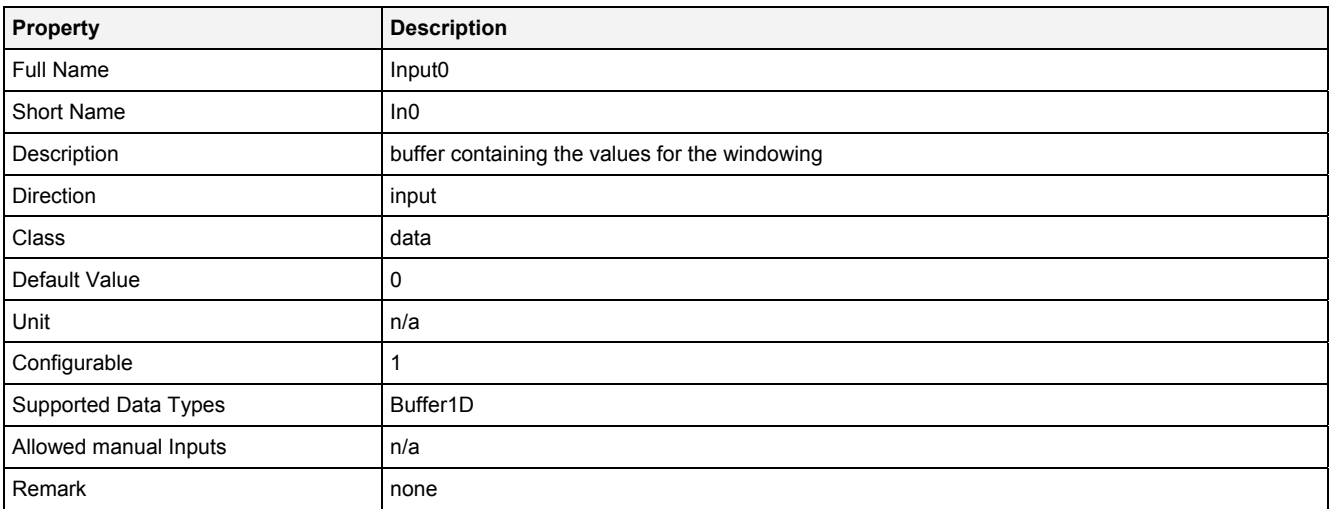

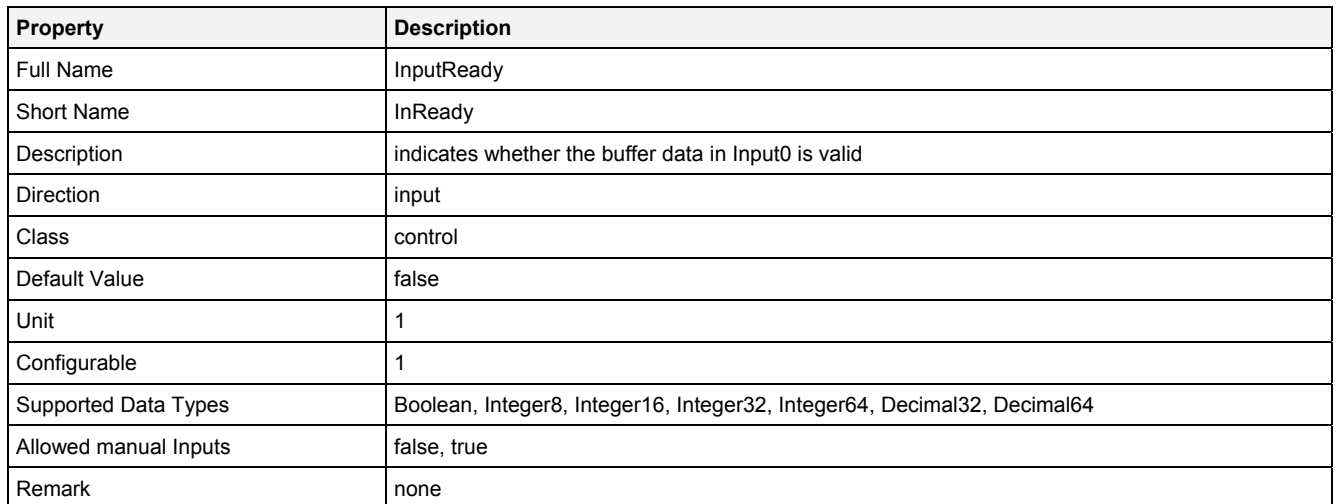

## **EN**

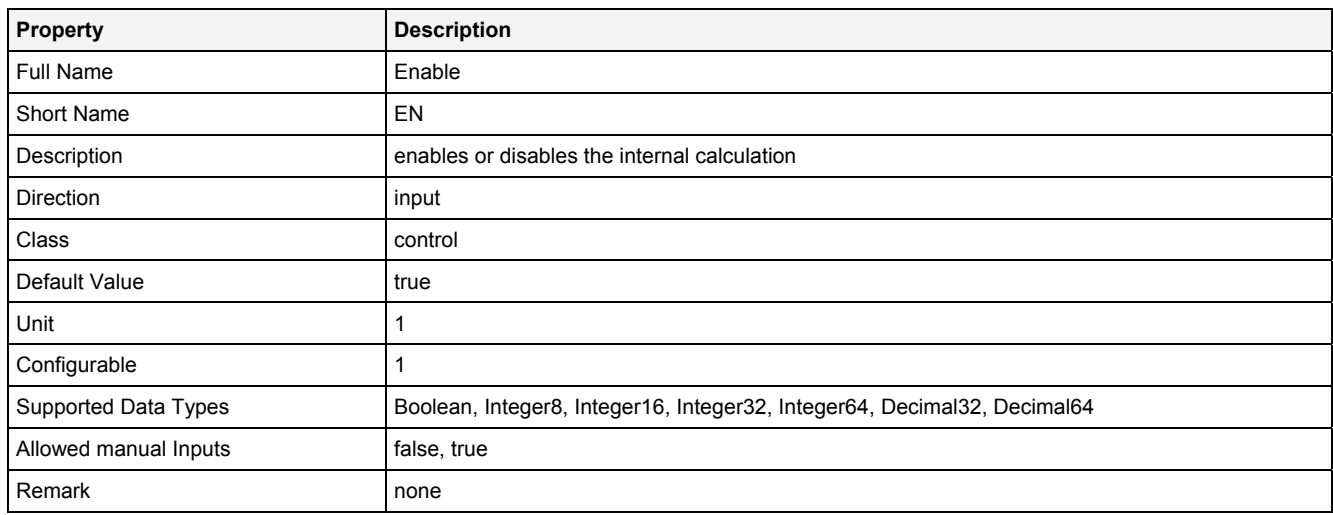

# **2.5.15.4.3 Outputs**

## **Out0**

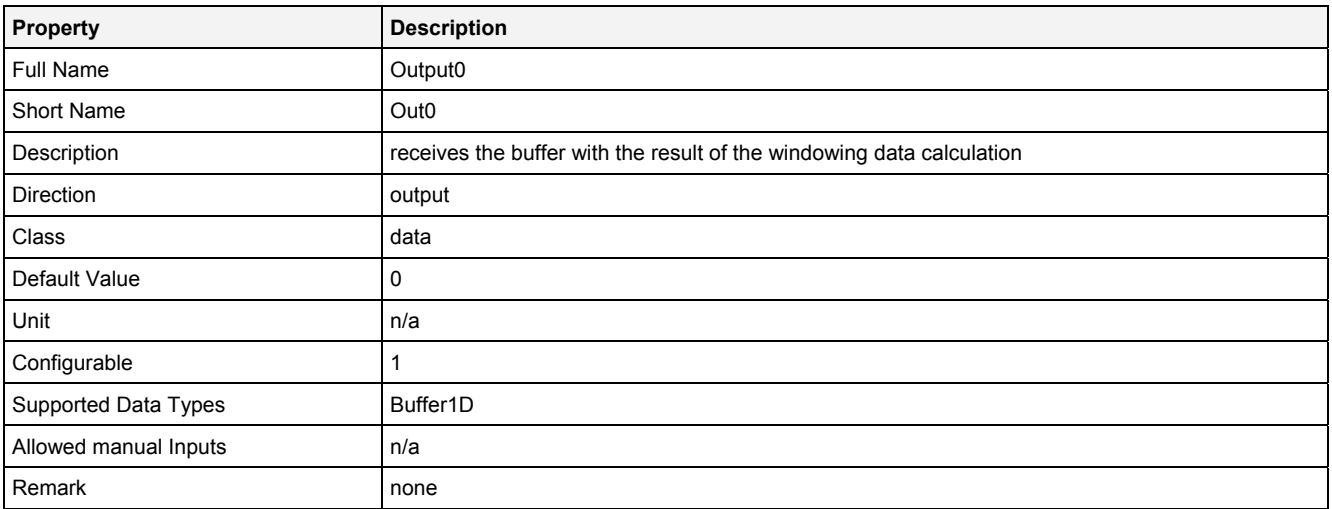

## **OutReady**

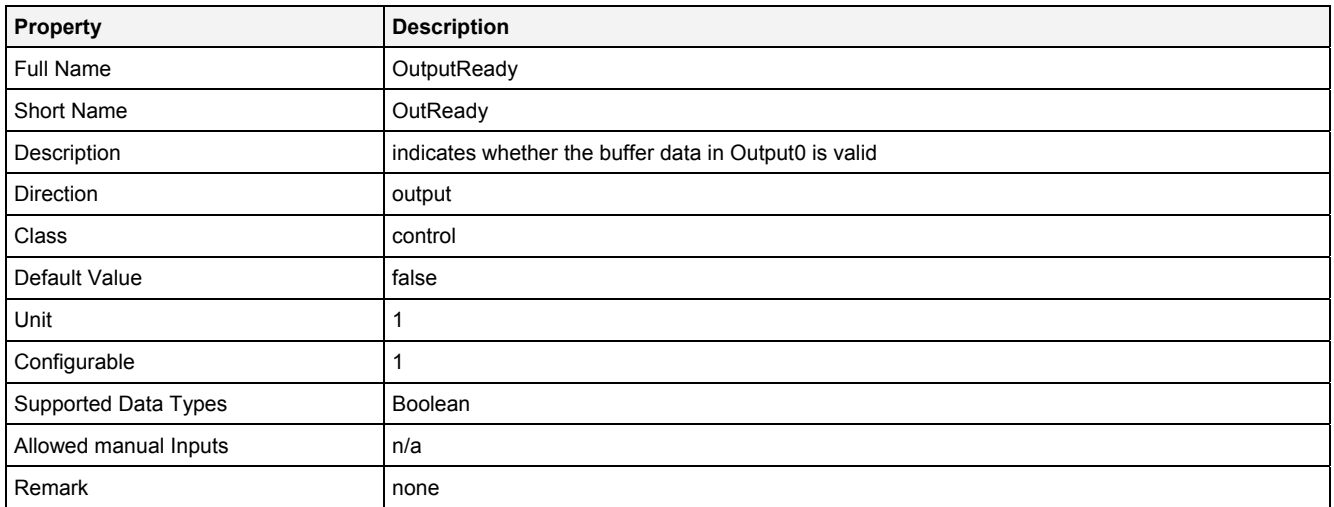

# **2.5.15.4.4 Examples**

## **Analyzing Model**

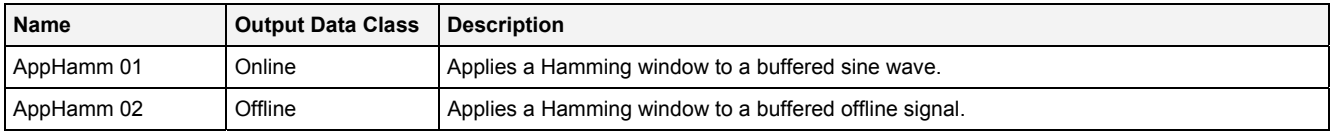

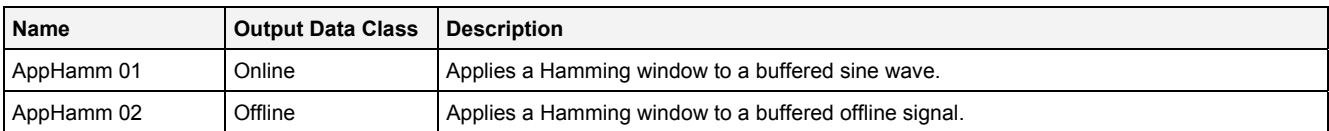

# **2.5.15.5 AppHann() - ApplyHanning()**

## **2.5.15.5.1 General**

#### **Properties**

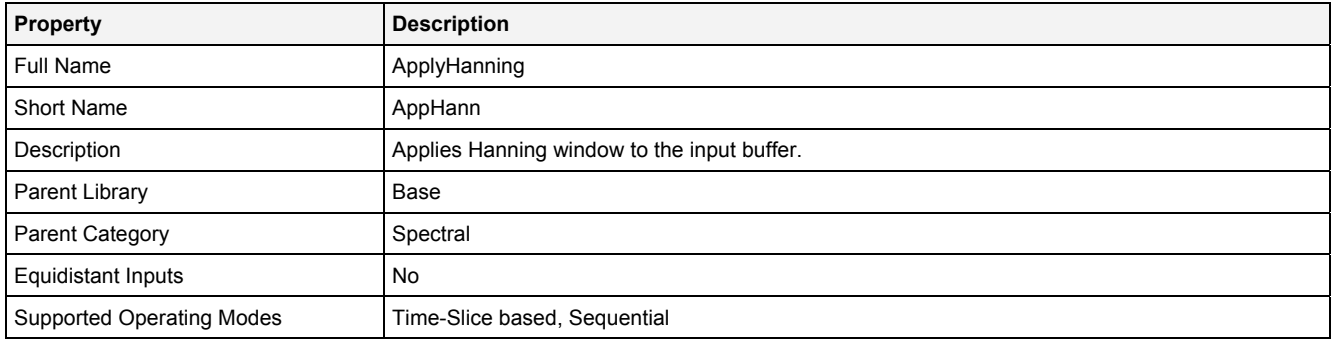

#### **Function Prototype**

Buffer1D Out0 = **AppHann (**  Buffer1D In0 = 0**,** DataOrValue InReady = false, DataOrValue EN = true, DataOrValue\* OutReady = NULL **);**

#### **Symbol**

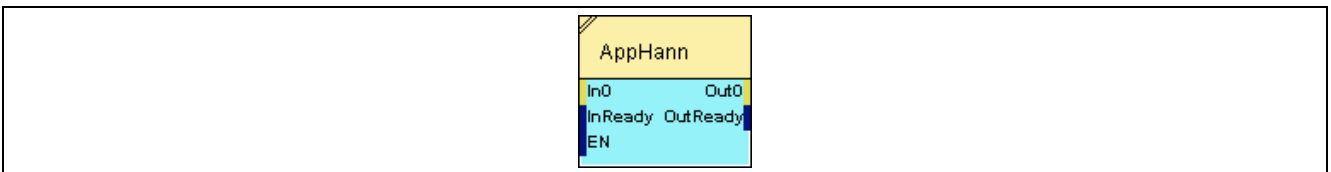

## **2.5.15.5.2 Inputs**

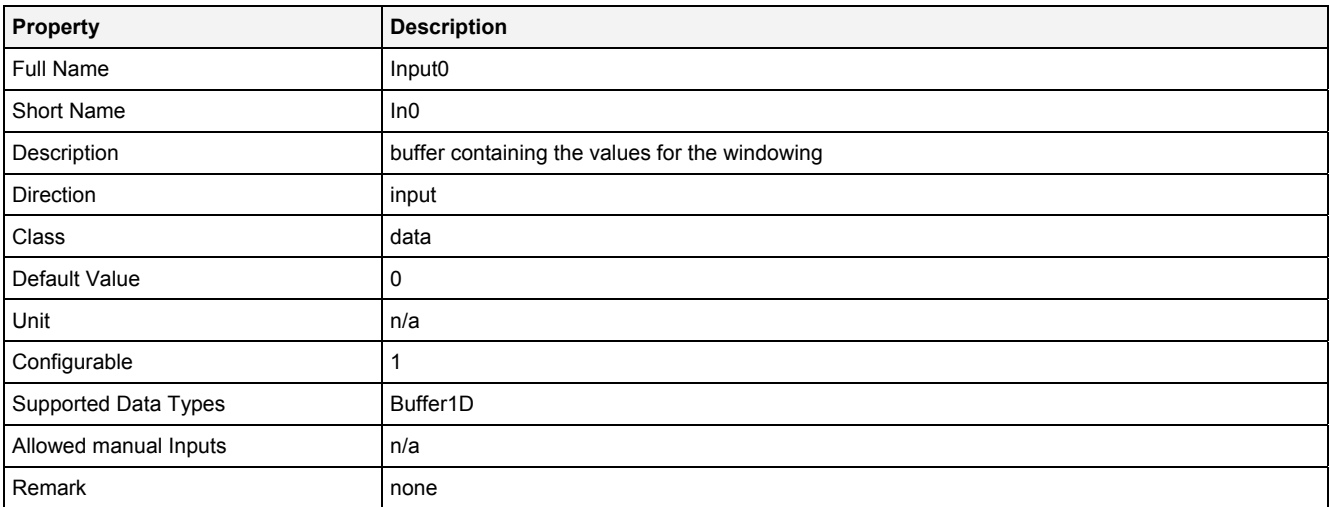

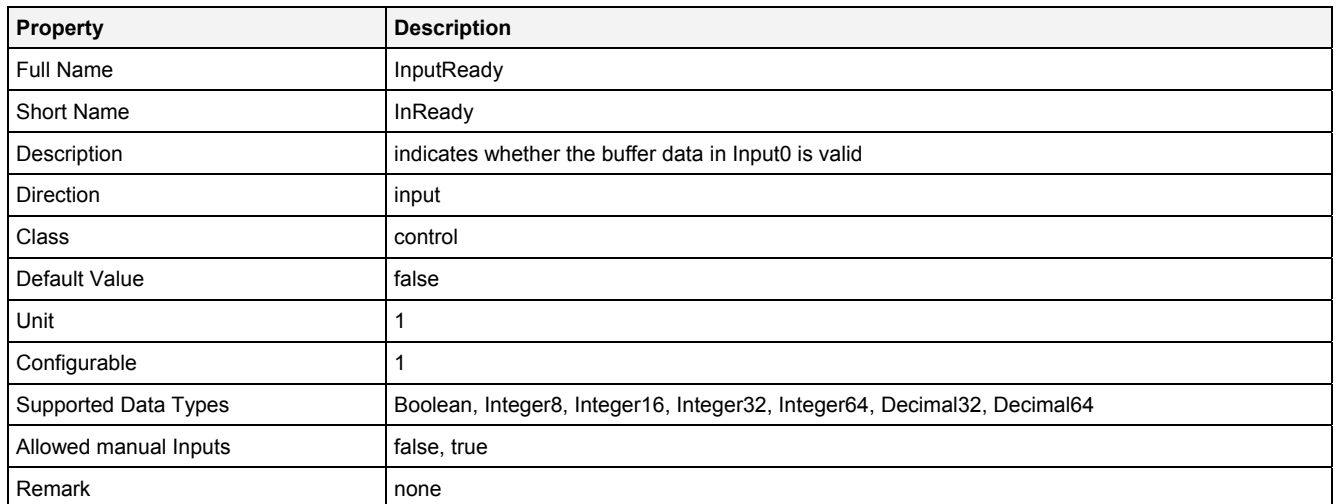

## **EN**

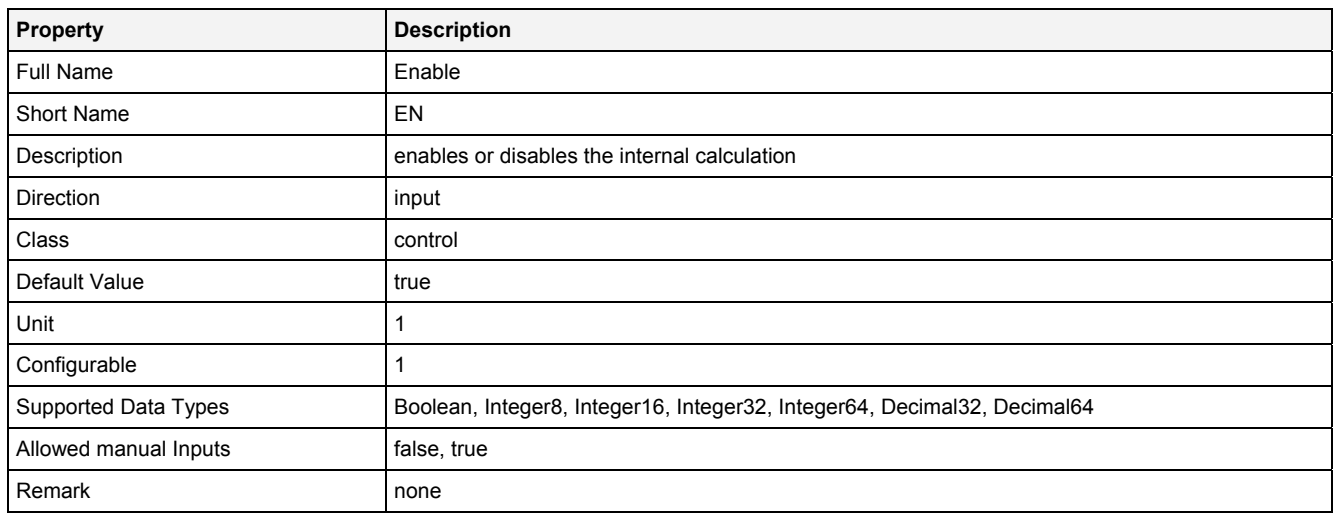

# **2.5.15.5.3 Outputs**

## **Out0**

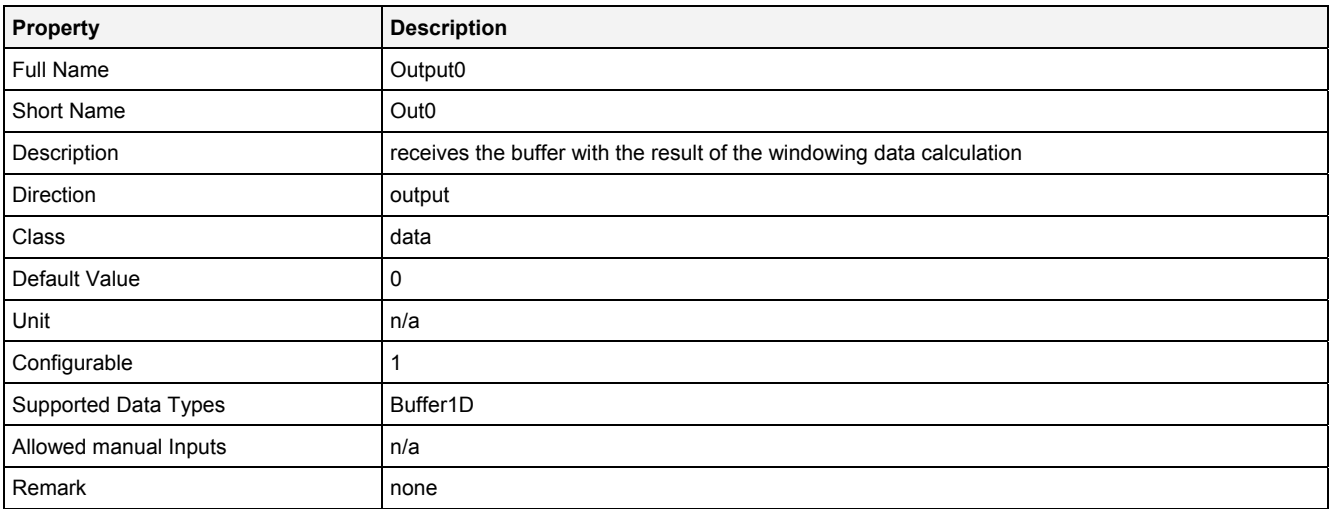

## **OutReady**

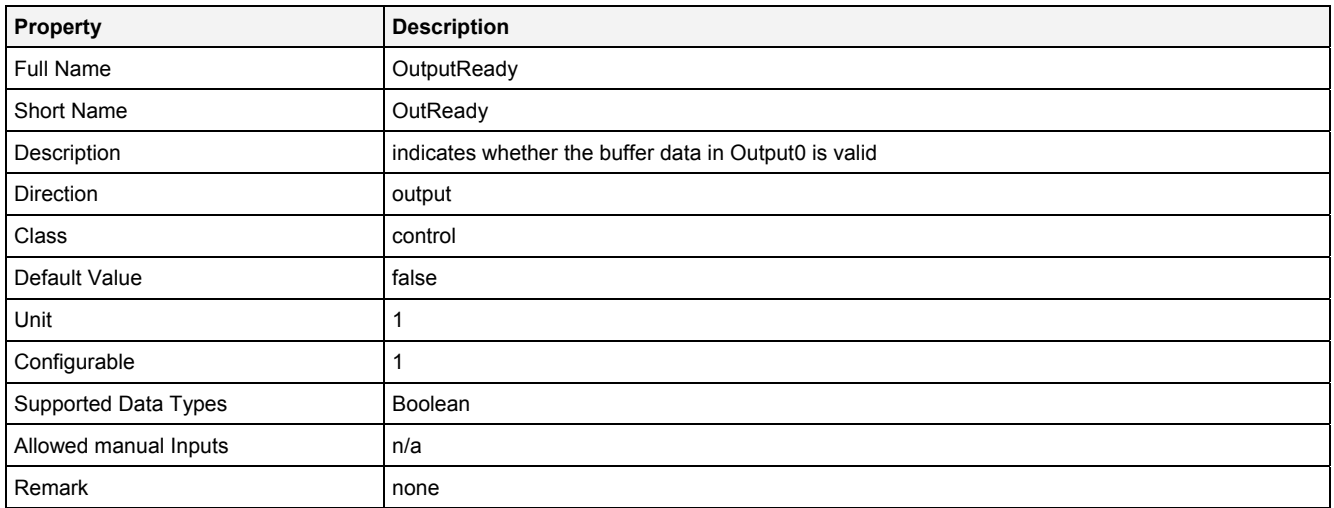

# **2.5.15.5.4 Examples**

## **Analyzing Model**

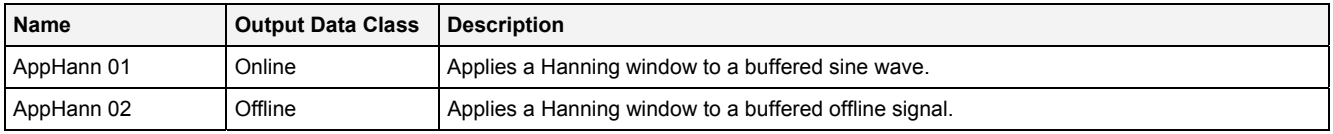

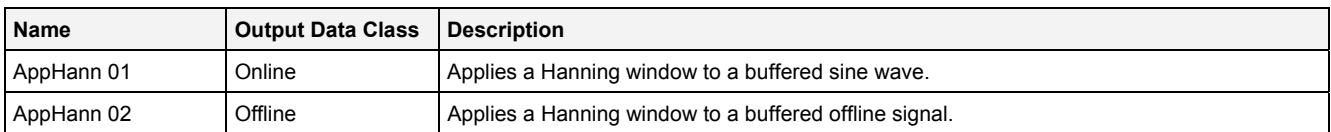

## **2.5.15.6 AvgSpm() - AverageSpectrum()**

## **2.5.15.6.1 General**

#### **Properties**

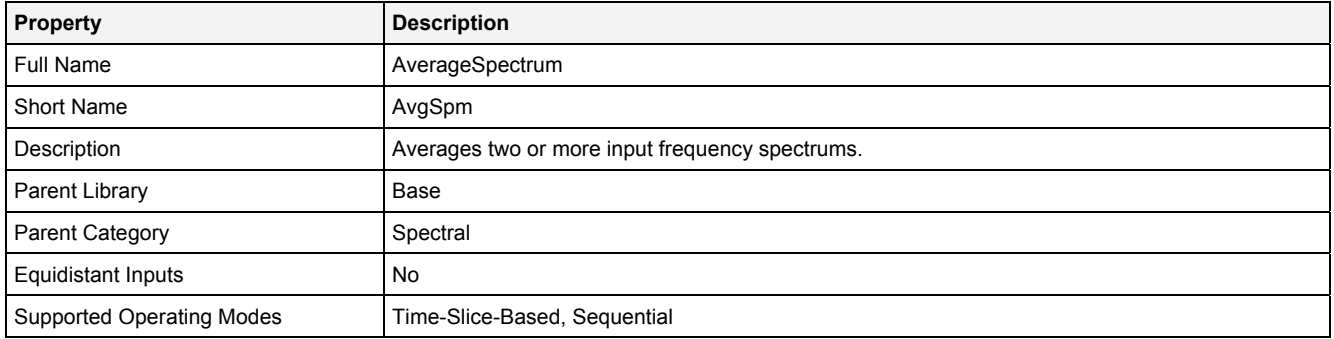

#### **Function Prototype**

Spectrum Out0 = **AvgSpm (** 

```
Spectrum In0 = 0,
DataOrValue InReady = false,
Value NoS = 2,
DataOrValue EN = true,
 DataOrValue* OutReady = NULL 
);
```
#### **Symbol**

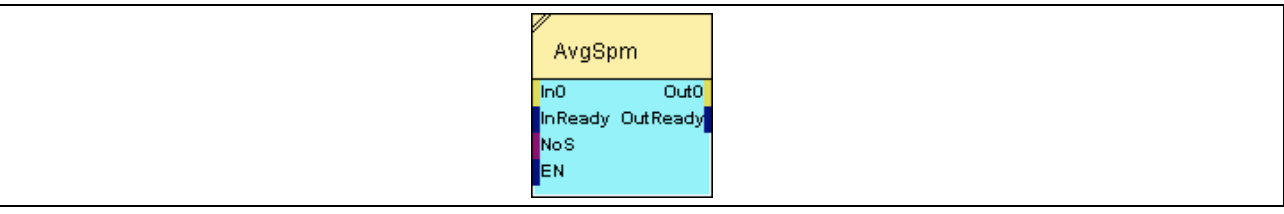

## **2.5.15.6.2 Inputs**

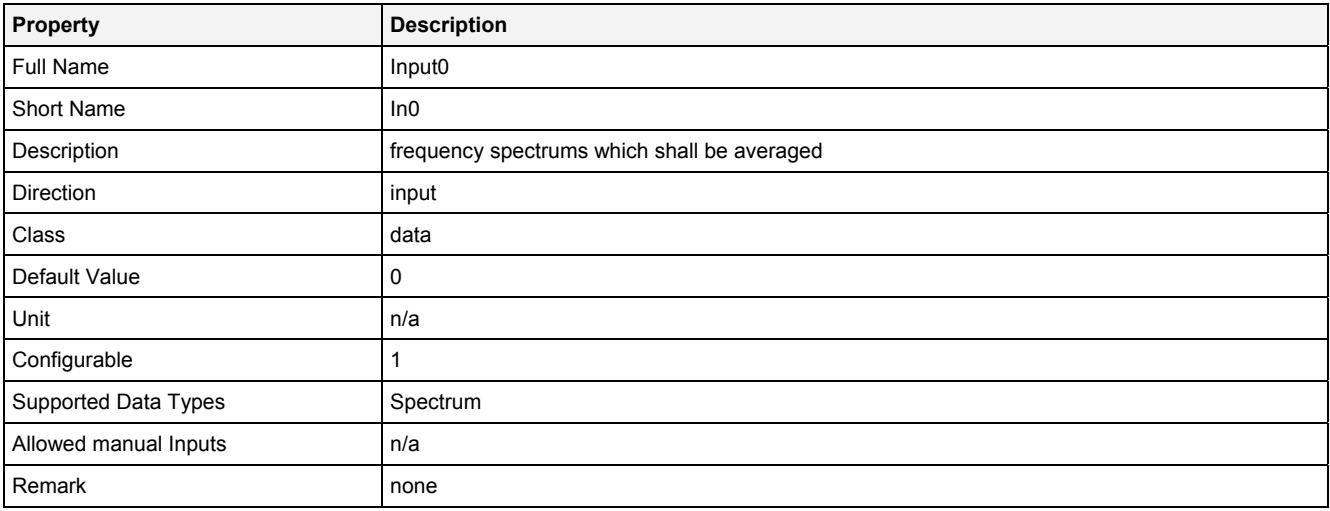

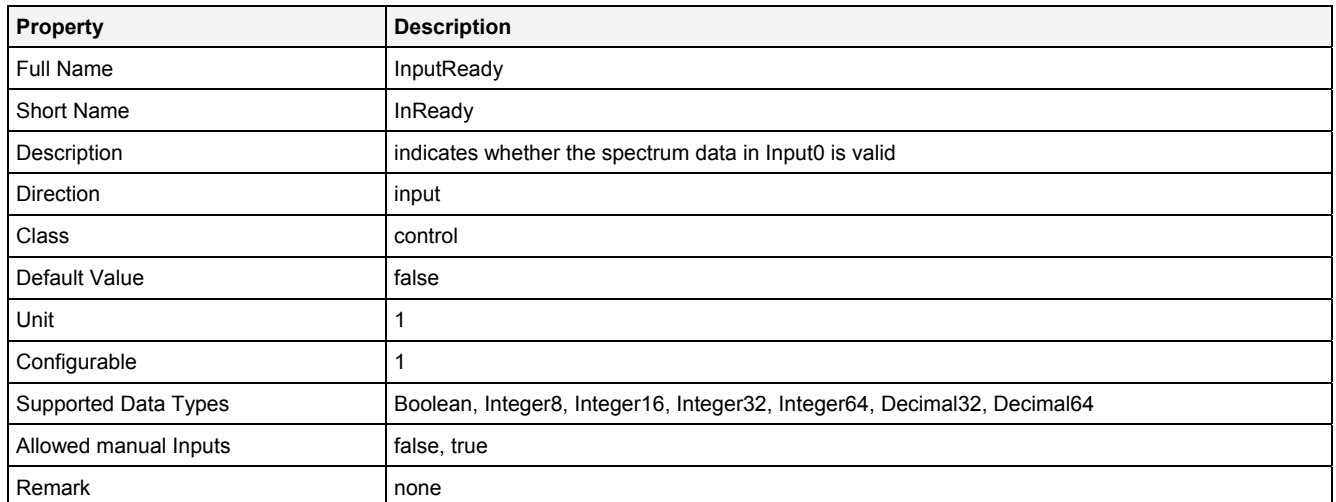

## **NoS**

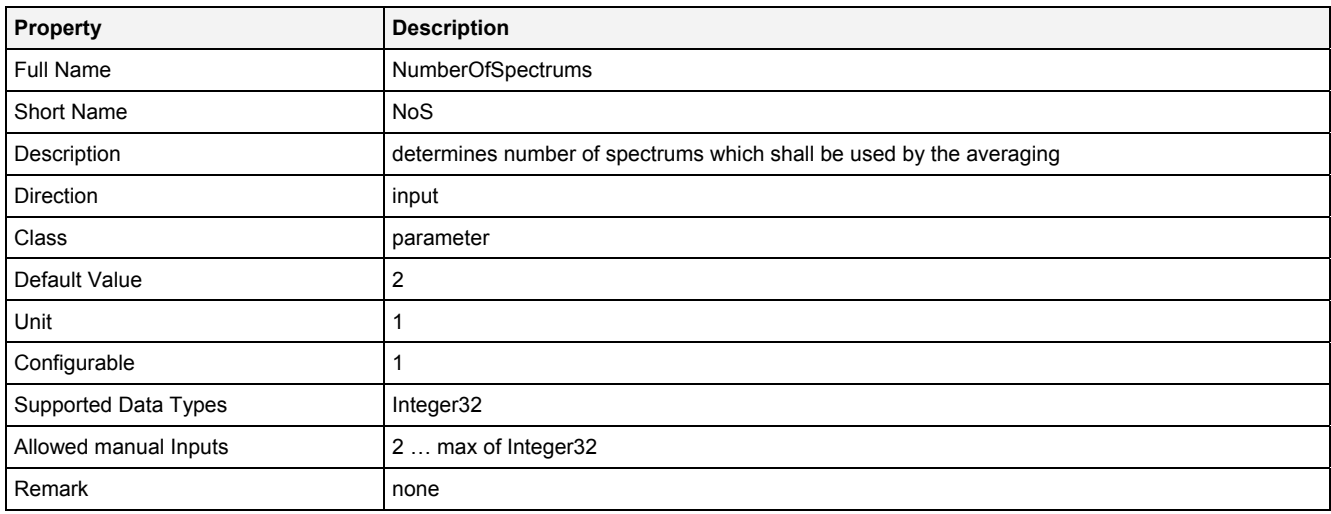

## **EN**

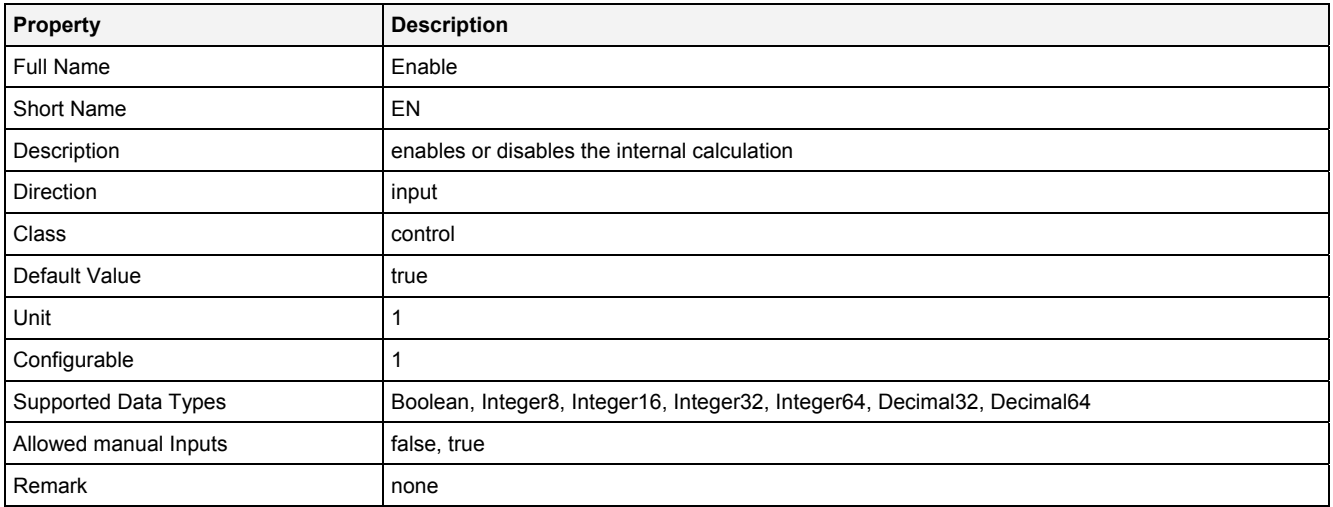

# **2.5.15.6.3 Outputs**

## **Out0**

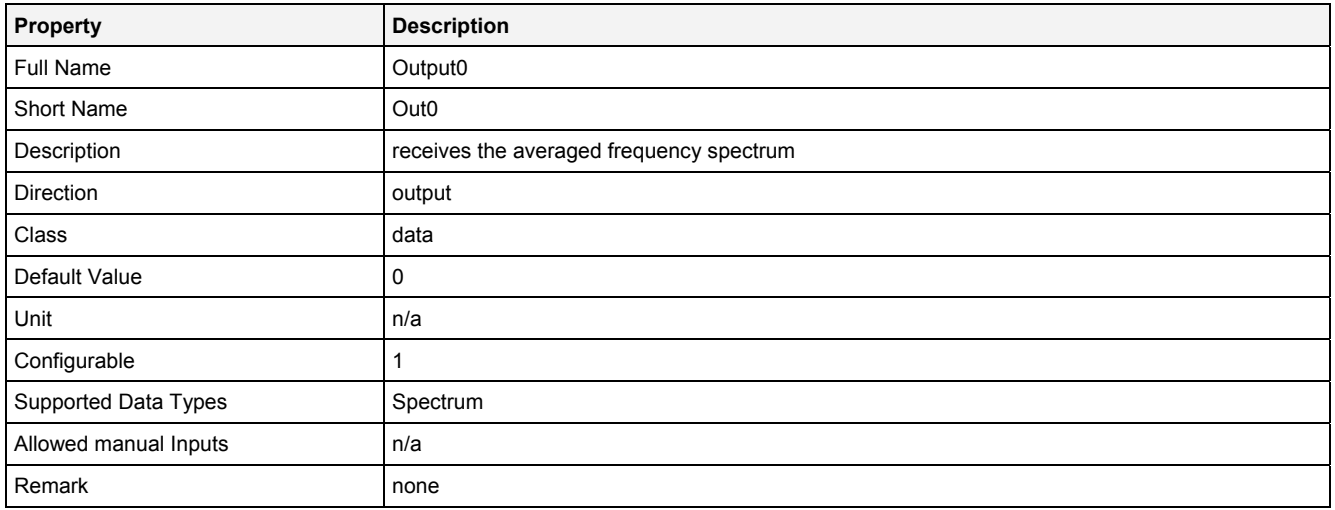

# **OutReady**

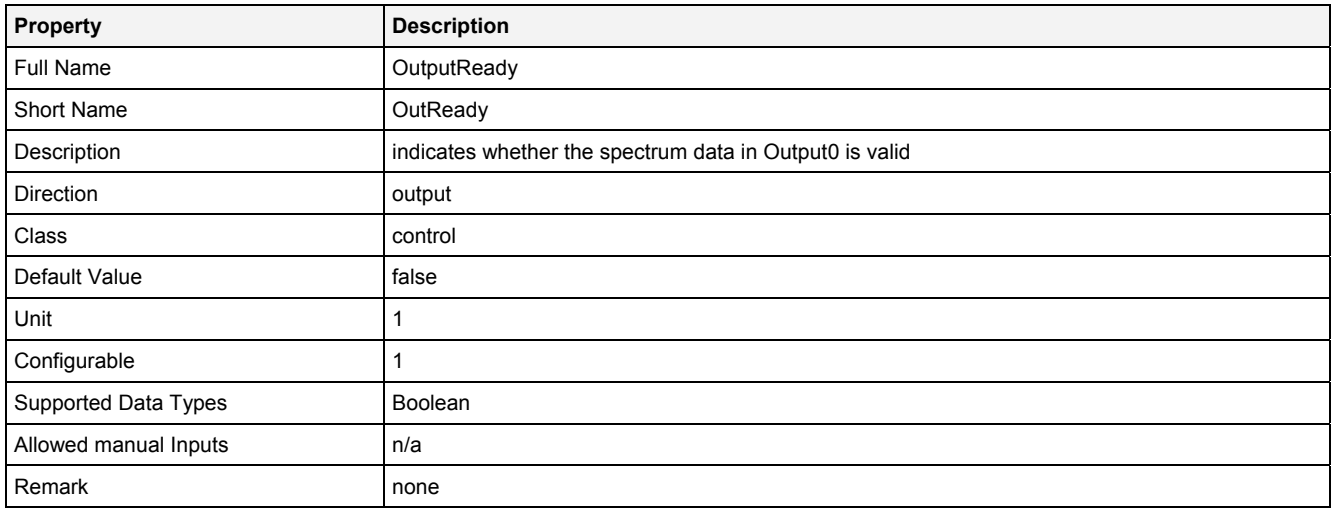

# **2.5.15.6.4 Examples**

## **Analyzing Model**

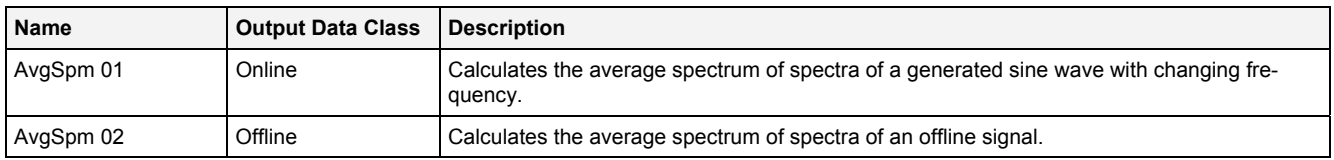

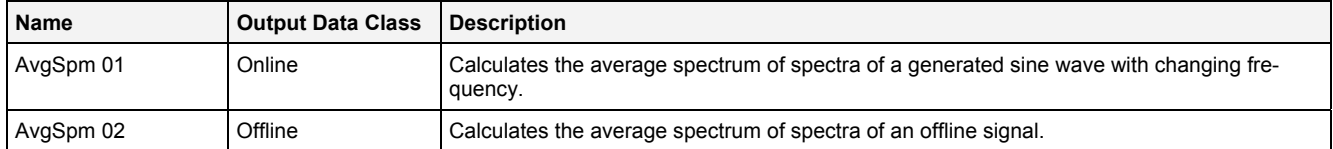

# **2.5.15.7 Cpstr() - Cepstrum()**

## **2.5.15.7.1 General**

#### **Properties**

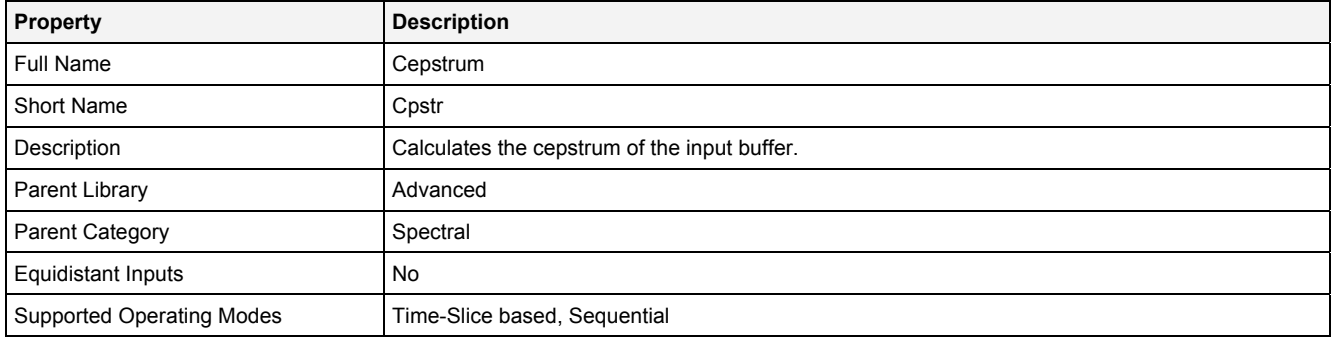

#### **Function Prototype**

#### Buffer1D Out0 = **Cpstr (**  Buffer1D In0 = 0**,** DataOrValue InReady = false, DataOrValue EN = true, DataOrValue\* OutReady = NULL **);**

#### **Symbol**

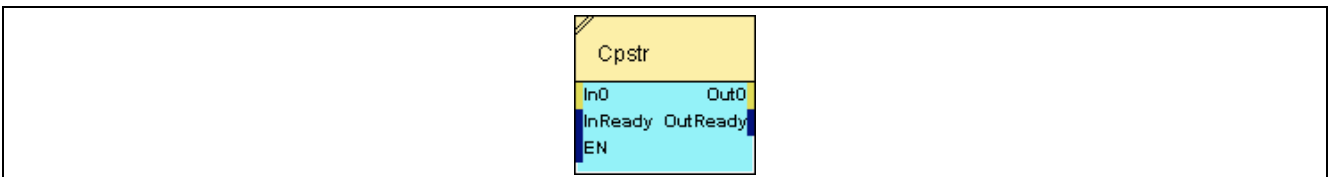

## **2.5.15.7.2 Inputs**

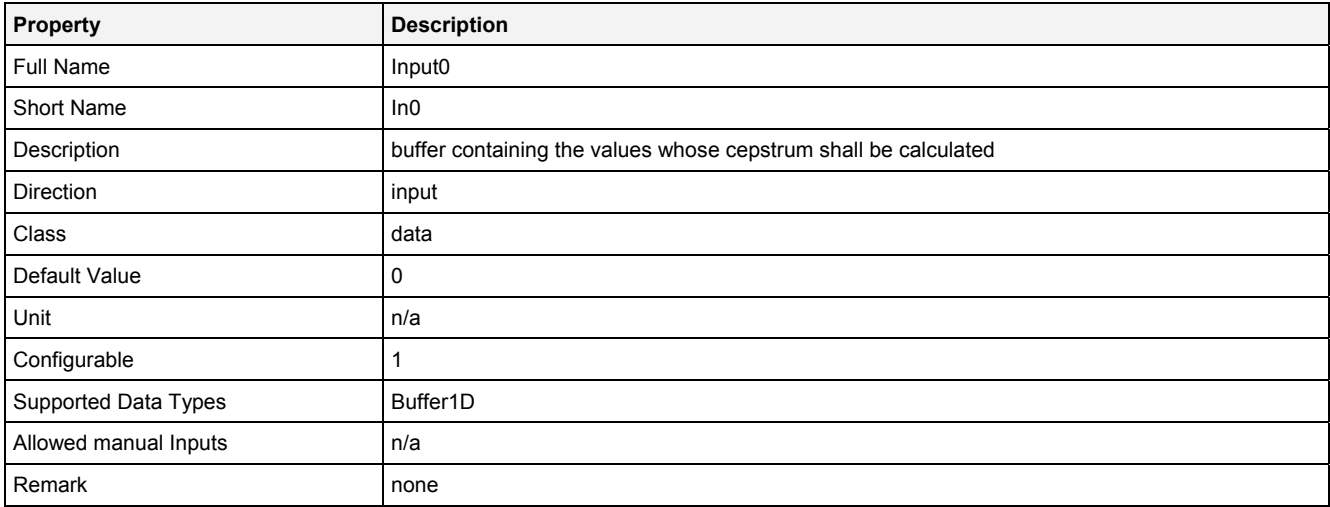

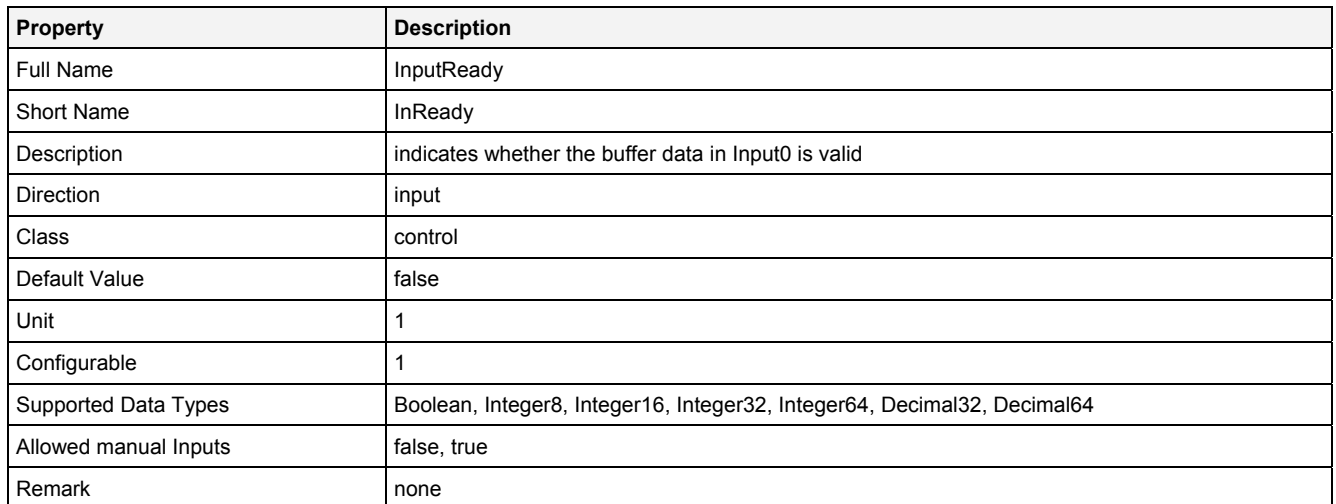

## **EN**

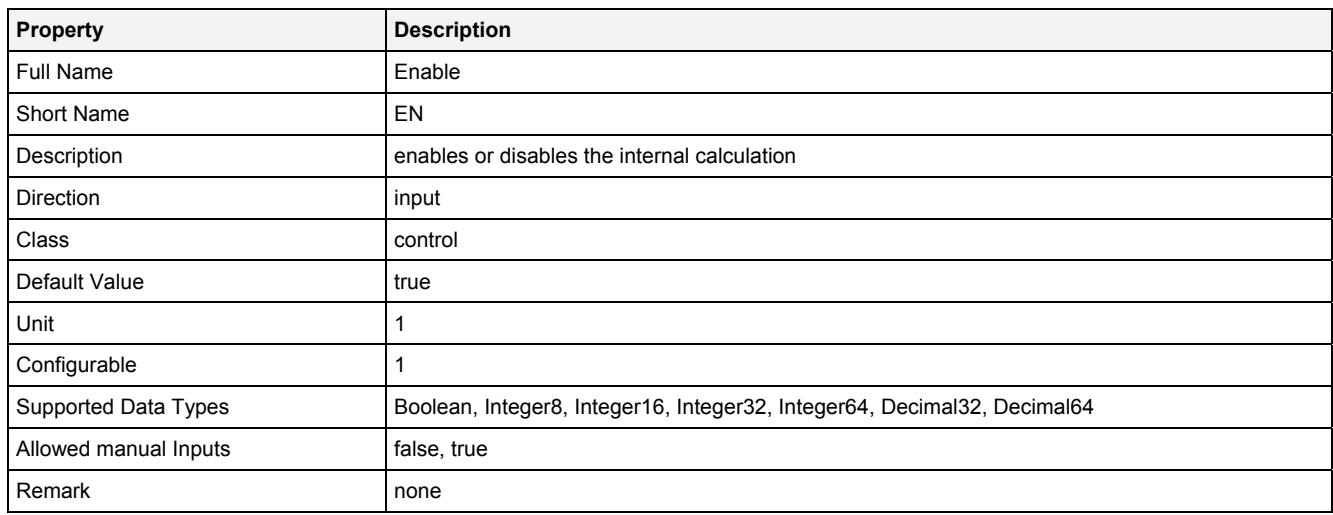

# **2.5.15.7.3 Outputs**

## **Out0**

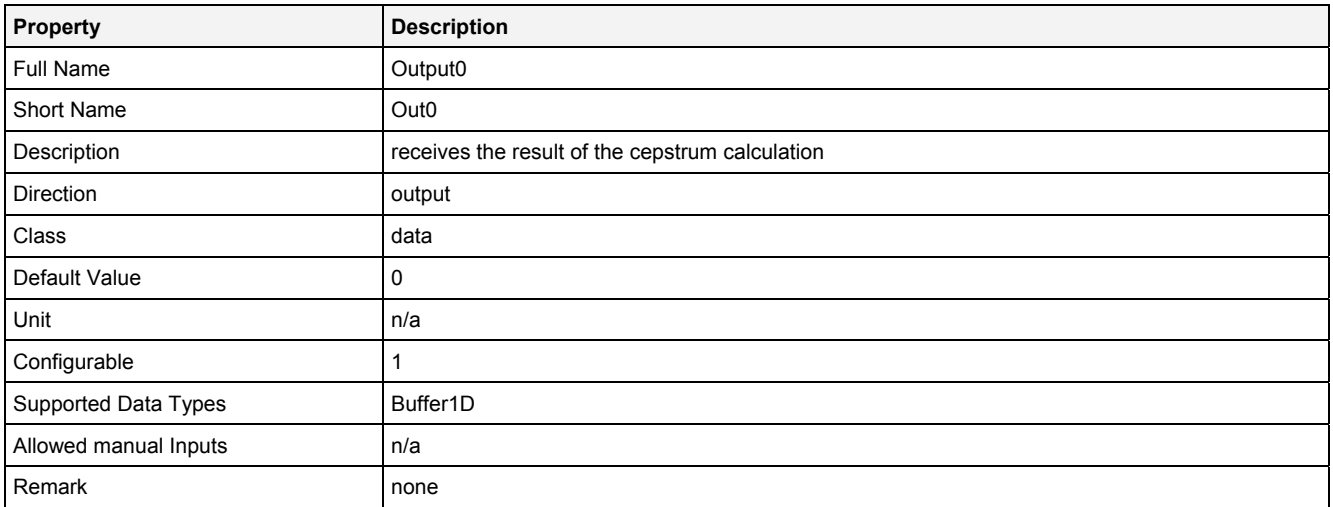

## **OutReady**

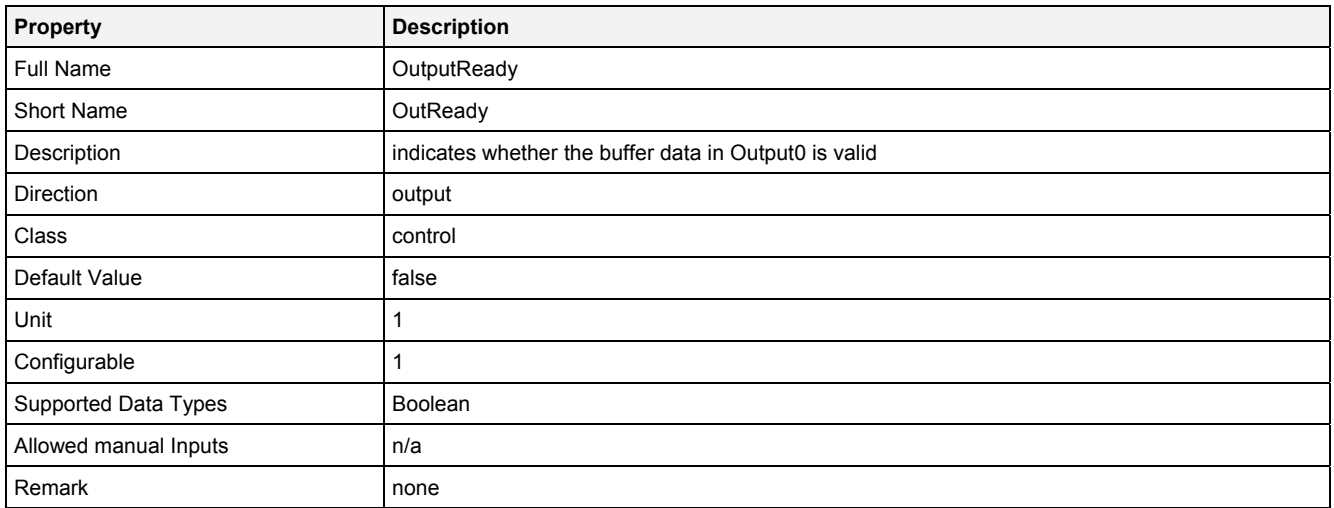

# **2.5.15.7.4 Examples**

## **Analyzing Model**

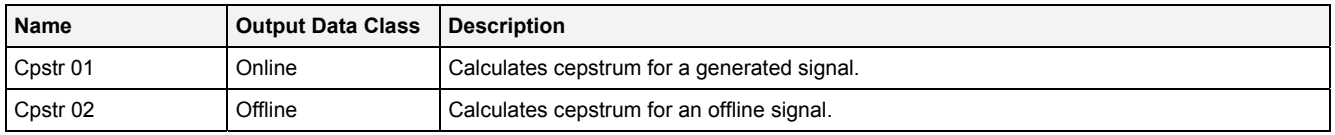

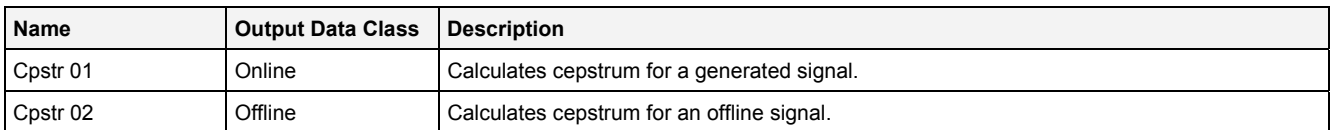

## **2.5.15.8 EnvHlb() - EnvelopeHilbert()**

## **2.5.15.8.1 General**

#### **Properties**

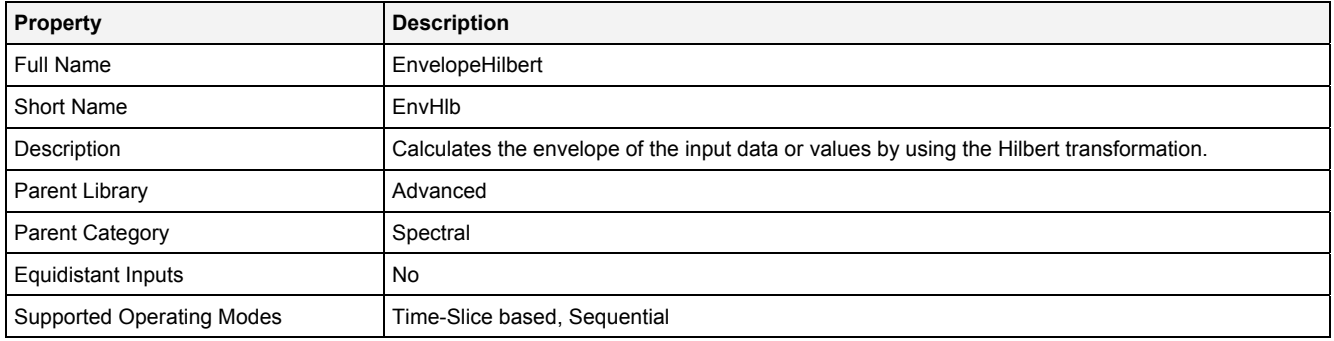

#### **Function Prototype**

Buffer1D Out0 = **EnvHlb (**  Buffer1D In0 = 0**,** DataOrValue InReady = false, DataOrValue EN = true, DataOrValue\* OutReady = NULL **);**

#### **Symbol**

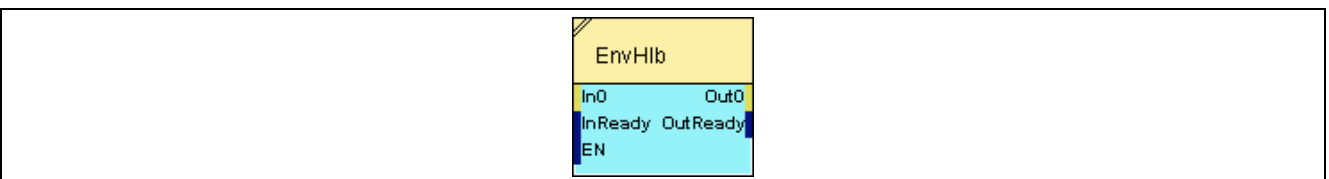

## **2.5.15.8.2 Inputs**

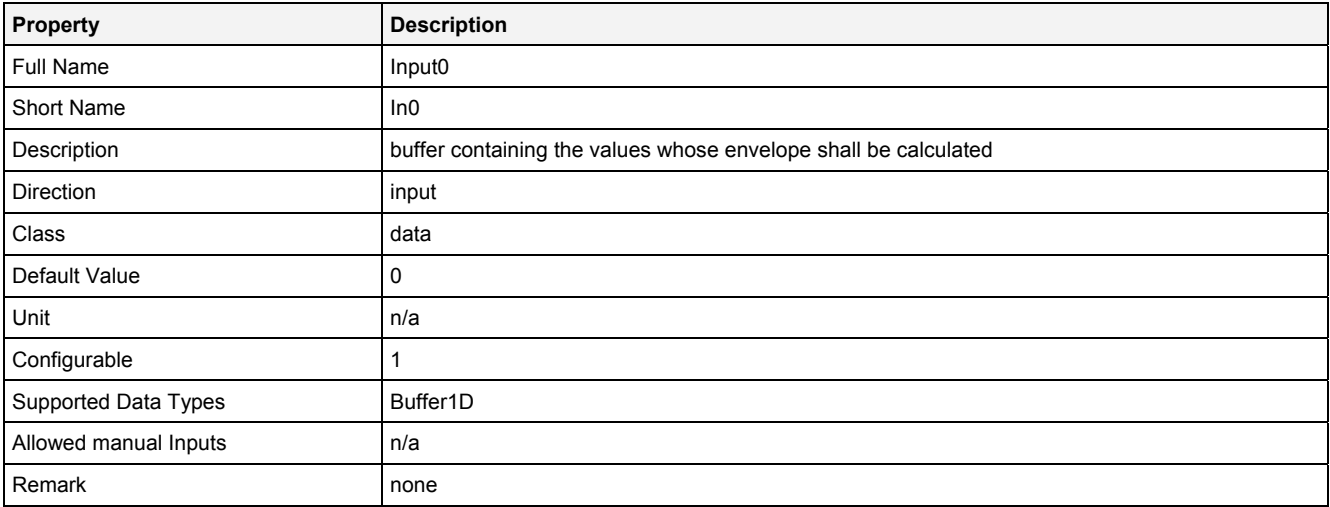

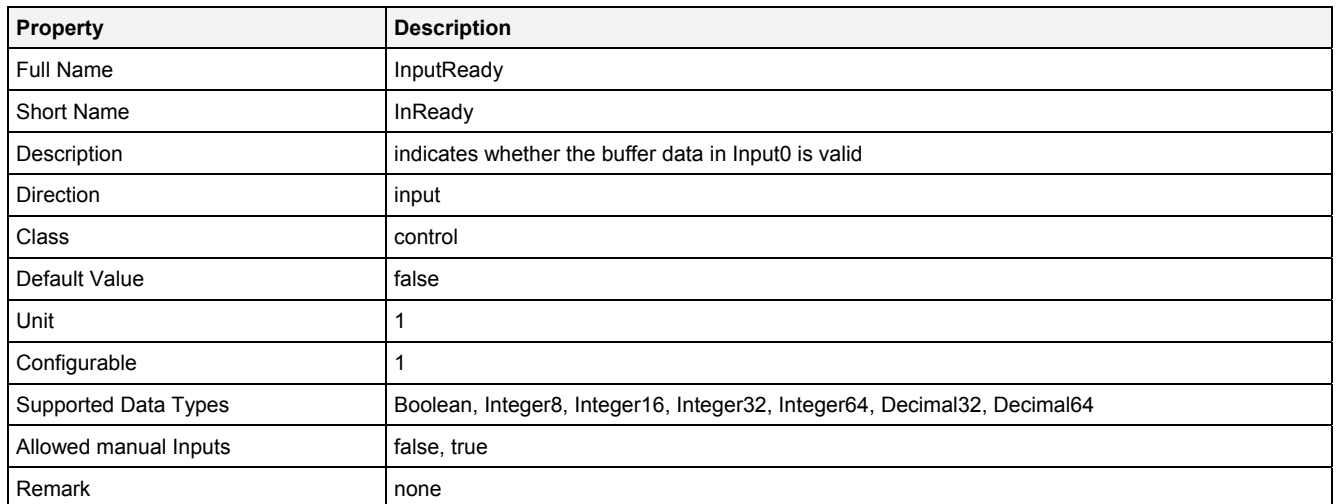

## **EN**

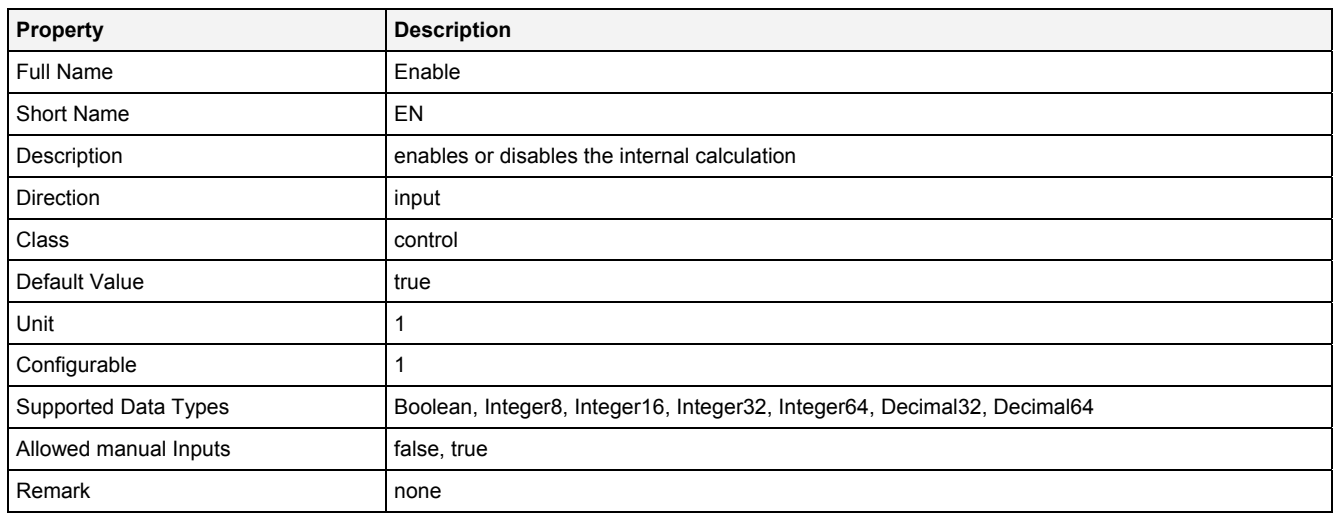

# **2.5.15.8.3 Outputs**

## **Out0**

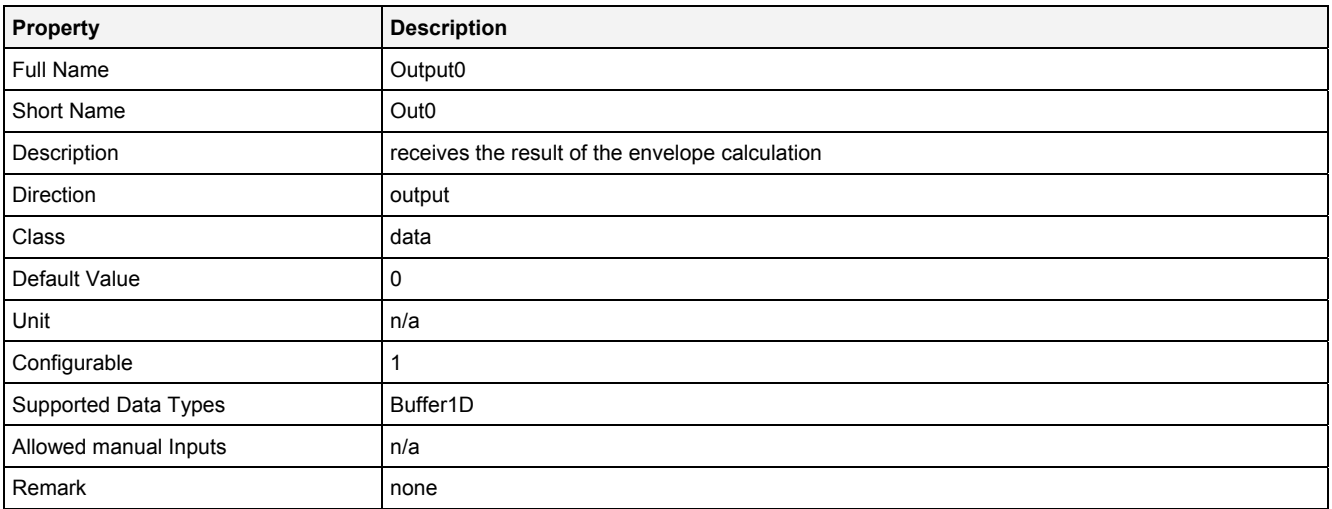

## **OutReady**

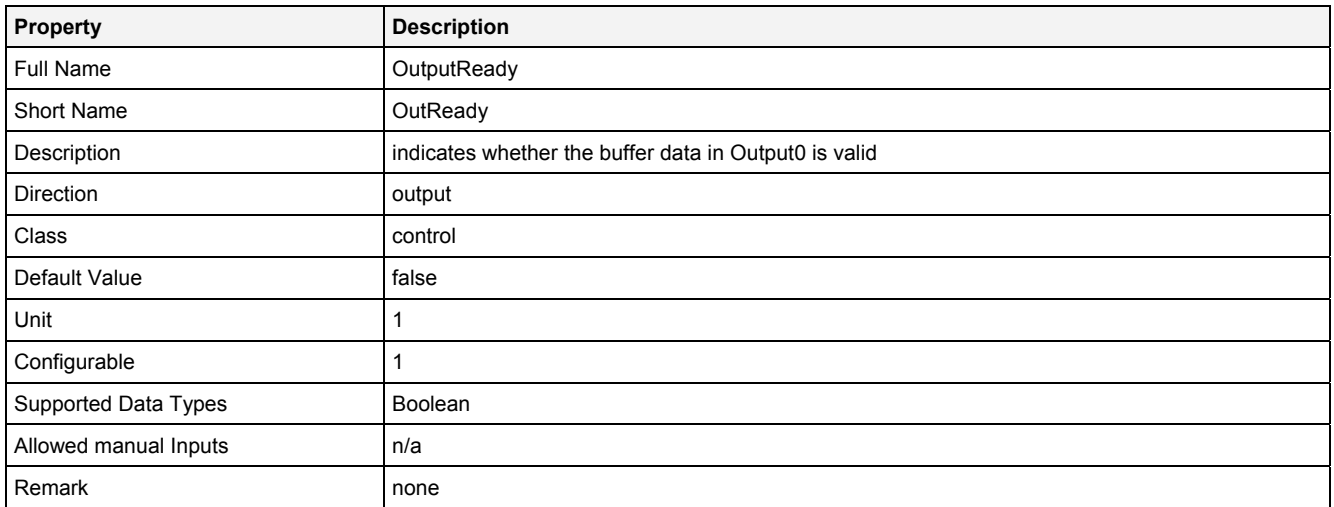

# **2.5.15.8.4 Examples**

## **Analyzing Model**

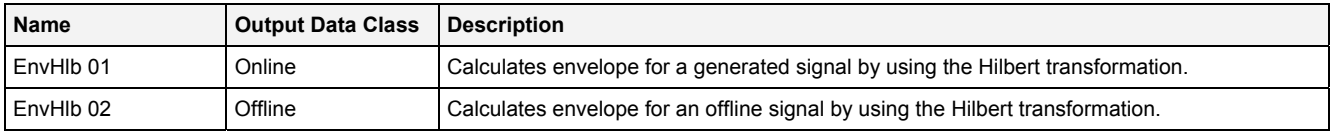

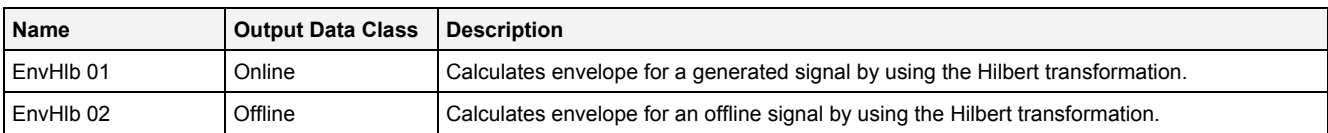

## **2.5.15.9 FFT() - FastFourierTransformation()**

## **2.5.15.9.1 General**

#### **Properties**

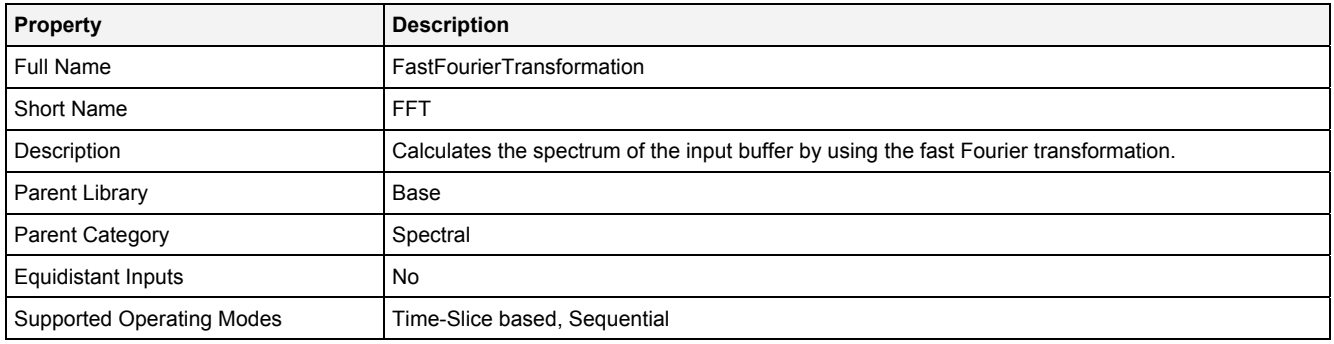

#### **Function Prototype**

Spectrum Out0 = **FFT (**  Buffer1D In0 = 0**,** DataOrValue InReady = false, DataOrValue EN = true, DataOrValue\* OutReady = NULL **);**

#### **Symbol**

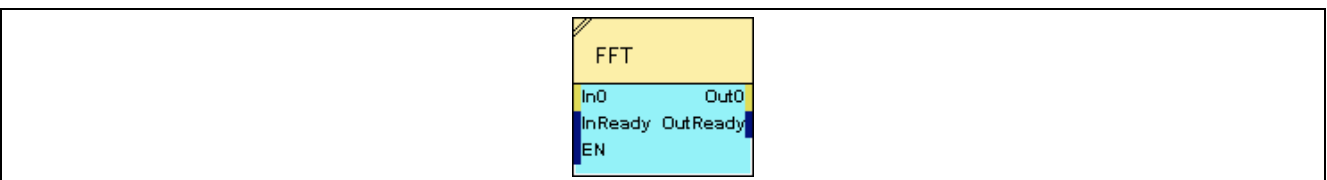

## **2.5.15.9.2 Inputs**

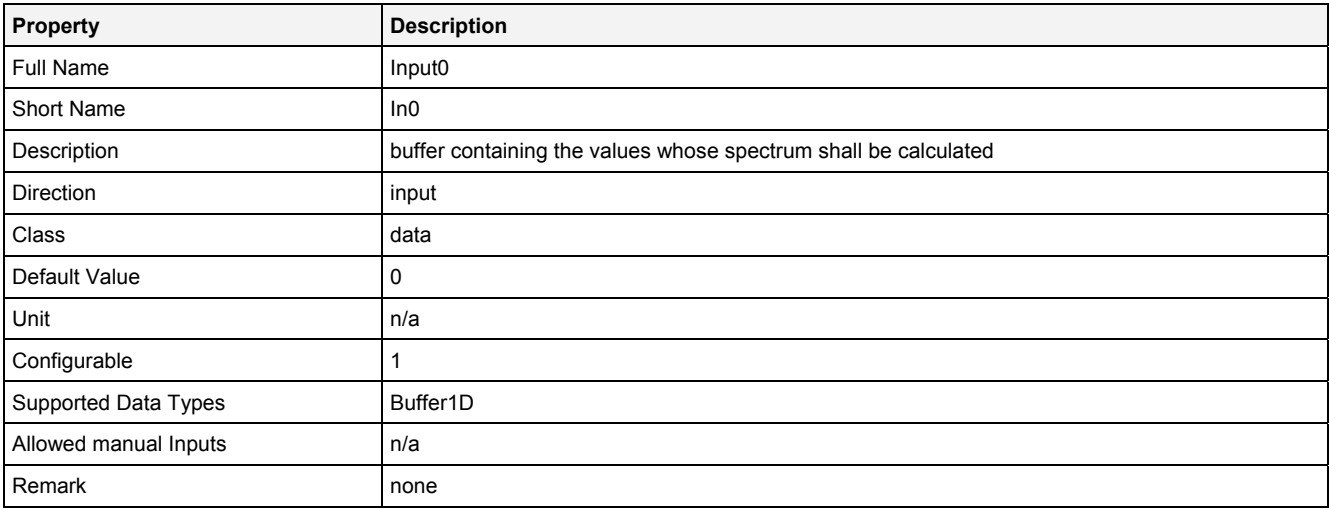

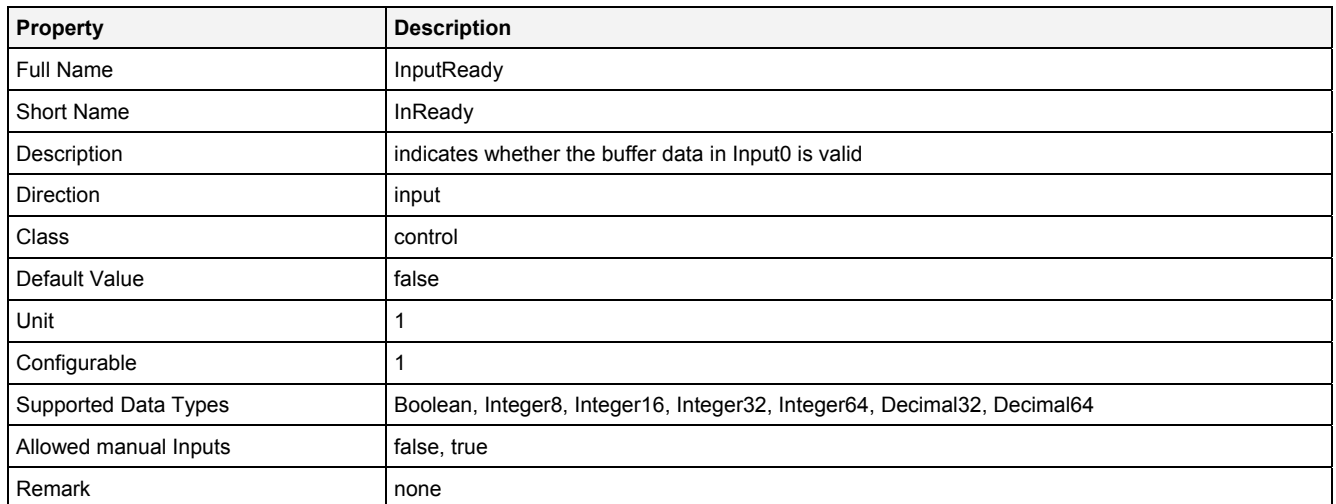

## **EN**

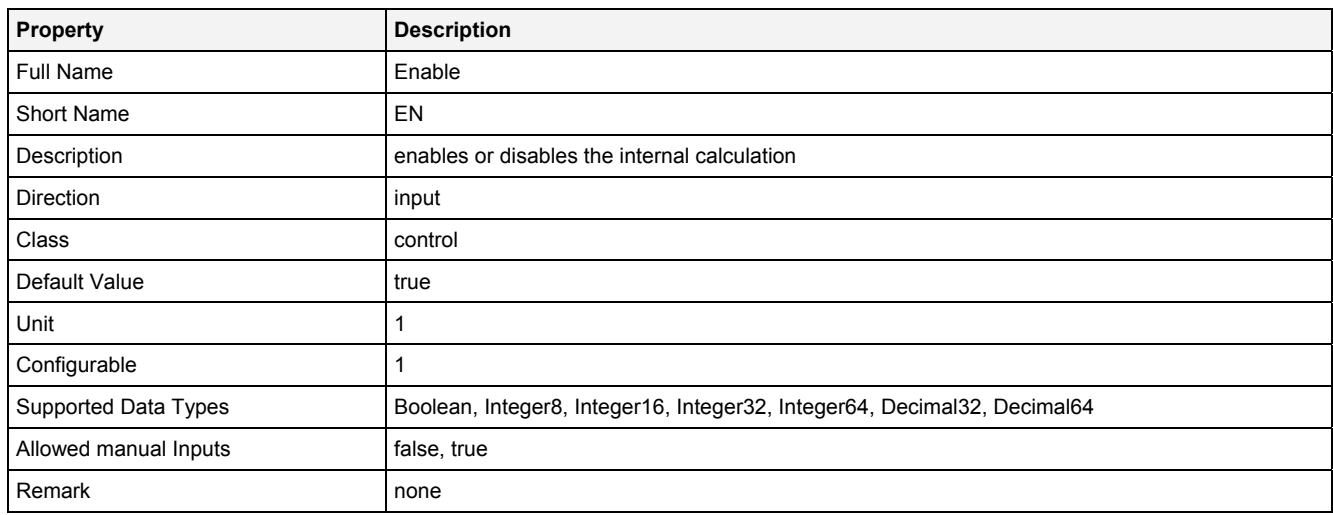

# **2.5.15.9.3 Outputs**

## **Out0**

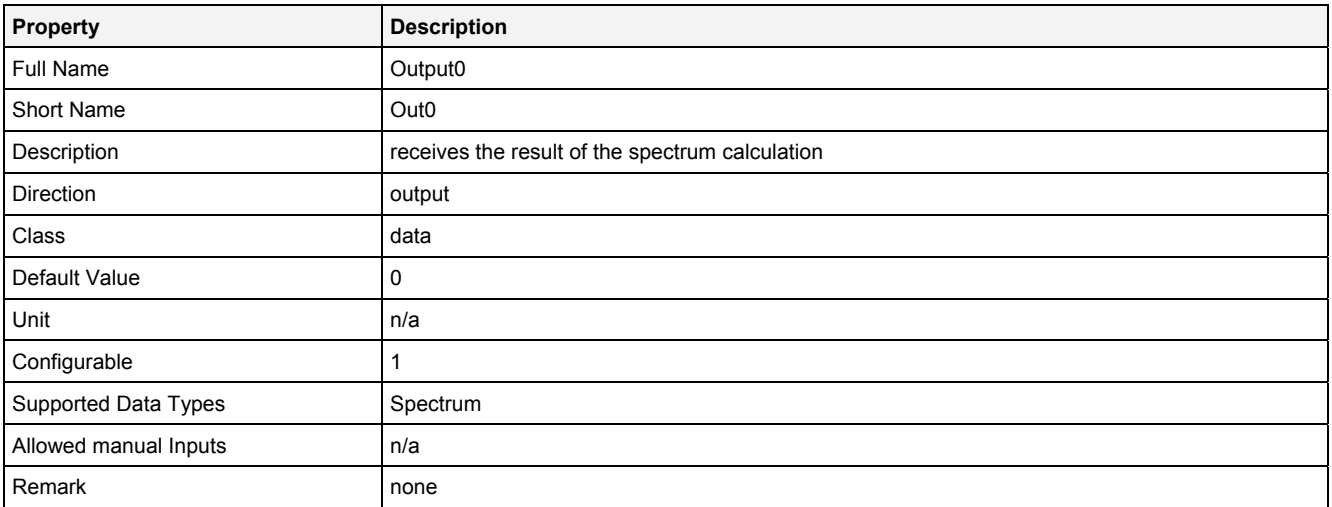

## **OutReady**

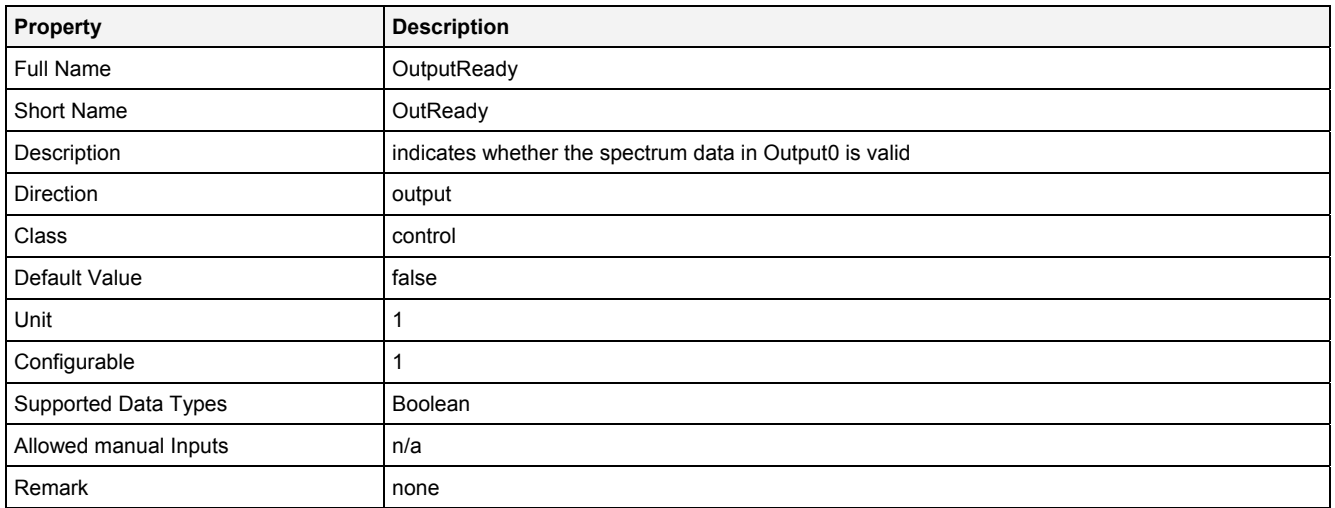

# **2.5.15.9.4 Examples**

## **Analyzing Model**

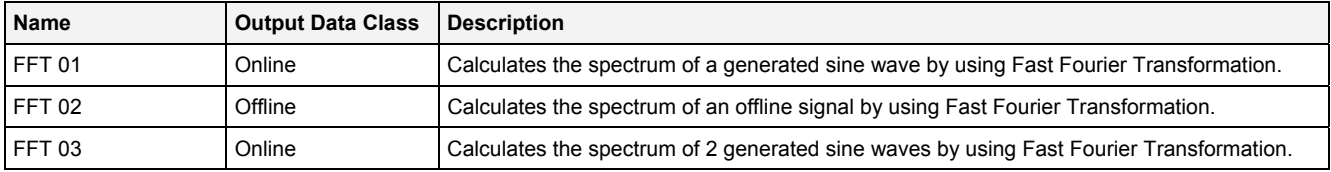

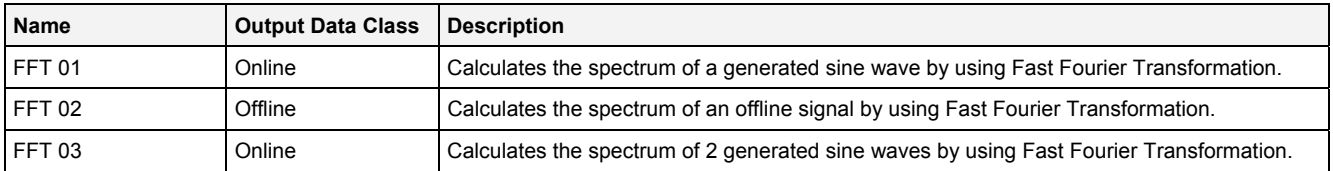

## **2.5.15.10 GenAlrmBnd() - GenerateAlarmBand()**

## **2.5.15.10.1 General**

#### **Properties**

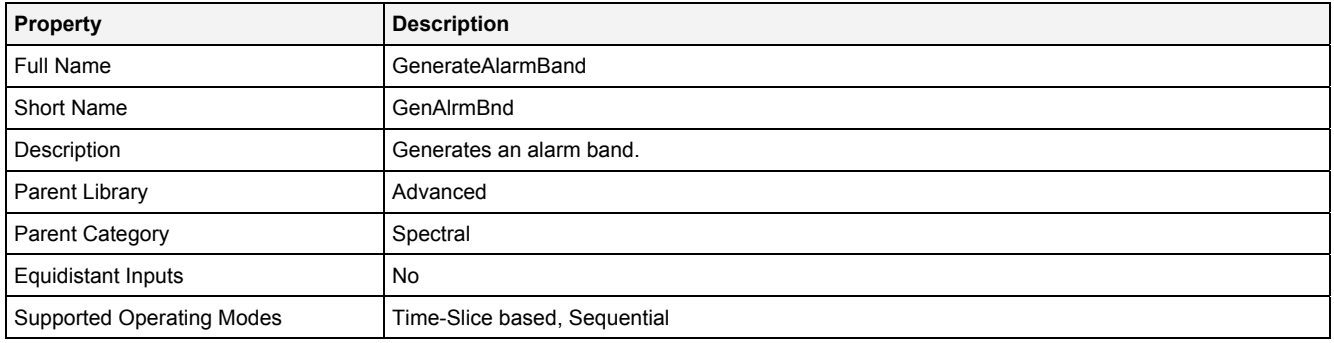

#### **Function Prototype**

```
Buffer1D Out0 = GenAlrmBnd 
( 
    DataOrValue CoB = 0,
    DataOrValue Width = 0,
DataOrValue AmplL0 = 0,
 DataOrValue AmplL1 = 0,
 DataOrValue AmplL2 = 0,
 Value Mode = "Peak",
    DataOrValue EN = true 
);
```
#### **Symbol**

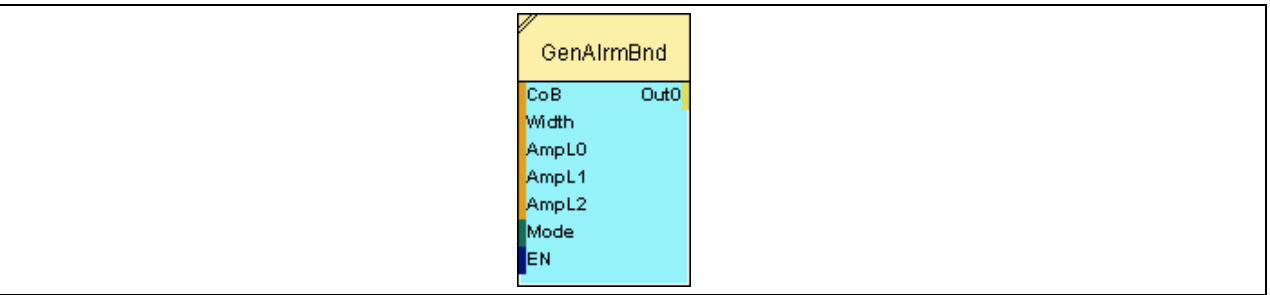

## **2.5.15.10.2 Inputs**

#### **CoB**

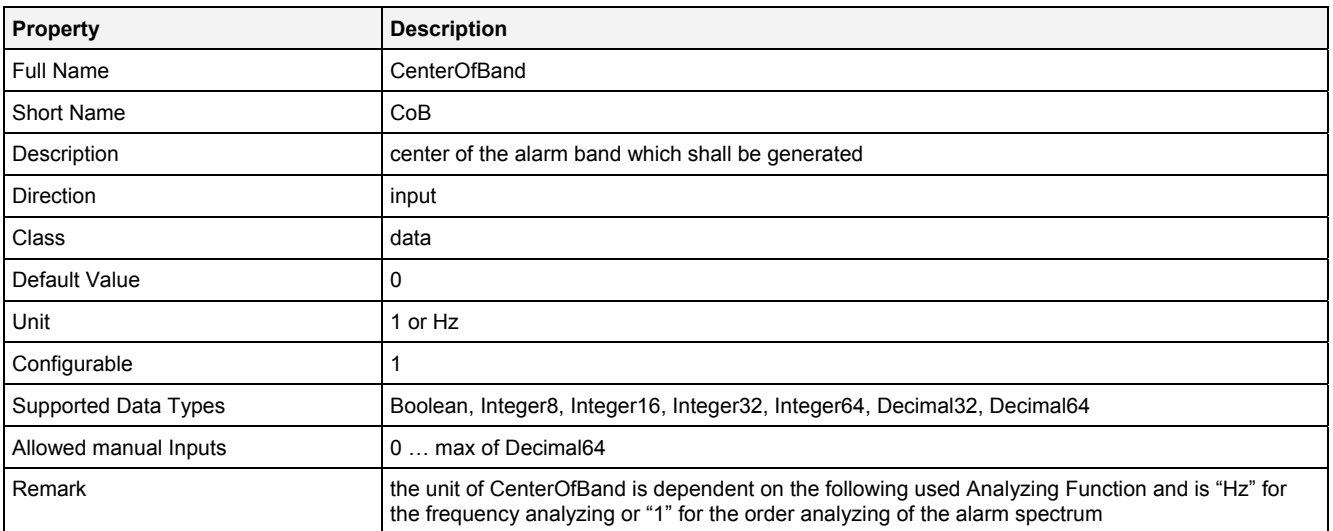

## **Width**

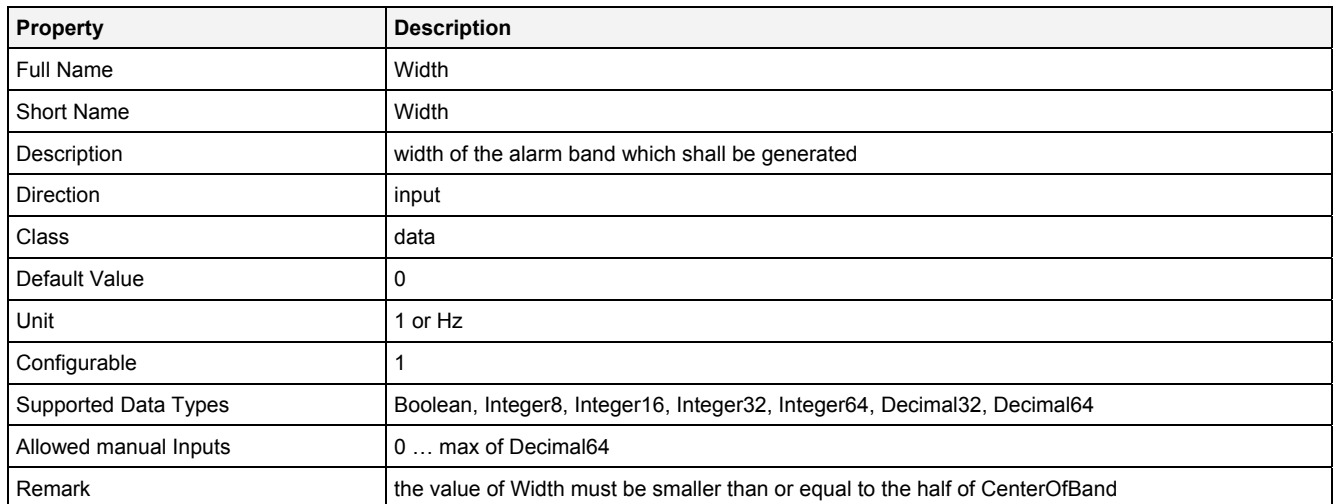

## **AmplL0**

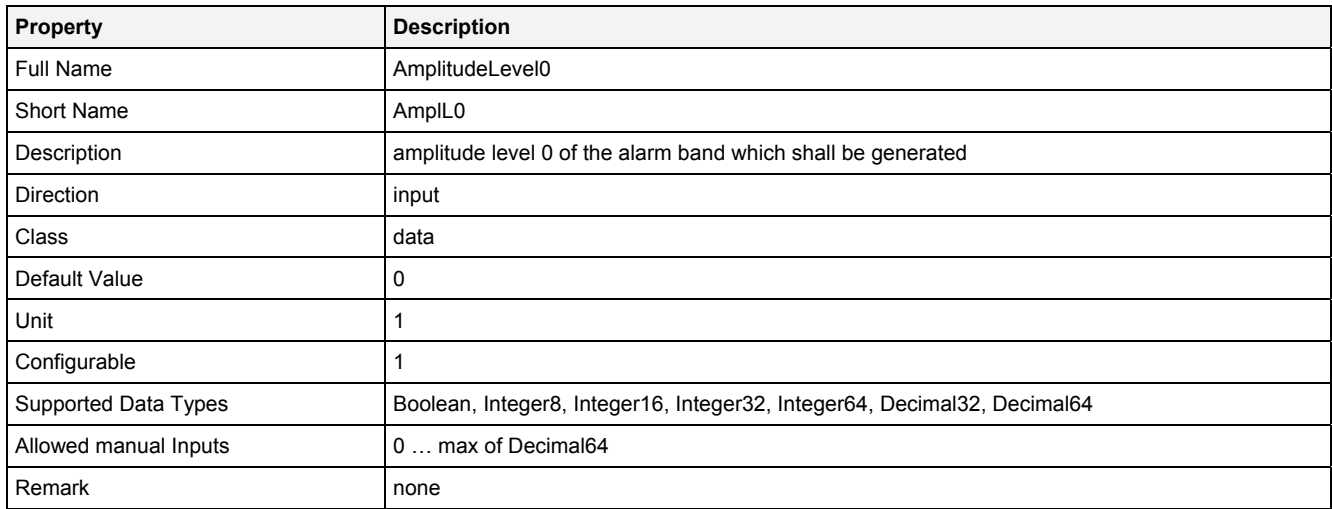

## **AmplL1**

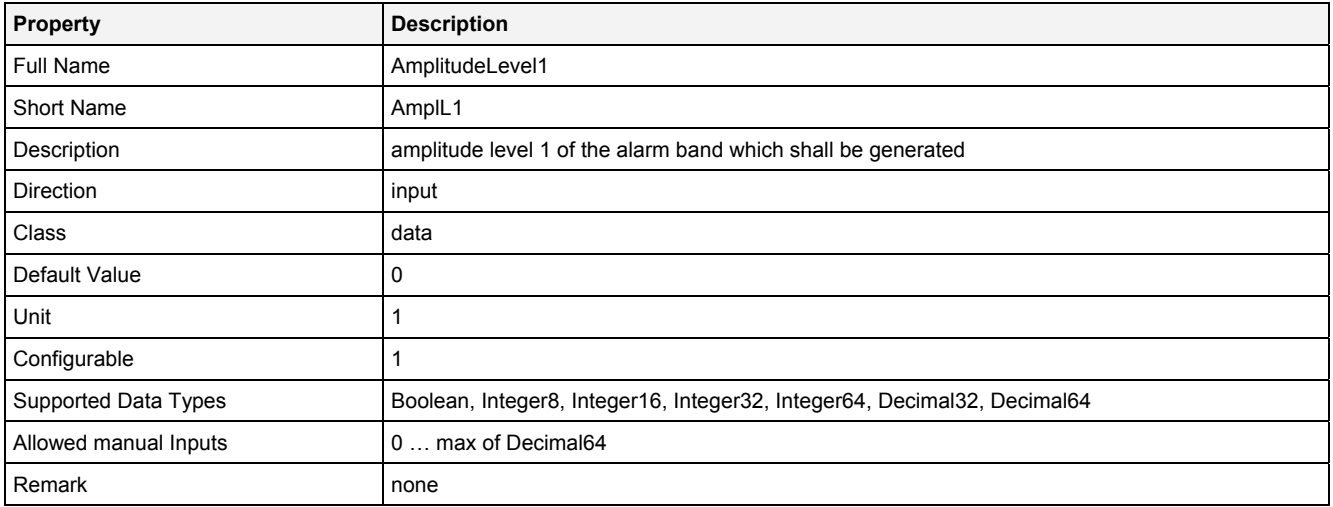

## **AmplL2**

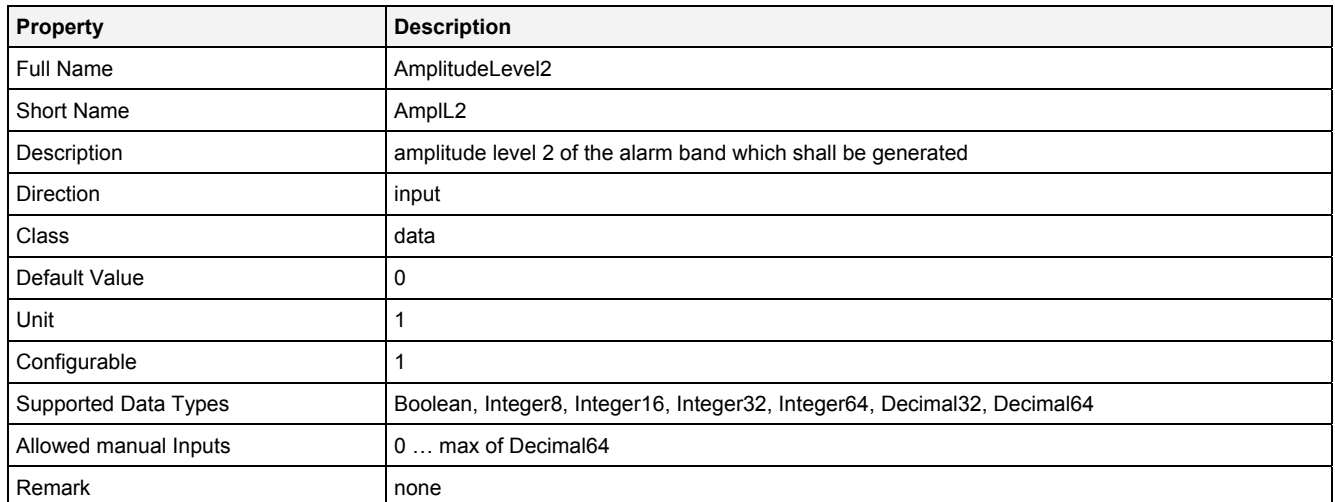

#### **Mode**

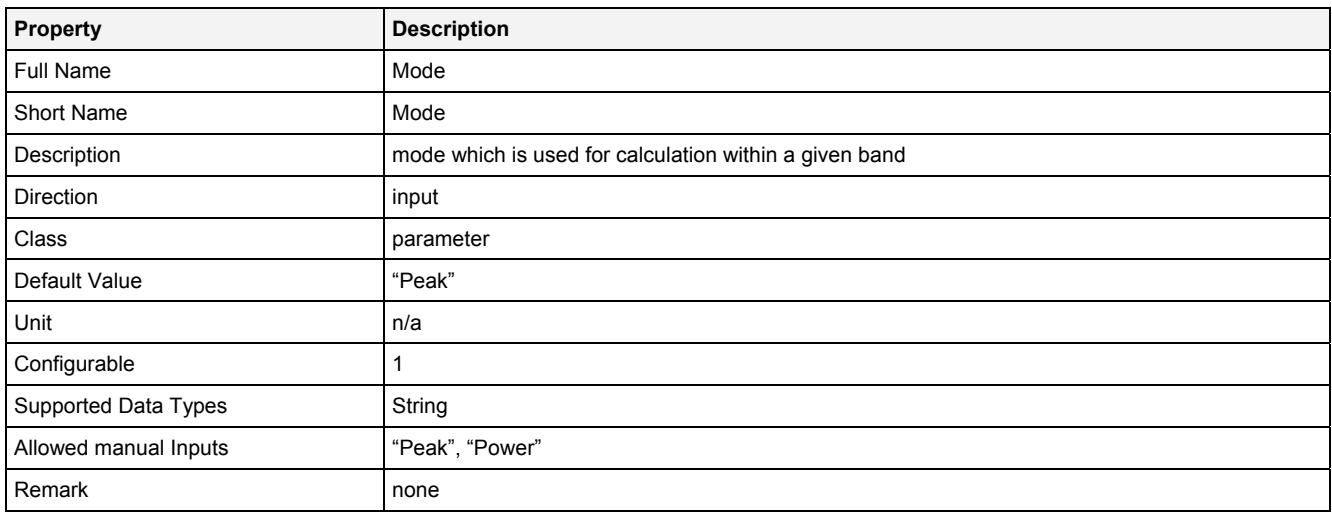

## **EN**

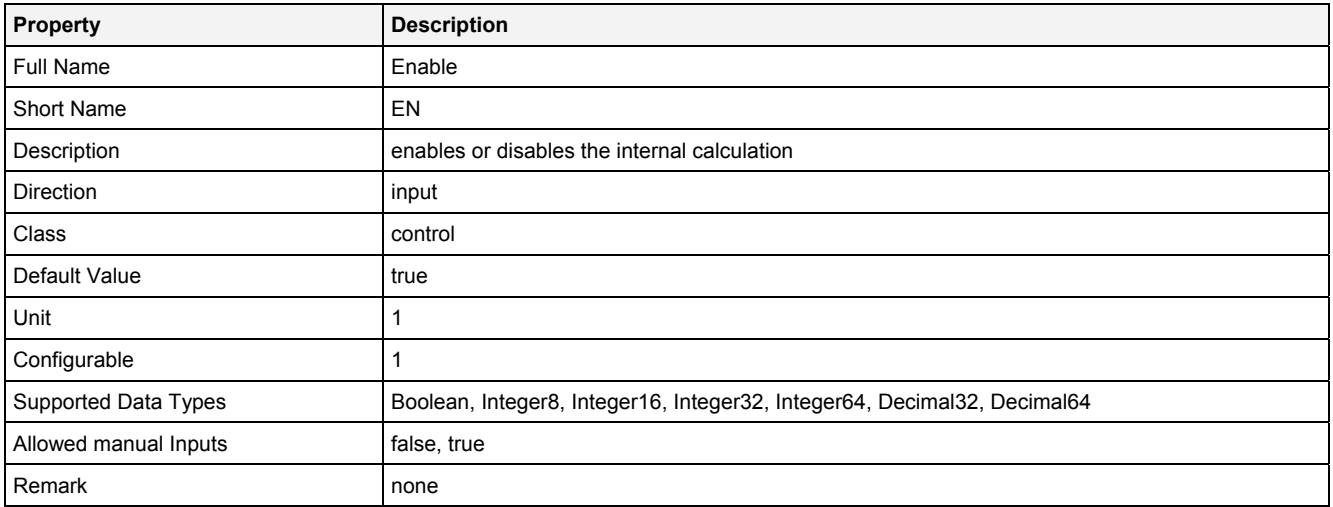

## **2.5.15.10.3 Outputs**

## **Out0**

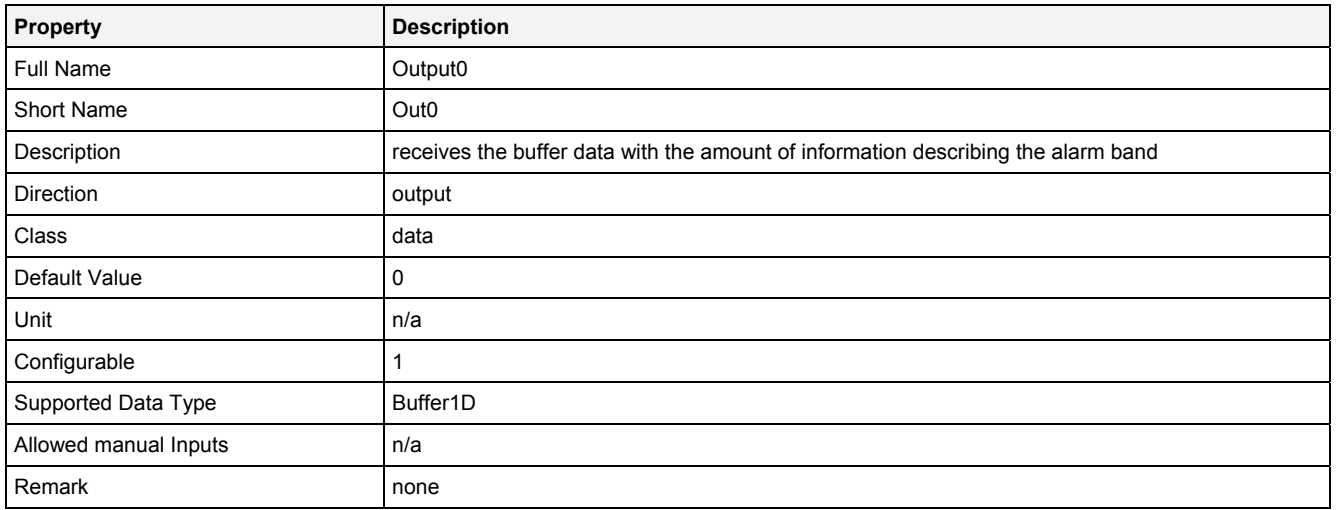

## **2.5.15.10.4 Examples**

See best practises, chapter "Measurement Tasks" - "Spectrum Monitoring".

## **2.5.15.11 MonAlrmSpm() - MonitorAlarmSpectrum()**

## **2.5.15.11.1 General**

#### **Properties**

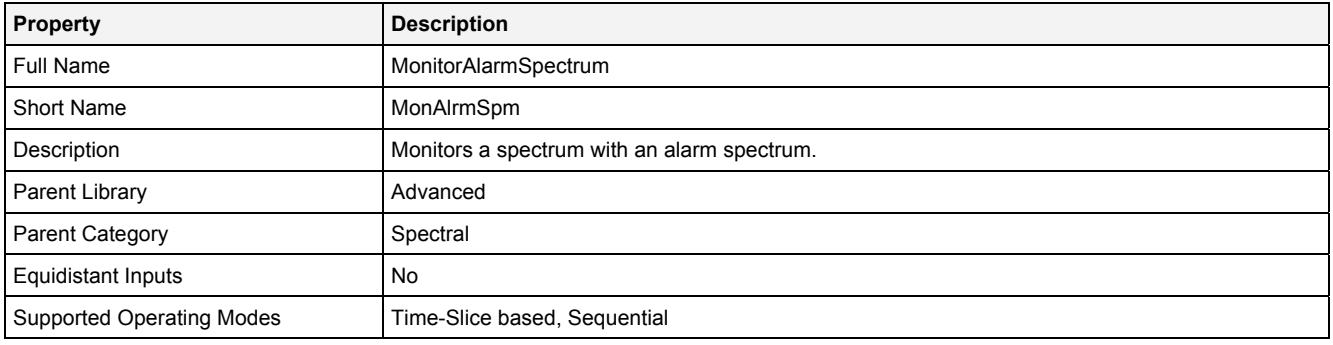

#### **Function Prototype**

```
DataOrValue Cntrl = MonAlrmSpm 
( 
Spectrum InSpm = 0,
DataOrValue InReady = false,
 DataOrValue BaseL0 = 0,
 DataOrValue BaseL1 = 0,
 DataOrValue BaseL2 = 0,
DataOrValue EnOutSpm = true,
 DataOrValue AlrmBnd0 ... AlrmBnd31 = 0; 
DataOrValue EN = true,
 Buffer1D* MaxBndAmp = NULL, 
DataOrValue* OutReady = NULL,
 Spectrum* OutSpm = NULL 
 Spectrum* AlrmPeL0 = NULL, 
 Spectrum* AlrmPeL1 = NULL, 
 Spectrum* AlrmPeL2 = NULL, 
   Spectrum* AlrmPeL1 = NULL,<br>
Spectrum* AlrmPeL2 = NULL,<br>
Spectrum* AlrmPwL0 = NULL,<br>
Spectrum* AlrmPwL1 = NULL.
   Spectrum* AlrmPwL1 = NULL,<br>Spectrum* AlrmPwL2 = NULL
                    \text{AlrmPwL2} = NULL
);
```
#### **Symbol**

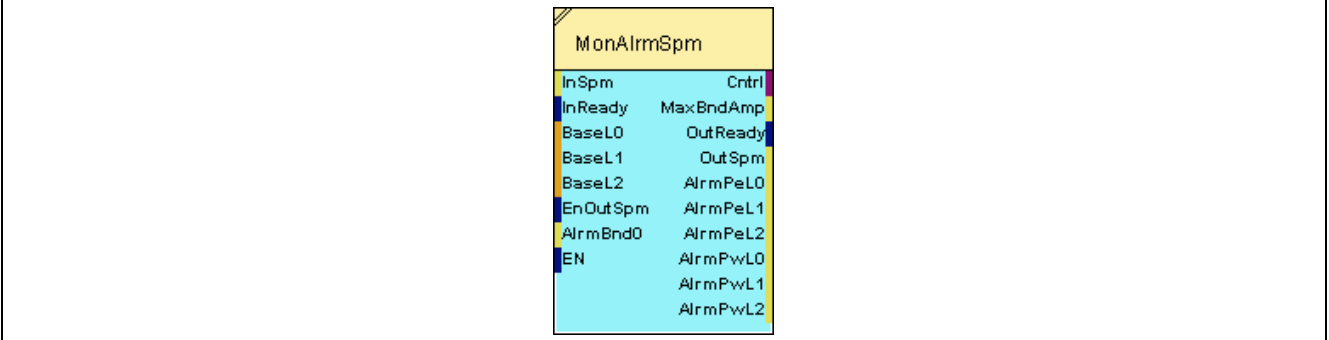

## **2.5.15.11.2 Inputs**

## **InSpm**

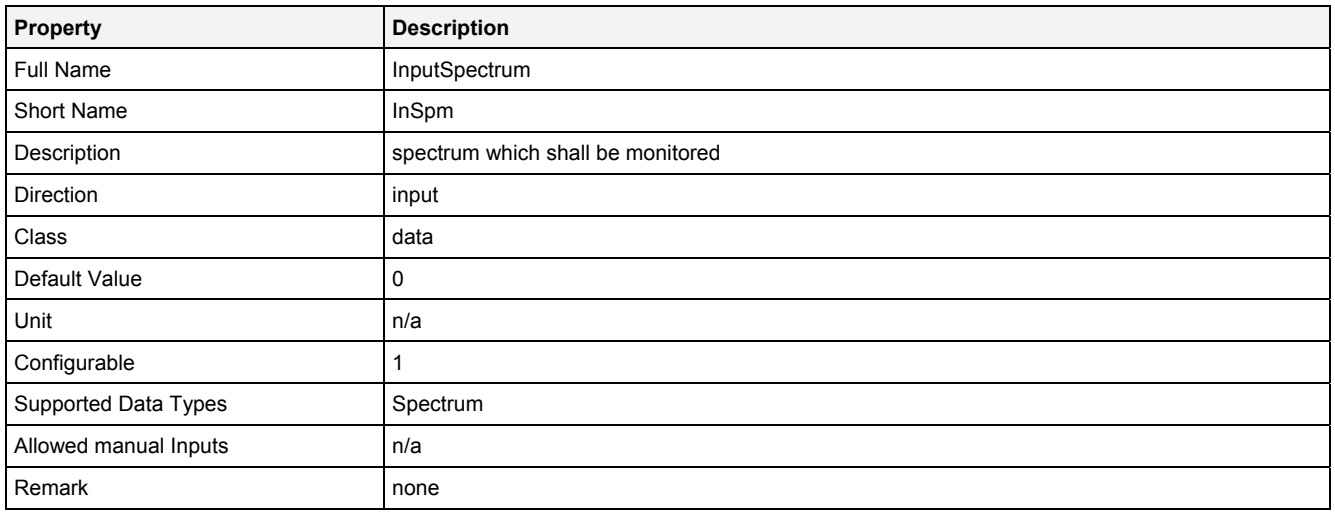

# **InReady**

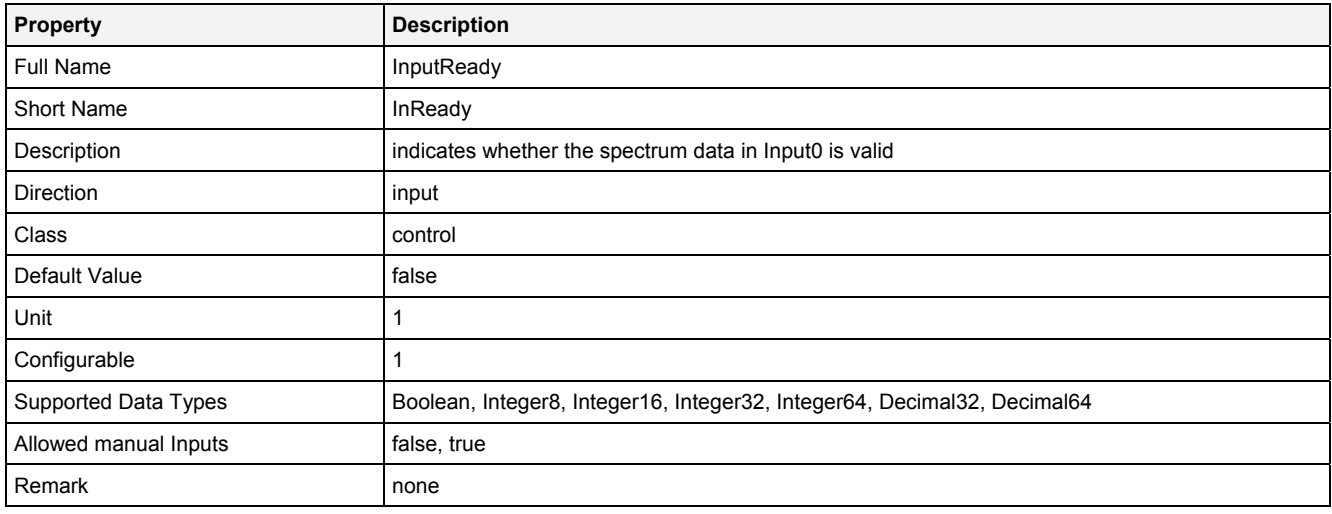

## **BaseL0**

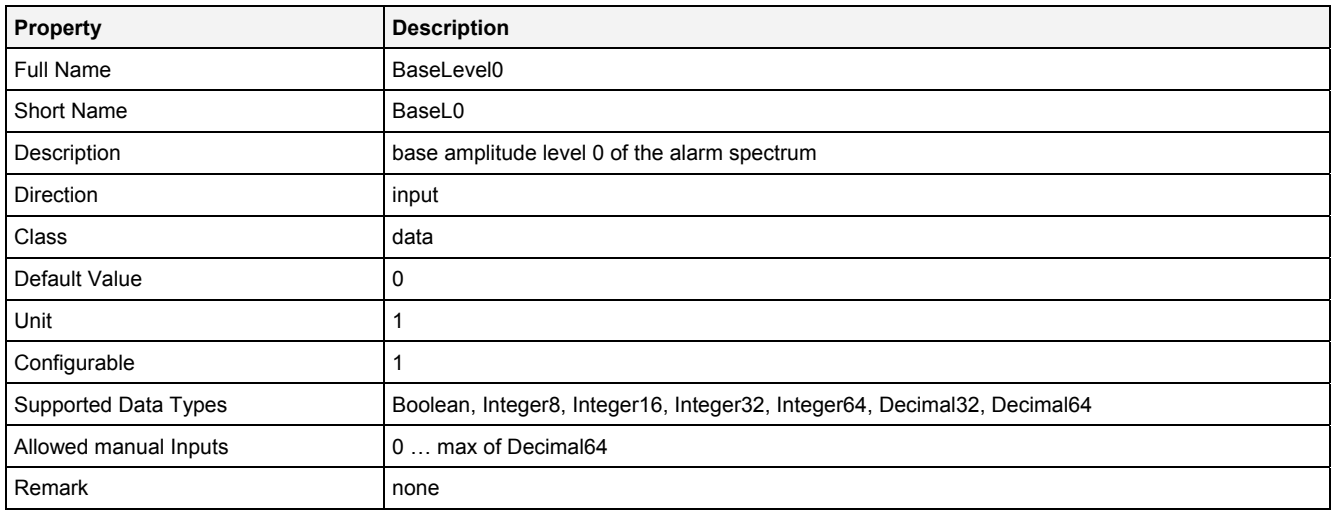

#### **BaseL1**

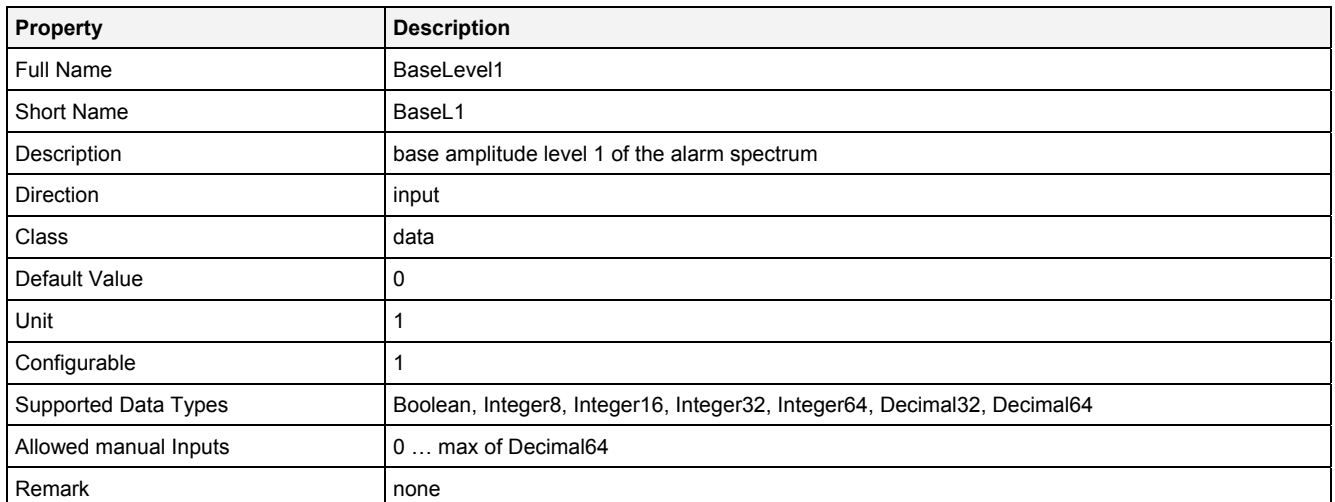

#### **BaseL2**

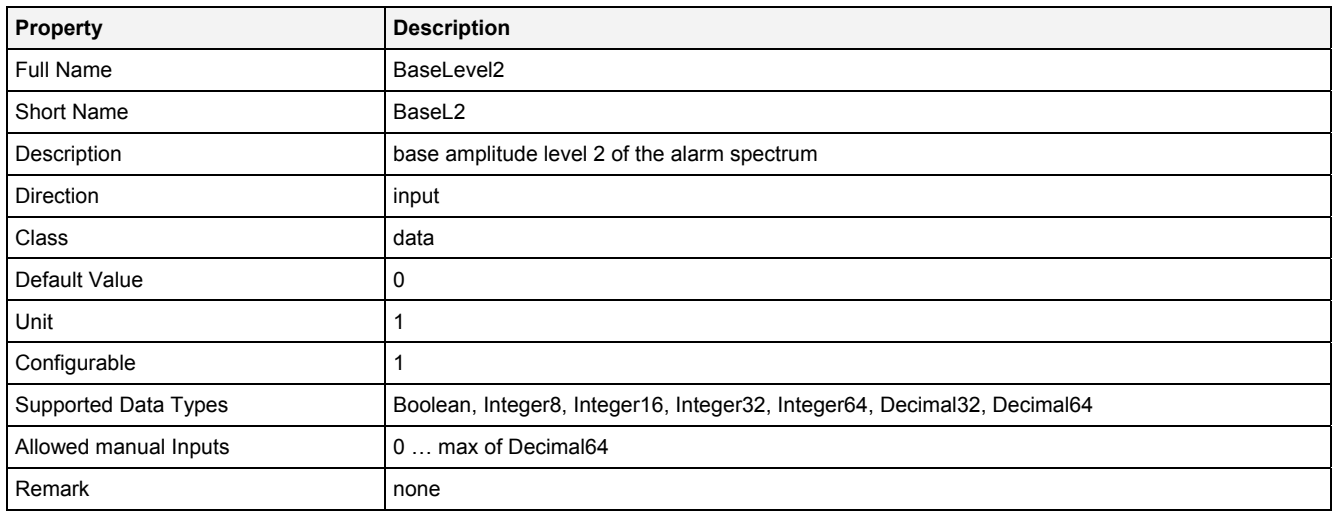

## **EnOutSpm**

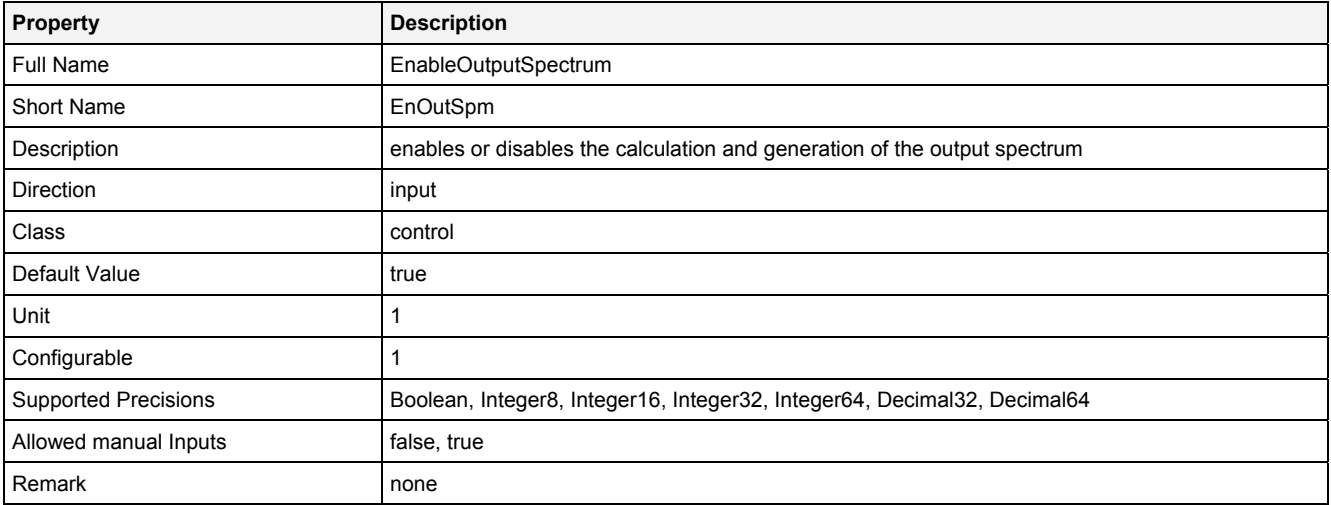

# **AlrmBnd0 … AlrmBnd31**

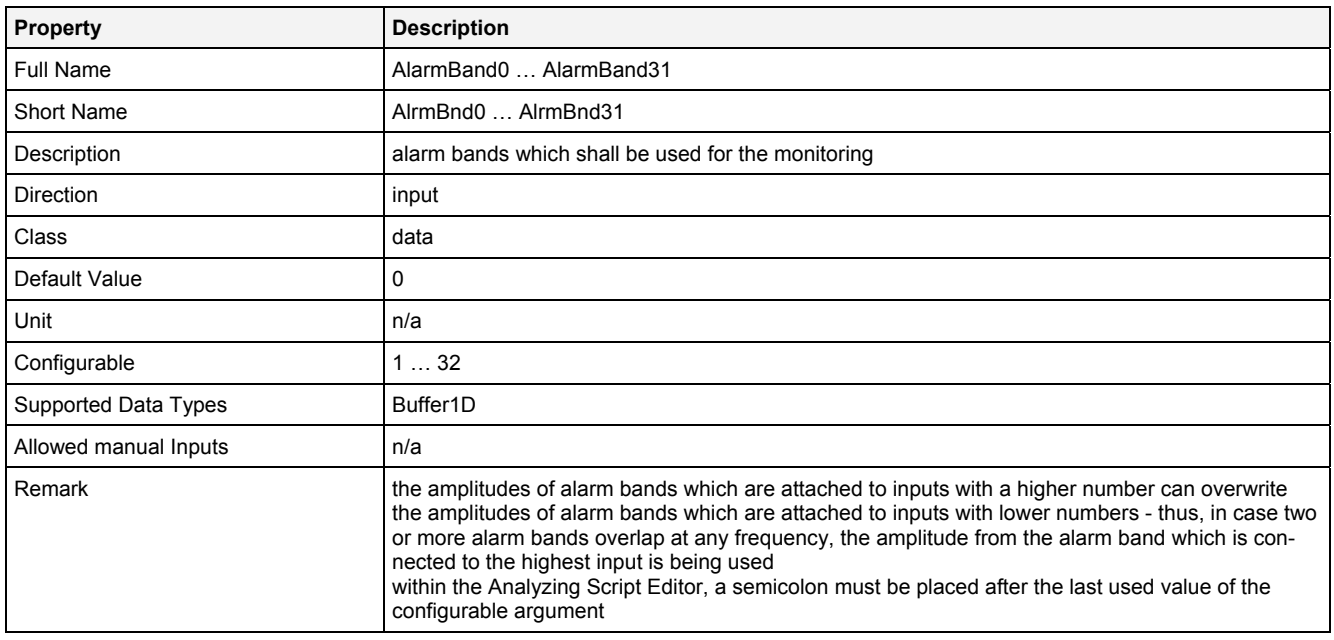

#### **EN**

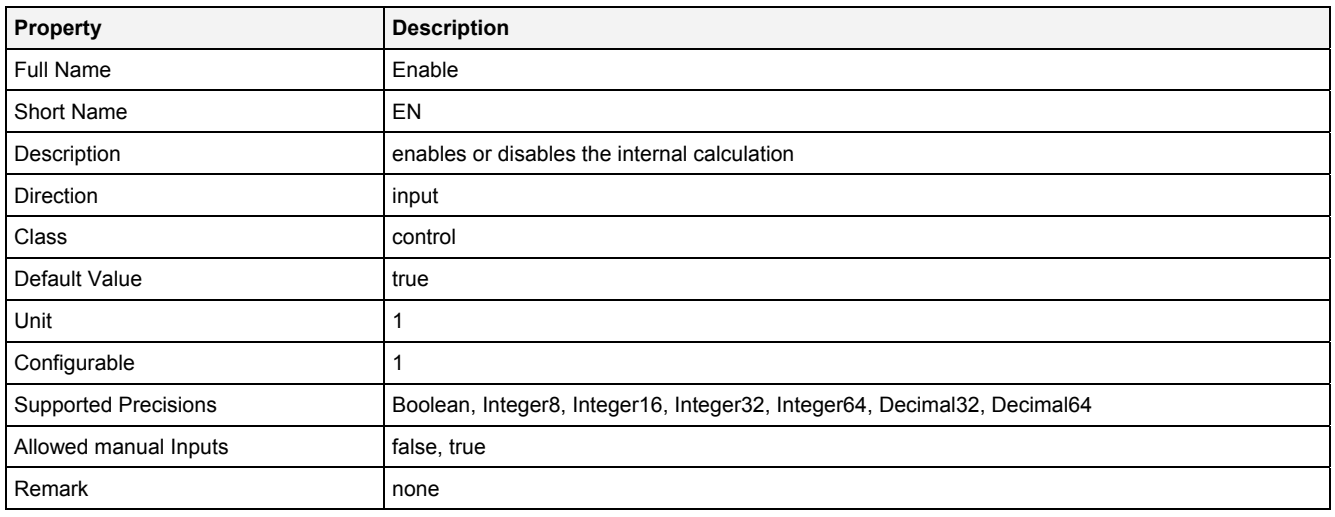

# **2.5.15.11.3 Outputs**

## **Cntrl**

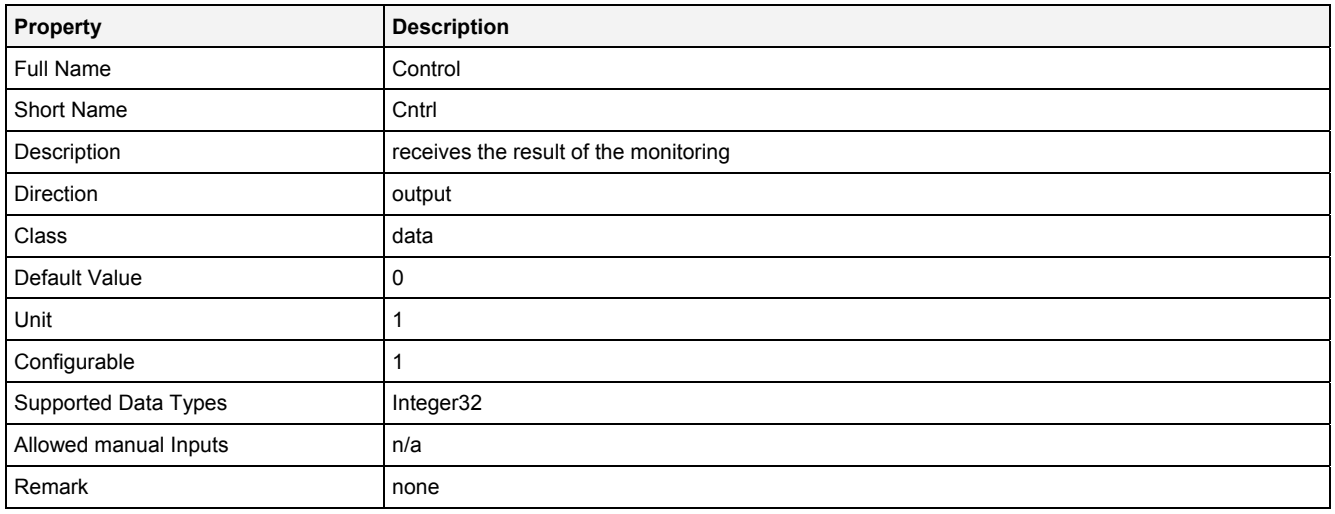

## **MaxBndAmp**

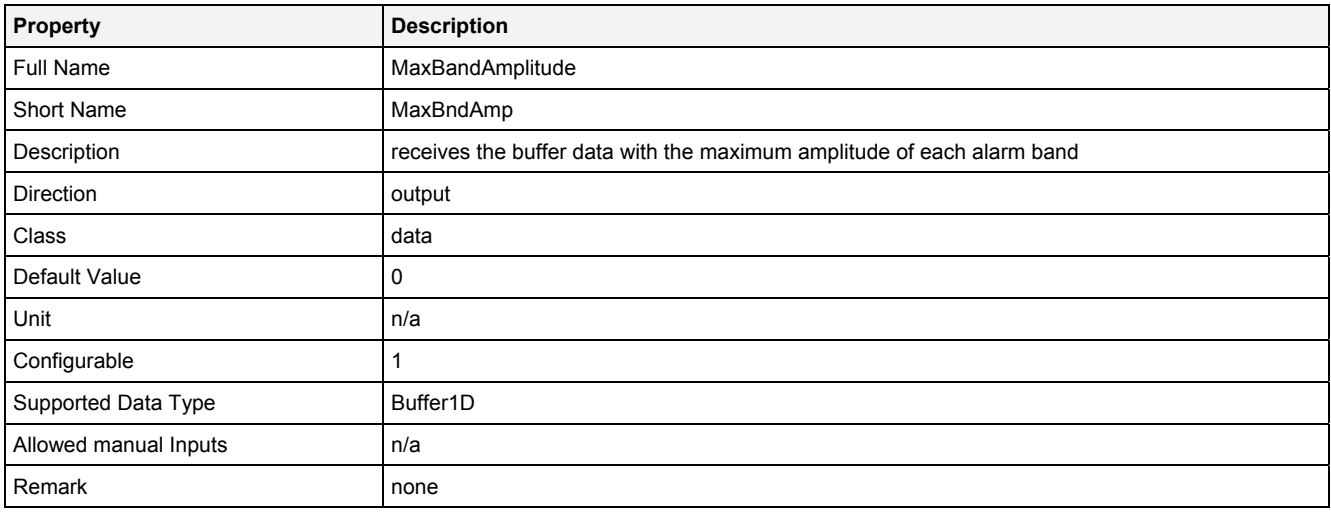

# **OutReady**

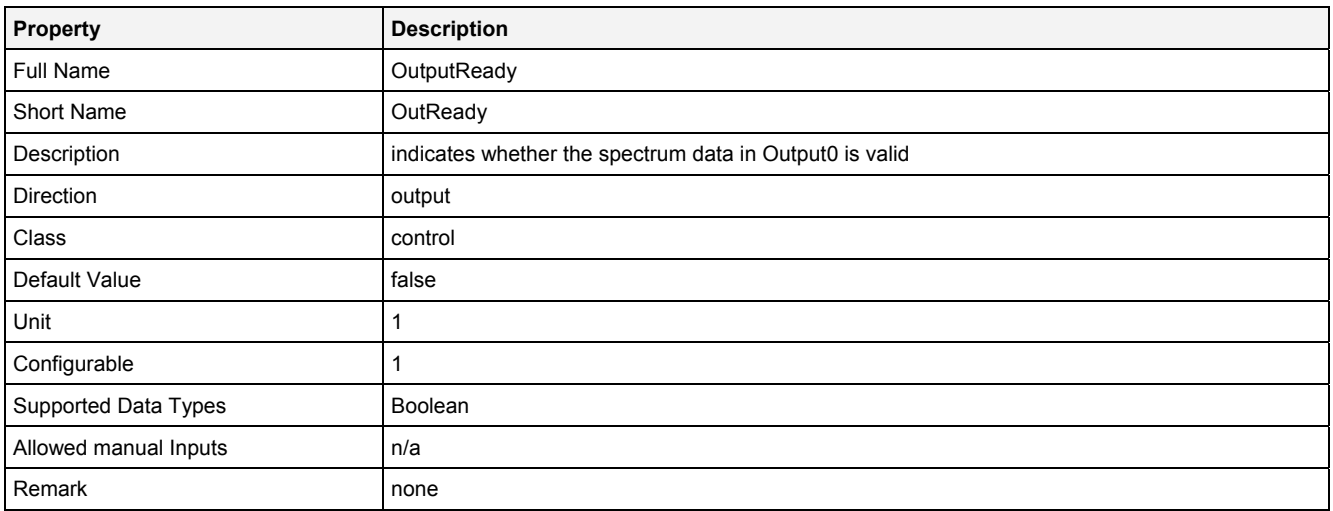

## **OutSpm**

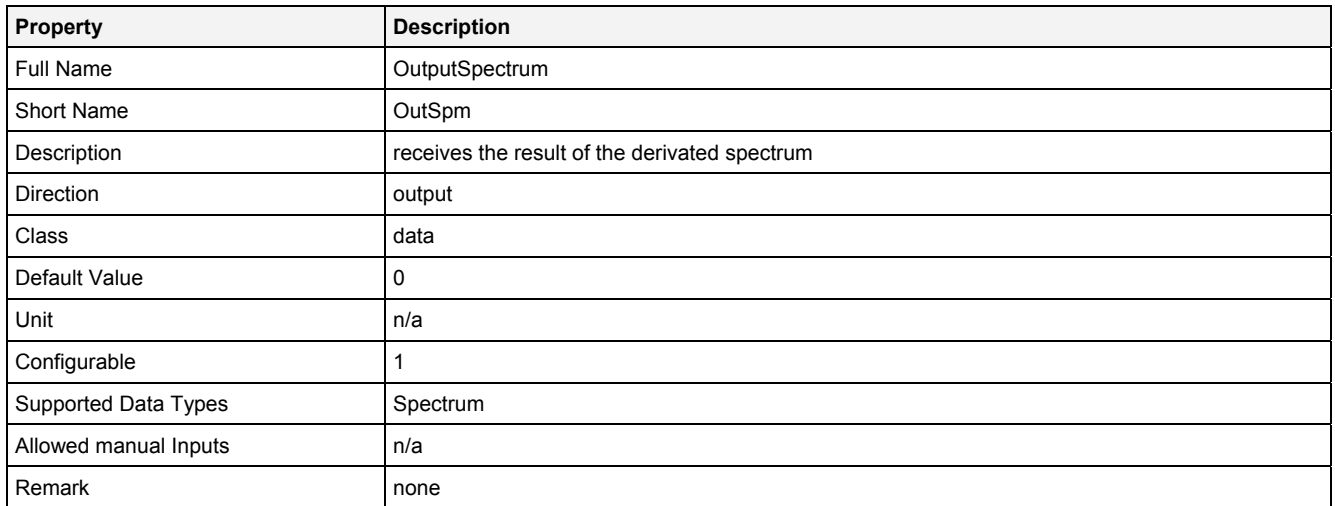

## **AlrmPeL0**

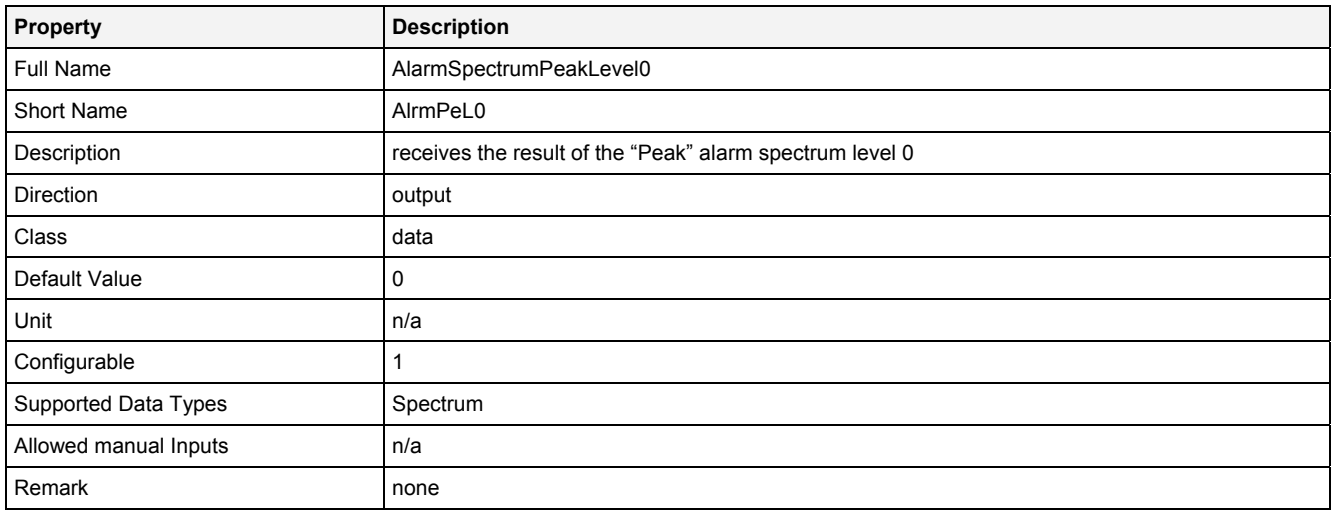

## **AlrmPeL1**

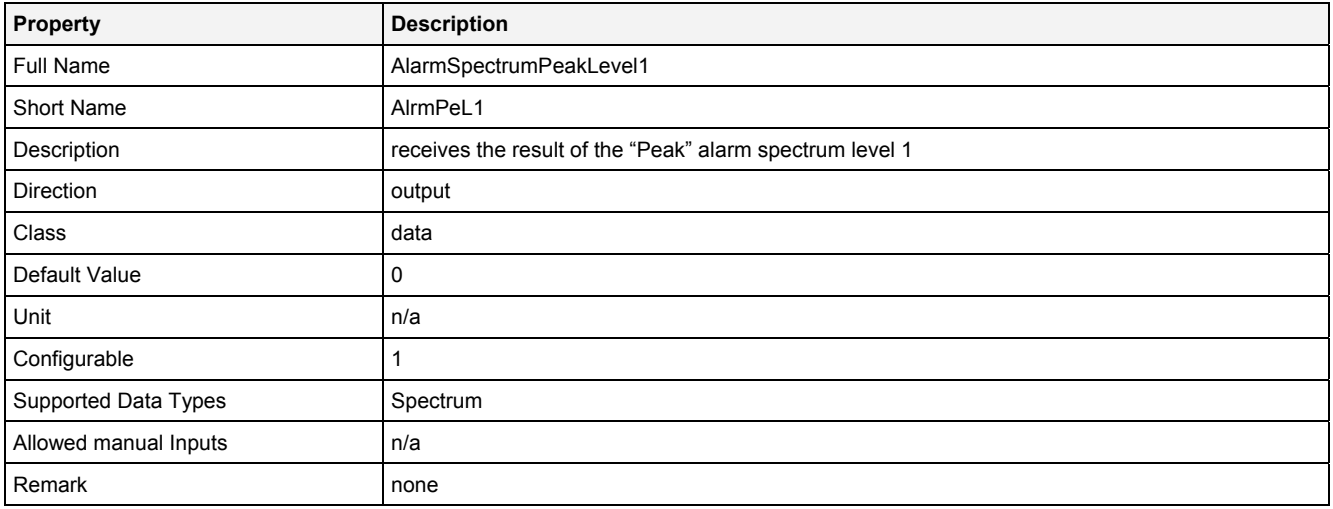

## **AlrmPeL2**

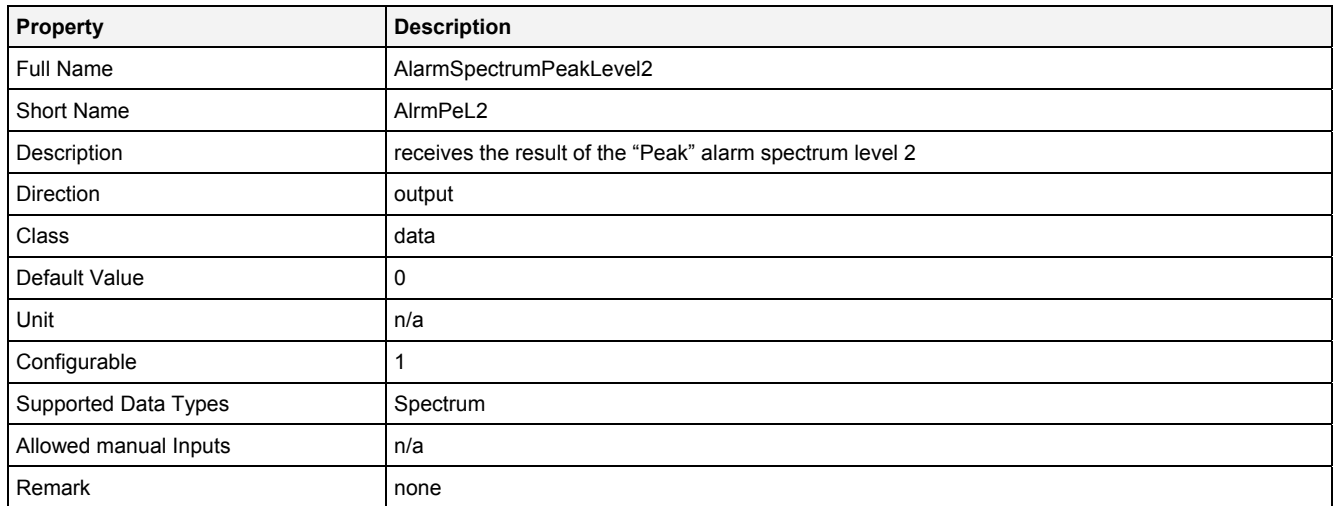

## **AlrmPwL0**

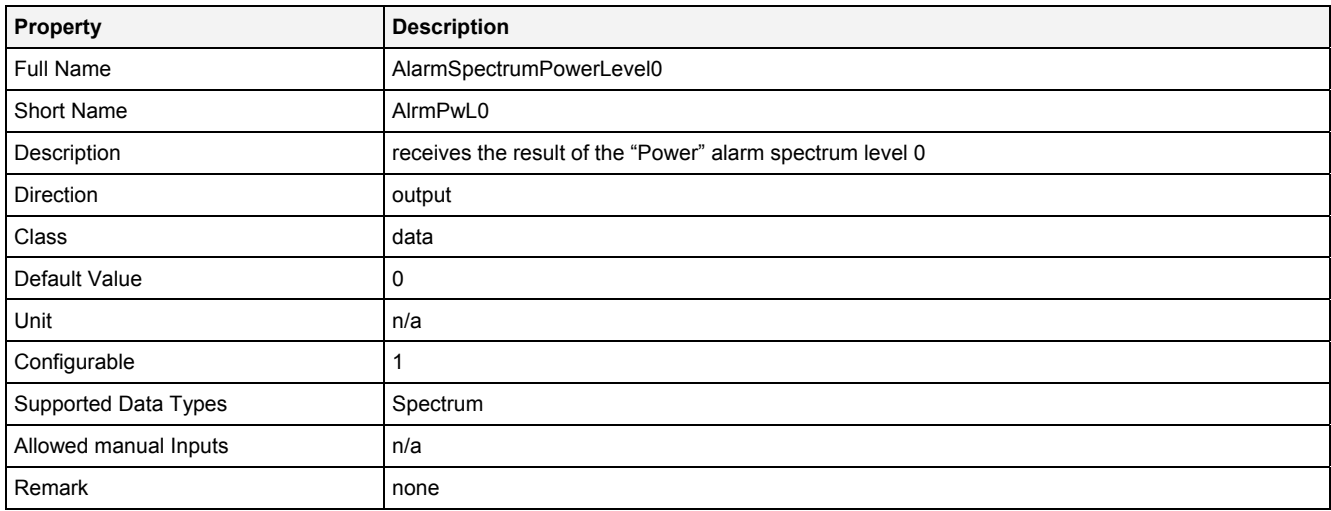

## **AlrmPwL1**

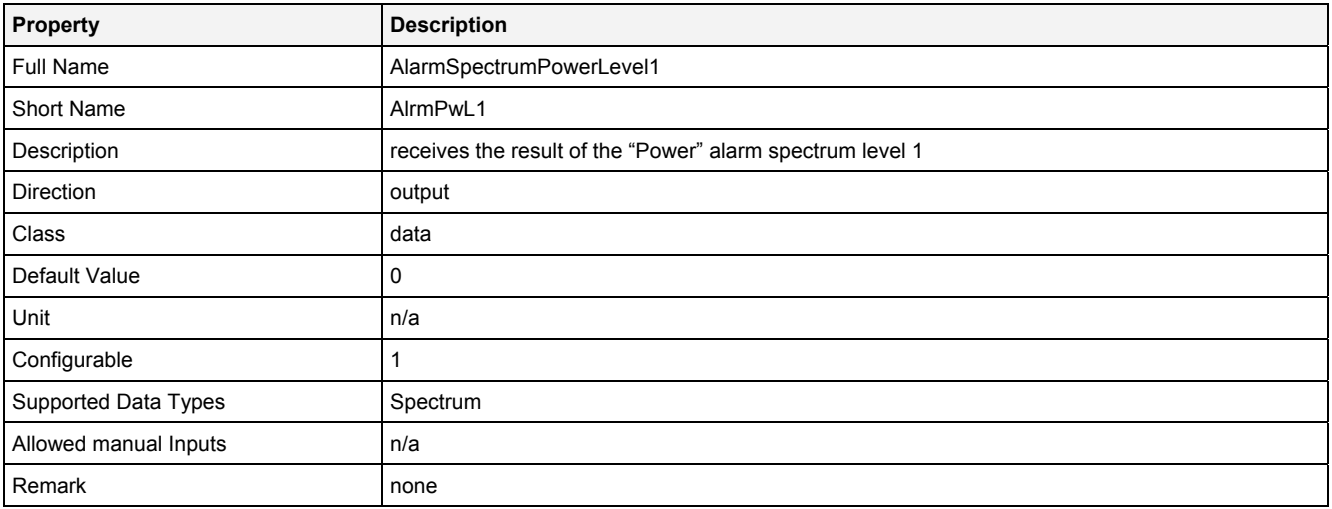

## **AlrmPwL2**

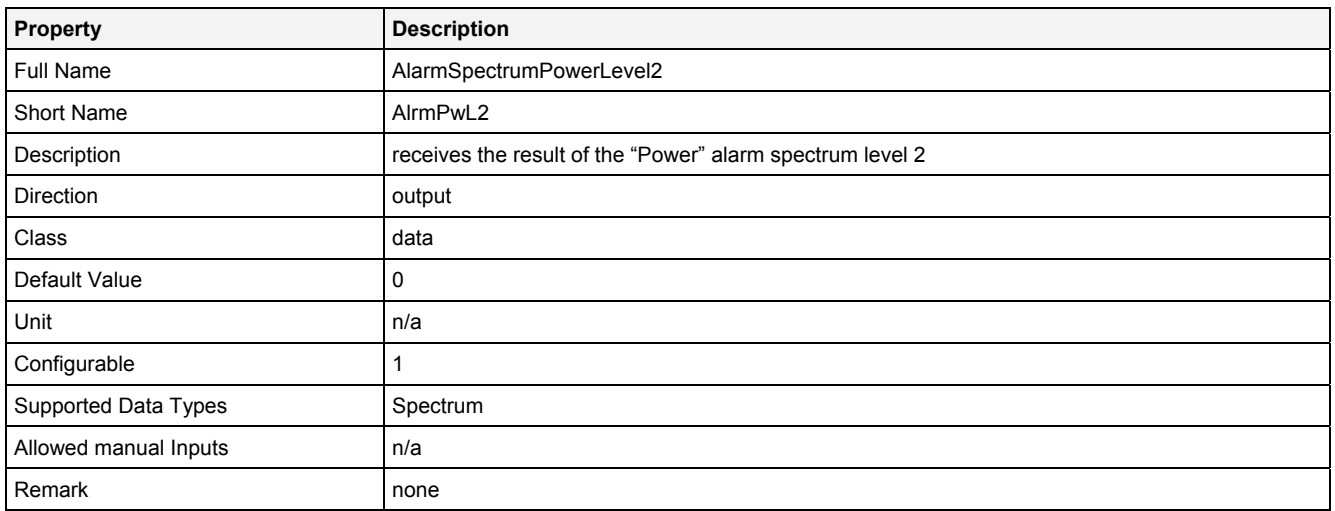

# **2.5.15.11.4 Examples**

## **Analyzing Model**

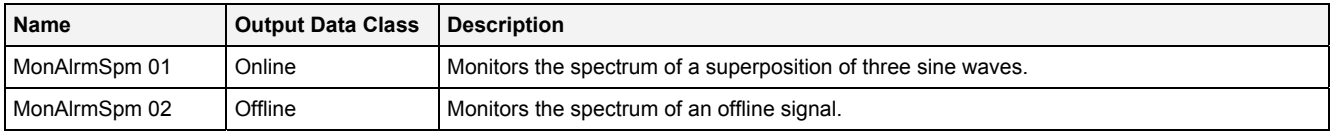

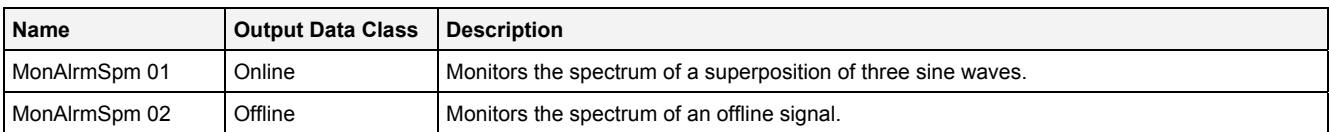

## **2.5.15.12 SelRMS() – SelectiveRootMeanSquare()**

## **2.5.15.12.1 General**

#### **Properties**

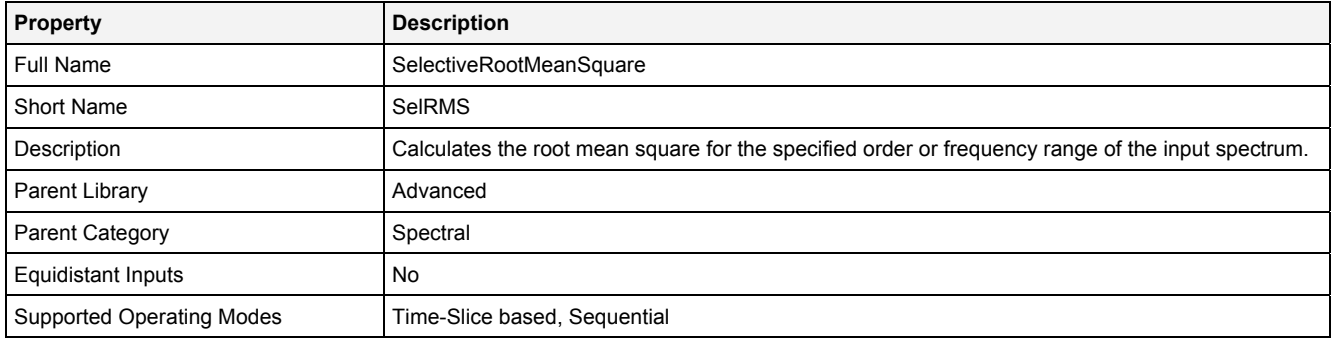

#### **Function Prototype**

DataOrValue Out0 = **SelRMS (** 

```
Spectrum In0 = 0,
DataOrValue InReady = false,
 Value LFrqBrd = 0, 
 Value HFrqBrd = 0, 
  DataOrValue EN = true
);
```
#### **Symbol**

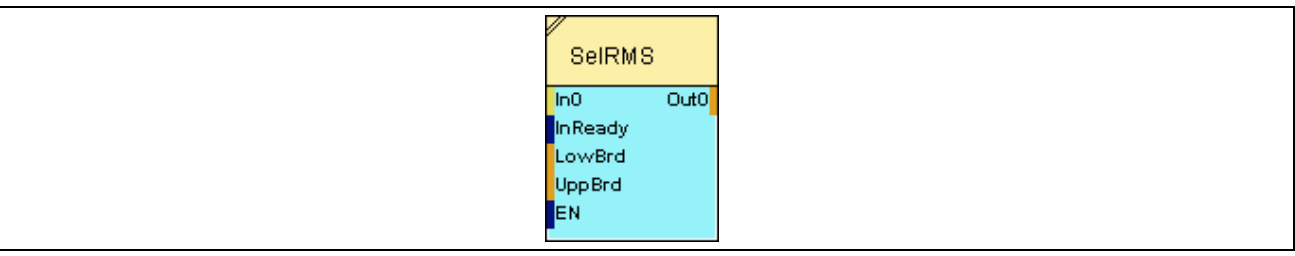

## **2.5.15.12.2 Inputs**

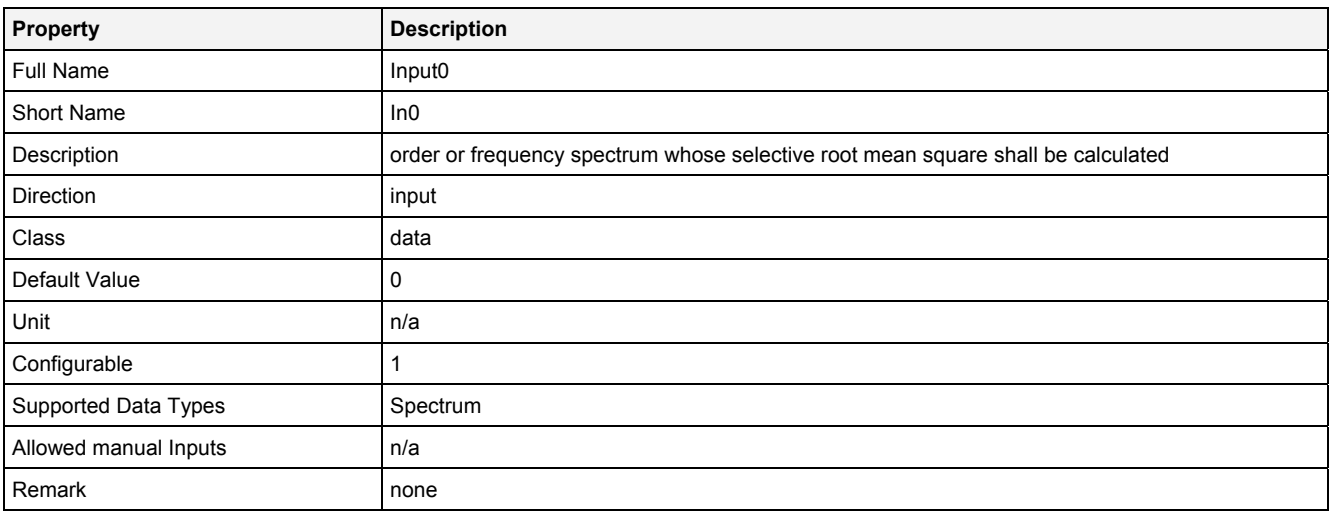

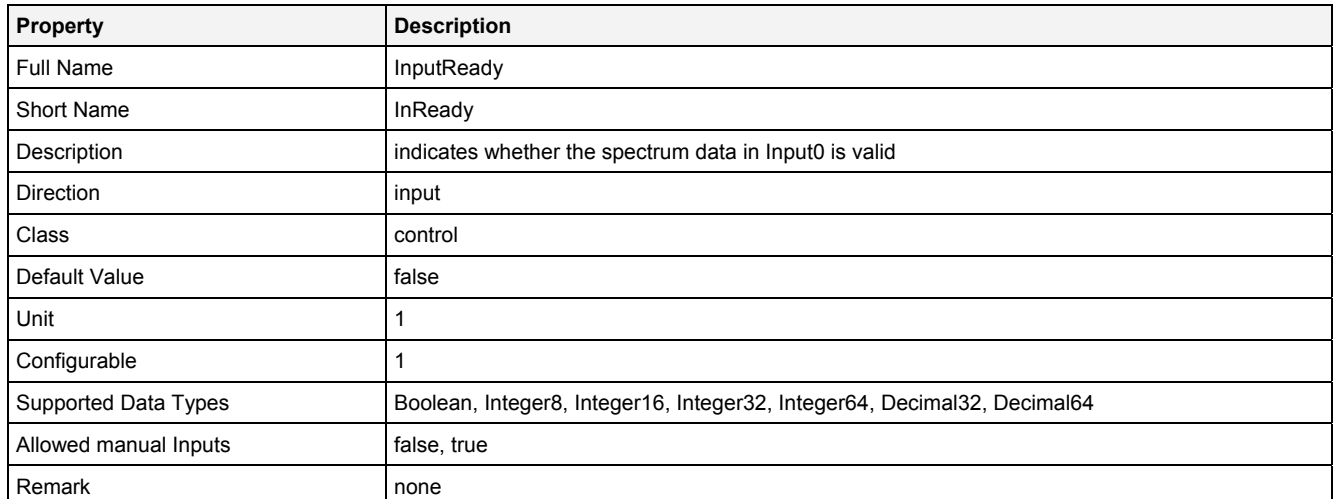

#### **LowBrd**

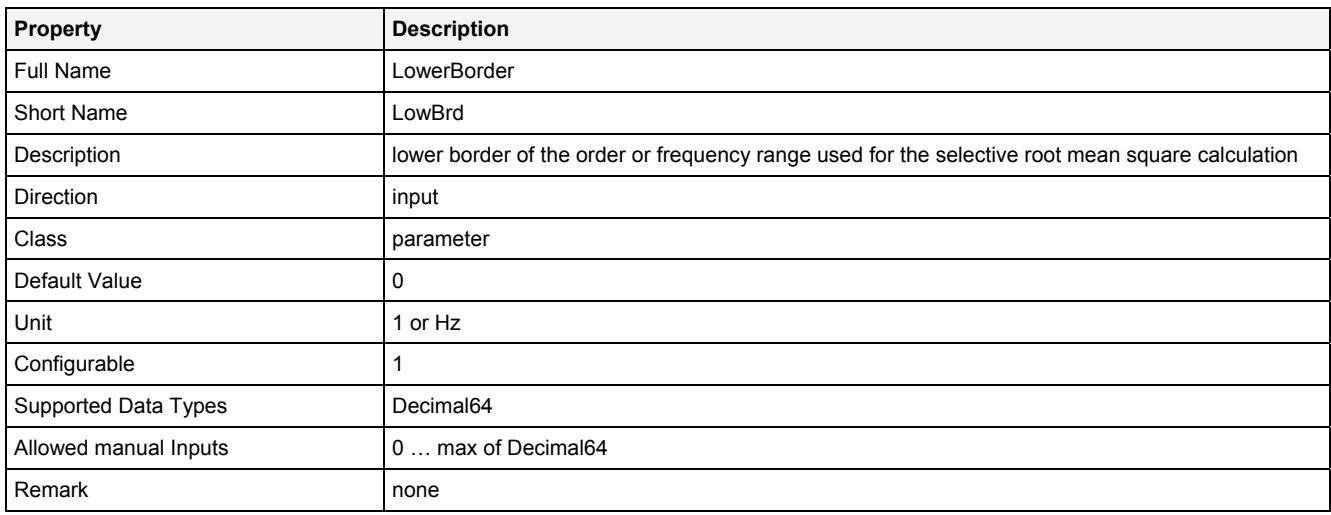

# **UppBrd**

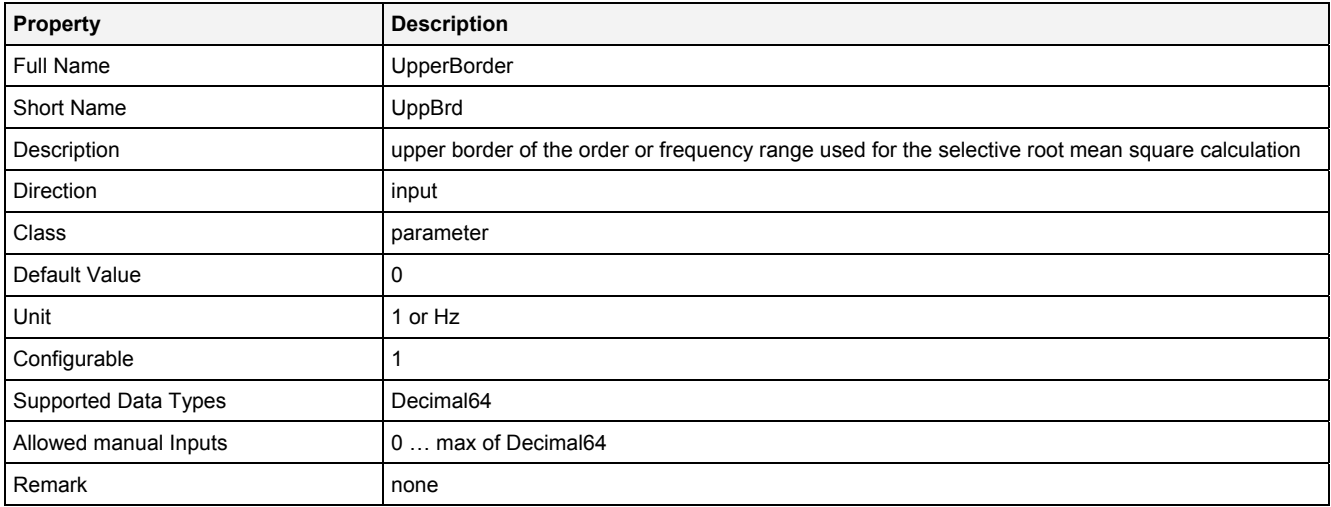

#### **EN**

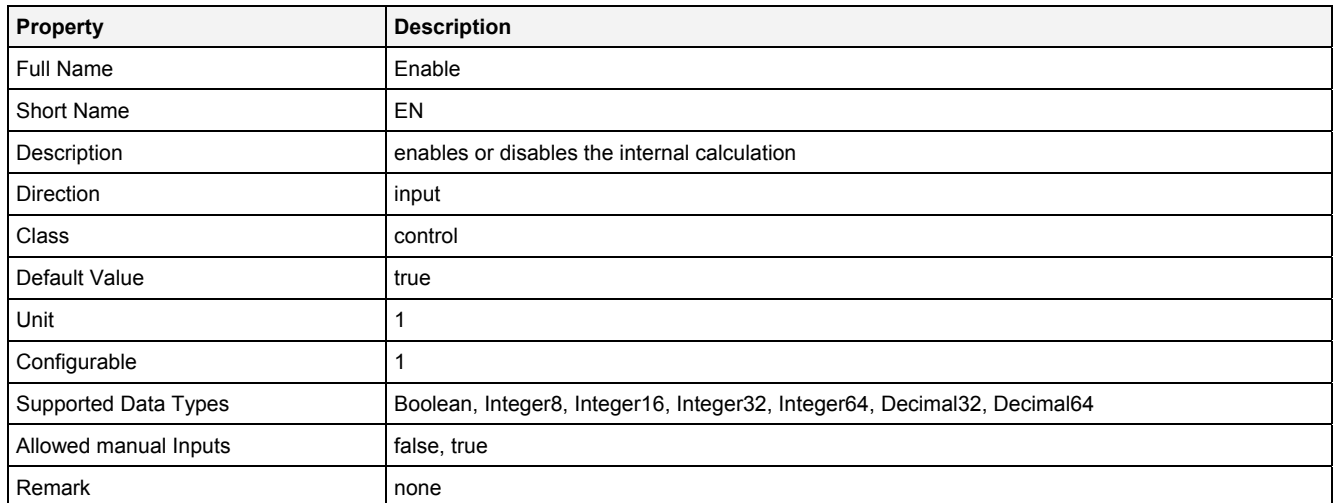

# **2.5.15.12.3 Outputs**

## **Out0**

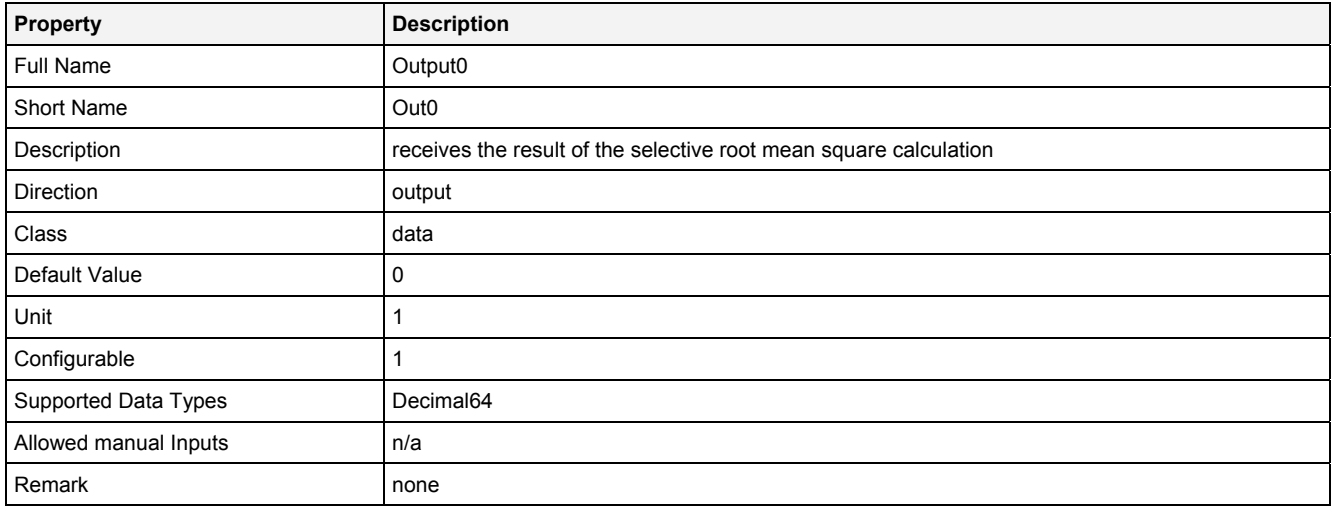

# **2.5.15.12.4 Examples**

## **Analyzing Model**

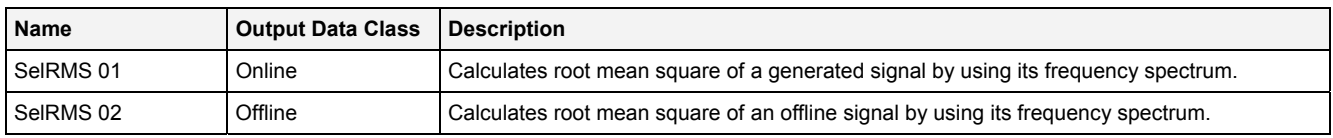

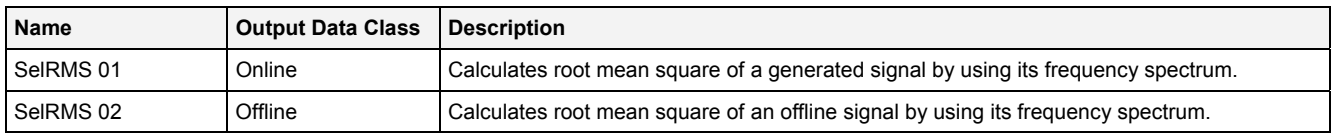
# **2.5.15.13 SpmAdd() - SpectrumAddition()**

# **2.5.15.13.1 General**

# **Properties**

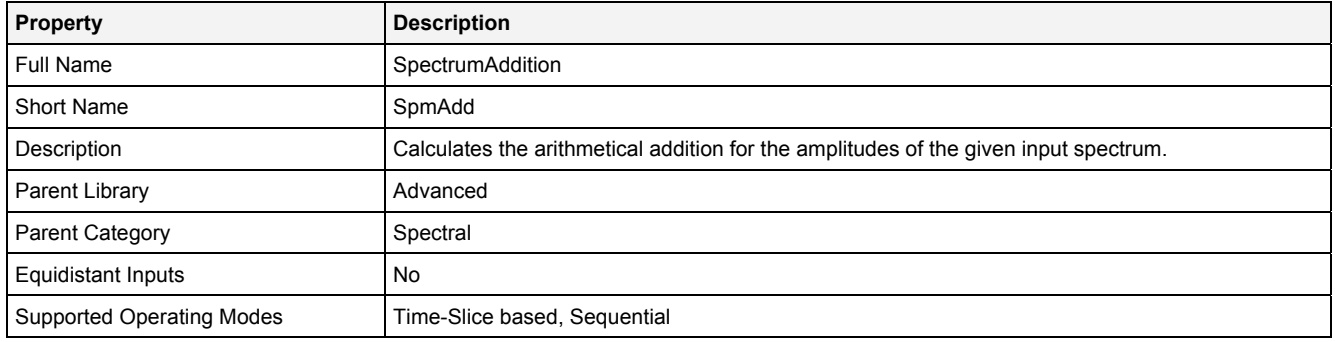

# **Function Prototype**

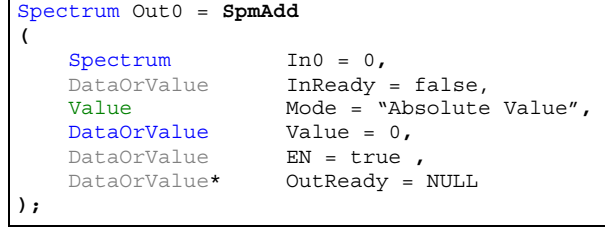

#### **Symbol**

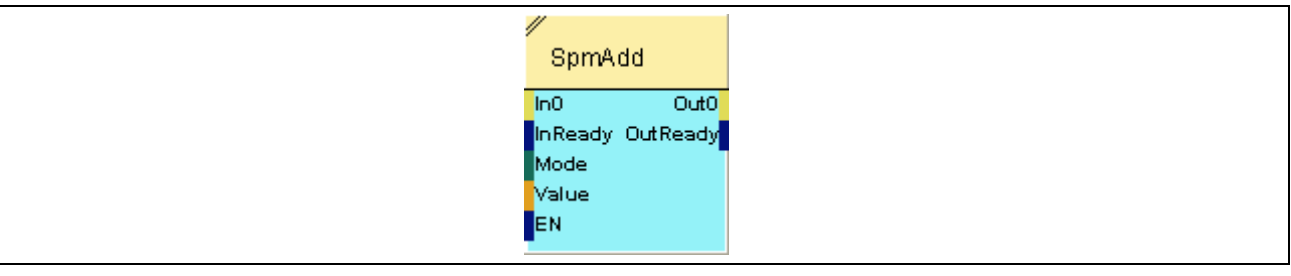

# **2.5.15.13.2 Inputs**

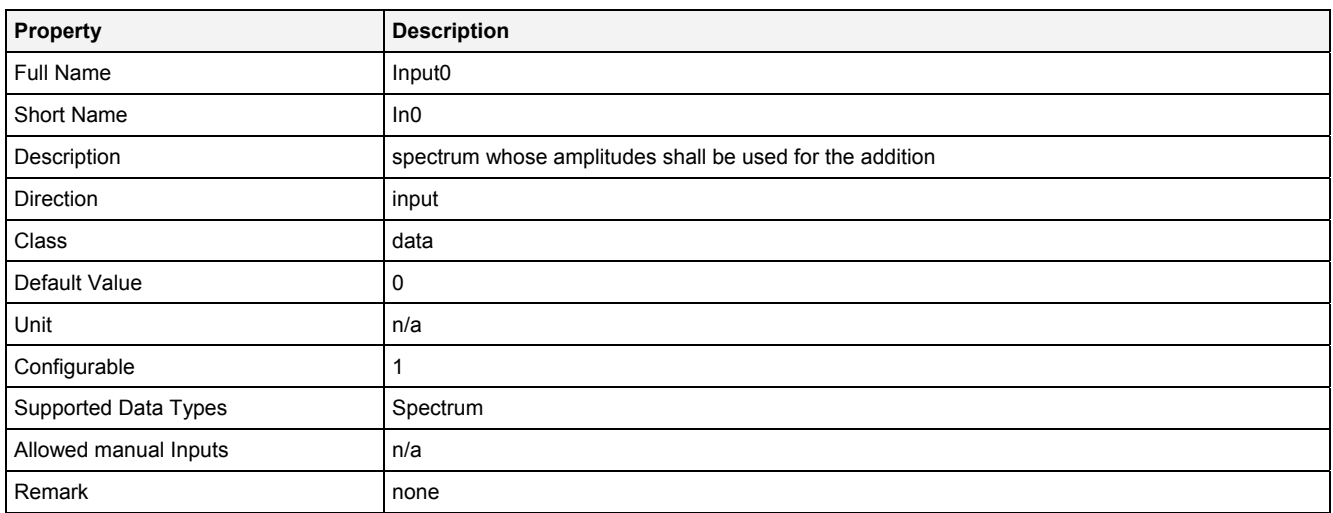

#### **InReady**

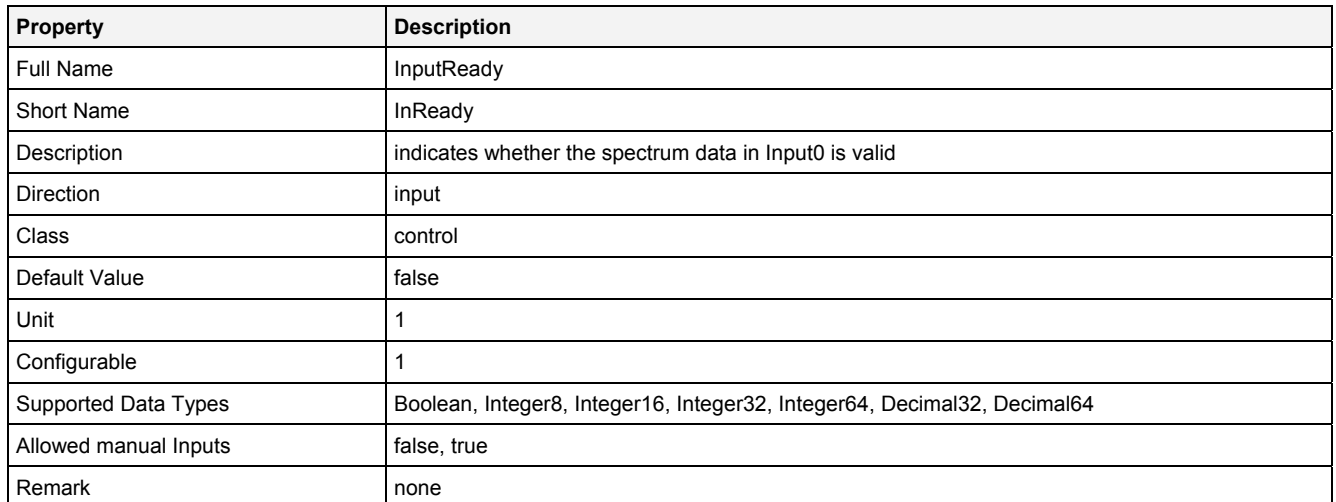

#### **Mode**

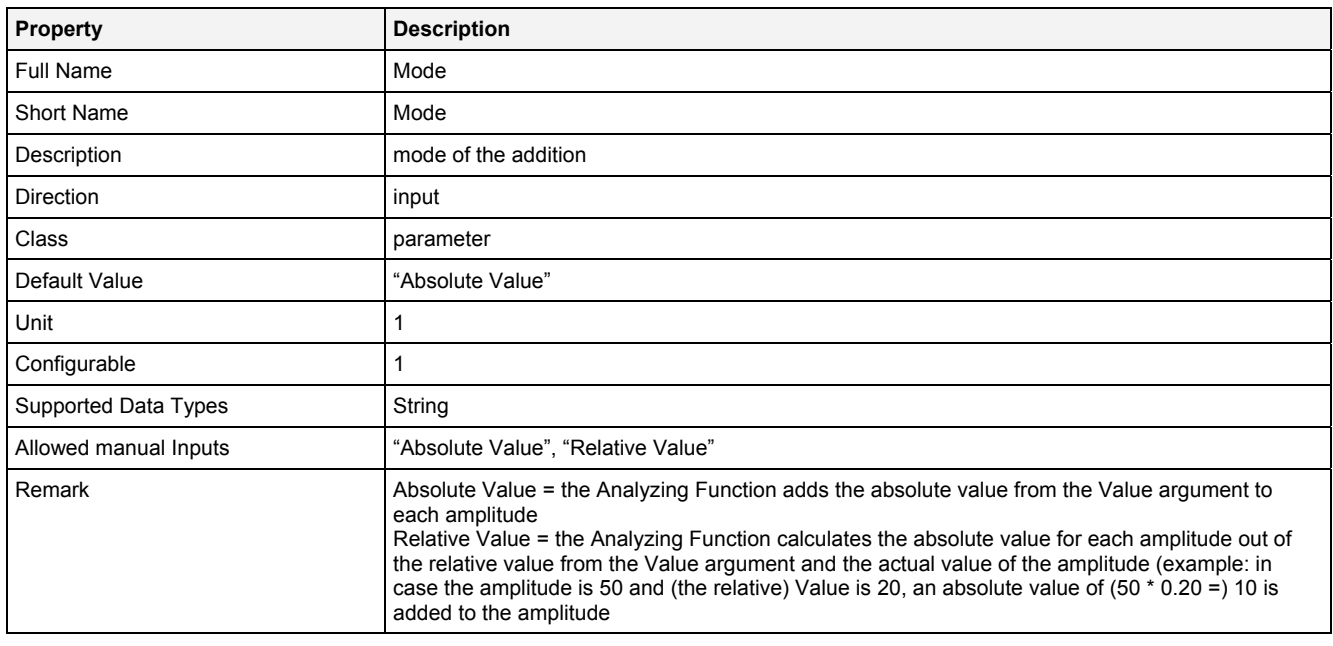

## **Value**

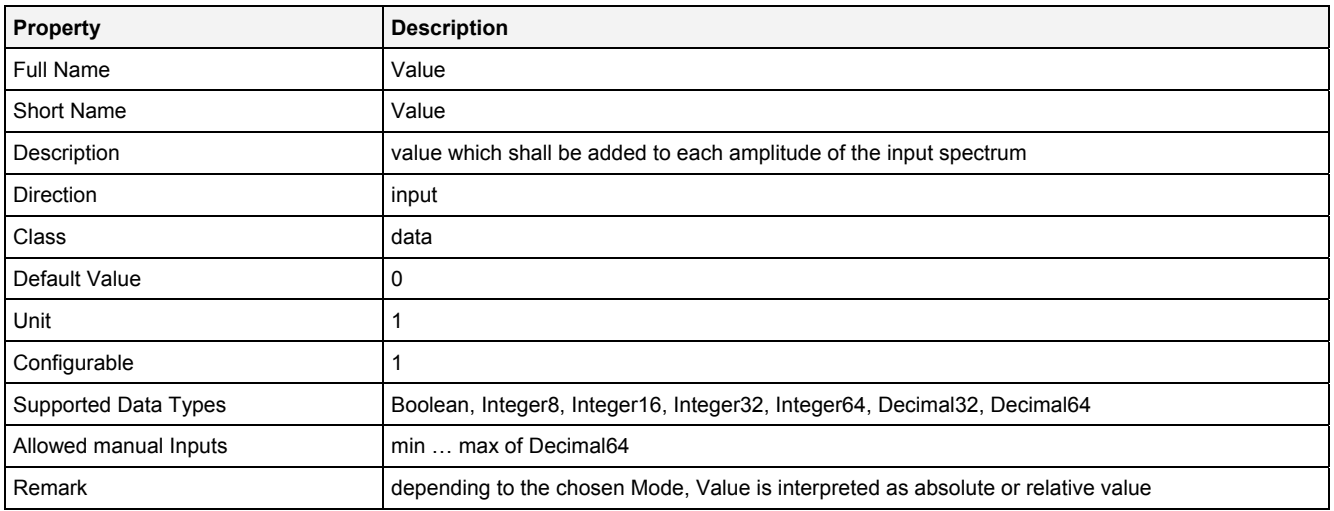

#### **EN**

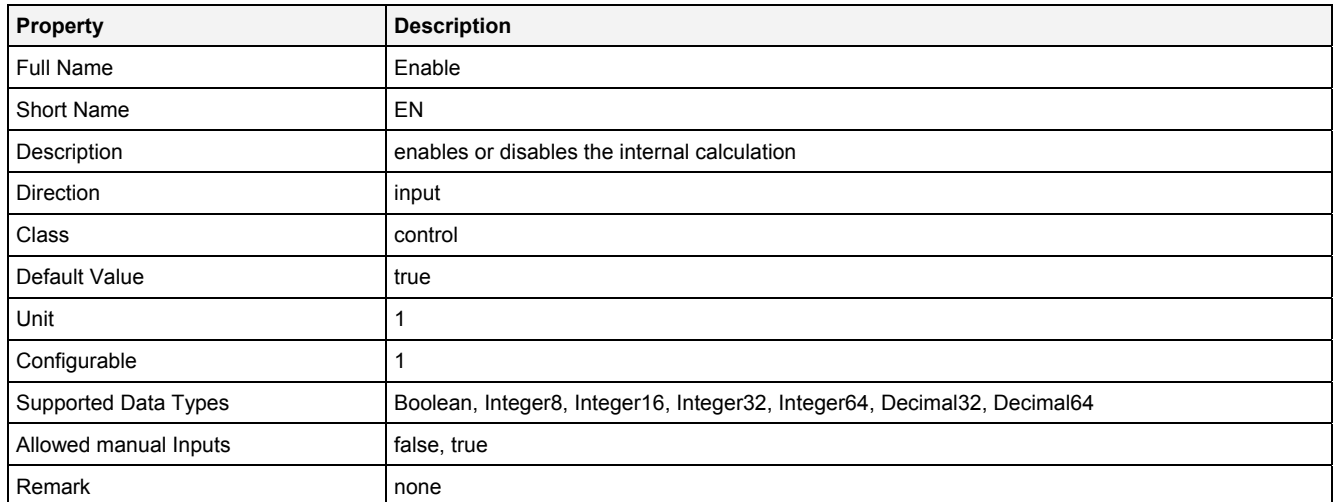

# **2.5.15.13.3 Outputs**

# **Out0**

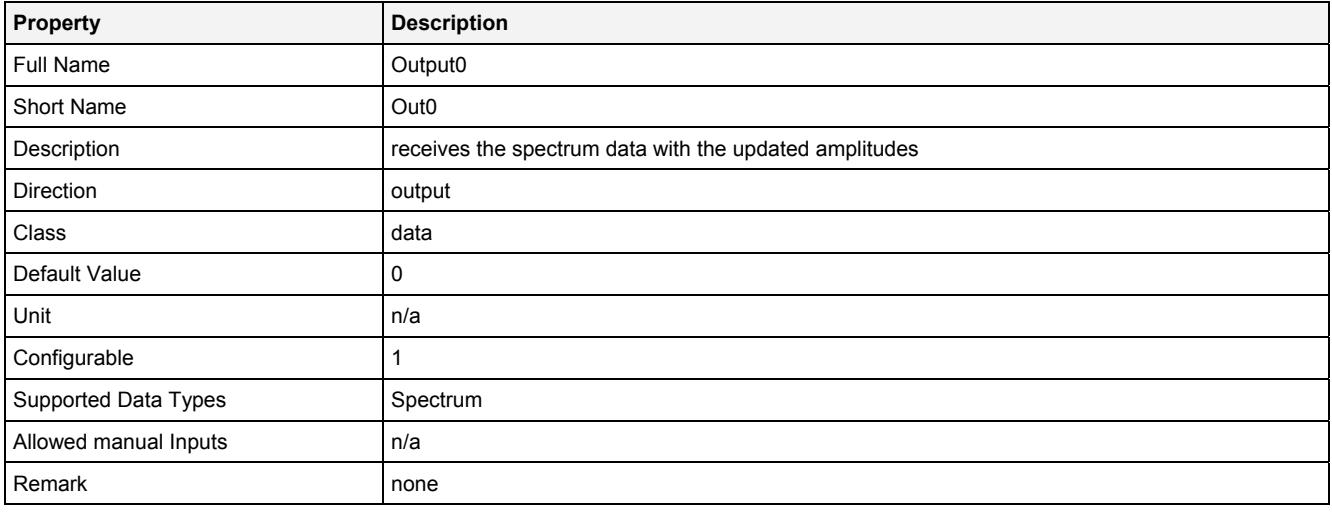

# **OutReady**

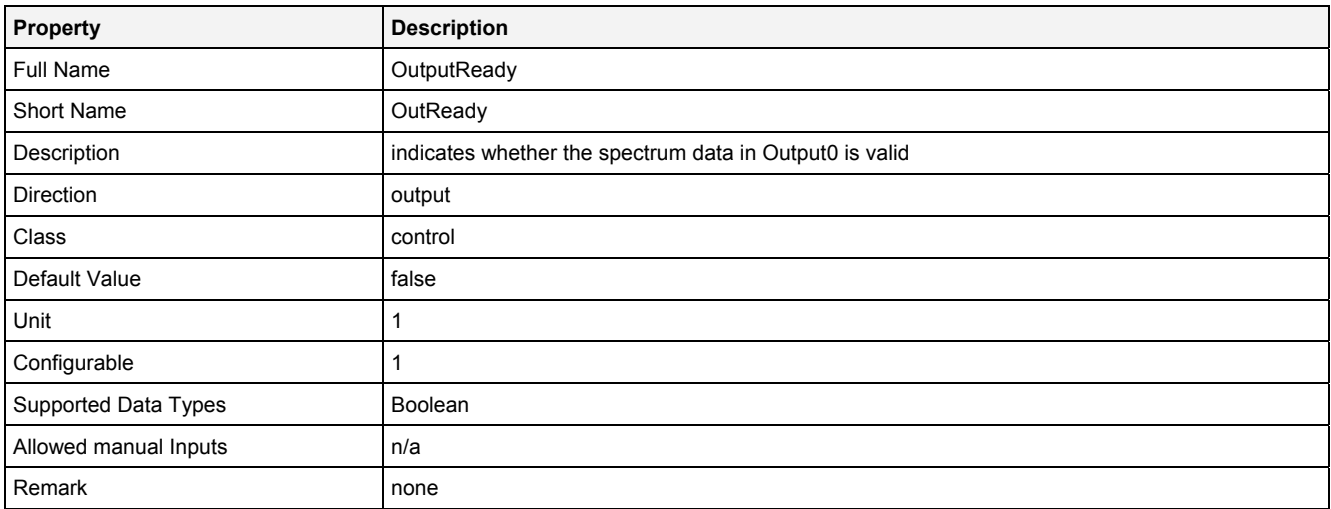

# **2.5.15.13.4 Examples**

#### **Analyzing Model**

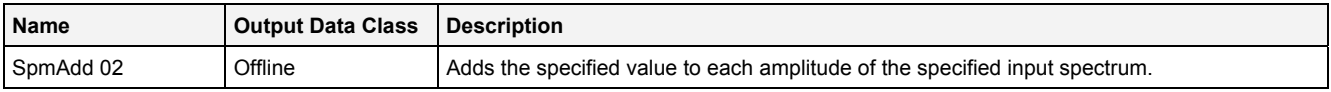

#### **Analyzing Script**

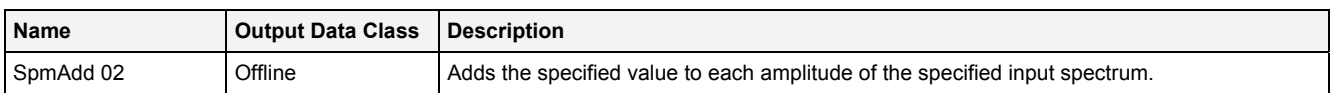

#### **Example Measurement Task**

Attachment A of the user manual is part of the "Introduction" document and provides a chapter "Spectrum Envelopes" which shows in detail how to use the Analyzing Function **SpmAdd()** for the creation of the envelopes of a spectrum.

All of the Configuration Files which are used for the example of spectrum envelopes are found within the "Measurement Tasks\Spectrum Envelopes" folders of their according explorer trees within the *X-Tools Client* (e.g. "..\Analyzing Script Files\Measurement Tasks\Spectrum Envelopes" within the **ANS Explorer**).

# **2.5.15.14 THD() – TotalHarmonicDistortion()**

# **2.5.15.14.1 General**

#### **Properties**

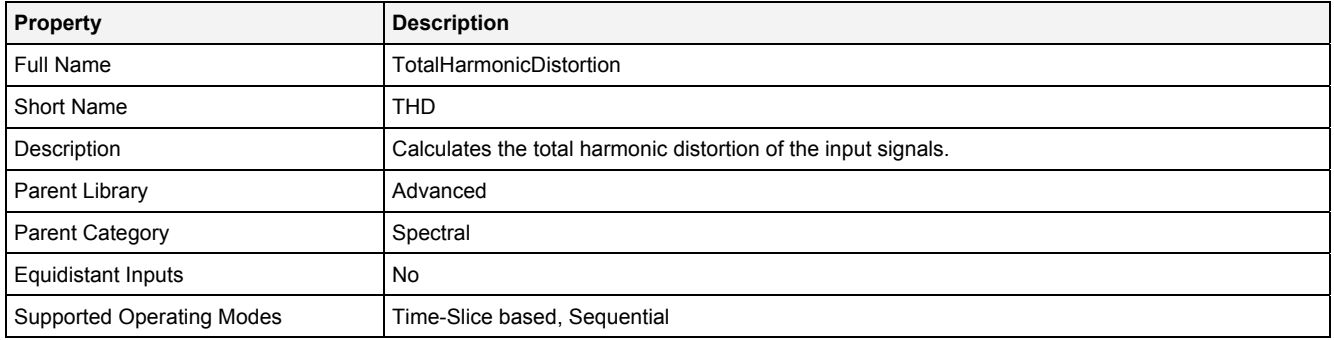

#### **Function Prototype**

DataOrValue Out0 = **THD (**  Spectrum In0 = 0, DataOrValue InReady = false, Value NoH = 1, DataOrValue EN = true **);**

#### **Symbol**

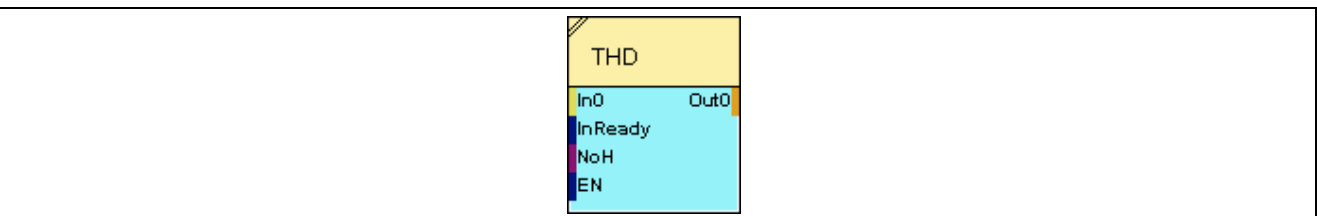

## **2.5.15.14.2 Inputs**

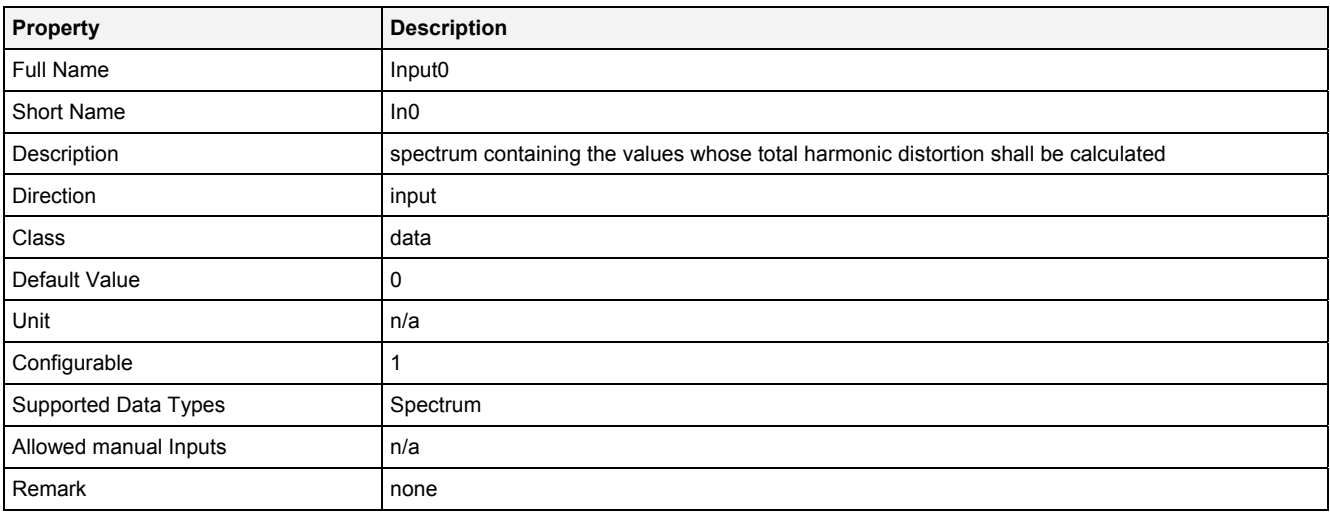

#### **InReady**

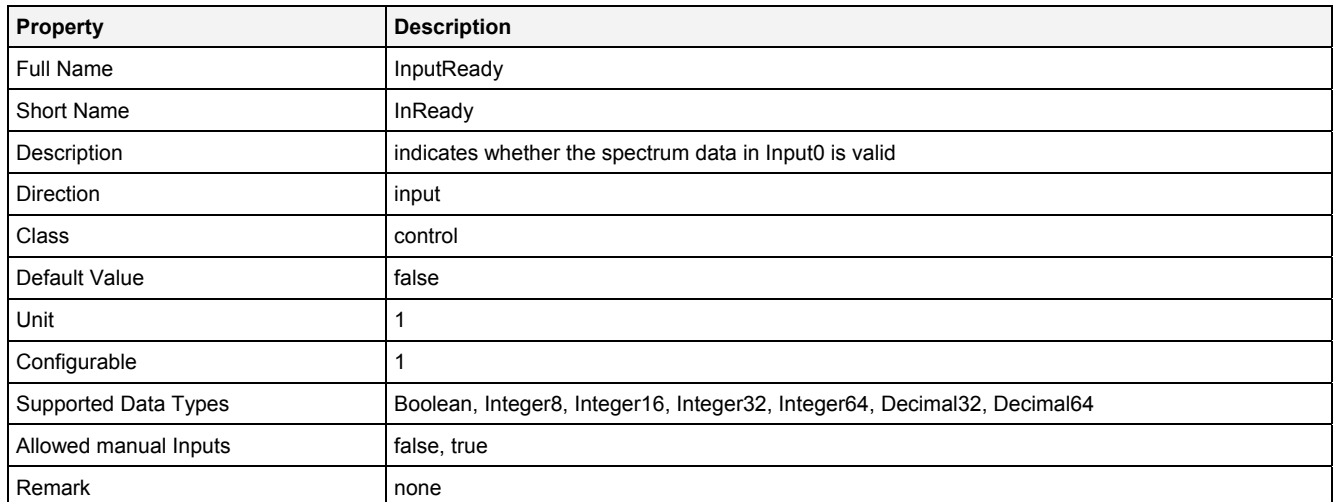

#### **NoH**

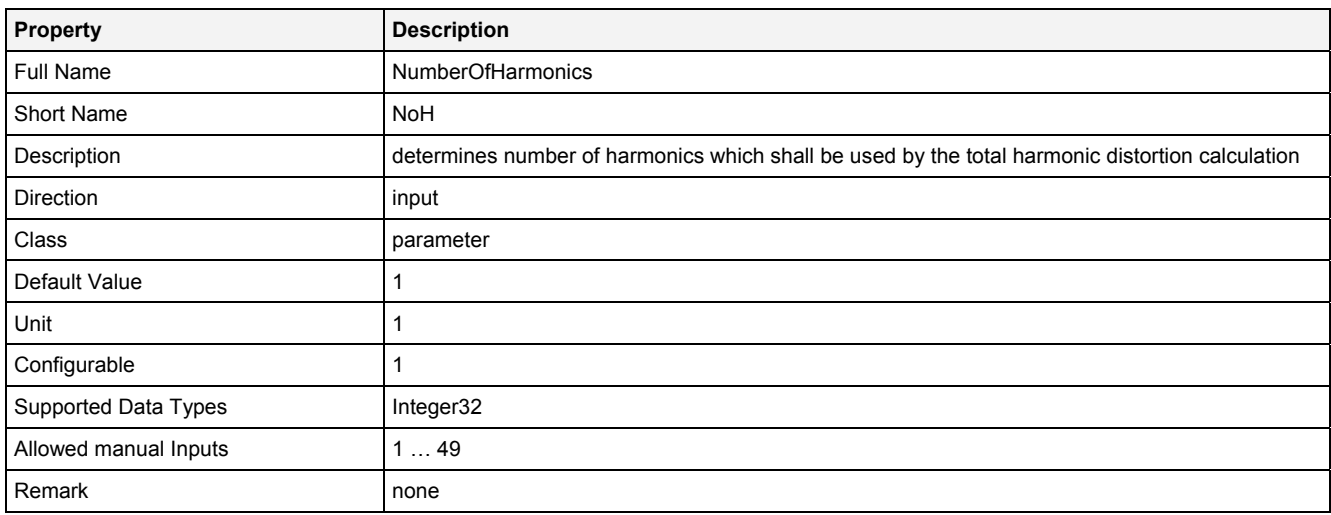

# **EN**

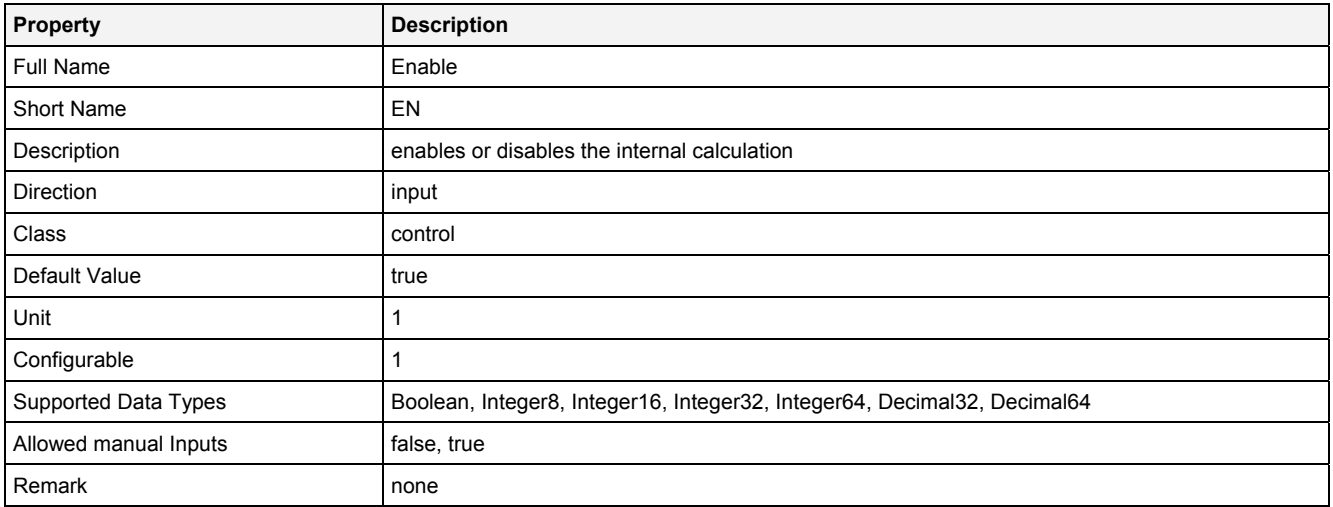

# **2.5.15.14.3 Outputs**

## **Out0**

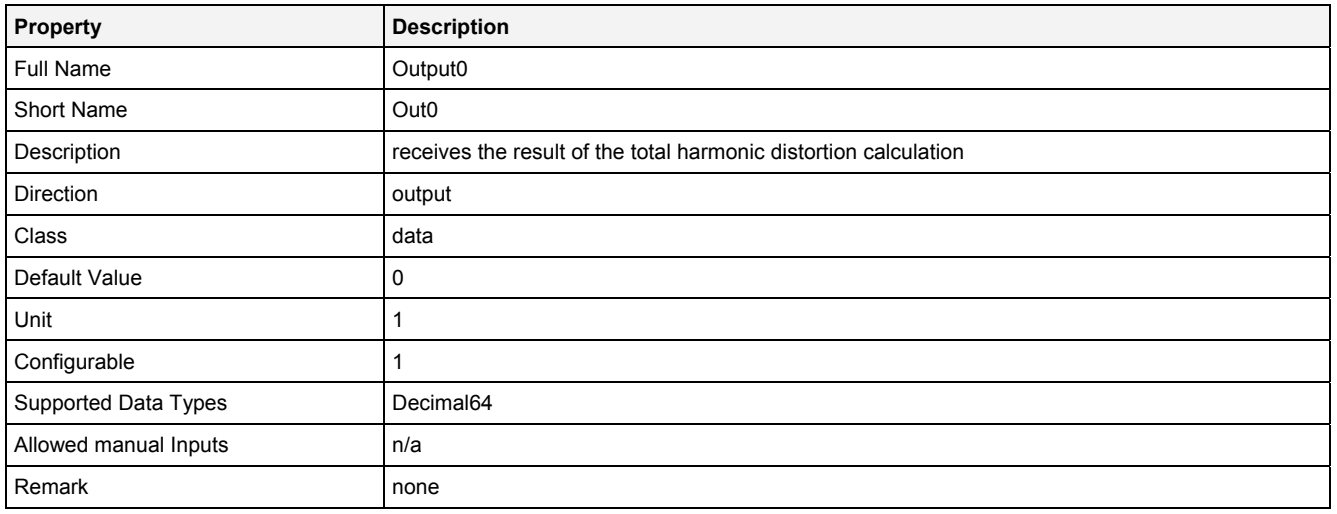

# **2.5.15.14.4 Examples**

# **Analyzing Model**

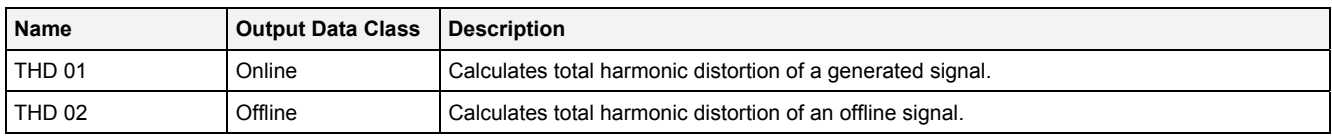

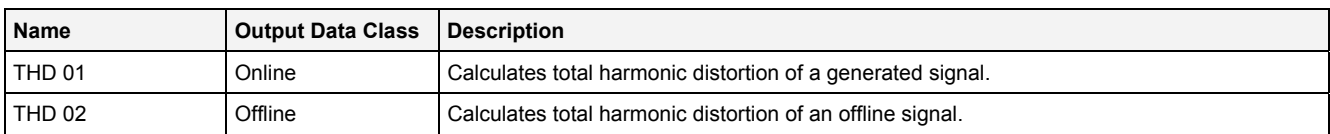

#### **2.5.16 Statistic**

#### **2.5.16.1 Avg() - Average()**

# **2.5.16.1.1 General**

#### **Properties**

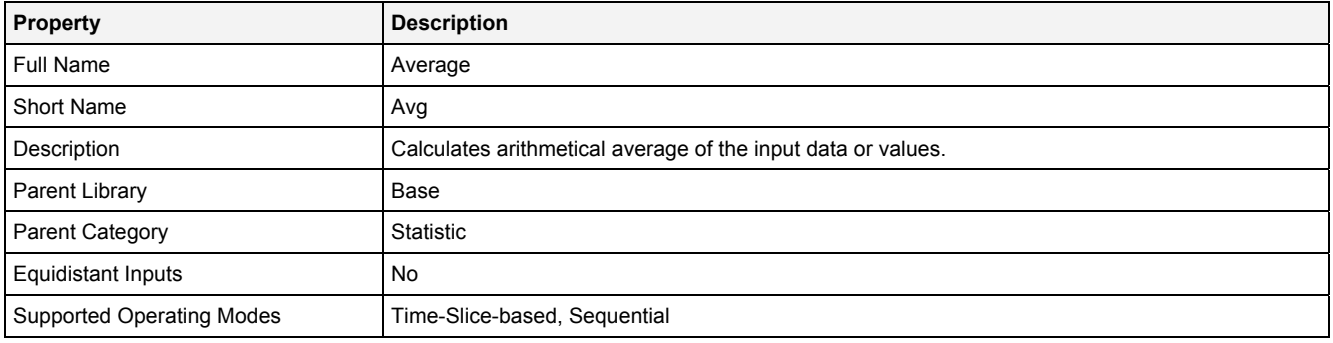

#### **Function Prototype**

```
DataOrValue Out0 = Avg 
( 
    DataOrValue In0 = 0, 
 Value NoP = 1, 
 DataOrValue EN = true 
);
```
#### **Symbol**

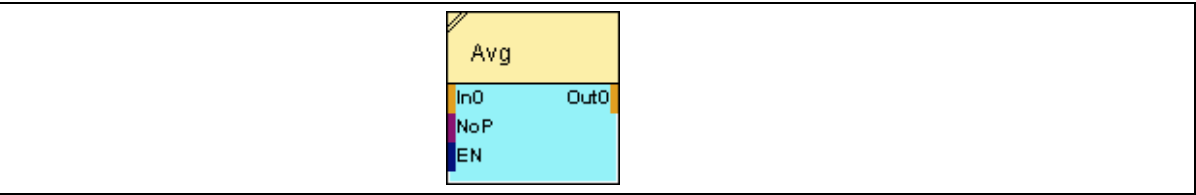

#### **2.5.16.1.2 Inputs**

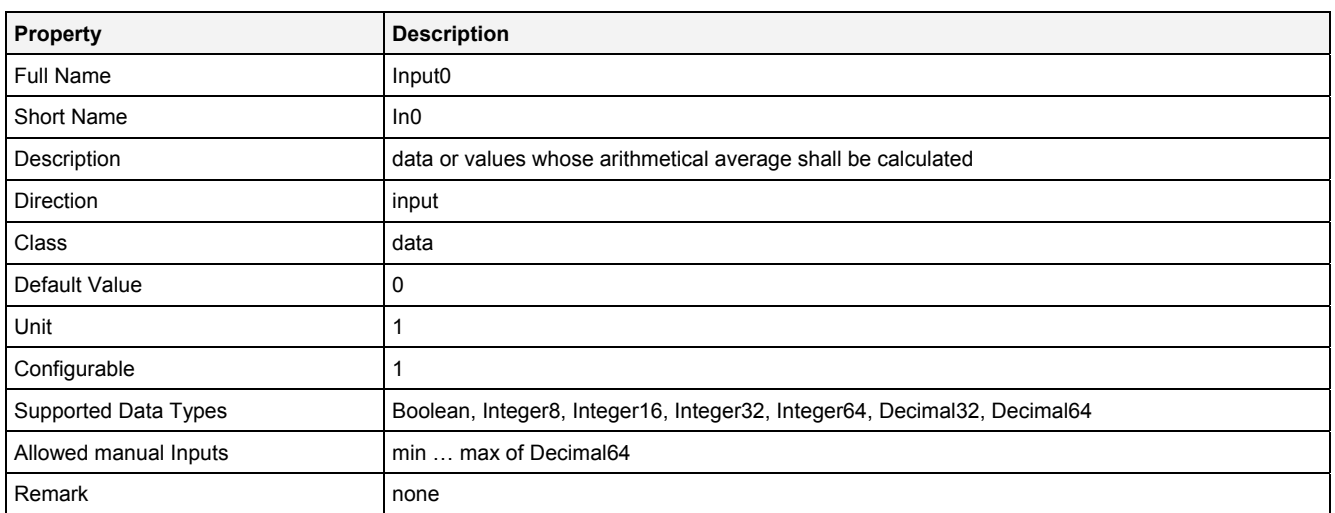

#### **NoP**

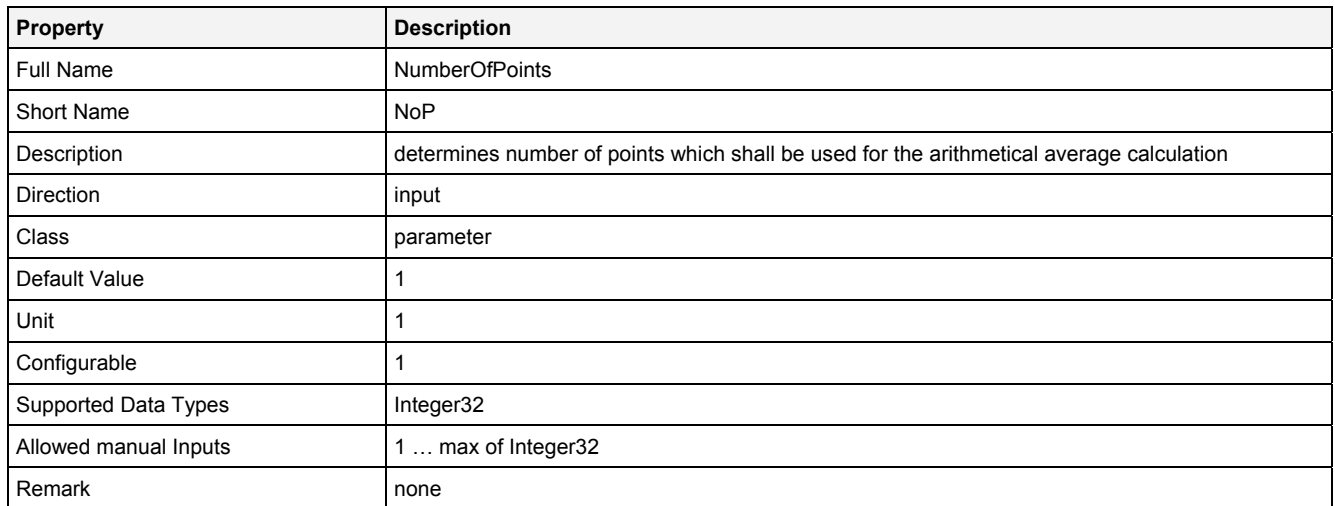

# **EN**

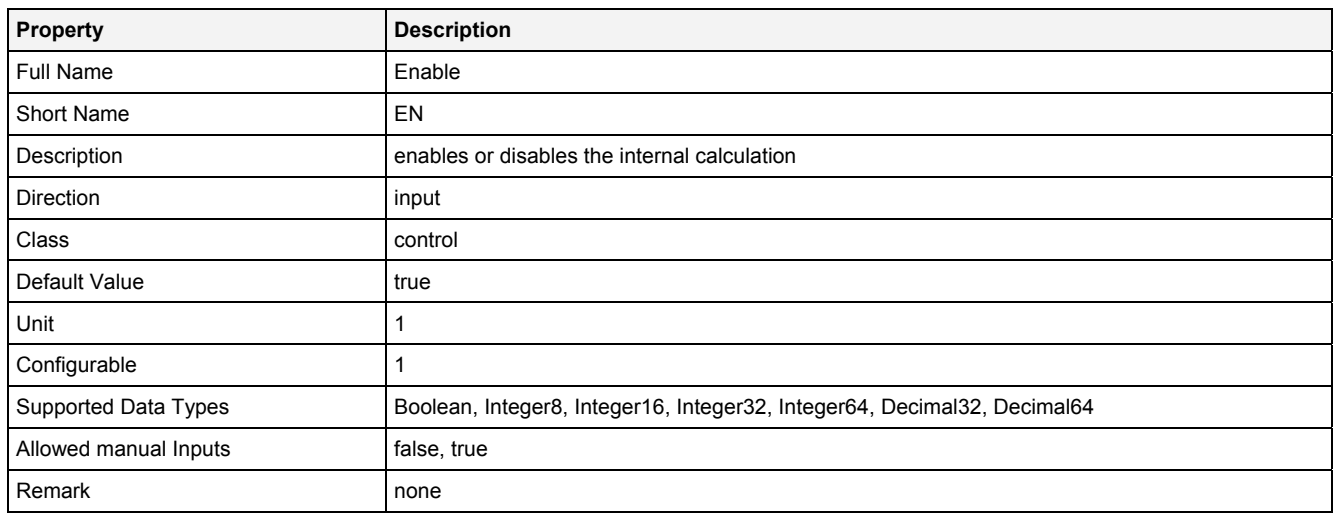

# **2.5.16.1.3 Outputs**

# **Out0**

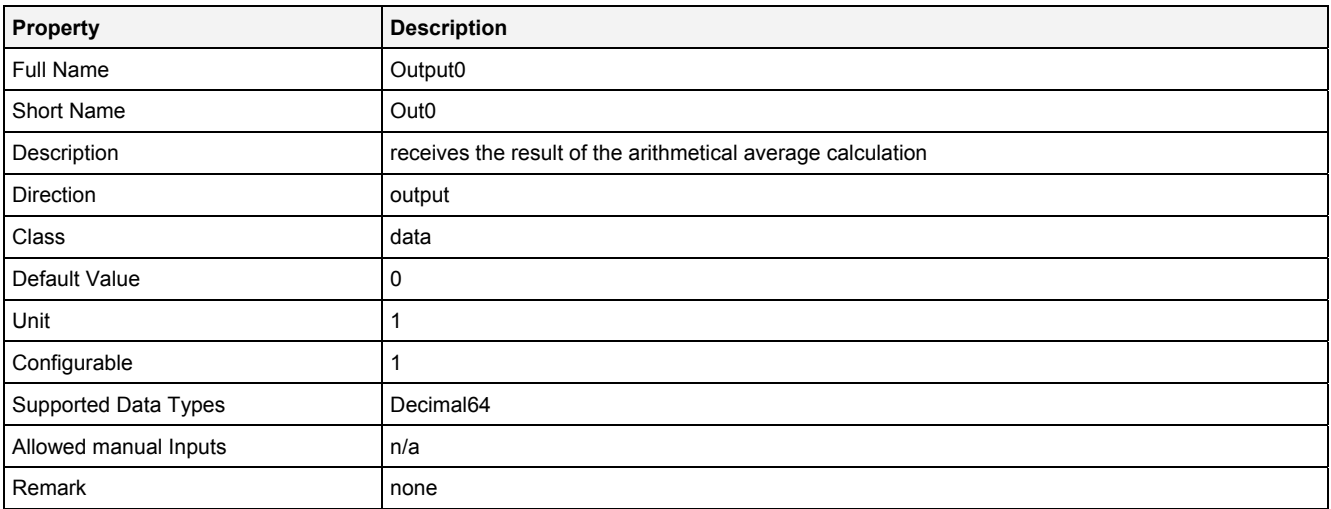

# **2.5.16.1.4 Examples**

#### **Analyzing Model**

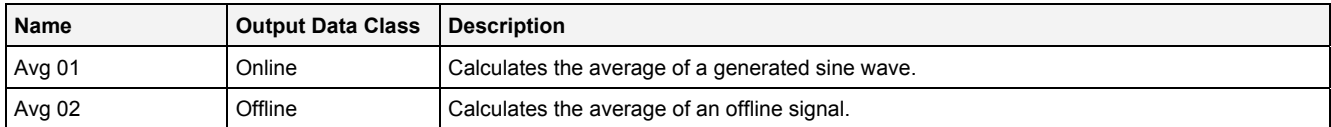

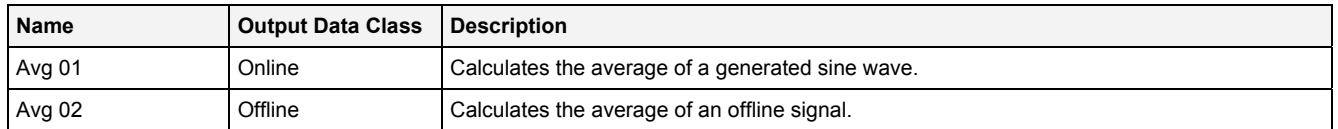

# **2.5.16.2 AvgBffr() - AverageBuffer()**

# **2.5.16.2.1 General**

#### **Properties**

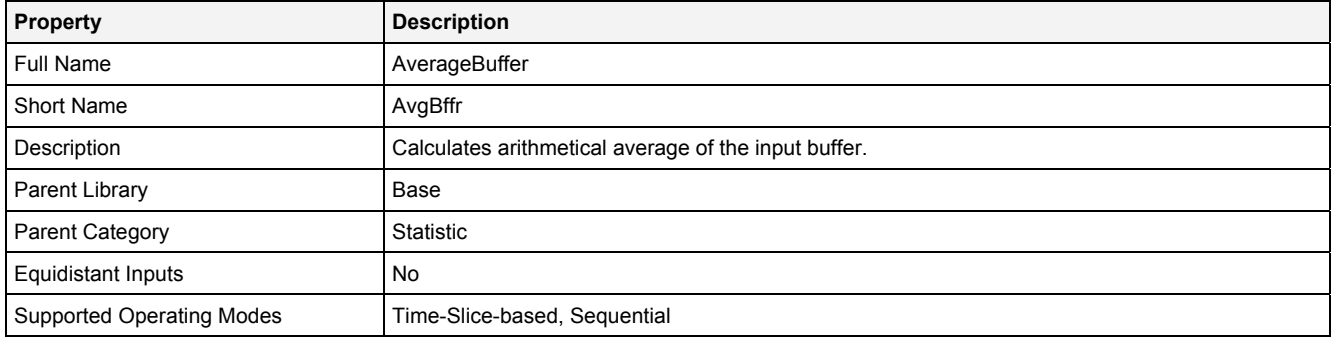

#### **Function Prototype**

```
DataOrValue Out0 = AvgBffr 
( 
 Buffer1D In0 = 0, 
DataOrValue InReady = false,
    DataOrValue EN = true 
);
```
#### **Symbol**

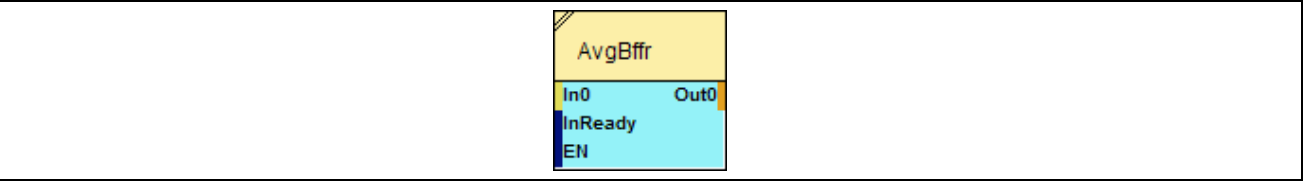

## **2.5.16.2.2 Inputs**

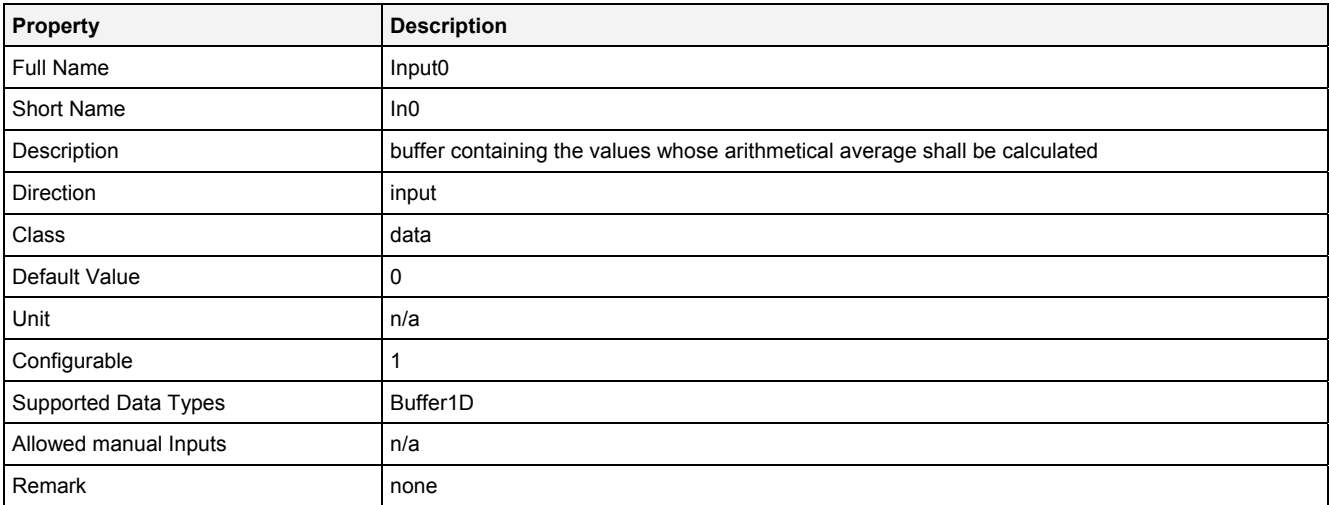

#### **InReady**

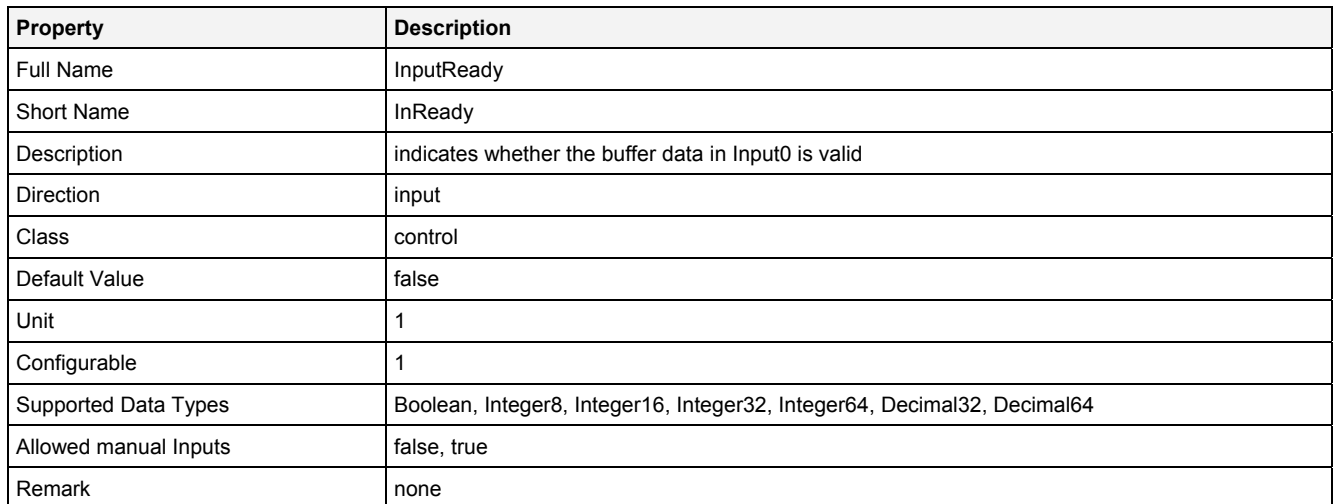

# **EN**

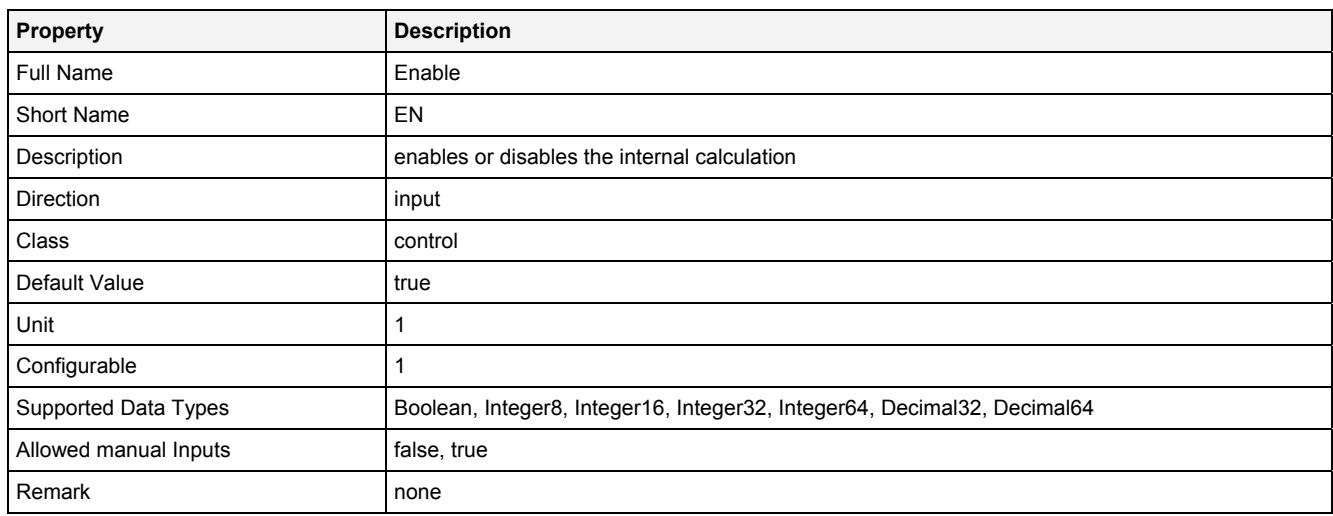

# **2.5.16.2.3 Outputs**

# **Out0**

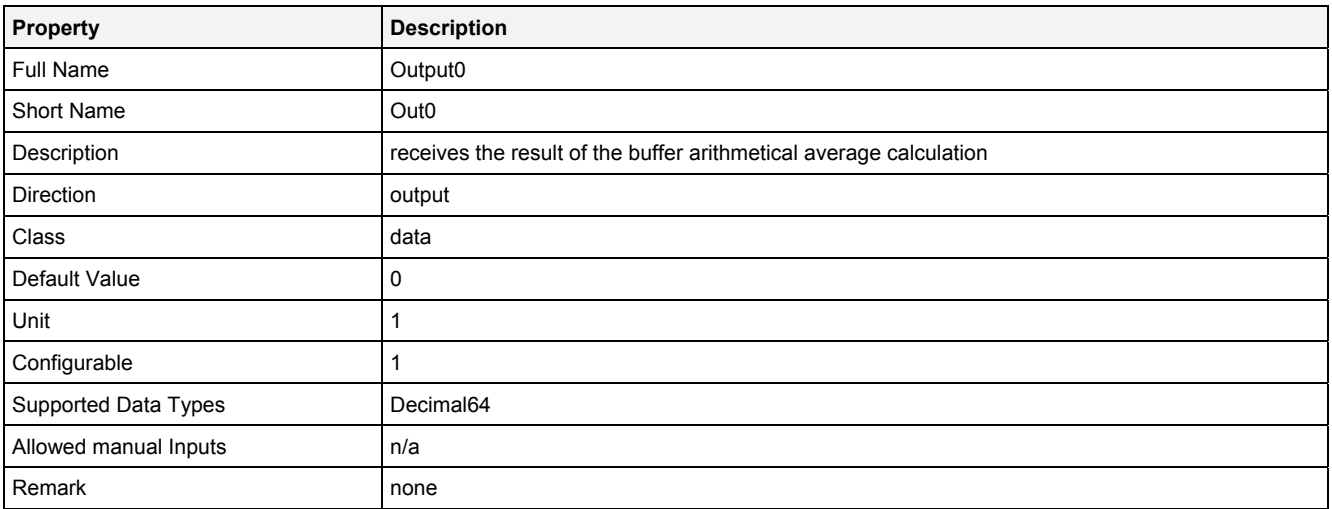

# **2.5.16.2.4 Examples**

#### **Analyzing Model**

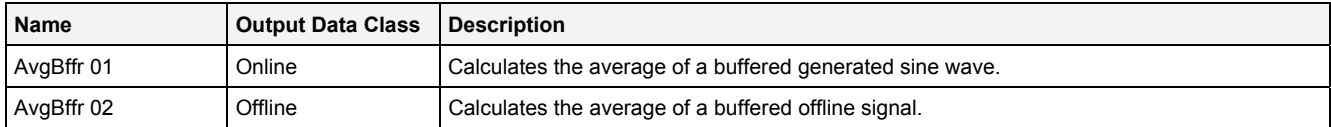

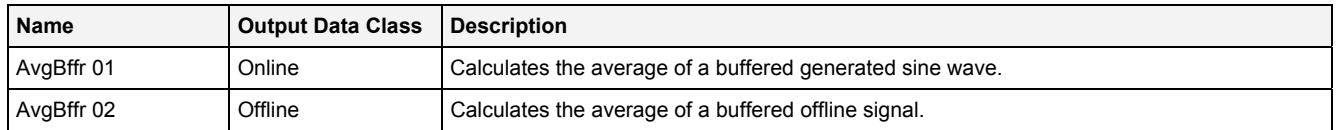

# **2.5.16.3 Crest() - Crest()**

# **2.5.16.3.1 General**

#### **Properties**

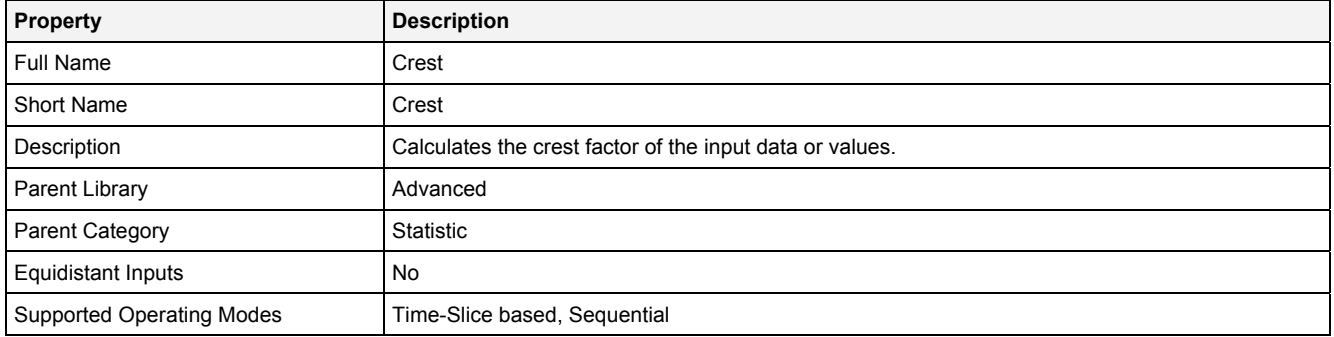

#### **Function Prototype**

```
DataOrValue Out0 = Crest 
( 
    DataOrValue In0 = 0,<br>Value NoP = 1,
                 NOP = 1,
    DataOrValue EN = true
);
```
#### **Symbol**

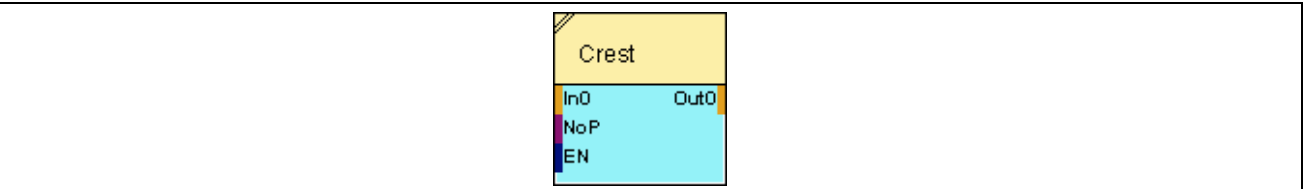

# **2.5.16.3.2 Inputs**

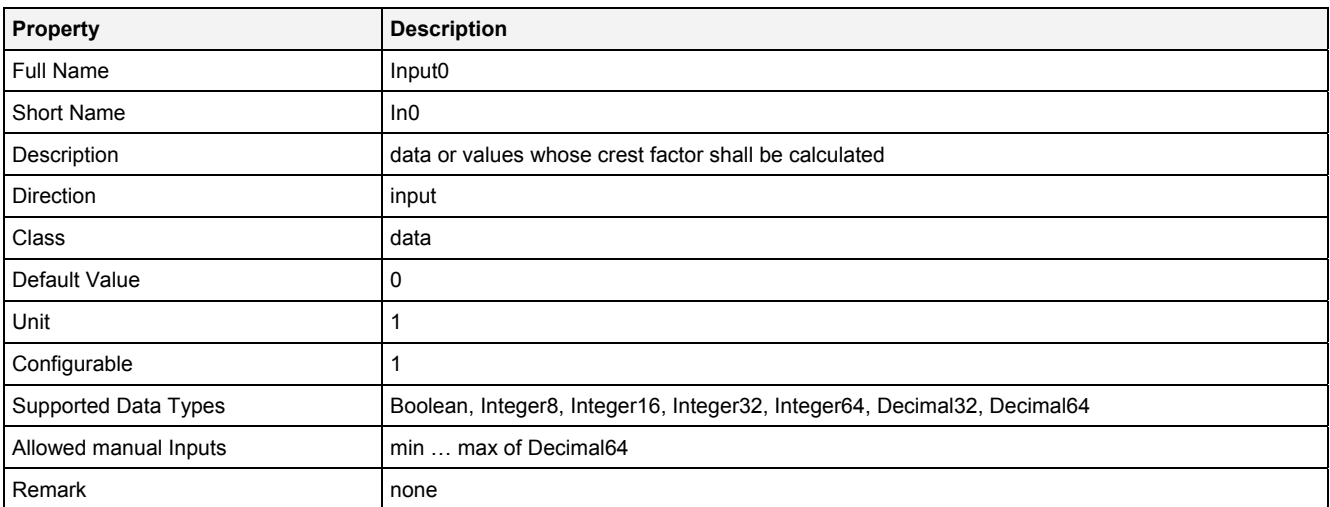

#### **NoP**

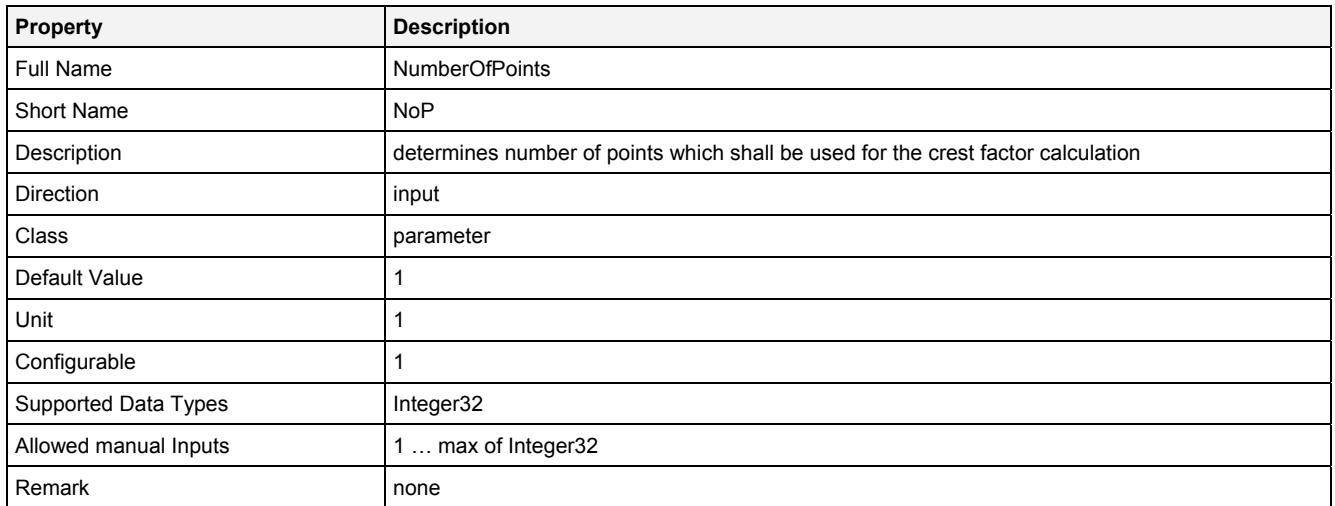

# **EN**

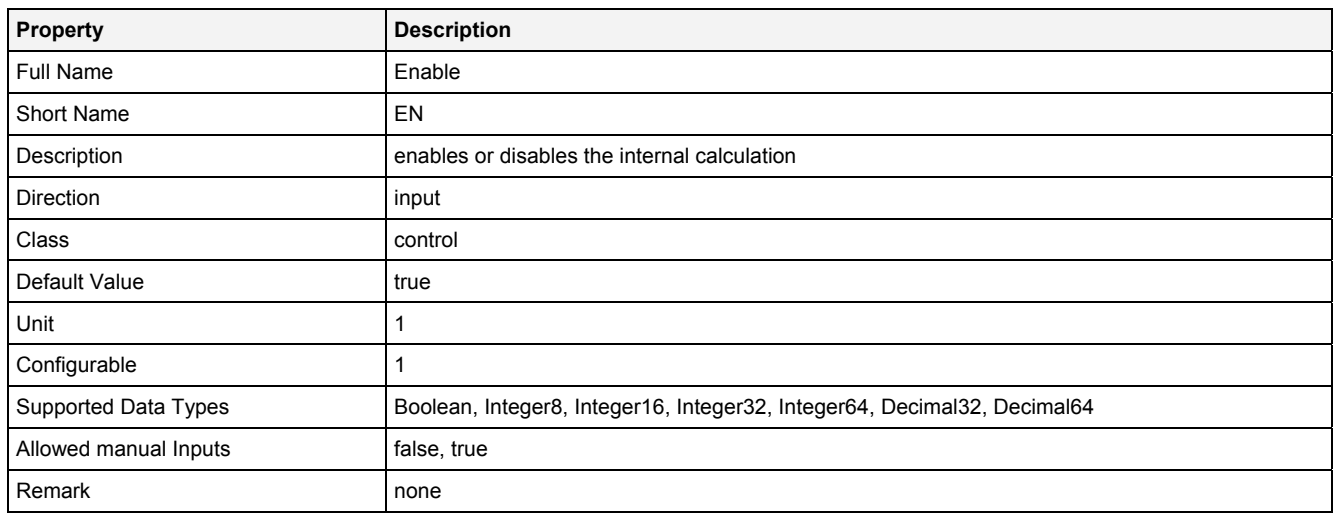

# **2.5.16.3.3 Outputs**

# **Out0**

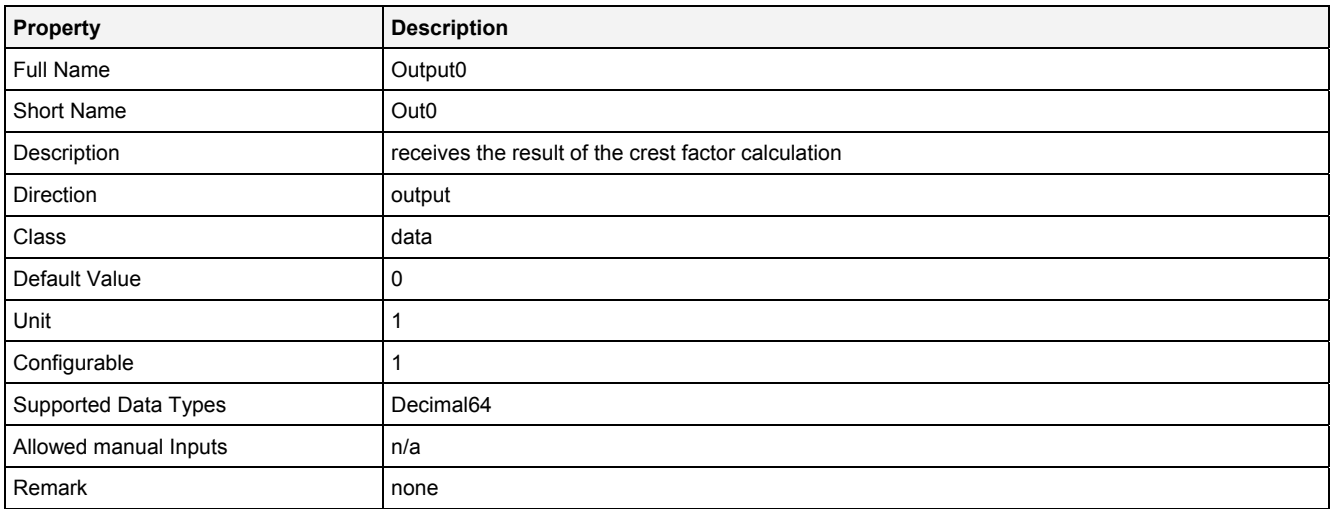

# **2.5.16.3.4 Examples**

#### **Analyzing Model**

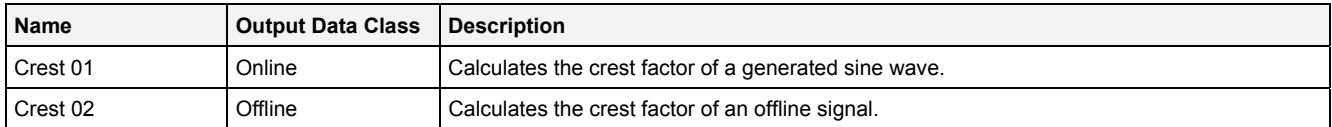

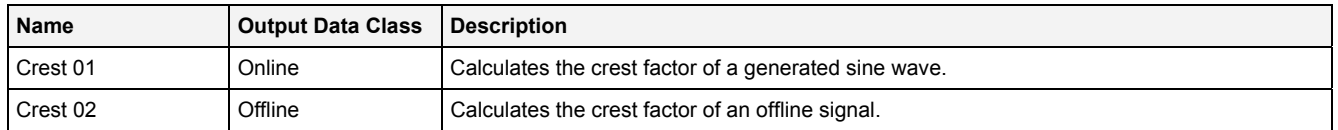

# **2.5.16.4 H1D() - Histogram1D()**

# **2.5.16.4.1 General**

#### **Properties**

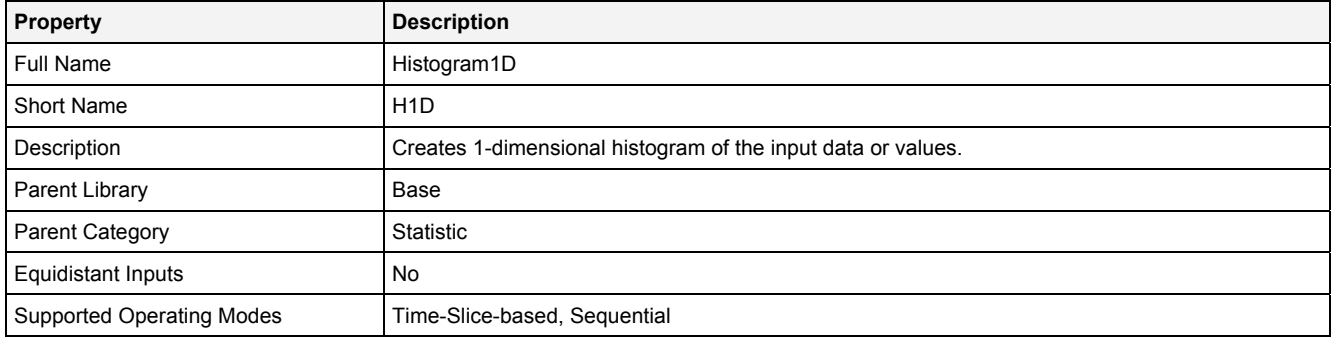

#### **Function Prototype**

```
Buffer1D Out0 = H1D 
( 
    DataOrValue InX = 0, 
 Value LowBrdX = 0, 
 Value UppBrdX = 1, 
 Value DimX = 1, 
 Value ClssMdX = "Inside", 
 Value Update = 0.1, 
DataOrValue Reset = false,
 DataOrValue EN = true, 
    DataOrValue* OutReady = NULL 
);
```
#### **Symbol**

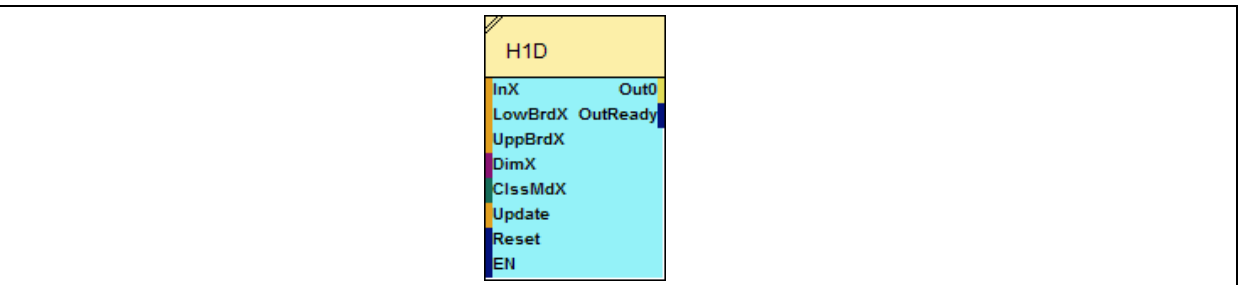

#### **2.5.16.4.2 Inputs**

**InX** 

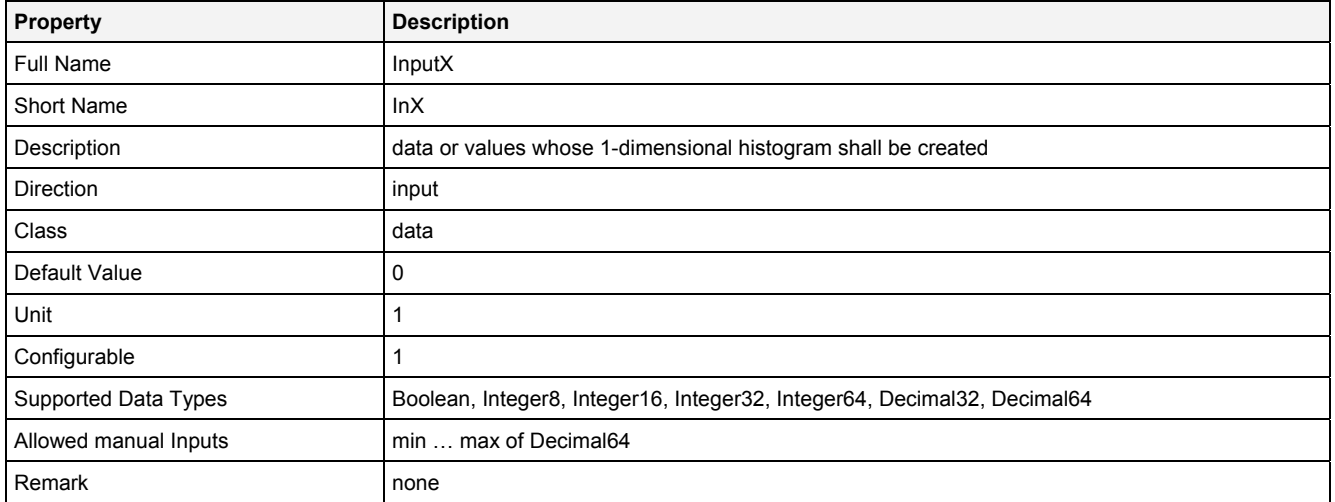

#### **LowBrdX**

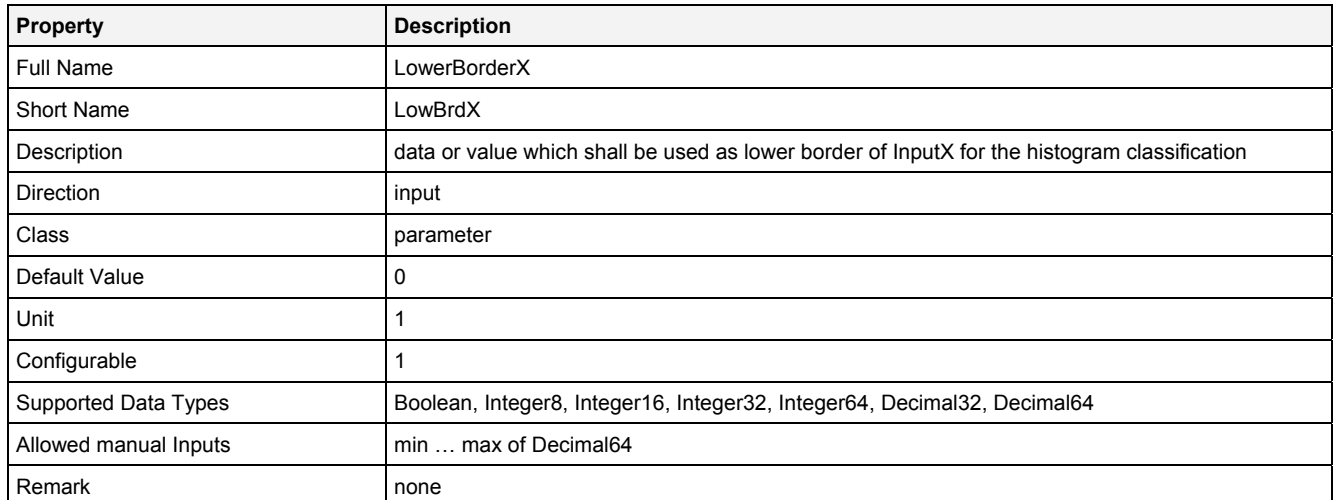

# **UppBrdX**

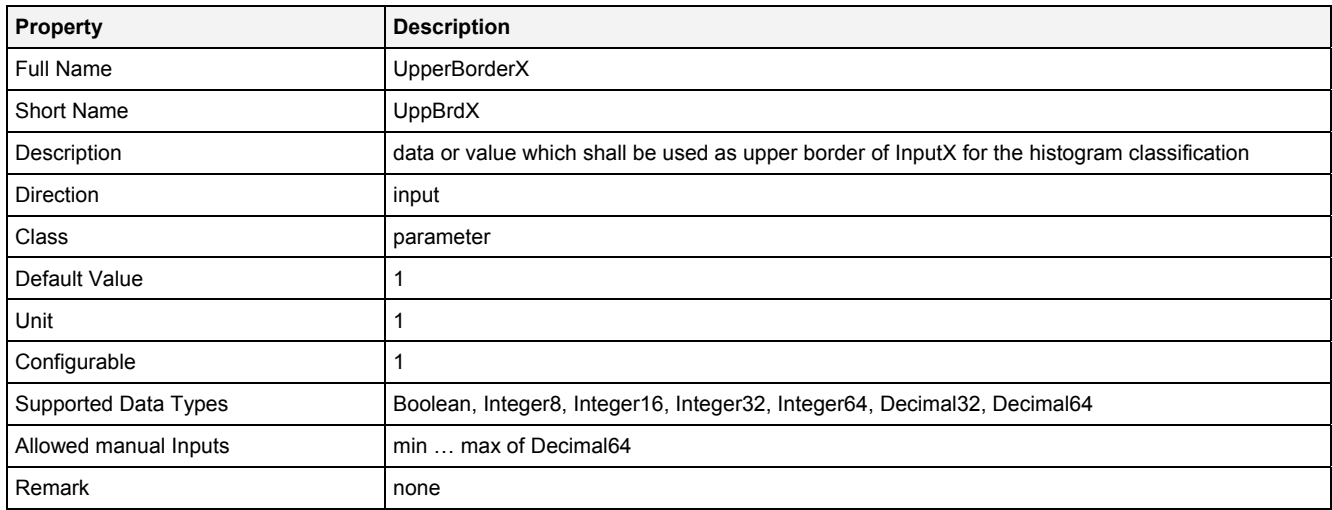

# **DimX**

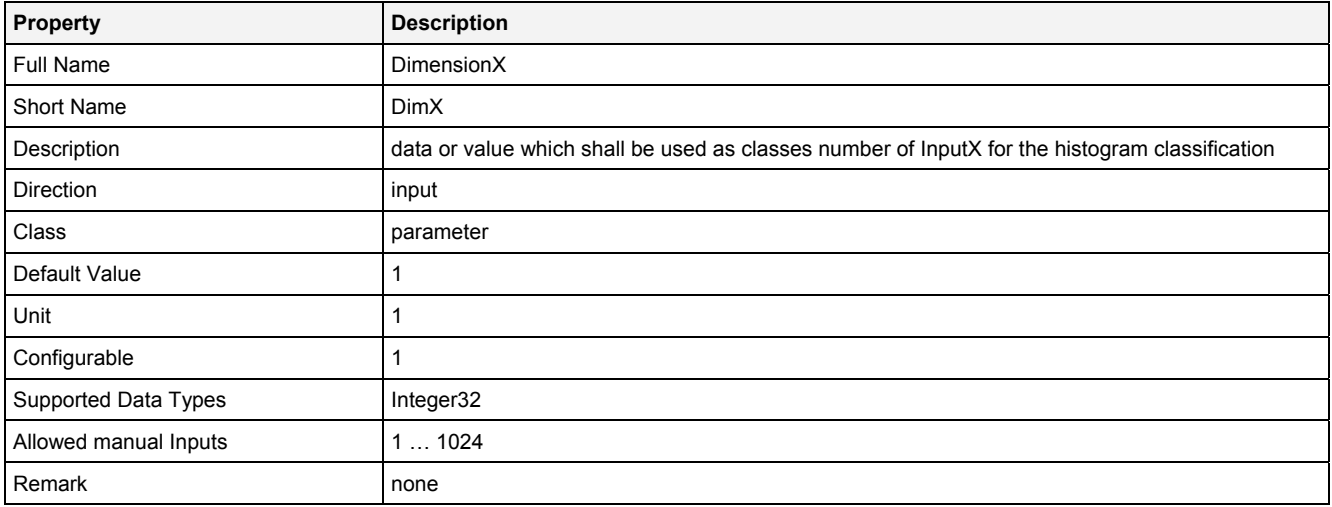

#### **ClssMdX**

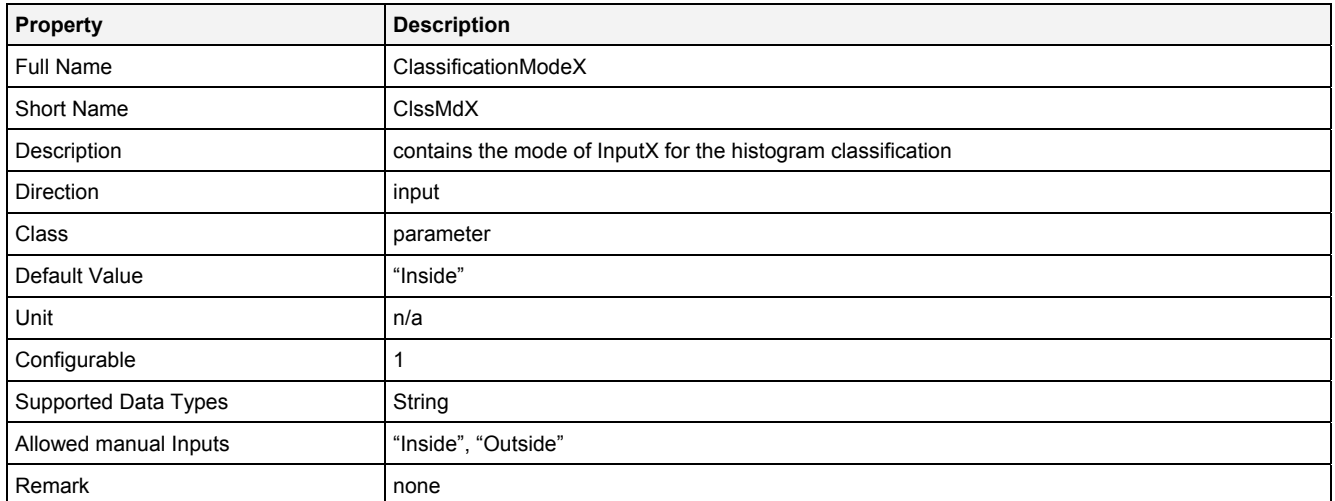

# **Update**

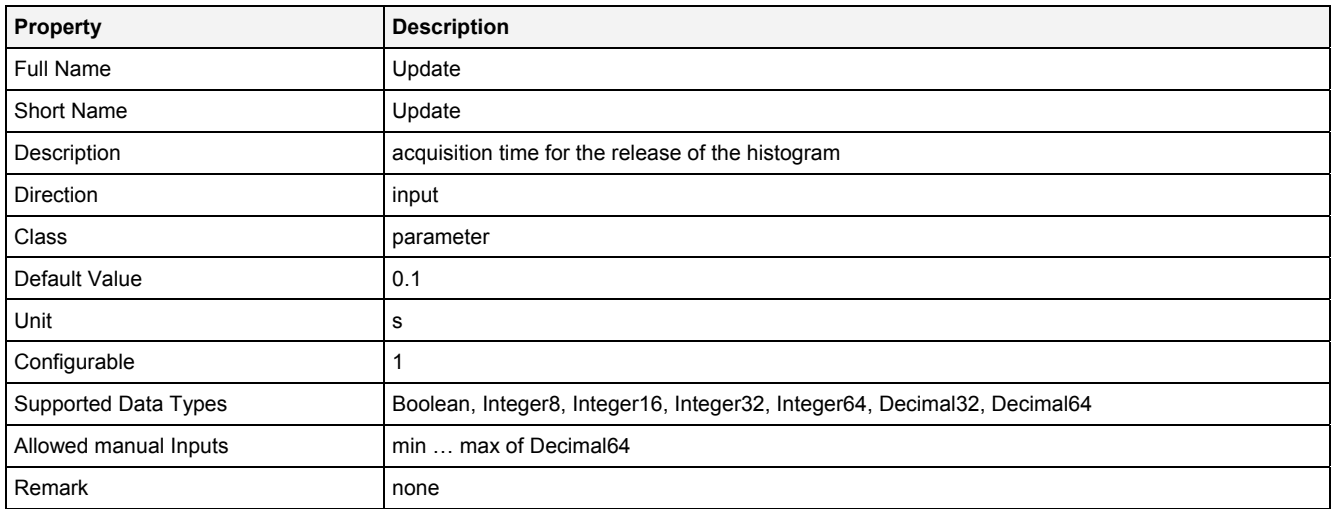

# **Reset**

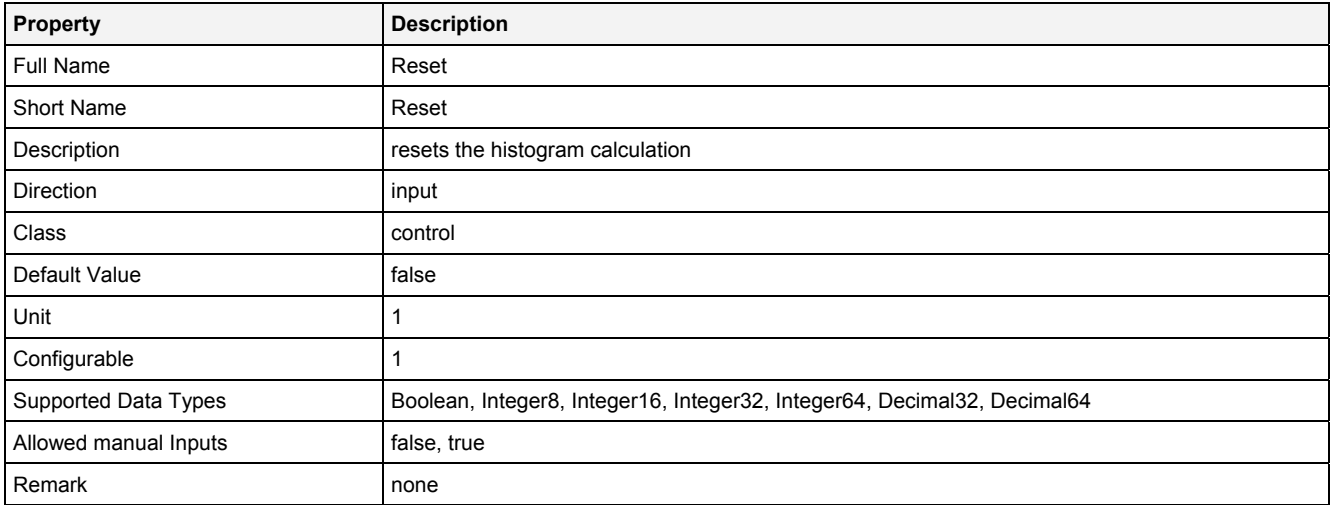

#### **EN**

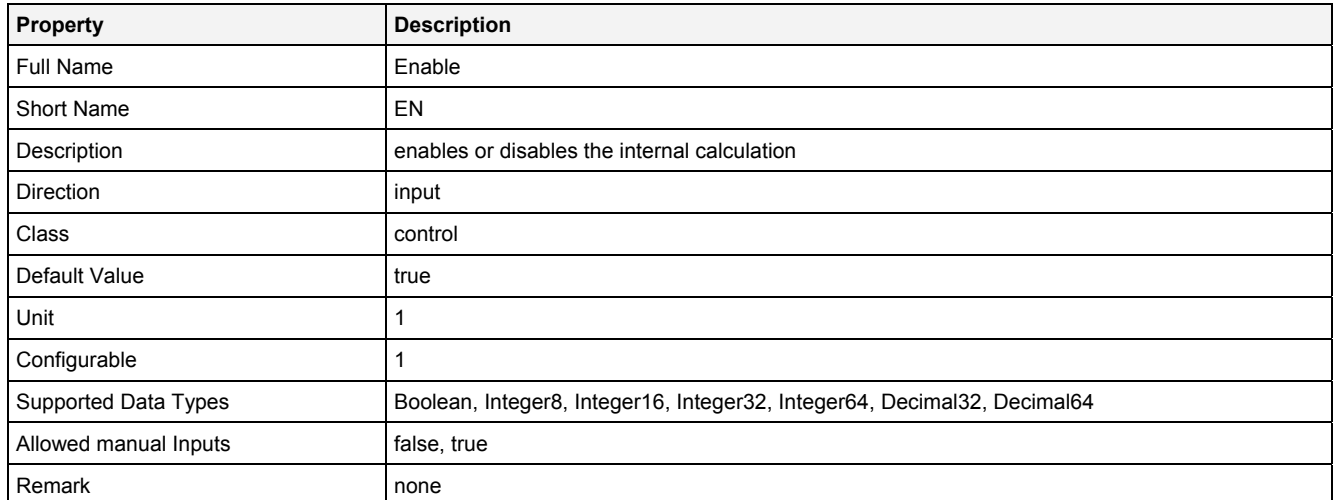

# **2.5.16.4.3 Outputs**

## **Out0**

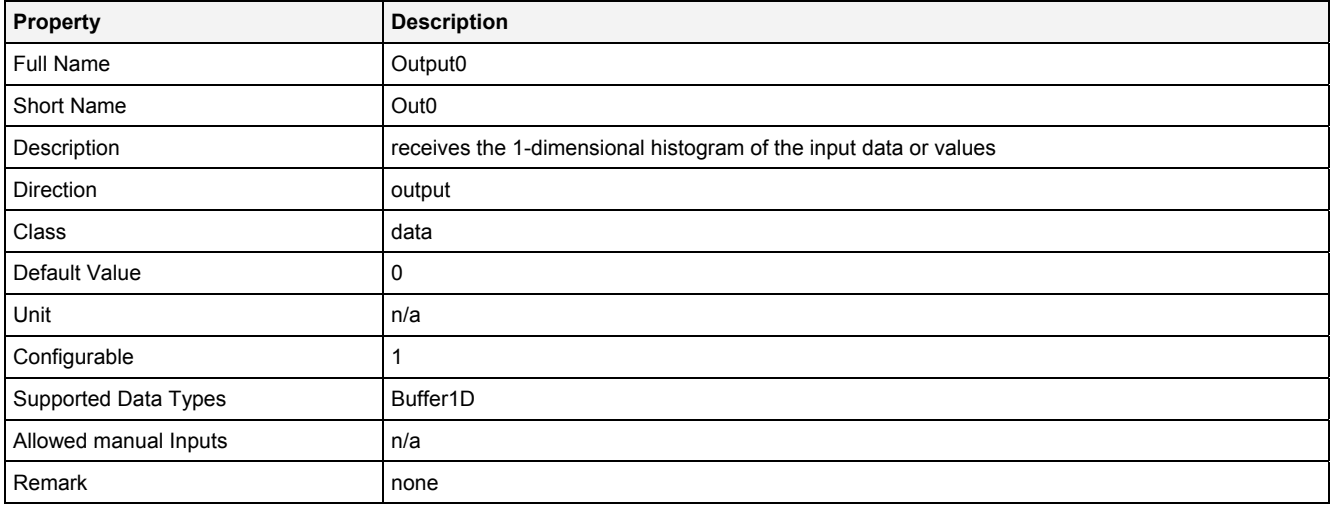

# **OutReady**

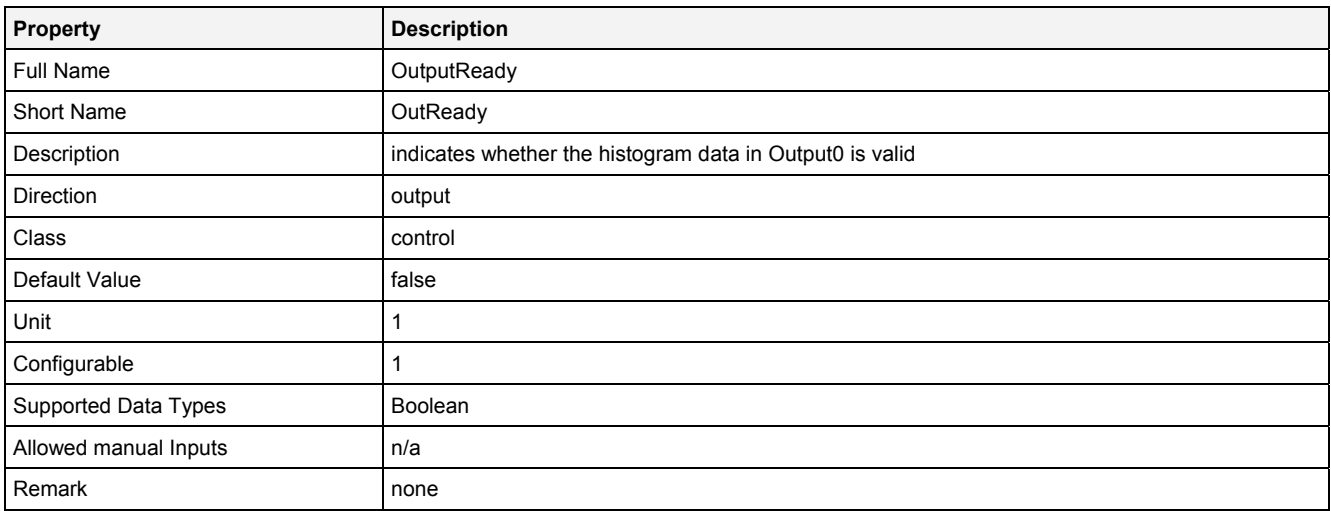

# **2.5.16.4.4 Examples**

#### **Analyzing Model**

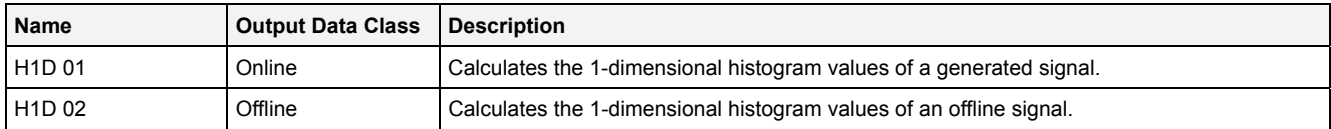

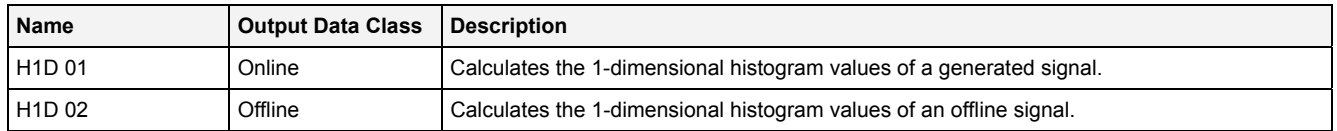

# **2.5.16.5 H2D() – Histogram2D()**

# **2.5.16.5.1 General**

#### **Properties**

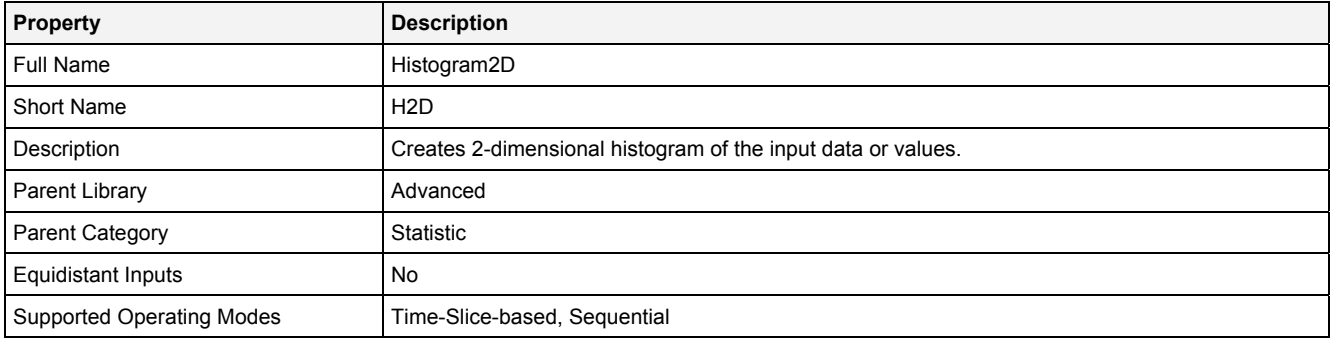

#### **Function Prototype**

```
Buffer2D Out0 = H2D 
( 
    DataOrValue InX = 0, 
 Value LowBrdX = 0, 
 Value UppBrdX = 1, 
 Value DimX = 1, 
 Value ClssMdX = "Inside", 
   DataOrValue InZ = 0, 
 Value LowBrdZ = 0, 
 Value UppBrdZ = 1, 
 Value DimZ = 1, 
 Value ClssMdZ = "Inside", 
 Value Update = 0.1, 
DataOrValue Reset = false,
 DataOrValue EN = true, 
    DataOrValue* OutReady = NULL 
);
```
#### **Symbol**

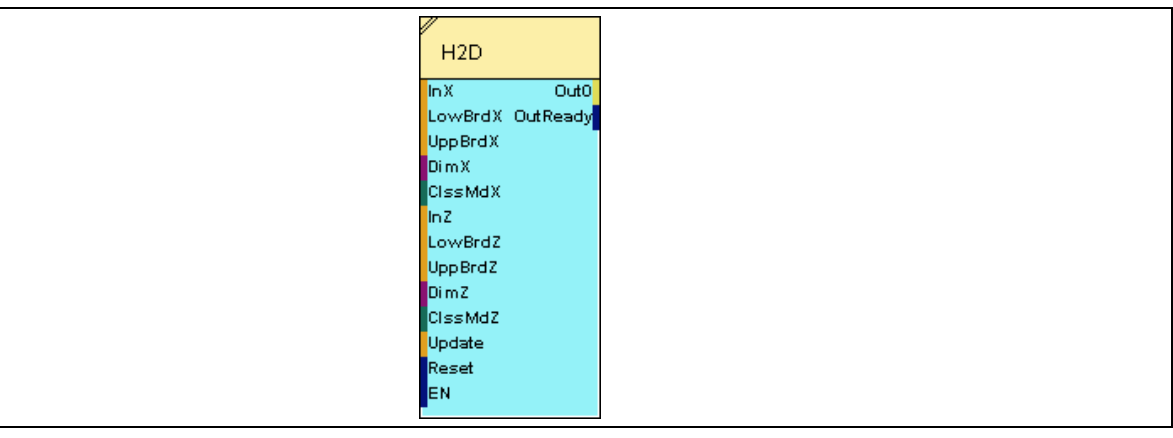

# **2.5.16.5.2 Inputs**

#### **InX**

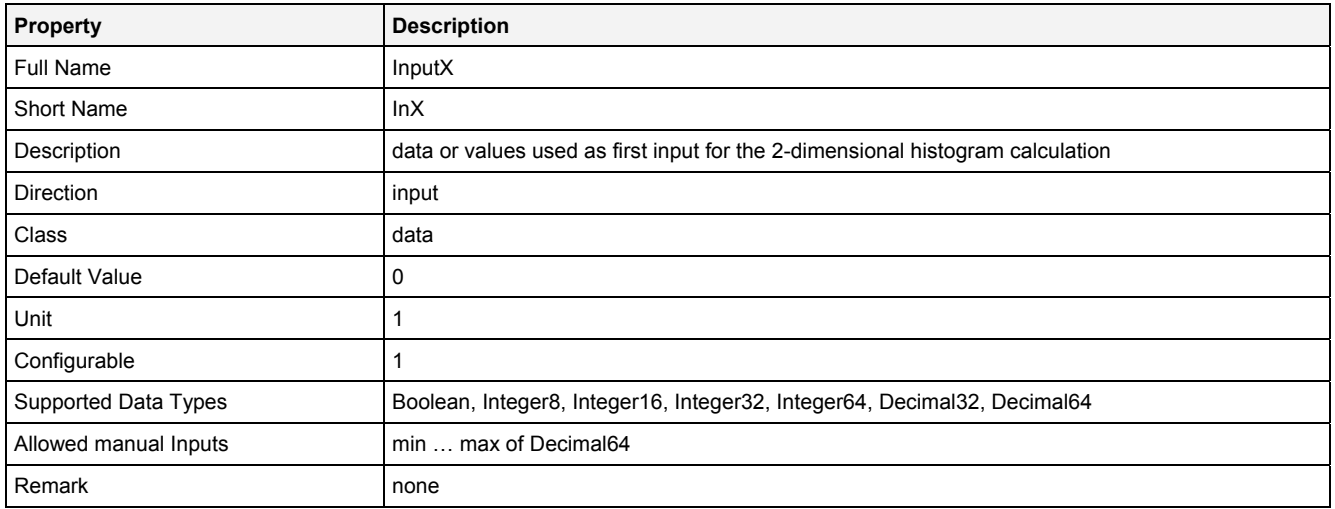

## **LowBrdX**

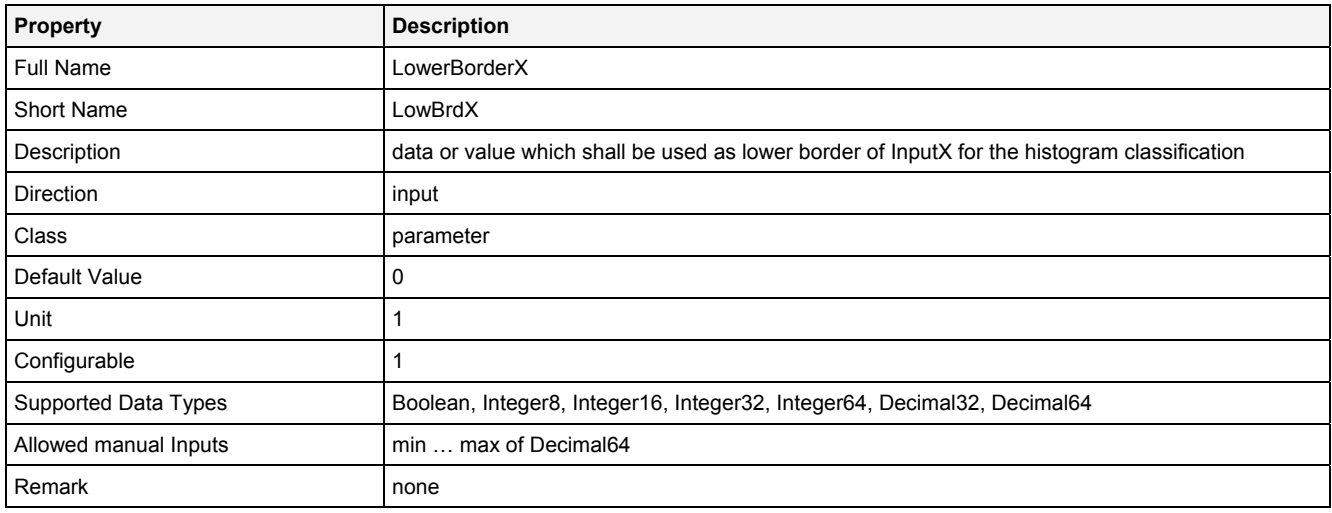

# **UppBrdX**

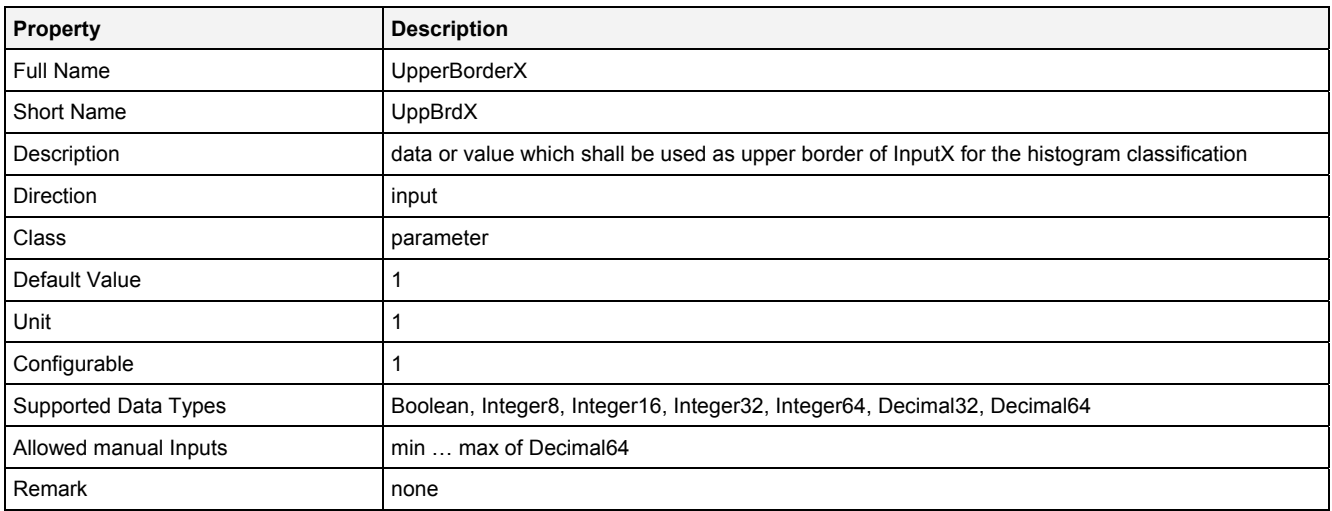

#### **DimX**

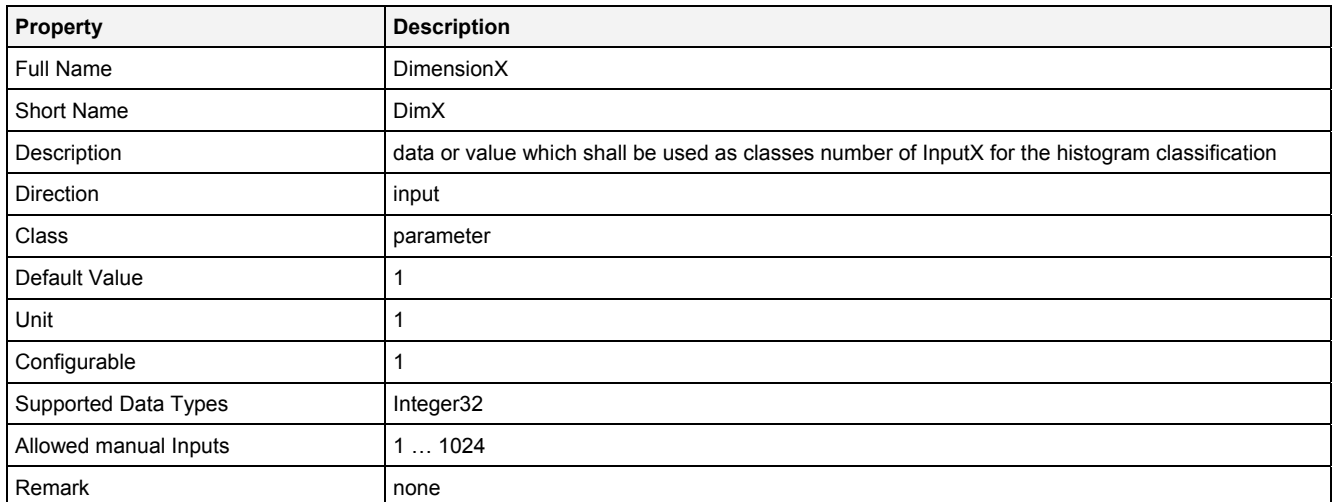

#### **ClssMdX**

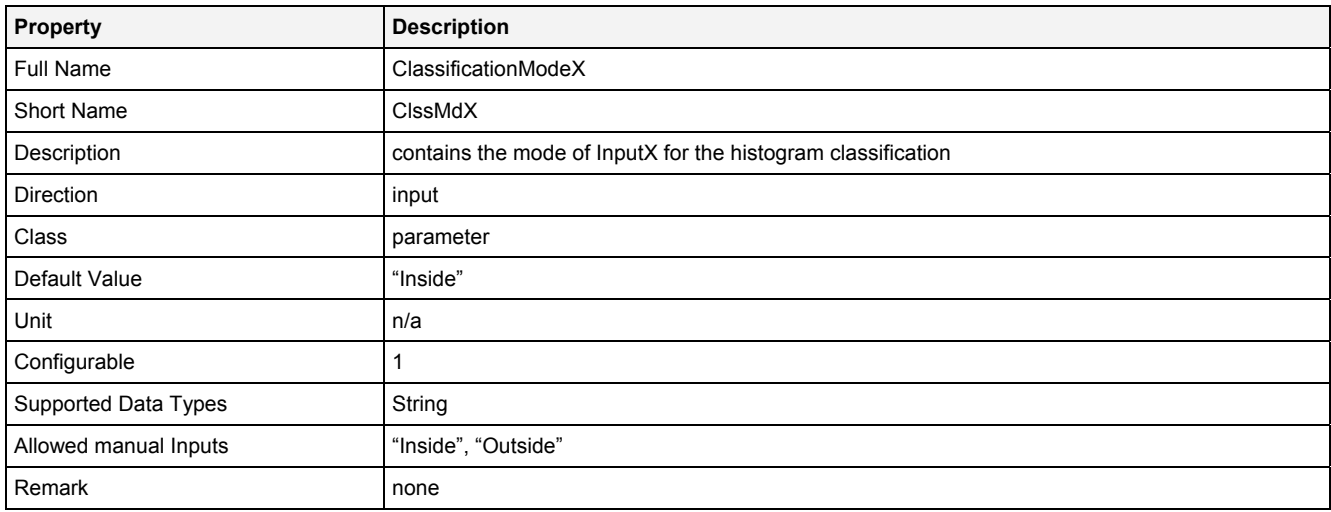

## **InZ**

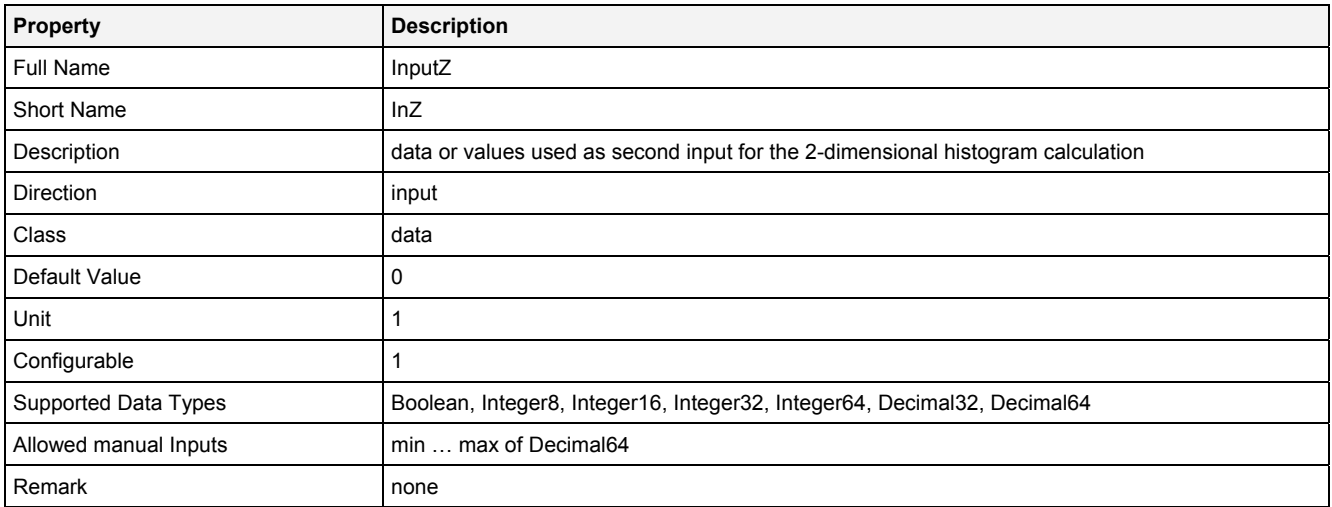

#### **LowBrdZ**

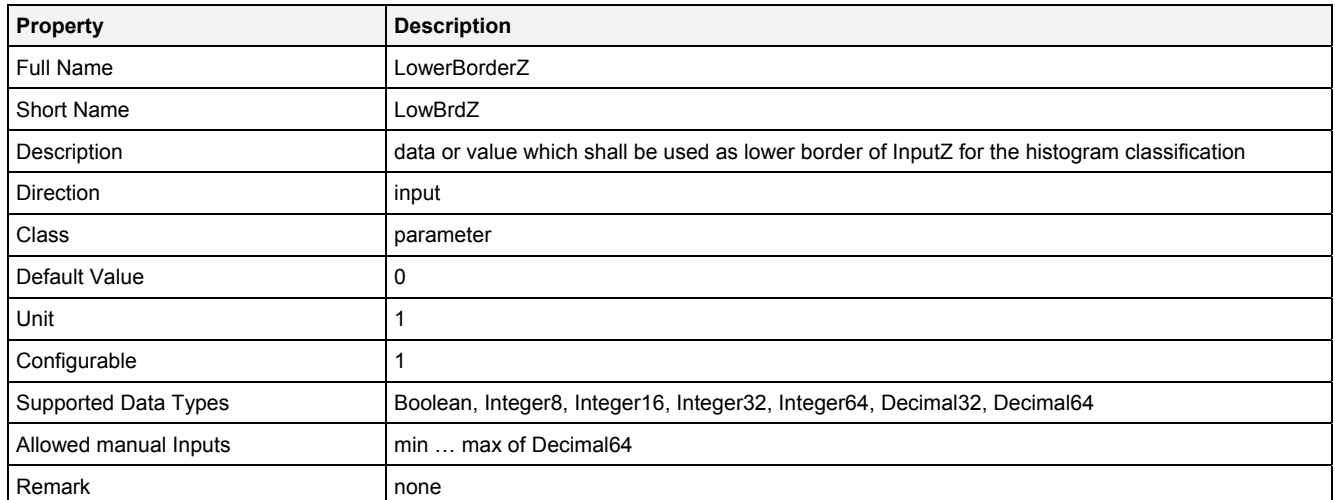

# **UppBrdZ**

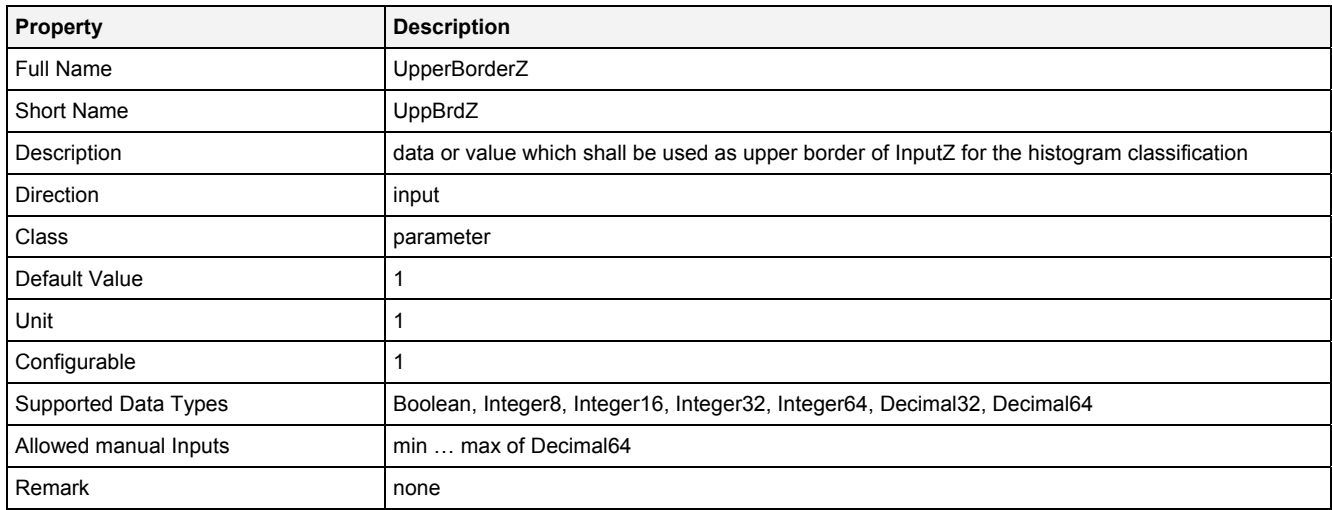

# **DimZ**

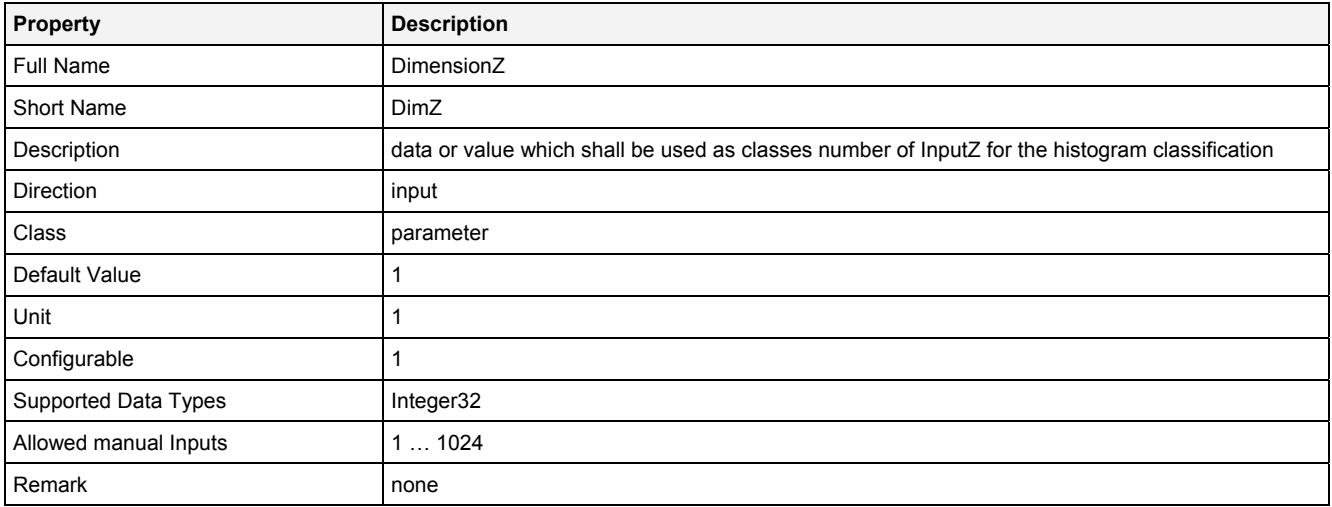

#### **ClssMdZ**

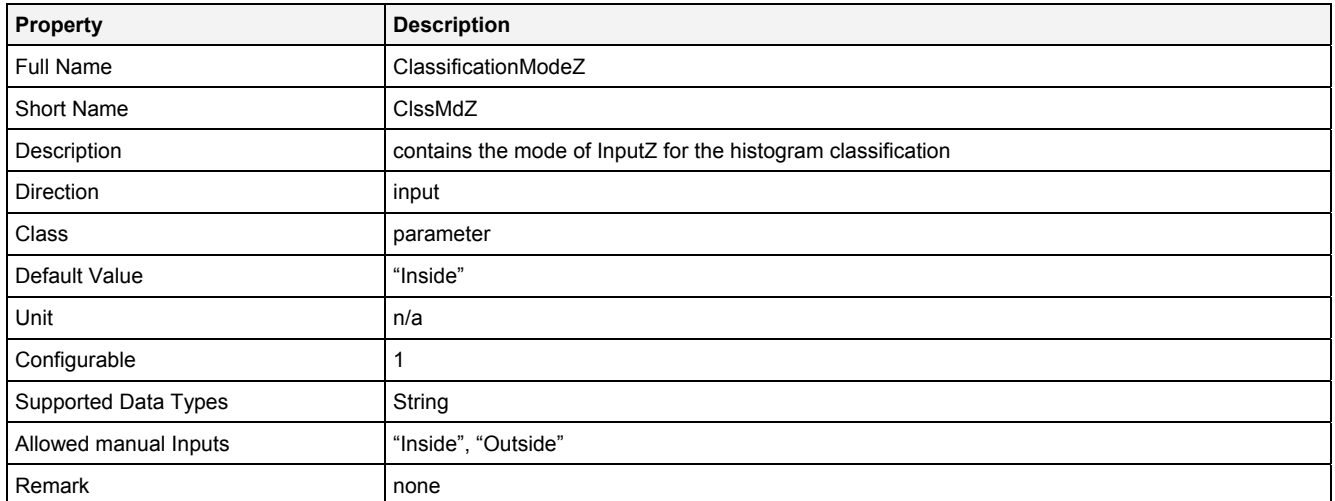

#### **Update**

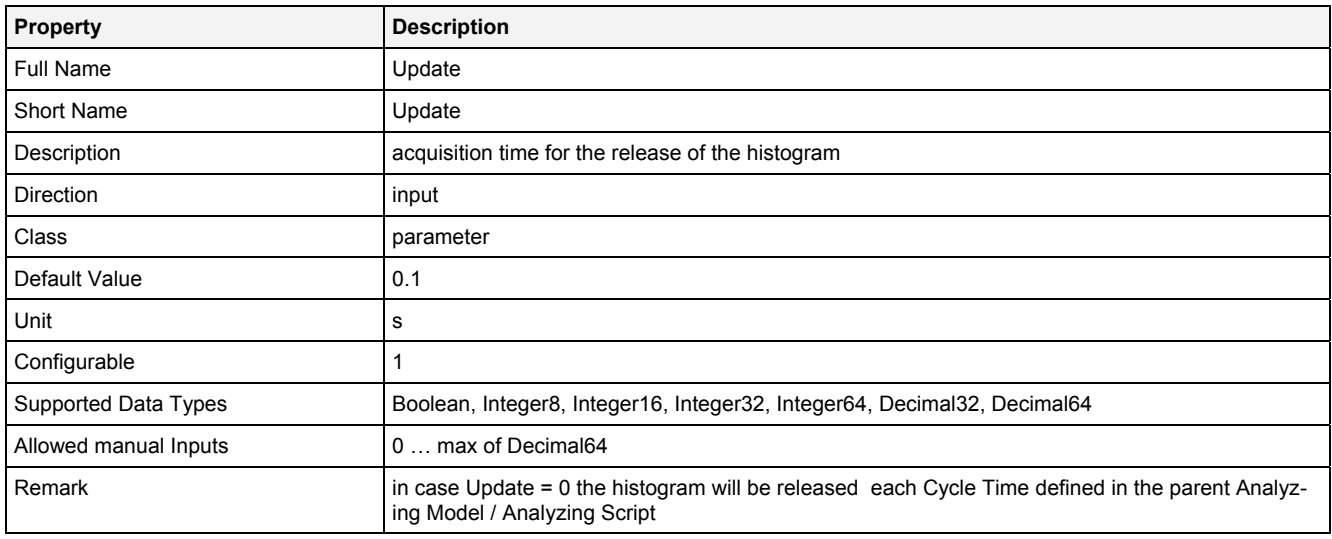

#### **Reset**

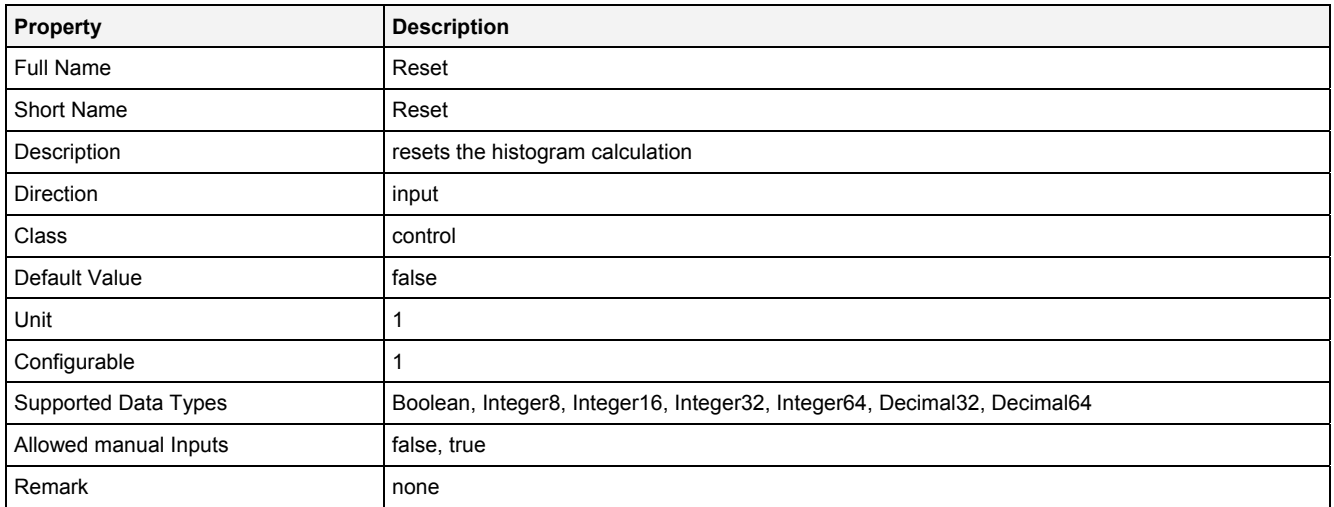

#### **EN**

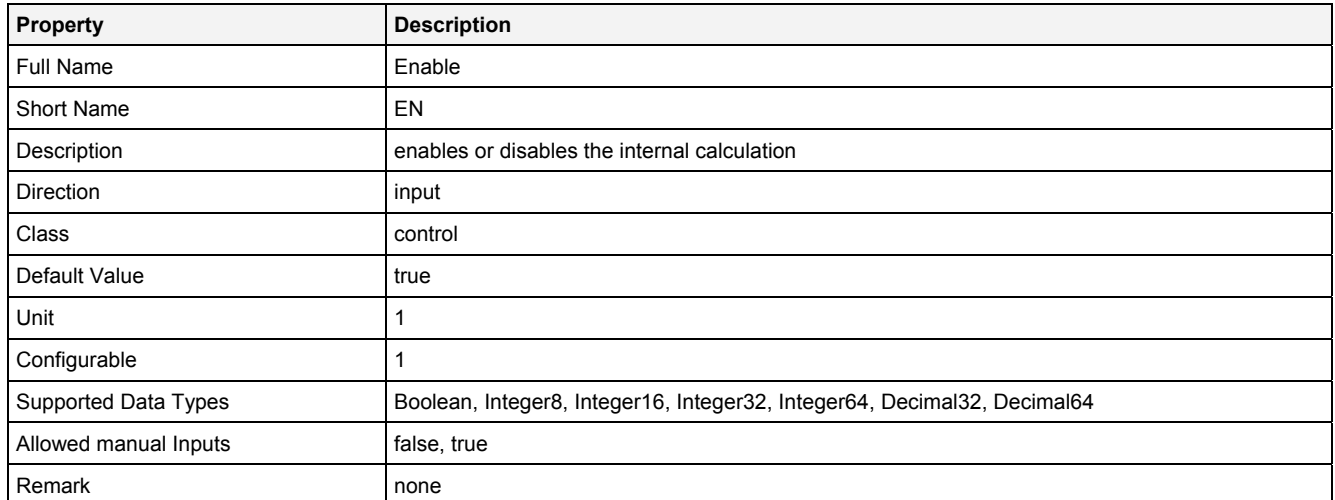

# **2.5.16.5.3 Outputs**

## **Out0**

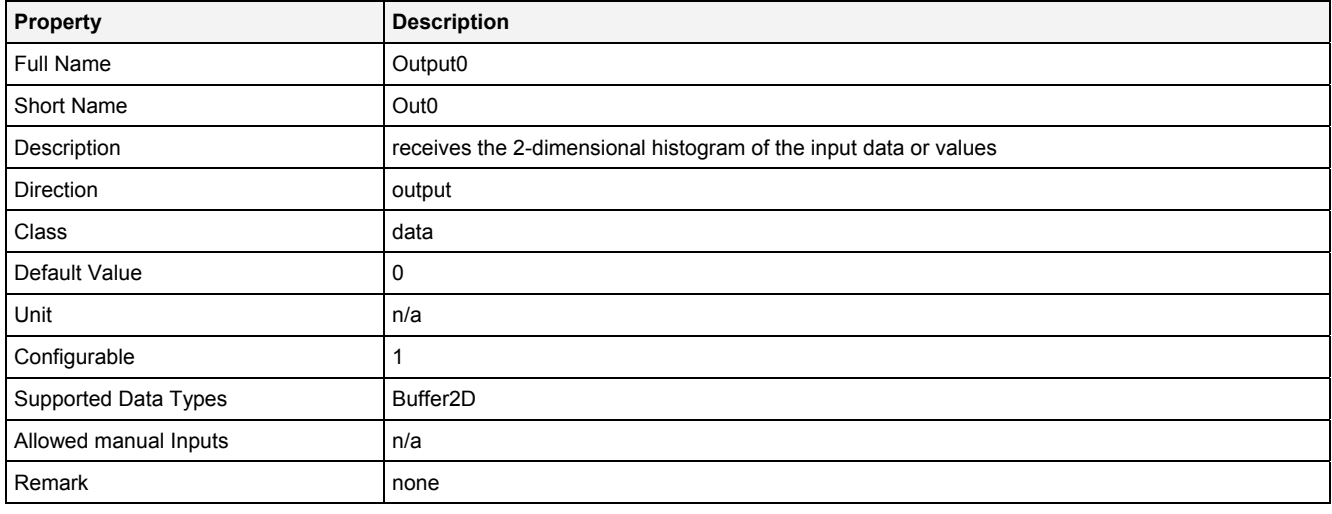

# **OutReady**

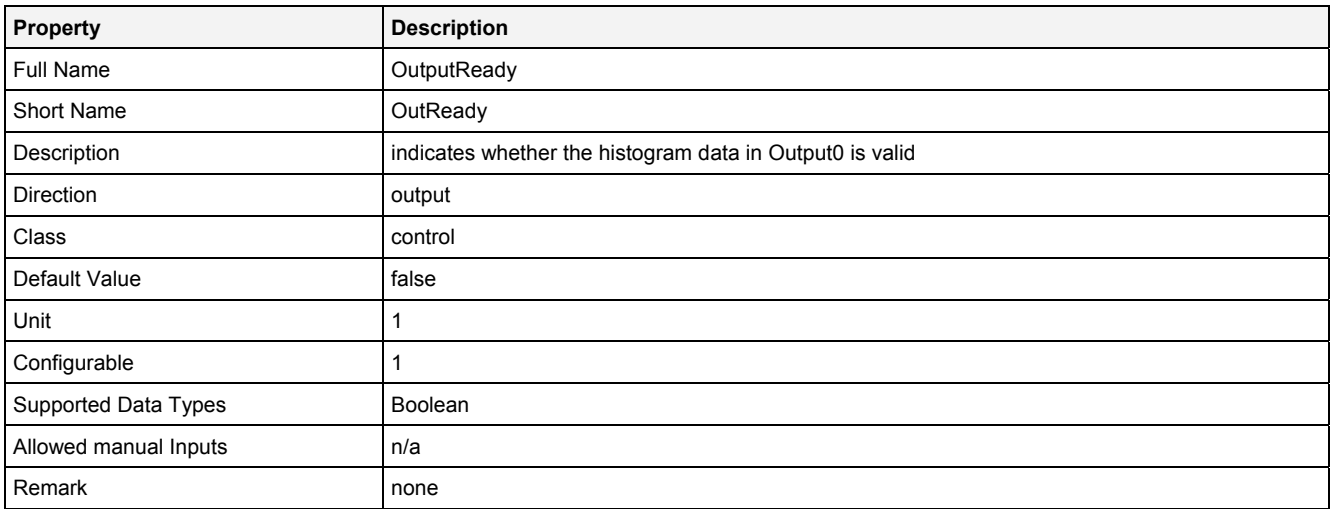

# **2.5.16.5.4 Examples**

#### **Analyzing Model**

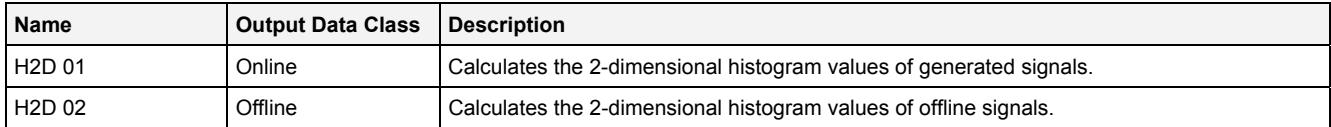

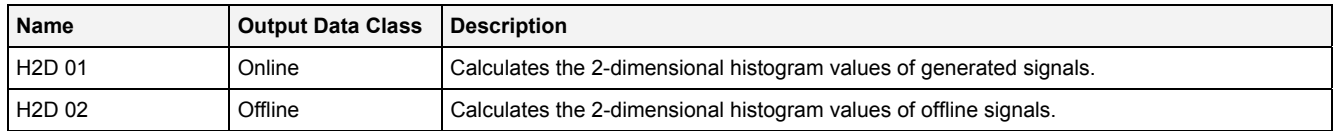

# **2.5.16.6 Kurtosis() - Kurtosis()**

# **2.5.16.6.1 General**

#### **Properties**

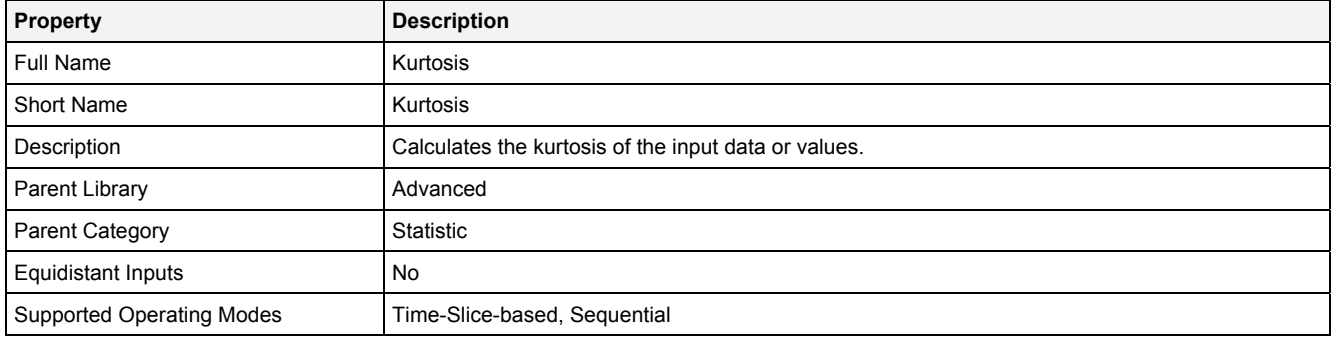

#### **Function Prototype**

```
DataOrValue Out0 = Kurtosis 
( 
    DataOrValue In0 = 0,<br>Value NoP = 1,
                 NOP = 1,
    DataOrValue EN = true
);
```
#### **Symbol**

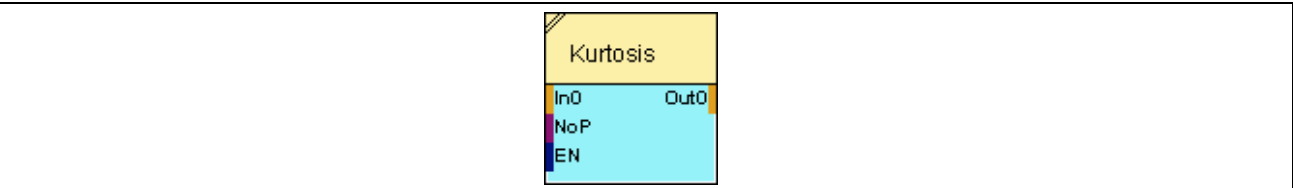

# **2.5.16.6.2 Inputs**

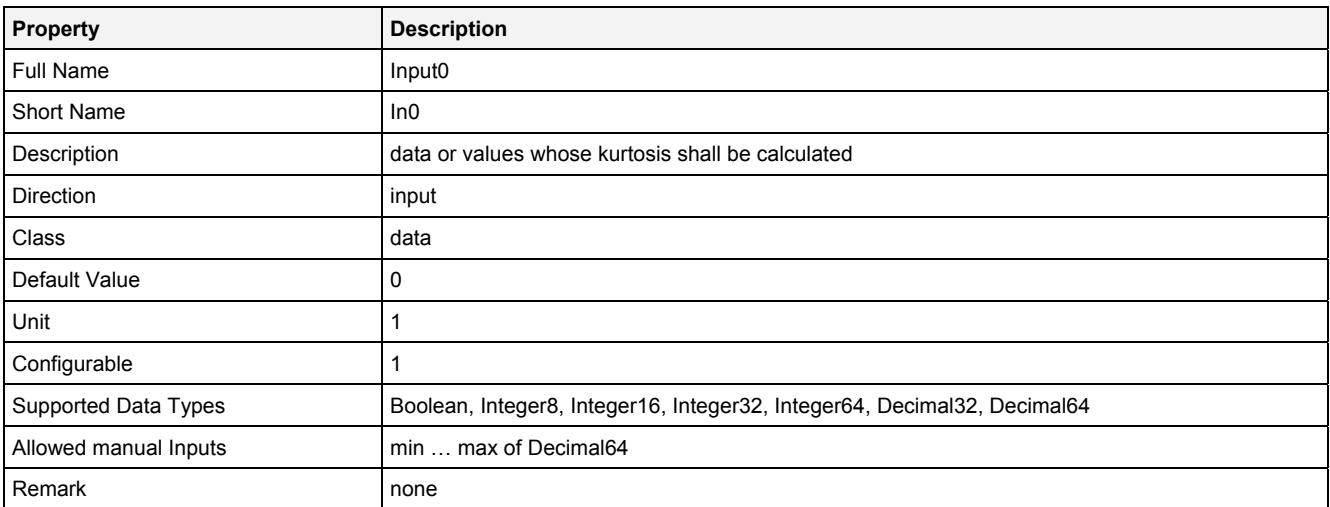

#### **NoP**

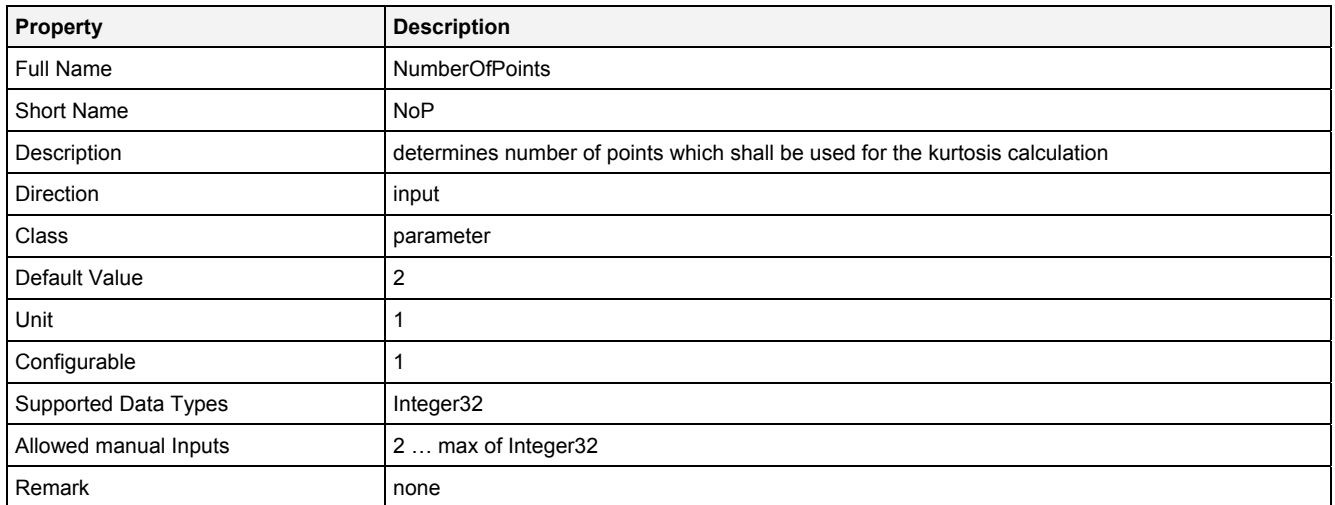

# **EN**

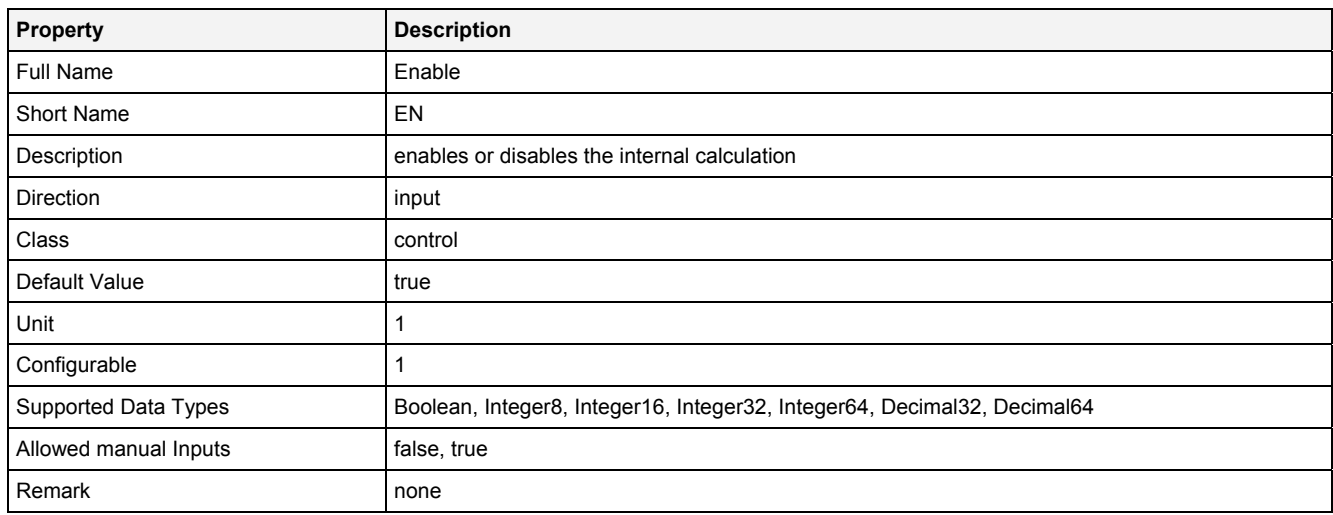

# **2.5.16.6.3 Outputs**

# **Out0**

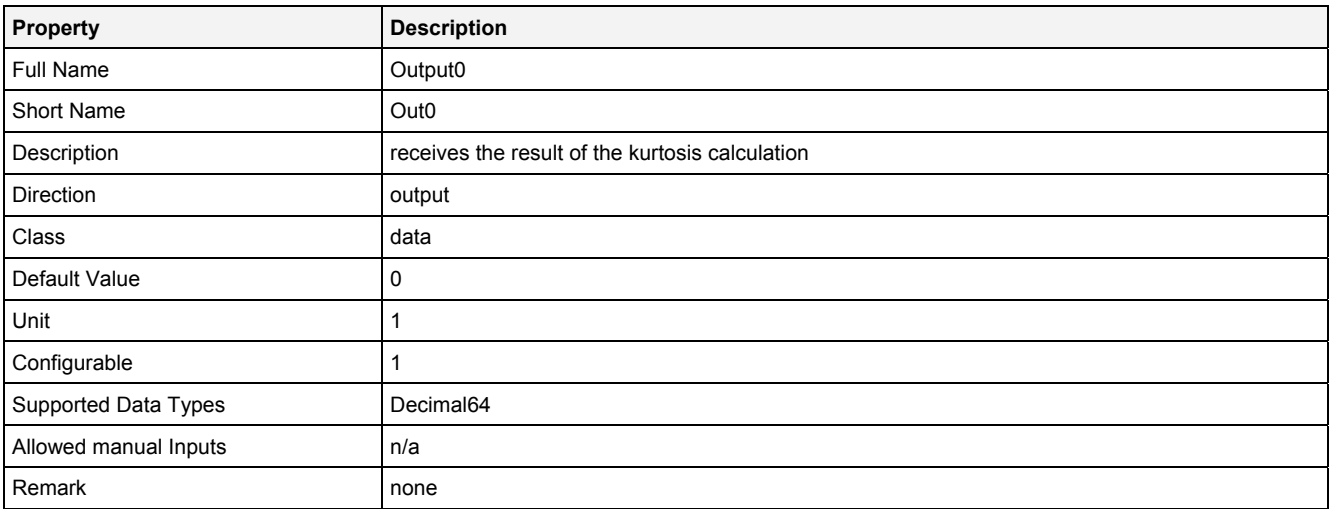

# **2.5.16.6.4 Examples**

#### **Analyzing Model**

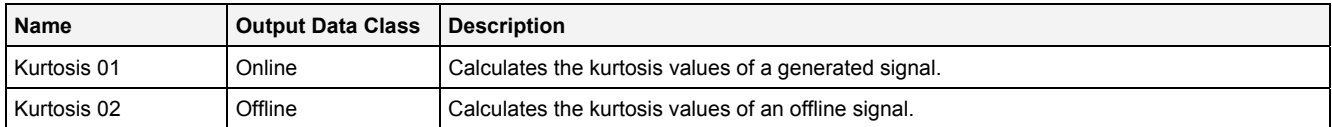

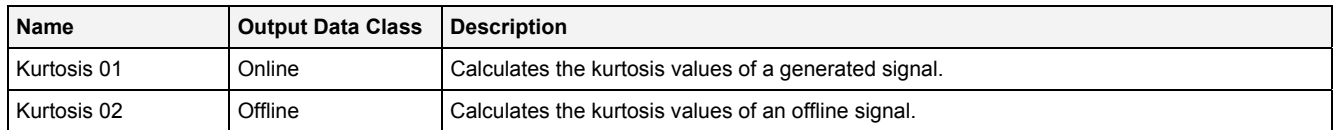

# **2.5.16.7 Max() - Maximum()**

# **2.5.16.7.1 General**

#### **Properties**

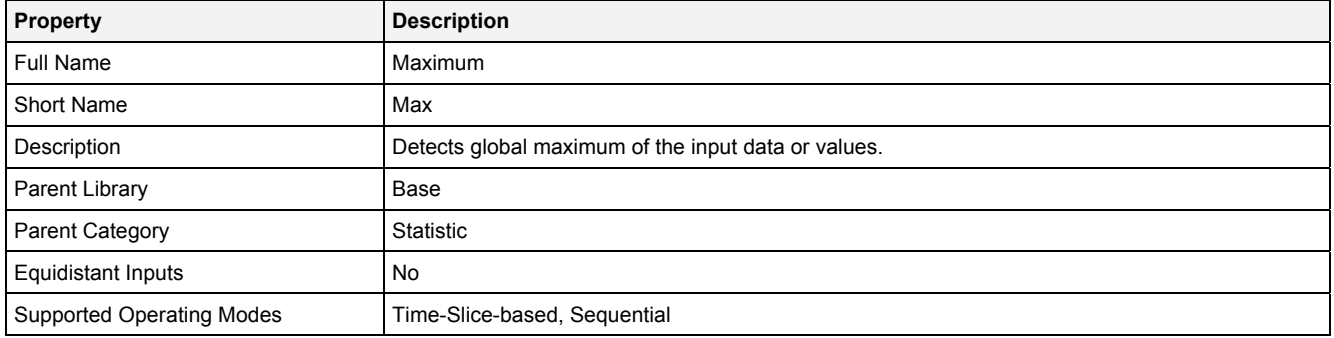

#### **Function Prototype**

```
DataOrValue Out0 = Max 
( 
     DataOrValue In0 = 0, 
    DataOrValue Reset = false,
     DataOrValue EN = true 
);
```
#### **Symbol**

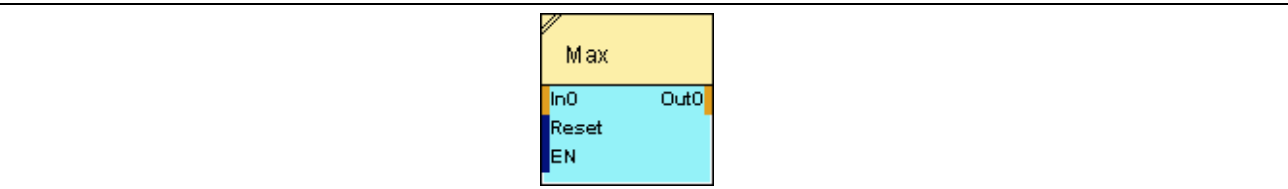

# **2.5.16.7.2 Inputs**

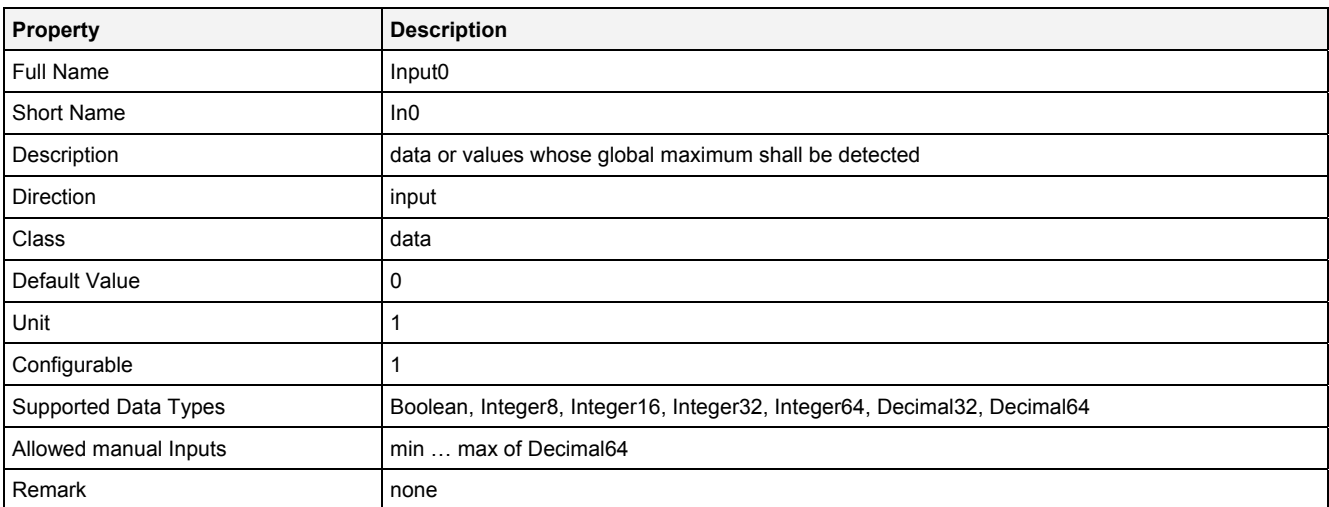

#### **Reset**

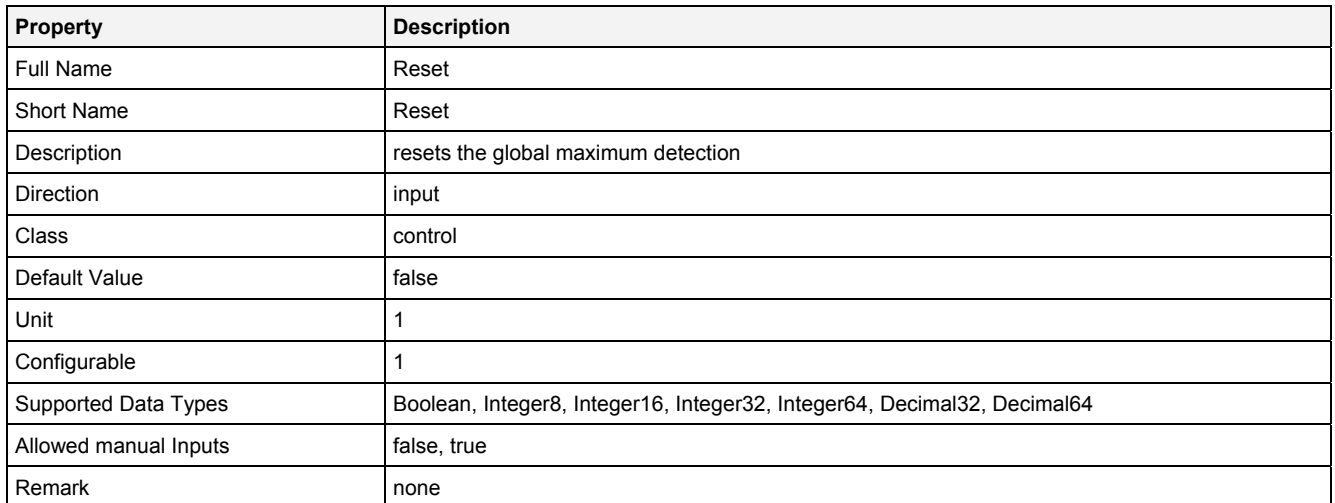

# **EN**

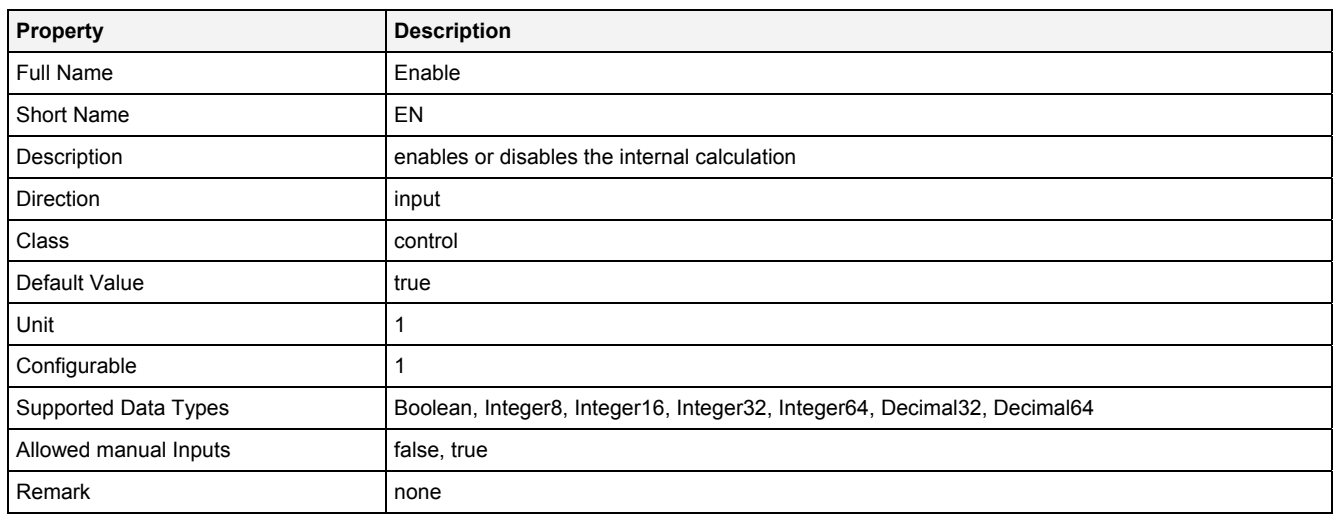

# **2.5.16.7.3 Outputs**

# **Out0**

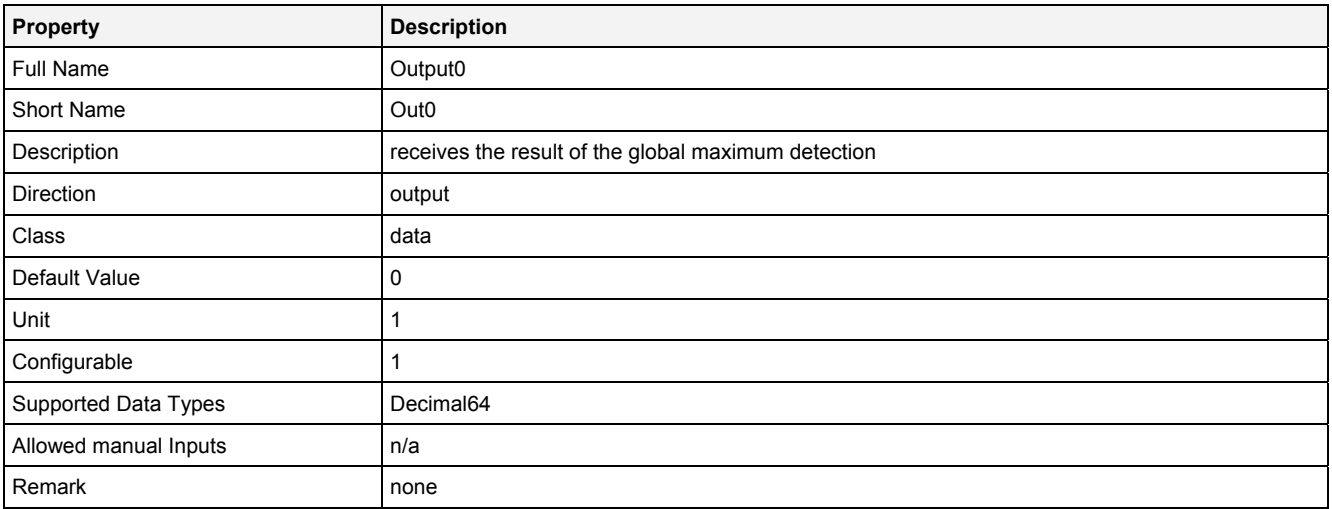

# **2.5.16.7.4 Examples**

#### **Analyzing Model**

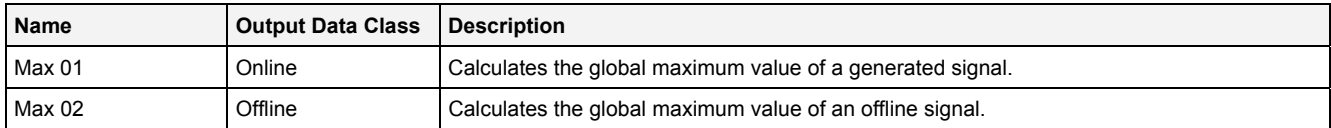

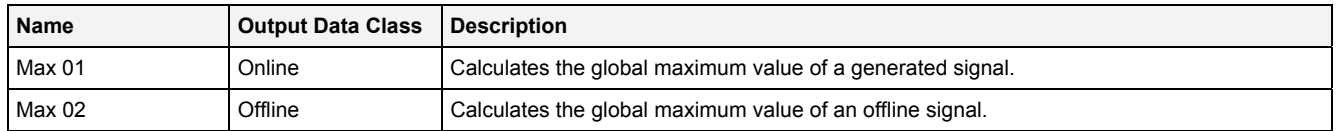

# **2.5.16.8 MaxBffr() - MaximumBuffer()**

# **2.5.16.8.1 General**

#### **Properties**

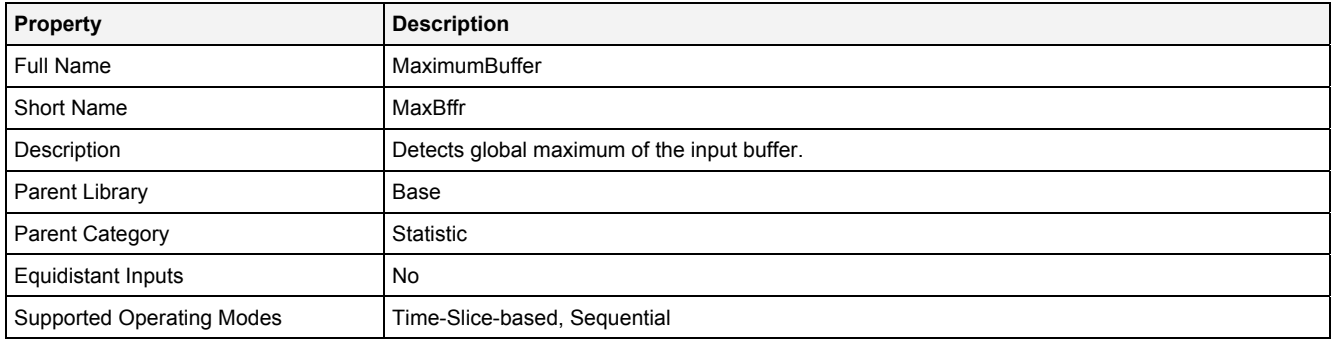

#### **Function Prototype**

```
DataOrValue Out0 = MaxBffr 
( 
  Buffer1D In0 = 0, 
DataOrValue InReady = false,
    DataOrValue EN = true 
);
```
#### **Symbol**

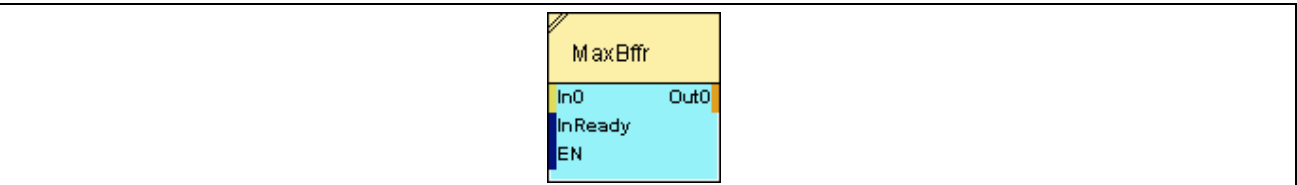

## **2.5.16.8.2 Inputs**

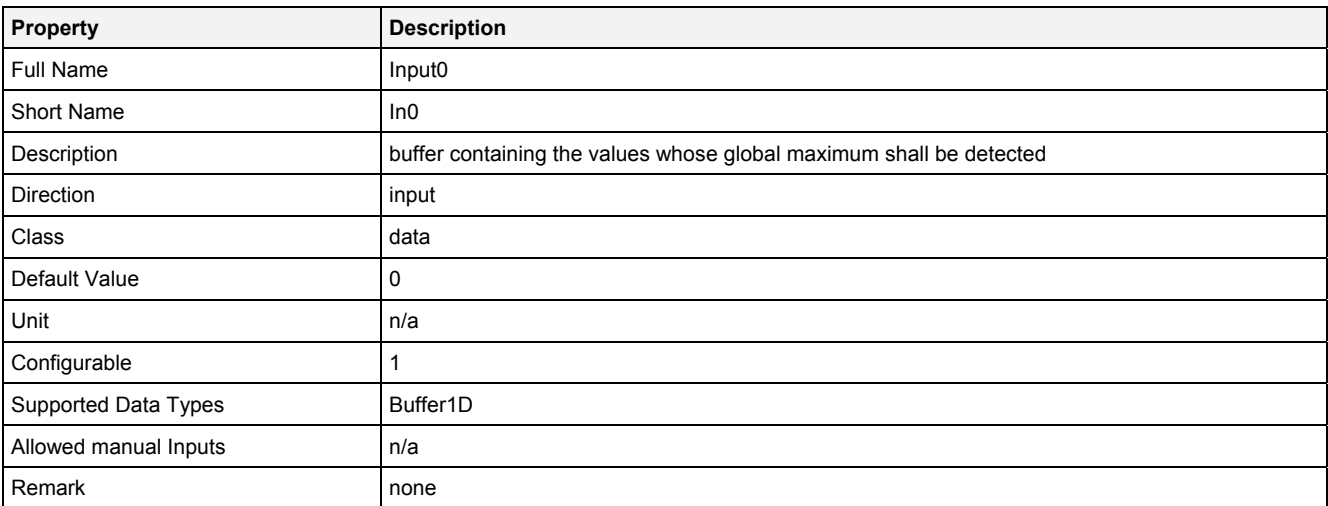

#### **InReady**

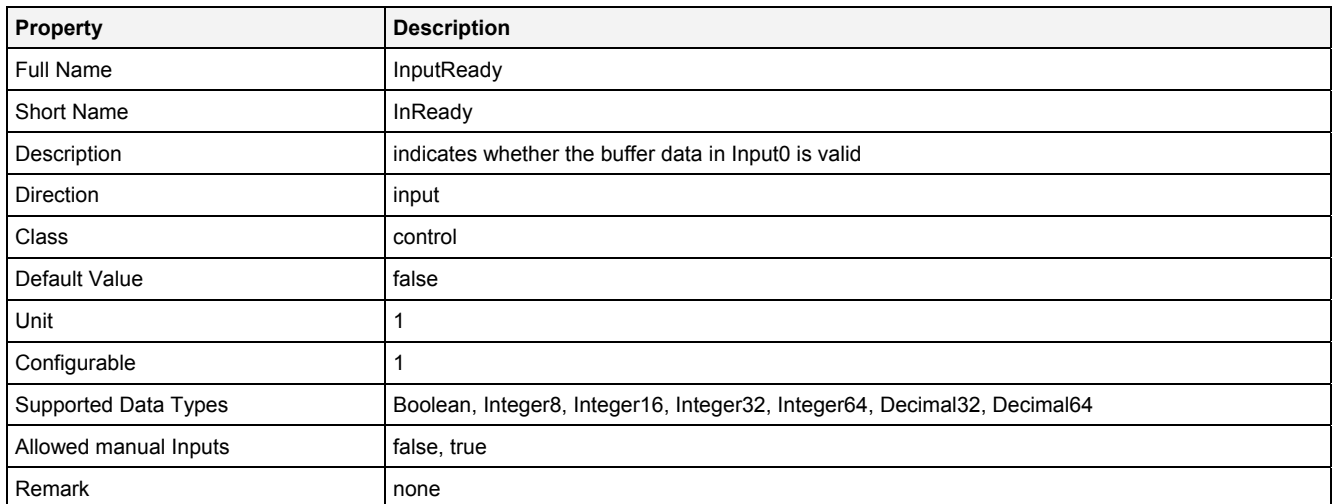

# **EN**

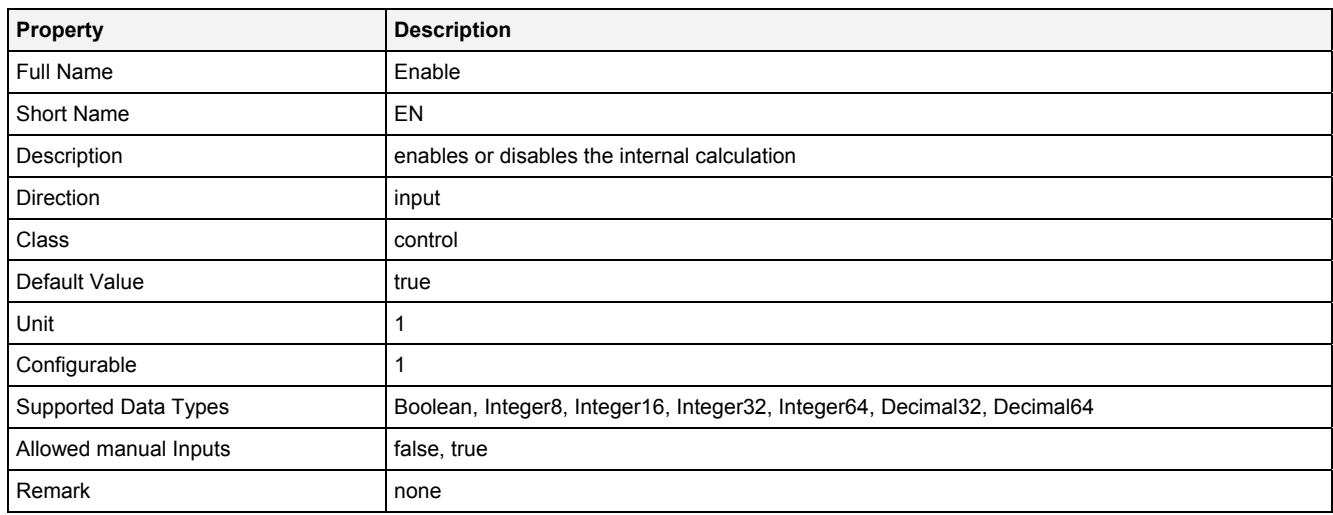

# **2.5.16.8.3 Outputs**

# **Out0**

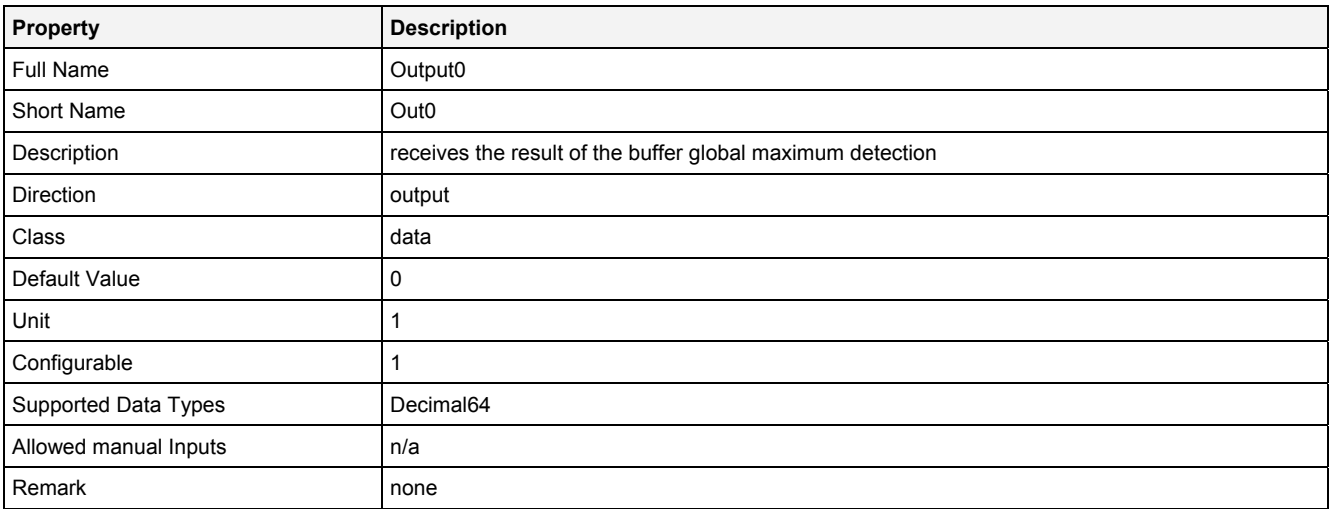
# **2.5.16.8.4 Examples**

#### **Analyzing Model**

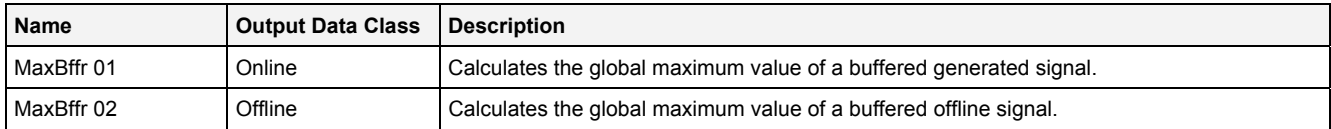

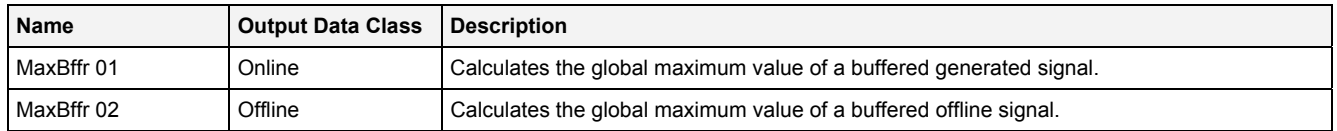

# **2.5.16.9 Min() - Minimum()**

# **2.5.16.9.1 General**

#### **Properties**

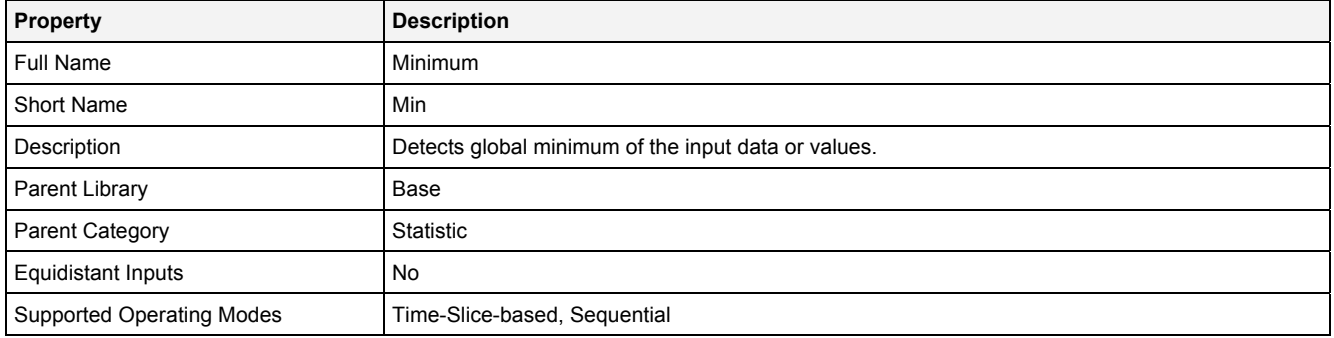

#### **Function Prototype**

```
DataOrValue Out0 = Min 
( 
 DataOrValue In0 = 0, 
DataOrValue Reset = false,
    DataOrValue EN = true 
);
```
#### **Symbol**

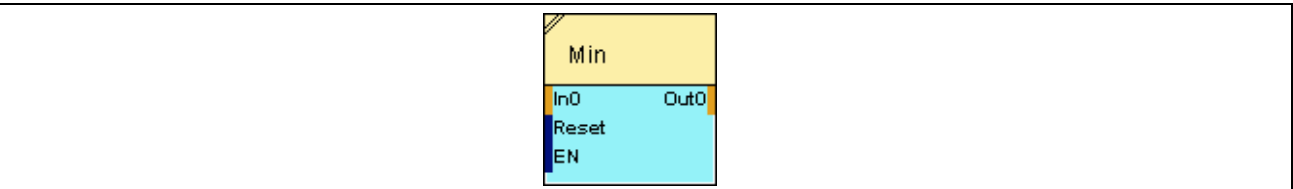

# **2.5.16.9.2 Inputs**

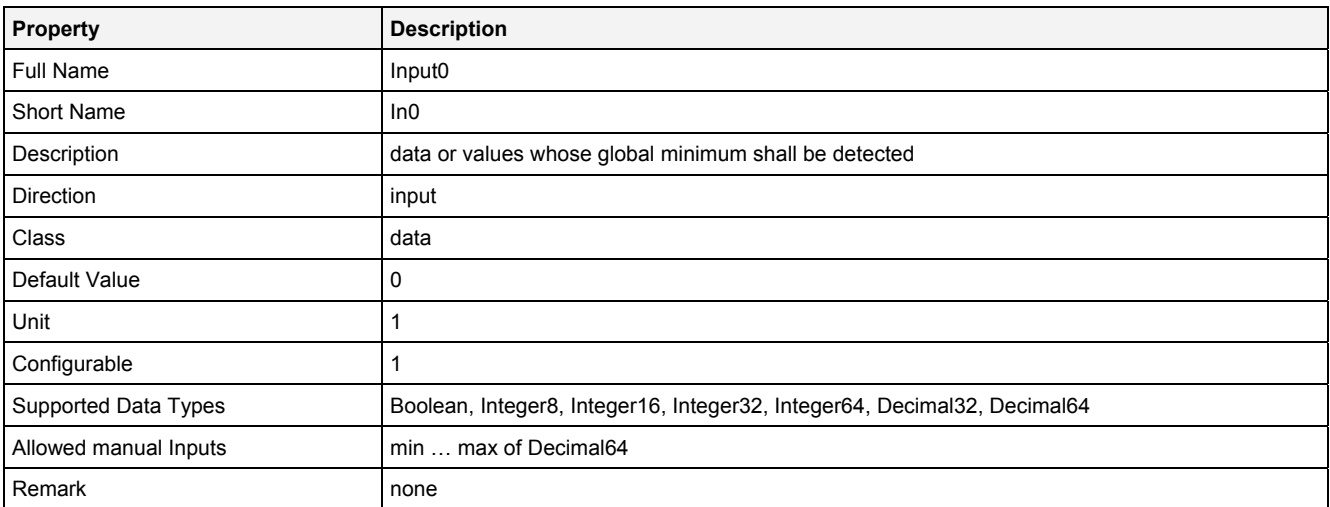

#### **Reset**

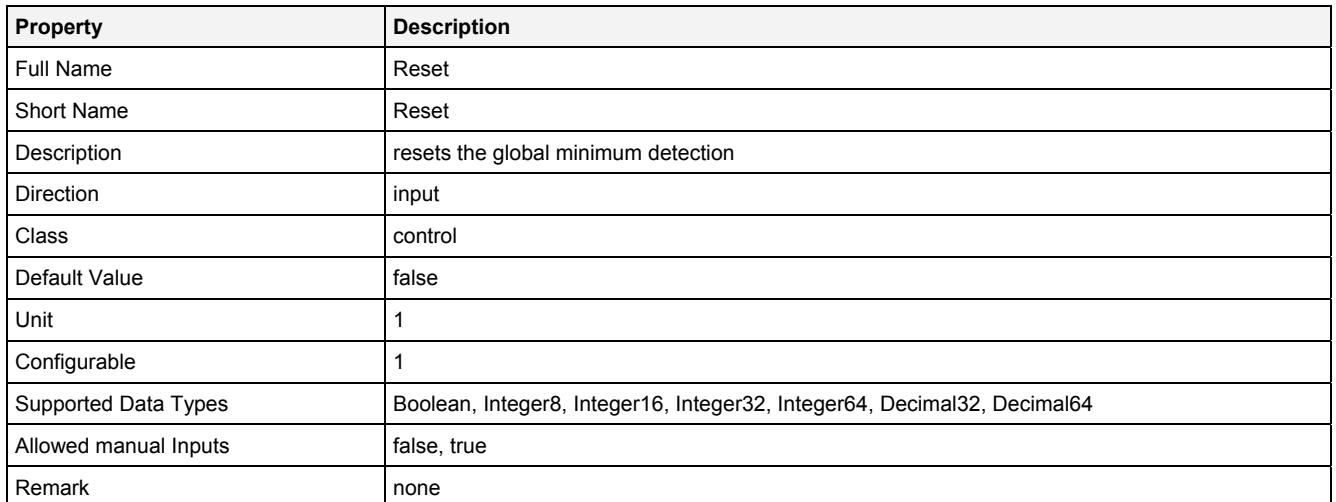

# **EN**

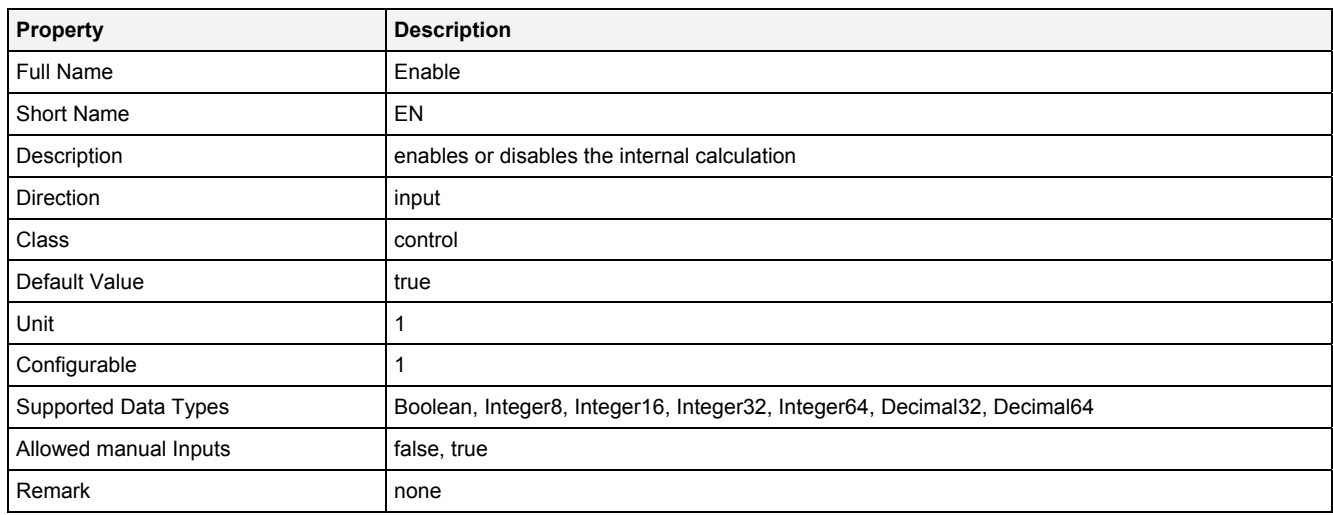

# **2.5.16.9.3 Outputs**

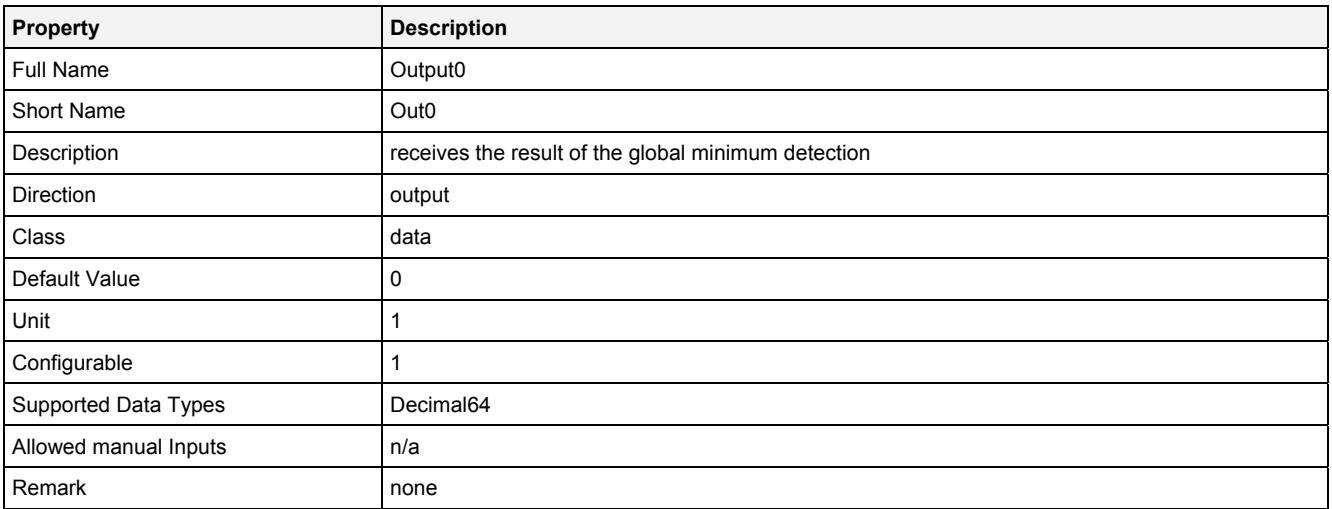

# **2.5.16.9.4 Examples**

#### **Analyzing Model**

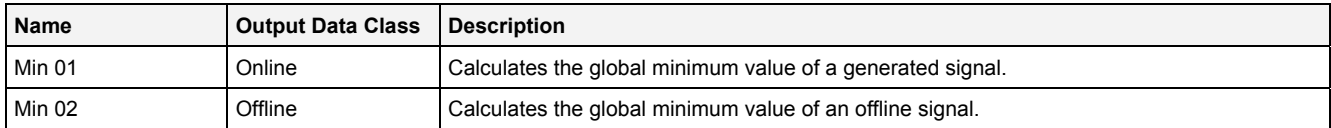

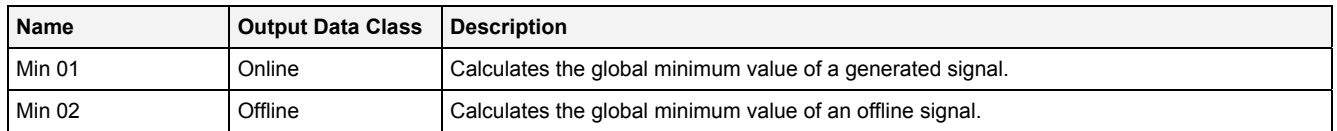

# **2.5.16.10 MinBffr() - MinimumBuffer()**

### **2.5.16.10.1 General**

#### **Properties**

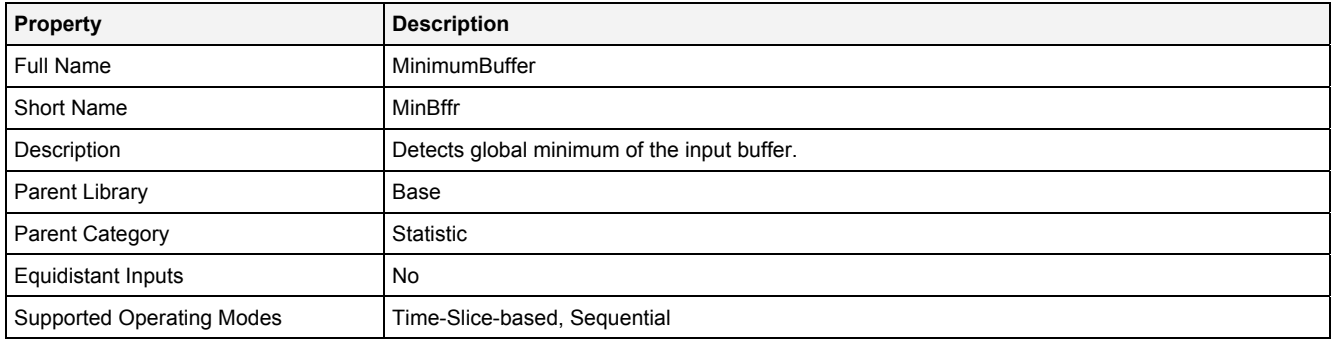

#### **Function Prototype**

```
DataOrValue Out0 = MinBffr 
( 
 Buffer1D In0 = 0, 
DataOrValue InReady = false,
    DataOrValue EN = true 
);
```
#### **Symbol**

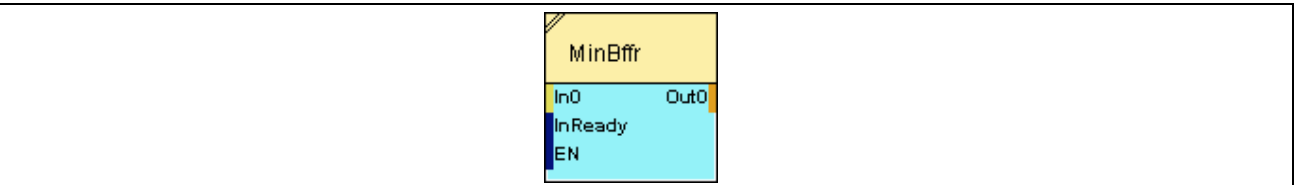

# **2.5.16.10.2 Inputs**

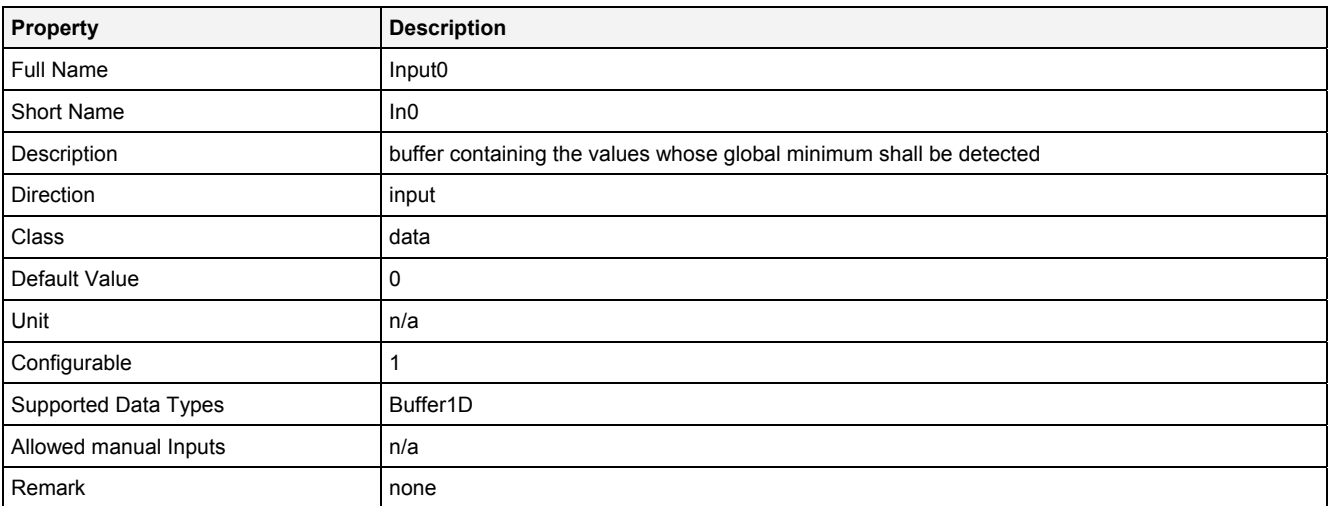

#### **InReady**

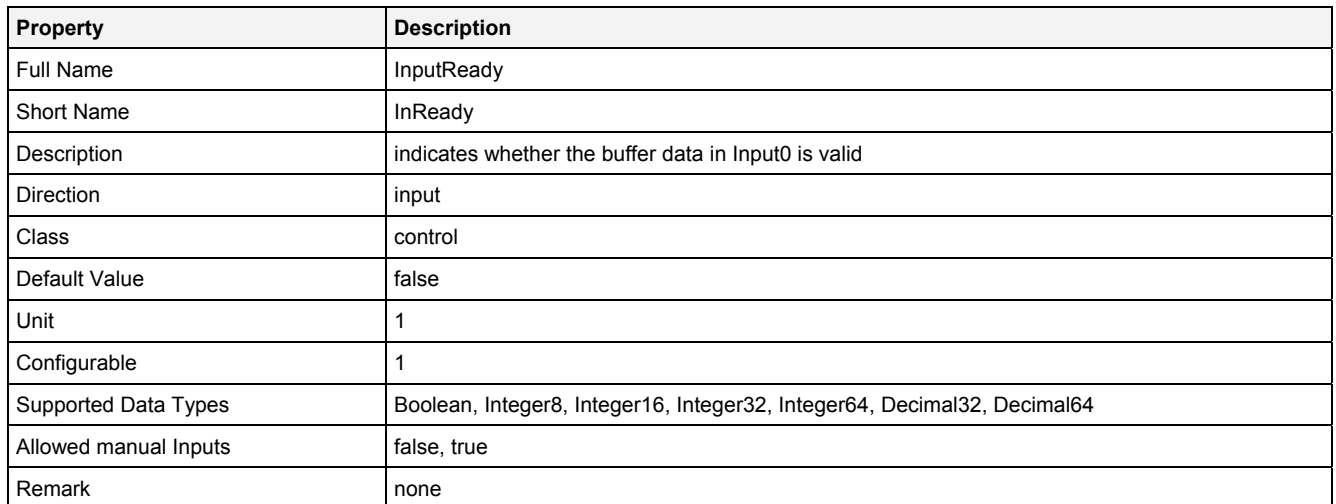

# **EN**

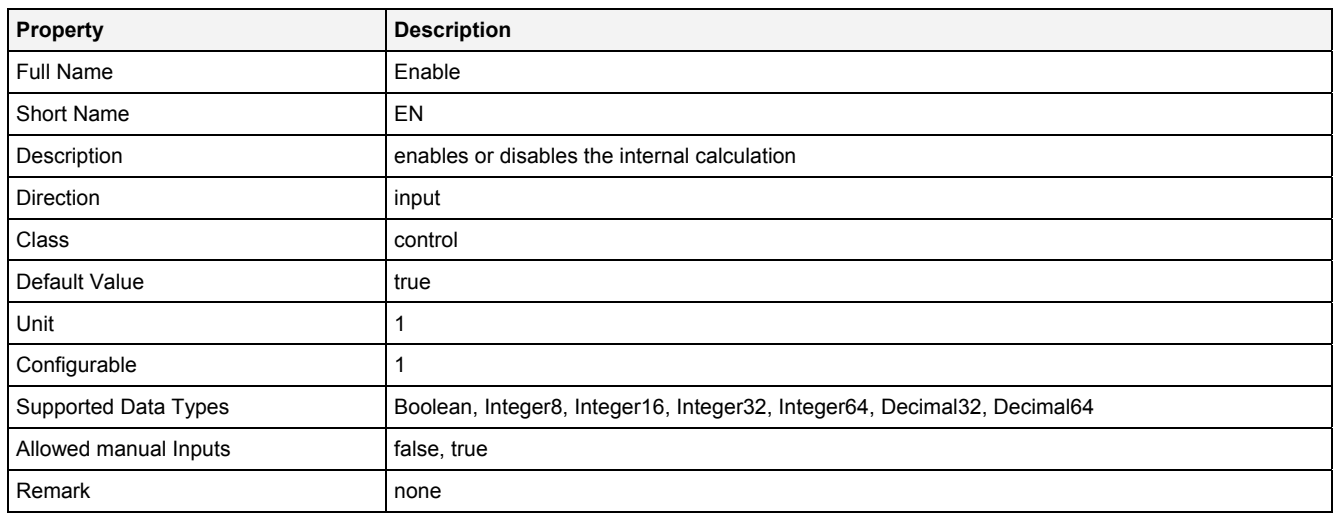

# **2.5.16.10.3 Outputs**

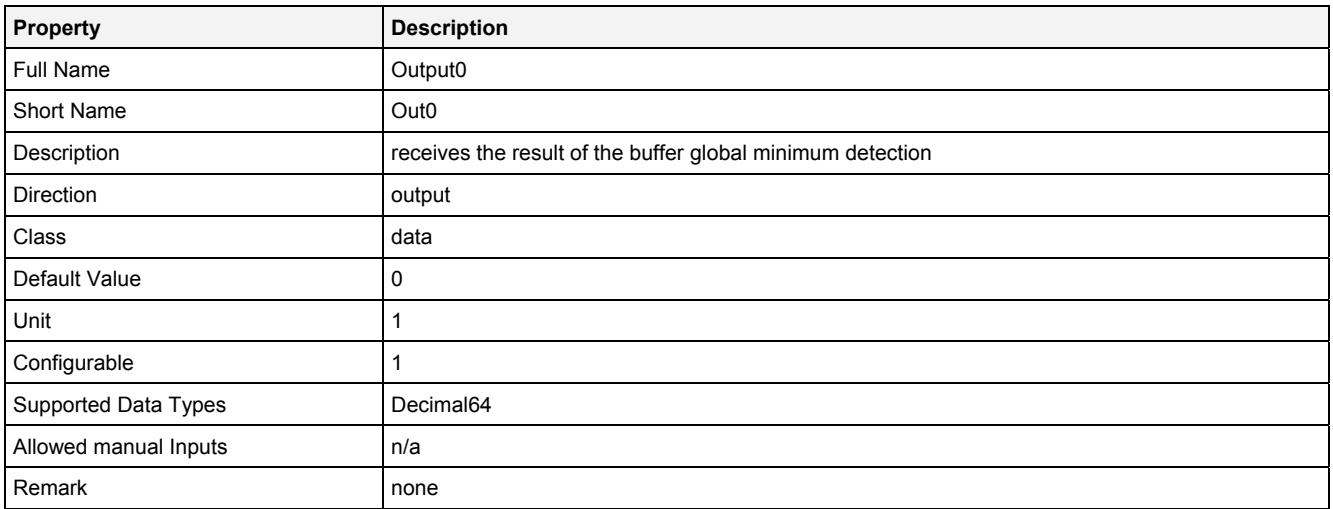

# **2.5.16.10.4 Examples**

### **Analyzing Model**

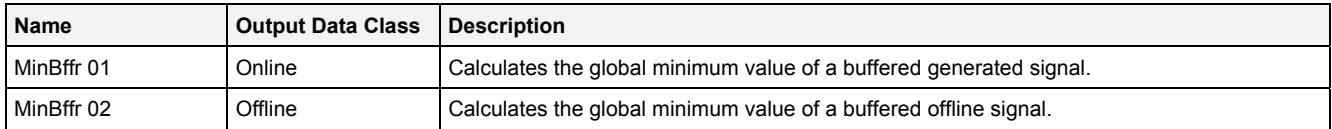

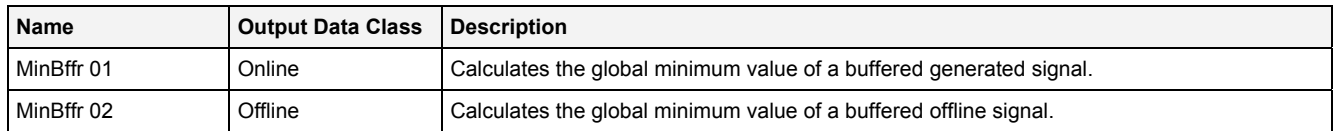

# **2.5.16.11 Range() - Range()**

# **2.5.16.11.1 General**

#### **Properties**

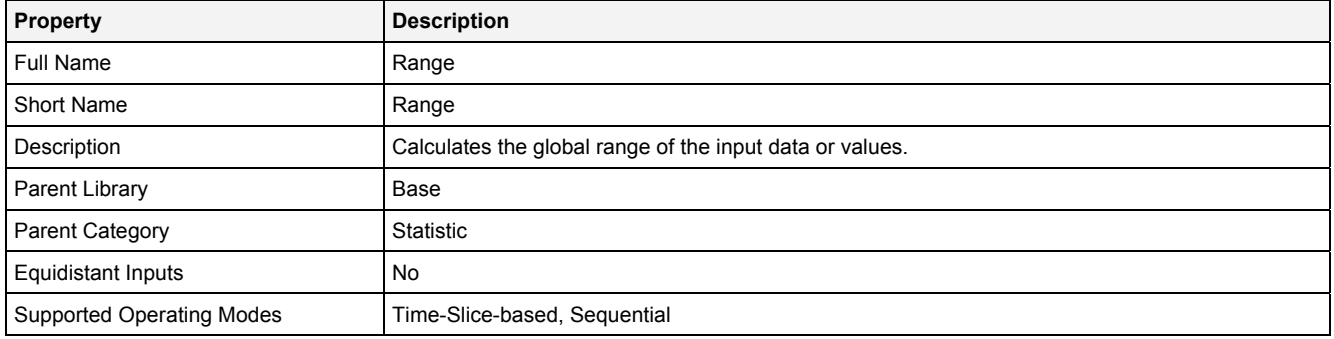

#### **Function Prototype**

```
DataOrValue Out0 = Range 
( 
 DataOrValue In0 = 0, 
 DataOrValue Reset = false, 
    DataOrValue EN = true 
);
```
#### **Symbol**

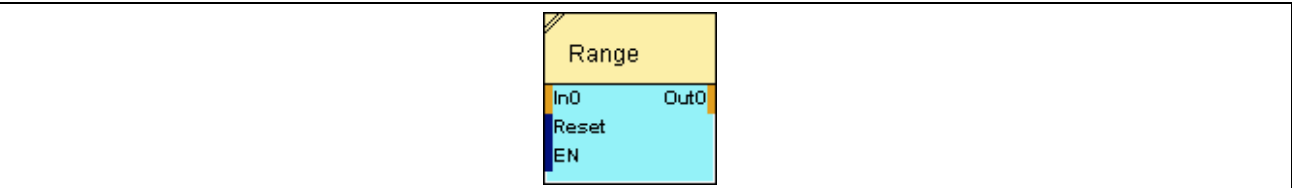

# **2.5.16.11.2 Inputs**

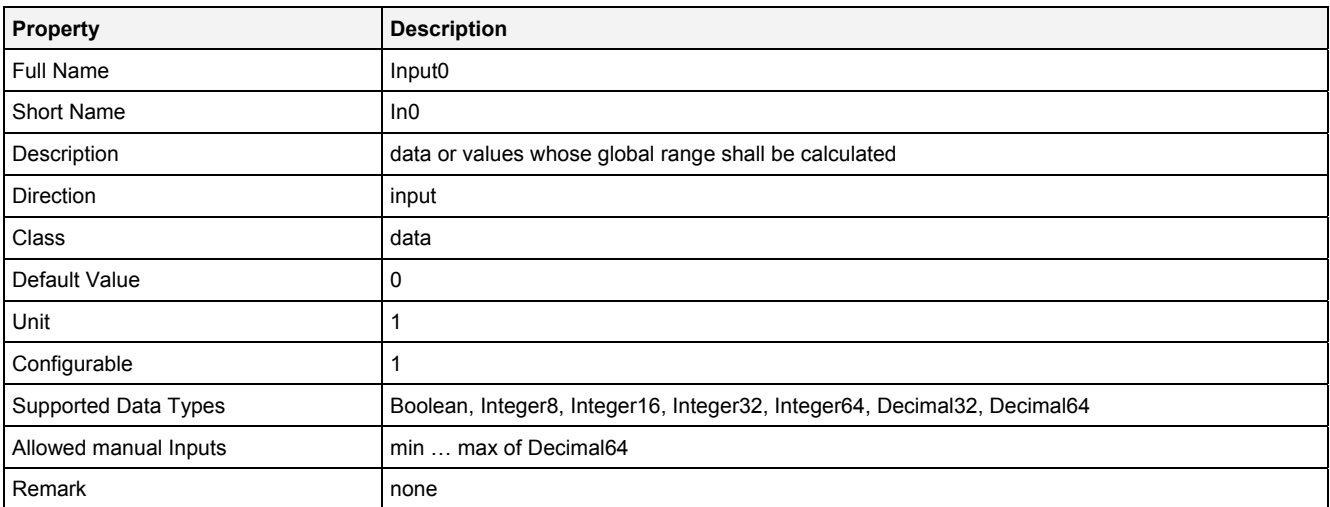

#### **Reset**

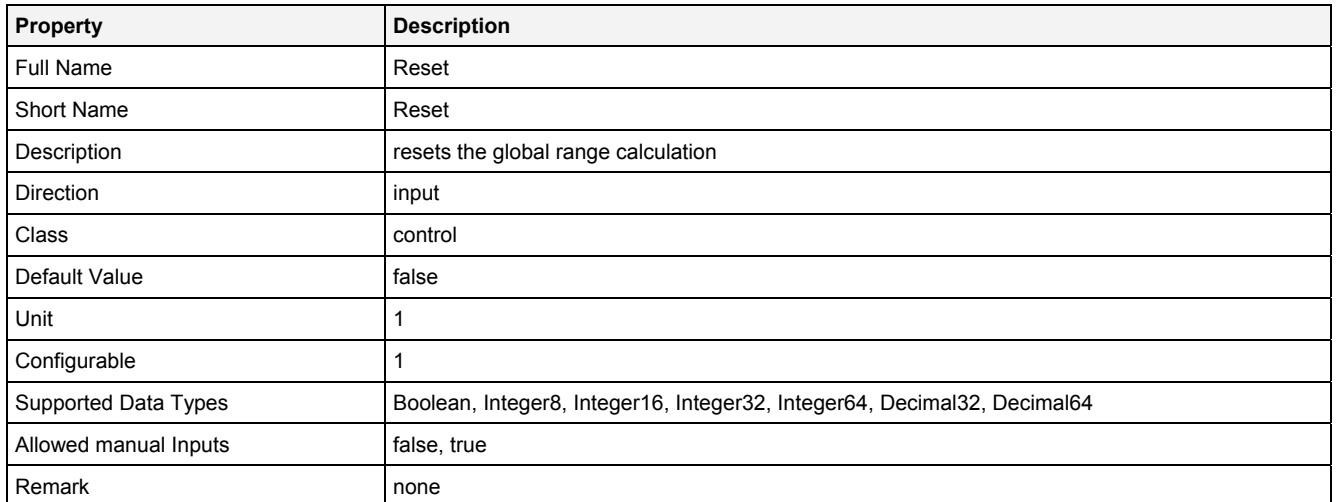

# **EN**

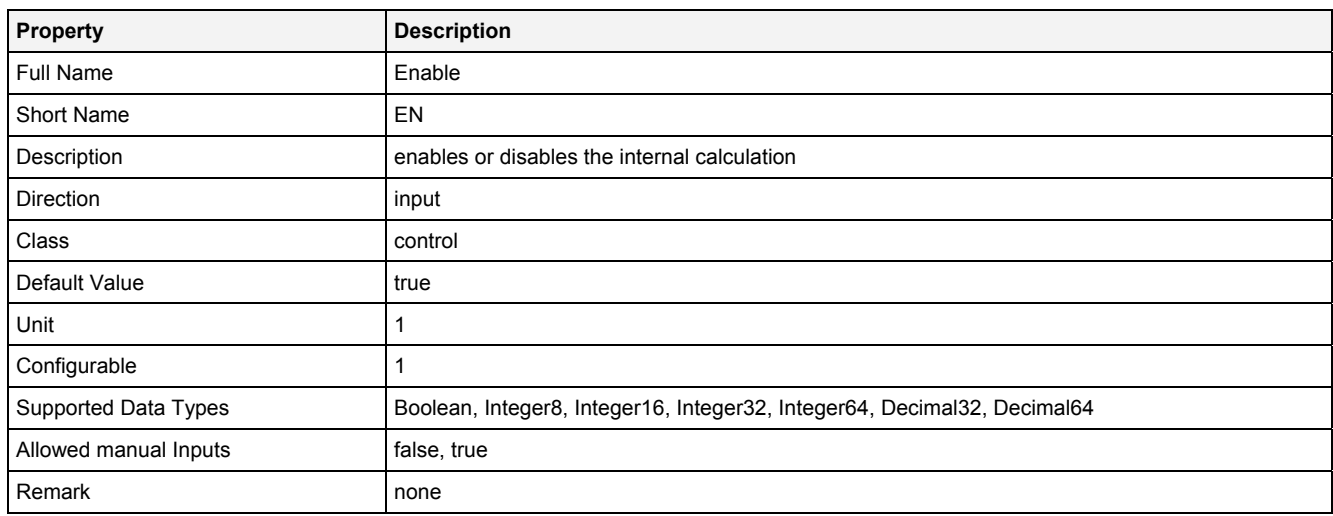

# **2.5.16.11.3 Outputs**

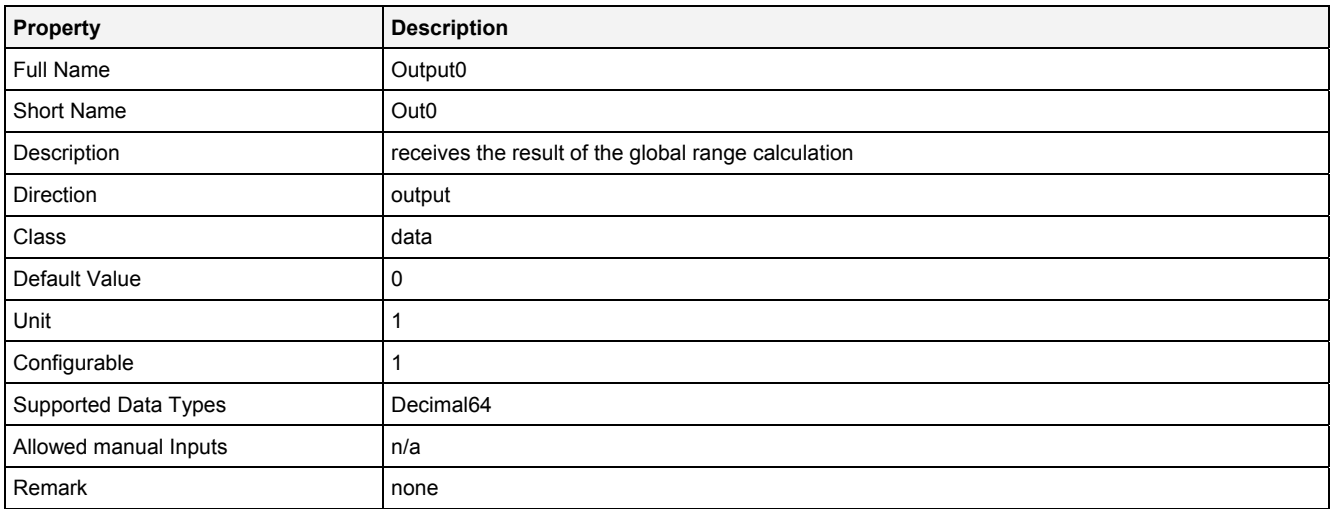

# **2.5.16.11.4 Examples**

#### **Analyzing Model**

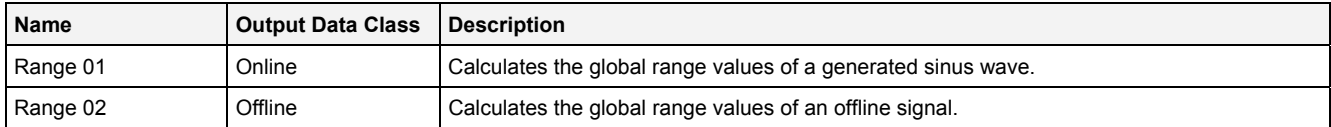

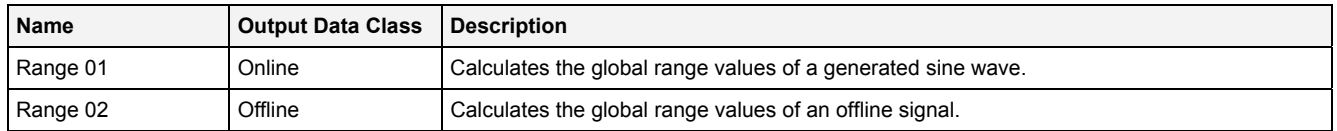

# **2.5.16.12 RMS() - RootMeanSquare()**

# **2.5.16.12.1 General**

#### **Properties**

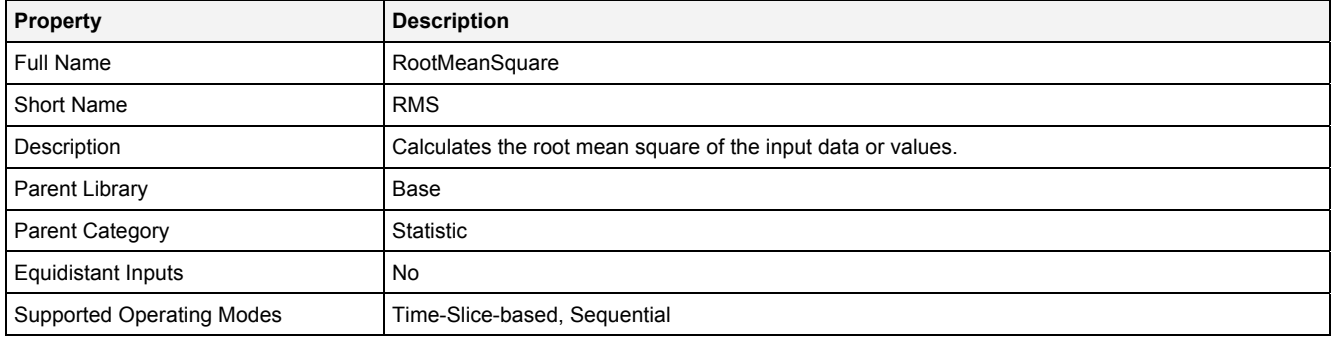

#### **Function Prototype**

```
DataOrValue Out0 = RMS 
( 
    DataOrValue In0 = 0,<br>Value NoP = 1,
             NOP = 1DataOrValue EN = true
);
```
#### **Symbol**

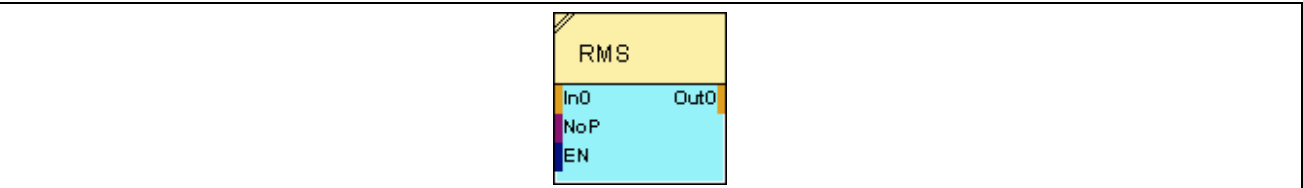

# **2.5.16.12.2 Inputs**

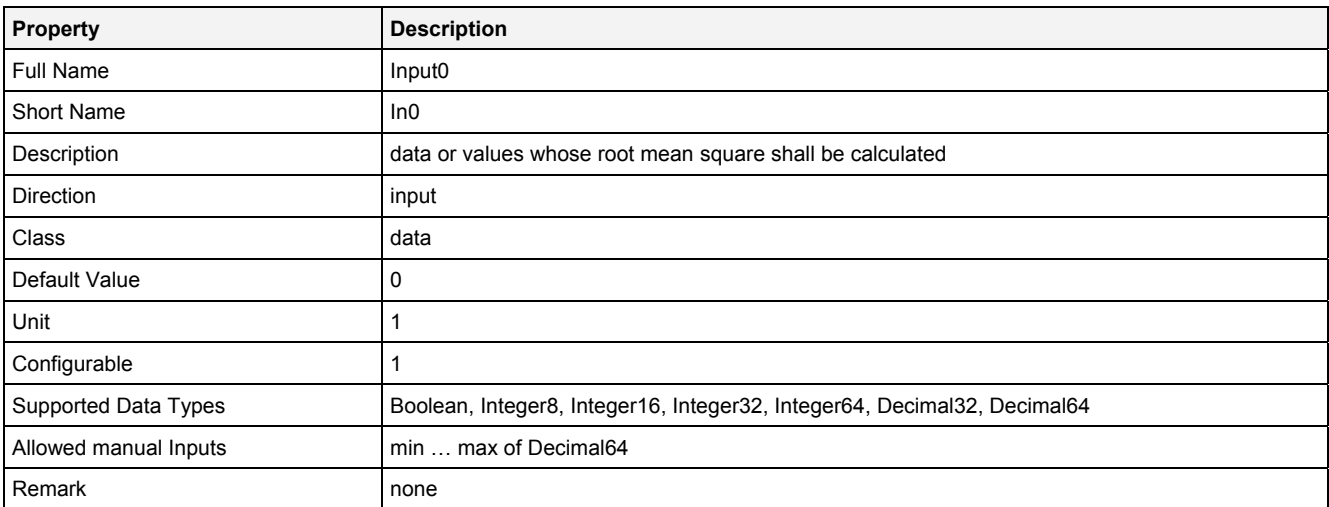

#### **NoP**

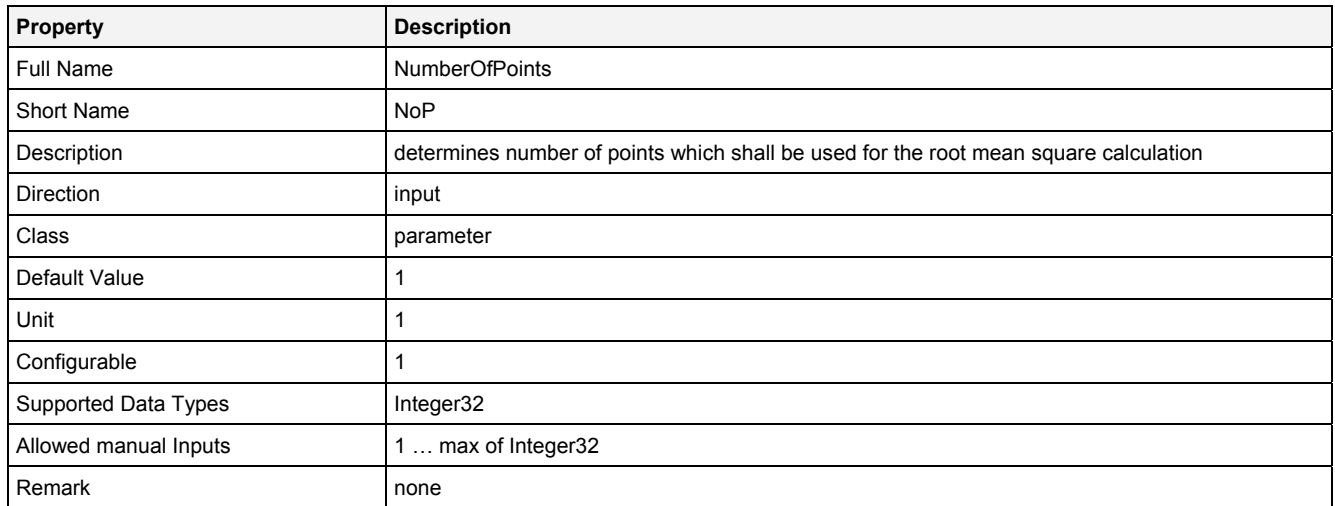

# **EN**

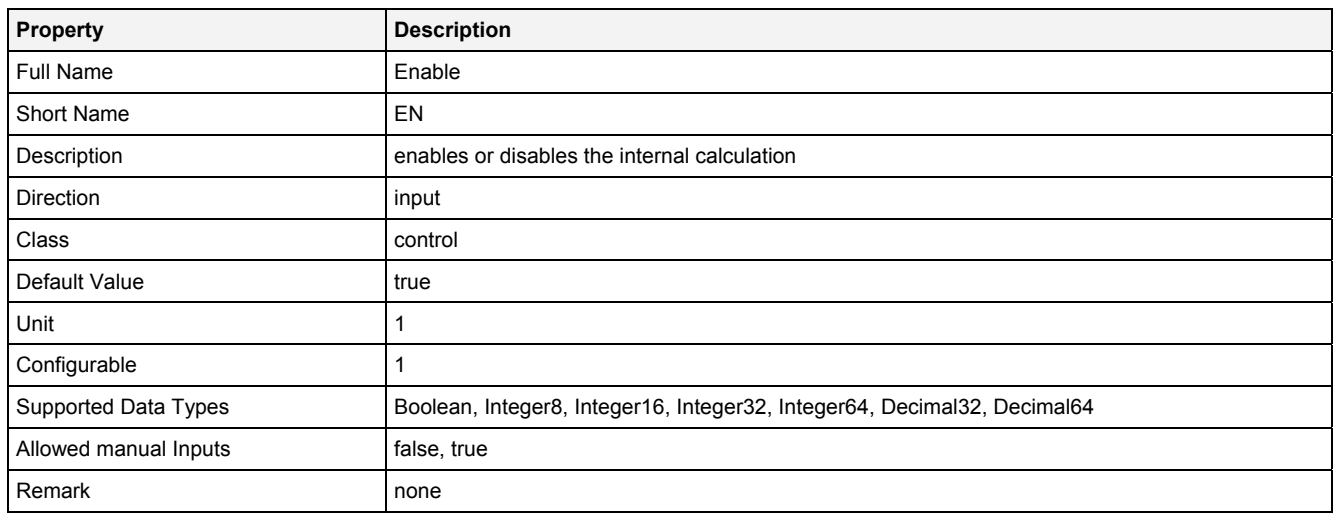

# **2.5.16.12.3 Outputs**

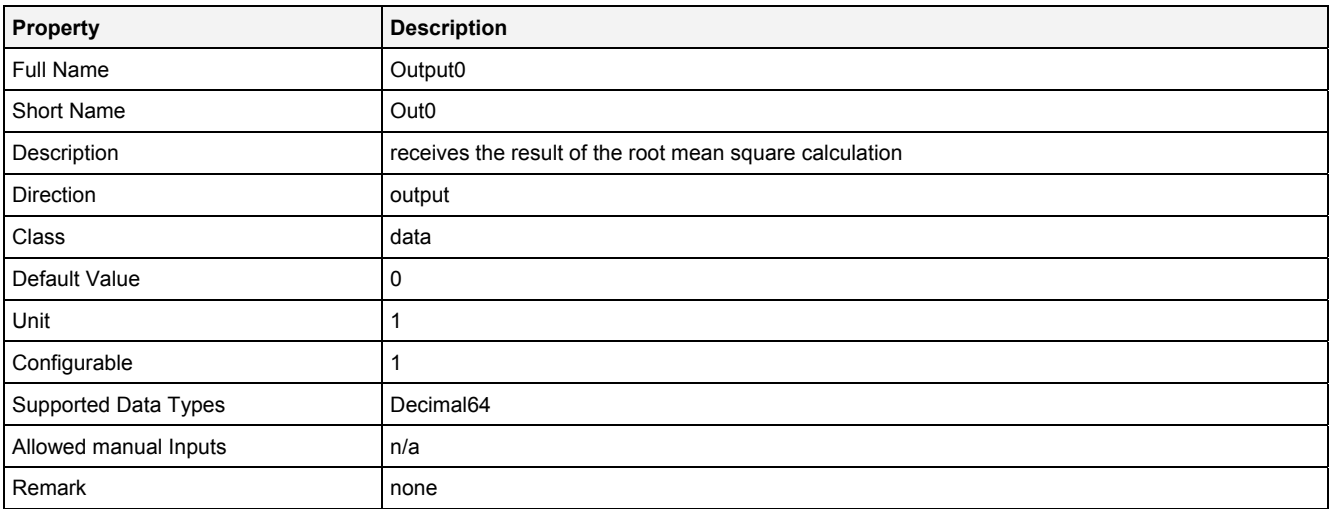

# **2.5.16.12.4 Examples**

### **Analyzing Model**

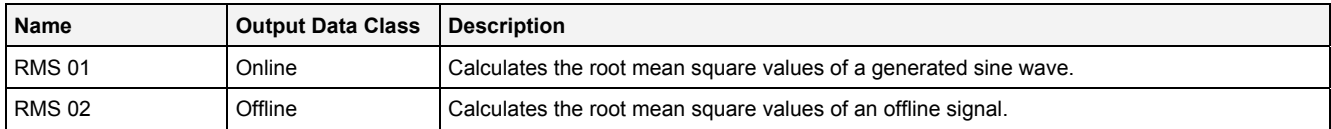

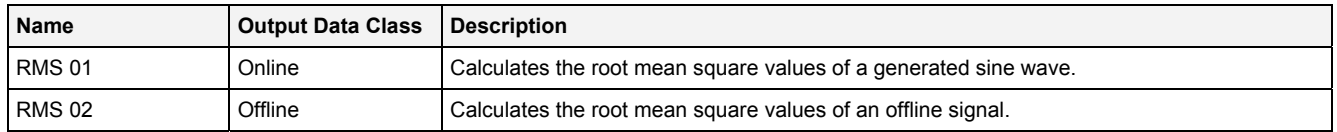

# **2.5.16.13 Skewness () - Skewness()**

# **2.5.16.13.1 General**

#### **Properties**

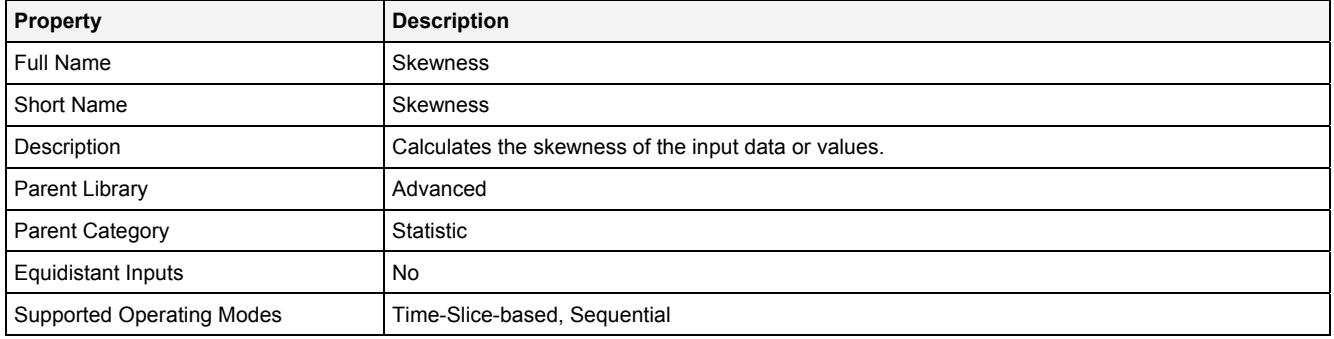

#### **Function Prototype**

```
DataOrValue Out0 = Skewness 
( 
    DataOrValue In0 = 0,<br>Value NoP = 1,
                 NOP = 1,
    DataOrValue EN = true
);
```
#### **Symbol**

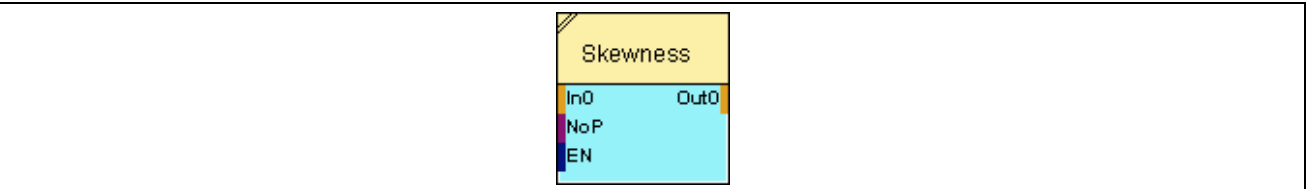

# **2.5.16.13.2 Inputs**

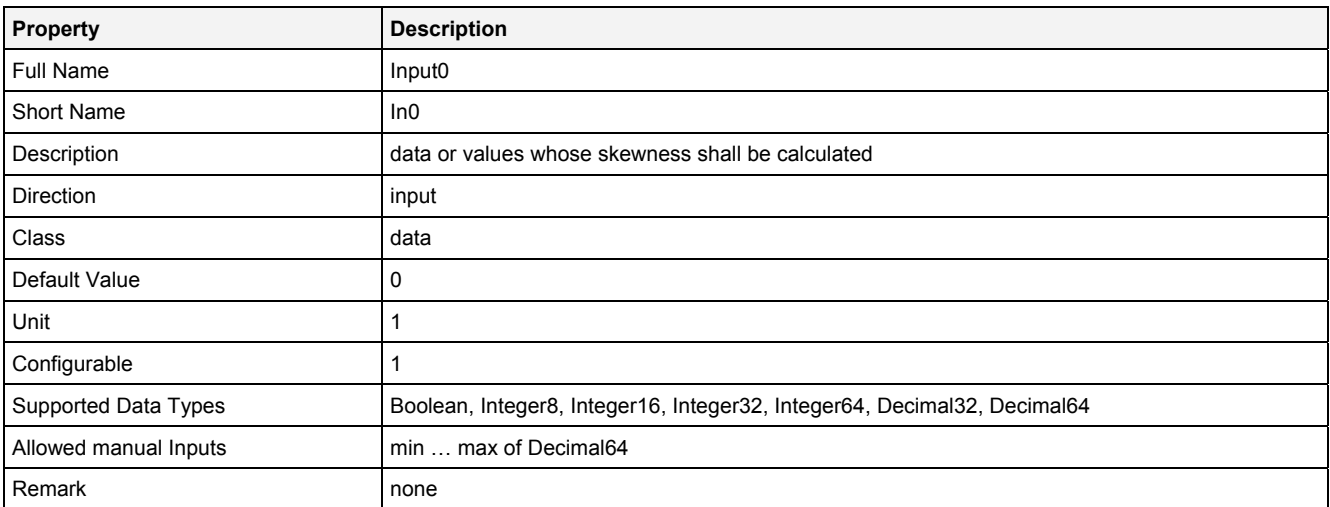

#### **NoP**

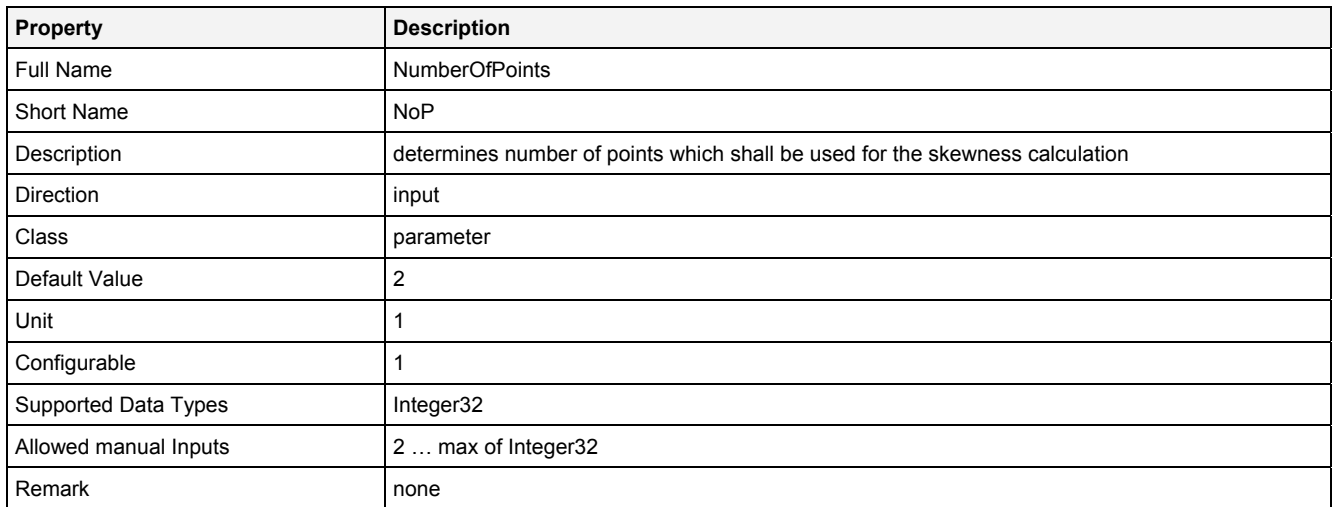

# **EN**

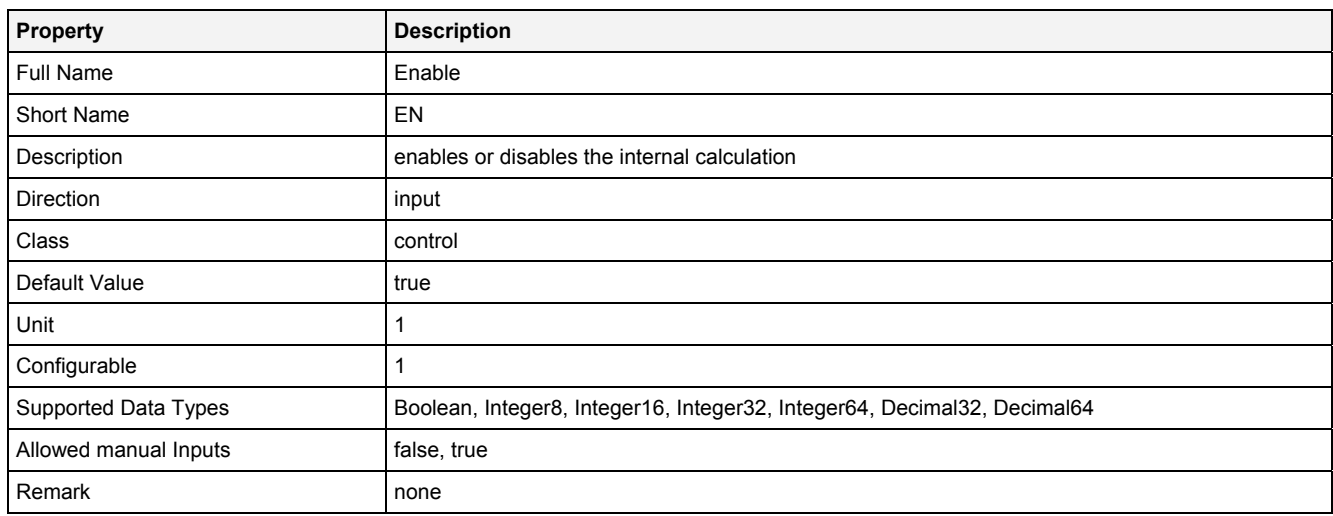

# **2.5.16.13.3 Outputs**

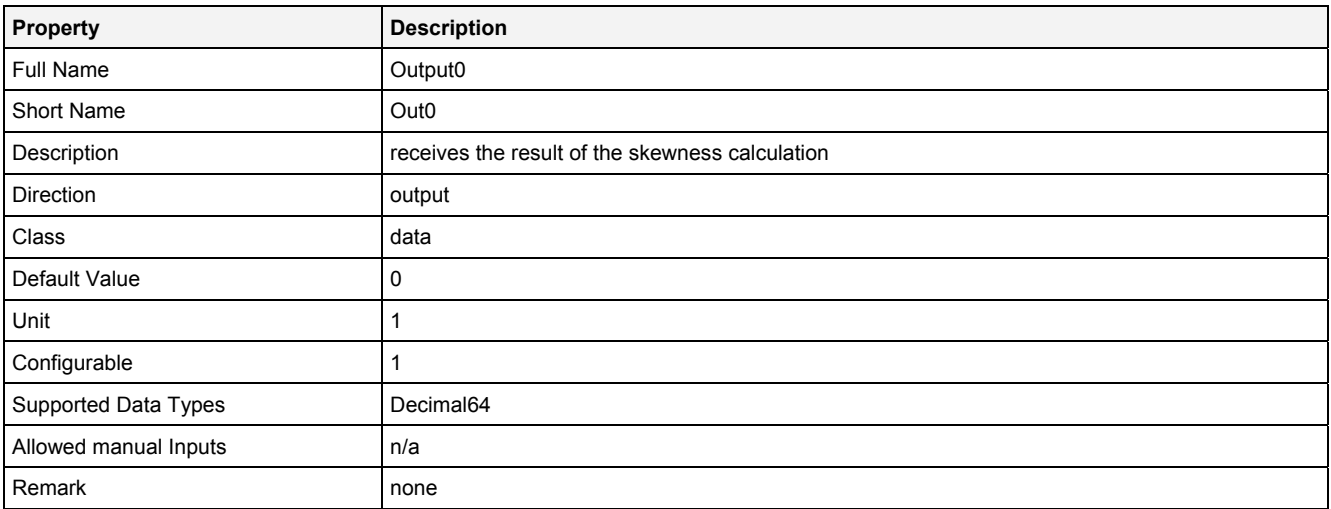

# **2.5.16.13.4 Examples**

#### **Analyzing Model**

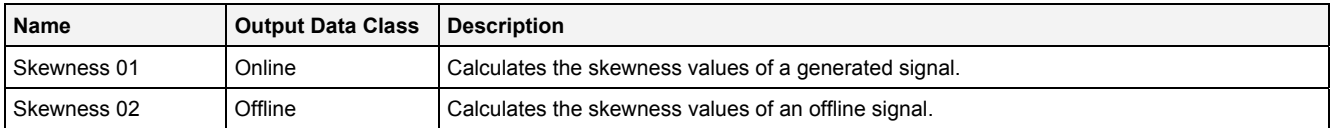

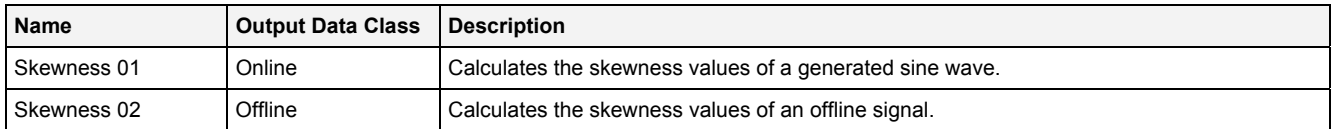

# **2.5.16.14 StdDev() – StandardDeviation()**

### **2.5.16.14.1 General**

#### **Properties**

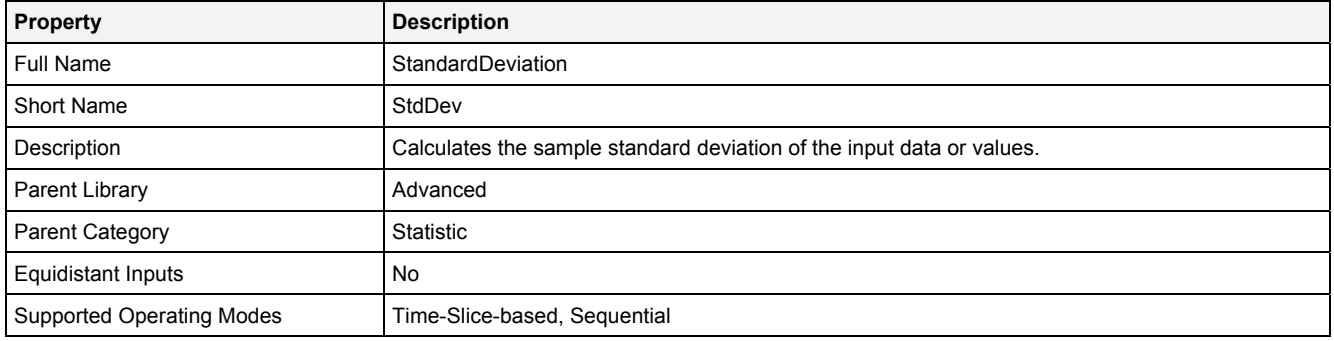

#### **Function Prototype**

```
DataOrValue Out0 = StdDev 
( 
    DataOrValue In0 = 0,<br>Value NoP = 2,
                 NOP = 2DataOrValue EN = true
);
```
#### **Symbol**

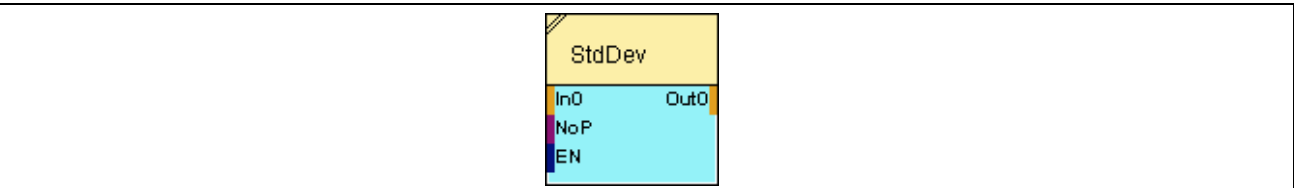

# **2.5.16.14.2 Inputs**

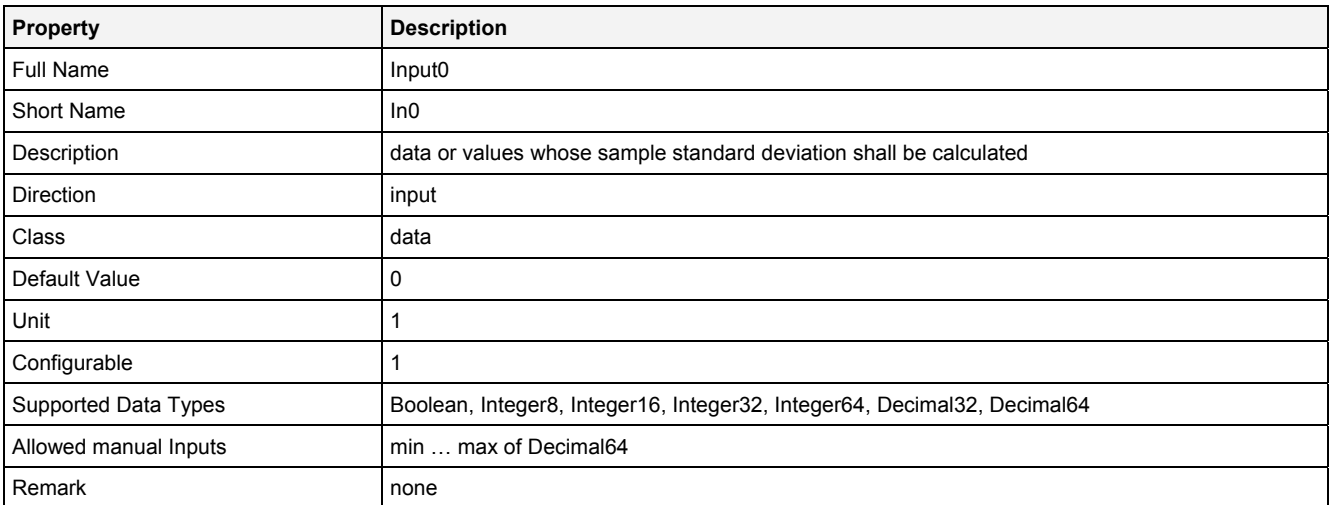

#### **NoP**

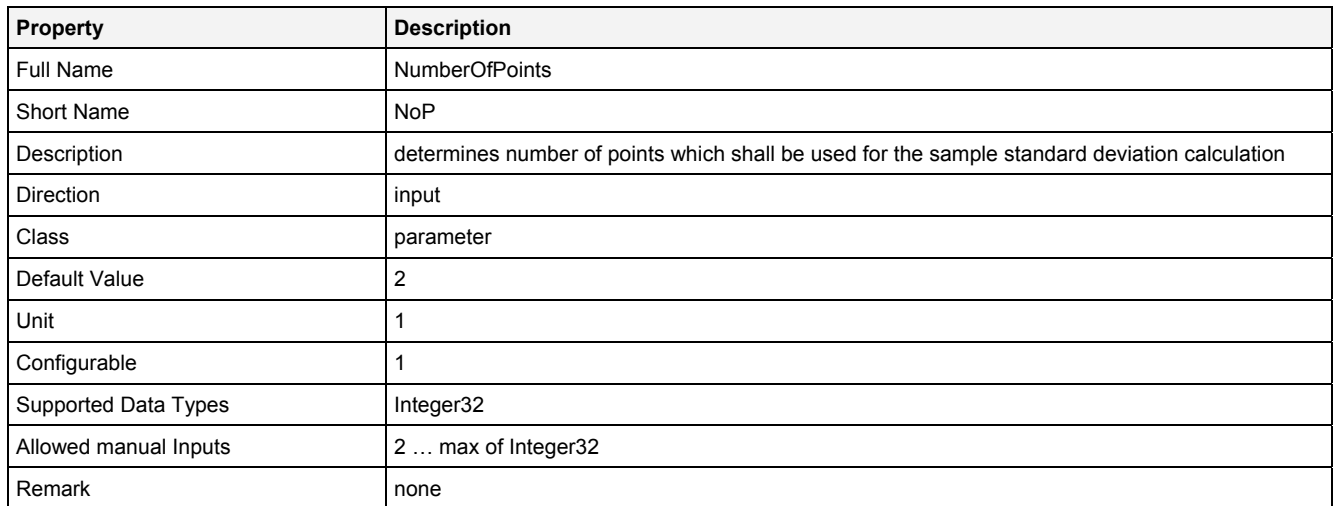

# **EN**

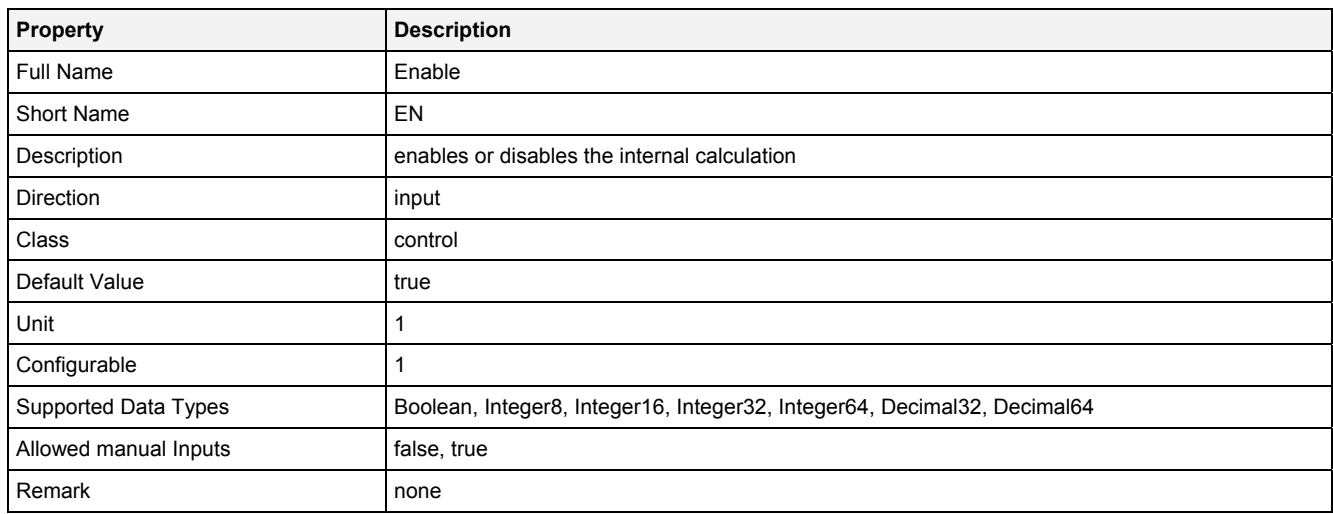

# **2.5.16.14.3 Outputs**

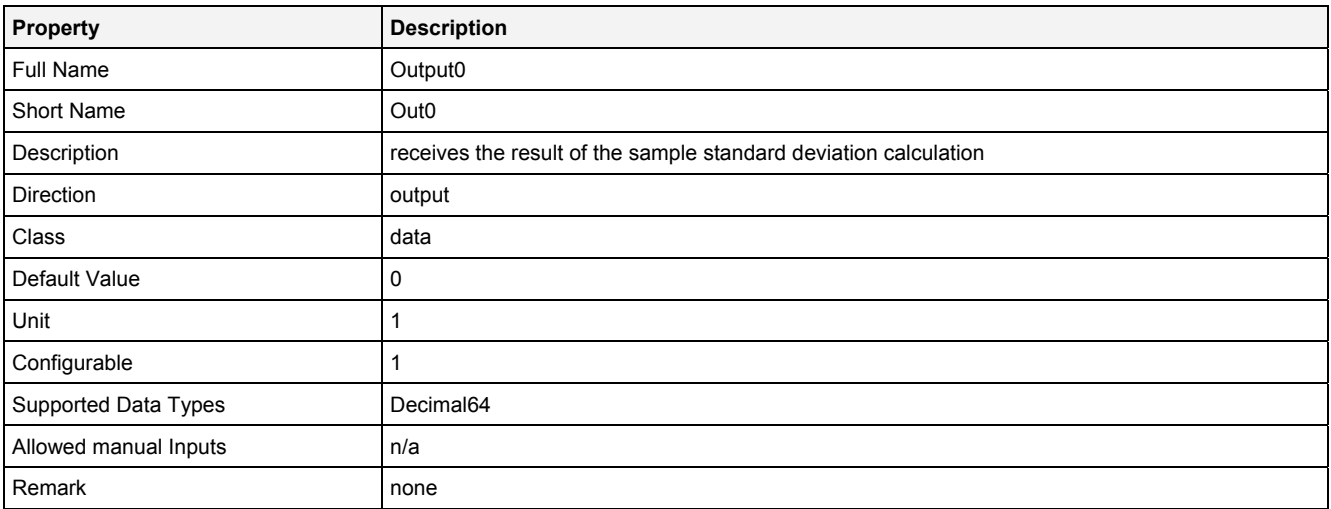

# **2.5.16.14.4 Examples**

#### **Analyzing Model**

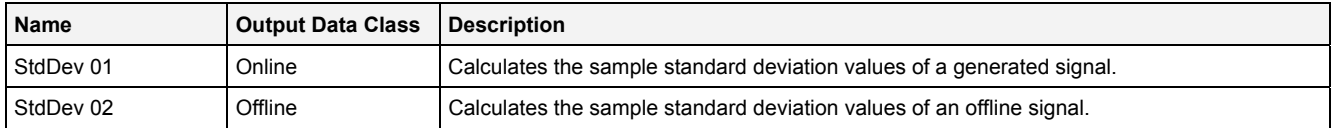

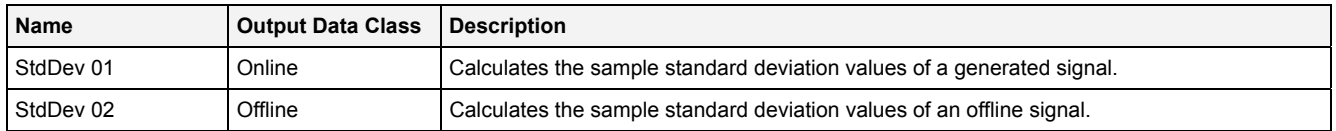

# **2.5.16.15 StdDevN() – StandardDeviationN()**

### **2.5.16.15.1 General**

#### **Properties**

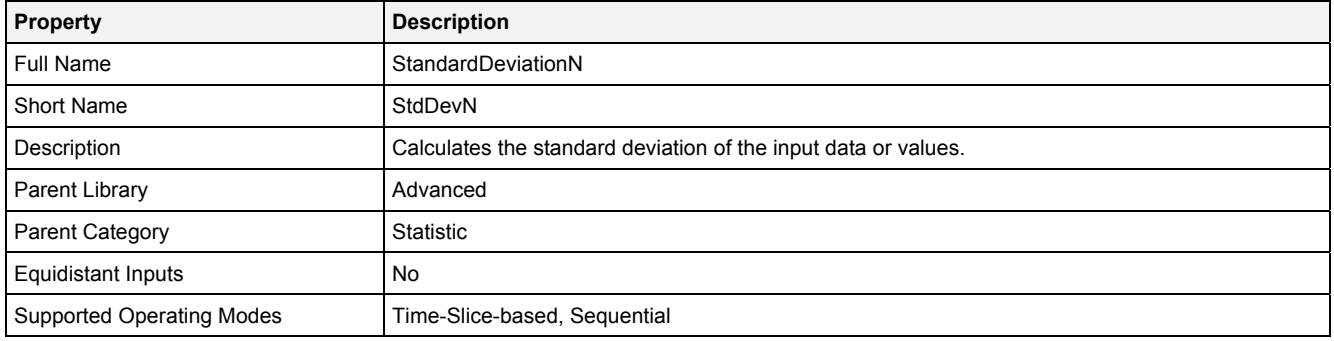

#### **Function Prototype**

```
DataOrValue Out0 = StdDevN 
( 
    DataOrValue In0 = 0,<br>Value NoP = 1,
                 NOP = 1,
    DataOrValue EN = true
);
```
#### **Symbol**

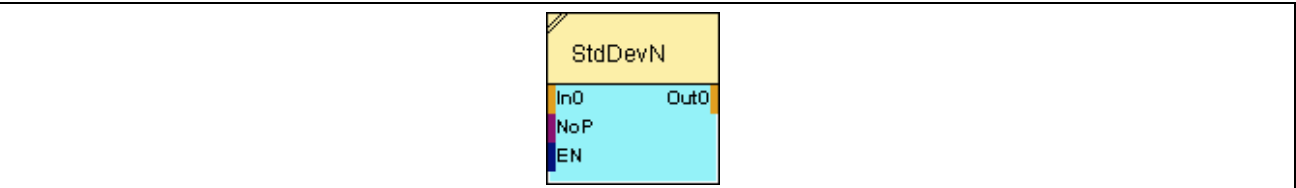

### **2.5.16.15.2 Inputs**

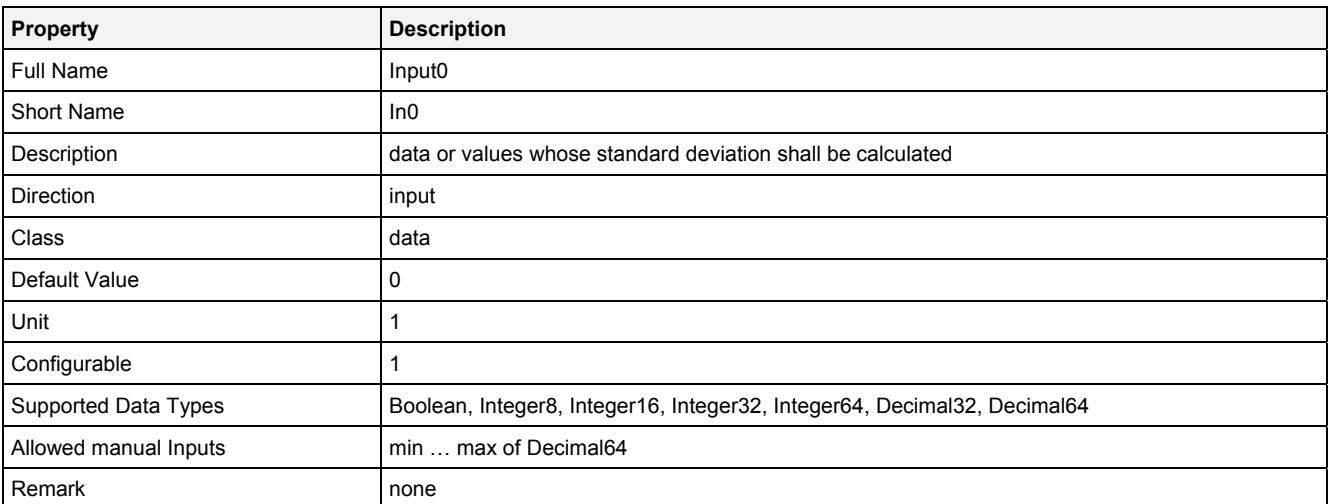

#### **NoP**

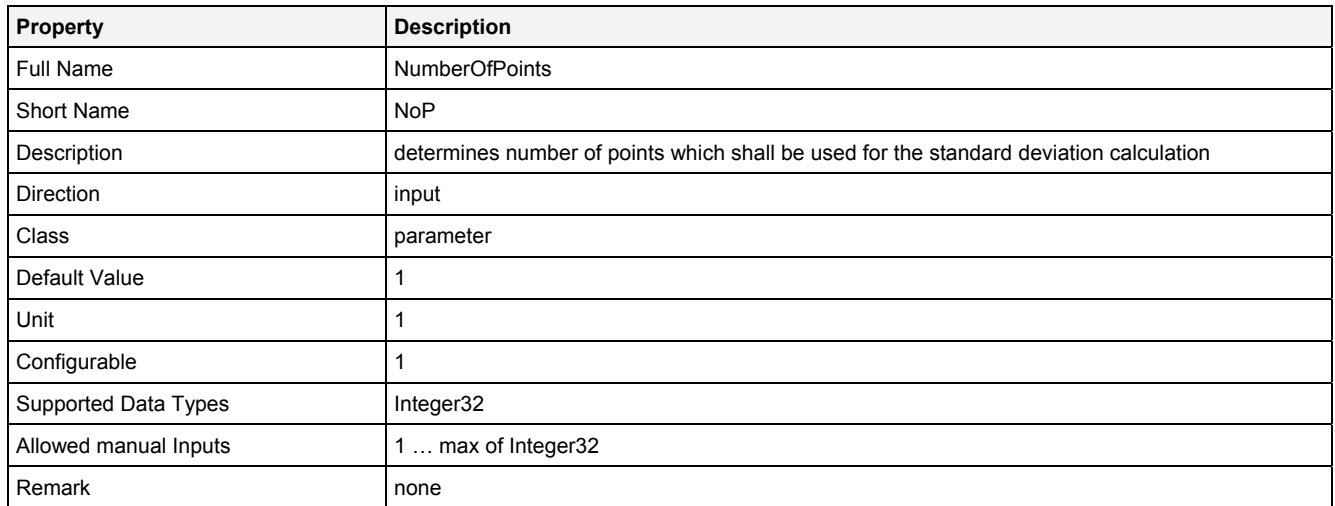

# **EN**

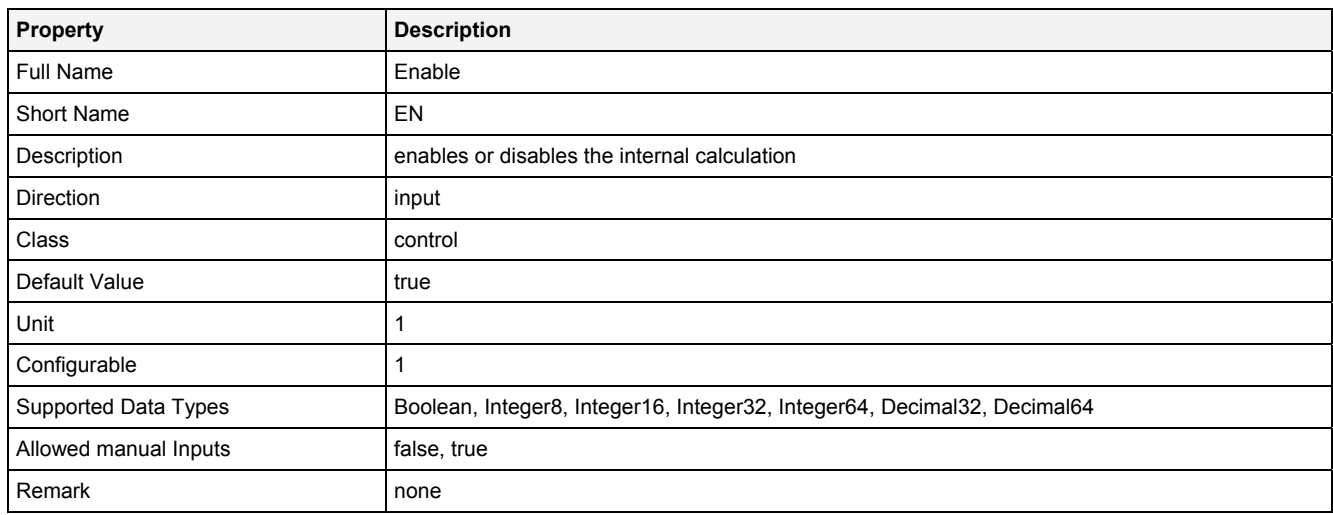

# **2.5.16.15.3 Outputs**

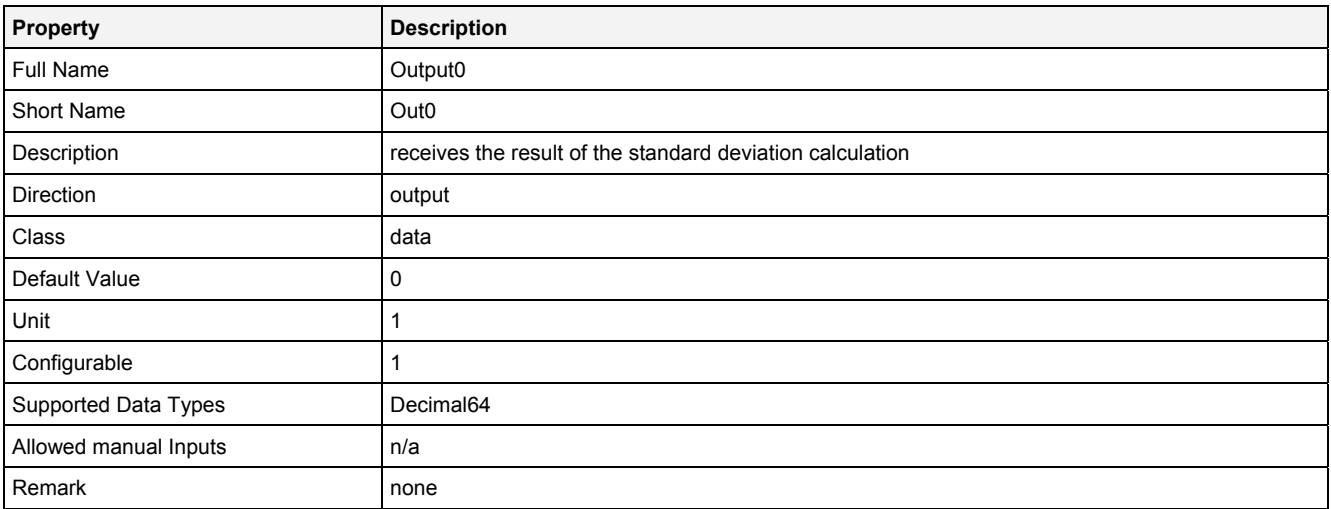

# **2.5.16.15.4 Examples**

### **Analyzing Model**

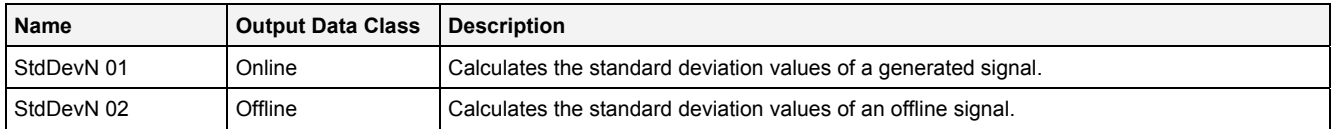

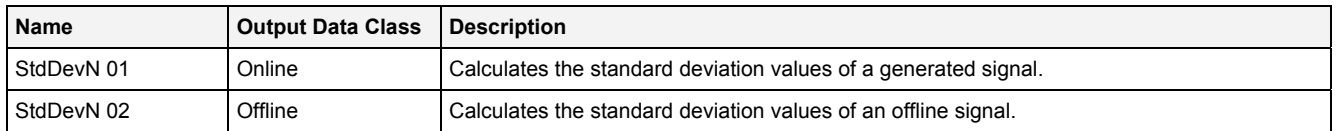

# **2.5.16.16 Vrnc() – Variance()**

# **2.5.16.16.1 General**

#### **Properties**

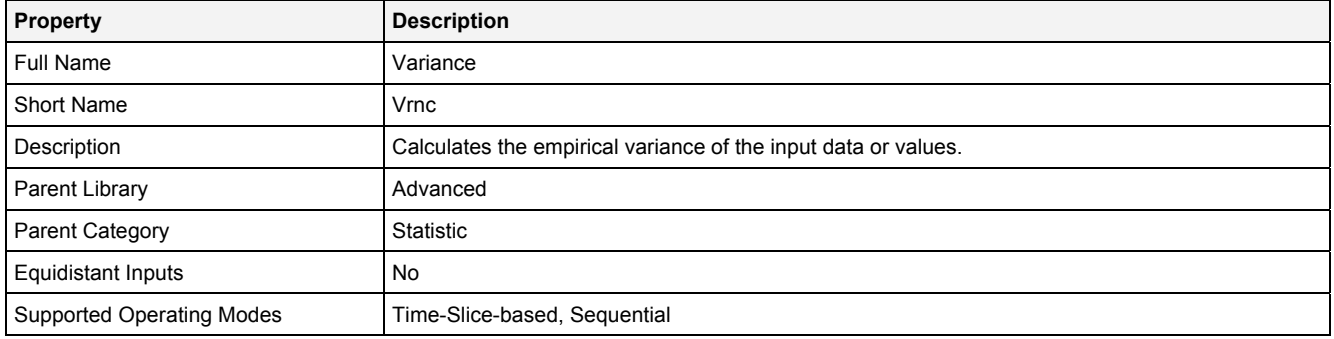

#### **Function Prototype**

```
DataOrValue Out0 = Vrnc 
( 
    DataOrValue In0 = 0,<br>Value NoP = 2,
                NOP = 2DataOrValue EN = true
);
```
#### **Symbol**

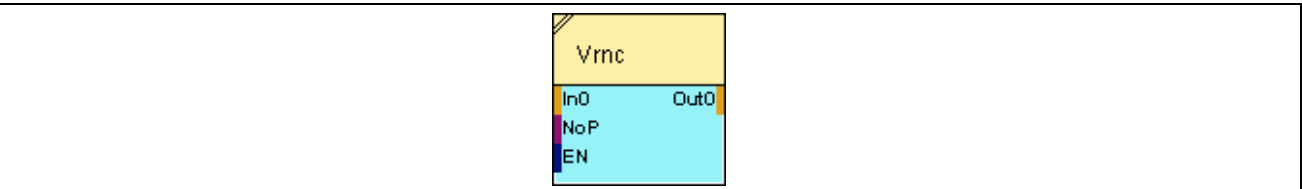

# **2.5.16.16.2 Inputs**

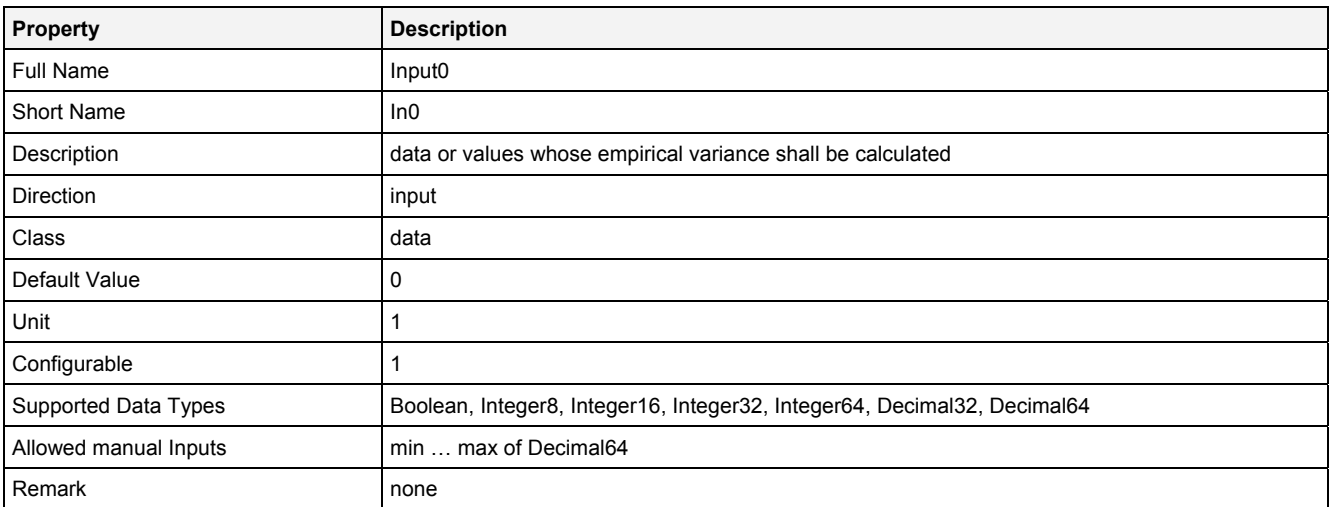

#### **NoP**

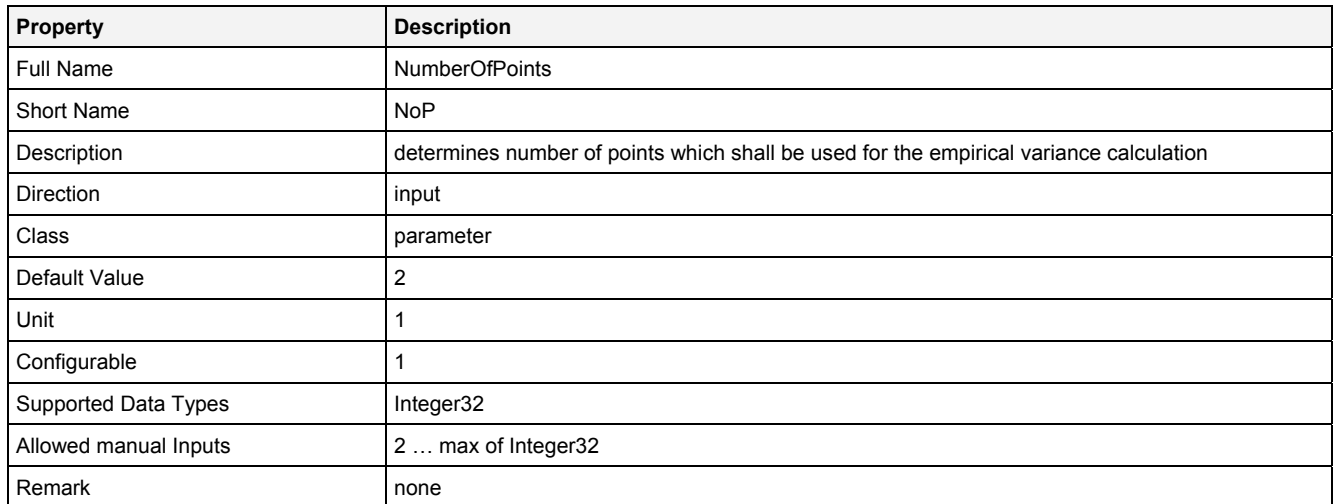

# **EN**

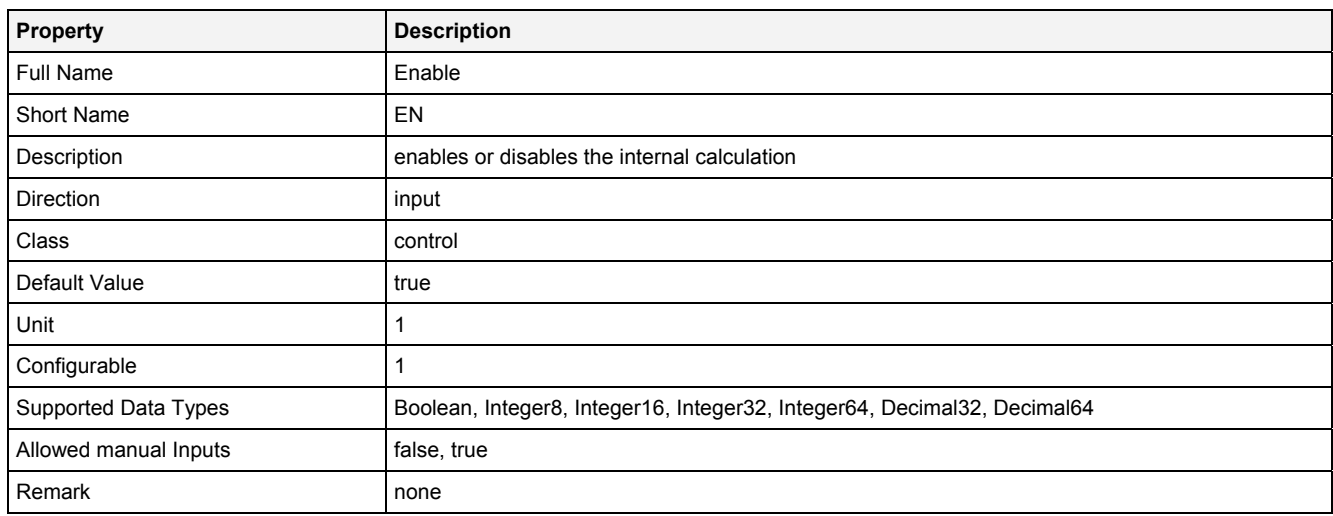

# **2.5.16.16.3 Outputs**

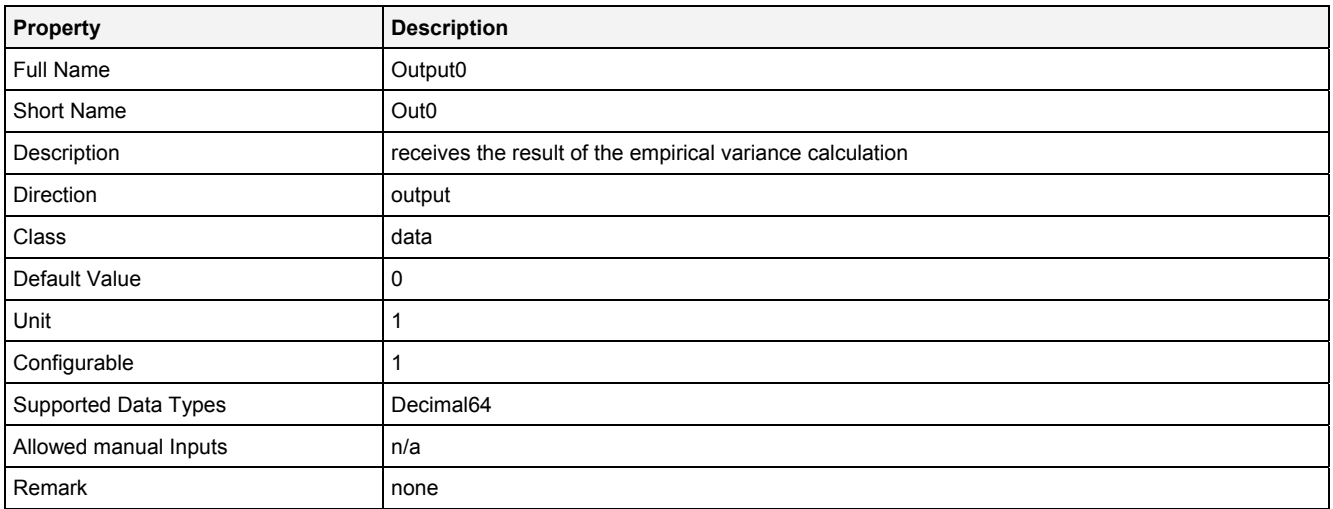

# **2.5.16.16.4 Examples**

#### **Analyzing Model**

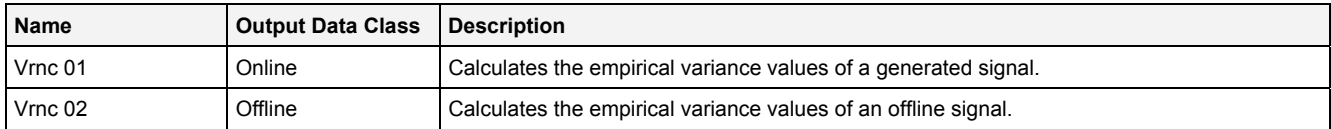

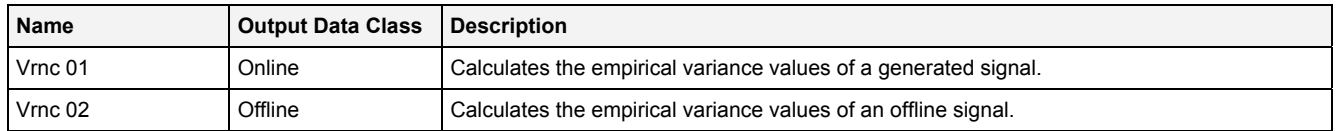

# **2.5.16.17 VrncN() – VarianceN()**

# **2.5.16.17.1 General**

#### **Properties**

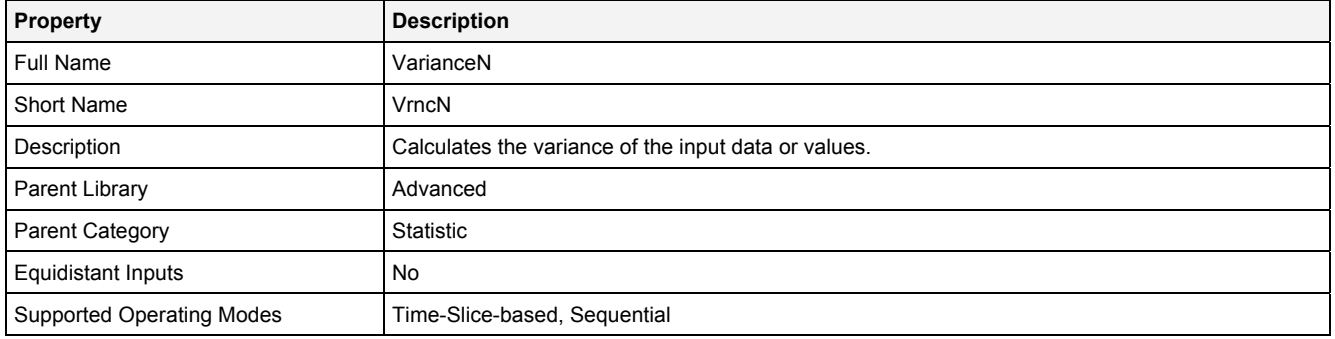

#### **Function Prototype**

```
DataOrValue Out0 = VrncN 
( 
    DataOrValue In0 = 0,<br>Value NoP = 1,
             NOP = 1,
    DataOrValue EN = true
);
```
#### **Symbol**

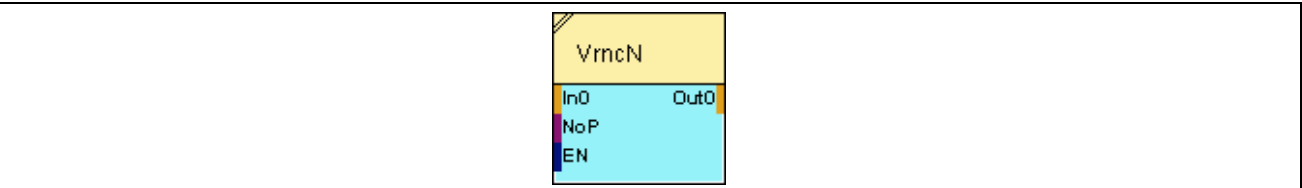

# **2.5.16.17.2 Inputs**

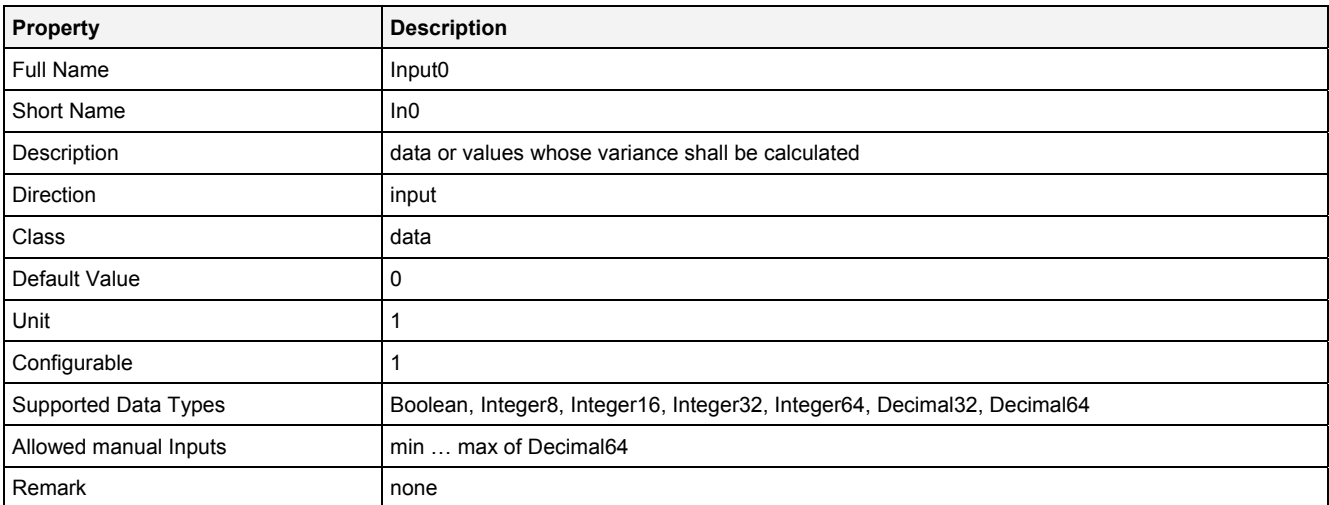

#### **NoP**

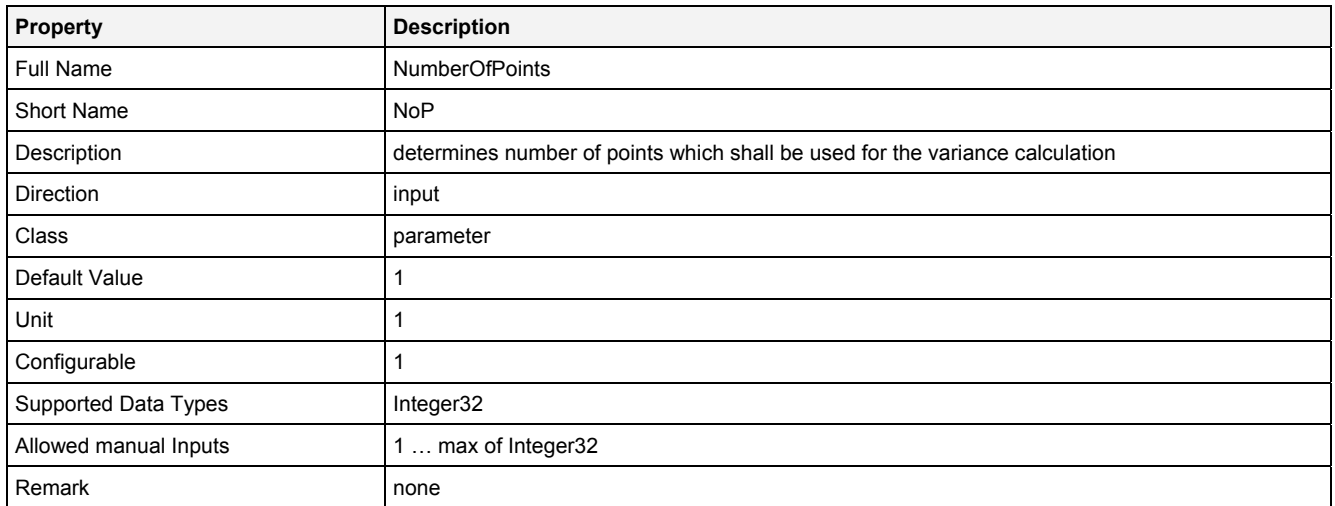

## **EN**

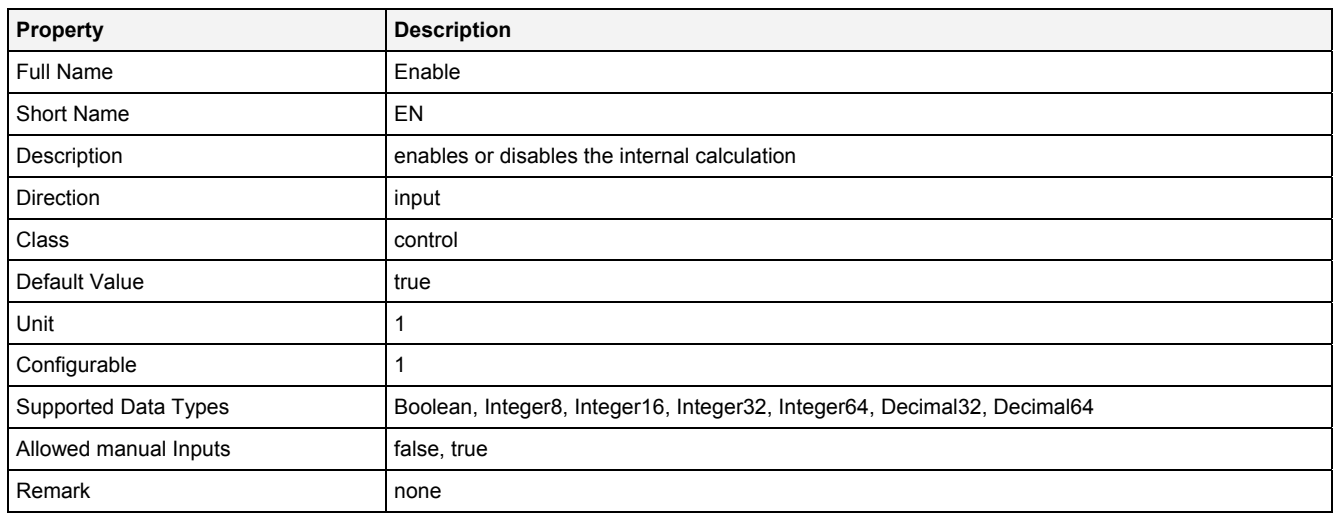

# **2.5.16.17.3 Outputs**

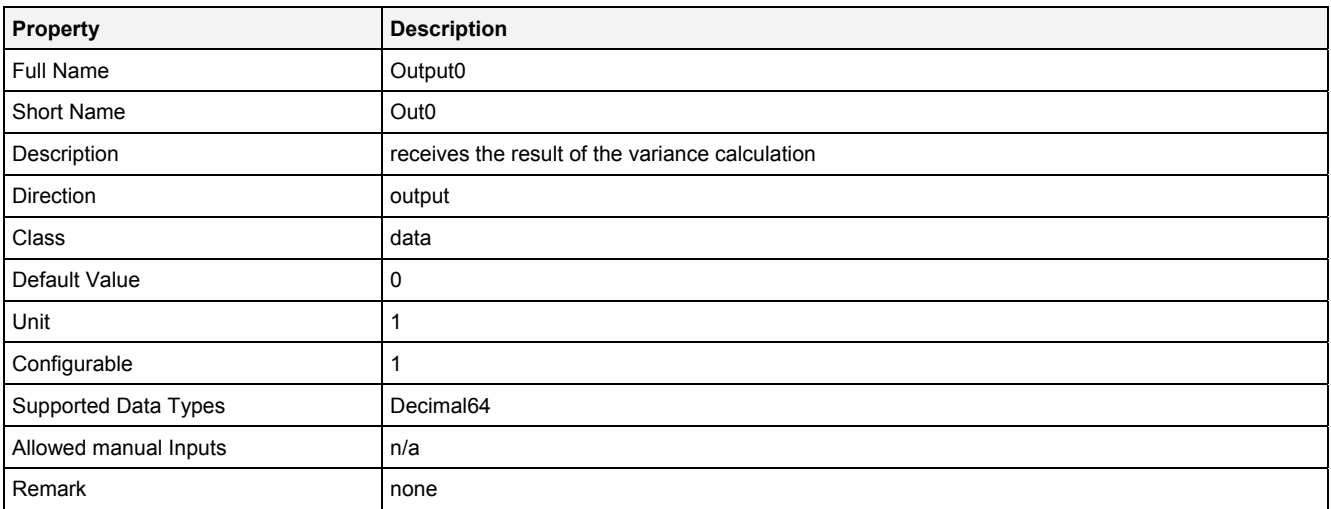

# **2.5.16.17.4 Examples**

#### **Analyzing Model**

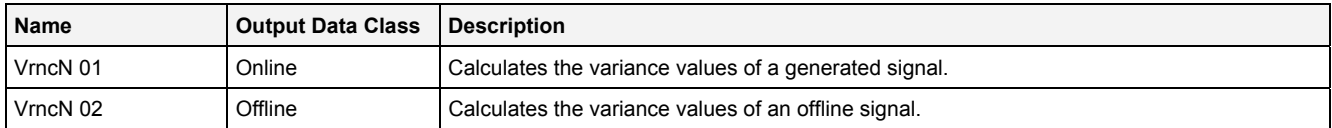

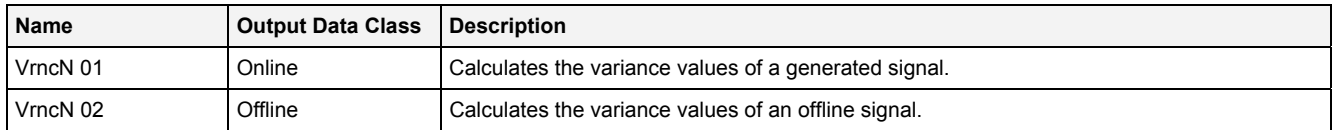

# **2.5.17 String**

#### **2.5.17.1 FrmtStr() - FormatString()**

### **2.5.17.1.1 General**

#### **Properties**

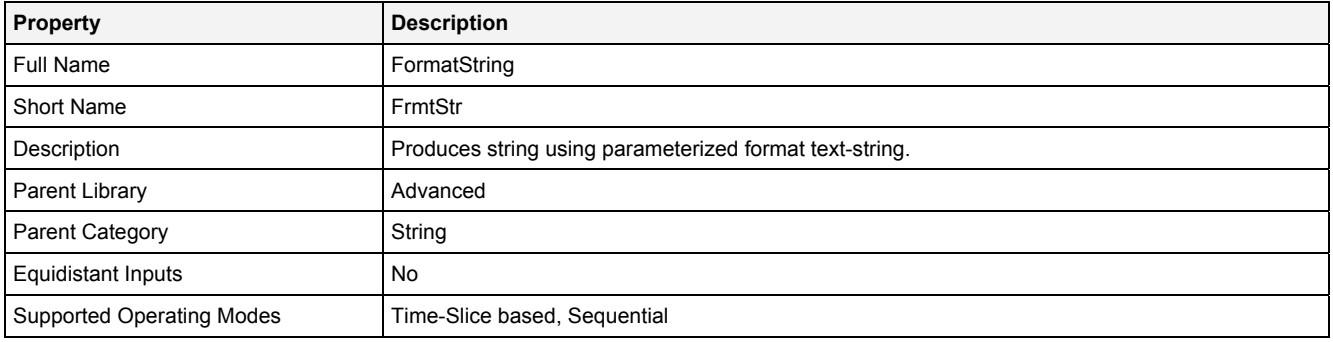

#### **Function Prototype**

```
DataOrValue Out0 = FrmtStr 
( 
    Value Format,
 DataOrValue In0 ... In7 = 0; 
 DataOrValue EN = true 
);
```
#### **Symbol**

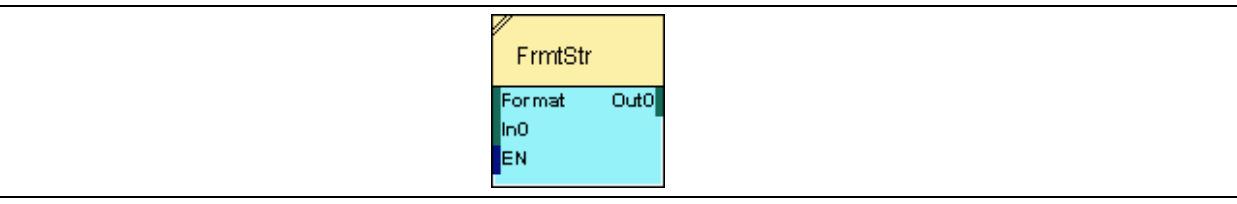

#### **2.5.17.1.2 Inputs**

#### **Format**

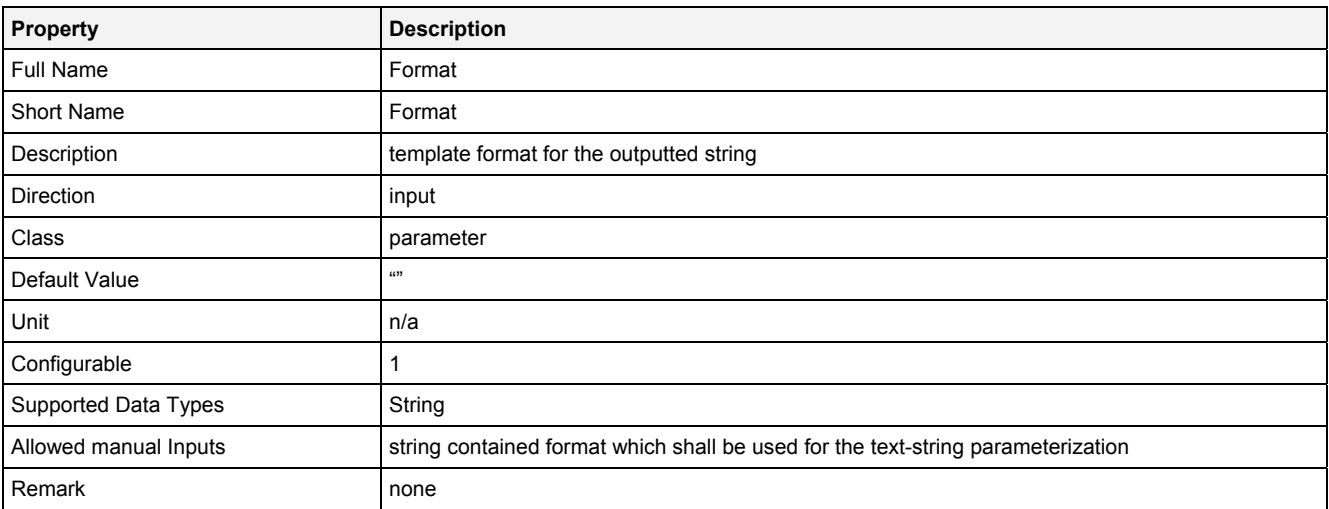

#### **In0 … In7**

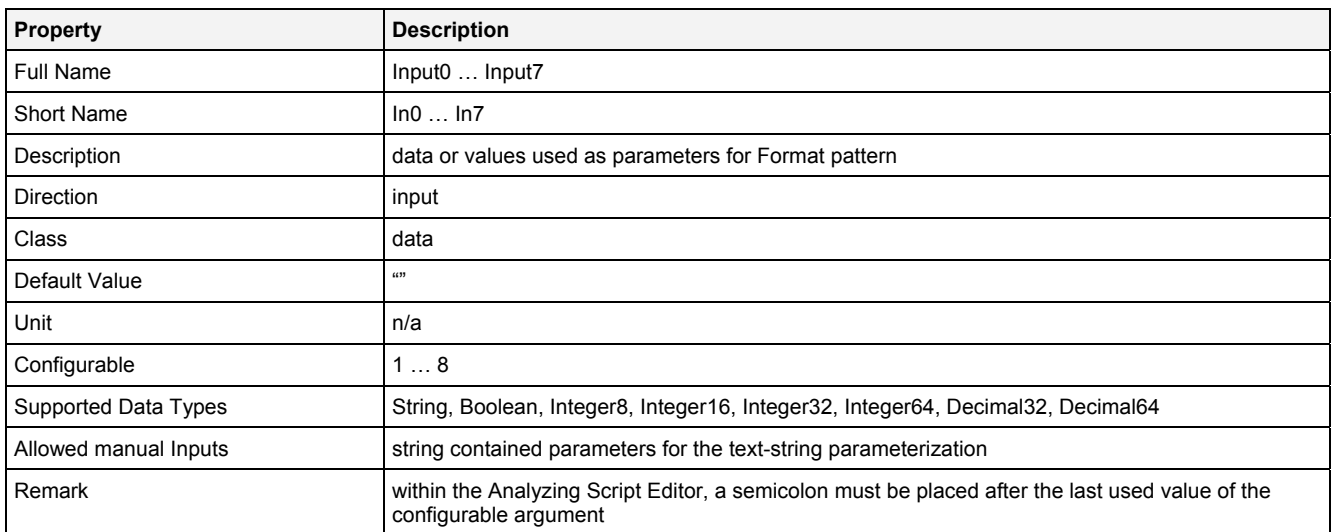

#### **EN**

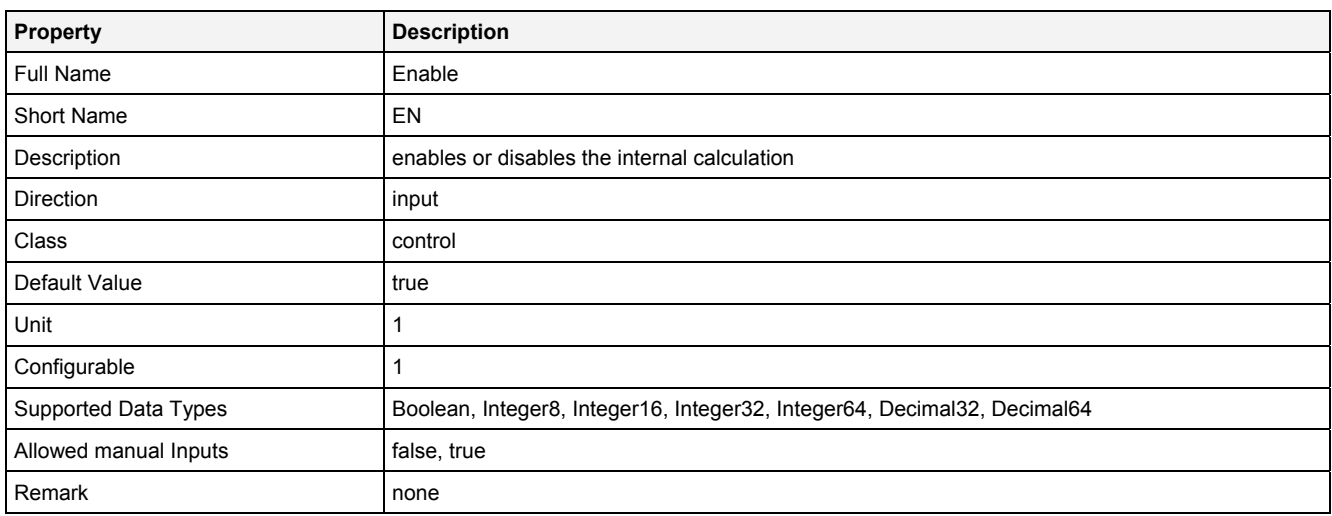

# **2.5.17.1.3 Outputs**

#### **Out0**

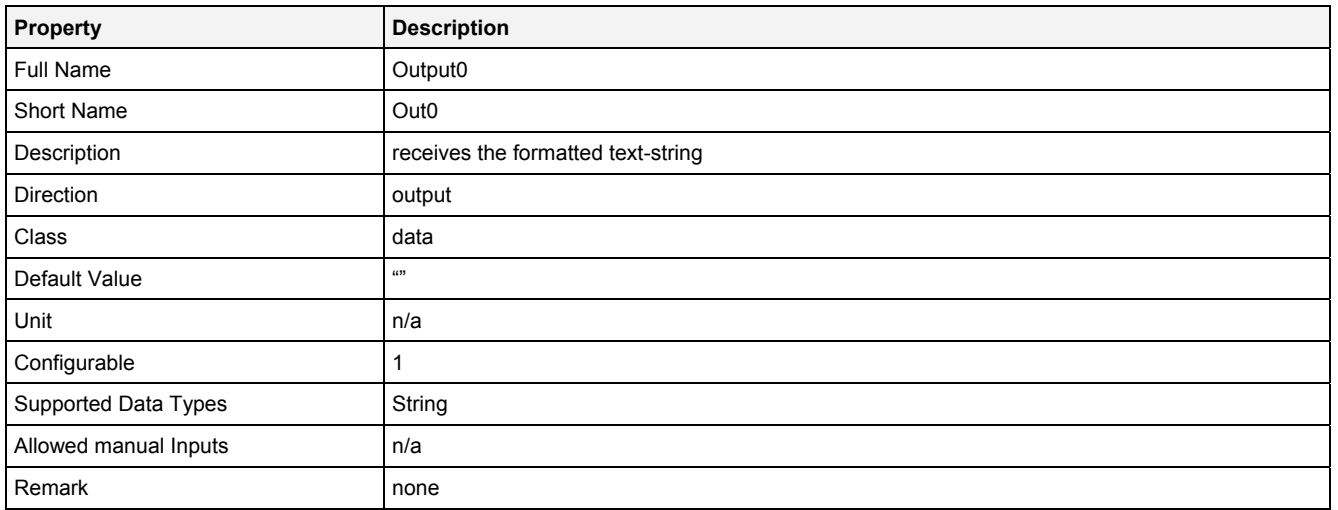

# **2.5.17.1.4 Examples**

### **Analyzing Model**

For the Analyzing Function **FrmtStr()** there are no example Analyzing Models available in Example Location.

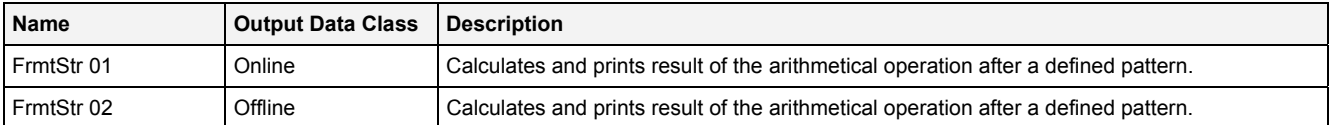

# **2.5.18 System**

#### **2.5.18.1 GetTime() - GetTime()**

### **2.5.18.1.1 General**

#### **Properties**

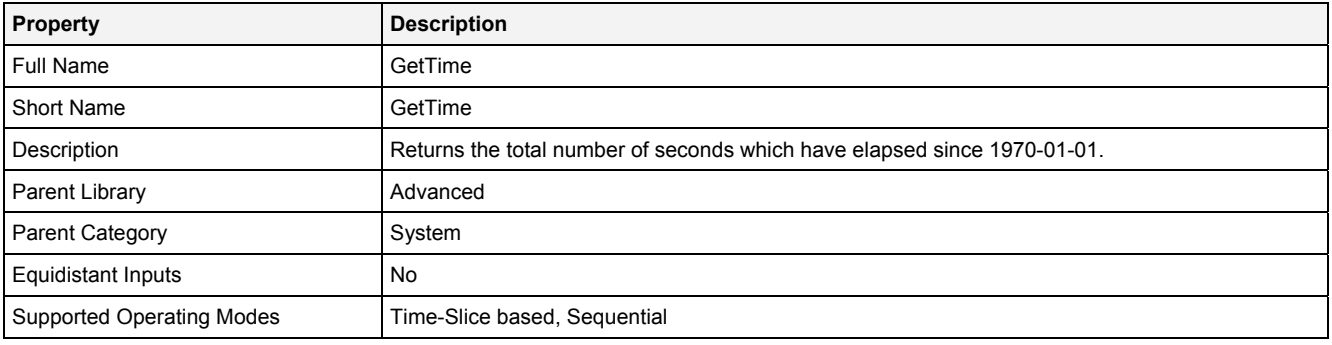

#### **Function Prototype**

DataOrValue Out0 = **GetTime (**  DataOrValue EN = true **);**

#### **Symbol**

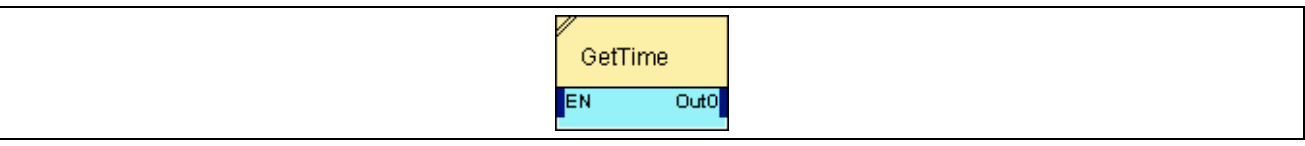

## **2.5.18.1.2 Inputs**

#### **EN**

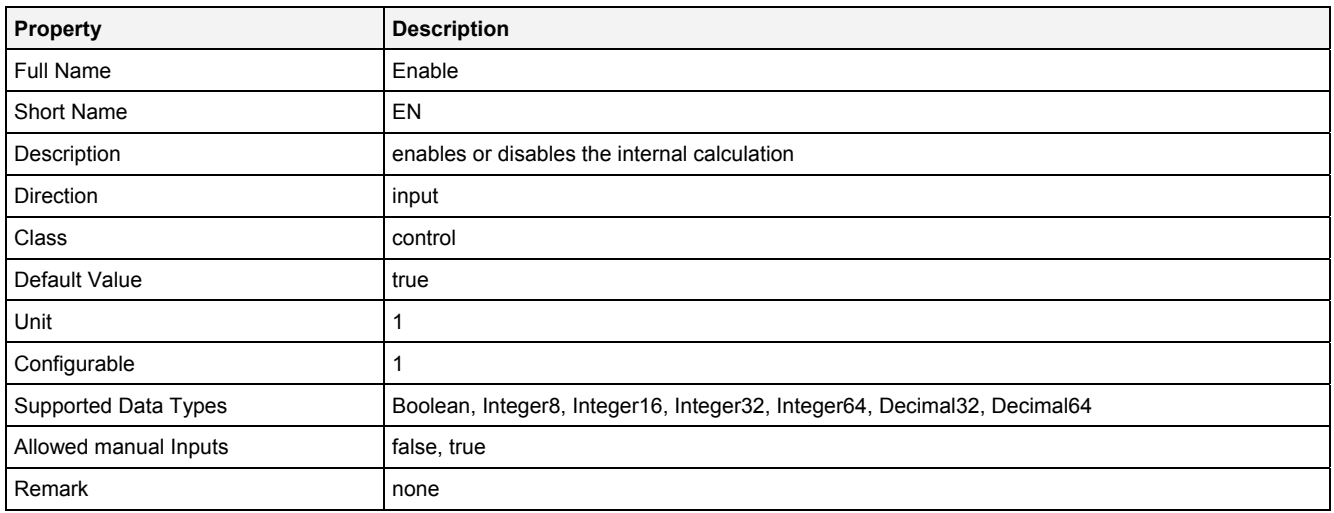

# **2.5.18.1.3 Outputs**

### **Out0**

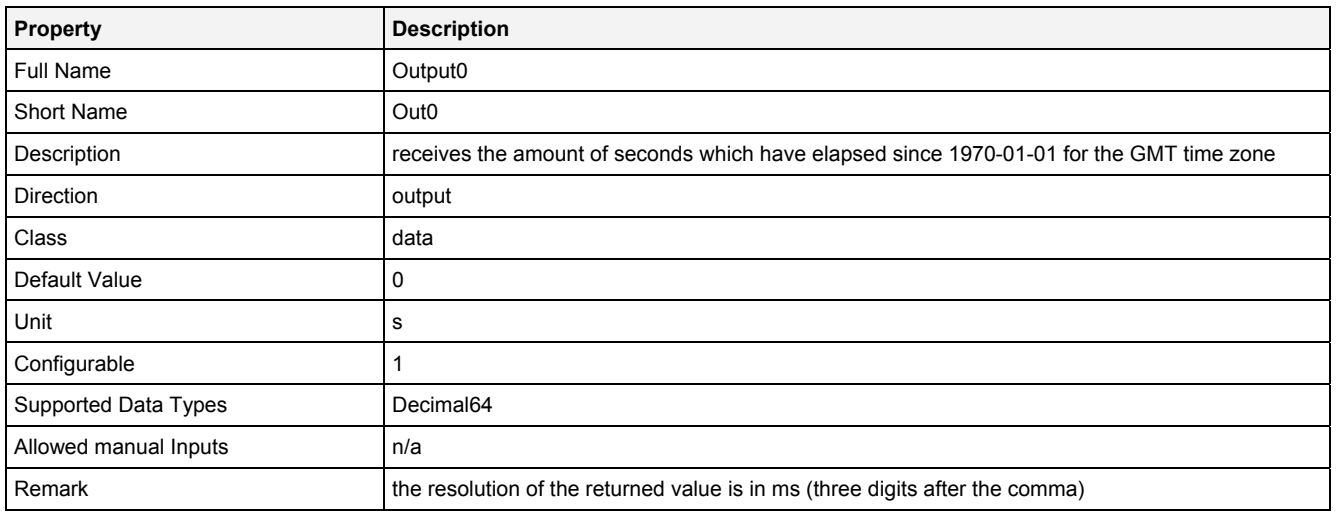

# **2.5.18.1.4 Examples**

# **Analyzing Model**

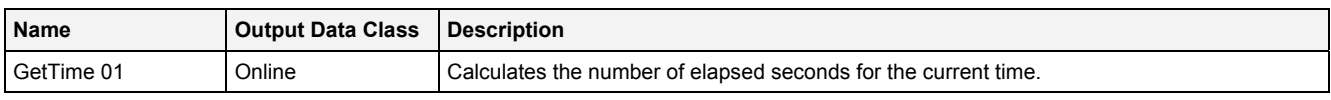

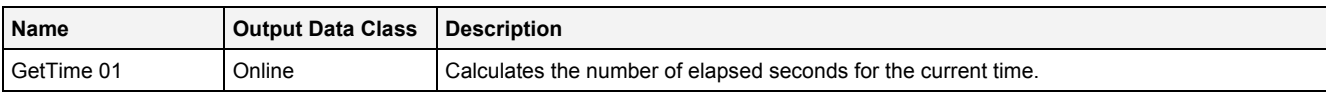

## **2.5.18.2 LoadData() - LoadData()**

# **2.5.18.2.1 General**

#### **Properties**

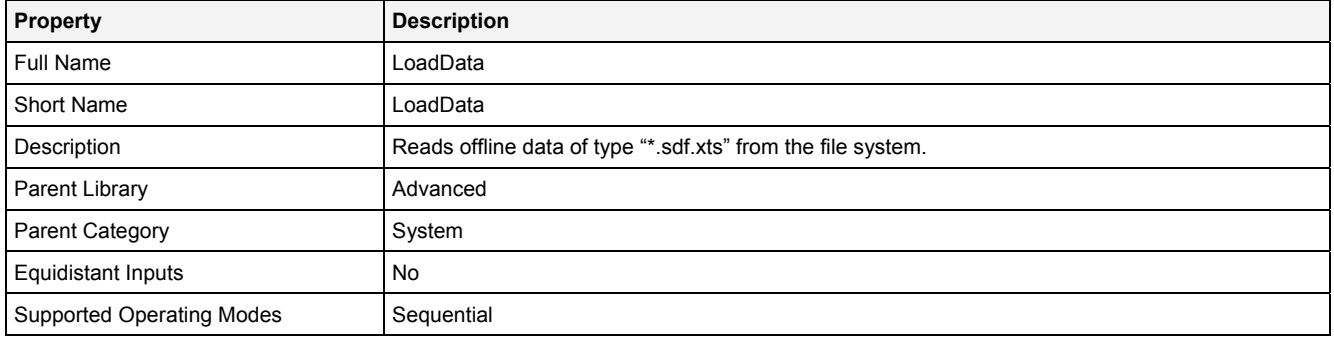

#### **Function Prototype**

```
DataOrValue Status = LoadData 
(
```

```
 Value Path = "", 
 Value DataName = "", 
 Value AppndMd = "Append", 
 Value LdngPrfl = "", 
 Value LdngMd = "Default", 
 Value LdngPrm = "Hysteresis = 0.000; Interval = 1000000000", 
 Value TmIptMd = "Default", 
 Value MinTm = 1, 
 Value TmInt = 1, 
 Value MaxTm = 1, 
   DataOrValue EN = true 
);
```
### **Symbol**

N/A

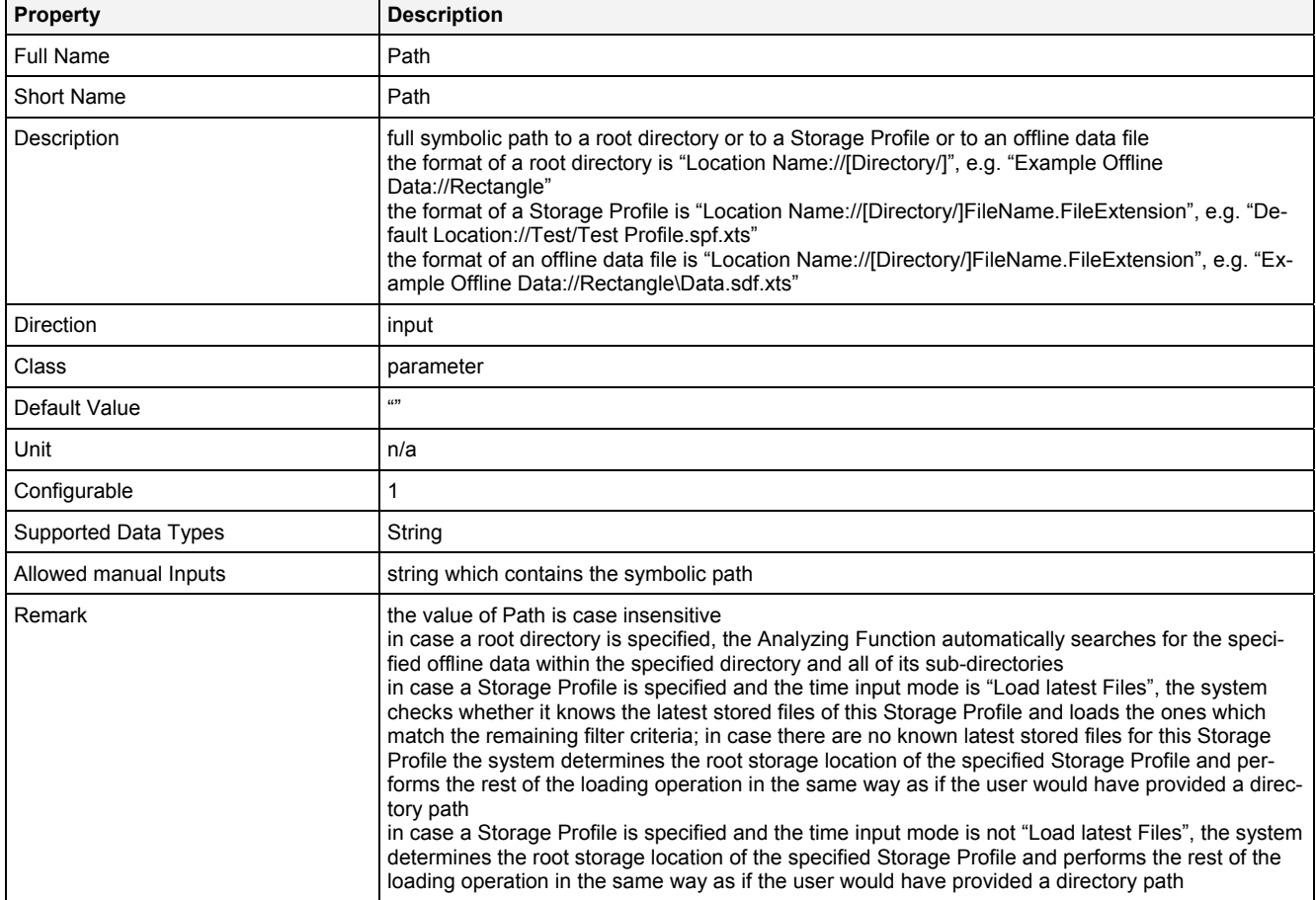

#### **DataName**

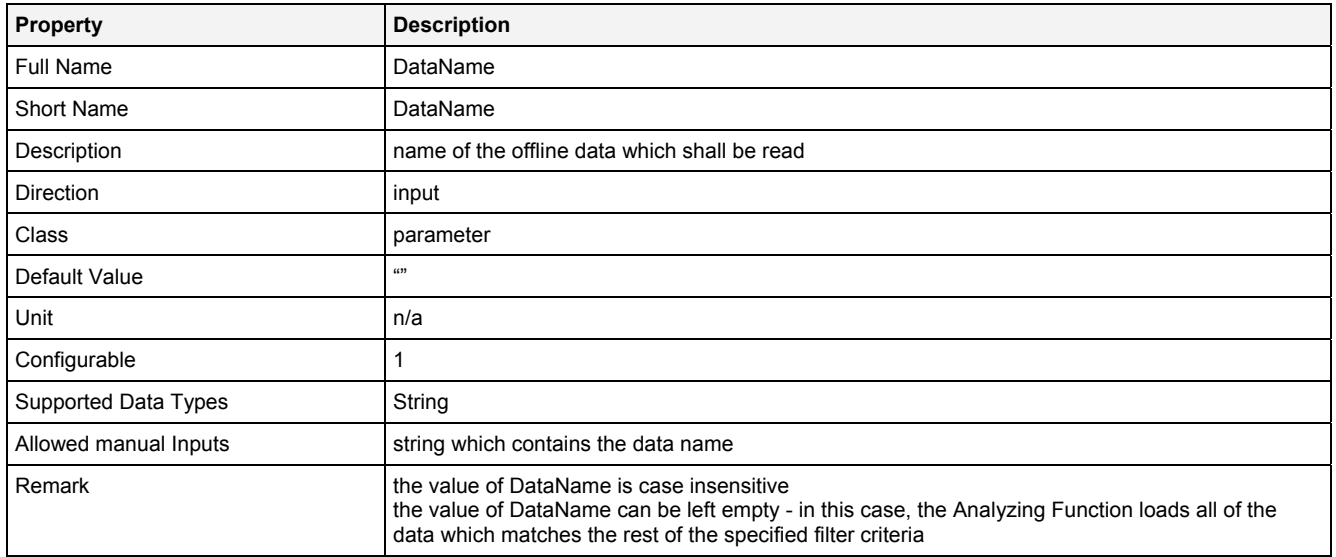

# **AppndMd**

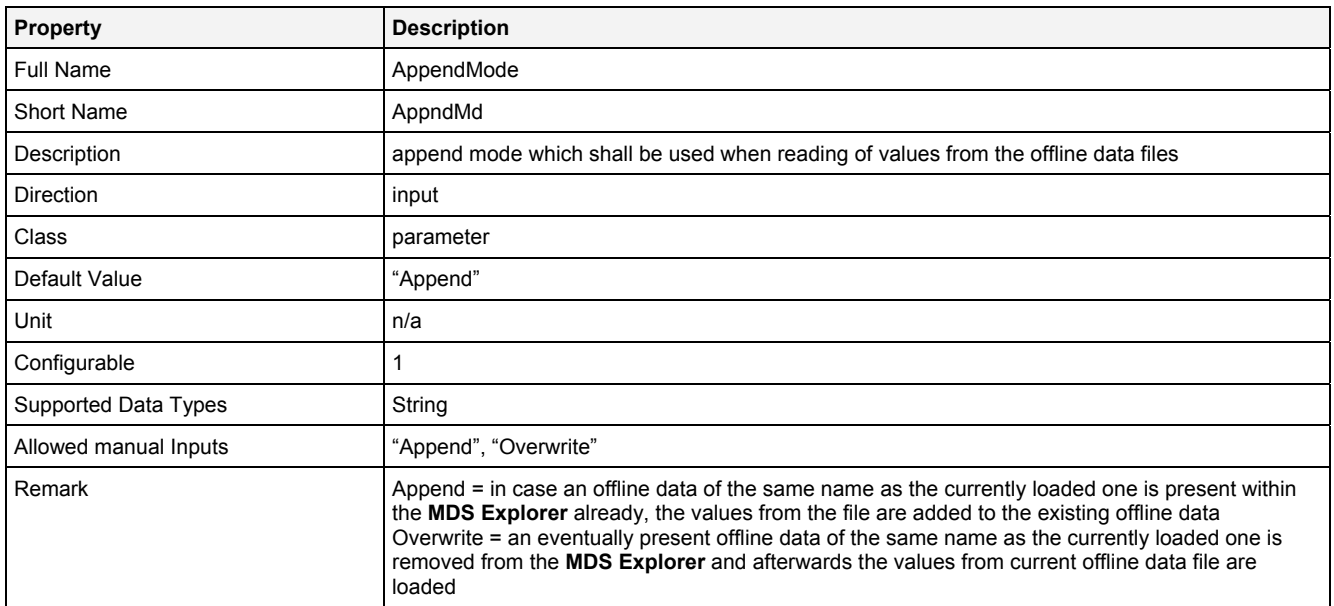

# **LdngPrfl**

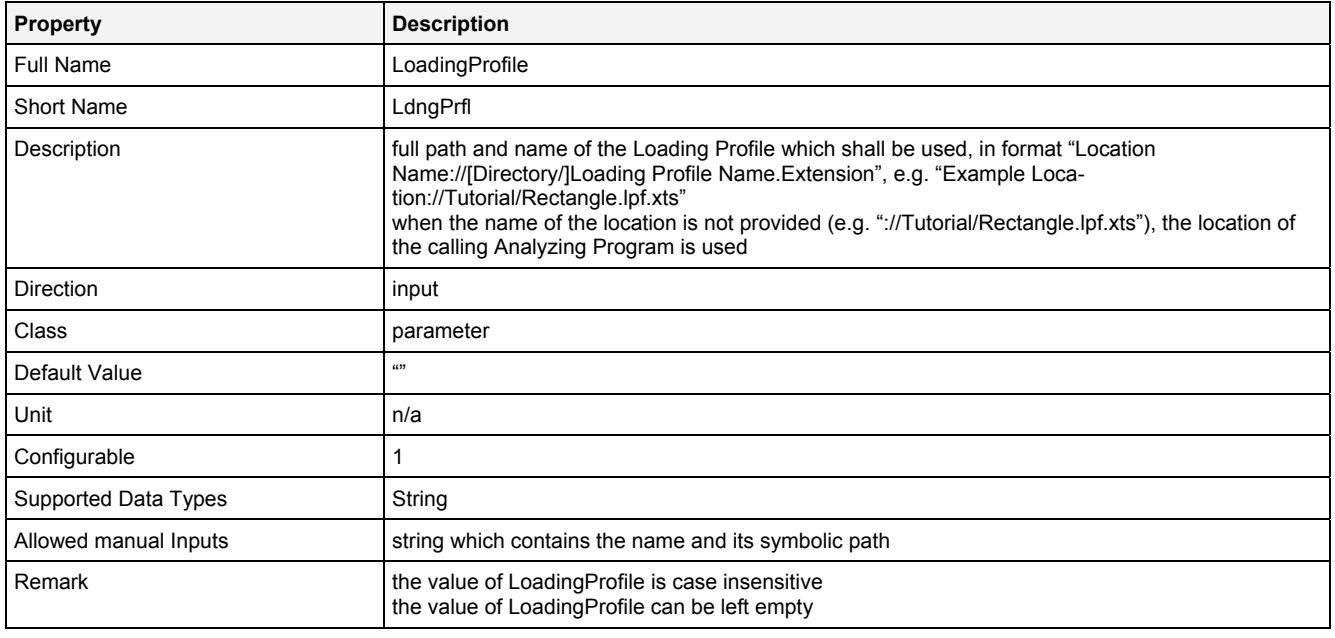
# **LdngMd**

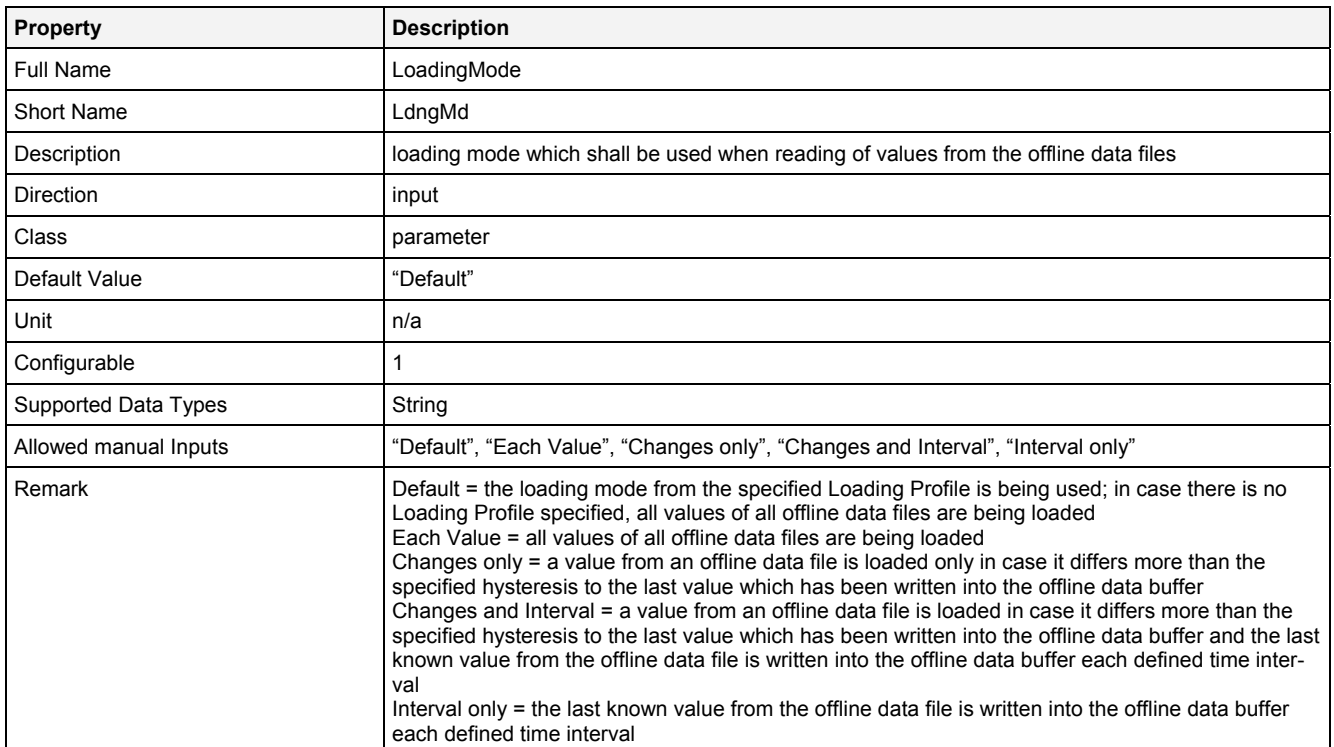

## **LdngPrm**

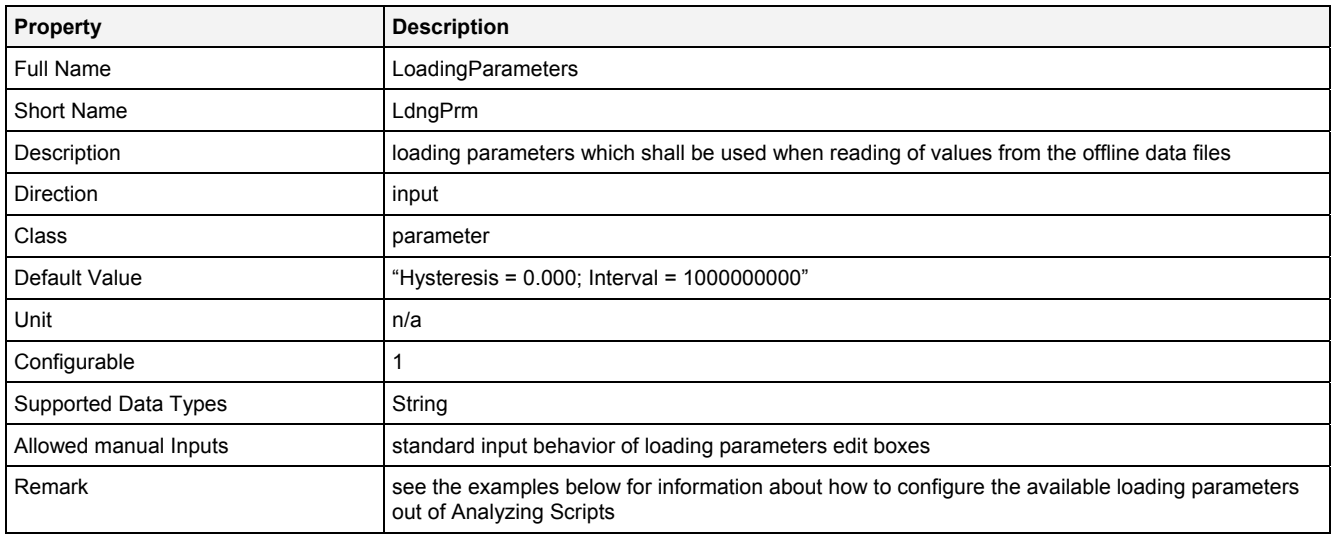

# **TmInptMd**

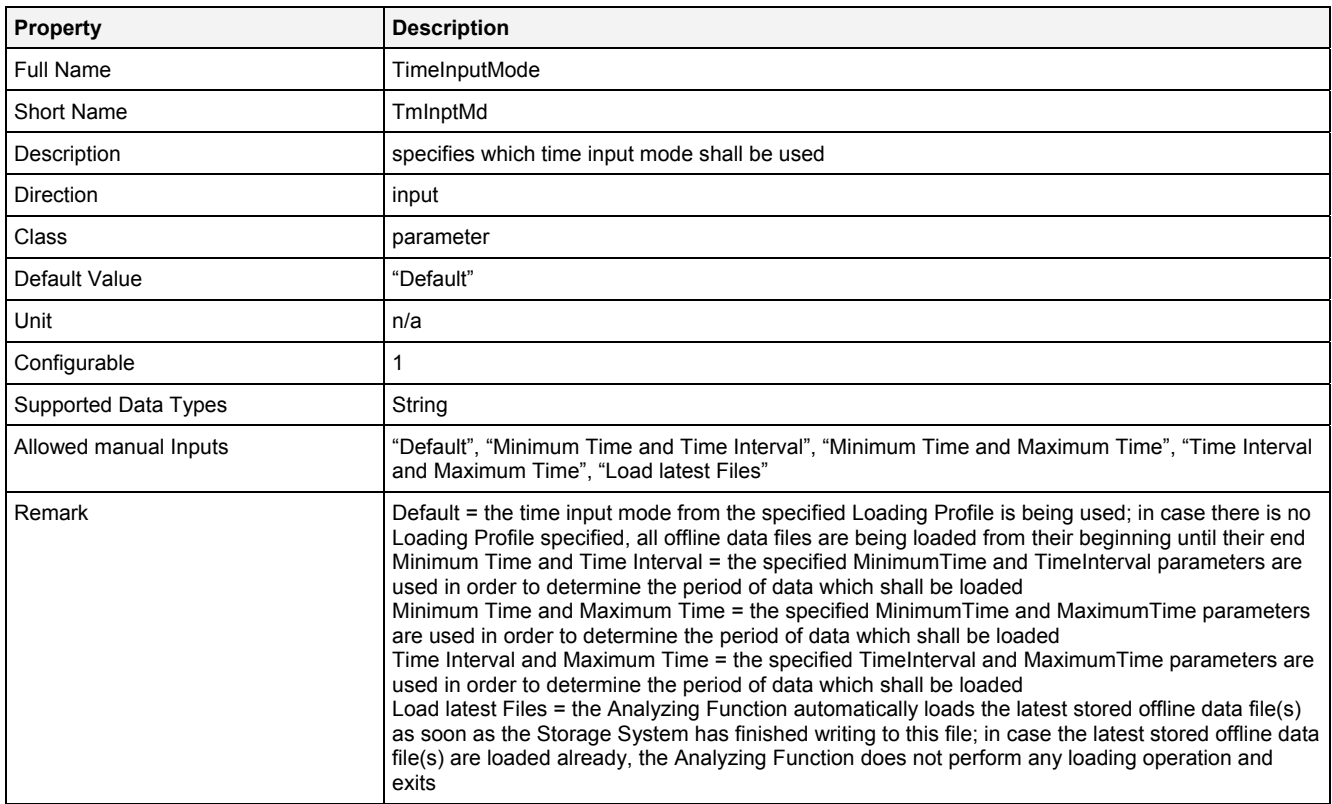

### **MinTm**

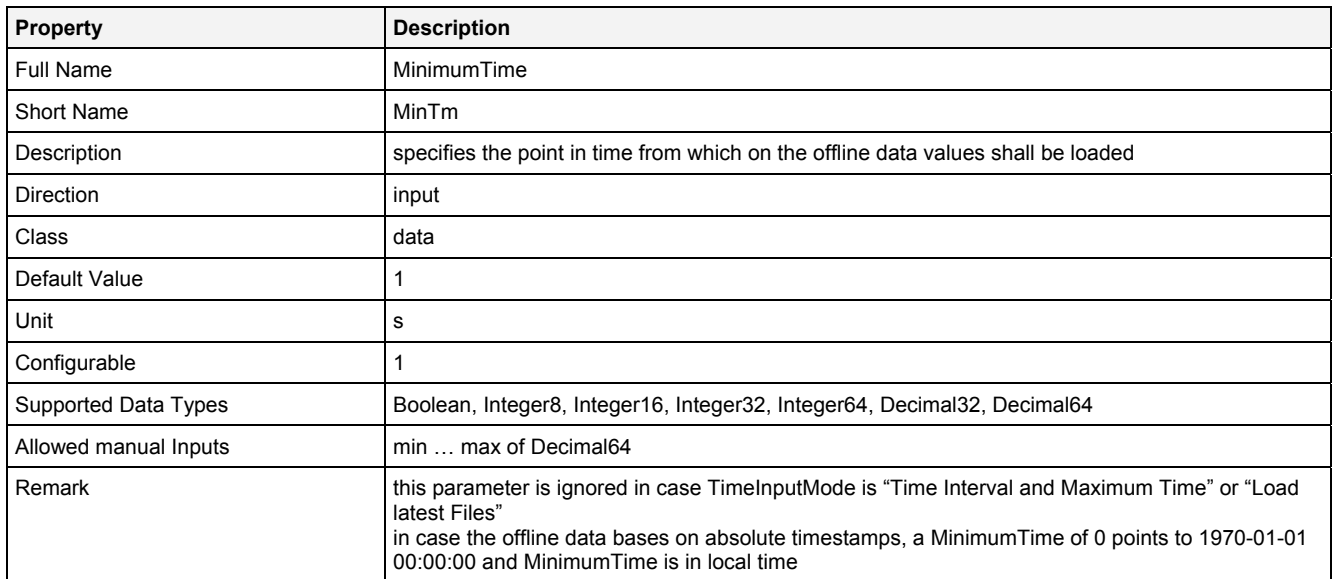

### **TmInt**

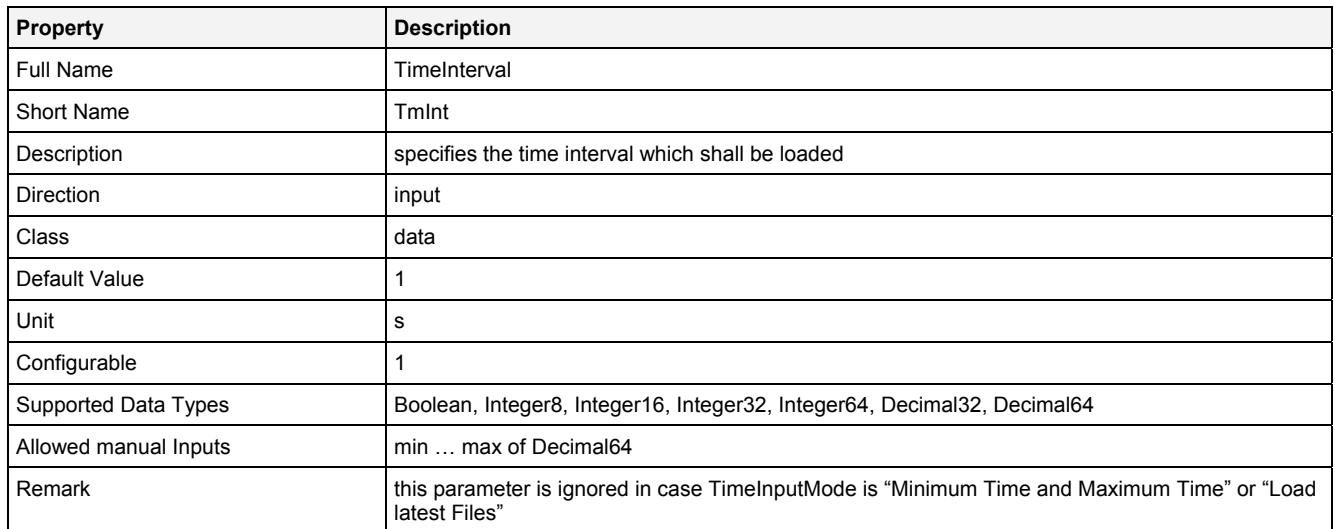

### **MaxTm**

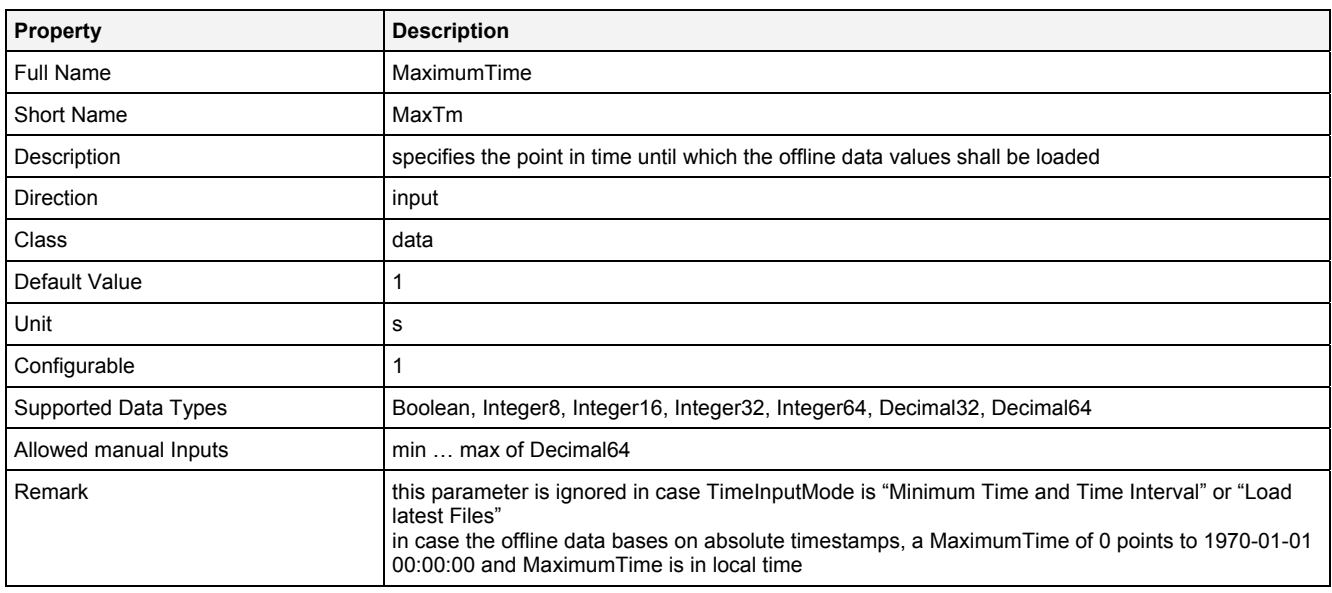

## **EN**

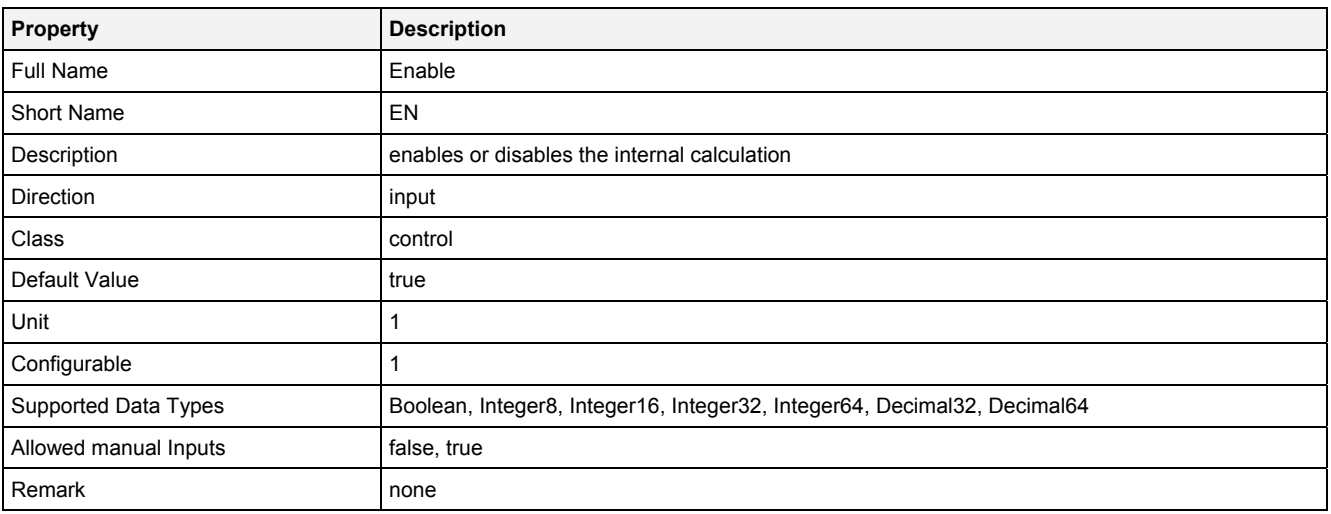

# **2.5.18.2.3 Outputs**

### **Status**

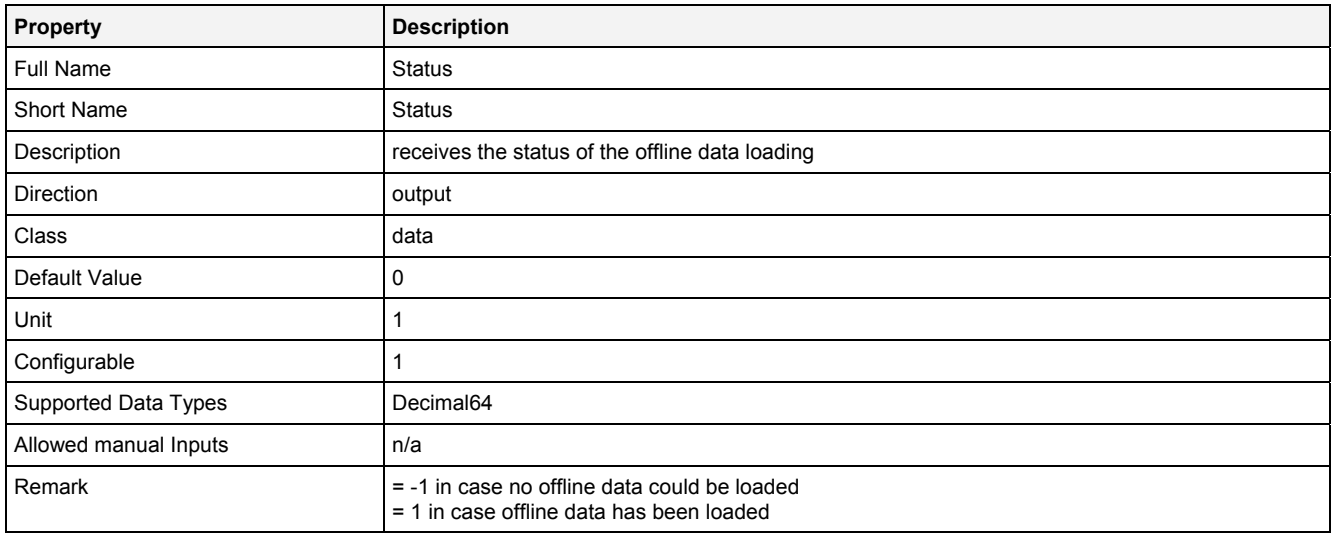

# **2.5.18.2.4 Examples**

## **Analyzing Model**

The usage within Analyzing Models is not supported by the Analyzing Function **LoadData()**.

## **Analyzing Script**

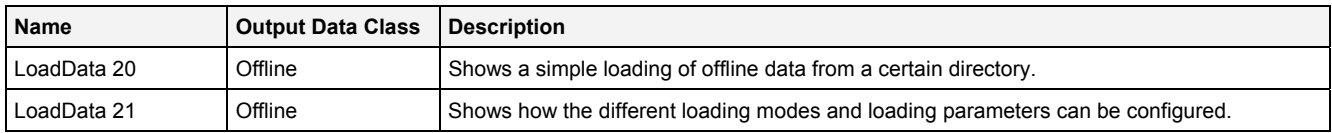

### **Example Measurement Task**

Attachment A of the user manual is part of the "Introduction" document and provides a chapter "Loading of Data" which shows in detail how to use the Analyzing Function **LoadData()** for the loading of offline data and in combination with different use cases.

All of the Configuration Files which are used for the example of loading of data are found within the "Measurement Tasks\Loading of Data" folders of their according explorer trees within the *X-Tools Client* (e.g. "..\Analyzing Script Files\Measurement Tasks\Loading of Data" within the **ANS Explorer**).

# **2.5.18.3 MonCF() - MonitorConfigurationFile()**

# **2.5.18.3.1 General**

### **Properties**

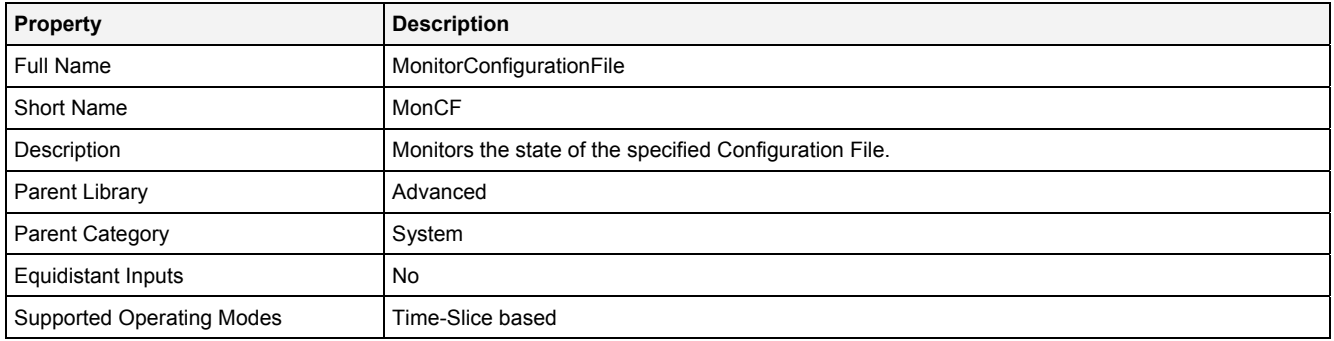

### **Function Prototype**

```
DataOrValue Status = MonCF 
( 
 Value FileName = "", 
 Value State0 ... State3 = "All States"; 
 DataOrValue EN = true, 
    DataOrValue* Msg = NULL
);
```
### **Symbol**

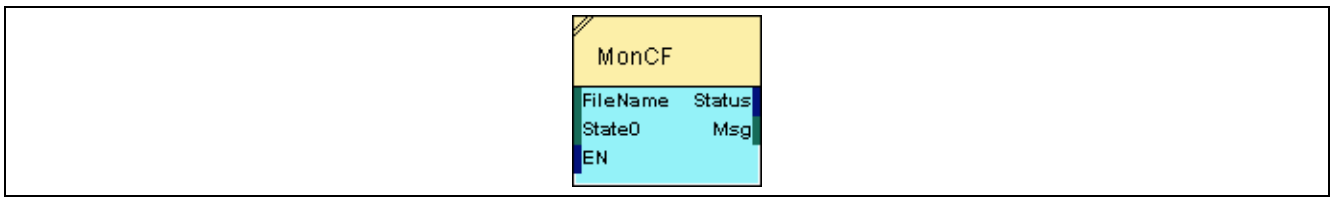

## **2.5.18.3.2 Inputs**

## **FileName**

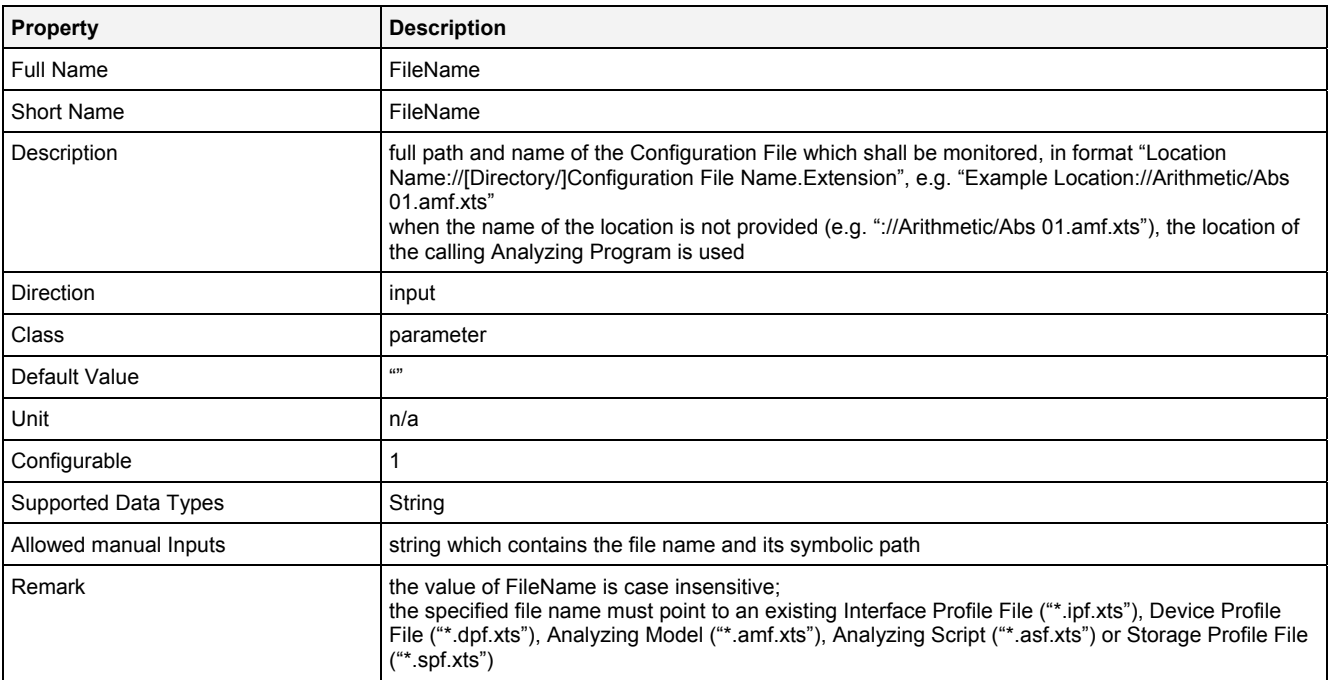

## **State0 … State3**

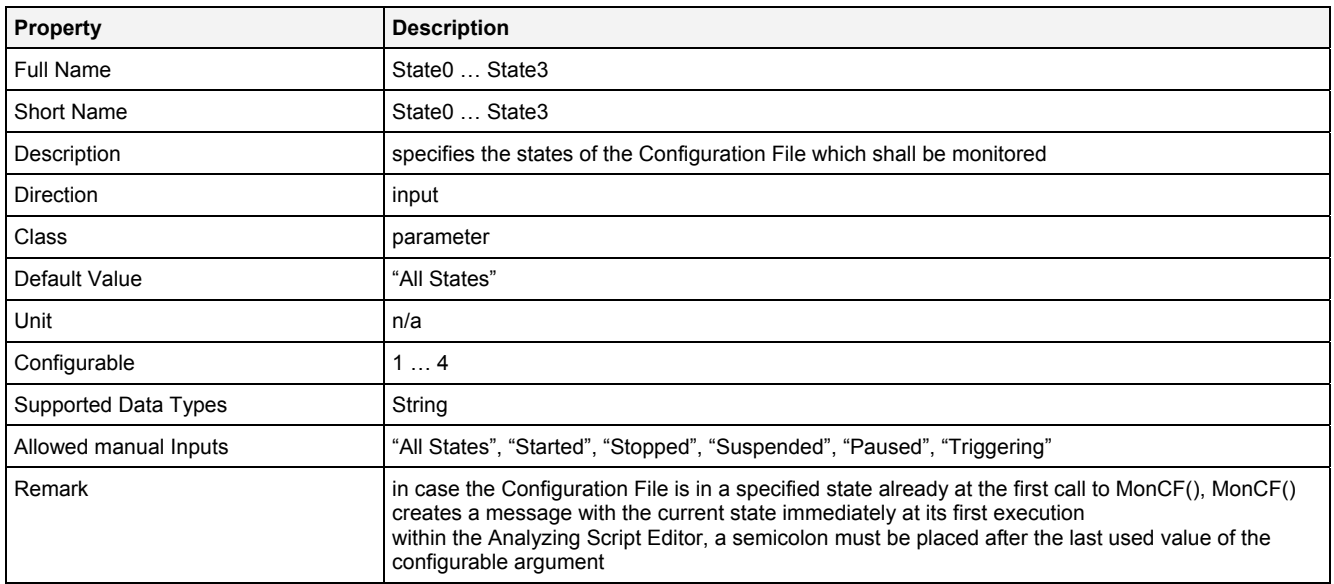

### **EN**

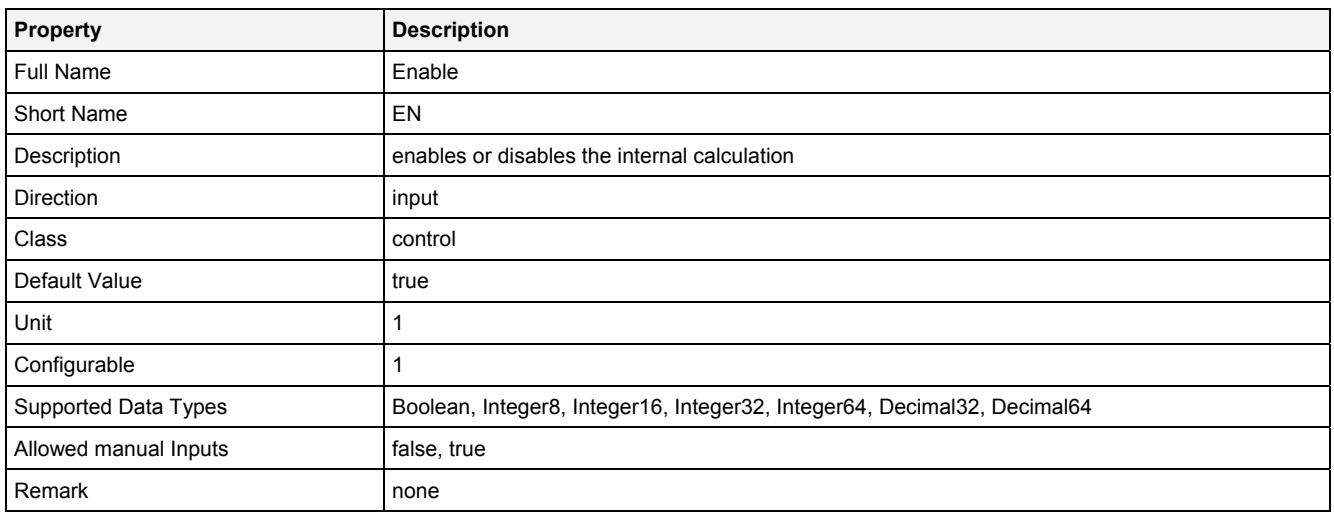

# **2.5.18.3.3 Outputs**

## **Status**

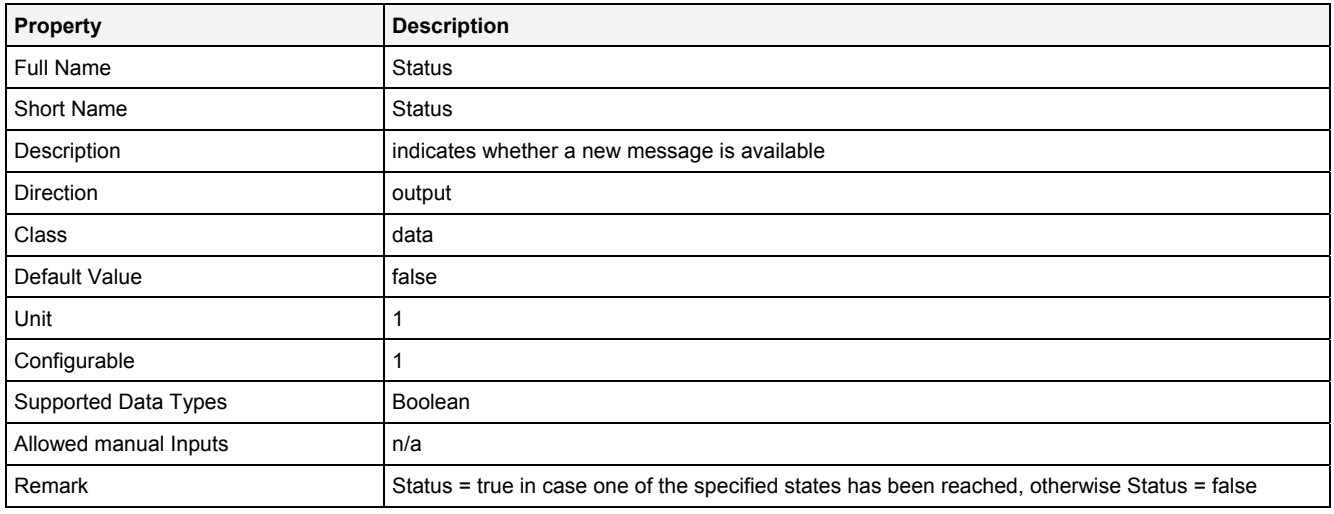

### **Msg**

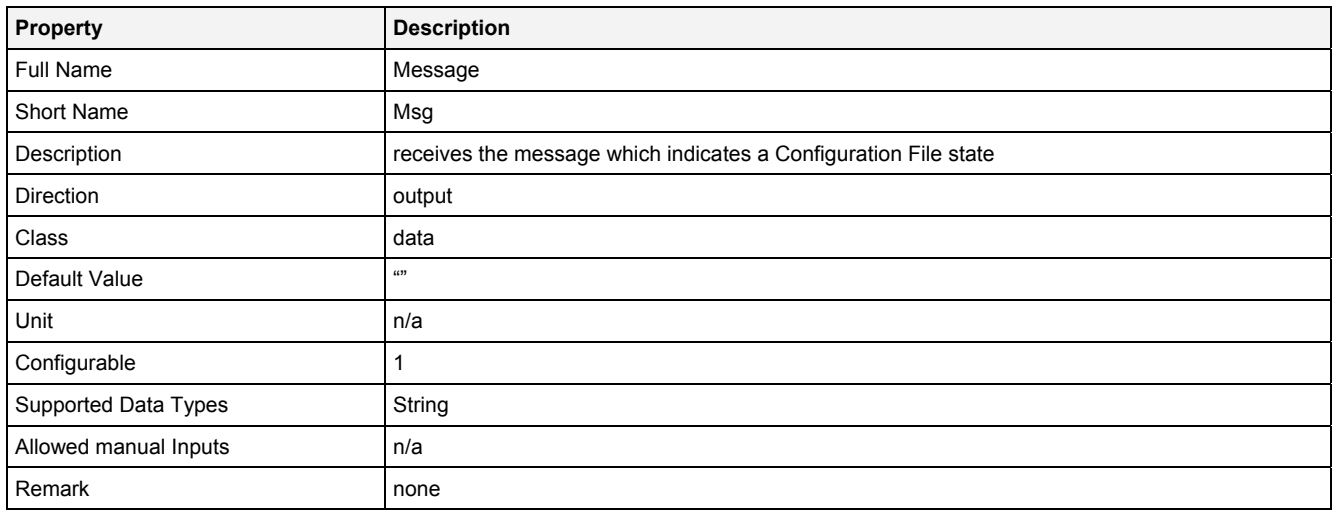

# **2.5.18.3.4 Examples**

## **Analyzing Model**

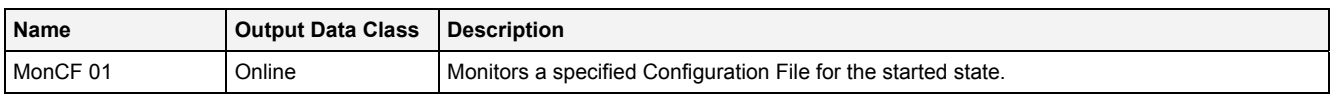

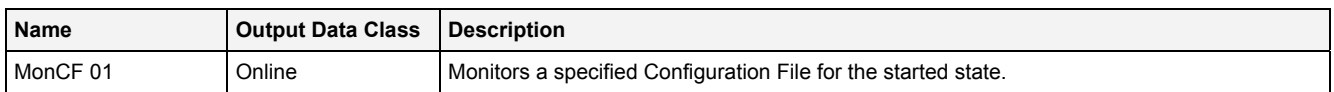

# **2.5.18.4 MonDev() - MonitorDevice()**

## **2.5.18.4.1 General**

### **Properties**

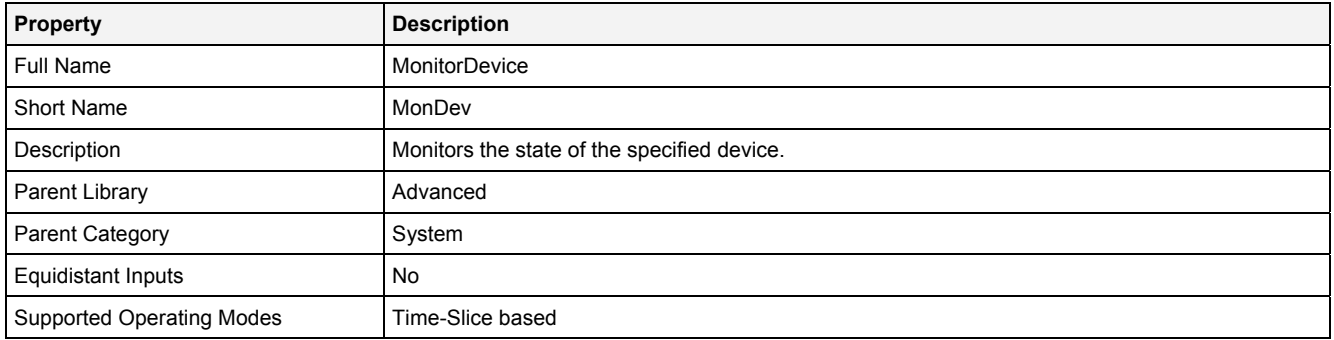

### **Function Prototype**

```
DataOrValue Status = MonDev 
( 
 Value DevName = "", 
 Value State = "All States", 
 DataOrValue EN = true, 
    DataOrValue* Msg = NULL
);
```
### **Symbol**

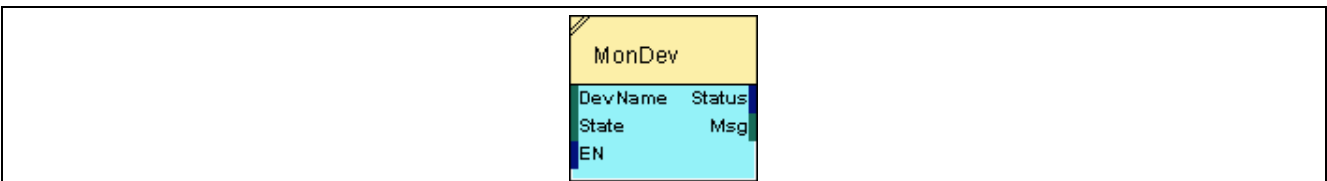

## **2.5.18.4.2 Inputs**

### **DevName**

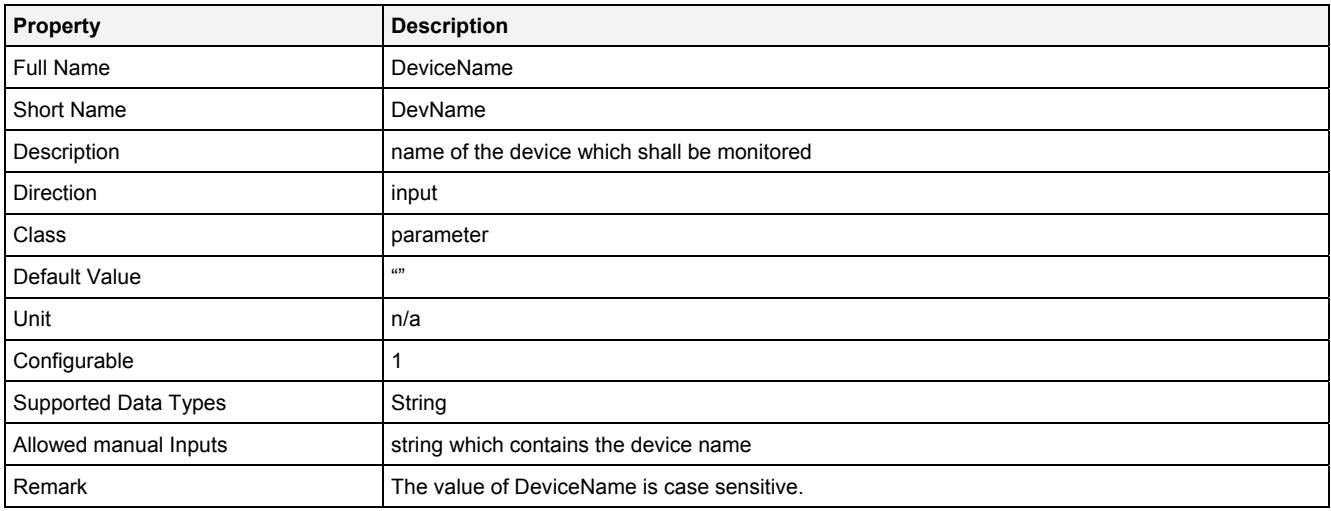

### **State**

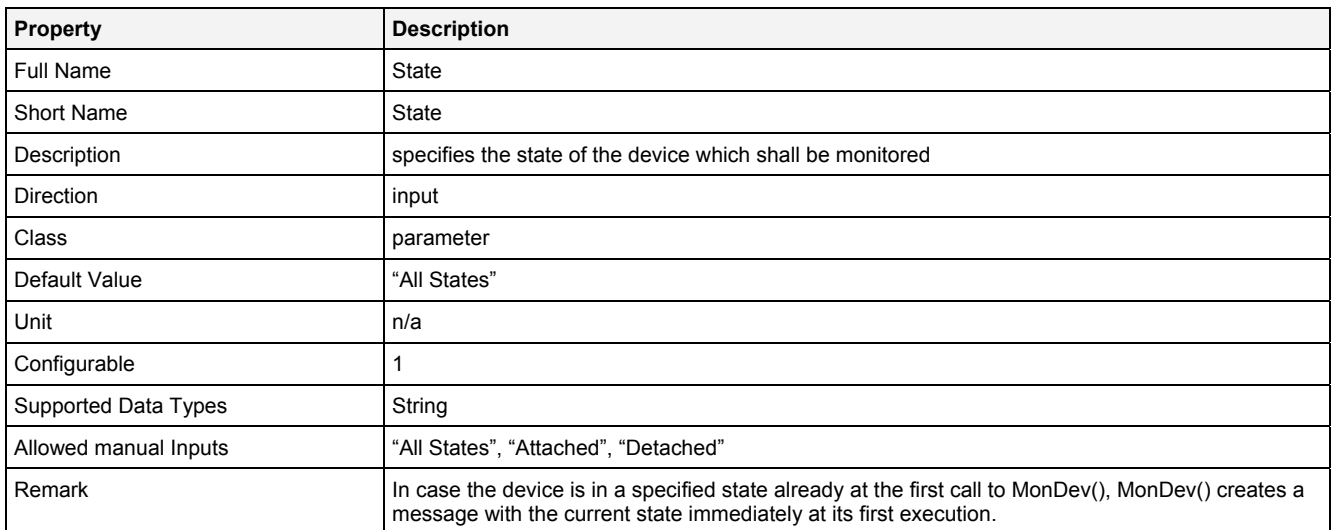

### **EN**

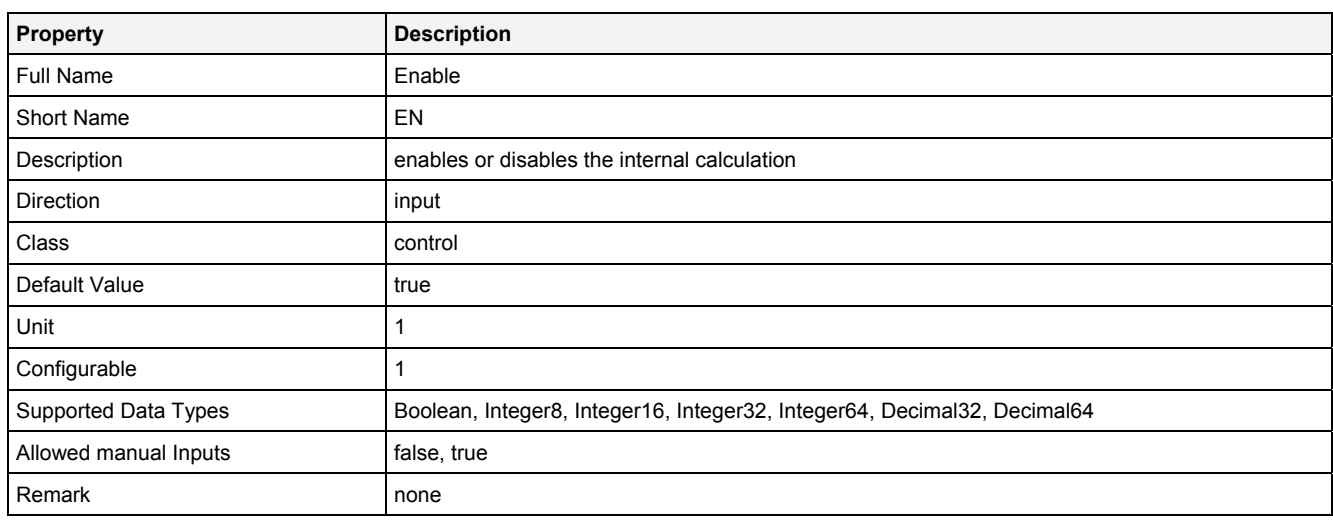

# **2.5.18.4.3 Outputs**

### **Status**

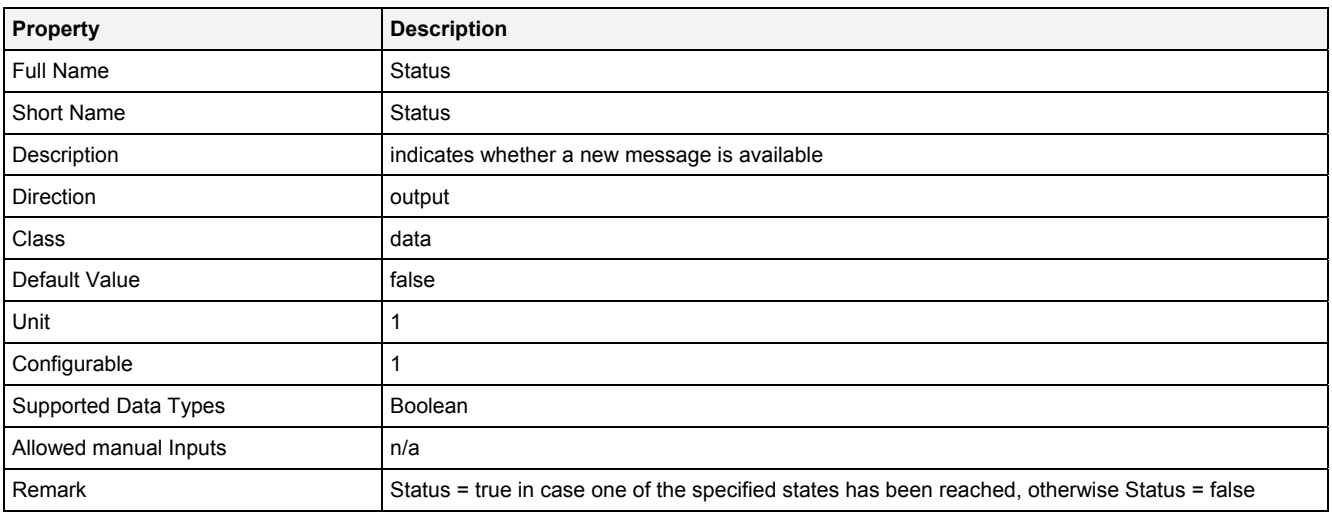

## **Msg**

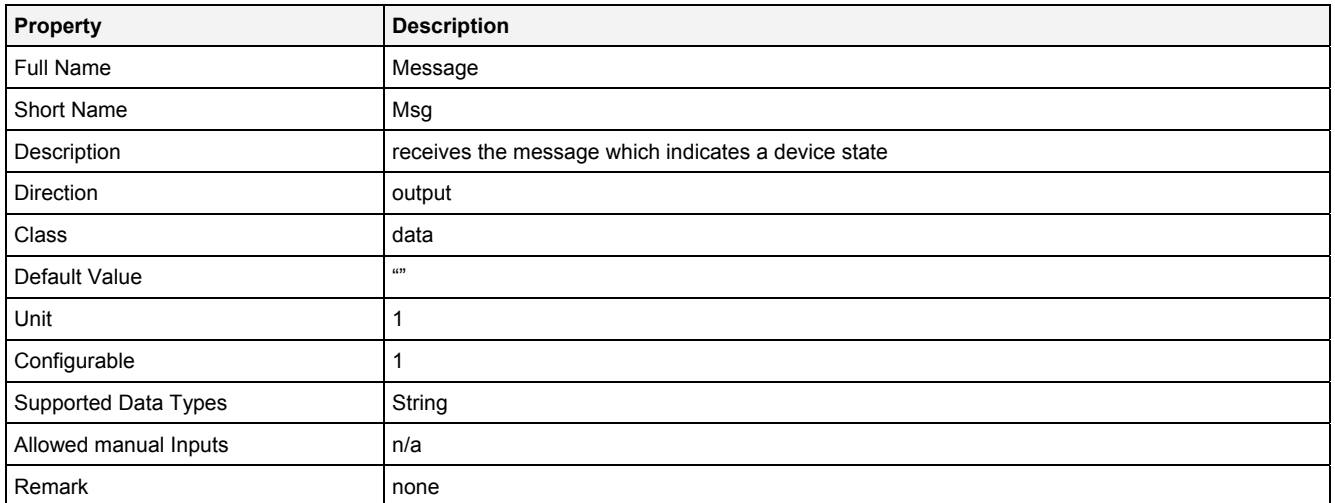

# **2.5.18.4.4 Examples**

# **Analyzing Model**

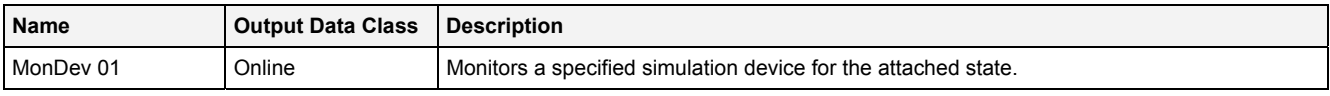

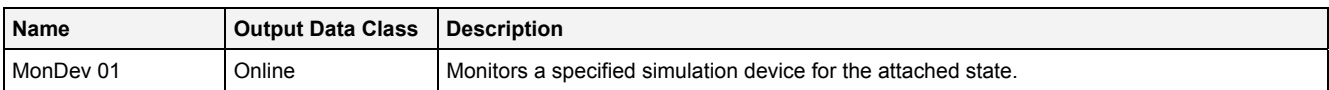

# **2.5.18.5 MonDisk() - MonitorDisk()**

# **2.5.18.5.1 General**

#### **Properties**

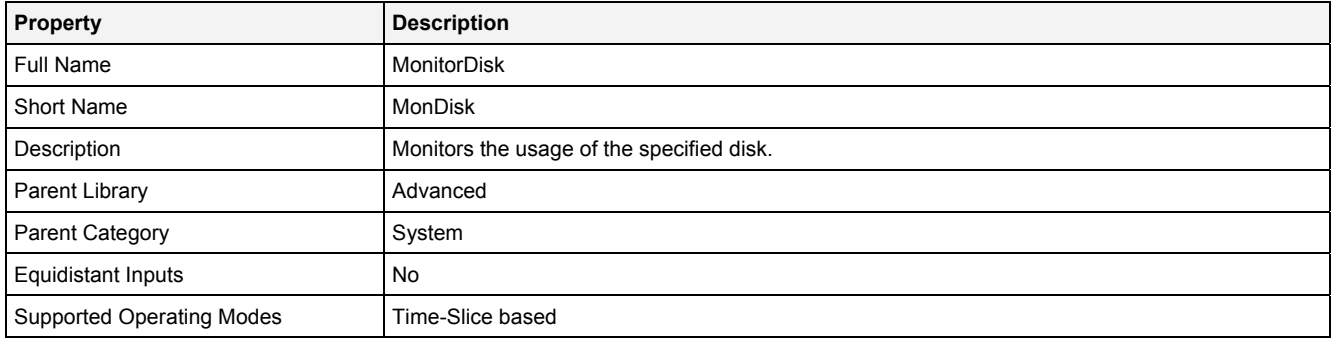

### **Function Prototype**

DataOrValue Out0 = **MonDisk (** 

```
 Value Disk = "C:", 
Value MonType = "Free Space",
 Value AlrmBrd = 1000,
 Value AlrmInt = 3600,
 DataOrValue EN = true, 
 DataOrValue* Status = NULL,
    DataOrValue* Msg = NULL
);
```
### **Symbol**

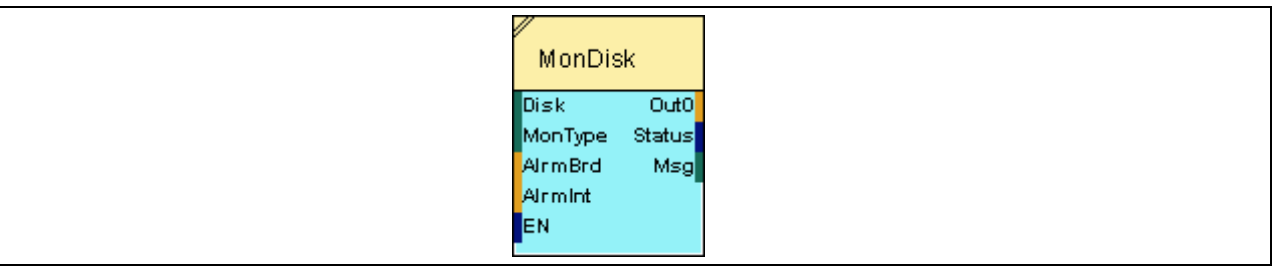

## **2.5.18.5.2 Inputs**

## **Disk**

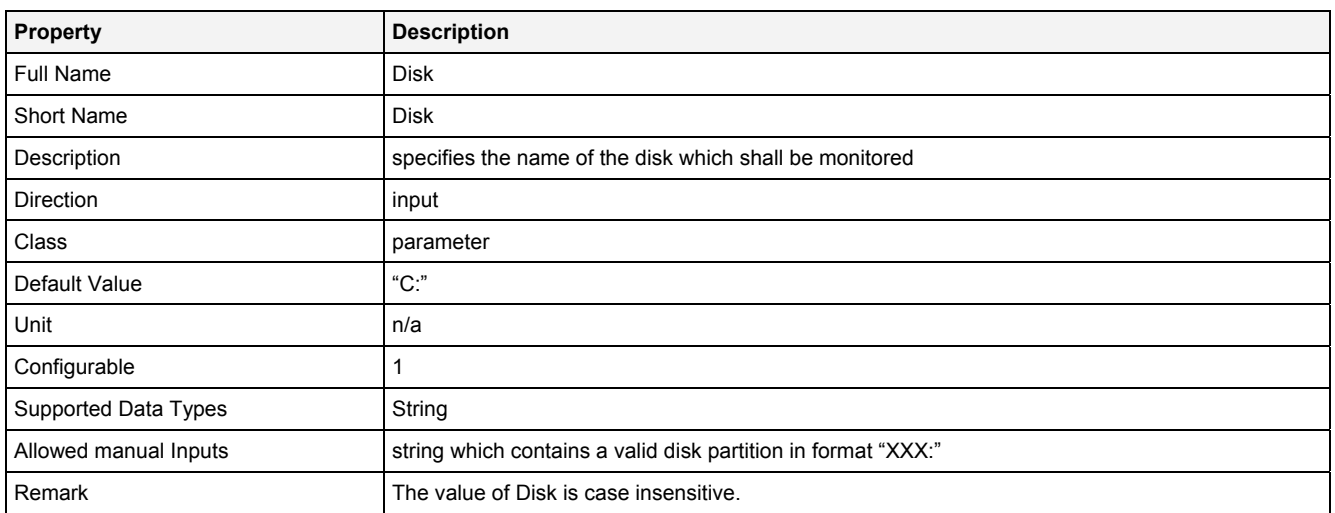

## **MonType**

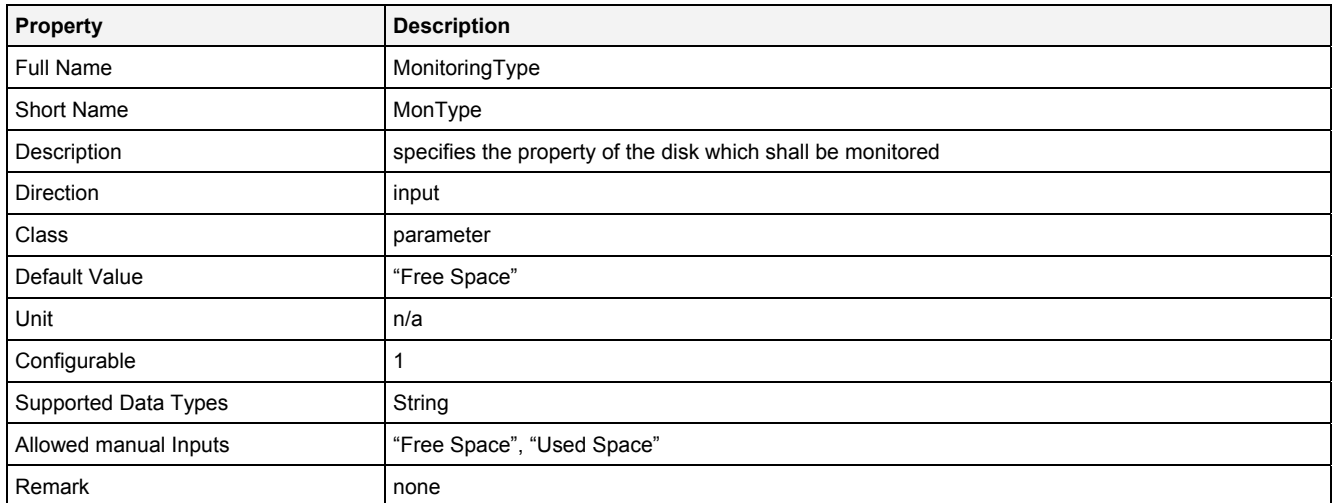

### **AlrmBrd**

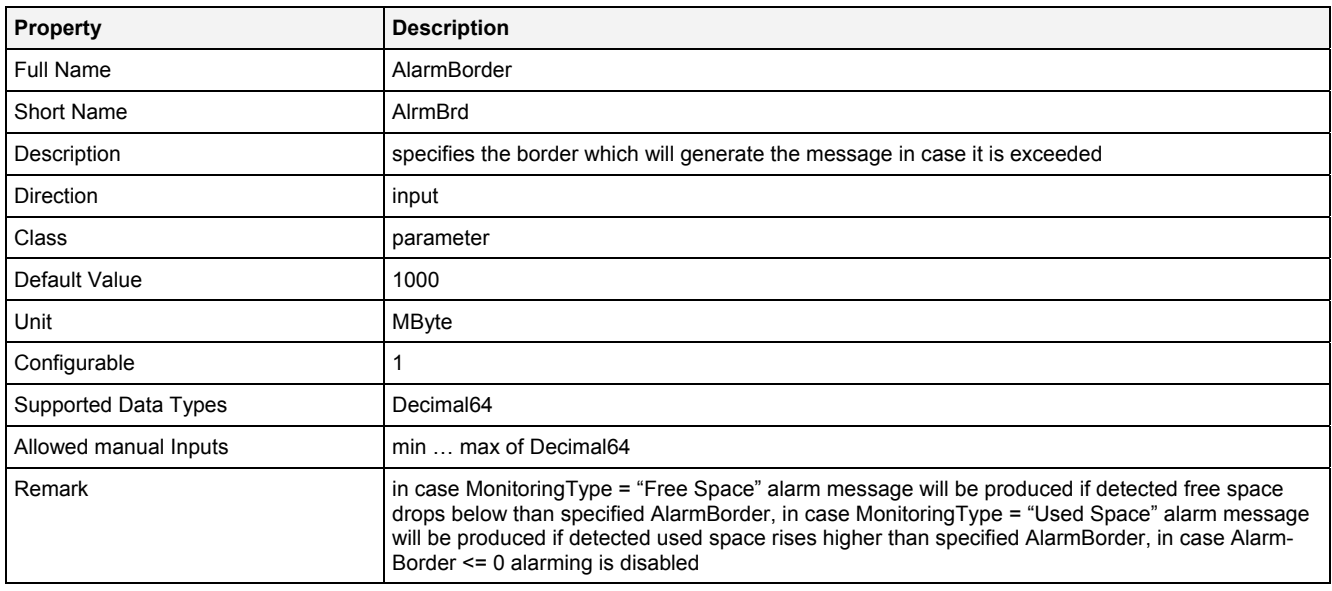

## **AlrmInt**

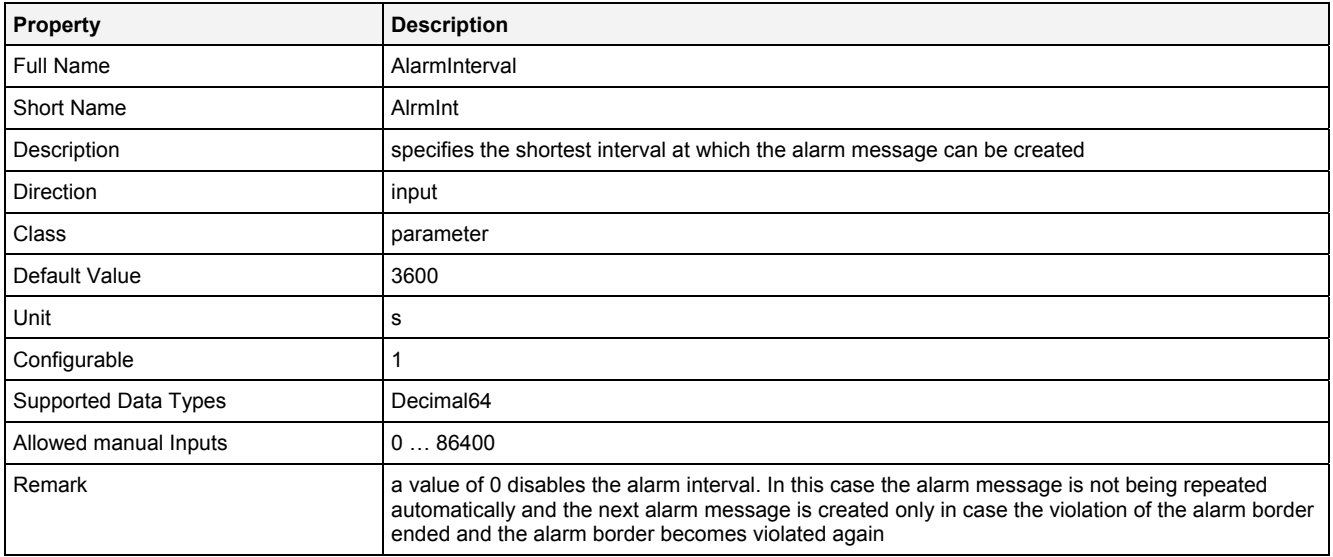

### **EN**

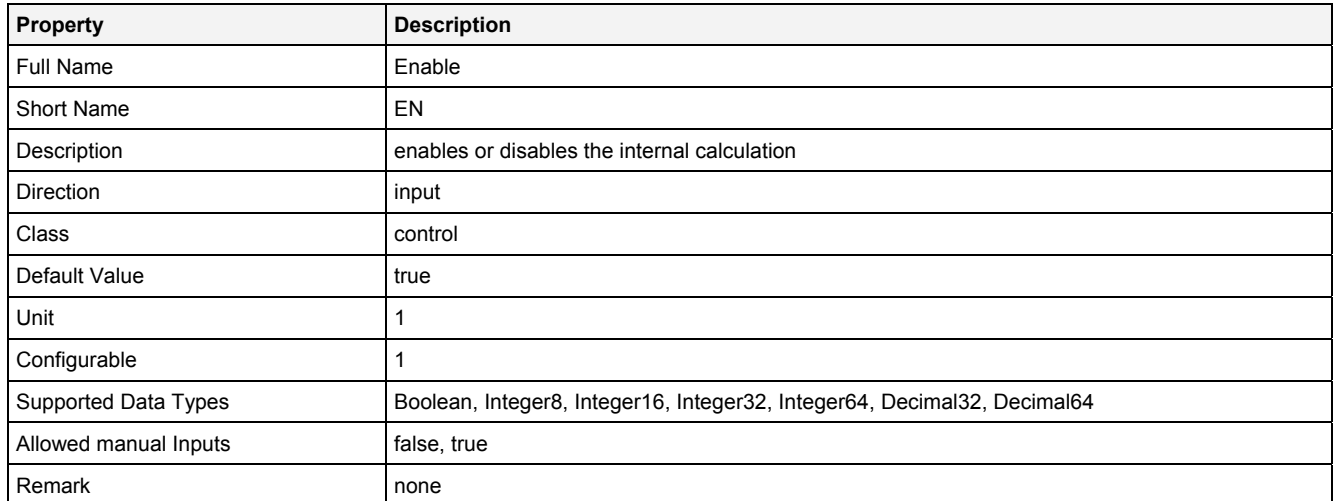

# **2.5.18.5.3 Outputs**

## **Out0**

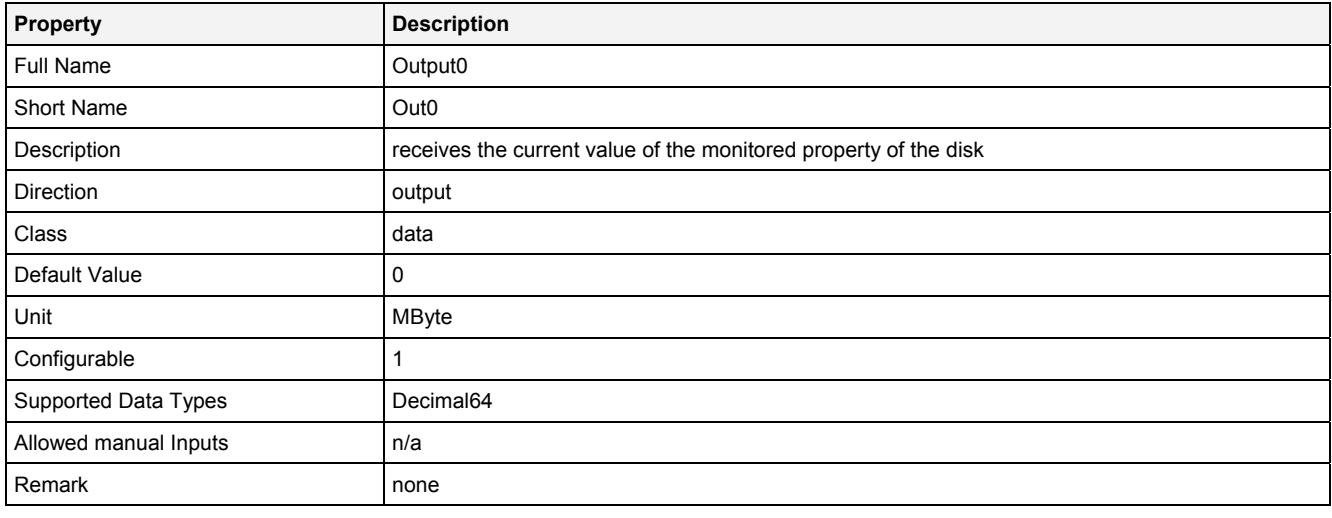

## **Status**

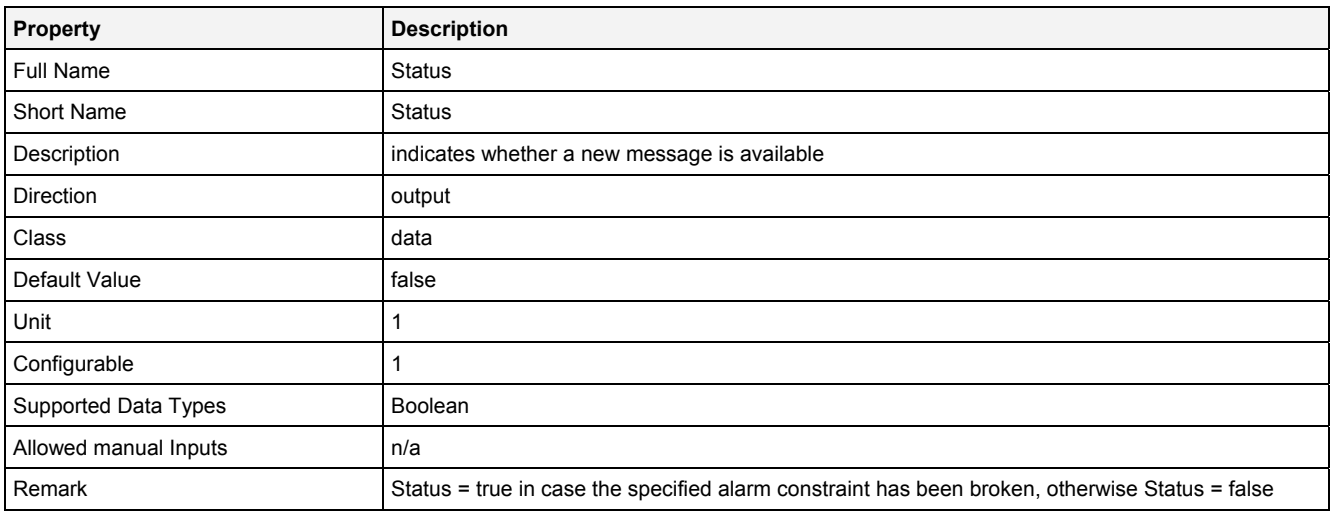

## **Msg**

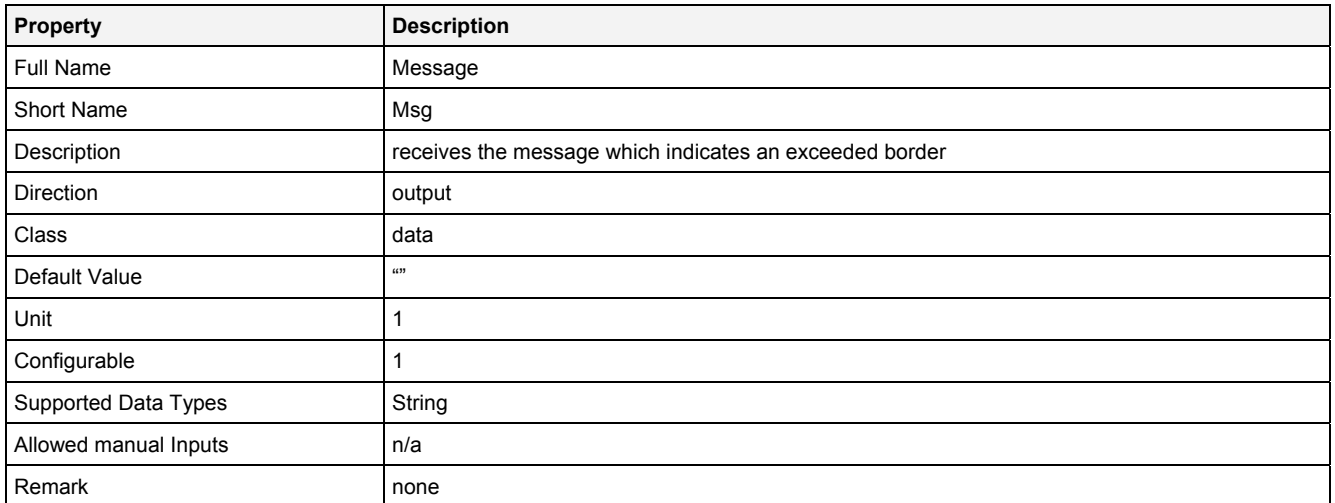

# **2.5.18.5.4 Examples**

# **Analyzing Model**

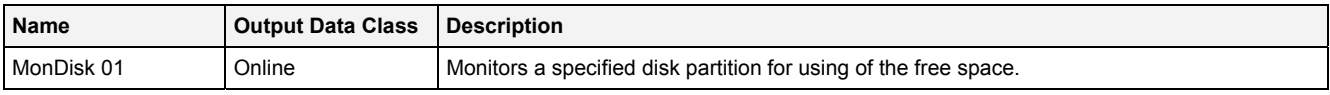

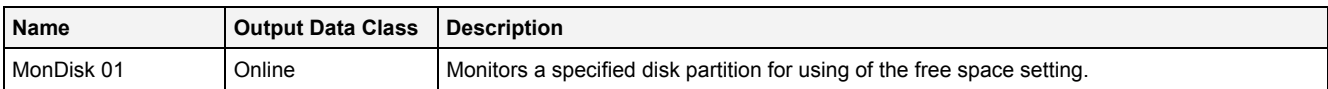

# **2.5.18.6 MonLog() - MonitorSystemLog()**

# **2.5.18.6.1 General**

### **Properties**

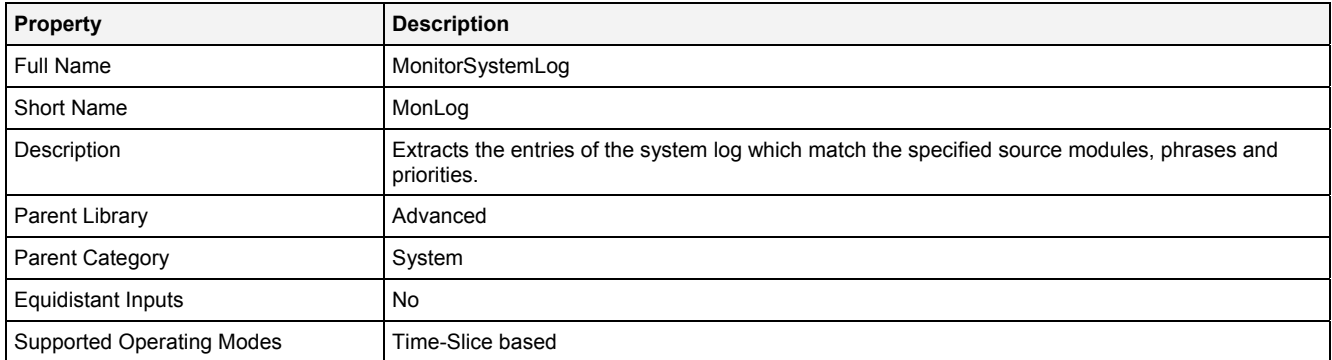

### **Function Prototype**

```
DataOrValue Status = MonLog 
( 
 Value Module = "All", 
 Value Phrase0 ... Phrase7 = ""; 
 Value MinPrio = "Warning", 
 DataOrValue EN = true, 
 DataOrValue* Msg = NULL
);
```
### **Symbol**

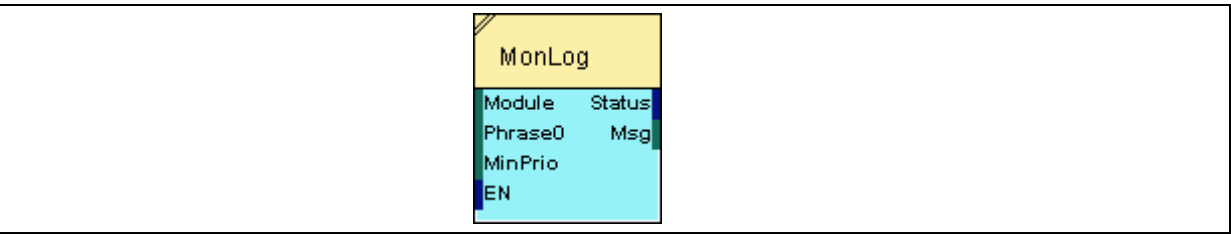

# **2.5.18.6.2 Inputs**

#### **Module**

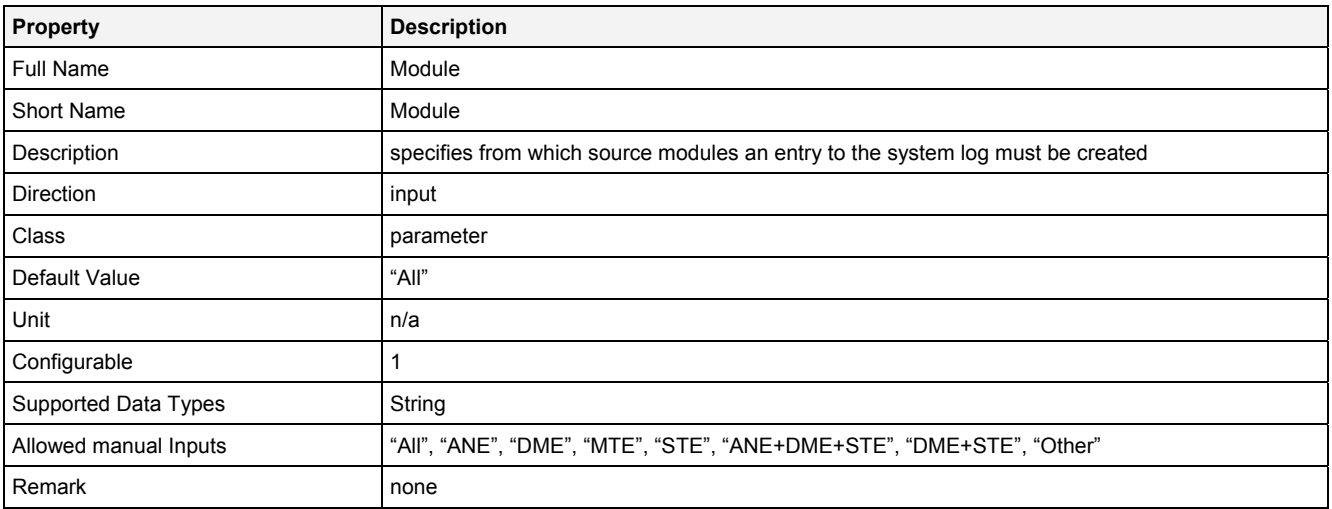

# **Phrase0 … Phrase7**

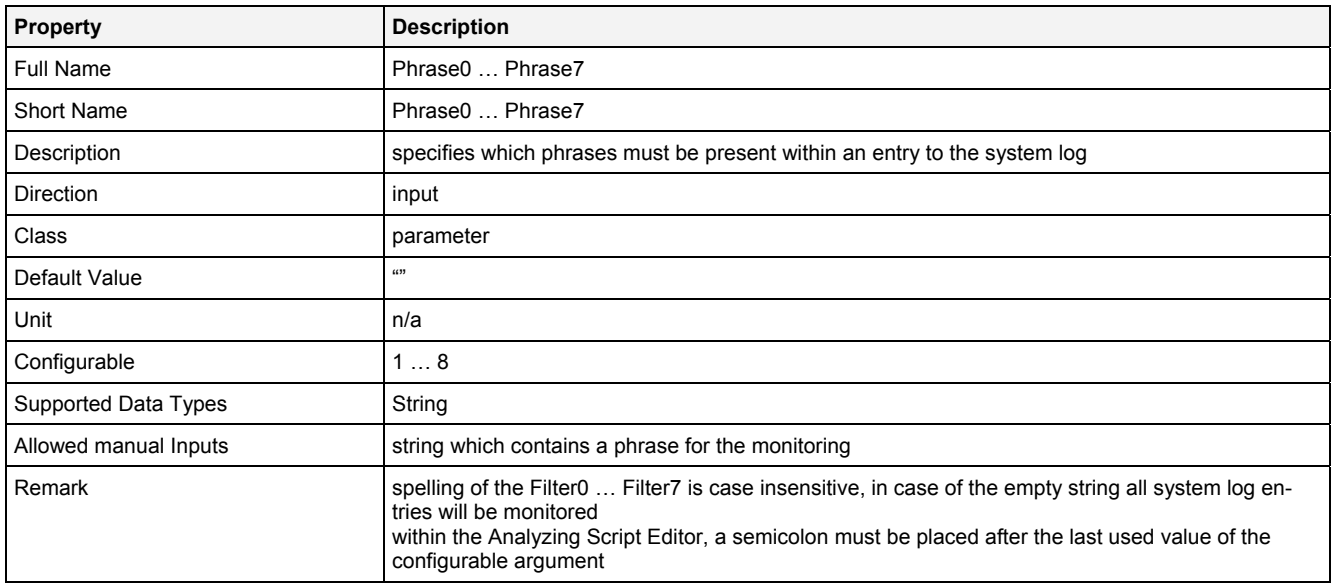

## **MinPrio**

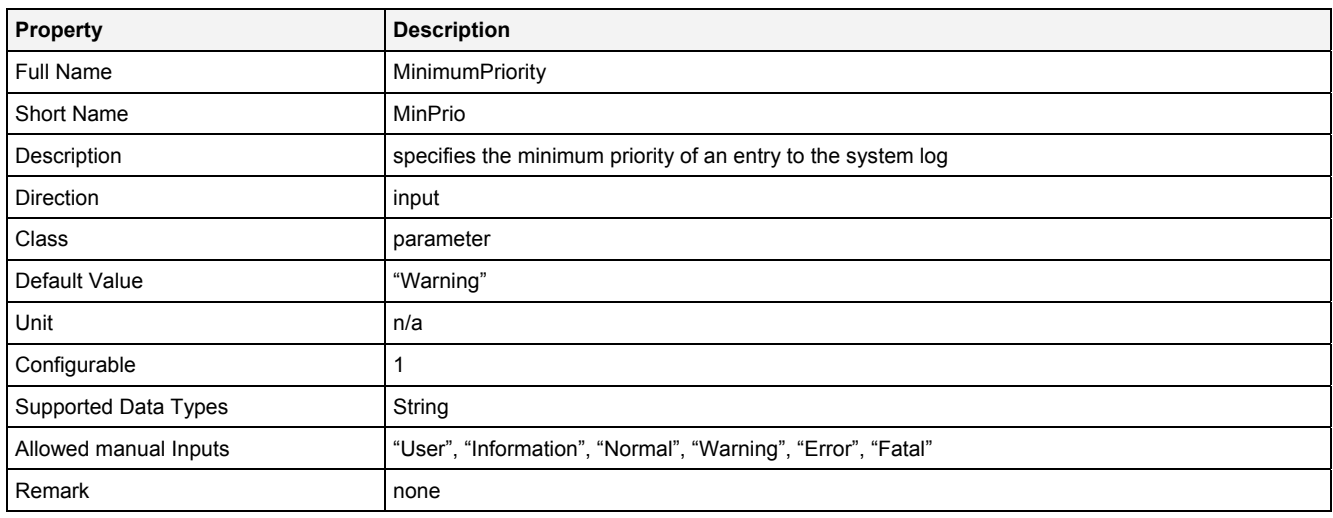

### **EN**

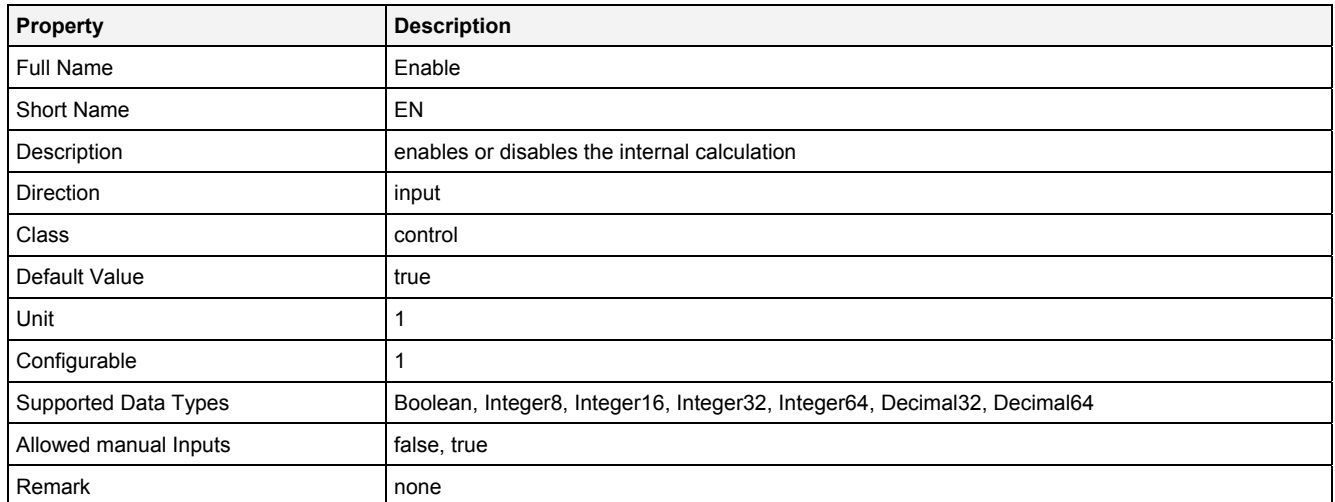

# **2.5.18.6.3 Outputs**

# **Status**

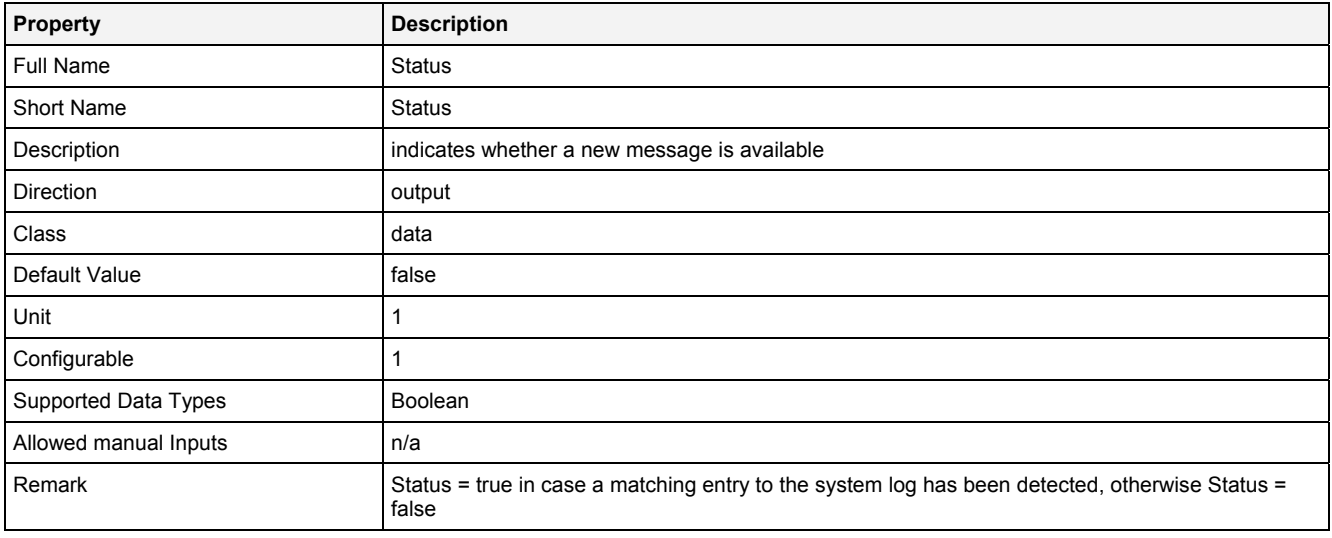

## **Msg**

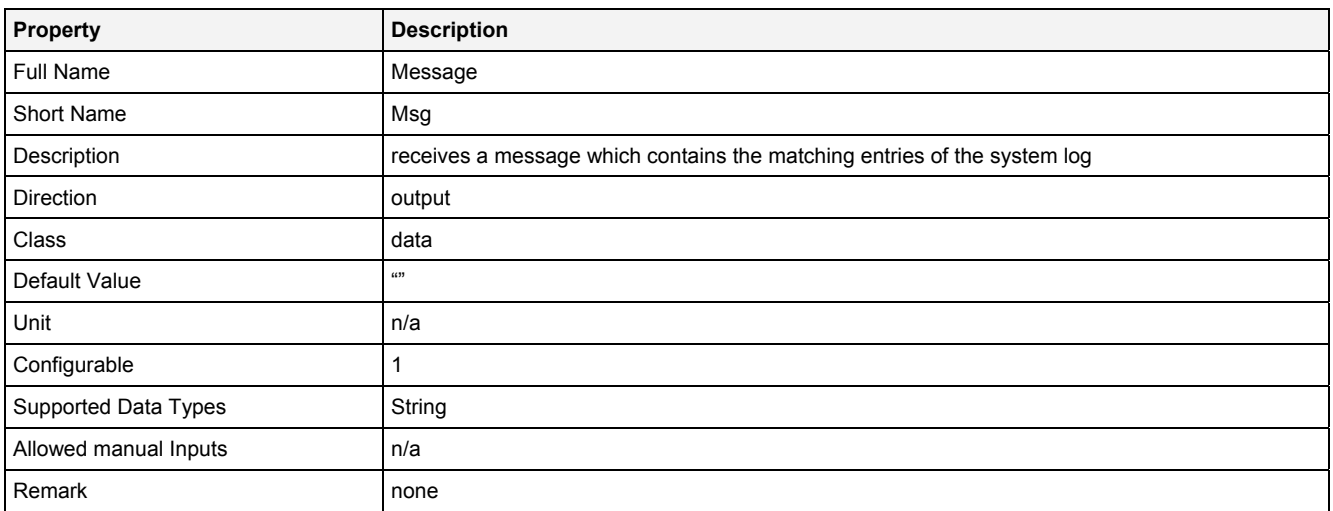

# **2.5.18.6.4 Examples**

## **Analyzing Model**

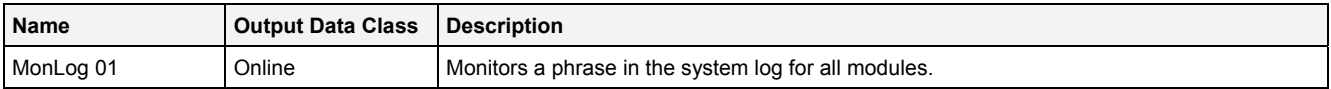

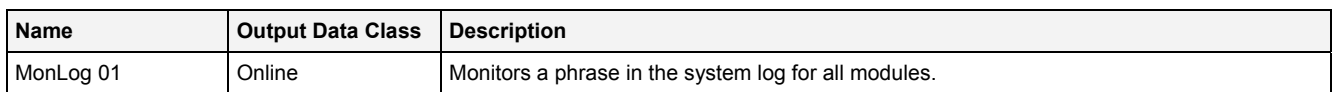

# **2.5.18.7 ShowPath() - ShowPath()**

# **2.5.18.7.1 General**

## **Properties**

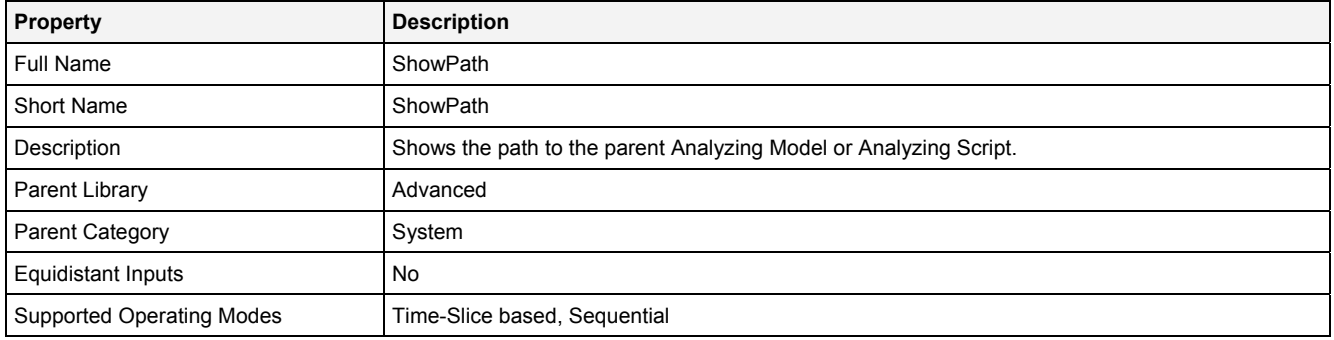

## **Function Prototype**

```
DataOrValue Path = ShowPath 
( 
 Value PthTp = "Absolute Path", 
 DataOrValue EN = true 
);
```
### **Symbol**

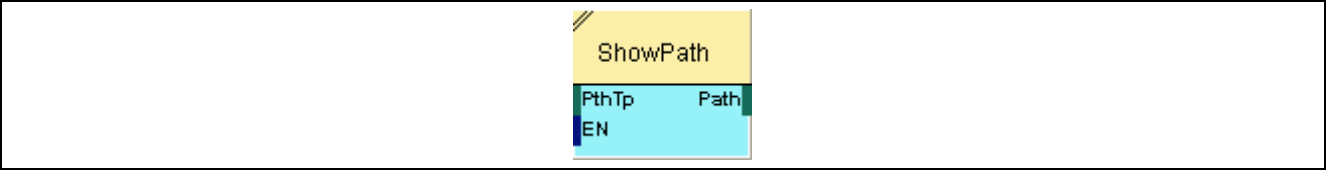

## **2.5.18.7.2 Inputs**

## **PthTp**

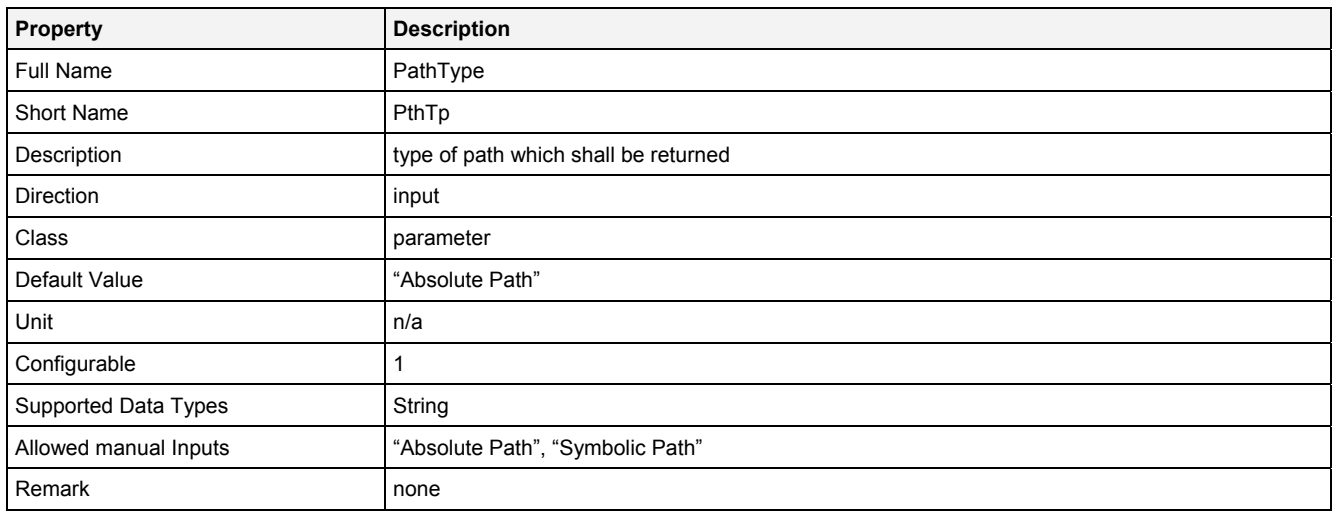

### **EN**

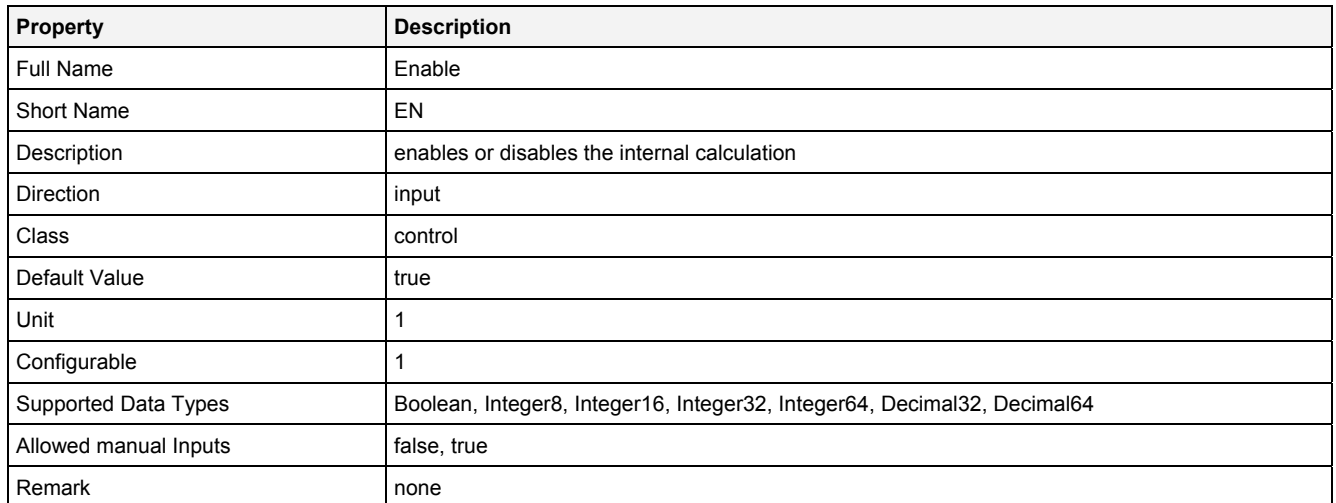

# **2.5.18.7.3 Outputs**

# **Path**

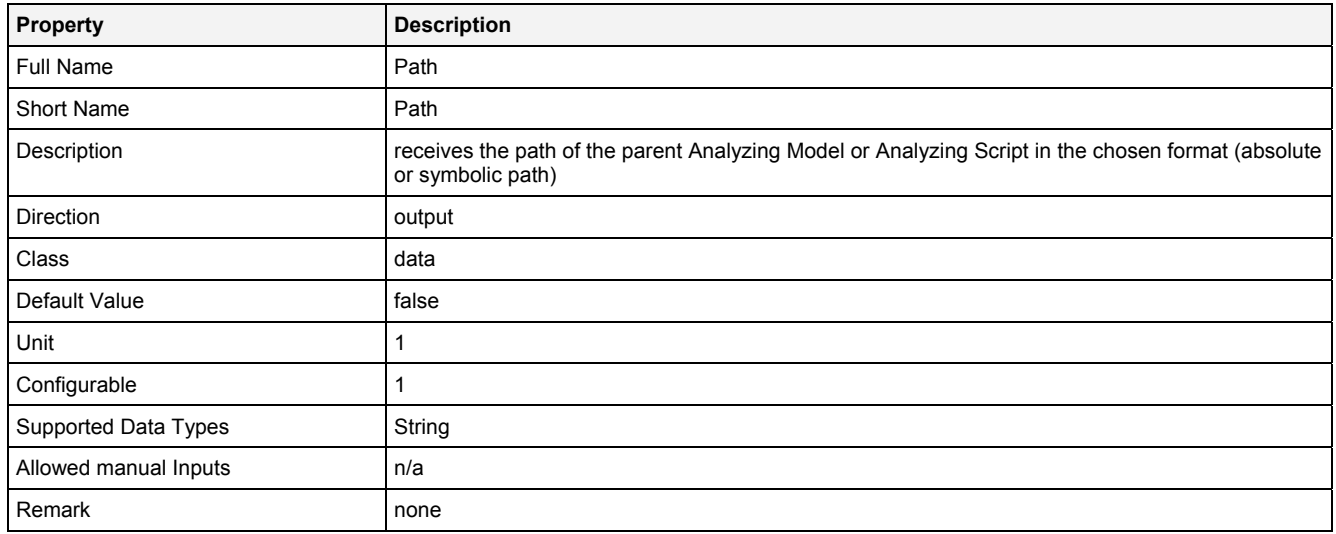

# **2.5.18.7.4 Examples**

# **Analyzing Model**

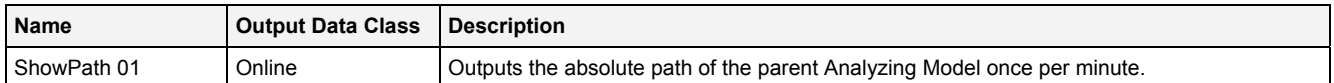

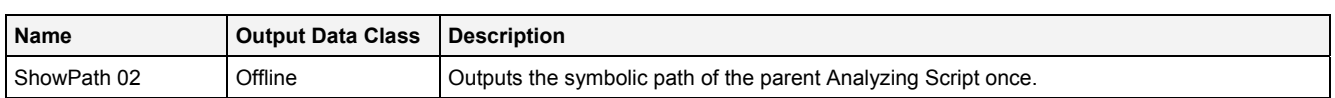

## **2.5.18.8 SndEmail() - SendEmail()**

# **2.5.18.8.1 General**

#### **Properties**

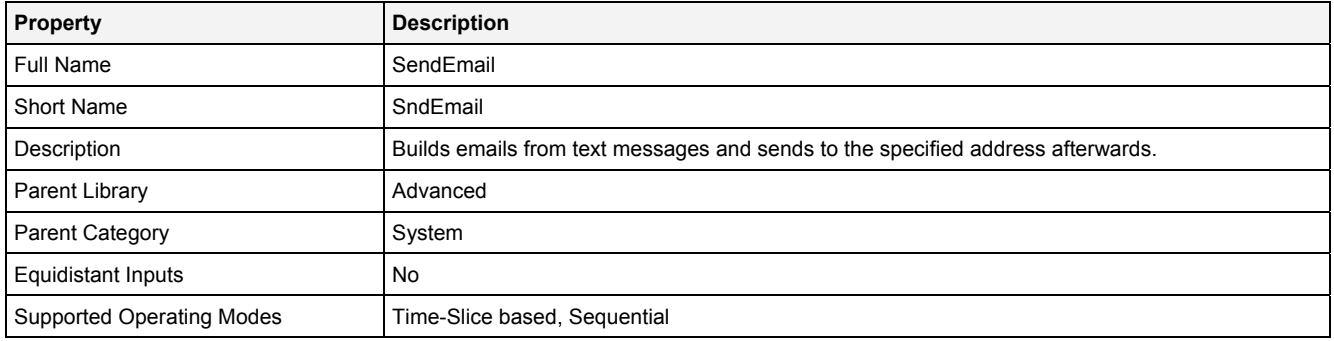

### **Function Prototype**

DataOrValue Status = **SndEmail (** 

```
DataOrValue Msg0 ... Msg7 = "";
 Value Subject = "", 
 Value Recipient = "", 
 Value Sender = "", 
 Value Host = "", 
 Value Auth = true, 
 Value User = "", 
 Value Pass = "", 
 Value MinMsgN = 1, 
 DataOrValue EN = true, 
 DataOrValue* Email = NULL
);
```
### **Symbol**

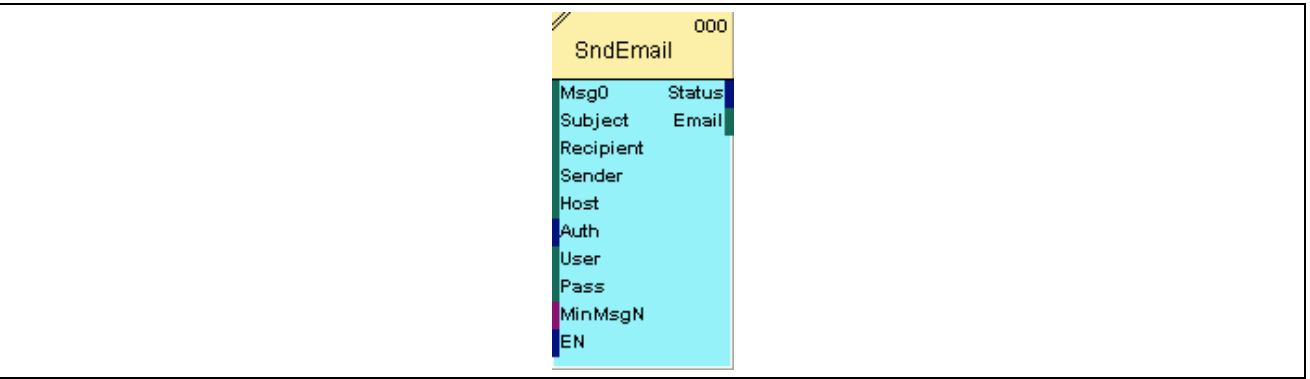

# **2.5.18.8.2 Inputs**

## **Msg0 … Msg7**

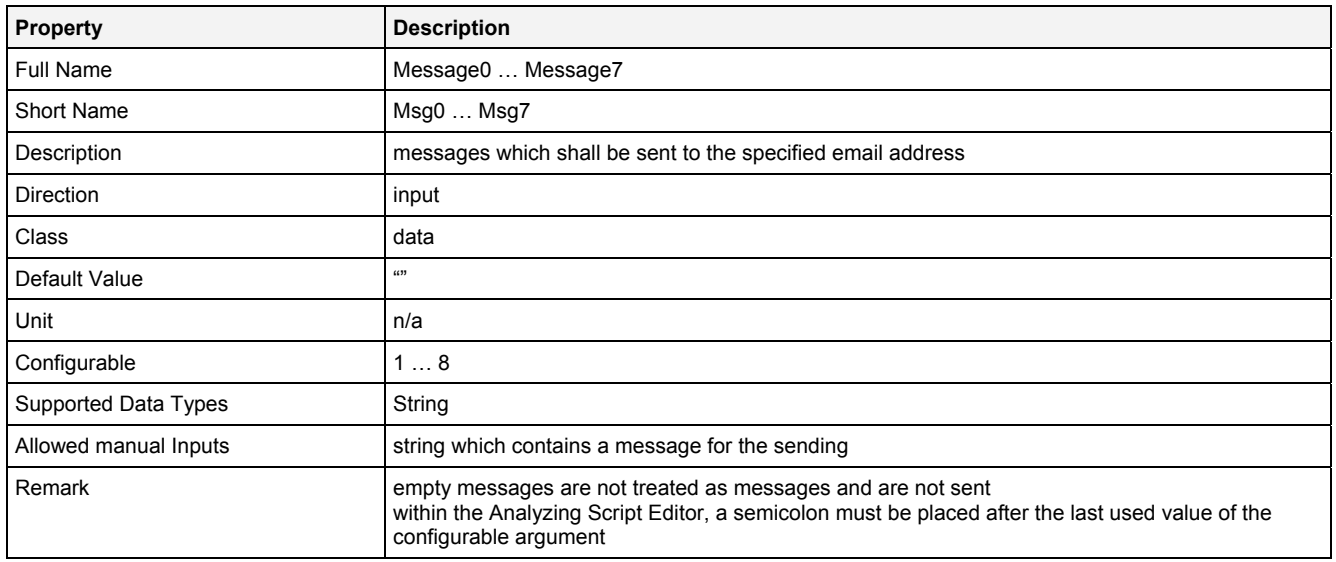

# **Subject**

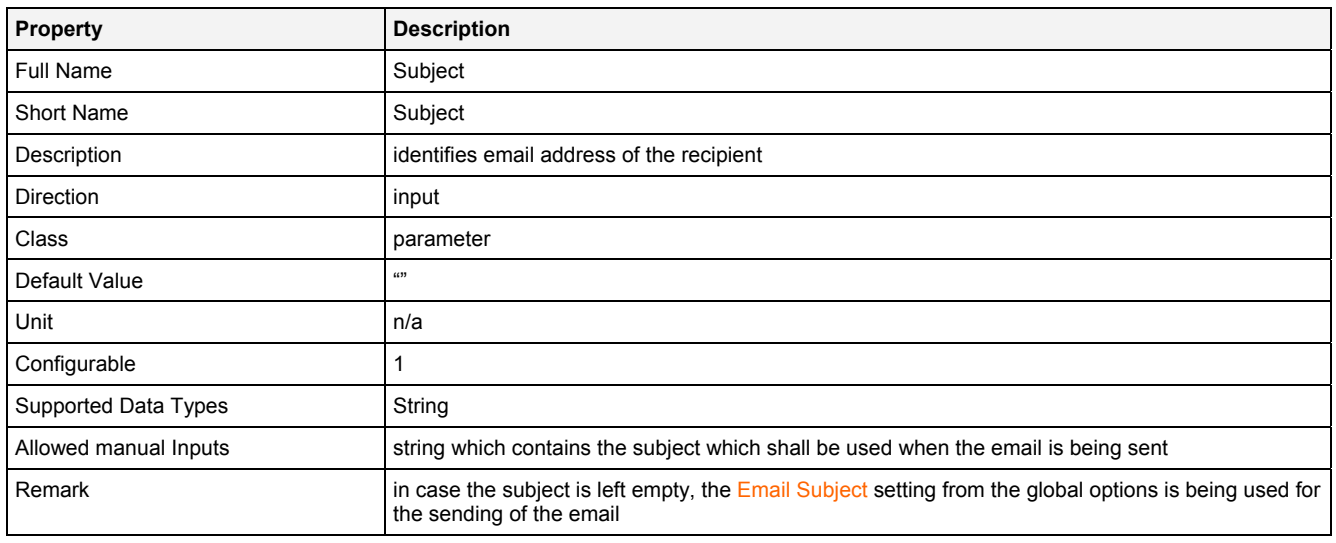

## **Recipient**

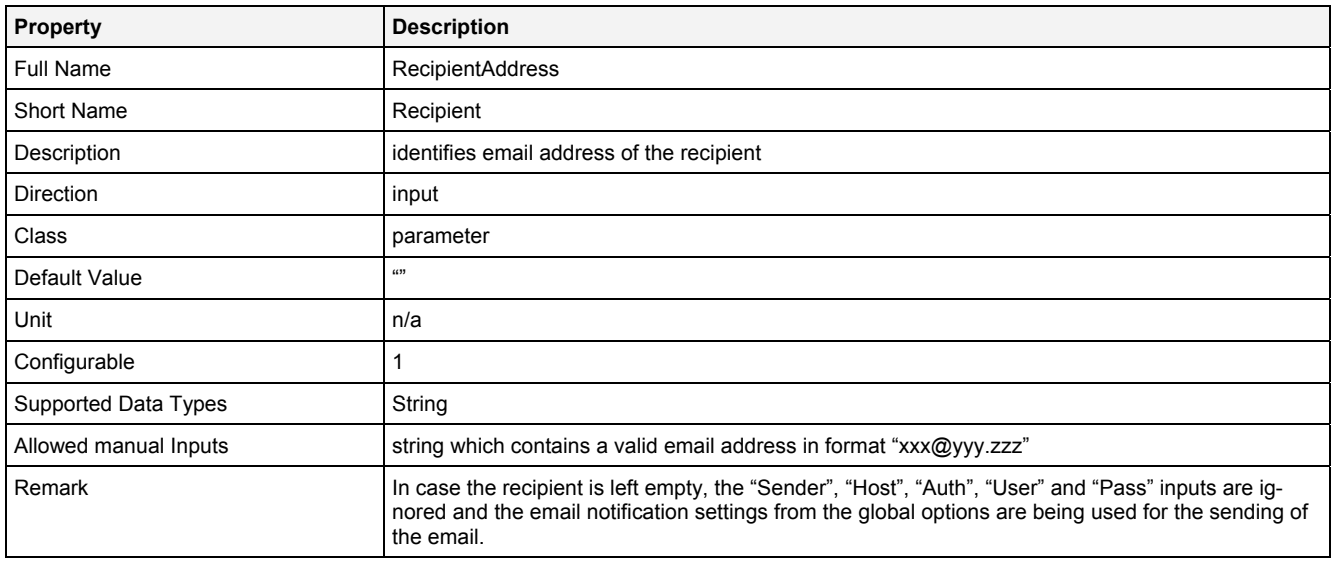

## **Sender**

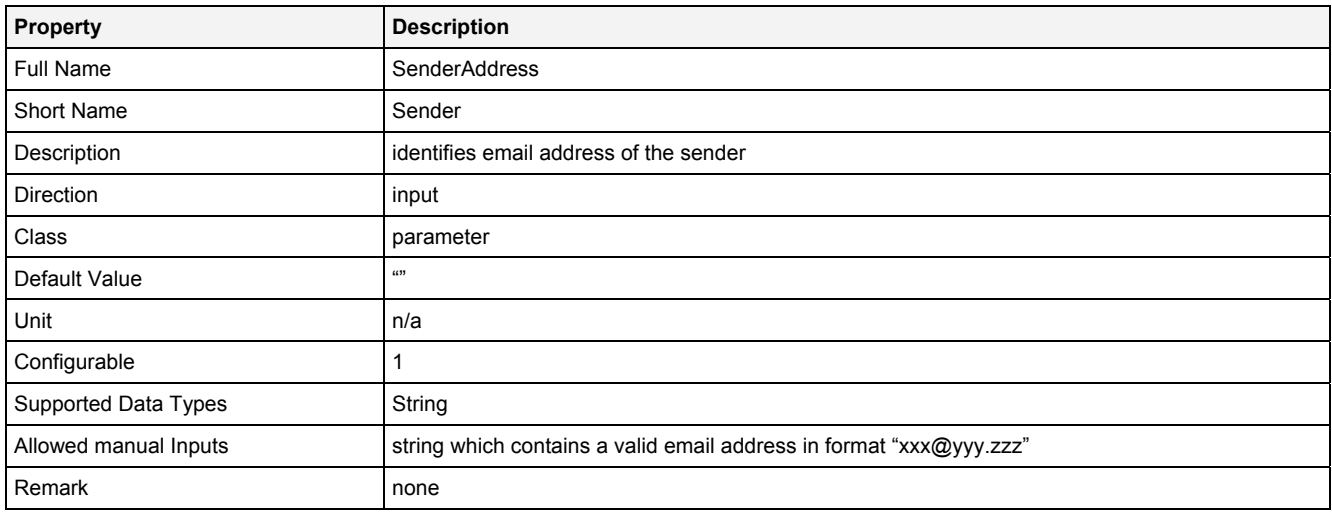

### **Host**

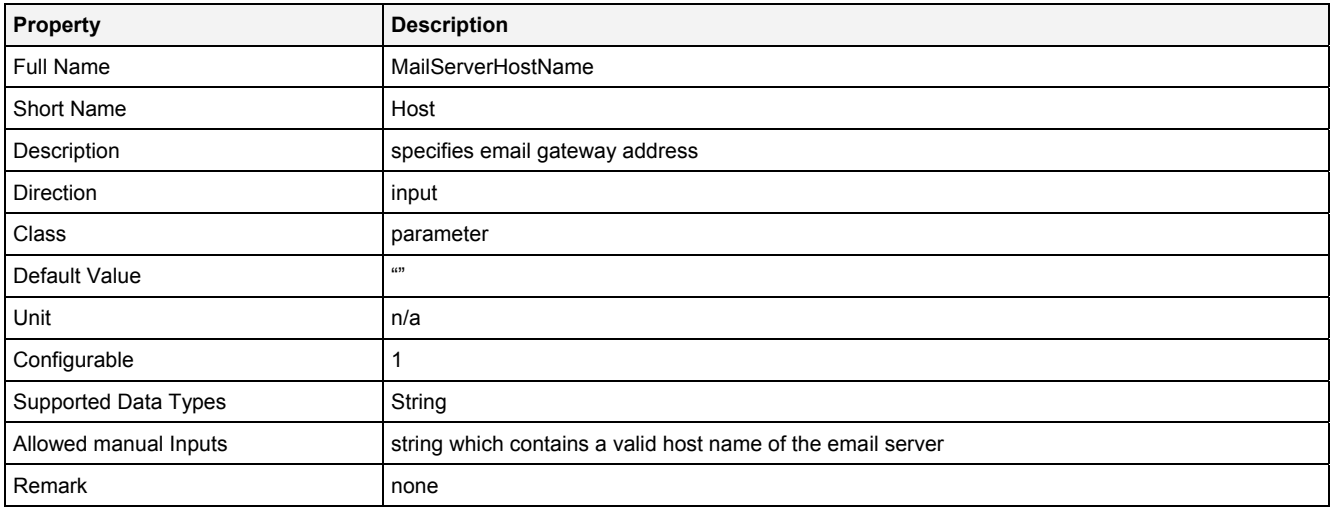

### **Auth**

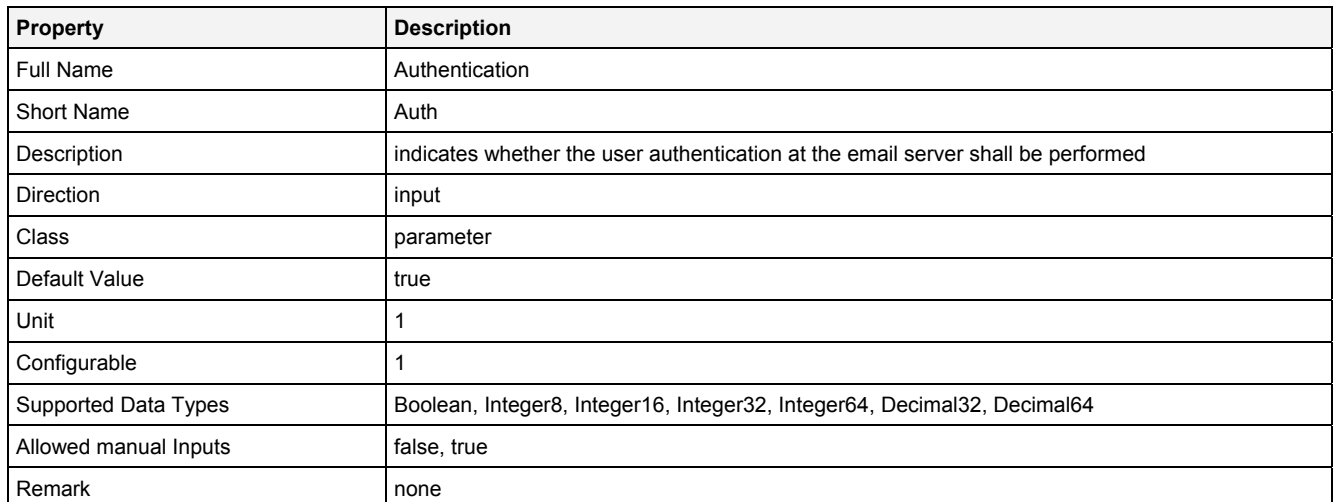

#### **User**

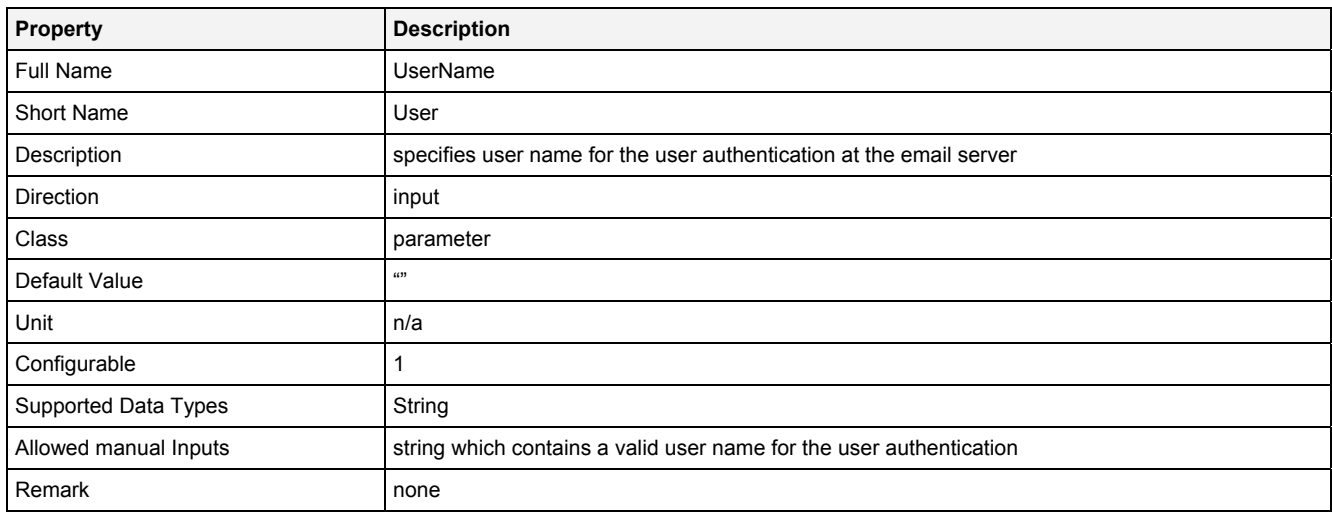

# **Pass**

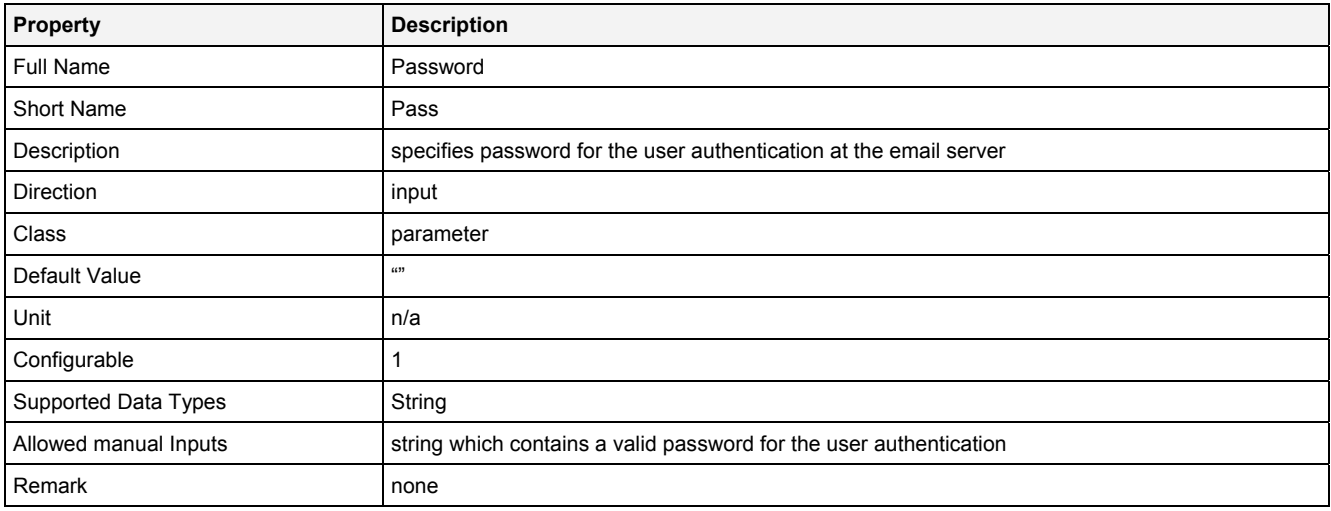

# **MinMsgN**

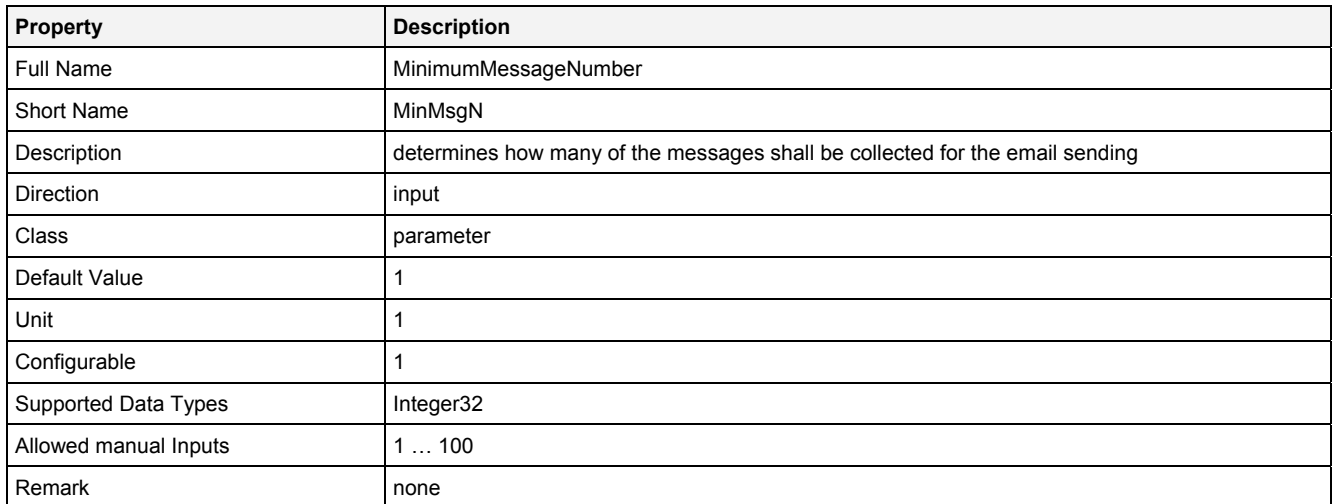

# **EN**

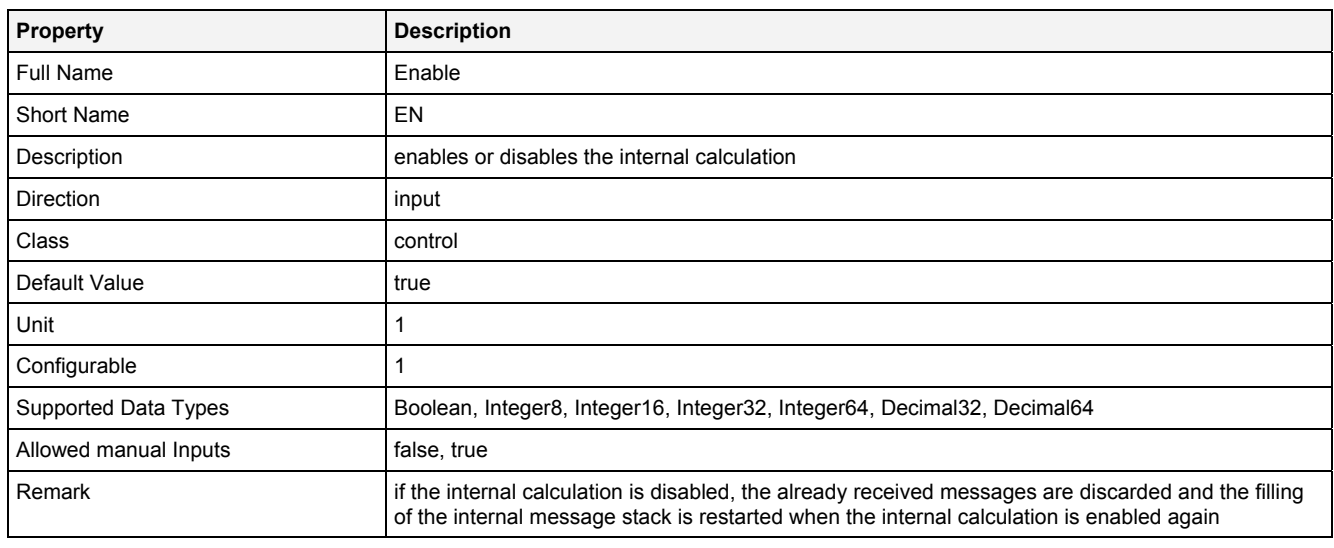

# **2.5.18.8.3 Outputs**

### **Status**

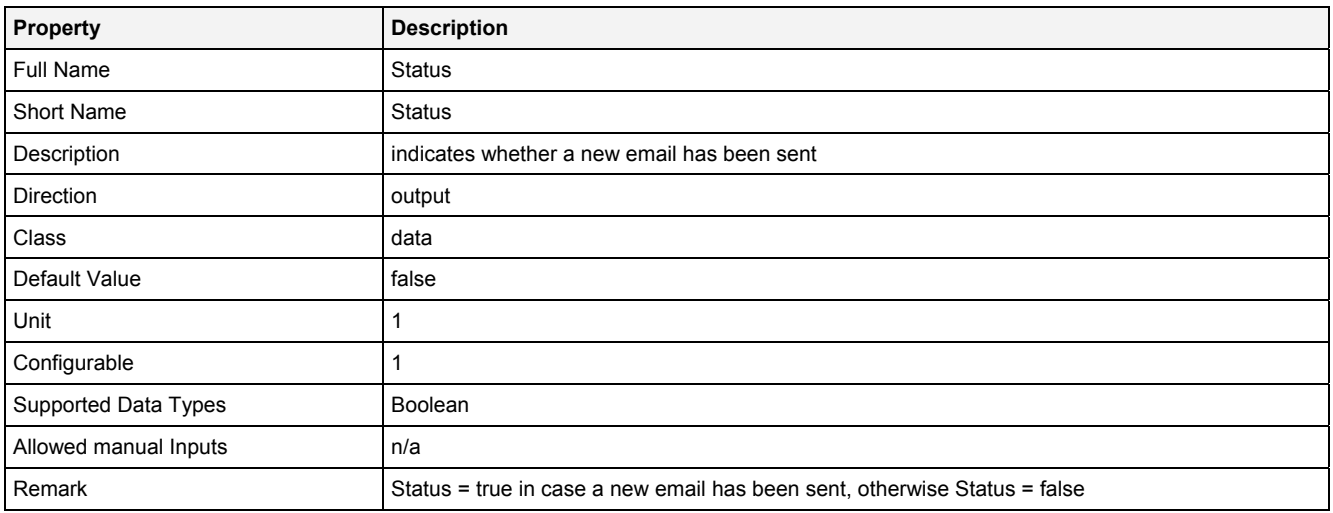

#### **Email**

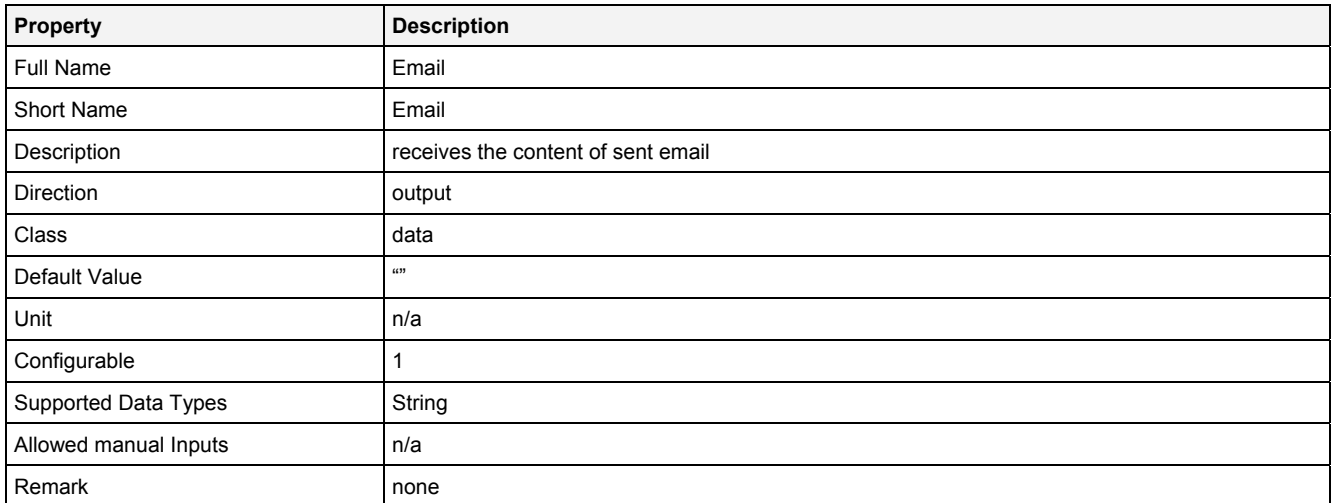

# **2.5.18.8.4 Examples**

The Example Location does not provide ready Analyzing Models or Analyzing Scripts which use the Analyzing Function **SendEmail()** because the necessary information about the email server (IP, port, username

**2.5.19 Time** 

#### **2.5.19.1 Bffr() - Buffer()**

## **2.5.19.1.1 General**

### **Properties**

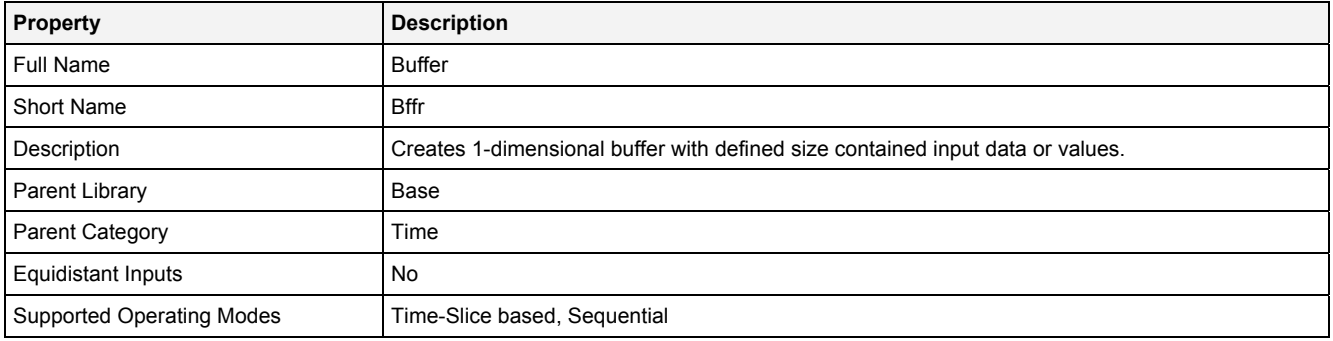

## **Function Prototype**

```
Buffer1D Out0 = Bffr 
( 
    DataOrValue In0 = 0, 
    Value NoP = 1024, 
 Value Lap = 0, 
 DataOrValue Reset = false, 
DataOrValue EN = true,
 DataOrValue* OutReady = NULL 
);
```
## **Symbol**

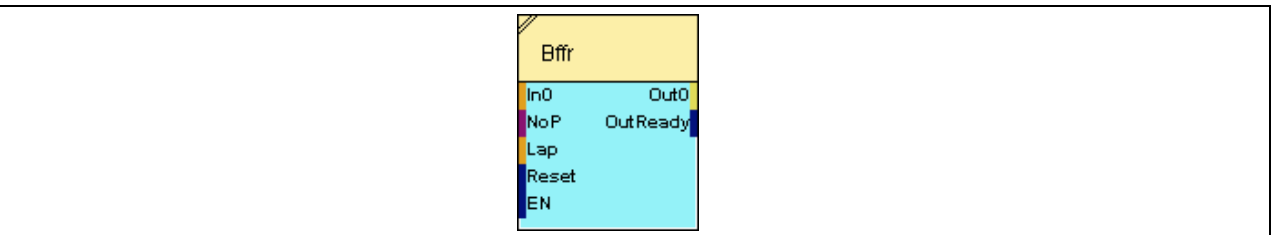

## **2.5.19.1.2 Inputs**

**In0** 

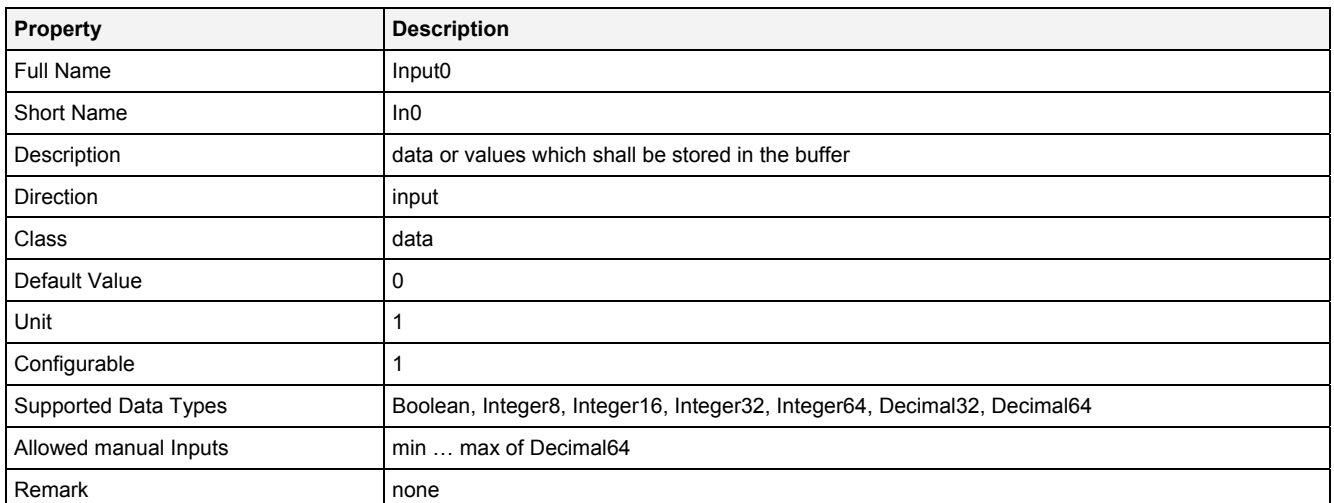

#### **NoP**

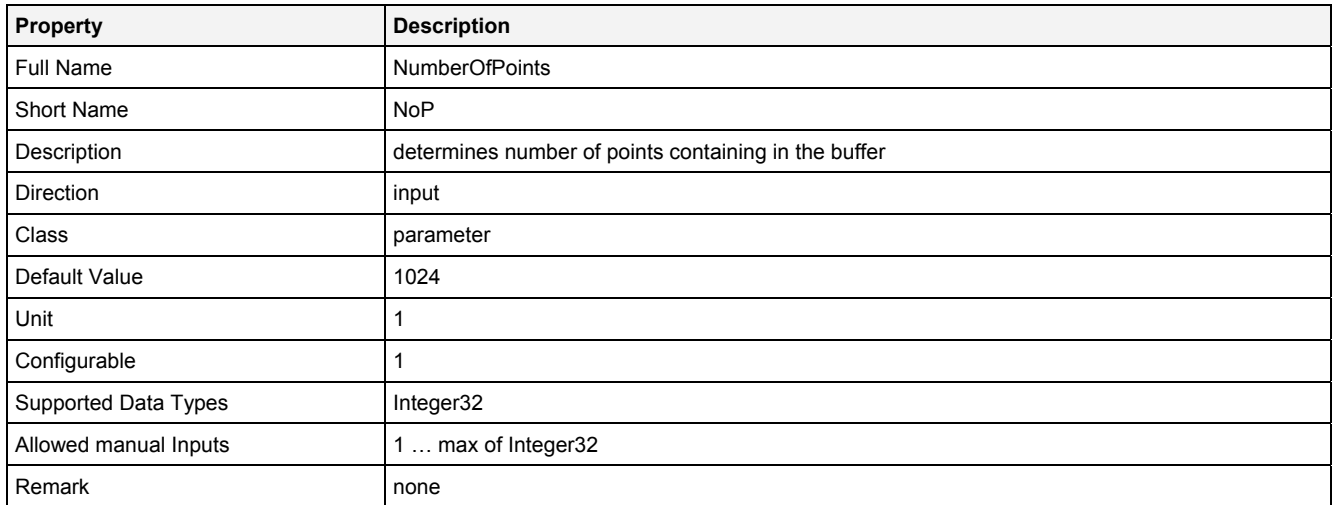

#### **Lap**

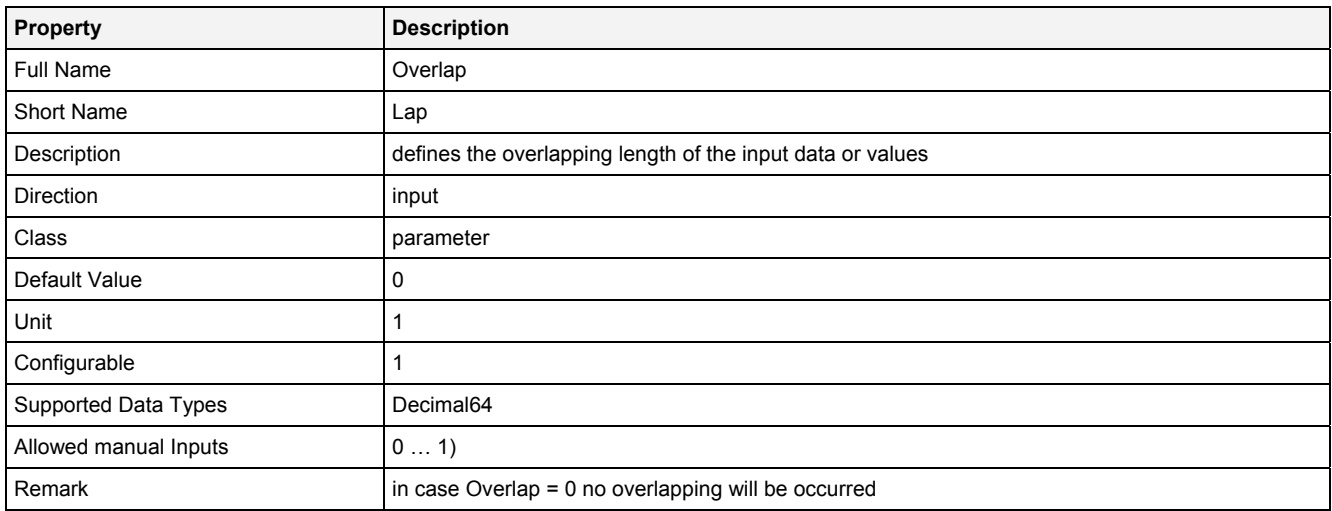

# **Reset**

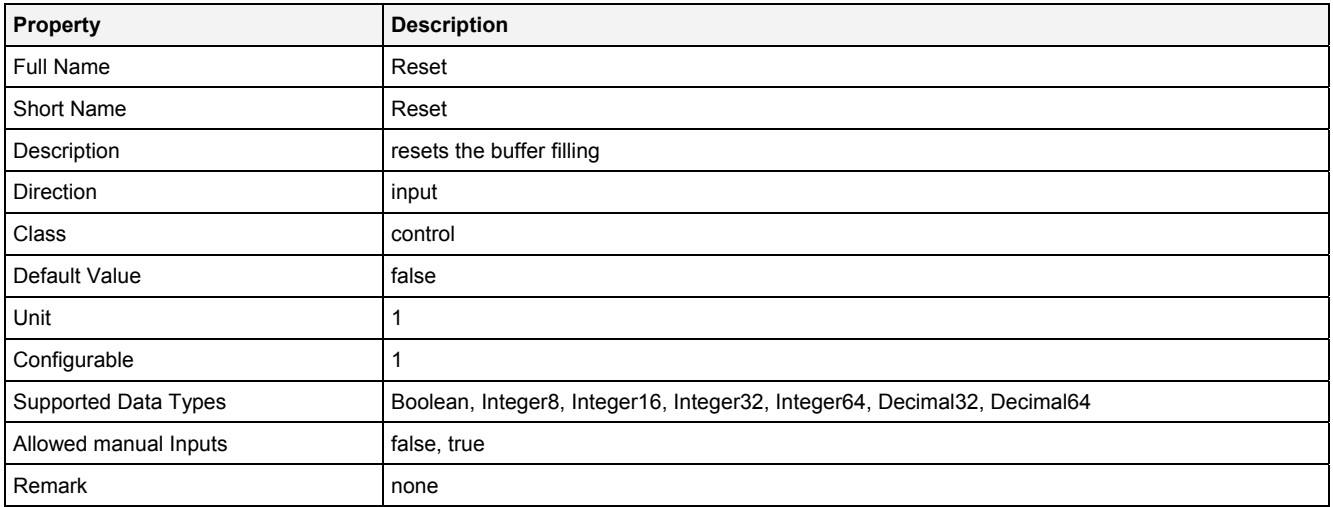

#### **EN**

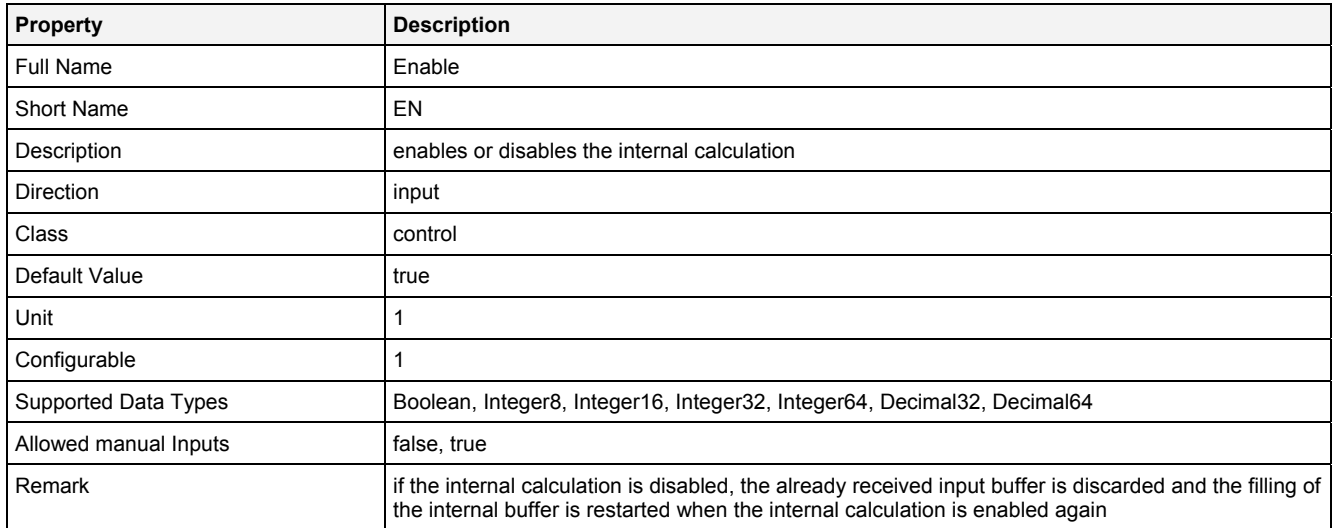

# **2.5.19.1.3 Outputs**

## **Out0**

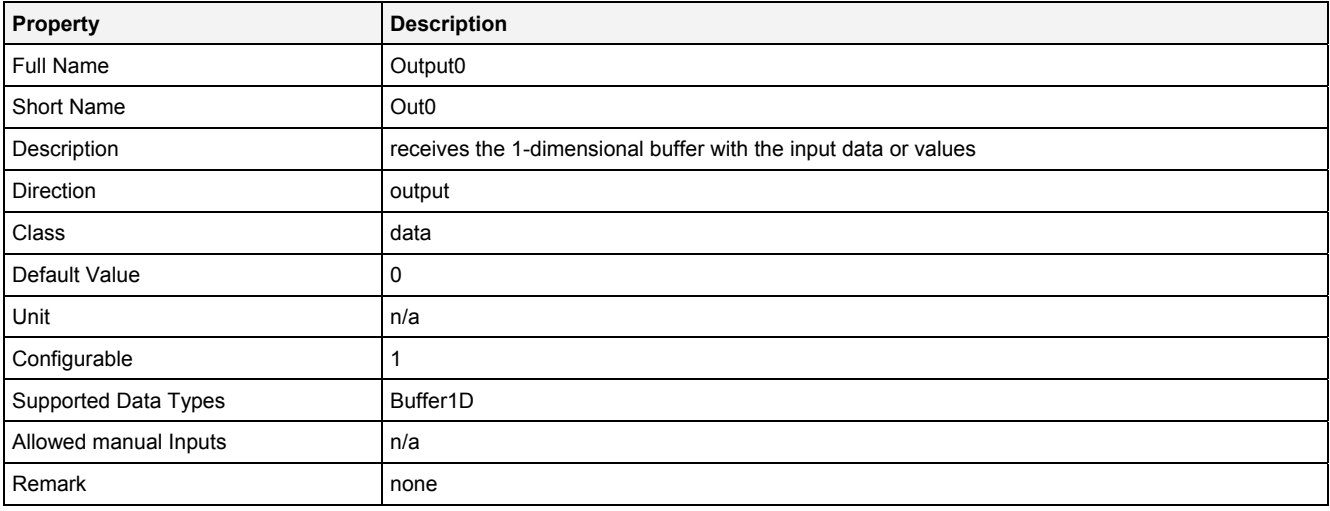

# **OutReady**

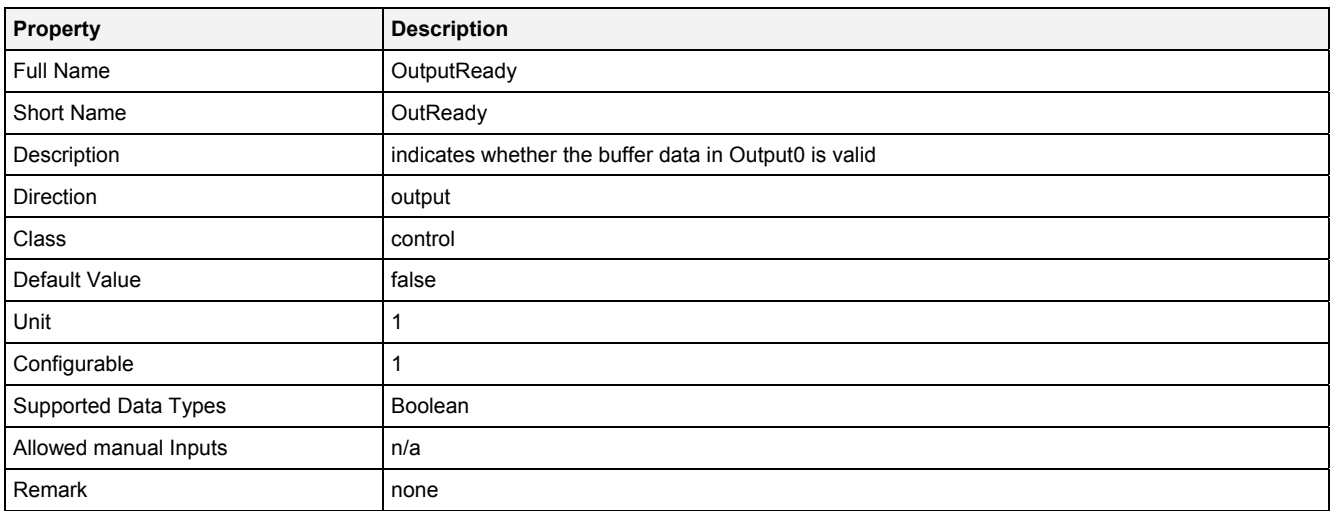

# **2.5.19.1.4 Examples**

## **Analyzing Model**

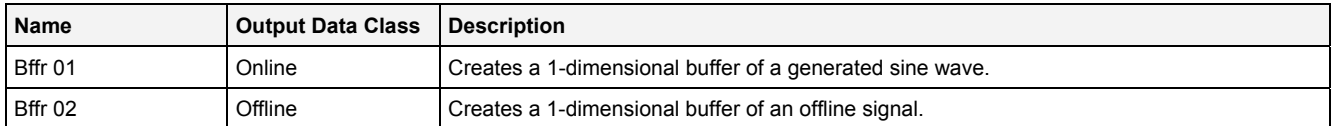

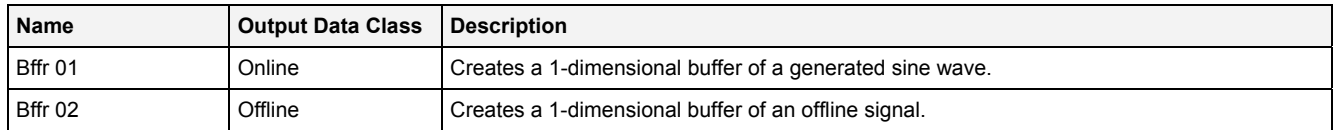

# **2.5.19.2 Dly() - Delay()**

## **2.5.19.2.1 General**

## **Properties**

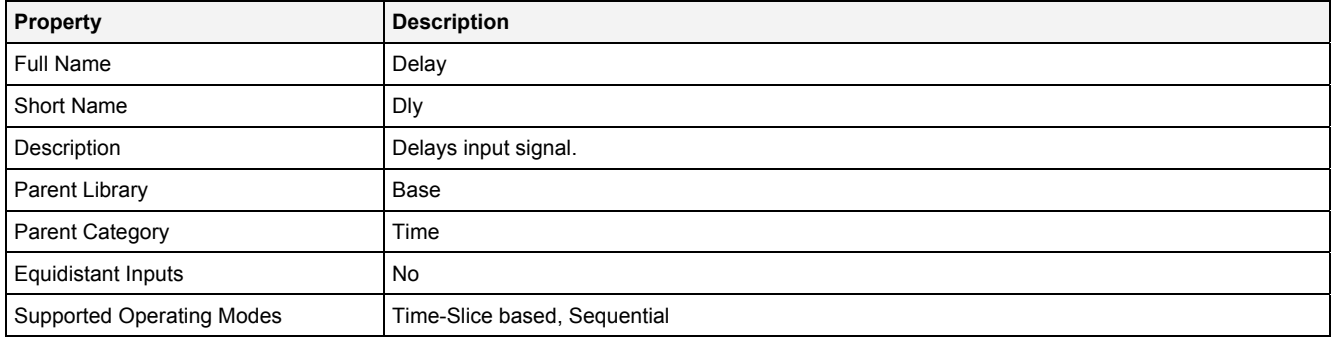

## **Function Prototype**

```
DataOrValue Out0 = Dly 
( 
    DataOrValue In0 = 0, 
 Value Dly = 1, 
 DataOrValue EN = true 
);
```
## **Symbol**

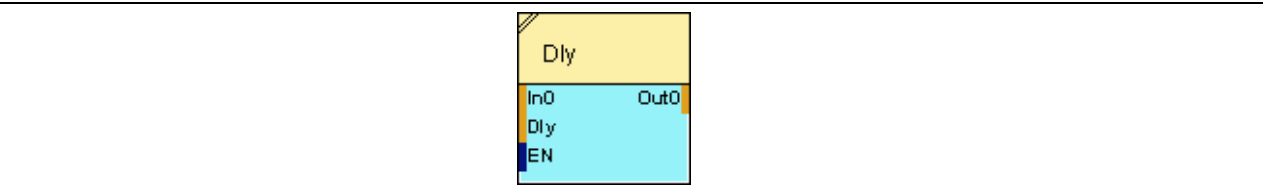

# **2.5.19.2.2 Inputs**

### **In0**

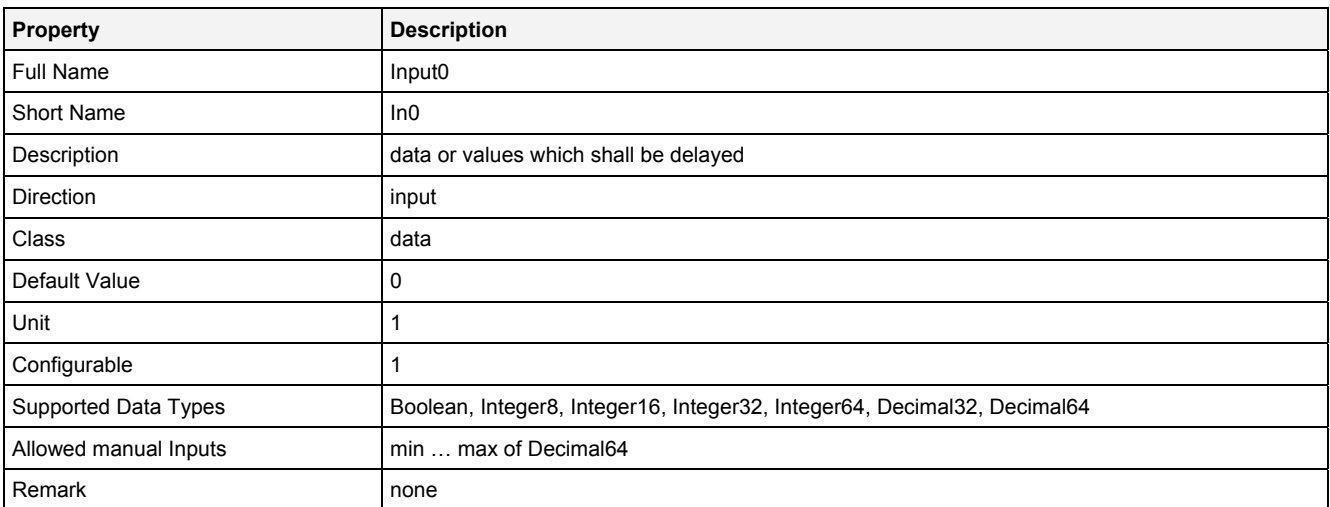

## **Dly**

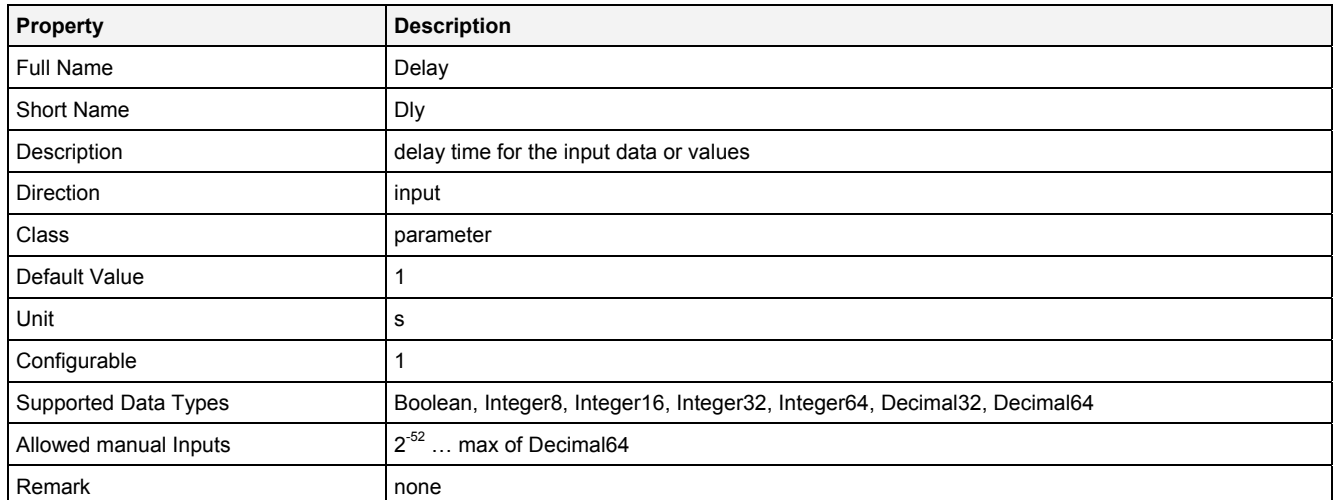

# **EN**

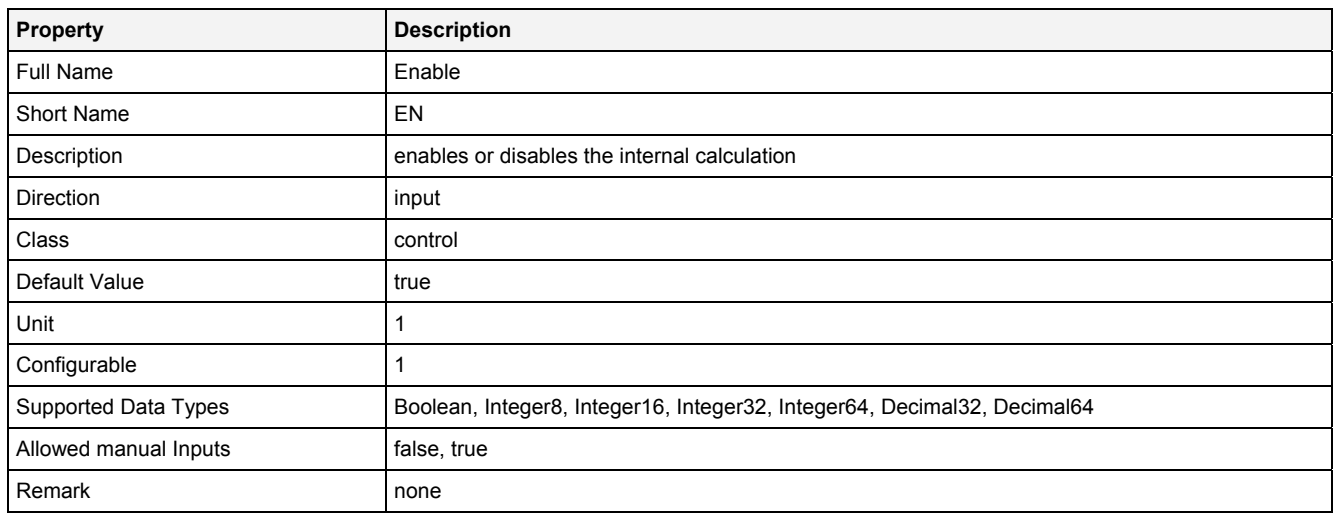

# **2.5.19.2.3 Outputs**

## **Out0**

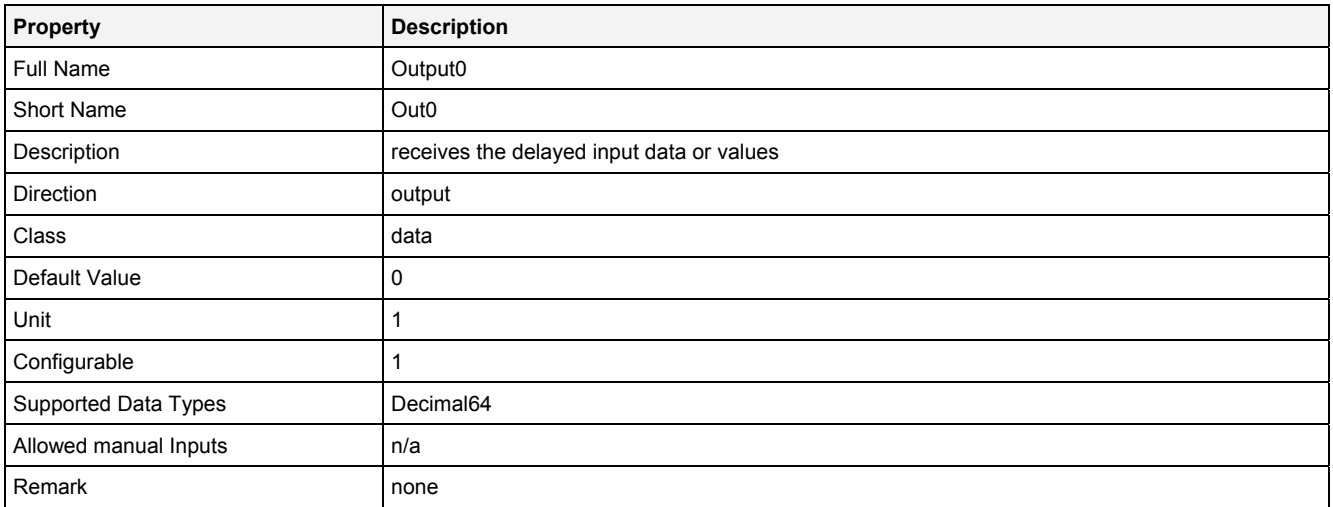

# **2.5.19.2.4 Examples**

## **Analyzing Model**

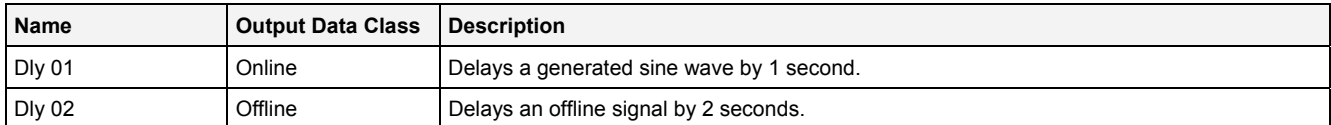

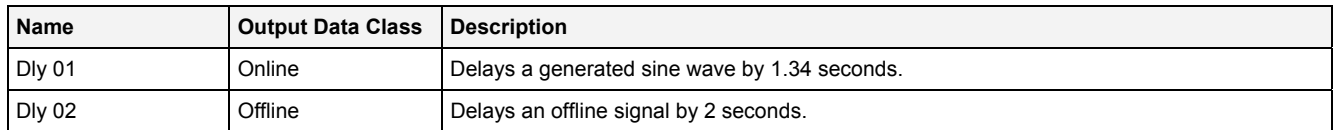

# **2.5.19.3 GetBffrM() - GetBufferMember()**

## **2.5.19.3.1 General**

### **Properties**

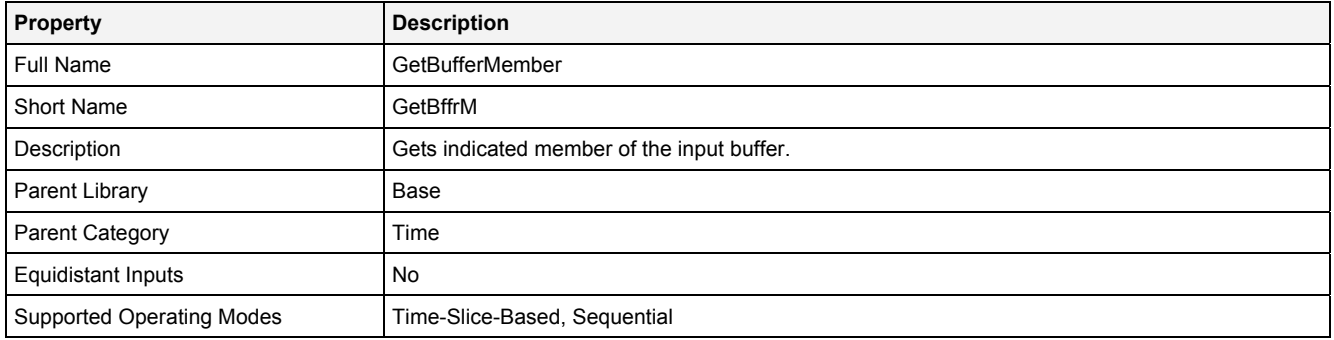

## **Function Prototype**

DataOrValue Out0 = **GetBffrM (**  Buffer1D In0 = 0**,**  DataOrValue InReady = false, Value Idx = 0**,** DataOrValue EN = true **);**

## **Symbol**

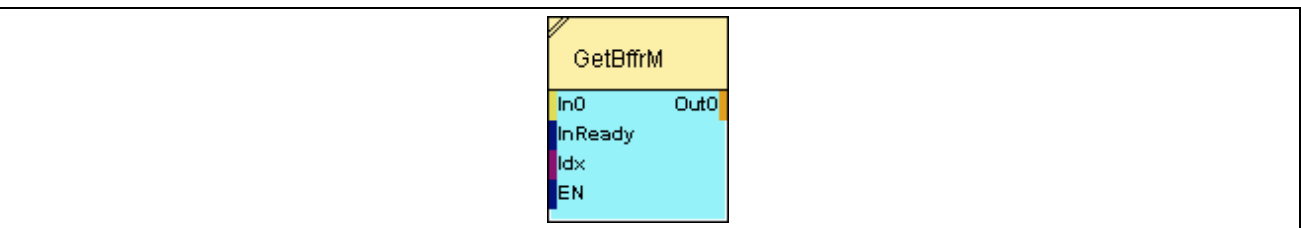

## **2.5.19.3.2 Inputs**

#### **In0**

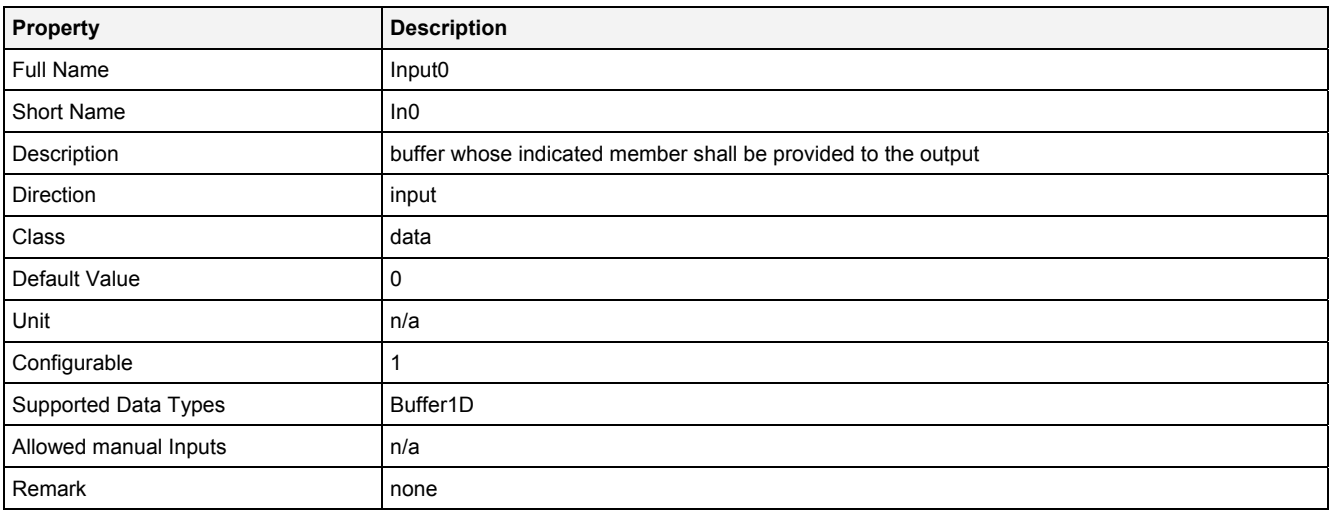

## **InReady**

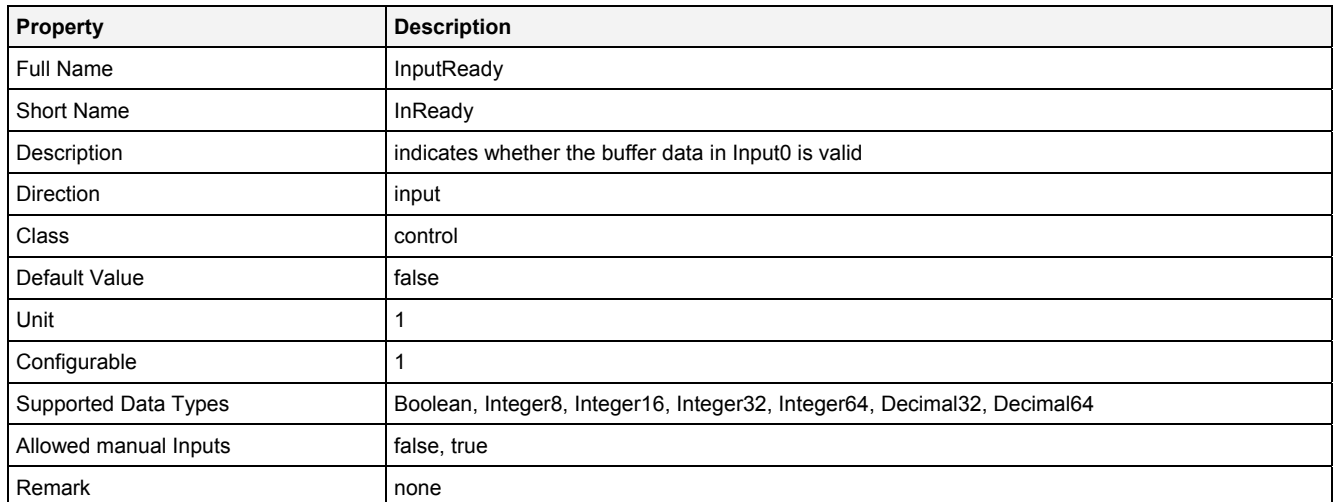

## **Idx**

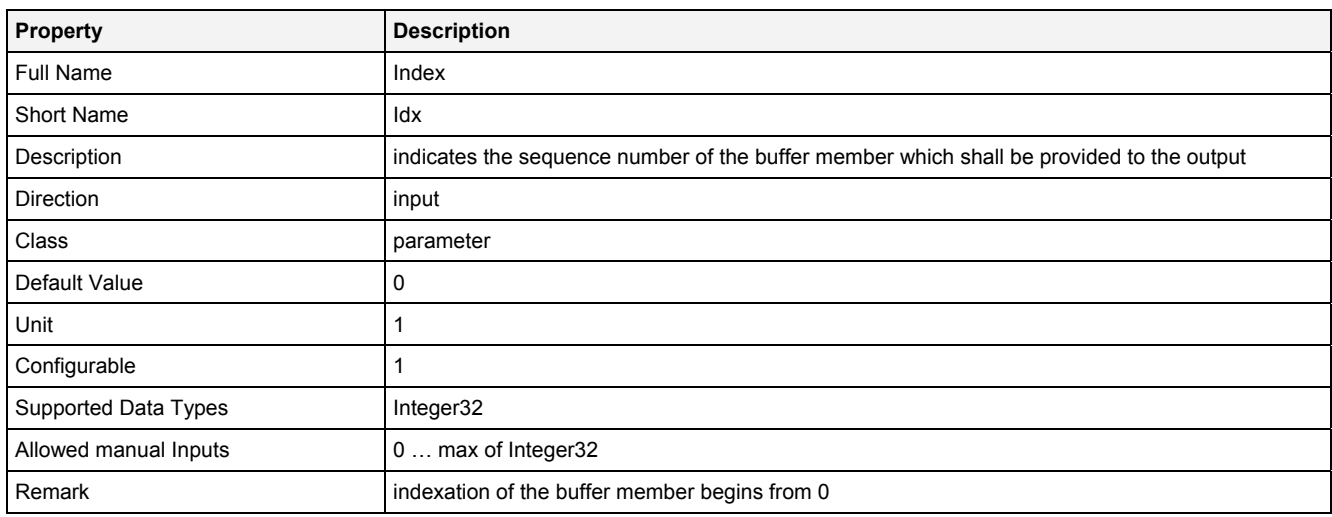

# **EN**

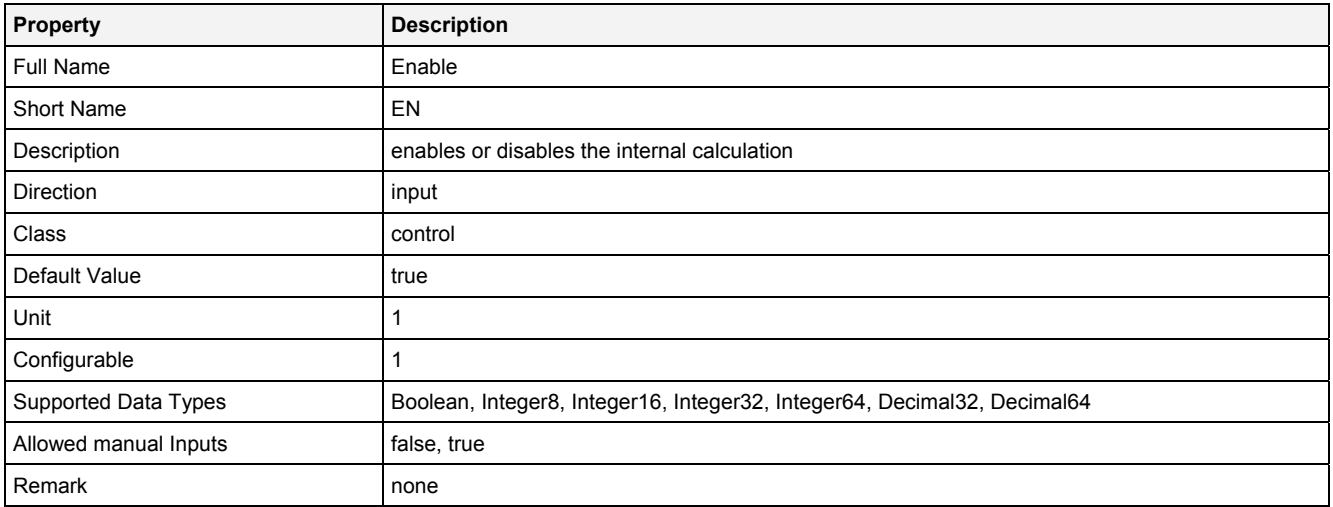

# **2.5.19.3.3 Outputs**

## **Out0**

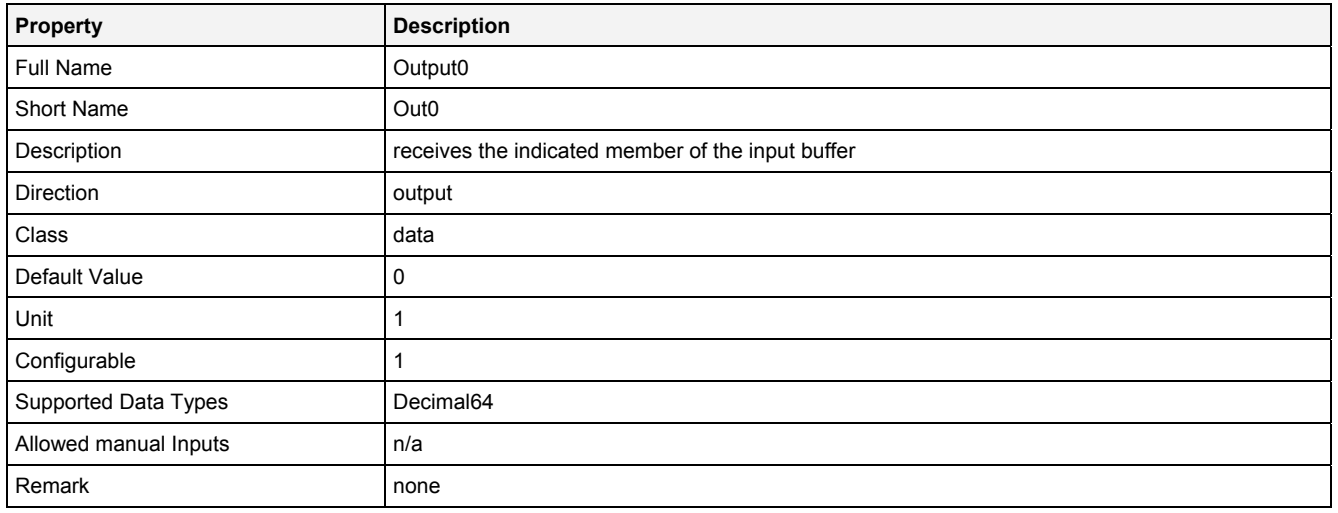

# **2.5.19.3.4 Examples**

# **Analyzing Model**

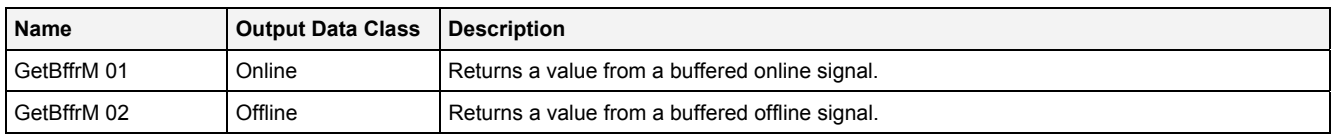

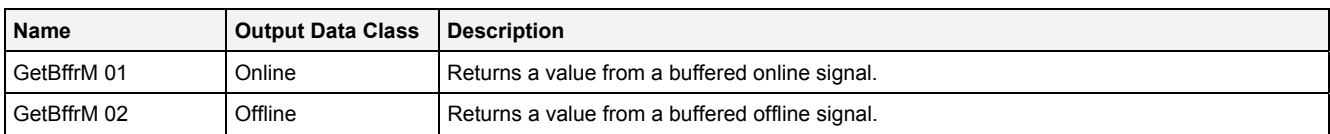
## **2.5.19.4 Rsmpl() - Resample()**

### **2.5.19.4.1 General**

#### **Properties**

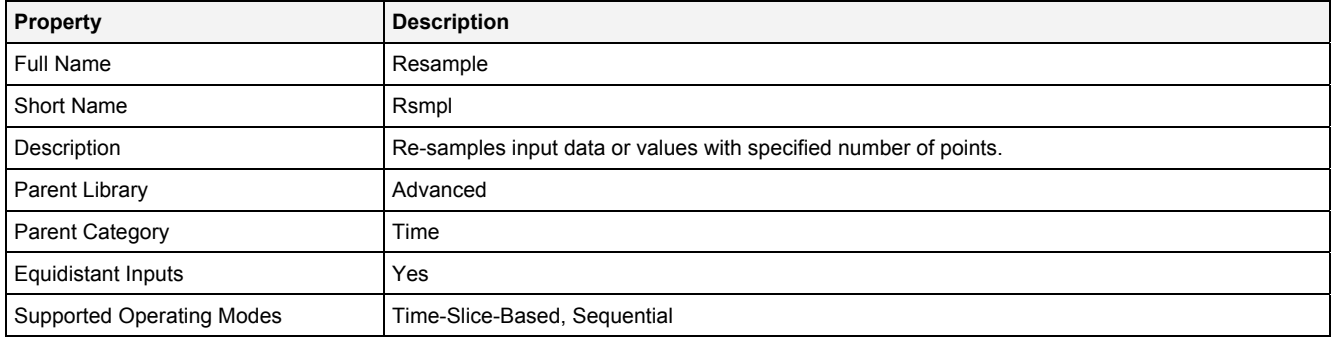

#### **Function Prototype**

```
Buffer1D Out0 = Rsmpl 
( 
 DataOrValue In0 = 0, 
 DataOrValue Prd = 0, 
 DataOrValue InReady = false, 
 Value NoPrd = 1, 
 Value NoP = 1024, 
    DataOrValue EN = true, 
   DataOrValue* OutReady = NULL
);
```
#### **Symbol**

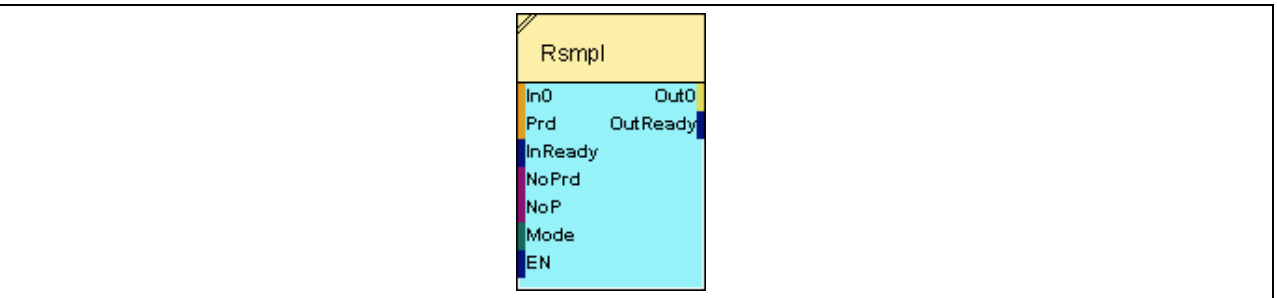

### **2.5.19.4.2 Inputs**

**In0** 

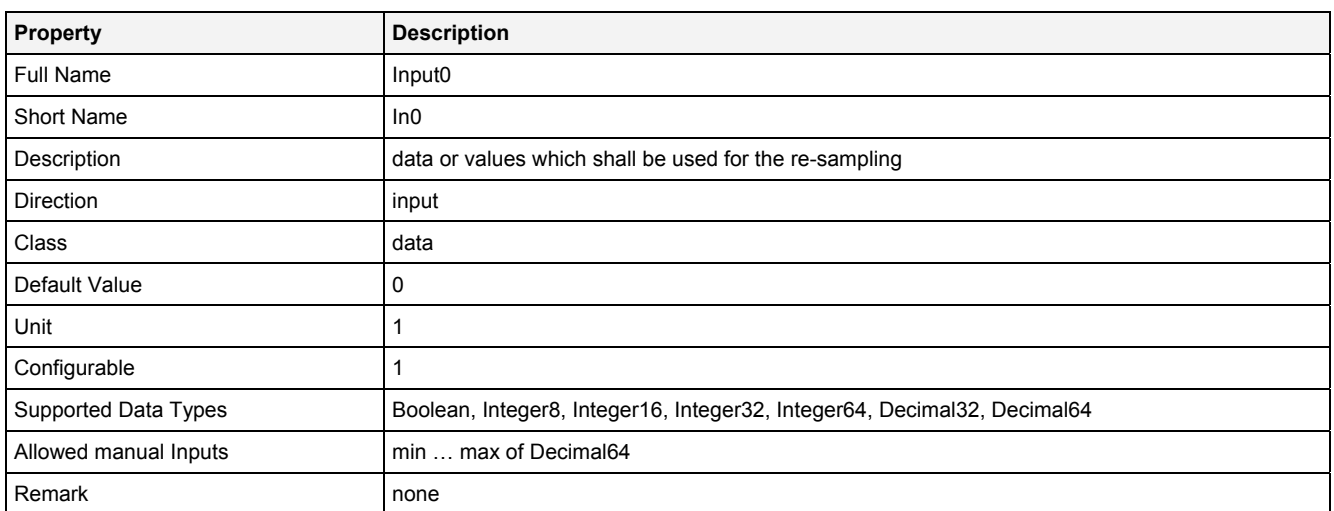

#### **Prd**

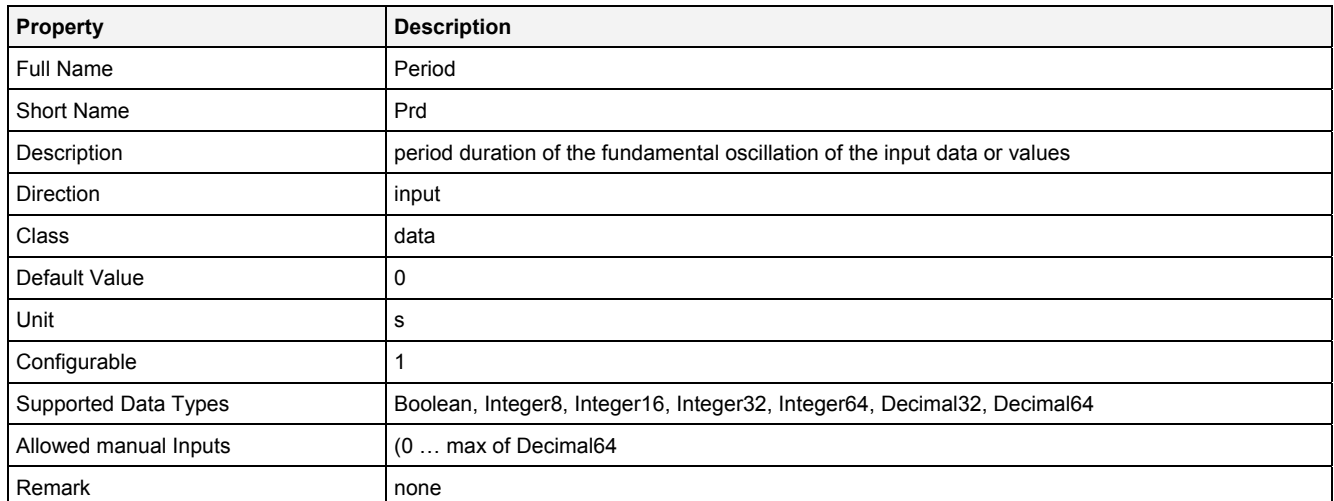

### **InReady**

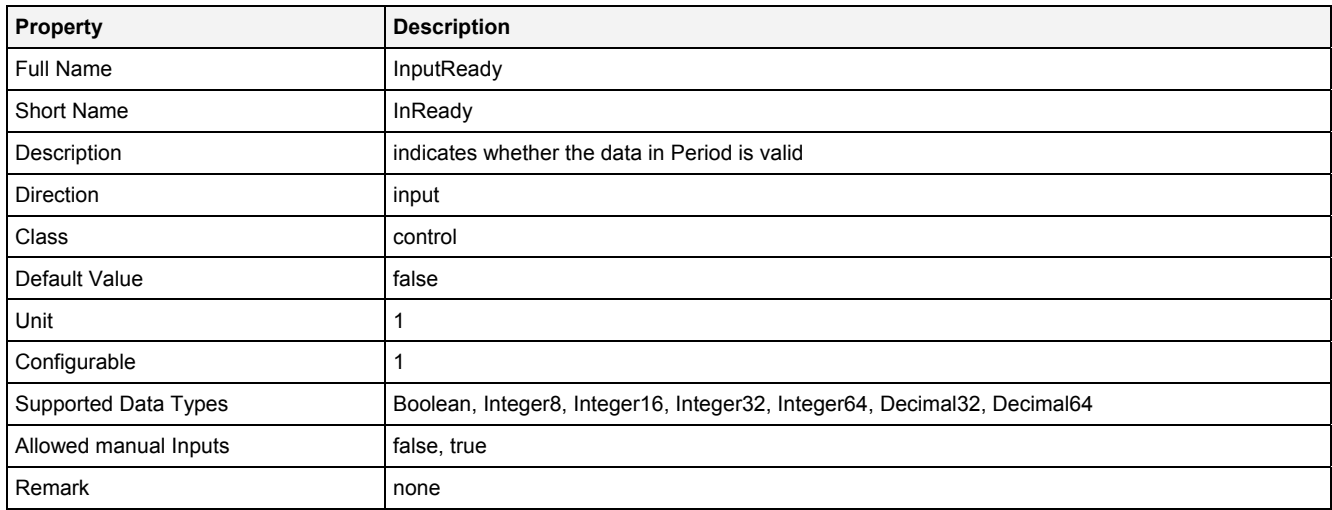

### **NoPrd**

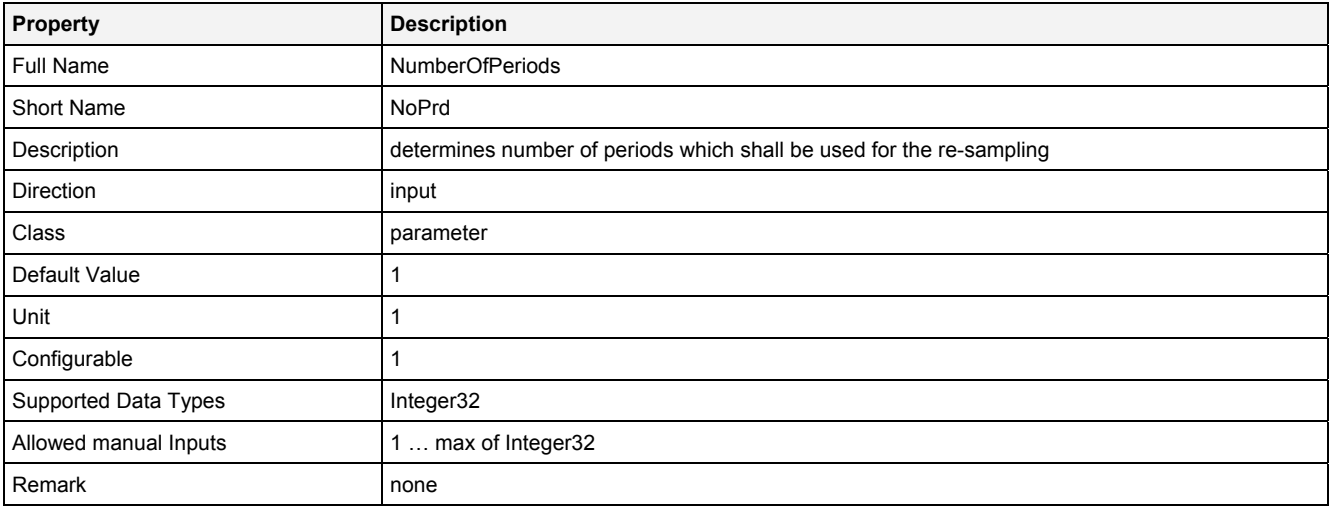

#### **NoP**

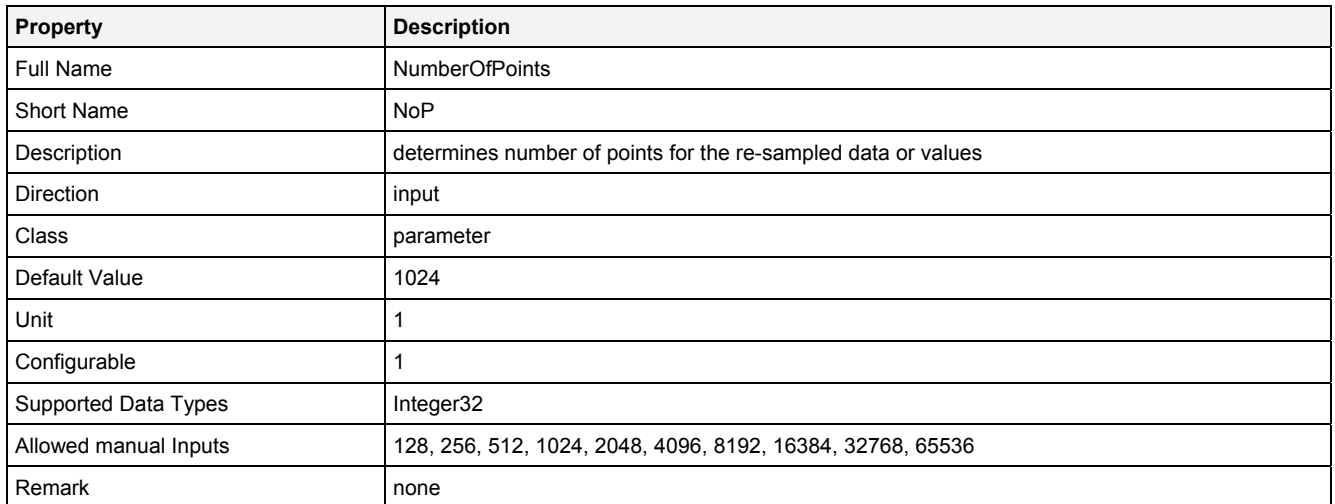

### **EN**

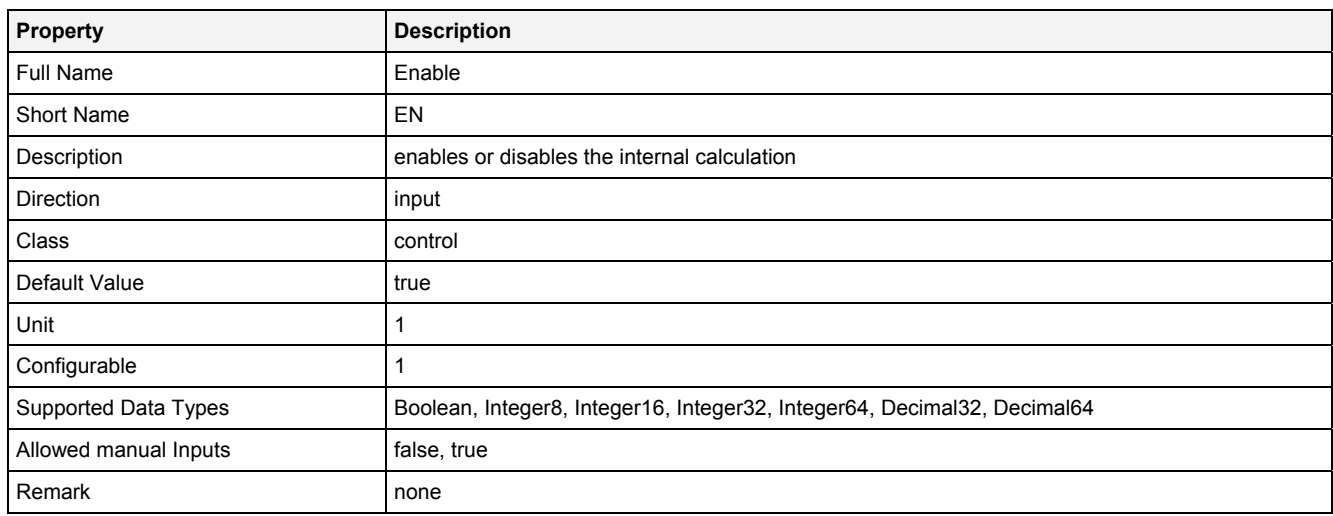

# **2.5.19.4.3 Outputs**

#### **Out0**

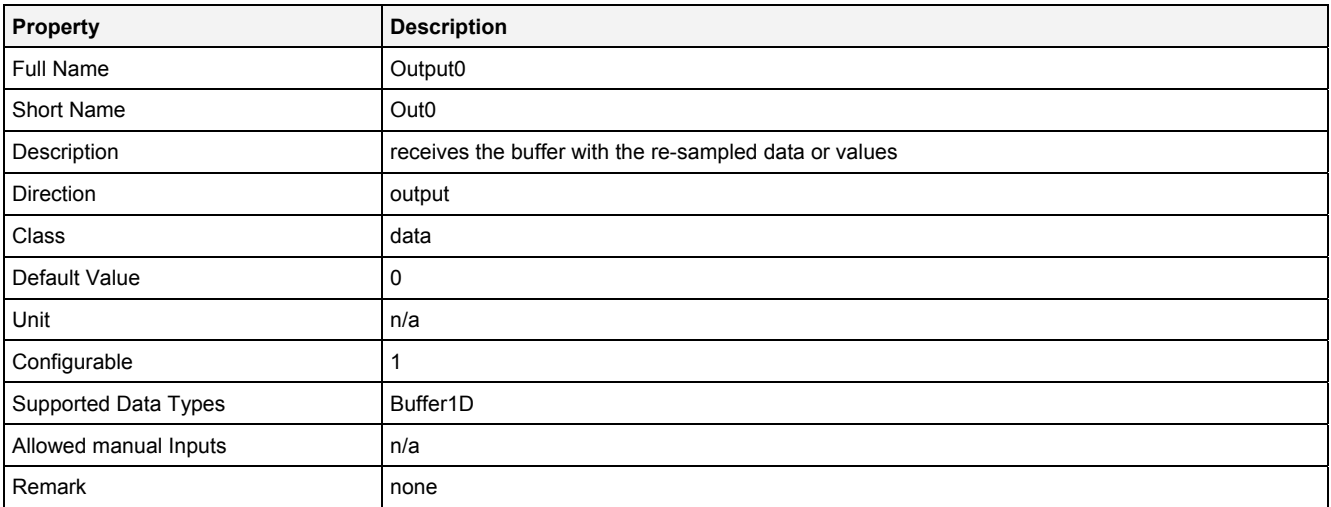

# **2.5.19.4.4 Examples**

#### **Analyzing Model**

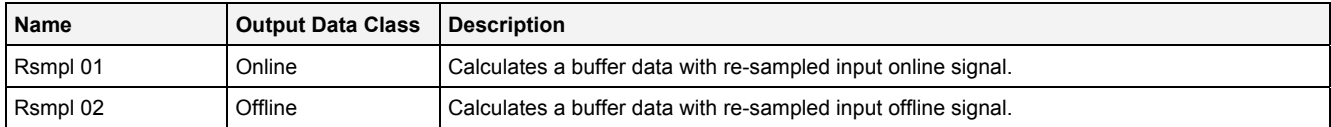

### **Analyzing Script**

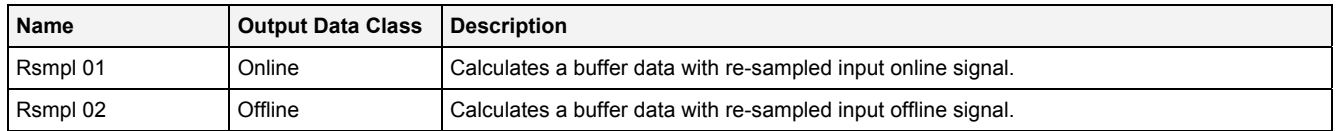

### **2.5.19.5 Stopper() - Stopper()**

### **2.5.19.5.1 General**

#### **Properties**

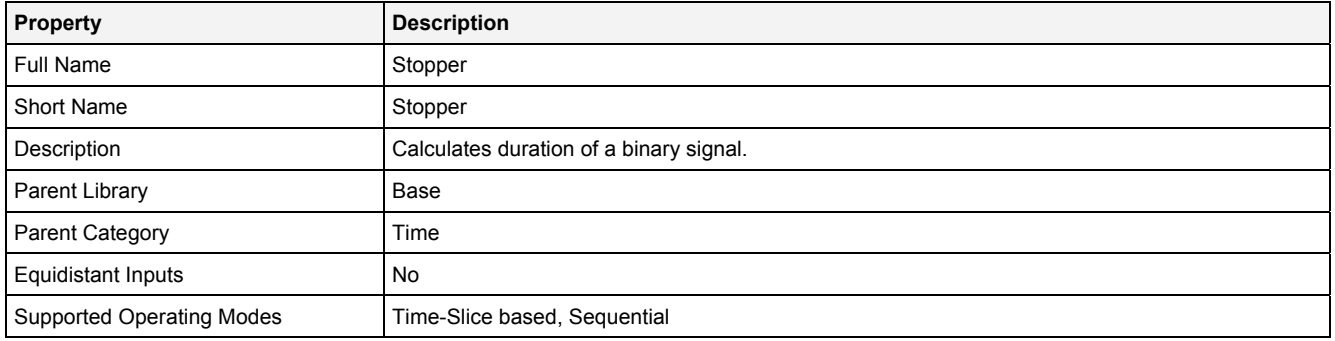

#### **Function Prototype**

```
DataOrValue Out0 = Stopper 
(
     DataOrValue In0 = false, 
     DataOrValue EN = true 
);
```
#### **Symbol**

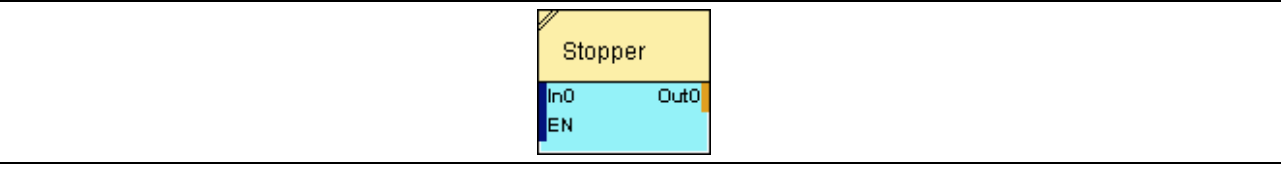

### **2.5.19.5.2 Inputs**

#### **In0**

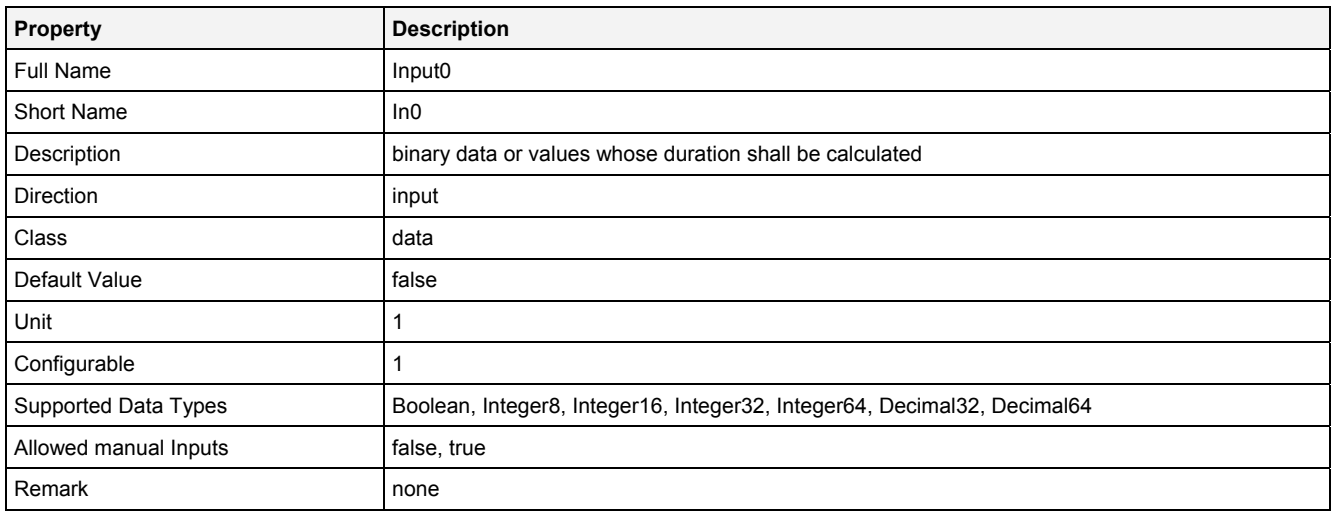

#### **EN**

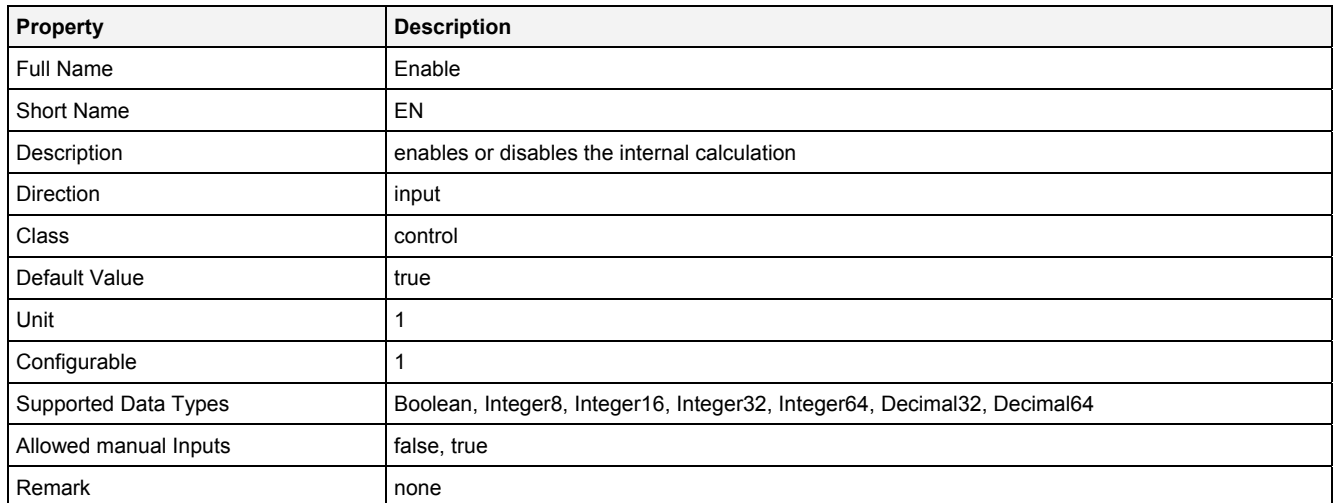

# **2.5.19.5.3 Outputs**

### **Out0**

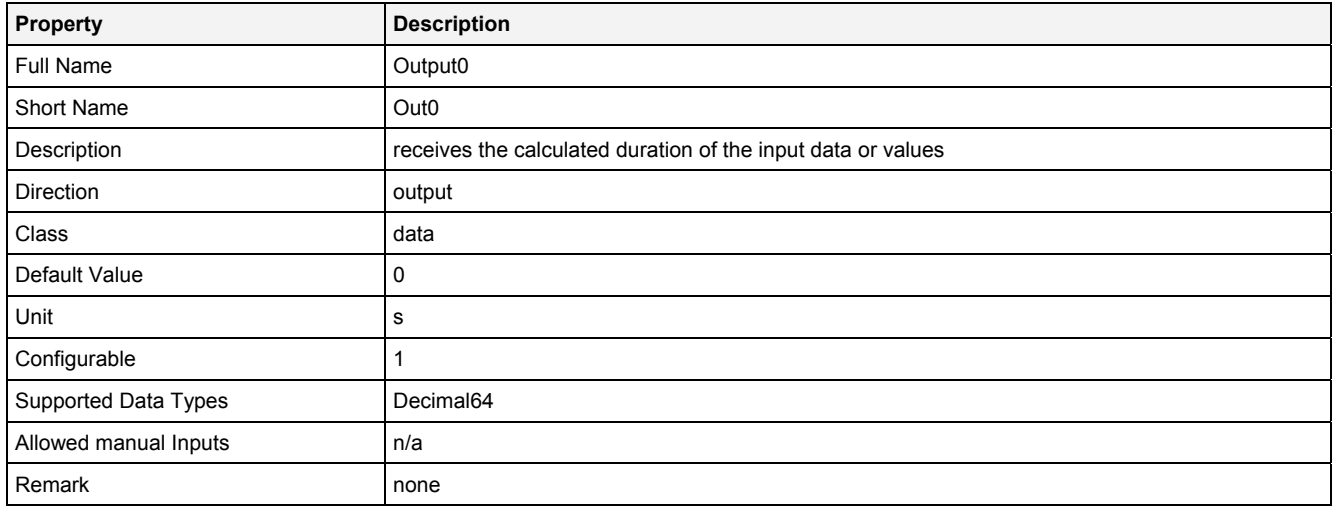

# **2.5.19.5.4 Examples**

### **Analyzing Model**

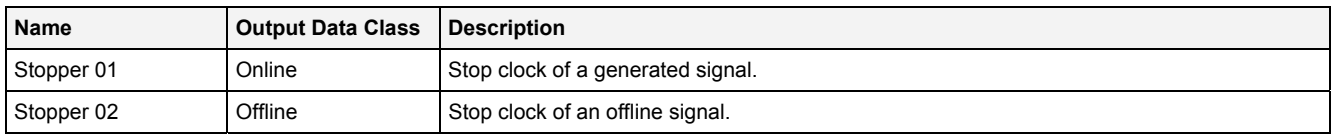

# **Analyzing Script**

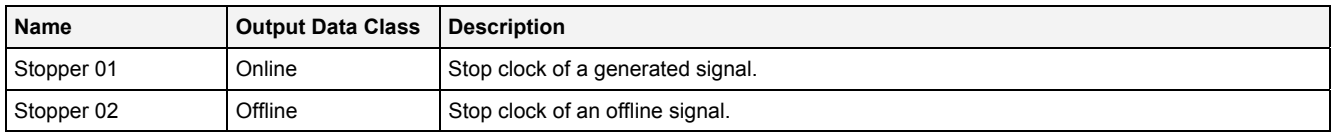

# **3 Contact Information**

#### **Address**

Siemens AG I IA CE SE Wuerzburger Strasse 121 90766 Fuerth Germany

#### **Internet**

<http://www.siemens.com/siplus-cms>